## Dell PowerConnect 8024 Series Systems CLI Reference Guide

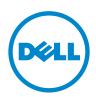

## **Notes**

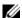

**NOTE**: A NOTE indicates important information that helps you make better use of your computer.

Information in this publication is subject to change without notice. © 2011 Dell Inc. All rights reserved.

Reproduction of these materials in any manner whatsoever without the written permission of Dell Inc. is strictly forbidden.

Trademarks used in this text: Dell<sup>TM</sup>, the DELL logo, and PowerConnect<sup>TM</sup> are trademarks of Dell Inc. StrataXGS<sup>®</sup> is a registered trademark of Broadcom Corp. sFlow<sup>®</sup> is a registered trademark of InMon Corporation. Cisco<sup>®</sup> is a registered trademark of Cisco Systems, Inc. and/or its affiliates in the United States and certain other countries. Microsoft<sup>®</sup> and Windows<sup>®</sup> are registered trademarks of Microsoft Corporation in the United States and/or other countries.

Other trademarks and trade names may be used in this publication to refer to either the entities claiming the marks and names or their products. Dell Inc. disclaims any proprietary interest in trademarks and trade names other than its own.

Regulatory Model PC8024/PC8024F

Regulatory Type: XXXXX

2011 - October P/N XXXXX Rev. A03

## **Contents**

| 1 | Command Groups 75                    |
|---|--------------------------------------|
|   | Introduction                         |
|   | Command Groups                       |
|   | Mode Types                           |
|   | Layer 2 Commands                     |
|   | Data Center Technology Commands      |
|   | Layer 3 Commands                     |
|   | Utility Commands                     |
| 2 | Using the CLI                        |
|   | Introduction                         |
|   | Entering and Editing CLI Commands 16 |
|   | CLI Command Modes                    |
|   | Starting the CLI                     |
|   | Using CLI Functions and Tools        |

| 3 | Layer 2 Switching Commands               | 233 |
|---|------------------------------------------|-----|
| 4 | AAA Commands                             | 235 |
|   | Commands in this Chapter                 | 236 |
|   | aaa authentication dot1x default         | 236 |
|   | aaa authentication enable                | 238 |
|   | aaa authentication login                 | 239 |
|   | aaa authorization network default radius | 241 |
|   | aaa ias-user username                    | 242 |
|   | aaa new-model                            | 243 |
|   | clear (IAS)                              | 243 |
|   | enable authentication                    | 244 |
|   | enable password                          | 245 |
|   | ip http authentication                   | 246 |
|   | ip https authentication                  | 247 |
|   | login authentication                     | 248 |
|   | password (aaa IAS User Configuration)    | 249 |
|   | password (Line Configuration).           | 250 |
|   | password (User EXEC)                     | 251 |
|   | show aaa ias-users                       | 252 |
|   | show authantication mathods              | 253 |

|   | show users accounts                               | 1 |
|---|---------------------------------------------------|---|
|   | show users login-history                          | õ |
|   | username                                          | 7 |
|   | username password encrypted                       | 3 |
|   | username unlock                                   | ) |
| 5 | ACL Commands                                      | 3 |
|   | ACL Logging                                       | 3 |
|   | Commands in this Chapter                          | õ |
|   | access-list                                       | ô |
|   | deny   permit (IP ACL)                            | 8 |
|   | deny   permit (Mac-Access-List-Configuration) 270 | ) |
|   | ip access-group                                   | 2 |
|   | mac access-group                                  | 3 |
|   | mac access-list extended                          | 4 |
|   | mac access-list extended rename 27                | 5 |
|   | service-acl input                                 | õ |
|   | show service-acl interface                        | 7 |
|   | show ip access-lists                              | 3 |
|   | show mac access-list                              | 9 |

| 6 | Address Table Commands                        | 281 |
|---|-----------------------------------------------|-----|
|   | Commands in this Chapter                      | 281 |
|   | clear mac address-table                       | 282 |
|   | mac address-table aging-time                  | 283 |
|   | mac address-table multicast filtering         | 284 |
|   | mac address-table multicast forbidden address | 285 |
|   | mac address-table multicast forbidden         |     |
|   | forward-unregistered                          | 286 |
|   | mac address-table multicast forward-all       | 287 |
|   | mac address-table multicast                   |     |
|   | forward-unregistered                          | 288 |
|   | mac address-table multicast static            | 289 |
|   | mac address-table static                      | 291 |
|   | port security                                 | 292 |
|   | port security max                             | 293 |
|   | show mac address-table multicast              | 293 |
|   | show mac address-table filtering              | 295 |
|   | show mac address-table                        | 296 |
|   | show mac address-table address                | 297 |
|   | show mac address-table count                  | 298 |
|   | show mac address-table dynamic                | 299 |

|   | show mac address-table interface | 01 |
|---|----------------------------------|----|
|   | show mac address-table static    | 02 |
|   | show mac address-table vlan      | 03 |
|   | show ports security              | 04 |
|   | show ports security addresses    | 0! |
| 7 | Auto-VoIP Commands 30            | 7  |
|   | Commands in this Chapter         | 07 |
|   | show switchport voice            | 08 |
|   | switchport voice detect auto     | 1( |
| 8 | CDP Interoperability Commands 31 | 3  |
|   | Commands in this Chapter         | 13 |
|   | clear isdp counters              | 13 |
|   | clear isdp table                 | 14 |
|   | isdp advertise-v2                | 14 |
|   | isdp enable                      | 1! |
|   | isdp holdtime                    | 1( |
|   | isdp timer                       | 17 |
|   | show isdp                        | 17 |
|   | show isdp entry                  |    |
|   | show is n interface              |    |

|   | show isdp neighbors                       | 321 |
|---|-------------------------------------------|-----|
|   | show isdp traffic                         | 323 |
| 9 | DHCP Layer 2 Relay Commands               | 325 |
|   | Commands in this Chapter                  | 325 |
|   | dhcp l2relay (Global Configuration)       | 325 |
|   | dhcp l2relay (Interface Configuration).   | 326 |
|   | dhcp l2relay circuit-id                   | 327 |
|   | dhcp l2relay remote-id                    | 328 |
|   | dhcp l2relay trust                        | 328 |
|   | dhcp l2relay vlan                         | 329 |
|   | show dhcp l2relay all                     | 330 |
|   | show dhcp l2relay interface               | 331 |
|   | show dhcp l2relay stats interface         | 332 |
|   | show dhcp l2relay subscription interface. | 333 |
|   | show dhcp l2relay agent-option vlan       | 334 |
|   | show dhcp l2relay vlan                    | 335 |
|   | show dhcp l2relay circuit-id vlan         | 336 |
|   | show dhcp l2relay remote-id vlan          | 337 |
|   | clear dhcp l2relay statistics interface.  | 338 |
|   | orous amop izivity statistics interiace   | 000 |

| 10 | DHCP Management Interface             |
|----|---------------------------------------|
|    | Commands                              |
|    | Commands in this Chapter              |
|    | release dhcp                          |
|    | renew dhcp                            |
|    | debug dhcp packet                     |
|    | show dhcp lease                       |
| 11 | DHCP Snooping Commands                |
|    | Commands in this Chapter              |
|    | clear ip dhcp snooping binding        |
|    | clear ip dhcp snooping statistics     |
|    | ip dhcp snooping                      |
|    | ip dhcp snooping binding              |
|    | ip dhcp snooping database             |
|    | ip dhcp snooping database write-delay |
|    | ip dhcp snooping limit                |
|    | ip dhcp snooping log-invalid          |
|    | ip dhcp snooping trust                |
|    | ip dhcp snooping verify mac-address   |
|    | show ip dhcp snooping                 |
|    | show in dhen snooning hinding         |

9

| show ip dhcp snooping database     | 360 |
|------------------------------------|-----|
| show ip dhcp snooping interfaces   | 361 |
| show ip dhcp snooping statistics   | 362 |
| 12 Dynamic ARP Inspection Commands | 365 |
|                                    |     |
| Commands in this Chapter           | 365 |
| arp access-list                    | 365 |
| clear ip arp inspection statistics | 366 |
| ip arp inspection filter           | 367 |
| ip arp inspection limit            | 367 |
| ip arp inspection trust            | 368 |
| ip arp inspection validate         | 369 |
| ip arp inspection vlan             | 370 |
| permit ip host mac host            | 371 |
| show arp access-list               | 372 |
| show ip arp inspection             | 372 |
| show ip arp inspection vlan        | 375 |
| 13 Email Alerting Commands         | 379 |
| Commands in this Chapter           | 379 |
| •                                  |     |
| logging email                      | 380 |
| longing email urgent               | 382 |

|       | logging traps                             | 383 |
|-------|-------------------------------------------|-----|
|       | logging email message-type to-addr        | 384 |
|       | logging email from-addr                   | 38! |
|       | logging email message-type subject        | 38! |
|       | logging email logtime                     | 386 |
|       | logging email test message-type           | 387 |
|       | show logging email statistics             | 388 |
|       | clear logging email statistics            | 388 |
|       | security                                  | 389 |
|       | mail-server ip-address   hostname         | 390 |
|       | port (Mail Server Configuration Mode)     | 391 |
|       | username (Mail Server Configuration Mode) | 39° |
|       | password (Mail Server Configuration Mode) | 392 |
|       | show mail-server                          | 393 |
| 14 E1 | thernet Configuration Commands 39         | 95  |
|       | Commands in this Chapter                  | 39( |
|       | clear counters                            | 39( |
|       | description                               | 397 |
|       | duplex                                    | 398 |
|       | flowcontrol                               |     |
|       | interface                                 | 399 |

|     | interface range                | 400 |
|-----|--------------------------------|-----|
|     | mtu                            | 402 |
|     | show interfaces advertise      | 403 |
|     | show interfaces configuration. | 404 |
|     | show interfaces counters       | 406 |
|     | show interfaces description    | 409 |
|     | show interfaces detail         | 410 |
|     | show interfaces status         | 413 |
|     | show statistics                | 414 |
|     | show statistics switchport     | 419 |
|     | show storm-control             | 421 |
|     | shutdown                       | 422 |
|     | speed                          | 423 |
|     | storm-control broadcast        | 424 |
|     | storm-control multicast        | 42! |
|     | storm-control unicast          | 426 |
|     | switchport protected           | 427 |
|     | switchport protected name      | 428 |
|     | show switchport protected      | 428 |
| . – |                                |     |
| 15  | Ethernet CFM Commands          | 431 |
|     | Commands in this Chanter       | 431 |

|    | ethernet ctm domain                         | 432 |
|----|---------------------------------------------|-----|
|    | service                                     | 433 |
|    | ethernet cfm cc level                       | 434 |
|    | ethernet cfm mep level                      | 435 |
|    | ethernet cfm mep enable                     | 436 |
|    | ethernet cfm mep active                     | 437 |
|    | ethernet cfm mep archive-hold-time          | 438 |
|    | ethernet cfm mip level                      | 438 |
|    | ping ethernet cfm                           | 439 |
|    | traceroute ethernet cfm                     | 440 |
|    | show ethernet cfm errors                    | 442 |
|    | show ethernet cfm domain                    | 442 |
|    | show ethernet cfm maintenance-points local  | 443 |
|    | show ethernet cfm maintenance-points remote | 444 |
|    | show ethernet cfm statistics                | 446 |
|    | debug cfm                                   | 447 |
|    |                                             |     |
| 16 | GVRP Commands                               | 451 |
|    | Commands in this Chapter                    | 451 |
|    | clear gvrp statistics                       | 451 |
|    | garp timer                                  | 452 |
|    | gvrp enable (global)                        | 453 |

| gvrp enable (interface)                     | 54 |
|---------------------------------------------|----|
| gvrp registration-forbid                    | 55 |
| gvrp vlan-creation-forbid 4                 | 56 |
| show gvrp configuration                     | 56 |
| show gvrp error-statistics 4                | 58 |
| show gvrp statistics                        | 59 |
| 17 IGMP Snooping Commands 46                | 1  |
| Commands in this Chapter                    | 62 |
| ip igmp snooping (global) 4                 | 62 |
| ip igmp snooping (interface)                | 63 |
| ip igmp snooping host-time-out 4            | 64 |
| ip igmp snooping leave-time-out 4           | 64 |
| ip igmp snooping mrouter-time-out 4         | 65 |
| show ip igmp snooping 4                     | 66 |
| show ip igmp snooping groups 4              | 67 |
| show ip igmp snooping interface 4           | 68 |
| show ip igmp snooping mrouter 4             | 69 |
| ip igmp snooping (VLAN)                     | 69 |
| ip igmp snooping fast-leave                 | 70 |
| ip igmp snooping groupmembership-interval 4 | 71 |

|    | ip igmp snooping maxresponse                  | 472   |
|----|-----------------------------------------------|-------|
|    | ip igmp snooping mcrtrexpiretime              | 473   |
| 18 | IGMP Snooping Querier Commands                | 475   |
|    | Commands in this Chapter                      | 47!   |
|    | ip igmp snooping querier                      | 47!   |
|    | ip igmp snooping querier election participate | 47    |
|    | ip igmp snooping querier query-interval       | 478   |
|    | ip igmp snooping querier timer expiry         | 479   |
|    | ip igmp snooping querier version              | 479   |
|    | show ip igmp snooping querier                 | . 480 |
| 19 | IP Addressing Commands                        | 483   |
|    | Commands in this Chapter                      | 483   |
|    | clear host                                    | 484   |
|    | clear ip address-conflict-detect              | 484   |
|    | ip address (Out-of-Band)                      | 48!   |
|    | ip address-conflict-detect run.               | . 480 |
|    | ip address dhcp (Interface Config)            | . 487 |
|    | ip default-gateway                            | . 488 |
|    | ip domain-lookup                              | 490   |
|    | in domain-namo                                | /191  |

|    | ip host                                         | 491 |
|----|-------------------------------------------------|-----|
|    | ip name-server                                  | 492 |
|    | ipv6 address (Interface Config)                 | 493 |
|    | ipv6 address (OOB Port)                         | 494 |
|    | ipv6 address dhcp                               | 496 |
|    | ipv6 enable (Interface Config)                  | 497 |
|    | ipv6 enable (OOB Config)                        | 497 |
|    | ipv6 gateway (OOB Config)                       | 498 |
|    | show hosts                                      | 499 |
|    | show ip address-conflict                        | 500 |
|    | show ip helper-address                          | 501 |
|    | show ipv6 dhcp interface out-of-band statistics | 502 |
|    | show ipv6 interface out-of-band                 | 503 |
| 20 | IPv6 Access List Commands                       | 505 |
|    | Commands in this Chapter                        | 505 |
|    | {deny   permit} (IPv6 ACL)                      | 506 |
|    | ipv6 access-list                                | 508 |
|    | ipv6 access-list rename                         | 509 |
|    | ipv6 traffic-filter                             | 510 |
|    | show ipv6 access-lists                          | 511 |
|    |                                                 |     |

| 21 | IPv6 MLD Snooping Commands                     | 515 |
|----|------------------------------------------------|-----|
|    | Commands in this Chapter                       | 51! |
|    | ipv6 mld snooping immediate-leave              | 510 |
|    | ipv6 mld snooping groupmembership-interval     | 517 |
|    | ipv6 mld snooping maxresponse                  | 517 |
|    | ipv6 mld snooping mcrtexpiretime               | 518 |
|    | ipv6 mld snooping (Global)                     | 519 |
|    | ipv6 mld snooping (Interface)                  | 520 |
|    | ipv6 mld snooping (VLAN)                       | 521 |
|    | show ipv6 mld snooping                         | 522 |
|    | show ipv6 mld snooping groups                  | 523 |
| 22 | IPv6 MLD Snooping Querier Commands             | 527 |
|    | Commands in this Chapter                       | 527 |
|    | ipv6 mld snooping querier                      | 528 |
|    | ipv6 mld snooping querier (VLAN mode)          | 528 |
|    | ipv6 mld snooping querier address              | 529 |
|    | ipv6 mld snooping querier election participate | 530 |
|    | ipv6 mld snooping querier query-interval       | 530 |
|    | ipv6 mld snooping querier timer expiry         | 531 |
|    | show inv6 mld snooping querier                 | 532 |

| 23 | IP Source Guard Commands        | 535 |
|----|---------------------------------|-----|
|    | Commands in this Chapter        | 535 |
|    | ip verify source                | 535 |
|    | ip verify source port-security  | 536 |
|    | ip verify binding               | 537 |
|    | show ip verify interface        | 537 |
|    | show ip verify source interface | 538 |
|    | show ip source binding          | 538 |
| 24 | iSCSI Optimization Commands     | 541 |
|    | Commands in this Chapter        | 542 |
|    | iscsi aging time                | 542 |
|    | iscsi cos                       | 543 |
|    | iscsi enable                    | 545 |
|    | iscsi target port               | 546 |
|    | show iscsi                      | 548 |
|    | show iscsi sessions             | 549 |
| 25 | Link Dependency Commands        | 553 |
|    | Commands in this Chapter        | 553 |
|    | action                          | 553 |
|    | link-dependency group           | 554 |

| add gigabitether    | net       |  | <br> |  |  |  |  |   | 555 |
|---------------------|-----------|--|------|--|--|--|--|---|-----|
| add tengigabitetl   | nernet .  |  |      |  |  |  |  |   | 555 |
| add port-channel    | l         |  | <br> |  |  |  |  |   | 556 |
| depends-on          |           |  | <br> |  |  |  |  |   | 557 |
| show link-depen     | dency .   |  |      |  |  |  |  |   | 558 |
|                     |           |  |      |  |  |  |  |   |     |
| 26 LLDP Command     | ls        |  | <br> |  |  |  |  | 5 | 61  |
| Commands in thi     | s Chapter |  |      |  |  |  |  |   | 562 |
| clear lldp remote   | -data     |  | <br> |  |  |  |  |   | 562 |
| clear IIdp statisti | cs        |  |      |  |  |  |  |   | 563 |
| lldp notification   |           |  | <br> |  |  |  |  |   | 564 |
| lldp notification-  | interval. |  | <br> |  |  |  |  |   | 564 |
| lldp receive        |           |  | <br> |  |  |  |  |   | 565 |
| lldp timers         |           |  |      |  |  |  |  |   | 566 |
| lldp transmit       |           |  | <br> |  |  |  |  |   | 567 |
| lldp transmit-mg    | mt        |  | <br> |  |  |  |  |   | 568 |
| lldp transmit-tlv   |           |  |      |  |  |  |  |   | 568 |
| show IIdp           |           |  | <br> |  |  |  |  |   | 569 |
| show Ildp interfa   |           |  |      |  |  |  |  |   | 570 |
| show Ildp local-c   |           |  |      |  |  |  |  |   | 571 |
| show lldp remote    |           |  |      |  |  |  |  |   |     |
| ·                   |           |  |      |  |  |  |  |   |     |
| show IIdp statist   | ICS       |  |      |  |  |  |  |   | 574 |

| 27 | Multicast VLAN Registration Commands | 577 |
|----|--------------------------------------|-----|
|    | Commands in this Chapter             | 578 |
|    | mvr                                  | 578 |
|    | mvr group                            | 579 |
|    | mvr mode                             | 580 |
|    | mvr querytime                        | 580 |
|    | mvr vlan                             | 582 |
|    | mvr immediate                        | 582 |
|    | mvr type                             | 583 |
|    | mvr vlan group                       | 585 |
|    | show mvr                             | 586 |
|    | show mvr members                     | 588 |
|    | show mvr interface                   | 589 |
|    | show mvr traffic                     | 591 |
| 28 | Port Channel Commands                | 593 |
|    | Static LAGS                          | 593 |
|    | VLANs and LAGs                       | 594 |
|    | LAG Thresholds                       | 594 |
|    | Port Channels                        | 594 |
|    | I AG Hashing                         | 595 |

|    | Enhanced LAG Hashing                 | 596 |
|----|--------------------------------------|-----|
|    | Manual Aggregation of LAGs           | 597 |
|    | Manual Aggregation of LAGs           | 597 |
|    | Flexible Assignment of Ports to LAGs | 597 |
|    | Commands in this Chapter             | 597 |
|    | channel-group                        | 598 |
|    | interface port-channel               | 599 |
|    | interface range port-channel         | 599 |
|    | hashing-mode                         | 600 |
|    | lacp port-priority                   | 601 |
|    | lacp system-priority                 | 602 |
|    | lacp timeout                         | 603 |
|    | port-channel min-links               | 603 |
|    | show interfaces port-channel         | 604 |
|    | show lacp                            | 605 |
|    | show statistics port-channel         | 607 |
|    |                                      |     |
| 29 | Port Monitor Commands                | 311 |
|    | Commands in this Chapter             | 611 |
|    | monitor session                      | 612 |
|    | show monitor session                 | 613 |

| 30 | QoS Commands                   | 615 |
|----|--------------------------------|-----|
|    | Access Control Lists           | 615 |
|    | Layer 2 ACLs                   | 616 |
|    | Layer 3/4 IPv4 ACLs            | 616 |
|    | Class of Service (CoS)         | 616 |
|    | Queue Mapping                  | 617 |
|    | Commands in this Chapter       | 618 |
|    | assign-queue                   | 619 |
|    | class                          | 619 |
|    | class-map                      | 620 |
|    | class-map rename               | 621 |
|    | classofservice dot1p-mapping   | 622 |
|    | classofservice ip-dscp-mapping | 623 |
|    | classofservice trust           | 623 |
|    | conform-color                  | 624 |
|    | cos-queue min-bandwidth        | 625 |
|    | cos-queue random-detect        | 626 |
|    | cos-queue strict               | 627 |
|    | diffserv                       | 628 |
|    | drop                           | 629 |
|    | mort oo                        | can |

| mark ip-dscp 65                  | 3( |
|----------------------------------|----|
| mark ip-precedence               | 31 |
| match class-map                  | 32 |
| match cos                        | 3: |
| match destination-address mac 63 | 34 |
| match dstip                      | 3! |
| match dstip6 65                  | 3( |
| match dstl4port 65               | 3( |
| match ethertype                  | 37 |
| match ip6flowlbl                 | 38 |
| match ip dscp                    | 39 |
| match ip precedence              | 4( |
| match ip tos                     | 4( |
| match protocol                   | 41 |
| match source-address mac         | 42 |
| match srcip                      | 4: |
| match srcip6                     | 44 |
| match srcl4port                  | 44 |
| match vlan                       | 4! |
| mirror                           | 4( |
| police-simple                    | 47 |

|    | policy-map                                   | 648 |
|----|----------------------------------------------|-----|
|    | redirect                                     | 649 |
|    | service-policy                               | 650 |
|    | show class-map                               | 651 |
|    | show classofservice dot1p-mapping            | 653 |
|    | show classofservice ip-dscp-mapping          | 654 |
|    | show classofservice trust                    | 657 |
|    | show diffserv                                | 658 |
|    | show diffserv service interface              | 659 |
|    | show diffserv service interface port-channel | 660 |
|    | show diffserv service brief                  | 661 |
|    | show interfaces cos-queue                    | 662 |
|    | show interfaces random-detect                | 664 |
|    | show policy-map                              | 665 |
|    | show policy-map interface                    | 666 |
|    | show service-policy                          | 667 |
|    | traffic-shape                                | 668 |
|    |                                              |     |
| 31 | RADIUS Commands                              | 671 |
|    | Commands in this Chapter                     | 674 |
|    | aaa accounting network default start-stop    |     |
|    | group radius                                 | 675 |

| acct-port                | <br> | <br> | <br>67! |
|--------------------------|------|------|---------|
| auth-port                | <br> | <br> | <br>670 |
| deadtime                 | <br> | <br> | <br>677 |
| key                      | <br> | <br> | <br>678 |
| msgauth                  | <br> | <br> | <br>678 |
| name (RADIUS server)     | <br> | <br> | <br>679 |
| primary                  | <br> | <br> | <br>680 |
| priority                 | <br> | <br> | <br>681 |
| radius-server deadtime   | <br> | <br> | <br>682 |
| radius-server host       | <br> | <br> | <br>683 |
| radius-server key        | <br> | <br> | <br>684 |
| radius-server retransmit | <br> | <br> | <br>68  |
| radius-server source-ip  | <br> | <br> | <br>68! |
| radius-server timeout    | <br> | <br> | <br>686 |
| retransmit               | <br> | <br> | <br>687 |
| show aaa servers         | <br> | <br> | <br>688 |
| show radius statistics   | <br> | <br> | <br>691 |
| source-ip                | <br> | <br> | <br>69! |
| timeout                  | <br> | <br> | <br>696 |
| usage                    | <br> | <br> | <br>697 |

| 32 | Spanning Tree Commands                 | 699 |
|----|----------------------------------------|-----|
|    | Commands in this Chapter               | 700 |
|    | clear spanning-tree detected-protocols | 701 |
|    | exit (mst)                             | 701 |
|    | instance (mst)                         | 702 |
|    | name (mst)                             | 704 |
|    | revision (mst)                         | 705 |
|    | show spanning-tree                     | 705 |
|    | show spanning-tree summary             | 709 |
|    | spanning-tree                          | 711 |
|    | spanning-tree auto-portfast            | 712 |
|    | spanning-tree bpdu flooding            | 712 |
|    | spanning-tree bpdu-protection          | 713 |
|    | spanning-tree cost                     | 714 |
|    | spanning-tree disable                  | 715 |
|    | spanning-tree forward-time             | 716 |
|    | spanning-tree guard                    | 717 |
|    | spanning-tree loopguard                | 717 |
|    | spanning-tree max-age                  | 718 |
|    | spanning-tree max-hops                 | 719 |
|    | spanning-tree mode                     | 720 |

| 720               |
|-------------------|
| 721               |
| 722               |
| 723               |
| 724               |
| 725               |
| 726               |
| <b>72</b> 7       |
| 728               |
| 728               |
| 729               |
|                   |
| . 731             |
| . 731             |
|                   |
| 731               |
| 731               |
| 731<br>732<br>732 |
| 731<br>732<br>733 |
| 731 732 733 733   |
| 731<br>732<br>733 |
|                   |

| mode dvlan-tunnel                            | 737 |
|----------------------------------------------|-----|
| name (VLAN Configuration)                    | 738 |
| protocol group                               | 739 |
| protocol vlan group                          | 740 |
| protocol vlan group all                      | 741 |
| show dvlan-tunnel                            | 742 |
| show dvlan-tunnel interface                  | 743 |
| show interfaces switchport                   | 74  |
| show port protocol                           | 748 |
| show vian                                    | 749 |
| show vlan association mac                    | 750 |
| show vlan association subnet                 | 751 |
| switchport access vlan                       | 752 |
| switchport forbidden vlan                    | 753 |
| switchport general acceptable-frame-type     |     |
| tagged-only                                  | 754 |
| switchport general allowed vlan              | 754 |
| switchport general ingress-filtering disable | 75! |
| switchport general pvid                      | 756 |
| switchport mode                              | 757 |
| switchport trunk                             | 758 |

I

|    | vlan                             | 60 |
|----|----------------------------------|----|
|    | vlan (Global Config)             | 61 |
|    | vlan association mac             | 62 |
|    | vlan association subnet          | 62 |
|    | vlan database                    | 63 |
|    | vlan makestatic                  | 64 |
|    | vlan protocol group              | 65 |
|    | vlan protocol group add protocol | 66 |
|    | vlan protocol group name         | 67 |
|    | vlan protocol group remove       | 67 |
|    | vlan routing                     | 68 |
| 34 | ΓACACS+ Commands77               | 1  |
|    | Commands in this Chapter         | 72 |
|    | key                              | 72 |
|    | port                             | 73 |
|    | priority                         | 73 |
|    | show tacacs                      | 74 |
|    | tacacs-server host               | 75 |
|    | tacacs-server key                | 76 |
|    | tacacs-server timeout            | 77 |
|    | timeout 7                        | 77 |

| 35 Voice VLAN Commands               | . 779 |
|--------------------------------------|-------|
| Commands in this Chapter             | . 780 |
| voice vlan                           | . 780 |
| voice vlan (Interface)               | . 780 |
| voice vlan data priority             | . 782 |
| show voice vlan                      | . 782 |
| 36 802.1x Commands                   | . 785 |
| Local 802.1X Authentication Server   | . 785 |
| MAC Authentication Bypass            | . 786 |
| Guest VLAN                           | . 787 |
| 802.1x Monitor Mode                  | . 787 |
| RADIUS-based Dynamic VLAN Assignment | . 788 |
| Commands in this Chapter             | . 788 |
| dot1x dynamic-vlan enable            | . 789 |
| dot1x initialize                     | . 790 |
| dot1x mac-auth-bypass                | . 790 |
| dot1x max-req                        | . 791 |
| dot1x max-users                      | . 792 |
| dot1x port-control                   | . 793 |
| dot1x re-authenticate                | . 794 |

| dot1x reauthentication.            | 795 |
|------------------------------------|-----|
| dot1x system-auth-control monitor  | 795 |
| dot1x timeout guest-vlan-period    | 796 |
| dot1x timeout quiet-period         | 797 |
| dot1x timeout re-authperiod        | 798 |
| dot1x timeout server-timeout       | 799 |
| dot1x timeout supp-timeout         | 800 |
| dot1x timeout tx-period            | 801 |
| show dot1x                         | 802 |
| show dot1x authentication-history  | 803 |
| show dot1x clients                 | 805 |
| show dot1x interface               | 807 |
| show dot1x statistics              | 809 |
| show dot1x users                   | 811 |
| clear dot1x authentication—history | 812 |
| dot1x guest-vlan                   | 813 |
| dot1x unauth-vlan                  | 814 |
| show dot1x advanced                | 815 |
| radius-server attribute 4          | 216 |

| 37 Data Center Technology Commands 81     | 9  |
|-------------------------------------------|----|
| 38 Data Center Bridging Commands 82       | 1  |
| Data Center Bridging Exchange Protocol 82 | 21 |
| Interoperability with IEEE DCBX           | 22 |
| Port Roles                                | 22 |
| Commands in this Chapter                  | 25 |
| datacenter-bridging                       | 26 |
| IIdp dcbx version                         | 26 |
| lldp tlv-select dcbxp                     | 28 |
| lldp dcbx port-role                       | 29 |
| show IIdp tlv-select                      | 30 |
| show lldp dcbx                            | 32 |
| 39 FIP Snooping Commands 83               | 9  |
| Setting Up FIP Snooping                   | 39 |
| Commands in this Chapter                  | 40 |
| feature fip-snooping                      | 41 |
| fip-snooping enable                       | 42 |
| fip-snooping fc-map                       | 43 |
| fip-snooping port-mode                    | 44 |
| show fip-snooping                         | 45 |

|    | show fip-snooping enode                   | 17        |
|----|-------------------------------------------|-----------|
|    | show fip-snooping fcf                     | 19        |
|    | show fip-snooping sessions                | i2        |
|    | show fip-snooping statistics              | i0        |
|    | show fip-snooping vlan                    | <b>i7</b> |
|    | clear fip-snooping statistics             | 9         |
| 40 | Priority Flow Control Commands 87         | 1         |
|    | Commands in this Chapter                  | 12        |
|    | priority-flow-control mode                | 12        |
|    | priority-flow-control priority            | /3        |
|    | clear priority-flow-control statistics 87 | /5        |
|    | show interfaces priority-flow-control 87  | /5        |
| 41 | Layer 3 Commands 87                       | 9         |
| 42 | ARP Commands                              | 1         |
|    | ARP Aging                                 | 12        |
|    | Commands in this Chapter                  | 12        |
|    | arp                                       | 12        |
|    | arp cachesize                             | 13        |
|    | orn dynamioronou                          | л         |

|    | arp purge                               | 885 |
|----|-----------------------------------------|-----|
|    | arp resptime                            | 886 |
|    | arp retries                             | 887 |
|    | arp timeout                             | 887 |
|    | clear arp-cache                         | 888 |
|    | clear arp-cache management              | 889 |
|    | ip local-proxy-arp                      | 890 |
|    | ip proxy-arp                            | 890 |
|    | show arp                                | 891 |
|    |                                         |     |
| 43 | DHCP Server and Relay Agent<br>Commands | 893 |
|    | Commands in this Chapter                | 894 |
|    | ip dhcp pool                            | 894 |
|    | bootfile                                | 897 |
|    | clear ip dhcp binding                   | 898 |
|    | clear ip dhcp conflict                  | 899 |
|    | client-identifier                       | 899 |
|    | client-name                             | 900 |
|    | default-router                          | 901 |
|    | dns-server (IP DHCP Pool Config)        | 902 |
|    | domain-name (IP DHCP Pool Config)       | 903 |

l

|    | hardware-address                  | 904 |
|----|-----------------------------------|-----|
|    | host                              | 905 |
|    | ip dhcp bootp automatic           | 906 |
|    | ip dhcp conflict logging          | 906 |
|    | ip dhcp excluded-address          | 907 |
|    | ip dhcp ping packets              | 908 |
|    | lease                             | 909 |
|    | netbios-name-server               | 910 |
|    | netbios-node-type                 | 911 |
|    | network                           | 912 |
|    | next-server                       | 913 |
|    | option                            | 914 |
|    | service dhcp                      | 918 |
|    | sntp                              | 918 |
|    | show ip dhcp binding              | 919 |
|    | show ip dhcp conflict             | 920 |
|    | show ip dhcp global configuration | 921 |
|    | show ip dhcp pool                 | 922 |
|    | show ip dhcp server statistics    | 922 |
|    |                                   |     |
| 44 | DHCPv6 Commands 9                 | 25  |
|    | clear ipv6 dhcp                   | 925 |

| dns     | -server (IPv6 DHCP Pool Config)         | 926 |
|---------|-----------------------------------------|-----|
| don     | nain-name (IPv6 DHCP Pool Config)       | 926 |
| ipv6    | 6 dhcp pool                             | 927 |
| ipv6    | 6 dhcp relay                            | 928 |
| ipv6    | 6 dhcp server                           | 929 |
| pref    | fix-delegation                          | 930 |
| serv    | vice dhcpv6                             | 932 |
| sho     | w ipv6 dhcp                             | 933 |
| sho     | w ipv6 dhcp binding                     | 933 |
| sho     | w ipv6 dhcp interface (User EXEC)       | 934 |
| sho     | w ipv6 dhcp interface (Privileged EXEC) | 936 |
| sho     | w ipv6 dhcp pool                        | 939 |
| sho     | w ipv6 dhcp statistics                  | 940 |
| 45 DVMR | RP Commands                             | 943 |
| Con     | nmands in this Chapter                  | 943 |
| ip d    | <br> vmrp                               | 943 |
| ip d    | vmrp metric                             | 944 |
| sho     | w ip dvmrp                              | 945 |
| sho     | w ip dvmrp interface                    | 946 |
| sho     | w ip dvmrp neighbor                     | 946 |
|         | w ip dvmrp nexthop                      | 947 |

| show ip dvmrp prune                | . 948 |
|------------------------------------|-------|
| show ip dvmrp route                | . 949 |
| 46 IGMP Commands                   | 951   |
| Commands in this Chapter           | . 952 |
| ip igmp                            | . 952 |
| ip igmp last-member-query-count    | . 953 |
| ip igmp last-member-query-interval | . 954 |
| ip igmp query-interval             | . 955 |
| ip igmp query-max-response-time    | . 956 |
| ip igmp robustness                 | . 956 |
| ip igmp startup-query-count        | . 957 |
| ip igmp startup-query-interval     | . 958 |
| ip igmp version                    | . 959 |
| show ip igmp                       | . 959 |
| show ip igmp groups                | . 960 |
| show ip igmp interface             | . 961 |
| show ip igmp membership            | . 963 |
| show ip igmp interface stats       | . 963 |
|                                    |       |
| 47 IGMP Proxy Commands             | 965   |
| Commands in this Chanter           | 965   |

|    | ip igmp-proxy                               | 965 |
|----|---------------------------------------------|-----|
|    | ip igmp-proxy reset-status                  | 966 |
|    | ip igmp-proxy unsolicited-report-interval   | 967 |
|    | show ip igmp-proxy                          | 968 |
|    | show ip igmp-proxy interface                | 969 |
|    | show ip igmp-proxy groups                   | 970 |
|    | show ip igmp-proxy groups detail            | 970 |
| 48 | ID Halper/DUCD Paley Commands               | 973 |
| 40 | IP Helper/DHCP Relay Commands               | 3/3 |
|    | Commands in this Chapter                    | 975 |
|    | bootpdhcprelay maxhopcount                  | 975 |
|    | bootpdhcprelay minwaittime                  | 976 |
|    | clear ip helper statistics                  | 977 |
|    | ip dhcp relay information check             | 977 |
|    | ip dhcp relay information check-reply       | 978 |
|    | ip dhcp relay information option            | 979 |
|    | ip dhcp relay information option-insert     | 980 |
|    | ip helper-address (global configuration)    | 981 |
|    | ip helper-address (interface configuration) | 983 |
|    | ip helper enable                            | 985 |
|    | show in helper-address                      | 986 |

|    | show ip dhcp relay               | 987 |
|----|----------------------------------|-----|
|    | show ip helper statistics        | 988 |
| 49 | IP Routing Commands 9            | 91  |
|    | Static Routes/ECMP Static Routes | 991 |
|    | Static Reject Routes             | 992 |
|    | Default Routes                   | 992 |
|    | Commands in this Chapter         | 992 |
|    | encapsulation                    | 993 |
|    | ip address                       | 993 |
|    | ip mtu                           | 995 |
|    | ip netdirbcast                   | 996 |
|    | ip route                         | 997 |
|    | ip route default                 | 998 |
|    | ip route distance                | 999 |
|    | ip routing                       | 000 |
|    | routing                          | 001 |
|    | show ip brief                    | 001 |
|    | show ip interface                | 002 |
|    | show ip protocols                | 005 |
|    | show ip route                    | 006 |
|    |                                  | nno |

| show ip route preferences       | 1009   |
|---------------------------------|--------|
| show ip route summary           | 1010   |
| show ip traffic                 | 1011   |
| show ip vlan                    | 1013   |
| 50 IPv6 PIM Commands            | . 1015 |
| ipv6 pim                        | 1015   |
| ipv6 pim sparse (Global config) | 1016   |
| ipv6 pim dense                  | 1016   |
| ipv6 pim bsr-border             | 1017   |
| ipv6 pim bsr-candidate          | 1018   |
| ipv6 pim dr-priority            | 1019   |
| ipv6 pim hello-interval         | 1020   |
| ipv6 pim join-prune-interval    | 1020   |
| ipv6 pim register-rate-limit    | 1021   |
| ipv6 pim rp-address             | 1022   |
| ipv6 pim rp-candidate           | 1023   |
| ipv6 pim spt-threshold          | 1024   |
| ipv6 pim ssm                    | 1025   |
| show ipv6 pimsm                 | 1026   |
| show ipv6 pim bsr-router        | 1027   |
| show inv6 nim interface         | 1028   |

|    | show ipv6 pim neighbor                 | 1030 |
|----|----------------------------------------|------|
|    | show ipv6 pim rp hash                  | 1032 |
|    | show ipv6 pim rp mapping               | 1033 |
| 51 | IPv6 Routing Commands                  | 1035 |
|    | IPv6 Limitations & Restrictions        | 1035 |
|    | Commands in this Chapter               | 1035 |
|    | clear ipv6 neighbors                   | 1037 |
|    | clear ipv6 statistics                  | 1037 |
|    | ipv6 address                           | 1038 |
|    | ipv6 enable                            | 1039 |
|    | ipv6 hop-limit                         | 1040 |
|    | ipv6 host                              | 1041 |
|    | ipv6 mld last-member-query-count       | 1041 |
|    | ipv6 mld last-member-query-interval    | 1042 |
|    | ipv6 mld-proxy                         | 1043 |
|    | ipv6 mld-proxy reset-status            | 1043 |
|    | ipv6 mld-proxy unsolicit-rprt-interval | 1044 |
|    | ipv6 mld query-interval                | 1045 |
|    | ipv6 mld query-max-response-time       | 1046 |
|    | ipv6 mld router                        | 1046 |
|    | to Contra                              | 4047 |

| ipv6 nd dad attempts                      | 1048 |
|-------------------------------------------|------|
| ipv6 nd managed-config-flag               | 1049 |
| ipv6 nd ns-interval                       | 1050 |
| ipv6 nd other-config-flag                 | 1051 |
| ipv6 nd prefix                            | 1051 |
| ipv6 nd ra-interval                       | 1053 |
| ipv6 nd ra-lifetime                       | 1054 |
| ipv6 nd reachable-time                    | 1054 |
| ipv6 nd suppress-ra                       | 105  |
| ipv6 route                                | 1056 |
| ipv6 route distance                       | 1057 |
| ipv6 unicast-routing                      | 1058 |
| ping ipv6                                 | 1059 |
| ping ipv6 interface                       | 1060 |
| show ipv6 brief                           | 1061 |
| show ipv6 interface                       | 1062 |
| show ipv6 interface management statistics | 1064 |
| show ipv6 mld groups                      | 1066 |
| show ipv6 mld interface                   | 1069 |
| show ipv6 mld-proxy                       | 1071 |
| show ipv6 mld-proxy groups                | 1073 |

I

|    | show ipv6 mld-proxy groups detail                     | 1074                                 |
|----|-------------------------------------------------------|--------------------------------------|
|    | show ipv6 mld-proxy interface                         | 1076                                 |
|    | show ipv6 mld traffic                                 | 107                                  |
|    | show ipv6 neighbors                                   | 1079                                 |
|    | show ipv6 route                                       | 1080                                 |
|    | show ipv6 route preferences                           | 1081                                 |
|    | show ipv6 route summary                               | 1082                                 |
|    | show ipv6 traffic                                     | 1083                                 |
|    | show ipv6 vlan                                        | 1086                                 |
|    | traceroute ipv6                                       | 1080                                 |
| 52 |                                                       |                                      |
| 52 | Loopback Interface Commands                           | 1089                                 |
| 52 | Loopback Interface Commands  Commands in this Chapter | 1089<br>1089                         |
| 52 | ·                                                     |                                      |
| 52 | Commands in this Chapter                              | 1089                                 |
|    | Commands in this Chapter                              | 1089                                 |
|    | Commands in this Chapter                              | 1089<br>1089<br>1090                 |
|    | Commands in this Chapter                              | 1089<br>1089<br>1090                 |
|    | Commands in this Chapter                              | 1089<br>1090<br>1093<br>1094         |
|    | Commands in this Chapter                              | 1089<br>1090<br>1093<br>1094<br>1099 |

| ip pim                                    | 1098 |
|-------------------------------------------|------|
| ip pim bsr-border                         | 1099 |
| ip pim bsr-candidate                      | 1099 |
| ip pim dense                              | 1101 |
| ip pim dr-priority                        | 1101 |
| ip pim hello-interval                     | 1102 |
| ip pim join-prune-interval                | 1103 |
| ip pim register-rate-limit.               | 1104 |
| ip pim rp-address                         | 1104 |
| ip pim rp-candidate                       | 1105 |
| ip pim sparse                             | 1106 |
| ip pim ssm                                | 1107 |
| ip pim spt-threshold                      | 1108 |
| show bridge multicast address-table count | 1109 |
| show ip multicast                         | 1110 |
| show ip mcast boundary                    | 1111 |
| show ip multicast interface               | 1112 |
| show ip mcast mroute                      | 1113 |
| show ip mcast mroute group                | 1113 |
| show ip mcast mroute source               | 1114 |
| show in meast mroute static               | 1115 |

|    | show ip pim bsr-router             | 1116 |
|----|------------------------------------|------|
|    | show ip pim interface              | 1117 |
|    | show ip pim neighbor               | 1119 |
|    | show ip pim rp hash                | 1120 |
|    | show ip pim rp mapping             | 1121 |
| 54 | IPv6 Multicast Commands 1          | 123  |
|    | ipv6 pimsm (Global config)         | 1123 |
|    | ipv6 pimsm (VLAN Interface config) | 1124 |
|    | ipv6 pimsm bsr-border              | 1124 |
|    | ipv6 pimsm bsr-candidate           | 1125 |
|    | ipv6 pimsm dr-priority             | 1126 |
|    | ipv6 pimsm hello-interval          | 1127 |
|    | ipv6 pimsm join-prune-interval     | 1127 |
|    | ipv6 pimsm register-threshold      | 1128 |
|    | ipv6 pimsm rp-address              | 1129 |
|    | ipv6 pimsm rp-candidate            | 1130 |
|    | ipv6 pimsm spt-threshold           | 1130 |
|    | ipv6 pimsm ssm                     | 1131 |
|    | show ipv6 pimsm                    | 1132 |
|    | show ipv6 pimsm bsr                | 1133 |
|    | show ipv6 pimsm interface          | 1134 |

| show ipv6 pimsm neighbor               | 1135 |
|----------------------------------------|------|
| show ipv6 pimsm rphash                 | 1136 |
| show ipv6 pimsm rp mapping             | 1137 |
| 55 OSPF Commands                       | 1139 |
| Route Preferences                      | 1140 |
| OSPF Equal Cost Multipath (ECMP)       | 1140 |
| Forwarding of OSPF Opaque LSAs Enabled |      |
| by Default.                            | 1141 |
| Passive Interfaces                     | 1141 |
| Graceful Restart                       | 1142 |
| Commands in this Chapter               | 1142 |
| area default-cost (Router OSPF)        | 1143 |
| area nssa (Router OSPF)                | 1144 |
| area nssa default-info-originate       | 1146 |
| area nssa no-redistribute              | 1147 |
| area nssa no-summary                   | 1147 |
| area nssa translator-role              | 1148 |
| area nssa translator-stab-intv         | 1149 |
| area range (Router OSPF)               | 1150 |
| area stub                              | 1151 |
| area etuh no-eummary                   | 1152 |

| area virtual-link                     | 1153 |
|---------------------------------------|------|
| area virtual-link authentication      | 115  |
| area virtual-link dead-interval       | 1156 |
| area virtual-link hello-interval      | 1157 |
| area virtual-link retransmit-interval | 1158 |
| area virtual-link transmit-delay      | 1159 |
| auto-cost                             | 1160 |
| bandwidth                             | 116  |
| capability opaque                     | 1162 |
| clear ip ospf                         | 1162 |
| compatible rfc1583                    | 1163 |
| default-information originate         | 1164 |
| default-metric                        | 116  |
| distance ospf                         | 1160 |
| distribute-list out                   | 1167 |
| enable                                | 1168 |
| exit-overflow-interval                | 1169 |
| external-Isdb-limit                   | 1170 |
| ip ospf area                          | 117  |
| ip ospf authentication                | 1172 |
| in ospf cost                          | 1173 |

| ip ospf dead-interval          | . 1173 |
|--------------------------------|--------|
| ip ospf hello-interval         | . 1174 |
| ip ospf mtu-ignore             | . 1175 |
| ip ospf network                | . 1176 |
| ip ospf priority               | . 1177 |
| ip ospf retransmit-interval    | . 1177 |
| ip ospf transmit-delay         | . 1178 |
| maximum-paths                  | . 1179 |
| network area                   | . 1180 |
| nsf helper                     | . 1181 |
| nsf helper strict-lsa-checking | . 1182 |
| nsf restart-interval           | . 1183 |
| passive-interface default      | . 1184 |
| passive-interface              | . 1184 |
| redistribute                   | . 1185 |
| router-id                      | . 1186 |
| router ospf                    | . 1187 |
| show ip ospf                   | . 1188 |
| show ip ospf abr               | . 1193 |
| show ip ospf area              | . 1194 |
| show ip ospf asbr              | . 1196 |

|    | show ip ospf database                  | 1197 |
|----|----------------------------------------|------|
|    | show ip ospf database database-summary | 1200 |
|    | show ip ospf interface                 | 1202 |
|    | show ip ospf interface brief           | 1204 |
|    | show ip ospf interface stats           | 1204 |
|    | show ip ospf neighbor                  | 1205 |
|    | show ip ospf range                     | 1208 |
|    | show ip ospf statistics                | 1209 |
|    | show ip ospf stub table                | 1210 |
|    | show ip ospf virtual-link              | 1211 |
|    | show ip ospf virtual-links brief       | 1212 |
|    | timers spf                             | 1213 |
|    |                                        |      |
| 56 | OSPFv3 Commands                        | 15   |
|    | area default-cost (Router OSPFv3)      | 1216 |
|    | area nssa (Router OSPFv3)              | 1217 |
|    | area nssa default-info-originate       | 1218 |
|    | area nssa no-redistribute              | 1219 |
|    | area nssa no-summary                   | 1220 |
|    | area nssa translator-role              | 1221 |
|    | area nssa translator-stab-intv1        | 1222 |
|    | area range (Router OSPFv3)             | 1223 |

| area stub                             | 1224 |
|---------------------------------------|------|
| area stub no-summary                  | 122  |
| area virtual-link                     | 1226 |
| area virtual-link dead-interval       | 1228 |
| area virtual-link hello-interval      | 1228 |
| area virtual-link retransmit-interval | 1229 |
| area virtual-link transmit-delay      | 1230 |
| default-information originate         | 1231 |
| default-metric                        | 1232 |
| distance ospf                         | 1233 |
| enable                                | 1234 |
| exit-overflow-interval                | 123  |
| external-lsdb-limit                   | 123  |
| ipv6 ospf                             | 1236 |
| ipv6 ospf area                        | 1237 |
| ipv6 ospf cost                        | 1238 |
| ipv6 ospf dead-interval               | 1239 |
| ipv6 ospf hello-interval              | 1239 |
| ipv6 ospf mtu-ignore                  | 1240 |
| ipv6 ospf network                     | 1241 |
| ipv6 ospf priority                    | 1242 |

I

| ipv6 ospf retransmit-interval            | 1243 |
|------------------------------------------|------|
| ipv6 ospf transmit-delay                 | 1244 |
| ipv6 router ospf                         | 1244 |
| maximum-paths                            | 1245 |
| nsf                                      | 1246 |
| nsf helper                               | 1247 |
| nsf helper strict-lsa-checking           | 1248 |
| nsf restart-interval                     | 1248 |
| passive-interface                        | 1249 |
| passive-interface default                | 1250 |
| redistribute                             | 1251 |
| router-id                                | 1251 |
| show ipv6 ospf                           | 1252 |
| show ipv6 ospf abr                       | 1256 |
| show ipv6 ospf area                      | 1257 |
| show ipv6 ospf asbr                      | 1258 |
| show ipv6 ospf border-routers.           | 1259 |
| show ipv6 ospf database                  | 1259 |
| show ipv6 ospf database database-summary | 1262 |
| show ipv6 ospf interface                 | 1263 |
| show inv6 asnf interface brief           | 1265 |

|    | show ipv6 ospf interface stats        | . 1266 |
|----|---------------------------------------|--------|
|    | show ipv6 ospf interface vlan         | . 1267 |
|    | show ipv6 ospf neighbor               | . 1269 |
|    | show ipv6 ospf range                  | . 1270 |
|    | show ipv6 ospf stub table             | . 1271 |
|    | show ipv6 ospf virtual-links          | . 1272 |
|    | show ipv6 ospf virtual-link brief     | . 1273 |
| 57 | Router Discovery Protocol Commands    | 1275   |
|    | Commands in this Chapter              | . 127  |
|    | ip irdp                               | . 127  |
|    | ip irdp address                       | . 1277 |
|    | ip irdp holdtime                      | . 1278 |
|    | ip irdp maxadvertinterval             | . 1279 |
|    | ip irdp minadvertinterval             | . 1280 |
|    | ip irdp multicast                     | . 1281 |
|    | ip irdp preference                    | . 1282 |
|    | show ip irdp                          | . 1282 |
| 58 | Routing Information Protocol Commands | 1285   |
|    | Commands in this Chanter              | 1201   |

|    | auto-summary                  | 1285 |
|----|-------------------------------|------|
|    | default-information originate | 1286 |
|    | default-metric                | 1287 |
|    | distance rip                  | 1287 |
|    | distribute-list out           | 1288 |
|    | enable                        | 1289 |
|    | hostroutesaccept              | 1290 |
|    | ip rip                        | 1290 |
|    | ip rip authentication         | 1291 |
|    | ip rip receive version        | 1292 |
|    | ip rip send version           | 1293 |
|    | redistribute                  | 1294 |
|    | router rip                    | 1295 |
|    | show ip rip                   | 1296 |
|    | show ip rip interface         | 1297 |
|    | show ip rip interface brief   | 1298 |
|    | split-horizon                 | 1299 |
|    |                               |      |
| 59 | Tunnel Interface Commands 1   | 301  |
|    | Commands in this Chapter      | 1301 |
|    | interface tunnel              | 1302 |
|    | show interfaces tunnel        | 1302 |

|    | tunnel destination                          | 1303 |
|----|---------------------------------------------|------|
|    | tunnel mode ipv6ip                          | 1304 |
|    | tunnel source                               | 1305 |
| 60 | Virtual Router Redundancy Protocol Commands | 307  |
|    | Pingable VRRP Interface                     | 1307 |
|    | VRRP Route/Interface Tracking               | 1308 |
|    | Interface Tracking                          | 1309 |
|    | Route Tracking                              | 1309 |
|    | Commands in this Chapter                    | 1309 |
|    | ip vrrp                                     | 1310 |
|    | vrrp accept-mode                            | 1310 |
|    | vrrp authentication                         | 1311 |
|    | vrrp description                            | 1312 |
|    | vrrp ip                                     | 1313 |
|    | vrrp mode                                   | 1314 |
|    | vrrp preempt                                | 1315 |
|    | vrrp priority                               | 1316 |
|    | vrrp timers advertise                       | 1317 |
|    | vrrp timers learn                           | 1318 |
|    | vrm track interface                         | 1310 |

|    | vrrp track ip route                  | 320  |
|----|--------------------------------------|------|
|    | show vrrp                            | 322  |
|    | show vrrp interface                  | 325  |
|    | show vrrp interface brief            | 327  |
|    | show vrrp interface stats            | 328  |
|    | ip vrrp accept-mode                  | 329  |
|    | show ip vrrp interface               | 330  |
| 61 | Utility Commands                     | 33   |
| 62 | Auto-Install Commands                | 35   |
|    | Commands in this Chapter             | 336  |
|    | boot auto-copy-sw                    | 336  |
|    | boot auto-copy-sw allow-downgrade 13 | 337  |
|    | boot host autoreboot                 | 338  |
|    | boot host autosave                   | 339  |
|    | boot host dhcp                       | 339  |
|    | boot host retrycount                 | 340  |
|    | show auto-copy-sw                    | 341  |
|    | show hoot                            | 2/12 |

| 63 | Captive Portal Commands    | 1345 |
|----|----------------------------|------|
|    | Commands in this Chapter   | 1345 |
|    | authentication timeout     | 1347 |
|    | captive-portal             | 1347 |
|    | enable                     | 1348 |
|    | http port                  | 1349 |
|    | https port                 | 1349 |
|    | show captive-portal        | 1350 |
|    | show captive-portal status | 1351 |
|    | block                      | 1352 |
|    | configuration              | 1353 |
|    | enable                     | 1353 |
|    | group                      | 1354 |
|    | interface                  | 1355 |
|    | locale                     | 1355 |
|    | name (Captive Portal)      | 1356 |
|    | protocol                   | 1357 |
|    | redirect                   | 1357 |
|    | redirect-url               | 1358 |
|    | session-timeout            | 1358 |
|    | verification               | 1250 |

| captive-portal client deauthenticate            | 1360 |
|-------------------------------------------------|------|
| show captive-portal client status               | 1360 |
| show captive-portal configuration client status | 1361 |
| show captive-portal interface client status     | 1362 |
| show captive-portal interface configuration     |      |
| status                                          | 1364 |
| clear captive-portal users                      | 1365 |
| no user                                         | 136  |
| show captive-portal user                        | 1366 |
| user group                                      | 1367 |
| user-logout                                     | 1368 |
| user name                                       | 1369 |
| user password                                   | 1369 |
| user session-timeout                            | 1370 |
| show captive-portal configuration               | 137  |
| show captive-portal configuration interface     | 1372 |
| show captive-portal configuration locales       | 1373 |
| show captive-portal configuration status        | 1374 |
| user group                                      | 137  |
| user group moveusers                            | 1376 |
| user group name                                 | 1376 |

| 64 | CLI Macro Commands                                                                                                    | 1379                                                     |
|----|----------------------------------------------------------------------------------------------------|----------------------------------------------------------|
|    | Commands in this Chapter                                                                                                    | . 1380                                                   |
|    | macro name                                                                                                    | . 1380                                                   |
|    | macro global apply                                                                                                    | . 1381                                                   |
|    | macro global trace                                                                                                    | . 1382                                                   |
|    | macro global description                                                                                                    | . 1383                                                   |
|    | macro apply                                                                                                    | . 1384                                                   |
|    | macro trace                                                                                                    | . 1385                                                   |
|    | macro description                                                                                                    | . 1386                                                   |
|    | show parser macro                                                                                                    | . 1386                                                   |
|    |                                                                                                    |                                                          |
| 65 | Clock Commands                                                                                                    | 1389                                                     |
| 65 | Clock Commands                                                                                                    |                                                          |
| 65 |                                                                                                    | . 1389                                                   |
| 65 | Real-time Clock                                                                                                    | . 1389                                                   |
| 65 | Real-time Clock                                                                                                    | . 1389<br>. 1389<br>. 1390                               |
| 65 | Real-time Clock  Simple Network Time Protocol  Commands in this Chapter                                                         | . 1389<br>. 1389<br>. 1390<br>. 1390                     |
| 65 | Real-time Clock  Simple Network Time Protocol  Commands in this Chapter  show sntp configuration                                | . 1389<br>. 1389<br>. 1390<br>. 1390                     |
| 65 | Real-time Clock  Simple Network Time Protocol  Commands in this Chapter  show sntp configuration  show sntp server              | . 1389<br>. 1389<br>. 1390<br>. 1390<br>. 1391<br>. 1393 |
| 65 | Real-time Clock Simple Network Time Protocol Commands in this Chapter show sntp configuration show sntp server show sntp status | . 1389<br>. 1390<br>. 1390<br>. 1391<br>. 1393<br>. 1394 |

|    | sntp client poll timer                        | 1396                                         |
|----|-----------------------------------------------|----------------------------------------------|
|    | sntp server                                   | 1397                                         |
|    | sntp trusted-key                              | 1398                                         |
|    | sntp unicast client enable                    | 1399                                         |
|    | clock timezone hours-offset.                  | 1400                                         |
|    | no clock timezone                             | 1400                                         |
|    | clock summer-time recurring                   | 1401                                         |
|    | clock summer-time date                        | 1402                                         |
|    | no clock summer-time                          | 1403                                         |
|    | show clock                                    | 1404                                         |
|    |                                               |                                              |
| 66 | Command Line Configuration Scripting Commands | 1407<br>1407<br>1408<br>1409<br>1409         |
| 66 | Commands                                      | 1407<br>1407<br>1408<br>1409                 |
| 66 | Commands                                      | 1407<br>1407<br>1408<br>1409<br>1409<br>1410 |

| 1413 |
|------|
| 1413 |
| 1414 |
| 141  |
| 141  |
| 1421 |
| 1422 |
| 1422 |
| 1423 |
| 1424 |
| 142  |
| 142  |
| 1426 |
| 1427 |
| 1428 |
| 1429 |
| 1430 |
| 1432 |
| 1433 |
| 35   |
| 1436 |
|      |

I

|    | dos-control firstfrag    |  |  |  |  |  |  |  | 1437 |
|----|--------------------------|--|--|--|--|--|--|--|------|
|    | dos-control icmp         |  |  |  |  |  |  |  | 1437 |
|    | dos-control l4port       |  |  |  |  |  |  |  | 1438 |
|    | dos-control sipdip       |  |  |  |  |  |  |  | 1439 |
|    | dos-control topflag      |  |  |  |  |  |  |  | 1440 |
|    | dos-control tcpfrag      |  |  |  |  |  |  |  | 1440 |
|    | ip icmp echo-reply       |  |  |  |  |  |  |  | 144  |
|    | ip icmp error-interval . |  |  |  |  |  |  |  | 1442 |
|    | ip unreachables          |  |  |  |  |  |  |  | 1443 |
|    | ip redirects             |  |  |  |  |  |  |  | 1443 |
|    | ipv6 icmp error-interval |  |  |  |  |  |  |  | 1444 |
|    | ipv6 unreachables        |  |  |  |  |  |  |  | 144! |
|    | show dos-control         |  |  |  |  |  |  |  | 144! |
| 69 | Line Commands            |  |  |  |  |  |  |  | 1447 |
|    | exec-timeout             |  |  |  |  |  |  |  | 1447 |
|    | history                  |  |  |  |  |  |  |  | 1448 |
|    | history size             |  |  |  |  |  |  |  | 1449 |
|    | line                     |  |  |  |  |  |  |  | 1449 |
|    | show line                |  |  |  |  |  |  |  | 1450 |
|    | speed                    |  |  |  |  |  |  |  | 1452 |

| 70 | Management ACL Commands              | 14  | 53   |
|----|--------------------------------------|-----|------|
|    | Commands in this Chapter             | . 1 | 1453 |
|    | deny (management)                    | . 1 | 1454 |
|    | management access-class              | . 1 | 1455 |
|    | management access-list               | . 1 | 1456 |
|    | permit (management)                  | . 1 | 1457 |
|    | show management access-class         | . 1 | 1459 |
|    | show management access-list          | . 1 | 1460 |
| 71 | Mode Commands                        | 14  | 61   |
|    | configure terminal                   | . 1 | 1461 |
|    | do                                   | . 1 | 1461 |
| 72 | Password Management Commands         | 14  | 163  |
|    | Configurable Minimum Password Length | . 1 | 1463 |
|    | Password History                     |     | 1463 |
|    | Password Aging                       |     | 1463 |
|    | User Lockout                         |     | 1463 |
|    | Password Strength                    |     | 1464 |
|    | Commands in this Chapter             |     | 1465 |
|    | passwords aging                      |     |      |
|    |                                      |     |      |

| passwords history                            | 1466 |
|----------------------------------------------|------|
| passwords lock-out                           | 1467 |
| passwords min-length                         | 1468 |
| passwords strength-check                     | 1469 |
| passwords strength minimum uppercase-letters | 1470 |
| passwords strength minimum lowercase-letters | 1471 |
| passwords strength minimum                   |      |
| numeric-characters                           | 1472 |
| passwords strength minimum                   |      |
| special-characters                           | 1473 |
| passwords strength max-limit                 |      |
| consecutive-characters                       | 1473 |
| passwords strength max-limit                 |      |
| repeated-characters                          | 1474 |
| passwords strength minimum                   |      |
| character-classes                            | 1475 |
| passwords strength exclude-keyword           | 1476 |
| enable password encrypted                    | 1477 |
| show passwords configuration                 | 1477 |
| show passwords result                        | 1479 |

| 73 PHY Diagnostics Commands          | 1481 |
|--------------------------------------|------|
| show copper-ports tdr                | 1481 |
| show fiber-ports optical-transceiver | 1482 |
| test copper-port tdr                 | 1483 |
|                                      |      |
| 74 RMON Commands                     | 1485 |
| Commands in this Chapter             | 1485 |
| rmon alarm                           | 1485 |
| rmon collection history              | 1488 |
| rmon event                           | 1489 |
| show rmon alarm                      | 1490 |
| show rmon alarms                     | 1492 |
| show rmon collection history         | 1493 |
| show rmon events                     | 1494 |
| show rmon history                    | 1495 |
| show rmon log                        | 1499 |
| show rmon statistics                 | 1500 |
|                                      |      |
| 75 SDM Templates Commands            | 1505 |
| Commands in this Chapter             | 1505 |
| sdm prefer                           | 1505 |
| show sdm prefer                      | 1507 |

| 76 | Serviceability Tracing Packet Commands | 1511 |
|----|----------------------------------------|------|
|    | Commands in this Chapter               | 1511 |
|    | debug arp                              | 1512 |
|    | debug auto-voip                        | 1513 |
|    | debug clear                            | 1513 |
|    | debug console                          | 1514 |
|    | debug dot1x                            | 1514 |
|    | debug igmpsnooping                     | 1515 |
|    | debug ip acl                           | 1516 |
|    | debug ip dvmrp                         | 1516 |
|    | debug ip igmp                          | 1517 |
|    | debug ip mcache                        | 1518 |
|    | debug ip pimdm packet                  | 1519 |
|    | debug ip pimsm packet                  | 1520 |
|    | debug ip vrrp                          | 1520 |
|    | debug ipv6 dhcp                        | 1521 |
|    | debug ipv6 mcache                      | 1522 |
|    | debug ipv6 mld                         | 1522 |
|    | debug ipv6 pimdm                       | 1523 |
|    | debug ipv6 pimsm                       | 1524 |
|    | debug isdp                             | 1525 |

|    | debug lacp                      | 1526 |
|----|---------------------------------|------|
|    | debug mldsnooping               | 1526 |
|    | debug ospf                      | 1527 |
|    | debug ospfv3                    | 1528 |
|    | debug ping                      | 1528 |
|    | debug rip                       | 1529 |
|    | debug sflow                     | 1530 |
|    | debug spanning-tree             | 1530 |
|    | debug vrrp                      | 1531 |
|    | show debugging                  | 1531 |
| 77 | Cflow Commando 15               | 533  |
| ,, | Sflow Commands                  | JJJ  |
|    | Commands in this Chapter        | 1533 |
|    | sflow destination               | 1533 |
|    | sflow polling                   | 1535 |
|    | sflow polling (Interface Mode)  | 1536 |
|    | sflow sampling                  | 1537 |
|    | sflow sampling (Interface Mode) | 1538 |
|    | show sflow agent                | 1539 |
|    | show sflow destination          | 1540 |
|    | show sflow polling              | 1541 |
|    | show sflow sampling             | 1542 |

| 78 | SNMP Commands               | 545  |
|----|-----------------------------|------|
|    | Commands in this Chapter    | 1545 |
|    | show snmp                   | 1545 |
|    | show snmp engineID          | 1547 |
|    | show snmp filters           | 1548 |
|    | show snmp group             | 1549 |
|    | show snmp user              | 1550 |
|    | show snmp views             | 1552 |
|    | show trapflags              | 1553 |
|    | snmp-server community       | 1555 |
|    | snmp-server community-group | 1557 |
|    | snmp-server contact         | 1558 |
|    | snmp-server enable traps    | 1558 |
|    | snmp-server engineID local  | 1561 |
|    | snmp-server filter          | 1562 |
|    | snmp-server group           | 1564 |
|    | snmp-server host            | 1565 |
|    | snmp-server location        | 1567 |
|    | snmp-server user            | 1568 |
|    | snmp-server view            | 1569 |
|    | snmn-server v3-host         | 1571 |

| 79 SSH Commands                            | 1573   |
|--------------------------------------------|--------|
| Commands in this Chapter                   | . 1573 |
| crypto key generate dsa                    | . 1573 |
| crypto key generate rsa                    | . 1574 |
| crypto key pubkey-chain ssh                | . 1575 |
| ip ssh port                                | . 1576 |
| ip ssh pubkey-auth                         | . 1577 |
| ip ssh server                              | . 1577 |
| key-string                                 | . 1578 |
| show crypto key mypubkey                   | . 1580 |
| show crypto key pubkey-chain ssh           | . 1581 |
| show ip ssh                                | . 1582 |
| user-key                                   | . 1583 |
| 80 Syslog Commands                         | 1585   |
| CLI Logged to Local File and Syslog Server | . 1585 |
| Commands in this Chapter                   | . 1586 |
| clear logging                              | . 1587 |
| clear logging file                         | . 1587 |
| description                                | . 1588 |
| level                                      | . 1589 |

|    | logging cli-command          | 1589 |
|----|------------------------------|------|
|    | logging                      | 1591 |
|    | logging audit                | 1593 |
|    | logging buffered             | 1594 |
|    | logging console              | 1595 |
|    | logging file                 | 1596 |
|    | logging on                   | 1597 |
|    | logging snmp                 | 1598 |
|    | logging web-session          | 1598 |
|    | port                         | 1599 |
|    | show logging                 | 1600 |
|    | show logging file            | 1601 |
|    | show syslog-servers          | 1602 |
| 81 | System Management Commands 1 | 605  |
|    | asset-tag                    | 1605 |
|    | banner exec                  | 1606 |
|    | banner login                 | 1607 |
|    | banner motd                  | 1608 |
|    | banner motd acknowledge      | 1609 |
|    | clear checkpoint statistics  | 1610 |
|    | cut-through mode             | 1611 |

| exec-banner                       | 1611 |
|-----------------------------------|------|
| hostname                          | 1612 |
| locate                            | 1613 |
| login-banner                      | 1614 |
| media-type                        | 1614 |
| member                            | 1616 |
| motd-banner                       | 1617 |
| ping                              | 1617 |
| reload                            | 1619 |
| set description                   | 1620 |
| slot                              | 1621 |
| show banner                       | 1622 |
| show boot-version                 | 1623 |
| show checkpoint statistics        | 1624 |
| show cut-through mode             | 1625 |
| show interfaces advanced firmware | 1626 |
| show interfaces media-type        | 1627 |
| show memory cpu                   | 1628 |
| show power-usage-history          | 1628 |
| show process cpu                  | 1630 |
| show sessions                     | 1632 |

|      | show slot                 | 633 |
|------|---------------------------|-----|
|      | show supported cardtype   | 634 |
|      | show supported switchtype | 636 |
|      | show switch               | 638 |
|      | show system               | 646 |
|      | show system id            | 647 |
|      | show system power         | 648 |
|      | show system temperature   | 649 |
|      | show tech-support         | 650 |
|      | show users                | 652 |
|      | show version              | 653 |
|      | stack                     | 654 |
|      | telnet                    | 655 |
|      | traceroute                | 658 |
|      |                           |     |
| 82 T | elnet Server Commands 160 | 31  |
|      | Commands in this Chapter  | 661 |
|      | ip telnet server disable  | 661 |
|      | ip telnet port            | 662 |
|      | show ip telnet            | 663 |

| 83 | Terminal Length Commands    | . 1665 |
|----|-----------------------------|--------|
|    | terminal length             | 1665   |
| 84 | Time Ranges Commands        | . 1667 |
|    | time-range                  | 1667   |
|    | absolute                    | 1668   |
|    | periodic                    | 1669   |
|    | show time-range             | 1671   |
| 85 | User Interface Commands     | . 1675 |
|    | enable                      | 1675   |
|    | end                         | 1676   |
|    | exit                        | 1676   |
|    | quit                        | 1677   |
| 86 | Web Server Commands         | . 1679 |
|    | Web Sessions                | 1679   |
|    | Commands in this Chapter    | 1680   |
|    | common-name                 | 1680   |
|    | country                     | 1681   |
|    | crypto certificate generate | 1682   |
|    | crypto certificate import   | . 1683 |

|   | crypto certificate request            | 1685 |
|---|---------------------------------------|------|
|   | duration                              | 1686 |
|   | ip http port                          | 1686 |
|   | ip http server                        | 1687 |
|   | ip http secure-certificate            | 1688 |
|   | ip http secure-port                   | 1689 |
|   | ip http secure-server.                | 1689 |
|   | key-generate                          | 1690 |
|   | location                              | 1691 |
|   | organization-unit                     | 1692 |
|   | show crypto certificate mycertificate | 1692 |
|   | show ip http server status            | 1694 |
|   | show ip http server secure status     | 1694 |
|   | state                                 | 1696 |
|   |                                       |      |
| Δ | Annendix A. List of Commands          | 1699 |

# **Command Groups**

#### Introduction

The Command Line Interface (CLI) is a network management application operated through an ASCII terminal without the use of a Graphic User Interface (GUI) driven software application. By directly entering commands, the user has greater configuration flexibility. The CLI is a basic command-line interpreter similar to the UNIX C shell.

A switch can be configured and maintained by entering commands from the CLI, which is based solely on textual input and output with commands being entered by a terminal keyboard and the output displayed as text via a terminal monitor. The CLI can be accessed from a console terminal connected to an EIA/TIA-232 port or through a Telnet/SSH session.

This guide describes how the CLI is structured, describes the command syntax, and describes the command functionality.

This guide also provides information for configuring the PowerConnect switch, details the procedures, and provides configuration examples. Basic installation configuration is described in the *User's Guide* and must be completed before using this document.

# **Command Groups**

The system commands can be broken down into four sets of functional groups: Layer 2, Data Center Technology, Layer 3, and Utility.

Table 1-1. System Command Groups

| Command Group                | Description                                                                                                  |
|------------------------------|----------------------------------------------------------------------------------------------------|
| Layer 2 Commands             | L                                                                                                    |
| AAA                          | Configures connection security including authorization and passwords.                                        |
| ACL                          | Configures and displays ACL information.                                                                     |
| Address Table                | Configures bridging address tables.                                                                          |
| Auto-VoIP                    | Configures Auto VoIP for IP phones on a switch.                                                              |
| CDP Interoperability         | Configures Cisco® Discovery Protocol (CDP).                                                                  |
| DHCP L2 Relay                | Enables the Layer 2 DHCP Relay agent for an interface.                                                       |
| DHCP Management<br>Interface | Configures DHCP snooping and whether an interface is trusted for filtering.                                  |
| Dynamic ARP Inspection       | Configures for rejection of invalid and malicious ARP packets.                                               |
| Ethernet Configuration       | Configures all port configuration options for example ports, storm control, port speed and auto-negotiation. |
| Ethernet CFM                 | Configures and displays GVRP configuration and information.                                                  |
| IGMP Snooping                | Configures IGMP snooping and displays IGMP configuration and IGMP information.                               |
| IGMP Snooping Querier        | Configures IGMP Snooping Querier and displays IGMP Snooping Querier information.                             |
| IP Addressing                | Configures and manages IP addresses on the switch.                                                           |
| IPv6 ACL                     | Configures and displays ACL information for IPv6.                                                            |
| IPv6 MLD Snooping            | Configures IPv6 MLD Snooping.                                                                                |
| IPv6 MLD Snooping<br>Querier | Configures IPv6 Snooping Querier and displays IPv6<br>Snooping Querier information.                          |
| Link Dependency              | Configures and displays link dependency information.                                                         |

1

Table 1-1. System Command Groups (continued)

| Command Group                         | Description                                                                                                    |
|---------------------------------------|----------------------------------------------------------------------------------------------------|
| LLDP                                  | Configures and displays LLDP information.                                                                                                    |
| Port Channel                          | Configures and displays Port channel information.                                                                                                    |
| Port Monitor                          | Monitors activity on specific target ports.                                                                                                    |
| QoS                                   | Configures and displays QoS information.                                                                                                    |
| Radius                                | Configures and displays RADIUS information.                                                                                                    |
| Spanning Tree                         | Configures and reports on Spanning Tree protocol.                                                                                                    |
| TACACS+                               | Configures and displays TACACS+ information.                                                                                                    |
| VLAN                                  | Configures VLANs and displays VLAN information.                                                                                                    |
| 802.1x                                | Configures and displays commands related to 802.1x security protocol.                                                                                                    |
| Data Center Technology C              | ommands                                                                                                    |
| Data Center Bridging<br>Commands      | Data Center Bridging Exchange Protocol (DCBX) is used<br>by DCB devices to exchange configuration information<br>with directly connected peers. The protocol is also used to<br>detect misconfiguration of the peer DCB devices and,<br>optionally, for configuration of peer DCB devices.                                                                      |
| FIP Snooping<br>Commands              | FCoE Initialization Protocol (FIP) is used to perform the functions of FC_BB_E device discovery, initialization and maintenance. FIP snooping is a frame inspection method used by FIP Snooping Bridges to monitor FIP frames and apply policies based upon the L2 header information in those frames, following recommendations in Annex C of FC_BB_5 Rev 2.00 |
| Priority Flow Control<br>Commands     | Provides priority-based flow control that can pause (inhibit transmission of) individual priorities within a single physical link.                                                                                                    |
| Layer 3 Commands                      |                                                                                                    |
| ARP (IPv4)                            | Manages Address Resolution Protocol functions.                                                                                                    |
| DHCP Server and Relay<br>Agent (IPv4) | Manages DHCP/BOOTP operations on the system.                                                                                                    |
| DHCPv6                                | Configures IPv6 DHCP functions.                                                                                                    |

Table 1-1. System Command Groups (continued)

| Command Group                           | Description                                                                   |
|-----------------------------------------|-------------------------------------------------------------------------------|
| DVMRP (Mcast)                           | Configures DVMRP operations.                                                  |
| IGMP (Mcast)                            | Configures IGMP operations.                                                   |
| IGMP Proxy (Mcast)                      | Manages IGMP Proxy on the system.                                             |
| IP Helper/DHCP Relay                    | Configures relay of UDP packets.                                              |
| IP Routing (IPv4)                       | Configures IP routing and addressing.                                         |
| IPv6 Multicast                          | Manages IPv6 Multicasting on the system.                                      |
| IPv6 Routing                            | Configures IPv6 routing and addressing.                                       |
| Loopback Interface<br>(IPv6)            | Manages Loopback configurations.                                              |
| Multicast (Mcast)                       | Manages Multicasting on the system.                                           |
| OSPF (IPv4)                             | Manages shortest path operations.                                             |
| OSPFv3 (IPv6)                           | Manages IPv6 shortest path operations.                                        |
| Router Discovery<br>Protocol (IPv4)     | Manages router discovery operations.                                          |
| Routing Information<br>Protocol (IPv4)  | Configures RIP activities.                                                    |
| Tunnel Interface (IPv6)                 | Managing tunneling operations.                                                |
| Virtual Router<br>Redundancy (IPv4)     | Controls virtual LAN routing.                                                 |
| Virtual Router<br>Redundancy (IPv4)     | Manages router redundancy on the system.                                      |
| Utility Commands                        |                                                                               |
| Auto-Install                            | Automatically configures switch when a configuration file is not found.       |
| Captive Portal                          | Blocks clients from accessing network until user verification is established. |
| Clock                                   | Configures the system clock.                                                  |
| Command Line<br>Configuration Scripting | Manages the switch configuration files.                                       |

Table 1-1. System Command Groups (continued)

| Command Group          | Description                                                              |
|------------------------|--------------------------------------------------------------------------|
| Denial of Service      | Provides several Denial of Service options.                              |
| Line                   | Configures the console, SSH, and remote Telnet connection.               |
| Management ACL         | Configures and displays management access-list information.              |
| Password Management    | Provides password management.                                            |
| PHY Diagnostics        | Diagnoses and displays the interface status.                             |
| RMON                   | Can be configured through the CLI and displays RMON information.         |
| Serviceability Tracing | Controls display of debug output to serial port or telnet console.       |
| sFlow                  | Configures sFlow monitoring.                                             |
| SNMP                   | Configures SNMP communities, traps and displays SNMP information.        |
| SSH                    | Configures SSH authentication.                                           |
| Syslog                 | Manages and displays syslog messages.                                    |
| System Management      | Configures the switch clock, name and authorized users.                  |
| Telnet Server          | Configures Telnet service on the switch and displays Telnet information. |
| User Interface         | Describes user commands used for entering CLI commands.                  |
| Web Server             | Configures web-based access to the switch.                               |

# **Mode Types**

The tables on the following pages use these abbreviations for Command Mode names.

- AAA IAS User Configuration
- ARPA ARP ACL Configuration
- CC Crypto Configuration

- CP Captive Portal Configuration
- CPI Captive Portal Instance
- CMC Class-Map Configuration
- DP IP DHCP Pool Configuration
- GC Global Configuration
- IC Interface Configuration (reached via interface vlan xxx command)
- IP IP Access List Configuration
- IR Interface Range
- KC Key Chain
- KE Key
- L Logging
- LC Line Configuration
- LD Link Dependency
- MA Management Access-level
- MC MST Configuration
- MDC Maintenance Domain Configuration
- ML MAC-List Configuration
- MSC Mail Server Configuration
- MT MAC-acl
- PE Privileged EXEC
- PM Policy Map Configuration
- PCGC Policy Map Global Configuration
- PCMC Policy Class Map Configuration
- R Radius
- RIP Router RIP Configuration
- RC Router Configuration
- ROSPF Router Open Shortest Path First
- ROSV3 Router Open Shortest Path First Version 3
- SG Stack Global Configuration

1

- SP SSH Public Key
- SK SSH Public Key-chain
- TC TACACS Configuration
- TRC Time Range Configuration
- UE User EXEC
- VLAN VLAN Configuration (reached via vlan database command)
- v6ACL IPv6 Access List Configuration
- v6CMC IPv6 Class-Map Configuration
- v6DP IPv6 DHCP Pool Configuration

# **Layer 2 Commands**

#### AAA

| Command                                  | Description                                                                                                    | Mode <sup>a</sup> |
|------------------------------------------|----------------------------------------------------------------------------------------------------|-------------------|
| aaa authentication dotlx<br>default      | Specifies an authentication method for 802.1x clients.                                                            | GC                |
| aaa authentication enable                | Defines authentication method lists for accessing higher privilege levels.                                        | GC                |
| aaa authentication login                 | Defines login authentication.                                                                                     | GC                |
| aaa authorization network default radius | Enables the switch to accept VLAN assignment by the RADIUS server.                                                | GC                |
| aaa ias-user username                    | Configures IAS users and their attributes. Also changes the mode to aa user config mode.                          | GC                |
| clear aaa ias-users                      | Deletes all IAS users.                                                                                            | PE                |
| enable authentication                    | Specifies the authentication method list when accessing a higher privilege level from a remote telnet or console. | LC                |
| enable password                          | Sets a local password to control access to the normal level.                                                      | GC                |
| ip http authentication                   | Specifies authentication methods for http.                                                                        | GC                |
| ip https authentication                  | Specifies authentication methods for https.                                                                       | GC                |

| Command                                     | Description                                                                          | Mode <sup>a</sup> |
|---------------------------------------------|--------------------------------------------------------------------------------------|-------------------|
| login authentication                        | Specifies the login authentication method list for a remote telnet or console.       | LC                |
| password (IAS)                              | Configures a password for a user.                                                    | AAA               |
| password                                    | Specifies a password on a line.                                                      | LC                |
| password                                    | Specifies a user password                                                            | UE                |
| show aaa ias-users                          | Displays configured IAS users and their attributes.                                  | PE                |
| show authentication methods                 | Shows information about authentication methods.                                      | PE                |
| show user accounts                          | Displays information about the local user database.                                  | PE                |
| show users login-history                    | Displays information about login histories of users.                                 | PE                |
| username                                    | Establishes a username-based authentication system.                                  | GC                |
| username password encrypted username unlock | Transfers local user passwords between devices without having to know the passwords. | GC                |

a. For the meaning of each Mode abbreviation, see Mode Types on page 79.

#### ACL

| Command         | Description                                                                                                    | Mode <sup>a</sup> |
|-----------------|----------------------------------------------------------------------------------------------------|-------------------|
| access-list     | Creates an Access Control List (ACL) that is identified by the parameter <i>accesslistnumber</i> .                                                                                            | GC                |
| deny   permit   | The deny command denies traffic if the conditions defined in the deny statement are matched. The permit command allows traffic if the conditions defined in the permit statement are matched. | ML                |
| ip access-group | Attaches a specified access-control list to an interface.                                                                                                    | GC or<br>IC       |

| Command                         | Description                                                                                  | Mode <sup>a</sup> |
|---------------------------------|----------------------------------------------------------------------------------------------|-------------------|
| mac access-group                | Attaches a specific MAC Access Control List (ACL) to an interface in the in-bound direction. | GC or<br>IC       |
| mac access-list extended        | Creates the MAC Access Control List (ACL) identified by the <i>name</i> parameter.           | GC                |
| mac access-list extended rename | Renames the existing MAC Access Control List (ACL) name.                                     | GC                |
| service-acl input               | Blocks Link Local Protocol Filtering (LLPF) protocol(s) on a given port.                     | IC                |
| show service-acl interface      | Displays the status of LLPF rules configured on a particular port or on all the ports.       | PE                |
| show ip access-lists            | Displays an Access Control List (ACL) and all of the rules that are defined for the ACL.     | PE                |
| show mac access-list            | Displays a MAC access list and all of the rules that are defined for the ACL.                | PE                |

a. For the meaning of each Mode abbreviation, see Mode Typeson page 79.

#### **Address Table**

| Command                                                           | Description                                                              | Mode <sup>a</sup> |
|-------------------------------------------------------------------|--------------------------------------------------------------------------|-------------------|
| clear mac address-table                                           | Removes any learned entries from the forwarding database.                | PE                |
| mac address-table aging-<br>time                                  | Sets the address table aging time.                                       | GC                |
| mac address-table multicast filtering                             | Enables filtering of Multicast addresses.                                | GC                |
| mac address-table multicast<br>forbidden address                  | Forbids adding a specific Multicast address to specific ports.           | IC                |
| mac address-table multicast<br>forbidden forward-<br>unregistered | Forbids a port to be a forwarding-unregistered-multicast-addresses port. | IC                |
| mac address-table multicast<br>forward-all                        | Enables forwarding of all Multicast packets on a port.                   | IC                |

| Command                                          | Description                                                                                               | Mode <sup>a</sup> |
|--------------------------------------------------|----------------------------------------------------------------------------------------------------|-------------------|
| mac address-table multicast forward-unregistered | Enables the forwarding of unregistered multicast addresses.                                               | IC                |
| mac address-table multicast<br>static            | Registers MAC-layer Multicast addresses to the bridge table, and adds static ports to the group.          | IC                |
| mac address-table static                         | Adds a static MAC-layer station source address to the bridge table.                                       | IC                |
| port security                                    | Disables new address learning on an interface.                                                            | IC                |
| port security max                                | Configures the maximum addresses that can be learned on the port while the port is in port security mode. | IC                |
| show mac address-table                           | Displays dynamically created entries in the bridge-forwarding database.                                   | PE                |
| show mac address-table<br>address                | Displays all entries in the bridge-forwarding database for the specified MAC address.                     | UE or<br>PE       |
| show mac address-table count                     | Displays the number of addresses present in the Forwarding Database.                                      | PE                |
| show mac address-table<br>dynamic                | Displays all entries in the bridge-forwarding database.                                                   | UE or<br>PE       |
| show mac address-table filtering                 | Displays the Multicast filtering configuration.                                                           | PE                |
| show mac address-table interface                 | Displays the mac forwarding table entries for a specific interface.                                       | UE or<br>PE       |
| show mac address-table<br>multicast              | Displays Multicast MAC address table information.                                                         | PE                |
| show mac address-table static                    | Displays statically created entries in the bridge-<br>forwarding database.                                | PE                |
| show mac address-table<br>vlan                   | Displays all entries in the bridge-forwarding database for the specified VLAN.                            | UE or<br>PE       |
| show ports security                              | Displays the port-lock status.                                                                            | PE                |
| show ports security addresses                    | Displays current dynamic addresses in locked ports.                                                       | PE                |

a. For the meaning of each Mode abbreviation, see Mode Typeson page 79.

#### **Auto-VolP**

| Command                      | Description                                                         | Mode <sup>a</sup> |
|------------------------------|---------------------------------------------------------------------|-------------------|
| switchport voice detect auto | Enables the VoIP Profile on all the interfaces of the switch.       | GC or<br>IC       |
| show switchport voice        | Displays the status of auto-voip on an interface or all interfaces. | PE                |

a. For the meaning of each Mode abbreviation, see Mode Types on page 79.

# **CDP** Interoperability

| Command             | Description                                                          | Mode <sup>a</sup> |
|---------------------|----------------------------------------------------------------------|-------------------|
| clear isdp counters | Clears the ISDP counters.                                            | PE                |
| clear isdp table    | Clears entries in the ISDP table.                                    | PE                |
| isdp advertise-v2   | Enables the sending of ISDP version 2 packets from the device.       | GC                |
| isdp enable         | Enables ISDP on the switch.                                          | GC or<br>IC       |
| isdp holdtime       | Configures the hold time for ISDP packets that the switch transmits. | GC                |
| isdp timer          | Sets period of time between sending new ISDP packets.                | GC                |
| show isdp           | Displays global ISDP settings.                                       | PE                |
| show isdp interface | Displays ISDP settings for the specified interface.                  | PE                |
| show isdp entry     | Displays ISDP entries.                                               | PE                |
| show isdp neighbors | Displays the list of neighboring devices.                            | PE                |
| show isdp traffic   | Displays ISDP statistics.                                            | PE                |

a. For the meaning of each Mode abbreviation, see Mode Types on page 79.

#### **DHCP L2 Relay**

| Command                 | Description                                                        | Mode <sup>a</sup> |
|-------------------------|--------------------------------------------------------------------|-------------------|
| dhcp l2relay            | Enables the Layer 2 DHCP Relay agent for an interface or globally. | GC or<br>IC       |
| dhcp l2relay circuit-id | Enables user to set the DHCP Option 82<br>Circuit ID for a VLAN.   | GC                |
| dhcp l2relay remote-id  | Enables user to set the DHCP Option 82<br>Remote ID for a VLAN.    | GC                |
| dhcp l2relay vlan       | Enables the L2 DHCP Relay agent for a set of VLANs.                | GC                |
| dhcp l2relay trust      | Configures an interface to trust a received DHCP Option 82.        | IC                |

a. For the meaning of each Mode abbreviation, see Mode Types on page 79.

## **DHCP Management Interface**

| Command           | Description                                                                                                    | Mode <sup>a</sup> |
|-------------------|----------------------------------------------------------------------------------------------------|-------------------|
| release dhcp      | Forces the DHCPv4 client to release a leased address.                                                                     | PE                |
| renew dhcp        | Forces the DHCP client to immediately renew an IPv4 address lane.                                                         | PE                |
| debug dhcp packet | Displays debug information about DHCPv4 client activities and traces DHCP v4 packets to and from the local DHCPv4 client. | PE                |
| show dhcp lease   | Displays IPv4 addresses leased from a DHCP server.                                                                        | PE                |

a. For the meaning of each Mode abbreviation, see Mode Types on page 79.

# **DHCP Snooping**

| Command                           | Description                       | Mode <sup>a</sup> |
|-----------------------------------|-----------------------------------|-------------------|
| clear ip dhcp snooping<br>binding | Clears all DHCP Snooping entries. | PE                |

| Command                                  | Description                                                                                                  | Mode <sup>a</sup> |
|------------------------------------------|----------------------------------------------------------------------------------------------------|-------------------|
| clear ip dhep snooping<br>statistics     | Clears all DHCP Snooping statistics.                                                                         | PE                |
| ip dhep snooping                         | Enables DHCP snooping globally or on a specific VLAN.                                                        | GC or<br>IC       |
| ip dhep snooping binding                 | Configures a static DHCP Snooping binding.                                                                   | GC                |
| ip dhcp snooping database                | Configures the persistent location of the DHCP snooping database.                                            | GC                |
| ip dhep snooping database<br>write-delay | Configures the interval in seconds at which the DHCP Snooping database will be stored in persistent storage. | GC                |
| ip dhep snooping limit                   | Controls the maximum rate of DHCP messages.                                                                  | IC                |
| ip dhep snooping log-<br>invalid         | Enables logging of DHCP messages filtered by the DHCP Snooping application.                                  | IC                |
| ip dhep snooping trust                   | Configure a port as trusted for DHCP snooping.                                                               | IC                |
| ip dhep snooping verify<br>mac-address   | Enables the verification of the source MAC address with the client MAC address in the received DHCP message. | GC                |
| show ip dhep snooping                    | Displays the DHCP snooping global and per port configuration.                                                | PE                |
| show ip dhep snooping<br>binding         | Displays the DHCP snooping binding entries.                                                                  | PE                |
| show ip dhep snooping<br>database        | Displays the DHCP snooping configuration related to the database persistence.                                | PE                |
| show ip dhcp snooping interfaces         | Displays the DHCP Snooping status of the interfaces.                                                         | PE                |
| show ip dhep snooping statistics         | Displays the DHCP snooping filtration statistics.                                                            | PE                |

a. For the meaning of each Mode abbreviation, see Mode Types on page 79.

# **Dynamic ARP Inspection**

| Command                            | Description                                                                                                    | Mode <sup>a</sup> |
|------------------------------------|----------------------------------------------------------------------------------------------------|-------------------|
| arp access-list                    | Creates an ARP ACL.                                                                                                    | GC                |
| clear ip arp inspection statistics | Resets the statistics for Dynamic ARP<br>Inspection on all VLANs.                                                                                                 | PE                |
| ip arp inspection filter           | Configures the ARP ACL to be used for a single VLAN or a range of VLANs to filter invalid ARP packets.                                                            | GC                |
| ip arp inspection limit            | Configures the rate limit and burst interval values for an interface.                                                                                             | IC                |
| ip arp inspection trust            | Configures an interface as trusted for Dynamic ARP Inspection.                                                                                                    | IC                |
| ip arp inspection validate         | Enables additional validation checks like source MAC address validation, destination MAC address validation or IP address validation on the received ARP packets. | GC                |
| ip arp inspection vlan             | Enables Dynamic ARP Inspection on a single VLAN or a range of VLANs.                                                                                              | GC                |
| permit ip host mac host            | Configures a rule for a valid IP address and MAC address combination used in ARP packet validation.                                                               | ARPA              |
| show arp access-list               | Displays the configured ARP ACLs with the rules.                                                                                                    | PE                |
| show ip arp inspection interfaces  | Displays the Dynamic ARP Inspection configuration.                                                                                                    | PE                |
| show ip arp inspection interfaces  | Displays the Dynamic ARP Inspection configuration on all the DAI enabled interfaces.                                                                              | PE                |
| show ip arp inspection vlan        | Displays the Dynamic ARP Inspection configuration on all the VLANs in the given VLAN range.                                                                       | PE                |

a. For the meaning of each Mode abbreviation, see Mode Types on page 79.

I

# **Email Alerting**

| Command                                      | Description                                                                                                    | Mode <sup>a</sup> |
|----------------------------------------------|----------------------------------------------------------------------------------------------------|-------------------|
| logging email                                | Enables email alerting and sets the lowest severity level for which log messages are emailed.                                                                                                    | GC                |
| logging email urgent                         | Sets the lowest severity level at which log messages are emailed in an urgent manner.                                                                                                    | GC                |
| logging traps                                | Sets the lowest severity level at which SNMP traps are logged.                                                                                                    | GC                |
| logging email message-type<br>to-addr        | Configures the To address field of the email.                                                                                                    | GC                |
| logging email from-addr                      | Configures the From address of the email.                                                                                                    | GC                |
| logging email message-type subject           | Configures the subject.                                                                                                    | GC                |
| logging email logtime                        | Configures the value of how frequently the queued messages are sent.                                                                                                    | GC                |
| logging email test message-<br>type          | Tests whether or not an email is being sent to an SMTP server.                                                                                                    | GC                |
| show logging email<br>statistics             | Displays information on how many emails are sent, how many emails failed, when the last email was sent, how long it has been since the last email was sent, how long it has been since the email changed to disabled mode. | PE                |
| clear logging email statistics               | Clears the email alerting statistics.                                                                                                    | GC                |
| security                                     | Sets the email alerting security protocol.                                                                                                    | MSC               |
| mail-server ip-<br>address hostname          | Configures the SMTP server IP address and changes the mode to Mail Server Configuration Mode.                                                                                                    | GC                |
| port (Mail Server<br>Configuration Mode)     | Configures the TCP port to use for communication with the SMTP servers.                                                                                                    | MSC               |
| username (Mail Server<br>Configuration Mode) | Configures the username required by the authentication.                                                                                                    | MSC               |
| password (Mail Server<br>Configuration Mode) | Configures the password required to authenticate to the email server.                                                                                                    | MSC               |

| Command | Description                                                                     | Mode <sup>a</sup> |
|---------|---------------------------------------------------------------------------------|-------------------|
|         | Displays the configuration of all the mail servers or a particular mail server. | PE                |

a. For the meaning of each Mode abbreviation, see Mode Types on page 79.

# **Ethernet Configuration**

| Command                          | Description                                                                                                    | Mode <sup>a</sup> |
|----------------------------------|----------------------------------------------------------------------------------------------------|-------------------|
| clear counters                   | Clears statistics on an interface.                                                                                 | PE                |
| description                      | Adds a description to an interface.                                                                                | IC                |
| duplex                           | Configures the full/half duplex operation of a given Ethernet interface when not using autonegotiation.            | IC                |
| flowcontrol                      | Configures the flow control on a given interface.                                                                  | GC                |
| interface                        | Enters the interface configuration mode to configure parameters for an interface.                                  | GC or<br>IC       |
| interface range                  | Enters the interface configuration mode to execute a command on multiple ports at the same time.                   | GC,<br>IC, IR     |
| mtu                              | Enables jumbo frames on an interface by adjusting the maximum size of a packet or maximum transmission unit (MTU). | IC                |
| show interfaces advertise        | Displays information about auto negotiation advertisement.                                                         | PE                |
| show interfaces<br>configuration | Displays the configuration for all configured interfaces.                                                          | UE                |
| show interfaces counters         | Displays traffic seen by the physical interface.                                                                   | UE                |
| show interfaces description      | Displays the description for all configured interfaces.                                                            | UE                |
| show interfaces detail           | Displays the detail for all configured interfaces.                                                                 | UE                |
| show interfaces status           | Displays the status for all configured interfaces.                                                                 | UE                |
| show statistics                  | Displays statistics for one port or for the entire switch.                                                         | PE                |

I

| Command                    | Description                                                                         | Mode <sup>a</sup> |
|----------------------------|-------------------------------------------------------------------------------------|-------------------|
| show statistics switchport | Displays detailed statistics for a specific port or for the entire switch.          | PE                |
| show storm-control         | Displays the storm control configuration.                                           | PE                |
| shutdown                   | Disables interfaces.                                                                | IC                |
| speed                      | Configures the speed of a given Ethernet interface when not using auto-negotiation. | IC                |
| storm-control broadcast    | Enables Broadcast storm control.                                                    | IC                |
| storm-control multicast    | Enables the switch to count Multicast packets together with Broadcast packets.      | IC                |
| storm-control unicast      | Enables Unicast storm control.                                                      | IC                |
| switchport protected       | Sets the port to Protected mode.                                                    | IC                |
| switchport protected name  | Configures a name for a protected group.                                            | GC                |
| show switchport protected  | Displays protected group/port information.                                          | PE                |

a. For the meaning of each Mode abbreviation, see Mode Types on page 79.

#### **Ethernet CFM**

| Command                 | Description                                                                                                    | Mode <sup>a</sup> |
|-------------------------|----------------------------------------------------------------------------------------------------|-------------------|
| ethernet cfm domain     | Enters into maintenance domain config mode<br>for an existing domain. Use the optional level<br>parameter to create a domain and enter into<br>maintenance domain config mode. | GC                |
| service                 | Associates a VLAN with a maintenance domain.                                                                                                    | MDC               |
| ethernet cfm cc level   | Initiates sending continuity checks (CCMs) at<br>the specified interval and level on a VLAN<br>monitored by an existing domain.                                                | GC                |
| ethernet cfm mep level  | Creates a Maintenance End Point (MEP) on an interface at the specified level and direction.                                                                                    | IC                |
| ethernet cfm mep enable | Enables a MEP at the specified level and direction.                                                                                                    | IC                |
| ethernet cfm mep active | Activates a MEP at the specified level and direction.                                                                                                    | IC                |

| Command                                        | Description                                                            | Mode <sup>a</sup> |
|------------------------------------------------|------------------------------------------------------------------------|-------------------|
| ethernet cfm mep archive-<br>hold-time         | Maintains internal information on a missing MEP.                       | IC                |
| ethernet cfm mip level                         | Creates a Maintenance Intermediate Point (MIP) at the specified level. | IC                |
| ping ethernet cfm                              | Generates a loopback message (LBM) from the configured MEP.            | PE                |
| traceroute ethernet cfm                        | Generates a link trace message (LTM) from the configured MEP.          | PE                |
| show ethernet cfm errors                       | Displays the cfm errors.                                               | PE                |
| show ethernet cfm domain                       | Displays the configured parameters in a maintenance domain.            | PE                |
| show ethernet cfm<br>maintenance-points local  | Displays the configured local maintenance points.                      | PE                |
| show ethernet cfm<br>maintenance-points remote | Displays the configured remote maintenance points.                     | PE                |
| show ethernet cfm statistics                   | Displays the CFM statistics.                                           | PE                |
| debug cfm                                      | Enables CFM debugging.                                                 | PE                |

a. For the meaning of each Mode abbreviation, see Mode Types on page 79.

#### **GVRP**

| Command                   | Description                                                                 | Mode <sup>a</sup> |
|---------------------------|-----------------------------------------------------------------------------|-------------------|
| clear gvrp statistics     | Clears all the GVRP statistics information.                                 | PE                |
| garp timer                | Adjusts the GARP application join, leave, and leaveall GARP timer values.   | IC                |
| gvrp enable (global)      | Enables GVRP globally.                                                      | GC                |
| gvrp enable (interface)   | Enables GVRP on an interface.                                               | IC                |
| gvrp registration-forbid  | De-registers all VLANs, and prevents dynamic VLAN registration on the port. | IC                |
| gvrp vlan-creation-forbid | Enables or disables dynamic VLAN creation.                                  | IC                |

I

| Command                    | Description                                                                                                    | Mode <sup>a</sup> |
|----------------------------|----------------------------------------------------------------------------------------------------|-------------------|
| show gvrp configuration    | Displays GVRP configuration information, including timer values, whether GVRP and dynamic VLAN creation is enabled, and which ports are running GVRP. | PE                |
| show gvrp error-statistics | Displays GVRP error statistics.                                                                                                    | UE                |
| show gvrp statistics       | Displays GVRP statistics.                                                                                                    | UE                |

a. For the meaning of each Mode abbreviation, see Mode Types on page 79.

# **IGMP Snooping**

| Command                               | Description                                                                                                   | Mode <sup>a</sup> |
|---------------------------------------|----------------------------------------------------------------------------------------------------|-------------------|
| ip igmp snooping (Global)             | In Global Config mode, Enables Internet<br>Group Management Protocol (IGMP)<br>snooping.                      | GC                |
| ip igmp snooping<br>(Interface)       | Enables Internet Group Management Protocol (IGMP) snooping on a specific VLAN.                                | IC                |
| ip igmp snooping host-<br>time-out    | Configures the host-time-out.                                                                                 | IC                |
| ip igmp snooping leave-<br>time-out   | Configures the leave-time-out.                                                                                | IC                |
| ip igmp snooping mrouter-<br>time-out | Configures the mrouter-time-out.                                                                              | IC                |
| show ip igmp snooping<br>groups       | Displays Multicast groups learned by IGMP snooping.                                                           | UE                |
| show ip igmp snooping interface       | Displays IGMP snooping configuration.                                                                         | PE                |
| show ip igmp snooping<br>mrouter      | Displays information on dynamically learned Multicast router interfaces.                                      | PE                |
| ip igmp snooping (VLAN)               | In VLAN Config mode, enables IGMP snooping on a particular VLAN or on all interfaces participating in a VLAN. | VLAN              |
| ip igmp snooping fast-leave           | Enables or disables IGMP Snooping fast-leave mode on a selected VLAN.                                         | VLAN              |

| Command                                      | Description                                               | Mode <sup>a</sup> |
|----------------------------------------------|-----------------------------------------------------------|-------------------|
| ip igmp snooping<br>groupmembership-interval | Sets the IGMP Group Membership Interval time on a VLAN.   | VLAN              |
| ip igmp snooping<br>maxresponse              | Sets the IGMP Maximum Response time on a particular VLAN. | VLAN              |
| ip igmp snooping<br>mcrtrexpiretime          | Sets the Multicast Router Present Expiration time.        | VLAN              |

a. For the meaning of each Mode abbreviation, see Mode Types on page 79.

# **IGMP Snooping Querier**

| Command                                       | Description                                                                                                    | Mode <sup>a</sup> |
|-----------------------------------------------|----------------------------------------------------------------------------------------------------|-------------------|
| ip igmp snooping querier                      | Enables/disables IGMP Snooping Querier on the system (Global Configuration mode) or on a VLAN.                                                   | GC,<br>VLAN       |
| ip igmp snooping querier election participate | Enables the Snooping Querier to participate in<br>the Querier Election process when it discovers<br>the presence of another Querier in the VLAN. | VLAN              |
| ip igmp snooping querier query-interval       | Sets the IGMP Querier Query Interval time.                                                                                                    | GC                |
| ip igmp snooping querier<br>timer expiry      | Sets the IGMP Querier timer expiration period.                                                                                                   | GC                |
| ip igmp snooping querier version              | Sets the IGMP version of the query that the snooping switch is going to send periodically.                                                       | GC                |
| show igmp snooping querier                    | Displays IGMP Snooping Querier information.                                                                                                    | PE                |

a. For the meaning of each Mode abbreviation, see Mode Types on page 79.

# **IP Addressing**

| Command                              | Description                                                 | Mode <sup>a</sup> |
|--------------------------------------|-------------------------------------------------------------|-------------------|
| clear host                           | Deletes entries from the host name-to-address cache.        | PE                |
| clear ip address-conflict-<br>detect | Clears the address conflict detection status in the switch. | PE                |

| Command                               | Description                                                                                                    | Mode <sup>a</sup> |
|---------------------------------------|----------------------------------------------------------------------------------------------------|-------------------|
| ip address (Out-of-Band)              | Sets an IP address for the service port.                                                                                         | IC                |
| ip address-conflict-detect<br>run     | Triggers the switch to run active address conflict detection by sending gratuitous ARP packets for IPv4 addresses on the switch. | GC                |
| ip address dhcp (Interface<br>Config) | Acquires an IP address on an interface from the DHCP server.                                                                     | IC                |
| ip default-gateway                    | Defines a default gateway (router).                                                                                              | GC                |
| ip domain-lookup                      | Enables IP DNS-based host name-to-address translation.                                                                           | GC                |
| ip domain-name                        | Defines a default domain name to complete unqualified host names.                                                                | GC                |
| ip host                               | Configures static host name-to-address mapping in the host cache.                                                                | GC                |
| ip name-server                        | Configures available name servers.                                                                                               | GC                |
| ipv6 address (Interface<br>Config)    | Sets the IPv6 address of the management interface.                                                                               | IC                |
| ipv6 address (OOB Port)               | Sets the IPv6 prefix on the out-of-band port.                                                                                    | IC                |
| ipv6 address dhcp                     | Enables the DHCPv6 client on an IPv6 interface.                                                                                  | IC                |
| ipv6 enable (Interface<br>Config)     | Enables IPv6 on the management interface.                                                                                        | GC                |
| ipv6 enable (OOB Config)              | Enables IPv6 operation on the out-of-band interface.                                                                             | IC                |
| ipv6 gateway (OOB<br>Config)          | Configures the address of the IPv6 gateway.                                                                                      | IC                |
| show hosts                            | Displays the default domain name, a list of name server hosts, static and cached list of host names and addresses.               | UE                |
| show ip address-conflict              | Displays the status information corresponding to the last detected address conflict.                                             | UE or<br>PE       |
| show ip helper-address                | Displays the ip helper addresses configuration.                                                                                  | PE                |

| Command                                            | Description                                                  | Mode <sup>a</sup> |
|----------------------------------------------------|--------------------------------------------------------------|-------------------|
| show ipv6 dhcp interface<br>out-of-band statistics | Displays IPv6 DHCP statistics for the out-of-band interface. | PE                |
| show ipv6 interface out-of-<br>band                | Displays the IPv6 out-of-band port configuration.            | PE                |

a. For the meaning of each Mode abbreviation, see Mode Types on page 79.

#### **IPv6 ACL**

| Command                 | Description                                                                                                    | Mode <sup>a</sup> |
|-------------------------|----------------------------------------------------------------------------------------------------|-------------------|
| {deny   permit}         | Creates a new rule for the current IPv6 access list.                                                                      | v6ACL             |
| ipv6 access-list        | Creates an IPv6 Access Control List (ACL) consisting of classification fields defined for the IP header of an IPv6 frame. | GC                |
| ipv6 access-list rename | Changes the name of an IPv6 ACL.                                                                                          | GC                |
| ipv6 traffic-filter     | Attaches a specific IPv6 ACL to an interface or associates it with a VLAN ID in a given direction.                        | GC<br>IC          |
| show ipv6 access-lists  | Displays an IPv6 access list (and the rules defined for it).                                                              | PE                |

a. For the meaning of each Mode abbreviation, see Mode Types on page 79.

# **IPv6 MLD Snooping**

| Command                                       | Description                                                                                         | Mode <sup>a</sup> |
|-----------------------------------------------|----------------------------------------------------------------------------------------------------|-------------------|
| ipv6 mld snooping<br>immediate-leave          | Enables or disables MLD Snooping immediate-<br>leave admin mode on a selected interface or<br>VLAN. | IC<br>VLAN        |
| ipv6 mld snooping<br>groupmembership-interval | Sets the MLD Group Membership Interval time on a VLAN or interface.                                 | IC<br>VLAN        |
| ipv6 mld snooping<br>maxresponse              | Sets the MLD Maximum Response time for an interface or VLAN.                                        | IC or<br>VLAN     |

I

| Command                             | Description                                                                              | Mode <sup>a</sup> |
|-------------------------------------|------------------------------------------------------------------------------------------|-------------------|
| ipv6 mld snooping<br>mcrtexpiretime | Sets the Multicast Router Present Expiration time.                                       | IC                |
| ipv6 mld snooping (Global)          | Enables MLD Snooping on the system (Global Config Mode).                                 | GC                |
| ipv6 mld snooping<br>(Interface)    | Enables MLD Snooping on an interface.                                                    | IC                |
| ipv6 mld snooping (VLAN)            | Enables MLD Snooping on a particular VLAN and all interfaces participating in that VLAN. | VLAN              |
| show ipv6 mld snooping              | Displays MLD Snooping information.                                                       | PE                |
| show ipv6 mld snooping<br>groups    | Displays the MLD Snooping entries in the MFDB table.                                     | PE                |

a. For the meaning of each Mode abbreviation, see Mode Types on page 79.

# **IPv6 MLD Snooping Querier**

| Command                                        | Description                                                                                                    | Mode <sup>a</sup> |
|------------------------------------------------|----------------------------------------------------------------------------------------------------|-------------------|
| ipv6 mld snooping querier                      | Enables MLD Snooping Querier on the system                                                                                                    | GC or             |
|                                                | or on a VLAN.                                                                                                    | VLAN              |
| ipv6 mld snooping querier                      | Sets the global MLD Snooping Querier address                                                                                                    | GC or             |
| address                                        | on the system or on a VLAN.                                                                                                    | VLAN              |
| ipv6 mld snooping querier election participate | Enables the Snooping Querier to participate in<br>the Querier Election process when it discovers<br>the presence of another Querier in the VLAN. | VLAN              |
| ipv6 mld snooping querier<br>query-interval    | Sets the MLD Querier Query Interval time.                                                                                                    | GC                |
| ipv6 mld snooping querier<br>timer expiry      | Sets the MLD Querier timer expiration period.                                                                                                    | GC                |
| show ipv6 mld snooping<br>querier              | Displays MLD Snooping Querier information.                                                                                                    | PE                |

a. For the meaning of each Mode abbreviation, see Mode Types on page 79.

#### **IP Source Guard**

| Command                            | Description                                                                                | Mode <sup>a</sup> |
|------------------------------------|--------------------------------------------------------------------------------------------|-------------------|
| ip verify source                   | Enables filtering of IP packets matching the source IP address.                            | IC                |
| ip verify source port-<br>security | Enables filtering of IP packets matching the source IP address and the source MAC address. | IC                |
| ip verify binding                  | Configures static bindings.                                                                | GC                |
| show ip verify interface           | Displays the IPSG interface configuration.                                                 | PE                |
| show ip verify source interface    | Displays the bindings configured on a particular interface.                                | PE                |
| show ip source binding             | Displays all bindings (static and dynamic).                                                | PE                |

a. For the meaning of each Mode abbreviation, see Mode Types on page 79.

1

#### **iSCSI Optimization**

**Link Dependency** 

| Command             | Description                                                                           | Mode <sup>a</sup> |
|---------------------|---------------------------------------------------------------------------------------|-------------------|
| iscsi aging time    | Sets aging time for iSCSI sessions.                                                   | GC                |
| iscsi cos           | Sets the quality of service profile that will be applied to iSCSI flows.              | GC                |
| iscsi enable        | Enables Global Configuration mode command globally enables iSCSI awareness.           | GC                |
| iscsi target port   | Configures an iSCSI target port (optionally configures target port address and name). | GC                |
| show iscsi          | Displays the iSCSI settings.                                                          | PE                |
| show iscsi sessions | Displays the iSCSI sessions.                                                          | PE                |

a. For the meaning of each Mode abbreviation, see Mode Types on page 79.

| Command                | Description                                                                                              | Mode <sup>a</sup> |
|------------------------|----------------------------------------------------------------------------------------------------|-------------------|
| action                 | Indicates if the link-dependency group should mirror or invert the status of the depended on interfaces. | LD                |
| link-dependency group  | Enters the link-dependency mode to configure a link-dependency group.                                    | GC                |
| add gigabitethernet    | Adds member gigabit Ethernet port(s) to the dependency list.                                             | LD                |
| add tengigabitethernet | Adds member ten gigabit Ethernet port(s) to the dependency list.                                         | LD                |
| add port-channel       | Adds member port-channels to the dependency list.                                                        | LD                |
| depends-on             | Adds the dependent Ethernet ports or port channels list.                                                 | LD                |
| show link-dependency   | Shows the link dependencies configured on a particular group.                                            | PE                |

a. For the meaning of each Mode abbreviation, see Mode Types on page 79.

# LLDP

| Command                    | Description                                                                                                | Mode <sup>a</sup> |
|----------------------------|----------------------------------------------------------------------------------------------------|-------------------|
| clear lldp remote-data     | Deletes all data from the remote data table.                                                               | PE                |
| clear lldp statistics      | Resets all LLDP statistics.                                                                                | PE                |
| lldp notification          | Enables remote data change notifications.                                                                  | IC                |
| lldp notification-interval | Limits how frequently remote data change notifications are sent.                                           | GC                |
| lldp receive               | Enables the LLDP receive capability.                                                                       | IC                |
| lldp timers                | Sets the timing parameters for local data transmission on ports enabled for LLDP.                          | GC                |
| lldp transmit              | Enables the LLDP advertise capability.                                                                     | IC                |
| lldp transmit-mgmt         | Specifies that transmission of the local system management address information in the LLDPDUs is included. | IC                |
| lldp transmit-tlv          | Specifies which optional TLVs in the 802.1AB basic management set will be transmitted in the LLDPDUs.      | IC                |
| show lldp                  | Displays the current LLDP configuration summary.                                                           | PE                |
| show lldp interface        | Displays the current LLDP interface state.                                                                 | PE                |
| show lldp local-device     | Displays the LLDP local data.                                                                              | PE                |
| show lldp remote-device    | Displays the current LLDP remote data.                                                                     | PE                |
| show lldp statistics       | Displays the current LLDP traffic statistics.                                                              | PE                |

a. For the meaning of each Mode abbreviation, see Mode Types on page 79.

# **Multicast VLAN Registration**

| Command   | Description                   | Mode <sup>a</sup> |
|-----------|-------------------------------|-------------------|
| mvr       | Enables MVR.                  | GC or<br>IC       |
| mvr group | Adds an MVR membership group. | GC                |
| mvr mode  | Changes the MVR mode type.    | GC                |

| Command            | Description                                       | Mode <sup>a</sup> |
|--------------------|---------------------------------------------------|-------------------|
| mvr querytime      | Sets the MVR query response time.                 | GC                |
| mvr vlan           | Sets the MVR multicast VLAN.                      | GC                |
| mvr immediate      | Enables MVR Immediate Leave mode.                 | IC                |
| mvr type           | Sets the MVR port type.                           | IC                |
| mvr vlan group     | Use to participate in the specific MVR group.     | IC                |
| show mvr           | Displays global MVR settings.                     | PE                |
| show mvr members   | Displays the MVR membership groups allocated.     | PE                |
| show mvr interface | Displays the MVR enabled interface configuration. | PE                |
| show mvr traffic   | Displays global MVR statistics.                   | PE                |

a. For the meaning of each Mode abbreviation, see Mode Types on page 79.

#### **Port Channel**

| Command                          | Description                                                                                                    | Mode <sup>a</sup>     |
|----------------------------------|----------------------------------------------------------------------------------------------------|-----------------------|
| channel-group                    | Associates a port with a port-channel.                                                                            | IC                    |
| interface port-channel           | Enters the interface configuration mode of a specific port-channel.                                               | GC                    |
| interface range port-<br>channel | Enters the interface configuration mode to configure multiple port-channels.                                      | GC                    |
| hashing-mode                     | Sets the hashing algorithm on trunk ports.                                                                        | IC (port-<br>channel) |
| lacp port-priority               | Configures the priority value for physical ports.                                                                 | IC                    |
| lacp system-priority             | Configures the system LACP priority.                                                                              | GC                    |
| lacp timeout                     | Assigns an administrative LACP timeout.                                                                           | IC                    |
| port-channel min-links           | Sets the minimum number of links that must<br>be up in order for the port channel interface<br>to be declared up. | IC                    |
| show interfaces port-<br>channel | Displays port-channel information.                                                                                | PE                    |

| Command                          | Description                          | Mode <sup>a</sup> |
|----------------------------------|--------------------------------------|-------------------|
| show lacp                        | Displays LACP information for ports. | PE                |
| show statistics port-<br>channel | Displays port-channel statistics.    | PE                |

a. For the meaning of each Mode abbreviation, see Mode Types on page 79.

#### **Port Monitor**

| Command              | Description                           | Mode <sup>a</sup> |
|----------------------|---------------------------------------|-------------------|
| monitor session      | Configures a port monitoring session. | GC                |
| show monitor session | Displays the port monitoring status.  | PE                |

a. For the meaning of each Mode abbreviation, see Mode Types on page 79.

#### QoS

| Command                            | Description                                                                                                    | Mode <sup>a</sup> |
|------------------------------------|----------------------------------------------------------------------------------------------------|-------------------|
| assign-queue                       | Modifies the queue ID to which the associated traffic stream is assigned.                                                                                                    | PCMC              |
| class                              | Creates an instance of a class definition within<br>the specified policy for the purpose of defining<br>treatment of the traffic class through<br>subsequent policy attribute statements. | PMC               |
| class-map                          | Defines a new DiffServ class of type <i>match-all</i> , <i>match-any</i> , or <i>match-access-group</i> . For now, only <i>match-all</i> is available in the CLI.                         | GC                |
| class-map rename                   | Changes the name of a DiffServ class.                                                                                                    | GC                |
| classofservice dotlp-<br>mapping   | Maps an 802.1p priority to an internal traffic class for a switch.                                                                                                    | GC or<br>IC       |
| classofservice ip-dscp-<br>mapping | Maps an IP DSCP value to an internal traffic class.                                                                                                    | GC                |
| classofservice trust               | Sets the class of service trust mode of an interface.                                                                                                    | GC or<br>IC       |

| Command                          | Description                                                                                                    | Mode <sup>a</sup> |
|----------------------------------|----------------------------------------------------------------------------------------------------|-------------------|
| conform-color                    | Specifies for each outcome, the only possible actions are drop, setdscp-transmit, set-prectransmit, or transmit.                                | PCMC              |
| cos-queue min-bandwidth          | Specifies the minimum transmission bandwidth for each interface queue.                                                                          | GC or<br>IC       |
| cos-queue random-detect          | Configures WRED queue management policy on an interface CoS queue.                                                                              | IC                |
| cos-queue strict                 | Activates the strict priority scheduler mode for each specified queue.                                                                          | GC or<br>IC       |
| diffserv                         | Sets the DiffServ operational mode to active.                                                                                                   | GC                |
| drop                             | Use the drop policy-class-map configuration command to specify that all packets for the associated traffic stream are to be dropped at ingress. | PCMC              |
| mark cos                         | Marks all packets for the associated traffic stream with the specified class of service value in the priority field of the 802.1p header.       | PCMC              |
| mark ip-dscp                     | Marks all packets for the associated traffic stream with the specified IP DSCP value.                                                           | PCMC              |
| mark ip-precedence               | Marks all packets for the associated traffic stream with the specified IP precedence value.                                                     | PCMC              |
| match class-map                  | Adds add to the specified class definition the set of match conditions defined for another class.                                               | CMC               |
| match cos                        | Adds to the specified class definition a match condition for the Class of Service value.                                                        | CMC               |
| match destination-address<br>mac | Adds to the specified class definition a match condition based on the destination MAC address of a packet.                                      | CMC               |
| match dstip                      | Adds to the specified class definition a match condition based on the destination IP address of a packet.                                       | CMC               |

| Command                  | Description                                                                                                    | Mode <sup>a</sup> |
|--------------------------|----------------------------------------------------------------------------------------------------|-------------------|
| match dstip6             | Adds to the specified class definition a match condition based on the destination IPv6 address of a packet.                                                                   | v6CMC             |
| match dstl4port          | Adds to the specified class definition a match condition based on the destination layer 4 port of a packet using a single keyword, or a numeric notation.                     | CMC               |
| match ethertype          | Adds to the specified class definition a match condition based on the value of the ethertype.                                                                                 | CMC               |
| match ip6flowlbl         | Adds to the specified class definition a match condition based on the IPv6 flow label of a packet.                                                                            | v6CMC             |
| match ip dscp            | Adds to the specified class definition a match condition based on the value of the IP DiffServ Code Point (DSCP) field in a packet.                                           | CMC               |
| match ip precedence      | Adds to the specified class definition a match condition based on the value of the IP.                                                                                        | CMC               |
| match ip tos             | Adds to the specified class definition a match condition based on the value of the IP TOS field in a packet.                                                                  | CMC               |
| match protocol           | Adds to the specified class definition a match condition based on the value of the IP Protocol field in a packet using a single keyword notation or a numeric value notation. | CMC               |
| match source-address mac | Adds to the specified class definition a match condition based on the source MAC address of the packet.                                                                       | CMC               |
| match srcip              | Adds to the specified class definition a match condition based on the source IP address of a packet.                                                                          | CMC               |
| match srcip6             | Adds to the specified class definition a match condition based on the source IPv6 address of a packet.                                                                        | v6CMC             |

| Command                                         | Description                                                                                                    | Mode <sup>a</sup> |
|-------------------------------------------------|----------------------------------------------------------------------------------------------------|-------------------|
| match srcl4port                                 | Adds to the specified class definition a match condition based on the source layer 4 port of a packet using a single keyword, a numeric notation, or a numeric range notation. | CMC               |
| match vlan                                      | Adds to the specified class definition a match condition based on the value of the layer 2 VLAN Identifier field.                                                              | CMC               |
| mirror                                          | Mirrors all the data that matches the class defined to the destination port specified.                                                                                         | PCMC              |
| police-simple                                   | Establishes the traffic policing style for the specified class.                                                                                                    | PCMC              |
| policy-map                                      | Establishes a new DiffServ policy or enters policy map configuration mode.                                                                                                    | GC                |
| redirect                                        | Specifies that all incoming packets for the associated traffic stream are redirected to a specific egress interface (physical port or portchannel).                            | PCMC              |
| service-policy                                  | Attaches a policy to an interface in a particular direction.                                                                                                    | GC or<br>IC       |
| show class-map                                  | Displays all configuration information for the specified class.                                                                                                    | PE                |
| show classofservice dotlp-<br>mapping           | Displays the current Dot1p (802.1p) priority mapping to internal traffic classes for a specific interface.                                                                     | PE                |
| show classofservice ip-<br>dscp-mapping         | Displays the current IP DSCP mapping to internal traffic classes for a specific interface.                                                                                     | PE                |
| show classofservice trust                       | Displays the current trust mode setting for a specific interface.                                                                                                    | PE                |
| show diffserv                                   | Displays the DiffServ General Status information.                                                                                                    | PE                |
| show diffserv service interface                 | Displays policy service information for the specified interface and direction.                                                                                                 | PE                |
| show diffserv service<br>interface port-channel | Displays policy service information for the specified interface and direction.                                                                                                 | PE                |

| Command                           | Description                                                                                | Mode <sup>a</sup> |
|-----------------------------------|--------------------------------------------------------------------------------------------|-------------------|
| show diffserv service brief       | Displays all interfaces in the system to which a DiffServ policy has been attached.        | PE                |
| show interfaces cos-queue         | Displays the class-of-service queue configuration for the specified interface.             | PE                |
| show interfaces random-<br>detect | Displays the WRED policy on an interface.                                                  | PE                |
| show policy-map                   | Displays all configuration information for the specified policy.                           | PE                |
| show policy-map interface         | Displays policy-oriented statistics information for the specified interface and direction. | PE                |
| show service-policy               | Displays a summary of policy-oriented statistics information for all interfaces.           | PE                |
| traffic-shape                     | Specifies the maximum transmission bandwidth limit for the interface as a whole.           | GC or<br>IC       |

a. For the meaning of each Mode abbreviation, see Mode Types on page 79.

#### Radius

| Command                                                      | Description                                                                                                    | Mode <sup>a</sup> |
|--------------------------------------------------------------|----------------------------------------------------------------------------------------------------|-------------------|
| aaa accounting network<br>default start-stop group<br>radius | Enables RADIUS accounting on the switch.                                                                           | GC                |
| acct-port                                                    | Sets the port that connects to the RADIUS accounting server.                                                       |                   |
| auth-port                                                    | Sets the port number for authentication requests of the designated radius server.                                  | R                 |
| deadtime                                                     | Improves Radius response times when a server is unavailable by causing the unavailable server to be skipped.       | R                 |
| key                                                          | Sets the authentication and encryption key for all RADIUS communications between the switch and the RADIUS daemon. | R                 |

I

| Command                           | Description                                                                                                    | Mode <sup>a</sup> |
|-----------------------------------|----------------------------------------------------------------------------------------------------|-------------------|
| msgauth                           | Enables the message authenticator attribute to be used for the RADIUS Authenticating server being configured.                           | R                 |
| name                              | Assigns a name to a RADIUS server.                                                                                                    | R                 |
| primary                           | Specifies that a configured server should be the primary server in the group of authentication servers which have the same server name. | R                 |
| priority                          | Specifies the order in which the servers are to be used, with 0 being the highest priority.                                             | R                 |
| radius-server deadtime            | Improves RADIUS response times when servers are unavailable. Causes the unavailable servers to be skipped.                              | GC                |
| radius-server host                | Specifies a RADIUS server host.                                                                                                    | GC                |
| radius-server key                 | Sets the authentication and encryption key for all RADIUS communications between the switch and the RADIUS daemon.                      | GC                |
| radius-server retransmit          | Specifies the number of times the software searches the list of RADIUS server hosts.                                                    | GC                |
| radius-server source-ip           | Specifies the source IP address used for communication with RADIUS servers.                                                             | GC                |
| radius-server timeout             | Sets the interval for which a switch waits for a server host to reply.                                                                  | GC                |
| retransmit                        | Specifies the number of times the software searches the list of RADIUS server hosts before stopping the search.                         | R                 |
| show aaa servers                  | Displays the list of configured RADIUS servers and the values configured for the global parameters of the RADIUS client.                | UE or<br>PE       |
| show radius-servers               | Displays the RADIUS server settings.                                                                                                    | PE                |
| show radius-servers<br>statistics | Shows the statistics for an authentication or accounting server.                                                                        | PE                |
| source-ip                         | Specifies the source IP address to be used for communication with RADIUS servers.                                                       | R                 |

| Command | Description                                                         | Mode <sup>a</sup> |
|---------|---------------------------------------------------------------------|-------------------|
| timeout | Sets the timeout value in seconds for the designated radius server. | R                 |
| usage   | Specifies the usage type of the server.                             | R                 |

a. For the meaning of each Mode abbreviation, see Mode Types on page 79.

# **Spanning Tree**

| Command                                   | Description                                                                                      | Mode <sup>a</sup> |
|-------------------------------------------|--------------------------------------------------------------------------------------------------|-------------------|
| clear spanning-tree<br>detected-protocols | Restarts the protocol migration process on all interfaces or on the specified interface.         | PE                |
| exit (mst)                                | Exits the MST configuration mode and applies configuration changes.                              | МС                |
| instance (mst)                            | Maps VLANs to an MST instance.                                                                   | MC                |
| name (mst)                                | Defines the MST configuration name.                                                              | MC                |
| revision (mst)                            | Defines the configuration revision number.                                                       | MC                |
| show spanning-tree                        | Displays spanning tree configuration.                                                            | PE                |
| show spanning-tree<br>summary             | Displays spanning tree settings and parameters for the switch.                                   | PE                |
| spanning tree                             | Enables spanning-tree functionality.                                                             | GC                |
| spanning-tree auto-portfast               | Sets the port to auto portfast mode.                                                             | IC                |
| spanning-tree bpdu<br>flooding            | Allows flooding of BPDUs received on nonspanning-tree ports to all other nonspanning-tree ports. | GC                |
| spanning-tree bpdu-<br>protection         | Enables BPDU protection on a switch.                                                             | GC                |
| spanning-tree cost                        | Configures the spanning tree path cost for a port.                                               | IC                |
| spanning-tree disable                     | Disables spanning tree on a specific port.                                                       | IC                |
| spanning-tree forward-time                | Configures the spanning tree bridge forward time.                                                | GC                |
| spanning-tree guard                       | Selects whether loop guard or root guard is enabled on an interface.                             | IC                |

| Command                                      | Description                                                                                              | Mode <sup>a</sup> |
|----------------------------------------------|----------------------------------------------------------------------------------------------------|-------------------|
| spanning-tree loopguard                      | Enables loop guard on all ports.                                                                         | GC                |
| spanning-tree max-age                        | Configures the spanning tree bridge maximum age.                                                         | GC                |
| spanning-tree max-hops                       | Sets the MSTP Max Hops parameter to a new value for the common and internal spanning tree.               | GC                |
| spanning-tree mode                           | Configures the spanning tree protocol.                                                                   | GC                |
| spanning-tree mst<br>configuration           | Enables configuring an MST region by entering the multiple spanning-tree (MST) mode.                     | GC                |
| spanning-tree mst cost                       | Configures the path cost for multiple spanning tree (MST) calculations.                                  | IC                |
| spanning-tree mst port-<br>priority          | Configures port priority.                                                                                | IC                |
| spanning-tree mst priority                   | Configures the switch priority for the specified spanning tree instance.                                 | GC                |
| spanning-tree portfast                       | Enables PortFast mode.                                                                                   | IC                |
| spanning-tree portfast<br>bpdufilter default | Discards BPDUs received on spanningtree ports in portfast mode.                                          | GC                |
| spanning-tree portfast<br>default            | Enables Portfast mode on all ports.                                                                      | GC                |
| spanning-tree port-priority                  | Configures port priority.                                                                                | IC                |
| spanning-tree priority                       | Configures the spanning tree priority.                                                                   | GC                |
| spanning-tree tenguard                       | Prevents a port from propagating topology change notifications.                                          | IC                |
| spanning-tree transmit<br>hold-count         | Set the maximum number of BPDUs that a bridge is allowed to send within a hello time window (2 seconds). | GC                |

a. For the meaning of each Mode abbreviation, see Mode Types on page 79.

### TACACS+

| Command               | Description                                                                                                    | Mode <sup>a</sup> |
|-----------------------|----------------------------------------------------------------------------------------------------|-------------------|
| key                   | Specifies the authentication and encryption key for all TACACS communications between the device and the TACACS server. | ТС                |
| port                  | Specifies a server port number.                                                                                         | TC                |
| priority              | Specifies the order in which servers are used.                                                                          | TC                |
| show tacacs           | Displays TACACS+ server settings and statistics.                                                                        | PE                |
| tacacs-server host    | Specifies a TACACS+ server host.                                                                                        | GC                |
| tacacs-server key     | Sets the authentication and encryption key for all TACACS+ communications between the switch and the TACACS+ daemon.    | GC                |
| tacacs-server timeout | Sets the interval for which the switch waits for a server host to reply.                                                | GC                |
| timeout               | Specifies the timeout value in seconds.                                                                                 | TC                |

a. For the meaning of each Mode abbreviation, see Mode Types on page 79.

### **VLAN**

| Command                | Description                                                                                          | Mode <sup>a</sup> |
|------------------------|----------------------------------------------------------------------------------------------------|-------------------|
| dvlan-tunnel ethertype | Configures the EtherType for the interface.                                                          | GC                |
| interface vlan         | Enters the interface configuration (VLAN) mode.                                                      | GC                |
| interface range vlan   | Enters the interface configuration mode to configure multiple VLANs.                                 | GC                |
| mode dvlan-tunnel      | Enables Double VLAN tunneling on the specified interface.                                            | IC                |
| name                   | Configures a name to a VLAN.                                                                         | IC                |
| protocol group         | Attaches a <i>vlanid</i> to the protocol-based VLAN identified by <i>groupid</i> .                   | VLAN              |
| protocol vlan group    | Adds the physical unit/slot/port interface to the protocol-based VLAN identified by <i>groupid</i> . | IC                |

| Command                                                    | Description                                                                                                | Mode <sup>a</sup> |
|------------------------------------------------------------|----------------------------------------------------------------------------------------------------|-------------------|
| protocol vlan group all                                    | Adds all physical unit/slot/port interfaces to the protocol-based VLAN identified by <i>groupid</i> .      | GC                |
| show dvlan-tunnel                                          | Displays all interfaces enabled for Double VLAN Tunneling.                                                 | PE                |
| show dvlan-tunnel interface                                | Displays detailed information about Double VLAN Tunneling for the specified interface.                     | PE                |
| show interfaces switchport                                 | Displays switchport configuration.                                                                         | PE                |
| show port protocol                                         | Displays the Protocol-Based VLAN information for either the entire system or for the indicated group.      | PE                |
| show vlan                                                  | Displays detailed information, including interface information and dynamic vlan type, for a specific VLAN. | PE                |
| show vlan association mac                                  | Displays the VLAN associated with a specific configured MAC address.                                       | PE                |
| show vlan association<br>subnet                            | Displays the VLAN associated with a specific configured IP subnet.                                         | PE                |
| switchport access vlan                                     | Configures the VLAN ID when the interface is in access mode.                                               | IC                |
| switchport forbidden vlan                                  | Forbids adding specific VLANs to a port.                                                                   | IC                |
| switchport general<br>acceptable-frame-type<br>tagged-only | Discards untagged frames at ingress.                                                                       | IC                |
| switchport general allowed<br>vlan                         | Adds or removes VLANs from a port in General mode.                                                         | IC                |
| switchport general ingress-<br>filtering disable           | Disables port ingress filtering.                                                                           | IC                |
| switchport general pvid                                    | Configures the PVID when the interface is in general mode.                                                 | IC                |
| switchport mode                                            | Configures the VLAN membership mode of a port.                                                             | IC                |
| switchport trunk                                           | Adds or removes VLANs from a trunk port.                                                                   | IC                |
|                                                            | I.                                                                                                    |                   |

| Command                             | Description                                                                 | Mode <sup>a</sup> |
|-------------------------------------|-----------------------------------------------------------------------------|-------------------|
| vlan                                | Creates a VLAN.                                                             | VLAN              |
| vlan (Global Config)                | Configures a VLAN.                                                          | GC                |
| vlan association mac                | Associates a MAC address to a VLAN.                                         | VLAN              |
| vlan association subnet             | Associates an IP subnet to a VLAN.                                          | VLAN              |
| vlan database                       | Enters the VLAN database configuration mode.                                | GC                |
| vlan makestatic                     | Changes a dynamically created VLAN to a static VLAN.                        | VLAN              |
| vlan protocol group                 | Adds protocol-based VLAN groups to the system.                              | GC                |
| vlan protocol group add<br>protocol | Adds a protocol to the protocol-based VLAN identified by <i>groupid</i> .   | GC                |
| vlan protocol group name            | Adds a group name to the protocol-based VLAN identified by <i>groupid</i> . | GC                |
| vlan protocol group remove          | Removes the protocol-base VLAN group identified by <i>groupid</i> .         | GC                |
| vlan routing                        | Enable routing on a VLAN.                                                   | PE                |

a. For the meaning of each Mode abbreviation, see Mode Types on page 79.

### 802.1x

| Command                   | Description                                                                                                    | Mode <sup>a</sup> |
|---------------------------|----------------------------------------------------------------------------------------------------|-------------------|
| dot1x dynamic-vlan enable | Enables the capability of creating VLANs dynamically when a RADIUS-assigned VLAN does not exist in the switch.                     | GC                |
| dot1x initialize          | Begins the initialization sequence on the specified port.                                                                          | PE                |
| dot1x mac-auth-bypass     | Enables MAB on an interface.                                                                                                    | IC                |
| dotlx max-req             | Sets the maximum number of times the switch sends an EAP-request frame to the client before restarting the authentication process. | IC                |

| Command                               | Description                                                                                                    | Mode <sup>a</sup> |
|---------------------------------------|----------------------------------------------------------------------------------------------------|-------------------|
| dot1x max-users                       | Sets the maximum number of clients supported on the port when MAC-based 802.1X authentication is enabled on the port.                           | IC                |
| dot1x port-control                    | Enables manual control of the authorization state of the port.                                                                                  | IC                |
| dot1x re-authenticate                 | Manually initiates a re-authentication of all 802.1x-enabled ports or a specified 802.1X enabled port.                                          | PE                |
| dot1x reauthentication                | Enables periodic re-authentication of the client.                                                                                               | IC                |
| dotlx system-auth-control<br>monitor  | Enables 802.1X globally.                                                                                                    | GC                |
| dot1x timeout guest-vlan-<br>period   | Sets the number of seconds that the switch waits before authorizing the client if the client is a dotlx unaware client.                         | IC                |
| dot1x timeout quiet-period            | Sets the number of seconds the switch remains in the quiet state following a failed authentication attempt.                                     | IC                |
| dot1x timeout re-<br>authperiod       | Sets the number of seconds between reauthentication attempts.                                                                                   | IC                |
| dot1x timeout server-<br>timeout      | Sets the number of seconds the switch waits for a response from the authentication server before resending the request.                         | IC                |
| dot1x timeout supp-<br>timeout        | Sets the number of seconds the switch waits for a response to an EAP-request frame from the client before retransmitting the request.           | IC                |
| dot1x timeout tx-period               | Sets the number of seconds the switch waits for<br>a response to an EAP-request/identify frame<br>from the client before resending the request. | IC                |
| show dot1x                            | Displays 802.1X status for the switch or the specified interface.                                                                               | PE                |
| show dotlx authentication-<br>history | Displays the dot1x authentication events and information during successful and unsuccessful dot1x authentication processes.                     | PE                |

| Command                                | Description                                                                                                    | Mode <sup>a</sup> |
|----------------------------------------|----------------------------------------------------------------------------------------------------|-------------------|
| show dot1x clients                     | Displays detailed information about the users who have successfully authenticated on the system or on a specified port. | PE                |
| show dot1x interface                   | Shows the status of MAC Authentication Bypass.                                                                          | PE                |
| show dotlx statistics                  | Displays 802.1X statistics for the specified interface.                                                                 | PE                |
| show dot1x users                       | Displays active 802.1X authenticated users for the switch.                                                              | PE                |
| clear dotlx authentication-<br>history | Clears the authentication history table captured during successful and unsuccessful authentication.                     | PE                |
| dot1x guest-vlan                       | Sets the guest VLAN on a port.                                                                                          | IC                |
| dot1x unauth-vlan                      | Specifies the unauthenticated VLAN on a port.                                                                           | IC                |
| dot1x guest-vlan                       | Defines a guest VLAN.                                                                                                   | IC                |
| show dot1x advanced                    | Displays 802.1X advanced features for the switch or specified interface.                                                | PE                |
| radius-server attribute 4              | Sets the network access server (NAS) IP address for the RADIUS server.                                                  | GC                |

a. For the meaning of each Mode abbreviation, see Mode Types on page 79.

# **Data Center Technology Commands**

### **Data Center Bridging Commands**

| Command               | Description                                                                                                    | Mode <sup>a</sup> |
|-----------------------|----------------------------------------------------------------------------------------------------|-------------------|
| datacenter-bridging   | Enters the Data Center Bridging mode.                                                                                                    | IC                |
| lldp dcbx version     | Enables the switch to support a specific version of the Data Center Bridging Capability Exchange (DCBX) protocol or to detect the peer version and match it. | GC                |
| lldp tlv-select dcbxp | Sends specific DCBX TLVs if LLDP is enabled to transmit on the given interface. If no parameter is given, all DCBX TLVs are enabled for transmission.        | IC,<br>GC         |
| lldp dcbx port-role   | Configures the port role to manual, auto-<br>upstream, auto-downstream and configuration<br>source.                                                          | IC                |
| show lldp tlv-select  | Displays the per interface TLV configuration.                                                                                                    | PE                |
| show lldp dcbx        | Displays the per interface DCBX configuration and status.                                                                                                    | PE                |

a. For the meaning of each Mode abbreviation, see Mode Types.

# **FIP Snooping Commands**

| Command                | Description                                                                                        | Mode <sup>a</sup> |
|------------------------|----------------------------------------------------------------------------------------------------|-------------------|
| feature fip-snooping   | Globally enables Fibre Channel over Ethernet Initialization Protocol (FIP) snooping on the switch. | GC                |
| fip-snooping enable    | Enables snooping of FIP packets on the configured VLANs.                                           | VLAN              |
| fip-snooping fc-map    | Configures the FP-MAP value on a VLAN.                                                             | VLAN              |
| fip-snooping port-mode | Configure the interface that is connected toward FCF.                                              | IC                |
| show fip-snooping      | Displays information about the global FIP snooping configuration and status.                       | UE,<br>PE         |

| Command                       | Description                                                                                                    | Mode <sup>a</sup> |
|-------------------------------|----------------------------------------------------------------------------------------------------|-------------------|
| show fip-snooping enode       | Displays information about the interfaces connected to ENodes                                                            | UE,<br>PE         |
| show fip-snooping fcf         | Displays information about the interfaces connected to FCFs.                                                             | UE,<br>PE         |
| show fip-snooping sessions    | Displays information about the active FIP snooping sessions.                                                             | UE,<br>PE         |
| show fip-snooping statistics  | Displays the statistics of the FIP packets snooped in the VLAN or on an interface.                                       | UE,<br>PE         |
| show fip-snooping vlan        | Displays the FCoE VLANs information and, additionally, the FIP snooping port status when optional argument is specified. | UE,<br>PE         |
| clear fip-snooping statistics | Clears the FIP Snooping statistics in the supplied VLAN or on a supplied interface.                                      | UE,<br>PE         |

a. For the meaning of each Mode abbreviation, see Mode Types on page 79.

### **Priority Flow Control Commands**

| Command                                | Description                                                                   | Mode <sup>a</sup> |
|----------------------------------------|-------------------------------------------------------------------------------|-------------------|
| priority-flow-control mode             | Enables Priority-Flow-Control (PFC) on an interface.                          | DCB               |
| priority-flow-control priority         | Enables the priority group for lossless behavior (PFC enabled).               | DCB               |
| clear priority-flow-control statistics | Clears all or interface Priority-Flow-Control statistics.                     | PE                |
| show interfaces priority-flow-control  | Displays the global or interface priority flow control status and statistics. | PE                |

a. For the meaning of each Mode abbreviation, see Mode Types on page 79.

# **Layer 3 Commands**

### ARP (IPv4)

| Command                       | Description                                                                             | Mode <sup>a</sup> |
|-------------------------------|-----------------------------------------------------------------------------------------|-------------------|
| arp                           | Creates an Address Resolution Protocol (ARP) entry.                                     | GC                |
| arp cachesize                 | Configures the maximum number of entries in the ARP cache.                              | GC                |
| arp dynamicrenew              | Enables the ARP component to automatically renew dynamic ARP entries when they age out. | GC                |
| arp purge                     | Causes the specified IP address to be removed from the ARP cache.                       | PE                |
| arp resptime                  | Configures the ARP request response timeout.                                            | GC                |
| arp retries                   | Configures the ARP count of maximum request for retries.                                | GC                |
| arp timeout                   | Configures the ARP entry age-out time.                                                  | GC                |
| clear arp-cache               | Removes all ARP entries of type dynamic from the ARP cache.                             | PE                |
| clear arp-cache<br>management | Removes all entries from the ARP cache learned from the management port.                | PE                |
| ip local-proxy-arp            | Enables proxying of ARP requests.                                                       | IC                |
| ip proxy-arp                  | Enables proxy ARP on a router interface.                                                | IC                |
| show arp                      | Displays the Address Resolution Protocol (ARP) cache.                                   | PE                |
| show arp brief                | Displays the brief Address Resolution Protocol (ARP) table information.                 | PE                |

a. For the meaning of each Mode abbreviation, see Mode Types on page 79.

# DHCP Server and Relay Agent (IPv4)

| Command                              | Description                                                                                                    | Mode <sup>a</sup> |
|--------------------------------------|----------------------------------------------------------------------------------------------------|-------------------|
| ip dhcp pool                         | Defines a DHCP address pool that can be used to supply addressing information to DHCP client. This command puts the user into DHCP Pool Configuration mode. | GC                |
| bootfile                             | Sets the name of the image for the DHCP client to load.                                                                                                    | DP                |
| clear ip dhcp binding                | Removes automatic DHCP server bindings.                                                                                                    | PE                |
| clear ip dhcp conflict               | Removes DHCP server address conflicts.                                                                                                    | PE                |
| client-identifier                    | Identifies a a Microsoft® DHCP client to be manually assigned an address.                                                                                   | DP                |
| client-name                          | Specifies the host name of a DHCP client.                                                                                                    | DP                |
| default-router                       | Sets the IPv4 address of one or more routers for the DHCP client to use.                                                                                    | DP                |
| dns-server (IP DHCP Pool<br>Config)  | Sets the IPv4 DNS server address which is provided to a DHCP client by the DHCP server.                                                                     | DP                |
| domain-name (IP DHCP<br>Pool Config) | Sets the DNS domain name which is provided to a DHCP client by the DHCP server.                                                                             | DP                |
| hardware-address                     | Specifies the MAC address of a client to be manually assigned an address.                                                                                   | DP                |
| host                                 | Specifies a manual binding for a DHCP client host.                                                                                                    | DP                |
| ip dhep bootp automatic              | Enables automatic BOOTP address assignments.                                                                                                    | GC                |
| ip dhep conflict logging             | Enables DHCP address conflict detection.                                                                                                    | GC                |
| ip dhcp excluded-address             | Excludes one or more DHCP addresses from automatic assignment.                                                                                              | GC                |
| ip dhcp ping packets                 | Configures the number of pings sent to detect if an address is in use prior to assigning an address from the DHCP pool.                                     | GC                |
| lease                                | Sets the period for which a dynamically assigned DHCP address is valid.                                                                                     | DP                |

l

| Command                              | Description                                                                                                   | Mode <sup>a</sup> |
|--------------------------------------|----------------------------------------------------------------------------------------------------|-------------------|
| netbios-name-server                  | Configures the IPv4 address of the Windows®<br>Internet Naming Service (WINS) for a<br>Microsoft DHCP client. | DP                |
| netbios-node-type                    | Sets the NetBIOS node type for a Microsoft DHCP client.                                                       | DP                |
| network                              | Defines a pool of IPv4 addresses for distributing to clients.                                                 | DP                |
| next-server                          | Sets the IPv4 address of the TFTP server to be used during auto-install.                                      | DP                |
| option                               | Supplies arbitrary configuration information to a DHCP client.                                                | DP                |
| service dhcp                         | Enables local IPv4 DHCP server on the switch.                                                                 | GC                |
| sntp                                 | Sets the IPv4 address of the NTP server to be used for time synchronization of the client.                    | DP                |
| show ip dhep binding                 | Displays the configured DHCP bindings.                                                                        | PE                |
| show ip dhep conflict                | Displays DHCP address conflicts for all relevant interfaces or a specified interface.                         | PE                |
| show ip dhep global<br>configuration | Displays the DHCP global configuration.                                                                       | PE                |
| show ip dhep pool                    | Displays the configured DHCP pool or pools.                                                                   | UE or<br>PE       |
| show ip dhcp server statistics       | Displays the DHCP server binding and message counters.                                                        | PE                |

a. For the meaning of each Mode abbreviation, see Mode Types on page 79.

### DHCPv6

| Command         | Description                                                                                 | Mode <sup>a</sup> |
|-----------------|---------------------------------------------------------------------------------------------|-------------------|
| clear ipv6 dhcp | Clears DHCPv6 statistics for all interfaces or for a specific interface.                    | PE                |
| dns-server      | Sets the IPv6 DNS server address which is provided to a DHCPv6 client by the DHCPv6 server. | v6DP              |

| Command                   | Description                                                                                                 | Mode <sup>a</sup> |
|---------------------------|----------------------------------------------------------------------------------------------------|-------------------|
| domain-name               | Sets the DNS domain name which is provided to a DHCPv6 client by the DHCPv6 server.                         | v6DP              |
| ipv6 dhcp pool            | Enters IPv6 DHCP Pool Configuration mode.                                                                   | GC                |
| ipv6 dhcp relay           | Configures an interface for DHCPv6 Relay functionality.                                                     | IC                |
| ipv6 dhcp server          | Configures DHCPv6 server functionality on an interface.                                                     | IC                |
| prefix-delegation         | Defines Multiple IPv6 prefixes within a pool for distributing to specific DHCPv6 Prefix delegation clients. | v6DP              |
| service dhcpv6            | Enables DHCPv6 configuration on the router.                                                                 | GC                |
| show ipv6 dhcp            | Displays the DHCPv6 server name and status.                                                                 | PE                |
| show ipv6 dhcp binding    | Displays the configured DHCP pool.                                                                          | PE                |
| show ipv6 dhcp interface  | Displays DHCPv6 information for all relevant interfaces or a specified interface.                           | UE                |
| show ipv6 dhcp pool       | Displays the configured DHCP pool.                                                                          | PE                |
| show ipv6 dhcp statistics | Displays the DHCPv6 server name and status.                                                                 | UE                |

a. For the meaning of each Mode abbreviation, see Mode Types on page 79.

### **DVMRP**

| Command                 | Description                                                              | Mode <sup>a</sup> |
|-------------------------|--------------------------------------------------------------------------|-------------------|
| ip dvmrp                | Sets the administrative mode of DVMRP in the router to active.           | GC<br>IC          |
| ip dvmrp metric         | Configures the metric for an interface.                                  | IC                |
| show ip dvmrp           | Displays the system-wide information for DVMRP.                          | PE                |
| show ip dvmrp interface | Displays the interface information for DVMRP on the specified interface. | PE                |
| show ip dvmrp neighbor  | Displays the neighbor information for DVMRP.                             | PE                |

| Command               | Description                                                                               | Mode <sup>a</sup> |
|-----------------------|-------------------------------------------------------------------------------------------|-------------------|
| show ip dvmrp nexthop | Displays the next hop information on outgoing interfaces for routing multicast datagrams. | PE                |
| show ip dvmrp prune   | Displays the table that lists the router's upstream prune information.                    | PE                |
| show ip dvmrp route   | Displays the multicast routing information for DVMRP.                                     | PE                |

a. For the meaning of each Mode abbreviation, see Mode Types on page 79.

### **GMRP**

| Command                 | Description                         | Mode <sup>a</sup> |
|-------------------------|-------------------------------------|-------------------|
| gmrp enable             | Enables GMRP globally or on a port. | GC or<br>IC       |
| show gmrp configuration | Displays GMRP configuration.        | GC or<br>IC       |

a. For the meaning of each Mode abbreviation, see Mode Types on page 79.

### **IGMP**

| Command                                | Description                                                                                                    | Mode <sup>a</sup> |
|----------------------------------------|----------------------------------------------------------------------------------------------------|-------------------|
| ip igmp                                | Sets the administrative mode of IGMP in the system to active.                                                                                                | GC                |
| ip igmp last-member-query-<br>count    | Sets the number of Group-Specific Queries sent before the router assumes that there are no local members on the interface.                                   | IC                |
| ip igmp last-member-query-<br>interval | Configures the Maximum Response Time inserted in Group-Specific Queries which are sent in response to Leave Group messages.                                  | IC                |
| ip igmp query-interval                 | Configures the query interval for the specified interface. The query interval determines how fast IGMP Host-Query packets are transmitted on this interface. | IC                |

| Command                              | Description                                                                                                    | Mode <sup>a</sup> |
|--------------------------------------|----------------------------------------------------------------------------------------------------|-------------------|
| ip igmp query-max-<br>response-time  | Configures the maximum response time interval for the specified interface.                                         | IC                |
| ip igmp robustness                   | Configures the robustness that allows tuning of the interface.                                                     | IC                |
| ip igmp startup-query-count          | Sets the number of queries sent out on startup—at intervals equal to the startup query interval for the interface. | IC                |
| ip igmp startup-query-<br>interval   | Sets the interval between general queries sent at startup on the interface.                                        | IC                |
| ip igmp version                      | Configures the version of IGMP for an interface.                                                                   | IC                |
| show ip igmp                         | Displays system-wide IGMP information.                                                                             | PE                |
| show ip igmp groups                  | Displays the registered multicast groups on the interface.                                                         | PE                |
| show ip igmp interface               | Displays the IGMP information for the specified interface.                                                         | PE                |
| show ip igmp interface<br>membership | Displays the list of interfaces that have registered in the multicast group.                                       | PE                |
| show ip igmp interface stats         | Displays the IGMP statistical information for the interface.                                                       | PE                |

a. For the meaning of each Mode abbreviation, see Mode Types on page 79.

# **IGMP Proxy**

| Command                                       | Description                                                           | Mode <sup>a</sup> |
|-----------------------------------------------|-----------------------------------------------------------------------|-------------------|
| ip igmp-proxy                                 | Enables the IGMP Proxy on the router.                                 | IC                |
| ip igmp-proxy reset-status                    | Resets the host interface status parameters of the IGMP Proxy router. | IC                |
| ip igmp-proxy unsolicited-<br>report-interval | Sets the unsolicited report interval for the IGMP Proxy router.       | IC                |
| show ip igmp-proxy                            | Displays a summary of the host interface status parameters.           | PE                |

| Command                             | Description                                                                        | Mode <sup>a</sup> |
|-------------------------------------|------------------------------------------------------------------------------------|-------------------|
| show ip igmp-proxy interface        | Displays a detailed list of the host interface status parameters.                  | PE                |
| show ip igmp-proxy groups           | Displays a table of information about multicast groups that IGMP Proxy reported.   | PE                |
| show ip igmp-proxy groups<br>detail | Displays complete information about multicast groups that IGMP Proxy has reported. | PE                |

a. For the meaning of each Mode abbreviation, see Mode Types on page 79.

# IP Helper/DHCP Relay

| Command                                  | Description                                                                                                    | Mode <sup>a</sup> |
|------------------------------------------|----------------------------------------------------------------------------------------------------|-------------------|
| bootpdhcprelay<br>maxhopcount            | Configures the maximum allowable relay agent hops for BootP/DHCP Relay on the system.                                                                                                    | GC                |
| bootpdhcprelay<br>minwaittime            | Configures the minimum wait time in seconds for BootP/DHCP Relay on the system.                                                                                                    | GC                |
| clear ip helper statistics               | Resets (to 0) the statistics displayed in show ip helper statistics.                                                                                                    | PE                |
| ip dhep relay information check          | Enables DHCP Relay to check that the relay agent information option in forwarded BOOTREPLY messages is valid.                                                                                | GC                |
| ip dhep relay information check-reply    | Enables DHCP Relay to check that the relay agent information option in forwarded BOOTREPLY messages is valid.                                                                                | IC                |
| ip dhep relay information option         | Enables the circuit ID option and remote agent ID mode for BootP/DHCP Relay on the system (also called option 82).                                                                           | GC                |
| ip dhep relay information option-insert  | Enables the circuit ID option and remote agent ID mode for BootP/DHCP Relay on the circuit ID option and remote agent ID mode for BootP/DHCP Relay on the interface (also called option 82). | GC                |
| ip helper-address (global configuration) | Configures the relay of certain UDP broadcast packets received on any interface.                                                                                                    | GC                |

| Command                                     | Description                                                                                     | Mode <sup>a</sup> |
|---------------------------------------------|-------------------------------------------------------------------------------------------------|-------------------|
| ip helper-address (interface configuration) | Configures the relay of certain UDP broadcast packets received on a specific interface.         | IC                |
| ip helper enable                            | Enables relay of UDP packets.                                                                   | GC                |
| show ip helper-address                      | Displays the IP helper address configuration.                                                   | PE                |
| show ip dhep relay                          | Displays the BootP/DHCP Relay information.                                                      | UE or<br>PE       |
| show ip helper statistics                   | Displays the number of DHCP and other UDP packets processed and relayed by the UDP relay agent. | PE                |

a. For the meaning of each Mode abbreviation, see Mode Types on page 79.

# **IP Routing**

| Command           | Description                                                                               | Mode <sup>a</sup> |
|-------------------|-------------------------------------------------------------------------------------------|-------------------|
| encapsulation     | Configures the link layer encapsulation type for the packet.                              | IC                |
| ip address        | Configures an IP address on an interface.                                                 | IC                |
| ip mtu            | Sets the IP Maximum Transmission Unit (MTU) on a routing interface.                       | IC                |
| ip netdirbcast    | Enables the forwarding of network-directed broadcasts.                                    | IC                |
| ip route          | Configures a static route. Use the no form of the command to delete the static route.     | GC                |
| ip route default  | Configures the default route. Use the no form of the command to delete the default route. | GC                |
| ip route distance | Sets the default distance (preference) for static routes.                                 | GC                |
| ip routing        | Globally enables IPv4 routing on the router.                                              | GC                |
| routing           | Enables IPv4 and IPv6 routing for an interface.                                           | IC                |
| show ip brief     | Displays all the summary information of the IP.                                           | PE                |
| show ip interface | Displays all pertinent information about the IP interface.                                | PE                |

| Command                   | Description                                                                | Mode <sup>a</sup> |
|---------------------------|----------------------------------------------------------------------------|-------------------|
| show ip protocols         | Displays the parameters and current state of the active routing protocols. | PE                |
| show ip route             | Displays the routing table.                                                | PE                |
| show ip route preferences | Displays detailed information about the route preferences.                 | PE                |
| show ip route summary     | Shows the number of all routes, including best and non-best routes.        | PE                |
| show ip traffic           | Displays IP statistical information.                                       | UE or<br>PE       |
| show ip vlan              | Displays the VLAN routing information for all VLANs with routing enabled.  | PE                |

a. For the meaning of each Mode abbreviation, see Mode Types on page 79.

### **IPv6 Multicast**

| Command                               | Description                                                                                   | Mode <sup>a</sup> |
|---------------------------------------|-----------------------------------------------------------------------------------------------|-------------------|
| ipv6 pimsm (Global<br>Config)         | Administratively enables PIMSM for IPv6 multicast routing.                                    | GC                |
| ipv6 pimsm (VLAN<br>Interface Config) | Administratively enables PIM-SM multicast routing mode on a particular IPv6 router interface. | IC                |
| ipv6 pimsm bsr-border                 | Prevents bootstrap router (BSR) messages from being sent or received through an interface.    | IC                |
| ipv6 pimsm bsr-candidate              | Configures the router to announce its candidacy as a bootstrap router (BSR).                  | GC                |
| ipv6 pimsm dr-priority                | Sets the priority value for which a router is elected as the designated router (DR).          | IC                |
| ipv6 pimsm hello-interval             | Administratively configures the PIM-SM Hello Interval for the specified interface.            | IC                |
| ipv6 pimsm join-prune-<br>interval    | Administratively configures the interface join/prune interval for the PIM-SM router,          | IC                |
| ipv6 pimsm register-<br>threshold     | Configures the Register Threshold rate for the RP router to switch to the shortest path.      | GC                |

| Command                       | Description                                                                                                    | Mode <sup>a</sup> |
|-------------------------------|----------------------------------------------------------------------------------------------------|-------------------|
| ipv6 pimsm rp-address         | Statically configures the Rendezvous Point (RP) address of a PIM for one or more multicast groups.                            | GC                |
| ipv6 pimsm rp-candidate       | Configures the router to advertise itself to the bootstrap router (BSR) as a PIM candidate rendezvous point (RP).             | GC                |
| ipv6 pimsm spt-threshold      | Configures the Data Threshold rate for the last-hop router to switch to the shortest path on the router.                      | GC                |
| ipv6 pimsm ssm                | Defines the Source Specific Multicast (SSM) range of multicast addresses.                                                     | GC                |
| show ipv6 pimsm               | Displays global status of IPv6 PIMSM and its IPv6 routing interfaces.                                                         | PE                |
| show ipv6 pimsm bsr           | Displays the bootstrap router (BSR) information.                                                                              | PE                |
| show ipv6 pimsm interface     | Displays interface config parameters.                                                                                         | PE                |
| show ipv6 pimsm neighbor      | Displays IPv6 PIM neighbors learned on the routing interfaces.                                                                | PE                |
| show ipv6 pimsm rphash        | Displays which rendezvous point (RP) is being selected for a specified group.                                                 | PE                |
| show ipv6 pimsm rp<br>mapping | Displays all group-to-RP mappings of which the router is aware (either configured or learned from the bootstrap router (BSR). | PE                |

a. For the meaning of each Mode abbreviation, see Mode Types on page 79.

# **IPv6 Routing**

| Command               | Description                                                                                                    | Mode <sup>a</sup> |
|-----------------------|----------------------------------------------------------------------------------------------------|-------------------|
| clear ipv6 neighbors  | Clears all entries in the IPv6 neighbor table or an entry on a specific interface.                               | PE                |
| clear ipv6 statistics | Clears IPv6 statistics for all interfaces or for a specific interface, including loopback and tunnel interfaces. | PE                |

| Command                                    | Description                                                                                                    | Mode <sup>a</sup> |
|--------------------------------------------|----------------------------------------------------------------------------------------------------|-------------------|
| ipv6 address                               | Configures an IPv6 address on an interface (including tunnel and loopback interfaces).                                                                                        | IC                |
| ipv6 enable                                | Enables IPv6 routing on an interface (including tunnel and loopback interfaces) that has not been configured with an explicit IPv6 address.                                   | IC                |
| ipv6 hop-limit                             | Configures the hop limit used in IPv6 PDUs originated by the router.                                                                                                    | GC                |
| ipv6 host                                  | Defines static host name-to- ipv6 address mapping in the host cache.                                                                                                    | GC                |
| ipv6 mld last-member-<br>query-count       | Sets the number of listener-specific queries sent before the router assumes that there are no local members on the interface.                                                 | IC<br>(VLAN)      |
| ipv6 mld last-member-<br>query-interval    | Sets the last member query interval for the MLD interface, which is the value of the maximum response time parameter in the groupspecific queries sent out of this interface. | IC<br>(VLAN)      |
| ipv6 mld-proxy                             | Enables MLD Proxy on the router.                                                                                                    | IC                |
| ipv6 mld-proxy reset-<br>status            | Resets the host interface status parameters of the MLD Proxy router.                                                                                                    | IC                |
| ipv6 mld-proxy unsolicit-<br>rprt-interval | Sets the unsolicited report interval for the MLD Proxy router.                                                                                                    | IC                |
| ipv6 mld query-interval                    | Sets the MLD router's query interval for the interface.                                                                                                    | IC                |
| ipv6 mld query-max-<br>response-time       | Sets MLD querier's maximum response time for the interface.                                                                                                    | IC                |
| ipv6 mld router                            | Enables MLD in the router in global configuration mode and for a specific interface in interface configuration mode.                                                          | GC or<br>IC       |
| ipv6 mtu                                   | Sets the maximum transmission unit (MTU) size, in bytes, of IPv6 packets on an interface.                                                                                     | IC                |

| Command                         | Description                                                                                                    | Mode <sup>a</sup> |
|---------------------------------|----------------------------------------------------------------------------------------------------|-------------------|
| ipv6 nd dad attempts            | Sets the number of duplicate address detection probes transmitted while doing neighbor discovery.                      | IC                |
| ipv6 nt managed-config-<br>flag | Sets the managed address configuration flag in router advertisements.                                                  | IC                |
| ipv6 nd ns-interval             | Sets the interval between router advertisements for advertised neighbor solicitations.                                 | IC                |
| ipv6 nd other-config-flag       | Sets the other stateful configuration flag in router advertisements sent from the interface.                           | IC                |
| ipv6 nd prefix                  | Sets the IPv6 prefixes to include in the router advertisement.                                                         | IC                |
| ipv6 nd ra-interval             | Sets the transmission interval between router advertisements.                                                          | IC                |
| ipv6 nd ra-lifetime             | Sets the value that is placed in the Router<br>Lifetime field of the router advertisements<br>sent from the interface. | IC                |
| ipv6 nd reachable-time          | Sets the router advertisement time to consider a neighbor reachable after neighbor discovery confirmation.             | IC                |
| ipv6 nd suppress-ra             | Suppresses router advertisement transmission on an interface.                                                          | IC                |
| ipv6 route                      | Configures an IPv6 static route                                                                                        | GC                |
| ipv6 route distance             | Sets the default distance (preference) for static routes.                                                              | GC                |
| ipv6 unicast-routing            | Enables forwarding of IPv6 unicast datagrams.                                                                          | GC                |
| ping ipv6                       | Determines whether another computer is on the network.                                                                 | PE                |
| ping ipv6 interface             | Determines whether another computer is on the network using <b>Interface</b> keyword.                                  | PE                |
| show ipv6 brief                 | Displays the IPv6 status of forwarding mode and IPv6 unicast routing mode.                                             | PE                |

| Command                              | Description                                                                                                    | Mode <sup>a</sup> |
|--------------------------------------|----------------------------------------------------------------------------------------------------|-------------------|
| show ipv6 interface                  | Shows the usability status of IPv6 interfaces.                                                                                 | PE                |
| show ipv6 mld groups                 | Displays information about multicast groups that MLD reported.                                                                 | PE                |
| show ipv6 mld interface              | Displays MLD related information for an interface.                                                                             | PE                |
| show ipv6 mld-proxy                  | Displays a summary of the host interface status parameters.                                                                    | PE                |
| show ipv6 mld-proxy<br>groups        | Displays information about multicast groups that the MLD Proxy reported.                                                       | PE                |
| show ipv6 mld-proxy<br>groups detail | Displays information about multicast groups that MLD Proxy reported.                                                           | PE                |
| show ipv6 mld-proxy<br>interface     | Displays a detailed list of the host interface status parameters.                                                              | PE                |
| show ipv6 mld traffic                | Displays MLD statistical information for the router.                                                                           | PE                |
| show ipv6 neighbors                  | Displays information about IPv6 neighbors.                                                                                     | PE                |
| show ipv6 route                      | Displays the IPv6 routing table.                                                                                               | PE                |
| show ipv6 route<br>preference        | Shows the preference value associated with the type of route.                                                                  | PE                |
| show ipv6 route summary              | Displays a summary of the routing table.                                                                                       | PE                |
| show ipv6 traffic                    | Shows traffic and statistics for IPv6 and ICMPv6.                                                                              | UE                |
| show ipv6 vlan                       | Displays IPv6 VLAN routing interface addresses.                                                                                | PE                |
| traceroute ipv6                      | Discovers the routes that packets actually take when traveling to their destination through the network on a hop-by-hop basis. | PE                |

a. For the meaning of each Mode abbreviation, see Mode Types on page 79.

# **Loopback Interface**

| Command                 | Description                                                | Mode <sup>a</sup> |
|-------------------------|------------------------------------------------------------|-------------------|
| interface loopback      | Enters the Interface Loopback configuration mode.          | GC                |
| show interface loopback | Displays information about configured loopback interfaces. | PE                |

a. For the meaning of each Mode abbreviation, see Mode Types on page 79.

### Multicast

| Command                    | Description                                                                                                 | Mode <sup>a</sup> |
|----------------------------|----------------------------------------------------------------------------------------------------|-------------------|
| ip meast boundary          | Adds an administrative scope multicast boundary.                                                            | IC                |
| ip mroute                  | Creates a static multicast route for a source range.                                                        | GC                |
| ip multicast               | Sets the administrative mode of the IP multicast forwarder in the router to active.                         | GC                |
| ip multicast ttl-threshold | Applies a ttlvalue to a routing interface.                                                                  | IC                |
| ip pim                     | Administratively configures PIM mode for IP multicast routing on a VLAN interface.                          | IC                |
| ip pim bsr-border          | Administratively disables bootstrap router (BSR) messages from being sent or received through an interface. | IC                |
| ip pim bsr-candidate       | Configures the router to advertise itself as a bootstrap router (BSR).                                      | GC                |
| ip pim dense               | Administratively configures PIM dense mode for IP multicast routing.                                        | GC                |
| ip pim dr-priority         | Administratively configures the advertised designated router (DR) priority value.                           | IC                |
| ip pim hello-interval      | Administratively configures the PIM Hello messages on the specified interface.                              | IC                |
| ip pim join-prune-interval | Administratively configures the frequency of join/prune messages on the specified interface.                | IC                |

| Command                                      | Description                                                                                                    | Mode <sup>a</sup> |
|----------------------------------------------|----------------------------------------------------------------------------------------------------|-------------------|
| ip pim register-rate-limit                   | Sets a limit on the maximum number of PIM register messages sent per second for each (S,G) entry.                                                      | GC                |
| ip pim rp-address                            | Defines the address of a PIM RP for a specific multicast group range.                                                                                  | GC                |
| ip pim rp-candidate                          | Configures the router to advertise itself to the bootstrap router (BSR) as a PIM candidate rendezvous point (RP) for a specific multicast group range. | IC                |
| ip pim sparse                                | Administratively configures PIM sparse mode for IP multicast routing.                                                                                  | GC                |
| ip pim ssm                                   | Administratively configures PIM Source<br>Specific Multicast (SSM) range of addresses for<br>IP multicast routing.                                     | GC                |
| ip pim spt-threshold                         | Sets the multicast traffic threshold rate for the last-hop router to switch to the shortest path on the router.                                        | GC                |
| show bridge multicast<br>address-table count | Displays statistical information about the entries in the multicast address table.                                                                     | PE                |
| show ip meast                                | Displays the system-wide multicast information.                                                                                                    | PE                |
| show ip meast boundary                       | Displays the system-wide multicast information.                                                                                                    | PE                |
| show ip meast interface                      | Displays the multicast information for the specified interface.                                                                                        | PE                |
| show ip meast mroute                         | Displays a summary or all the details of the multicast table.                                                                                          | PE                |
| show ip meast mroute<br>group                | Displays the multicast configuration settings of entries in the multicast mroute table.                                                                | PE                |
| show ip meast mroute source                  | Displays the multicast configuration settings of entries in the multicast mroute table.                                                                | PE                |
| show ip meast mroute static                  | Displays all the static routes configured in the static meast table.                                                                                   | PE                |

| Command                | Description                                                                                                    | Mode <sup>a</sup> |
|------------------------|----------------------------------------------------------------------------------------------------|-------------------|
| show ip pim bsr-router | Displays the bootstrap router (BSR) information.                                                                                                    | PE                |
| show ip pim interface  | Displays PIM interface status parameters. If no interface is specified, the command displays the status parameters of all PIM-enabled interfaces.                     | UE or<br>PE       |
| show ip pim neighbor   | Displays PIM neighbors discovered by PIMv2 Hello messages. If no interface is specified, the command displays the neighbors discovered on all PIM-enabled interfaces. | UE or<br>PE       |
| show ip pimrphash      | Displays the rendezvous point (RP) selected for the specified group address.                                                                                          | UE or<br>PE       |
| show ip pim rp mapping | Displays the mappings for the PIM group to the active rendezvous points (RPs).                                                                                        | UE or<br>PE       |

a. For the meaning of each Mode abbreviation, see Mode Types on page 79.

### **OSPF**

| Command                              | Description                                                                                                    | Mode <sup>a</sup> |
|--------------------------------------|----------------------------------------------------------------------------------------------------|-------------------|
| area default-cost                    | Configures the advertised default cost for the stub area.                                                       | ROSPF             |
| area nssa                            | Configures the specified area ID to function as an NSSA.                                                        | ROSPF             |
| area nssa default-info-<br>originate | Configures the metric value and type for the default route advertised into the NSSA.                            | ROSPF             |
| area nssa no-redistribute            | Configures the NSSA Area Border router (ABR) so that learned external routes are not redistributed to the NSSA. | ROSPF             |
| area nssa no-summary                 | Configures the NSSA so that summary LSAs are not advertised into the NSSA.                                      | ROSPF             |
| area nssa translator-role            | Configures the translator role of the NSSA.                                                                     | ROSPF             |
| area nssa translator-stab-<br>intv   | Configures the translator stability interval of the NSSA.                                                       | ROSPF             |
| area range                           | Creates a specified area range for a specified NSSA.                                                            | ROSPF             |

| Command                                  | Description                                                                                                    | Mode <sup>a</sup> |
|------------------------------------------|----------------------------------------------------------------------------------------------------|-------------------|
| area stub                                | Creates a stub area for the specified area ID.                                                                                        | ROSPF             |
| area stub no-summary                     | Prevents Summary LSAs from being advertised into the NSSA.                                                                            | ROSPF             |
| area virtual-link                        | Creates the OSPF virtual interface for the specified area-id and neighbor router.                                                     | ROSPF             |
| area virtual-link<br>authentication      | Configures the authentication type and key for the OSPF virtual interface identified by the area ID and neighbor ID.                  | ROSPF             |
| area virtual-link dead-<br>interval      | Configures the dead interval for the OSPF virtual interface on the virtual interface identified by area-id and neighbor router.       | ROSPF             |
| area virtual-link hello-<br>interval     | Configures the hello interval for the OSPF virtual interface on the virtual interface identified by the area ID and neighbor ID.      | ROSPF             |
| area virtual-link<br>retransmit-interval | Configures the retransmit interval for the OSPF virtual interface on the virtual interface identified by the area ID and neighbor ID. | ROSPF             |
| area virtual-link<br>transmit-delay      | Configures the transmit delay for the OSPF virtual interface on the virtual interface identified by the area ID and neighbor ID.      | ROSPF             |
| auto-cost                                | Allows user to change the reference bandwidth used in computing link cost.                                                            | ROSPF             |
| bandwidth                                | Allows user to change the bandwidth used in computing link cost.                                                                      | IC                |
| capability opaque                        | Enables Opaque Capability on the router.                                                                                              | RC                |
| clear ip ospf                            | Resets specific OSPF states.                                                                                                    | PE                |
| compatible rfc1583                       | Enables OSPF 1583 compatibility.                                                                                                    | ROSPF             |
| default-information originate            | Controls the advertisement of default routes.                                                                                         | ROSPF             |
| default-metric                           | Sets a default for the metric of distributed routes.                                                                                  | ROSPF             |
| distance ospf                            | Sets the route preference value of OSPF in the router.                                                                                | ROSPF             |

| Command                            | Description                                                                                | Mode <sup>a</sup> |
|------------------------------------|--------------------------------------------------------------------------------------------|-------------------|
| distribute-list out                | Specifies the access list to filter routes received from the source protocol.              | ROSPF             |
| enable                             | Resets the default administrative mode of OSPF in the router (active).                     | ROSPF             |
| exit-overflow-interval             | Configures the exit overflow interval for OSPF.                                            | ROSPF             |
| external-lsdb-limit                | Configures the external LSDB limit for OSPF.                                               | ROSPF             |
| ip ospf area                       | Enables OSPFv2 and sets the area ID of an interface.                                       | IC                |
| ip ospf authentication             | Sets the OSPF Authentication Type and Key for the specified interface.                     | IC                |
| ip ospf cost                       | Configures the cost on an OSPF interface.                                                  | IC                |
| ip ospf dead-interval              | Sets the OSPF dead interval for the specified interface.                                   | IC                |
| ip ospf hello-interval             | Sets the OSPF hello interval for the specified interface.                                  | IC                |
| ip ospf mtu-ignore                 | Disables OSPF maximum transmission unit (MTU) mismatch detection.                          | IC                |
| ip ospf network                    | Configure OSPF to treat an interface as a point-to-point, rather than broadcast interface. | IC                |
| ip ospf priority                   | Sets the OSPF priority for the specified router interface.                                 | IC                |
| ip ospf retransmit-<br>interval    | Sets the OSPF retransmit Interval for the specified interface.                             | IC                |
| ip ospf transmit-delay             | Sets the OSPF Transit Delay for the specified interface.                                   | IC                |
| maximum-paths                      | Sets the number of paths that OSPF can report for a given destination.                     | ROSPF             |
| nsf helper                         | Allow OSPF to act as a helpful neighbor for a restarting router.                           | ROSPF             |
| nsf helper strict-lsa-<br>checking | Set an OSPF helpful neighbor exit helper mode whenever a topology change occurs.           | ROSPF             |

| Command                                   | Description                                                                                                    | Mode <sup>a</sup> |
|-------------------------------------------|----------------------------------------------------------------------------------------------------|-------------------|
| nsf restart-interval                      | Configures the length of the grace period on the restarting router.                                                       | ROSPF             |
| network area                              | Enables OSPFv2 on an interface and sets its area ID if the IP address of an interface is covered by this network command. | ROSPF             |
| passive-interface                         | Sets the interface or tunnel as passive.                                                                                  | IC                |
| passive-interface default                 | Enables the global passive mode by default for all interfaces.                                                            | ROSPF             |
| passive-interface (router mode)           | Sets the interface or tunnel as passive.                                                                                  | ROSPF             |
| redistribute                              | Configures OSPF protocol to allow redistribution of routes from the specified source protocol/routers.                    | ROSPF             |
| router-id                                 | Sets a 4-digit dotted-decimal number uniquely identifying the router OSPF ID.                                             | ROSPF             |
| router ospf                               | Enters Router OSPF mode.                                                                                                  | GC                |
| show ip ospf                              | Displays information relevant to the OSPF router.                                                                         | PE                |
| show ip ospf abr                          | Displays the internal OSPF routing table entries to Area Border Routers (ABR).                                            | PE                |
| show ip ospf area                         | Displays information about the identified OSPF area.                                                                      | PE                |
| show ip ospf asbr                         | Displays the internal OSPF routing table entries to Autonomous System Boundary Routes (ASBR).                             | PE                |
| show ip ospf database                     | Displays information about the link state database when OSPF is enabled.                                                  | PE                |
| show ip ospf database<br>database-summary | Displays the number of each type of LSA in the database for each area and for the router.                                 | PE                |
| show ip ospf interface                    | Displays the information for the IFO object or virtual interface tables.                                                  | PE                |
| show ip ospf interface<br>brief           | Displays brief information for the IFO object or virtual interface tables.                                                | PE                |

| Command                            | Description                                                                       | Mode <sup>a</sup> |
|------------------------------------|-----------------------------------------------------------------------------------|-------------------|
| show ip ospf interface<br>stats    | Displays the statistics for a specific interface.                                 | PE                |
| show ip ospf neighbor              | Displays information about OSPF neighbors.                                        | PE                |
| show ip ospf range                 | Displays information about the area ranges for the specified area-id.             | PE                |
| show ip ospf statistics            | Displays information about recent Shortest Path First (SPF) calculations.         | PE                |
| show ip ospf stub table            | Displays the OSPF stub table.                                                     | PE                |
| show ip ospf virtual-link          | Displays the OSPF Virtual Interface information for a specific area and neighbor. | PE                |
| show ip ospf virtual-link<br>brief | Displays the OSPF Virtual Interface information for all areas in the system.      | PE                |
| timers spf                         | Configures the SPF delay and hold time.                                           | ROSPF             |

a. For the meaning of each Mode abbreviation, see Mode Types on page 79.

### OSPFv3

| Command                              | Description                                                                                    | Mode <sup>a</sup> |
|--------------------------------------|------------------------------------------------------------------------------------------------|-------------------|
| area default-cost                    | Configures the monetary default cost for the stub area.                                        | ROSV3             |
| area nssa                            | Configures the specified areaid to function as an NSSA.                                        | ROSV3             |
| area nssa default-info-<br>originate | Configures the metric value and type for the default route advertised into the NSSA.           | ROSV3             |
| area nssa no-redistribute            | Configures the NSSA ABR so that learned external routes will not be redistributed to the NSSA. | ROSV3             |
| area nssa no-summary                 | Configures the NSSA so that summary LSAs are not advertised into the NSSA.                     | ROSV3             |
| area nssa translator-role            | Configures the translator role of the NSSA.                                                    | ROSV3             |
| area nssa translator-stab-<br>intv   | Configures the translator stability interval of the NSSA.                                      | ROSV3             |

| Command                                  | Description                                                                                                    | Mode <sup>a</sup> |
|------------------------------------------|----------------------------------------------------------------------------------------------------|-------------------|
| area range                               | Creates an area range for a specified NSSA.                                                                                                  | ROSV3             |
| area stub                                | Creates a stub area for the specified area ID.                                                                                               | ROSV3             |
| area stub no-summary                     | Disables the import of Summary LSAs for the stub area identified by <i>areaid</i> .                                                          | ROSV3             |
| area virtual-link                        | Creates the OSPF virtual interface for the specified <i>areaid</i> and <i>neighbor</i> .                                                     | ROSV3             |
| area virtual-link dead-<br>interval      | Configures the dead interval for the OSPF virtual interface on the virtual interface identified by areaid and neighbor.                      | ROSV3             |
| area virtual-link hello-<br>interval     | Configures the hello interval for the OSPF virtual interface on the virtual interface identified by areaid and neighbor.                     | ROSV3             |
| area virtual-link<br>retransmit-interval | Configures the retransmit interval for the OSPF virtual interface on the virtual interface identified by <i>areaid</i> and <i>neighbor</i> . | ROSV3             |
| area virtual-link<br>transmit-delay      | Configures the transmit delay for the OSPF virtual interface on the virtual interface identified by <i>areaid</i> and <i>neighbor</i> .      | ROSV3             |
| default-information originate            | Controls the advertisement of default routes.                                                                                                | ROSV3             |
| default-metric                           | Sets a default for the metric of distributed routes.                                                                                         | ROSV3             |
| distance ospf                            | Sets the route preference value of OSPF in the router.                                                                                       | ROSV3             |
| enable                                   | Resets the default administrative mode of OSPF in the router (active).                                                                       | ROSV3             |
| exit-overflow-interval                   | Configures the exit overflow interval for OSPF.                                                                                              | ROSV3             |
| external-lsdb-limit                      | Configures the external LSDB limit for OSPF.                                                                                                 | ROSV3             |
| ipv6 ospf                                | Enables OSPF on a router interface or loopback interface.                                                                                    | IC                |
| ipv6 ospf area                           | Sets the OSPF area to which the specified router interface belongs.                                                                          | IC                |
| ipv6 ospf cost                           | Configures the cost on an OSPF interface.                                                                                                    | IC                |

| Command                            | Description                                                                                                  | Mode <sup>a</sup> |
|------------------------------------|----------------------------------------------------------------------------------------------------|-------------------|
| ipv6 ospf dead-interval            | Sets the OSPF dead interval for the specified interface.                                                     | IC                |
| ipv6 ospf hello-interval           | Sets the OSPF hello interval for the specified interface.                                                    | IC                |
| ipv6 ospf mtu-ignore               | Disables OSPF maximum transmission unit (MTU) mismatch detection.                                            | IC                |
| ipv6 ospf network                  | Changes the default OSPF network type for the interface.                                                     | IC                |
| ipv6 ospf priority                 | Sets the OSPF priority for the specified router interface.                                                   | IC                |
| ipv6 ospf retransmit-<br>interval  | Sets the OSPF retransmit interval for the specified interface.                                               | IC                |
| ipv6 ospf transmit-delay           | Sets the OSPF Transmit Delay for the specified interface.                                                    | IC                |
| ipv6 router ospf                   | Enters Router OSPFv3 Configuration mode.                                                                     | GC                |
| maximum-paths                      | Sets the number of paths that OSPF can report for a given destination.                                       | ROSV3             |
| nsf                                | Enables OSPF graceful restart.                                                                               | ROSV3             |
| nsf helper                         | Allows OSPF to act as a helpful neighbor for a restarting router.                                            | ROSV3             |
| nsf helper strict-lsa-<br>checking | Requires that an OSPF helpful neighbor exit helper mode whenever a topology change occurs.                   | ROSV3             |
| nsf restart-interval               | Configures the length of the grace period on the restarting router.                                          | ROSV3             |
| passive-interface                  | Sets the interface or tunnel as passive.                                                                     | IC                |
| passive-interface default          | Enables the global passive mode by default for all interfaces.                                               | ROSV3             |
| redistribute                       | Configures the OSPFv3 protocol to allow redistribution of routes from the specified source protocol/routers. | ROSV3             |
| router-id                          | Sets a 4-digit dotted-decimal number uniquely identifying the Router OSPF ID.                                | ROSV3             |

| Command                                     | Description                                                                                                    | Mode <sup>a</sup> |
|---------------------------------------------|----------------------------------------------------------------------------------------------------|-------------------|
| show ipv6 ospf                              | Displays information relevant to the OSPF router.                                                                        | PE                |
| show ipv6 ospf abr                          | Displays the internal OSPFv3 routes to reach<br>Area Border Routers (ABR).                                               | PE                |
| show ipv6 ospf area                         | Displays information about the area.                                                                                     | PE                |
| show ipv6 ospf asbr                         | Displays the internal OSPFv3 routes to reach Autonomous System Boundary Routes (ASBR).                                   | PE                |
| show ipv6 ospf border-<br>routers           | Displays internal OSPFv3 routers to reach Area<br>Border Routers (ABR) and Autonomous System<br>Boundary Routers (ASBR). | UE or<br>PE       |
| show ipv6 ospf database                     | Displays information about the link state database when OSPFv3 is enabled.                                               | PE                |
| show ipv6 ospf database<br>database-summary | Displays the number of each type of LSA in the database and the total number of LSAs in the database.                    | PE                |
| show ipv6 ospf interface                    | Displays the information for the IFO object or virtual interface tables.                                                 | PE                |
| show ipv6 ospf interface<br>brief           | Displays brief information for the IFO object or virtual interface tables.                                               | PE                |
| show ipv6 ospf interface stats              | Displays the statistics for a specific interface.                                                                        | UE                |
| show ipv6 ospf interface<br>vlan            | Displays OSPFv3 configuration and status information for a specific VLAN.                                                | PE                |
| show ipv6 ospf neighbor                     | Displays information about OSPF neighbors.                                                                               | PE                |
| show ipv6 ospf range                        | Displays information about the area ranges for the specified area identifier.                                            | PE                |
| show ipv6 ospf stub table                   | Displays the OSPF stub table.                                                                                            | PE                |
| show ipv6 ospf virtual-<br>links            | Displays the OSPF Virtual Interface information for a specific area and neighbor.                                        | PE                |
| show ipv6 ospf virtual-<br>link brief       | Displays the OSPFV3 Virtual Interface information for all areas in the system.                                           | PE                |

a. For the meaning of each Mode abbreviation, see Mode Types on page 79.

# **Router Discovery Protocol**

| Command                   | Description                                                                                                    | Mode <sup>a</sup> |
|---------------------------|----------------------------------------------------------------------------------------------------|-------------------|
| ip irdp                   | Enables Router Discovery on an interface.                                                                                   | IC                |
| ip irdp address           | Configures the address that the interface uses to send the router discovery advertisements.                                 | IC                |
| ip irdp holdtime          | Configures the value, in seconds, of the holdtime field of the router advertisement sent from this interface.               | IC                |
| ip irdp maxadvertinterval | Configures the maximum time, in seconds, allowed between sending router advertisements from the interface.                  | IC                |
| ip irdp minadvertinterval | Configures the minimum time, in seconds, allowed between sending router advertisements from the interface.                  | IC                |
| ip irdp multicast         | Sends router advertisements as IP multicast packets.                                                                        | IC                |
| ip irdp preference        | Configures the preference of the address as a default router address relative to other router addresses on the same subnet. | IC                |
| show ip irdp              | Displays the router discovery information for all interfaces, or for a specified interface.                                 | PE                |

a. For the meaning of each Mode abbreviation, see Mode Types on page 79.

# **Routing Information Protocol**

| Command                       | Description                                           | Mode <sup>a</sup> |
|-------------------------------|-------------------------------------------------------|-------------------|
| auto-summary                  | Enables the RIP auto-summarization mode.              | RIP               |
| default-information originate | Controls the advertisement of default routes.         | RIP               |
| default-metric                | Sets a default for the metric of distributed routes.  | RIP               |
| distance rip                  | Sets the route preference value of RIP in the router. | RIP               |

| Command                     | Description                                                                                            | Mode <sup>a</sup> |
|-----------------------------|----------------------------------------------------------------------------------------------------|-------------------|
| distribute-list out         | Specifies the access list to filter routes received from the source protocol.                          | RIP               |
| enable                      | Resets the default administrative mode of RIP in the router (active).                                  | RIP               |
| hostroutesaccept            | Enables the RIP hostroutesaccept mode.                                                                 | RIP               |
| ip rip                      | Enables RIP on a router interface.                                                                     | IC                |
| ip rip authentication       | Sets the RIP Version 2 Authentication Type and Key for the specified interface.                        | IC                |
| ip rip receive version      | Configures the interface to allow RIP control packets of the specified version(s) to be received.      | IC                |
| ip rip send version         | Configures the interface to allow RIP control packets of the specified version to be sent.             | IC                |
| redistribute                | Configures OSPF protocol to allow redistribution of routes from the specified source protocol/routers. | PIP               |
| router rip                  | Enters Router RIP mode.                                                                                | GC                |
| show ip rip                 | Displays information relevant to the RIP router.                                                       | PE                |
| show ip rip interface       | Displays information related to a particular RIP interface.                                            | PE                |
| show ip rip interface brief | Displays general information for each RIP interface.                                                   | PE                |
| split-horizon               | Sets the RIP split horizon mode.                                                                       | RIP               |

a. For the meaning of each Mode abbreviation, see Mode Types on page 79.

### **Tunnel Interface**

| Command                | Description                                                                                                    | Mode <sup>a</sup> |
|------------------------|----------------------------------------------------------------------------------------------------|-------------------|
| interface tunnel       | Enables the interface configuration mode for a tunnel.                                                               | GC                |
| show interfaces tunnel | Displays the parameters related to tunnel such as tunnel mode, tunnel source address and tunnel destination address. | PE                |

| Command            | Description                                                                                              | Mode <sup>a</sup> |
|--------------------|----------------------------------------------------------------------------------------------------|-------------------|
| tunnel destination | Specifies the destination transport address of the tunnel.                                               | IC                |
| tunnel mode ipv6ip | Specifies the mode of the tunnel.                                                                        | IC                |
| tunnel source      | Specifies the source transport address of the tunnel, either explicitly or by reference to an interface. | IC                |

a. For the meaning of each Mode abbreviation, see Mode Types on page 79.

# **Virtual Router Redundancy**

| Command               | Description                                                                                                    | Mode <sup>a</sup> |
|-----------------------|----------------------------------------------------------------------------------------------------|-------------------|
| ір vrrp               | Enables the administrative mode of Virtual Router Redundancy Protocol (VRRP) for the router.                            | GC                |
| vrrp accept-mode      | Enables the VRRP Master to accept ping packets sent to one of the virtual router's IP addresses.                        | IC                |
| vrrp authentication   | Sets the authentication details value for the virtual router configured on a specified interface.                       | IC                |
| vrrp description      | Assigns a description to the VRRP group.                                                                                | IC                |
| vrrp ip               | Sets the virtual router IP address value for an interface.                                                              | IC                |
| vrrp mode             | Enables the virtual router configured on an interface. Enabling the status field starts a virtual router.               | IC                |
| vrrp preempt          | Sets the preemption mode value for the virtual router configured on a specified interface.                              | IC                |
| vrrp priority         | Sets the priority value for the virtual router configured on a specified interface.                                     | IC                |
| vrrp timers advertise | Sets the frequency, in seconds, that an interface on the specified virtual router sends a virtual router advertisement. | IC                |

| Command                   | Description                                                                                                    | Mode <sup>a</sup> |
|---------------------------|----------------------------------------------------------------------------------------------------|-------------------|
| vrrp timers learn         | Configures the router, when it is acting as backup virtual router for a VRRR group, to learn the advertisement interval used by the master virtual router. | IC                |
| vrrp track interface      | Alters the priority of the VRRP router based on the availability of its interfaces.                                                                        | IC                |
| vrrp track ip route       | Tracks route reachability.                                                                                                    | IC                |
| show vrrp                 | Displays the global VRRP configuration and status as well as the brief or detailed status of one or all VRRP groups.                                       | UE or<br>PE       |
| show vrrp interface       | Displays all configuration information and VRRP router statistics of a virtual router configured on a specific interface.                                  | UE or<br>PE       |
| show vrrp interface brief | Displays information about each virtual router configured on the switch.                                                                                   | PE                |
| show vrrp interface stats | Displays the statistical information about each virtual router configured on the switch.                                                                   | PE                |
| Pingable VRRP Commands    |                                                                                                    |                   |
| ip vrrp accept-mode       | Enables the VRRP Master to accept ping packets sent to one of the virtual router's IP addresses.                                                           | IC                |
| show ip vrrp interface    | Displays the configured value for Accept Mode.                                                                                                    | UE or<br>PE       |

a. For the meaning of each Mode abbreviation, see Mode Types on page 79.

# **Utility Commands**

### **Auto-Install**

| Command           | Description                                            | Mode <sup>a</sup> |
|-------------------|--------------------------------------------------------|-------------------|
| boot auto-copy-sw | Enables or disables Stack Firmware<br>Synchronization. | GC                |

| Command                               | Description                                                                                                    | Mode <sup>a</sup> |
|---------------------------------------|----------------------------------------------------------------------------------------------------|-------------------|
| boot auto-copy-sw allow-<br>downgrade | Enables downgrading the firmware version on<br>the stack member if the firmware version on the<br>manager is older than the firmware version on<br>the member. | GC                |
| boot host autoreboot                  | Enables rebooting the device (no administrative intervention) when the auto-image is successfully downloaded.                                                  | GC                |
| boot host autosave                    | Enables/disables automatically saving the downloaded configuration on the switch.                                                                              | GC                |
| boot host dhep                        | Enables/disables Auto Config on the switch.                                                                                                    | GC                |
| boot host retrycount                  | Set the number of attempts to download a configuration.                                                                                                    | GC                |
| show auto-copy-sw                     | Displays Stack Firmware Synchronization configuration status.                                                                                                  | PE                |
| show boot                             | Displays the current status of the Auto Config process.                                                                                                    | PE                |

a. For the meaning of each Mode abbreviation, see Mode Types on page 79.

# **Captive Portal**

| Command                    | Description                                                        | Mode <sup>a</sup> |
|----------------------------|--------------------------------------------------------------------|-------------------|
| authentication timeout     | Configures the authentication timeout.                             | СР                |
| captive-portal             | Enables the captive portal configuration mode.                     | GC                |
| enable                     | Globally enables captive portal.                                   | CPI               |
| http port                  | Configures an additional HTTP port for captive portal to monitor.  | СР                |
| https port                 | Configures an additional HTTPS port for captive portal to monitor. | СР                |
| show captive-portal        | Displays the status of captive portal.                             | PE                |
| show captive-portal status | Reports the status of all captive portal instances in the system.  | PE                |
| block                      | Blocks all traffic for a captive portal configuration.             | СРІ               |

| Command                                            | Description                                                                                             | Mode <sup>a</sup> |
|----------------------------------------------------|----------------------------------------------------------------------------------------------------|-------------------|
| configuration                                      | Enables the captive portal instance mode.                                                               | СР                |
| enable                                             | Enables a captive portal configuration.                                                                 | CPI               |
| group                                              | Configures the group number for a captive portal configuration.                                         | CPI               |
| interface                                          | Associates an interface with a captive portal configuration.                                            | CPI               |
| locale                                             | Associates an interface with a captive portal configuration.                                            | CPI               |
| name                                               | Configures the name for a captive portal configuration.                                                 | CPI               |
| protocol                                           | Configures the protocol mode for a captive portal configuration.                                        | CPI               |
| redirect                                           | Enables the redirect mode for a captive portal configuration.                                           | CPI               |
| redirect-url                                       | Configures the redirect URL for a captive portal configuration.                                         | СРІ               |
| session-timeout                                    | Configures the session timeout for a captive portal configuration.                                      | СРІ               |
| verification                                       | Configures the verification mode for a captive portal configuration.                                    | CPI               |
| captive-portal client<br>deauthenticate            | Deauthenticates a specific captive portal client.                                                       | PE                |
| show captive-portal client<br>status               | Displays client connection details or a connection summary for connected captive portal users.          | PE                |
| show captive-portal<br>configuration client status | Displays the clients authenticated to all captive portal configurations or a to specific configuration. | PE                |
| show captive-portal<br>interface client status     | Displays information about clients authenticated on all interfaces or a specific interface.             | PE                |

| Command                                                  | Description                                                                                                    | Mode <sup>a</sup> |
|----------------------------------------------------------|----------------------------------------------------------------------------------------------------|-------------------|
| show captive-portal<br>interface configuration<br>status | Displays the clients authenticated to all captive portal configurations or a to specific configuration.                                                        | PE                |
| clear captive-portal users                               | Deletes all captive portal user entries.                                                                                                    | PE                |
| no user                                                  | Deletes a user from the local user database.                                                                                                    | СР                |
| show captive-portal user                                 | Displays all configured users or a specific user in the captive portal local user database.                                                                    | PE                |
| user group                                               | Associates a group with a captive portal user.                                                                                                    |                   |
| user-logout                                              | Enables captive portal users to log out of the portal.                                                                                                    | СРІ               |
| user name                                                | Modifies the user name for a local captive portal user.                                                                                                    | СР                |
| user password                                            | Creates a local user or changes the password for an existing user.                                                                                             | СР                |
| user session-timeout                                     | Sets the session timeout value for a captive portal user.                                                                                                    | СР                |
| show captive-portal configuration                        | Displays the operational status of each captive portal configuration.                                                                                          | PE                |
| show captive-portal<br>configuration interface           | Displays information about all interfaces assigned to a captive portal configuration or about a specific interface assigned to a captive portal configuration. | PE                |
| show captive-portal configuration locales                | Displays locales associated with a specific captive portal configuration.                                                                                      | PE                |
| show captive-portal<br>configuration status              | Displays information about all configured captive portal configurations or a specific captive portal configuration.                                            | PE                |
| user group                                               | Creates a user group.                                                                                                    | СР                |
| user group moveusers                                     | Moves a group's users to a different group.                                                                                                    | СР                |
| user group name                                          | Configures a group name.                                                                                                    | СР                |

a. For the meaning of each Mode abbreviation, see Mode Types on page 79.

I

## **CLI Macro**

| Command                  | Description                                     | Mode <sup>a</sup> |
|--------------------------|-------------------------------------------------|-------------------|
| macro name               | Creates a user-defined macro.                   | GC                |
| macro global apply       | Use to apply a macro.                           | GC                |
| macro global trace       | Applies and traces a macro.                     | GC                |
| macro global description | Appends a line to the global macro description. | GC                |
| macro apply              | Use to apply a macro.                           | IC                |
| macro trace              | Applies and traces a macro.                     | IC                |
| macro description        | Appends a line to the macro description.        | IC                |
| show parser macro        | Displays information about defined macros.      | PE                |

a. For the meaning of each Mode abbreviation, see Mode Types on page 79.

# Clock

| Command                         | Description                                                                                           | Mode <sup>a</sup> |
|---------------------------------|----------------------------------------------------------------------------------------------------|-------------------|
| show clock                      | Displays the time and date of the system clock.                                                       | PE                |
| show sntp configuration         | Displays the SNTP configuration.                                                                      | PE                |
| show sntp server                | Displays the pre-configured SNTP servers.                                                             | PE                |
| show sntp status                | Displays the SNTP status.                                                                             | PE                |
| sntp authenticate               | Set to require authentication for received NTP traffic from servers.                                  | GC                |
| sntp authentication-key         | Defines an authentication key for SNTP.                                                               | GC                |
| sntp broadcast client<br>enable | Enables SNTP Broadcast clients.                                                                       | GC                |
| sntp client poll timer          | Defines polling time for the SNTP client.                                                             | GC                |
| sntp server                     | Configures the SNTP server to use SNTP to request and accept NTP traffic from it.                     | GC                |
| sntp trusted-key                | Authenticates the identity of a system to which Simple Network Time Protocol (SNTP) will synchronize. | GC                |

| Command                     | Description                                                                               | Mode <sup>a</sup> |
|-----------------------------|-------------------------------------------------------------------------------------------|-------------------|
| sntp unicast client enable  | Enables clients to use Simple Network Time<br>Protocol (SNTP) predefined Unicast clients. | GC                |
| clock timezone hours-offset | Sets the offset to Coordinated Universal Time.                                            | GC                |
| clock summer-time recurring | Sets the summertime offset to UTC recursively every year.                                 | GC                |
| clock summer-time date      | Sets the summertime offset to UTC.                                                        | GC                |
| show clock                  | Displays the time and date from the system clock.                                         | PE                |

a. For the meaning of each Mode abbreviation, see Mode Types on page 79.

# **Command Line Configuration Scripting**

| Command         | Description                                   | Mode <sup>a</sup> |
|-----------------|-----------------------------------------------|-------------------|
| script apply    | Applies commands in the script to the switch. | PE                |
| script delete   | Deletes a specific script.                    | PE                |
| script list     | Lists all scripts present in the switch.      | PE                |
| script show     | Displays the contents of a script file.       | PE                |
| script validate | Validates a script file.                      | PE                |

a. For the meaning of each Mode abbreviation, see Mode Types on page 79.

# **Configuration and Image Files**

| Command               | Description                                                  | Mode <sup>a</sup> |
|-----------------------|--------------------------------------------------------------|-------------------|
| boot system           | Specifies the system image that the switch loads at startup. | PE                |
| clear config          | Restores switch to default configuration.                    | PE                |
| сору                  | Copies files from a source to a destination.                 | PE                |
| delete backup-image   | Deletes a file from a flash memory.                          | PE                |
| delete backup-config  | Deletes the backup configuration file.                       | PE                |
| delete startup-config | Deletes the startup configuration file.                      | PE                |
| dir                   | Prints the contents of the flash file system.                | PE                |

| Command             | Description                                                                      | Mode <sup>a</sup> |
|---------------------|----------------------------------------------------------------------------------|-------------------|
| erase               | Erases the startup configuration, the backup configuration, or the backup image. | PE                |
| filedescr           | Adds a description to a file.                                                    | PE                |
| rename              | Renames the file present in flash.                                               | PE                |
| show backup-config  | Displays contents of a backup configuration file.                                | PE                |
| show bootvar        | Displays the active system image file that the switch loads at startup.          | UE                |
| show running-config | Displays the contents of the currently running configuration file.               | PE                |
| show startup-config | Displays the startup configuration file contents.                                | PE                |
| update bootcode     | Updates the bootcode on one or more switches.                                    | PE                |
| write               | Copies the running configuration image to the startup configuration.             | PE                |

a. For the meaning of each Mode abbreviation, see Mode Types on page 79.

# **Denial of Service**

| Command               | Description                                                                                | Mode <sup>a</sup> |
|-----------------------|--------------------------------------------------------------------------------------------|-------------------|
| dos-control firstfrag | Enables Minimum TCP Header Size Denial of Service protection.                              | GC                |
| dos-control icmp      | Enables Maximum ICMP Packet Size Denial of Service protections.                            | GC                |
| dos-control l4port    | Enables L4 Port Denial of Service protection.                                              | GC                |
| dos-control sipdip    | Enables Source IP Address = Destination IP Address (SIP=DIP) Denial of Service protection. | GC                |
| dos-control tepflag   | Enables TCP Flag Denial of Service protections.                                            | GC                |
| dos-control tepfrag   | Enables TCP Fragment Denial of Service protection.                                         | GC                |

| Command                  | Description                                                        | Mode <sup>a</sup> |
|--------------------------|--------------------------------------------------------------------|-------------------|
| ip icmp echo-reply       | Enables or disables the generation of ICMP<br>Echo Reply messages. | GC                |
| ip icmp error-interval   | Limits the rate at which IPv4 ICMP error messages are sent.        | GC                |
| ip unreachables          | Enables the generation of ICMP Destination Unreachable messages.   | IC                |
| ip redirects             | Enables the generation of ICMP Redirect messages.                  | IC                |
| ipv6 icmp error-internal | Limits the rate at which ICMPv6 error messages are sent.           | GC                |
| ipv6 unreachables        | Enables the generation of ICMPv6 Destination Unreachable messages. | IC                |
| show dos-control         | Displays Denial of Service configuration information.              | PE                |

a. For the meaning of each Mode abbreviation, see Mode Types on page 79.

# Line

| Command      | Description                                                                                  | Mode <sup>a</sup> |
|--------------|----------------------------------------------------------------------------------------------|-------------------|
| exec-timeout | Configures the interval that the system waits for user input.                                | LC                |
| history      | Enables the command history function.                                                        | LC                |
| history size | Changes the command history buffer size for a particular line.                               | LC                |
| line         | Identifies a specific line for configuration and enters the line configuration command mode. | GC                |
| show line    | Displays line parameters.                                                                    | UE                |
| speed        | Sets the line baud rate.                                                                     | LC                |

a. For the meaning of each Mode abbreviation, see Mode Types on page 79.

I

# **Management ACL**

| Command                          | Description                                                                     | Mode <sup>a</sup> |
|----------------------------------|---------------------------------------------------------------------------------|-------------------|
| deny (management)                | Defines a deny rule.                                                            | MA                |
| management access-class          | Defines which management access-list is used.                                   | GC                |
| management access-list           | Defines a management access-list, and enters the access-list for configuration. | GC                |
| permit (management)              | Defines a permit rule.                                                          | MA                |
| show management access-<br>class | Displays the active management access-list.                                     | PE                |
| show management access-<br>list  | Displays management access-lists.                                               | PE                |

a. For the meaning of each Mode abbreviation, see Mode Types on page 79.

#### Mode

| Command            | Description                                                                                    | Mode <sup>a</sup>             |
|--------------------|------------------------------------------------------------------------------------------------|-------------------------------|
| configure terminal | Gets to the configure line. This command is equivalent to the configure command.               | PE                            |
| do                 | Executes commands available in Privileged EXEC mode from Global Configuration and other modes. | All<br>except<br>PE and<br>UE |

a. For the meaning of each Mode abbreviation, see Mode Types on page 79.

# **Password Management**

| Command           | Description                                                                                                    | Mode <sup>a</sup> |
|-------------------|----------------------------------------------------------------------------------------------------|-------------------|
| passwords aging   | Implements aging on the passwords such that users are required to change passwords when they expire.                                                | GC                |
| passwords history | Enables the administrator to set the number of previous passwords that are stored to ensure that users do not reuse their passwords too frequently. | GC                |

| Command                                                  | Description                                                                                                    | Mode <sup>a</sup> |
|----------------------------------------------------------|----------------------------------------------------------------------------------------------------|-------------------|
| passwords lock-out                                       | Enables the administrator to strengthen the security of the switch by enabling the user lockout feature. When a lockout count is configured, a user who is logging in must enter the correct password within that count. | GC                |
| passwords min-length                                     | Enables the administrator to enforce a minimum length required for a password.                                                                                                    | GC                |
| passwords strength-check                                 | Enables the Password Strength feature.                                                                                                    | GC                |
| passwords strength<br>minimum uppercase-letters          | Enforces a minimum number of uppercase letters that a password should contain.                                                                                                    | GC                |
| passwords strength<br>minimum lowercase-letters          | Enforces a minimum number of lowercase letters that a password must contain.                                                                                                    | GC                |
| passwords strength<br>minimum numeric-<br>characters     | Enforces a minimum number of numeric numbers that a password should contain.                                                                                                    | GC                |
| passwords strength<br>minimum special-<br>characters     | Enforces a minimum number of special characters that a password may contain.                                                                                                    | GC                |
| passwords strength<br>maximum consecutive-<br>characters | Enforces a maximum number of consecutive characters that a password can contain.                                                                                                    | GC                |
| passwords strength<br>maximum repeated-<br>characters    | Enforces a maximum repeated characters that a password should contain.                                                                                                    | GC                |
| passwords strength<br>minimum character-classes          | Excludes the keyword while configuring the password.                                                                                                    | GC                |
| passwords strength exclude-<br>keyword                   | Enforces a maximum number of consecutive characters that a password can contain.                                                                                                    | GC                |
| enable password encrypted                                | Used by an Administrator to transfer the enable password between devices without having to know the password.                                                                                                    | PE                |
| show passwords<br>configuration                          | Displays the configuration parameters for password configuration.                                                                                                    | PE                |

| Command | Description                                        | Mode <sup>a</sup> |
|---------|----------------------------------------------------|-------------------|
| 1 *     | Displays the last password set result information. | PE                |

a. For the meaning of each Mode abbreviation, see Mode Types on page 79.

# **PHY Diagnostics**

| Command                                  | Description                                                                                                    | Mode <sup>a</sup> |
|------------------------------------------|----------------------------------------------------------------------------------------------------|-------------------|
| show copper-ports tdr                    | Displays the last TDR (Time Domain Reflectometry) tests on specified ports.                                                              | PE                |
| show fiber-ports optical-<br>transceiver | Displays the optical transceiver diagnostics.                                                                                            | PE                |
| test copper-port tdr                     | Diagnoses with TDR (Time Domain<br>Reflectometry) technology the quality and<br>characteristics of a copper cable attached to a<br>port. | PE                |

a. For the meaning of each Mode abbreviation, see Mode Types on page 79.

## **RMON**

| Command                         | Description                                                                      | Mode <sup>a</sup> |
|---------------------------------|----------------------------------------------------------------------------------|-------------------|
| rmon alarm                      | Configures alarm conditions.                                                     | GC                |
| rmon collection history         | Enables a Remote Monitoring (RMON) MIB history statistics group on an interface. | IC                |
| rmon event                      | Configures an RMON event.                                                        | GC                |
| show rmon alarm                 | Displays alarm configurations.                                                   | UE                |
| show rmon alarms                | Displays the alarms summary table.                                               | UE<br>and<br>PE   |
| show rmon collection<br>history | Displays the requested group of statistics.                                      | UE                |
| show rmon events                | Displays the RMON event table.                                                   | UE                |
| show rmon history               | Displays RMON Ethernet Statistics history.                                       | UE                |
| show rmon log                   | Displays the RMON logging table.                                                 | UE                |

| Command              | Description                        | Mode <sup>a</sup> |
|----------------------|------------------------------------|-------------------|
| show rmon statistics | Displays RMON Ethernet Statistics. | UE                |

a. For the meaning of each Mode abbreviation, see Mode Types on page 79.

# **SDM Templates**

| Command         | Description                                                                                                    | Mode <sup>a</sup> |
|-----------------|----------------------------------------------------------------------------------------------------|-------------------|
| sdm prefer      | Changes the template that will be active after the next reboot.                                                               | GC                |
| show sdm prefer | Views the currently active SDM template and its scaling parameters, or views the scaling parameters for an inactive template. | PE                |

a. For the meaning of each Mode abbreviation, see Mode Types on page 79.

# **Serviceability Tracing**

| Command            | Description                                                                             | Mode <sup>a</sup> |
|--------------------|-----------------------------------------------------------------------------------------|-------------------|
| debug arp          | Enables tracing of ARP packets.                                                         | PE                |
| debug auto-voip    | Enables Auto VOIP debug messages.                                                       | PE                |
| debug clear        | Disables all debug traces.                                                              | PE                |
| debug console      | Enables the display of debug trace output on the login session in which it is executed. | PE                |
| debug dot1x        | Enables dot1x packet tracing.                                                           | PE                |
| debug igmpsnooping | Enables tracing of IGMP Snooping packets transmitted and/or received by the switch.     | PE                |
| debug ip acl       | Enables debug of IP Protocol packets matching the ACL criteria.                         | PE                |
| debug ip dvmrp     | Traces DVMRP packet reception and transmission.                                         | PE                |
| debug ip igmp      | Traces IGMP packet reception and transmission.                                          | PE                |
| debug ip mcache    | Traces MDATA packet reception and transmission.                                         | PE                |

| Command             | Description                                                                                                    | Mode <sup>a</sup> |
|---------------------|----------------------------------------------------------------------------------------------------|-------------------|
| debug ip pimdm      | Traces PIMDM packet reception and transmission.                                                                            | PE                |
| debug ip pimsm      | Traces PIMSM packet reception and transmission.                                                                            | PE                |
| debug ip vrrp       | Enables VRRP debug protocol messages.                                                                                      | PE                |
| debug ipv6 dhcp     | Displays debug information about DHCPv6 client activities and to trace DHCPv6 packets to and from the local DHCPv6 client. | PE                |
| debug ipv6 mcache   | Traces MDATAv6 packet reception and transmission.                                                                          | PE                |
| debug ipv6 mld      | Traces MLD packet reception and transmission.                                                                              | PE                |
| debug ipv6 pimdm    | Traces PIMDMv6 packet reception and transmission.                                                                          | PE                |
| debug ipv6 pimsm    | Traces PIMSMv6 packet reception and transmission.                                                                          | PE                |
| debug isdp          | Traces ISDP packet reception and transmission.                                                                             | PE                |
| debug lacp          | Traces of LACP packets received and transmitted by the switch.                                                             | PE                |
| debug mldsnooping   | Traces MLD snooping packet reception and transmission.                                                                     | PE                |
| debug ospf          | Enables tracing of OSPF packets received and transmitted by the switch.                                                    | PE                |
| debug ospfv3        | Enables tracing of OSPFv3 packets received and transmitted by the switch.                                                  | PE                |
| debug ping          | Enables tracing of ICMP echo requests and responses.                                                                       | PE                |
| debug rip           | Enables tracing of RIP requests and responses.                                                                             | PE                |
| debug sflow         | Enables sFlow debug packet trace.                                                                                          | PE                |
| debug spanning-tree | Traces spanning tree BPDU packet reception and transmission.                                                               | PE                |
| debug vrrp          | Enables VRRP debug protocol messages.                                                                                      | PE                |
| show debugging      | Displays packet tracing configurations.                                                                                    | PE                |

a. For the meaning of each Mode abbreviation, see Mode Types on page 79.

#### sFlow

| Command                            | Description                                                                                   | Mode <sup>a</sup> |
|------------------------------------|-----------------------------------------------------------------------------------------------|-------------------|
| sflow destination                  | Configures sFlow collector parameters (owner string, receiver timeout, ip address, and port). | GC                |
| sflow polling                      | Enables a new sflow poller instance for the data source if revr_idx is valid.                 | GC                |
| sflow polling (Interface<br>Mode)  | Enable a new sflow poller instance for this data source if rcvr_idx is valid.                 | IC                |
| sflow sampling                     | Enables a new sflow sampler instance for this data source if rcvr_idx is valid.               | GC                |
| sflow sampling (Interface<br>Mode) | Enables a new sflow sampler instance for this data source if rcvr_idx is valid.               | IC                |
| show sflow agent                   | Displays the sflow agent information.                                                         | PE                |
| show sflow destination             | Displays all the configuration information related to the sFlow receivers.                    | PE                |
| show sflow polling                 | Displays the sFlow polling instances created on the switch.                                   | PE                |
| show sflow sampling                | Displays the sFlow sampling instances created on the switch.                                  | PE                |

a. For the meaning of each Mode abbreviation, see Mode Types on page 79.

# **SNMP**

| Command            | Description                            | Mode <sup>a</sup> |
|--------------------|----------------------------------------|-------------------|
| show snmp          | Displays the SNMP status.              | PE                |
| show snmp engineID | Displays the SNMP engine ID.           | PE                |
| show snmp filters  | Displays the configuration of filters. | PE                |
| show snmp group    | Displays the configuration of groups.  | PE                |
| show snmp user     | Displays the configuration of users.   | PE                |
| show snmp views    | Displays the configuration of views.   | PE                |

I

| Command                         | Description                                                                                           | Mode <sup>a</sup> |
|---------------------------------|----------------------------------------------------------------------------------------------------|-------------------|
| show trapflags                  | Displays SNMP traps globally or displays specific SNMP traps.                                         | PE                |
| snmp-server community           | Sets up the community access string to permit access to SNMP protocol.                                | GC                |
| snmp-server community-<br>group | Maps SNMP v1 and v2 security models to the group name.                                                | GC                |
| snmp-server contact             | Sets up a system contact (sysContact) string.                                                         | GC                |
| snmp-server enable traps        | Enables SNMP traps globally or enables specific SNMP traps.                                           | GC                |
| snmp-server engineID local      | Specifies the Simple Network Management<br>Protocol (SNMP) engine ID on the local switch.             | GC                |
| snmp-server filter              | Creates or updates an SNMP server filter entry.                                                       | GC                |
| snmp-server group               | Configures a new SNMP group or a table that maps SNMP users to SNMP views.                            | GC                |
| snmp-server host                | Specifies the recipient of SNMP notifications.                                                        | GC                |
| snmp-server location            | Sets the system location string.                                                                      | GC                |
| snmp-server user                | Configures a new SNMP Version 3 user.                                                                 | GC                |
| snmp-server view                | Creates or updates a Simple Network<br>Management Protocol (SNMP) server view<br>entry.               | GC                |
| snmp-server v3-host             | Specifies the recipient of Simple Network<br>Management Protocol Version 3 (SNMPv3)<br>notifications. | GC                |

a. For the meaning of each Mode abbreviation, see Mode Types on page 79.

# SSH

| Command                     | Description                                     | Mode <sup>a</sup> |
|-----------------------------|-------------------------------------------------|-------------------|
| crypto key generate dsa     | Generates DSA key pairs for the switch.         | GC                |
| crypto key generate rsa     | Generates RSA key pairs for the switch.         | GC                |
| crypto key pubkey-chain ssh | Enters SSH Public Key-chain configuration mode. | GC                |

| Command                              | Description                                                                                                    | Mode <sup>a</sup> |
|--------------------------------------|----------------------------------------------------------------------------------------------------|-------------------|
| ip ssh port                          | Specifies the port to be used by the SSH server.                                                                  | GC                |
| ip ssh pubkey-auth                   | Enables public key authentication for incoming SSH sessions.                                                      | GC                |
| ip ssh server                        | Enables the switch to be configured from a SSH server connection.                                                 | GC                |
| key-string                           | Manually specifies a SSH public key.                                                                              | SK                |
| show crypto key mypubkey             | Displays its own SSH public keys stored on the switch.                                                            | PE                |
| show crypto key pubkey-<br>chain ssh | Displays SSH public keys stored on the switch.                                                                    | PE                |
| show ip ssh                          | Displays the SSH server configuration.                                                                            | PE                |
| user-key                             | Specifies which SSH public key is manually configured and enters the SSH public key-string configuration command. | SP                |

a. For the meaning of each Mode abbreviation, see Mode Types on page 79.

# **Syslog**

| Command             | Description                                                                 | Mode <sup>a</sup> |
|---------------------|-----------------------------------------------------------------------------|-------------------|
| clear logging       | Clears messages from the internal logging buffer.                           | PE                |
| clear logging file  | Clears messages from the logging file.                                      | PE                |
| description         | Describes the syslog server.                                                | L                 |
| level               | Specifies the importance level of syslog messages.                          | L                 |
| logging cli-command | Enable CLI command logging.                                                 | GC                |
| logging             | Logs messages to a syslog server.                                           | GC                |
| logging audit       | Enables switch auditing.                                                    | GC                |
| logging buffered    | Limits syslog messages displayed from an internal buffer based on severity. | GC                |

| Command             | Description                                                                          | Mode <sup>a</sup> |
|---------------------|--------------------------------------------------------------------------------------|-------------------|
| logging console     | Limits messages logged to the console based on severity.                             | GC                |
| logging file        | Limits syslog messages sent to the logging file based on severity.                   | GC                |
| logging on          | Controls error messages logging.                                                     | GC                |
| logging snmp        | Enables SNMP Set command logging.                                                    | GC                |
| logging web-session | Enables web session logging.                                                         | GC                |
| port                | Specifies the port number of syslog messages.                                        | L                 |
| show logging        | Displays the state of logging and the syslog messages stored in the internal buffer. | PE                |
| show logging file   | Displays the state of logging and the syslog messages stored in the logging file.    | PE                |
| show syslog-servers | Displays the syslog servers settings.                                                | PE                |

a. For the meaning of each Mode abbreviation, see Mode Types on page 79.

# **System Management**

| Command                        | Description                                                      | Mode <sup>a</sup> |
|--------------------------------|------------------------------------------------------------------|-------------------|
| asset-tag                      | Specifies the switch asset-tag.                                  | GC                |
| banner exec                    | Sets the message that is displayed after a successful login.     | GC                |
| banner login                   | Sets the message that is displayed just before the login prompt. | GC                |
| banner motd                    | Specifies message-of-the-day banner.                             | GC                |
| banner motd<br>acknowledge     | Acknowledges message-of-the-day banner.                          | GC                |
| clear checkpoint<br>statistics | Clears the statistics for the checkpointing process.             | GC                |
| cut-through mode               | Enables the cut-through mode on the switch.                      | GC                |
| exec-banner                    | Enables exec banner on the console, telnet or SSH connection.    | LC                |
| hostname                       | Specifies or modifies the switch host name.                      | GC                |

| Command                              | Description                                                                                                    | Mode <sup>a</sup> |
|--------------------------------------|----------------------------------------------------------------------------------------------------|-------------------|
| locate                               | Locates a switch by LED blinking.                                                                                    | PE                |
| login-banner                         | Enables login banner on the console, telnet, or SSH connection.                                                      | LC                |
| media-type                           | Selects the media-type for the interface. This command only valid on combo ports.                                    | IC                |
| member                               | Configures the switch.                                                                                               | SG                |
| motd-banner                          | Enables motd on the console, telnet, or SSH connection.                                                              | LC                |
| ping                                 | Sends ICMP echo request packets to another node on the network.                                                      | UE                |
| reload                               | Reloads the operating system.                                                                                        | PE                |
| set description                      | Associates a text description with a switch in the stack.                                                            | SG                |
| slot                                 | Configures a slot in the system.                                                                                     | GC                |
| show banner                          | Displays banner information.                                                                                         | PE                |
| show boot-version                    | Displays the boot image version details.                                                                             | UE                |
| show checkpoint statistics           | Displays the statistics for the checkpointing process.                                                               | PE                |
| show cut-through mode                | Show the cut-through mode on the switch.                                                                             | PE                |
| show interfaces<br>advanced firmware | Displays the firmware revision of the PHY for a port.                                                                | PE                |
| show memory cpu                      | Checks the total and available RAM space on the switch.                                                              | PE                |
| show power-usage-<br>history         | Shows the history of unit power consumption for the unit specified in the command and total stack power consumption. | PE                |
| show process cpu                     | Checks the CPU utilization for each process currently running on the switch.                                         | PE                |
| show sessions                        | Displays a list of the open telnet sessions to remote hosts.                                                         | PE                |
| show slot                            | Displays information about all the slots in the system or for a specific slot.                                       | UE                |

| Command                      | Description                                                                               | Mode <sup>a</sup> |
|------------------------------|-------------------------------------------------------------------------------------------|-------------------|
| show supported cardtype      | Displays information about all card types supported in the system.                        | UE                |
| show supported<br>switchtype | Displays information about all supported switch types.                                    | UE                |
| show switch                  | Displays information about the switch status.                                             | UE                |
| show system                  | Displays system information.                                                              | UE                |
| show system id               | Displays the service ID information.                                                      | UE                |
| show system power            | Displays information about the system level power consumption.                            | UE or PE          |
| show system<br>temperature   | Displays information about the system temperature and fan status.                         | UE or PE          |
| show tech-support            | Displays system and configuration information (for debugging/calls to technical support). | PE                |
| show users                   | Displays information about the active users.                                              | PE                |
| show version                 | Displays the system version information.                                                  | UE                |
| stack                        | Sets the mode to Stack Global Configuration mode.                                         | GC                |
| telnet                       | Logs into a host that supports Telnet.                                                    | PE                |
| traceroute                   | Discovers the IP routes that packets actually take when travelling to their destinations. | PE                |

a. For the meaning of each Mode abbreviation, see Mode Types on page 79.

#### **Telnet Server**

| Command                  | Description                                                                  | Mode <sup>a</sup> |
|--------------------------|------------------------------------------------------------------------------|-------------------|
| ip telnet server disable | Enables/disables the Telnet service on the switch.                           | GC                |
| ip telnet port           | Configures the Telnet service port number on the switch.                     | GC                |
| show ip telnet           | Displays the status of the Telnet server and the Telnet service port number. | PE                |

a. For the meaning of each Mode abbreviation, see Mode Types on page 79.

# **Terminal Length**

| Command         | Description               | Mode <sup>a</sup> |
|-----------------|---------------------------|-------------------|
| terminal length | Sets the terminal length. | PE                |

a. For the meaning of each Mode abbreviation, see Mode Types on page 79.

# **Time Ranges**

| Command         | Description                                                                                                    | Mode <sup>a</sup> |
|-----------------|----------------------------------------------------------------------------------------------------|-------------------|
| time-range      | Creates a time range identified by name, consisting of one absolute time entry and/or one or more periodic time entries. | GC                |
| absolute        | Adds an absolute time entry to a time range.                                                                             | TRC               |
| periodic        | Adds a periodic time entry to a time range.                                                                              | TRC               |
| show time-range | Displays a time range and all the absolute/periodic time entries that are defined for the time range.                    | PE                |

a. For the meaning of each Mode abbreviation, see Mode Types on page 79.

# **USB Flash Drive**

| Command     | Description                                             | Mode <sup>a</sup> |
|-------------|---------------------------------------------------------|-------------------|
| unmount usb | Makes the USB flash device inactive.                    | PE                |
| show usb    | Displays the USB flash device details.                  | PE                |
| dir usb     | Displays the USB device contents and memory statistics. | PE                |

a. For the meaning of each Mode abbreviation, see Mode Types.

## **User Interface**

| Command | Description                                                                             | Mode <sup>a</sup> |
|---------|-----------------------------------------------------------------------------------------|-------------------|
| enable  | Enters the privileged EXEC mode.                                                        | UE                |
| end     | Gets the CLI user control back to the privileged execution mode or user execution mode. | Any               |

| Command             | Description                                                                            | Mode <sup>a</sup> |
|---------------------|----------------------------------------------------------------------------------------|-------------------|
| exit(configuration) | Exits any configuration mode to the previously highest mode in the CLI mode hierarchy. | (All)             |
| exit(EXEC)          | Closes an active terminal session by logging off the switch.                           | UE                |
| quit                | Closes an active terminal session by logging off the switch.                           | UE                |

a. For the meaning of each Mode abbreviation, see Mode Types on page 79.

## **Web Server**

| Command                     | Description                                                                          | Mode <sup>a</sup> |
|-----------------------------|--------------------------------------------------------------------------------------|-------------------|
| common-name                 | Specifies the common-name for the device.                                            |                   |
| country                     | Specifies the country.                                                               |                   |
| crypto certificate generate | Generates a HTTPS certificate.                                                       | GC                |
| crypto certificate import   | Imports a certificate signed by the Certification Authority for HTTPS.               | GC                |
| crypto certificate request  | Generates and displays a certificate request for HTTPS.                              | PE                |
| duration                    | Specifies the duration in days.                                                      | CC                |
| ip http port                | Specifies the TCP port for use by a web browser to configure the switch.             |                   |
| ip http server              | Enables the switch to be configured from a browser.                                  |                   |
| ip http secure-certificate  | Configures the active certificate for HTTPS.                                         | GC                |
| ip http secure-port         | Configures a TCP port for use by a secure web browser to configure the switch.       |                   |
| ip http secure-server       | Enables the switch to be configured, monitored, or modified securely from a browser. |                   |
| key-generate                | Specifies the key-generate.                                                          | CC                |
| location                    | Specifies the location or city name.                                                 | CC                |
| organization-unit           | Specifies the organization-unit or department name.                                  |                   |

| Command                               | Description                                         | Mode <sup>a</sup> |
|---------------------------------------|-----------------------------------------------------|-------------------|
| show crypto certificate mycertificate | Displays the SSL certificates of your switch.       | PE                |
| show ip http server status            | Displays the HTTP server status information.        | PE                |
| show ip http server secure status     | Displays the HTTP secure server status information. | UE or<br>PE       |
| state                                 | Specifies the state or province name.               | CC                |

a. For the meaning of each Mode abbreviation, see Mode Types on page 79.

I

# Using the CLI

# Introduction

This chapter describes the basics of entering and editing the Dell PowerConnect 70xx Series Command Line Interface (CLI) commands and defines the command hierarchy. It also explains how to activate the CLI and implement its major functions.

This chapter covers the following topics:

- Entering and Editing CLI Commands
- CLI Command Modes
- Starting the CLI
- Using CLI Functions and Tools

# **Entering and Editing CLI Commands**

A CLI command is a series of keywords and arguments. Keywords identify a command and arguments specify configuration parameters. For example, in the command show interfaces status gigabitethernet 1/0/5, show, interfaces and status are keywords; gigabitethernet is an argument that specifies the interface type, and 1/0/5 specifies the unit/slot/port.

When working with the CLI, the command options are not displayed. The command is not selected by a menu but is entered manually. To see what commands are available in each mode or within an Interface Configuration, the CLI provides a method of displaying the available commands, the command syntax requirements and in some instances parameters required to complete the command. The standard command to request context-sensitive help is the <?> key.

Two instances where the help information can be displayed are:

Keyword lookup — The <?> key is entered in place of a command. A list
of all valid commands and corresponding help messages is displayed.

Partial keyword lookup — A command is incomplete and the <?> key is
entered in place of a parameter. The matched parameters for this
command are displayed.

The following features and conventions are applicable to CLI command entry and editing:

- History Buffer
- Negating Commands
- Show Command
- Command Completion
- Short Form Commands
- Keyboard Shortcuts
- Operating on Multiple Objects (Range)
- Command Scripting
- CLI Command Notation Conventions
- Interface Naming Conventions

# **History Buffer**

Every time a command is entered in the CLI, it is recorded in an internally managed Command History buffer. Commands are stored in the buffer, which operates on a *First In First Out (FIFO)* basis. These commands can be recalled, reviewed, modified, and reissued. This buffer is not preserved after switch resets.

Table 2-1. History Buffer

| Keyword                              | Source or Destination                                                                                                    |
|--------------------------------------|----------------------------------------------------------------------------------------------------|
| Up-arrow key <ctrl>+<p></p></ctrl>   | Recalls commands in the history buffer, beginning with the most recent command. Repeats the key sequence to recall successively older commands.                              |
| Down-arrow key <ctrl>+<n></n></ctrl> | Returns to more recent commands in the history buffer after recalling commands with the up-arrow key. Repeating the key sequence recalls more recent commands in succession. |

By default, the history buffer system is enabled, but it can be disabled at any time. The standard number of 10 stored commands can be increased to 216. By configuring 0, the effect is the same as disabling the history buffer system. For information about the command syntax for configuring the command history buffer, see the **history size** command on page 1449 in the Line command mode chapter of this guide.

#### **Negating Commands**

For many commands, the prefix keyword **no** is entered to cancel the effect of a command or reset the configuration to the default value. All configuration commands have this capability. This guide describes the negation effect for all commands to which it applies.

#### **Show Command**

The **show** command executes in the User Executive (EXEC) and Privileged Executive (EXEC) modes.

### **Command Completion**

CLI can complete partially entered commands when the user presses the <tab> or <space> key. If a command entered is not complete, is not valid, or if some parameters of the command are not valid or missing, an error message is displayed to assist in entering the correct command. By pressing the <tab> key, an incomplete command is changed into a complete command. If the characters already entered are not enough for the system to identify a single matching command, the <?>key displays the available commands matching the characters already entered.

#### **Short Form Commands**

The CLI supports the short forms of all commands. As long as it is possible to recognize the entered command unambiguously, the CLI accepts the short form of the command as if the user typed the full command.

# **Keyboard Shortcuts**

The CLI has a range of keyboard shortcuts to assist in editing the CLI commands. The help command, when used in the User EXEC and Privileged EXEC modes, displays the keyboard short cuts.

Table 2-2 contains the CLI shortcuts displayed by the **help** command.

Table 2-2. CLI Shortcuts

| Keyboard Key                     | Description                        |
|----------------------------------|------------------------------------|
| <delete, backspace=""></delete,> | Delete previous character          |
| <ctrl>+<a></a></ctrl>            | Go to beginning of line            |
| <ctrl>+<e></e></ctrl>            | Go to end of line                  |
| <ctrl>+<f></f></ctrl>            | Go forward one character           |
| <ctrl>+<b></b></ctrl>            | Go backward one character          |
| <ctrl>+<d></d></ctrl>            | Delete current character           |
| <ctrl>+<u,x></u,x></ctrl>        | Delete to beginning of line        |
| <ctrl>+<k></k></ctrl>            | Delete to the end of the line.     |
| <ctrl>+<w></w></ctrl>            | Delete previous word               |
| <ctrl>+<t></t></ctrl>            | Transpose previous character       |
| <ctrl>+<p></p></ctrl>            | Go to previous line history buffer |
| <ctrl>+<r></r></ctrl>            | Rewrites or pastes the line        |
| <ctrl>+<n></n></ctrl>            | Go to next line in history buffer  |
| <ctrl>+<y></y></ctrl>            | Print last deleted character       |
| <ctrl>+<q></q></ctrl>            | Enables serial flow                |
| <ctrl>+<s></s></ctrl>            | Disables serial flow               |
| <ctrl>+<z></z></ctrl>            | Return to root command prompt      |
| <tab, space=""></tab,>           | Command-line completion            |
| end                              | Return to the root command prompt  |
| exit                             | Go to next lower command prompt    |
|                                  | List choices                       |

# **Operating on Multiple Objects (Range)**

The CLI allows the user to operate on the set of objects at the same time. The guidelines are as follows for range operation:

 Operations on objects with four or more instances support the range operation.

- The range key word is used to identify the range of objects on which to operate.
- The range may be specified in the following manner:
  - (#-#) a range from a particular instance to another instance (inclusive). For example, 1/0/1-10 indicates that the operation applies to the gigabit Ethernet ports 1 to 10 on unit 1.
  - (#, #, #) a list of non-consecutive instances. For example, (1/0/1, 1/0/1, 1/0/3, 1/0/5) indicates that the operation applies to the gigabit Ethernet ports 1, 3, and 5 on unit 1.
  - (#, #-#, #) ranges and non-consecutive instances listed together. For example, (1/0/1, 1/0/3-5, 1/0/7) indicates that the operation applies to the gigabit Ethernet ports 1, 3, 4, 5, and 7 on unit 1.
  - **NOTE:** Each port must be a fully qualified port identifier in the format *unit* slot port. See Interface Naming Conventions on page 171.
- To specify a range of LAGs, use the following command: interface range port-channel *1-48*
- No spaces are allowed anywhere in a range parameter, e.g. gil/0/1 -2 is not accepted, nor is gil/0/2, gil/0/4. Use gil/0/1-2 and gi/1/0/2,gil/0/4 respectively.
- When operating on a range of objects, the CLI implementation hides the
  parameters that may not be configured in a range (for example, parameters
  that must be uniquely configured for each instance).
- The CLI uses best effort when operating on a list of objects. If the user requests an operation on a list of objects, the CLI attempts to execute the operation on as many objects in the list as possible even if failure occurs for some of the items in the list. The CLI provides the user with a detailed list of all failures, listing the objects and the reasons for the failures.
- Some parameters must be configured individually for each port or interface.

### **Command Scripting**

The CLI can be used as a programmable management interface. To facilitate this function, any characters entered after the <!> character are treated as a comment and ignored by the CLI. Also, the CLI allows the user to disable session timeouts.

#### **CLI Command Notation Conventions**

When entering commands there are certain command-entry notations which apply to all commands. Table 2-3 describes these conventions as they are used in syntax definitions.

Table 2-3. CLI Command Notation Conventions

| Convention              | Description                                                                                                    |
|-------------------------|----------------------------------------------------------------------------------------------------|
| []                      | In a command line, square brackets indicate an optional entry.                                                                                                    |
| {}                      | In a command line inclusive brackets indicate a selection of compulsory parameters separated by the   character. One option must be selected. For example: flowcontrol {auto   on   off} means that for the flowcontrol command either auto, on or off must be selected. |
| Italic                  | Indicates a variable.                                                                                                    |
| <enter></enter>         | Any individual key on the keyboard.                                                                                                    |
| <ctrl>+<f4></f4></ctrl> | Any combination of keys pressed simultaneously on the keyboard.                                                                                                    |
| Screen Display          | Indicates system messages and prompts appearing on the console.                                                                                                    |
| all                     | Indicates a literal parameter, entered into the command as it is.                                                                                                    |

# **Interface Naming Conventions**

The conventions for naming interfaces in CLI commands are as follows:

#### **Ethernet Interfaces**

The gigabit Ethernet and ten-gigabit Ethernet ports are identified in the CLI by the variable *unit/slot/port*, where:

- <Interface Type > Unit#/Slot#/Port# Identifies a specific interface by the interface type tag followed by the Unit# followed by a / symbol, then the Slot# followed by a / symbol, and then the Port#. For example, gi2/0/10 identifies the gigabit port 10 in slot 0 within the second unit on a non-blade switch. Table 2-4 below lists the supported interface type tags.
- *Unit* # The unit number is greater than 1 only in a stacking solution where a number of switches are stacked to form a virtual switch. In this case, the Unit# indicates the logical position of the switch in a stack. The range is 1–12. The unit value is 1 for standalone switches.
- Slot# Is the slot number for blade products that connect to a chassis.
  Certain interfaces have more than one slot. For example, a 10G plugin
  module may have two slots, each with two ports. Slot numbers range from
  0 to one minus the maximum number of slots available on the switch. The
  slot value is 0 for non-blade switches. on page 1633
- *Port* # The port number is an integer number assigned to the physical port on the switch and corresponds to the lexan printed next to the port on the front or back panel. Ports are numbered from 1 to the maximum number of ports available on the switch, typically 24 or 48.

Within this document, the tag interface—id refers to an interface identifier that follows the naming convention above.

Table 2-4. Interface Identifiers

| Interface Type         | Long Form          | Short Form | Identifier          |
|------------------------|--------------------|------------|---------------------|
| Fast Ethernet          | fastethernet       | fa         | unit/slot/port      |
| Gigabit Ethernet       | gigabitethernet    | gi         | unit/slot/port      |
| 10-Gigabit<br>Ethernet | tengigabitethernet | te         | unit/slot/port      |
| Loopback               | loopback           | lo         | loopback-id (0-7)   |
| Port Channel           | port-channel       | ро         | port-channel-number |
| Tunnel                 | tunnel             | tu         | tunnel-id (0-7)     |
| Vlan                   | vlan               | vl         | vlan-id (1-4093)    |

When listed in command line output, gigabit Ethernet interfaces are preceded by the characters Gi, and ten-gigabit Ethernet interfaces are preceded by Te, as shown in the examples below.

#### **Port Channel Interfaces**

Port-channel (or LAG) interfaces are represented in the CLI by the variable *port-channel-number*, which can can assume values from 1-48.

When listed in command line output, port channel interfaces are preceded by the characters *Po.* 

### **Loopback Interfaces**

Loopback interfaces are represented in the CLI by the variable *loopback-id*, which can assume values from 0–7.

#### **VLAN Interfaces**

VLAN interfaces are represented in the CLI by the variable *vlan-id*, which can can assume values from 1-4093.

#### Tunnel Interfaces

Tunnel interfaces are represented in the CLI by the variable *tunnel-id*, which can can assume values from 0–7.

# **Examples**

```
Example #1
gigabitethernet 1/0/1
gigabitethernet1/0/1 (there is no space)
gi 1/0/1
gi1/0/1 (there is no space)
port-channel 1
vl 5
```

#### Example #2

console#show vlan

| VLAN | Name    | Ports      | Type    |
|------|---------|------------|---------|
|      |         |            |         |
| 1    | default | Po1-48,    | Default |
|      |         | Gi1/0/1-24 |         |

Example #3

# **CLI Command Modes**

Since the set of CLI commands is very large, the CLI is structured as a command-tree hierarchy, where related command sets are assigned to command modes for easier access. At each level, only the commands related to that level are available to the user and only those commands are shown in the context sensitive help for that level.

In this guide, commands are organized into three categories:

- Layer 2 (Data Link Layer) commands
- Layer 3 (Network Layer) commands
- Utility Commands

Layer 2 (Data Link Layer) describes the logical organization of data bits transmitted on a particular medium. This layer defines the framing, addressing and checksumming of Ethernet packets.

Layer 3 (Network Layer) describes how a series of exchanges over various data links can deliver data between any two nodes in a network. This layer defines the addressing and routing structure of the Internet.

Utility describes commands used to manage the switch.

Commands that cause specific actions to be taken immediately by the system and do not directly affect the system configurations are defined at the top of the command tree. For example, commands for rebooting the system or for downloading or backing up the system configuration files are placed at the top of the hierarchy tree.

Commands that result in configuration changes to the switch are grouped in a Configuration sub tree.

There are levels beneath the Configuration mode for further grouping of commands. The system prompt reflects these sub-Configuration modes.

All the parameters are provided with reasonable defaults where possible.

When starting a session, the initial mode is the User EXEC mode. Only a limited subset of commands is available in this mode. This level is reserved for tasks that do not change the configuration. To enter the next level, the Privileged EXEC mode, a password is required.

The Privileged EXEC mode provides access to commands that can not be executed in the User EXEC mode and permits access to the switch Configuration mode.

The Global Configuration mode manages switch configuration on a global level. For specific interface configurations, command modes exist at a sub-level.

Entering a <?> at the system prompt displays a list of commands available for that particular command mode. A specific command is used to navigate from one command mode to another. The standard order to access the modes is as follows: User EXEC mode, Privileged EXEC mode, Global Configuration mode, and Interface Configuration and other specific configuration modes.

#### **User EXEC Mode**

After logging into the switch, the user is automatically in the User EXEC command mode unless the user is defined as a privileged user. In general, the User EXEC commands allow the user to perform basic tests, and list system information.

The user-level prompt consists of the switch host name followed by the angle bracket (>).

console>

The default host name is Console unless it has been changed using the **hostname** command in the Global Configuration mode.

#### **Privileged EXEC Mode**

Because many of the privileged commands set operating parameters, privileged access is password-protected to prevent unauthorized use. The password is not displayed on the screen and is case sensitive.

Privileged users enter into the Privileged EXEC mode from User EXEC mode, where the following prompt is displayed.

console#

# **Global Configuration Mode**

Global Configuration commands apply to features that affect the system as a whole, rather than just a specific interface. The Privileged EXEC mode command **configure** is used to enter the Global Configuration mode.

console(config)#

The following are the Global Configuration modes:

- SNMP v3 Host Configuration Configures the parameters for the SNMP v3 server host.
- SNMP Community Configuration Configures the parameters for the SNMP server community.

# **Interface and Other Specific Configuration Modes**

Interface configuration modes are used to modify specific interface operations. The following are the Interface Configuration and other specific configuration modes:

- MST The Global Configuration mode command spanning-tree mst configuration is used to enter into the Multiple Spanning Tree configuration mode.
- Line Interface Contains commands to configure the management connections. These include commands such as line speed and timeout settings. The Global Configuration mode command line is used to enter the Line Interface mode.
- VLAN Database Contains commands to create a VLAN as a whole.
   The Global Configuration mode command vlan database is used to enter the VLAN Database mode.
- Router OSPF Configuration Global configuration mode command router ospf is used to enter into the Router OSPF Configuration mode.
- Router RIP Configuration Global configuration mode command router rip is used to enter into the Router RIP Configuration mode.
- Router OSPFv3 Configuration Global configuration mode command ipv6 router ospf is used to enter into the Router OSPFv3 Configuration mode.
- IPv6 DHCP Pool Mode Global configuration mode command ipv6 dhcp pool is used to enter into the IPv6 DHCP Pool mode.
- Management Access List Contains commands to define management access administration lists. The Global Configuration mode command management access-list is used to enter the Management Access List configuration mode.
- Policy-map Use the policy-map command to access the QoS policy map configuration mode to configure the QoS policy map.
- Policy Class Use the class command to access the QoS Policy-class mode to attach or remove a diffserv class from a policy and to configure the QoS policy class.
- Class-Map This mode consists of class creation/deletion and matching commands. The class matching commands specify layer 2, layer 3 and general match criteria. Use the class-map class-map-name commands to access the QoS Class Map Configuration mode to configure QoS class maps.
- Stack Use the stack command to access the Stack Configuration Mode.

- Ethernet Contains commands to manage Ethernet port configuration.
   The Global Configuration mode command interface enters the Interface Configuration mode to configure an Ethernet interface.
- Port Channel Contains commands to configure port-channels, i.e., assigning ports to a port-channel. Most of these commands are the same as the commands in the Ethernet interface mode and are used to manage the member ports as a single entity. The Global Configuration mode command interface port-channel port-channel-number is used to enter the Port Channel mode.
- Tunnel Contains commands to manage tunnel interfaces. The Global Configuration mode command interface tunnel enters the Tunnel Configuration mode to configure an tunnel type interface.
- Loopback Contains commands to manage loopback interfaces. The Global Configuration mode command interface loopback enters the Loopback Configuration mode to configure an loopback type interface.
- SSH Public Key-chain Contains commands to manually specify other switch SSH public keys. The Global Configuration mode command crypto key pub-key chain ssh is used to enter the SSH Public Key-chain configuration mode.
- SSH Public Key-string Contains commands to manually specify the SSH Public-key of a remote SSH Client. The SSH Public-Key Chain Configuration mode command user-key command is used to enter the SSH Public-Key Configuration mode.
- MAC Access-List Configures conditions required to allow traffic based on MAC addresses. The Global Configuration mode command macaccess-list is used to enter the MAC Access-List configuration mode.
- TACACS Configures the parameters for the TACACS server.
- Radius Configures the parameters for the RADIUS server.
- SNMP Host Configuration Configures the parameters for the SNMP server host.
- Crypto Certificate Request Configures the parameters for crypto certificate request.
- Crypto Certificate Generation Configures the parameters for crypto certificate generate.
- Logging Configures the parameters for syslog log server.

ı

Datacenter-Bridging — Contains priority-flow-control commands. The
datacenter-bridging command for an ethernt or port-channel interface is
used to enter the DataCenterBridging mode.

## **Identifying the Switch and Command Mode from the System Prompt**

The system prompt provides the user with the name of the switch (hostname) and identifies the command mode. The following is a formal description of the system command prompt:

```
[device name][([command mode-[object]])][# | >]
```

[device name] — is the name of the managed switch, which is typically the user-configured hostname established by the **hostname** command.

[command mode] — is the current configuration mode and is omitted for the top configuration levels.

[*object*] — indicates specific object or range of objects within the configuration mode.

For example, if the current configuration mode is config-if and the object being operated on is gigabit ethernet 1 on unit 1, the prompt displays the object type and unit (for example, 1/0/1).

[# | >] — The # sign is used to indicate that the system is in the Privileged EXEC mode. The > symbol indicates that the system is in the User EXEC mode, which is a read-only mode in which the system does not allow configuration.

### **Navigating CLI Command Modes**

Table 2-5 describes how to navigate through the CLI Command Mode hierarchy.

Table 2-5. Navigating CLI Command Modes

| Command Mode              | Access Method                                                                                | Command Prompt         | Exit or Access<br>Previous Mode                                                                                     |
|---------------------------|----------------------------------------------------------------------------------------------|------------------------|----------------------------------------------------------------------------------------------------|
| User EXEC                 | The user is automatically in User EXEC mode unless the user is defined as a privileged user. | console>               | logout                                                                                                    |
| Privileged EXEC           | Use the enable<br>command to enter<br>into this mode. This<br>mode is password<br>protected. | console#               | Use the exit command, or press < Ctrl> + < Z> to return to the User EXEC mode.                                      |
| Global<br>Configuration   | From Privileged<br>EXEC mode, use<br>the configure<br>command.                               | console(config)#       | Use the exit command, or press < Ctrl> + < Z> to return to the Privileged EXEC mode.                                |
| Line Interface            | From Global<br>Configuration<br>mode, use the line<br>command.                               | console(config-line)#  | To exit to Global Configuration mode, use the exit command, or press <ctrl>+<z> to Privileged EXEC mode.</z></ctrl> |
| Management<br>Access-List | From Global Configuration mode, use the management access-list command.                      | console(config-macal)# | To exit to Global Configuration mode, use the exit command, or press <ctrl>+<z> to Privileged EXEC mode.</z></ctrl> |

| Command Mode             | Access Method                                                                                | Command Prompt                       | Exit or Access<br>Previous Mode                                                                                     |
|--------------------------|----------------------------------------------------------------------------------------------|--------------------------------------|----------------------------------------------------------------------------------------------------|
| Policy-Class-Map         | From Global<br>Configuration<br>mode, use the<br>policy-map class<br>command.                | console(config-policy-<br>classmap)# | To exit to Global Configuration mode, use the exit command, or press < Ctrl>+ <z> to Privileged EXEC mode.</z>      |
| Class-Map                | From Global<br>Configuration<br>mode, use the class-<br>map command.                         | console(config-classmap)#            | To exit to Global Configuration mode, use the exit command, or press <ctrl>+<z> to Privileged EXEC mode.</z></ctrl> |
| MAC Access List          | From Global<br>Configuration<br>mode, use the mac<br>access-list<br>command.                 | console(config-mac-access-<br>list)# | To exit to Global Configuration mode, use the exit command, or press < Ctrl>+ <z> to Privileged EXEC mode.</z>      |
| SSH Public Key-<br>Chain | From Global<br>Configuration<br>mode, use the<br>crypto key pubkey-<br>chain ssh<br>command. | console(config-pubkey-<br>chain)#    | To exit to Global Configuration mode, use the exit command, or press < Ctrl>+ <z> to Privileged EXEC mode.</z>      |

| Command Mode               | Access Method                                                                             | Command Prompt              | Exit or Access<br>Previous Mode                                                                                     |
|----------------------------|-------------------------------------------------------------------------------------------|-----------------------------|----------------------------------------------------------------------------------------------------|
| SSH Public Key<br>String   | From the SSH Public Key- Chain mode, use the user- key < user name > {rsa   dsa} command. | console(config-pubkey-key)# | To return to the SSH Public keychain mode, use the exit command, or press < Ctrl>+ <z> to Privileged EXEC mode.</z> |
| TACACS                     | From Global<br>Configuration<br>mode, use the<br>tacacs-server host<br>command.           | console(tacacs)#            | To exit to Global Configuration mode, use the exit command, or press <ctrl>+<z> to Privileged EXEC mode.</z></ctrl> |
| Radius                     | From Global<br>Configuration<br>mode, use the<br>radius-server host<br>command.           | console(config-radius)#     | To exit to Global Configuration mode, use the exit command, or press < Ctrl>+ <z> to Privileged EXEC mode.</z>      |
| SNMP Host<br>Configuration | From Global<br>Configuration<br>mode, use the<br>snmp-server<br>command.                  | console(config-snmp)#       | To exit to Global Configuration mode, use the exit command, or press < Ctrl> + < Z> to Privileged EXEC mode.        |

| Command Mode                        | Access Method                                                                                      | Command Prompt               | Exit or Access<br>Previous Mode                                                                                     |
|-------------------------------------|----------------------------------------------------------------------------------------------------|------------------------------|----------------------------------------------------------------------------------------------------|
| SNMP v3 Host<br>Configuration       | From Global<br>Configuration<br>mode, use the<br>snmp-server v3-host<br>command.                   | console(config-snmp)#        | To exit to Global Configuration mode, use the exit command, or press <ctrl>+<z> to Privileged EXEC mode.</z></ctrl> |
| SNMP<br>Community<br>Configuration  | From Global<br>Configuration<br>mode, use the<br>snmp-server<br>community<br>command.              | console(config-snmp)#        | To exit to Global Configuration mode, use the exit command, or press <ctrl>+<z> to Privileged EXEC mode</z></ctrl>  |
| Crypto<br>Certificate<br>Generation | From Global<br>Configuration<br>mode, use the<br>crypto certificate<br>number generate<br>command. | console(config-crypto-cert)# | To exit to Global Configuration mode, use the exit command, or press <ctrl>+<z> to Privileged EXEC mode.</z></ctrl> |
| Crypto<br>Certificate<br>Request    | From Privileged EXEC mode, use the crypto certificate number request command.                      | console(config-crypto-cert)# | To exit to Privileged EXEC mode, use the exit command, or press <ctrl>+<z>.</z></ctrl>                              |

| Command Mode | Access Method                                                                                   | Command Prompt           | Exit or Access<br>Previous Mode                                                                                     |
|--------------|-------------------------------------------------------------------------------------------------|--------------------------|----------------------------------------------------------------------------------------------------|
| Stack        | From Global<br>Configuration<br>mode, use the stack<br>command.                                 | console(config-stack)#   | To exit to Global Configuration mode, use the exit command, or press <ctrl>+<z> to Privileged EXEC mode.</z></ctrl> |
| Logging      | From Global<br>Configuration<br>mode, use the<br>logging command.                               | console(config-logging)# | To exit to Global Configuration mode, use the exit command, or press <ctrl>+<z> to Privileged EXEC mode.</z></ctrl> |
| MST          | From Global<br>Configuration<br>mode, use the<br>spanning-tree mst<br>configuration<br>command. | console(config-mst)#     | To exit to Global Configuration mode, use the exit command, or press <ctrl>+<z> to Privileged EXEC mode.</z></ctrl> |
| VLAN Config  | From Global<br>Configuration<br>mode, use the vlan<br>database command.                         | console(config-vlan)#    | To exit to Global Configuration mode, use the exit command, or press <ctrl>+<z> to Privileged EXEC mode.</z></ctrl> |

I

| Access Method                                                                 | Command Prompt                                                                                                    | Exit or Access Previous Mode                                                                                                    |
|-------------------------------------------------------------------------------|----------------------------------------------------------------------------------------------------|----------------------------------------------------------------------------------------------------|
| From Global<br>Configuration<br>mode, use the<br>router ospf<br>command.      | console(config-router)#                                                                                                    | To exit to Global Configuration mode, use the exit command, or press <ctrl>+<z> to Privileged EXEC mode</z></ctrl>                                                                                                    |
| From Global<br>Configuration<br>mode, use the<br>router rip<br>command.       | console(config-router)#                                                                                                    | To exit to Global Configuration mode, use the exit command, or press <ctrl>+<z> to Privileged EXEC mode</z></ctrl>                                                                                                    |
| From Global<br>Configuration<br>mode, use the ipv6<br>router ospf<br>command. | console(config-rtr)#                                                                                                    | To exit to Global Configuration mode, use the exit command, or press <ctrl>+<z> to Privileged EXEC mode</z></ctrl>                                                                                                    |
| From Global<br>Configuration<br>mode, use the ipv6<br>dhcp pool<br>command.   | console(config-dhcp6s-pool)#                                                                                                    | To exit to Global Configuration mode, use the exit command, or press <ctrl>+<z> to Privileged EXEC mode</z></ctrl>                                                                                                    |
|                                                                               | From Global Configuration mode, use the router ospf command.  From Global Configuration mode, use the router rip command.  From Global Configuration mode, use the ipv6 router ospf command.  From Global Configuration mode, use the ipv6 router ospf command. | From Global Console (config-router) #  From Global Configuration mode, use the router ospf command.  From Global Configuration mode, use the router rip command.  From Global Configuration mode, use the ipv6 router ospf command.  From Global Configuration mode, use the ipv6 router ospf command.  From Global Configuration mode, use the ipv6 dhcp pool  From Global Console (config-dhcp6s-pool) # |

| Command Mode           | Access Method                                                                                                    | Command Prompt                                      | Exit or Access<br>Previous Mode                                                                                     |
|------------------------|----------------------------------------------------------------------------------------------------|-----------------------------------------------------|----------------------------------------------------------------------------------------------------|
| Gigabit Ethernet       | From Global Configuration mode, use the interface gigabitethernet command. Or, use the abbreviation interface gi.    | console (config-if-<br>Gi <i>unit/slot/port#</i>    | To exit to Global Configuration mode, use the exit command, or press <ctrl>+<z> to Privileged EXEC mode.</z></ctrl> |
| 10 Gigabit<br>Ethernet | From Global Configuration mode, use the interface tengigabitethernet command. Or, use the abbreviation interface te. | console (config-if-<br>Te <i>unit/slot/port#</i>    | To exit to Global Configuration mode, use the exit command, or press <ctrl>+<z> to Privileged EXEC mode.</z></ctrl> |
| Port Channel           | From Global Configuration mode, use the interface port- channel command. Or, use the abbreviation interface po.      | console (config-if-po <i>port-channel-number</i> )# | To exit to Global Configuration mode, use the exit command, or <ctrl>+<z> to Privileged EXEC mode.</z></ctrl>       |
| VLAN                   | From Global<br>Configuration<br>mode, use the<br>interface vlan<br>command.                                          | console(config-if-vlan <i>vlan-id</i> )#            | To exit to Global Configuration mode, use the exit command, or press <ctrl>+<z> to Privileged EXEC mode.</z></ctrl> |

I

| Command Mode | Access Method                                                                                              | Command Prompt                             | Exit or Access<br>Previous Mode                                                                                |
|--------------|----------------------------------------------------------------------------------------------------|--------------------------------------------|----------------------------------------------------------------------------------------------------|
| Tunnel       | From Global Configuration mode, use the interface tunnel command. Or, use the abbreviation interface tu.   | console(config-tunnel tunnel-id)#          | To exit to Global Configuration mode, use the exit command, or press < Ctrl>+ <z> to Privileged EXEC mode.</z> |
| Loopback     | From Global configuration mode, use the interface loopback command. Or, use the abbreviation interface lo. | console (config-<br>loopback loopback-id)# | To exit to Global Configuration mode, use the exit command, or press < Ctrl>+ < Z> to Privileged EXEC mode.    |

# Starting the CLI

To begin running the CLI, perform the following steps:

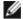

**NOTE:** This procedure is for use on the console line only.

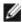

**NOTE**: The Easy Setup Wizard is available only when the system is in default state with no user configuration saved previously.

- Start the switch and wait until the startup procedure is complete and the User EXEC mode is entered. The prompt *console* > is displayed.
- 2 Configure the switch using the Easy Setup Wizard and enter the necessary commands to complete the required tasks.
- When finished, exit the session with the **quit** or **exit** command.

The switch can be managed over a direct connection to the switch console port or through a Telnet connection. If access is through a Telnet connection, the switch must have a defined IP address, corresponding management access granted, and a connection to the network.

# **Easy Setup Wizard**

The Easy Setup Wizard guides the user in the basic initial configuration of a newly installed switch so that it can be immediately deployed and functional in its basic operation and be completely manageable through the Web, CLI and the remote Dell Network Manager. After initial setup, the user may enter to the system to set up more advanced configurations.

By default the switch is shipped from the factory with an IP address of 192.168.2.1 but the Easy Setup Wizard provides the opportunity to customize the IP address. The initial activation must be done using the serial interface since, without a unique IP address, the user can not access the other management interfaces.

The wizard sets up the following configuration on the switch:

- Establishes the initial privileged user account with a valid password. The
  wizard configures one privileged user account during the setup. The user
  may return to add users later. The initial account is given the highest
  privilege level (level 15).
- Enables CLI login and HTTP access to use the local authentication setting only, which allows user account access via these management interfaces. The user may return later to configure Radius or TACACS+.
- Sets the IP address for VLAN 1 or enables support for DHCP to configure the IP address dynamically.
- Sets up the SNMP community string to be used by the SNMP manager. The user may choose to skip this step if SNMP management is not used. If it is configured, the default access level is set to the highest available access for the SNMP management interface. The user may return later to add to the community string or reconfigure the access level of the community string. Initially only SNMPv1/2c will be activated. SNMPv3 is disabled until the user returns to configure security access for SNMPv3 (for example, engine ID, view, and so on). The SNMP community string may include spaces. The wizard requires the use of quotation marks when the user wants to enter spaces in the community string. Although spaces are allowed in the community string, their use is discouraged. The default community string contains no spaces.
- Allows the user to specify the management server IP or permit SNMP access from all IP addresses.
- Sets up the default gateway IP address.

ı

If the user chooses not to use the wizard initially, the session defaults to the CLI mode with a warning to refer the documentation. During a subsequent login, the user may again elect not to run the setup wizard. Once the wizard has established configuration, however, the wizard is presented only if the user resets the switch to the factory default settings. While the wizard is running, the system does not display any unsolicited or unrelated status messages. For example, the system does not display event notification or system status messages.

After completing the wizard, the user is given a chance to save his configuration and continue to the CLI. If the user chooses to discard his configuration, any restart of the wizard must be from the beginning. When the user chooses to restart the wizard, any configuration the user saved previously automatically is offered for the user to accept. The user may elect to correct only a few items instead of re-entering all the data.

Since a switch may be powered on in the field without a serial connection, the switch waits 60 seconds for the user to respond to the setup wizard question in instances where no configuration files exist. If there is no response, the switch continues normal operation using the default factory configuration. While waiting for the response from the user, normal switch operation will continue, including but not limited to:

- If BOOTP/DHCP is supported and enabled by default, the switch attempts to get its address.
- The switch continues to switch traffic.
- The switch continues do MAC learning. If spanning-tree is on by default, the switch participates in the spanning-tree protocol.

#### **Functional Flow**

The functional flow diagram in Figure 2-1 illustrates the procedures for the Easy Setup Wizard.

Figure 2-1. Easy Setup Wizard

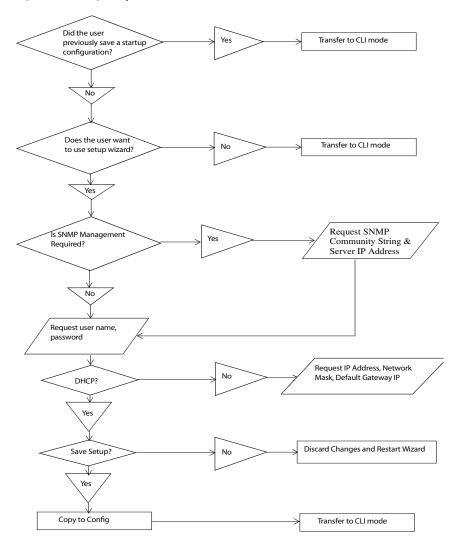

## **Example Session**

This section describes an Easy Setup Wizard session. Refer to the state diagram in the previous section for general flow. The following values used by the example session are not the only possible ones:

- IP address for the VLAN 1 is 192.168.1.2:255.255.255.0. This address is on a different subnet than the OOB interface and in the same subnet as the default gateway.
- The user name is *admin*, and the password should be 8-64 characters in length (admin123).
- The network management system IP address is 192.168.2.1.
- The default gateway is 0.0.0.0.
- The SNMP community string to be used is *public*.

The setup wizard configures the initial values as defined above. After the user completes the wizard, the system is configured as follows:

- SNMPv1/2c is enabled and the community string is set up as defined above. SNMPv3 is disabled.
- The admin user account is set up as defined.
- The address of the network management station is configured. From this
  management station, the user can access the SNMP, HTTP, and CLI
  interfaces. The user may also choose to allow all IP addresses to access
  switch management by choosing the (0.0.0.0) IP address.
- An IP address is configured for the default VLAN (1).
- A default gateway address is configured.

The following example contains the sequence of prompts and responses associated with running an example Dell Easy Setup Wizard session, using the input values listed above. Note in this case a static IP address for the management interface is being set up. However it may be requested that the system automatically retrieve an IP address via DHCP. If DHCP is used, the system does not request a network mask or default gateway. In this example, the user employs the setup wizard to configure the initial values as defined above

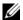

**NOTE:** In the following Easy Setup Wizard example, the possible user options are enclosed in []. Also, where possible, default values are enclosed in []. If the user enters <Return> with no options defined, the default value is accepted. Help text is in parentheses.

After the switch completes the POST and is booted, the following dialog appears:

Welcome to Dell Easy Setup Wizard

The Setup Wizard guides you through the initial switch configuration, and gets you up and running as quickly as possible. You can skip the setup wizard, and enter CLI mode to manually configure the switch. You must respond to the next question to run the setup wizard within 60 seconds, otherwise the system will continue with normal operation using the default system configuration. Note: You can exit the setup wizard at any point by entering [ctrl+z].

Would you like to run the setup wizard (you must answer this question within 60 seconds)? [Y/N] y

# Step 1:

The system is not setup for SNMP management by default. To manage the switch using SNMP (required for Dell Network Manager) you can:

- o Set up the initial SNMP version 2 account now.
- o Return later and setup other SNMP accounts. (For more information on setting up an SNMP version 1 or 3 account, see the user documentation).

Would you like to setup the SNMP management interface now? [Y/N] y

To setup the SNMP management account you must specify the management system IP address and the "community string" or password that the particular management system uses to access the switch. The wizard automatically assigns the highest access level [Privilege Level 15] to this account. You can use Dell

Network Manager or other management interfaces to change this setting, and to add additional management system later. For more information on adding management systems, see the user documentation.

To add a management station:

Please enter the SNMP community string to be used.

{public}:

public<Enter>

Please enter the IP address of the Management System (A.B.C.D) or wildcard (0.0.0.0) to manage from any Management Station.

{0.0.0.0}:

192.168.2.1<Enter>

Step 2:

Now we need to setup your initial privilege (Level 15) user account. This account is used to login to the CLI and Web interface. You may setup other accounts and change privilege levels later. For more information on setting up user accounts and changing privilege levels, see the user documentation.

To setup a user account:

Please enter the user name: admin<Enter>

Please enter the user password: \*\*\*\*\*\*<Enter>

Please reenter the user password: \*\*\*\*\*\*<Enter>

Step 3:

Next, an IP address is setup. The IP address is defined on the default VLAN (VLAN #1), of which all ports are members. This is the IP address you use to access the CLI, Web interface, or SNMP interface for the switch.

Optionally you may request that the system automatically retrieve an IP address from the network via DHCP (this requires that you have a DHCP server running on the network).

To setup an IP address:

Please enter the IP address of the device (A.B.C.D) or enter "DHCP" (without the quotes) to automatically request an IP address from the network DHCP server.

192.168.1.2<Enter>

Please enter the IP subnet mask (A.B.C.D or /nn):

255.255.255.0<Enter>

Step 4:

Finally, set up the gateway. Please enter the IP address of the gateway from which this network is reachable

192.168.1.1<Enter>

This is the configuration information that has been collected:

SNMP Interface = "public"@192.168.2.1

User Account setup = admin

Password = \*\*\*\*\*\*\*

Management IP address = 192.168.2.1 255.255.255.0

Gateway = 0.0.0.0

Step 5:

If the information is correct, please select (Y) to save the configuration, and copy to the start-up configuration file. If the information is incorrect, select (N) to discard configuration and restart the wizard: [Y/N]

y<Enter>

Thank you for using the Dell Easy Setup Wizard. You will now enter CLI mode.

. . . . .

console>

# **Using CLI Functions and Tools**

The CLI has been designed to manage the switch's configuration file system and to manage switch security. A number of resident tools exist to support these and other functions.

# **Configuration Management**

All managed systems have software images and databases that must be configured, backed up and restored. Two software images may be stored on the system, but only one of them is active. The other one is a backup image. The same is true for configuration images, which store the configuration parameters for the switch. The system has three configuration images. One image is a memory-only image and is the current configuration image for the switch. The second image is the one that is loaded by the system when it reboots. There is one backup configuration image. The system also provides methods to back up these images to a remote system.

## **File System Commands**

All files are stored in a flat file system. The commands shown in Table 2-6 are used to perform operations on these files.

Table 2-6. File System Commands

| Command                    | Description                                                     |
|----------------------------|-----------------------------------------------------------------|
| delete file                | Deletes file.                                                   |
| filedescr file description | Adds a description to a file (up to 20 characters can be used). |
| copy source destination    | Copies a file from source file to destination file.             |

# **Copying Files**

The **copy** command not only provides a method for copying files within the file system, but also to and from remote servers. With the copy command and URLs to identify files, the user can back up images to local or remote systems or restore images from local or remote systems.

To use the **copy** command, the user specifies the source file and the destination file. For example, **copy** *tftp://remotehost/pub/backupfile backup-config* copies a file from the remote TFTP server to a local backup configuration file. In this case, if the local configuration file does not exist, then it is created by the command. If it does exist, it is overwritten. If there is not enough space on the local file system to accommodate the file, an error is flagged.

Refer to the copy command description on page 1415 in the Layer 2 commands section of the guide for command details.

# Referencing External/Internal File systems

Configuration or software images are copied to or retrieved from remote file systems using TFTP and XMODEM protocols.

- tftp://server-name/path/filename identifies a file on a remote file system accessible through the server-name. Trivial file transfer protocol is a simplified FTP and uses a UDP port instead of TCP and does not have password protection.
- xmodem: filename identifies the file available on the XMODEM connection

## **Special System Files**

The following special filenames are used to refer to special virtual system files, which are under control of the system and may not be removed or added. These file names are reserved and may not be used as user-defined files. When the user copies a local source file into one of these special files and the source file has an attached file description, it also is copied as the file description for the special file.

- backup-config This file refers to the backup configuration file.
- running-config This file refers to the configuration file currently active
  in the system. It is possible to copy the running-config image to a backupconfig file or to the startup-config file.
- startup-config This file refers to the special configuration image stored
  in flash memory which is loaded when the system next reboots. The user
  may copy a particular configuration file (remote or local) to this special file
  name and reboot the system to force it to use a particular configuration.
- image1 & image2 These files refer to software images. One of these will be loaded when the system next reboots. Either image1 or image2 can be chosen for the next reboot using the command boot system.

CLI prevents the user from accidentally copying a configuration image onto a software image and vice versa.

# Management Interface Security

This section describes the minimum set of management interface security measures implemented by the CLI. Management interface security consists of user account management, user access control and remote network/host access controls.

# **CLI through Telnet, SSH, Serial Interfaces**

The CLI is accessible through a local serial interface, the service port (out-of-band interface), or in-band interfaces. Since the serial interface requires a physical connection for access, it is used if all else fails. The serial interface is the only interface from which the user may access the Easy Setup Wizard. It is the only interface that the user can access if the remote authentication servers are down and the user has not configured the system to revert to local managed accounts.

The following rules and specifications apply to these interfaces:

- The CLI is accessible from remote telnet through the IP address for the switch. IP addresses are assigned separately for the service port and the inband ports.
- The CLI is accessible from a secure shell interface.
- The CLI generates keys for SSH locally.
- The serial session defaults to 9600 baud rate, eight data bits, non-parity and one stop bit.

## **User Accounts Management**

The CLI provides authentication for users either through remote authentication servers supporting TACACS+ or Radius or through a set of locally managed user accounts. The setup wizard asks the user to create the initial administrator account and password at the time the system is booted.

The following rules and specifications apply:

- The user may create five local user accounts.
- User accounts have an access level, a user name, and a user password.
- The user is able to delete the user accounts but the user will not be able to delete the last level 15 account.
- The user password is saved internally in encrypted format and never appears in clear text anywhere on the CLI.
- The CLI supports TACACS+ and Radius authentication servers.
- The CLI allows the user to configure primary and secondary authentication servers. If the primary authentication server fails to respond within a configurable period, the CLI automatically tries the secondary authentication server.
- The user can specify whether the CLI should revert to using local user
  accounts when the remote authentication servers do not respond or if the
  CLI simply fails the login attempt because the authentication servers are
  down. This requirement applies only when the user is logged in through a
  telnet or an SSH session.
- The CLI always allows the user to log in to a local serial port even if the remote authentication server(s) are down. In this case, CLI reverts to using the locally configured accounts to allow the user to log in.

ı

#### **User Access Control**

In addition to authenticating a user, the CLI also assigns the user access to one of two security levels. Level 1 has read-only access. This level allow the user to read information but not configure the switch. The access to this level cannot be modified. Level 15 is the special access level assigned to the superuser of the switch. This level has full access to all functions within the switch and can not be modified.

If the user account is created and maintained locally, each user is given an access level at the time of account creation. If the user is authenticated through remote authentication servers, the authentication server is configured to pass the user access level to the CLI when the user is authenticated. When Radius is used, the *Vendor-Specific Option* field returns the access level for the user. Two vendor specific options are supported. These are CISCO-AV-Pairs (Shell:priv-lvl=x) and Dell Radius VSA (user-group=x). TACACS+ provides the appropriate level of access.

The following rules and specifications apply:

- The user determines whether remote authentication servers or locally defined user authentication accounts are used.
- If authentication servers are used, the user can identify at least two remote
  servers (the user may choose to configure only one server) and what
  protocol to use with the server, TACACS+ or Radius. One of the servers is
  primary and the other is the secondary server (the user is not required to
  specify a secondary server). If the primary server fails to respond in a
  configurable time period, the CLI automatically attempts to authenticate
  the user with the secondary server.
- The user is able to specify what happens when both primary and secondary servers fail to respond. In this case, the user is able to indicate that the CLI should either use the local user accounts or reject all requests.
- Even if the user configures the CLI to fail login when the remote authentication servers are down, the CLI allows the user to log in to the serial interface authenticated by locally managed account data.

## **Syslogs**

The CLI uses syslog support to send logging messages to a remote syslog server. The user configures the switch to generate all logging messages to a remote log server. If no remote log server exists, then the CLI maintains a rolling log of at most the last 1000 critical system events.

The following rules and specifications apply:

- The CLI permits the user to configure a remote syslog server to which all system logging messages are sent.
- Log messages are implementation-dependent but may contain debug messages, security or fault events.
- If a log server is not specified by the user, the CLI maintains at most the last 1000 critical system events. In this case, less important events are not recorded

### **Security Logs**

Security logs are maintained to record all security events including the following:

- User login.
- User logout.
- Denied login attempts.
- User attempt to exceed security access level.
- Denied attempts by external management system to access the system.

The security log record contains the following information:

- The user name, if available, or the protocol being accessed if the event is related to a remote management system.
- The IP address from which the user is connecting or the IP address of the remote management system.
- A description of the security event.
- A timestamp of the event

If syslog is available, the CLI sends the security log records to the syslog server. If syslog is not available, the CLI records the last 1000 security log records in a log separate from the system log records itemized above. Also in

ı

this case, the CLI suppresses repeated events from the same source and instead the CLI records one event within a period of time and includes that count as part of the log.

# **Management ACL**

In addition to user access control, the system also manages access for in-band interfaces. The system allows individual hosts or subnets to access only specific management protocols.

The user defines a management profile, which identifies management protocols such as the following:

- Telnet.
- SSH and the keying information to use for SSH.
- HTTP
- HTTPS and the security certificate to be used.
- SNMPv1/v2c and the read and read/write community strings to be used.
- SNMPv3 and the security information for used this protocol.

For each of these management profiles, the user defines the list of hosts or subnets from which the management profiles may be used.

# **Other CLI Tools and Capabilities**

The CLI has several other capabilities associated with its primary functions.

# **Terminal Paging**

The terminal width and length for CLI displays is 79 characters and 25 lines, respectively. The length setting is used to control the number of lines the CLI will display before it pauses. For example, the CLI pauses at 24 lines and prompts the user with the *-more-* prompt on the 25th line. The CLI waits for the user to press either <q> or any other key. If the user presses any key except <q>, the CLI shows the next page. A <q> key stops the display and returns to the CLI prompt.

# **Boot Message**

The boot message is a system message that is not user-configurable and is displayed when the system is booting. Displayed information includes the following:

- Operational code date
- The board type
- The CPU
- Memory size

To start the normal booting process, select item 1 in the Boot Menu. The following is a sample log for booting information.

### **Boot Utility Menu**

If a user is connected through the serial interface during the boot sequence, pressing the <esc> key interrupts the boot process and displays a Boot Utility Menu. Selecting item 2 displays the menu and may be typed only during the initial boot up sequence. When the system boot up is complete, typing the escape sequence *does not* display the menu.

Boot Menu 4.1.0.6

#### Options available

- 1 Start operational code
- 2 Change baud rate
- 3 Retrieve event log using XMODEM
- 4 Load new operational code using XMODEM
- 5 Display operational code vital product data
- 6 Abort boot code update
- 7 Update boot code
- 8 Delete backup image
- 9 Reset the system
- 10 Restore configuration to factory defaults (delete config files)

- 11 Activate Backup Image
- 12 Password Recovery Procedure
- 13 Reformat and restore file system

#### [Boot Menul 2

#### Select baud rate:

- 1 1200
- 2 2400
- 3 4800
- 4 9600
- 5 19200
- 6 38400
- 7 57600
- 8 115200
- 0 no change

#### Baud rate is not changed

[Boot Menul 3

Sending event log, start XMODEM receive....

File asciilog.bin Ready to SEND in binary mode

Estimated File Size OK, 12 Sectors, 89 Bytes

Estimated transmission time 14 seconds

Send several Control-X characters to cancel before transfer starts.

| [Boot Menu] 4                                                       |
|---------------------------------------------------------------------|
| Ready to receive the file with XMODEM/CRC                           |
| Ready to RECEIVE File xcode.bin in binary mode                      |
| Send several Control-X characters to cancel before transfer starts. |
| CKCK                                                                |
| [Boot Menu] 5                                                       |
| The following image is in the Flash File System:                    |
| File Nameimage2                                                     |
| CRC0x3431<br>(13361)                                                |
| Target<br>Device0x00508548                                          |
| Size0xc178<br>dc (12679388)                                         |
| Number of Components3                                               |
| Operational Code<br>Size0xa73af4 (10959604)                         |

| (116)                                                                                         |
|-----------------------------------------------------------------------------------------------|
| Operational Code FLASH flag1                                                                  |
| Operational Code CRC0x20E7                                                                    |
| Operational Compression flag                                                                  |
| Boot Code Version1                                                                            |
| Boot Code<br>Size0x100000<br>(1048576)                                                        |
| Boot Code<br>Offset0xa73b68<br>(10959720)                                                     |
| Boot Code FLASH flag0                                                                         |
| Boot Code CRC0x578                                                                            |
| <pre>VPD - rel 4 ver 1 maint_lvl 0 build_num 6     Timestamp - Mon Feb 28 16:43:14 2011</pre> |
| File - PC7000_M6348v4.1.0.6.opr                                                               |
| [Boot Menu] 6                                                                                 |
| [Boot Menu] 7                                                                                 |
| Do you wish to update Boot Code and reset? (y/n) y                                            |

```
Validating image2....OK
Extracting boot code from image...CRC valid
Erasing Boot Flash....Done.
Wrote 0x10000 bytes.
Wrote 0x20000 bytes.
Wrote 0x30000 bytes.
Wrote 0x40000 bytes.
Wrote 0x50000 bytes.
Wrote 0x60000 bytes.
Wrote 0x70000 bytes.
Wrote 0x80000 bytes.
Wrote 0x90000 bytes.
Wrote 0xa0000 bytes.
Wrote 0xb0000 bytes.
Wrote 0xc0000 bytes.
Wrote 0xd0000 bytes.
Wrote 0xe0000 bytes.
Wrote 0xf0000 bytes.
Wrote 0x100000 bytes.
Validating Flash....Passed
Flash update completed.
Rebooting...
CPU Card ID:
```

 $0 \times 508548$ 

CFI Probe: Found 2x16 devices in x16 mode

206 ı Using the CLI

```
/DskVol// - disk check in progress ...
/DskVol// - Volume is OK
Change volume Id from 0x0 to 0x79
volume descriptor ptr (pVolDesc): 0x814cf10
XBD device block I/O handle: 0x10001
auto disk check on mount: DOS_CHK_REPAIR
DOS CHK VERB 2
volume write mode:
                        copyback (DOS_WRITE)
volume options:
max # of simultaneously open files:
                                     52
file descriptors in use: 0
# of different files in use:
                                 0
# of descriptors for deleted files: 0
# of obsolete descriptors:
                                 0
current volume configuration:
- volume label: NO LABEL; (in boot sector:
)
- volume Id:
                   0 \times 79
 - total number of sectors: 124,408
 - bytes per sector:
                        512
 - # of sectors per cluster: 4
 - # of reserved sectors: 1
 - FAT entry size:
                       FAT16
 - # of sectors per FAT copy: 122
```

- # of FAT table copies: 2
- # of hidden sectors: 8
- first cluster is in sector # 260
- Update last access date for open-read-close = FALSE

#### Boot Menu 4.1.0.6

Select an option. If no selection in 10 seconds then operational code will start.

- 1 Start operational code.
- 2 Start Boot Menu.

Select (1, 2):2

#### Boot Menu 4.1.0.6

#### Options available

- 1 Start operational code
- 2 Change baud rate
- 3 Retrieve event log using XMODEM
- 4 Load new operational code using XMODEM
- 5 Display operational code vital product data
- 6 Abort boot code update
- 7 Update boot code

```
8 - Delete backup image
```

```
9 - Reset the system
```

10 - Restore configuration to factory defaults (delete config files)

11 - Activate Backup Image

12 - Password Recovery Procedure

13 - Reformat and restore file system

[Boot Menul 8

Are you SURE you want to delete: image1 ? (y/n):y image1 deleted...

[Boot Menu] 10

Are you SURE you want to delete the configuration? (y/n):y

[Boot Menu] 11

Backup image - imagel activated.

[Boot Menu] 12

```
Operational Code Date: Mon Feb 28 16:43:14 2011
Uncompressing....
Bulk Class Driver Successfully Initialized
Adding 0 symbols for standalone.
CFI Probe: Found 2x16 devices in x16 mode
volume descriptor ptr (pVolDesc): 0x5157150
XBD device block I/O handle: 0x10001
auto disk check on mount: DOS_CHK_REPAIR
DOS_CHK_VERB_2
volume write mode: copyback (DOS_WRITE)
volume options:
max # of simultaneously open files:
                                      52
file descriptors in use:
# of different files in use:
                                  0
# of descriptors for deleted files:
                                      0
# of obsolete descriptors:
current volume configuration:
 - volume label: NO LABEL; (in boot sector: )
- volume Id:
                  0 \times 79
 - total number of sectors: 124,408
 - bytes per sector:
                        512
```

- # of sectors per cluster: 4
- # of reserved sectors: 1
- FAT entry size: FAT16
- # of sectors per FAT copy: 122
- # of FAT table copies:
- # of hidden sectors: 8
- first cluster is in sector #
- Update last access date for open-read-close = FALSE

PCI unit 0: Dev 0xb634, Rev 0x11, Chip BCM56634 B0, Driver BCM56634 B0

SOC unit 0 attached to PCI device BCM56634 B0 soc reset bcm56634 a0: TCAM PLL not locked.

Adding BCM transport pointers

Configuring CPUTRANS TX

Configuring CPUTRANS RX

Instantiating /download as rawFs, device = 0x20001

Formatting /download for DOSFS

Instantiating /download as rawFs, device = 0x20001

Formatting...OK.

<186> NOV 15 10:03:48 0.0.0.0-1 General[1073741072]: bootos.c(220) 1 %% Event(0xaaaaaaaa)

Instantiating RamCP: as rawFs, device = 0x30001

Formatting RamCP: for DOSFS

Instantiating RamCP: as rawFs, device = 0x30001

Formatting...OK.

(Unit 1 - Waiting to select management unit)>USB Auto Configuration process is completed!

Applying Global configuration, please wait ...

Welcome to Dell Easy Setup Wizard

The setup wizard guides you through the initial switch configuration, and gets you up and running as quickly as possible. You can skip the setup wizard, and enter CLI mode to manually configure the switch. You must respond to the next question to run the setup wizard within 60 seconds, otherwise the system will continue with normal operation using the default system configuration. Note: You can exit the setup wizard at any point by entering [ctrl+z].

Would you like to run the setup wizard (you must answer this question within 60 seconds)? [Y/N] n

Thank you for using the Dell Easy Setup Wizard. You will now enter CLI mode.

Applying Interface configuration, please wait ...

console>en

console#reload

Management switch has unsaved changes.

Are you sure you want to continue? (y/n) y

Configuration Not Saved!

Are you sure you want to reload the stack? (y/n) y

Reloading all switches.

Boot Menu 4.1.0.6

CPU Card ID: 0x508548

CFI Probe: Found 2x16 devices in x16 mode

```
/DskVol// - disk check in progress ...
/DskVol//files
/DskVol//files/image2
/DskVol//files/boot.dim
/DskVol//files/crashdump.ctl
/DskVol//files/dh512.pem
/DskVol//files/dh1024.pem
/DskVol//files/sslt_cert1.pem
/DskVol//files/sslt key1.pem
/DskVol//files/ssh host key
/DskVol//files/ssh host dsa key
/DskVol//files/ssh host rsa key
/DskVol//files/log2.bin
/DskVol//files/hpc broad.cfg
/DskVol//files/slog0.txt
/DskVol//files/olog0.txt
/DskVol//files/sslt.rnd
/DskVol// - Volume is OK
volume descriptor ptr (pVolDesc):
                                     0x814cf10
XBD device block I/O handle: 0x10001
auto disk check on mount:
                              DOS CHK REPAIR
DOS_CHK_VERB_2
```

```
volume write mode: copyback (DOS_WRITE)
volume options:
max # of simultaneously open files:
                                    52
file descriptors in use: 0
# of different files in use: 0
# of descriptors for deleted files: 0
# of obsolete descriptors:
current volume configuration:
- volume label: NO LABEL; (in boot sector:
 - volume Id:
                  0x79
 - total number of sectors: 124,408
 - bytes per sector: 512
 - # of sectors per cluster: 4
 - # of reserved sectors: 1
 - FAT entry size: FAT16
 - # of sectors per FAT copy: 122
 - # of FAT table copies: 2
 - # of hidden sectors: 8
 - first cluster is in sector # 260
 - Update last access date for open-read-close = FALSE
Boot Menu 4.1.0.6
```

Select an option. If no selection in 10 seconds then

operational code will start.

- 1 Start operational code.
- 2 Start Boot Menu.

Select (1, 2):2

#### Boot Menu 4.1.0.6

## Options available

- 1 Start operational code
- 2 Change baud rate
- 3 Retrieve event log using XMODEM
- 4 Load new operational code using XMODEM
- 5 Display operational code vital product data
- 6 Abort boot code update
- 7 Update boot code
- 8 Delete backup image
- 9 Reset the system
- 10 Restore configuration to factory defaults (delete config files)
- 11 Activate Backup Image
- 12 Password Recovery Procedure
- 13 Reformat and restore file system

[Boot Menul 13

Instantiating /RamDisk/ as rawFs, device = 0x20001

Formatting /RamDisk/ for DOSFS

```
Instantiating /RamDisk/ as rawFs, device = 0x20001
Formatting.../RamDisk/: file system is marked clean,
skipping check
OK.
copying file /DskVol/files/image1 -> /RamDisk/image1
copying file /DskVol/files/image2 -> /RamDisk/image2
copying file /DskVol/files/startup-config ->
/RamDisk/startup-config
copying file /DskVol/files/vpd.bin ->
/RamDisk/vpd.bin
copying file /DskVol/files/hpc broad.cfg ->
/RamDisk/hpc broad.cfg
copying file /DskVol/files/boot.dim ->
/RamDisk/boot.dim
copying file /DskVol/files/dh512.pem ->
/RamDisk/dh512.pem
copying file /DskVol/files/dh1024.pem ->
/RamDisk/dh1024.pem
copying file /DskVol/files/sslt cert1.pem ->
/RamDisk/sslt cert1.pem
copying file /DskVol/files/sslt key1.pem ->
/RamDisk/sslt key1.pem
copying file /DskVol/files/ssh host key ->
/RamDisk/ssh host key
copying file /DskVol/files/ssh host dsa key ->
/RamDisk/ssh host dsa key
copying file /DskVol/files/ssh_host_rsa_key ->
/RamDisk/ssh host rsa key
image2
                                 12679504 11/15/113
9:30:36
```

| hpc_broad.cfg<br>10:04:30   | 148 | 11/15/113 |
|-----------------------------|-----|-----------|
| boot.dim<br>8:00:02         | 77  | 4/22/105  |
| dh512.pem<br>0:20:24        | 156 | 5/30/113  |
| dh1024.pem<br>0:20:24       | 245 | 5/30/113  |
| sslt_cert1.pem<br>5:09:30   | 863 | 6/2/113   |
| sslt_key1.pem<br>5:09:30    | 887 | 6/2/113   |
| ssh_host_key<br>0:20:24     | 517 | 5/30/113  |
| ssh_host_dsa_key<br>0:20:24 | 672 | 5/30/113  |
| ssh_host_rsa_key<br>0:20:24 | 887 | 5/30/113  |

Filesystem size 25484288

Bytes used 12683956

Bytes free 12800332

Erasing FFS: CFI Probe: Found 2x16 devices in x16 mode

Formatted 1 of 251 units = 0.3 %

Formatted 2 of 251 units = 0.7 %

Formatted 3 of 251 units = 1.1 %

Formatted 4 of 251 units = 1.5 %

Formatted 5 of 251 units = 1.9 %

Formatted 6 of 251 units = 2.3 %

```
Formatted 7 of 251 units = 2.7 %
Formatted 8 of 251 units = 3.1 %
Formatted 9 of 251 units = 3.5 %
Formatted 10 of 251 units = 3.9 %
Formatted 11 of 251 units = 4.3 %
Formatted 12 of 251 units = 4.7 \%
Formatted 13 of 251 units = 5.1 \%
Formatted 14 of 251 units = 5.5 %
Formatted 15 of 251 units = 5.9 %
Formatted 16 of 251 units = 6.3 \%
Formatted 17 of 251 units = 6.7 %
Formatted 18 of 251 units = 7.1 %
Formatted 19 of 251 units = 7.5 %
Formatted 20 of 251 units = 7.9 %
Formatted 21 of 251 units = 8.3 %
Formatted 22 of 251 units = 8.7 %
Formatted 23 of 251 units = 9.1 %
Formatted 24 of 251 units = 9.5 %
Formatted 25 of 251 units = 9.9 %
Formatted 26 of 251 units = 10.3 %
Formatted 27 of 251 units = 10.7 %
Formatted 28 of 251 units = 11.1 %
Formatted 29 of 251 units = 11.5 %
Formatted 30 of 251 units = 11.9 %
Formatted 31 of 251 units = 12.3 %
Formatted 32 of 251 units = 12.7 %
```

Ī

```
Formatted 33 of 251 units = 13.1 %
Formatted 34 of 251 units = 13.5 %
Formatted 35 of 251 units = 13.9 %
Formatted 36 of 251 units = 14.3 %
Formatted 37 of 251 units = 14.7 %
Formatted 38 of 251 units = 15.1 %
Formatted 39 of 251 units = 15.5 %
Formatted 40 of 251 units = 15.9 %
Formatted 41 of 251 units = 16.3 %
Formatted 42 of 251 units = 16.7 %
Formatted 43 of 251 units = 17.1 %
Formatted 44 of 251 units = 17.5 %
Formatted 45 of 251 units = 17.9 %
Formatted 46 of 251 units = 18.3 %
Formatted 47 of 251 units = 18.7 %
Formatted 48 of 251 units = 19.1 %
Formatted 49 of 251 units = 19.5 %
Formatted 50 of 251 units = 19.9 %
Formatted 51 of 251 units = 20.3 %
Formatted 52 of 251 units = 20.7 %
Formatted 53 of 251 units = 21.1 %
Formatted 54 of 251 units = 21.5 %
Formatted 55 of 251 units = 21.9 %
Formatted 56 of 251 units = 22.3 %
Formatted 57 of 251 units = 22.7 \%
Formatted 58 of 251 units = 23.1 %
```

ı

```
Formatted 59 of 251 units = 23.5 %
Formatted 60 of 251 units = 23.9 %
Formatted 61 of 251 units = 24.3 %
Formatted 62 of 251 units = 24.7 %
Formatted 63 of 251 units = 25.0 %
Formatted 64 of 251 units = 25.4 \%
Formatted 65 of 251 units = 25.8 %
Formatted 66 of 251 units = 26.2 %
Formatted 67 of 251 units = 26.6 %
Formatted 68 of 251 units = 27.0 \%
Formatted 69 of 251 units = 27.4 %
Formatted 70 of 251 units = 27.8 %
Formatted 71 of 251 units = 28.2 %
Formatted 72 of 251 units = 28.6 %
Formatted 73 of 251 units = 29.0 %
Formatted 74 of 251 units = 29.4 %
Formatted 75 of 251 units = 29.8 %
Formatted 76 of 251 units = 30.2 %
Formatted 77 of 251 units = 30.6 %
Formatted 78 of 251 units = 31.0 %
Formatted 79 of 251 units = 31.4 %
Formatted 80 of 251 units = 31.8 %
Formatted 81 of 251 units = 32.2 %
Formatted 82 of 251 units = 32.6 %
Formatted 83 of 251 units = 33.0 \%
Formatted 84 of 251 units = 33.4 %
```

Ī

```
Formatted 85 of 251 units = 33.8 %
Formatted 86 of 251 units = 34.2 %
Formatted 87 of 251 units = 34.6 %
Formatted 88 of 251 units = 35.0 %
Formatted 89 of 251 units = 35.4 %
Formatted 90 of 251 units = 35.8 %
Formatted 91 of 251 units = 36.2 %
Formatted 92 of 251 units = 36.6 %
Formatted 93 of 251 units = 37.0 %
Formatted 94 of 251 units = 37.4 \%
Formatted 95 of 251 units = 37.8 %
Formatted 96 of 251 units = 38.2 %
Formatted 97 of 251 units = 38.6 %
Formatted 98 of 251 units = 39.0 %
Formatted 99 of 251 units = 39.4 %
Formatted 100 of 251 units = 39.8 %
Formatted 101 of 251 units = 40.2 %
Formatted 102 of 251 units = 40.6 %
Formatted 103 of 251 units = 41.0 %
Formatted 104 of 251 units = 41.4 %
Formatted 105 of 251 units = 41.8 %
Formatted 106 of 251 units = 42.2 %
Formatted 107 of 251 units = 42.6 %
Formatted 108 of 251 units = 43.0 %
Formatted 109 of 251 units = 43.4 %
Formatted 110 of 251 units = 43.8 %
```

ı

```
Formatted 111 of 251 units = 44.2 %
Formatted 112 of 251 units = 44.6 %
Formatted 113 of 251 units = 45.0 %
Formatted 114 of 251 units = 45.4 %
Formatted 115 of 251 units = 45.8 %
Formatted 116 of 251 units = 46.2 %
Formatted 117 of 251 units = 46.6 %
Formatted 118 of 251 units = 47.0 %
Formatted 119 of 251 units = 47.4 %
Formatted 120 of 251 units = 47.8 %
Formatted 121 of 251 units = 48.2 %
Formatted 122 of 251 units = 48.6 %
Formatted 123 of 251 units = 49.0 %
Formatted 124 of 251 units = 49.4 %
Formatted 125 of 251 units = 49.8 %
Formatted 126 of 251 units = 50.1 %
Formatted 127 of 251 units = 50.5 %
Formatted 128 of 251 units = 50.9 %
Formatted 129 of 251 units = 51.3 %
Formatted 130 of 251 units = 51.7 %
Formatted 131 of 251 units = 52.1 %
Formatted 132 of 251 units = 52.5 %
Formatted 133 of 251 units = 52.9 %
Formatted 134 of 251 units = 53.3 %
Formatted 135 of 251 units = 53.7 %
Formatted 136 of 251 units = 54.1 %
```

Ī

```
Formatted 137 of 251 units = 54.5 %
Formatted 138 of 251 units = 54.9 %
Formatted 139 of 251 units = 55.3 %
Formatted 140 of 251 units = 55.7 %
Formatted 141 of 251 units = 56.1 %
Formatted 142 of 251 units = 56.5 %
Formatted 143 of 251 units = 56.9 \%
Formatted 144 of 251 units = 57.3 %
Formatted 145 of 251 units = 57.7 %
Formatted 146 of 251 units = 58.1 %
Formatted 147 of 251 units = 58.5 %
Formatted 148 of 251 units = 58.9 %
Formatted 149 of 251 units = 59.3 %
Formatted 150 of 251 units = 59.7 %
Formatted 151 of 251 units = 60.1 %
Formatted 152 of 251 units = 60.5 %
Formatted 153 of 251 units = 60.9 %
Formatted 154 of 251 units = 61.3 %
Formatted 155 of 251 units = 61.7 %
Formatted 156 of 251 units = 62.1 %
Formatted 157 of 251 units = 62.5 %
Formatted 158 of 251 units = 62.9 %
Formatted 159 of 251 units = 63.3 %
Formatted 160 of 251 units = 63.7 %
Formatted 161 of 251 units = 64.1 \%
Formatted 162 of 251 units = 64.5 %
```

```
Formatted 163 of 251 units = 64.9 %
Formatted 164 of 251 units = 65.3 %
Formatted 165 of 251 units = 65.7 %
Formatted 166 of 251 units = 66.1 %
Formatted 167 of 251 units = 66.5 %
Formatted 168 of 251 units = 66.9 %
Formatted 169 of 251 units = 67.3 %
Formatted 170 of 251 units = 67.7 \%
Formatted 171 of 251 units = 68.1 %
Formatted 172 of 251 units = 68.5 %
Formatted 173 of 251 units = 68.9 %
Formatted 174 of 251 units = 69.3 %
Formatted 175 of 251 units = 69.7 %
Formatted 176 of 251 units = 70.1 %
Formatted 177 of 251 units = 70.5 %
Formatted 178 of 251 units = 70.9 %
Formatted 179 of 251 units = 71.3 %
Formatted 180 of 251 units = 71.7 %
Formatted 181 of 251 units = 72.1 %
Formatted 182 of 251 units = 72.5 %
Formatted 183 of 251 units = 72.9 %
Formatted 184 of 251 units = 73.3 %
Formatted 185 of 251 units = 73.7 %
Formatted 186 of 251 units = 74.1 %
Formatted 187 of 251 units = 74.5 %
Formatted 188 of 251 units = 74.9 %
```

```
Formatted 189 of 251 units = 75.2 %
Formatted 190 of 251 units = 75.6 %
Formatted 191 of 251 units = 76.0 %
Formatted 192 of 251 units = 76.4 %
Formatted 193 of 251 units = 76.8 %
Formatted 194 of 251 units = 77.2 %
Formatted 195 of 251 units = 77.6 %
Formatted 196 of 251 units = 78.0 %
Formatted 197 of 251 units = 78.4 %
Formatted 198 of 251 units = 78.8 %
Formatted 199 of 251 units = 79.2 %
Formatted 200 of 251 units = 79.6 %
Formatted 201 of 251 units = 80.0 %
Formatted 202 of 251 units = 80.4 %
Formatted 203 of 251 units = 80.8 %
Formatted 204 of 251 units = 81.2 %
Formatted 205 of 251 units = 81.6 %
Formatted 206 of 251 units = 82.0 %
Formatted 207 of 251 units = 82.4 %
Formatted 208 of 251 units = 82.8 %
Formatted 209 of 251 units = 83.2 %
Formatted 210 of 251 units = 83.6 %
Formatted 211 of 251 units = 84.0 %
Formatted 212 of 251 units = 84.4 %
Formatted 213 of 251 units = 84.8 %
Formatted 214 of 251 units = 85.2 %
```

ı

```
Formatted 215 of 251 units = 85.6 %
Formatted 216 of 251 units = 86.0 %
Formatted 217 of 251 units = 86.4 %
Formatted 218 of 251 units = 86.8 %
Formatted 219 of 251 units = 87.2 %
Formatted 220 of 251 units = 87.6 %
Formatted 221 of 251 units = 88.0 %
Formatted 222 of 251 units = 88.4 %
Formatted 223 of 251 units = 88.8 %
Formatted 224 of 251 units = 89.2 %
Formatted 225 of 251 units = 89.6 %
Formatted 226 of 251 units = 90.0 %
Formatted 227 of 251 units = 90.4 %
Formatted 228 of 251 units = 90.8 %
Formatted 229 of 251 units = 91.2 %
Formatted 230 of 251 units = 91.6 %
Formatted 231 of 251 units = 92.0 %
Formatted 232 of 251 units = 92.4 %
Formatted 233 of 251 units = 92.8 %
Formatted 234 of 251 units = 93.2 %
Formatted 235 of 251 units = 93.6 %
Formatted 236 of 251 units = 94.0 %
Formatted 237 of 251 units = 94.4 %
Formatted 238 of 251 units = 94.8 %
Formatted 239 of 251 units = 95.2 %
Formatted 240 of 251 units = 95.6 %
```

Ī

Formatted 241 of 251 units = 96.0 %

Formatted 242 of 251 units = 96.4 %

Formatted 243 of 251 units = 96.8 %

Formatted 244 of 251 units = 97.2 %

Formatted 245 of 251 units = 97.6 %

Formatted 246 of 251 units = 98.0 %

Formatted 247 of 251 units = 98.4 %

Formatted 248 of 251 units = 98.8 %

Formatted 249 of 251 units = 99.2 %

Formatted 250 of 251 units = 99.6 %

Formatted 251 of 251 units = 100.0 %

CFI Probe: Found 2x16 devices in x16 mode

Recreating FFS: CFI Probe: Found 2x16 devices in x16

mode

/DskVol/: file system is marked clean, skipping check

volume descriptor ptr (pVolDesc): 0x9a67710

XBD device block I/O handle: 0x40001

auto disk check on mount: DOS CHK REPAIR

DOS\_CHK\_VERB\_2

volume write mode: copyback (DOS\_WRITE)

volume options:

max # of simultaneously open files: 52

file descriptors in use: 0

# of different files in use: 0

```
# of descriptors for deleted files: 0
# of obsolete descriptors:
current volume configuration:
- volume label: NO LABEL; (in boot sector:
- volume Id:
                   0 \times 0
 - total number of sectors: 124,408
 - bytes per sector: 512
 - # of sectors per cluster: 4
 - # of reserved sectors:
 - FAT entry size: FAT16
 - # of sectors per FAT copy: 122
 - # of FAT table copies: 2
 - # of hidden sectors: 8
 - first cluster is in sector # 260
 - Update last access date for open-read-close = FALSE
```

done

•

. .

Filesystem size 63567872

```
Bytes used
                0
Bytes free
                63567872
copying file /RamDisk/image1 -> /DskVol/files/image1
copying file /RamDisk/image2 -> /DskVol/files/image2
copying file /RamDisk/startup-config ->
/DskVol/files/startup-config
copying file /RamDisk/vpd.bin ->
/DskVol/files/vpd.bin
copying file /RamDisk/hpc broad.cfg ->
/DskVol/files/hpc_broad.cfg
copying file /RamDisk/boot.dim ->
/DskVol/files/boot.dim
copying file /RamDisk/dh512.pem ->
/DskVol/files/dh512.pem
copying file /RamDisk/dh1024.pem ->
/DskVol/files/dh1024.pem
copying file /RamDisk/sslt cert1.pem ->
/DskVol/files/sslt cert1.pem
copying file /RamDisk/sslt key1.pem ->
/DskVol/files/sslt key1.pem
copying file /RamDisk/ssh host key ->
/DskVol/files/ssh_host_key
copying file /RamDisk/ssh host dsa key ->
/DskVol/files/ssh host dsa key
copying file /RamDisk/ssh host rsa key ->
/DskVol/files/ssh_host_rsa_key
image2
                                 12679504
                                            11/15/113
9:30:36
```

| hpc_broad.cfg<br>10:04:30   | 148 | 11/15/113 |
|-----------------------------|-----|-----------|
| boot.dim<br>8:00:02         | 77  | 4/22/105  |
| dh512.pem<br>0:20:24        | 156 | 5/30/113  |
| dh1024.pem<br>0:20:24       | 245 | 5/30/113  |
| sslt_cert1.pem<br>5:09:30   | 863 | 6/2/113   |
| sslt_keyl.pem<br>5:09:30    | 887 | 6/2/113   |
| ssh_host_key<br>0:20:24     | 517 | 5/30/113  |
| ssh_host_dsa_key<br>0:20:24 | 672 | 5/30/113  |
| ssh_host_rsa_key<br>0:20:24 | 887 | 5/30/113  |

Filesystem size 63567872

Bytes used 12683956

Bytes free 50883916

[Boot Menu]

### **Monitoring Traps from CLI**

It is possible to connect to the CLI session and monitor the events or faults that are being sent as traps from the system. This feature is equivalent to the alarm-monitoring window in a typical network management system. The user enables events or monitor traps from the CLI by entering the command logging console. Traps generated by the system are dumped to all CLI

sessions that have requested monitoring mode to be enabled. The **no logging console** command disables trap monitoring for the session. By default, console logging is enabled.

-

# **Layer 2 Switching Commands**

The chapters that follow describe commands that conform to the OSI model data link layer (Layer 2). Layer 2 commands provide a logical organization for transmitting data bits on a particular medium. This layer defines the framing, addressing, and checksum functions for Ethernet packets.

This section of the document contains the following Layer 2 topics:

| AAA Commands                                | Email Alerting<br>Commands            | IPv6 MLD<br>Snooping<br>Commands           | Port Monitor<br>Commands  |
|---------------------------------------------|---------------------------------------|--------------------------------------------|---------------------------|
| ACL Commands                                | Ethernet<br>Configuration<br>Commands | IPv6 MLD<br>Snooping Querier<br>Commands   | QoS Commands              |
| Address Table<br>Commands                   | Ethernet CFM<br>Commands              | IP Source Guard<br>Commands                | RADIUS Commands           |
| Auto-VoIP<br>Commands                       | -                                     | iSCSI<br>Optimization<br>Commands          | Spanning Tree<br>Commands |
| CDP<br>Interoperability<br>Commands         | GVRP Commands                         | Link Dependency<br>Commands                | TACACS+<br>Commands       |
| DHCP Layer 2<br>Relay Commands              | IGMP Snooping<br>Commands             | LLDP Commands                              | VLAN Commands             |
| DHCP<br>Management<br>Interface<br>Commands | IGMP Snooping<br>Querier<br>Commands  | Multicast VLAN<br>Registration<br>Commands | Voice VLAN<br>Commands    |
| DHCP Snooping<br>Commands                   | IP Addressing<br>Commands             | -                                          | 802.1x Commands           |
| Dynamic ARP<br>Inspection<br>Commands       | IPv6 Access List<br>Commands          | Port Channel<br>Commands                   | -                         |

## **AAA Commands**

Management access to the switch is via telnet, HTTP, SSH, or the serial console (SNMP access is discussed in SNMP Commands). To ensure that only authorized users can access and change the configuration of the switch, users must be authenticated.

Users can be authenticated based on:

- Login mode
- Switch access method
- Access to Privileged EXEC mode
- Two levels of access:
  - l = Read-only
  - 15 = Write-only

The supported authentication methods for management access are:

- Local: The user's locally stored ID and password are used for authentication.
- RADIUS: The user's ID and password are authenticated using the RADIUS server.
- TACACS+: The user's ID and password are authenticated using the TACACS+ server.
- None: No authentication is used.
- Enable: Uses the enable password for authentication.
- Line: Uses the line password for authentication.
- Authentication Preference Lists (APLs): An Authentication Preference List is an ordered list of authentication methods.

To authenticate a user, the authentication methods in the APL for the access line are attempted in order until an authentication attempt returns a success or failure return code. If a method times out, the next method in the list is attempted. The component requesting authentication is unaware of the ultimate authentication source. If a method in the preference list does not

support the concept of timeout, subsequent entries in the list are never attempted. For example, the local authentication method implementation does not supply a time-out value. If a list contains the local method, followed by the radius authentication method, the radius method is not attempted.

Once an APL is created, a reference to that APL can be stored in the access line configuration to determine how specific components should authenticate users. The APL and associated component ID are stored together. A single APL can be referenced by multiple users and components.

The administrator can enable/disable/reorder authentication methods on a per method basis (see above).

## **Commands in this Chapter**

This chapter explains the following commands:

| aaa authentication dot1x<br>default         | enable authentication                    | password (User EXEC)        |
|---------------------------------------------|------------------------------------------|-----------------------------|
| aaa authentication enable                   | enable password                          | show aaa ias-users          |
| aaa authentication login                    | ip http authentication                   | show authentication methods |
| aaa authorization network<br>default radius | ip https authentication                  | show users accounts         |
| aaa ias-user username                       | login authentication                     | show users login-history    |
| aaa new-model                               | password (aaa IAS User<br>Configuration) | username                    |
| clear (IAS)                                 | password (Line<br>Configuration)         | -                           |

## aaa authentication dot1x default

Use the aaa authentication dotlx default command in Global Configuration mode to specify an authentication method for 802.1x clients. Use the **no** form of the command to return the authentication method to its default settings. aaa authentication dotlx default does not support the local method. This is true for all switches using the 4.1.0.6 firmware.

#### **Syntax**

aaa authentication dotlx default {radius | ias | local | none} no aaa authentication dotlx default

#### **Parameter Description**

| Parameter | Description                                                    |
|-----------|----------------------------------------------------------------|
| radius    | Uses the list of all authenticationservers for authentication. |
| ias       | Uses the internal authentication server.                       |
| local     | Use the local authentication method.                           |
| none      | Uses no authentication.                                        |

### **Default Configuration**

No default authentication method is defined.

#### **Command Mode**

Global Configuration mode

#### **User Guidelines**

Only one authentication method may be specified in the command. For the RADIUS authentication method, if the RADIUS server cannot be contacted, the supplicant fails authentication. The **none** method always allows access. the **ias** method utililizes the internal authentication server.

## Example

The following example configures 802.1x authentication to use no authentication. Absent any other configuration, this command allows all 802.1x users to pass traffic through the switch.

console(config)# aaa authentication dot1x default
none

The following example configures 802.1x authentication to use a RADIUS server. A RADIUS server must be configured using the radius-server host auth command for the radius method to succeed.

console(config)#aaa authentication dot1x default
radius

## aaa authentication enable

Use the aaa authentication enable command in Global Configuration mode to set authentication for accessing higher privilege levels. To return to the default configuration, use the **no** form of this command.

### **Syntax**

aaa authentication enable {default | *list-name*} method1 [method2...] no aaa authentication enable {default | *list-name*}

- **default** Uses the listed authentication methods that follow this argument as the default list of methods, when using higher privilege levels.
- list-name Character string used to name the list of authentication methods activated, when using access higher privilege levels. (Range: 1-15 characters)
- *method1* [*method2*...] Specify at least one from the following table:

| Keyword | Source or destination                                    |
|---------|----------------------------------------------------------|
| enable  | Uses the enable password for authentication.             |
| line    | Uses the line password for authentication.               |
| none    | Uses no authentication.                                  |
| radius  | Uses the list of all RADIUS servers for authentication.  |
| tacacs  | Uses the list of all TACACS+ servers for authentication. |

### **Default Configuration**

The default enable list is **enableList**. It is used by console, telnet, and SSH and only contains the method **none**.

#### **Command Mode**

Global Configuration mode

#### **User Guidelines**

The default and optional list names created with the aaa authentication **enable** command are used with the **enable authentication** command.

Create a list by entering the aaa authentication enable *list-name method* command where *list-name* is any character string used to name this list. The method argument identifies the list of methods that the authentication algorithm tries in the given sequence.

The additional methods of authentication are used only if the previous method returns an error, not if it fails to authenticate the user. Only the RADIUS or TACACS methods can return an error. To ensure that the authentication succeeds even if all methods return an error, specify none as the final method in the command line. Note that **enable** will not succeed for a level one user if no authentication method is defined. A level one user must authenticate to get to privileged EXEC mode. For example, if none is specified as an authentication method after radius, no authentication is used if the RADIUS server is down.

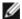

NOTE: Requests sent by the switch to a RADIUS server include the username "\$enabx\$", where x is the requested privilege level. For enable to be authenticated on Radius servers, add "\$enabx\$" users to them. The login user ID is also sent to TACACS+ servers for enable authentication.

## Example

The following example sets authentication when accessing higher privilege levels.

console(config)# aaa authentication enable default enable

## aaa authentication login

Use the aaa authentication login command in Global Configuration mode to set the authentication method required for user at login. To return to the default configuration, use the **no** form of this command.

### **Syntax**

aaa authentication login {default | *list-name*} method1 [method2...]

no aaa authentication login {default | list-name}

- **default** Uses the listed authentication methods that follow this argument as the default list of methods when a user logs in.
- *list-name* Character string used to name the list of authentication methods activated when a user logs in. (Range: 1-15 characters)
- *method1* [*method2*...] Specify at least one from the following table:

| Keyword | Source or destination                                    |
|---------|----------------------------------------------------------|
| enable  | Uses the enable password for authentication.             |
| line    | Uses the line password for authentication.               |
| local   | Uses the local username database for authentication.     |
| none    | Uses no authentication.                                  |
| radius  | Uses the list of all RADIUS servers for authentication.  |
| tacacs  | Uses the list of all TACACS+ servers for authentication. |

#### **Default Configuration**

The default login lists are defaultList and networkList. defaultList is used by the console and only contains the method none. networkList is used by telnet and SSH and only contains the method local.

#### **Command Mode**

Global Configuration mode

#### **User Guidelines**

The default and optional list names created with the aaa authentication login command are used with the login authentication command. Create a list by entering the aaa authentication login list-name method command for a particular protocol, where list-name is any character string used to name this list. The method argument identifies the list of methods that the authentication algorithm tries, in the given sequence.

The additional methods of authentication are used only if the previous method returns an error, not if there is an authentication failure. Only the RADIUS or TACACS+ methods can return an error. To ensure that the authentication succeeds even if all methods return an error, specify **none** as

the final method in the command line. For example, if **none** is specified as an authentication method after **radius**, no authentication is used if the RADIUS server is down.

#### Example

The following example configures authentication login.

console(config)# aaa authentication login default
radius local enable none

## aaa authorization network default radius

Use the aaa authorization network default radius command in Global Configuration mode to enable the switch to accept VLAN assignment by the RADIUS server.

#### **Syntax**

aaa authorization network default radius

no aaa authorization network default radius

### **Default Configuration**

By default, the switch does not accept VLAN assignments by the RADIUS server.

#### Command Mode

Global Configuration mode

#### **User Guidelines**

The RADIUS server can place a port in a particular VLAN based on the result of the authentication. VLAN assignment must be configured on the external RADIUS server

### **Example**

The following example enables RADIUS-assigned VLANs.

console(config)#aaa authorization network default
radius

## aaa ias-user username

Use the aaa ias-user username command in Global Configuration mode to configure IAS users and their attributes. Username and password attributes are supported. The ias-user name is composed of up to 64 alphanumeric characters. This command also changes the mode to a user config mode. Use the **no** form of this command to remove the user from the internal user database.

#### **Syntax**

aaa ias-user username *user* no aaa ias-user username *user* 

### **Parameter Description**

This command does not require a parameter description.

## **Default Configuration**

This command has no default configuration.

#### **Command Mode**

Global Configuration

#### **User Guidelines**

This command has no user guidelines.

## **Examples**

```
console#configure
console(config)#aaa ias-user username client-1
console(Config-IAS-User)#exit
console(config)#no aaa ias-user username client-1
```

## aaa new-model

The aaa new-model command in Global Configuration mode is a no-op command. It is present only for compatibility purposes. PowerConnect switches only support the new model command set.

### **Syntax**

aaa new-model

### **Parameter Description**

This command does not require a parameter description.

### **Default Configuration**

This command has no default configuration.

#### **Command Mode**

Global Configuration mode

#### **User Guidelines**

There are no user guidelines for this command.

## **Example**

The following example configures the switch to use the new model command set.

(config)# aaa new-model

## clear (IAS)

Use the **clear aaa ias-users** command in Privileged EXEC mode to delete all IAS users.

## **Syntax**

clear aaa ias-users

#### **Parameter Description**

This command does not require a parameter description.

### **Default Configuration**

This command has no default configuration.

#### **Command Mode**

Privileged EXEC mode

#### **User Guidelines**

There are no user guidelines for this command.

#### **Example**

console#clear aaa ias-users

## enable authentication

Use the **enable authentication** command in Line Configuration mode to specify the authentication method list when accessing a higher privilege level from a remote telnet or console. To return to the default specified by the **enable authentication** command, use the **no** form of this command.

## **Syntax**

enable authentication {default | *list-name*}

no enable authentication

- default Uses the default list created with the aaa authentication enable command.
- *list-name* Uses the indicated list created with the aaa authentication enable command. (Range: 1-12 characters)

## **Default Configuration**

Uses the default set with the command aaa authentication enable.

#### **Command Mode**

Line Configuration mode

#### **User Guidelines**

Use of the no form of the command does not disable authentication. Instead, it sets the authentication list to the default list (same as enable authentication default).

### **Example**

The following example specifies the default authentication method when accessing a higher privilege level console.

```
console(config)# line console
console(config-line)# enable authentication default
```

## enable password

Use the **enable password** command in Global Configuration mode to set a local password to control access to the privileged EXEC mode. To remove the password requirement, use the **no** form of this command.

## **Syntax**

 $enable\ password\ password\ [encrypted]$ 

no enable password

- password Password for this level (Range: 8-64 characters).
- **encrypted** Encrypted password entered, copied from another switch configuration.

### **Default Configuration**

This command has no default configuration.

#### **Command Mode**

Global Configuration mode

#### **User Guidelines**

The 4.x firmware emulates industry standard behavior for enable mode authentication over SSH and telnet. In 4.x, the default enable authentication method for telnet and SSH uses the enableNetList method, which requires an enable password. If users are unable to enter privileged mode when accessing the switch via telnet or SSH, the administrator will need to either change the enable authentication method, e.g. to enableList, or set an enable password.

### **Example**

The following example defines password "xxxyyyzzz" to control access to user and privilege levels.

console(config)# enable password xxxyyyzzz

## ip http authentication

Use the **ip http authentication** command in Global Configuration mode to specify authentication methods for http server users. To return to the default, use the **no** form of this command.

### **Syntax**

ip http authentication *method1* [*method2...*] no ip http authentication

• method1 [method2...] — Specify at least one from the following table:

| Keyword | Source or destination                                    |
|---------|----------------------------------------------------------|
| local   | Uses the local username database for authentication.     |
| none    | Uses no authentication.                                  |
| radius  | Uses the list of all RADIUS servers for authentication.  |
| tacacs  | Uses the list of all TACACS+ servers for authentication. |

### **Default Configuration**

The local user database is checked. This action has the same effect as the command **ip http authentication local**.

#### **Command Mode**

Global Configuration mode

#### **User Guidelines**

The additional methods of authentication are used only if the previous method returns an error, not if it fails. To ensure that the authentication succeeds even if all methods return an error, specify **none** as the final method in the command line. For example, if **none** is specified as an authentication method after **radius**, no authentication is used if the RADIUS server is down.

### Example

The following example configures the http authentication.

console(config)# ip http authentication radius local

## ip https authentication

Use the **ip** https authentication command in Global Configuration mode to specify authentication methods for https server users. To return to the default configuration, use the **no** form of this command.

## **Syntax**

ip https authentication method1 [method2...] no ip https authentication

## **Parameter Description**

method1 [method2...] — Specify at least one from the following table:

| Keyword | Source or destination                                    |
|---------|----------------------------------------------------------|
| local   | Uses the local username database for authentication.     |
| none    | Uses no authentication.                                  |
| radius  | Uses the list of all RADIUS servers for authentication.  |
| tacacs  | Uses the list of all TACACS+ servers for authentication. |

#### **Default Configuration**

The local user database is checked. This action has the same effect as the command **ip https authentication local**.

#### **Command Mode**

Global Configuration mode

#### **User Guidelines**

The additional methods of authentication are used only if the previous method returns an error, not if it fails. To ensure that the authentication succeeds even if all methods return an error, specify **none** as the final method in the command line. If **none** is specified as an authentication method after **radius**, no authentication is used if the RADIUS server is down.

#### **Example**

The following example configures https authentication.

console(config)# ip https authentication radius local

## login authentication

Use the **login authentication** command in Line Configuration mode to specify the login authentication method list for a line (console, telnet, or SSH). To return to the default specified by the authentication login command, use the **no** form of this command.

## **Syntax**

login authentication {default | list-name}

no login authentication

- **default** Uses the default list created with the **aaa authentication login** command.
- *list-name* Uses the indicated list created with the aaa authentication login command.

### **Default Configuration**

Uses the default set with the command aaa authentication login.

#### **Command Mode**

Line Configuration mode

#### **User Guidelines**

This command has no user guidelines.

### **Example**

The following example specifies the default authentication method for a console.

```
console(config)# line console
console(config-line)# login authentication default
```

## password (aaa IAS User Configuration)

Use the password command in aaa IAS User Configuration mode to configure a password for a user. The password is composed of up to 64 alphanumeric characters. An optional parameter [encrypted] is provided to indicate that the password given to the command is already pre-encrypted. To clear the user's password, use the **no** form of this command.

## **Syntax**

password password [encrypted] no password

### **Parameter Description**

This command does not require a parameter description.

### **Default Configuration**

This command has no default configuration.

#### **Command Mode**

aaa IAS User Configuration

#### **User Guidelines**

This command has no user guidelines.

#### Example

```
console#configure
console(config)#aaa ias-user username client-1
console(Config-IAS-User) #password client123
console(Config-IAS-User) #no password
```

```
Example of a adding a MAB Client to the Internal user database:
console#configure
console(config) #aaa ias-user username 1f3ccb1157
console(Config-IAS-User) #password 1f3ccb1157
console(Config-IAS-User)#exit
console(config)#
```

## password (Line Configuration)

Use the password command in Line Configuration mode to specify a password on a line. To remove the password, use the **no** form of this command.

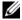

**NOTE:** For commands that configure password properties, see Password Management Commands on page 1463.

## Syntax

password password [encrypted] no password

- password Password for this level. (Range: 8-64 characters)
- encrypted Encrypted password to be entered, copied from another switch configuration.

### **Default Configuration**

No password is specified.

#### **Command Mode**

Line Configuration mode

#### User Guidelines

This command has no user guidelines.

### Example

The following example specifies a password "mcmxxyyy" on a line. console(config-line)# password mcmxxyyy

## password (User EXEC)

Use the password command in User EXEC mode to allow a currently logged in user to change the password for only that user without having read/write privileges. This command should be used after the password has aged. The user is prompted to enter the old password and the new password.

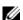

**NOTE:** For commands that configure password properties, see Password Management Commands.

## **Syntax**

password

### **Parameter Description**

This command does not require a parameter description.

## **Default Configuration**

There is no default configuration for this command.

#### Command Mode

User EXEC mode

#### **User Guidelines**

This command has no user guidelines.

#### Example

The following example shows the prompt sequence for executing the password command.

## show aaa ias-users

Use the show aaa ias-users command in Privileged EXEC mode to display configured IAS users and their attributes. Passwords configured are not shown in the show command output.

### Syntax

show aaa ias-users [username]

### **Parameter Description**

This command does not require a parameter description.

#### **Default Behavior**

This command has no default configuration.

#### Command Mode

Privileged EXEC

#### **User Guidelines**

This command has no user guidelines.

### **Example**

console#show aaa ias-users

UserName
----Client-1

Client-2

Following are the IAS configuration commands shown in the output of the **show running-config** command. Passwords shown in the command output are always encrypted.

aaa ias-user username client-1

password

a45c74fdf50a558a2b5cf05573cd633bac2c6c598d54497ad4c46 104918f2c encrypted

exit

## show authentication methods

Use the **show authentication methods** command in Privileged EXEC mode to display information about the authentication methods.

### **Syntax**

show authentication methods

## **Default Configuration**

This command has no default configuration.

#### **Command Mode**

Privileged EXEC mode

#### User Guidelines

This command has no user guidelines.

## **Example**

The following example displays the authentication configuration. console#show authentication methods

Login Authentication Method Lists

\_\_\_\_\_

defaultList : none

networkList : local

Enable Authentication Method Lists

-----

enableList : enable none

enableNetList : enable

Line Login Method List Enable Method List

-----

Console defaultList enableList

Telnet networkList enableNetList

SSH networkList enableNetList

HTTPS :local

HTTP :local

DOT1X :

## show users accounts

Use the **show users accounts** command in Privileged EXEC mode to display the local user status with respect to user account lockout and password aging.

## **Syntax**

show users accounts

## **Parameter Description**

The following fields are displayed by this command.

| Parameter                | Description                                                         |
|--------------------------|---------------------------------------------------------------------|
| User Name                | Local user account's user name.                                     |
| Privilege                | User's access level (read only or read/write).                      |
| Lockout Status           | Indicates whether the user account is locked out or not.            |
| Password Expiration Date | Current password expiration date in date format.                    |
| Lockout                  | Displays the user's lockout status ( <b>True</b> or <b>False</b> ). |

# **Default Configuration**

This command has no default configuration.

#### **Command Mode**

Privileged EXEC mode

#### **User Guidelines**

This command has no user guidelines.

# **Example**

The following example displays information about the local user database. console#show users accounts

| UserName | Privilege | Password | Password    | Lockout |
|----------|-----------|----------|-------------|---------|
|          |           | Aging    | Expiry date |         |
|          |           |          |             |         |

| admin | 15 | <br> | False |
|-------|----|------|-------|
| guest | 15 | <br> | False |
| brcm1 | 1  | <br> | False |

console#show users accounts long

User Name

thisisaverylongusernameitisquitelong

# show users login-history

Use the **show users login-history** command in Global Configuration mode to display information about the login history of users.

## **Syntax**

show users login-history [long]

• name — name of user. (Range: 1-20 characters)

## **Default Configuration**

This command has no default configuration.

#### **Command Mode**

Privileged EXEC mode

## **User Guidelines**

This command has no user guidelines.

# Example

1

The following example show user login history outputs.

console#show users login-history

| Login Time       | Username     | Protocol | Location   |
|------------------|--------------|----------|------------|
|                  |              |          |            |
| Jan 19 2005 08:2 | 23:48 Bob    | Serial   |            |
| Jan 19 2005 08:2 | 29:29 Robert | HTTP     | 172.16.0.8 |
| Jan 19 2005 08:4 | 12:31 John   | SSH      | 172.16.0.1 |
| Jan 19 2005 08:4 | 19:52 Betty  | Telnet   | 172.16.1.7 |

#### username

Use the **username** command in Global Configuration mode to add a new user to the local user database. The default privilege level is 1. This command can be used to unlock a locked user account for an already existing user. Use the **no** form of this command to remove the username from the local user database.

### **Syntax**

username name password [privilege level] [encrypted] no username name

# **Parameter Description**

| Parameter | Description                                                                                                    |
|-----------|----------------------------------------------------------------------------------------------------|
| name      | The name of the user. Range: 1-32 printable characters. The special characters allowed in the password include! # \$ % & ' ( ) * + , / : ; < = > @ [ \ ] ^ _ ` {   } ~. User names can contain blanks if the name is surrounded by double quotes.                           |
| password  | The authentication password for the user. Range: 8-64 characters. This value can be 0 [zero] if the <b>no passwords min-length</b> command has been executed. The special characters allowed in the password include! # \$ % & '() * + , / : ; < = > @ [\]   ^ _ ` {   } ~. |

| Parameter | Description                                                                                                    |
|-----------|----------------------------------------------------------------------------------------------------|
| level     | The user level. Level 0 can be assigned by a level 15 user to another user to suspend that user's access. Range: 0-15. Enter access level 1 for Read Access or 15 for Read/Write Access. |
| encrypted | Encrypted password entered, copied from another switch configuration.                                                                                                    |

This command has no default configuration.

#### **Command Mode**

Global Configuration mode

#### **User Guidelines**

To use the ! character as part of the username or password string, it should be enclosed within quotation marks. For example, username "test!xyz" password "test!xyz" includes an exclamation point in both the username and password. Up to 8 users may be created.

## Example

The following example configures user **bob** with password **xxxyymmmm** and user level 15.

```
console(config)# username bob password ? 
 <password> Enter the password. The special characters allowed in the password include \sim `!@#$%^&*()_-++=[]{}\| | :;'<>..,/.
```

 $\verb|console(config)# username bob password xxxyyymmm privilege \\ 15$ 

# username password encrypted

The Administrator uses the **username password encrypted** command in Global Configuration mode to transfer local user passwords between devices without having to know the passwords. The *password* parameter must be

exactly 128 hexadecimal characters. The user represented by the *username* parameter must be a pre-existing local user. If the password strength feature is enabled, it checks for password strength and returns an appropriate error if it fails to meet the password strength criteria.

### **Syntax**

username name password password [level level] [encrypted]

### **Parameter Description**

This command does not require a parameter description.

#### **Default Behavior**

This command has no default configuration.

#### **Command Modes**

Global Configuration mode

#### **User Guidelines**

The following table lists the completion messages.

| Message Type                  | Message Description          |
|-------------------------------|------------------------------|
| Successful Completion Message | Message                      |
| Error Completion Message      | Could not set user password! |

| Message Type              | Message Description                                                                                                    |
|---------------------------|----------------------------------------------------------------------------------------------------|
| Reason behind the failure | 1 Exceeds Minimum Length of a Password.                                                                                                    |
|                           | Password should be in the range of 8-64 characters in length. Set minimum password length to 0 by using the <b>passwords min-length</b> 0 command.                                                                                                    |
|                           | 2 Password should contain Minimum <number> uppercase-letters, <number> lowercase-letters, <number> numeric numbers, <number> special characters and <number> character classes and Maximum limit of <number> consecutive alphabetic and numeric characters. Maximum repetition of <number> alphabetic and number characters.</number></number></number></number></number></number></number> |
|                           | 3 Password should not contain the keywords < keyword1>, < keyword2> and < keyword3> in any form (reversed, substring or case-insensitive).                                                                                                    |

# **Examples**

console(config)#username test password xxxxPassword level 1 encrypted

 $\verb|console| (\verb|config|) # username test password xxxxPassword \\ level 1 \\$ 

console(config)#username test password testPassword
encrypted

 $\verb|console(config)| \verb|#username| test password testPassword|$ 

# username unlock

Use the **username unlock** command in Global Configuration mode to unlock a locked user account. Only a user with read/write access can re-activate a locked user account.

## **Syntax**

username username unlock

## **Parameter Description**

This command does not require a parameter description.

## **Default Configuration**

This command has no default configuration.

#### **Command Mode**

Global Configuration mode

#### **User Guidelines**

This command has no user guidelines.

# **ACL Commands**

Access to a switch or router can be made more secure through the use of Access Control Lists (ACLs) to control the type of traffic allowed into or out of specific ports. An ACL consists of a series of rules, each of which describes the type of traffic to be processed and the actions to take for packets that meet the classification criteria. Rules within an ACL are evaluated sequentially until a match is found, if any. Every ACL is terminated by an implicit deny all rule, which covers any packet not matching a preceding explicit rule. ACLs can help to ensure that only authorized users have access to specific resources while blocking out any unwarranted attempts to reach network resources.

ACLs may be used to restrict contents of routing updates, decide which types of traffic are forwarded or blocked and, above all, provide security for the network. ACLs are normally used in firewall routers that are positioned between the internal network and an external network, such as the Internet. They can also be used on a router positioned between two parts of the network to control the traffic entering or exiting a specific part of the internal network.

The PowerConnect ACL feature allows classification of packets based upon Layer 2 through Layer 4 header information. An Ethernet IPv6 packet is distinguished from an IPv4 packet by its unique Ethertype value; thus, all IPv4 and IPv6 classifiers include the Ethertype field.

Multiple ACLs per interface are supported. The ACLs can be a combination of Layer 2 and/or Layer 3/4 ACLs. ACL assignment is appropriate for both physical ports and LAGs. ACLs can also be time based.

# **ACL Logging**

Access list rules are monitored in hardware to either permit or deny traffic matching a particular classification pattern, but the network administrator currently has no insight as to which rules are being *hit*. Some hardware platforms have the ability to count the number of hits for a particular

classifier rule. The ACL logging feature allows these hardware hit counts to be collected on a per-rule basis and reported periodically to the network administrator using the system logging facility and an SNMP trap.

The PowerConnect ACL permit/deny rule specification supports a log parameter that enables hardware hit count collection and reporting. Depending on platform capabilities, logging can be specified for deny rules, permit rules, or both. A five minute logging interval is used, at which time trap log entries are written for each ACL logging rule that accumulated a nonzero hit count during that interval. The logging interval is not user configurable.

# **How to Build ACLs**

This section describes how to build ACLs that are less likely to exhibit false matches.

Administrators are cautioned to specify ACL access-list, permit and deny rule criteria as fully as is possible in order to avoid false matches. This is especially true in networks with protocols such as FCoE that have newly introduced Ether type values. As an example, rules that specify a TCP or UDP port value should also specify the TCP or UDP protocol and the IPv4 or IPv6 Ether type. Rules that specify an IP protocol should also specify the Ether type value for the frame. In general, any rule that specifies matching on an upper layer protocol field should also include matching constraints for each of the lower layer protocols. For example, a rule to match packets directed to the well-known UDP port number 22 (SSH) should also include matching constraints on the IP protocol field (protocol = 0x11 or UDP) and the Ether type field (Ether type = 0x0800 or IPv4). In Table 5-1 is a list of commonly used Ether types and, in Table 5-2 commonly used IP protocol numbers.

Table 5-1. Common Ethertypes

| EtherType | Protocol                                   |  |
|-----------|--------------------------------------------|--|
| 0x0800    | Internet Protocol version 4 (IPv4)         |  |
| 0x0806    | Address Resolution Protocol (ARP)          |  |
| 0x0842    | Wake-on LAN Packet                         |  |
| 0x8035    | Reverse Address Resolution Protocol (RARP) |  |
| 0x8100    | VLAN tagged frame (IEEE 802.1Q)            |  |
| 0x86DD    | Internet Protocol version 6 (IPv6)         |  |
| 0x8808    | MAC Control                                |  |
| 0x8809    | Slow Protocols (IEEE 802.3)                |  |
| 0x8870    | Jumbo frames                               |  |
| 0x888E    | EAP over LAN (EAPOL – 802.1x)              |  |
| 0x88CC    | Link Layer Discovery Protocol              |  |
| 0x8906    | Fibre Channel over Ethernet                |  |
| 0x8914    | FCoE Initialization Protocol               |  |
| 0x9100    | Q in Q                                     |  |

Table 5-2. Common IP Protocol Numbers

| IP Protocol Numbers | Protocol               |
|---------------------|------------------------|
| 0x00                | IPv6 Hop-by-hop option |
| 0x01                | ICMP                   |
| 0x02                | IGMP                   |
| 0x06                | TCP                    |
| 0x08                | EGP                    |
| 0x09                | IGP                    |
| 0x11                | UDP                    |

# **Commands in this Chapter**

This chapter explains the following commands:

| access-list                                       | mac access-list extended rename |
|---------------------------------------------------|---------------------------------|
| deny   permit (IP ACL)                            | service-acl input               |
| deny   permit (Mac-Access-List-<br>Configuration) | show service-acl interface      |
| ip access-group                                   | show ip access-lists            |
| mac access-group                                  | show mac access-list            |
| mac access-list extended                          |                                 |

# access-list

Use the access-list command in Global Configuration mode to create an Access Control List (ACL) that is identified by the parameter *list-name*.

The command specifies the queue identifier to which packets matching this rule are assigned. The command may also specify the mirror or redirect interface (unit/slot/port) to which packets matching this rule are copied or forwarded, respectively.

The time-range parameter allows imposing time limitation on the ACL rule as defined by the parameter *time-range-name*. If a time range with the specified name does not exist, and the ACL containing this ACL rule is applied to an interface or bound to a VLAN, then the ACL rule is applied immediately. If a time range with specified name exists and the ACL containing this ACL rule is applied to an interface or bound to a VLAN, then the ACL rule is applied when the time-range with specified name becomes active. The ACL rule is removed when the time-range with specified name becomes inactive.

access-list list-name {deny | permit} {every | {{icmp | igmp | ip | tcp | udp | number} any | srcip srcmask[{eq {portkey | 0-65535}}] dstip dstmask [{eq {portkey | 0-65535}}] [precedence precedence | tos tos tosmask | dscp dscp] }[log] [time-range time-range-name] [assign-queue queue-id] [{mirror | redirect} interface-id]

no access-list list-name

# **Parameter Description**

| Parameter                 | Description                                                                                                    |
|---------------------------|----------------------------------------------------------------------------------------------------|
| list-name                 | Access-list name up to 31 characters in length.                                                                                                    |
| deny   permit             | Specifies whether the IP ACL rule permits or denies an action.                                                                                                 |
| every                     | Allows all protocols.                                                                                                    |
| eq                        | Equal. Refers to the Layer 4 port number being used as match criteria. The first reference is source match criteria, the second is destination match criteria. |
| number                    | Standard protocol number. Protocol keywords icmp,igmp,ip,tcp,udp.                                                                                              |
| srcip                     | Source IP address.                                                                                                    |
| srcmask                   | Source IP mask.                                                                                                    |
| dstip                     | Destination IP address.                                                                                                    |
| dstmask                   | Destination IP mask.                                                                                                    |
| portvalue                 | The source layer 4 port match condition for the ACL rule is specified by the port value parameter (Range: 0-65535).                                            |
| portkey                   | Or you can specify the <i>portkey</i> , which can be one of the following keywords: domain, echo, ftp, ftpdata, http, smtp, snmp, telnet, tftp, and www.       |
| log                       | Specifies that this rule is to be logged.                                                                                                    |
| time-range-name           | Displays the name of the time-range if the ACL rule has referenced a time range.                                                                               |
| assign-queue queue-<br>id | Specifies the particular hardware queue for handling traffic that matches the rule. (Range: 0-6)                                                               |
| mirror interface          | Allows the traffic matching this rule to be copied to the specified interface.                                                                                 |
| redirect interface        | This parameter allows the traffic matching this rule to be forwarded to the specified unit/slot/port.                                                          |

# **Default Configuration**

This command has no default configuration.

#### **Command Mode**

Global Configuration mode

#### **User Guidelines**

Access list names can consist of any printable character. Names can be up to 31 characters in length.

### **Examples**

The following examples create an ACL to discard any HTTP traffic from 192.168.77.171, but allow all other traffic from 192.168.77.171:

```
console(config)#access-list alpha deny ip
192.168.77.171 0.0.0.0 0.0.0.0 255.255.255 eq
http
```

```
console(config)#access-list alpha permit ip
192.168.77.171 0.0.0.0 any
```

# deny | permit (IP ACL)

Use this command in Ipv4-Access-List Configuration mode to create a new rule for the current IP access list. Each rule is appended to the list of configured rules for the list.

The command is enhanced to accept the optional time-range parameter. The time-range parameter allows imposing a time limitation on the IP ACL rule as defined by the parameter *time-range-name*. If a time range with the specified name does not exist, and the IP ACL containing this ACL rule is applied to an interface or bound to a VLAN, then the ACL rule is applied immediately. If a time range with the specified name exists, and the IP ACL containing this ACL rule is applied to an interface or bound to a VLAN, then the ACL rule is applied when the time-range with a specified name becomes active. The ACL rule is removed when the time-range with a specified name becomes inactive.

## **Syntax**

```
{deny | permit} { every | any} { dstmac | any} [ ethertypekey | 0x0600-
0xFFFF] vlan {eq 0-4095}] [cos 0-7] [[log] [time-range time-range-name]
[assign-queue queue-id] [{mirror | redirect} interface-id]
```

{deny | permit} {every | {{icmp | igmp | ip | tcp | udp | number} srcip srcmask [{eq {portkey | 0-65535}} dstip dstmask [{eq {portkey | 0-65535}}] [precedence precedence | tos tos tosmask | dscp dscp] [log] [time-range time-range-name] [assign-queue queue-id] [{mirror | redirect} interface-id]

#### **Parameter Description**

This command does not require a parameter description.

### **Default Configuration**

This command has no default configuration.

#### **Command Mode**

Ipv4-Access-List Configuration mode

#### **User Guidelines**

Administrators are cautioned to specify permit and deny rule matches as fully as is possible in order to avoid false matches. Rules that specify a port value should also specify the protocol and ethertype. Rules that specify a protocol should also specify the ethertype value for the frame. In general, any rule that specifies matching on an upper layer protocol field should also include matching constraints for lower layer protocol fields. For example, a rule to match packets directed to the well-known UDP port number 22 (SSH) should also include constraints on the IP protocol field (UDP) and the ethertype field (0x800 – IPv4). Below is a list of commonly used ethertypes:

| Ethertype | Protocol                                   |
|-----------|--------------------------------------------|
| 0x0800    | Internet Protocol version 4 (IPv4)         |
| 0x0806    | Address Resolution Protocol (ARP)          |
| 0x0842    | Wake-on LAN Packet                         |
| 0x8035    | Reverse Address Resolution Protocol (RARP) |
| 0x8100    | VLAN tagged frame (IEEE 802.1Q)            |
| 0x86DD    | Internet Protocol version 6 (IPv6)         |
| 0x8808    | MAC Control                                |

| Ethertype | Protocol                      |
|-----------|-------------------------------|
| 0x8809    | Slow Protocols (IEEE 802.3)   |
| 0x8870    | Jumbo frames                  |
| 0x888E    | EAP over LAN (EAPOL – 802.1x) |
| 0x88CC    | Link Layer Discovery Protocol |
| 0x8906    | Fibre Channel over Ethernet   |
| 0x8914    | FCoE Initialization Protocol  |
| 0x9100    | Q in Q                        |

# deny | permit (Mac-Access-List-Configuration)

Use the **deny** command in Mac-Access-List Configuration mode to deny traffic if the conditions defined in the deny statement are matched. Use the **permit** command in Mac-Access-List Configuration mode to allow traffic if the conditions defined in the permit statement are matched.

Use this command in Mac-Access-List Configuration mode to create a new rule for the current MAC access list. Each rule is appended to the list of configured rules for the list.

The command is enhanced to accept the optional time-range parameter. The time-range parameter allows imposing a time limitation on the MAC ACL rule as defined by the parameter *time-range-name*. If a time range with the specified name does not exist, and the MAC ACL containing this ACL rule is applied to an interface or bound to a VLAN, then the ACL rule is applied immediately. If a time range with the specified name exists, and the MAC ACL containing this ACL rule is applied to an interface or bound to a VLAN, then the ACL rule is applied when the time-range with a specified name becomes active. The ACL rule is removed when the time-range with a specified name becomes inactive.

### **Syntax**

1

{deny | permit} {{any | srcmac srcmacmask} {any | bpdu | dstmac dstmacmask}} [ethertypekey | 0x0600-0xFFFF] vlan {eq 0-4095}] [cos 0-7] [[log] [time-range time-range-name] [assign-queue queue-id] [{mirror | redirect} interface-id]

# **Parameter Description**

| Parameter       | Description                                                                                                    |
|-----------------|----------------------------------------------------------------------------------------------------|
| srcmac          | Valid source MAC address in format xxxx.xxxx.xxxx.                                                                                                    |
| srcmacmask      | Valid MAC address bitmask for the source MAC address in format xxxx.xxxx.xxxx.                                                                                                    |
| any             | Packets sent to or received from any MAC address                                                                                                    |
| dstmac          | Valid destination MAC address in format xxxx.xxxx.xxxx.                                                                                                    |
| destmacmask     | Valid MAC address bitmask for the destination MAC address in format xxxx.xxxx.xxxx.                                                                                                 |
| bpdu            | Bridge protocol data unit                                                                                                    |
| ethertypekey    | Either a keyword or valid four-digit hexadecimal number. (Range: Supported values are appletalk, arp, ibmsna, ipv4, ipv6, ipx, mplsmcast, mplsucast, Netbios, novell, pppoe, rarp.) |
| 0x0600-0xFFFF   | Specify custom ethertype value (hexadecimal range 0x0600-0xFFFF).                                                                                                    |
| vlan eq         | VLAN number. (Range 0-4095)                                                                                                    |
| cos             | Class of service. (Range 0-7)                                                                                                    |
| log             | Specifies that this rule is to be logged.                                                                                                    |
| time-range-name | Use the <b>time-range</b> parameter to impose a time limitation on the MAC ACL rule as defined by the parameter <i>time-range-name</i> .                                            |
| assign-queue    | Specifies particular hardware queue for handling traffic that matches the rule.                                                                                                    |
| queue-id        | 0-6, where n is number of user configurable queues available for that hardware platform.                                                                                            |
| mirror          | Copies the traffic matching this rule to the specified interface.                                                                                                    |
| redirect        | Forwards traffic matching this rule to the specified physical interface.                                                                                                    |
| interface       | Valid physical interface in <i>unit/slot/port</i> format, for example 1/0/12.                                                                                                    |

This command has no default configuration.

#### **Command Mode**

Mac-Access-List Configuration mode

#### **User Guidelines**

The **no** form of this command is not supported, as the rules within an ACL cannot be deleted individually. Rather the entire ACL must be deleted and respecified.

The assign-queue and redirect parameters are only valid for permit commands.

### **Example**

The following example configures a MAC ACL to deny traffic from MAC address 0806.c200.0000.

```
console(config)#mac access-list extended DELL123
console(config-mac-access-list)#deny 0806.c200.0000
ffff.ffff.ffff any
```

# ip access-group

Use the **ip access-group** command in Global and Interface Configuration modes to apply an IP based egress ACL on an Ethernet interface or a group of interfaces. An IP based ACL should have been created by the **access-list** *name* ... command with the same name specified in this command.

Use the **no ip access-group** command to disable an IP based egress ACL on an Ethernet interface or a group of interfaces.

## Syntax

ip access-group name [direction] [seqnum] no ip access-group name direction seqnum

• name — Access list name. (Range: Valid IP access-list name up to 31 characters in length)

- direction Direction of the ACL. (Range: in or out. Default is in.)
- seqnum Precedence for this interface and direction. A lower sequence number has higher precedence. Range: 1 4294967295. Default is 1.

This command has no default configuration.

#### **Command Mode**

Global Configuration and Interface Configuration (Ethernet, VLAN, or Port Channel) modes

#### **User Guidelines**

Global mode command configures the ACL on all the interfaces, whereas the interface mode command does so for the interface.

#### **Examples**

```
console(config)#ip access-group aclname in
console(config)#no ip access-group aclname in
console(config)#ip access-group aclname1 out
console(config-if-1/0/1)#ip access-group aclname out
2
console(config-if-1/0/1)#no ip access-group aclname
out
```

# mac access-group

Use the mac access-group command in Global Configuration or Interface Configuration mode to attach a specific MAC Access Control List (ACL) to an interface in the in-bound direction

### **Syntax**

mac access-group name [direction] [sequence] no mac access-group name

• name — Name of the existing MAC access list. (Range: 1-31 characters)

- direction Only the in-bound direction is supported.
- sequence Order of access list relative to other access lists already assigned to this interface and direction. (Range: 1-4294967295)

The default direction is **in** (in-bound).

#### **Command Mode**

Global Configuration mode or Interface Configuration (Ethernet, VLAN or Port Channel) mode

#### **User Guidelines**

An optional sequence number may be specified to indicate the order of this access-list relative to the other access-lists already assigned to this interface and direction. A lower number indicates higher precedence order. If a sequence number already is in use for this interface and direction, the specified access-list replaces the currently attached access list using that sequence number. If the sequence number is not specified for this command, a sequence number is selected that is one greater than the highest sequence number currently in use for this interface and direction.

This command specified in Interface Configuration mode only affects a single interface.

## Example

The following example assigns a MAC access group to port 1/0/1 with the name DELL123.

```
console(config)#interface 1/0/1
console(config-if-1/0/1)#mac access-group DELL123
```

## mac access-list extended

Use the mac access-list extended command in Global Configuration mode to create the MAC Access Control List (ACL) identified by the *name* parameter.

#### **Syntax**

mac access-list extended name

no mac access-list extended name

name — Name of the access list. (Range: 1-31 characters)

#### **Default Configuration**

This command has no default configuration.

#### **Command Mode**

Global Configuration mode

#### **User Guidelines**

Use this command to create a mac access control list. The CLI mode is changed to Mac-Access-List Configuration when this command is successfully executed.

### Example

The following example creates MAC ACL and enters MAC-Access-List-Configuration mode.

```
console(config)#mac access-list extended LVL7DELL
console(config-mac-access-list)#
```

## mac access-list extended rename

Use the mac access-list extended rename command in Global Configuration mode to rename the existing MAC Access Control List (ACL).

### **Syntax**

mac access-list extended rename name newname

- name Existing name of the access list. (Range: 1-31 characters)
- newname New name of the access list. (Range: 1-31 characters)

### **Default Configuration**

This command has no default configuration.

#### **Command Mode**

Global Configuration mode

#### **User Guidelines**

Command fails if the new name is the same as the old one.

#### **Example**

The following example shows the mac access-list extended rename command.

console(config)#mac access-list extended rename DELL1
DELL2

# service-acl input

Use the **service-acl input** command in Interface Configuration mode to block Link Local Protocol Filtering (LLPF) protocol(s) on a given port. Use the **no** form of this command to unblock link-local protocol(s) on a given port.

### **Syntax**

service-acl input {blockcdp | blockvtp | blockdtp | blockudld | blockpagp | blocksstp | blockall}

no service-acl input

## **Parameter Description**

| Parameter | Description                                                                               |
|-----------|-------------------------------------------------------------------------------------------|
| blockcdp  | To block CDP PDU's from being forwarded.                                                  |
| blockvtp  | To block VTP PDU's from being forwarded.                                                  |
| blockdtp  | To block DTP PDU's from being forwarded.                                                  |
| blockudld | To block UDLD PDU's from being forwarded.                                                 |
| blockpagp | To block PAgP PDU's from being forwarded.                                                 |
| blocksstp | To block SSTP PDU's from being forwarded.                                                 |
| blockall  | To block all the PDU's with MAC of 01:00:00:0c:cc:cx (x-don't care) from being forwarded. |

This command has no default configuration.

#### **Command Mode**

Interface Configuration (Ethernet, Port-channel)

#### **User Guidelines**

To specify multiple protocols, enter the protocol parameters together on the command line, separated by spaces. This command can only be entered once per interface if no intervening **no service-acl input** command has been entered.

## show service-acl interface

This command displays the status of LLPF rules configured on a particular port or on all the ports.

### **Syntax**

show service-acl interface { interface-id | all}

### **Parameter Description**

| Parameter | Description                                                                                       |
|-----------|---------------------------------------------------------------------------------------------------|
|           | Any physical or logical interface. See Interface Naming Conventions for interface representation. |

## **Default Configuration**

This command has no default configuration.

#### **Command Mode**

Privileged EXEC mode

#### **User Guidelines**

This command has no user guidelines.

#### **Example**

console#show service-acl interface gi1/0/1

| Block | CDP Enable  |
|-------|-------------|
| Block | VTPEnable   |
| Block | DTPEnable   |
| Block | UDLD Enable |
| Block | PAGPEnable  |
| Block | SSTP Enable |
| Block | All Enable  |

# show ip access-lists

Use the **show ip access-lists** command in Privileged EXEC mode to display an IP ACL and time-range parameters.

## **Syntax**

show ip access-lists [accesslistnumber]

## **Parameter Description**

| Parameter        | Description                             |
|------------------|-----------------------------------------|
| accesslistnumber | The number used to identify the IP ACL. |

## **Default Configuration**

This command has no default configuration.

#### **Command Mode**

Privileged EXEC mode

#### **User Guidelines**

1

There are no user guidelines for this command.

#### **Examples**

The following example displays IP ACLs configured on a device.

console#show ip access-lists

Current number of ACLs: 2 Maximum number of ACLs: 100

| ACL Name<br>Vlan(s) | Rules | Interface(s) |
|---------------------|-------|--------------|
|                     |       |              |
| ACL40               | 1     |              |
| ACT.41              | 1     |              |

# show mac access-list

Use the **show mac access-list** command in Privileged EXEC mode to display a MAC access list and all of the rules that are defined for the MAC ACL. Use the [name] parameter to identify a specific MAC ACL to display.

### **Syntax**

show mac access-list name

## **Parameter Description**

| Parameter | Description                                                              |  |
|-----------|--------------------------------------------------------------------------|--|
| Name      | Use the <i>name</i> parameter to identify a specific MAC ACL to display. |  |

### **Default Configuration**

This command has no default configuration

#### **Command Mode**

Privileged EXEC mode

#### **User Guidelines**

This command has no user guidelines.

## **Example**

The following example displays a MAC access list and all associated rules. console#show mac access-list DELL123

The command output provides the following information:

| Fields       | Description                                                                                             |
|--------------|----------------------------------------------------------------------------------------------------|
| MAC ACL Name | The name of the MAC access list.                                                                        |
| Rules        | The number of user-configured rules defined for the MAC ACL.                                            |
|              | The implicit 'deny all' rule defined at the end of every MAC ACL is not included.                       |
| Interfaces   | Displays the list of interfaces (unit/slot/port) to which the MAC ACL is attached in a given direction. |

I

# **Address Table Commands**

Static MAC Filtering allows the administrator to add a number of unicast or multicast MAC addresses directly to the forwarding database. This is typically a small number relative to the total size of the database. Associated with each static MAC address is a set of source ports, a set of destination ports and VLAN information.

Any packet with a particular static MAC address in a particular VLAN is admitted only if the ingress port is in the set of source ports; otherwise, the packet is dropped. On the egress side, the packet, if admitted, is sent out of all the ports that are in the set of destination ports.

Upon ingress, each packet's destination MAC address is compared against the forwarding database. If the address is not in the table, the packet is flooded to all other ports in the VLAN. If the address is in the table, then it is checked to see if it has been defined as a filter. If the MAC address is not defined as a filter, then the packet is forwarded.

If the specific destination MAC address is defined as a filter, then the ingress port number is compared to the set of source ports listed for the address. If the port of ingress is not in the set of source ports, then the packet is immediately discarded. If the ingress port is a member of the set of source ports, then the packet is admitted.

For packets admitted because of a MAC filter match only, the following additional steps are performed. Note that all other egress processing remains unchanged. At the egress port, if the destination port number is in the set of destination ports, the packet is forwarded. If the destination port is not in the set of destination ports, then the packet is discarded.

Static entries are never aged and can only be removed by user command.

# **Commands in this Chapter**

This chapter explains the following commands:

clear mac address-table mac address-table static show mac address-table count

| mac address-table aging-<br>time                                 | port security                       | show mac address-table<br>dynamic   |
|------------------------------------------------------------------|-------------------------------------|-------------------------------------|
| mac address-table<br>multicast filtering                         | port security max                   | show mac address-table<br>interface |
| mac address-table<br>multicast forbidden<br>address              | show mac address-table<br>multicast | show mac address-table<br>static    |
| mac address-table<br>multicast forbidden<br>forward-unregistered | show mac address-table filtering    | show mac address-table<br>vlan      |
| mac address-table<br>multicast forward-all                       | show mac address-table              | show ports security                 |
| mac address-table<br>multicast forward-<br>unregistered          | show mac address-table<br>address   | show ports security addresses       |
| mac address-table<br>multicast static                            | show mac address-table count        |                                     |

# clear mac address-table

Use the **clear mac address-table** command in Privileged EXEC mode to remove learned entries from the forwarding database.

# **Syntax**

clear mac address-table dynamic [address mac-addr | interface interface-id | vlan vlan-id]

## **Parameter Description**

| Parameter    | Description                                                                      |
|--------------|----------------------------------------------------------------------------------|
| mac-addr     | Delete the specified MAC address.                                                |
| interface-id | Delete all dynamic MAC addresses on the specified physical port or port channel. |
| vlan-id      | Delete all dynamic MAC addresses for the specified VLAN. The range is 1 to 4093. |

This command has no default configuration.

#### **Command Mode**

Privileged EXEC mode

#### **User Guidelines**

This command has no user guidelines.

## **Example**

In this example, the mac address-table tables are cleared. console#clear mac address-table dynamic

# mac address-table aging-time

Use the mac address-table aging-time command in Global Configuration mode to set the aging time of the address. To restore the default, use the no form of the mac address table aging-time command.

## Syntax

mac address-table aging-time  $\{\theta \mid 10\text{-}1000000\}$  no mac address-table aging-time

### **Parameter Description**

| Parameter  | Description                                                       |
|------------|-------------------------------------------------------------------|
| 0          | Disable aging time for the MAC Address Table                      |
| 10-1000000 | Set the number of seconds aging time for the MAC Address<br>Table |

## **Default Configuration**

300 seconds

#### **Command Mode**

Global Configuration mode

#### **User Guidelines**

This command has no user guidelines.

#### **Example**

In this example the MAC Address Table aging time is set to 400. console(config)#mac address-table aging-time 400

# mac address-table multicast filtering

Use the mac address-table multicast filtering command in Global Configuration mode to enable filtering of Multicast addresses. To disable filtering of Multicast addresses, use the no form of the command.

## **Syntax**

mac address-table multicast filtering no mac address-table multicast filtering

## **Parameter Description**

This command has no arguments or keywords.

## **Default Configuration**

Multicast filtering is disabled by default. The switch will flood multicast packets to all ports belonging to the received VLAN and ignores the settings of the mac address-table multicast forbidden and mac address-table multicast forward-unregistered commands.

#### **Command Mode**

Global Configuration mode

#### **User Guidelines**

If switches exist on the VLAN, and IGMP snooping is not enabled, use the mac address-table multicast forward-all command to enable forwarding all Multicast packets to the Multicast routers.

#### Example

In this example, multicast filtering is enabled and multicast frames will behave according to the setting of the mac address-table multicast forward-unregistered and mac address-table multicast forbidden forward-unregistereed command settings.

console(config)#mac address-table multicast filtering

## mac address-table multicast forbidden address

Use the mac address-table multicast forbidden address command in Global Configuration mode to forbid adding a specific Multicast address to specific ports. To return to the system default, use the **no** form of this command. If routers exist on the VLAN, do not change the unregistered multicast addresses state to *drop* on the routers ports.

### **Syntax**

mac address-table multicast forbidden address vlan vlan-id {mac-multicast-address | ip-multicast-address} {add | remove} interface {gigabitethernet | port-channel | tengigabitethernet} interface-list

no mac address-table multicast forbidden address vlan *vlan-id* { *mac-multicast-address* | *ip-multicast-address*}

## **Parameter Description**

| Parameter    | Description                                                                     |
|--------------|---------------------------------------------------------------------------------|
| add          | Adds ports to the group. If no option is specified, this is the default option. |
| remove       | Removes ports from the group.                                                   |
| vlan vlan-id | A valid vlan-id. (Range 1-4093)                                                 |

| Parameter                 | Description                                                                                                    |
|---------------------------|----------------------------------------------------------------------------------------------------|
| mac-multicast-<br>address | MAC Multicast address in the format xxxx.xxxx.xxxx.                                                                                                    |
| ip-multicast-address      | IP Multicast address.                                                                                                    |
| interface-list            | Specify a comma separated list of interfaces, a range of interfaces, or a combination of both. Interfaces can be portchannel numbers or physical ports in unit/slot/port format. |

No forbidden addresses are defined.

#### **Command Mode**

Global Configuration mode

#### **User Guidelines**

Before defining forbidden ports, ensure that the Multicast group is registered.

## **Examples**

In this example the MAC address 0100.5e02.0203 is forbidden on port 2/0/9 within VLAN 8

console(config)#mac address-table multicast forbidden
address vlan 8 0100.5e02.0203 add gigabitethernet
2/0/9

# mac address-table multicast forbidden forwardunregistered

Use the mac address-table multicast forbidden forward-unregistered command in Global Configuration mode to forbid forwarding unregistered—multicast—addresses. Use the no form of this command to return to the default.

## **Syntax**

1

mac address-table multicast forbidden forward-unregistered vlan vlan-id

no mac address-table multicast forbidden forward-unregistered vlan vlan-id

## **Parameter Description**

| Parameter           | Description                   |
|---------------------|-------------------------------|
| vlan <i>vlan-id</i> | Valid VLAN ID (Range 1-4093). |

### **Default Configuration**

The default for this command is not forbidden.

#### **Command Mode**

Global configuration mode

#### **User Guidelines**

This command has no user guidelines.

## **Example**

The following example forbids forwarding unregistered multicast addresses on VLAN8.

console(config)#mac address-table multicast forbidden
forward-unregistered vlan 8

## mac address-table multicast forward-all

Use the mac address-table multicast forward-all command in Interface Configuration mode to enable forwarding of all Multicast packets. To restore the default, use the no form of the mac address-table multicast forward-all command.

### **Syntax**

mac address-table multicast forward-all vlan *vlan-id* no mac address-table multicast forward-all vlan *vlan-id* 

### **Parameter Description**

| Parameter    | Description                     |
|--------------|---------------------------------|
| vlan vlan-id | A valid VLAN ID (Range 1-4093). |

## **Default Configuration**

Forward-unregistered.

#### **Command Mode**

Global Configuration mode

#### **User Guidelines**

This command has no user guidelines.

## **Example**

In this example, all VLAN1 Multicast packets are forwarded. console(config)#mac address-table multicast forward-all vlan 1

# mac address-table multicast forwardunregistered

Use the **mac address-table multicast forward-unregistered** command in Global Configuration mode to enable the forwarding of unregistered multicast addresses.

## **Syntax**

mac address-table multicast forward-unregistered vlan vlan-id

### **Parameter Description**

| Parameter           | Description                     |
|---------------------|---------------------------------|
| vlan <i>vlan-id</i> | A valid VLAN ID (Range 1-4093). |

#### **Default Configuration**

Forward-unregistered

#### **Command Mode**

Global Configuration mode

#### User Guidelines

If routers exist on the VLAN, do not change the unregistered multicast addresses state to *drop* on the routers ports.

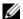

**NOTE:** Do not use the mac address-table multicast forbidden forward-unregistered command with the mac address-table multicast forward-unregistered command on the same interface.

#### Example

The following example displays how to enable forwarding of unregistered multicast addresses.

console(config) #bridge multicast forward-unregistered vlan 1

### mac address-table multicast static

Use the mac address-table multicast static command in Global Configuration mode to register MAC layer Multicast addresses to the bridge table and to add ports to the group statically. To deregister the MAC address, use the no form of the mac address-table multicast static command

### **Syntax**

mac address-table multicast static vlan vlan-id { mac-multicast-address | ipmulticast-address [add | remove] [interface {gigabitethernet | portchannel | tengigabitethernet} interface-list

no mac address-table multicast static vlan

#### **Parameter Description**

| Parameter                    | Description                                                                                                    |  |
|------------------------------|----------------------------------------------------------------------------------------------------|--|
| add                          | Adds ports to the group. If no option is specified, this is the default option.                                                                                                  |  |
| remove                       | Removes ports from the group.                                                                                                    |  |
| vlan <i>vlan-id</i>          | Valid vlan ID (1-4093).                                                                                                    |  |
| mac-multicast-<br>address    | MAC multicast address in the format xxxx.xxxx.xxxx.                                                                                                    |  |
| ip-multicast-address         | IP multicast address.                                                                                                    |  |
| interface interface-<br>list | Specify a comma separated list of interfaces, a range of interfaces, or a combination of both. Interfaces can be portchannel numbers or physical ports in unit/slot/port format. |  |

### **Default Configuration**

No Multicast addresses are defined.

#### **Command Mode**

Global Configuration mode

#### **User Guidelines**

If the command is executed without add or remove, the command registers only the group in the bridge database.

Static Multicast addresses can be defined only on static VLANs.

### **Examples**

The following example registers the MAC address.

console(config)#mac address-table vlan 8 multicast static 0100.5e02.0203

The following example registers the MAC address and adds ports statically. console(config)#interface vlan 8

console(config)# mac address-table vlan 8 multicast static 0100.5e02.0203 add interface gigabitethernet 1/0/1-9, 1/0/2

### mac address-table static

Use the mac address-table static command in Global Configuration mode to add a static MAC-layer station source address to the bridge table. To delete the MAC address, use the no form of the mac address-table static command.

#### **Syntax**

mac address-table static *mac-addr* vlan *vlan-id* interface {gigabitethernet | port-channel | tengigabitethernet} *interface-id*no mac address-table static *mac-addr* vlan *vlan-id* [interface {gigabitethernet | port-channel | tengigabitethernet} *interface-id*]

#### **Syntax Description**

| Parameter    | Description                                             |
|--------------|---------------------------------------------------------|
| mac-address  | A valid MAC address in the format xxxx.xxxx.xxxx.       |
| vlan-id      | Valid VLAN ID (1-4093)                                  |
| interface-id | A valid physical unit/slot/port or port-channel number. |

### **Default Configuration**

No static addresses are defined. The default mode for an added address is permanent.

#### **Command Mode**

Global Configuration mode

#### **User Guidelines**

This command has no user guidelines.

#### **Example**

The following example adds a permanent static MAC-layer station source address 3aa2.64b3.a245 to the MAC address table.

```
console(config)# mac address-table static
3AA2.64B3.A245 vlan 1 interface gigabitethernet 1/0/8
```

## port security

Use the **port security** command in Interface Configuration mode to disable the learning of new addresses on an interface. To enable new address learning, use the **no** form of the **port security** command.

#### **Syntax**

port security [discard]

no port security

discard — Discards frames with unlearned source addresses. This is the
default if no option is indicated.

#### **Default Configuration**

Disabled—No port security

#### **Command Mode**

Interface Configuration (gigabitethernet, port-channel, tengigabitethernet) mode

#### **User Guidelines**

When port security is enabled on an interface, all dynamic entries learned up to that point are flushed, and new entries can be learned only to the limit set by the **port security max** command. The default limit is 100 dynamic MAC addresses.

#### **Example**

1

In this example, frame forwarding is enabled without learning, and with traps sent every 100 seconds on port gil/0/1.

console(config)#interface gigabitethernet 1/0/1
console(config-if-1/0/1)#port security trap 100

## port security max

Use the **port security max** command in Interface Configuration mode to configure the maximum addresses that can be learned on the port while the port is in port security mode. To return to the system default, use the **no** form of this command

#### Syntax

port security max max-addr

no port security max

• *max-addr* — The maximum number of addresses that can be learning on the port. (Range: 0-600)

#### **Default Configuration**

The default value for this command is 100.

#### **Command Mode**

Interface Configuration (gigabitethernet, port-channel, tengigabitethernet) mode

#### User Guidelines

This command has no user guidelines.

### Example

The following example shows using this command in Ethernet Interface Configuration mode.

console(config-if-1/0/3)# port security max 80

### show mac address-table multicast

Use the **show mac address-table multicast** command in Privileged EXEC mode to display Multicast MAC address table information.

#### **Syntax**

show mac address-table multicast [vlan vlan-id] [address { mac-multicast-address | ip-multicast-address}] [format {ip | mac}]

- *vlan\_id* A valid VLAN ID value.
- mac-multicast-address A valid MAC Multicast address.
- *ip- multicast-address* A valid IP Multicast address.
- format Multicast address format. Can be ip or mac.

### **Default Configuration**

If format is unspecified, the default is mac.

#### **Command Mode**

Privileged EXEC mode

#### **User Guidelines**

A MAC address can be displayed in IP format only if it is in the range 01:00:5e:00:00:00 through 01:00:5e:7f:ff:ff.

#### **Example**

In this example, Multicast MAC address table information is displayed. console#show mac address-table multicast

| Vlan | MAC Address    | Type   | Ports |
|------|----------------|--------|-------|
|      |                |        |       |
| 1    | 0100.5E05.0505 | Static |       |

Forbidden ports for multicast addresses:

| Vlan | MAC Address    | Ports |
|------|----------------|-------|
|      |                |       |
| 1    | 0100.5E05.0505 |       |

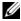

**NOTE:** A multicast MAC address maps to multiple IP addresses, as shown above.

## show mac address-table filtering

Use the show mac address-table filtering command in Privileged EXEC mode to display the Multicast filtering configuration.

#### **Syntax**

show mac address-table filtering *vlan-id* 

vlan id — A valid VLAN ID value.

### **Default Configuration**

This command has no default configuration.

#### **Command Mode**

Privileged EXEC mode

#### **User Guidelines**

This command has no user guidelines.

#### Example

In this example, the Multicast configuration for VLAN l is displayed. console#show mac address-table filtering 1

Filtering: Enabled

VLAN: 1

Mode:

Forward-Unregistered

### show mac address-table

Use the **show mac address-table** command in User EXEC or Privileged EXEC mode to display all entries in the bridge-forwarding database.

### **Syntax**

show mac address-table

### **Parameter Description**

This command has no arguments or keywords.

### **Default Configuration**

This command has no default configuration.

#### **Command Mode**

User EXEC, Privileged EXEC mode

#### **User Guidelines**

This command has no user guidelines.

#### **Example**

In this example, all classes of entries in the mac address-table are displayed. console#show mac address-table

Aging time is 300 Sec

| Vlan | Mac Address    | Type       | Port           |      |
|------|----------------|------------|----------------|------|
|      |                |            |                |      |
| 0    | 001E.C9AA.AE19 | Management | CPU Interface: | 0/5/ |
| 1    | 001E.C9AA.AC19 | Dynamic    | Gi1/0/21       |      |
| 1    | 001E.C9AA.AE1B | Management | Vl1            |      |
| 10   | 001E.C9AA.AE1B | Management | V110           |      |
| 90   | 001E.C9AA.AE1B | Management | V190           |      |

Total MAC Addresses in use: 5

## show mac address-table address

Use the **show mac address-table address** command in User EXEC or Privileged EXEC mode to display all entries in the bridge-forwarding database for the specified MAC address.

### **Syntax**

show mac address-table address mac-address  $[interface\ interface\ interface\ id]$   $[vlan\ vlan-id]$ 

### **Parameter Description**

| Parameter   | Description                                   |
|-------------|-----------------------------------------------|
| mac-address | A MAC address with the format xxxx.xxxx.xxxx. |

| Parameter    | Description                                                                                              |
|--------------|----------------------------------------------------------------------------------------------------|
| interface-id | Display information for a specific interface. Valid interfaces include physical ports and port channels. |
| vlan-id      | Display entries for the specific VLAN only. The range is 1 to 4093.                                      |

#### **Default Configuration**

This command has no default configuration.

#### **Command Mode**

User EXEC, Privileged EXEC mode

#### **User Guidelines**

This command has no user guidelines.

#### **Example**

In this example, the mac address table entry for 0000.E26D.2C2A is displayed.

console#show mac address-table address 0000.E26D.2C2A

| Vlan | Mac Address    | Type    | Port  |
|------|----------------|---------|-------|
|      |                |         |       |
| 1    | 0000.E26D.2C2A | Dynamic | 1/0/1 |

### show mac address-table count

Use the **show mac address-table count** command in User EXEC or Privileged EXEC mode to display the number of addresses present in the Forwarding Database.

### **Syntax**

1

show mac address-table count [vlan vlan-id | interface interface-id]

#### **Parameter Description**

| Parameter    | Description                                                                           |
|--------------|---------------------------------------------------------------------------------------|
| interface-id | Specify an interface type; valid interfaces include physical ports and port channels. |
| vlan-id      | Specify a valid VLAN, the range is 1 to 4093.                                         |

### **Default Configuration**

This command has no default configuration.

#### **Command Mode**

User EXEC, Privileged EXEC mode

#### **User Guidelines**

This command has no user guidelines.

### **Example**

The following example displays the addresses in the Forwarding Database:

console#show mac address-table count

Capacity: 8192

Used: 109

Static addresses: 2
Secure addresses: 1
Dynamic addresses: 97
Internal addresses: 9

# show mac address-table dynamic

Use the **show mac address-table** command in User EXEC or Privileged EXEC mode to display all dynamic entries in the bridge-forwarding database.

#### **Syntax**

show mac address-table dynamic [address mac-address] [interface interface-id] [vlan vlan-id]

### **Parameter Description**

| Parameter    | Description                                                                                              |
|--------------|----------------------------------------------------------------------------------------------------|
| mac-address  | A MAC address with the format xxxx.xxxx.xxxx.                                                            |
| interface-id | Display information for a specific interface. Valid interfaces include physical ports and port channels. |
| vlan-id      | Display entries for the specific VLAN only. The range is 1 to 4093.                                      |

#### **Default Configuration**

This command has no default configuration.

#### **Command Mode**

User EXEC, Privileged EXEC mode

#### **User Guidelines**

This command has no user guidelines.

### **Example**

In this example, all dynamic entries in the mac address-table are displayed. console#show mac address-table dynamic

Aging time is 300 Sec

| Vlan | Mac Address    | Type    | Port    |
|------|----------------|---------|---------|
|      |                |         |         |
| 1    | 0000.0001.0000 | Dynamic | gi1/0/1 |
| 1    | 0000.8420.5010 | Dynamic | gi1/0/1 |
| 1    | 0000.E26D.2C2A | Dynamic | gi1/0/1 |
| 1    | 0000.E89A.596E | Dynamic | gi1/0/1 |

#### 1

### show mac address-table interface

Use the **show mac address-table** command in User EXEC or Privileged EXEC mode to display all entries in the mac address-table.

### **Syntax**

show mac address-table interface interface-id [vlan vlan-id]

### **Parameter Description**

| Parameter    | Description                                                                           |
|--------------|---------------------------------------------------------------------------------------|
| interface-id | Specify an interface type. Valid interfaces include physical ports and port channels. |
| vlan-id      | Specify a valid VLAN. The range is 1 to 4093.                                         |

### **Default Configuration**

This command has no default configuration.

#### **Command Mode**

User EXEC, Privileged EXEC mode

#### **User Guidelines**

This command has no user guidelines.

#### **Example**

In this example, all classes of entries in the bridge-forwarding database for gigabit Ethernet interface 1/0/1 are displayed.

console#show mac address-table interface gigabitethernet 1/0/1
Aging time is 300 Sec
Vlan Mac Address Type Port

1 0000.0001.0000 Dynamic gi1/0/1
1 0000.8420.5010 Dynamic gi1/0/1
1 0000.E26D.2C2A Dynamic gi1/0/1
1 0000.E89A.596E Dynamic gi1/0/1

0001.02F1.0B33 Dynamic gi1/0/1

### show mac address-table static

Use the **show mac address-table static** command in User EXEC or Privileged EXEC mode to display static entries in the bridge-forwarding database.

### **Syntax**

1

show mac address-table static [address mac-address] [interface interface-id] [vlan vlan-id]

### **Parameter Description**

| Parameter    | Description                                                                           |
|--------------|---------------------------------------------------------------------------------------|
| mac-address  | A MAC address with the format xxxx.xxxx.xxxx.                                         |
| interface-id | Specify an interface type; valid interfaces include physical ports and port channels. |
| vlan-id      | Specify a valid VLAN; the range is 1 to 4093.                                         |

### **Default Configuration**

This command has no default configuration.

#### **Command Mode**

User EXEC, Privileged EXEC mode

#### **User Guidelines**

This command has no user guidelines.

### **Example**

In this example, all static entries in the bridge-forwarding database are displayed.

console#show mac address-table static

| Vlan | Mac Address    | Type   | Port    |
|------|----------------|--------|---------|
|      |                |        |         |
| 1    | 0001.0001.0001 | Static | gi1/0/1 |

## show mac address-table vlan

Use the **show mac address-table vlan** command in User EXEC or Privileged EXEC mode to display all entries in the bridge-forwarding database for the specified VLAN.

#### **Syntax**

show mac address-table [vlan vlan-id]

### **Parameter Description**

| Parameter | Description                                   |
|-----------|-----------------------------------------------|
| vlan-id   | Specify a valid VLAN; the range is 1 to 4093. |

### **Default Configuration**

This command has no default configuration.

#### **Command Mode**

User EXEC, Privileged EXEC mode

#### **User Guidelines**

This command has no user guidelines.

#### **Example**

In this example, all classes of entries in the bridge-forwarding database are displayed.

Total Mac Addresses for this criterion: 5

## show ports security

Use the **show ports security** command in Privileged EXEC mode to display the port-lock status.

### **Syntax**

show ports security [{gigabitethernet unit/slot/port | port-channel port-channel-number | tengigabitethernet unit/slot/port }]

### **Default Configuration**

This command has no default configuration.

#### **Command Mode**

Privileged EXEC mode

#### **User Guidelines**

This command has no user guidelines.

#### **Example**

In this example, all classes of entries in the port-lock status are displayed. console#show ports security

| Port  | Status   | Action            | Maximum | Trap    | Frequency |
|-------|----------|-------------------|---------|---------|-----------|
|       |          |                   |         |         |           |
| 1/0/1 | Locked   | Discard           | 3       | Enable  | 100       |
| 1/0/2 | Unlocked | -                 | 28      | -       | -         |
| 1/0/3 | Locked   | Discard, Shutdown | 8       | Disable | _         |

The following table describes the fields in this example.

| Field     | Description                                                                                                    |
|-----------|----------------------------------------------------------------------------------------------------|
| Port      | The port number.                                                                                               |
| Status    | The status can be one of the following: Locked or Unlocked.                                                    |
| Actions   | Action on violations.                                                                                          |
| Maximum   | The maximum addresses that can be associated on this port in Static Learning mode or in Dynamic Learning mode. |
| Trap      | Indicates if traps would be sent in case of violation.                                                         |
| Frequency | The minimum time between consecutive traps.                                                                    |

## show ports security addresses

Use the **show ports security addresses** command in Privileged EXEC mode to display current dynamic addresses in locked ports.

#### **Syntax**

show ports security addresses {gigabitethernet unit/slot/port | port-channel port-channel-number | tengigabitethernet unit/slot/port }

#### **Default Configuration**

This command has no default configuration.

#### **Command Mode**

Privileged EXEC mode

#### **User Guidelines**

This command has no user guidelines.

### **Examples**

The following example displays dynamic addresses for port channel number 1/0/1.

console#show ports security addresses gigabitethernet 1/0/1

Dynamic addresses: 83

Maximum addresses: 100

Learned addresses

# **Auto-VoIP Commands**

Voice over Internet Protocol (VoIP) allows network users to make telephone calls using a computer network over a data network like the Internet. With the increased prominence of delay-sensitive applications (voice, video, and other multimedia applications) deployed in networks today, proper QoS configuration ensures high-quality application performance. The Auto-VoIP feature is intended to provide an easy classification mechanism for voice packets so that they can be prioritized above data packets in order to provide better QoS.

The Auto-VoIP feature explicitly matches VoIP streams in Ethernet switches and provides them with a better class of service than ordinary traffic. The Auto VoIP module provides the capability to assign the highest priority for the following VoIP packets:

- Session Initiation Protocol (SIP)
- H.323
- Skinny Client Control Protocol (SCCP)

Auto-VoIP borrows ACL lists from the global system pool. ACL lists allocated by Auto-VoIP reduce the total number of ACLs available for use by the network operator. Enabling Auto-VoIP uses one ACL list to monitor for VoIP sessions. Each monitored VoIP session utilizes two rules from an additional ACL list. This means that the maximum number of ACL lists allocated by Auto-VoIP is two. The Auto-VoIP feature limits the maximum number of simultaneous users to 16. Administrators should utilize the Voice VLAN feature for deployment of IP voice service in an enterprise network because Voice VLAN scales to significantly higher numbers of users.

## **Commands in this Chapter**

This chapter explains the following commands:

|  | show switchport voice | switchport voice detect auto |
|--|-----------------------|------------------------------|
|--|-----------------------|------------------------------|

## show switchport voice

Use the **show switchport voice** command to show the status of Auto-VoIP on an interface or all interfaces.

#### **Syntax**

show switchport voice [gigabitethernet unit/slot/port | port-channel port-channel-number | tengigabitethernet unit/slot/port]

### **Default Configuration**

There is no default configuration for this command.

#### **Command Mode**

Privileged EXEC mode.

#### **User Guidelines**

There are no user guidelines for this command.

### **Examples**

The following example shows command output when a port is specified: console#show switchport voice

| Interface | Auto VoIP Mode | Traffic Class |
|-----------|----------------|---------------|
|           |                |               |
| Gi1/0/1   | Disabled       | 6             |
| Gi1/0/2   | Disabled       | 6             |
| Gi1/0/3   | Disabled       | 6             |
| Gi1/0/4   | Disabled       | 6             |
| Gi1/0/5   | Disabled       | 6             |
| Gi1/0/6   | Disabled       | 6             |
| Gi1/0/7   | Disabled       | 6             |

| Gi1/0/8  | Disabled | 6 |
|----------|----------|---|
| Gi1/0/9  | Disabled | 6 |
| Gi1/0/10 | Disabled | 6 |
| Gi1/0/11 | Disabled | 6 |
| Gi1/0/12 | Disabled | 6 |
| Gi1/0/13 | Disabled | 6 |
| Gi1/0/14 | Disabled | 6 |
| Gi1/0/15 | Disabled | 6 |
| Gi1/0/16 | Disabled | 6 |
| Gi1/0/17 | Disabled | 6 |
| Gi1/0/18 | Disabled | 6 |
| Gi1/0/19 | Disabled | 6 |
| Gi1/0/20 | Disabled | 6 |
| Gi1/0/21 | Disabled | 6 |
| Gi1/0/22 | Disabled | 6 |
| Gi1/0/23 | Disabled | 6 |
| Gi1/0/24 | Disabled | 6 |
| Po1      | Disabled | 6 |
| Po2      | Disabled | 6 |
| Po3      | Disabled | 6 |
| Po4      | Disabled | 6 |
| Po5      | Disabled | 6 |
| Роб      | Disabled | 6 |
| Po7      | Disabled | 6 |
| Po8      | Disabled | 6 |
| Po9      | Disabled | 6 |

| Po10 | Disabled | 6 |
|------|----------|---|
| Pol1 | Disabled | 6 |
| Po12 | Disabled | 6 |
| Po13 | Disabled | 6 |
| Po14 | Disabled | 6 |
| Po15 | Disabled | 6 |

```
--More-- or (q)uit
```

The following example shows command output when a port is specified: console#show switchport voice gigabitethernet 1/0/1

| Interface | Auto VoIP Mod | le Traffic Class |
|-----------|---------------|------------------|
|           |               |                  |
| Gi1/0/1   | Disabled      | 6                |

The command output provides the following information:

- AutoVoIP Mode—The Auto VoIP mode on the interface.
- Traffic Class—The Cos Queue or Traffic Class to which all VoIP traffic is mapped. This is not configurable and defaults to the highest COS queue available in the system for data traffic.

## switchport voice detect auto

The switchport voice detect auto command is used to enable the VoIP Profile on all the interfaces of the switch (global configuration mode) or for a specific interface (interface configuration mode). Use the **no** form of the command to disable the VoIP Profile

### **Syntax**

switchport voice detect auto no switchport voice detect auto

### **Default Configuration**

This feature is disabled by default.

#### **Command Mode**

Global Configuration mode

Interface (gigabitethernet, port-channel, tengigabitethernet) Configuration mode

#### **User Guidelines**

This command has no user guidelines

#### **Example**

console(config)#interface gigabitethernet 1/0/1

console(config-if-Gi1/0/1)#switchport voice detect auto

# **CDP Interoperability Commands**

Industry Standard Discovery Protocol (ISDP) is a proprietary Layer 2 network protocol which inter-operates with Cisco network equipment and is used to share information between neighboring devices. PowerConnect switches participate in the ISDP protocol and are able to both discover and be discovered by devices that support the Cisco Discovery Protocol (CDP). ISDP is based on CDP, which is a precursor to LLDP.

## **Commands in this Chapter**

This chapter explains the following commands:

| clear isdp counters | show isdp           |
|---------------------|---------------------|
| clear isdp table    | show isdp entry     |
| isdp advertise-v2   | show isdp interface |
| isdp enable         | show isdp neighbors |
| isdp holdtime       | show isdp traffic   |
| isdp timer          |                     |

## clear isdp counters

The clear isdp counters command clears the ISDP counters.

### Syntax

clear isdp counters

## **Default Configuration**

There is no default configuration for this command.

#### **Command Mode**

Privileged EXEC mode

#### **User Guidelines**

There are no user guidelines for this command.

#### Example

console#clear isdp counters

## clear isdp table

The clear isdp table command clears entries in the ISDP table.

#### **Syntax**

clear isdp table

### **Default Configuration**

There is no default configuration for this command.

#### **Command Mode**

Privileged EXEC mode

#### **User Guidelines**

There are no user guidelines for this command.

### Example

console#clear isdp table

## isdp advertise-v2

The isdp advertise-v2 command enables the sending of ISDP version 2 packets from the device. Use the "no" form of this command to disable sending ISDP version 2 packets.

### **Syntax**

1

isdp advertise-v2 no isdp advertise-v2

#### **Default Configuration**

ISDP sends version 2 packets by default.

#### **Command Mode**

Global Configuration mode

#### **User Guidelines**

There are no user guidelines for this command.

### **Example**

console(config)#isdp advertise-v2

## isdp enable

The **isdp enable** command enables ISDP on the switch. User the "no" form of this command to disable ISDP. Use this command in global configuration mode to enable the ISDP function on the switch. Use this command in interface mode to enable sending ISDP packets on a specific interface.

### **Syntax**

isdp enable no isdp enable

### **Default Configuration**

ISDP is enabled.

#### **Command Mode**

Global Configuration mode.

Interface (Ethernet) configuration mode.

#### **User Guidelines**

There are no user guidelines for this command.

#### Example

The following example enables isdp on interface 1/0/1. console(config)#interface gigabitethernet 1/0/1 console(config-if-1/0/1)#isdp enable

## isdp holdtime

The **isdp holdtime** command configures the hold time for ISDP packets that the switch transmits. The hold time specifies how long a receiving device should store information sent in the ISDP packet before discarding it. The range is given in seconds. Use the "no" form of this command to reset the holdtime to the default.

#### **Syntax**

isdp holdtime *time* no isdp holdtime

#### **Parameter Description**

| Parameter | Description                                 |
|-----------|---------------------------------------------|
| time      | The time in seconds (range 10–255 seconds). |

### **Default Configuration**

The default holdtime is 180 seconds.

#### **Command Mode**

Global Configuration mode

#### **User Guidelines**

There are no user guidelines for this command.

### Example

1

The following example sets isdp holdtime to 40 seconds. console(config)#isdp holdtime 40

## isdp timer

The **isdp timer** command sets period of time between sending new ISDP packets. The range is given in seconds. Use the "no" form of this command to reset the timer to the default.

#### **Syntax**

isdp timer *time* no isdp timer

### **Parameter Description**

| Parameter | Description                                 |
|-----------|---------------------------------------------|
| time      | The time in seconds (range: 5–254 seconds). |

#### **Default Configuration**

The default timer is 30 seconds.

#### **Command Mode**

Global Configuration mode

#### **User Guidelines**

There are no user guidelines for this command.

### **Example**

The following example sets the isdp timer value to 40 seconds. console(config)#isdp timer 40

## show isdp

The **show isdp** command displays global ISDP settings.

### **Syntax**

show isdp

### **Default Configuration**

There is no default configuration for this command.

#### **Command Mode**

Privileged EXEC mode

#### **User Guidelines**

There are no user guidelines for this command.

### **Example**

| console#show isdp                 |                 |
|-----------------------------------|-----------------|
| Timer                             | 30              |
| Hold Time                         | 180             |
| Version 2 Advertisements          | Enabled         |
| Neighbors table last time changed | 0 days 00:06:01 |
| Device ID                         | QTFMPW82400020  |
| Device ID format capability       | Serial Number   |
| Device ID format                  | Serial Number   |

## show isdp entry

The **show isdp entry** command displays ISDP entries. If a device id specified, then only the entry about that device is displayed.

### **Syntax**

show isdp entry { all | deviceid}

### **Parameter Description**

| Parameter | Description                               |
|-----------|-------------------------------------------|
| all       | Show ISDP settings for all devices.       |
| deviceid  | The device ID associated with a neighbor. |

### **Default Configuration**

There is no default configuration for this command.

#### **Command Mode**

Privileged EXEC mode

### **User Guidelines**

There are no user guidelines for this command.

### **Example**

console#show isdp entry Switch

| Device ID                                                                                                    | Switch             |  |
|----------------------------------------------------------------------------------------------------|--------------------|--|
| Address(es):                                                                                                    |                    |  |
| IP Address:                                                                                                    | 172.20.1.18        |  |
| IP Address:                                                                                                    | 172.20.1.18        |  |
| Capability                                                                                                    | Router IGMP        |  |
| Platform                                                                                                    | cisco WS-C4948     |  |
| Interface                                                                                                    | 1/0/1              |  |
| Port ID                                                                                                    | GigabitEthernet1/1 |  |
| Holdtime                                                                                                    | 64                 |  |
| Advertisement Version                                                                                                 | 2                  |  |
| Entry last changed time                                                                                               | 0 days 00:13:50    |  |
| Version:                                                                                                    |                    |  |
| Cisco IOS Software, Catalyst 4000 L3 Switch Software (cat4000 I9K91S-M), Version 12.2(25)EWA9, RELEASE SOFTWARE (fc3) |                    |  |
| Technical Support: http://www.cisco.com/techsupport                                                                   |                    |  |
| Copyright (c) 1986-2007 by Cisc                                                                                       | o Systems, Inc.    |  |

## show isdp interface

The **show isdp interface** command displays ISDP settings for the specified interface.

#### **Syntax**

show isdp interface { all | gigabitethernet unit/slot/port | tengigabitethernet unit/slot/port }

### **Default Configuration**

There is no default configuration for this command.

#### **Command Mode**

Privileged EXEC mode

#### **User Guidelines**

There are no user guidelines for this command.

### **Example**

console#show isdp interface all

| Interface | Mode    |
|-----------|---------|
|           |         |
| 1/0/1     | Enabled |
| 1/0/2     | Enabled |
| 1/0/3     | Enabled |
| 1/0/4     | Enabled |
| 1/0/5     | Enabled |
| 1/0/6     | Enabled |
| 1/0/7     | Enabled |

| 1/0/8  | Enabled |
|--------|---------|
| 1/0/9  | Enabled |
| 1/0/10 | Enabled |
| 1/0/11 | Enabled |
| 1/0/12 | Enabled |
| 1/0/13 | Enabled |
| 1/0/14 | Enabled |
| 1/0/15 | Enabled |
| 1/0/16 | Enabled |
| 1/0/17 | Enabled |
| 1/0/18 | Enabled |
| 1/0/19 | Enabled |
| 1/0/20 | Enabled |
| 1/0/21 | Enabled |
| 1/0/22 | Enabled |
| 1/0/23 | Enabled |
| 1/0/24 | Enabled |

console#show isdp interface gigabitethernet 1/0/1

| Interface | Mode    |
|-----------|---------|
|           |         |
| 1/0/1     | Enabled |

# show isdp neighbors

The show isdp neighbors command displays the list of neighboring devices.

#### **Syntax**

show isdp neighbors {[ gigabitethernet unit/slot/port | tengigabitethernet unit/slot/port | detail] }

### **Default Configuration**

There is no default configuration for this command.

#### **Command Mode**

Privileged EXEC mode

#### **User Guidelines**

There are no user guidelines for this command.

#### **Example**

```
console#show isdp neighbors
```

```
Capability Codes: R - Router, T - Trans Bridge, B - Source Route, S - Switch, H - Host, I - IGMP, r - Repeater
```

console#show isdp neighbors detail

```
Device ID Switch
```

Address(es):

IP Address: 172.20.1.18
IP Address: 172.20.1.18
Capability Router IGMP
Platform cisco WS-C4948

Interface 1/0/1

Port ID GigabitEthernet1/1

Holdtime 162

Advertisement Version 2

Entry last changed time 0 days 00:55:20

Version:

Cisco IOS Software, Catalyst 4000 L3 Switch Software (cat4000-I9K91S-M), Version 12.2(25)EWA9, RELEASE SOFTWARE (fc3)

Technical Support: http://www.cisco.com/techsupport

Copyright (c) 1986-2007 by Cisco Systems, Inc.

Compiled Wed 21-Mar-07 12:20 by tinhuang

## show isdp traffic

The show isdp traffic command displays ISDP statistics.

### **Syntax**

show isdp traffic

### **Default Configuration**

There is no default configuration for this command.

#### **Command Mode**

Privileged EXEC mode

#### **User Guidelines**

There are no user guidelines for this command.

### **Example**

console#show isdp traffic

ISDP Packets Received...... 4253

| ISDP Packets Transmitted    | 127  |
|-----------------------------|------|
| ISDPv1 Packets Received(    | )    |
| ISDPv1 Packets Transmitted( | )    |
| ISDPv2 Packets Received4    | 4253 |
| ISDPv2 Packets Transmitted4 | 4351 |
| ISDP Bad Header(            | )    |
| ISDP Checksum Error(        | )    |
| ISDP Transmission Failure(  | )    |
| ISDP Invalid Format(        | )    |
|                             |      |
| ISDP Table Full             | 392  |
| ISDP Ip Address Table Full  | 737  |

# **DHCP Layer 2 Relay Commands**

In the majority of network configurations, DHCP clients and their associated servers do not reside on the same IP network or subnet. Therefore, some kind of third-party agent is required to transfer DHCP messages between clients and servers. Such an agent is known as a DHCP Relay agent.

The DHCP Relay agent accepts DHCP requests from any routed interface, including VLANs. The agent relays requests from a subnet without a DHCP server to a server or next-hop agent on another subnet. Unlike a router which switches IP packets transparently, a DHCP Relay agent processes DHCP messages and generates new DHCP messages as a result.

The PowerConnect DHCP Relay supports DHCP Relay Option 82 circuit-id and remote-id for a VLAN.

# **Commands in this Chapter**

This chapter explains the following commands:

| dhcp l2relay (Global Configuration)    | show dhcp 12relay stats interface        |
|----------------------------------------|------------------------------------------|
| dhcp l2relay (Interface Configuration) | show dhep l2relay subscription interface |
| dhcp l2relay circuit-id                | show dhep l2relay agent-option vlan      |
| dhcp l2relay remote-id                 | show dhep l2relay vlan                   |
| dhcp l2relay trust                     | show dhep l2relay circuit-id vlan        |
| dhcp l2relay vlan                      | show dhcp l2relay remote-id vlan         |
| show dhep l2relay all                  | clear dhcp l2relay statistics interface  |
| show dhcp l2relay interface            | _                                        |

# 

Use the **dhcp l2relay** command to enable Layer 2 DHCP Relay functionality. The subsequent commands mentioned in this section can only be used when the L2-DHCP Relay is enabled. Use the **no** form of this command to disable L2-DHCP Relay.

#### **Syntax**

dhcp l2relay no dhcp l2relay

# **Default Configuration**

DHCP L2 Relay is disabled by default.

#### **Command Mode**

Global Configuration.

#### **User Guidelines**

There are no user guidelines for this command.

# **Example**

console(config)#dhcp 12relay

# dhcp I2relay (Interface Configuration)

Use the **dhcp l2relay** command to enable DHCP L2 Relay for an interface. Use the "no" form of this command to disable DHCP L2 Relay for an interface.

# **Syntax**

dhcp l2relay no dhcp l2relay

# **Default Configuration**

DHCP L2Relay is disabled on all interfaces by default.

#### **Command Mode**

Interface Configuration (Ethernet, Port-channel).

#### **User Guidelines**

There are no user guidelines for this command.

### **Example**

console(config-if-1/0/1)#dhcp 12relay

# dhcp |2relay circuit-id

Use the **dhcp l2relay circuit-id** command to enable setting the DHCP Option 82 Circuit ID for a VLAN. When enabled, the interface number is added as the Circuit ID in DHCP option 82. Use the "no" form of this command to disable setting the DHCP Option 82 Circuit ID.

### **Syntax**

dhcp l2relay circuit-id vlan *vlan-range* no dhcp l2relay circuit-id vlan *vlan-range* 

# **Parameter Description**

| Parameter  | Description           |
|------------|-----------------------|
| vlan-range | The list of VLAN IDs. |

# **Default Configuration**

Setting the DHCP Option 82 Circuit ID is disabled by default.

#### **Command Mode**

Global Configuration

#### **User Guidelines**

There are no user guidelines for this command.

# **Example**

console(config)#dhcp 12relay circuit-id vlan 340-350

# dhcp I2relay remote-id

Use the **dhcp l2relay remote-id** command to enable setting the DHCP Option 82 Remote ID for a VLAN. When enabled, the supplied string is used for the Remote ID in DHCP Option 82. Use the "no" form of this command to disable setting the DHCP Option 82 Remote ID.

# **Syntax**

dhcp l2relay remote-id remoteId vlan vlan-range no dhcp l2relay remote-id remoteId vlan vlan-range

# **Parameter Description**

| Parameter | Description                                                                          |
|-----------|--------------------------------------------------------------------------------------|
| remoteId  | The string to be used as the remote ID in the Option 82 (Range: 1 - 128 characters). |

# **Default Configuration**

Setting the DHCP Option 82 Remote ID is disabled by default.

#### **Command Mode**

Global Configuration.

#### **User Guidelines**

There are no user guidelines for this command.

# Example

console(config)#dhcp l2relay remote-id dslforum vlan 10,20-30

# dhcp l2relay trust

Use the **dhcp l2relay trust** command to configure an interface to mandate Option-82 on receiving DHCP packets.

I

# **Syntax**

dhcp l2relay trust no dhcp l2relay trust

### **Default Configuration**

DHCP Option 82 is discarded by default.

# **Configuration Mode**

Interface Configuration (Ethernet, Port-channel).

#### **User Guidelines**

There are no user guidelines for this command.

### **Example**

console(config-if-1/0/1)#dhcp 12relay trust

# dhcp l2relay vlan

Use the **dhcp l2relay vlan** command to enable the L2 DHCP Relay agent for a set of VLANs. All DHCP packets which arrive on interfaces in the configured VLAN are subject to L2 Relay processing. Use the "no" form of this command to disable L2 DHCP Relay for a set of VLANs.

# **Syntax**

dhcp l2relay vlan *vlan-range* no dhcp l2relay vlan *vlan-range* 

# **Parameter Description**

| Parameter  | Description           |
|------------|-----------------------|
| vlan-range | The list of VLAN IDs. |

# **Default Configuration**

DHCP L2 Relay is disabled on all VLANs by default.

#### **Command Mode**

Global Configuration mode

#### **User Guidelines**

There are no user guidelines for this command.

#### Example

console(config)#dhcp l2relay vlan 10,340-345

# show dhcp l2relay all

Use the **show dhcp l2relay all** command in Privileged EXEC mode to display the summary of DHCP L2 Relay configuration.

# **Syntax**

show dhep l2relay all

# **Default Configuration**

This command has no default configuration.

### **Command Mode**

Privileged EXEC mode

### **User Guidelines**

There are no user guidelines for this command.

# **Example**

```
console #show dhcp l2relay all
```

DHCP L2 Relay is Enabled.

```
Interface L2RelayMode TrustMode
```

| Gi1/0/2 | Enabled  | untruste | d        |
|---------|----------|----------|----------|
| Gi1/0/4 | Disabled | trusted  |          |
| VLAN Id | L2 Relay |          | RemoteId |
| 3       | Disabled | Enabled  | NULL     |
| 5       | Enabled  | Enabled  | NULL     |
| 6       | Enabled  | Enabled  | broadcom |
| 7       | Enabled  | Disabled | NULL     |
| 8       | Enabled  | Disabled | NULL     |
| 9       | Enabled  | Disabled | NULL     |
| 10      | Enabled  | Disabled | NULL     |

# show dhcp |2relay interface

Use the **show dhcp l2relay interface** command in Privileged EXEC mode to display DHCP L2 Relay configuration specific to interfaces.

# **Syntax**

show dhep l2relay interface {all | interface-id}

# **Parameter Description**

| Parameter    | Description           |
|--------------|-----------------------|
| all          | Show all interfaces.  |
| interface-id | A physical interface. |

# **Default Configuration**

This command has no default configuration.

#### **Command Mode**

Privileged EXEC mode

#### **User Guidelines**

There are no user guidelines for this command.

### **Example**

console#show dhcp l2relay interface all

DHCP L2 Relay is Enabled.

| Interface | L2RelayMode | TrustMode |
|-----------|-------------|-----------|
|           |             |           |
| 0/2       | Enabled     | untrusted |
| 0/4       | Disabled    | trusted   |

# show dhcp l2relay stats interface

Use the **show dhcp l2relay stats interface** command in Privileged EXEC mode to display DHCP L2 Relay statistics specific to interfaces.

# **Syntax**

show dhep l2relay stats interface {all | interface-id}

# **Parameter Description**

| Parameter    | Description           |
|--------------|-----------------------|
| all          | Show all interfaces.  |
| interface-id | A physical interface. |

# **Default Configuration**

This command has no default configuration.

#### **Command Mode**

Privileged EXEC mode

### **User Guidelines**

There are no user guidelines for this command.

#### Example

console#show dhcp l2relay stats interface all

DHCP L2 Relay is Enabled.

| TrustedCli | ient          |               |                  |
|------------|---------------|---------------|------------------|
|            | MsgsWithOpt82 | MsgsWithOpt82 | MsgsWithoutOpt82 |
| MsgsWithou | ıtOpt82       |               |                  |

Interface UntrustedServer UntrustedClient TrustedServer

| -       | - |   |   |   |
|---------|---|---|---|---|
|         |   |   |   |   |
|         | - |   |   |   |
| Gi1/0/1 | 0 | 0 | 0 | 0 |
| Gi1/0/2 | 0 | 0 | 3 | 7 |
| Gi1/0/3 | 0 | 0 | 0 | 0 |

# show dhcp I2relay subscription interface

Use the **show dhcp l2relay subscription interface** command in Privileged EXEC mode to display DHCP L2 Relay Option-82 configuration specific to interfaces.

# **Syntax**

show dhep l2relay subscription interface {all | interface-id}

# **Parameter Description**

| Parameter    | Description           |
|--------------|-----------------------|
| all          | Show all interfaces.  |
| interface-id | A physical interface. |

### **Default Configuration**

This command has no default configuration.

#### **Command Mode**

Privileged EXEC mode

#### **User Guidelines**

There are no user guidelines for this command.

# show dhcp l2relay agent-option vlan

Use the **show dhcp l2relay agent-option vlan** command in Privileged EXEC mode to display DHCP L2 Relay Option-82 configuration specific to VLANs.

# **Syntax**

show dhep l2relay agent-option vlan vlan-range

# **Parameter Description**

| Parameter  | Description                                                                                                    |
|------------|----------------------------------------------------------------------------------------------------|
| vlan-range | Show information for the specified VLAN range. A range may be a single VLAN ID or two VLAN IDs separated by a single dash with no embedded spaces. |

# **Default Configuration**

This command has no default configuration.

#### **Command Mode**

Privileged EXEC mode

#### **User Guidelines**

There are no user guidelines for this command.

# Example

1

console# show dhcp 12relay agent-option vlan 5-10

DHCP L2 Relay is Enabled.

| VLAN Id | L2 Relay | CircuitId | RemoteId |   |
|---------|----------|-----------|----------|---|
|         |          |           |          | - |
| 5       | Enabled  | Enabled   | NULL     |   |
| 6       | Enabled  | Enabled   | broadcom |   |
| 7       | Enabled  | Disabled  | NULL     |   |
| 8       | Enabled  | Disabled  | NULL     |   |
| 9       | Enabled  | Disabled  | NULL     |   |
| 10      | Enabled  | Disabled  | NULL-    |   |

# show dhcp l2relay vlan

Use the **show dhcp l2relay vlan** command in Privileged EXEC mode to display whether DHCP L2 Relay is globally enabled on the specified VLAN or VLAN range.

# **Syntax**

show dhep l2relay vlan vlan-range

# **Parameter Description**

| Parameter | Description                                                                                                    |
|-----------|----------------------------------------------------------------------------------------------------|
|           | Show information for the specified VLAN range. A range may be a single VLAN ID or two VLAN IDs separated by a single dash with no embedded spaces. |

# **Default Configuration**

This command has no default configuration.

#### **Command Mode**

Privileged EXEC mode

#### **User Guidelines**

There are no user guidelines for this command.

# **Example**

```
console#show dhcp l2relay vlan 100

DHCP L2 Relay is Enabled.

DHCP L2 Relay is enabled on the following VLANs:

100
```

# show dhcp l2relay circuit-id vlan

Use the show dhcp l2relay circuit-id vlan command in Privileged EXEC mode to display whether DHCP L2 Relay is globally enabled and whether the DHCP Circuit-ID option is enabled on the specified VLAN or VLAN range.

# **Syntax**

show dhep l2relay circuit-id vlan vlan-range

# **Parameter Description**

| Parameter | Description                                                                                                    |
|-----------|----------------------------------------------------------------------------------------------------|
| J         | Show information for the specified VLAN range. A range may be a single VLAN ID or two VLAN IDs separated by a single dash with no embedded spaces. |

# **Default Configuration**

This command has no default configuration.

#### Command Mode

Privileged EXEC mode

ı

#### **User Guidelines**

There are no user guidelines for this command.

### Example

console#show dhcp l2relay circuit-id vlan 300 DHCP L2 Relay is Enabled.

DHCP Circuit-Id option is enabled on the following VLANs:

300

# show dhcp l2relay remote-id vlan

Use the **show dhcp l2relay remote-id vlan** command in Privileged EXEC mode to display whether DHCP L2 Relay is globally enabled and shows the remote ID configured on the specified VLAN or VLAN range.

### **Syntax**

show dhep l2relay remote-id vlan vlan-range

# **Parameter Description**

| Parameter | Description                                                                                                    |
|-----------|----------------------------------------------------------------------------------------------------|
|           | Show information for the specified VLAN range. A range may be a single VLAN ID or two VLAN IDs separated by a single dash with no embedded spaces. |

# **Default Configuration**

This command has no default configuration.

#### **Command Mode**

Privileged EXEC mode

#### **User Guidelines**

There are no user guidelines for this command.

# **Example**

console#show dhcp l2relay remote-id vlan 200

DHCP L2 Relay is Enabled.

| VLAN ID | Remote Id |
|---------|-----------|
|         |           |
| 200     | remote_22 |

# clear dhcp l2relay statistics interface

Use the show dhcp l2relay statistics interface command in Privileged EXEC mode to reset the DHCP L2 Relay counters to zero. Specify the port with the counters to clear, or use the all keyword to clear the counters on all ports.

# **Syntax**

clear dhcp l2relay statistics interface {all | interface-id}

# **Parameter Description**

| Parameter    | Description           |
|--------------|-----------------------|
| all          | Show all interfaces.  |
| interface-id | A physical interface. |

# **Default Configuration**

This command has no default configuration.

### **Command Mode**

Privileged EXEC mode

#### **User Guidelines**

There are no user guidelines for this command.

# Example

console#clear dhcp 12relay statistics interface gi1/0/1

# DHCP Management Interface Commands

PowerConnect switches support an embedded DHCP client. Any IP interface can use DHCP to obtain an IP address. The DHCP client can run on multiple interfaces simultaneously.

For IPv4, an IP interface can either use manually configured addresses or be enabled for DHCP. The options are mutually exclusive. When the operator enables DHCPv4 on an IP interface, all manually configured IP addresses on that interface are removed from the running configuration. When the operator configures an IP address, the system automatically releases any IPv4 address assigned by a DHCP server and disables DHCPv4 on the interface.

For IPv6, DHCP can coexist with configured addresses. The operator may enable DHCPv6 and configure IPv6 addresses on the same interface. Only a single in-band interface can be configured as a DHCPv6 client.

DHCP is disabled by default on all in-band interfaces.

The DHCP client retains an IP address even if the IP interface goes down. The client does not attempt to renew its IP address until the lease expires, regardless of changes in link state.

The operator may renew or release an IP address at any time using the new release dhcp and renew dhcp CLI commands (or web or SNMP equivalents).

When an IPv6 address is leased from a DHCP server, the address has a mask length of 128. A local route for the network is only installed if the router receives and accepts IPv6 router advertisements on the interface. Because router advertisements are not accepted on a routing interface, a leased IPv6 address on a routing interface is not necessarily useful.

# **Commands in this Chapter**

This chapter explains the following commands:

release dhep

debug dhcp packet

# release dhcp

Use the **release dhcp** command in Privileged EXEC mode to force the DHCPv4 client to release a leased address.

### **Syntax**

release dhep interface-id

# **Parameter Description**

| Parameter    | Description                                                                              |
|--------------|------------------------------------------------------------------------------------------|
| interface-id | Any valid VLAN interface. See Interface Naming Conventions for interface representation. |

# **Default Configuration**

This command has no default configuration.

#### **Command Mode**

Privileged EXEC

#### **User Guidelines**

The DHCP client sends a DHCP RELEASE message telling the DHCP server that it no longer needs the IP address, and that the IP address can be reassigned to another client. The interface method does not change and will still be DHCP even after issuing this command. To lease an IP address again, issue either the renew dhcp *interface-id* command below or ip address dhcp (Interface Config) command on page 487 in interface mode. If the IPv4 address on the interface was not assigned by DHCP, then the command fails and displays the following error message:

Interface does not have a DHCP-originated address.

The release dhcp option is applicable only for routing interfaces and not for Out-of-Band port. Use the **ip address (Out-of-Band) none** command on the Out-of-Band interface to clear a DHCP-acquired address.

# **Example**

console#release dhcp vlan2

# renew dhcp

Use the **renew dhcp** command in Privileged EXEC mode to force the DHCP client to immediately renew an IPv4 address lease.

# **Syntax**

renew dhcp { interface-id | out-of-band}

# **Parameter Description**

| Parameter    | Description                                                                                                 |
|--------------|----------------------------------------------------------------------------------------------------|
| interface-id | Any valid routing interface. See Interface Naming Conventions for interface representation.                 |
| out-of-band  | Keyword to identify the out-of-band interface. The DHCP client renews the leased address on this interface. |

# **Default Configuration**

This command has no default configuration.

#### **Command Mode**

Privileged EXEC

#### **User Guidelines**

If the interface has a leased IPv4 address when this command is issued, the DHCP client sends a DHCP REQUEST message telling the DHCP server that it wants to continue using the IP address. If DHCP is enabled on the interface, but the interface does not currently have an IPv4 address (for example, if the address was previously released), then the DHCP client sends a DISCOVER to acquire a new address. If DHCP is not enabled on the interface, then the command fails and displays the following error message:

DHCP is not enabled on this interface

### **Examples**

The first example is for routing interfaces.

console#renew dhcp vlan 2

The second example is for out-of-band port.

console#renew dhcp out-of-band

# debug dhcp packet

Use the **debug dhcp packet** command in Privileged EXEC mode to display debug information about DHCPv4 client activities and to trace DHCPv4 packets to and from the local DHCPv4 client. To disable debugging, use the **no** form of this command.

### **Syntax**

debug dhcp packet [transmit | receive] no debug dhcp packet [transmit | receive]

# **Parameter Description**

This command does not require a parameter description.

# **Default Configuration**

This command has no default configuration.

#### **Command Mode**

Privileged EXEC

#### **User Guidelines**

DHCP client already has packet tracing. This command turns the packet tracing on.

# Example

1

The first example is for transmit and receive flows.

console#debug dhcp packet

The second example is for transmit flow.

console#debug dhcp packet transmit
The third example is for receive flow.
console#debug dhcp packet receive

# show dhcp lease

Use the **show dhcp lease** command in Privileged EXEC mode to display IPv4 addresses leased from a DHCP server.

# **Syntax**

show dhep lease [interface interface-id]

# **Parameter Description**

| Parameter | Description                                                                                        |
|-----------|----------------------------------------------------------------------------------------------------|
|           | Any valid IP interface (VLAN only). See Interface Naming Conventions for interface representation. |

# **Default Configuration**

This command has no default configuration.

#### **Command Mode**

Privileged EXEC

#### **User Guidelines**

This command lists all IPv4 addresses currently leased from a DHCP server on a routing interface. This command only applies to routing interfaces.

This command output provides the following information.

| Term                       | Description                                                  |
|----------------------------|--------------------------------------------------------------|
| IP address, Subnet<br>mask | The IP address and network mask leased from the DHCP server. |
| DHCP Lease server          | The IPv4 address of the DHCP server that leased the address. |

| Term                | Description                                                                                                    |
|---------------------|----------------------------------------------------------------------------------------------------|
| State               | State of the DHCPv4 Client on this interface.                                                                   |
| DHCP transaction id | The transaction ID of the DHCPv4 Client.                                                                        |
| Lease               | The time (in seconds) that the IP address was leased by the server.                                             |
| Renewal             | The time (in seconds) when the next DHCP renew Request is sent by DHCPv4 Client to renew the leased IP address. |
| Rebind              | The time (in seconds) when the DHCP Rebind process starts.                                                      |
| Retry count         | Number of times the DHCPv4 client sends a DHCP REQUEST message before the server responds.                      |

### **Examples**

The following example shows the output from this command when the device has leased two IPv4 addresses from the DHCP server.

```
console#show dhcp lease
IP address: 10.1.20.1 on interface VLAN10
Subnet mask: 255.255.255.0
       DHCP Lease server: 10.1.20.3, state: 5 Bound
       DHCP transaction id: 0x7AD
       Lease: 86400 secs, Renewal: 43200 secs, Rebind: 75600 secs
       Retry count: 0
IP address: 10.1.1.2 on interface VLAN20
Subnet mask: 255.255.255.0
       DHCP Lease server: 10.1.1.1, state: 5 Bound
       DHCP transaction id: 0x11EB
       Lease: 86400 secs, Renewal: 43200 secs, Rebind: 75600 secs
       Retry count: 0
console#show dhcp lease interface vl10
IP address: 10.1.20.1 on interface VLAN10
Subnet mask: 255.255.255.0
```

DHCP Lease server: 10.1.20.3, state: 5 Bound

DHCP transaction id: 0x7AD

Lease: 86400 secs, Renewal: 43200 secs, Rebind: 75600 secs

Retry count: 0

# **DHCP Snooping Commands**

DHCP Snooping is a security feature that monitors DHCP messages between DHCP clients and DHCP server to filter harmful DHCP messages and build a bindings database of {MAC address, IP address, VLAN ID, interface} tuples that are considered authorized.

The DHCP snooping application processes incoming DHCP messages. For DHCPRELEASE and DHCPDECLINE messages, the application compares the receive interface and VLAN with the client's interface and VLAN in the bindings database. If the interfaces do not match, the application logs the event and drops the message. For valid client messages, DHCP snooping compares the source MAC address to the DHCP client hardware address. When there is a mismatch, DHCP snooping logs and drops the packet. DHCP Snooping forwards valid client messages on trusted members within the VLAN. If DHCP Relay and/or DHCP Server coexist with DHCP Snooping, the DHCP client message is sent to the DHCP Relay or/and DHCP Server for further processing.

The DHCP Snooping application uses DHCP messages to build and maintain the binding's database. The binding's database only includes data for clients on untrusted ports. DHCP Snooping creates a tentative binding from DHCP DISCOVER and REQUEST messages. Tentative bindings tie a client to a port (the port where the DHCP client message was received). Tentative bindings are completed when DHCP Snooping learns the client's IP address from a DHCP ACK message on a trusted port. DHCP Snooping removes bindings in response to DECLINE, RELEASE, and NACK messages. The DHCP Snooping application ignores the ACK messages as a reply to the DHCP Inform messages received on trusted ports. The network administrator can enter static bindings into the binding database.

IP Source Guard and Dynamic ARP Inspection use the DHCP Snooping bindings database for the validation of IP and ARP packets.

# **Commands in this Chapter**

This chapter explains the following commands:

| clear ip dhcp snooping binding        | ip dhep snooping trust              |
|---------------------------------------|-------------------------------------|
| clear ip dhcp snooping statistics     | ip dhep snooping verify mac-address |
| ip dhep snooping                      | show ip dhep snooping               |
| ip dhep snooping binding              | show ip dhep snooping binding       |
| ip dhep snooping database             | show ip dhcp snooping database      |
| ip dhcp snooping database write-delay | show ip dhcp snooping interfaces    |
| ip dhep snooping limit                | show ip dhep snooping statistics    |
| ip dhep snooping log-invalid          |                                     |

# clear ip dhcp snooping binding

Use the **clear ip dhcp snooping binding** command to clear all DHCP Snooping bindings on a specific interface or on all interfaces.

### **Syntax**

clear ip dhcp snooping binding {\* | interface interface-id}

# **Syntax Description**

| Parameter    | Description                                                 |  |
|--------------|-------------------------------------------------------------|--|
| *            | Clear all DHCP Snooping entries.                            |  |
| interface-id | Clear all DHCP Snooping entries on the specified interface. |  |

# **Default Configuration**

There is no default configuration for this command.

#### **Command Mode**

Privileged EXEC

#### **User Guidelines**

There are no user guidelines for this command.

# clear ip dhcp snooping statistics

Use the clear ip dhcp snooping statistics command to clear all DHCP Snooping statistics.

# **Syntax**

clear ip dhcp snooping statistics

# **Default Configuration**

There is no default configuration for this command.

#### **Command Mode**

Privileged EXEC

#### **User Guidelines**

There are no user guidelines for this command.

# **Example**

console#clear ip dhcp snooping statistics

# ip dhcp snooping

Use the **ip dhcp snooping** command to enable DHCP snooping globally. Use the "no" form of this command to disable DHCP snooping.

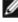

NOTE: Effective with the October 2011 A03 release, the ip dhcp snooping command in Interface Configuration (VLAN) mode is deprecated in favor of the ip dhcp snooping command in Global Configuration mode.

# **Syntax**

ip dhcp snooping no ip dhep snooping

# **Default Configuration**

DHCP Snooping is disabled by default.

#### **Command Mode**

Global Configuration mode

#### **User Guidelines**

There are no user guidelines for this command.

#### Example

console(config)#ip dhcp snooping

console(config-if-vlan1)#ip dhcp snooping

# ip dhcp snooping binding

Use the **ip dhcp snooping binding** command to configure a static DHCP Snooping binding. Use the "no" form of this command to remove a static binding.

# Syntax

ip dhep snooping binding mac-address vlan vlan-id ip-address interface {gigabitethernet unit/slot/port | tengigabitethernet unit/slot/port} no ip dhep snooping binding mac-address

# **Parameter Description**

| Parameter   | Description                                                                  |
|-------------|------------------------------------------------------------------------------|
| mac-address | The client's MAC address.                                                    |
| vlan-id     | The number of the VLAN the client is authorized to use.                      |
| ip-address  | The IP address of the client.                                                |
| interface   | The interface on which the client is authorized. The form is unit/slot/port. |

# **Default Configuration**

There are no static DHCP snooping bindings by default.

#### **Command Mode**

Global Configuration mode

#### **User Guidelines**

There are no user guidelines for this command.

### **Example**

```
console(config)#ip dhcp snooping binding
00:00:00:00:00:01 vlan 10 10.131.12.134 interface
1/0/1
```

# ip dhcp snooping database

Use the **ip dhcp snooping database** command to configure the persistent storage location of the DHCP snooping database. This can be local to the switch or on a remote machine.

# **Syntax**

ip dhcp snooping database { local | tftp://hostIP/filename }

# **Parameter Description**

| Parameter | Description                                                                                                    |
|-----------|----------------------------------------------------------------------------------------------------|
| hostIP    | The IP address of the remote host.                                                                                                    |
| filename  | The name of the file for the database on the remote host. The filename may contain any printable character and is checked only when attempting to open the file. |

# **Default Configuration**

The database is stored locally by default.

# **Configuration Mode**

Global Configuration mode.

#### **User Guidelines**

There are no user guidelines for this command.

# **Example**

The following example configures the storage location of the snooping database as local.

console(config)#ip dhcp snooping database local

The following example configures the storage location of the snooping database as remote.

console(config)#ip dhcp snooping database
tftp://10.131.11.1/db.txt

# ip dhcp snooping database write-delay

Use the **ip dhcp snooping database write-delay** command to configure the interval in seconds at which the DHCP Snooping database will be stored in persistent storage. Use the "no" form of this command to reset the write delay to the default

# **Syntax**

ip dhcp snooping database write-delay seconds no ip dhcp snooping database write-delay

# **Parameter Description**

| Parameter | Description                                |
|-----------|--------------------------------------------|
| seconds   | The write delay (Range: 15–86400 seconds). |

# **Default Configuration**

The write delay is 300 seconds by default.

#### **Command Mode**

Global Configuration mode

#### **User Guidelines**

There are no user guidelines for this command.

### Example

console(config)#ip dhcp snooping database write-delay 500

# ip dhcp snooping limit

Use the **ip dhcp snooping limit** command to control the maximum rate of DHCP messages. Use the **no** form of this command to reset the limit to the default.

# **Syntax**

ip dhcp snooping limit {none | rate rate [burst interval seconds]} no ip dhcp snooping limit

- *rate*—The maximum number of packets per second allowed (Range: 0–300 pps).
- seconds—The time allowed for a burst (Range: 1–15 seconds).

# **Default Configuration**

DHCP snooping rate limiting is disabled.

#### **Command Mode**

Interface Configuration (gigabitethernet, port-channel, tengigabitethernet) mode

#### **User Guidelines**

There are no user guidelines for this command.

# **Examples**

console(config-if-1/0/1)#ip dhcp snooping limit none

console(config-if-1/0/1)#ip dhcp snooping limit rate
100 burst interval 1

# ip dhcp snooping log-invalid

Use the **ip dhcp snooping log-invalid** command to enable logging of DHCP messages filtered by the DHCP Snooping application. Use the "no" form of this command to disable logging.

### **Syntax**

ip dhep snooping log-invalid no ip dhep snooping log-invalid

### **Default Configuration**

Logging of filtered messages is disabled by default.

#### **Command Mode**

Interface Configuration (gigabitethernet, port-channel, tengigabitethernet) mode

#### **User Guidelines**

There are no user guidelines for this command.

# **Example**

console(config-if-1/0/1)#ip dhcp snooping log-invalid

console(config-if-1/0/1)#no ip dhcp snooping loginvalid

# ip dhcp snooping trust

Use the **ip dhcp snooping trust** command to configure a port as trusted. Use the "no" form of this command to configure a port as untrusted.

# **Syntax**

1

ip dhep snooping trustno ip dhep snooping trust

# **Default Configuration**

Ports are untrusted by default.

#### **Command Mode**

Interface Configuration (gigabitethernet, port-channel, tengigabitethernet) mode

#### **User Guidelines**

There are no user guidelines for this command.

# Example

console(config-if-1/0/1)#ip dhcp snooping trust

console(config-if-1/0/1)#no ip dhcp snooping trust

# ip dhcp snooping verify mac-address

Use the **ip dhcp snooping verify mac-address** command to enable the verification of the source MAC address with the client MAC address in the received DHCP message. Use the "no" form of this command to disable verification of the source MAC address.

# **Syntax**

ip dhcp snooping verify mac-address no ip dhcp snooping verify mac-address

# **Default Configuration**

Source MAC address verification is enabled by default.

#### **Command Mode**

Global Configuration mode

### **User Guidelines**

There are no user guidelines for this command.

#### **Example**

console(config)#ip dhcp snooping verify mac-address

# show ip dhcp snooping

Use the **show ip dhcp snooping** command to display the DHCP snooping global configuration.

### **Syntax**

show ip dhep snooping

# **Syntax Description**

This command has no arguments or keywords.

# **Default Configuration**

There is no default configuration for this command.

#### **Command Mode**

User EXEC, Privileged EXEC mode

#### **User Guidelines**

There are no user guidelines for this command.

# Example

console#show ip dhcp snooping

```
DHCP snooping is Disabled

DHCP snooping source MAC verification is enabled

DHCP snooping is enabled on the following VLANs:

11 - 30, 40
```

Interface Trusted Log Invalid Pkts

| 1/0/1 | Yes | No  |
|-------|-----|-----|
| 1/0/2 | No  | Yes |
| 1/0/3 | No  | Yes |
| 1/0/4 | No  | No  |
| 1/0/6 | No  | No  |

# show ip dhcp snooping binding

Use the **show ip dhcp snooping binding** command to display the DHCP snooping binding entries.

# **Syntax**

show ip dhcp snooping binding [{ static | dynamic } ] [ interface interface-id ] [ vlan vlan-id ]

- **static** | **dynamic**—Use these keywords to filter by static or dynamic bindings.
- interface-id—The interface for which to show bindings.
- vlan-id—The number of the VLAN for which to show bindings.

# **Default Configuration**

There is no default configuration for this command.

#### **Command Mode**

User EXEC, Privileged EXEC mode

#### **User Guidelines**

There are no user guidelines for this command.

# **Example**

```
console#show ip dhcp snooping binding
```

Total number of bindings: 2

| MAC Address       | IP Address | VLAN | Interface | Lease time(Secs) |
|-------------------|------------|------|-----------|------------------|
|                   |            |      |           |                  |
| 00:02:B3:06:60:80 | 210.1.1.3  | 10   | 1/0/1     | 86400            |
| 00:0F:FE:00:13:04 | 210.1.1.4  | 10   | 1/0/1     | 86400            |

# show ip dhcp snooping database

Use the **show ip dhcp snooping database** command to display the DHCP snooping configuration related to the database persistence.

### **Syntax**

show ip dhep snooping database

### **Syntax Description**

This command has no arguments or keywords.

# **Default Configuration**

There is no default configuration for this command.

#### **Command Mode**

User EXEC, Privileged EXEC

#### **User Guidelines**

There are no user guidelines for this command.

# **Example**

console#show ip dhcp snooping database

agent url: /10.131.13.79:/sai1.txt

write-delay: 5000

# show ip dhcp snooping interfaces

Use the **show ip dhcp snooping interfaces** command to show the DHCP Snooping status of the interfaces.

### **Syntax**

show ip dhep snooping interfaces [interface]

• interface—A valid physical interface.

### **Default Configuration**

There is no default configuration for this command.

#### **Command Mode**

Privileged EXEC

#### **User Guidelines**

There are no user guidelines for this command.

### **Example**

console#show ip dhcp snooping interfaces

| Interface    | Trust State      | Rate Limit (pps) | Burst Int      |          |
|--------------|------------------|------------------|----------------|----------|
|              |                  |                  |                |          |
| 1/0/1        | No               |                  | 15             | 1        |
| 1/0/2        | No               |                  | 15             | 1        |
| 1/0/3        | No               |                  | 15             | 1        |
| console#show | ip dhcp snooping | interfaces       | gigabitetherne | t 1/0/15 |
| Interface    | Trust State      | Rate Limit (pps) | Burst Int      |          |

1/0/15 Yes 15 1

# show ip dhcp snooping statistics

Use the **show ip dhcp snooping statistics** command to display the DHCP snooping filtration statistics.

### **Syntax**

show ip dhep snooping statistics

### **Syntax Description**

This command has no arguments or keywords.

### **Default Configuration**

There is no default configuration for this command.

#### **Command Mode**

User EXEC, Privileged EXEC

#### **User Guidelines**

The following fields are displayed by this command:

| Fields                 | Description                                                                                                    |
|------------------------|----------------------------------------------------------------------------------------------------|
| MAC Verify<br>Failures | The number of DHCP messages that were filtered on an untrusted interface because of source MAC address and client MAC address mismatch. |
| Client Ifc<br>Mismatch | The number of DHCP release and Deny messages received on the different ports than previously learned.                                   |
| DHCP Server Msgs       | The number of DHCP server messages received on untrusted ports.                                                                         |

### **Example**

1

console#show ip dhcp snooping statistics

| Interface | MAC Verify | Client Ifc | DHCP Server |
|-----------|------------|------------|-------------|
|           | Failures   | Mismatch   | Msgs Rec'd  |
|           |            |            |             |
| 1/0/2     | 0          | 0          | 0           |
| 1/0/3     | 0          | 0          | 0           |
| 1/0/4     | 0          | 0          | 0           |
| 1/0/5     | 0          | 0          | 0           |
| 1/0/6     | 0          | 0          | 0           |
| 1/0/7     | 0          | 0          | 0           |
| 1/0/8     | 0          | 0          | 0           |
| 1/0/9     | 0          | 0          | 0           |
| 1/0/10    | 0          | 0          | 0           |
| 1/0/11    | 0          | 0          | 0           |
| 1/0/12    | 0          | 0          | 0           |
| 1/0/13    | 0          | 0          | 0           |
| 1/0/14    | 0          | 0          | 0           |
| 1/0/15    | 0          | 0          | 0           |
| 1/0/16    | 0          | 0          | 0           |
| 1/0/17    | 0          | 0          | 0           |
| 1/0/18    | 0          | 0          | 0           |
| 1/0/19    | 0          | 0          | 0           |
| 1/0/20    | 0          | 0          | 0           |

# Dynamic ARP Inspection Commands

Dynamic ARP Inspection (DAI) is a security feature that rejects invalid and malicious ARP packets. The feature prevents a class of man-in-the-middle attacks, where an unfriendly station intercepts traffic for other stations by poisoning the ARP caches of its neighbors. The miscreant sends ARP requests or responses mapping another station IP address to its own MAC address.

DAI drops ARP packets whose sender MAC address and sender IP address do not match an entry in the DHCP Snooping bindings database.

# **Commands in this Chapter**

This chapter explains the following commands:

| arp access-list                    | ip arp inspection vlan      |
|------------------------------------|-----------------------------|
| clear ip arp inspection statistics | permit ip host mac host     |
| ip arp inspection filter           | show arp access-list        |
| ip arp inspection limit            | show ip arp inspection      |
| ip arp inspection trust            | show ip arp inspection vlan |
| ip arp inspection validate         |                             |

# arp access-list

Use the arp access-list command to create an ARP ACL. It will place the user in ARP ACL Configuration mode. Use the "no" form of this command to delete an ARP ACL.

### Syntax

arp access-list acl-name no arp access-list acl-name

• *acl-name* — A valid ARP ACL name (Range: 1–31 characters).

### **Default Configuration**

There are no ARP ACLs created by default.

#### **Command Mode**

Global Configuration mode

#### **User Guidelines**

There are no user guidelines for this command.

### **Example**

console(config)#arp access-list tier1

# clear ip arp inspection statistics

Use the **clear ip arp inspection statistics** command in Privileged EXEC mode to reset the statistics for Dynamic Address Resolution Protocol (ARP) inspection on all VLANs.

### **Syntax**

clear ip arp inspection statistics

### **Parameter Description**

This command does not require a parameter description.

### **Default Configuration**

This command has no default configuration.

#### **Command Mode**

Privileged EXEC mode

#### **User Guidelines**

There are no user guidelines for this command.

### **Example**

console#clear ip arp inspection statistics

# ip arp inspection filter

Use the **ip arp inspection filter** command to configure the ARP ACL to be used for a single VLAN or a range of VLANs to filter invalid ARP packets. If the static keyword is given, packets that do not match a permit statement are dropped without consulting the DHCP snooping bindings. Use the "no" form of this command to unconfigure the ARP ACL.

### **Syntax**

ip arp inspection filter *acl-name* vlan *vlan-range* [static] no ip arp inspection filter *acl-name* vlan *vlan-range* [static]

- *acl-name* The name of a valid ARP ACL. (Range: 1–31 characters)
- *vlan-range* —A valid VLAN range.

### **Default Configuration**

No ARP ACL is configured.

#### **Command Mode**

Global Configuration mode

#### **User Guidelines**

There are no user guidelines for this command.

### **Example**

console(config)#ip arp inspection filter tier1 vlan 2-10 static console(config)#ip arp inspection filter tier1 vlan 20-30

# ip arp inspection limit

Use the **ip arp inspection limit** command to configure the rate limit and burst interval values for an interface.

Configuring **none** for the limit means the interface is not rate limited for Dynamic ARP Inspection.

### **Syntax**

ip arp inspection limit { none | rate pps [ burst interval seconds ] } no ip arp inspection limit

- none To set no rate limit.
- pps The number of packets per second (Range: 0–300).
- seconds The number of seconds (Range: 1–15).

### **Default Configuration**

The default rate limit is 15 packets per second.

The default burst interval is 1 second

#### **Command Mode**

Interface Configuration (gigabitethernet, port-channel, tengigabitethernet) mode

#### **User Guidelines**

There are no user guidelines for this command.

### Example

```
console(config-if-1/0/1)#ip arp inspection limit none
console(config-if-1/0/1)#ip arp inspection limit rate 100
burst interval 2
```

# ip arp inspection trust

The **ip arp inspection trust** command configures an interface as trusted for Dynamic ARP Inspection. Use the "no" form of this command to configure an interface as untrusted.

### **Syntax**

1

ip arp inspection trust

### no ip arp inspection trust

### **Default Configuration**

Interfaces are configured as untrusted by default.

#### **Command Mode**

Interface Configuration (gigabitethernet, port-channel, tengigabitethernet) mode

#### **User Guidelines**

There are no user guidelines for this command.

### Example

console(config-if-1/0/3)#ip arp inspection trust

# ip arp inspection validate

Use the **ip arp inspection validate** command to enable additional validation checks like source MAC address validation, destination MAC address validation or IP address validation on the received ARP packets. Each command overrides the configuration of the previous command. For example, if a command enables source MAC address and destination MAC address validations and a second command enables IP address validation only, the source MAC address and destination MAC address validations are disabled as a result of the second command. Use the "no" form of this command to disable additional validation checks.

### **Syntax**

ip arp inspection validate {[src-mac] [dst-mac] [ip]}
no ip arp inspection validate {[src-mac] [dst-mac] [ip]}

- src-mac—For validating the source MAC address of an ARP packet.
- dst-mac—For validating the destination MAC address of an ARP packet.
- ip—For validating the IP address of an ARP packet.

### **Default Configuration**

There is no additional validation enabled by default.

#### **Command Mode**

Global Configuration mode

#### **User Guidelines**

There are no user guidelines for this command

### **Example**

```
console(config)#ip arp inspection validate src-mac
dst-mac ip
console(config)#ip arp inspection validate src-mac ip
console(config)#ip arp inspection validate dst-mac ip
console(config)#ip arp inspection validate ip
```

# ip arp inspection vlan

Use the **ip arp inspection vlan** command to enable Dynamic ARP Inspection on a single VLAN or a range of VLANs. Use the **no** form of this command to disable Dynamic ARP Inspection on a single VLAN or a range of VLANs.

### **Syntax**

ip arp inspection vlan *vlan-range* [ logging ] no ip arp inspection vlan *vlan-range* [ logging ]

- *vlan-range* A valid range of VLAN IDs.
- logging Use this parameter to enable logging of invalid packets.

### **Default Configuration**

Dynamic ARP Inspection is disabled by default.

#### Command Mode

Global Configuration mode

#### **User Guidelines**

There are no user guidelines for this command.

### Example

```
console(config)#ip arp inspection vlan 200-300
console(config)#ip arp inspection vlan 200-300 logging
```

# permit ip host mac host

Use the **permit ip host mac host** command to configure a rule for a valid IP address and MAC address combination used in ARP packet validation. Use the "no" form of this command to delete an ARP ACL rule.

### **Syntax**

permit ip host sender-ip mac host sender-mac no permit ip host sender-ip mac host sender-mac

- sender-ip Valid IP address used by a host.
- *sender-mac*—Valid MAC address in combination with the above sender-ip used by a host.

### **Default Configuration**

There are no ARP ACL rules created by default.

#### **Command Mode**

ARP Access-list Configuration mode

#### **User Guidelines**

There are no user guidelines for this command.

### **Example**

```
console(Config-arp-access-list)#permit ip host
1.1.1.1 mac host 00:01:02:03:04:05
```

# show arp access-list

Use the **show arp access-list** command to display the configured ARP ACLs with the rules. Giving an ARP ACL name as the argument would display only the rules in that ARP ACL.

### **Syntax**

```
show arp access-list [ acl-name ] acl-name — A valid ARP ACL name (Range: 1–31 characters).
```

### **Default Configuration**

There is no default configuration for this command.

#### **Command Mode**

Privileged EXEC

#### **User Guidelines**

There are no user guidelines for this command.

### Example

```
console#show arp access-list

ARP access list H2

permit ip host 1.1.1.1 mac host 00:01:02:03:04:05

permit ip host 1.1.1.2 mac host 00:03:04:05:06:07

ARP access list H3

ARP access list H4

permit ip host 2.1.1.2 mac host 00:03:04:05:06:08
```

# show ip arp inspection

Use the **show ip arp inspection** command in Privileged EXEC mode to display the Dynamic ARP Inspection and status.

### **Syntax**

show ip arp inspection [interfaces [interface-id] | statistics [vlan vlan-range] | vlan vlan-range]

### **Parameter Description**

| Parameter                        | Description                                                                                                    |
|----------------------------------|----------------------------------------------------------------------------------------------------|
| interfaces<br>[interface-id]     | Display the Dynamic ARP Inspection configuration on all the DAI enabled interfaces. Giving an interface argument, it displays the values for that interface.                                                                                                    |
| statistics [vlan vlan-<br>range] | Display the statistics of the ARP packets processed by Dynamic ARP Inspection. Given vlan-range argument, it displays the statistics on all DAI-enabled VLANs in that range. In the case of no argument, it lists the summary of the forwarded and dropped ARP packets. |
| vlan vlan-range                  | Display the Dynamic ARP Inspection configuration on all the VLANs in the given VLAN range. It also displays the global configuration values for source MAC validation, destination MAC validation and invalid IP validation.                                            |

### **Default Configuration**

There is no default configuration for this command.

#### **Command Mode**

Privileged EXEC mode

### **User Guidelines**

The following information is displayed for each VLAN when a VLAN range is supplied:

| Field     | Description                                                   |
|-----------|---------------------------------------------------------------|
| VLAN      | The VLAN-ID for each displayed row.                           |
| Forwarded | The total number of valid ARP packets forwarded in this VLAN. |
| Dropped   | The total number of invalid ARP packets dropped in this VLAN. |

| DHCP Drops      | The number of packets dropped due to DHCP Snooping binding database match failure. |
|-----------------|------------------------------------------------------------------------------------|
| ACL Drops       | The number of packets dropped due to ARP ACL rule match failure.                   |
| DHCP Permits    | The number of packets permitted due to DHCP snooping binding database match.       |
| ACL Permits     | The number of packets permitted due to ARP ACL rule match.                         |
| Bad Src MAC     | The number of packets dropped due to Source MAC validation failure.                |
| Bad Dest<br>MAC | The number of packets dropped due to Destination MAC validation failure.           |
| Invalid IP      | The number of packets dropped due to invalid IP checks.                            |

### **Example**

Following is an example of the **show ip arp inspection** command. console#show ip arp inspection

| Sourc    | Source MAC Validation Disabled |      |         |       |      |        |      |
|----------|--------------------------------|------|---------|-------|------|--------|------|
| Desti    | nation MAC Val                 | idat | ion     |       | Di   | sabled |      |
| IP Ad    | IP Address Validation Disabled |      |         |       |      |        |      |
|          |                                |      |         |       |      |        |      |
| VLAN     | Configuration                  | Log  | Invalid | ACL 1 | Name | Static | flag |
|          |                                |      |         |       |      |        |      |
| 1        | Disabled                       | Ena  | abled   |       |      |        |      |
| console# |                                |      |         |       |      |        |      |

Following is an example of the **show ip arp inspection interfaces** command. console#show ip arp inspection interfaces

Interface Trust State Rate Limit Burst Interval

|  |       |           | (pps) | (seconds) |   |
|--|-------|-----------|-------|-----------|---|
|  |       |           |       |           |   |
|  | 1/0/1 | Untrusted | 15    |           | 1 |
|  | 1/0/2 | Untrusted | 10    | 1         | 0 |

Following is an example of the **show ip arp inspection statistics** command. console#show ip arp inspection statistics

| Dropped | Forwarded | VLAN |
|---------|-----------|------|
|         |           |      |
| 14      | 90        | 10   |
| 3       | 10        | 20   |

console#show ip arp inspection statistics vlan 10,20

| VLAN | DHCP  | ACL   | DHCP    | ACL     | Bad Src | Bad Dest | Invalid |
|------|-------|-------|---------|---------|---------|----------|---------|
|      | Drops | Drops | Permits | Permits | MAC     | MAC      | IP      |
|      |       |       |         |         |         |          |         |
| 10   | 11    | 1     | 65      | 25      | 1       | 1        | 0       |
| 20   | 1     | 0     | 8       | 2       | 0       | 1        | 1       |

# show ip arp inspection vlan

Use the **show ip arp inspection vlan** command to display the Dynamic ARP Inspection configuration on all the VLANs in the given VLAN range. It also displays the global configuration values for source MAC validation, destination MAC validation and invalid IP validation.

### **Syntax**

show ip arp inspection vlan [ vlan-range ]

### **Parameter Description**

| Parameter  | Description         |
|------------|---------------------|
| vlan-range | A valid VLAN range. |

### **Default Configuration**

There is no default configuration for this command.

### **Command Mode**

Privileged EXEC mode

### **User Guidelines**

The following global parameters are displayed:

| Parameter                     | Description                                                     |  |
|-------------------------------|-----------------------------------------------------------------|--|
| Source Mac Validation         | If Source Mac validation of ARP frame is enabled.               |  |
| Destination Mac<br>Validation | If Destination Mac validation of ARP Response frame is enabled. |  |
| IP Address Validation         | If IP address validation of ARP frame is enabled.               |  |

The following fields are displayed for each VLAN:

| Field         | Description                                                    |  |
|---------------|----------------------------------------------------------------|--|
| VLAN          | The VLAN-ID for each displayed row.                            |  |
| Configuration | Whether DAI is enabled on the VLAN.                            |  |
| Log Invalid   | Whether logging of invalid ARP packets is enabled on the VLAN. |  |
| ACL Name      | ARP ACL Name if configured on the VLAN.                        |  |
| Static flag   | If the ARP ACL is configured static on the VLAN.               |  |

### **Example**

I

console#show ip arp inspection vlan 10-12

Source Mac Validation : Disabled Destination Mac Validation : Disabled IP Address Validation : Disabled

| Vlan | Configuration | Log Invalid | ACL Name | Static flag |
|------|---------------|-------------|----------|-------------|
|      |               |             |          |             |
| 10   | Enabled       | Enabled     | Н2       | Enabled     |
| 11   | Disabled      | Enabled     |          |             |
| 12   | Enabled       | Disabled    |          |             |

# **Email Alerting Commands**

Email Alerting is an extension of the logging system. The PowerConnect logging system allows the user to configure a variety of destinations for log messages. This feature adds email configuration capabilities, by which the log messages are sent to a configured SMTP server such that an operator may receive the log in an e-mail account of their choice.

Figure 1: Log Messages Severity Level

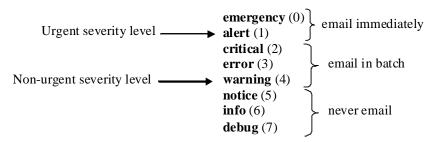

The network operator can adjust the urgent and non-urgent severity levels. These levels are global and apply to all destination email addresses. Log messages in the urgent group are sent immediately to SMTP server with each log message in a separate mail. Log messages in the non-urgent group are batched into a single email message and after a configurable delay.

Only the minimum part (MUA functionality of RFC 4409) required by the switch or router to send the messages to the SMTP server is supported. Some SMTP servers insist on authentication before the messages may be received by them. The minimum part (MUA functionality of RFC 4954) required by the switch or router to become authenticated by the SMTP server is supported. Only plain text authentication is supported.

# **Commands in this Chapter**

This chapter explains the following commands:

| logging email                      | show logging email statistics             |
|------------------------------------|-------------------------------------------|
| logging email urgent               | clear logging email statistics            |
| logging traps                      | security                                  |
| logging email message-type to-addr | mail-server ip-address   hostname         |
| logging email from-addr            | port (Mail Server Configuration Mode)     |
| logging email message-type subject | username (Mail Server Configuration Mode) |
| logging email logtime              | password (Mail Server Configuration Mode) |
| logging email test message-type    | show mail-server                          |

# logging email

Use the **logging email** command in Global Configuration mode to enable email alerting and set the lowest severity level for which log messages are emailed. Use the **no** form of the command to disable email alerting.

### **Syntax**

logging email [severity] no logging email

I

### **Parameter Description**

| Parameter | Description                                                                                                    |
|-----------|----------------------------------------------------------------------------------------------------|
| severity  | If you specify a severity level, log messages at or above the severity level are emailed. The severity level may either be specified by keyword or as an integer from 0 to 7. The accepted keywords, and the numeric severity level each represents, are as follows. |
|           | • emergency (0)                                                                                                    |
|           | • alert (1)                                                                                                    |
|           | • critical (2)                                                                                                    |
|           | • error (3)                                                                                                    |
|           | • warning (4)                                                                                                    |
|           | • notice (5)                                                                                                    |
|           | • info (6)                                                                                                    |
|           | • debug (7)                                                                                                    |

### **Default Configuration**

Email alerting is disabled by default. When email alerting is enabled, log messages at or above severity Warning are emailed.

#### **Command Mode**

Global Configuration mode

#### **User Guidelines**

The logging email command with no arguments enables email alerting. Specify a severity to set the severity level of log messages that are emailed in a non-urgent manner. Log messages at or above this severity level, but below the urgent severity level, are collected together until the log time expires (the time specified in the logging email logtime command) and then emailed in a single email message. If you set the non-urgent severity level to the same value as the urgent severity level, then no log messages are emailed non-urgently. See the logging email urgent command to specify the urgent severity level. The command no logging email disables all email alerting.

# logging email urgent

Use the **logging email urgent** command in Global Configuration mode to set the lowest severity level at which log messages are emailed in an urgent manner. To revert the urgent severity level to its default value, use the **no** form of this command.

### **Syntax**

logging email urgent {severity | none}
no logging email urgent

### **Parameter Description**

| Parameter | Description                                                                                                    |
|-----------|----------------------------------------------------------------------------------------------------|
| severity  | Log messages at or above this severity level are emailed immediately. The severity level may either be specified by keyword or as an integer from 0 to 7. The accepted keywords, and the numeric severity level each represents, are as follows. |
|           | • emergency (0)                                                                                                    |
|           | • alert (1)                                                                                                    |
|           | • critical (2)                                                                                                    |
|           | • error (3)                                                                                                    |
|           | • warning (4)                                                                                                    |
|           | • notice (5)                                                                                                    |
|           | • info (6)                                                                                                    |
|           | • debug (7)                                                                                                    |
| none      | If you specify this keyword, no log messages are emailed urgently. All log messages at or above the non-urgent level (configured with the logging email command) are emailed in batch.                                                           |

### **Default Configuration**

The default severity level is alert.

#### **Command Mode**

Global Configuration mode

#### **User Guidelines**

Log messages at or above this severity level are considered urgent. By default, Emergency and Alert log messages are considered urgent. Urgent log messages are emailed immediately, one log message per email message, and do not wait for the log time to expire. Urgent log messages are not emailed unless you enable email alerting with the logging email command.

# logging traps

Use the **logging traps** command in Global Configuration mode to set the lowest severity level at which SNMP traps are logged. To revert the urgent severity level to its default value, use the **no** form of this command.

### **Syntax**

logging traps severity no logging traps

### **Parameter Description**

| Parameter | Description                                                                                                    |  |
|-----------|----------------------------------------------------------------------------------------------------|--|
| severity  | The severity level at which SNMP traps are logged. The severity level may either be specified by keyword or as an integer from 0 to 7. The accepted keywords, and the numeric severity level each represents, are as follows: |  |
|           | • emergency (0)                                                                                                    |  |
|           | • alert (1)                                                                                                    |  |
|           | • critical (2)                                                                                                    |  |
|           | • error (3)                                                                                                    |  |
|           | • warning (4)                                                                                                    |  |
|           | • notice (5)                                                                                                    |  |
|           | • info (6)                                                                                                    |  |
|           | • debug (7)                                                                                                    |  |

### **Default Configuration**

The default severity level is info(6).

#### **Command Mode**

Global Configuration mode

#### **User Guidelines**

You can filter log messages that appear in the buffered log by severity level. You can specify the severity level of log messages that are emailed. You can use this command to specify the severity level at which SNMP traps are logged, and thus control whether traps appear in the buffered log or are emailed and, if they are emailed, whether traps are considered urgent or non-urgent.

# logging email message-type to-addr

Use the logging email message-type to-addr command in Global Configuration mode to configure the To address field of the email. The message types supported now are urgent, non-urgent, and both. For each supported severity level, multiple email addresses can be configured. For example, for urgent type of messages, there could be multiple addresses configured.

### **Syntax**

logging email message-type {urgent | non-urgent | both} to-addr to-email-addr

no logging email to-addr to-addr message-type

no logging email message-type {urgent | non-urgent | both} to-addr to-email-addr

### **Parameter Description**

This command does not require a parameter description.

### Default Configuration

This command has no default configuration.

ı

#### **Command Mode**

Global Configuration

#### **User Guidelines**

This command removes the configured to-addr field of email.

# logging email from-addr

Use the **logging email from-addr** command in Global Configuration mode to configure the **From** address of the email. Use the **no** form of this command to remove the email source address.

### **Syntax**

logging email from-addr from-email-addr no logging email from-addr

### **Parameter Description**

This command does not require a parameter description.

### **Default Configuration**

This command has no default configuration.

#### **Command Mode**

Global Configuration

#### **User Guidelines**

There are no user guidelines for this command.

# logging email message-type subject

Use the **logging email message-type subject** command in Global Configuration mode to configures subject of the email. Use the **no** form of this command to remove the existing subject and return to the default subject.

#### **Syntax**

logging email message-type message-type subject subject no logging email message-type message-type subject

### **Parameter Description**

This command does not require a parameter description.

### **Default Configuration**

This command has no default configuration.

#### **Command Mode**

Global Configuration

#### **User Guidelines**

The user must enter the message-type parameter manually as tab and space bar completion do not work for this parameter.

# logging email logtime

Use the **logging email logtime** command in Global Configuration mode to configure the value of how frequently the queued messages are sent.

### **Syntax**

logging email logtime *time duration* no logging email logtime

### **Parameter Description**

| Parameter     | Description                        |
|---------------|------------------------------------|
| Time Duration | Time in minutes. Range: 30 – 1440. |

### **Default Configuration**

The default value is 30 minutes

#### **Command Mode**

Global Configuration

#### **User Guidelines**

This command has no user guidelines.

# logging email test message-type

Use the **logging email test message-type** command in Global Configuration mode to test whether or not an e-mail is being sent to an SMTP server.

### **Syntax**

logging email test message-type message-body message-body

### **Parameter Description**

| Parameter    | Description                                                                         |
|--------------|-------------------------------------------------------------------------------------|
| message-type | Urgent, non-urgent, or both                                                         |
| message-body | The message to log. Enclose the message in double quotes if it contains any spaces. |

### **Default Configuration**

This command has no default configuration.

### **Command Mode**

Global Configuration

#### **User Guidelines**

This command has no user guidelines.

# show logging email statistics

Use the **show logging email statistics** command in Privileged EXEC mode to show the statistics about the emails. The command displays information on how many emails are sent, how many emails failed, when the last email was sent, how long it has been since the last email was sent, how long it has been since the email changed to disabled mode.

#### **Syntax**

show logging email statistics

### **Parameter Description**

This command does not require a parameter description.

### **Default Configuration**

This command has no default configuration.

#### **Command Mode**

Privileged EXEC

#### **User Guidelines**

This command has no user guidelines.

# clear logging email statistics

Use the **clear logging email statistics** command in Privileged EXEC mode to clear the email alerting statistics.

### **Syntax**

clear logging email statistics

### **Parameter Description**

This command does not require a parameter description.

### **Default Configuration**

This command has no default configuration.

#### **Command Mode**

Privileged EXEC

#### **User Guidelines**

This command has no user guidelines.

# security

Use the **security** command in Mail Server Configuration mode to set the email alerting security protocol. This enables and disables the switch to use TLS authentication with the SMTP Server. If the administrator sets the TLS mode and, if the SMTP sever does not support TLS mode, then no email goes to the SMTP server.

### **Syntax**

security {tls | none}

### **Parameter Description**

This command does not require a parameter description.

### **Default Configuration**

The default value is disabled.

### **Command Mode**

Mail Server Configuration

#### **User Guidelines**

This command has no user guidelines.

# mail-server ip-address | hostname

Use the mail-server ip-address | hostname command in Global Configuration mode to configure the SMTP server IP address and change the mode to Mail Server Configuration mode. The server address can be in the IPv4, IPv6, or DNS name format. Use the no form of this command to remove the configured SMTP server address.

### **Syntax**

mail-server {ip-address | hostname hostname} no mail-server {ip-address | hostname}

### **Parameter Description**

| Parameter  | Description                     |  |
|------------|---------------------------------|--|
| ip-address | An IPv4 or IPv6 address.        |  |
| hostname   | The DNS name of an SMTP server. |  |

### **Default Configuration**

The default configuration for a mail server is shown in the table below.

| Field                         | Default |
|-------------------------------|---------|
| Email Alert Mail Server Port  | 25      |
| Email Alert Security Protocol | none    |
| Email Alert Username          | admin   |
| Email Alert Password          | admin   |

#### **Command Mode**

Global Configuration

#### **User Guidelines**

This command has no user guidelines.

I

# port (Mail Server Configuration Mode)

Use the **port** command in Mail Server Configuration mode to configure the TCP port to use for communication with the SMTP server. Port can be set to 465 or 25. Use the **no** form of the command to revert the SMTP port to the default port.

### **Syntax**

port *port* no port

### **Parameter Description**

This command does not require a parameter description.

### **Default Configuration**

The default value is 25.

### **Command Mode**

Mail Server Configuration

#### **User Guidelines**

Port 25 is the standard SMTP port for cleartext messages. Port 465 is the standard port for messages sent using TLSv1. Messages are always sent in plain text mode.

# username (Mail Server Configuration Mode)

Use the **username** command in Mail Server Configuration mode to configure the username required by the authentication. Use the **no** form of the command to revert the username to the default value.

### **Syntax**

username username

no username

### **Parameter Description**

This command does not require a parameter description.

### **Default Configuration**

The default value for username is admin.

#### Command Mode

Mail Server Configuration

#### **User Guidelines**

This command has no user guidelines.

# password (Mail Server Configuration Mode)

Use the **password** command in Mail Server Configuration mode to configure the password required to authenticate to the email server. Use the **no** form of the command to revert the password to the default value.

### Syntax

password password no password

### **Parameter Description**

This command does not require a parameter description.

### **Default Configuration**

The default value for password is admin.

#### **Command Mode**

Mail Server Configuration

### **User Guidelines**

This command has no user guidelines.

### show mail-server

Use the **show mail-server** command in Privileged EXEC mode to display the configuration of all the mail servers or a particular mail server.

### **Syntax**

show mail-server {ip-address | hostname | all}

### **Parameter Description**

This command does not require a parameter description.

### **Default Configuration**

This command has no default configuration.

#### **Command Mode**

Privileged EXEC

#### **User Guidelines**

This command has no user guidelines.

### **Example**

```
console#show mail-server all
```

Mail Servers configuration:

No of mail servers configured:2

Mail Sergy verl configuration:

SMTP server IP Address: 10.131.1.11

SMTP server Port: 465
SMTP server security protocol: tls

SMTP server authentication details:

Username: admin

Mail server2 configuration:

SMTP server IP Address: 10.131.1.31

SMTP server Port: 465

SMTP server security protocol: tls

SMTP server authentication details:

Username: admin

console#show mail-server ip-address 10.131.1.11

SMTP server IP Address: 10.131.1.11

SMTP server Port: 465

SMTP server security protocol: tls

SMTP server authentication details:

Username: admin

# **Ethernet Configuration Commands**

PowerConnect switches support a variety of configuration options to optimize network operations. Features such as flow-control and jumbo frames are supported along with a variety of commands to display traffic statistics as well as limit the effects of network loops or other network issues.

Jumbo frame technology is employed in certain situations to reduce the task load on a server CPU and to transmit large amounts of data efficiently. Jumbo frames technology predominantly appears where certain applications would benefit from using a larger frame size, e.g. Network File System (NFS). The larger frame size eliminates some of the need for fragmentation, leading to greater throughput. The increase in throughput is particularly valuable on data center servers where the larger frame size increases efficiency of the system and allows processing of more requests. The PowerConnect jumbo frames feature extends the standard ethernet MTU (Max Frame Size) from 1518 (1522 with VLAN header) bytes to 9216 bytes. However, any device connecting to the same broadcast domain should support the same or larger MTU.

Flow control is a mechanism or protocol used to temporarily suspend transmission of data to a device to avoid overloading the device receive path. PowerConnect switching implements the flow control mechanism defined in IEEE 802.3 Annexes 31A and 31B (formerly IEEE 802.3x). PowerConnect switching is able to transmit a MAC Control frame containing the PAUSE opcode to halt transmission by the device receiving the PAUSE frame whenever internal congestion is detected by the switching fabric. Flow control is enabled by default for all ports.

Storm control allows for rate limiting of specific types of packets through the forwarding plane. The administrator can configure the absolute rate in packets-per-second for the Storm control threshold. Each classified packet type (broadcast, multicast, or unicast) can be enabled/disabled per port, and the threshold level at which Storm-Control is active is also configurable perport and per-type (as a percentage of interface speed).

On a storm control enabled interface, if the ingress rate of that type of packet (L2 broadcast, multicast, or unicast) is greater than the configured threshold level (as a percentage of port speed or as an absolute packets-per-second rate), the switch forwarding-plane discards the excess traffic.

The speed and duplex commands control interface link speeds and autonegotiation. If either speed or duplex is set to something other than auto, autonegotiation is disabled on the interface. Autonegotiation will link at the highest possible speed supported on the interface and prefers full duplex over half duplex.

# **Commands in this Chapter**

This chapter explains the following commands:

| clear counters            | show interfaces configuration | speed                     |
|---------------------------|-------------------------------|---------------------------|
| description               | show interfaces counters      | storm-control broadcast   |
| duplex                    | show interfaces description   | storm-control multicast   |
| flowcontrol               | show interfaces detail        | storm-control unicast     |
| interface                 | show statistics               | switchport protected      |
| interface range           | show statistics switchport    | switchport protected name |
| mtu                       | show storm-control            | show switchport protected |
| show interfaces advertise | shutdown                      |                           |

### clear counters

Use the clear counters command in Privileged EXEC mode to clear statistics on an interface.

### **Syntax**

clear counters [{gigabitethernet unit/slot/port | port-channel port-channel-number | switchport | tengigabitethernet unit/slot/port}]

### **Default Configuration**

This command has no default configuration.

ı

#### **Command Mode**

Privileged EXEC mode

#### **User Guidelines**

This command has no user guidelines.

### **Example**

In the following example, the counters for port 1/0/1 are cleared. console#clear counters gigabitethernet 1/0/1

# description

Use the **description** command in Interface Configuration mode to add a description to an interface. To remove the description use the **no** form of this command.

### **Syntax**

description string

no description

• *string* — Comment or a description of the port attached to this interface. (Range: 1 to 64 characters)

## **Default Configuration**

By default, the interface does not have a description.

### **Command Mode**

Interface Configuration (gigabitethernet, port-channel, tengigabitethernet) mode

### **User Guidelines**

This command has no user guidelines.

# Example

The following example adds a description to the Ethernet port 5.

console(config)#interface gigabitethernet 1/0/5
console(config-if-1/0/5)# description RD\_SW#3

# duplex

Use the **duplex** command in Interface Configuration mode to configure the duplex operation of a given Ethernet interface. To restore the default, use the **no** form of this command.

### **Syntax**

duplex {auto | half | full}
no duplex

## **Parameter Description**

| Parameter | Description                               |
|-----------|-------------------------------------------|
| auto      | Auto negotiation is enabled for the port. |
| half      | Force half-duplex operation.              |
| full      | Force full-duplex operation.              |

# **Default Configuration**

Auto is enabled by default.

### **Command Mode**

Interface Configuration (Ethernet) mode

## **User Guidelines**

When duplex is configured to auto, auto negotiation is enabled for the port. This configuration cannot be done on SFP module ports as they operate only in full duplex mode.

ı

### **Example**

The following example configures the duplex operation of gigabit Ethernet port 1/0/5 to force full duplex operation.

```
console(config)# interface gigabitethernet 1/0/5
console(config-if)# duplex full
```

# flowcontrol

Use the **flowcontrol** command in Global Configuration mode to configure the flow control. To disable flow control, use the **no** form of this command.

## **Syntax**

flowcontrol

## **Default Configuration**

Flow Control is enabled by default.

### **Command Mode**

Global Configuration mode

### **User Guidelines**

This command has no user guidelines.

## Example

In the following example, flow control is enabled.

```
console(config)# flowcontrol
```

# interface

Use this command to configure parameters for the gigabit Ethernet and tengigabit Ethernet ports, and for port-channels. While in Global Configuration mode, enter the **interface** command (with a specific interface). To exit to Global Configuration mode, enter **exit**. To return to Privileged EXEC mode, press Ctrl-Z or enter **end**.

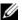

**NOTE:** Additional forms of the interface command enable configuring VLANs, tunnels, the loopback interface, the out-of-band interface, and ranges of interfaces. See interface vlan, interface tunnel, interface loopback, and interface range.

### **Syntax**

interface {gigabitethemet unit/slot/port | port-channel port-channel-number | tengigabitethernet unit/slot/port}

# **Default Configuration**

This command has no default configuration.

### **Command Mode**

Global Configuration Interface Configuration

### **User Guidelines**

It is possible to enter interface configuration mode from global configuration mode or from interface configuration mode.

## **Example**

The following example enables gigabit port 2 on stack member 1 for configuration.

```
console(config)# interface gigabitethernet 1/0/2
console (config-if)#
```

# interface range

Use the interface range command in Global Configuration mode to execute a command on multiple ports at the same time.

**NOTE:** An additional form of this command enables configuring a range of VLANs. See interface range vlan.

## Syntax

1

interface range { port-range | port-type all}

| Parameter  | Description                                                                                                    |
|------------|----------------------------------------------------------------------------------------------------|
| port-range | A list of valid ports to configure. Separate non-consecutive ports with a comma and no spaces; use a hyphen to designate a range of ports. For more detailed information, see Operating on Multiple Objects (Range). |
| port-type  | Shows all interfaces of the specified type.                                                                                                    |

## **Default Configuration**

This command has no default configuration.

#### **Command Mode**

Global Configuration, Interface Range and Interface modes

### **User Guidelines**

Commands under the interface range context are executed independently on each active interface in the range. If the command returns an error on one of the active interfaces, it does not stop executing commands on other active interfaces.

## **Example**

The following example shows how gigabitethernet ports 5/0/18 to 5/0/20 and 3/0/1 to 3/0/24 are ranged to receive the same command.

```
console(config)# interface range gigabitethernet
5/0/18-20,3/0/1-24
```

```
console(config-if-range)#
```

The following example shows how all gigabitethernet ports can be configured at once.

```
console(config)# interface range gigabitethernet all
console(config-if-range)#
```

The following examples demonstrate various valid interface ranges: console(config)#interface range gigabitEthernet 1/0/1-20

```
console(config)#interface range gi1/0/20-48
console(config)#interface range gi1/0/1,gi1/0/48
console(config)#interface range gi2/0/1-10,gi1/0/30
console(config)#interface range gi1/0/1-10,gi1/0/30-48
console(config)#interface range gi1/0/1,te1/1/1
console(config)#interface range gigabitEthernet
1/0/10,tengigabitEthernet1/1/2
```

### mtu

Use the **mtu** command in Interface Configuration mode to enable jumbo frames on an interface by adjusting the maximum size of a packet. To return to the default setting, use the **no** form of this command.

## **Syntax**

mtu bytes

no mtu

• bytes — Number of bytes (Range: 1518-9216)

# **Default Configuration**

The default number of bytes is 1518 (1522 bytes of VLAN-tagged frames).

### **Command Mode**

Interface Configuration (Ethernet) mode

#### **User Guidelines**

The value set allows an additional four bytes for the VLAN tag. The **mtu** command is not supported in Interface Range mode.

## Example

1

The following example of the mtu command increases maximum packet size to 9216 bytes.

```
console(config-if-1/0/5)#mtu 9216
```

# show interfaces advertise

Use the **show interfaces advertise** command in Privileged EXEC mode to display information about auto-negotiation advertisement.

## **Syntax**

show interfaces advertise [{gigabitethernet unit/slot/port | tengigabitethernet unit/slot/port}]

## **Default Configuration**

This command has no default configuration.

### **Command Mode**

Privileged EXEC mode

#### **User Guidelines**

This command has no user guidelines.

## **Example**

The following examples display information about auto negotiation advertisement.

console#show interfaces advertise

| Port  | Туре      | Neg    | Operational Link Advertisement |
|-------|-----------|--------|--------------------------------|
|       |           |        |                                |
| 1/0/2 | 1G-Copper | Enable | 1000f, 100f, 100h, 10f, 10h    |
| 1/0/2 | 1G-Copper | Enable | 1000f                          |

console# show interfaces advertise gigabitethernet 1/0/1

Port: Gigabitethernet 1/0/1

Type: 1G-Copper Link state: Up

Auto negotiation: enabled 10h 10f 100h 100f 1000f

| Admin Local Link  |     |     |     |    |
|-------------------|-----|-----|-----|----|
| Advertisement yes | yes | yes | yes | no |

# show interfaces configuration

Use the **show interfaces configuration** command in User EXEC mode to display the configuration for all configured interfaces.

# **Syntax**

show interfaces configuration [{gigabitethernet unit/slot/port | port-channel port-channel-number | tengigabitethernet unit/slot/port }]

## **Default Configuration**

This command has no default configuration.

### **Command Mode**

User EXEC mode

### **User Guidelines**

This command has no use guidelines.

# Example

The following example displays the configuration for all configured interfaces:

console>show interfaces configuration

| Port  | Туре            | Duplex | Speed   | Neg  | Admin |
|-------|-----------------|--------|---------|------|-------|
|       |                 |        |         |      | State |
|       |                 |        |         |      |       |
| 1/0/1 | Gigabit - Level | Full   | 100     | Auto | Up    |
| 1/0/2 | Gigabit - Level | N/A    | Unknown | Auto | Up    |
| 1/0/3 | Gigabit - Level | N/A    | Unknown | Auto | Up    |
| 1/0/4 | Gigabit - Level | N/A    | Unknown | Auto | Up    |
| 1/0/5 | Gigabit - Level | N/A    | Unknown | Auto | Up    |

| 1/0/6  | Gigabit - Level | N/A | Unknown | Auto | Up |
|--------|-----------------|-----|---------|------|----|
| 1/0/7  | Gigabit - Level | N/A | Unknown | Auto | Up |
| 1/0/8  | Gigabit - Level | N/A | Unknown | Auto | Up |
| 1/0/9  | Gigabit - Level | N/A | Unknown | Auto | Up |
| 1/0/10 | Gigabit - Level | N/A | Unknown | Auto | Up |
| 1/0/11 | Gigabit - Level | N/A | Unknown | Auto | Up |
| 1/0/12 | Gigabit - Level | N/A | Unknown | Auto | Up |
| 1/0/13 | Gigabit - Level | N/A | Unknown | Auto | Up |
| 1/0/14 | Gigabit - Level | N/A | Unknown | Auto | Up |
| 1/0/15 | Gigabit - Level | N/A | Unknown | Auto | Up |
| 1/0/16 | Gigabit - Level | N/A | Unknown | Auto | Up |
| 1/0/17 | Gigabit - Level | N/A | Unknown | Auto | Up |
| 1/0/18 | Gigabit - Level | N/A | Unknown | Auto | Up |
| 1/0/19 | Gigabit - Level | N/A | Unknown | Auto | Up |
| More-  | - or (q)uit     |     |         |      |    |

The displayed port configuration information includes the following:

| Field       | Description                                                                                                    |
|-------------|----------------------------------------------------------------------------------------------------|
| Port        | The port number.                                                                                                    |
| Port Type   | The port designated IEEE shorthand identifier. For example 1000Base-T refers to 1000 Mbps baseband signaling including both Tx and Rx transmissions. |
| Duplex      | Displays the port Duplex status.                                                                                                    |
| Speed       | Refers to the port speed.                                                                                                    |
| Neg         | Describes the Auto-negotiation status.                                                                                                    |
| Admin State | Displays whether the port is enabled or disabled.                                                                                                    |

# show interfaces counters

Use the **show interfaces counters** command in User EXEC mode to display traffic seen by the interface. Use the command in either User EXEC mode or Privileged EXEC mode to display Priority Flow Control (PFC) traffic seen by the interface, including Received PFC Frames and Transmitted PFC Frames for a given ethernet or port-channel interface.

### **Syntax**

show interfaces counters [gigabitethernet unit/slot/port | port-channel port-channel-number | tengigabitethernet unit/slot/port ]

## **Default Configuration**

This command has no default configuration.

### **Command Mode**

User EXEC mode and Privileged EXEC mode

### **User Guidelines**

Port InOctets

This command has no user guidelines.

## **Example**

The following example displays traffic seen by the physical interface: console>show interfaces counters

InUcastPkts

| 1010  | 11100000  | 1110000011100 |
|-------|-----------|---------------|
|       |           |               |
| 1/0/1 | 183892    | 1289          |
| 3/0/1 | 123899    | 1788          |
|       |           |               |
| Port  | OutOctets | OutUcastPkts  |
|       |           |               |
| 1/0/1 | 9188      | 9             |

2/0/1 0 0 3/0/1 8789 27

 Ch
 InOctets
 InUcastPkts

 --- ---- 

 1
 27889
 928

Ch OutOctets OutUcastPkts
---- ------1 23739 882

The following example displays counters for Ethernet port 1/0/1. console#show interfaces counters gigabitethernet 1/0/1

Port OutOctets OutUcastPkts
---- ------1/0/1 9188 9

Alignment Errors: 17

FCS Errors: 8

Single Collision Frames: 0
Multiple Collision Frames: 0

Deferred Transmissions: 0

Late Collisions: 0

Excessive Collisions: 0

Oversize Packets: 0

Internal MAC Rx Errors: 0
Received Pause Frames: 0

Transmitted Pause Frames: 0

The following table describes the fields shown in the display:

| Field                        | Description                                                                                                   |
|------------------------------|----------------------------------------------------------------------------------------------------|
| InOctets                     | Counted received octets.                                                                                      |
| InUcastPkts                  | Counted received Unicast packets.                                                                             |
| InMcastPkts                  | Counted received Multicast packets.                                                                           |
| InBcastPkts                  | Counted received Broadcast packets.                                                                           |
| OutOctets                    | Counted transmitted octets.                                                                                   |
| OutUcastPkts                 | Counted transmitted Unicast packets.                                                                          |
| OutMcastPkts                 | Counted transmitted Multicast packets.                                                                        |
| OutBcastPkts                 | Counted transmitted Broadcast packets.                                                                        |
| Alignment Errors             | A count of frames received that are not an integral number of octets in length and do not pass the FCS check. |
| FCS Errors                   | Counted frames received that are an integral number of octets in length but do not pass the FCS check.        |
| Single Collision Frames      | Counted frames that are involved in a single collision, and are subsequently transmitted successfully.        |
| Multiple Collision<br>Frames | A count of frames that are involved in a multiple collision, and are subsequently transmitted successfully    |
| Deferred<br>Transmissions    | A count of frames for which the first transmission attempt is delayed because the medium is busy              |

| Field                       | Description                                                                                             |  |
|-----------------------------|----------------------------------------------------------------------------------------------------|--|
| Late Collisions             | Counted times that a collision is detected later than one slot time into the transmission of a packet.  |  |
| Excessive Collisions        | Counted frames for which transmission fails due to excessive collisions.                                |  |
| Oversize Packets            | Counted frames received that exceed the maximum permitted frame size.                                   |  |
| Internal MAC Rx Errors      | A count of frames for which reception fails due to an internal MAC sublayer receive error.              |  |
| Received Pause Frames       | A count of MAC Control frames received with an opcode indicating the PAUSE operation.                   |  |
| Transmitted Pause<br>Frames | Counted MAC Control frames transmitted on this interface with an opcode indicating the PAUSE operation. |  |

# show interfaces description

Use the **show interfaces description** command in User EXEC mode to display the description for all configured interfaces.

## **Syntax**

show interfaces description [gigabitethernet unit/slot/port | port-channel port-channel-number | tengigabitethernet unit/slot/port |

## **Default Configuration**

This command has no default configuration.

### **Command Mode**

User EXEC mode

### **User Guidelines**

This command has no user guidelines.

## **Example**

The following example displays the description for all interfaces.

# show interfaces detail

Use the **show interfaces detail** command in Privileged EXEC mode to display detailed status and configuration of the specified interface.

## **Syntax**

show interfaces detail <interface-id>

| Field        | Description                                      |
|--------------|--------------------------------------------------|
| interface-id | A physical interface or port channel identifier. |

# **Default Configuration**

This command has no default configuration.

### **Command Mode**

Privileged EXEC mode

## **User Guidelines**

This command has no user guidelines.

## **Example**

1

The following example displays detailed status and configuration of the specified interface.

console#show interfaces detail gi1/0/1

Port Type Duplex Speed

Neg Admin Link

State State

Gil/0/1Gigabit - Level N/A Unknown

Auto Up Down

Port Description

\_\_\_\_\_

Gi1/0/1

Flow Control:Enabled

Port: Gi1/0/1

VLAN Membership mode: Access Mode

Operating parameters:

PVTD: 1

Ingress Filtering: Enabled

Acceptable Frame Type: Untagged

Default Priority: 0

GVRP status:Disabled

Protected:Disabled

VLAN Name Egress rule Type 1 default Untagged Default Static configuration: PVTD: 1 Ingress Filtering: Enabled Acceptable Frame Type: Untagged Port Gil/0/1 is statically configured to: VLAN Name Egress rule Forbidden VLANS: VLAN Name Port Gi1/0/1 Enabled State: Disabled Role:

Disabled

Port Gi1/0/1 is member in:

Port id: 128.1 Port

Cost: 0

Port Fast: No (Configured: no ) Root

Protection: No

Designated bridge Priority: 32768

Address: 001E.C9AA.AF51

Designated port id: 128.1 Designated path cost: 40000

CST Regional Root: 80:00:00:1E:C9:AA:AF:51 CST

Port Cost: 0

BPDU: sent 121, received 316356

# show interfaces status

Use the **show interfaces status** command in Privileged EXEC mode to display the status for all configured interfaces.

## **Syntax**

### show interfaces status

The displayed port status information includes the following:

| Field      | Description                                                                         |
|------------|-------------------------------------------------------------------------------------|
| Port       | The port or port channel number. <b>Oob</b> means Out-of-Band Management Interface. |
| Name       | The port name.                                                                      |
| Duplex     | Displays the port Duplex status.                                                    |
| Speed      | Refers to the port speed.                                                           |
| Neg        | Describes the Auto-negotiation status.                                              |
| Link State | Displays the Link Aggregation status, either Up or Down.                            |

## **Default Configuration**

This command has no default configuration.

#### **Command Mode**

Privileged EXEC mode

### **User Guidelines**

This command has no user guidelines.

## **Example**

The following example displays the status for all configured interfaces.

console#show interfaces status

| Port    | Name           | Duplex | Speed   | Neg  | Link  | Flow Control |
|---------|----------------|--------|---------|------|-------|--------------|
|         |                |        |         |      | State | Status       |
|         |                |        |         |      |       |              |
| Gi1/0/1 |                | N/A    | Unknown | Auto | Down  | Inactive     |
| Gi1/0/2 |                | N/A    | Unknown | Auto | Down  | Inactive     |
| Gi1/0/3 | ADM-10.0.12.13 | N/A    | Unknown | Auto | Down  | Inactive     |

# show statistics

Use the **show statistics** command in Privileged EXEC mode to display detailed statistics for a specific port or for the entire switch.

## **Syntax**

show statistics {gigabitethernet unit/slot/port | switchport | port-channel port-channel-number | tengigabitethernet unit/slot/port}

## **Parameter Description**

| Parameter      | Description                                                                       |
|----------------|-----------------------------------------------------------------------------------|
| unit/slot/port | A valid interface. See Interface Naming Conventions for interface representation. |
| switchport     | Displays statistics for the entire switch.                                        |

# **Default Configuration**

This command has no default configuration.

### **Command Mode**

Privileged EXEC mode.

### **User Guidelines**

This command has no user guidelines.

## **Examples**

The following example shows statistics for port 1/0/1. console#show statistics gigabitethernet 1/0/1

| Total Packets Received (Octets) 779533115     |
|-----------------------------------------------|
| Packets Received 64 Octets                    |
| Packets Received 65-127 Octets 482426         |
| Packets Received 128-255 Octets 101084        |
| Packets Received 256-511 Octets 163671        |
| Packets Received 512-1023 Octets 4824         |
| Packets Received 1024-1518 Octets 479543      |
| Packets Received > 1522 Octets 0              |
| Packets RX and TX 64 Octets 94516             |
| Packets RX and TX 65-127 Octets 483312        |
| Packets RX and TX 128-255 Octets 101329       |
| Packets RX and TX 256-511 Octets 163696       |
| Packets RX and TX 512-1023 Octets 4982        |
| Packets RX and TX 1024-1518 Octets 479845     |
| Packets RX and TX 1519-1522 Octets 0          |
| Packets RX and TX 1523-2047 Octets 0          |
| Packets RX and TX 2048-4095 Octets 0          |
| Packets RX and TX 4096-9216 Octets 0          |
| Total Packets Received Without Errors 1280498 |
| Unicast Packets Received                      |

| Multicast Packets Received             | 48339   |
|----------------------------------------|---------|
| More or (q)uit                         |         |
| Broadcast Packets Received'            | 76702   |
| Total Packets Received with MAC Errors | 0       |
| Jabbers Received                       | 0       |
| Fragments/Undersize Received           | 0       |
| Alignment Errors                       | 0       |
| FCS Errors                             | 0       |
| Overruns                               | 0       |
| Total Received Packets Not Forwarded   | 91      |
| Local Traffic Frames                   | 0       |
| 802.3x Pause Frames Received           | 0       |
| Unacceptable Frame Type                | 91      |
| Multicast Tree Viable Discards         | 0       |
| Reserved Address Discards              | 0       |
| Broadcast Storm Recovery               | 0       |
| CFI Discards                           | 0       |
| Upstream Threshold                     | 0       |
| Total Packets Transmitted (Octets)     | 3604988 |
| Packets Transmitted 64 Octets          | 45566   |
| Packets Transmitted 65-127 Octets      | 886     |
| Packets Transmitted 128-255 Octets     | 245     |
| More or (q)uit                         |         |
| Packets Transmitted 256-511 Octets     | 25      |
| Packets Transmitted 512-1023 Octets    | 158     |
| Packets Transmitted 1024-1518 Octets   | 302     |
| Max Frame Size                         | 1518    |
| Total Packets Transmitted Successfully | 47182   |
| Unicast Dackets Transmitted            | 2746    |

| Multicast Packets Transmitted 44432                           |
|---------------------------------------------------------------|
| Broadcast Packets Transmitted 4                               |
| Total Transmit Errors                                         |
| FCS Errors0                                                   |
| Tx Oversized                                                  |
| Underrun Errors                                               |
| Total Transmit Packets Discarded 0                            |
| Single Collision Frames 0                                     |
| Multiple Collision Frames                                     |
| Excessive Collision Frames 0                                  |
| Port Membership Discards 0                                    |
| 802.3x Pause Frames Transmitted 0                             |
| GVRP PDUs received                                            |
| More or (q)uit                                                |
| GVRP PDUs Transmitted 0                                       |
| GVRP Failed Registrations 0                                   |
| BPDU: sent 44432, received 0                                  |
| EAPOL Frames Transmitted                                      |
| EAPOL Start Frames Received 0                                 |
| Time Since Counters Last Cleared 1 day 0 hm 41 min 44 sec     |
| The following example shows statistics for the entire switch. |
| console#show statistics gigabitethernet switchport            |
| Total Packets Received (Octets) 16877295                      |
| Unicast Packets Received                                      |
| Multicast Packets Received 48339                              |
| Broadcast Packets Received 69535                              |

| Receive Packets Discarded                                     | 0          |
|---------------------------------------------------------------|------------|
| Octets Transmitted                                            | 6451988    |
| Packets Transmitted Without Errors                            | 91652      |
| Unicast Packets Transmitted                                   | 2746       |
| Multicast Packets Transmitted                                 | 88892      |
| Broadcast Packets Transmitted                                 | 14         |
| Transmit Packets Discarded                                    | 0          |
| More or (q)uit                                                |            |
| Most Address Entries Ever Used                                | 141        |
| Address Entries Currently in Use                              | 124        |
| Maximum VLAN Entries                                          | 1024       |
| Most VLAN Entries Ever Used                                   | 6          |
| Static VLAN Entries                                           | 6          |
| Dynamic VLAN Entries                                          | 0          |
| VLAN Deletes                                                  | 0          |
| Time Since Counters Last Cleared                              | 1 day 0 hr |
| console#                                                      |            |
| The following example shows statistics for the entire switch. |            |
| console#show statistics switchport                            |            |
| Total Packets Received (Octets)                               | 0          |
| Packets Received Without Error                                | 0          |
| Unicast Packets Received                                      | 0          |
| Multicast Packets Received                                    | 0          |
| Broadcast Packets Received                                    | 0          |
| Receive Packets Discarded                                     | 0          |

| Octets Transmitted 0                                      |
|-----------------------------------------------------------|
| Packets Transmitted Without Errors 0                      |
| Unicast Packets Transmitted0                              |
| Multicast Packets Transmitted 0                           |
| Broadcast Packets Transmitted 0                           |
| Transmit Packets Discarded 0                              |
|                                                           |
| Most Address Entries Ever Used 3                          |
| Address Entries Currently in Use 3                        |
|                                                           |
| Maximum VLAN Entries                                      |
| Most VLAN Entries Ever Used                               |
| Static VLAN Entries                                       |
| Dynamic VLAN Entries                                      |
| VLAN Deletes 0                                            |
| Time Since Counters Last Cleared 0 day 18 hr 1 min 59 sec |

# show statistics switchport

Use the **show statistics** command in Privileged EXEC mode to display detailed statistics for a specific port or for the entire switch.

## **Syntax**

show statistics { interface-id | switchport}

# **Parameter Description**

| Parameter  | Description                                                                  |
|------------|------------------------------------------------------------------------------|
|            | Interface id. See Interface Naming Conventions for interface representation. |
| switchport | Displays statistics for the entire switch.                                   |

## **Default Configuration**

This command has no default configuration.

### **Command Mode**

Privileged EXEC mode.

### **User Guidelines**

It is possible to enter interface configuration mode from global configuration mode or from interface configuration mode.

# **Example**

The following example shows statistics for the entire switch. console#show statistics switchport

| Total Packets Received (Octets)     |
|-------------------------------------|
| Packets Received Without Error      |
| Unicast Packets Received(           |
| Multicast Packets Received          |
| Broadcast Packets Received(         |
| Receive Packets Discarded(          |
|                                     |
| Octets Transmitted(                 |
| Packets Transmitted Without Errors( |
| Unicast Packets Transmitted(        |
| Multicast Packets Transmitted(      |
| Broadcast Packets Transmitted(      |
| Transmit Packets Discarded(         |

| Most Address Entries Ever Used   | 3     |
|----------------------------------|-------|
| Address Entries Currently in Use | 3     |
|                                  |       |
| Maximum VLAN Entries             | 1024  |
| Most VLAN Entries Ever Used      | 2     |
| Static VLAN Entries              | 2     |
| Dynamic VLAN Entries             | 0     |
| VLAN Deletes                     | 0     |
| Time Since Counters Last Cleared | 0 day |

# show storm-control

Use the **show storm-control** command in Privileged EXEC mode to display the configuration of storm control.

## **Syntax**

show storm-control [all  $\mid$  {gigabitethernet unit/slot/port  $\mid$  tengigabitethernet unit/slot/port}]

# **Default Configuration**

This command has no default configuration.

### **Command Mode**

Privileged EXEC mode

### **User Guidelines**

This command has no user guidelines.

## **Examples**

The following example shows storm control configurations for all valid Ethernet ports. The second example shows flow control mode status.

console#show storm-control all

|                                  | Bcast  | Bcast | Mcast  | Mcast | Ucast  | Ucast |
|----------------------------------|--------|-------|--------|-------|--------|-------|
| Intf                             | Mode   | Level | Mode   | Level | Mode   | Level |
|                                  |        |       |        |       |        |       |
| 1/0/1                            | Disabl | e 5   | Disabl | .e 5  | Disabl | e 5   |
| 1/0/2                            | Disabl | e 5   | Disabl | .e 5  | Disabl | e 5   |
| 1/0/3                            | Disabl | e 5   | Disabl | .e 5  | Disabl | e 5   |
| 1/0/4                            | Disabl | e 5   | Disabl | .e 5  | Disabl | e 5   |
| console#show storm-control       |        |       |        |       |        |       |
| 802.3x Flow Control Mode Disable |        |       |        |       |        |       |

# shutdown

Use the **shutdown** command in Interface Configuration mode to disable an interface. To restart a disabled interface, use the **no** form of this command.

## **Syntax**

shutdown

no shutdown

# **Default Configuration**

The interface is enabled.

### **Command Mode**

Interface Configuration (Ethernet, Port-Channel, Tunnel, Loopback) mode

### **User Guidelines**

This command has no user guidelines.

Ī

## **Examples**

```
The following example disables gigabit Ethernet port 1/0/5. console(config)#interface gigabitethernet 1/0/5 console(config-if-1/0/5)# shutdown

The following example re-enables gigabit ethernet port 1/0/5. console(config)#interface gigabitethernet 1/0/5 console(config-if-1/0/5)# no shutdown
```

# speed

Use the **speed** command in Interface Configuration mode to configure the speed of a given Ethernet interface when not using auto-negotiation. To restore the default, use the **no** form of this command.

## **Syntax**

speed  $\{10 \mid 100 \mid 1000 \mid 10000 \mid auto [10 \mid 100 \mid 1000 \mid 10000]\}$  no speed

## **Parameter Description**

| Parameter | Description                                                                                                    |
|-----------|----------------------------------------------------------------------------------------------------|
| 10        | Configures the port to 10 Mbps operation.                                                                                                    |
| 100       | Configures the port to 100 Mbps operation.                                                                                                    |
| 1000      | Configures the port to 1000 Mbps operation.                                                                                                    |
| 10000     | Configures the port to 10 Gbps operation.                                                                                                    |
| auto      | The port automatically detects the speed it should run based on the port at the other end of the link. If you use the 10, 100, or 1000 keywords with the auto keyword, the port only negotiates at the specified speeds. |

## **Default Configuration**

Auto is enabled by default.

#### **Command Mode**

Interface Configuration (Ethernet) mode

### **User Guidelines**

When auto is used with a set of speeds, only those speeds are used by the port for the negotiation capabilities. Alternatively, if no speed arguments are configured, then all the speed capabilities are considered. SFP transceivers support auto-negotiation mode only.

## **Example**

The following example configures the speed operation of Ethernet port 1/0/5 to force 100-Mbps operation.

```
console(config)#interface gigabitethernet 1/0/5
console(config-if)#speed 100
```

# storm-control broadcast

Use the **storm-control broadcast** command in Interface Configuration mode to enable broadcast storm recovery mode for a specific interface. If the mode is enabled, broadcast storm recovery is active, and if the rate of L2 broadcast traffic ingressing on an interface increases beyond the configured threshold, the traffic will be dropped. Therefore, the rate of broadcast traffic will be limited to the configured threshold.

## **Syntax**

storm-control broadcast [level | *rate*] no storm-control broadcast

- level— The configured rate as a percentage of link-speed.
- rate The configured rate in kilobits per second (kbps). (Range: 0-100)

## **Default Configuration**

The default value is 5.

#### **Command Mode**

Interface Configuration (Ethernet) mode

#### **User Guidelines**

This command has no user guidelines.

### **Example**

console(config-if-1/0/1)#storm-control broadcast
level 5

# storm-control multicast

Use the **storm-control multicast** command in Interface Configuration mode to enable multicast storm recovery mode for an interface. If the mode is enabled, multicast storm recovery is active, and if the rate of L2 multicast traffic ingressing on an interface increases beyond the configured threshold, the traffic will be dropped. Therefore, the rate of multicast traffic will be limited to the configured threshold.

When you use the no **storm-control multicast** command to "disable" storm-control after having set the level or rate to a non-default value, that value is still set but is not active until you re-enable storm-control.

## **Syntax**

storm-control multicast [level | rate]

#### no storm-control multicast

- level— The configured rate as a percentage of link-speed.
- rate The configured rate in kilobits per second (kbps). (Range: 0-100)

## **Default Configuration**

The default value is 5

#### **Command Mode**

Interface Configuration (Ethernet) mode

### **User Guidelines**

This command has no user guidelines.

### **Example**

console(config-if-1/0/1)#storm-control multicast
level 5

## storm-control unicast

Use the **storm-control unicast** command in Interface Configuration mode to enable unknown unicast storm control for an interface. If the mode is enabled, unicast storm recovery is active, and if the rate of unknown L2 unicast (destination lookup failure) traffic ingressing on an interface increases beyond the configured threshold, the traffic will be dropped. Therefore, the rate of unknown unicast traffic will be limited to the configured threshold.

When you use the no **storm-control multicast** command to "disable" storm-control after having set the level or rate to a non-default value, that value is still set but is not active until you re-enable storm-control.

## **Syntax**

storm-control unicast [level | rate] no storm-control unicast

- level— The configured rate as a percentage of link-speed.
- rate The configured rate in kilobits per second (kbps). (Range: 0-100)

## **Default Configuration**

The default value is 5.

### **Command Mode**

Interface Configuration (Ethernet) mode

#### **User Guidelines**

This command has no user guidelines.

### **Example**

console(config-if-1/0/1)#storm-control unicast level
5

# switchport protected

Use the **switchport protected** command in Interface Configuration mode to configure a protected port. The *groupid* parameter identifies the set of protected ports to which this interface is assigned. You can only configure an interface as protected in one group. You are required to remove an interface from one group before adding it to another group.

Port protection occurs within a single switch. Protected port configuration does not affect traffic between ports on two different switches. No traffic forwarding is possible between two protected ports. Ports in a protected group will not forward traffic to other ports in the group.

### **Syntax**

switchport protected groupid no switchport protected

• groupid-Identifies which group this port will be protected in. (Range: 0-2)

## **Default Configuration**

No protected switchports are defined.

### **Command Mode**

Interface Configuration (Ethernet) mode

### **User Guidelines**

This command has no user guidelines.

## Example

The following example configures Ethernet port 1/0/1 as a member of protected group 1.

console(config)#interface gigabitethernet 1/0/1

# switchport protected name

Use the **switchport protected name** command in Global Configuration mode to adds the port to the protected group 1 and also sets the group name to "protected".

### **Syntax**

switchport protected *groupid* name *name* no switchport protected *groupid* name

- groupid Identifies which group the port is to be protected in. (Range: 0–2)
- name Name of the group. (Range: 0-32 characters)

## **Default Configuration**

This command has no default configuration.

### **Command Mode**

Global Configuration mode

### **User Guidelines**

This command has no user guidelines.

# **Example**

The following example assigns the name "protected" to group 1. console(config-if-1/0/1)#switchport protected 1 name protected

# show switchport protected

Use the **show switchport protected** command in Privileged EXEC mode to display the status of all the interfaces, including protected and unprotected interfaces.

ı

### **Syntax**

show switchport protected groupid

• groupid — Identifies which group the port is to be protected in. (Range: 0–2)

## **Default Configuration**

This command has no default configuration.

### **Command Mode**

Privileged EXEC mode

### **User Guidelines**

This command has no user guidelines.

# **Example**

The following example identifies test as the protected group.

console#show switchport protected 0

Name.....test

I

# **Ethernet CFM Commands**

Connectivity Fault Management (CFM) is the OAM Protocol provision for end-to-end service layer OAM in carrier Ethernet networks. CFM provides mechanisms to support the operator in performing connectivity checks, fault detection, fault verification and isolation, and fault notification per service in the network domain of interest. Unlike Ethernet OAM defined in IEEE 802.3ah, where the faults are detected and notified on a single point-to-point IEEE Std. 802.3 LAN, this specification deals with the fault diagnosis at service layer across networks comprising multiple LANs, including LANs other than 802.3 media.

PowerConnect CFM supports the following functionality:

- Path discovery (linktrace message)
- Fault detection (continuity check message)
- Fault verification and isolation (loopback and linktrace messages)
- Fault notification (alarm indication signal or SNMP trap)

# **Commands in this Chapter**

This chapter explains the following commands:

| 1                       | 1                                           |
|-------------------------|---------------------------------------------|
| ethernet cfm domain     | ping ethernet cfm                           |
| service                 | traceroute ethernet cfm                     |
| ethernet cfm cc level   | show ethernet cfm errors                    |
| ethernet cfm mep level  | show ethernet cfm domain                    |
| ethernet cfm mep enable | show ethernet cfm maintenance-points local  |
| ethernet cfm mep active | show ethernet cfm maintenance-points remote |

| ethernet cfm mep archive-hold-time | show ethernet cfm statistics |
|------------------------------------|------------------------------|
| ethernet cfm mip level             | debug cfm                    |

# ethernet cfm domain

Use the **ethernet cfm domain** command in Global Configuration mode to enter into maintenance domain config mode for an existing domain. Use the optional level parameter to create a domain and enter into maintenance domain config mode. In maintenance domain config mode, maintenance associations are created and per-maintenance domain services can be configured. Use the **no** form of the command to delete a maintenance domain.

## **Syntax**

ethernet cfm domain domain-name [level 0-7]

## **Parameter Description**

| Parameter                  | Description                                   | Range                                            | Default | Access     |
|----------------------------|-----------------------------------------------|--------------------------------------------------|---------|------------|
| Maintenance<br>domain ID   | Unique<br>identifier<br>maintenance<br>domain | 0-7 for id                                       | None    | Read-write |
| Maintenance<br>domain name | Name of the maintenance domain                | Alphanumeric<br>string of up to 43<br>characters | None    | Read-write |

# **Default Configuration**

No CFM domains are pre-configured.

### **Command Mode**

Global Configuration mode

#### **User Guidelines**

Each domain must have a unique name and level, for example, one cannot create a domain querty at level 2 if domain querty already exists at level 1. Likewise, one cannot create a domain dvorak at level 2 if a domain of any name exists at level 2.

## **Example**

In this example, a domain vin is created at level 1.

console(config)#ethernet cfm domain vin level 1

console(config-cfm-mdomain)#

## service

Use the **service** command in maintenance domain config mode to associate a VLAN with a maintenance domain. Use the **no** form of the command to remove the association.

# Syntax

service service-name vlan vlanid

## **Parameter Description**

| Parameter                             | Description                                                                                | Range                  | Default | Access     |
|---------------------------------------|--------------------------------------------------------------------------------------------|------------------------|---------|------------|
| service                               | Unique service identifier                                                                  | alphanumeric<br>string | None    | Read-write |
| Maintenance<br>association<br>VLAN ID | VLAN ID representing a service instance that is monitored by this maintenance association. | 1-4093                 | 0       | Read-write |

## **Default Configuration**

No VLANs are associated with a maintenance domain by default.

#### **Command Mode**

Maintenance domain config mode

#### **User Guidelines**

This command has no user guidelines.

#### Example

console(config-cfm-mdomain)#service serv1 vlan 10

# ethernet cfm cc level

Use the **ethernet cfm cc level** command in Global Configuration mode to initiate sending continuity checks (CCMs) at the specified interval and level on a VLAN monitored by an existing domain. Use the **no** form of the command to cease send CCMs.

## **Syntax**

ethernet cfm cc level 0-7 vlan vlan-list interval secs

# **Parameter Description**

| Parameter                             | Description                                                                                | Range                         | Default  | Access     |
|---------------------------------------|--------------------------------------------------------------------------------------------|-------------------------------|----------|------------|
| Maintenance<br>association<br>VLAN ID | VLAN ID representing a service instance that is monitored by this maintenance association. | 1-4093                        | 0        | Read-write |
| CCM Interval                          | Time interval<br>between<br>successive<br>transmissions<br>of CCM.                         | 1, 10, 60, and 600<br>seconds | 1 second | Read-write |

## **Default Configuration**

CCMs are not sent by default.

#### **Command Mode**

Global Configuration mode

#### **User Guidelines**

This command has no user guidelines.

## **Example**

console(config)#ethernet cfm cc level 1 vlan 15 interval 10

# ethernet cfm mep level

Use the **ethernet cfm mep level** command in Interface Configuration mode to create a Maintenance End Point (MEP) on an interface at the specified level and direction. MEPs are configured per Maintenance Association per Maintenance Domain. Use the **no** form of the command to delete a MEP.

## **Syntax**

ethernet cfm mep level 0-7 direction up/down mpid 1-8191 vlan 1-4093

## **Parameter Description**

| Parameter | Description                                                                                                    |  |
|-----------|----------------------------------------------------------------------------------------------------|--|
| level     | Maintenance association level                                                                                  |  |
| direction | Up indicates the MEP is facing towards Bridge Relay Entity.  Down indicates the MEP is facing towards the LAN. |  |
| mpid      | Maintenance entity identifier                                                                                  |  |
| vlan      | VLAN on which the MEP operates.                                                                                |  |

# **Default Configuration**

No MEPs are preconfigured.

#### **Command Mode**

Interface Configuration

#### **User Guidelines**

This command has no user guidelines.

#### **Example**

The following example creates a maintenance endpoint at level 1 with mpid 1010 on vlan 10.

console(config-if-Gi1/0/3)#ethernet cfm mep level 1 direction up mpid 1010 vlan 10

# ethernet cfm mep enable

Use the **ethernet cfm mep enable** command in Interface Configuration mode to enable a MEP at the specified level and direction. Use the **no** form of the command to disable the MEP.

## **Syntax**

ethernet cfm mep enable level 0-7 vlan 1-4093 mpid 1-8191

# **Parameter Description**

| Parameter | Description                    |
|-----------|--------------------------------|
| level     | Maintenance association level  |
| mpid      | Maintenance entity identifier  |
| vlan      | VLAN on which the MEP operates |

# **Default Configuration**

No MEPs are preconfigured.

#### **Command Mode**

Interface Configuration

#### **User Guidelines**

The maintenance domain must exist for it to be enabled.

## **Example**

The following example enables a maintenance endpoint at level 1 with mpid 1010 on vlan 10.

console(config-if-Gi1/0/3)#ethernet cfm mep enable level 1 vlan 10 mpid 1010

# ethernet cfm mep active

Use the **ethernet cfm mep active** command in Interface Configuration mode to activate a MEP at the specified level and direction. Use the **no** form of the command to deactivate the MEP.

## Syntax

ethernet cfm mep active level 0-7 vlan 1-4093 mpid 1-8191

## **Parameter Description**

| Parameter | Description                    |
|-----------|--------------------------------|
| level     | Maintenance association level  |
| mpid      | Maintenance entity identifier  |
| vlan      | VLAN on which the MEP operates |

# **Default Configuration**

No MEPs are preconfigured.

#### **Command Mode**

Interface Configuration

#### **User Guidelines**

This command has no user guidelines.

# ethernet cfm mep archive-hold-time

Use the **ethernet cfm mep archive-hold-time** command in Interface Configuration mode to maintain internal information on a missing MEP. Use the **no** form of the command to return the interval to the default value.

## **Syntax**

ethernet cfm mep archive-hold-time hold-time

## **Parameter Description**

| Description                                                                                                    |
|----------------------------------------------------------------------------------------------------|
| The time in seconds to maintain the data for a missing MEP before removing the data. The default value is 600 seconds. |
|                                                                                                    |

#### **Default Configuration**

No MEPs are preconfigured.

#### **Command Mode**

Interface Configuration

#### **User Guidelines**

The hold time should generally be less than the CCM message interval.

## Example

The following example sets the hold time for maintaining internal information regarding a missing MEP.

console(config)#ethernet cfm mep archive-hold-time
1200

# ethernet cfm mip level

Use the **ethernet cfm mip level** command in Interface Configuration mode to create a Maintenance Intermediate Point (MIP) at the specified level. The MEPs are configured per Maintenance Domain per interface. Use the **no** form of the command to delete a MIP.

ethernet cfm mip level  $\theta$ -7

#### **Parameter Description**

| Parameter | Description                   |
|-----------|-------------------------------|
| level     | Maintenance association level |

### **Default Configuration**

No MIPs are preconfigured.

#### **Command Mode**

Interface Configuration

#### **User Guidelines**

This command has no user guidelines.

## Example

console(config-if-gi1/0/1)# ethernet cfm mip level <7>

# ping ethernet cfm

Use the **ping ethernet cfm** command in Privileged EXEC mode to generate a loopback message (LBM) from the configured MEP.

## **Syntax**

ping ethernet cfm {mac mac-addr| remote-mpid 1-8191} {domain domain name | level 0-7} vlan vlan-id mpid 1-8191 [count 1-255]

# **Parameter Description**

| Parameter | Description                   |
|-----------|-------------------------------|
| level     | Maintenance association level |

| Parameter   | Description                                                                                                    |
|-------------|----------------------------------------------------------------------------------------------------|
| mac-addr    | The destination MAC address for which the connectivity needs to be verified. Either MEP ID or the MAC address option can be used. |
| remote-mpid | The MEP ID for which connectivity is to be verified; i.e. the destination MEP ID.                                                 |
| domain      | Name of the maintenance domain (an alphanumeric string of up to 43 characters in length).                                         |
| vlan-id     | A VLAN associated with the maintenance domain. Range: 1-4094.                                                                     |
| mpid        | The MEP ID from which the loopback message needs to be transmitted.                                                               |
| count       | The number of LBMs to be transmitted. The default number is 1.                                                                    |

## **Default Configuration**

By default, this command will transmit one loopback message with a timeout of five seconds.

#### **Command Mode**

Privileged EXEC

#### **User Guidelines**

This command has no user guidelines.

# Example

console #ping ethernet cfm mac 00:11:22:33:44:55 level
1 vlan 10 mpid 1 count 10

# traceroute ethernet cfm

Use the **traceroute ethernet** command in Privileged EXEC mode to generate a link trace message (LTM) from the configured MEP.

I

traceroute ethernet cfm {mac mac-addr| remote-mpid 1-8191} {domain name | level 0-7} vlan vlan-id mpid 1-8191 [ttl 1-255]

## **Parameter Description**

| Parameter   | Description                                                                                                    |
|-------------|----------------------------------------------------------------------------------------------------|
| level       | Maintenance association level                                                                                            |
| mac-addr    | The destination MAC address for which the route needs to be traced. Either MEP ID or the MAC address option can be used. |
| remote-mpid | The MEP ID for which connectivity needs to be verified; i.e. the destination MEP ID.                                     |
| domain      | Name of the maintenance domain (an alphanumeric string of up to 43 characters in length).                                |
| vlan-id     | A VLAN associated with the maintenance domain. Range: 1-4094.                                                            |
| mpid        | The MEP ID from which the link trace message is to be transmitted.                                                       |
| ttl         | Number of hops over which the LTM is expected to be transmitted. The default is 64.                                      |

## **Default Configuration**

By default, the traceroute command will send loopback trace messages with a TTL of 64.

### **Command Mode**

Privileged EXEC

#### **User Guidelines**

This command has no user guidelines.

# Example

console # linktrace src-mep 200 target-mep 400 ttl 64

# show ethernet cfm errors

Use the **show ethernet cfm errors** command in Privileged EXEC mode to display the cfm errors.

## **Syntax**

show ethernet cfm errors {domain domain-id | level 0-7}

# **Parameter Description**

| Parameter | Description                                                                               |
|-----------|-------------------------------------------------------------------------------------------|
| domain    | Name of the maintenance domain (an alphanumeric string of up to 43 characters in length). |
| level     | Maintenance association level                                                             |

## **Default Configuration**

This command has no default configuration.

#### **Command Mode**

Privileged EXEC

#### **User Guidelines**

This command has no user guidelines.

## Example

console#show ethernet cfm errors

Level SVID MPID DefRDICcm DefMACStatus DefRemoteCCM DefErrorCCM DefXconCCM

# show ethernet cfm domain

Use the **show ethernet cfm domain** command in Privileged EXEC mode to display the configured parameters in a maintenance domain.

show ethernet cfm domain {brief | domain-id}

### **Parameter Description**

| Parameter | Description                                                                               |
|-----------|-------------------------------------------------------------------------------------------|
| domain    | Name of the maintenance domain (an alphanumeric string of up to 43 characters in length). |

## **Default Configuration**

This command has no default configuration.

#### **Command Mode**

Privileged EXEC

#### **User Guidelines**

This command has no user guidelines.

## **Example**

```
console # show Ethernet cfm domain domain1
```

```
Domain Name : domain1
Level : 1
```

Total Services : 1

```
VLAN ServiceName CC-Interval (secs)
```

# show ethernet cfm maintenance-points local

Use the **show ethernet cfm maintenance-points local** command in Privileged EXEC mode to display the configured local maintenance points.

show ethernet cfm maintenance-points local {level 0-7 | interface interface-id | domain domain-name}

## **Parameter Description**

| Parameter    | Description                                                                               |
|--------------|-------------------------------------------------------------------------------------------|
| domain       | Name of the maintenance domain (an alphanumeric string of up to 43 characters in length). |
| level        | Maintenance association level                                                             |
| interface-id | Show all MPs associated with the interface.                                               |

## **Default Configuration**

This command has no default configuration.

#### **Command Mode**

Privileged EXEC

#### **User Guidelines**

This command has no user guidelines.

## Example

# show ethernet cfm maintenance-points remote

Use the **show ethernet cfm maintenance-points remote** command in Privileged EXEC mode to display the configured remote maintenance points.

show ethernet cfm maintenance-points remote {level 0-7 | domain domain-name | detail [ mac mac-address | mep MEPId] [domain domain-name | level 0-7 [ vlan vlan-id] }

## **Parameter Description**

| Parameter   | Description                                                                               |
|-------------|-------------------------------------------------------------------------------------------|
| domain      | Name of the maintenance domain (an alphanumeric string of up to 43 characters in length). |
| level       | Maintenance association level                                                             |
| mac-address | The destination MAC address for which the information is desired.                         |
| vlan-id     | A VLAN associated with the maintenance domain. Range: 1-4094.                             |
| mpid        | The MEP ID from which the link trace message is to be transmitted.                        |

## **Default Configuration**

This command has no default configuration.

#### **Command Mode**

Privileged EXEC

#### **User Guidelines**

This command has no user guidelines.

## **Example**

console# show ethernet cfm maintenance-points remove level 1

| MEP Id | RMEP Id | Level | MAC               | VLAN | <pre>Expiry Timer(sec)</pre> | Service Id |
|--------|---------|-------|-------------------|------|------------------------------|------------|
|        |         |       |                   |      |                              |            |
| 1      | 2       | 1     | 00:11:22:33:44:55 | 10   | 25                           | serv1      |

# show ethernet cfm statistics

Use the **show ethernet cfm maintenance-points remote** command in Privileged EXEC mode to display the CFM statistics.

## **Syntax**

show ethernet cfm statistics [domain domain-name | level 0-7]

# **Parameter Description**

| Parameter   | Description                                                                               |
|-------------|-------------------------------------------------------------------------------------------|
| domain-name | Name of the maintenance domain (an alphanumeric string of up to 43 characters in length). |
| level       | Maintenance association level                                                             |

## **Default Configuration**

This command has no default configuration.

#### **Command Mode**

Privileged EXEC

#### **User Guidelines**

This command has no user guidelines.

## Example

```
Out-of-order Loopback Replies received: 0
Bad MSDU Loopback Replies received : 0
Loopback Replies transmitted
                                 : 5
Unexpected LTR's received
                                 : 0
Statistics for 'Domain: domain1, Level: 1, Vlan: 11, MEP Id: 2'
______
Out-of-sequence CCM's received
                                : 0
CCM's transmitted
                                 : 1
In-order Loopback Replies received
                                 : 5
Out-of-order Loopback Replies received: 5
Bad MSDU Loopback Replies received : 0
Loopback Replies transmitted
                               : 0
Unexpected LTR's received
                                 : 0
Statistics for 'Domain: domain1, Level: 1, Vlan: 11, MEP Id: 3'
Out-of-sequence CCM's received
                                 : 0
CCM's transmitted
                                 : 1
In-order Loopback Replies received : 0
Out-of-order Loopback Replies received: 0
Bad MSDU Loopback Replies received
                                 : 0
Loopback Replies transmitted
                                 : 5
                          : 0
Unexpected LTR's received
```

# debug cfm

Use the debug cfm command in Privileged EXEC mode to enable CFM debugging. Use the **no** form of the command to disable debugging.

## Syntax

```
debug cfm { event | {pdu { all | ccm | ltm | lbm | } {tx | rx} }}
```

## **Parameter Description**

| Parameter | Description               |
|-----------|---------------------------|
| event     | CFM events                |
| pdu       | CFM PDUs                  |
| ccm       | Continuity check messages |
| ltm       | Link trace messages       |
| lbm       | Loopback messages         |
| tx        | Transmit only             |
| rx        | Receive only              |
| all       | Everything                |

## **Default Configuration**

This command has no default configuration.

### **Command Mode**

Privileged EXEC

#### **User Guidelines**

This command has no user guidelines.

Console# show ethernet cfm statistics

# **Example**

```
Statistics for 'Domain: domain1, Level: 1, Vlan: 11, MEP Id: 1'
______
Out-of-sequence CCM's received
CCM's transmitted
                               : 259
In-order Loopback Replies received
Out-of-order Loopback Replies received: 0
Bad MSDU Loopback Replies received
Loopback Replies transmitted
```

: 5

Unexpected LTR's received : 0 Statistics for 'Domain: domain1, Level: 1, Vlan: 11, MEP Id: 2' \_\_\_\_\_ Out-of-sequence CCM's received : 0 CCM's transmitted In-order Loopback Replies received : 5 Out-of-order Loopback Replies received: 5 Bad MSDU Loopback Replies received Loopback Replies transmitted : 0 Unexpected LTR's received : 0 \_\_\_\_\_\_ Statistics for 'Domain: domain1, Level: 1, Vlan: 11, MEP Id: 3' \_\_\_\_\_ Out-of-sequence CCM's received : 0 CCM's transmitted In-order Loopback Replies received Out-of-order Loopback Replies received: 0 Bad MSDU Loopback Replies received : 0 Loopback Replies transmitted : 5 Unexpected LTR's received : 0

# **GVRP Commands**

GARP VLAN Registration Protocol (GVRP) is used to propagate VLAN membership information throughout the network. GVRP is based on the Generic Attribute Registration Protocol (GARP), which defines a method of propagating a defined attribute (that is, VLAN membership) throughout the network. GVRP allows both end stations and the networking device to issue and revoke declarations relating to membership in VLANs. End stations that participate in GVRP register VLAN membership using GARP Protocol Data Unit (GPDU) messages. Networking devices that implement the GVRP protocol and enable GVRP then process the GPDUs. The VLAN registration is made in the context of the port that receives the GPDU. The networking device propagates this VLAN membership on all of its other ports in the active topology. Thus, the end station VLAN ID is propagated throughout the network. GVRP is an application defined in the IEEE 802.1p standard that allows for the control of 802.1Q VLANs.

# **Commands in this Chapter**

This chapter explains the following commands:

| clear gvrp statistics    | gvrp vlan-creation-forbid  |
|--------------------------|----------------------------|
| garp timer               | show gvrp configuration    |
| gvrp enable (global)     | show gvrp error-statistics |
| gvrp enable (interface)  | show gvrp statistics       |
| gvrp registration-forbid |                            |

# clear gvrp statistics

Use the **clear gvrp statistics** command in Privileged EXEC mode to clear all the GVRP statistics information.

clear gvrp statistics [{gigabitethernet unit/slot/port | port-channel port-channel-number | tengigabitethernet unit/slot/port }]

#### **Default Configuration**

This command has no default configuration.

#### Command Mode

Privileged EXEC mode

#### **User Guidelines**

This command has no user guidelines.

### Example

The following example clears all the GVRP statistics information on port 1/0/8.

console# clear gvrp statistics gigabitethernet 1/0/8

# garp timer

Use the garp timer command in Interface Configuration mode to adjust the GARP application join, leave, and leaveall GARP timer values. To reset the timer to default values, use the **no** form of this command.

## **Syntax**

garp timer {join | leave | leaveall} timer\_value no garp timer

- join Indicates the time in centiseconds that PDUs are transmitted.
- leave Indicates the time in centiseconds that the device waits before leaving its GARP state.
- leaveall Used to confirm the port within the VLAN. The time is the interval between messages sent, measured in centiseconds.
- *timer\_value* Timer values in centiseconds. The range is 10-100 for **join**, 20-600 for **leave**, and 200-6000 for **leaveall**.

### **Default Configuration**

The default timer values are as follows:

- Join timer 20 centiseconds
- Leave timer 60 centiseconds
- Leaveall timer 1000 centiseconds

#### **Command Mode**

Interface Configuration (gigabitethernet, port-channel, tengigabitethernet) mode

#### **User Guidelines**

The following *relationships* for the various timer values must be maintained:

- Leave time must be greater than or equal to three times the join time.
- Leaveall time must be greater than the leave time.

Set the same GARP timer values on all Layer 2-connected devices. If the GARP timers are set differently on Layer 2-connected devices, the GARP application will not operate successfully.

The timer value setting must be a multiple of 10.

## Example

The following example sets the leave timer for port 1/0/8 to 90 centiseconds. console (config)# interface gigabitethernet 1/0/8 console (config-if-1/0/8)# garp timer leave 90

# gvrp enable (global)

Use the gvrp enable (global) command in Global Configuration mode to enable GVRP globally on the switch. To disable GVRP globally on the switch, use the **no** form of this command.

## **Syntax**

gvrp enable no gvrp enable

## **Default Configuration**

GVRP is globally disabled.

#### **Command Mode**

Global Configuration mode

#### **User Guidelines**

This command has no user guidelines.

## **Example**

The following example globally enables GVRP on the device. console(config)#gvrp enable

# gvrp enable (interface)

Use the **gvrp enable** command in Interface Configuration mode to enable GVRP on an interface. To disable GVRP on an interface, use the **no** form of this command.

## **Syntax**

gvrp enable no gvrp enable

## **Default Configuration**

GVRP is disabled on all interfaces by default.

#### **Command Mode**

Interface Configuration (gigabitethernet, port-channel, tengigabitethernet) mode

#### **User Guidelines**

An Access port cannot join dynamically to a VLAN because it is always a member of only one VLAN.

Membership in untagged VLAN would be propagated in a same way as a tagged VLAN. In such cases it is the administrator's responsibility to set the PVID to be the untagged VLAN VID.

#### Example

The following example enables GVRP on gigabit ethernet 1/0/8. console(config)#interface gigabitethernet 1/0/8 console(config-if-1/0/8)#gvrp enable

# gvrp registration-forbid

Use the gvrp registration-forbid command in Interface Configuration mode to deregister all VLANs on a port and prevent any dynamic registration on the port. To allow dynamic registering for VLANs on a port, use the **no** form of this command.

#### **Syntax**

gvrp registration-forbid no gvrp registration-forbid

## **Default Configuration**

Dynamic registering and deregistering for each VLAN on the port is not forbidden.

#### **Command Mode**

Interface Configuration (gigabitethernet, port-channel, tengigabitethernet) mode

#### **User Guidelines**

This command has no user guidelines.

## Example

The following example shows how default dynamic registering and deregistering is forbidden for each VLAN on port 1/0/8.

console(config)#interface gigabitethernet 1/0/8

console(config-if-1/0/8)#gvrp registration-forbid

# gvrp vlan-creation-forbid

Use the gvrp vlan-creation-forbid command in Interface Configuration mode to disable dynamic VLAN creation. To disable dynamic VLAN creation, use the **no** form of this command.

#### **Syntax**

gvrp vlan-creation-forbid no gvrp vlan-creation-forbid

## **Default Configuration**

By default, dynamic VLAN creation is enabled.

#### **Command Mode**

Interface Configuration (gigabitethernet, port-channel, tengigabitethernet) mode

#### **User Guidelines**

This command has no user guidelines.

## **Example**

The following example disables dynamic VLAN creation on port 1/0/8. console(config)#interface gigabitethernet 1/0/8 console(config-if-1/0/8)#gvrp vlan-creation-forbid

# show gvrp configuration

Use the **show gvrp configuration** command in Privileged EXEC mode to display GVRP configuration information. Timer values are displayed. Other data shows whether GVRP is enabled and which ports are running GVRP.

show gvrp configuration [{gigabitethernet unit/slot/port | port-channel port-channel-number | tengigabitethernet unit/slot/port } ]

## **Default Configuration**

This command has no default configuration.

#### **Command Mode**

Privileged EXEC mode

#### **User Guidelines**

This command has no user guidelines.

## **Example**

The following example shows how to display GVRP configuration information:

console# show gvrp configuration

Global GVRP Mode: Disabled

| Join      | Leave       | LeaveAll    | Port      | VLAN                      |
|-----------|-------------|-------------|-----------|---------------------------|
| Interface | Timer       | Timer       | Timer     | GVRP Mode Create Register |
|           | (centisecs) | (centisecs) | (centisec | Forbid Forbid             |
|           |             |             |           |                           |
| 1/0/1     | 20          | 60          | 1000      | Disabled                  |
| 1/0/2     | 20          | 60          | 1000      | Disabled                  |
| 1/0/3     | 20          | 60          | 1000      | Disabled                  |
| 1/0/4     | 20          | 60          | 1000      | Disabled                  |
| 1/0/5     | 20          | 60          | 1000      | Disabled                  |
| 1/0/6     | 20          | 60          | 1000      | Disabled                  |
| 1/0/7     | 20          | 60          | 1000      | Disabled                  |
| 1/0/8     | 20          | 60          | 1000      | Disabled                  |
| 1/0/9     | 20          | 60          | 1000      | Disabled                  |
| 1/0/10    | 20          | 60          | 1000      | Disabled                  |
| 1/0/11    | 20          | 60          | 1000      | Disabled                  |
| 1/0/12    | 20          | 60          | 1000      | Disabled                  |
| 1/0/13    | 20          | 60          | 1000      | Disabled                  |
| 1/0/14    | 20          | 60          | 1000      | Disabled                  |
|           |             |             |           |                           |

# show gvrp error-statistics

Use the **show gvrp error-statistics** command in User EXEC mode to display GVRP error statistics.

## **Syntax**

show gvrp error-statistics [{gigabitethernet unit/slot/port | port-channel port-channel-number | tengigabitethernet unit/slot/port}]

## **Default Configuration**

This command has no default configuration.

#### **Command Mode**

User EXEC mode

#### **User Guidelines**

This command has no user guidelines.

# **Example**

The following example displays GVRP error statistics information.

console>show gvrp error-statistics

GVRP error statistics:
----Legend:

INVPROT: Invalid Protocol Id INVATYP: Invalid Attribute Type

INVALEN: Invalid Attribute Length INVAVAL: Invalid Attribute Value

INVEVENT: Invalid Event

| Port IN | VPROT | INVATYP | INVAVAL | INVALEN | INVEVENT |
|---------|-------|---------|---------|---------|----------|
|         |       |         |         |         |          |
| 1/0/1   | 0     | 0       | 0       | 0       | 0        |
| 1/0/2   | 0     | 0       | 0       | 0       | 0        |

| 1/0/3 | 0 | 0 | 0 | 0 | 0 |
|-------|---|---|---|---|---|
| 1/0/4 | 0 | 0 | 0 | 0 | 0 |

# show gvrp statistics

Use the **show gvrp** statistics command in User EXEC mode to display GVRP statistics.

## **Syntax**

show gvrp statistics [{gigabitethernet unit/slot/port | port-channel port-channel-number | tengigabitethernet unit/slot/port}]

## **Default Configuration**

This command has no default configuration.

#### **Command Mode**

User EXEC mode

#### **User Guidelines**

This command has no user guidelines.

## **Example**

This example shows output of the show gvrp statistics command.

console>show gvrp statistics

```
GVRP statistics:
------
Legend:
```

```
rJE : Join Empty Received rJIn : Join In Received rEmp : Empty Received rLIn : Leave In Received rLE : Leave Empty Received rLA : Leave All Received sJE : Join Empty Sent JIn : Join In Sent sEmp : Empty Sent sLIn : Leave In Sent sLE : Leave Empty Sent sLA : Leave All Sent
```

| Port  | rJE | rJIn | rEmp | rLIn | rLE | rLA | sJE | sJIn | sEmp | sLIn | sLE | sLA |
|-------|-----|------|------|------|-----|-----|-----|------|------|------|-----|-----|
|       |     |      |      |      |     |     |     |      |      |      |     |     |
| 1/0/1 | 0   | 0    | 0    | 0    | 0   | 0   | 0   | 0    | 0    | 0    | 0   | 0   |
| 1/0/2 | 0   | 0    | 0    | 0    | 0   | 0   | 0   | 0    | 0    | 0    | 0   | 0   |
| 1/0/3 | 0   | 0    | 0    | 0    | 0   | 0   | 0   | 0    | 0    | 0    | 0   | 0   |
| 1/0/4 | 0   | 0    | 0    | 0    | 0   | 0   | 0   | 0    | 0    | 0    | 0   | 0   |
| 1/0/5 | 0   | 0    | 0    | 0    | 0   | 0   | 0   | 0    | 0    | 0    | 0   | 0   |
| 1/0/6 | 0   | 0    | 0    | 0    | 0   | 0   | 0   | 0    | 0    | 0    | 0   | 0   |
| 1/0/7 | 0   | 0    | 0    | 0    | 0   | 0   | 0   | 0    | 0    | 0    | 0   | 0   |
| 1/0/8 | 0   | 0    | 0    | 0    | 0   | 0   | 0   | 0    | 0    | 0    | 0   | 0   |

# **IGMP Snooping Commands**

Snooping of Internet Group Management Protocol (IGMP) messages is a feature that allows PowerConnect switches to forward multicast traffic intelligently on the switch. Multicast IP traffic is traffic that is destined to a host group. Host groups are identified by class D IP addresses, which range from 224.0.0.0 to 239.255.255.255. Based on the IGMP query and report messages, the switch forwards traffic only to the ports that request the multicast traffic. This prevents the switch from broadcasting the traffic to all ports and possibly affecting network performance.

IGMP snooping switches build forwarding lists by monitoring for, and in some cases intercepting, IGMP messages. Although the software processing the IGMP messages could maintain state information based on the full IP group addresses, the forwarding tables in PowerConnect are mapped to link layer addresses.

The Multicast Forwarding Database (MFDB) manages the forwarding address table for Layer 2 multicast protocols, such as IGMP Snooping.

The IGMP Snooping code in the CPU ages out IGMP entries in the MFDB. If a report for a particular group on a particular interface is not received within a certain time interval (query interval), the IGMP Snooping code deletes that interface from the group. The value for query interval time is configurable using management.

If an IGMP Leave Group message is received on an interface, the IGMP Snooping code sends a query on that interface and waits a specified length of time (maximum response time). If no response is received within that time, that interface is removed from the group. The value for maximum response time is configurable using management.

In addition to building and maintaining lists of multicast group memberships, the snooping switch also maintains a list of multicast routers. When forwarding multicast packets, they should be forwarded on ports that have joined using IGMP and also on ports on which multicast routers are attached. The reason for this is that in IGMP there is only one active query mechanism. This means that all other routers on the network are suppressed and thus not detectable by the switch. If a query is not received on an

interface within a specified length of time (multicast router present expiration time), that interface is removed from the list of interfaces with multicast routers attached. The multicast router present expiration time is configurable using management. The default value for the multicast router expiration time is zero, which indicates an infinite timeout (that is, no expiration).

# **Commands in this Chapter**

This chapter explains the following commands:

| ip igmp snooping (global)         | show ip igmp snooping interface               |
|-----------------------------------|-----------------------------------------------|
| ip igmp snooping (interface)      | show ip igmp snooping mrouter                 |
| ip igmp snooping host-time-out    | ip igmp snooping (VLAN)                       |
| ip igmp snooping leave-time-out   | ip igmp snooping fast-leave                   |
| ip igmp snooping mrouter-time-out | ip igmp snooping groupmembership-<br>interval |
| show ip igmp snooping             | ip igmp snooping maxresponse                  |
| show ip igmp snooping groups      | ip igmp snooping mcrtrexpiretime              |

# ip igmp snooping (global)

Use the **ip igmp snooping** command in Global Configuration mode to globally enable Internet Group Management Protocol (IGMP) snooping. Use the **no** form of this command to disable IGMP snooping globally.

## **Syntax**

ip igmp snooping no ip igmp snooping

## **Default Configuration**

IGMP snooping is disabled.

#### **Command Mode**

1

Global Configuration mode

#### **User Guidelines**

IGMP snooping is enabled on static VLANs only and is not enabled on Private VLANs or their community VLANs.

## **Example**

The following example globally enables IGMP snooping. console(config)# ip igmp snooping

# ip igmp snooping (interface)

Use the **ip igmp snooping** command in Interface Configuration mode to enable Internet Group Management Protocol (IGMP) snooping on a specific interface. To disable IGMP snooping on an Ethernet interface, use the **no** form of this command.

## **Syntax**

ip igmp snooping no ip igmp snooping

## **Default Configuration**

IGMP snooping is disabled.

#### **Command Mode**

Interface Configuration (gigabitethernet, port-channel, tengigabitethernet) mode

#### **User Guidelines**

IGMP snooping can be enabled on Ethernet interfaces.

## **Example**

The following example enables IGMP snooping. console(config-if-1/0/1)#ip igmp snooping

# ip igmp snooping host-time-out

Use the **ip igmp snooping host-time-out** command in Interface Configuration mode to configure the host-time-out. If an IGMP report for a Multicast group is not received for a host time-out period from a specific port, this port is deleted from the member list of that Multicast group. To reset to the default host time-out, use the **no** form of this command.

#### **Syntax**

ip igmp snooping host-time-out *time-out* no ip igmp snooping host-time-out

• time-out — Host timeout in seconds. (Range: 2-3600)

## **Default Configuration**

The default host-time-out is 260 seconds.

#### **Command Mode**

Interface Configuration (gigabitethernet, port-channel, tengigabitethernet) mode

#### **User Guidelines**

The timeout should be more than sum of response time and twice the query interval.

## **Example**

The following example configures the host timeout to 300 seconds. console(config-if-1/0/1)#ip igmp snooping host-time-out 300

# ip igmp snooping leave-time-out

Use the **ip igmp snooping leave-time-out** command in Interface Configuration mode to configure the leave-time-out. If an IGMP report for a Multicast group is not received within the leave-time-out period after an

IGMP leave was received from a specific port, the current port is deleted from the member list of that Multicast group. To configure the default leave-time-out, use the **no** form of this command.

#### **Syntax**

ip igmp snooping leave-time-out [time-out | immediate-leave] no ip igmp snooping leave-time-out

- time-out Specifies the leave-time-out in seconds. (Range: 1-25)
- immediate-leave Specifies that the port should be removed immediately from the members list after receiving IGMP Leave.

## **Default Configuration**

The default leave-time-out configuration is 10 seconds.

#### **Command Mode**

Interface Configuration (gigabitethernet, port-channel, tengigabitethernet) mode

#### **User Guidelines**

The leave timeout should be set greater than the maximum time that a host is allowed to respond to an IGMP Query.

Use **immediate leave** only where there is only one host connected to a port.

## **Example**

The following example configures the host leave-time-out to 15 seconds. console(config-if-1/0/1)#ip igmp snooping leave-time-out 15

# ip igmp snooping mrouter-time-out

Use the **ip igmp snooping mrouter-time-out** command in Interface Configuration mode to configure the mrouter-time-out. This command is used for setting the aging-out time after Multicast router ports are automatically learned. To reset to the default mrouter-time-out, use the **no** form of this command.

ip igmp snooping mrouter-time-out *time-out* no ip igmp snooping mrouter-time-out

• time-out — mrouter timeout in seconds for IGMP. (Range: 1–3600)

### **Default Configuration**

The default value is 300 seconds

#### **Command Mode**

Interface Configuration (gigabitethernet, port-channel, tengigabitethernet) mode

#### **User Guidelines**

This command has no user guidelines.

### **Example**

The following example configures the mrouter timeout to 200 seconds. console(config-if-1/0/1)#ip igmp snooping mrouter-time-out 200

# show ip igmp snooping

Use the **show ip igmp snooping** command in Privileged EXEC mode to display the IGMP snooping configuration.

## **Syntax**

show ip igmp snooping [vlan vlan-id]

# **Parameter Description**

| Parameter | Description                                                         |
|-----------|---------------------------------------------------------------------|
|           | Specifies a VLAN ID value (available only in Privileged EXEC mode). |

## **Default Configuration**

This command has no default configuration.

#### **Command Mode**

User EXEC, Privileged EXEC

#### **User Guidelines**

This command has no user guidelines.

# show ip igmp snooping groups

Use the **show ip igmp snooping groups** command in User EXEC mode to display the Multicast groups learned by IGMP snooping.

## **Syntax**

show ip igmp snooping groups [vlan vlan-id] [address ip-multicast-address]

- *vlan\_id* Specifies a VLAN ID value.
- *ip-multicast-address* Specifies an IP Multicast address.

## **Default Configuration**

This command has no default configuration.

#### **Command Mode**

User EXEC mode

#### **User Guidelines**

This command has no user guidelines.

## **Example**

The example shows Multicast groups learned by IGMP snooping for all VLANs

console>show ip igmp snooping groups

Vlan IP Address Ports

| 1    | 224-239.130   2.2.3 | 1/0/1, 2/0/2          |
|------|---------------------|-----------------------|
| 19   | 224-239.130   2.2.8 | 1/0/9-1/0/11          |
|      |                     |                       |
| IGMP | Reporters that are  | forbidden statically: |
| Vlan | IP Address          | Ports                 |
|      |                     |                       |
| 1    | 224-239.130   2.2.  | 3 1/0/19              |

# show ip igmp snooping interface

Use the **show ip igmp snooping interface** command in Privileged EXEC mode to display the IGMP snooping configuration.

## **Syntax**

show ip igmp snooping interface interface {gigabitethernet unit/slot/port | port-channel port-channel-number | tengigabitethernet unit/slot/port}

## **Default Configuration**

This command has no default configuration.

#### **Command Mode**

Privileged EXEC mode

#### **User Guidelines**

This command has no user guidelines.

# **Example**

| The example displays IGMP snooping information. |
|-------------------------------------------------|
| console#show ip igmp snooping interface 1/0/1   |
| Slot/Port                                       |

| IGMP Snooping Admin Mode                 | Disabled |
|------------------------------------------|----------|
| Fast Leave Mode                          | Disabled |
| Group Membership Interval                | 260      |
| Max Response Time                        | 10       |
| Multicast Router Present Expiration Time | 300      |

## show ip igmp snooping mrouter

Use the **show ip igmp snooping mrouter** command in Privileged EXEC mode to display information on dynamically learned Multicast router interfaces.

#### **Syntax**

show ip igmp snooping mrouter

## **Default Configuration**

This command has no default configuration.

#### **Command Mode**

User EXEC, Privileged EXEC modes

#### **User Guidelines**

This command has no user guidelines.

## Example

| The following example shows IGMP snooping mrouter information. |
|----------------------------------------------------------------|
| console#show ip igmp snooping mrouter                          |
| Port1/0/1                                                      |

## ip igmp snooping (VLAN)

Use the **ip igmp snooping** command in VLAN Configuration mode to enable IGMP snooping on a particular interface or on all interfaces participating in a VLAN. To disable IGMP snooping use the **no** form of this command.

#### **Syntax**

ip igmp snooping *vlan-id* no ip igmp snooping

#### **Default Configuration**

IGMP snooping is disabled on VLAN interfaces by default.

#### **Command Mode**

VLAN Configuration mode

#### **User Guidelines**

This command has no user guidelines.

### **Example**

The following example enables IGMP snooping on VLAN 2. console#vlan database console(config-vlan)#ip igmp snooping 2

## ip igmp snooping fast-leave

This command enables or disables IGMP Snooping fast-leave mode on a selected VLAN. Enabling fast-leave allows the switch to immediately remove the layer 2 LAN interface from its forwarding table entry upon receiving an IGMP leave message for that multicast group without first sending out MAC-based general queries to the interface. The **no** form of this command disables IGMP Snooping fast-leave mode on a VLAN.

You should enable fast-leave admin mode only on VLANs where only one host is connected to each layer 2 LAN port. This setting prevents the inadvertent dropping of the other hosts that were connected to the same layer 2 LAN port but were still interested in receiving multicast traffic directed to that group. Also, fast-leave processing is supported only with IGMP version 2 hosts.

## **Syntax**

ip igmp snooping fast-leave vlan-id

#### no ip igmp snooping fast-leave

• *vlan id* — Number assigned to the VLAN.

#### **Default Configuration**

IGMP snooping fast-leave mode is disabled on VLANs by default.

#### **Command Mode**

VLAN Configuration mode

#### **User Guidelines**

This command has no user guidelines.

#### **Example**

The following example enables IGMP snooping fast-leave mode on VLAN 2. console(config-vlan)#ip igmp snooping fast-leave 2

## ip igmp snooping groupmembership-interval

This command sets the IGMP Group Membership Interval time on a VLAN. The Group Membership Interval time is the amount of time in seconds that a switch waits for a report from a particular group on a particular interface before deleting the interface from the entry. This value must be greater than the IGMPv3 Maximum Response time value. The range is 2 to 3600 seconds. The no form of this command sets the IGMPv3 Group Membership Interval time to the default value.

## **Syntax**

ip igmp snooping groupmembership-interval *vlan-id seconds* no ip igmp snooping groupmembership-interval

- *vlan-id* Number assigned to the VLAN
- seconds IGMP group membership interval time in seconds. (Range: 2–3600)

#### **Default Configuration**

The default group membership interval time is 260 seconds.

#### **Command Mode**

VLAN Configuration mode

#### **User Guidelines**

This command has no user guidelines.

### **Example**

The following example configures an IGMP snooping group membership interval of 520 seconds.

```
console(config-vlan)#ip igmp snooping
groupmembership-interval 2 520
```

## ip igmp snooping maxresponse

This command sets the IGMP Maximum Response time on a particular VLAN. The Maximum Response time is the amount of time in seconds that a switch will wait after sending a query on an interface because it did not receive a report for a particular group in that interface. This value must be less than the IGMP Query Interval time value. The range is 1 to 3174 seconds. The **no** form of this command sets the maximum response time on the VLAN to the default value.

## **Syntax**

ip igmp snooping maxresponse *vlan-id seconds* no ip igmp snooping maxresponse *vlan-id* 

- *vlan-id* Number assigned to the VLAN.
- seconds ICMP Maximum response time in seconds. (Range: 1-3174)

## **Default Configuration**

The default maximum response time is 10 seconds.

#### **Command Mode**

VLAN Configuration mode

#### **User Guidelines**

When using IGMP Snooping Querier, this parameter should be less than the value for the IGMP Snooping Querier query interval.

#### Example

The following example sets the maximum response time to 60 seconds on VLAN 2.

console(config-vlan)#ip igmp snooping maxresponse 2
60

## ip igmp snooping mcrtrexpiretime

This command sets the Multicast Router Present Expiration time. The time is set on a particular VLAN. This is the amount of time in seconds that a switch waits for a query to be received on an interface before the interface is removed from the list of interfaces with multicast routers attached. The range is 1–2147483647 seconds. A value of 0 indicates an infinite time-out (no expiration). The **no** form of this command sets the Multicast Router Present Expiration time to 0. The time is set for a particular VLAN.

## **Syntax**

ip igmp snooping mcrtexpiretime *vlan-id seconds* no ip igmp mcrtexpiretime *vlan-id* 

- *vlan id* Number assigned to the VLAN
- seconds Multicast router present expiration time. (Range: 1–3600)

### **Default Configuration**

The default multicast router present expiration time is 300 seconds.

#### **Command Mode**

VLAN Configuration mode

### **User Guidelines**

The mcrexpiretime should be less than the group membership interval.

## **Example**

The following example sets the multicast router present expiration time on VLAN 2 to 60 seconds.

console(config-vlan)#ip igmp mcrtexpiretime 2 60

# **IGMP Snooping Querier Commands**

The IGMP/MLD Snooping Querier is an extension to the IGMP/MLD Snooping feature. IGMP/MLD Snooping Querier allows the switch to simulate an IGMP/MLD router in a Layer 2-only network, thus removing the need to have an IGMP/MLD Router to collect and refresh the multicast group membership information. The querier function simulates a small subset of the IGMP/MLD router functionality.

In a network with IP multicast routing, an IP multicast router acts as the IGMP/MLD querier. However, if it is required that the IP-multicast traffic in a VLAN be switched, the PowerConnect can be configured as an IGMP/MLD querier. When IGMP/MLD Snooping Querier is enabled, the Querier sends out periodic IGMP/MLD General Queries that trigger the Multicast listeners/member to send their joins so as to receive the Multicast data traffic. IGMP/MLD Snooping listens to these reports to establish the appropriate L2 forwarding table entries.

The PowerConnect supports version IGMP V1 and 2 for snooping IGMP queries.

## **Commands in this Chapter**

This chapter explains the following commands:

| ip igmp snooping querier                      | ip igmp snooping querier timer expiry |
|-----------------------------------------------|---------------------------------------|
| ip igmp snooping querier election participate | ip igmp snooping querier version      |
| ip igmp snooping querier query-interval       | show ip igmp snooping querier         |

## ip igmp snooping querier

This command enables or disables IGMP Snooping Querier on the system (Global Configuration mode) or on a VLAN. Using this command, you can specify the IP address that the snooping querier switch should use as the

source address when generating periodic queries. The **no** form of this command disables IGMP Snooping Querier on the system. Use the optional **address** parameter to set or reset the querier address.

If a VLAN has IGMP Snooping Querier enabled, and IGMP Snooping is operationally disabled on it, IGMP Snooping Querier functionality is disabled on that VLAN. IGMP Snooping Querier functionality is re-enabled if IGMP Snooping is operational on the VLAN.

The IGMP Snooping Querier application sends periodic general queries on the VLAN to solicit membership reports.

#### **Syntax**

ip igmp snooping querier [vlan vlan-id] [address ip-address] no ip igmp snooping querier [vlan vlan-id] [address]

- *vlan-id* A valid VLAN number.
- *ip-address* An IPv4 address used for the source address.

### **Default Configuration**

The IGMP snooping querier feature is globally disabled on the switch. When enabled, the IGMP snooping querier disables itself if it detects IGMP traffic from a multicast-enabled router

#### **Command Mode**

Global Configuration mode

#### **User Guidelines**

When using the command in Global Configuration mode to configure a snooping querier source address, the IPv4 address is the global querier address. When using the command in VLAN Configuration mode to configure a snooping querier source address, the IPv4 address is the querier address for the VLAN. If there are no global or VLAN querier addresses configured, then use the management IP address as the IGMP snooping querier source address. Using all zeros for the querier IP address removes it. The VLAN IP address takes precedence over the global IP address.

#### Example

The following example enables IGMP snooping querier in VLAN Configuration mode.

console(config-vlan)#ip igmp snooping querier 1
address 10.19.67.1

## ip igmp snooping querier election participate

This command enables the Snooping Querier to participate in the Querier Election process when it discovers the presence of another Querier in the VLAN. When this mode is enabled, if the Snooping Querier finds that the other Querier source address is more than the Snooping Querier address, it stops sending periodic queries. If the Snooping Querier wins the election, then it continues sending periodic queries. The **no** form of this command sets the snooping querier not to participate in the querier election but to go into a non-querier mode as soon in as it discovers the presence of another querier in the same VLAN.

### **Syntax**

ip igmp snooping querier election participate *vlan-id* no ip igmp snooping querier election participate *vlan-id* 

## **Default Configuration**

The snooping querier is configured to not participate in the querier election by default.

#### **Command Mode**

VLAN Configuration mode

#### **User Guidelines**

This command has no user guidelines.

### **Example**

The following example configures the snooping querier to participate in the querier election.

console#vlan database

console(config-vlan)#ip igmp snooping querier
election participate

## ip igmp snooping querier query-interval

This command sets the IGMP Querier Query Interval time, which is the amount of time in seconds that the switch waits before sending another periodic query. The **no** form of this command sets the IGMP Querier Query Interval time to its default value.

#### **Syntax**

ip igmp snooping querier query-interval *interval-count* no ip igmp snooping querier query-interval

• *interval-count* — Amount of time in seconds that the switch waits before sending another general query. (Range: 1-1800)

### **Default Configuration**

The query interval default is 60 seconds.

#### **Command Mode**

Global Configuration mode

#### **User Guidelines**

The value of this parameter should be larger than the IGMP Snooping Max Response Time.

## **Example**

The following example sets the query interval to 1800:

ip igmp snooping querier query\_interval 1800

## ip igmp snooping querier timer expiry

This command sets the IGMP Querier timer expiration period which is the time period that the switch remains in Non-Querier mode after it has discovered that there is a Multicast Querier in the network. The **no** form of this command sets the IGMP Querier timer expiration period to its default value.

#### **Syntax**

ip igmp snooping querier timer expiry seconds no ip igmp snooping querier timer expiry

 seconds — The time in seconds that the switch remains in Non-Querier mode after it has discovered that there is a multicast querier in the network. The range is 60–300 seconds.

## **Default Configuration**

The query interval default is 60 seconds.

#### **Command Mode**

Global Configuration mode

#### **User Guidelines**

This command has no user guidelines.

### **Example**

The following example sets the querier timer expiry time to 100 seconds. ip igmp snooping querier timer expiry 100

## ip igmp snooping querier version

This command sets the IGMP version of the query that the snooping switch is going to send periodically. The **no** form of this command sets the IGMP Querier Version to its default value.

#### **Syntax**

ip igmp snooping querier version version no ip igmp snooping querier version

• *version* — IGMP version. (Range: 1–2)

#### **Default Configuration**

The querier version default is 2.

#### **Command Mode**

Global Configuration mode

#### **User Guidelines**

This command has no user guidelines.

## **Example**

The following example sets the IGMP version of the querier to 1. ip igmp snooping querier version 1

## show ip igmp snooping querier

This command displays IGMP Snooping Querier information. Configured information is displayed whether or not IGMP Snooping Querier is enabled. If a querier is active in the network and IGMP snooping querier is enabled, the querier's IP address is shown in the Last Querier Address field.

### **Syntax**

show ip igmp snooping querier [detail | vlan vlan\_id]

## **Syntax Description**

| Parameter | Description                |
|-----------|----------------------------|
| vlan_id   | Specifies a VLAN ID value. |

When the optional argument *vlan\_id* is not used, the command shows the following information.

| Parameter         | Description                                                                                                    |
|-------------------|----------------------------------------------------------------------------------------------------|
| Admin Mode        | Indicates whether or not IGMP Snooping Querier is active on the switch.                                                                 |
| Admin Version     | Indicates the version of IGMP that will be used while sending out the queries.                                                          |
| Source IP Address | Shows the IP address that is used in the IPv4 header when sending out IGMP queries. It can be configured using the appropriate command. |
| Query Interval    | Shows the amount of time in seconds that a Snooping Querier waits before sending out the periodic general query.                        |
| Querier Timeout   | Displays the amount of time to wait in the Non-Querier operational state before moving to a Querier state.                              |

When you specify a value for vlan\_id, the following information appears.

| Parameter                             | Description                                                                                                    |
|---------------------------------------|----------------------------------------------------------------------------------------------------|
| VLAN Admin Mode                       | Indicates whether IGMP Snooping Querier is active on the VLAN.                                                                                                    |
| VLAN Operational<br>State             | Indicates whether IGMP Snooping Querier is in the Querier or Non-Querier state. When the switch is in Querier state it sends out periodic general queries. When in Non-Querier state it waits for moving to Querier state and does not send out any queries.          |
| VLAN Operational<br>Max Response Time | Indicates the time to wait before removing a Leave from a host upon receiving a Leave request. This value is calculated dynamically from the Queries received from the network. If the Snooping Switch is in Querier state, then it is equal to the configured value. |
| Querier Election<br>Participate       | Indicates whether the IGMP Snooping Querier participates in querier election if it discovers the presence of a querier in the VLAN.                                                                                                    |
| Last Querier<br>Address               | Indicates the IP address of the most recent Querier from which a Query was received.                                                                                                    |
| Last Querier Version                  | Indicates the IGMP version of the most recent Querier from which a Query was received on this VLAN.                                                                                                    |

| Parameter       | Description                                                                                                    |
|-----------------|----------------------------------------------------------------------------------------------------|
| Elected Querier | Indicates the IP address of the Querier that has been designated as the Querier based on its source IP address. This field will be 0.0.0.0 when Querier Election Participate mode is disabled. |

When the optional argument detail is used, the command shows the global information and the information for all Querier enabled VLANs.

## **Default Configuration**

This command has no default configuration.

#### **Command Mode**

User EXEC, Privileged Exec modes

#### **User Guidelines**

This command has no user guidelines.

## **Example**

The following example shows querier information for VLAN 2. console#show ip igmp snooping querier vlan 2

| Vlan 2: IGMP Snooping querier status      |
|-------------------------------------------|
|                                           |
| IGMP Snooping Querier Vlan Mode Enable    |
| Querier Election Participate Mode Disable |
| Querier Vlan Address                      |
| Operational State Non-Querier             |
| Last Querier Address 2.2.2.2              |
| Operational version                       |
| Operational Max Resp Time                 |

# **IP Addressing Commands**

Interfaces on the PowerConnect switches support a variety of capabilities to support management of the switch. In addition to performing switching and routing of network traffic, PowerConnect switches act as a host for management of the switch. Commands in this category allow the network operator to configure the local host address, utilize the embedded DHCP client to obtain an address, resolve names to addresses using DNS servers, and detect address conflicts on the local subnet.

There are two management interface types on PowerConnect switches. Inband interfaces allow management of the switch through the network switching/routing interfaces. Out-of-band management is always through the dedicated service port. In-band management interfaces can employ a variety of protection mechanisms including VLAN assignment and Management ACLs. The out-of-band port does not support such protection mechanisms and, therefore, it is recommended that the service port only be connected to a physically segregated management network.

## **Commands in this Chapter**

This chapter explains the following commands:

| clear host                         | ip host                         |
|------------------------------------|---------------------------------|
| clear ip address-conflict-detect   | ip name-server                  |
| -                                  | ipv6 address (Interface Config) |
| ip address (Out-of-Band)           | ipv6 address dhcp               |
| ip address-conflict-detect run     | ipv6 enable (Interface Config)  |
| ip address dhcp (Interface Config) | show hosts                      |
| ip default-gateway                 | show ip address-conflict        |
| ip domain-lookup                   | show ip helper-address          |
| ip domain-name                     | _                               |

## clear host

Use the **clear host** command in Privileged EXEC mode to delete entries from the host name-to-address cache.

### **Syntax**

clear host { name | \*}

- name Host name to be deleted from the host name-to-address cache.
   (Range: 1-255 characters)
- \* Deletes all entries in the host name-to-address cache.

### **Default Configuration**

This command has no default configuration.

#### **Command Mode**

Privileged EXEC mode

#### **User Guidelines**

This command has no user guidelines.

## **Example**

The following example deletes all entries from the host name-to-address cache.

```
console#clear host *
```

## clear ip address-conflict-detect

Use the clear ip address-conflict-detect command in Privileged EXEC mode to clear the address conflict detection status in the switch.

## **Syntax**

1

clear ip address-conflict-detect

## **Parameter Description**

This command does not require a parameter description.

### **Default Configuration**

This command has no default configuration.

#### **Command Mode**

Privileged EXEC mode

#### **User Guidelines**

This command has no user guidelines.

### **Example**

console#

console#configure

console(config)#clear ip address-conflict-detect

## ip address (Out-of-Band)

Use the **ip** address command in Interface Configuration mode to set an IP address for the service port. Use the **no** form of this command to return the ip address configuration to its default value.

## **Syntax**

ip address {ip-address {mask | prefix-length} | dhcp}
no ip address

## **Parameter Description**

| Parameter     | Description                                                                                                    |
|---------------|----------------------------------------------------------------------------------------------------|
| ip-address    | Specifies a valid IP address.                                                                                                    |
| mask          | Specifies a valid subnet (network) mask IP address.                                                                                   |
| prefix-length | The number of bits that comprise the IP address prefix. The prefix length must be preceded by a forward slash (/). (Range: 1-30 bits) |

| Parameter | Description                                 |
|-----------|---------------------------------------------|
| dhep      | Obtain the service port address via DHCPv4. |

### **Default Configuration**

The out-of-band interface (service port) obtains an IP address via DHCP by default.

#### **Command Mode**

Interface (Out-of-Band) Configuration mode

#### **User Guidelines**

When setting the netmask/prefix length on an IPv4 address, a space is required between the address and the mask or prefix length. Setting an IP address on the out-of-band port enables switch management over the service port.

#### Example

The following examples configure the service port with IP address 131.108.1.27 and subnet mask 255.255.255.0 and the same IP address with prefix length of 24 bits.

```
console(config)#interface out-of-band
console(config-if)#ip address 131.108.1.27
255.255.255.0
console(config-if)#ip address 131.108.1.27 /24
```

## ip address-conflict-detect run

Use the **ip** address-conflict-detect run command in Global Configuration mode to trigger the switch to run active address conflict detection by sending gratuitous ARP packets for IPv4 addresses on the switch.

### **Syntax**

1

ip address-conflict-detect run

### **Parameter Description**

This command does not require a parameter description.

### **Default Configuration**

This command has no default configuration.

#### **Command Mode**

Global Configuration

#### **User Guidelines**

This command has no user guidelines.

#### **Example**

console#

console#configure

console(config)#ip address-conflict-detect run

## ip address dhcp (Interface Config)

Use the **ip address dhcp** command in Interface (VLAN) Configuration mode to enable the DHCPv4 client on an interface.

## **Syntax**

ip address dhep no ip address dhep

### **Parameter Description**

This command does not require a parameter description.

## **Default Configuration**

DHCPv4 is disabled by default on routing interfaces.

#### **Command Mode**

Interface (VLAN) Configuration mode

#### **User Guidelines**

This command only applies to routing interfaces. When DHCP is enabled on a routing interface, the system automatically deletes all manually configured IPv4 addresses on the interface.

- The command no ip address dhcp removes the interface's primary address (Manual/DHCP) including the secondary addresses, if configured, and sets the Interface method to None.
- The command no ip address removes the interface's primary address only
  if configured through DHCP and sets the interface method to None. It
  does not remove a manually configured address.

In addition to leasing an IP address and subnet mask, the DHCP client may learn the following parameters from a DHCP server:

- The IPv4 address of a default gateway. If the device learns different default gateways on different interfaces, the system uses the first default gateway learned. The system installs a default route in the routing table, with the default gateway's address as the next hop address. This default route has a preference of 254.
- The IPv4 address of a DNS server. The DNS client stores each DNS server address in its server list.
- A domain name. The DNS client stores each domain name in its domain name list.

### **Examples**

```
To enable DHCPv4 on vlan 2:

console#config

console(config)#interface vlan 2

console(config-if-vlan2)#ip address dhcp
```

## ip default-gateway

Use the **ip default-gateway** command in Global Configuration mode to configure a default gateway (router).

#### **Syntax**

ip default-gateway ip-address no ip default-gateway ip-address

### **Parameter Description**

| Parameter  | Description                               |
|------------|-------------------------------------------|
| ip-address | Valid IPv4 address of an attached router. |

### **Default Configuration**

No default gateway is defined.

#### **Command Mode**

Global Configuration mode

#### **User Guidelines**

When the system does not have a more specific route to a packet's destination, it sends the packet to the default gateway. The system installs a default IPv4 route with the gateway address as the next hop address. The route preference is 253. A default gateway configured with this command is more preferred than a default gateway learned from a DHCP server, which has a route preference of 254. It is less preferred than a static route configured via the ip route command, which has a route preference of 1. Use the show ip route command to display the active default gateway.

Only one default gateway can be configured. If you invoke this command multiple times, each command replaces the previous value.

## **Example**

The following example sets the default-gateway to 10.1.1.1. console#config console(config)#ip default-gateway 10.1.1.1.

## ip domain-lookup

Use the **ip domain-lookup** command in Global Configuration mode to enable IP Domain Naming System (DNS)-based host name-to-address translation. To disable the DNS, use the **no** form of this command.

#### **Syntax**

ip domain-lookup no ip domain-lookup

#### **Default Configuration**

DNS name resolution is enabled by default.

#### **Command Mode**

Global Configuration mode

#### **User Guidelines**

This command has no user guidelines.

## **Example**

The following example enables the IP Domain Naming System (DNS)-based host name-to-address translation.

console(config)#ip domain-lookup

## ip domain-name

Use the **ip domain-name** command in Global Configuration mode to define a default domain name used to complete unqualified host names. To delete the default domain name, use the **no** form of this command.

### **Syntax**

1

ip domain-name *name* no ip domain-name

 name — Default domain name used to complete an unqualified host name. Do not include the initial period that separates the unqualified host name from the domain name (Range: 1-255 characters).

### **Default Configuration**

This command has no default configuration.

#### **Command Mode**

Global Configuration mode

#### **User Guidelines**

This command has no user guidelines.

### **Example**

The following example defines a default domain name of dell.com. console(config)#ip domain-name dell.com

## ip host

Use the **ip host** command in Global Configuration mode to define static host name-to-address mapping in the host cache. To delete the name-to-address mapping, use the **no** form of this command.

## **Syntax**

ip host *name address* 

no ip host name

- *name* Host name.
- address IP address of the host

### **Default Configuration**

No host is defined.

#### **Command Mode**

Global Configuration mode

#### **User Guidelines**

This command has no user guidelines.

#### Example

The following example defines a static host name-to-address mapping in the host cache.

```
console(config)#ip host accounting.dell.com
176.10.23.1
```

## ip name-server

Use the **ip name-server** command in Global Configuration mode to define available IPv4 or IPv6 name servers. To delete a name server, use the **no** form of this command.

### **Syntax**

ip name-server server-address1 [server-address2 ... server-address8] no ip name-server [server-address1 ... server-address8]

• *server-address*—Valid IPv4 or IPv6 addresses of the name server. (Range: 1–255 characters)

## **Default Configuration**

No name server IP addresses are specified.

#### **Command Mode**

Global Configuration mode

#### **User Guidelines**

Server preference is determined by entry order.

Up to eight servers can be defined in one command or by using multiple commands. Use the show hosts command on page 499 to display the configured name servers.

#### **Example**

The following example sets the available name server.

console(config)#ip name-server 176.16.1.18

## ipv6 address (Interface Config)

Use the **ipv6** address command to set the IPv6 address of the management interface. Use the **no** form of this command to reset the IPv6 address to the default

#### **Syntax**

ipv6 address { prefix/prefix-length [eui64] | autoconfig | dhcp } no ipv6 address

- prefix—Consists of the bits of the address to be configured.
- prefix-length—Designates how many of the high-order contiguous bits of the address make up the prefix.
- eui64—The optional eui-64 field designates that IPv6 processing on the
  interfaces is enabled using an EUI-64 interface ID in the low order 64 bits
  of the address. If this option is used, the value of prefix\_length must be 64
  bits.
- autoconfig—Use this keyword to set the IPv6 address auto configuration mode.
- dhcp—Use this keyword to obtain an IPv6 address via DHCP.

## **Default Configuration**

There is no IPv6 address configured by default.

#### **Command Mode**

Interface Configuration mode (VLAN, loopback, port-channel)

#### **User Guidelines**

When setting the prefix length on an IPv6 address, no space can be present between the address and the mask.

## **Example**

Configure ipv6 routing on vlan 10 and obtain an address via DHCP. Assumes vlan 10 already exists.

```
console(config)#ip routing
console(config)#interface vlan 10
console(config-if-vlan10)#ipv6 enable
console(config-if-vlan10)#ipv6 address dhcp

Configure a default gateway on vlan 10

console(config)#no ipv6 address autoconfig

console(config)#no ipv6 address 2003::6/64

console(config)#no ipv6 address 2001::/64 eui64

console(config)#no ipv6 address
```

## ipv6 address (OOB Port)

Use the **ipv6** address command in Interface (out-of-band) Config mode to set the IPv6 prefix on the out-of-band port. If the prefix is specified, the address will be configured using the prefix and length A link local address in EUI-64 format may also be assigned.

The autoconfig parameter specifies that a link local address in the EUI-64 format is assigned to the interface.

The DHCP parameter indicates that the port should obtain its address va DHCP.

Use the **no** form of the command to remove a specific address or to return the address assignment to its default value. Using the **no** form of the command with no parameters removes all IPv6 prefixes from the interface.

#### Syntax

ipv6 address { prefix/prefix-length [eui64] | autoconfig | dhcp } no ipv6 address { prefix/prefix-length [eui64] | autoconfig | dhcp }

### **Parameter Description**

| Parameter  | Description                                     |
|------------|-------------------------------------------------|
| prefix     | An IPv6 prefix in global format address format. |
| eui64      | Formulate the prefix in EUI-64 format.          |
| autoconfig | Perform IPv6 auto-configuration.                |
| dhep       | Obtain the prefix via DHCP.                     |

#### **Default Configuration**

No address is assigned to the out-of-band interface by default.

#### **Command Mode**

Interface (out-of-band) Configuration mode

#### **User Guidelines**

When DHCPv6 is enabled on the Out-of-Band interface, the system automatically deletes all manually configured IPv6 addresses on the interface.

DHCPv6 can be enabled on the Out-of-Band interface only when IPv6 auto configuration or DHCPv6 is not enabled on any of the in-band management interfaces.

IPv6 auto configuration mode can be enabled in the Out-of-Band interface only when IPv6 auto configuration or DHCPv6 is not enabled on any of the in-band management interfaces.

## ipv6 address dhcp

Use the **ipv6** address dhcp command in Interface (VLAN) Configuration mode to enable the DHCPv6 client on an IPv6 interface.

#### **Syntax**

ipv6 address dhcp no ipv6 address dhcp

### **Parameter Description**

This command does not require a parameter description.

### **Default Configuration**

DHCPv6 is disabled by default on routing interfaces.

#### **Command Mode**

Interface (VLAN) Configuration mode

#### **User Guidelines**

This command only applies to VLAN routing interfaces. When DHCPv6 is enabled on a VLAN routing interface, the system automatically deletes all manually configured IPv6 addresses on the interface.

Use the **no ipv6 address dhcp** command to release a leased address and to disable DHCPv6 on an interface. The command **no ipv6 address** does not disable the DHCPv6 client on the interface.

This command will fail if DHCPv6 server has been configured on the interface.

## **Examples**

```
In the following example, DHCPv6 is enabled on interface vlan2. console#config console(config)#interface vlan2 console(config-if-vlan2)#ipv6 address dhcp
```

## ipv6 enable (Interface Config)

Use the **ipv6 enable** command to enable IPv6 on a routing interface. Use the "no" form of this command to reset the IPv6 configuration to the defaults.

### **Syntax**

ipv6 enable no ipv6 enable

#### **Default Configuration**

IPv6 is not enabled by default.

#### **Command Mode**

Interface Configuration mode (VLAN, loopback)

#### **User Guidelines**

There are no user guidelines for this command.

## Example

console(config)#no ipv6 enable

## ipv6 enable (OOB Config)

Use the **ipv6 enable** command in Interface (out-of-band) Config mode to enable IPv6 operation on the out-of-band interface. Prefixes configured by the ipv6 adddress command are not configured until the interface is enabled.

## **Syntax**

ipv6 enable no ipv6 enable

### **Default Configuration**

By default, IPv6 is not enabled on the out-of-band port.

#### **Command Mode**

Interface (out-of-band) Configuration mode

#### **User Guidelines**

There are no user guidelines for this command.

## ipv6 gateway (OOB Config)

Use the **ipv6** gateway command in Interface (out-of-band) Config mode to configure the address of the IPv6 gateway. The gateway is used as a default route for packets addressed to network devices not present on the local subnet. Use the **no** form of the command to remove the gateway configuration.

#### **Syntax**

ipv6 gateway ipv6-address no ipv6 gateway

### **Parameter Description**

| Parameter    | Description                     |
|--------------|---------------------------------|
| ipv6-address | An IPv6 address (not a prefix). |

## **Default Configuration**

By default, no IPv6 gateway is configured.

#### **Command Mode**

Interface (out-of-band) Configuration mode

#### **User Guidelines**

There are no user guidelines for this command.

## show hosts

Use the **show hosts** command in User EXEC mode to display the default domain name, a list of name server hosts, and the static and cached list of host names and addresses. The command itself shows hosts [hostname].

 Host name. (Range: 1–255 characters). The command allows spaces in the host name when specified in double quotes. For example, console(config)#snmp-server host "host name"

## **Default Configuration**

This command has no default configuration.

#### **Command Mode**

User EXEC mode

#### **User Guidelines**

This command has no user guidelines.

### **Example**

The following example displays information about IP hosts.

```
console>show hosts
Host name:
Default domain: qm.com, sales.qm.com, usa.sales.qm.com
Name/address lookup is enabled
Name servers (Preference order): 176.16.1.18 176.16.1.19
Configured host name-to-address mapping:
______
                       _____
accounting.gm.com
                       176.16.8.8
Cache:
              TTL (Hours)
              Total Elapsed
                                          Addresses
Host
                                 Type
-----
                       -----
                                            -----
                                  -----
www.stanford.edu 72
                                  IP
                                            171.64.14.203
```

## show ip address-conflict

Use the **show ip address-conflict** command in User EXEC or Privileged EXEC mode to display the status information corresponding to the last detected address conflict.

#### **Syntax**

show ip address-conflict

### **Parameter Description**

This command does not require a parameter description.

## **Default Configuration**

This command has no default configuration.

#### **Command Mode**

User EXEC, Privileged EXEC mode

#### **User Guidelines**

This command has no user guidelines.

The command provides the following information.

| Term                                 | Description                                                                                                    |
|--------------------------------------|----------------------------------------------------------------------------------------------------|
| Address Conflict<br>Detection Status | Whether the switch has detected an address conflict on any IP address. Set to Conflict Detected if detected, No Conflict Detected otherwise. |
| Last Conflicting IP<br>Address       | The IP address that was last detected as conflicting on any interface.                                                                       |
| Last Conflicting<br>MAC Address      | The MAC Address of the conflicting host that was last detected on any interface.                                                             |
| Time Since Conflict<br>Detected      | The time in days, hours, minutes, and seconds since the last address conflict was detected.                                                  |

## **Example**

1

console#show ip address-conflict

```
Address Conflict Detection Status...Conflict Detected

Last Conflicting IP Address......10.131.12.56

Last Conflicting MAC Address......00:01:02:04:5A:BC

Time Since Conflict Detected........5 days 2 hrs 6 mins 46 secs

console#show ip address-conflict
```

# show ip helper-address

Use the **show ip helper-address** command in Privileged EXEC mode to display IP helper addresses configuration.

Address Conflict Detection Status.. No Conflict Detected

### **Syntax**

show ip helper-address [intf-address]

intf-address — IP address of a routing interface. (Range: Any valid IP address)

## **Default Configuration**

This command has no default configuration.

#### **Command Mode**

Privileged EXEC mode

#### **User Guidelines**

This command has no user guidelines.

### **Example**

```
console#show ip helper-address
```

IP helper is enabled

Interface UDP Port Discard Hit Count Server Address

| vlan 25 | domain | No  | 0 | 192.168.40.2 |
|---------|--------|-----|---|--------------|
| vlan 25 | dhcp   | No  | 0 | 192.168.40.2 |
| vlan 30 | dhcp   | Yes | 0 |              |
| vlan 30 | 162    | No  | 0 | 192.168.23.1 |
| Any     | dhcp   | No  | 0 | 192.168.40.1 |

## show ipv6 dhcp interface out-of-band statistics

Use the **show ipv6 dhcp interface out-of-band statistics** command in Privileged EXEC mode to display IPv6 DHCP statistics for the out-of-band interface.

### **Syntax**

show ipv6 dhcp interface out-of-band statistics

### **Default Configuration**

This command has no default configuration.

#### **Command Mode**

Privileged EXEC

#### **User Guidelines**

This command has no user guidelines.

DHCPv6 Client Statistics

### **Example**

console#show ipv6 dhcp interface out-of-band
statistics

```
DHCPv6 Advertisement Packets Received...... 0

DHCPv6 Reply Packets Received...... 0
```

| Received DHCPv6 Advertisement Packets Discard | C |
|-----------------------------------------------|---|
| Received DHCPv6 Reply Packets Discarded       | C |
| DHCPv6 Malformed Packets Received             | C |
| Total DHCPv6 Packets Received                 | C |
| DHCPv6 Solicit Packets Transmitted            | 8 |
| DHCPv6 Request Packets Transmitted            | C |
| DHCPv6 Renew Packets Transmitted              | C |
| DHCPv6 Rebind Packets Transmitted             | C |
| DHCPv6 Release Packets Transmitted            | C |
| Total DHCDv6 Dackets Transmitted              | ۵ |

## show ipv6 interface out-of-band

Use the **show ipv6 interface out-of-band** command in Privileged EXEC mode to show the ipv6 out-of-band port configuration.

### **Syntax**

show ipv6 interface out-of-band

## **Parameter Description**

| Parameter    | Description                     |
|--------------|---------------------------------|
| ipv6-address | An IPv6 address (not a prefix). |

## **Default Configuration**

This command has no default configuration.

#### **Command Mode**

Privileged EXEC

#### **User Guidelines**

This command has no user guidelines.

## Example

console(config-if)#do show ipv6 interface out-of-band

| IPv6 Administrative Mode | Enabled                     |
|--------------------------|-----------------------------|
| IPv6 Prefix is           | FE80::21E:C9FF:FEAA:AD79/64 |
| ::/                      | 128                         |
| IPv6 Default Router      | FE80::A912:FEC2:A145:FEAD   |
| Configured IPv6 Protocol | None                        |
| IPv6 AutoConfig Mode     | Enabled                     |
| Burned In MAC Address    |                             |

# **IPv6 Access List Commands**

Access to a switch or router can be made more secure through the use of Access Control Lists (ACLs) to control the type of traffic allowed into or out of specific ports. An ACL consists of a series of rules, each of which describes the type of traffic to be processed and the actions to take for packets that meet the classification criteria. Rules within an ACL are evaluated sequentially until a match is found, if any. Every ACL is terminated by an implicit deny all rule, which covers any packet not matching a preceding explicit rule. ACLs can help to ensure that only authorized users have access to specific resources while blocking out any unwarranted attempts to reach network resources.

ACLs may be used to restrict contents of routing updates, decide which types of traffic are forwarded or blocked and, above all, provide security for the network. ACLs are normally used in firewall routers that are positioned between the internal network and an external network, such as the Internet. They can also be used on a router positioned between two parts of the network to control the traffic entering or exiting a specific part of the internal network.

The PowerConnect ACL feature allows classification of packets based upon Layer 2 through Layer 4 header information. An Ethernet IPv6 packet is distinguished from an IPv4 packet by its unique Ethertype value; thus all IPv6 classifiers include the Ethertype field.

Multiple ACLs per interface are supported. The ACLs can be combination of Layer 2 and/or Layer 3/4 ACLs. ACL assignment is appropriate for both physical ports and LAGs. ACLs can also be time based.

# **Commands in this Chapter**

This chapter explains the following commands:

| {deny   permit} (IPv6 ACL) | ipv6 traffic-filter    |
|----------------------------|------------------------|
| ipv6 access-list           | show ipv6 access-lists |
| ipv6 access-list rename    |                        |

# {deny | permit} (IPv6 ACL)

This command creates a new rule for the current IPv6 access list. Each rule is appended to the list of configured rules for the list.

A rule may either deny or permit traffic according to the specified classification fields. At a minimum, either the every keyword or the protocol, source address, and destination address values must be specified. The source and destination IPv6 address fields may be specified using the keyword any to indicate a match on any value in that field. The remaining command parameters are all optional, but the most frequently used parameters appear in the same relative order as shown in the command format.

The assign-queue parameter allows specification of a particular hardware queue for handling traffic that matches this rule. The assign-queue parameter is valid only for a permit rule.

The command is enhanced to accept the optional time-range parameter. The time-range parameter allows imposing a time limitation on the IPv6 ACL rule as defined by the parameter *time-range-name*. If a time range with the specified name does not exist, and the IPv6 ACL containing this ACL rule is applied to an interface or bound to a VLAN, then the ACL rule is applied immediately. If a time range with the specified name exists, and the IPv6 ACL containing this ACL rule is applied to an interface or bound to a VLAN, then the ACL rule is applied when the time-range with a specified name becomes active. The ACL rule is removed when the time-range with a specified name becomes inactive.

# **Syntax**

{deny | permit} {every | {{icmpv6 | ipv6 | tcp | udp | protocolnumber} } {any | sourceipv6prefix/prefixlength} [eq {portnumber | portkey}] {any | destinationipv6prefix/prefixlength}] [eq {portnumber | portkey}] [flow-label flow-label-value] [dscp dscp-value]} [assign-queue queue-id] [log] [{mirror | redirect} interface-id] [time-range time-range-name]

# **Parameter Description**

| Parameter     | Description                                                    |  |
|---------------|----------------------------------------------------------------|--|
| deny   permit | Specifies whether the IP ACL rule permits or denies an action. |  |

| Parameter                                           | Description                                                                                                    |
|-----------------------------------------------------|----------------------------------------------------------------------------------------------------|
| every                                               | Allows all protocols.                                                                                                    |
| icmpv6   ipv6   tcp<br>  udp  <br>protocolnumber    | Protocol to match, specified as keywords icmp, igmp, ipv6, tcp, udp or as a standard protocol number from 1–255.                                                    |
| any   sourceipv6<br>prefix/<br>prefixlength         | any matches any source IP address. Or, you can specify a source IPv6 addressed expressed as a prefix/prefixlength.                                                  |
| eq {portnumber  <br>portkey}                        | eq matches a port number being used as a match criteria. The first reference provides the source match criteria and the second provides destination match criteria. |
|                                                     | The portnumber variable must be in the range 0-65535.                                                                                                    |
|                                                     | Or you can specify one of the values as the portkey: domain, echo, efts, ftpdata, http, smtp, snmp, telnet, tftp, and www.                                          |
| any  <br>destinationipv6<br>prefix/<br>prefixlength | any matches any source IP address. Or, you can specify a source IPv6 addressed expressed as a prefix/prefixlength.                                                  |
| flow label flow-label-<br>value                     | The value to match in the Flow Label field of the IPv6 header (Range 0–1048575).                                                                                    |
| dscp dscp-value                                     | Specifies the TOS for an IPv6 ACL rule depending on a match of DSCP values using the parameter dscp.                                                                |
| assign-queue queue-<br>id                           | Specifies particular hardware queue for handling traffic that matches the rule. (Range: 0-6)                                                                        |
| log                                                 | Specifies that this rule is to be logged.                                                                                                    |
| mirror interface                                    | Allows the traffic matching this rule to be copied to the specified interface.                                                                                      |
| redirect interface                                  | This parameter allows the traffic matching this rule to be forwarded to the specified interface.                                                                    |
| time-range-name                                     | Use the time-range parameter to impose a time limitation on the IPv6 ACL rule as defined by the parameter time-range-name.                                          |

### **Default Configuration**

This command has no default configuration.

### **Command Mode**

IPv6-Access-List Configuration mode

#### **User Guidelines**

Users are permitted to add rules, but if a packet does not match any user-specified rules, the packet is dropped by the implicit "deny all" rule.

The 'no' form of this command is not supported, since the rules within an IPv6 ACL cannot be deleted individually. Rather, the entire IPv6 ACL must be deleted and re specified.

### **Example**

The following example creates rules in an IPv6 ACL named "STOP\_HTTP" to discard any HTTP traffic from the 2001:DB8::/32 network, but allow all other traffic from that network:

```
console(config)#ipv6 access-list STOP_HTTP
console(Config-ipv6-acl)#deny ipv6 2001:DB8::/32 any
eq http
console(Config-ipv6-acl)#permit ipv6 2001:DB8::/32
any
console(Config-ipv6-acl)#
```

# ipv6 access-list

The ipv6 access-list command creates an IPv6 Access Control List (ACL) consisting of classification fields defined for the IP header of an IPv6 frame. The *name* parameter is a case-sensitive alphanumeric string from 1 to 31 characters uniquely identifying the IPv6 access list.

If an IPv6 ACL with this name already exists, this command enters Ipv6-Access-List config mode to update the existing IPv6 ACL.

Use the **no** form of the command to delete an IPv6 ACL from the system.

### **Syntax**

ipv6 access-list name

no ipv6 access-list name

 name — Alphanumeric string of 1 to 31 characters uniquely identifying the IPv6 access list.

# **Default Configuration**

There is no default configuration for this command.

#### **Command Mode**

Global Configuration mode

#### **User Guidelines**

There are no user guidelines for this command

### **Example**

The following example creates an IPv6 ACL named "DELL\_IP6" and enters the IPv6-Access-List Config mode:

```
console(config)#ipv6 access-list DELL_IP6
console(Config-ipv6-acl)#
```

# ipv6 access-list rename

The ipv6 access-list rename command changes the name of an IPv6 Access Control List (ACL). This command fails if an IPv6 ACL with the new name already exists.

# **Syntax**

ipv6 access-list rename name newname

- name the name of an existing IPv6 ACL.
- *newname* alphanumeric string from 1 to 31 characters uniquely identifying the IPv6 access list.

### **Default Configuration**

There is no default configuration for this command.

### **Command Mode**

Global Configuration mode

### **User Guidelines**

There are no user guidelines for this command.

# **Example**

console(Config)#ipv6 access-list rename DELL\_IP6
DELL\_IP6\_NEW\_NAME

# ipv6 traffic-filter

The **ipv6 traffic-filter** command either attaches a specific IPv6 Access Control List (ACL) to an interface or associates it with a VLAN ID in a given direction.

An optional sequence number may be specified to indicate the order of this access list relative to other IPv6 access lists already assigned to this interface and direction. A lower number indicates higher precedence order. If a sequence number is already in use for this interface and direction, the specified IPv6 access list replaces the currently attached IPv6 access list using that sequence number. If the sequence number is not specified for this command, a sequence number that is one greater than the highest sequence number currently in use for this interface and direction is used.

Use the "no" form of the command to remove an IPv6 ACL from the interface(s) in a given direction.

# **Syntax**

ipv6 traffic-filter *name direction* [sequence *seq-num*] no ipv6 traffic-filter *name direction* 

- name Alphanumeric string of 1 to 31 characters uniquely identifying the IPv6 access list.
- direction Direction of the ACL. (Range: in or out)

 sequence seq-num — Order of access list relative to other access lists already assigned to this interface and direction. (Range: 1–4294967295)

# **Default Configuration**

This command has no default configuration.

### **Command Modes**

Global Configuration mode

Interface Configuration (Ethernet, Port-channel, VLAN) mode

#### **User Guidelines**

This command specified in 'Interface Config' mode only affects a single interface, whereas the 'Global Config' mode setting is applied to all interfaces.

### **Example**

The following example attaches an IPv6 access control list to an interface. console(config-if-1/0/1)#ipv6 traffic-filter DELL\_IP6 in

# show ipv6 access-lists

Use the **show ipv6 access-lists** command in User EXEC and Privileged EXEC mode to display an IPv6 access list and all of the rules that are defined for the IPv6 ACL. Use the [*name*] parameter to identify a specific IPv6 ACL to display.

# **Syntax**

show ipv6 access-lists [name]

# **Parameter Description**

| Parameter       | Description                                                                           |  |
|-----------------|---------------------------------------------------------------------------------------|--|
| name            | The name used to identify the IPv6 ACL.                                               |  |
| Time Range Name | Displays the name of the time-range if the IPv6 ACL rule has referenced a time range. |  |

| Parameter   | Description                                    |
|-------------|------------------------------------------------|
| Rule Status | Status (Active/Inactive) of the IPv6 ACL rule. |

### **Default Configuration**

There is no default configuration for this command.

#### **Command Mode**

User EXEC, Privileged EXEC mode

### **User Guidelines**

There are no user guidelines for this command.

### **Example**

The following example displays configuration information for the IPv6 ACLs.

# The command output provides the following information:

| Field                             | Description                                                                                    |
|-----------------------------------|------------------------------------------------------------------------------------------------|
| Rule Number                       | The ordered rule number identifier defined within the IPv6 ACL.                                |
| Action                            | Displays the action associated with each rule. The possible values are Permit or Deny.         |
| Match All                         | Indicates whether this access list applies to every packet. Possible values are True or False. |
| Protocol                          | This displays the protocol to filter for this rule.                                            |
| Source IP<br>Address              | This displays the source IP address for this rule.                                             |
| Source L4<br>Port Keyword         | This field displays the source port for this rule.                                             |
| Destination<br>IP Address         | This displays the destination IP address for this rule.                                        |
| Destination<br>L4 Port<br>Keyword | This field displays the destination port for this rule.                                        |
| IP DSCP                           | This field indicates the value specified for IP DSCP.                                          |
| Flow Label                        | This field indicates the value specified for IPv6 Flow Label.                                  |
| Log                               | Displays when you enable logging for the rule.                                                 |
| Assign Queue                      | Displays the queue identifier to which packets matching this rule are assigned.                |
| Mirror<br>Interface               | Displays the interface to which packets matching this rule are copied.                         |
| Redirect<br>Interface             | Displays the interface to which packets matching this rule are forwarded.                      |

# **IPv6 MLD Snooping Commands**

In IPv6, Multicast Listener Discover (MLD) snooping performs functions similar to IGMP snooping in IPv4. With MLD snooping, IPv6 multicast data is selectively forwarded to a list of ports that want to receive the data, instead of being flooded to all ports in a VLAN. This list is constructed by snooping IPv6 multicast control packets.

MLD is a protocol used by IPv6 multicast routers to discover the presence of multicast listeners (nodes wishing to receive IPv6 multicast packets) on its directly-attached links and to discover which multicast packets are of interest to neighboring nodes. MLD is derived from IGMP. MLD version 1 (MLDv1) is equivalent to IGMPv2. MLD version 2 (MLDv2) is equivalent to IGMPv3. MLD is a subprotocol of Internet Control Message Protocol version 6 (ICMPv6), and MLD messages are a subset of ICMPv6 messages, identified in IPv6 packets by a preceding Next Header value of 58.

PowerConnect switches can snoop on both MLDv1 and MLDv2 protocol packets and bridge IPv6 multicast data based on destination IPv6 Multicast MAC Addresses. The switch can be configured to perform MLD Snooping and IGMP Snooping simultaneously. The PowerConnect implementation is compliant to RFC 4541.

# **Commands in this Chapter**

This chapter explains the following commands:

| ipv6 mld snooping immediate-leave          | ipv6 mld snooping (Interface) |
|--------------------------------------------|-------------------------------|
| ipv6 mld snooping groupmembership-interval | ipv6 mld snooping (VLAN)      |
| ipv6 mld snooping maxresponse              | show ipv6 mld snooping        |
| ipv6 mld snooping mcrtexpiretime           | show ipv6 mld snooping groups |
| ipv6 mld snooping (Global)                 |                               |

# ipv6 mld snooping immediate-leave

The ipv6 mld snooping immediate-leave command enables or disables MLD Snooping snooping immediate-leave admin mode on a selected interface or VLAN. Enabling fast-leave allows the switch to immediately remove the layer 2 LAN interface from its forwarding table entry upon receiving an MLD done message for that multicast group without first sending out MAC-based general queries to the interface. You should enable fast-leave admin mode only on VLANs where only one host is connected to each layer 2 LAN port. This prevents the inadvertent dropping of the other hosts that were connected to the same layer 2 LAN port but were still interested in receiving multicast traffic directed to that group. Also, fast-leave processing is supported only with MLD version 1 hosts.

### **Syntax**

ipv6 mld snooping immediate-leave [vlan-id] no ipv6 mld snooping immediate-leave [vlan-id]

vlan\_id — Specifies a VLAN ID value in VLAN Database mode.

# **Default Configuration**

MLD Snooping fast-leave mode is disabled.

#### **Command Mode**

Interface Configuration (gigabitethernet, port-channel, tengigabitethernet) mode.

VLAN Database Mode.

#### **User Guidelines**

This command has no user guidelines.

# Example

1

console(config-vlan)#ipv6 mld snooping immediateleave 4

# ipv6 mld snooping groupmembership-interval

The ipv6 mld snooping groupmembership-interval command sets the MLD Group Membership Interval time on a VLAN or interface. The Group Membership Interval time is the amount of time in seconds that a switch waits for a report from a particular group on a particular interface before deleting the interface from the entry. This value must be greater than the MLDv2 Maximum Response time value. The range is 2 to 3600 seconds.

### **Syntax**

ipv6 mld snooping groupmembership-interval [vlan-id] [seconds] no ipv6 mld snooping groupmembership-interval [vlan-id]

- vlan id Specifies a VLAN ID value in VLAN Database mode.
- seconds MLD group membership interval time in seconds. (Range: 2-3600)

# **Default Configuration**

The default group membership interval time is 260 seconds.

#### **Command Mode**

Interface Configuration mode.

VLAN Database mode.

### **User Guidelines**

This command has no user guidelines.

# **Example**

console(config-if-4/0/1)#ipv6 mld snooping groupmembership-interval 300

# ipv6 mld snooping maxresponse

The ipv6 mld snooping maxresponse command sets the MLD Maximum Response time for an interface or VLAN. The Maximum Response time is the amount of time in seconds that a switch will wait after sending a query on an

interface because it did not receive a report for a particular group in that interface. This value must be less than the MLD Query Interval time value. The range is 1 to 3599 seconds.

### **Syntax**

ipv6 mld snooping maxresponse [vlan-id] [seconds] no ipv6 mld snooping maxresponse [vlan-id]

- vlan id Specifies a VLAN ID value in VLAN Database mode.
- seconds MLD maximum response time in seconds. (Range: 1–3599)

### **Default Configuration**

The default maximum response time is 10 seconds.

### **Command Mode**

Interface Configuration mode.

VLAN Database mode.

### **User Guidelines**

This command has no user guidelines.

# Example

console(config-if-4/0/1)#ipv6 mld snooping maxresponse 33

# ipv6 mld snooping mcrtexpiretime

The **ipv6** mld snooping mcrtexpiretime command sets the Multicast Router Present Expiration time. The time is set for a particular interface or VLAN. This is the amount of time in seconds that a switch waits for a query to be received on an interface before the interface is removed from the list of interfaces with multicast routers attached. The range is 1 to 3600 seconds.

# **Syntax**

ipv6 mld snooping mcrtexpiretime [vlan-id] [seconds]

# no ipv6 mld snooping mcrtexpiretime [vlan-id]

- *vlan id* Specifies a VLAN ID value in VLAN Database mode.
- *seconds* multicast router present expiration time in seconds. (Range: 1–3600)

# **Default Configuration**

The default multicast router present expiration time is 300 seconds.

#### **Command Mode**

Interface Configuration mode.

VLAN Database mode.

#### **User Guidelines**

This command has no user guidelines

### **Example**

console(config-if-4/0/1)#ipv6 mld snooping
mcrtrexpiretime 60

# ipv6 mld snooping (Global)

The **ipv6** mld snooping (Global) command enables MLD Snooping on the system (Global Config Mode).

# **Syntax**

ipv6 mld snooping no ipv6 mld snooping

# **Default Configuration**

MLD Snooping is disabled.

#### **Command Mode**

Global Configuration mode.

#### **User Guidelines**

There are no user guidelines for this command.

### Example

console(config)#ipv6 mld snooping

# ipv6 mld snooping (Interface)

The **ipv6** mld snooping (Interface) command enables MLD Snooping on an interface. If an interface has MLD Snooping enabled and it becomes a member of a port-channel (LAG), MLD Snooping functionality is disabled on that interface. MLD Snooping functionality is re-enabled if the interface is removed from a port-channel (LAG).

### **Syntax**

ipv6 mld snooping no ipv6 mld snooping

# **Default Configuration**

MLD Snooping is disabled.

#### **Command Mode**

Interface Configuration (gigabitethernet, port-channel, tengigabitethernet) mode.

#### **User Guidelines**

There are no user guidelines for this command.

# Example

console(config-if-4/0/1)#ipv6 mld snooping

# ipv6 mld snooping (VLAN)

The **ipv6 mld snooping (VLAN)** command enables MLD Snooping on a particular VLAN and enables MLD snooping on all interfaces participating in a VLAN.

# **Syntax**

ipv6 mld snooping *vlan-id* no ipv6 mld snooping *vlan-id* 

• *vlan-id* — Specifies a VLAN ID value.

# **Default Configuration**

MLD Snooping is disabled.

#### **Command Mode**

VLAN Database mode.

#### **User Guidelines**

There are no user guidelines for this command.

### Example

console(config-vlan)#ipv6 mld snooping 1

# show ipv6 mld snooping

The show ipv6 mld snooping command displays MLD Snooping information. Configured information is displayed whether or not MLD Snooping is enabled.

### **Syntax**

show ipv6 mld snooping [interface {{gigabitethernet unit/slot/port | port-channel port-channel-number | tengigabitethernet unit/slot/port}} | vlan vlan-id}]

# **Default Configuration**

This command has no default configuration

#### **Command Mode**

Privileged EXEC mode.

#### **User Guidelines**

This command has no user guidelines.

# **Example**

With no optional arguments, the command displays the following information:

- Admin Mode Indicates whether or not MLD Snooping is active on the switch.
- Interfaces Enabled for MLD Snooping Interfaces on which MLD Snooping is enabled.
- MLD Control Frame Count This displays the number of MLD control frames that are processed by the CPU.

 VLANs Enabled for MLD Snooping — VLANs on which MLD Snooping is enabled.

When you specify an interface or VLAN, the following information displays:

- MLD Snooping Admin Mode Indicates whether MLD Snooping is active on the interface or VLAN.
- Fast Leave Mode Indicates whether MLD Snooping Fast-leave is active
  on the VLAN.
- Group Membership Interval Shows the amount of time in seconds that a switch will wait for a report from a particular group on a particular interface, which is participating in the VLAN, before deleting the interface from the entry. This value may be configured.
- Max Response Time Displays the amount of time the switch waits after
  it sends a query on an interface, participating in the VLAN, because it did
  not receive a report for a particular group on that interface. This value may
  be configured.
- Multicast Router Present Expiration Time Displays the amount of time
  to wait before removing an interface that is participating in the VLAN
  from the list of interfaces with multicast routers attached. The interface is
  removed if a query is not received. This value may be configured.

# show ipv6 mld snooping groups

The show ipv6 mld snooping groups command displays the MLD Snooping entries in the MFDB table.

# **Syntax**

show ipv6 mld snooping groups [{vlan vlan-id | address ipv6-multicast-address}]

- *vlan\_id* Specifies a VLAN ID value.
- *ipv6-multicast-address* Specifies an IPv6 Multicast address.

# **Default configuration**

This command has no default configuration.

### **Command Mode**

Privileged EXEC mode.

### **User Guidelines**

This command has no user guidelines.

# **Example**

console#show ipv6 mld snooping groups

| Ipv6 Address              | Туре                                                                                 |                                                                                                    | Ports                                                                                                    |
|---------------------------|--------------------------------------------------------------------------------------|----------------------------------------------------------------------------------------------------|----------------------------------------------------------------------------------------------------|
| 3333.0000.0003            | Dynamic                                                                              | 1/0/1,1/0/3                                                                                                    |                                                                                                    |
| 3333.0000.0004            | Dynamic                                                                              | 1/0/1,1/0/3                                                                                                    |                                                                                                    |
| 3333.0000.0005            | Dynamic                                                                              | 1/0/1,1/0/3                                                                                                    |                                                                                                    |
| eporters that are forbido | den static                                                                           | ally:                                                                                                    |                                                                                                    |
| Ipv6 Address              |                                                                                      | Ports                                                                                                    |                                                                                                    |
| le#show ipv6 mld snooping | g groups v                                                                           | <br>lan 2                                                                                                    |                                                                                                    |
| Ipv6 Address              | Туре                                                                                 |                                                                                                    | Ports                                                                                                    |
|                           | 3333.0000.0003 3333.0000.0004 3333.0000.0005 eporters that are forbide  Ipv6 Address | 3333.0000.0003 Dynamic 3333.0000.0004 Dynamic 3333.0000.0005 Dynamic eporters that are forbidden static  Ipv6 Address  le#show ipv6 mld snooping groups v | 3333.0000.0003 Dynamic 1/0/1,1/0/3 3333.0000.0004 Dynamic 1/0/1,1/0/3 3333.0000.0005 Dynamic 1/0/1,1/0/3 eporters that are forbidden statically:  Ipv6 Address Ports  le#show ipv6 mld snooping groups vlan 2 |

Dynamic 1/0/1,1/0/3

Dynamic 1/0/1,1/0/3

3333.0000.0004

3333.0000.0005

| MLD  | Reporters | that   | are   | forbidden | statically: |       |  |
|------|-----------|--------|-------|-----------|-------------|-------|--|
|      |           |        |       |           |             |       |  |
| Vlar | n I       | pv6 Ac | ldres | ss        |             | Ports |  |

# IPv6 MLD Snooping Querier Commands

IGMP/MLD Snooping Querier is an extension of the IGMP/MLD Snooping feature. IGMP/MLD Snooping Querier allows the switch to simulate an IGMP/MLD router in a Layer 2-only network, thus removing the need to have an IGMP/MLD Router to collect the multicast group membership information. The querier function simulates a small subset of the IGMP/MLD router functionality.

In a network with IP multicast routing, the IP multicast router acts as the IGMP/MLD querier. However, if it is required that the IP-multicast traffic in a VLAN be switched, the switch can be configured as an IGMP/MLD querier. When IGMP/MLD Snooping Querier is enabled, the Querier sends out periodic IGMP/MLD General Queries that trigger the Multicast listeners/member to send their joins so as to receive the Multicast data traffic. IGMP/MLD Snooping listens to these reports to establish the appropriate forwarding table entries.

PowerConnect switches support IGMP V1 and 2 for snooping IGMP queries.

# **Commands in this Chapter**

This chapter explains the following commands:

| ipv6 mld snooping querier                      | ipv6 mld snooping querier query-interval |
|------------------------------------------------|------------------------------------------|
| ipv6 mld snooping querier (VLAN mode)          | ipv6 mld snooping querier timer expiry   |
| ipv6 mld snooping querier address              | show ipv6 mld snooping querier           |
| ipv6 mld snooping querier election participate |                                          |

# ipv6 mld snooping querier

Use the **ipv6 mld snooping querier** command to enable MLD Snooping Querier on the system. Use the "no" form of this command to disable MLD Snooping Querier.

### **Syntax**

ipv6 mld snooping querier no ipv6 mld snooping querier

### **Default Configuration**

MLD Snooping Querier is disabled by default.

#### **Command Mode**

Global Configuration mode

#### **User Guidelines**

There are no user guidelines for this command.

# Example

console(config)#ipv6 mld snooping querier

# ipv6 mld snooping querier (VLAN mode)

Use the **ipv6** mld snooping querier command in VLAN mode to enable MLD Snooping Querier on a VLAN. Use the "no" form of this command to disable MLD Snooping Querier on a VLAN.

# **Syntax**

ipv6 mld snooping querier *vlan-id* no ipv6 mld snooping querier *vlan-id* 

vlan-id — A valid VLAN ID. (Range: 1–4093)

# **Default Configuration**

MLD Snooping Querier is disabled by default on all VLANs.

#### **Command Mode**

VLAN Database mode

#### **User Guidelines**

There are no user guidelines for this command.

### Example

console(config-vlan)#ipv6 mld snooping querier 10

# ipv6 mld snooping querier address

Use the <code>ipv6</code> mld snooping querier address command to set the global MLD Snooping Querier address. Use the "no" form of this command to reset the global MLD Snooping Querier address to the default.

# **Syntax**

ipv6 mld snooping querier address *prefix*[/*prefix-length*] no ipv6 mld snooping querier address

- prefix The bits of the address to be configured.
- *prefix-length* Designates how many of the high-order contiguous bits of the address make up the prefix.

# **Default Configuration**

There is no global MLD Snooping Querier address configured by default.

### **Command Mode**

Global Configuration mode

#### **User Guidelines**

There are no user guidelines for this command.

# **Example**

console(config)#ipv6 mld snooping querier address
Fe80::5

# ipv6 mld snooping querier election participate

Use the ipv6 mld snooping querier election participate command to enable the Snooping Querier to participate in the Querier Election process when it discovers the presence of another Querier in the VLAN. When this mode is enabled, if the Snooping Querier finds that the other Querier's source address is higher than the Snooping Querier's address, it stops sending periodic queries. If the Snooping Querier wins the election then it will continue sending periodic queries. Use the "no" form of this command to disable election participation on a VLAN.

# **Syntax**

ipv6 mld snooping querier election participate *vlan-id* no ipv6 mld snooping querier election participate *vlan-id* 

• vlan-id — A valid VLAN ID. (Range: 1 - 4093)

# **Default Configuration**

Election participation is disabled by default.

### **Command Mode**

VLAN Database mode

#### **User Guidelines**

There are no user guidelines for this command.

# **Example**

console(config-vlan)#ipv6 mld snooping querier
election participate 10

# ipv6 mld snooping querier query-interval

Use the **ipv6** mld snooping querier query-interval command to set the MLD Querier Query Interval time. It is the amount of time in seconds that the switch waits before sending another general query. Use the "no" form of this command to reset the Query Interval to the default.

### **Syntax**

ipv6 mld snooping querier query-interval *interval* ipv6 mld snooping querier query-interval

• *interval* — Amount of time that the switch waits before sending another general query. (Range: 1–1800 seconds)

# **Default Configuration**

The default query interval is 60 seconds.

#### **Command Mode**

Global Configuration mode

### **User Guidelines**

There are no user guidelines for this command

# Example

console(config)#ipv6 mld snooping querier 120

# ipv6 mld snooping querier timer expiry

Use the **ipv6** mld snooping querier timer expiry command to set the MLD Querier timer expiration period. It is the time period that the switch remains in Non-Querier mode once it has discovered that there is a Multicast Querier in the network. Use the "no" form of this command to reset the timer expiration period to the default.

# **Syntax**

ipv6 mld snooping querier timer expiry *timer* ipv6 mld snooping querier timer expiry

timer — The time that the switch remains in Non-Querier mode after it
has discovered that there is a multicast querier in the network. (Range:
60–300 seconds)

# **Default Configuration**

The default timer expiration period is 60 seconds.

#### **Command Mode**

Global Configuration mode

#### **User Guidelines**

There are no user guidelines for this command.

# **Example**

console(config)#ipv6 mld snooping querier timer
expiry 222

# show ipv6 mld snooping querier

Use the **show ipv6 mld snooping querier** command to display MLD Snooping Querier information. Configured information is displayed whether or not MLD Snooping Querier is enabled.

# **Syntax**

show ipv6 mld snooping querier [detail | vlan vlan-id]

• vlan-id — A valid VLAN ID. (Range: 1 - 4093)

# **Default Configuration**

There is no default configuration for this command.

### **Command Mode**

Privileged EXEC mode

### **User Guidelines**

When the optional argument vlan vlan-id is not used, the command shows the following information:

| Parameter | Description |
|-----------|-------------|
|-----------|-------------|

| MLD Snooping Querier<br>Mode | Indicates whether or not MLD Snooping Querier is active on the switch.                                                               |
|------------------------------|----------------------------------------------------------------------------------------------------|
| Querier Address              | Shows the IP Address which will be used in the IPv6 header while sending out MLD queries.                                            |
| MLD Version                  | Indicates the version of MLD that will be used while sending out the queries. This is defaulted to MLD vl and it can not be changed. |
| Querier Query Interval       | Shows the amount of time that a Snooping Querier waits before sending out a periodic general query.                                  |
| Querier Expiry Interval      | Displays the amount of time to wait in the Non-Querier operational state before moving to a Querier state.                           |

When the optional argument vlan vlan-id is used, the following additional information appears:

| Parameter                            | Description                                                                                                    |
|--------------------------------------|----------------------------------------------------------------------------------------------------|
| MLD Snooping Querier<br>VLAN Mode    | Indicates whether MLD Snooping Querier is active on the VLAN.                                                                                                    |
| Querier Election<br>Participate Mode | Indicates whether the MLD Snooping Querier participates in querier election if it discovers the presence of a querier in the VLAN.                                                                                                    |
| Querier VLAN Address                 | Shows the IP Address which will be used in the IPv6 header while sending out MLD queries.                                                                                                    |
| Operational State                    | Indicates whether MLD Snooping Querier is in "Querier" or "Non-Querier" state. When the switch is in Querier state it will send out periodic general queries. When in Non-Querier state it will wait for moving to Querier state and does not send out any queries. |
| Operational Version                  | Indicates the version of MLD that will be used while sending out the queries. This is defaulted to MLD vl and it can not be changed.                                                                                                    |

When the optional argument detail is used, the command shows the global information and the information for all Querier enabled VLANs as well as the following information:

| Last Querier Address | Indicates the IP address of the most recent Querier from which a Query was received. |
|----------------------|--------------------------------------------------------------------------------------|
| MLD Version          | Indicates the version of MLD.                                                        |

# **IP Source Guard Commands**

IP Source Guard (IPSG) is a security feature that filters IP packets based on source ID. The source ID may either be source IP address or a {source IP address, source MAC address} pair. The network administrator configures whether enforcement includes the source MAC address. The network administrator can configure static authorized source IDs. The DHCP Snooping binding database and static IPSG entries identify authorized source IDs. IPSG may be enabled on physical and LAG ports. IPSG is disabled by default.

If the network administrator enables IPSG on a port where DHCP snooping is disabled or where DHCP snooping is enabled but the port is trusted, all IP traffic received on that port is dropped depending upon the adminconfigured IPSG entries. IPSG cannot be enabled on a port-based routing interface

IPSG uses two enforcement mechanisms: the L2FDB to enforce the source MAC address and ingress VLAN and an ingress classifier to enforce the source IP address or {source IP, source MAC} pair.

# **Commands in this Chapter**

This chapter explains the following commands:

| ip verify source               | show ip verify interface        |
|--------------------------------|---------------------------------|
| ip verify source port-security | show ip verify source interface |
| ip verify binding              | show ip source binding          |

# ip verify source

Use the **ip verify source** command in Interface Configuration mode to enable filtering of IP packets matching the source IP address.

### **Syntax**

ip verify source

### **Default Configuration**

By default, IPSG is disabled on all interfaces.

#### **Command Mode**

Interface Configuration mode

### **User Guidelines**

This command has no user guidelines.

### **Example**

console(config-if-Gi1/0/1)#ip verify source

# ip verify source port-security

Use the **ip verify source port-security** command in Interface Configuration mode to enable filtering of IP packets matching the source IP address and the source MAC address.

# **Syntax**

ip verify source port-security

# **Default Configuration**

By default, IPSG is disabled on all interfaces.

#### **Command Mode**

Interface Configuration mode

### **User Guidelines**

This command has no user guidelines.

### **Example**

console(config-if-1/0/1)#ip verify source portsecurity

# ip verify binding

Use the **ip verify binding** command in Global Configuration mode to configure static bindings. Use the no form of the command to remove the IPSG entry.

### **Syntax**

ip verify binding macaddr vlan ipaddr interface

# **Default Configuration**

By default, there will not be any static bindings configured.

### **Command Mode**

Global Configuration mode

### **User Guidelines**

This command has no user guidelines.

# **Example**

```
console(config)#ip verify binding 00:11:22:33:44:55
vlan 1 1.2.3.4 interface gigabitethernet 1/0/2
```

# show ip verify interface

Use the **show ip verify interface** command in Privileged EXEC mode to display the IPSG interface configuration.

# **Syntax**

show ip verify interface

### **Default Configuration**

There is no default configuration for this command.

### **Command Mode**

Privileged EXEC mode

#### **User Guidelines**

This command has no user guidelines.

# **Example**

console#show ip verify interface gigabitethernet 1/0/1

# show ip verify source interface

Use the show ip verify source interface command in Privileged EXEC mode to display the bindings configured on a particular interface.

# **Syntax**

show ip verify source interface

# **Default Configuration**

There is no default configuration for this command.

#### **Command Mode**

Privileged EXEC mode

#### **User Guidelines**

This command has no user guidelines.

# Example

console#show ip verify source interface gigabitethernet 1/0/1

# show ip source binding

Use the show ip source binding command in Privileged EXEC mode to display all bindings (static and dynamic).

# **Syntax**

show ip source binding

# **Default Configuration**

There is no default configuration for this command.

### **Command Mode**

Privileged EXEC mode

# **User Guidelines**

This command has no user guidelines.

# **Example**

console#show ip source binding

# **iSCSI Optimization Commands**

iSCSI Optimization provides a means of performing configuration specific to storage traffic and optionally giving traffic between iSCSI initiator and target systems special Quality of Service (QoS) treatment.

iSCSI Optimization is best applied to mixed-traffic networks where iSCSI packets constitutes a portion of overall traffic. In these cases, the assignment of iSCSI packets to non-default CoS queues can provide flows with lower latency and avoid queue resource contention.

If iSCSI frames comprise most of the traffic passing through the switch, the system provides optimal throughput when all traffic is assigned to the default queue. An example of this situation is a Storage Area Network (SAN) where the switch is dedicated to interconnecting iSCSI Targets with Initiators. Using the default queue for this homogenous traffic provides the best performance in traffic burst handling and the most accurate 802.3x Flow Control Pause Frame generation. In these cases, the application of QoS treatment other than the default policy may result in less overall throughput or more packet loss.

By default, iSCSI optimization is enabled and iSCSI QoS treatment is disabled.

LLDP is used to detect the presence of EqualLogic storage arrays. When iSCSI optimization is enabled, and LLDP detects an EQL array on a port, that port configuration is changed to enable portfast and disable unicast storm control. Configuration changes appear in the running config and are not removed by disabling the feature or disconnecting the EQl array.

QoS treatment is accomplished by monitoring traffic to detect packets used by iSCSI stations to establish iSCSI sessions and connections. Data from these exchanges is used to create classification rules that assign the traffic between the stations to a configured traffic class. Packets in the flow are queued and scheduled for egress on the destination port based on these rules.

In addition, if configured, the packets can be updated with IEEE 802.1p or IP-DSCP values. This is done by enabling **remark**. Remarking packets with priority data provides special QoS treatment as the packets continue through the network.

iSCSI Optimization borrows ACL lists from the global system pool. ACL lists allocated by iSCSI Optimization reduce the total number of ACLs available for use by the network operator. Enabling iSCSI Optimization uses one ACL list to monitor for iSCSI sessions. Each monitored iSCSI session utilizes two rules from additional ACL lists up to a maximum of two ACL lists. This means that the maximum number of ACL lists allocated by iSCSI is three.

## **Commands in this Chapter**

This chapter explains the following commands:

| iscsi aging time | iscsi target port   |
|------------------|---------------------|
| iscsi cos        | show iscsi          |
| iscsi enable     | show iscsi sessions |

## iscsi aging time

The iscsi aging time command sets the time out value for iSCSI sessions. To reset the aging time to the default value, use the **no** form of this command.

### **Syntax**

iscsi aging time time

no iscsi aging time

 time — The number of minutes a session must not be active prior to it's removal. (Range: 1 43,200)

## **Default Configuration**

The default aging time is 10 minutes.

### **Command Mode**

1

Global Configuration mode.

#### **User Guidelines**

Changing the aging time has the following behavior:

- When aging time is increased, current sessions will be timed out according to the new value.
- When aging time is decreased, any sessions that have been dormant for a
  time exceeding the new setting will be immediately deleted from the table.
  All other sessions will continue to be monitored against the new time out
  value.

## **Example**

The following example sets the aging time for iSCSI sessions to 100 minutes. console(config)#iscsi aging time 100

## iscsi cos

The iscsi cos vpt command is supported on the PC8024/PC8024F.

Use the iscsi cos command in Global Configuration mode to set the quality of service profile that will be applied to iSCSI flows. To return the VPT/DSCP setting to the default value, use the no form of this command. VPT/DSCP values can be configured independently from the application of QoS treatment.

## **Syntax**

iscsi cos {enable | disable | vpt vpt | dscp dscp} [remark] no iscsi cos

## **Parameter Description**

| Parameter | Description                                                                   |
|-----------|-------------------------------------------------------------------------------|
| enable    | Enables application of preferential QoS treatment to iSCSI frames.            |
| disable   | Disables application of preferential QoS treatment to iSCSI frames.           |
| vpt/dscp  | The VLAN Priority Tag or DSCP value to assign received iSCSI session packets. |

| Parameter | Description                                                               |
|-----------|---------------------------------------------------------------------------|
| remark    | Mark the iSCSI frames with the configured DSCP when egressing the switch. |

### **Default Configuration**

By default, frames are not remarked. The default vpt setting for iSCSI is 4, which the default classofservice dot lp mapping assigns to queue 2.

#### **Command Mode**

Global Configuration mode.

### **User Guidelines**

The remark option only applies to DSCP values. Remarking is not available for vpt values.

By default, iSCSI flows are assigned to the highest VPT/DSCP value that is mapped to the highest queue not used for stack management or the voice VLAN. Make sure you configure the relevant Class of Service parameters for the queue in order to complete the setting.

Configuring the VPT/DSCP value sets the QoS profile which selects the egress queue to which the frame is mapped. The default setting for egress queues scheduling is Weighted Round Robin (WRR).

You may alter the QoS setting by configuring the relevant ports to work in other scheduling and queue management modes via the Class of Service settings. These choices may include strict priority for the queue used for iSCSI traffic. The downside of strict priority is that, in certain circumstances (under heavy high priority traffic), other lower priority traffic may get starved. In WRR the queue to which the flow is assigned to can be set to get the required percentage.

If an EqualLogic array is detected when QoS is enabled, two additional TCP ports receive preferential QoS treatment (TCP ports 25555 and 9876). This QoS policy is applied globally.

1

### **Example**

The following example configures iSCSI packets to receive CoS treatment using DiffServ Code Point AF 41 and configures remarking of transmitted iSCSI packets.

console(config)#iscsi cos dscp 10 remark

## iscsi enable

The iscsi enable command globally enables iSCSI optimization. To disable iSCSI optimization, use the **no** form of this command.

### **Syntax**

iscsi enable no iscsi enable

### **Default Configuration**

iSCSI is enabled by default.

### **Command Mode**

Global Configuration mode

### **User Guidelines**

This command modifies the running config to enable flow control on all interfaces

Monitoring for EqualLogic Storage arrays via LLDP is also enabled by this command. Upon detection of an EQL array, the specific interface involved will have spanning-tree portfast enabled and unicast storm control disabled. These changes appear in the running config. Disabling iSCSI Optimization does not disable flow control, portfast or storm control configuration applied as a result of enabling iSCSI Optimization.

Enabling iSCSI will enable the sending of the DCBX Application Priority TLV to a port with the following parameters when the following conditions are met:

- DCBX is enabled
- CoS Queuing is enabled on the port using VPT

The Application Priority TLV sent will contain the following information in addition to any other information contained in the TLV:

AE Selector = 1

AE Protocol = 3260

AE Priority = priority configured for iSCSI PFC (the VPT value above)

### Example

In the following example, iSCSI is globally enabled.

# console(config)#iscsi enable

# iscsi target port

Use the **iscsi target port** command in Global Configuration mode to configure iSCSI port(s), target addresses and names. To delete iSCSI port(s) or target ports, use the **no** form of this command.

### **Syntax**

iscsi target port tcp-port-1 [tcp-port-2.... tcp-port-16 [address ip-address] [name targetname]

no iscsi target port tcp-port-1 [tcp-port-2.... tcp-port-16 [address ip-address]

## **Parameter Description**

| Parameter  | Description                                                                                                    |
|------------|----------------------------------------------------------------------------------------------------|
| tcp-port   | TCP port number or list of TCP port numbers on which iSCSI target(s) listen to requests. Up to 16 TCP ports can be defined in the system in one command or by using multiple commands. |
| ip-address | IP address of the iSCSI target. When the <b>no</b> form is used, and the tcp port to be deleted is one bound to a specific IP address, the address field must be present.              |

| Parameter  | Description                                                                                                    |
|------------|----------------------------------------------------------------------------------------------------|
| targetname | iSCSI name of the iSCSI target. The name can be statically configured; however, it can be obtained from iSNS or from sendTargets response. The initiator MUST present both its iSCSI Initiator Name and the iSCSI Target Name to which it wishes to connect in the first login request of a new session or connection. The target name can consist of any printable character except for an exclamation point or a double quote as the first character. A question mark may not appear anywhere in the target name. The name can contain embedded blanks if enclosed in double quotes. |

### **Default Configuration**

iSCSI well-known ports 3260 and 860 are configured by default but can be removed as any other configured target.

#### **Command Mode**

Global Configuration mode.

### **User Guidelines**

- When working with private iSCSI ports (not IANA assigned iSCSI ports 3260/860), it is recommended to specify the target IP address as well, so the switch will only snoop frames with which the TCP destination port is one of the configured TCP ports, AND their destination IP is the target's IP address. This way the CPU is not be falsely loaded by non-iSCSI flows (if by chance other applications also choose to use these {un-reserved} ports).
- When a port is already defined and not bound to an IP address, and you
  want to bind the port to an IP address, first remove the port by using the
  no form of the command and then add it again, this time together with
  the relevant IP address.
- Target names are only for display when using the show iscsi command.
   These names are not used to match (or for doing any sanity check) with the iSCSI session information acquired by snooping.
- A maximum of 16 TCP ports can be configured either bound to IP or not.

### **Example**

The following example configures TCP Port 49154 to target IP address 172.16.1.20.

console(config)#iscsi target port 49154 address
172.16.1.20

## show iscsi

Use the **show iscsi** command in Privileged EXEC mode to display the iSCSI configuration.

### **Syntax**

show iscsi

## **Default Configuration**

There is no default configuration for this command.

### **Command Mode**

Privileged EXEC mode.

### **User Guidelines**

There are no user guidelines for this command.

## **Example**

The following example displays the iSCSI configuration.

```
console#show iscsi
iSCSI enabled
iSCSI CoS enabled
iSCSI vpt is 5

Session aging time: 10 min
Maximum number of sessions is 192
-----iSCSI Targets and TCP Ports:
```

1

-----

## show iscsi sessions

Use the **show iscsi sessions** command in Privileged EXEC mode to display the iSCSI status.

### **Syntax**

show iscsi sessions [detailed]

detailed — Displayed list has additional data when this option is used.

## **Default Configuration**

If not specified, sessions are displayed in short mode (not detailed).

### **Command Mode**

Privileged EXEC mode.

### **User Guidelines**

There are no user guidelines for this command.

### **Example**

The following examples show summary and detailed information about the iSCSI sessions.

console#show iscsi sessions

Target: iqn.1993-11.com.disk-vendor:diskarrays.sn.45678

-----

Initiator: iqn.1992-04.com.os-vendor.plan9:cdrom.12

ISID: 11

Initiator: iqn.1995-05.com.os-vendor.plan9:cdrom.10

ISID: 222

-----

Target: iqn.103-1.com.storage-vendor:sn.43338.

storage.tape:sys1.xyz

Session 3:

Initiator: iqn.1992-04.com.os-vendor.plan9:cdrom.12

Session 4:

Initiator: iqn.1995-05.com.os-vendor.plan9:cdrom.10

Console# show iscsi sessions detailed

Target: iqn.1993-11.com.disk-vendor:diskarrays.sn.45678

-----

Session 1:

Initiator: iqn.1992-04.com.os

vendor.plan9:cdrom.12.storage:sys1.xyz

-----

Time started: 17-Jul-2008 10:04:50

Time for aging out: 10 min

ISID: 11

Initiator Initiator Target Target

IP address TCP port IP address IP port

172.16.1.3 49154 172.16.1.20 30001

172.16.1.4 49155 172.16.1.21 30001

172.16.1.5 49156 172.16.1.22 30001

Session 2:

-----

Initiator: iqn.1995-05.com.os-vendor.plan9:cdrom.10

Time started: 17-Aug-2008 21:04:50

Time for aging out: 2 min

ISID: 22

Initiator Initiator Target Target

IP address TCP port IP address IP port

172.16.1.30 49200 172.16.1.20 30001

172.16.1.30 49201 172.16.1.21 30001

I

# **Link Dependency Commands**

Link dependency allows the link status of a group of interfaces to be made dependent on the link status of other interfaces. The effect is that the link status of a group that depends on another interface either mirrors or inverts the link status of the depended-on interface.

## **Commands in this Chapter**

This chapter explains the following commands:

| action                 | add port-channel     |
|------------------------|----------------------|
| link-dependency group  | depends-on           |
| add gigabitethernet    | show link-dependency |
| add tengigabitethernet |                      |

## action

Use the **action** command in Link Dependency mode to indicate if the linkdependency group should mirror or invert the status of the depended-on interfaces.

## Syntax

action {down|up}

## **Parameter Description**

| Parameter | Description                                 |  |
|-----------|---------------------------------------------|--|
| down      | Mirror the depended on interface(s) status. |  |
| up        | Invert the depended on interface(s) status. |  |

## **Default Configuration**

The default configuration for a group is down, i.e. the group members will mirror the depended-on link status by going down when all depended-on interfaces are down.

#### **Command Mode**

Link Dependency mode

### **User Guidelines**

The action up command will cause the group members to be up when no depended-on interfaces are up.

### **Example**

console(config-depend-1) #action up

## link-dependency group

Use the **link-dependency group** command to enter the link-dependency mode to configure a link-dependency group

### **Syntax**

link-dependency group *GroupId* no link-dependency group *GroupId* 

• GroupId — Link dependency group identifier. (Range: 1–72)

## **Default Configuration**

This command has no default configuration.

### **Command Mode**

Global Configuration mode

### **User Guidelines**

The preference of a group is to remain in the up state. A group will be in the up state if any depends-on interface is up and will be in the down state only if all depends-on interfaces are down.

### **Example**

```
console(config)#link-dependency group 1
console(config-linkDep-group-1)#
```

## add gigabitethernet

Use this command to add member gigabit Ethernet port(s) to the dependency list.

### **Syntax**

add gigabitethernet intf-list

intf-list — List of Ethernet interfaces in unit/slot/port format. Separate
nonconsecutive ports with a comma and no spaces. Use a hyphen to
designate the range of ports. (Range: Valid Ethernet interface list or range)

### **Default Configuration**

This command has no default configuration.

### **Command Mode**

Link Dependency mode

### **User Guidelines**

No specific guidelines

### **Example**

console(config-depend-1)#add gigabitethernet 1/0/1

# add tengigabitethernet

Use this command to add member ten gigabit Ethernet port(s) to the dependency list.

## **Syntax**

add tengigabitethernet intf-list

intf-list — List of Ethernet interfaces in unit/slot/port format. Separate
nonconsecutive ports with a comma and no spaces. Use a hyphen to
designate the range of ports. (Range: Valid Ethernet interface list or range)

### **Default Configuration**

This command has no default configuration.

#### **Command Mode**

Link Dependency mode

### **User Guidelines**

No specific guidelines

### Example

console(config-depend-1)#add tengigabitethernet 1/0/1

## add port-channel

Use this command to add member port channels to the dependency list.

### **Syntax**

add port-channel *intf-list*no add port-channel *port channel list* 

- *intf-list* List of port-channel numbers. Separate nonconsecutive port-channels with a comma and no spaces. Use a hyphen to designate the range of port-channels. (Range: Valid port-channel list or range)
- port-channel-list List of port-channel interfaces. Separate
  nonconsecutive ports with a comma and no spaces. Use a hyphen to
  designate the range of ports. (Range: Valid port-channel interface list or
  range)

### **Default Configuration**

This command has no default configuration.

ı

#### **Command Mode**

Link Dependency mode

#### **User Guidelines**

No specific guidelines

### **Example**

console(config-depend-1) #add port-channel 10-12

## depends-on

Use this command command to add the dependent Ethernet ports or port channels list. Use the **no depends-on** command to remove the dependent Ethernet ports or port-channels list.

### **Syntax**

depends-on {gigabitethernet | port-channel | tengigabitethernet} intf-list no depends-on {gigabitethernet | port-channel | tengigabitethernet} intf-list

intf-list — List of ports in unit/slot/port format or port-channel numbers.
 Separate nonconsecutive items with a comma and no spaces. Use a hyphen to designate the range of ports or port-channel numbers. (Range: Valid Ethernet interface or port-channel list or range)

## **Default Configuration**

This command has no default configuration.

#### **Command Mode**

Link Dependency mode

### **User Guidelines**

Circular dependencies are not allowed, i.e. interfaces added to the group may not also appear in the depends-on list.

### **Examples**

```
console(config-linkDep-group-1)#depends-on
gigabitethernet 1/0/10
console(config-linkDep-group-1)#depends-on port-
channel 6
```

## show link-dependency

Use the **show link-dependency** command to show the link dependencies configured for a particular group. If no group is specified, then all the configured link-dependency groups are displayed.

### **Syntax**

show link-dependency [group GroupId] [detail]

### **Parameter Description**

| Parameter | Description                                                                   |
|-----------|-------------------------------------------------------------------------------|
| GroupID   | Link dependency group identifier. (Range: Valid Group Id, 1–16)               |
| detail    | Show detailed information about the state of members and the dependent ports. |

## **Default Configuration**

This command has no default configuration.

### **Command Mode**

Privileged EXEC mode

### **User Guidelines**

No specific guidelines

### **Example**

1

The following command shows link dependencies for all groups.

console#show link-dependency

GroupId Member Ports Ports Depended On Link Action Group State
-----
1 Gi4/0/2-3,Gi4/0/5 Gi4/0/10-12 Link Up Up/Down

The following command shows link dependencies for group 1 only.

console#show link-dependency group 1

GroupId Member Ports Ports Depended On Link Action Group State

1 Gi4/0/2-3,Gi4/0/5 Gi4/0/10-12 Link Up Up/Down

The following command shows detailed information for group 1.

console#show link-dependency group 1 detail

GroupId: 1

Link Action: Link UpGroup

State: Up

Ports Depended On State:

Link Down: Gi4/0/11-12 Member Ports State: Link Up: Gi4/0/2-3 Link Down: Gi4/0/5

Link Up: Gi4/0/10

I

# **LLDP Commands**

The IEEE 802.1AB standard defines the Link Layer Discovery Protocol (LLDP). This protocol allows stations residing on an 802 LAN to advertise major capabilities, physical descriptions, and management information to physically adjacent devices, allowing a network management system (NMS) to access and display this information.

The standard is designed to be extensible, providing for the optional exchange of organizational specific information and data related to other IEEE standards. The base implementation supports only the required basic management set of type length values (TLVs).

LLDP is a one-way protocol; there are no request/response sequences. Information is advertised by stations implementing the transmit function. The information is received and processed by stations implementing the receive function. Devices are not required to implement both transmit and receive functions and each function can be enabled or disabled separately by the network manager. PowerConnect supports both the transmit and receive functions in order to support device discovery.

The LLDP component transmit and receive functions can be enabled/disabled separately per physical port. By default, both transmit and receive functions are disabled on all ports. The application starts each transmit and receive state machine appropriately based on the configured status and operational state of the port.

The transmit function is configurable with respect to packet construction and timing parameters. The required Chassis ID, Port ID, and Time to Live (TTL) TLVs are always included in the Link Layer Discovery Protocol Data Unit (LLDPDU). However, inclusion of the optional TLVs in the management set is configurable by the administrator. By default, they are not included. The transmit function extracts the local system information and builds the LLDPDU based on the specified configuration for the port. In addition, the administrator has control over timing parameters affecting the TTL of LLDPDUs and the interval in which they are transmitted.

The receive function accepts incoming LLDPDU frames and stores information about the remote stations. Both local and remote data may be displayed by the user interface and retrieved using SNMP as defined in the LLDP MIB definitions. The component maintains one remote entry per physical network connection.

The LLDP component manages a number of statistical parameters representing the operation of each transmit and receive function on a per-port basis. These statistics may be displayed by the user interface and retrieved using SNMP as defined in the MIB definitions.

## **Commands in this Chapter**

This chapter explains the following commands:

| clear lldp remote-data     | lldp receive           | _                       |
|----------------------------|------------------------|-------------------------|
| clear lldp statistics      | lldp timers            | _                       |
| _                          | lldp transmit          | _                       |
| _                          | lldp transmit-mgmt     | _                       |
| _                          | lldp transmit-tlv      | show lldp remote-device |
| _                          | show lldp              | show lldp statistics    |
| lldp notification          | show lldp interface    | _                       |
| lldp notification-interval | show lldp local-device |                         |

## clear lldp remote-data

Use the **clear lldp remote-data** command in Privileged EXEC mode to delete all LLDP information from the remote data table.

## **Syntax**

clear lldp remote-data

## **Default Configuration**

By default, data is removed only on system reset.

1

#### **Command Mode**

Privileged EXEC mode

#### **User Guidelines**

This command has no user guidelines.

### **Example**

The following example displays how to clear the LLDP remote data. console#clear lldp remote-data

# clear IIdp statistics

Use the **clear lldp statistics** command in Privileged EXEC mode to reset all LLDP statistics.

### **Syntax**

clear lldp statistics

### **Default Configuration**

By default, the statistics are only cleared on a system reset.

### **Command Mode**

Privileged EXEC mode

#### **User Guidelines**

This command has no user guidelines.

### **Example**

The following example displays how to reset all LLDP statistics. console#clear lldp statistics

## **Ildp** notification

Use the **lldp notification** command in Interface Configuration mode to enable remote data change notifications. To disable notifications, use the **no** form of this command.

### **Syntax**

lldp notification no lldp notification

### **Default Configuration**

By default, notifications are disabled on all supported interfaces.

### **Command Mode**

Interface Configuration (Ethernet) mode

### **User Guidelines**

This command has no user guidelines.

## **Example**

The following example displays how to enable remote data change notifications.

console(config-if-1/0/3)#lldp notification

# IIdp notification-interval

Use the **lldp notification-interval** command in Global Configuration mode to limit how frequently remote data change notifications are sent. To return the notification interval to the factory default, use the **no** form of this command.

## **Syntax**

1

lldp notification-interval *interval* no lldp notification-interval

 interval — The smallest interval in seconds at which to send remote data change notifications. (Range: 5–3600 seconds)

### **Default Configuration**

The default value is 5 seconds.

### **Command Mode**

Global Configuration mode

#### **User Guidelines**

This command has no user guidelines.

### **Example**

The following example displays how to set the interval value to 10 seconds. console(config)#lldp notification-interval 10

# **IIdp** receive

Use the **Ildp receive** command in Interface Configuration mode to enable the LLDP receive capability. To disable reception of LLDPDUs, use the **no** form of this command.

## **Syntax**

lldp receive no lldp receive

### **Default Configuration**

The default lldp receive mode is enabled.

### **Command Mode**

Interface Configuration (Ethernet) mode

### **User Guidelines**

This command has no user guidelines.

### **Example**

The following example displays how to enable the LLDP receive capability. console(config-if-1/0/3)#lldp receive

## **Ildp timers**

Use the **lldp timers** command in Global Configuration mode to set the timing parameters for local data transmission on ports enabled for LLDP. To return any or all parameters to factory default, use the **no** form of this command.

### **Syntax**

lldp timers [interval transmit-interval] [hold hold-multiplier] [reinit reinit-delay]

no lldp timers [interval] [hold] [reinit]

- transmit-interval The interval in seconds at which to transmit local data LLDPDUs. (Range: 5–32768 seconds)
- hold-multiplier Multiplier on the transmit interval used to set the TTL in local data LLDPDUs. (Range: 2–10)
- reinit-delay The delay in seconds before re-initialization. (Range: 1–10 seconds)

### **Default Configuration**

The default transmit interval is 30 seconds.

The default hold-multiplier is 4.

The default delay before re-initialization is 2 seconds.

### **Command Mode**

Global Configuration mode

### **User Guidelines**

This command has no user guidelines.

1

### **Examples**

The following example displays how to configure LLDP to transmit local information every 1000 seconds.

```
console(config)#lldp timers interval 1000
```

The following example displays how to set the timing parameter at 1000 seconds with a hold multiplier of 8 and a 5 second delay before reinitialization

console(config)#lldp timers interval 1000 hold 8
reinit 5

## **Ildp transmit**

Use the **lldp transmit** command in Interface Configuration mode to enable the LLDP advertise (transmit) capability. To disable local data transmission, use the **no** form of this command.

### **Syntax**

lldp transmit no lldp transmit

### **Default Configuration**

LLDP is enabled on all supported interfaces.

#### **Command Mode**

Interface Configuration (Ethernet) mode

#### **User Guidelines**

This command has no user guidelines.

### **Example**

The following example displays how enable the transmission of local data. console(config-if-1/0/3)#lldp transmit

## **Ildp transmit-mgmt**

Use the **lldp transmit-mgmt** command in Interface Configuration mode to include transmission of the local system management address information in the LLDPDUs. To cancel inclusion of the management information, use the **no** form of this command.

### **Syntax**

lldp transmit-mgmt no lldp transmit-mgmt

### **Default Configuration**

By default, management address information is not included.

#### **Command Mode**

Interface Configuration (Ethernet) mode

### **User Guidelines**

This command has no user guidelines.

## **Example**

The following example displays how to include management information in the LLDPDU.

console(config-if-1/0/3)#lldp transmit-mgmt

## **Ildp transmit-tlv**

Use the **lldp transmit-tlv** command in Interface Configuration mode to specify which optional type-length-value settings (TLVs) in the 802.1AB basic management set will be transmitted in the LLDPDUs. To remove an optional TLV, use the **no** form of this command.

### **Syntax**

1

lldp transmit-tlv [sys-desc][sys-name][sys-cap][port-desc]
no lldp transmit-tlv [sys-desc][sys-name][sys-cap][port-desc]

- sys-name Transmits the system name TLV
- sys-desc Transmits the system description TLV
- sys-cap Transmits the system capabilities TLV
- port desc Transmits the port description TLV

### **Default Configuration**

By default, no optional TLVs are included.

### **Command Mode**

Interface Configuration (Ethernet) mode

#### **User Guidelines**

This command has no user guidelines.

### **Example**

The following example shows how to include the system description TLV in local data transmit.

console(config-if-1/0/3)#lldp transmit-tlv sys-desc

## show IIdp

Use the **show lldp** command in Privileged EXEC mode to display the current LLDP configuration summary.

## **Syntax**

show lldp

### **Default Configuration**

This command has no default configuration.

### **Command Mode**

Privileged EXEC mode

#### **User Guidelines**

This command has no user guidelines.

### Example

The following example displays the current LLDP configuration summary.

console# show lldp

Global Configurations:

Transmit Interval: 30 seconds

Transmit TTL Value: 120 seconds

Reinit Delay: 2 seconds

Notification Interval: limited to every 5 seconds

console#show lldp

LLDP transmit and receive disabled on all interfaces

## show IIdp interface

Use the **show lldp interface** command in Privileged EXEC mode to display the current LLDP interface state.

## **Syntax**

show lldp interface {gigabitethernet unit/slot/port | tengigabitethernet unit/slot/port | all }

### **Default Configuration**

This command has no default configuration.

### **Command Mode**

Privileged EXEC mode

### **User Guidelines**

This command has no user guidelines.

1

### **Examples**

This example show how the information is displayed when you use the command with the all parameter.

```
console#show lldp interface all
Interface Link Transmit Receive Notify TLVs Mgmt
1/0/1 Up Enabled Enabled Enabled 0,1,2,3 Y
        Down Enabled Enabled Disabled
1/0/2
                                              Y
1/0/3
        Down Disabled Disabled 1.2
TLV Codes: 0 - Port Description, 1 - System Name, 2 - System
Description, 3 -
System Capability
console# show lldp interface 1/0/1
Interface Link Transmit Receive Notify TLVs Mgmt
  ----- --- ---- ----
1/0/1
         Up Enabled Enabled Enabled 0,1,2,3 Y
TLV Codes: 0 - Port Description, 1 - System Name, 2 - System
Description, 3 - System Capability
```

## show IIdp local-device

Use the **show lldp local-device** command in Privileged EXEC mode to display the advertised LLDP local data. This command can display summary information or detail for each interface.

### **Syntax**

show lldp local-device {detail interface | interface | all}

- detail includes a detailed version of remote data.
- interface Specifies a valid physical interface on the device. Specify
  either gigabitethernet unit/slot/port or tengigabitethernet unit/slot/port.
- all Shows lldp local device information on all interfaces.

### **Default Configuration**

This command has no default configuration.

### **Command Mode**

Privileged EXEC mode

### **User Guidelines**

This command has no user guidelines.

### **Examples**

These examples show advertised LLDP local data in two levels of detail. console#show lldp local-device all

\_\_\_\_\_

LLDP Local Device Summary

Interface Port ID

Port Description

1/0/1 00:62:48:00:00:02

console# show lldp local-device detail 1/0/1

LLDP Local Device Detail

Interface: 1/0/1

Chassis ID Subtype: MAC Address

Chassis ID: 00:62:48:00:00:00

Port ID Subtype: MAC Address
Port ID: 00:62:48:00:00:02

System Name:

System Description: Routing

Port Description:

System Capabilities Supported: bridge, router

```
System Capabilities Enabled: bridge
```

Management Address:

Type: IPv4

Address: 192.168.17.25

## show IIdp remote-device

Use the **lldp remote-device** command in Privileged EXEC mode to display the current LLDP remote data. This command can display summary information or detail for each interface.

### **Syntax**

show lldp remote-device {detail interface | interface | all}

- detail Includes detailed version of remote data.
- interface Specifies a valid physical interface on the device. Substitute gigabitethernet unit/slotport or tengigabitethernet unit/slotport}

### **Default Configuration**

This command has no default configuration.

### **Command Mode**

Privileged EXEC mode

### **User Guidelines**

This command has no user guidelines.

## **Examples**

These examples show current LLDP remote data, including a detailed version.

console#show lldp remote-device

#### Local Remote

| Interface I | Device            | ID Port           | ID TTL      |
|-------------|-------------------|-------------------|-------------|
|             |                   |                   |             |
| 1/0/1       | 01:23:45:67:89:AB | 01:23:45:67:89:AC | 60 seconds  |
| 1/0/2       | 01:23:45:67:89:CD | 01:23:45:67:89:CE | 120 seconds |
| 1/0/3       | 01:23:45:67:89:EF | 01:23:45:67:89:FG | 80 seconds  |

console# show lldp remote-device detail 1/0/1

Ethernet1/0/1,

Remote ID: 01:23:45:67:89:AB

System Name: system-1
System Description:

System Capabilities: Bridge Port ID: 01:23:45:67:89:AC Port Description: 1/0/4

Management Address: 192.168.112.1

TTL: 60 seconds

# show IIdp statistics

Use the **show lldp statistics** command in Privileged EXEC mode to display the current LLDP traffic statistics.

## **Syntax**

show lldp statistics { unit/slot/port | all }

### **Default Configuration**

This command has no default configuration.

### **Command Mode**

Privileged EXEC mode

#### **User Guidelines**

This command has no user guidelines.

### **Examples**

The following examples shows an example of the display of current LLDP traffic statistics.

The following table explains the fields in this example.

| Fields        | Description                                                                                                    |
|---------------|----------------------------------------------------------------------------------------------------|
| Last Update   | The value of system of time the last time a remote data entry was created, modified, or deleted.                  |
| Total Inserts | The number of times a complete set of information advertised by a remote device has been inserted into the table. |
| Total Deletes | The number of times a complete set of information advertised by a remote device has been deleted from the table.  |

| Fields         | Description                                                                                                    |
|----------------|----------------------------------------------------------------------------------------------------|
| Total Drops    | Number of times a complete set of information advertised by a remote device could not be inserted due to insufficient resources. |
| Total Ageouts  | Number of times any remote data entry has been deleted due to time-to-live (TTL) expiration.                                     |
| Transmit Total | Total number of LLDP frames transmitted on the indicated port.                                                                   |
| Receive Total  | Total number of valid LLDP frames received on the indicated port.                                                                |
| Discards       | Number of LLDP frames received on the indicated port and discarded for any reason.                                               |
| Errors         | Number of non-valid LLDP frames received on the indicated port.                                                                  |
| Ageouts        | Number of times a remote data entry on the indicated port has been deleted due to TTL expiration.                                |
| TLV Discards   | Number LLDP TLVs (Type, Length, Value sets) received on the indicated port and discarded for any reason by the LLDP agent.       |
| TLV Unknowns   | Number of LLDP TLVs received on the indicated port for a type not recognized by the LLDP agent.                                  |
| TLV MED        | Number of OUI specific MED (Media Endpoint Device) TLVs received.                                                                |
| TLV 802.1      | Number of OUI specific 802.1 specific TLVs received.                                                                             |
| TLV 802.3      | Number of OUI specific 802.3 specific TLVs received.                                                                             |

# **Multicast VLAN Registration Commands**

Multicast VLAN registration (MVR) is a method for consolidating multicast traffic from multiple VLANs onto a single VLAN. A typical usage scenario would be the distribution of a multicast group to a switch using a single VLAN where the switch has users in different VLANs subscribing to the multicast group. MVR enables the distribution of the multicast group from the single consolidated VLAN onto the multiple user VLANs.

MVR, like the ICMP Snooping protocol, allows a Layer 2 switch to snoop on the IGMP control protocol. Both protocols operate independently from each other. Both protocols may be enabled on the switch interfaces at the same time. In such a case, MVR is listening to the join and report messages only for groups configured statically. All other groups are managed by IGMP snooping.

There are two types of MVR ports: source and receiver.

- Source port is the port to which the multicast traffic is flowing using the multicast VLAN.
- Receiver port is the port where a listening host is connected to the switch. It can utilize any (or no) VLAN, except the multicast VLAN. This implies that the MVR switch will perform VLAN tag substitution from the multicast VLAN Source port to the VLAN tag used by the receiver port.

The Multicast VLAN is the VLAN that is configured in the specific network for MVR purposes. It must be manually specified by the operator for all multicast source ports in the network. It is this VLAN that is used to transfer multicast traffic over the network to avoid duplication of multicast streams for clients in different VLANs.

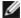

**NOTE:** MVR can only be enabled on physical interfaces, not on LAGs or VLANs.

# **Commands in this Chapter**

This chapter explains the following commands:

| mvr           | mvr type           |
|---------------|--------------------|
| mvr group     | mvr vlan group     |
| mvr mode      | show mvr           |
| mvr querytime | show mvr members   |
| mvr vlan      | show mvr interface |
| mvr immediate | show mvr traffic   |

### mvr

Use the **mvr** command in Global Config and Interface Config modes to enable MVR. Use the **no** form of this command to disable MVR.

### **Syntax**

mvr

no myr

## **Parameter Description**

This command does not require a parameter description.

## **Default Configuration**

The default value is **Disabled**.

#### **Command Mode**

Global Config, Interface Config

#### **User Guidelines**

MVR can only be configured on physical interfaces.

# mvr group

Use the **mvr** group command in Global Config mode to add an MVR membership group. Use the no form of the command to remove an MVR membership group.

### **Syntax**

 $mvr \ group \ A.B.C.D \ [count]$  no  $mvr \ group \ A.B.C.D \ [count]$ 

## **Parameter Description**

| Parameter | Description                                                                                                    |
|-----------|----------------------------------------------------------------------------------------------------|
| A.B.C.D   | Specify a multicast group.                                                                                                    |
| count     | Specifies the number of multicast groups to configure. Groups are configured contiguously by incrementing the first group specified. |

### **Default Configuration**

This command has no default configuration.

### **Command Mode**

Global Config

### **User Guidelines**

The following table lists the completion messages.

| Message Type                  | Message Description                |
|-------------------------------|------------------------------------|
| Successful Completion Message | None                               |
| Error Completion Message      | Not an IP multicast group address  |
|                               | Illegal IP multicast group address |

## **Example**

console(config)#mvr

```
console(config)#mvr group 239.0.1.0 100
console(config)#mvr vlan 10
```

## mvr mode

Use the **mvr mode** command in Global Config mode to change the MVR mode type. Use the **no** form of the command to set the mode type to the default value

### **Syntax**

mvr mode {compatible | dynamic} no mvr mode

## **Parameter Description**

| Parameter  | Description                                                                             |
|------------|-----------------------------------------------------------------------------------------|
| compatible | Do not allow membership joins on source ports.                                          |
| dynamic    | Send IGMP joins to the multicast source when IGMP joins are received on receiver ports. |

## **Default Configuration**

The default mode is compatible.

### **Command Mode**

Global Config

### **User Guidelines**

This command has no user guidelines.

# mvr querytime

Use the **mvr querytime** command in Global Config mode to set the MVR query response time. Use the **no** form of the command to set the MVR query response time to the default value.

ı

### **Syntax**

mvr querytime 1-100no mvr querytime

## **Parameter Description**

| Parameter | Description                                                                                                    |
|-----------|----------------------------------------------------------------------------------------------------|
| querytime | The query time is a maximum time to wait for an IGMP membership report on a receiver port before removing the port from the multicast group. The query time only applies to receiver ports. The query time is specified in tenths of a second. |

### **Default Configuration**

The default value is 5 tenths of a second.

#### **Command Mode**

Global Config

### **User Guidelines**

The following table lists the completion messages.

| Message Type                  | Message Description                 |
|-------------------------------|-------------------------------------|
| Successful Completion Message | Defaulting MVR query response time. |
| Error Completion Message      | None                                |

### **Example**

```
console(config)#interface Gi1/0/1
console(config-if-Gi1/0/1)#switchport access vlan 10
console(config-if-Gi1/0/1)#mvr
console(config-if-Gi1/0/1)#mvr type receiver
console(config-if-Gi1/0/1)#mvr mode dynamic
console(config-if-Gi1/0/1)#mvr querytime 10
```

## mvr vlan

Use the **mvr vlan** command in Global Config mode to set the MVR multicast VLAN. Use the **no** form of the command to set the MVR multicast VLAN to the default value.

# **Syntax**

mvr vlan *1–4094* no mvr vlan

## **Parameter Description**

| Parameter | Description                                                                                                    |
|-----------|----------------------------------------------------------------------------------------------------|
| vlan      | The VLAN specifies the port on which multicast data is expected to be received. Source ports should belong to this VLAN. |

## **Default Configuration**

The default value is 1.

#### **Command Mode**

Global Config

#### **User Guidelines**

The following table lists the completion messages.

| Message Type             | Message Description                                                    |
|--------------------------|------------------------------------------------------------------------|
|                          | MVR multicast VLAN ID is set to the default value which is equal to 1. |
| Error Completion Message | Receiver port in mVLAN, operation failed.                              |

## myr immediate

Use the mvr immediate command in Interface Config mode to enable MVR Immediate Leave mode. Use the no form of this command to set the MVR multicast VLAN to the default value.

### **Syntax**

mvr immediate

### **Parameter Description**

This command does not require a parameter description.

## **Default Configuration**

The default value is **Disabled**.

#### **Command Mode**

Interface Config

#### **User Guidelines**

Immediate leave should only be configured on ports with a single receiver. When immediate leave is enabled, a receiver port will leave a group on receipt of a leave message. Without immediate leave, upon receipt of a leave message, the port sends an IGMP query and waits for an IGMP membership report.

## Example

```
console(config)#interface Gi1/0/1
console(config-if-Gi1/0/1)#switchport access vlan 10
console(config-if-Gi1/0/1)#mvr
console(config-if-Gi1/0/1)#mvr type receiver
console(config-if-Gi1/0/1)#mvr mode dynamic
console(config-if-Gi1/0/1)#mvr immediate
```

# mvr type

Use the **mvr type** command in Interface Config mode to set the MVR port type. Use the **no** form of this command to set the MVR port type to **None**.

## **Syntax**

```
mvr type { receiver | source }
no mvr type
```

## **Parameter Description**

| Parameter | Description                                                                                                    |
|-----------|----------------------------------------------------------------------------------------------------|
| receiver  | Configure the port as a receiver port. Receiver ports are ports over which multicast data will be sent but not received. |
| source    | Configure the port as a source port. Source ports are ports over which multicast data is received or sent.               |

## **Default Configuration**

The default value is None.

### **Command Mode**

Interface Config

## **User Guidelines**

The following table lists the completion messages.

| Message Type                  | Message Description                       |
|-------------------------------|-------------------------------------------|
| Successful Completion Message | None                                      |
| Error Completion Message      | Port is a Trunk port, operation failed.   |
|                               | Receiver port in mVLAN, operation failed. |

## **Example**

```
console(config)#mvr
console(config)#mvr group 239.1.1.1
console(config)#exit
console(config)#interface Gi1/0/1
console(config-if-Gi1/0/1)#switchport access vlan 10
console(config-if-Gi1/0/1)#mvr
console(config-if-Gi1/0/1)#mvr type receiver
```

```
console(config-if-Gi1/0/1)#interface Gi1/0/24
console(config-if-Gi1/0/24)#switchport mode trunk
console(config-if-Gi1/0/24)#switchport trunk native vlan 99
console(config-if-Gi1/0/24)#switchport trunk allowed vlan add 99
console(config-if-Gi1/0/24)#mvr
console(config-if-Gi1/0/24)#mvr type source
console(config-if-Gi1/0/24)#exit
```

# mvr vlan group

Use the mvr vlan group command in Interface Config mode to participate in the specific MVR group. Use the no form of this command to remove the port participation from the specific MVR group.

### **Syntax**

mvr vlan mVLANgroup A.B.C.Dno mvr vlan mVLANgroup A.B.C.D

### **Parameter Description**

| Parameter | Description                                                                             |
|-----------|-----------------------------------------------------------------------------------------|
| VLAN      | The VLAN over which multicast data from the specified group is to be received.          |
| A.B.C.D.  | The multicast group for which multicast data is to be received over the specified VLAN. |

## **Default Configuration**

This command has no default configuration.

### **Command Mode**

Interface Config

#### **User Guidelines**

This command statically configures a port to receive the specified multicast group on the specified VLAN. This command only applies to receiver ports in compatible mode. It also applies to source ports in dynamic mode. In dynamic mode, receiver ports can also join multicast groups using IGMP messages.

## **Example**

```
console(config-if-Gi1/0/1)#interface Te1/1/1
console(config-if-Gi1/0/24)#switchport mode trunk
console(config-if-Gi1/0/24)#switchport trunk native vlan
2000
console(config-if-Gi1/0/24)#switchport trunk allowed vlan
add 2000
console(config-if-Gi1/0/24)#mvr
console(config-if-Gi1/0/24)#mvr type source
console(config-if-Gi1/0/24)#mvr vlan 2000 group 239.1.1.1
```

## show myr

Use the **show mvr** command in Privileged EXEC mode to display global MVR settings.

## **Syntax**

show mvr

### **Parameter Description**

The following table explains the output parameters.

| Parameter          | Description                                                        |
|--------------------|--------------------------------------------------------------------|
| MVR Running        | MVR running state. It can be enabled or disabled.                  |
| MVR Multicast VLAN | Current MVR multicast VLAN. It can be in the range from 1 to 4094. |

| Parameter                    | Description                                                      |
|------------------------------|------------------------------------------------------------------|
| MVR Max Multicast Groups     | The maximum number of multicast groups that is supported by MVR. |
| MVR Current Multicast groups | The current number of MVR groups allocated.                      |
| MVR Query Response Time      | The current MVR query response time.                             |
| MVR Mode                     | The current MVR mode. It can be compatible or dynamic.           |

# **Default Configuration**

This command has no default configuration.

### **Command Mode**

Privileged EXEC

### **User Guidelines**

The following table lists the completion messages.

| Message Type                  | Message Description |
|-------------------------------|---------------------|
| Successful Completion Message | None                |
| Error Completion Message      | MVR disabled        |

## **Example**

| console #show mvr                                 |
|---------------------------------------------------|
| MVR Running TRUE                                  |
| MVR multicast VLAN                                |
| MVR Max Multicast Groups 256                      |
| MVR Current multicast groups 1                    |
| MVR Global query response time 10 (tenths of sec) |
| MVR Mode compatible                               |

# show myr members

Use the **show mvr members** command in Privileged EXEC mode to display the MVR membership groups allocated.

### **Syntax**

show mvr members [A.B.C.D]

## **Parameter Description**

The parameter is a valid multicast address in IPv4 dotted notation. The following table explains the output parameters.

| Parameter    | Description                                                         |
|--------------|---------------------------------------------------------------------|
| MVR Group IP | MVR group multicast IP address.                                     |
| Status       | The status of the specific MVR group. It can be active or inactive. |
| Members      | The list of ports which participates in the specific MVR group.     |

## **Default Configuration**

This command has no default configuration.

### **Command Mode**

Privileged EXEC

### **User Guidelines**

The following table lists the completion messages.

| Message Type                  | Message Description |
|-------------------------------|---------------------|
| Successful Completion Message | None                |
| Error Completion Message      | MVR disabled        |

### **Examples**

1

console#show mvr members

| MVR Group IP          | Status        | Members             |
|-----------------------|---------------|---------------------|
|                       |               |                     |
| 224.1.1.1             | INACTIVE      | 1/0/1, 1/0/2, 1/0/3 |
|                       |               |                     |
| console#show mvr memb | ers 224.1.1.1 |                     |
| MVR Group IP          | Status        | Members             |
|                       |               |                     |
| 224.1.1.1             | INACTIVE      | 1/0/1, 1/0/2, 1/0/3 |

# show myr interface

Use the **show mvr interface** command in Privileged EXEC mode to display the MVR enabled interfaces configuration.

## **Syntax**

show mvr interface [interface-id [members [vlan vid]]]

## **Parameter Description**

| Parameter    | Description                      |  |
|--------------|----------------------------------|--|
| Interface-id | Identifies a specific interface. |  |
| VID          | VLAN identifier.                 |  |

The following table explains the output parameters.

| Parameter | Description                                                                         |
|-----------|-------------------------------------------------------------------------------------|
| Port      | Interface number                                                                    |
| Туре      | The MVR port type. It can be <b>None</b> , <b>Receiver</b> , or <b>Source</b> type. |
| Status    | The interface status. It consists of two characteristics:                           |
|           | <b>1 active</b> or <b>inactive</b> indicating if port is forwarding.                |
|           | 2 inVLAN or notInVLAN indicating if the port is part of any VLAN                    |

| Parameter | Description                                                 |
|-----------|-------------------------------------------------------------|
|           | The state of immediate mode. It can be enabled or disabled. |

## **Default Configuration**

This command has no default configuration.

#### **Command Mode**

Privileged EXEC

#### **User Guidelines**

The following table lists the completion messages.

| Message Type                  | Message Description |
|-------------------------------|---------------------|
| Successful Completion Message | None                |
| Error Completion Message      | MVR disabled        |

## **Examples**

```
console#show mvr interface
Port
          Type
                           Status
                                                Immediate Leave
-----
_____
1/0/9
       RECEIVER
                       ACTIVE/inVLAN DISABLED
console#show mvr interface 1/0/9
Type: RECEIVER Status: ACTIVE Immediate Leave: DISABLED
console#show mvr interface Fa1/0/23 members
235.0.0.1 STATIC ACTIVE
console#show mvr interface Fa1/0/23 members vlan 12
235.0.0.1 STATIC ACTIVE
235.1.1.1 STATIC ACTIVE
```

# show mvr traffic

Use the **show mvr traffic** command in Privileged EXEC mode to display global MVR statistics.

### **Syntax**

show myr traffic

## **Parameter Description**

This command does not require a parameter description.

## **Default Configuration**

This command has no default configuration.

#### **Command Mode**

Privileged EXEC

### **User Guidelines**

The following table lists the completion messages.

| Message Type                  | Message Description |
|-------------------------------|---------------------|
| Successful Completion Message | None                |
| Error Completion Message      | MVR disabled        |

## **Examples**

The following table explains the output parameters.

| Parameter               | Description                         |
|-------------------------|-------------------------------------|
| IGMP Query Received     | Number of received IGMP Queries.    |
| IGMP Report V1 Received | Number of received IGMP Reports V1. |
| IGMP Report V2 Received | Number of received IGMP Reports V2. |
| IGMP Leave Received     | Number of received IGMP Leaves.     |
| IGMP Query Transmitted  | Number of transmitted IGMP Queries. |

| Parameter                     | Description                                          |
|-------------------------------|------------------------------------------------------|
| IGMP Report V1 Transmitted    | Number of transmitted IGMP Reports V1.               |
| IGMP Report V2 Transmitted    | Number of transmitted IGMP Reports V2.               |
| IGMP Leave Transmitted        | Number of transmitted IGMP Leaves.                   |
| IGMP Packet Receive Failures  | Number of failures on receiving the IGMP packets.    |
| IGMP Packet Transmit Failures | Number of failures on transmitting the IGMP packets. |

## console#show mvr traffic

| IGMP | Query Received           | 2 |
|------|--------------------------|---|
| IGMP | Report V1 Received       | 0 |
| IGMP | Report V2 Received       | 3 |
| IGMP | Leave Received           | 0 |
| IGMP | Query Transmitted        | 2 |
| IGMP | Report V1 Transmitted    | 0 |
| IGMP | Report V2 Transmitted    | 3 |
| IGMP | Leave Transmitted        | 1 |
| IGMP | Packet Receive Failures  | 0 |
| IGMP | Packet Transmit Failures | 0 |

# **Port Channel Commands**

Care must be taken while enabling this type of configuration. If the Partner System is not 802.3AD compliant or the Link Aggregation Control protocol is not enabled, there may be network instability. Network instability occurs when one side assumes that the members in an aggregation are one single link, while the other side is oblivious to this aggregation and continues to treat the 'members' as individual links.

In the PowerConnect system, the Actor System waits for 3 seconds before aggregating manually. The 3 second wait time is specified by the protocol standard.

If a manual LAG member sees an LACPDU that contains information different from the currently configured default partner values, that particular member drops out of the LAG. This configured member does not aggregate with the LAG until all the other active members see the new information. When each of the other active members sees the new information, they continue to drop out of the LAG. When all the members have dropped out of the LAG, they form an aggregate with the new information.

## Static LAGS

A static LAG is no different from a dynamically configured LAG. All the requirements for the member ports hold true (member ports must be physical, same speed, and so on). The only difference is this LAG has an additional parameter **static** which makes this LAG not require a partner system to be able to aggregate it's member ports.

A static LAG does not transmit or process received LACPDUs, that is, the member ports do not transmit LACPDUs and all the LACPDUs it may receive are dropped. A dropped counter is maintained to count the number of such PDUs.

Configured members are added to the LAG (active participation) immediately if the LAG is configured to be static. There is no wait time before we add the port to the LAG.

A LAG can be either static or dynamic not both. It cannot have some members participate in the protocol while other members not participate. Additionally, it is not possible to change a LAG from static to dynamic via the CLI. You must remove the member ports from the static LAG and then add them to the dynamic LAG.

## **VLANs and LAGs**

When members are added to a LAG, they are removed from all existing VLAN membership. When members are removed from a LAG, the members rejoin the VLANs that they were previously members of as per the configuration file.

The LAG interface can be a member of a VLAN complying with IEEE 802.1Q.

# LAG Thresholds

In many implementations, a LAG is declared as up if any one of its member ports is active. This enhancement provides configurability for the minimum number of member links to be active to declare a LAG up. Network administrators can also utilize this feature to automatically declare a LAG down when only some of the links have failed.

# **Port Channels**

Trunking, which is also called Port Channels or Link Aggregation, is initiated and maintained by the periodic exchanges of Link Aggregation Control PDUs (LACPDUs). When LACP is enabled for a physical interface, LACPDUs must not be dropped for any reason. Conversely, when LACP is disabled for the physical interface LACPDUs must be dropped.

From a system perspective, a LAG is treated as a physical port. A LAG and a physical port use the same configuration parameters for administrative enable/disable, port priority, and path cost. When a physical port is configured as part of a LAG, it no longer participates in forwarding operations until the LAG becomes active.

A LAG failure of one or more of the links does not stop traffic in any manner. Upon failure, the flows mapped to a link are dynamically reassigned to the remaining links of the LAG. Similarly when links are added to a LAG, the conversations may need to be shifted to a new link.

The purpose of link aggregation is to increase bandwidth between two switches. It is achieved by aggregating multiple ports in one logical group. A common problem of port channels is the possibility of changing packets order in a particular TCP session. The resolution of this problem is correct selection of physical port within port channel for transmitting the packet to keep original packets order.

The hashing algorithm is configurable for each LAG. The types of LAG algorithms available may vary depending upon platform capabilities. Typically, an administrator is able to choose from hash algorithms utilizing the following attributes of a packet to determine the outgoing port:

- Source MAC, VLAN, EtherType, and incoming port associated with the packet.
- Source IP and Source TCP/UDP fields of the packet.
- Destination MAC, VLAN, EtherType, and incoming port associated with the packet.
- Source MAC, Destination MAC, VLAN, EtherType, and incoming port associated with the packet.
- Destination IP and Destination TCP/UDP Port fields of the packet.
- Source/Destination MAC, VLAN, EtherType, and incoming port associated with the packet.
- Source/Destination IP and source/destination TCP/UDP Port fields of the packet.

# **LAG Hashing**

The purpose of link aggregation is to increase bandwidth between two switches. It is achieved by aggregating multiple ports in one logical group. A common problem of port channels is the possibility of changing packets order in a particular TCP session. The resolution of this problem is correct selection of a physical port within the port channel for transmitting the packet to keep original packets order.

The hashing algorithm is configurable for each LAG. Typically, an administrator is able to choose from hash algorithms utilizing the following attributes of a packet to determine the outgoing port:

- Source MAC, VLAN, EtherType, and incoming port associated with the packet.
- Source IP and Source TCP/UDP fields of the packet.
- Destination MAC, VLAN, EtherType, and incoming port associated with the packet.
- Source MAC, Destination MAC, VLAN, EtherType, and incoming port associated with the packet.
- Destination IP and Destination TCP/UDP Port fields of the packet.
- Source/Destination MAC, VLAN, EtherType, and incoming port associated with the packet.
- Source/Destination IP and source/destination TCP/UDP Port fields of the packet.

# **Enhanced LAG Hashing**

PowerConnect devices based on Broadcom XGS-IV silicon support configuration of hashing algorithms for each LAG interface. The hashing algorithm is used to distribute traffic load among the physical ports of the LAG while preserving the per-flow packet order.

One limitation with earlier LAG hashing techniques is that the packet attributes were fixed for all type of packets. Also, there was no MODULO-N operation involved, which can result in poor load balancing performance.

As part of Release 4.0, the LAG hashing support is extended to support an Enhanced hashing mode, which has the following advantages:

- MODULO-N operation based on the number of ports in the LAG.
- Packet attributes selection based on the packet type. For L2 packets, Source and Destination MAC address are used for hash computation. For IP packets, Source IP, Destination IP address, TCP/UDP ports are used.
- Non-Unicast traffic and Unicast traffic is hashed using a common hash algorithm.
- Excellent load balancing performance.

# Manual Aggregation of LAGs

PowerConnect switching supports the manual addition and deletion of links to aggregates.

In the manual configuration of aggregates, the ports send their Actor Information (LACPDUs) to the partner system in order to find a suitable Partner to form an aggregation. When the Partner System neglects to respond using LACPDUs, the PowerConnect switching aggregates manually. The PowerConnect switching uses the currently configured default Partner Values for Partner Information.

# Manual Aggregation of LAGs

PowerConnect switching supports the manual addition and deletion of links to aggregates.

# Flexible Assignment of Ports to LAGs

Assignment of interfaces to dynamic LAGs is based upon a maximum of 144 interfaces assigned to dynamic LAGs, a maximum of 128 dynamic LAGs and a maximum of 8 interfaces per dynamic LAG. For example, 128 LAGs may be assigned 2 interfaces each or 18 LAGs may be assigned 8 interfaces each.

# **Commands in this Chapter**

This chapter explains the following commands:

| channel-group                | lacp system-priority         |
|------------------------------|------------------------------|
| interface port-channel       | lacp timeout                 |
| interface range port-channel | _                            |
| hashing-mode                 | port-channel min-links       |
| _                            | show interfaces port-channel |
| _                            | show lacp                    |
| lacp port-priority           | show statistics port-channel |
| -                            |                              |

# channel-group

Use the **channel-group** command in Interface Configuration mode to associate a port with a port channel. To remove the channel-group configuration from the interface, use the **no** form of this command.

### **Syntax**

channel-group *port-channel-number* mode {on | active} no channel-group

- port-channel-number Number of a valid port-channel with which to associate the current interface.
- on Forces the port to join a channel without LACP (static LAC).
- active Forces the port to join a channel with LACP (dynamic LAG).

### **Default Configuration**

This command has no default configuration.

### **Command Mode**

Interface Configuration (Ethernet) mode

### **User Guidelines**

This command has no user guidelines.

# **Example**

The following example shows how port 1/0/5 is configured to port-channel 1 without LACP(static LAG).

```
console(config)# interface gigabitethernet 1/0/5
console(config-if-1/0/5)# channel-group 1 mode on
```

The following example shows how port 1/0/6 is configured to port-channel 1 with LACP(dynamic LAG).

```
console(config)# interface gigabitethernet 1/0/6
console(config-if-1/0/6)# channel-group 1 mode active
```

# interface port-channel

Use the **interface port-channel** command in Global Configuration mode to configure a port-channel type and enter port-channel configuration mode.

### **Syntax**

interface port-channel port-channel-number

### **Default Configuration**

This command has no default configuration.

#### **Command Mode**

Global Configuration mode

#### **User Guidelines**

This command has no user guidelines.

### **Example**

```
The following example enters the context of port-channel 1. console(config)# interface port-channel 1 console(config-if-pol)#
```

# interface range port-channel

Use the **interface range port-channel** command in Global Configuration mode to execute a command on multiple port channels at the same time.

## Syntax

interface range port-channel {port-channel-range | all}

- port-channel-range List of port-channels to configure. Separate nonconsecutive port-channels with a comma and no spaces. A hyphen designates a range of port-channels. (Range: valid port-channel)
- all All the channel-ports.

### **Default Configuration**

This command has no default configuration.

#### **Command Mode**

Global Configuration mode

#### **User Guidelines**

Commands in the interface range context are executed independently on each interface in the range. If the command returns an error on one of the interfaces, it stops the execution of the command on subsequent interfaces.

### Example

The following example shows how port-channels 1, 2 and 8 are grouped to receive the same command.

```
console(config)# interface range port-channel 1-2,8
console(config-if)#
```

# hashing-mode

Use the **hashing-mode** command to set the hashing algorithm on trunk ports. Use the **no hashing-mode** command to set the hashing algorithm on Trunk ports to the default (3).

### Syntax

hashing-mode mode

• *mode* — Mode value in the range of 1 to 7.

Range: 1–7:

- 1 Source MAC, VLAN, EtherType, source module, and port ID
- 2 Destination MAC, VLAN, EtherType, source module, and port ID
- 3 Source IP and source TCP/UDP port
- 4 Destination IP and destination TCP/UDP port
- 5 Source/destination MAC, VLAN, EtherType, and source MODID/port

- 6 Source/destination IP and source/destination TCP/UDP port
- 7 Enhanced hashing mode

### **Default Configuration**

This command has no default configuration.

#### **Command Mode**

Interface Configuration (port-channel)

#### **User Guidelines**

No specific guidelines.

### Example

```
console(config)#interface port-channel 1
console(config-if-po1)#hashing-mode 4
console(config-if-po1)#no hashing mode
```

# lacp port-priority

Use the lacp port-priority command in Interface Configuration mode to configure the priority value for physical ports. To reset to default priority value, use the **no** form of this command.

## **Syntax**

lacp port-priority *value* no lacp port-priority

• *value* — Port priority value. (Range: 1–65535)

## **Default Configuration**

The default port priority value is 1.

### **Command Mode**

Interface Configuration (Ethernet) mode

#### **User Guidelines**

This command has no user guidelines.

### Example

The following example configures the priority value for port 1/0/8 to 247. console(config)#interface gigabitethernet 1/0/8 console(config-if-1/0/8)#lacp port-priority 247

# lacp system-priority

Use the **lacp system-priority** command in Global Configuration mode to configure the Link Aggregation system priority. To reset to default, use the **no** form of this command.

### **Syntax**

lacp system-priority value no lacp system-priority

• value — Port priority value. (Range: 1–65535)

## **Default Configuration**

The default system priority value is 1.

### **Command Mode**

Global Configuration mode

#### **User Guidelines**

This command has no user guidelines.

### **Example**

1

The following example configures the system priority to 120. console(config)#lacp system-priority 120

# lacp timeout

Use the **lacp timeout** command in Interface Configuration mode to assign an administrative LACP timeout. To reset the default administrative LACP timeout, use the **no** form of this command.

### **Syntax**

lacp timeout {long | short}
no lacp timeout

- long Specifies a long timeout value.
- short Specifies a short timeout value.

### **Default Configuration**

The default port timeout value is **long**.

### **Command Mode**

Interface Configuration (Ethernet) mode

#### **User Guidelines**

This command has no user guidelines.

## Example

The following example assigns an administrative LACP timeout for port 1/0/8 to a long timeout value.

```
console(config)#interface gigabitethernet 1/0/8
console(config-if-1/0/8)#lacp timeout long
```

# port-channel min-links

Use the **port-channel min-links** command in Interface Configuration (port-channel) mode to set the minimum number of links that must be up in order for the port channel interface to be declared up. Use the **no** form of the command to return the configuration to the default value (1).

### **Syntax**

port-channel min-links *1-8* no port-channel min-links

### **Parameter Description**

| Parameter | Description                                                                                                  |
|-----------|----------------------------------------------------------------------------------------------------|
|           | The minimum number of links that must be active before the link is declared up. Range 1-8. The default is 1. |

## **Default Configuration**

This command has no default configuration.

### **Command Mode**

Interface Configuration (port-channel) mode

#### **User Guidelines**

This command has no user guidelines.

# show interfaces port-channel

Use the **show interfaces port-channel** command to show port-channel information.

### **Syntax Description**

show interfaces port-channel [port-channel-number]

• [index] — Number of the port channel to show. This parameter is optional. If the port channel number is not given, all the channel groups are displayed. (Range: Valid port-channel number, 1 to 48)

## **Default Configuration**

This command has no default configuration.

### **Command Mode**

Privileged EXEC

#### **User Guidelines**

No specific guidelines.

### **Example**

console#show interfaces port-channel

| Channel                                                         | Ports               | ChType  | Hash Algorithm Typ | pe min-Links |
|-----------------------------------------------------------------|---------------------|---------|--------------------|--------------|
|                                                                 |                     |         |                    |              |
| Po1                                                             | Inactive: Gi1/0/3   | Dynamic | 3                  | 1            |
| Po2                                                             | No Configured Ports | Static  | 3                  | 1            |
| Hash Alg                                                        | orithm Type         |         |                    |              |
| 1 - Source MAC, VLAN, Ethertype, source module and port ID      |                     |         |                    |              |
| 2 - Destination MAC, VLAN, Ethertype, source module and port ID |                     |         |                    |              |
| 3 - Source IP and source TCP/UDP port                           |                     |         |                    |              |
| 4 - Destination IP and destination TCP/UDP port                 |                     |         |                    |              |
| 5 - Source/Destination MAC, VLAN, Ethertype, source MODID/port  |                     |         |                    |              |
| 6 - Source/Destination IP and source/destination TCP/UDP port   |                     |         |                    |              |
| 7 - Enha                                                        | nced hasing mode    |         |                    |              |

# show lacp

Use this command in Privileged EXEC mode to display LACP information for Ethernet ports.

## **Syntax**

show lacp {gigabitethernet unit/slot/port | port-channel port-channel-number | tengigabitethernet unit/slot/port [{parameters | statistics}]

# **Default Configuration**

This command has no default configuration.

#### **Command Mode**

Privileged EXEC mode

#### **User Guidelines**

This command has no user guidelines.

### **Example**

The following example shows how to display LACP Ethernet interface information.

```
console#show lacp gigabitethernet 1/0/1
Port 1/0/1 LACP parameters:
Actor
                                       1
   system priority:
                                       00:00:12:34:56:78
   system mac addr:
   port Admin key:
                                       30
   port Oper key:
                                       30
   port Oper priority:
                                       1
   port Admin timeout:
                                       LONG
   port Oper timeout:
                                       LONG
   LACP Activity:
                                       ACTIVE
   Aggregation:
                                       AGGREGATABLE
   synchronization:
                                       FALSE
   collecting:
                                       FALSE
   distributing:
                                       FALSE
   expired:
                                       FALSE
Partner
   system priority:
                                       0
   system mac addr:
                                       00:00:00:00:00:00
   port Admin key:
```

0

1

port Oper key:

port Admin priority: 0

port Oper priority: 0

port Oper timeout: LONG

LACP Activity: ASSIVE

Aggregation: AGGREGATABLE

synchronization: FALSE collecting: FALSE distributing: FALSE

expired: FALSE

Port 1/0/1 LACP Statistics:

LACP PDUs sent: 2

LACP PDUs received: 2

# show statistics port-channel

Use the **show statistics port-channel** command in Privileged EXEC mode to display statistics about a specific port-channel.

### **Syntax**

show statistics port-channel port-channel-number

## **Default Configuration**

This command has no default configuration.

### **Command Mode**

Privileged EXEC mode

### **User Guidelines**

This command has no user guidelines.

# Example

| The following example shows statistics about port-channel 1. |      |  |  |
|--------------------------------------------------------------|------|--|--|
| console#show statistics port-channel 1                       |      |  |  |
| Total Packets Received (Octets)                              | 0    |  |  |
| Packets Received > 1522 Octets                               | 0    |  |  |
| Packets RX and TX 64 Octets                                  | 1064 |  |  |
| Packets RX and TX 65-127 Octets                              | 140  |  |  |
| Packets RX and TX 128-255 Octets                             | 201  |  |  |
| Packets RX and TX 256-511 Octets                             | 418  |  |  |
| Packets RX and TX 512-1023 Octets                            | 1    |  |  |
| Packets RX and TX 1024-1518 Octets                           | 0    |  |  |
| Packets RX and TX 1519-1522 Octets                           | 0    |  |  |
| Packets RX and TX 1523-2047 Octets                           | 0    |  |  |
| Packets RX and TX 2048-4095 Octets                           | 0    |  |  |
| Packets RX and TX 4096-9216 Octets                           | 0    |  |  |
| Total Packets Received Without Errors                        | 0    |  |  |
| Unicast Packets Received                                     | 0    |  |  |
| Multicast Packets Received                                   | 0    |  |  |
| Broadcast Packets Received                                   | 0    |  |  |
| Total Packets Received with MAC Errors                       | 0    |  |  |
| Jabbers Received                                             | 0    |  |  |
| Fragments/Undersize Received                                 | 0    |  |  |
| Alignment Errors                                             | 0    |  |  |
| More or (q)uit                                               |      |  |  |
| FCS Errors                                                   | 0    |  |  |
| Overring                                                     | 0    |  |  |

| Total Received Packets Not Forwarded   | U    |
|----------------------------------------|------|
| Local Traffic Frames                   | 0    |
| 802.3x Pause Frames Received           | 0    |
| Unacceptable Frame Type                | 0    |
| Multicast Tree Viable Discards         | 0    |
| Reserved Address Discards              | 0    |
| Broadcast Storm Recovery               | 0    |
| CFI Discards                           | 0    |
| Upstream Threshold                     | 0    |
| Total Packets Transmitted (Octets)     |      |
| Max Frame Size                         | 1518 |
| Total Packets Transmitted Successfully | 1824 |
| Unicast Packets Transmitted            | 330  |
| Multicast Packets Transmitted          | 737  |
| Broadcast Packets Transmitted          | 757  |
| Total Transmit Errors                  | 0    |
| FCS Errors                             | 0    |
| More or (q)uit                         |      |
| Tx Oversized                           | 0    |
| Underrun Errors                        | 0    |
| Total Transmit Packets Discarded       | 0    |
| Single Collision Frames                | 0    |
| Multiple Collision Frames              | 0    |
| Excessive Collision Frames             | 0    |
| Port Membership Discards               | 0    |

| 802.3x Pause Frames Transmitted  | 0     |
|----------------------------------|-------|
| GVRP PDUs received               | 0     |
| GVRP PDUs Transmitted            | 0     |
| GVRP Failed Registrations        | 0     |
| Time Since Counters Last Cleared | 0 day |
| console#                         |       |

# **Port Monitor Commands**

PowerConnect switches allow the user to monitor traffic with an external network analyzer. The external network analyzer can use any of the Ethernet ports as a probe port. The probe port transmits a mirror copy of the traffic being probed. Network traffic transmission is always disrupted whenever a configuration change is made for port monitoring. Therefore, whenever port monitoring is enabled, the probe port does not always forward traffic as a normal port. When diagnosing problems, an operator should always check the status of port monitoring.

The port monitoring feature allows the user to configure multiple sessions. One session consists of one destination port and multiple source ports. When a particular session is enabled, any traffic entering or leaving the source ports of that session is copied (mirrored) onto the corresponding destination port. A network traffic analyzer can be attached to destination ports to analyze the traffic patterns of source ports.

A session is operationally active only if both a destination port and at least one source port are configured. If neither is true, the session is inactive. A port configured as a destination port acts as a mirroring port when the session is operationally active. If it is not, the port acts as a normal port and participates in all normal operation with respect to transmitting traffic.

Any Ethernet or LAG port may be configured as a source port.

#### Caveats:

- Platforms may behave unpredictably if an attempt is made to mirror a port
  of greater speed than the probe port.
- Once configured, there is no network connectivity on the probe port. The
  probe port does not forward any traffic and does not receive any traffic.
  The probe tool attached to the probe port is generally unable to ping the
  networking device or ping through the networking device, and nobody is
  able to ping the probe tool.

# **Commands in this Chapter**

This chapter explains the following commands:

## monitor session

Use the monitor session command in Global Configuration mode to configure a probe port and a monitored port for monitor session (port monitoring). Use the src-interface parameter to specify the interface to monitor. Use rx to monitor only ingress packets, or use tx to monitor only egress packets. If you do not specify an {rx | tx} option, the destination port monitors both ingress and egress packets. Use the destination interface to specify the interface to receive the monitored traffic. Use the mode parameter to enabled the administrative mode of the session. If enabled, the probe port monitors all the traffic received and transmitted on the physical monitored port.

Use the **no** form of the command to remove the monitoring session.

### **Syntax**

monitor session <u>session\_number</u> {source interface <u>interface-id</u> [rx | tx] | destination interface <u>interface-id</u>}

#### no monitor session

- session\_number— Session identification number.
- interface—id Ethernet interface (Range: Any valid Ethernet Port), CPU interface. CPU interface is not supported as a destination interface.
- rx Monitors received packets only. If no option specified, monitors both
  rx and tx.
- tx Monitors transmitted packets only. If no option is specified, monitors both rx and tx.
- Use the mode keyword to enable the session monitoring.

### **Default Configuration**

Monitor sessions are not enabled by default.

#### **Command Mode**

1

Global Configuration mode

#### **User Guidelines**

The source of a monitoring session must be configured before the destination can be configured.

# **Example**

The following examples show a simple port level configuration that mirrors both transmitted and received packet from one port to another.

console(config)#monitor session 1 source interface
1/0/8

console(config)#monitor session 1 destination
interface 1/0/10

console(config)#monitor session 1 mode

# show monitor session

Use the **show monitor session** command in Privileged EXEC mode to display status of port monitoring.

# **Syntax**

show monitor session session number

session\_number— Session identification number.

# **Default Configuration**

This command has no default configuration.

### **Command Mode**

User EXEC, Privileged EXEC modes

### **User Guidelines**

This command has no user guidelines.

# Example

The following examples shows port monitoring status.

console#show monitor session 1

| Session ID | Admin Mode | Probe Port | Mirrored Port | Type  |
|------------|------------|------------|---------------|-------|
|            |            |            |               |       |
| 1          | Enable     | 1/0/10     | 1/0/8         | Rx,Tx |

# **QoS Commands**

Quality of Service (QoS) technologies are intended to provide guaranteed timely delivery of specific application data to a particular destination. In contrast, standard IP-based networks are designed to provide best effort data delivery service. Best effort service implies that the network delivers the data in a timely fashion, although there is no guarantee. During times of congestion, packets may be delayed, sent sporadically, or dropped. For typical Internet applications, such as electronic mail and file transfer, a slight degradation in service is acceptable and, in many cases, unnoticeable.

Conversely, any degradation of service has undesirable effects on applications with strict timing requirements, such as voice or multimedia.

QoS is a means of providing consistent, predictable data delivery by distinguishing between packets that have strict timing requirements from those that are more tolerant of delay. Packets with strict timing requirements are given special treatment in a QoS-capable network. To accomplish this, all elements of the network must be QoS-capable. If one node is unable to meet the necessary timing requirements, this creates a deficiency in the network path and the performance of the entire packet flow is compromised.

# **Access Control Lists**

The PowerConnect ACL feature allows classification of packets based upon Layer 2 through Layer 4 header information. An Ethernet IPv6 packet is distinguished from an IPv4 packet by its unique Ether-type value; thus, all IPv4 and IPv6 classifiers include the Ether-type field.

Multiple ACLs per interface are supported. The ACLs can be combination of Layer 2 and/or Layer 3/4 ACLs.

ACL assignment is appropriate for both physical ports and LAGs.

A user configures an ACL permit rule to force its matching traffic stream to a specific egress interface, bypassing any forwarding decision normally performed by the device. The interface can be a physical port or a LAG. The redirect interface rule action is independent of, but compatible with, the assign queue rule action.

ACLs can be configured to apply to a VLAN instead of an interface. Traffic tagged with a VLAN ID (either receive-tagged or tagged by ingress process such as PVID) is evaluated for a match regardless of the interface on which it is received.

# **Layer 2 ACLs**

The Layer 2 ACL feature provides access list capability by allowing classification on the Layer 2 header of an Ethernet frame, including the 802.1Q VLAN tag(s). In addition, the rule action set is enhanced to designate which (egress) CoS queue should handle the traffic, and whether the traffic flow is to be redirected to a specific outgoing interface.

MAC access lists are identified by a user-specified name instead of a number.

# Layer 3/4 IPv4 ACLs

The Layer 3/4 ACL feature supports IP access lists, both standard and extended. These lists check the Layer 3 portion of a packet, looking specifically at information contained in the IP header and, in certain cases, the TCP or UDP header. An Ethertype of 0x0800 is assumed in the case of IP access lists. Permit and deny actions are supported for each ACL rule.

Standard layer 3/4 ACLs can be classified based on the source IP address and netmask or other extended classification criteria.

# Class of Service (CoS)

The PowerConnect CoS Queueing feature allows the user to directly configure device queueing and, therefore, provide the desired QoS behavior without the complexities of DiffServ. The CoS feature allows the user to determine the following queue behavior:

- Queue Mapping
  - Trusted Port Queue Mapping

- Untrusted Port Default Priority
- Queue Configuration

This enables PowerConnect switches to support a wide variety of delay sensitive video and audio multicast applications.

CoS mapping tables, port default priority, and hardware queue parameters may be configured on LAG interfaces as well as physical port interfaces.

# **Queue Mapping**

The priority of a packet arriving at an interface is used to steer the packet to the appropriate outbound CoS queue through a mapping table. Network packets arriving at an ingress port are directed to one of n queues in an egress port(s) based on the translation of packet priority to CoS queue. The CoS mapping tables define the queue used to handle each enumerated type of user priority designated in either the 802.1p, IP precedence, or IP DSCP contents of a packet. If none of these fields are trusted to contain a meaningful COS queue designation, the ingress port can be configured to use its default priority to specify the CoS queue.

CoS queue mappings use the concept of trusted and untrusted ports.

A trusted port is one that takes at face value a certain priority designation within arriving packets. Specifically, a port may be configured to trust one of the following packet fields:

- 802.1p User Priority
- IP Precedence
- IP DSCP

Packets arriving at the port ingress are inspected and their trusted field value is used to designate the COS queue that the packet is placed when forwarded to the appropriate egress port. A mapping table associates the trusted field value with the desired COS queue.

Alternatively, a port may be configured as untrusted, whereby it does not trust any incoming packet priority designation and uses the port default priority value instead. All packets arriving at the ingress of an untrusted port are directed to a specific COS queue on the appropriate egress port(s) in accordance with the configured default priority of the ingress port. This

process is also used for cases where a trusted port mapping is unable to be honored, such as when a nonIP packet arrives at a port configured to trust the IP precedence or IP DSCP value.

# **Commands in this Chapter**

This chapter explains the following commands:

| assign-queue                       | mark cos                          | match ip tos                 | show classofservice<br>dot1p-mapping            |
|------------------------------------|-----------------------------------|------------------------------|-------------------------------------------------|
| class                              | mark ip-dscp                      | match protocol               | show classofservice ip-<br>dscp-mapping         |
| class-map                          | mark ip-<br>precedence            | match source-<br>address mac | show classofservice<br>trust                    |
| class-map rename                   | match class-map                   | match srcip                  | show diffserv                                   |
| classofservice<br>dot1p-mapping    | match cos                         | match srcip6                 | show diffserv service interface                 |
| classofservice ip-<br>dscp-mapping | match destination-<br>address mac | match srcl4port              | show diffserv service<br>interface port-channel |
| classofservice trust               | match dstip                       | match vlan                   | show diffserv service<br>brief                  |
| conform-color                      | match dstip6                      | mirror                       | show interfaces cosqueue                        |
| cos-queue min-<br>bandwidth        | match dstl4port                   | police-simple                | show interfaces random-detect                   |
| cos-queue random-<br>detect        | match ethertype                   | policy-map                   | show policy-map                                 |
| cos-queue strict                   | match ip6flowlbl                  | redirect                     | show policy-map<br>interface                    |
| diffserv                           | match ip dscp                     | service-policy               | show service-policy                             |
| drop                               | match ip<br>precedence            | show class-map               | traffic-shape                                   |

# assign-queue

Use the **assign-queue** command in Policy-Class-Map Configuration mode to modify the queue ID to which the associated traffic stream is assigned.

# **Syntax**

assign-queue queueid

• queueid — Specifies a valid queue ID. (Range: integer from 0–6.)

# **Default Configuration**

This command has no default configuration.

#### **Command Mode**

Policy-Class-Map Configuration mode

#### **User Guidelines**

This command has no user guidelines.

# **Example**

The following example displays how to change the queue ID to 4 for the associated traffic stream.

console(config-policy-classmap)#assign-queue 4

# class

Use the class command in Policy-Map Class Configuration mode to create an instance of a class definition within the specified policy for the purpose of defining treatment of the traffic class through subsequent policy attribute statements.

# **Syntax**

class classname

no class

• *classname* — Specifies the name of an existing DiffServ class. (Range: 1–31 characters)

This command has no default configuration.

### **Command Mode**

Policy Map Configuration mode

### **User Guidelines**

This command causes the specified policy to create a reference to the class definition. The command mode is changed to Policy-Class-Map Configuration when this command is executed successfully.

### **Example**

The following example shows how to specify the DiffServ class name of "DELL."

```
console(config)#policy-map DELL1
console(config-classmap)#class DELL
```

# class-map

Use the class-map command in Global Configuration mode to define a new DiffServ class of type *match-all*. To delete the existing class, use the **no** form of this command.

# **Syntax**

class-map match-all *class-map-name* [{ipv4 | ipv6}] no class-map match-all *class-map-name* 

• class-map-name — a case-sensitive alphanumeric string from 1 to 31 characters uniquely identifying an existing DiffServ class.

# **Default Configuration**

The class-map defaults to ipv4.

### **Command Mode**

1

Global Configuration mode

#### **User Guidelines**

There are no user guidelines for this command.

# **Example**

The following example creates a class-map named "DELL" which requires all ACE's to be matched.

```
console(config)#class-map DELL
console(config-cmap)#
```

# class-map rename

Use the **class-map rename** command in Global Configuration mode to change the name of a DiffServ class.

# **Syntax**

class-map rename classname newclassname

- classname The name of an existing DiffServ class. (Range: 1–31 characters)
- newclassname A case-sensitive alphanumeric string. (Range: 1–31 characters)

# **Default Configuration**

This command has no default configuration.

### **Command Mode**

Global Configuration mode

### **User Guidelines**

This command has no user guidelines.

# **Example**

The following example displays how to change the name of a DiffServ class from "DELL" to "DELL1."

```
console(config)#class-map rename DELL DELL1
```

# classofservice dot1p-mapping

Use the classofservice dotlp-mapping command in Global Configuration mode to map an 802.1p priority to an internal traffic class. In Interface Configuration mode, the mapping is applied only to packets received on that interface. Use the **no** form of the command to remove mapping between an 802.1p priority and an internal traffic class.

### **Syntax**

classofservice dot1p-mapping 802.1ppriority trafficclass no classofservice dot1p-mapping

- 802.1ppriority Specifies the user priority mapped to the specified traffic class for this switch. (Range: 0–7)
- trafficclass Specifies the traffic class for this switch. (Range: 0-6)

# **Default Configuration**

This command has no default configuration.

### **Command Mode**

Global Configuration or Interface Configuration (Ethernet, Port-channel) mode

#### **User Guidelines**

None

# Example

The following example configures mapping for user priority 1 and traffic class 2.

console(config)#classofservice dot1p-mapping 1 2

# classofservice ip-dscp-mapping

Use the **classofservice ip-dscp-mapping** command in Global Configuration mode to map an IP DSCP value to an internal traffic class.

# **Syntax**

classofservice ip-dscp-mapping ipdscp trafficclass

- *ipdscp* Specifies the IP DSCP value to which you map the specified traffic class. (Range: 0–63 or an IP DSCP keyword af11, af12, af13, af21, af22, af23, af31, af32, af33, af41, af42, af43, be, cs0, cs1, cs2, cs3, cs4, cs5, cs6, cs7, ef)
- *trafficclass* Specifies the traffic class for this value mapping. (Range: 0–6)

# **Default Configuration**

This command has no default configuration.

### **Command Mode**

Global Configuration mode

#### **User Guidelines**

This command has no user guidelines.

# **Example**

The following example displays mapping for IP DSCP 1 and traffic class 2. console(config)#classofservice ip-dscp-mapping 1 2

# classofservice trust

Use the classofservice trust command in either Global Configuration mode or Interface Configuration mode to set the class of service trust mode of an interface. To set the interface mode to untrusted, use the **no** form of this command.

### **Syntax**

classofservice trust {dot1p | untrusted | ip-dscp}

no classofservice trust

- dotlp Specifies that the mode be set to trust dotlp (802.lp) packet markings.
- untrusted Sets the Class of Service Trust Mode for all interfaces to Untrusted.
- ip-dscp Specifies that the mode be set to trust IP DSCP packet markings.

# **Default Configuration**

This command has no default configuration.

### **Command Mode**

Global Configuration mode or Interface Configuration (gigabitethernet, port-channel, tengigabitethernet) mode

### **User Guidelines**

This command has no user guidelines.

# **Examples**

The following example displays how you set the class of service trust mode of an interface to trust dot1p (802.1p) packet markings when in Global Configuration mode.

console(config)#classofservice trust dot1p

The following example displays how you set the class of service trust mode of an interface to trust IP Precedence packet mark

console(config)#classofservice trust ip-precedence

# conform-color

Use the **conform-color** command in Policy-Class-Map Configuration mode to specify second-level matching for traffic flow, the only possible actions are drop, setdscp-transmit, set-prec-transmit, or transmit. In this two-rate form

of the policy command, the conform action defaults to send, the exceed action defaults to drop, and the violate action defaults to drop. These actions can be set with this command.

### **Syntax**

conform-color

# **Default Configuration**

This command has no default configuration.

### **Command Mode**

Policy-Class-Map Configuration mode

### **User Guidelines**

This command has no user guidelines.

# **Example**

The following example displays how to specify the **conform-color** command.

```
console(config-policy-classmap)#conform-color
test_class (test_class is <class-map-name>
```

# cos-queue min-bandwidth

Use the **cos-queue min-bandwidth** command in either Global Configuration mode or Interface Configuration mode to specify the minimum transmission bandwidth for each interface queue. To restore the default for each queue's minimum bandwidth value, use the **no** form of this command.

# **Syntax**

cos-queue min-bandwidth bw-0 bw-1 ... bw-n no cos-queue min-bandwidth

bw-0 — Specifies the minimum transmission bandwidth for an interface.
 You can specify as many bandwidths as there are interfaces (bw-0 through bw-n). (Range: 0–100 in increments of 5)

This command has no default configuration.

### **Command Mode**

Global Configuration mode or Interface Configuration (gigabitethernet, port-channel, tengigabitethernet) mode

#### **User Guidelines**

The maximum number of queues supported per interface is seven.

### **Example**

The following example displays how to specify the minimum transmission bandwidth for seven interfaces.

console(config)#cos-queue min-bandwidth 0 0 5 5 10 10
10

# cos-queue random-detect

Use the **cos-queue random-detect** command in Interface Configuration mode to configure WRED queue management policy on an interface CoS queue. Use the **no** form of the command to disable WRED policy for a CoS queue on an interface.

# **Syntax**

cos-queue {random-detect queue-id1 [queue-id2..queue-idn]} no cos-queue {random-detect queue-id1 [queue-id2..queue-idn]}

# **Parameter Description**

| Parameter | Description                                                                                                    |
|-----------|----------------------------------------------------------------------------------------------------|
| queue-id  | An integer indicating the queue-id which is to be enabled for WRED. Range 0-6. Up to 7 queues may be simultaneously specified. |

WRED queue management policy is disabled by default. Tail-drop queue management policy is enabled by default.

### **Command Mode**

Interface Configuration (physical or port-channel)

#### **User Guidelines**

When used on a port-channel, this command will override the settings on the individual interfaces that are part of the port channel.

This command can be used in Interface Range mode.

Use the cos-queue min-bandwidth command to configure the minimum bandwidth percentage for the CoS queues.

Use the show interfaces random-detect command to display the WRED configuration.

# **Example**

Enable WRED on the default CoS queue for unmarked packets and set the green, yellow, red and non-TCP packet thresholds to utilize WRED at 98% of port bandwidth with a drop probability of 1%.

```
console(config)# cos-queue random-detect 1
console(config)# random-detect queue-parms 1 min-thresh 98
98 98 98 max-thresh 100 100 100 drop-prob-scale 1 1 1 1
```

# cos-queue strict

Use the **cos-queue strict** command in either Global Configuration mode or Interface Configuration mode to activate the strict priority scheduler mode for each specified queue. To restore the default weighted scheduler mode for each specified queue, use the **no** form of this command.

# **Syntax**

```
cos-queue strict {queue-id-1} [{queue-id-2} ... {queue-id-n}]
```

no cos-queue strict {queue-id-1} [{queue-id-2} ... {queue-id-n}]

• queue-id-1 — Specifies the queue ID for which you are activating the strict priority scheduler. You can specify a queue ID for as many queues as you have (queue-id 1 through queue-id-n). (Range: 0–6)

### **Default Configuration**

This command has no default configuration.

### **Command Mode**

Global Configuration mode or Interface Configuration (gigabitethernet, port-channel, tengigabitethernet) mode

#### **User Guidelines**

This command has no user guidelines.

# **Example**

The following example displays how to activate the strict priority scheduler mode for two queues.

```
console(config)#cos-queue strict 1 2
```

The following example displays how to activate the strict priority scheduler mode for three queues.

```
console(config)#cos-queue strict 1 2 4
```

# diffserv

Use the **diffserv** command in Global Configuration mode to set the DiffServ operational mode to active. While disabled, the DiffServ configuration is retained and can be changed, but it is not activated. When enabled, DiffServ services are activated. To set the DiffServ operational mode to inactive, use the **no** form of this command.

# **Syntax**

diffserv

no diffsery

This command default is enabled.

### **Command Mode**

Global Configuration mode

#### **User Guidelines**

This command has no user guidelines.

# **Example**

The following example displays how to set the DiffServ operational mode to active.

console(Config)#diffserv

# drop

Use the **drop** command in Policy-Class-Map Configuration mode to specify that all packets for the associated traffic stream are to be dropped at ingress.

# **Syntax**

drop

# **Default Configuration**

This command has no default configuration.

#### Command Mode

Policy-Class-Map Configuration mode

### **User Guidelines**

This command has no user guidelines.

# **Example**

The following example displays how to specify that matching packets are to be dropped at ingress.

# mark cos

Use the mark cos command in Policy-Class-Map Configuration mode to mark all packets for the associated traffic stream with the specified class of service value in the priority field of the 802.1p header. If the packet does not already contain this header, one is inserted.

### **Syntax**

mark cos cos-value

• cos-value — Specifies the CoS value as an integer. (Range: 0-7)

# **Default Configuration**

There is no default cos-value for this command. Packets are not remarked by default.

#### **Command Mode**

Policy-Class-Map Configuration mode

#### **User Guidelines**

This command has no user guidelines.

# **Example**

The following example displays how to mark all packets with a CoS value. console(config-policy-classmap)#mark cos 7

# mark ip-dscp

Use the **mark ip-dscp** command in Policy-Class-Map Configuration mode to mark all packets for the associated traffic stream with the specified IP DSCP value

# Syntax

1

mark ip-dscp dscpval

• *dscpval*— Specifies a DSCP value (10, 12, 14, 18, 20, 22, 26, 28, 30, 34, 36, 38, 0, 8, 16, 24, 32, 40, 48, 56, 46) or a DSCP keyword (af11, af12, af13, af21, af22, af23, af31, af32, af33, af41, af42, af43, be, cs0, cs1, cs2, cs3, cs4, cs5, cs6, cs7, ef).

### **Default Configuration**

This command has no default configuration.

### **Command Mode**

Policy-Class-Map Configuration mode

#### **User Guidelines**

This command has no user guidelines.

# **Example**

The following example displays how to mark all packets with an IP DSCP value of "cs4."

console(config-policy-classmap)#mark ip-dscp cs4

# mark ip-precedence

Use the mark ip-precedence command in Policy-Class-Map Configuration mode to mark all packets for the associated traffic stream with the specified IP precedence value.

# **Syntax**

mark ip-precedence prec-value

• prec-value — Specifies the IP precedence value as an integer. (Range: 0–7)

# **Default Configuration**

This command has no default configuration.

#### Command Mode

Policy-Class-Map Configuration mode

### User Guidelines.

This command has no user guidelines.

### Example

```
The following example displays

console(config)#policy-map p1 in

console(config-policy-map)#class c1

console(config-policy-classmap)#mark ip-precedence 2

console(config-policy-classmap)#
```

# match class-map

Use the **match class-map** command to add to the specified class definition the set of match conditions defined for another class. Use the **no** form of this command to remove from the specified class definition the set of match conditions defined for another class.

# **Syntax**

match class-map refclassname no match class-map refclassname

• refclassname — The name of an existing DiffServ class whose match conditions are being referenced by the specified class definition.

# **Default Configuration**

This command has no default configuration.

#### Command Mode

Class-Map Configuration mode

#### **User Guidelines**

- The parameters *refclassname* and *class-map-name* can not be the same.
- Only one other class may be referenced by a class.

- Any attempts to delete the refclassname class while the class is still referenced by any class-map-name fails.
- The combined match criteria of *class-map-name* and *refclassname* must be an allowed combination based on the class type.
- Any subsequent changes to the *refclassname* class match criteria must maintain this validity, or the change attempt fails.
- The total number of class rules formed by the complete reference class chain (including both predecessor and successor classes) must not exceed a platform-specific maximum. In some cases, each removal of a refclass rule reduces the maximum number of available rules in the class definition by one.

### **Example**

The following example adds match conditions defined for the Dell class to the class currently being configured.

```
console(config-classmap)#match class-map Dell
```

The following example deletes the match conditions defined for the Dell class from the class currently being configured.

console(config-classmap)#no match class-map Dell

# match cos

Use the match cos command in Class-Map Configuration mode to add to the specified class definition a match condition for the class of service value (the only tag in a single-tagged packet or the first or outer 802.1Q tag of a double-VLAN tagged packet).

# **Syntax**

match cos

cos-value — Specifies the CoS value as an integer (Range: 0–7)

# **Default Configuration**

This command has no default configuration.

#### **Command Mode**

Class-Map Configuration mode

### **User Guidelines**

This command has no user guidelines.

### **Example**

The following example displays adding a match condition to the specified class.

console(config-classmap)#match cos 1

# match destination-address mac

Use the match destination-address mac command in Class-Map Configuration mode to add to the specified class definition a match condition based on the destination MAC address of a packet.

# **Syntax**

match destination-address mac macaddr macmask

- macaddr Specifies any valid layer 2 MAC address formatted as six twodigit hexadecimal numbers separated by colons.
- macmask Specifies a valid layer 2 MAC address bit mask formatted as six two-digit hexadecimal numbers separated by colons. This address bit mask does not need to be contiguous.

# **Default Configuration**

This command has no default configuration.

#### Command Mode

Class-Map Configuration mode

### **User Guidelines**

This command has no user guidelines.

# **Example**

The following example displays adding a match condition for the specified MAC address and bit mask.

```
console(config-classmap)#match destination-address
mac AA:ED:DB:21:11:06 FF:FF:EF:EE:EE
```

# match dstip

Use the **match dstip** command in Class-Map Configuration mode to add to the specified class definition a match condition based on the destination IP address of a packet.

### **Syntax**

match dstip ipaddr ipmask

- ipaddr Specifies a valid IP address.
- ipmask Specifies a valid IP address bit mask. Note that even though this
  parameter is similar to a standard subnet mask, it does not need to be
  contiguous.

# **Default Configuration**

This command has no default configuration.

### **Command Mode**

Class-Map Configuration mode

### **User Guidelines**

This command has no user guidelines.

# Example

The following example displays adding a match condition using the specified IP address and bit mask.

```
console(config-classmap)#match dstip 10.240.1.1
10.240.0.0
```

# match dstip6

The match dstip6 command adds to the specified class definition a match condition based on the destination IPv6 address of a packet.

# **Syntax**

match dstip6 destination-ipv6-prefix/prefix-length

- destination-ipv6-prefix—IPv6 prefix in IPv6 global address format.
- prefix-length—IPv6 prefix length value.

# **Default Configuration**

There is no default configuration for this command.

### **Command Mode**

Ipv6-Class-Map Configuration mode.

### **User Guidelines**

There are no user guidelines for this command.

# Example

console(config-classmap)#match dstip6 2001:DB8::/32

# match dstl4port

Use the match dstl4port command in Class-Map Configuration mode to add to the specified class definition a match condition based on the destination layer 4 port of a packet using a single keyword or a numeric notation.

# **Syntax**

match dstl4port {portkey | port-number}

- portkey Specifies one of the supported port name keywords. A match
  condition is specified by one layer 4 port number. The currently supported
  values are: domain, echo, ftp, ftpdata, http, smtp, snmp, telnet, tftp, and
  www.
- port-number Specifies a layer 4 port number (Range: 0–65535).

This command has no default configuration.

#### **Command Mode**

Class-Map Configuration mode

#### **User Guidelines**

This command has no user guidelines.

# **Example**

The following example displays adding a match condition based on the destination layer 4 port of a packet using the "echo" port name keyword.

console(config-classmap)#match dstl4port echo

# match ethertype

Use the **match ethertype** command in Class-Map Configuration mode to add to the specified class definition a match condition based on the value of the ethertype.

# Syntax

match ethertype {keyword | 0x0600-0xffff}}

keyword — Specifies either a valid keyword or a valid hexadecimal number.
The supported keywords are appletalk, arp, ibmsna, ipv4, ipv6, ipx,
mplsmcast, mplsucast, netbios, novell, pppoe, rarp. (Range:
0x0600-0xFFFF)

# **Default Configuration**

This command has no default configuration.

### **Command Mode**

Class-Map Configuration mode

### **User Guidelines**

This command has no user guidelines.

### **Example**

The following example displays how to add a match condition based on ethertype.

console(config-classmap)#match ethertype arp

# match ip6flowlbl

The match ip6flowlbl command adds to the specified class definition a match condition based on the IPv6 flow label of a packet.

### **Syntax**

match ip6flowlbl *label* 

• *label* - The value to match in the Flow Label field of the IPv6 header (Range 0-1048575).

## **Default Configuration**

There is no default configuration for this command.

### **Command Mode**

Ipv6-Class-Map Configuration mode.

### **User Guidelines**

There are no user guidelines for this command.

# **Example**

The following example adds a rule to match packets whose IPv6 Flow Label equals 32312.

console(config-classmap)#match ip6flowlbl 32312

# match ip dscp

Use the match ip dscp command in Class-Map Configuration mode to add to the specified class definition a match condition based on the value of the IP DiffServ Code Point (DSCP) field in a packet. This field is defined as the high-order six bits of the Service Type octet in the IP header. The low-order two bits are not checked.

### **Syntax**

match ip dscp dscpval

• dscpval — Specifies an integer value or a keyword value for the DSCP field. (Integer Range: 0–63) (Keyword Values: af11, af12, af13, af21, af22, af23, af31, af32, af33, af41, af42, af43, be, cs0, cs1, cs2, cs3, cs4, cs5, cs6, cs7, ef)

# **Default Configuration**

This command has no default configuration.

### **Command Mode**

Class-Map Configuration mode

### **User Guidelines**

The **ip dscp**, **ip precedence**, and **ip tos** match conditions are alternative ways to specify a match criterion for the same Service Type field in the IP header but with a slightly different user notation.

To specify a match on all DSCP values, use the **match ip tos** *tosbits tosmask* command with tosbits set to "0" (zero) and tosmask set to hex "03."

# Example

The following example displays how to add a match condition based on the DSCP field.

console(config-classmap)# match ip dscp 3

# match ip precedence

Use the **match ip precedence** command in Class-Map Configuration mode to add to the specified class definition a match condition based on the value of the IP precedence field.

### **Syntax**

match ip precedence precedence

 precedence — Specifies the precedence field in a packet. This field is the high-order three bits of the Service Type octet in the IP header. (Integer Range: 0-7)

# **Default Configuration**

This command has no default configuration.

### **Command Mode**

Class-Map Configuration mode

### **User Guidelines**

The **ip dscp**, **ip precedence**, and **ip tos** match conditions are alternative ways to specify a match criterion for the same Service Type field in the IP header but with a slightly different user notation.

To specify a match on all precedence values, use the **match ip tos** *tosbits tosmask* command with tosbits set to "0" (zero) and tosmask set to hex "1F."

# **Example**

The following example displays adding a match condition based on the value of the IP precedence field.

console(config-classmap)#match ip precedence 1

# match ip tos

Use the **match ip tos** command in Class-Map Configuration mode to add to the specified class definition a match condition based on the value of the IP TOS field in a packet. This field is defined as all eight bits of the Service Type octet in the IP header.

### **Syntax**

match ip tos tosbits tosmask

- tosbits Specifies a two-digit hexadecimal number. (Range: 00-ff)
- tosmask Specifies the bit positions in the tosbits parameter that are
  used for comparison against the IP TOS field in a packet. This value of this
  parameter is expressed as a two-digit hexadecimal number. (Range: 00-ff)

# **Default Configuration**

This command has no default configuration.

#### **Command Mode**

Class-Map Configuration mode

### **User Guidelines**

The **ip dscp**, **ip precedence**, and **ip tos** match conditions are alternative ways to specify a match criterion for the same Service Type field in the IP header but with a slightly different user notation.

This specification is the *free form* version of the IP DSCP/Precedence/TOS match specification in that you have complete control of specifying which bits of the IP Service Type field are checked.

# **Example**

The following example displays adding a match condition based on the value of the IP TOS field in a packet.

console(config-classmap)#match ip tos AA EF

# match protocol

Use the **match protocol** command in Class-Map Configuration mode to add to the specified class definition a match condition based on the value of the IP Protocol field in a packet using a single keyword notation or a numeric value notation.

# **Syntax**

match protocol {protocol-name | protocol-number}

- *protocol-name* Specifies one of the supported protocol name keywords. The supported values are *icmp*, *igmp*, *ip*, *tcp*, and *udp*.
- protocol-number Specifies the standard value assigned by IANA. (Range 0–255)

This command has no default configuration.

### **Command Mode**

Class-Map Configuration mode

#### **User Guidelines**

This command has no user guidelines.

### **Example**

The following example displays adding a match condition based on the "ip" protocol name keyword.

console(config-classmap)#match protocol ip

# match source-address mac

Use the **match source-address mac** command in Class-Map Configuration mode to add to the specified class definition a match condition based on the source MAC address of the packet.

# **Syntax**

match source-address mac address macmask

- macaddr Specifies any valid layer 2 MAC address formatted as six twodigit hexadecimal numbers separated by colons.
- macmask Specifies a layer 2 MAC address bit mask formatted as six two-digit hexadecimal numbers separated by colons. This bit mask does not need to be contiguous.

# **Default Configuration**

This command has no default configuration.

#### **Command Mode**

Class-Map Configuration mode

#### **User Guidelines**

This command has no user guidelines.

# **Example**

The following example adds to the specified class definition a match condition based on the source MAC address of the packet.

```
console(config-classmap)# match source-address mac
10:10:10:10:10:10 11:11:11:11:11
```

# match srcip

Use the **match srcip** command in Class-Map Configuration mode to add to the specified class definition a match condition based on the source IP address of a packet.

# **Syntax**

match srcip ipaddr ipmask

- *ipaddr* Specifies a valid IP address.
- ipmask Specifies a valid IP address bit mask. Note that although this IP address bit mask is similar to a subnet mask, it does not need to be contiguous.

# **Default Configuration**

This command has no default configuration.

#### **Command Mode**

Class-Map Configuration mode

### **User Guidelines**

This command has no user guidelines.

### **Example**

The following example displays adding a match condition for the specified IP address and address bit mask.

```
console(config-classmap)#match srcip 10.240.1.1
10.240.0.0
```

# match srcip6

The match srcip6 command adds to the specified class definition a match condition based on the source IPv6 address of a packet.

# **Syntax**

match srcip6 source-ipv6-prefix/prefix-length

- source-ipv6-prefix—IPv6 prefix in IPv6 global address format.
- prefix-length—IPv6 prefix length value.

# **Default Configuration**

There is no default configuration for this command.

### **Command Mode**

Ipv6-Class-Map Configuration mode.

### **User Guidelines**

There are no user guidelines for this command.

# Example

```
console(config-classmap)#match srcip6 2001:DB8::/32
```

# match srcl4port

Use the match srcl4port command in Class-Map Configuration mode to add to the specified class definition a match condition based on the source layer 4 port of a packet using a single keyword or a numeric notation.

# **Syntax**

match srcl4port {portkey | port-number}

- portkey Specifies one of the supported port name keywords. A match
  condition is specified by one layer 4 port number. The currently supported
  values are: domain, echo, ftp, ftpdata, http, smtp,snmp, telnet, tftp, and
  www.
- *port-number* Specifies a layer 4 port number (Range: 0–65535).

# **Default Configuration**

This command has no default configuration.

#### **Command Mode**

Class-Map Configuration mode

### **User Guidelines**

This command has no user guidelines.

# **Example**

The following example displays how to add a match condition using the "snmp" port name keyword.

console(config-classmap)#match srcl4port snmp

# match vlan

Use the match vlan command in Class-Map Configuration mode to add to the specified class definition a match condition based on the value of the layer 2 VLAN Identifier field. This field is the only tag in a single tagged packet or the first or outer tag of a double VLAN packet.

# **Syntax**

match vlan vlan-id

vlan-id — Specifies a VLAN ID as an integer. (Range: 0–4095)

This command has no default configuration.

### **Command Mode**

Class-Map Configuration mode

#### **User Guidelines**

This command has no user guidelines.

# **Example**

The following example displays adding a match condition for the VLAN ID "2."

console(config-classmap)#match vlan 2

# mirror

Use the mirror command in Policy-Class-Map Configuration mode to mirror all the data that matches the class defined to the destination port specified.

# Syntax

mirror interface

• *interface* — Specifies the Ethernet port to which data needs to be copied.

# **Default Configuration**

This command has no default configuration.

#### **Command Mode**

Policy-Class-Map Configuration mode

### **User Guidelines**

The port identified in this command is identical to the destination port of the monitor command

### Example

The following example displays how to copy all the data to port 1/0/5. console(config-policy-classmap)#mirror 1/0/5

# police-simple

Use the **police-simple** command in Policy-Class-Map Configuration mode to establish the traffic policing style for the specified class. The simple form of the police command uses a single data rate and burst size, resulting in two outcomes: conform and nonconform.

# **Syntax**

police-simple { datarate burstsize conform-action { drop | set-prectransmit cos | set-dscp-transmit dscpval | transmit} [violateaction { drop | set-costransmit cos | set-prec-transmit cos | set-dscp-transmit dscpval | transmit}]}

- datarate Data rate in kilobits per second (kbps). (Range: 1–4294967295)
- burstsize Burst size in Kbps (Range: 1–128)
- conform action Indicates what happens when the packet is conforming
  to the policing rule: it could be dropped, it could have its COS modified, it
  could have its IP precedence modified, or it could have its DSCP
  modified. The same actions are available for packets that do not conform
  to the policing rule.
- cos Class of Service value. (Range: 0-7)
- dscpval DSCP value. (Range: 0–63 or a keyword from this list, afl1, afl2, afl3, af21, af22, af23, af31, af32, af33, af41, af42, af43, be, cs0, cs1, cs2, cs3, cs4, cs5, cs6, cs7, ef)

# **Default Configuration**

This command has no default configuration.

#### **Command Mode**

Policy-Class-Map Configuration mode

#### **User Guidelines**

Only one style of police command (simple) is allowed for a given class instance in a particular policy.

# **Example**

The following example shows how to establish the traffic policing style for the specified class.

console(config-policy-classmap)#police-simple 33 34
conform-action transmit violate-action transmit

# policy-map

Use the **policy-map** command in Global Configuration mode to establish a new DiffServ policyor to enter policy map configuration mode. To remove the policy, use the **no** form of this command.

# **Syntax**

policy-map policyname [in|out] no policy-map policyname

# **Parameter Description**

| Parameter  | Description                                                                                                    |
|------------|----------------------------------------------------------------------------------------------------|
| policyname | Specifies the DiffServ policy name as a unique case-sensitive alphanumeric string of characters. (Range: 1–31 alphanumeric characters.)                                          |
| in         | The policy is applied on ingress. Must be specified to create new DiffServ policies. An existing policy can be selected without specifying "in" or "out".                        |
| out        | The policy is applied on egress. Either "in" or "out" must be specified to create a new DiffServ policy. An existing policy may be selected without the "in" or "out" parameter. |

# **Default Configuration**

This command has no default configuration.

#### **Command Mode**

Global Configuration mode

#### **User Guidelines**

The CLI mode is changed to Policy-Class-Map Configuration when this command is successfully executed.

The policy type dictates which of the individual policy attribute commands are valid within the policy definition.

#### **Example**

The following example shows how to establish a new ingress DiffServ policy named "DELL."

```
console(config)#policy-map DELL in
console(config-policy-classmap)#
```

## redirect

Use the **redirect** command in Policy-Class-Map Configuration mode to specify that all incoming packets for the associated traffic stream are redirected to a specific egress interface (physical port or port-channel).

#### **Syntax**

redirect interface

• *interface* — Specifies any valid interface. Interface is Ethernet port or port-channel (Range: pol-po32 or gil/0/1-gil/0/24)

## **Default Configuration**

This command has no default configuration.

#### **Command Mode**

Policy-Class-Map Configuration mode

#### User Guidelines

This command has no user guidelines.

The following example shows how to redirect incoming packets to port 1/0/1. console(config-policy-classmap)#redirect 1/0/1

# service-policy

Use the **service-policy** command in either Global Configuration mode (for all system interfaces) or Interface Configuration mode (for a specific interface) to attach a policy to an interface. To return to the system default, use the **no** form of this command.

#### **Syntax**

service-policy in out} policymapname no service-policy in out} policymapname

#### **Parameter Description**

| Parameter     | Description                                                                                                    |
|---------------|----------------------------------------------------------------------------------------------------|
| policymapname | Specifies the DiffServ policy name as a unique case-sensitive alphanumeric string. (Range: 1–31 alphanumeric characters.) |
| in            | Apply the policy on ingress.                                                                                              |
| out           | Apply the policy on egress.                                                                                               |

## **Default Configuration**

This command has no default configuration.

#### **Command Mode**

Global Configuration mode (for all system interfaces)

Interface Configuration (Ethernet, Port-channel) mode (for a specific interface)

#### **User Guidelines**

This command effectively enables DiffServ on an interface. No separate interface administrative mode command for DiffServ is available. Use the policy-map command to configure the DiffServ policy. The service-policy direction must catch the direction given for the policy map.

Ensure that no attributes within the policy definition exceed the capabilities of the interface. When a policy is attached to an interface successfully, any attempt to change the policy definition, such that it would result in a violation of the interface capabilities, causes the policy change attempt to fail. ACLs and DiffServ policies may not both exist on the same interface in the same direction.

#### **Example**

The following example shows how to attach a service policy named "DELL" to all interfaces.

console(config) #service-policy DELL

# show class-map

Use the **show class-map** command in Privileged EXEC mode to display all configuration information for the specified class.

## **Syntax**

show class-map [classname]

classname — Specifies the valid name of an existing DiffServ class.
 (Range: 1–31 characters)

#### **Default Configuration**

This command has no default configuration.

#### **Command Mode**

Privileged EXEC mode

#### **User Guidelines**

This command has no user guidelines.

The following example displays all the configuration information for the class named "Dell".

console#show class-map

|                              | Cla      | ss L3      |           |        |      |
|------------------------------|----------|------------|-----------|--------|------|
| Class Name                   | Type     | Proto      | Reference | Class  | Name |
|                              |          |            |           |        |      |
| ipv4                         | All      | ipv4       |           |        |      |
| ipv6                         | All      | ipv6       |           |        |      |
| stop_http_class              | All      | ipv6       |           |        |      |
| match_icmp6                  | All      | ipv6       |           |        |      |
|                              |          |            |           |        |      |
| console#show class-map ipv4  |          |            |           |        |      |
| a1 v                         |          |            |           |        |      |
| Class Name                   |          |            | -         |        |      |
| Class Type                   |          |            |           |        |      |
| Class Layer3 Protocol        |          |            | ipv4      |        |      |
|                              |          |            |           |        |      |
| Match Criteria               |          |            | Values    |        |      |
| Source IP Address            |          | 2 (255.255 |           |        |      |
|                              |          | ,          | ,         |        |      |
| console#show class-map stop_ | http_cla | ass        |           |        |      |
|                              |          |            |           |        |      |
| Class Name                   |          |            | stop_htt  | p_clas | s    |
| Class Type                   |          |            | All       |        |      |
| Class Layer3 Protocol        |          |            | ipv6      |        |      |
|                              |          |            |           |        |      |
| Match Criteria               |          |            | Values    |        |      |
| G TD Add                     |          |            |           |        |      |
| Source IP Address            | ZUUT:D   | B8::/32    |           |        |      |

# show classofservice dot1p-mapping

Use the **show classofservice dot1p-mapping** command in Privileged EXEC mode to display the current Dot1p (802.1p) priority mapping to internal traffic classes for a specific interface.

#### **Syntax**

show classofservice dot1p-mapping [{gigabitethernet unit/slot/port | port-channel port-channel-number | tengigabitethernet unit/slot/port}]

## **Default Configuration**

This command has no default configuration.

#### **Command Mode**

Privileged EXEC mode

#### **User Guidelines**

If the interface is specified, the 802.1p mapping table of the interface is displayed. If omitted, the most recent global configuration settings are displayed.

## Example

The following example displays the dot1p traffic class mapping and user priorities.

console#show classofservice dot1p-mapping

| User Priority | Traffic Class |
|---------------|---------------|
|               |               |
| 0             | 1             |
| 1             | 1             |
| 2             | 6             |
| 3             | 4             |

| 4 | 3 |
|---|---|
| 5 | 4 |
| 6 | 5 |
| 7 | 6 |

The following table lists the parameters in the example and gives a description of each.

| Parameter     | Description                                                                             |
|---------------|-----------------------------------------------------------------------------------------|
| User Priority | The 802.1p user priority value.                                                         |
|               | The traffic class internal queue identifier to which the user priority value is mapped. |

# show classofservice ip-dscp-mapping

Use the **show classofservice ip-dscp-mapping** command in Privileged EXEC mode to display the current IP DSCP mapping to internal traffic classes for a specific interface.

#### **Syntax**

show classofservice ip-dscp-mapping

• Command is supported only globally.

## **Default Configuration**

This command has no default configuration.

#### **Command Mode**

Privileged EXEC mode

#### **User Guidelines**

## Example

console#show classofservice ip-dscp-mapping

| IP DSCP        | Traffic | Class |
|----------------|---------|-------|
| 0(be/cs0       | 1       |       |
| 1              | 1       |       |
| 2              | 1       |       |
| 3              | 1       |       |
| 4              | 1       |       |
| 5              | 1       |       |
| 6              | 1       |       |
| 7              | 1       |       |
| 8(cs1)         | 0       |       |
| 9              | 0       |       |
| 10(af11)       | 0       |       |
| 11             | 0       |       |
| 12(af12)       | 0       |       |
| 13             | 0       |       |
| 14(af13)       | 0       |       |
| 15             | 0       |       |
| 16(cs2)        | 0       |       |
| 17             | 0       |       |
| 18(af21)       | 0       |       |
| 19             | 0       |       |
| More or (q)uit | 5       |       |
| 20(af22)       | 0       |       |
| 21             | 0       |       |
| 22(af23)       | 0       |       |

| 23              | 0 |
|-----------------|---|
| 24(cs3)         | 1 |
| 25              | 1 |
| 26(af31)        | 1 |
| 27              | 1 |
| 28(af32)        | 1 |
| 29              | 1 |
| 30(af33)        | 1 |
| 31              | 1 |
| 32(cs4)         | 2 |
| 33              | 2 |
| 34(af41)        | 2 |
| 35              | 2 |
| 36(af42)        | 2 |
| 37              | 2 |
| 38(af43)        | 2 |
| 39              | 2 |
| 40(cs5)         | 2 |
| 41              | 2 |
| 42              | 2 |
| -More or (q)uit |   |
| 43              | 2 |
| 44              | 2 |
| 45              | 2 |
| 46(ef)          | 2 |
| 47              | 2 |

| 48(cs6)                                                          | 3                |
|------------------------------------------------------------------|------------------|
| 49                                                               | 3                |
| 50                                                               | 3                |
| 51                                                               | 3                |
| 52                                                               | 3                |
| 53                                                               | 3                |
| 54                                                               | 3                |
| 55                                                               | 3                |
| 564 5)                                                           |                  |
| 56(cs7)                                                          | 3                |
| 56(cs7)<br>57                                                    | 3                |
|                                                                  |                  |
| 57                                                               | 3                |
| 57<br>58                                                         | 3                |
| 57<br>58<br>59                                                   | 3 3              |
| <ul><li>57</li><li>58</li><li>59</li><li>60</li></ul>            | 3<br>3<br>3      |
| <ul><li>57</li><li>58</li><li>59</li><li>60</li><li>61</li></ul> | 3<br>3<br>3<br>3 |

console#

# show classofservice trust

Use the **show classofservice trust** command in Privileged EXEC mode to display the current trust mode setting for a specific interface.

#### **Syntax**

show classofservice trust [{gigabitethernet unit/slot/port | port-channel port-channel-number | tengigabitethernet unit/slot/port}]

## **Default Configuration**

This command has no default configuration.

#### **Command Mode**

Privileged EXEC mode

#### **User Guidelines**

If the interface is specified, the port trust mode of the interface is displayed. If omitted, the port trust mode for global configuration is shown.

#### **Example**

The following example displays the current trust mode settings for the specified port.

console#show classofservice trust 1/0/2

Class of Service Trust Mode: Dot1P

## show diffserv

Use the **show diffserv** command in Privileged EXEC mode to display the DiffServ general information, which includes the current administrative mode setting as well as the current and maximum number of DiffServ components.

## **Syntax**

show diffsery

## **Default Configuration**

This command has no default configuration.

#### **Command Mode**

Privileged EXEC mode

#### **User Guidelines**

This command has no user guidelines.

## Example

1

The following example displays the DiffServ information.

#### console#show diffserv

| DiffServ Admin mode                     | Enable   |
|-----------------------------------------|----------|
| Class Table Size Current/Max            | 5 / 25   |
| Class Rule Table Size Current/Max       | 6 / 150  |
| Policy Table Size Current/Max           | 2 / 64   |
| Policy Instance Table Size Current/Max  | 2 / 640  |
| Policy Attribute Table Size Current/Max | 2 / 1920 |
| Service Table Size Current/Max          | 26 / 214 |

# show diffsery service interface

Use this command in Privileged EXEC mode to display policy service information for the specified interface.

## **Syntax**

show diffserv service interface {gigabitethernet unit/slot/port | tengigabitethernet unit/slot/port} in out}

## **Parameter Description**

| Parameter | Description            |
|-----------|------------------------|
| in        | Show ingress policies. |
| out       | Show engress policies. |

## **Default Configuration**

This command has no default configuration.

#### **Command Mode**

Privileged EXEC

#### **User Guidelines**

This command has no user guidelines.

#### **Example**

console#show diffserv service interface
gigabitethernet 1/0/1 in

| DiffServ Admin Mode                                        | Enable |
|------------------------------------------------------------|--------|
| Interface                                                  | 1/0/1  |
| Direction                                                  | In     |
| No policy is attached to this interface in this direction. | 5      |

# show diffserv service interface port-channel

## **Syntax Description**

show diffserv service interface port-channel channel-group {in | out}

## **Parameter Description**

| Parameter     | Description                                       |
|---------------|---------------------------------------------------|
| channel-group | A valid port-channel in the system. (Range: 1–18) |
| in            | Show ingress policies.                            |
| out           | Show engress policies.                            |

## **Default Configuration**

This command has no default configuration.

#### **Command Mode**

Privileged EXEC

#### **User Guidelines**

Not applicable

#### Example

console#show diffserv service interface port-channel 1 in

| DiffServ Admin Mode                             | Enable      |
|-------------------------------------------------|-------------|
| Interface                                       | po1         |
| Direction                                       | In          |
| No policy is attached to this interface in this | s direction |

## show diffsery service brief

Use the **show diffserv service brief** command in Privileged EXEC mode to display all interfaces in the system to which a DiffServ policy has been attached.

## **Syntax**

show diffsery service brief

## **Default Configuration**

This command has no default configuration.

#### **Command Mode**

Privileged EXEC mode

#### **User Guidelines**

This command has no user guidelines.

#### **Example**

The following example shows how to display all interfaces in the system to which a DiffServ policy has been attached.

```
console# show diffserv service brief
Interface Direction OperStatus Policy Name
```

1/0/1 in Down DELL

# show interfaces cos-queue

Use the **show interfaces cos-queue** command in Privileged EXEC mode to display the class-of-service queue configuration for the specified interface.

## **Syntax**

show interfaces cos-queue [{gigabitethernet unit/slot/port | port-channel port-channel-number | tengigabitethernet unit/slot/port}]

## **Default Configuration**

This command has no default configuration.

console#show interfaces cos-queue

#### Command Mode

Privileged EXEC mode

#### **User Guidelines**

If the interface is specified, the class-of-service queue configuration of the interface is displayed. If omitted, the most recent global configuration settings are displayed.

## **Examples**

The following example displays the COS configuration with no unit/slot/port or port-channel parameter.

----- -----

1

Management Type

| 0 | 0 | Weighted | Tail Drop |
|---|---|----------|-----------|
| 1 | 0 | Weighted | Tail Drop |
| 2 | 0 | Weighted | Tail Drop |
| 3 | 0 | Weighted | Tail Drop |
| 4 | 0 | Weighted | Tail Drop |
| 5 | 0 | Weighted | Tail Drop |
| 6 | 0 | Weighted | Tail Drop |

| Queue Id<br>Management | Min. Bandwidth<br>Type | Scheduler Type | Queue     |
|------------------------|------------------------|----------------|-----------|
|                        |                        |                |           |
| 0                      | 0                      | Weighted       | Tail Drop |
| 1                      | 0                      | Weighted       | Tail Drop |
| 2                      | 0                      | Weighted       | Tail Drop |
| 3                      | 0                      | Weighted       | Tail Drop |
| 4                      | 0                      | Weighted       | Tail Drop |
| 5                      | 0                      | Weighted       | Tail Drop |
| 6                      | 0                      | Weighted       | Tail Drop |

The following table lists the parameters in the examples and gives a description of each.

| Parameter | Description                                                                                                    |
|-----------|----------------------------------------------------------------------------------------------------|
| Interface | The port of the interface. If displaying the global configuration, this output line is replaced with a global configuration indication. |

| Parameter         | Description                                                                                                    |
|-------------------|----------------------------------------------------------------------------------------------------|
| Intf Shaping Rate | The maximum transmission bandwidth limit for<br>the interface as a whole. It is independent of any<br>per-queue maximum bandwidth values in effect<br>for the interface. This value is a configured value.        |
| Queue Mgmt Type   | The queue depth management technique used for all queues on this interface.                                                                                                    |
| Queue             | An interface supports $n$ queues numbered 0 to $(n-1)$ . The specific $n$ value is platform-dependent. Internal egress queue of the interface; queues 0–6 are available.                                          |
| Minimum Bandwidth | The minimum transmission bandwidth guarantee for the queue, expressed as a percentage. A value of 0 means bandwidth is not guaranteed and the queue operates using best-effort. This value is a configured value. |
| Scheduler Type    | Indicates whether this queue is scheduled for transmission using a strict priority or a weighted scheme. This value is a configured value.                                                                        |

# show interfaces random-detect

Use the **show interfaces random-detect** command in Privileged EXEC mode to display WRED policy on an interface.

## **Syntax**

show interfaces random-detect interface-id

## **Parameter Description**

| Parameter | Description                                                                           |
|-----------|---------------------------------------------------------------------------------------|
|           | Specify an interface type. Valid interfaces include physical ports and port channels. |

# **Default Configuration**

This command has no default configuration.

I

#### **Command Mode**

Privileged EXEC mode

#### **User Guidelines**

Use the show interfaces cos-queue command to show the global or per interface scheduler type and queue management types.

# show policy-map

Use the **show policy-map** command in Privileged EXEC mode to display all configuration information for the specified policy.

#### **Syntax**

show policy-map [policyname]

 policyname — Specifies the name of a valid existing DiffServ policy. (Range: 1-31)

## **Default Configuration**

This command has no default configuration.

#### **Command Mode**

Privileged EXEC mode

#### **User Guidelines**

This command has no user guidelines.

## **Example**

The following example displays the DiffServ information.

console#show policy-map

| Policy Name | Policy Type | Class Members |
|-------------|-------------|---------------|
|             |             |               |
| POLY1       | xxx         | DellClass     |
| DELL        | xxx         | DellClass     |

# show policy-map interface

Use the **show policy-map interface** command in Privileged EXEC mode to display policy-oriented statistics information for the specified interface.

#### **Syntax**

show policy-map interface {gigabithethernet | tengigabitethernet unit/slot/port} {in | out}

## **Parameter Description**

| Parameter | Description                     |
|-----------|---------------------------------|
| in        | Show inbound service policies.  |
| out       | Show outbound service policies. |

## **Default Configuration**

This command has no default configuration.

#### **Command Mode**

Privileged EXEC mode

#### **User Guidelines**

This command has no user guidelines.

## **Example**

| The following example displays the statistics information for port 1, | /0/1.  |
|-----------------------------------------------------------------------|--------|
| console#show policy-map interface 1/0/1 in                            |        |
| Interface                                                             | 1/0/1  |
| Operational Status                                                    | Down   |
| Policy Name                                                           | DELL   |
| Interface Summary:                                                    |        |
| Class Name                                                            | murali |
| In Discarded Packets                                                  | 0      |

| Class Name           | . test |
|----------------------|--------|
| In Discarded Packets | . 0    |
| Class Name           | DELL1  |
| In Discarded Packets | 0      |
| Class Name           | DELL   |
| In Discarded Packets | 0      |

# show service-policy

Use the **show service-policy** command in Privileged EXEC mode to display a summary of policy-oriented statistics information for all interfaces.

## **Syntax**

show service-policy

## **Default Configuration**

This command has no default configuration.

#### **Command Mode**

Privileged EXEC mode

#### **User Guidelines**

This command has no user guidelines.

#### **Example**

The following example displays a summary of policy-oriented statistics information.

console#show service-policy

|       | Oper | Policy |
|-------|------|--------|
| Intf  | Stat | Name   |
|       |      |        |
| 1/0/1 | Down | DELL   |

| 1/0/2  | Down | DELL |
|--------|------|------|
| 1/0/3  | Down | DELL |
| 1/0/4  | Down | DELL |
| 1/0/5  | Down | DELL |
| 1/0/6  | Down | DELL |
| 1/0/7  | Down | DELL |
| 1/0/8  | Down | DELL |
| 1/0/9  | Down | DELL |
| 1/0/10 | Down | DELL |

# traffic-shape

Use the **traffic-shape** command in Global Configuration mode and Interface Configuration mode to specify the maximum transmission bandwidth limit for the interface as a whole. This process, also known as *rate shaping*, has the effect of smoothing temporary traffic bursts over time so that the transmitted traffic rate is bounded. To restore the default interface shaping rate value, use the **no** form of this command.

## **Syntax**

traffic-shape bw kbps

no traffic-shape

• *bw* — Maximum transmission bandwidth value expressed in Kbps. (Range: 64 - 4294967295)

## **Default Configuration**

This command has no default configuration.

## **Command Mode**

Global Configuration mode

Interface Configuration (gigabitethernet, port-channel, tengigabitethernet) mode

ı

#### **User Guidelines**

This command has no user guidelines.

## **Example**

The following example displays the setting of traffic-shape to a maximum bandwidth of 1024 Kbps.

console(config-if-1/0/1)#traffic-shape 1024 kbps

# **RADIUS Commands**

Managing and determining the validity of users in a large network can be significantly simplified by making use of a single database of accessible information supplied by an Authentication Server. These servers commonly use the Remote Authentication Dial In User Service (RADIUS) protocol as defined by RFC 2865.

RADIUS permits access to a user's authentication and configuration information contained on the server only when requests are received from a client that shares an encrypted secret with the server. This secret is never transmitted over the network in an attempt to maintain a secure environment. Any requests from clients that are not appropriately configured with the secret or access from unauthorized devices are silently discarded by the server.

RADIUS conforms to a client/server model with secure communications using UDP as a transport protocol. It is extremely flexible, supporting a variety of methods to authenticate and statistically track users. It is very extensible allowing for new methods of authentication to be added without disrupting existing network functionality.

PowerConnect supports a RADIUS client in conformance with RFC 2865 and accounting functions in conformance with RFC2866. The RADIUS client will apply user policies under control of the RADIUS server, e.g. password lockout or login time of day restrictions. The RADIUS client supports up to 32 named authentication and accounting servers.

Table 31-1below indicates the RADIUS attributes supported by various PowerConnect switch service. Administrators may configure these attributes on the RADIUS server(s) when utilizing the swith RADIUS service.

Table 31-1. RADIUS Attributes Supported by PowerConnect Switch Service

| Туре | RADIUS Attribute Name | 802.1X | User Manag | er Captive Portal |
|------|-----------------------|--------|------------|-------------------|
| 1    | USER-NAME             | Yes    | No         | No                |
| 2    | USER-PASSWORD         | Yes    | No         | No                |

Table 31-1. RADIUS Attributes Supported by PowerConnect Switch Service

| Туре | RADIUS Attribute Name | 802.1X                                       | User Manager | Captive Portal |
|------|-----------------------|----------------------------------------------|--------------|----------------|
| 4    | NAS-IP-ADDRESS        | Yes                                          | No           | No             |
| 5    | NAS-PORT              | Yes                                          | No           | No             |
| 6    | SERVICE-TYPE          | No                                           | Yes          | No             |
| 11   | FILTER-ID             | Yes                                          | No           | No             |
| 12   | FRAMED-MTU            | Yes                                          | No           | No             |
| 18   | REPLY-MESSAGE         | Yes                                          | Yes          | No             |
| 24   | STATE                 | Yes                                          | Yes          | No             |
| 25   | CLASS                 | Yes                                          | No           | No             |
| 26   | VENDOR-SPECIFIC       | No                                           | No           | Yes            |
| 27   | SESSION-TIMEOUT       | Yes                                          | No           | Yes            |
| 28   | IDLE-TIMEOUT          | No                                           | No           | Yes            |
| 29   | TERMINATION-ACTION    | Yes                                          | No           | No             |
| 30   | CALLED-STATION-ID     | Yes                                          | No           | No             |
| 31   | CALLING-STATION-ID    | Yes                                          | No           | No             |
| 32   | NAS-IDENTIFIER        | Yes                                          | No           | No             |
| 40   | ACCT-STATUS-TYPE      | Set by<br>RADIUS<br>client for<br>Accounting | No           | No             |
| 42   | ACCT-INPUT-OCTETS     | Yes                                          | No           | No             |
| 43   | ACCT-OUTPUT-OCTETS    | Yes                                          | No           | No             |
| 44   | ACCT-SESSION-ID       | Set by<br>RADIUS<br>client for<br>Accounting | No           | No             |
| 46   | ACCT-SESSION-TIME     | Yes                                          | No           | No             |
| 49   | ACCT-TERMINATE-CAUSE  | Yes                                          | No           | No             |
| 52   | ACCT-INPUT-GIGAWORDS  | Yes                                          | No           | No             |
| 53   | ACCT-OUTPUT-GIGAWORDS | Yes                                          | No           | No             |

Table 31-1. RADIUS Attributes Supported by PowerConnect Switch Service

| Туре | RADIUS Attribute Name   | 802.1X                                       | User Manager | Captive Portal |
|------|-------------------------|----------------------------------------------|--------------|----------------|
| 61   | NAS-PORT-TYPE           | Yes                                          | No           | No             |
| 64   | TUNNEL-TYPE             | Yes                                          | No           | No             |
| 65   | TUNNEL-MEDIUM-TYPE      | Yes                                          | No           | No             |
| 79   | EAP-MESSAGE             | Yes                                          | No           | No             |
| 80   | MESSAGE-AUTHENTICATOR   | Set by<br>RADIUS<br>client for<br>Accounting | No           | No             |
| 81   | TUNNEL-PRIVATE-GROUP-ID | Yes                                          | No           | No             |

The following attributes are processed in the RADIUS Access-Accept message received from a RADIUS server:

- NAS-PORT
  - ifIndex of the port to be authenticated
- REPLY-MESSAGE
  - Trigger to respond to the Access-Accept message with an EAP notification
- STATE
  - RADIUS server state. Transmitted in Access-Request and Accounting-Request messages.
- SESSION-TIMEOUT
  - Session timeout value for the session (in seconds). Used by both 802.1x and Captive Portal.
- TERMINATION-ACTION
  - Indication as to the action taken when the service is completed.
- EAP-MESSAGE
  - Contains an EAP message to be sent to the user. This is typically used for MAB clients.
- VENDOR-SPECIFIC
  - No actions configured at this time.

#### FILTER-ID

Name of the filter list for this user.

#### TUNNEL-TYPE

 Used to indicate that a VLAN is to be assigned to the user when set to tunnel type VLAN (13).

#### TUNNEL-MEDIUM-TYPE

 Used to indicate the tunnel medium type. Must be set to medium type 802 (6) to enable VLAN assignment.

#### TUNNEL-PRIVATE-GROUP-ID

Used to indicate the VLAN to be assigned to the user. May be a string
which matches a preconfigured VLAN name or a VLAN id. If a VLAN
id is given, the string must only contain decimal digits.

# **Commands in this Chapter**

This chapter explains the following commands:

| aaa accounting network<br>default start-stop group<br>radius | primary                  | radius-server timeout  |
|--------------------------------------------------------------|--------------------------|------------------------|
| acct-port                                                    | priority                 | retransmit             |
| auth-port                                                    | radius-server deadtime   | show aaa servers       |
| deadtime                                                     | radius-server host       | show radius statistics |
| key                                                          | radius-server key        | source-ip              |
| msgauth                                                      | radius-server retransmit | timeout                |
| name (RADIUS server)                                         | radius-server source-ip  | usage                  |

# aaa accounting network default start-stop group radius

Use the aaa accounting network default start-stop group radius command to enable RADIUS accounting on the switch. Use the "no" form of this command to disable RADIUS accounting.

#### **Syntax**

aaa accounting network default start-stop group radius no aaa accounting network default start-stop group radius

#### **Default Configuration**

RADIUS accounting is disabled by default.

#### **Command Mode**

Global Configuration mode

#### **User Guidelines**

There are no user guidelines for this command.

#### **Example**

console(config)#aaa accounting network default startstop group radius

# acct-port

Use the acct-port command to set the port that connects to the RADIUS accounting server. Use the "no" form of this command to reset the port to the default

## **Syntax**

acct-port port no acct-port

• *port* — The layer 4 port number of the accounting server (Range: 1 - 65535).

#### **Default Configuration**

The default value of the port number is 1813.

#### **Command Mode**

Radius (accounting) mode

#### **User Guidelines**

There are no user guidelines for this command.

## **Example**

The following example sets port number 56 for accounting requests. console(config) #radius-server host acct 3.2.3.2 console(Config-acct-radius) #acct-port 56

# auth-port

Use the **auth-port** command in Radius mode to set the port number for authentication requests of the designated Radius server.

## **Syntax**

auth-port auth-port-number

• *auth-port-number* — Port number for authentication requests. (Range: 1 - 65535)

## **Default Configuration**

The default value of the port number is 1812.

#### Command Mode

Radius mode

#### **User Guidelines**

The host is not used for authentication if set to 0.

User must enter the mode corresponding to a specific Radius server before executing this command.

The following example sets the port number 2412 for authentication requests.

```
console(config)#radius-server host 192.143.120.123
console(config-radius)#auth-port 2412
```

## deadtime

Use the **deadtime** command in Radius mode to configure the minimum amount of time to wait before attempting to re-contact an unresponsive RADIUS server. If a RADIUS server is currently active and responsive, that server will be used until it no longer responds. RADIUS servers whose deadtime interval has not expired are skipped when searching for a new RADIUS server to contact.

#### **Syntax**

deadtime deadtime

• *deadtime* — The amount of time that the unavailable server is skipped over. (Range: 0-2000 minutes)

## **Default Configuration**

The default deadtime interval is 0 minutes.

#### **Command Mode**

Radius mode

#### **User Guidelines**

If only one RADIUS server is configured, it is recommended to use a deadtime interval of 0.

## Example

```
The following example specifies a deadtime interval of 60 minutes. console(config) #radius-server host 192.143.120.123 console(config-radius) #deadtime 60
```

# key

Use the **key** command to specify the encryption key which is shared with the RADIUS server. Use the "no" form of this command to remove the key.

#### **Syntax**

key key-string

• *key-string* — A string specifying the encryption key (Range: 0 - 128 characters).

#### **Default Configuration**

There is no key configured by default.

#### **Command Mode**

Radius mode

#### **User Guidelines**

There are no user guidelines for this command.

## **Example**

The following example specifies an authentication and encryption key of "lion-king".

```
console(config) #radius-server host acct 3.2.3.2
console(Config-acct-radius) #key keyacct
```

# msgauth

Use the **msgauth** command to enable the message authenticator attribute to be used for the RADIUS Authenticating server being configured. Use the "no" form of this command to disable the message authenticator attribute.

## **Syntax**

msgauth

no msgauth

## **Default Configuration**

The message authenticator attribute is enabled by default.

#### **Command Mode**

Radius mode

#### **User Guidelines**

There are no user guidelines for this command.

#### **Example**

console(Config-auth-radius)#msgauth

# name (RADIUS server)

Use the **name** command to assign a name to a RADIUS server. Use the **no** form of the command to return the name to the default (unspecified). The **no** form of the command does not require the user to enter the configured name.

## **Syntax**

name servername

no name

#### **Parameter Description**

| Parameter  | Description                                                |
|------------|------------------------------------------------------------|
| servername | The name for the RADIUS server (Range: 1 - 32 characters). |

## **Default Configuration**

The default RADIUS server name is Default-RADIUS-Server.

#### **Command Mode**

Radius Config mode

#### **User Guidelines**

Names may only be set for authentication servers, not for accounting servers. Names may consist of alphanumeric characters and the underscore, dash and blanks. Embed the name in double quotes to use a name with blanks.

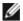

**NOTE:** When multiple radius servers are configured with different names, e.g..

ServerName is name1 and address is 1.1.1.1

ServerName is name2 and address is 1.1.1.2

The radius request is always sent to the first ordered name server list, i.e. name1 server list would be tried before moving on to name2. Even if the priority value of servers in name2 is lower (lower value indicates high priority) the request would be sent to the name1 servers. If for name1 list, the configured servers fail to respond, the request is sent to the second configured name list.

Within the same server list, the first primary server would be tried. You can have multiple secondary servers in the same name list. From the multiple secondary servers, the one with the lowest priority value would be tried. For a different named server list, the server name would be based on lexicographic order. For e.g., if name9, name1, name6 are configured in this order, name1, then name6, then name9 would be tried.

#### Example

```
console(config) #radius-server host 44.44.44.44
console(Config-auth-radius) #name NAME
console(Config-auth-radius)#no name
```

# primary

Use the primary command to specify that a configured server should be the primary server in the group of authentication servers which have the same server name. Multiple primary servers can be configured for each group of servers which have the same name. When the RADIUS client has to perform transactions with an authenticating RADIUS server of the specified name, it uses the primary server that has the specified server name by default. If it fails to communicate with the primary server for any reason, it uses the backup servers configured with the same server name. These backup servers are identified as the "Secondary" type.

## **Syntax**

primary

## **Default Configuration**

There is no primary authentication server by default.

#### **Command Mode**

Radius mode

#### **User Guidelines**

There are no user guidelines for this command.

#### **Example**

console(Config-auth-radius)#primary

# priority

Use the **priority** command in Radius mode to specify the order in which the servers are to be used, with 0 being the highest priority.

## **Syntax**

priority priority

• priority — Sets server priority level. (Range 0-65535)

## **Default Configuration**

The default priority is 0.

#### **Command Mode**

Radius mode

#### **User Guidelines**

User must enter the mode corresponding to a specific Radius server before executing this command.

The following example specifies a priority of 10 for the designated server. console(config)#radius-server host 192.143.120.123 console(config-radius)#priority 10

## radius-server deadtime

Use the radius-server deadtime command in Global Configuration mode to configure the minimum amount of time to wait before attempting to recontact an unresponsive RADIUS server. If a RADIUS server is currently active and responsive, that server will be used until it no longer responds. RADIUS servers whose deadtime interval has not expired are skipped when searching for a new RADIUS server to contact. To set the deadtime to 0, use the **no** form of this command.

#### **Syntax**

radius-server deadtime deadtime

#### no radius-server deadtime

 deadtime — Length of time in minutes, for which a Radius server is skipped over by transaction requests. (Range: 0–2000 minutes). Deadtime is used to mark an unavailable Radius server as dead until this userconfigured time expires. Deadtime is configurable on a Radius server basis.

## **Default Configuration**

The default dead time is 0 minutes.

#### **Command Mode**

Global Configuration mode

#### **User Guidelines**

If only one RADIUS server is configured, it is recommended that the deadtime interval be left at 0.

The following example sets the minimum interval for a RADIUS server will not be contacted after becoming unresponsive.

console(config)#radius-server deadtime 10

## radius-server host

Use the radius-server host command in Global Configuration mode to specify a RADIUS server host and enter RADIUS Configuration mode. To delete the specified Radius host, use the **no** form of this command.

## **Syntax**

```
radius-server host [acct | auth ] { ip-address | hostname }
no radius-server host [acct | auth ] { ip-address | hostname }
```

#### **Parameter Description**

| Parameter   | Description                                                     |
|-------------|-----------------------------------------------------------------|
| acct   auth | The type of server (accounting or authentication).              |
| ip–address  | The RADIUS server host IP address.                              |
| hostname    | Host name of the Radius server host. (Range: 1–255 characters). |

## **Default Configuration**

The default server type is authentication. The default server name is **Default RADIUS Server**. The default port number is 1812 for an authentication server and 1813 for an accounting server.

#### **Command Mode**

Global Configuration mode

#### **User Guidelines**

Radius servers are keyed by the host name, therefore it is advisable to use unique server host names.

The following example specifies a Radius server host with the following characteristics:

```
Server host IP address — 192.168.10.1 console(config) #radius-server host 192.168.10.1
```

# radius-server key

Use the radius-server key command in Global Configuration mode to set the authentication and encryption key for all Radius communications between the switch and the Radius server. To reset to the default, use the **no** form of this command.

#### **Syntax**

radius-server key [key-string] no radius-server key

 key-string — Specifies the authentication and encryption key for all Radius communications between the switch and the Radius server. This key must match the encryption used on the Radius server. (Range: 1-128 characters)

## **Default Configuration**

The default is an empty string.

#### **Command Mode**

Global Configuration mode

#### **User Guidelines**

This command has no user guidelines.

#### **Example**

1

The following example sets the authentication and encryption key for all Radius communications between the device and the Radius server to "dell-server."

console(config)#radius-server key dell-server

## radius-server retransmit

Use the radius-server retransmit command in Global Configuration mode to specify the number of times the Radius client will retransmit requests to the Radius server. To reset the default configuration, use the **no** form of this command.

## **Syntax**

radius-server retransmit retries

no radius-server retransmit

retries — Specifies the retransmit value. (Range: 1–10)

### **Default Configuration**

The default is 3 attempts.

#### **Command Mode**

Global Configuration mode

### **User Guidelines**

This command has no user guidelines.

## Example

The following example configures the number of times the Radius client attempts to retransmit requests to the Radius server to 5 attempts.

console(config)#radius-server retransmit 5

# radius-server source-ip

Use the radius-server source-ip command in Global Configuration mode to specify the source IP address used for communication with Radius servers. To return to the default, use the no form of this command. 0.0.0.0 is interpreted as a request to use the IP address of the outgoing IP interface.

## **Syntax**

radius-server source-ip source

### no radius-server source-ip

• source — Specifies the source IP address.

## **Default Configuration**

The default IP address is the outgoing IP interface.

#### **Command Mode**

Global Configuration mode

#### **User Guidelines**

This command has no user guidelines.

## **Example**

The following example configures the source IP address used for communication with Radius servers to 10.1.1.1.

console(config)#radius-server source-ip 10.1.1.1

# radius-server timeout

Use the radius-server timeout command in Global Configuration mode to set the interval for which a switch waits for a server host to reply. To restore the default, use the **no** form of this command.

## **Syntax**

radius-server timeout timeout

no radius-server timeout

• timeout — Specifies the timeout value in seconds. (Range: 1–30)

## **Default Configuration**

The default value is 3 seconds.

#### Command Mode

Global Configuration mode

1

#### **User Guidelines**

This command has no user guidelines.

### Example

The following example sets the interval for which a switch waits for a server host to reply to 5 seconds.

console(config)#radius-server timeout 5

## retransmit

Use the **retransmit** command in Radius mode to specify the number of times the Radius client retransmits requests to the Radius server.

### **Syntax**

retransmit retries

• retries — Specifies the retransmit value. (Range: 1-10 attempts)

## **Default Configuration**

The default number for attempts is 3.

#### **Command Mode**

Radius mode

#### **User Guidelines**

User must enter the mode corresponding to a specific Radius server before executing this command.

## Example

The following example of the retransmit command specifies five retries. console(config) #radius-server host 192.143.120.123 console(config-radius) #retransmit 5

## show aaa servers

Use the **show aaa servers** command to display the list of configured RADIUS servers and the values configured for the global parameters of the RADIUS client.

### **Syntax**

show aaa servers [accounting | authentication ] [name [servername]]

## **Parameter Description**

| Parameter      | Description                                                                                                    |
|----------------|----------------------------------------------------------------------------------------------------|
| accounting     | This optional parameter will cause accounting servers to be displayed.                                                                                 |
| authentication | This optional parameter will cause authentication servers to be displayed.                                                                             |
| name           | This optional parameter will cause the server names to be displayed instead of the server configuration parameters.                                    |
| servername     | Will cause only the server(s) with <i>server-name</i> name to be displayed. There are no global parameters displayed when this parameter is specified. |

## **Default Configuration**

Authentication servers are displayed by default.

#### **Command Mode**

User EXEC, Privileged EXEC

#### **User Guidelines**

The following fields are displayed:

| Field | Description                                                            |
|-------|------------------------------------------------------------------------|
| 9     | The number of RADIUS Authentication servers that have been configured. |

I

| Field                                 | Description                                                                                                    |
|---------------------------------------|----------------------------------------------------------------------------------------------------|
| Configured Accounting<br>Servers      | The number of RADIUS Accounting servers that have been configured.                                                     |
| Named Authentication<br>Server Groups | The number of configured named RADIUS server groups.                                                                   |
| Named Accounting<br>Server Groups     | The number of configured named RADIUS server groups.                                                                   |
| Timeout                               | The configured timeout value, in seconds, for request retransmissions.                                                 |
| Retransmit                            | The configured value of the maximum number of times a request packet is retransmitted.                                 |
| Deadtime                              | The length of time an unavailable RADIUS server is skipped.                                                            |
| RADIUS Accounting<br>Mode             | A Global parameter to indicate whether the accounting mode for all the servers is enabled or not.                      |
| RADIUS Attribute 4<br>Mode            | A Global parameter to indicate whether the NAS-IP-Address attribute has been enabled to use in RADIUS requests.        |
| RADIUS Attribute 4<br>Value           | A Global parameter that specifies the IP address to be used in NAS-IP-Address attribute to be used in RADIUS requests. |

## **Example**

console#show aaa servers

| IP address | Type | Port | TimeOut | Retran. | DeadTime | Source IP | Prio. | Usage |
|------------|------|------|---------|---------|----------|-----------|-------|-------|
|            |      |      |         |         |          |           |       |       |
|            |      |      |         |         |          |           |       |       |
| 6.6.6.6    | Auth | 1812 | Global  | Global  | Global   | Global    | 0     | all   |
| 5.5.5.5    | Auth | 1812 | Global  | Global  | Global   | Global    | 0     | all   |
| 4.4.4.4    | Auth | 1812 | Global  | Global  | Global   | Global    | 0     | all   |
| 3.3.3.3    | Auth | 1812 | Global  | Global  | Global   | Global    | 0     | all   |
| 2.2.2.2    | Auth | 1812 | Global  | Global  | Global   | Global    | 0     | all   |
| 1.1.1.1    | Acct | 1813 | N/A     | N/A     | N/A      | N/A       | N/A   | N/A   |

Global values

-----

Number of Configured Authentication Servers.... 5
Number of Configured Accounting Servers...... 1

| Number of Named Authentication Server Groups       2         Number of Named Accounting Server Groups       1         Number of Retransmits       3         Timeout Duration       15         Deadtime       0         Source IP       0.0.0.0         RADIUS Accounting Mode       Disable         RADIUS Attribute 4 Mode       Disable        More or (q)uit       RADIUS Attribute 4 Value       0.0.0.0         console#show aaa servers name |                        |              |            |
|----------------------------------------------------------------------------------------------------|------------------------|--------------|------------|
|                                                                                                    |                        | Port         | Configured |
| Default-RADIUS-Server<br>test                                                                                                    | 4.4.4.4<br>6.6.6.6     | 1812<br>1812 | No         |
| console#show radius-servers                                                                                                    |                        |              |            |
| Prio. Usage                                                                                                    | meOut Retran. DeadTime |              |            |
|                                                                                                    |                        |              |            |
| 10.27.5.157 Auth 1812 Globall                                                                                                    | oal Global Global 10   | 0.27.65      | .13 0      |
| Global values                                                                                                    |                        |              |            |
| Configured Authentication Servers : 1                                                                                                    |                        |              |            |
| Configured Accounting Servers : 0                                                                                                    |                        |              |            |
| Named Authentication Server Groups : 1                                                                                                    |                        |              |            |
| Named Accounting Server Groups : 0                                                                                                    |                        |              |            |
| Timeout : 3                                                                                                    |                        |              |            |
| Retransmit : 3                                                                                                    |                        |              |            |
| Deadtime : 0                                                                                                    |                        |              |            |
| Source IP : 0.0.0.0                                                                                                    |                        |              |            |
| RADIUS Attribute 4 Mode : Disable                                                                                                    |                        |              |            |
| RADIUS Attribute 4 Value : 0.0.0.0                                                                                                    |                        |              |            |

console#show radius-servers accounting name

| Server Name           | Host Address | Port | Type      |
|-----------------------|--------------|------|-----------|
|                       |              |      |           |
| Default-RADIUS-Server | 2.2.2.2      | 1813 | Secondary |

console#show radius-servers name Default-RADIUS-Server

| RADIUS Server Name        | Default-RADIUS-Server |
|---------------------------|-----------------------|
| Current Server IP Address | 1.1.1.1               |
| Retransmits               | 4                     |
| Timeout                   | 5                     |
| Deadtime                  | 0                     |
| Port                      | 1812                  |
| Source IP                 | 0.0.0.0               |
| Secret Configured         | No                    |
| Message Authenticator     | Enable                |

# show radius statistics

Use the **show radius statistics** command to show the statistics for an authentication or accounting server.

## **Syntax**

show radius statistics [accounting | authentication ] [{ipaddress | hostname | name servername }]

## **Parameter Description**

| Parameter                   | Description                                        |
|-----------------------------|----------------------------------------------------|
| accounting   authentication | The type of server (accounting or authentication). |

| Parameter  | Description                                                                                                    |
|------------|----------------------------------------------------------------------------------------------------|
| ipaddress  | The RADIUS server host IP address.                                                                                                    |
| hostname   | Host name of the Radius server host. (Range: 1–158 characters). The command allows spaces in the host name when specified in double quotes. For example, console(config)#snmp-server host "host name" |
| servername | The alias used to identify the server.                                                                                                    |

## **Default Configuration**

There is no default configuration for this command.

## **Command Mode**

User EXEC, Privileged EXEC modes

## **User Guidelines**

The following fields are displayed for accounting servers:

| Field                               | Description                                                                                                    |
|-------------------------------------|----------------------------------------------------------------------------------------------------|
| RADIUS<br>Accounting Server<br>Name | Name of the accounting server.                                                                                                    |
| Server Host<br>Address              | IP address of the host.                                                                                                    |
| Round Trip Time                     | The time interval, in hundredths of a second, between the most recent Accounting Response and the Accounting Request that matched it from this RADIUS accounting server. |
| Requests                            | The number of RADIUS Accounting Request packets sent to this server not including the retransmissions.                                                                   |
| Retransmissions                     | The number of RADIUS Accounting Request packets retransmitted to this RADIUS accounting server.                                                                          |
| Responses                           | The number of RADIUS packets received on the accounting port from this server.                                                                                           |

1

| Field                  | Description                                                                                                    |
|------------------------|----------------------------------------------------------------------------------------------------|
| Malformed<br>Responses | The number of malformed RADIUS Accounting Response packets received from this server. Malformed packets include packets with an invalid length. Bad authenticators or signature attributes or unknown types are not included as malformed accounting responses. |
| Bad<br>Authenticators  | The number of RADIUS Accounting Response packets containing invalid authenticators received from this accounting server.                                                                                                    |
| Pending Requests       | The number of RADIUS Accounting Request packets destined for this server that have not yet timed out or received a response.                                                                                                    |
| Timeouts               | The number of accounting timeouts on this server.                                                                                                    |
| Unknown Types          | The number of packets unknown type which were received from this server on accounting port.                                                                                                    |
| Packets Dropped        | The number of RADIUS packets received from this server on accounting port and dropped for some other reason.                                                                                                    |

The following fields are displayed for authentication servers:

| Field                     | Description                                                                                                    |
|---------------------------|----------------------------------------------------------------------------------------------------|
| RADIUS Server<br>Name     | Name of the authenticating server.                                                                                            |
| Server Host<br>Address    | IP address of the host.                                                                                                    |
| Access Requests           | The number of RADIUS Access Request packets sent to this server. This number does not include retransmissions.                |
| Access<br>Retransmissions | The number of RADIUS Access Request packets retransmitted to this RADIUS authentication server.                               |
| Access Accepts            | The number of RADIUS Access Accept packets, including both valid and invalid packets, that were received from this server.    |
| Access Rejects            | The number of RADIUS Access Reject packets, including both valid and invalid packets, that were received from this server.    |
| Access Challenges         | The number of RADIUS Access Challenge packets, including both valid and invalid packets, that were received from this server. |

| Field                         | Description                                                                                                    |
|-------------------------------|----------------------------------------------------------------------------------------------------|
| Malformed Access<br>Responses | The number of malformed RADIUS Access Response packets received from this server. Malformed packets include packets with an invalid length. Bad authenticators or signature attributes or unknown types are not included as malformed access responses. |
| Bad<br>Authenticators         | The number of RADIUS Access Response packets containing invalid authenticators or signature attributes received from this server.                                                                                                    |
| Pending Requests              | The number of RADIUS Access Request packets destined for this server that have not yet timed out or received a response.                                                                                                    |
| Timeouts                      | The number of authentication timeouts to this server.                                                                                                    |
| Unknown Types                 | The number of packets unknown type which were received from this server on the authentication port.                                                                                                    |
| Packets Dropped               | The number of RADIUS packets received from this server on authentication port and dropped for some other reason.                                                                                                    |

## **Example**

console#show radius statistics accounting 192.168.37.200

| RADIUS Accounting Server Name Default_RADIUS_Server |      |
|-----------------------------------------------------|------|
| Host Address                                        |      |
| Round Trip Time                                     | 0.00 |
| Requests                                            | 0    |
| Retransmissions                                     | 0    |
| Responses                                           | 0    |
| Malformed Responses                                 | 0    |
| Bad Authenticators                                  | 0    |
| Pending Requests                                    | 0    |
| Timeouts                                            | 0    |
| Unknown Types                                       | 0    |

| Packets Dropped 0                                         |
|-----------------------------------------------------------|
| console#show radius statistics name Default_RADIUS_Server |
| RADIUS Server Name Default_RADIUS_Server                  |
| Server Host Address                                       |
| Access Requests                                           |
| Access Retransmissions0                                   |
| Access Accepts0                                           |
| Access Rejects 0                                          |
| Access Challenges0                                        |
| Malformed Access Responses 0                              |
| Bad Authenticators0                                       |
| Pending Requests0                                         |
| Timeouts 0                                                |
| Unknown Types 0                                           |
| Packets Dropped0                                          |

# source-ip

Use the **source-ip** command in Radius mode to specify the source IP address to be used for communication with Radius servers. 0.0.0.0 is interpreted as a request to use the IP address of the outgoing IP interface.

## **Syntax**

source-ip source

• source — A valid source IP address.

## **Default Configuration**

The IP address is of the outgoing IP interface.

#### **Command Mode**

Radius mode

#### **User Guidelines**

User must enter the mode corresponding to a specific Radius server before executing this command.

### **Example**

```
The following example specifies 10.240.1.23 as the source IP address. console(config)#radius-server host 192.143.120.123 console(config-radius)#source-ip 10.240.1.23
```

## timeout

Use the timeout command in Radius mode to set the timeout value in seconds for the designated Radius server.

## **Syntax**

timeout timeout

timeout — Timeout value in seconds for the specified server. (Range: 1-30 seconds.)

## **Default Configuration**

The default value is 3 seconds.

### **Command Mode**

Radius mode

#### **User Guidelines**

User must enter the mode corresponding to a specific Radius server before executing this command.

1

### **Example**

The following example specifies the timeout setting for the designated Radius Server.

```
console(config)#radius-server host 192.143.120.123
console(config-radius)#timeout 20
```

## usage

Use the **usage** command in Radius mode to specify the usage type of the server.

### **Syntax**

usage type

• type — Variable can be one of the following values: login, 802.1x or all.

## **Default Configuration**

The default variable setting is all.

#### **Command Mode**

Radius mode

#### **User Guidelines**

User must enter the mode corresponding to a specific Radius server before executing this command.

## **Example**

```
The following example specifies usage type login.

console(config)#radius-server host 192.143.120.123

console(config-radius)#usage login
```

# **Spanning Tree Commands**

The Multiple Spanning Tree Protocol (MSTP) component complies with IEEE 802.1s by efficiently navigating VLAN traffic over separate interfaces for multiple instances of Spanning Tree. IEEE 802.1D, Spanning Tree and IEEE 802.1w, Rapid Spanning Tree are supported through the IEEE 802.1s implementation. The difference between the RSTP and STP (IEEE 802.1D) is the ability to configure and recognize full-duplex connectivity and ports that are connected to end stations. The difference enables RSTP to rapidly transition to the **Forwarding** state and to suppress the Topology Change Notification PDUs, where possible.

A VLAN ID does not have to be pre-configured before mapping it to an MST instance.

Management of MSTP is compliant with the requirements of RFC5060.

The following features are supported by PowerConnect MSTP:

STP Loop Guard - The Loop Guard feature is an enhancement of the Multiple Spanning Tree Protocol. Loop guard protects a network from forwarding loops induced by BPDU packet loss. It can be configured to prevent a blocked port from transitioning to the forwarding state when the port stops receiving BPDUs for some reason (such as a uni-directional link failure).

STP BPDU Guard - The STP BPDU guard allows the network administrator to enforce the STP domain borders and keep the active topology consistent and predictable. The switches behind the edge ports that have STP BPDU guard enabled are not able to influence the overall STP topology. At the reception of BPDUs, the BPDU guard operation disables the port that is configured with this option and transitions the port into disable state. This would lead to administrative disable of the port.

STP Root Guard - The root guard ensures that the port on which root guard is enabled is the designated port. In a root bridge ports are all designated ports, unless two or more ports of the root bridge are connected together. If the bridge receives superior STP BPDUs on a root guard enabled port, root guard moves this port to a root inconsistent STP state. This root inconsistent state is effectively equal to a listening state. No traffic is forwarded across this

port. In this way, the root guard enforces the position of the root bridge. In MSTP scenario the port may be designated in one of the instances while being alternate in the CIST, and so on. Root guard is a per port (not a per port per instance command) configuration so all the MSTP instances this port participates in should not be in root role.

STP BPDU Filtering - STP BPDU filtering applies to all operational edge ports. Edge Port in an operational state is supposed to be connected to hosts that typically drop BPDUs. If an operational edge port receives a BPDU, it immediately loses its operational status. In that case, if BPDU filtering is enabled on this port then it drops the BPDUs received on this port.

STP BPDU Flooding - STP BPDU flooding feature applies to the STP disabled switch. To enable BPDU flooding on a port, STP should be disabled on the switch administratively. When this feature is enabled on the switch, it floods all the ports with the BPDU flood feature enabled on it.

# **Commands in this Chapter**

This chapter explains the following commands:

| clear spanning-tree           |                            | spanning-tree max-              | spanning-tree portfast |
|-------------------------------|----------------------------|---------------------------------|------------------------|
| detected-protocols            |                            | age                             | bpdufilter default     |
| exit (mst)                    | spanning-tree bpdu         | spanning-tree max-              | spanning-tree portfast |
|                               | flooding                   | hops                            | default                |
| instance (mst)                | spanning-tree              | spanning-tree                   | spanning-tree port-    |
|                               | bpdu-protection            | mode                            | priority               |
| name (mst)                    | spanning-tree cost         | spanning-tree mst configuration | spanning-tree priority |
| revision (mst)                | spanning-tree<br>disable   | spanning-tree mst cost          | spanning-tree tenguard |
| show spanning-tree            | spanning-tree              | spanning-tree mst               | spanning-tree transmit |
|                               | forward-time               | port-priority                   | hold-count             |
| show spanning-tree<br>summary | spanning-tree<br>guard     | spanning-tree mst priority      |                        |
| spanning-tree                 | spanning-tree<br>loopguard | spanning-tree<br>portfast       |                        |

1

# clear spanning-tree detected-protocols

Use the **clear spanning-tree detected-protocols** command in Privileged EXEC mode to restart the protocol migration process (force the renegotiation with neighboring switches) on all interfaces or on the specified interface.

## **Syntax**

clear spanning-tree detected-protocols [{gigabitethernet unit/slot/port | port-channel port-channel-number | tengigabitethernet unit/slot/port}]

## **Default Configuration**

This command has no default setting.

#### **Command Mode**

Privileged EXEC mode

#### **User Guidelines**

This feature is used only when working in RSTP or MSTP mode.

## **Example**

The following example restarts the protocol migration process (forces the renegotiation with neighboring switches) on 1/0/1.

console#clear spanning-tree detected-protocols
gigabitethernet 1/0/1

# exit (mst)

Use the **exit command in MST** mode to exit the MST configuration mode and apply all configuration changes.

## Syntax

exit

## **Default Configuration**

MST configuration.

#### **Command Mode**

MST mode

### **User Guidelines**

This command has no user guidelines.

### **Example**

The following example shows how to exit the MST configuration mode and save changes.

```
console(config)#spanning-tree mst configuration
console(config-mst)#exit
```

# instance (mst)

Use the **instance command** in MST mode to map VLANS to an MST instance.

## **Syntax**

instance instance-id {add | remove} vlan vlan-range

- *instance-ID* ID of the MST instance. (Range: 1-15)
- vlan-range VLANs to be added to the existing MST instance. To specify
  a range of VLANs, use a hyphen. To specify a series of VLANs, use a
  comma. (Range: 1-4093)

## **Default Configuration**

VLANs are mapped to the common and internal spanning tree (CIST) instance (instance 0).

#### **Command Mode**

MST mode

1

#### **User Guidelines**

Before mapping VLANs to an instance use the spanning-tree mst enable command to enable the instance.

All VLANs that are not explicitly mapped to an MST instance are mapped to the common and internal spanning tree (CIST) instance (instance 0) and cannot be unmapped from the CIST.

For two or more switches to be in the same MST region, they must have the same VLAN mapping, the same configuration revision number, and the same name.

PowerConnect MSTP supports mapping of VLANs to MST instances, even though the underlying VLAN may not be defined on the switch. Traffic received on VLANs not defined on the port received is dropped.

## **Example**

The following example maps the entire range of VLANs to MST instances (MST instance 0 is mapped to VLAN 1 by default). Additionally, two 10G ports have some, but not all, of the VLANs mapped to MST instances.

```
console(config) #spanning-tree mode mst
console(config) #spanning-tree mst 1 priority 8192
console(config)#spanning-tree mst 2 priority 28672
console(config)#spanning-tree mst configuration
console(config-mst)#instance 1 add vlan 2-199
console(config-mst)#instance 1 add vlan 350
console(config-mst)#instance 1 add vlan 400-449
console(config-mst)#instance 1 add vlan 500-1999
console(config-mst)#instance 1 add vlan 2200-2499
console(config-mst)#instance 1 add vlan 2600-2799
console(config-mst)#instance 1 add vlan 3000-4093
console(config-mst)#instance 2 add vlan 200-349
console(config-mst)#instance 2 add vlan 351-399
console(config-mst)#instance 2 add vlan 450-499
console(config-mst)#instance 2 add vlan 2000-2199
console(config-mst)#instance 2 add vlan 2500-2599
console(config-mst)#instance 2 add vlan 2800-2999
console(config-mst)#exit
```

```
console(config)#interface tel/1/1
console(config-if-Tel/1/1)#switchport mode trunk
console(config-if-Tel/1/1)#switchport trunk allowed vlan
add 2-150
console(config-if-Tel/1/1)#spanning-tree mst 1 port-
priority 16
console(config-if-Tel/1/1)#interface tel/1/2
console(config-if-Tel/1/2)#switchport mode trunk
console(config-if-Tel/1/2)#switchport trunk allowed vlan
add 200-349
console(config-if-Tel/1/2)#spanning-tree mst 2 port-
priority 16
console(config-if-Tel/1/2)#exit
```

# name (mst)

Use the **name command in MST** mode to define the configuration name. To return to the default setting, use the **no** form of this command.

## **Syntax**

name string

• *string* — *Case sensitive* MST configuration name. (Range: 1-32 characters)

## **Default Configuration**

Bridge address.

#### **Command Mode**

MST mode

#### **User Guidelines**

This command has no user guidelines.

### **Example**

The following example sets the configuration name to "region1".

console(config)#spanning-tree mst configuration

console(config-mst)#name region1

# revision (mst)

Use the **revision command in MST** mode to identify the configuration revision number. To return to the default setting, use the **no** form of this command.

### **Syntax**

revision version

#### no revision

• *version* — Configuration revision number. (Range: 0-65535)

### **Default Configuration**

Revision number is 0.

#### **Command Mode**

MST mode

#### **User Guidelines**

This command has no user guidelines.

## **Example**

The following example sets the configuration revision to 1. console(config)#spanning-tree mst configuration console(config-mst)#revision 1

# show spanning-tree

Use the **show spanning-tree** command in Privileged EXEC mode to display the spanning-tree configuration.

### **Syntax**

show spanning-tree [{gigabitethernet unit/slot/port | port-channel port-channel-number | tengigabitethernet unit/slot/port}] [instance instance-id] show spanning-tree [detail] [active | blockedports] | [instance instance-id] show spanning-tree mst-configuration

## **Parameter Description**

| Parameter         | Description                                |  |
|-------------------|--------------------------------------------|--|
| detail            | Displays detailed information.             |  |
| active            | Displays active ports only.                |  |
| blockedports      | Displays blocked ports only.               |  |
| mst-configuration | Displays the MST configuration identifier. |  |
| instance -id      | ID of the spanning -tree instance.         |  |

## **Default Configuration**

This command has no default configuration.

#### **Command Mode**

Privileged EXEC mode

#### **User Guidelines**

This command has no user guidelines.

## **Examples**

The following examples display spanning-tree information.

```
console#show spanning-tree

Spanning tree :Enabled - BPDU Flooding :Disabled - Portfast BPDU filtering
:Disabled - mode :rstp

CST Regional Root: 80:00:00:1E:C9:AA:AD:1B

Regional Root Path Cost: 0

ROOT ID

Priority 32768
Address 0010.1882.1C53
Path Cost 20000
```

Root Port Gi1/0/1

Hello Time 2 Sec Max Age 20 sec Forward Delay 15 sec TxHoldCount

6 sec

Bridge ID

Priority 32768

Address 001E.C9AA.AD1B

Hello Time 2 Sec Max Age 20 sec Forward Delay 15 sec

Interfaces

| Name    | State   | Prio.Nbr | Cost  | Sts | Role | Restricted |
|---------|---------|----------|-------|-----|------|------------|
|         |         |          |       |     |      |            |
| Gi1/0/1 | Enabled | 128.1    | 20000 | FWD | Root | No         |
| Gi1/0/2 | Enabled | 128.2    | 0     | DIS | Disb | No         |
| Gi1/0/3 | Enabled | 128.3    | 0     | DIS | Disb | No         |
| Gi1/0/4 | Enabled | 128.4    | 0     | DIS | Disb | No         |

#### console#show spanning-tree gigabitethernet 1/0/1

Port Gi1/0/1 Enabled

State: Forwarding Role: Root

Port id: 128.1 Port Cost: 20000 Port Fast: No Root Protection: No Designated bridge Priority: 32768 Address: 0010.1882.1C53 Designated port id: 128.48 Designated path cost: 0

CST Regional Root: 80:00:00:10:18:82:1C:53 CST Port Cost: 0

Root Guard..... FALSE Loop Guard..... FALSE TCN Guard..... FALSE Auto Portfast..... TRUE

Port Up Time Since Counters Last Cleared...... 0 day 0 hr 17 min 1 sec

BPDU: sent 24, received 496

console#show spanning-tree detail

Spanning tree Enabled (BPDU flooding : Disabled) Portfast BPDU filtering

Disabled mode rstp

CST Regional Root: 80:00:00:1E:C9:AA:AD:1B

Regional Root Path Cost: 0

ROOT ID

Priority 32768

Address 0010.1882.1C53 Path Cost 20000 Root Port Gil/0/1

Hello Time 2 Sec Max Age 20 sec Forward Delay 15 sec

Bridge ID

Priority 32768

Address 001E.C9AA.AD1B

Hello Time 2 Sec Max Age 20 sec Forward Delay 15 sec

Number of topology changes 1 last change occurred 0d0h17m7s ago

Times: hold 6, hello 2, max age 20, forward delay 15

Port Gil/0/1 Enabled

State: Forwarding Role: Root

Port id: 128.1 Port Cost: 20000

Root Protection: No

Designated bridge Priority: 32768 Address: 0010.1882.1C53
Designated port id: 128.48 Designated path cost: 0

BPDU: sent 24, received 500

console#show spanning-tree detail active

Spanning tree Enabled (BPDU flooding : Disabled) Portfast BPDU filtering

Disabled mode rstp

CST Regional Root: 80:00:00:1E:C9:AA:AD:1B

Regional Root Path Cost: 0

ROOT ID

Priority 32768

Address 0010.1882.1C53

Path Cost 20000 Root Port Gil/0/1

Hello Time 2 Sec Max Age 20 sec Forward Delay 15 sec

Bridge ID

Priority 32768

Address 001E.C9AA.AD1B

Hello Time 2 Sec Max Age 20 sec Forward Delay 15 sec

Number of topology changes 1 last change occurred 0d0h17m15s ago

Times: hold 6, hello 2, max age 20, forward delay 15

Port Gil/0/1 Enabled

State: Forwarding Role: Root

Port id: 128.1 Port Cost: 20000

Root Protection: No

Designated bridge Priority: 32768 Address: 0010.1882.1C53
Designated port id: 128.48 Designated path cost: 0

BPDU: sent 24, received 504

Port Gi1/0/5 Enabled State: Forwarding

State: Forwarding Role: Designated Port id: 128.5 Port Cost: 20000

Root Protection: No

Designated bridge Priority: 32768 Address: 001E.C9AA.ADlB
Designated port id: 128.5 Designated path cost: 20000

BPDU: sent 524, received 0

console#show spanning-tree detail blockedports

Spanning tree Enabled (BPDU flooding : Disabled) Portfast BPDU filtering

Disabled mode rstp

CST Regional Root: 80:00:00:1E:C9:AA:AD:1B

Regional Root Path Cost: 0

ROOT ID

Priority 32768

Address 0010.1882.1C53

Path Cost 20000 Root Port Gil/0/1

Hello Time 2 Sec Max Age 20 sec Forward Delay 15 sec

Bridge ID

Priority 32768

Address 001E.C9AA.AD1B Hello Time 2 Sec Max Age 20

# show spanning-tree summary

Use the **show spanning-tree summary** command to display spanning tree settings and parameters for the switch.

## **Syntax**

show spanning-tree summary

## **Default Configuration**

There is no default configuration for this command.

## **Command Mode**

Privileged EXEC mode

## **User Guidelines**

The following fields are displayed:

| Field                            | Description                                                                                                    |
|----------------------------------|----------------------------------------------------------------------------------------------------|
| Spanning Tree Admin<br>Mode      | Enabled or disabled                                                                                               |
| Spanning Tree Version            | Version of 802.1 currently supported (IEEE 802.1s, IEEE 802.1w, or IEEE 802.1d) based upon the mode parameter.    |
| BPDU Protection Mode             | Enabled or disabled.                                                                                              |
| BPDU Filter Mode                 | Enabled or disabled.                                                                                              |
| BPDU Flooding Mode               | Enabled or disabled.                                                                                              |
| Configuration Name               | Identifier used to identify the configuration currently being used.                                               |
| Configuration Revision<br>Level  | Identifier used to identify the configuration currently being used.                                               |
| Configuration Digest Key         | A generated Key used in the exchange of the BPDUs.                                                                |
| Configuration Format<br>Selector | Specifies the version of the configuration format being used in the exchange of BPDUs. The default value is zero. |
| MST Instances                    | List of all multiple spanning tree instances configured on the switch.                                            |

## **Example**

| <pre>console#show spanning-tree summary</pre> |             |
|-----------------------------------------------|-------------|
| Spanning Tree Adminmode                       | Enabled     |
| Spanning Tree Version                         | IEEE 802.1w |
| BPDU Guard Mode                               | Disabled    |
| BPDU Flood Mode                               | Disabled    |

I

| BPDU Filter Mode                                            | Disabled          |
|-------------------------------------------------------------|-------------------|
| Configuration Name                                          | 00-1E-C9-AA-AC-84 |
| Configuration Revision Level                                | 0                 |
| Configuration Digest Key 0xac36177f50283cd4b83821d8ab26de62 |                   |
| Configuration Format Selector                               | 0                 |

# spanning-tree

Use the **spanning-tree** command in Global Configuration mode to enable spanning-tree functionality. To disable spanning-tree functionality, use the **no** form of this command.

## **Syntax**

spanning-tree no spanning-tree

## **Default Configuration**

Spanning-tree is enabled.

#### **Command Mode**

Global Configuration mode

#### **User Guidelines**

This command has no user guidelines.

## **Example**

The following example enables spanning-tree functionality. console(config)#spanning-tree

# spanning-tree auto-portfast

Use the **spanning-tree auto-portfast** command to set the port to auto portfast mode. This enables the port to become a portfast port if it does not see any BPDUs for 3 seconds. Use the "no" form of this command to disable auto portfast mode.

### **Syntax**

spanning-tree auto-portfast no spanning-tree auto-portfast

## **Default Configuration**

Auto portfast mode is disabled by default.

#### **Command Mode**

Interface Configuration (Ethernet, Port Channel) mode

## **Usage Guidelines**

There are no user guidelines for this command.

## **Example**

The following example enables spanning-tree functionality on gigabit ethernet interface 4/0/1.

```
console#config
```

```
console(config)#interface gigabitethernet 4/0/1
console(config-if-4/0/1)#spanning-tree auto-portfast
```

# spanning-tree bpdu flooding

The **spanning-tree bpdu flooding** command allows flooding of BPDUs received on non-spanning-tree ports to all other non-spanning-tree ports. Use the "no" form of the command to disable flooding.

## **Syntax**

1

spanning-tree bpdu flooding

no spanning-tree bpdu flooding

### **Default Configuration**

This feature is disabled by default.

#### **Command Mode**

Global Configuration mode

### **Usage Guidelines**

There are no usage guidelines for this command.

### Example

console#spanning-tree bpdu flooding

# spanning-tree bpdu-protection

Use the **spanning-tree bpdu-protection** command in Global Configuration mode to enable BPDU protection on a switch. Use the **no** form of this command to resume the default status of BPDU protection function.

For an access layer device, the access port is generally connected to the user terminal (such as a desktop computer) or file server directly and configured as an edge port to implement the fast transition. When the port receives a BPDU packet, the system sets it to non-edge port and recalculates the spanning tree, which causes network topology flapping. In normal cases, these ports do not receive any BPDU packets. However, someone may forge BPDU to maliciously attack the switch and cause network flapping.

RSTP provides BPDU protection function against such attack. After BPDU protection function is enabled on a switch, the system disables an edge port that has received BPDU and notifies the network manager about it. The disabled port can only be enabled by the **no** version of the command.

## **Syntax**

spanning-tree bpdu-protection no spanning-tree bpdu-protection

### **Default Configuration**

BPDU protection is not enabled.

### **Command Mode**

Global Configuration mode

#### **User Guidelines**

This command has no user guidelines.

## **Example**

The following example enables BPDU protection.

console(config)#spanning-tree bpdu-protection

# spanning-tree cost

Use the **spanning-tree cost** command in Interface Configuration mode to configure the external spanning-tree path cost for a port. To return to the default port path cost, use the **no** form of this command.

## **Syntax**

spanning-tree cost cost

no spanning-tree cost

• cost — The port path cost. (Range: 0–200,000,000)

## **Default Configuration**

The default cost is 0, which signifies that the cost is automatically calculated based on port speed.

- 10G Port path cost 2000
- Port Channel 20,000
- 1000 mbps (giga) 20,000
- 100 mbps 200,000
- 10 mbps 2,000,000

#### **Command Mode**

Interface Configuration (gigabitethernet, port-channel, tengigabitethernet) mode

#### **User Guidelines**

This command configures the external cost. Since by default each switch is in its own region, the external cost is considered in determining the spanning tree of the network.

This command is also used to configure the rstp path cost.

## Example

The following example configures the spanning-tree cost on 1/0/5 to 35000. console(config)#interface gigabitethernet 1/0/5 console(config-if-1/0/5)#spanning-tree cost 35000

# spanning-tree disable

Use the **spanning-tree disable** command in Interface Configuration mode to disable spanning-tree on a specific port. To enable spanning-tree on a port, use the **no** form of this command.

## **Syntax**

spanning-tree disable no spanning-tree disable

## **Default Configuration**

By default, all ports are enabled for spanning-tree.

### **Command Mode**

Interface Configuration (gigabitethernet, port-channel, tengigabitethernet) mode

#### **User Guidelines**

This command has no user guidelines.

### **Example**

The following example disables spanning-tree on 1/0/5. console(config)#interface gigabitethernet 1/0/5 console(config-if-1/0/5)#spanning-tree disable

# spanning-tree forward-time

Use the **spanning-tree forward-time** command in Global Configuration mode to configure the spanning-tree bridge forward time, which is the amount of time a port remains in the listening and learning states before entering the forwarding state.

To reset the default forward time, use the **no** form of this command.

### **Syntax**

spanning-tree forward-time seconds no spanning-tree forward-time

• *seconds* — Time in seconds. (Range: 4–30)

## **Default Configuration**

The default forwarding-time for IEEE Spanning-tree Protocol (STP) is 15 seconds.

#### **Command Mode**

Global Configuration mode.

### **User Guidelines**

When configuring the Forward-Time the following relationship should be satisfied:

```
2*(Forward-Time - 1) >= Max-Age.
```

## Example

1

The following example configures spanning-tree bridge forward time to 25 seconds.

```
console(config)#spanning-tree forward-time 25
```

# spanning-tree guard

The spanning-tree guard command selects whether loop guard or root guard is enabled on an interface. If neither is enabled, the port operates in accordance with the multiple spanning tree protocol. Use the "no" form of this command to disable loop guard or root guard on the interface.

## **Syntax**

spanning-tree guard { root | loop | none }

- root Enables root guard.
- loop Enables loop guard
- none Disables root and loop guard.

## **Default Configuration**

Neither root nor loop guard is enabled.

#### **Command Mode**

Interface Configuration (Ethernet, Port Channel) mode.

#### **User Guidelines**

There are no user guidelines for this command.

## Example

The following example disables spanning-tree guard functionality on gigabit ethernet interface 4/0/1.

```
console#config
```

```
console(config)#interface gigabitethernet 4/0/1
console(config-if-4/0/1)#spanning-tree guard none
```

# spanning-tree loopguard

Use the **spanning-tree loopguard** command to enable loop guard on all ports. Use the "no" form of this command to disable loop guard on all ports.

### **Syntax**

spanning-tree loopguard default no spanning-tree loopguard default

### **Default Configuration**

Loop guard is disabled by default.

#### **Command Mode**

Global Configuration mode

## **Usage Guidelines**

There are no usage guidelines for this command.

## **Example**

The following example enables spanning-tree loopguard functionality on all ports.

console(config)#spanning-tree loopguard default

# spanning-tree max-age

Use the **spanning-tree max-age** command in Global Configuration mode to configure the spanning-tree bridge maximum age. To reset the default maximum age, use the **no** form of this command.

## **Syntax**

spanning-tree max-age seconds no spanning-tree max-age

• *seconds* -Time in seconds. (Range: 6–40)

## **Default Configuration**

The default max-age for IEEE STP is 20 seconds.

### **Command Mode**

1

Global Configuration mode

#### **User Guidelines**

When configuring the Max-Age the following relationships should be satisfied:

```
2*(Forward-Time - 1) >= Max-Age

Max-Age >= 2*(Hello-Time + 1)
```

## **Example**

The following example configures the spanning-tree bridge maximum-age to 10 seconds.

```
console(config)#spanning-tree max-age 10
```

# spanning-tree max-hops

Use the **spanning-tree max-hops** command to set the MSTP Max Hops parameter to a new value for the common and internal spanning tree. Use the "no" form of this command to reset the Max Hops to the default.

## **Syntax**

spanning-tree max-hops *hops* no spanning-tree max-hops

• hops — The maximum number of hops to use (Range: 1–127).

## **Default Configuration**

The Maximum number of hops is 20 by default.

#### **Command Mode**

Global Configuration mode

#### **User Guidelines**

There are no user guidelines for this command.

## Example

console(config)#spanning-tree max-hops 32

# spanning-tree mode

Use the **spanning-tree mode** command in Global Configuration mode to configure the spanning-tree protocol. To return to the default configuration, use the **no** form of this command.

### **Syntax**

spanning-tree mode {stp | rstp | mst}
no spanning-tree mode

- stp Spanning Tree Protocol (STP) is enabled.
- rstp Rapid Spanning Tree Protocol (RSTP) is enabled.
- mst Multiple Spanning Tree Protocol (MSTP) is enabled.

## **Default Configuration**

Rapid Spanning Tree Protocol (RSTP) is supported.

#### **Command Mode**

Global Configuration mode

#### **User Guidelines**

In RSTP mode, the switch would use STP when the neighbor switch is using STP. In MSTP mode, the switch would use RSTP when the neighbor switch is using RSTP and would use STP when the neighbor switch is using STP.

## Example

The following example configures the spanning-tree protocol to MSTP. console(config)#spanning-tree mode mst

# spanning-tree mst configuration

Use the **spanning-tree mst configuration** command in Global Configuration mode to enable configuring an MST region by entering the multiple spanning-tree (MST) mode.

1

### **Syntax**

spanning-tree mst configuration

# **Default Configuration**

This command has no default configuration.

#### **Command Mode**

Global Configuration mode

#### **User Guidelines**

For two or more switches to be in the same MST region, they must have the same VLAN mapping, the same configuration revision number and the same name.

### **Example**

```
The following example configures an MST region.
```

```
console (config)#spanning-tree mst configuration
console (config-mst)#instance 1 add vlan 10-20
console (config-mst)#name region1
console (config-mst)#revision 1
```

# spanning-tree mst cost

Use the **spanning-tree mst cost** command in Interface Configuration mode to configure the internal path cost for multiple spanning tree (MST) calculations. If a loop occurs, the spanning tree considers path cost when selecting an interface to put in the forwarding state. To return to the default port path cost, use the **no** form of this command.

# **Syntax**

spanning-tree mst *instance-id* cost *cost* no spanning-tree mst *instance-id* cost

• instance-ID — ID of the spanning -tree instance. (Range: 1-15)

• cost — The port path cost. (Range: 0-200,000,000)

#### **Default Configuration**

The default value is 0, which signifies that the cost will be automatically calculated based on port speed.

The default configuration is:

- Ethernet (10 Mbps) 2,000,000
- Fast Ethernet (100 Mbps) 200,000
- Gigabit Ethernet (1000 Mbps) 20,000
- Port-Channel 20,000

#### Command Mode

Interface Configuration (gigabitethernet, port-channel, tengigabitethernet) mode

#### **User Guidelines**

MST instance id 0 is the common internal spanning tree instance (CIST).

# **Example**

The following example configures the MSTP instance 1 path cost for interface 1/0/9 to 4.

```
console(config)#interface gigabitethernet 1/0/9
console(config-if-1/0/9)#spanning-tree mst 1 cost 4
```

# spanning-tree mst port-priority

Use the spanning-tree mst port-priority command in Interface Configuration mode to configure port priority. To return to the default port priority, use the no form of this command.

# **Syntax**

1

spanning-tree mst *instance-id* port-priority *priority* no spanning-tree mst *instance-id* port-priority

### **Parameter Description**

| Parameter   | Description                                           |  |
|-------------|-------------------------------------------------------|--|
| instance-id | ID of the spanning-tree instance. (Range: 1-4094)     |  |
| priority    | The port priority. (Range: 0-240 in multiples of 16.) |  |

# **Default Configuration**

The default port-priority for IEEE STP is 128.

#### **Command Mode**

Interface Configuration (gigabitethernet, port-channel, tengigabitethernet) mode

#### **User Guidelines**

The priority will be set to the nearest multiple of 4096 if not an exact multiple of 4096

### **Example**

The following example configures the port priority of gigabit Ethernet interface 1/0/5 to 144.

console(config)#interface gigabitethernet 1/0/5
console(config-if)#spanning-tree mst 1 port-priority
144

# spanning-tree mst priority

Use the **spanning-tree mst priority** command in Global Configuration mode to set the switch priority for the specified spanning-tree instance. To return to the default setting, use the **no** form of this command.

# **Syntax**

spanning-tree mst *instance-id* priority priority no spanning-tree mst *instance-id* priority

### **Parameter Description**

| Parameter   | Description                                                                                                    |  |
|-------------|----------------------------------------------------------------------------------------------------|--|
| instance-id | ID of the spanning-tree instance. (Range: 1-4094)                                                                                                    |  |
| priority    | Sets the switch priority for the specified spanning-tree instance. This setting affects the likelihood that the switch is selected as the root switch. A lower value increases the probability that the switch is selected as the root switch. (Range: 0-61440) |  |

# **Default Configuration**

The default bridge priority for IEEE STP is 32768.

#### **Command Mode**

Global Configuration mode

#### **User Guidelines**

The priority value must be a multiple of 4096. The priority will be set to the nearest multiple of 4096 if not an exact multiple of 4096.

The switch with the lowest priority is selected as the root of the spanning tree.

# **Example**

The following example configures the spanning tree priority of instance 1 to 4096

console(config)#spanning-tree mst 1 priority 4096

# spanning-tree portfast

Use the **spanning-tree portfast** command in Interface Configuration mode to enable PortFast mode. In PortFast mode, the interface is immediately put into the forwarding state upon linkup, without waiting for the timer to expire. To disable PortFast mode, use the **no** form of this command.

# **Syntax**

spanning-tree portfast no spanning-tree portfast

# **Default Configuration**

PortFast mode is disabled.

#### **Command Mode**

Interface Configuration (gigabitethernet, port-channel, tengigabitethernet) mode

#### **User Guidelines**

This command only applies to access ports. The command is to be used only with interfaces connected to end stations. Otherwise, an accidental topology loop could cause a data packet loop and disrupt switch and network operations.

An interface with PortFast mode enabled is moved directly to the spanning tree forwarding state when linkup occurs without waiting the standard forward-time delay.

# **Example**

The following example enables PortFast on 1/0/5. console(config)#interface gigabitethernet 1/0/5 console(config-if-1/0/5)#spanning-tree portfast

# spanning-tree portfast bpdufilter default

The spanning-tree portfast bpdufilter default command discards BPDUs received on spanning-tree ports in portfast mode. Use the "no" form of the command to disable discarding.

# **Syntax**

spanning-tree portfast bpdufilter default no spanning-tree portfast bpdufilter default

# **Default Configuration**

This feature is disabled by default.

#### **Command Mode**

Global Configuration mode

### **Usage Guidelines**

There are no usage guidelines for this command.

### **Example**

The following example discards BPDUs received on spanning-tree ports in portfast mode.

console#spanning-tree portfast bpdufilter default

# spanning-tree portfast default

Use the **spanning-tree portfast default** command to enable Portfast mode only on access ports. Use the **no** form of this command to disable Portfast mode on all ports.

# **Syntax**

spanning-tree portfast default no spanning-tree portfast default

# **Default Configuration**

Portfast mode is disabled by default.

#### Command Mode

Global Configuration mode

# **Usage Guidelines**

This command only applies to access ports.

NOTE: This command should be used with care. An interface with PortFast mode enabled is moved directly to the spanning tree forwarding state when linkup occurs without waiting for the standard forward-time delay. Setting a port connected to another switch into PortFast mode may cause an accidental topology loop and disrupt switch and network operations.

The following example enables Portfast mode on all access ports. console(config)#spanning-tree portfast default

# spanning-tree port-priority

Use the **spanning-tree port-priority** command in Interface Configuration mode to configure port priority. To reset the default port priority, use the **no** form of this command.

#### **Syntax**

spanning-tree port-priority priority no spanning-tree port-priority

• priority — The port priority. (Range: 0–240)

# **Default Configuration**

The default port-priority for IEEE STP is 128.

#### **Command Mode**

Interface Configuration (gigabitethernet, port-channel, tengigabitethernet) mode

#### **User Guidelines**

The priority value must be a multiple of 16.

# **Example**

The following example configures the spanning priority on 1/0/5 to 96. console(config)#interface gigabitethernet 1/0/5 console(config-if-1/0/5)#spanning-tree port-priority 96

# spanning-tree priority

Use the **spanning-tree priority** command in Global Configuration mode to configure the spanning-tree priority. The priority value is used to determine which bridge is elected as the root bridge. To reset the default spanning-tree priority use the **no** form of this command.

# **Syntax**

spanning-tree priority priority no spanning-tree priority

• *priority* — Priority of the bridge. (Range: 0–61440)

# **Default Configuration**

The default bridge priority for IEEE STP is 32768.

#### **Command Mode**

Global Configuration mode

#### **User Guidelines**

The priority value must be a multiple of 4096.

The switch with the lowest priority is the root of the spanning tree.

# Example

The following example configures spanning-tree priority to 12288. console(config)#spanning-tree priority 12288

# spanning-tree tcnguard

Use the **spanning-tree tenguard** command to prevent a port from propagating topology change notifications. Use the "no" form of the command to enable TCN propagation.

# **Syntax**

1

spanning-tree tenguard no spanning-tree tenguard

# **Default Configuration**

TCN propagation is disabled by default.

#### **Command Mode**

Interface Configuration (Ethernet, Port Channel) mode

#### **User Guidelines**

There are no user guidelines for this command.

# **Example**

The following example configures spanning-tree tenguard on 4/0/1. console(config-if-4/0/1)#spanning-tree tenguard

# spanning-tree transmit hold-count

Use the **spanning-tree transmit hold-count** command to set the maximum number of BPDUs that a bridge is allowed to send within a hello time window (2 seconds). Use the **no** form of this command to reset the hold count to the default value.

# Syntax

spanning-tree transmit [hold-count] [ value ] no spanning-tree transmit hold-count

• *value* — The maximum number of BPDUs to send (Range: 1–10).

# **Default Configuration**

The default hold count is 6 BPDUs.

#### **Command Mode**

Global Configuration mode

#### **User Guidelines**

There are no user guidelines for this command.

The following example sets the maximum number of BPDUs sent to 6.

console(config)#spanning-tree transmit hold-count 6

# **VLAN Commands**

PowerConnect 802.1Q VLANs are an implementation of the Virtual Local Area Network, specification 802.1Q. Operating at Layer 2 of the OSI model, the VLAN is a means of parsing a single network into logical user groups or organizations as if they physically resided on a dedicated LAN segment of their own. In reality, this virtually defined community may have individual members scattered across a large, extended LAN. The VLAN identifier is part of the 802.1Q tag, which is added to an Ethernet frame by an 802.1Q-compliant switch or router. Devices recognizing 802.1Q-tagged frames maintain appropriate tables to track VLANs. The first 3 bits of the 802.1Q tag are used by 802.1p to establish priority for the packet.

PowerConnect supports 802.1Q VLANs. As such, ports may simultaneously belong to multiple VLANs. VLANs allow a network to be logically segmented without regard to the physical locations of devices in the network.

PowerConnect switching supports up to 1024 VLANs for forwarding.

VLANs can be allocated by subnet and netmask pairs, thus allowing overlapping subnets. For example, subnet 10.10.128.0 with Mask 255.255.128.0 and subnet 10.10.0.0 with Mask 255.255.0.0 can have different VLAN associations.

# **Double VLAN Mode**

An incoming frame is identified as tagged or untagged based on Tag Protocol Identifier (TPID) value it contains. The 802.1Q standard specifies a TPID value (0x8100) to recognize an incoming frame as tagged or untagged. Any valid Ethernet frame with a value 0x8100 in the 12th and 13th bytes is recognized as tagged frame. 802.1Q switches check the 12th and 13th bytes to decide the tag status of incoming frame.

The PowerConnect switching component can be configured to enable the port in double-VLAN (DVLAN) mode. In this mode switch looks for 12th, 13th, 16th, and 17th bytes for the tag status in the incoming frame. The outer tag (S-TAG) TPID is identified with the 12th and 13th bytes values. The inner tag (C-TAG) TPID is identified with 16th and 17th bytes values. These

two TPID values can be different or the same. VLAN normalization, source MAC learning, and forwarding are based on the S-TAG value in a received frame.

PowerConnect supports configuring one outer VLAN TPID value per switch. The global default TPID is 0x88A8, which indicates a Virtual Metropolitan Area Network (VMAN).

# Independent VLAN Learning

Independent VLAN Learning (IVL) allows unicast address-to-port mappings to be created based on a MAC Address in conjunction with a VLAN ID.

This arrangement associates the MAC Address only with the VLAN on which the frame was received. Therefore, frames are forwarded based on their unicast destination address as well as their VLAN membership. This configuration affords multiple occurrences of an address in the forwarding database. Each address associates with a unique VLAN. Care must be taken in the administration of networks, as multiple instances of a MAC address, each on a different VLAN, can quickly eat up address entries.

Each VLAN is associated with its own forwarding database. Hence the number of forwarding databases equals the number of VLANs supported.

The MAC address stored is supplemented by a 2-byte VLAN ID. The first 2 bytes of a forwarding database entry contain the VLAN ID associated, and the next 6 bytes contain the MAC address. There is a one-to-one relationship between VLAN ID and FID (forwarding database ID).

# **Protocol Based VLANs**

The main purpose of Protocol-based VLANs (PBVLANs) is to selectively process packets based on their upper-layer protocol by setting up protocol-based filters. Packets are bridged through user-specified ports based on their protocol.

In PBVLANs, the VLAN classification of a packet is based on its protocol (IP, IPX, NetBIOS, and so on). PBVLANs help optimize network traffic because protocol-specific broadcast messages are sent only to end stations using that protocol. End stations do not receive unnecessary traffic, and bandwidth is used more efficiently. It is a flexible method that provides a logical grouping of users. An IP subnet or an IPX network, for example, can each be assigned

its own VLAN. Additionally, protocol-based classification allows an administrator to assign nonroutable protocols, such as NetBIOS or DECnet, to larger VLANs than routable protocols like IPX or IP. This maximizes the efficiency gains that are possible with VLANs.

In port-based VLAN classification, the Port VLAN Identifier (PVID) is associated with the physical ports. The VLAN ID (VID) for an untagged packet is equal to the PVID of the port. In port-and protocol-based VLAN classifications, multiple VIDs are associated with each of the physical ports. Each VID is also associated with a protocol. The ingress rules used to classify incoming packets include the use of the packet's protocol, in addition to the PVID, to determine the VLAN to which the packet belongs. This approach requires one VID on each port for each protocol for which the filter is desired.

# IP Subnet Based VLANs

This feature allows an untagged packet to be placed in a configured VLAN based upon its IP address.

# MAC-Based VLANs

This feature allows an untagged packet to be placed in a configured VLAN based upon its MAC address.

# **Commands in this Chapter**

This chapter explains the following commands:

| dvlan-tunnel<br>ethertype | show dvlan-tunnel interface   | switchport general allowed vlan                    | vlan database                       |
|---------------------------|-------------------------------|----------------------------------------------------|-------------------------------------|
| interface vlan            | show interfaces<br>switchport | switchport general<br>ingress-filtering<br>disable | vlan makestatic                     |
| interface range<br>vlan   | show port protocol            | switchport general<br>pvid                         | vlan protocol group                 |
| mode dvlan-tunnel         | show vlan                     | switchport mode                                    | vlan protocol group<br>add protocol |

| name (VLAN<br>Configuration) | show vlan<br>association mac                                | switchport trunk           | vlan protocol group<br>name   |
|------------------------------|-------------------------------------------------------------|----------------------------|-------------------------------|
| protocol group               | show vlan association subnet                                | vlan                       | vlan protocol group<br>remove |
| protocol vlan group          | switchport access<br>vlan                                   | vlan (Global<br>Config)    | vlan routing                  |
| protocol vlan group<br>all   | switchport<br>forbidden vlan                                | vlan association<br>mac    |                               |
| show dvlan-tunnel            | switchport general<br>acceptable-frame-<br>type tagged-only | vlan association<br>subnet |                               |

# dvlan-tunnel ethertype

Use the **dvlan-tunnel ethertype** command in Global Configuration mode to enable the configuration of the outer VLAN tag ethertype.

To configure the EtherType to its default value, use the **no** form of this command.

# **Syntax**

dvlan-tunnel ethertype {802.1Q | vman | custom 0-65535 [primary-tpid]} no dvlan-tunnel ethertype

# **Parameter Description**

| Parameter    | Description                                                                    |  |
|--------------|--------------------------------------------------------------------------------|--|
| 802.1Q       | Configures the EtherType as 0x8100.                                            |  |
| vman         | Configures the EtherType as 0x88A8                                             |  |
| custom       | Configures a custom EtherType for the DVLAN tunnel. The value must be 0-65535. |  |
| primary-tpid | Globally configures the tag protocol identifier on the outer VLAN tag (S-TAG). |  |

### **Default Configuration**

The default for this command is 802.1Q. The default S-TAG TPID, when double-tagging is enabled, is 0x88A8. The default C-TAG TPID when double vlan tagging is enabled is 0x8100.

#### **Command Mode**

Global Configuration, Interface Configuration mode

#### **User Guidelines**

This command configures the TPID value on the outer VLAN (S-VLAN). The global configuration form of the command configures all physical and port-channel interfaces to use the specified ethertype. The interface form of the command enables/disables the use of the ethertype on the specific interface. The ethertype used in the interface form of the command must use the same ethertype as specified in the global configuration form of the command. The inner vlan tag (C-TAG) is configured using the switchport command in interface configuration mode.

# Example

The following example displays configuring Double VLAN tunnel for vman EtherType.

console(config)#dvlan-tunnel ethertype vman

# interface vlan

Use the **interface vlan** command in Global Configuration mode to configure a VLAN type and to enter Interface Configuration mode.

# **Syntax**

interface vlan vlan-id

# **Parameter Description**

| Parameter | Description                             |  |
|-----------|-----------------------------------------|--|
| vlan-id   | The ID of a valid VLAN (Range: 1–4093). |  |

### **Default Configuration**

This command has no default configuration.

#### **Command Mode**

Global Configuration mode

#### **User Guidelines**

This command has no user guidelines.

### **Example**

The following example configures the VLAN 1 IP address of 131.108.1.27 and subnet mask 255.255.255.0.

```
console(config)#interface vlan 1
console(config-vlan)#ip address 131.108.1.27
255.255.255.0
```

# interface range vlan

Use the **interface range vlan** command in Global Configuration mode to execute a command on multiple VLANs at the same time.

# **Syntax**

interface range vlan { vlan-range | all}

- vlan-range A list of valid VLAN IDs to add. Separate nonconsecutive VLAN IDs with a comma and no spaces; use a hyphen to designate a range of IDs. (Range: 2–4093)
- all All existing static VLANs.

# **Default Configuration**

This command has no default configuration.

#### **Command Mode**

Global Configuration mode

#### **User Guidelines**

Commands used in the interface range context are executed independently on each interface in the range. If the command returns an error on one of the interfaces, an error message is displayed and execution continues on other interfaces.

# Example

The following example groups VLAN 221 till 228 and VLAN 889 to receive the same command.

```
console(config)#interface range vlan 221-228,889
console(config-if)#
```

# mode dylan-tunnel

Use the **mode dvlan-tunnel** command in Interface Configuration mode to enable Double VLAN Tunneling on the specified interface. To disable Double VLAN Tunneling on the specified interface, use the **no** form of this command.

# **Syntax**

mode dvlan-tunnel

# **Default Configuration**

By default, Double VLAN Tunneling is disabled.

#### **Command Mode**

Interface Configuration (gigabitethernet, port-channel, tengigabitethernet) mode

#### **User Guidelines**

This command has no user guidelines.

The following example displays how to enable Double VLAN Tunneling at gigabit ethernet port 1/0/1.

console(config-if-1/0/1) #mode dvlan-tunnel

# name (VLAN Configuration)

Use the name command in VLAN Configuration mode to configure the VLAN name. To return to the default configuration, use the **no** form of this command

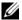

**NOTE:** This command cannot be configured for a range of interfaces (range context).

### **Syntax**

no name

name vlan-name

# **Parameter Description**

| Parameter | Description                                              |
|-----------|----------------------------------------------------------|
| vlan–name | The name of the VLAN. Must be 1–32 characters in length. |

# **Default Configuration**

The default VLAN name is default

#### **Command Mode**

Interface (VLAN) Configuration mode

#### **User Guidelines**

The VLAN name may include any alphanumeric characters including a space, underscore, or dash. Enclose the string in double quotes to include spaces within the name. The surrounding quotes are not used as part of the name. The CLI does not filter illegal characters and may truncate entries at the first illegal character or reject the entry entirely.

The following example configures a VLAN name of office2 for VLAN 2.

```
console(config)#interface vlan 2
console(config-vlan)#name "RDU-NOC Management VLAN"
```

# protocol group

Use the **protocol group** command in VLAN Database mode to attach a VLAN ID to the protocol-based group identified by *groupid*. A group may only be associated with one VLAN at a time. However, the VLAN association can be changed. The referenced VLAN should be created prior to the creation of the protocol-based group except when GVRP is expected to create the VLAN.

To detach the VLAN from this protocol-based group identified by this *groupid*, use the **no** form of this command.

# **Syntax**

protocol group groupid vlanid no protocol group groupid vlanid

- groupid The protocol-based VLAN group ID, which is automatically
  generated when you create a protocol-based VLAN group with the vlan
  protocol group command. To see the group ID associated with the name
  of a protocol group, use the show port protocol all command.
- *vlanid* A valid VLAN ID.

# **Default Configuration**

This command has no default configuration.

#### **Command Mode**

VLAN Database mode

#### **User Guidelines**

This command has no user guidelines.

The following example displays how to attach the VLAN ID "100" to the protocol-based VLAN group "3."

```
console#vlan database
console(config-vlan)#protocol group 3 100
```

# protocol vlan group

Use the **protocol vlan group** command in Interface Configuration mode to add the physical unit/slot/port interface to the protocol-based group identified by *groupid*. A group may have more than one interface associated with it. Each interface and protocol combination can be associated with one group only. If adding an interface to a group causes any conflicts with protocols currently associated with the group, this command fails and the interface(s) are not added to the group. Ensure that the referenced VLAN is created prior to the creation of the protocol-based group except when GVRP is expected to create the VLAN.

To remove the interface from this protocol-based VLAN group that is identified by this *groupid*, use the **no** form of this command.

If you select all, all ports are removed from this protocol group.

# **Syntax**

protocol vlan group groupid no protocol vlan group groupid

groupid — The protocol-based VLAN group ID, which is automatically
generated when you create a protocol-based VLAN group with the vlan
protocol group command. To see the group ID associated with the name
of a protocol group, use the show port protocol all command.

# **Default Configuration**

This command has no default configuration.

#### **Command Mode**

Interface Configuration (Ethernet) mode

#### **User Guidelines**

This command has no user guidelines.

### **Example**

The following example displays how to add a physical port interface to the group ID of "2."

console(config-if-1/0/1)#protocol vlan group 2

# protocol vlan group all

Use the **protocol vlan group all** command in Global Configuration mode to add all physical interfaces to the protocol-based group identified by *groupid*. A group may have more than one interface associated with it. Each interface and protocol combination can be associated with one group only. If adding an interface to a group causes any conflicts with protocols currently associated with the group, this command fails and the interface(s) are not added to the group. Ensure that the referenced VLAN is created prior to the creation of the protocol-based group except when GVRP is expected to create the VLAN.

To remove all interfaces from this protocol-based group that is identified by this *groupid*, use the **no** form of the command

# **Syntax**

protocol vlan group all *groupid* no protocol vlan group all *groupid* 

groupid — The protocol-based VLAN group ID, which is automatically
generated when you create a protocol-based VLAN group with the vlan
protocol group command. To see the group ID associated with the name
of a protocol group, use the show port protocol all command.

# **Default Configuration**

This command has no default configuration.

#### **Command Mode**

Global Configuration mode

#### **User Guidelines**

This command has no user guidelines.

### Example

The following example displays how to add all physical interfaces to the protocol-based group identified by group ID "2."

console(config)#protocol vlan group all 2

# show dylan-tunnel

Use the **show dvlan-tunnel** command in Privileged EXEC mode to display all interfaces enabled for Double VLAN Tunneling.

# **Syntax**

show dylan-tunnel

# **Default Configuration**

This command has no default configuration.

#### **Command Mode**

Privileged EXEC mode

### **User Guidelines**

This command has no user guidelines.

# Example

The following example shows how to display all interfaces for Double VLAN Tunneling.

console#show dvlan-tunnel

Interfaces Enabled for DVLAN Tunneling..... 1/0/1

# show dylan-tunnel interface

Use the **show dvlan-tunnel interface** command in Privileged EXEC mode to display detailed information about Double VLAN Tunneling for the specified interface or all interfaces.

# **Syntax**

show dvlan-tunnel interface {gigabithethernet unit/slot/port | tengigabitethernet unit/slot/port | all}

• all — Displays information for all interfaces.

# **Default Configuration**

This command has no default configuration.

#### **Command Mode**

Privileged EXEC mode

#### **User Guidelines**

This command has no user guidelines.

# **Example**

The following example displays detailed information for port 1/0/1.

console#show dvlan-tunnel interface 1/0/1

| Interface | Mode   | EtherType |
|-----------|--------|-----------|
|           |        |           |
| 1/0/1     | Enable | vMAN      |

The following table describes the significant fields shown in the example.

| Field     | Description                                                                                                    |
|-----------|----------------------------------------------------------------------------------------------------|
| Mode      | This field specifies the administrative mode through which Double VLAN Tunneling can be enabled or disabled. The default value for this field is <i>disabled</i> . |
| Interface | Interface Number.                                                                                                    |

| EtherType | This field represents a 2-byte hex EtherType to be used as the first |
|-----------|----------------------------------------------------------------------|
|           | 16 bits of the DVLAN tunnel. The three different EtherType tags      |
|           | are: (1) 802.1Q, which represents the commonly used value of         |
|           | 0x8100. (2) vMAN, which represents the commonly used value of        |
|           | 0x88A8. (3) If EtherType is not one of these two values, it is a     |
|           | custom tunnel value, representing any value in the range of 0 to     |
|           | 65535.                                                               |

# show interfaces switchport

Use the **show interfaces switchport** command in Privileged EXEC mode to display switchport configuration.

#### **Syntax**

show interfaces switchport {{gigabitethernet unit/slot/port | port-channel port-channel-number | tengigabitethernet unit/slot/port}}

# **Default Configuration**

This command has no default configuration.

#### **Command Mode**

Privileged EXEC mode

#### **User Guidelines**

This command has no user guidelines.

# **Examples**

The following example displays switchport configuration individually for gi1/0/1.

console#show interface switchport gigabitethernet
1/0/1

Port 1/0/1:

VLAN Membership mode: General

Operating parameters:

PVID: 1 (default)

Ingress Filtering: Enabled Acceptable Frame Type: All

GVRP status: Enabled Protected: Enabled

Port 1/0/1 is member in:

| VLAN | Name      | Egress rule | Type    |
|------|-----------|-------------|---------|
|      |           |             |         |
| 1    | default   | untagged    | Default |
| 8    | VLAN008   | tagged      | Dynamic |
| 11   | VLAN0011  | tagged      | Static  |
| 19   | IPv6 VLAN | untagged    | Static  |
| 72   | VLAN0072  | untagged    | Static  |

Static configuration:

PVID: 1 (default)

Ingress Filtering: Enabled Acceptable Frame Type: All

Port 1/0/1 is statically configured to:

| Name      | Egress rule        |
|-----------|--------------------|
|           |                    |
| VLAN0011  | tagged             |
| IPv6 VLAN | untagged           |
| VLAN0072  | untagged           |
|           | VLAN0011 IPv6 VLAN |

Forbidden VLANS:

| VLAN | Name |
|------|------|
|      |      |

73 Out

The following example displays switchport configuration individually for 1/0/2.

console#show interface switchport gigabitethernet
1/0/2

Port 1/0/2:

VLAN Membership mode: General

Operating parameters:

PVID: 4095 (discard vlan)

Ingress Filtering: Enabled

Acceptable Frame Type: All

Port 1/0/1 is member in:

VLAN Name Egress rule Type

91 IP Telephony tagged Static

Static configuration:

PVID: 8

Ingress Filtering: Disabled

Acceptable Frame Type: All

Port 1/0/2 is statically configured to:

VLAN Name Egress rule

8 VLAN0072 untagged

91 IP Telephony tagged

Forbidden VLANS:

VLAN Name

\_\_\_\_

73 Out

The following example displays switchport configuration individually for 2/0/19.

console#show interfaces switchport gigabitethernet 2/0/19

Port 2/0/19:

Operating parameters:

PVID: 2922

Ingress Filtering: Enabled

Acceptable Frame Type: Untagged

GVRP status: Disabled

Port 2/0/19 is member in:

| VLAN | Name         | Egress rule | Type   |
|------|--------------|-------------|--------|
|      |              |             |        |
| 2921 | Primary A    | untagged    | Static |
| 2922 | Community A1 | untagged    | Static |

Static configuration:

PVID: 2922

Ingress Filtering: Enabled

Acceptable Frame Type: Untagged

GVRP status: Disabled

Port 2/0/19 is member in:

| VLAN | Name      | Egress rule | Type   |
|------|-----------|-------------|--------|
|      |           |             |        |
| 2921 | Primary A | untagged    | Static |

# show port protocol

Use the **show port protocol** command in Privileged EXEC mode to display the Protocol-Based VLAN information for either the entire system or for the indicated group.

#### **Syntax**

show port protocol {groupid | all}

- groupid The protocol-based VLAN group ID, which is automatically generated when you create a protocol-based VLAN group with the vlan protocol group command.
- all Enter all to show all interfaces.

# **Default Configuration**

This command has no default configuration.

### **Command Mode**

Privileged EXEC mode

#### **User Guidelines**

This command has no user guidelines.

# **Example**

The following example displays the Protocol-Based VLAN information for either the entire system.

console#show port protocol all

|            | Group |            |      |                         |
|------------|-------|------------|------|-------------------------|
| Group Name | ID    | Protocol(s | VLAN | <pre>Interface(s)</pre> |
|            |       |            |      |                         |
| test       | 1     | IP         | 1    | 1/0/1                   |

# show vlan

Use the **show vlan** command in Privileged EXEC mode to display detailed information, including interface information and dynamic VLAN type, for a specific VLAN. The ID is a valid VLAN identification number.

# **Syntax**

show vlan [id *vlanid* | name vlan-name]

# **Parameter Description**

| Parameter | Description                               |
|-----------|-------------------------------------------|
| vlanid    | VLAN identifier                           |
| vlan-name | A valid VLAN name (Range 1-32 characters) |

# **Default Configuration**

This command has no default configuration.

#### **Command Mode**

Privileged EXEC mode

# **User Guidelines**

This command has no user guidelines.

# Example

The following example displays information for VLAN id 1, 2 and 3.

console#show vlan id 1

| VLAN                   | Name    | Ports      | Туре    |
|------------------------|---------|------------|---------|
|                        |         |            |         |
| 1                      | default | Po1-48,    | Default |
|                        |         | Gi1/0/1-10 |         |
| console#show vlan id 2 |         |            |         |
| VLAN                   | Name    | Ports      | Type    |

| 2      | VLAN0002         | Gi1/0/11-20 | Dynamic (DOT1X) |
|--------|------------------|-------------|-----------------|
| consol | e#show vlan id 3 |             |                 |
| VLAN   | Name             | Ports       | Type            |
|        |                  |             |                 |
| 3      | VLAN0003         | Gi1/0/21-24 | Dynamic (GVRP)  |

# show vlan association mac

Use the **show vlan association mac** command in Privileged EXEC mode to display the VLAN associated with a specific configured MAC address. If no MAC address is specified, the VLAN associations of all the configured MAC addresses are displayed.

# **Syntax**

show vlan association mac [mac-address]

 mac-address — Specifies the MAC address to be entered in the list. (Range: Any valid MAC address)

# **Default Configuration**

This command has no default configuration.

#### **Command Mode**

Privileged EXEC mode

### **User Guidelines**

This command has no user guidelines.

# Example

1

The following example shows no entry in MAC address to VLAN cross-reference.

console#show vlan association mac

| MAC Address         | VLAN ID |
|---------------------|---------|
|                     |         |
| 0001.0001.0001.0001 | 1       |

console#

# show vlan association subnet

Use the **show vlan association subnet** command in Privileged EXEC mode to display the VLAN associated with a specific configured IP-Address and netmask. If no IP Address and net mask are specified, the VLAN associations of all the configured IP-subnets are displayed.

# **Syntax**

show vlan association subnet [ip-address ip-mask]

- ip-address Specifies IP address to be shown
- *ip-mask* Specifies IP mask to be shown

# **Default Configuration**

This command has no default configuration.

#### **Command Mode**

Privileged EXEC mode

#### **User Guidelines**

The command has no user guidelines.

# Example

The following example shows the case if no IP Subnet to VLAN association exists.

console#show vlan association subnet
IP Address IP Mask VLAN ID

The IP Subnet to VLAN association does not exist.

# switchport access vlan

Use the **switchport access vlan** command in Interface Configuration mode to configure the VLAN ID when the interface is in access mode. To reconfigure the default, use the **no** form of this command.

#### **Syntax**

switchport access vlan *vlan-id* no switchport access vlan

• *vlan-id* — A valid VLAN ID of the VLAN to which the port is configured.

# **Default Configuration**

The default value for the *vlan-id* parameter is 1.

#### **Command Mode**

Interface Configuration (gigabitethernet, port-channel, tengigabitethernet) mode

### **User Guidelines**

The command automatically removes the port from the previous VLAN and adds it to the new VLAN.

# **Example**

The following example configures a VLAN ID of interface 1/0/8 to become an access member of VLAN ID 23.

```
console(config)#interface gigabitethernet 1/0/8
console(config-if-1/0/8)#switchport access vlan 23
```

# switchport forbidden vlan

Use the **switchport forbidden vlan** command in Interface Configuration mode to forbid adding specific VLANs to a port. To revert to allowing the addition of specific VLANs to the port, use the **remove** parameter of this command.

# **Syntax**

switchport forbidden vlan {add vlan-list | remove vlan-list}

- add vlan-list List of valid VLAN IDs to add to the forbidden list.
   Separate nonconsecutive VLAN IDs with a comma and no spaces. Use a hyphen to designate a range of IDs.
- remove vlan-list List of valid VLAN IDs to remove from the forbidden list. Separate nonconsecutive VLAN IDs with a comma and no spaces. Use a hyphen to designate a range of IDs.

# **Default Configuration**

All VLANs allowed.

#### **Command Mode**

Interface Configuration (gigabitethernet, port-channel, tengigabitethernet) mode

#### **User Guidelines**

This command has no user guidelines.

# **Example**

The following example forbids adding VLAN numbers 234 through 256 to port 1/0/8.

console(config)#interface gigabitethernet 1/0/8

console(config-if-1/0/8)#switchport forbidden vlan add 234-256

# switchport general acceptable-frame-type tagged-only

Use the **switchport general acceptable-frame-type tagged-only** command in Interface Configuration mode to discard untagged frames at ingress. To enable untagged frames at ingress, use the **no** form of this command.

### **Syntax**

switchport general acceptable-frame-type tagged-only no switchport general acceptable-frame-type tagged-only

# **Default Configuration**

All frame types are accepted at ingress.

#### **Command Mode**

Interface Configuration (gigabitethernet, port-channel, tengigabitethernet) mode

#### **User Guidelines**

This command has no user guidelines.

# **Example**

The following example configures 1/0/8 to discard untagged frames at ingress. console(config)#interface gigabitethernet 1/0/8 console(config-if-1/0/8)#switchport general acceptable-frame-type tagged-only

# switchport general allowed vlan

Use the **switchport general allowed vlan** command in Interface Configuration mode to add VLANs to or remove VLANs from a general port.

# **Syntax**

1

switchport general allowed vlan add vlan-list [tagged | untagged]

### switchport general allowed vlan remove vlan-list

- add vlan-list List of VLAN IDs to add. Separate nonconsecutive VLAN IDs with a comma and no spaces. Use a hyphen to designate a range of IDs.
- remove vlan-list List of VLAN IDs to remove. Separate nonconsecutive VLAN IDs with a comma and no spaces. Use a hyphen to designate a range of IDs.
- tagged Sets the port to transmit tagged packets for the VLANs. If the
  port is added to a VLAN without specifying tagged or untagged, the
  default is untagged.
- untagged Sets the port to transmit untagged packets for the VLANs.

# **Default Configuration**

Untagged.

#### **Command Mode**

Interface Configuration (gigabitethernet, port-channel, tengigabitethernet) mode

#### **User Guidelines**

You can use this command to change the egress rule (for example, from tagged to untagged) without first removing the VLAN from the list.

# **Example**

The following example shows how to add VLANs 1, 2, 5, and 8 to the allowed list

console(config-if-1/0/8)#switchport general allowed vlan add 1,2,5,8 tagged

# switchport general ingress-filtering disable

Use the **switchport general ingress-filtering disable** command in Interface Configuration mode to disable port ingress filtering. To enable ingress filtering on a port, use the **no** form of this command.

### **Syntax**

switchport general ingress-filtering disable no switchport general ingress-filtering disable

### **Default Configuration**

Ingress filtering is enabled.

#### **Command Mode**

Interface Configuration (gigabitethernet, port-channel, tengigabitethernet) mode

#### **User Guidelines**

This command has no user guidelines.

# Example

The following example shows how to enables port ingress filtering on 1/0/8. console(config)#interface gigabitethernet 1/0/8 console(config-if-1/0/8)#switchport general ingress-filtering disable

# switchport general pvid

Use the **switchport general pvid** command in Interface Configuration mode to configure the Port VLAN ID (PVID) when the interface is in general mode. Use the **switchport mode general** command to set the VLAN membership mode of a port to "general." To configure the default value, use the **no** form of this command

# **Syntax**

switchport general pvid *vlan-id* no switchport general pvid

• *vlan-id* — PVID. The VLAN ID may belong to a non-existent VLAN.

### **Default Configuration**

The default value for the *vlan-id* parameter is 1 when the VLAN is enabled. Otherwise, the value is 4093.

#### **Command Mode**

Interface Configuration (gigabitethernet, port-channel, tengigabitethernet) mode

#### **User Guidelines**

This command has no user guidelines.

### Example

The following example shows how to configure the PVID for 1/0/8, when the interface is in general mode.

```
console(config)#interface gigabitethernet 1/0/8
console(config-if-1/0/8)#switchport general pvid 234
```

# switchport mode

Use the **switchport mode** command in Interface Configuration mode to configure the VLAN membership mode of a port. To reset the mode to the appropriate default for the switch, use the **no** form of this command.

# Syntax

switchport mode {access | trunk | general} no switchport mode

# **Parameter Description**

| Parameter | Description                                                                                                    |
|-----------|----------------------------------------------------------------------------------------------------|
| access    | An access port connects to a single end station belonging to a single VLAN. An access port is configured with ingress filtering enabled and will accept either an untagged frame or a packet tagged with the access port VLAN. An access port transmits only untagged packets. |

| Parameter | Description                                                                                                    |
|-----------|----------------------------------------------------------------------------------------------------|
| trunk     | A trunk port connects two switches. A trunk port may belong to multiple VLANs. A trunk port accepts only packets tagged with the VLAN IDs of the VLANs to which the trunk is a member or untagged packets if configured with a PVID. A trunk only transmits tagged packets. |
| general   | Full 802.1q support VLAN interface. A general mode port is a combination of both trunk and access ports capabilities. It is possible to fully configure all VLAN features on a general mode port. Both tagged and untagged packets may be accepted and transmitted.         |

# **Default Configuration**

The default for this command is access.

#### **Command Mode**

Interface Configuration (gigabitethernet, port-channel, tengigabitethernet) mode

### **User Guidelines**

This command has no user guidelines.

# **Example**

The following example configures 1/0/5 to access mode. console(config)#interface gigabitethernet 1/0/5 console(config-if-1/0/8)#switchport mode access

# switchport trunk

Use the **switchport trunk** command in Interface Configuration mode to add VLANs to or remove VLANs from a trunk port, or to set the PVID for an interface in Trunk Mode.

## **Syntax**

1

switchport trunk {allowed vlan vlan-list | native vlan vlan-id}

# **Parameter Description**

| Parameter | Description                                                                                                    |
|-----------|----------------------------------------------------------------------------------------------------|
| vlan–list | Set the list of allowed VLANs that can receive and send traffic on this interface in tagged format when in trunking mode. The default is all. The vlan–list format is as follows:                          |
|           | The vlan-list format is all   [add   remove   except] vlan-atom [, vlan-atom] where:                                                                                                    |
|           | all specifies all VLANs from 1 to 4093. This keyword is not allowed on commands that do not permit all VLANs in the list to be set at the same time.                                                       |
|           | add adds the defined list of VLANs to those currently set instead of replacing the list.                                                                                                    |
|           | remove removes the defined list of VLANs from those currently set instead of replacing the list. Valid IDs are from 1 to 4093; extended-range VLAN IDs of the form X-Y or X,Y,Z are valid in this command. |
|           | <b>except</b> lists the VLANs that should be calculated by inverting the defined list of VLANs. (VLANs are added except the ones specified.)                                                               |
|           | vlan-atom is either a single VLAN number from 1 to 4093 or a continuous range of VLANs described by two VLAN numbers, the lesser one first, separated by a hyphen.                                         |
| valid-id  | A valid VLAN id from 1–4093.                                                                                                    |

# **Default Configuration**

This command has no default configuration.

### **Command Mode**

Interface Configuration (gigabitethernet, port-channel, tengigabitethernet) mode

### **User Guidelines**

This command has no user guidelines.

### **Example**

console(config-if-Gi1/0/1)#switchport trunk allowed vlan 1-1024

console(config-if-Gi1/0/1)#switchport trunk allowed vlan except 1,2,3,5,7,11,13

# vlan

Use the vlan command in VLAN Database mode to configure a VLAN. To delete a VLAN, use the **no** form of this command.

# **Syntax**

vlan vlan-range

no vlan vlan-range

 vlan-range — A list of valid VLAN IDs to be added. List separate, nonconsecutive VLAN IDs separated by commas (without spaces); use a hyphen to designate a range of IDs. (Range: 2–4093)

## **Default Configuration**

This command has no default configuration.

#### **Command Mode**

VLAN Database mode

#### User Guidelines

Deleting the VLAN for an access port will cause that port to become unusable until it is assigned a VLAN that exists.

# Example

1

The following example shows how to create (add) VLAN of IDs 22, 23, and 56.

```
console(config-vlan)#vlan 22,23,56
console(config-vlan)#
```

# vlan (Global Config)

Use the **vlan** command in Global Configuration mode to configure a VLAN. To delete a VLAN, use the **no** form of this command.

## **Syntax**

```
vlan {vlan-id | vlan-range}
no vlan {vlan-id | vlan-range}
```

### **Parameter Description**

| Parameter  | Description                                                                                                    |
|------------|----------------------------------------------------------------------------------------------------|
| vlan–id    | A valid VLAN ID. (Range: 2–4093)                                                                                                    |
| vlan–range | A list of valid VLAN IDs. List separate, non-consecutive VLAN IDs separated by commas (without spaces). Use a hyphen to designate a range of IDs. (Range: 2–4093) |

## **Default Configuration**

This command has no default configuration.

#### **Command Mode**

Global Configuration (Config)

### **User Guidelines**

This command has no user guidelines.

# Example

The following example shows how to create (add) VLAN of IDs 22, 23, and 56.

```
console(config)#vlan 22,23,56
console(config-vlan)#
```

# vlan association mac

Use the **vlan association mac** command in VLAN Database mode to associate a MAC address to a VLAN. The maximum number of MAC-based VLANs is 256.

### **Syntax**

vlan association mac mac-address vlanid

no vlan association mac mac-address

mac-address — MAC address to associate. (Range: Any MAC address in the format xxxx.xxxx.xxxx)

vlanid — VLAN to associate with subnet. (Range: 1-4093)

## **Default Configuration**

No assigned MAC address.

#### **Command Mode**

VLAN Database mode

#### **User Guidelines**

This command has no user guidelines.

# **Example**

The following example associates MAC address with VLAN ID 1.

console(config-vlan)#vlan association mac
0001.0001.0001 1

# vlan association subnet

Use the **vlan association subnet** command in VLAN Database mode to associate a VLAN to a specific IP-subnet.

# **Syntax**

1

vlan association subnet *ip-address subnet-mask vlanid* no vlan association subnet *ip-address subnet-mask* 

- *ip-address* Source IP address. (Range: Any valid IP address)
- *subnet-mask* Subnet mask. (Range: Any valid subnet mask)
- *vlanid* VLAN to associated with subnet. (Range: 1-4093)

## **Default Configuration**

No assigned ip-subnet.

#### **Command Mode**

VLAN Database mode

#### **User Guidelines**

This command has no user guidelines.

## **Example**

The following example associates IP address with VLAN ID 100. console(config-vlan)#vlan association subnet 192.245.23.45 255.255.255.0 100

# vlan database

Use the **vlan database** command in Global Configuration mode to enter the VLAN database configuration mode.

## **Syntax**

vlan database

## **Default Configuration**

This command has no default configuration.

#### **Command Mode**

Global Configuration mode

#### **User Guidelines**

This command has no user guidelines.

### **Example**

The following example enters the VLAN database mode.

```
console(config)#vlan database
```

console(config-vlan)#

# vlan makestatic

This command changes a dynamically created VLAN (one that is created by GVRP registration) to a static VLAN (one that is permanently configured and defined). The ID is a valid VLAN identification number. VLAN range is 2-4093.

### **Syntax**

vlan makestatic vlan-id

• *vlan-id* — Valid vlan ID. Range is 2–4093.

## **Default Configuration**

This command has no default configuration.

#### **Command Mode**

VLAN Database Mode

#### **User Guidelines**

The dynamic VLAN (created via GRVP) should exist prior to executing this command. See the Type column in output from the show vlan command to determine that the VLAN is dynamic.

# **Example**

The following changes vlan 3 to a static VLAN. console(config-vlan)#vlan makestatic 3

# vlan protocol group

Use the vlan protocol group command in Global Configuration mode to add protocol-based groups to the system. When a protocol group is created, it is assigned a unique group ID number. The group ID is used to identify the group in subsequent commands. Use the **no** form of the command to remove the specified VLAN protocol group name from the system.

In previous implementations, when multiple VLAN protocol groups when created, and then one of the groups was deleted and the configuration was saved, this command resulted an in incorrect application of the groupids upon reload So, the existing command vlan protocol group groupname is updated to vlan protocol group groupid so that groupid is used for both configuration and script generation.

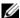

**NOTE:** If an attempt is made to migrate to the latest implementation with any of the groupnames deleted prior to saving configuration on the pre 3.1.4.x code (applicable only for platforms PC8024/PC8024F), the problem on the latest code will remain.

### **Syntax**

vlan protocol group groupid no vlan protocol group groupid

groupid — The protocol-based VLAN group ID, to create a protocol-based VLAN group. To see the created protocol groups, use the show port protocol all command.

# **Default Configuration**

This command has no default configuration.

#### **Command Mode**

Global Configuration mode

#### **User Guidelines**

This command has no user guidelines.

## Example

console(config)# vlan protocol group 1

# vlan protocol group add protocol

Use the vlan protocol group add protocol command in Global Configuration mode to add a protocol to the protocol-based VLAN groups identified by *groupid*. A group may have more than one protocol associated with it. Each interface and protocol combination can be associated with one group only. If adding a protocol to a group causes any conflicts with interfaces currently associated with the group, this command fails and the protocol is not added to the group.

To remove the protocol from the protocol-based VLAN group identified by *groupid*, use the **no** form of this command.

### **Syntax**

vlan protocol group add protocol groupid ethertype value no vlan protocol group add protocol groupid ethertype value

- groupid The protocol-based VLAN group ID, which is automatically
  generated when you create a protocol-based VLAN group with the vlan
  protocol group command. To see the group ID associated with the name
  of a protocol group, use the show port protocol all command.
- **ethertype** *value* The protocol you want to add. The ethertype value can be any valid hexadecimal number in the range 0x0600 to 0xffff.

# **Default Configuration**

This command has no default configuration.

#### **Command Mode**

Global Configuration mode

#### **User Guidelines**

This command has no user guidelines.

# Example

1

The following example displays how to add the "ip" protocol to the protocol based VLAN group identified as "2."

 $\begin{array}{lll} {\tt console(config)\#vlan\ protocol\ group\ add\ protocol\ 2} \\ {\tt ethertype\ 0xXXXX} \end{array}$ 

# vlan protocol group name

This is a new command for assigning a group name to vlan protocol group id.

## **Syntax**

vlan protocol group name *groupid groupName* no vlan protocol group name *groupid* 

- groupid—The protocol-based VLAN group ID, which is automatically
  generated when you create a protocol-based VLAN group with the vlan
  protocol group command. To see the group ID associated with the name
  of a protocol group, use the show port protocol all command
- *groupName*—The group name you want to add. The group name can be up to 16 characters length. It can be any valid alpha numeric characters.

## **Default Configuration**

This command has no default configuration.

#### **Command Mode**

Global Configuration mode

#### **User Guidelines**

This command has no user guidelines.

# **Example**

console(config)# vlan protocol group name 1 usergroup

# vlan protocol group remove

Use the **vlan protocol group remove** command in Global Configuration mode to remove the protocol-based VLAN group identified by *groupid*.

#### **Syntax**

vlan protocol group remove groupid

groupid — The protocol-based VLAN group ID, which is automatically
generated when you create a protocol-based VLAN group with the vlan
protocol group command. To see the group ID associated with the name
of a protocol group, use the show port protocol all command.

### **Default Configuration**

This command has no default configuration.

#### Command Mode

Global Configuration mode

#### **User Guidelines**

This command has no user guidelines.

## **Example**

The following example displays the removal of the protocol-based VLAN group identified as "2."

console(config)#vlan protocol group remove 2

# vlan routing

Use the **vlan routing** command to enable routing on a VLAN. Use the **no** form of this command to disable routing on a VLAN.

# **Syntax**

vlan routing {vlanid [ index]}

## **Parameter Description**

| Parameter | Description                   |
|-----------|-------------------------------|
| vlanid    | Valid VLAN ID (Range 1–4093). |

| Parameter | Description                                                                                                    |
|-----------|----------------------------------------------------------------------------------------------------|
| index     | Internal interface ID. This optional parameter is listed in the configuration file for all VLAN routing interfaces. When a nonstop forwarding failover occurs, this information enables the system to correlate checkpointed state information with the proper interfaces and their configuration. |

# **Default Configuration**

Routing is enabled on VLAN 1 by default.

### **Command Mode**

VLAN Database mode

## **User Guidelines**

This command has no user guidelines.

# **Examples**

console(config-vlan)# vlan routing 10 1

# TACACS+ Commands

TACACS+ provides access control for networked devices via one or more centralized servers, similar to RADIUS this protocol simplifies authentication by making use of a single database that can be shared by many clients on a large network. TACACS+ is based on the TACACS protocol (described in RFC1492) but additionally provides for separate authentication, authorization and accounting services. The original protocol was UDP based with messages passed in clear text over the network; TACACS+ uses TCP to ensure reliable delivery and a shared key configured on the client and daemon server to encrypt all messages.

PowerConnect supports authentication of a user using a TACACS+ server. When TACACS+ is configured as the authentication method for a user login type (CLI/HTTP/HTTPS), the NAS will prompt for the user login credentials and request services from the FASTPATH TACACS+ client; the client will then use the configured list of servers for authentication and provide results back to the NAS. The TACACS+ server list is configured with one or more hosts defined via their network IP address; each can be assigned a priority to determine the order in which the TACACS+ client will contact them, a server is contacted when a connection attempt fails or times out for a higher priority server. Each server host can be separately configured with a specific connection type, port, timeout, and shared key, or the global configuration may be used for the key and timeout. Like RADIUS, the TACACS+ server may do the authentication itself, or redirect the request to another back-end device, all sensitive information is encrypted and the shared secret is never passed over the network.

# **Commands in this Chapter**

This chapter explains the following commands:

| key         | tacacs-server host    |
|-------------|-----------------------|
| port        | tacacs-server key     |
| priority    | tacacs-server timeout |
| show tacacs | timeout               |

# key

Use the **key** command in TACACS Configuration mode to specify the authentication and encryption key for all TACACS communications between the device and the TACACS server. This key must match the key used on the TACACS daemon.

## **Syntax**

key [ key-string ]

• key-string — To specify the key name. (Range: 1–128 characters)

# **Default Configuration**

If left unspecified, the key-string parameter defaults to the global value.

## **Command Mode**

TACACS Configuration mode

# **User Guidelines**

This command has no user guidelines.

# **Example**

1

The following example specifies an encryption and authentication key of 12. console(tacacs)#key 12

# port

Use the **port** command in TACACS Configuration mode to specify a server port number.

## **Syntax**

port [ port-number ]

• port-number — The server port number. If left unspecified, the default port number is 49. (Range: 0–65535)

# **Default Configuration**

The default port number is 49.

#### **Command Mode**

TACACS Configuration mode

#### **User Guidelines**

This command has no user guidelines.

# **Example**

The following example displays how to specify server port number 1200. console(tacacs)#port 1200

# priority

Use the **priority** command in TACACS Configuration mode to specify the order in which servers are used, where 0 (zero) is the highest priority.

# **Syntax**

priority [ priority ]

priority — Specifies the priority for servers. 0 (zero) is the highest priority.
 (Range: 0-65535)

# **Default Configuration**

If left unspecified, this parameter defaults to 0 (zero).

#### **Command Mode**

TACACS Configuration mode

#### **User Guidelines**

This command has no user guidelines.

### **Example**

The following example shows how to specify a server priority of 10000. console(tacacs)#priority 10000

# show tacacs

Use the **show tacacs** command in Privileged EXEC mode to display the configuration and statistics of a TACACS+ server.

## **Syntax**

show tacacs [ip-address]

• *ip-address* — The name or IP address of the host.

# **Default Configuration**

This command has no default configuration.

#### **Command Mode**

Privileged EXEC mode

#### **User Guidelines**

This command has no user guidelines.

## **Examples**

1

The following example displays TACACS+ server settings. console#show tacacs

```
Global Timeout: 5
```

| IP address    | Port | Timeout | Priority |
|---------------|------|---------|----------|
|               |      |         |          |
| 10.254.24.162 | 49   | Global  | 0        |

# tacacs-server host

Use the tacacs-server host command in Global Configuration mode to configure a TACACS+ server. This command enters into the TACACS+ configuration mode. To delete the specified hostname or IP address, use the **no** form of this command.

## **Syntax**

tacacs-server host { *ip-address* | *hostname*} no tacacs-server host { *ip-address* | *hostname*}

- *ip-address* The IP address of the TACACS+ server.
- hostname The hostname of the TACACS+ server. (Range: 1-255 characters).

# **Default Configuration**

No TACACS+ host is specified.

#### **Command Mode**

Global Configuration mode

### **User Guidelines**

To specify multiple hosts, multiple tacacs-server host commands can be used. TACACS servers are keyed by the host name, therefore it is advisable to use unique host names.

## **Example**

The following example specifies a TACACS+ host.

```
console(config)#tacacs-server host 172.16.1.1
console(tacacs)#
```

# tacacs-server key

Use the tacacs-server key command in Global Configuration mode to set the authentication and encryption key for all TACACS+ communications between the switch and the TACACS+ daemon. To disable the key, use the **no** form of this command.

### **Syntax**

tacacs-server key [ key-string ] no tacacs-server key

key-string — Specifies the authentication and encryption key for all
TACACS communications between the switch and the TACACS+ server.
This key must match the key used on the TACACS+ daemon. (Range:
0-128 printable characters except for question marks and double quotes.)

## **Default Configuration**

The default is an empty string.

### **Command Mode**

Global Configuration mode

#### **User Guidelines**

The tacacs-server key command accepts any printable characters for the key except a double quote or question mark. Enclose the string in double quotes to include spaces within the key. The surrounding quotes are not used as part of the name. The CLI does not filter illegal characters and may accept entries up to the first illegal character or reject the entry entirely.

# Example

1

The following example sets the authentication encryption key.

console(config)#tacacs-server key "I've got a secret"

```
console(config)#tacacs-server key @#$%^&*()_+=- \{\}][<>.,/';:|
```

# tacacs-server timeout

Use the **tacacs-server timeout** command in Global Configuration mode to set the interval during which a switch waits for a server host to reply. To restore the default, use the **no** form of this command.

### **Syntax**

tacacs-server timeout [ timeout ]

no tacacs-server timeout

• timeout — The timeout value in seconds. (Range: 1–30)

### **Default Configuration**

The default value is 5 seconds.

#### **Command Mode**

Global Configuration mode

#### **User Guidelines**

This command has no user guidelines.

# **Example**

The following example sets the timeout value as 30.

```
console(config)#tacacs-server timeout 30
```

# timeout

Use the **timeout** command in TACACS Configuration mode to specify the timeout value in seconds. If no timeout value is specified, the global value is used.

## **Syntax**

timeout [ timeout ]

• timeout — The timeout value in seconds. (Range: 1–30)

## **Default Configuration**

If left unspecified, the timeout defaults to the global value.

### **Command Mode**

TACACS Configuration mode

### **User Guidelines**

This command has no user guidelines.

# **Example**

This example shows how to specify the timeout value. console(tacacs)#timeout 23

# **Voice VLAN Commands**

The Voice VLAN feature enables switch ports to carry voice traffic with an administrator-defined priority so as to enable prioritization of voice traffic over data traffic. Using Voice VLAN helps to ensure that the sound quality of an IP phone is protected from deterioration when the data traffic utilization on the port is high.

Voice VLAN is the preferred solution for applying QoS to voice traffic in an enterprise environment. Voice VLAN scales with the number of ports and does not make significant demands on the switch CPU for classification of voice traffic. However ,Voice VLAN does require the administrator to perform the additional configuration step of defining the QoS policy to be applied to voice traffic.

The switch can be configured to support voice VLAN on a port connecting to the VoIP phone. When a VLAN is associated with the voice VLAN port, then the VLAN ID information is passed onto the VoIP phone using the LLDP-MED mechanism. The voice data coming from the VoIP phone is tagged with the exchanged VLAN ID; thus, regular data arriving on the switch is given the default PVID of the port, and the voice traffic is received on a predefined VLAN. The two types of traffic are therefore segregated so that better service can be provided to the voice traffic.

When a dot1p priority is associated with the voice VLAN port instead of VLAN ID, then the priority information is passed onto the VoIP phone using the LLDP-MED mechanism. Thus, the voice data coming from the VoIP phone is tagged with VLAN 0 and with the exchanged priority. Regular data arriving on the switch is given the default priority of the port (default 0), and the voice traffic is received with higher priority, thus segregating both the traffic to provide better service to the voice traffic.

The switch can be configured to override the data traffic CoS. This feature enables overriding the 802.1P priority of the data traffic packets arriving at the port enabled for voice VLAN. Thus, a rogue client that is also connected to the voice VLAN port does not deteriorate the voice traffic. Voice VLAN is recommended for enterprise-wide deployment of voice services on the IP network.

# **Commands in this Chapter**

This chapter explains the following commands:

| voice vlan             | voice vlan data priority |
|------------------------|--------------------------|
| voice vlan (Interface) | show voice vlan          |

# voice vlan

This command is used to enable the voice vlan capability on the switch.

## **Syntax**

voice vlan no voice vlan

# **Parameter Ranges**

Not applicable

### **Command Mode**

Global Configuration

## **Usage Guidelines**

Not applicable

#### **Default Value**

This feature is disabled by default.

Example

console(config)#voice vlan

console(config)#no voice vlan

# voice vlan (Interface)

This command is used to enable the voice vlan capability on the interface.

## **Syntax**

voice vlan { $vlanid \mid dot lp \ priority \mid none \mid untagged \mid data \ priority \{ trust \mid untrust \} \mid auth { enable | disable } \mid dscp \ dscp }$  no voice vlan

# **Parameter Description**

| Parameter | Description                                                                                          |
|-----------|----------------------------------------------------------------------------------------------------|
| auth      | Enables/disables authentication on the voice vlan port.                                              |
| data      | Observe the priority on received voice vlan traffic (trusted mode).                                  |
| dotlp     | Configure Voice VLAN 802.1p priority tagging for voice traffic.                                      |
| dscp      | Configure DSCP value for voice traffic on the voice vlan port. (Range: 0–64).                        |
| none      | Allow the IP phone to use its own configuration to send untagged voice traffic.                      |
| priority  | The Dot1p priority for the voice VLAN on the port.                                                   |
| trust     | Trust the dot1p priority or DSCP values contained in packets arriving on the voice vlan port.        |
| untagged  | Configure the phone to send untagged voice traffic.                                                  |
| untrust   | Do not trust the dot1p priority or DSCP values contained in packets arriving on the voice vlan port. |
| vlanid    | The voice VLAN ID.                                                                                   |

# **Default Configuration**

The default DSCP value is 46.

## **Command Mode**

Interface Configuration (Ethernet) mode.

#### **User Guidelines**

There are no user guidelines for this command.

### **Example**

```
console(config-if-Gi1/0/1)#voice vlan 1
console(config-if-Gi1/0/1)#voice vlan dotlp 1
console(config-if-Gi1/0/1)#voice vlan none
console(config-if-Gi1/0/1)#voice vlan untagged
```

# voice vlan data priority

This command is to either trust or not trust (untrust) the data traffic arriving on the voice VLAN port.

### **Syntax**

voice vlan data priority { trust | untrust }

- **trust**—Trust the dot1p priority or DSCP values contained in packets arriving on the voice vlan port.
- untrust—Do not trust the dotlp priority or DSCP values contained in packets arriving on the voice vlan port.

#### **Command Mode**

Interface Configuration

#### **Default Value**

trust

## Example

console(config-if-1/0/1)#voice vlan data priority untrust console(config-if-1/0/1)#voice vlan data priority trust

# show voice vlan

show voice vlan [interface {gigabitethernet unit/slot/port | tengigabitethernet unit/slot/port | all}]

## **Syntax**

When the **interface** parameter is not specified, only the global mode of the voice VLAN is displayed.

When the interface parameter is specified, the following is displayed:

| When the interface parameter is specified: |                                                                 |
|--------------------------------------------|-----------------------------------------------------------------|
| Voice VLAN Mode                            | The admin mode of the voice VLAN on the interface.              |
| Voice VLAN ID                              | The voice VLAN ID.                                              |
| Voice VLAN Priority                        | The Dot1p priority for the voice VLAN on the port.              |
| Voice VLAN<br>Untagged                     | The tagging option for the voice VLAN traffic.                  |
| Voice VLAN COS<br>Override                 | The Override option for the voice traffic arriving on the port. |
| Voice VLAN Status                          | The operational status of voice VLAN on the port.               |

### **Command Mode**

Privileged EXEC

# **Example**

(console) #show voice vlan interface 1/0/1

| Interface1                | /0/1    |
|---------------------------|---------|
| Voice VLAN Interface Mode | nabled  |
| Voice VLAN ID1            | -       |
| Voice VLAN COS OverrideF  | alse    |
| Voice VLAN Port Status    | isabled |

l

# 802.1x Commands

Local Area Networks (LANs) are often deployed in environments that permit the attachment of unauthorized devices. The networks also permit unauthorized users to attempt to access the LAN through existing equipment. In such environments, the administrator may desire to restrict access to the services offered by the LAN.

Port-based network access control makes use of the physical characteristics of LAN infrastructures to provide a means of authenticating and authorizing devices attached to a LAN port. Port-based network access control prevents access to the port in cases in which the authentication and authorization process fails. A port is defined as a single point of attachment to the LAN.

The PowerConnect supports an 802.1x Authenticator service with a local authentication server or authentication using remote RADIUS or TACACS servers.

Supported security methods for communication with remote servers include MD5, PEAP, EAP-TTL, EAP-TTLS, and EAP-TLS.

# **Local 802.1X Authentication Server**

The PowerConnect switch supports a dedicated database for local authentication of users for network access through the Dotlx feature. This functionality is distinct from management access for the switch. This feature supports creating users for Dotlx (port) access only.

The Internal Authentication Server feature provides support for the creation of users for Dotlx access only, i.e. without management access. This feature maintains a separate database (henceforth called as Dotlx user database) of users allowed for Dotlx access.

A new authentication method **internal** is added to the list of methods supported by authentication list creation in order to support the IDAS user database lookup. The **internal** method cannot be added in the same authentication list that has other methods like local, radius and reject.

Whenever an operator configures a port in Dotlx authentication mode and selects the authentication method as internal, then the user credentials received from the Dotlx supplicant is validated against the IDAS by Dotlx component. The Dotlx application accesses the Dotlx user database to check whether the user credentials present in the authentication message corresponds to a valid user or not. If so then an event is generated which triggers the Dotlx state machine to send a challenge to the supplicant. Otherwise a failure is returned to the Dotlx state machine and the user is not granted access to the port.

If user(s) credentials are changed, the existing user connection(s) are not disturbed and the changed user(s) credentials are only used when a new EAP request arises.

A CLI configuration mode is added in order to configure dot1x users and their attributes. The Dot1x maintained user database can be exported (uploaded) or imported (downloaded) to/from a central location using a TFTP server.

# **MAC Authentication Bypass**

Today, 802.1x has become the recommended port-based authentication method at the access layer in enterprise networks. However, there may be 802.1x unaware devices such as printers, fax-machines etc that would require access to the network without 802.1x authentication. MAC Authentication Bypass (MAB) is a supplemental authentication mechanism to allow 802.1x unaware clients to authenticate to the network. It uses the 802,1x infrastructure and MAB cannot be supported independent of the Dot1x component.

MAC Authentication Bypass (MAB) provides 802.1x unaware clients controlled access to the network using the devices' MAC address as an identifier. This requires that the known and allowable MAC address and corresponding access rights be pre-populated in the authentication server. MAB only works when the port control mode of the port is MAC-based.

Port access by MAB clients is allowed if the Dot1x user database has corresponding entries added for the MAB clients with user name and password attributes set to the MAC address of MAB clients.

# **Guest VLAN**

The Guest VLAN feature allows a PowerConnect switch to provide a distinguished service to unauthenticated users (not rogue users who fail authentication). This feature provides a mechanism to allow visitors and contractors to have network access to reach external network with no ability to surf internal LAN.

When a client that does not support 802.1X is connected to an unauthorized port that is 802.1X-enabled, the client does not respond to the 802.1X requests from the switch. Therefore, the port remains in the unauthorized state, and the client is not granted access to the network. If a guest VLAN is configured for that port, then the port is placed in the configured guest VLAN, and the port is moved to the authorized state, allowing access to the client.

# 802.1x Monitor Mode

Monitor mode is a special mode that can be enabled in conjunction with Dotlx authentication. It allows network access even in case where there is a failure to authenticate but logs the results of the authentication process for diagnostic purposes. The exact details are described in the below sections. The main aim of the monitor mode is to provide a mechanism to the operator to be able to identify the short-comings in the configuration of a Dotlx authentication on the switch without affecting the network access to the users of the switch.

There are three important aspects to this feature after activation:

- 1 To allow successful authentications using the returned information from authentication server.
- 2 To provide a mechanism to report unsuccessful authentications without negative repercussions to the user due to operator errors or failure cases from the Authentication server or supplicants.
- **3** To accurately report the data received from the successful and unsuccessful operations so that the operator can make the appropriate changes or learn where the problem areas are.

The monitor mode can be configured globally on a switch. If the switch fails to authenticate the user for any reason (say RADIUS access reject from RADIUS server, RADIUS timeout, or the client itself is Dotlx unaware), the

client is authenticated and is undisturbed by the failure condition(s). The reasons for failure are logged and buffered into the local logging database such that the operator can track the failure conditions.

# RADIUS-based Dynamic VLAN Assignment

If VLAN assignment is enabled in the RADIUS server then as part of the response message, the RADIUS server sends the VLAN ID which the client is requested to use in the 802.1x tunnel attributes. If dynamic VLAN creation is enabled on the switch and the RADIUS assigned VLAN does not exist, then the assigned VLAN is dynamically created. This implies that the client can connect from any port and be assigned to the appropriate VLAN. This gives flexibility for clients to move around the network with out requiring the operator to perform additional provisioning for each network interface.

# **Commands in this Chapter**

This chapter explains the following commands:

| dot1x dynamic-vlan enable         | dot1x timeout guest-vlan-<br>period   | show dot1x clients                    |
|-----------------------------------|---------------------------------------|---------------------------------------|
| dot1x mac-auth-bypass             | dot1x timeout quiet-period            | show dotlx interface                  |
| dot1x max-req                     | dot1x timeout re-<br>authperiod       | show dot1x statistics                 |
| dot1x max-users                   | dot1x timeout server-<br>timeout      | show dotlx users                      |
| dot1x port-control                | dot1x timeout supptimeout             | clear dot1x<br>authentication—history |
| dot1x re-authenticate             | dot1x timeout tx-period               |                                       |
| dot1x reauthentication            | show dotlx                            |                                       |
| dot1x system-auth-control monitor | show dotlx authentication-<br>history |                                       |

# **802.1x Advanced Features**

| dot1x guest-vlan | dot1x unauth-vlan | show dot1x advanced |
|------------------|-------------------|---------------------|
|------------------|-------------------|---------------------|

# 802.1x Option 81

radius-server attribute 4

# dot1x dynamic-vlan enable

Use the dot1x dynamic-vlan enable command in Global Configuration mode to enable the capability of creating VLANs dynamically when a RADIUS—assigned VLAN does not exist in the switch. Use the no form of the command to disable this capability.

## **Syntax**

dot1x dynamic-vlan enable no dot1x dynamic-vlan enable

# **Parameter Description**

This command does not require a parameter description.

## **Default Configuration**

The default value is Disabled.

#### **Command Mode**

Global Configuration

#### **User Guidelines**

This command has no user guidelines.

# dot1x initialize

This command begins the initialization sequence on the specified port. This command is only valid if the control mode for the specified port is auto or mac-based. If the control mode is not auto or mac-based, an error will be returned.

## **Syntax**

dot1x initialize [interface interface-id]

## **Syntax Description**

| Parameter    | Description                 |
|--------------|-----------------------------|
| interface-id | The port to be initialized. |

## **Default Configuration**

This command has no default configuration.

#### **Command Mode**

Privileged EXEC mode

### **User Guidelines**

There are no user guidelines for this command.

# dot1x mac-auth-bypass

Use the dotlx mac-auth-bypass command to enable MAB on an interface. Use the "no" form of this command to disable MAB on an interface.

# **Syntax**

dot1x mac-auth-bypass no dot1x mac-auth-bypass

## **Default Configuration**

MAC Authentication Bypass is disabled by default.

#### **Command Mode**

Interface Configuration (Ethernet) mode

#### **User Guidelines**

There are no user guidelines for this command.

### **Example**

The following example sets MAC Authentication Bypass on interface 1/2: console(config-if-1/0/2)#dot1x mac-auth-bypass

# dot1x max-req

Use the dot1x max-req command in Interface Configuration mode to set the maximum number of times that the switch sends an Extensible Authentication Protocol (EAP)-request frame (assuming that no response is received) to the client before restarting the authentication process. To return to the default setting, use the **no** form of this command.

## **Syntax**

dot1x max-req count

no dot lx max-req

• *count* — Number of times that the switch sends an EAP-request/identity frame before restarting the authentication process. (Range: 1–10)

# **Default Configuration**

The default value for the *count* parameter is 2.

#### **Command Mode**

Interface Configuration (Ethernet) mode

#### User Guidelines

Change the default value of this command only to adjust for unusual circumstances, such as unreliable links or specific behavioral problems with certain clients and authentication servers.

## **Example**

The following example sets the number of times that the switch sends an EAP-request/identity frame to 6.

```
console(config)# interface gigabitethernet 1/0/16
console(config-if-1/0/16)# dot1x max-req 6
```

# dot1x max-users

Use the **dot1x max-users** command in Interface Configuration mode to set the maximum number of clients supported on the port when MAC-based 802.1X authentication is enabled on the port. Use the **no** version of the command to reset the maximum number of clients supported on the port when MAC-based 802.1X authentication is enabled on the port. The value would be reset to 8

### **Syntax**

dot1x max-users users

no dot lx max-users

• *users* — The number of users the port supports for MAC-based 802.1X authentication (Range: 1–16)

# **Default Configuration**

The default number of clients supported on a port with MAC-based 802.1X authentication is 8.

#### **Command Mode**

Interface Configuration (Ethernet) mode

### **User Guidelines**

This command has no user guidelines.

# **Example**

1

The following command limits the number of devices that can authenticate on port 1/0/2 to 3.

# dot1x port-control

Use the **dot1x port-control** command in Interface Configuration mode to enable the IEEE 802.1X operation on the port.

### **Syntax**

dot1x port-control {force-authorized | force-unauthorized | auto | macbased}

### no dot lx port-control

- auto Enables 802.1x authentication on the interface and causes the port to transition to the authorized or unauthorized state based on the 802.1x authentication exchange between the switch and the client.
- **force-authorized** Disables 802.1x authentication on the interface and causes the port to transition to the authorized state without any authentication exchange required. The port sends and receives normal traffic without 802.1x-based authentication of the client.
- force-unauthorized Denies all access through this interface by forcing
  the port to transition to the unauthorized state, ignoring all attempts by
  the client to authenticate. The switch cannot provide authentication
  services to the client through the interface.
- mac-based Enables 802.1x authentication on the interface and allows
  multiple hosts to authenticate on a single port. The hosts are distinguished
  by their MAC addresses.

## **Default Configuration**

The default configuration is auto.

#### **Command Mode**

Interface Configuration (Ethernet) mode

#### **User Guidelines**

It is recommended that you disable the spanning tree or enable spanning-tree PortFast mode on 802.1x edge ports (ports in **auto** state that are connected to end stations), in order to go immediately to the forwarding state after successful authentication.

When configuring a port to use MAC-based authentication, the port must be in switchport general mode.

### **Example**

The following command enables MAC-based authentication on port 1/0/2 console(config)# interface gigabitethernet 1/0/2 console(config-if-1/0/2)# dot1x port-control mac-based

# dot1x re-authenticate

Use the dot1x re-authenticate command in Privileged EXEC mode to enable manually initiating a re-authentication of all 802.1x-enabled ports or the specified 802.1x-enabled port.

### Syntax

dot lx re-authenticate [gigabitethernet unit/slot/port]

### **Default Configuration**

This command has no default configuration.

### **Command Mode**

Privileged EXEC mode

#### **User Guidelines**

This command has no user guidelines.

### **Example**

1

The following command manually initiates a re-authentication of the 802.1x-enabled port.

# dot1x reauthentication

Use the dotlx reauthentication command in Interface Configuration mode to enable periodic re-authentication of the client. To return to the default setting, use the **no** form of this command.

#### **Syntax**

dot1x reauthentication no dot1x reauthentication

### **Default Configuration**

Periodic re-authentication is disabled.

#### **Command Mode**

Interface Configuration (Ethernet) mode

### **User Guidelines**

This command has no user guidelines.

## Example

The following example enables periodic re-authentication of the client. console(config)# interface gigabitethernet 1/0/16 console(config-if-1/0/16)# dot1x reauthentication

# dot1x system-auth-control monitor

Use the dot1x system-auth-control monitor command in Global Configuration mode to enable 802.1x monitor mode globally. To disable this function, use the **no** form of this command.

## **Syntax**

dot1x system-auth-control monitor no dot1x system-auth-control monitor

### **Parameter Description**

This command has no arguments or keywords.

### **Default Configuration**

Dot1x monitor mode is disabled.

#### **Command Mode**

Global Configuration mode

### **User Guidelines**

This command has no user guidelines.

### Example

The following example enables 802.1x globally.

console(config)# dot1x system-auth-control monitor

# dot1x timeout guest-vlan-period

Use the **dot1x timeout guest-vlan-period** command in Interface Configuration mode to set the number of seconds that the switch waits before authorizing the client if the client is a dot1x unaware client.

## **Syntax**

dot1x timeout guest-vlan-period seconds

seconds — Time in seconds that the switch waits before authorizing the client if the client is a dot lx unaware client.

### **Default Configuration**

The switch remains in the quiet state for 90 seconds.

#### **Command Mode**

Interface Configuration (Ethernet) mode

#### **User Guidelines**

It is recommended that the user set the dotlx timeout guest-vlan-period to at least three times the while timer, so that at least three EAP Requests are sent, before assuming that the client is a dotlx unaware client.

### Example

The following example sets the dot1x timeout guest vlan period to 100 seconds.

console(config)# dot1x timeout guest-vlan-period 100

# dot1x timeout quiet-period

Use the **dot1x timeout quiet-period** command in Interface Configuration mode to set the number of seconds that the switch remains in the quiet state following a failed authentication exchange (for example, the client provided an invalid password). To return to the default setting, use the **no** form of this command.

### **Syntax**

dot1x timeout quiet-period seconds no dot1x timeout quiet-period

 seconds — Time in seconds that the switch remains in the quiet state following a failed authentication exchange with the client. (Range: 0-65535 seconds)

### **Default Configuration**

The switch remains in the quiet state for 60 seconds.

### **Command Mode**

Interface Configuration (Ethernet) mode

#### User Guidelines

During the quiet period, the switch does not accept or initiate any authentication requests.

Change the default value of this command only to adjust for unusual circumstances, such as unreliable links or specific behavioral problems with certain clients and authentication servers.

To provide a faster response time to the user, enter a smaller number than the default.

### **Example**

3600

The following example sets the number of seconds that the switch remains in the quiet state following a failed authentication exchange to 3600.

console(config)# interface gigabitethernet 1/0/16
console(config-if-1/0/16)# dot1x timeout quiet-period

# dot1x timeout re-authperiod

Use the **dot1x timeout re-authperiod** command in Interface Configuration mode to set the number of seconds between re-authentication attempts. To return to the default setting, use the **no** form of this command.

### **Syntax**

dot1x timeout re-authperiod seconds no dot1x timeout re-authperiod

• *seconds* — Number of seconds between re-authentication attempts. (Range: 300–4294967295)

### **Default Configuration**

Re-authentication period is 3600 seconds.

#### **Command Mode**

Interface Configuration (Ethernet) mode

### **User Guidelines**

This command has no user guidelines.

### **Example**

The following example sets the number of seconds between re-authentication attempts to 300.

```
console(config)# interface gigabitethernet 1/0/16
console(config-if-1/0/16)# dot1x timeout re-
authperiod 300
```

# dot1x timeout server-timeout

Use the dotlx timeout server-timeout command in Interface Configuration mode to set the time that the switch waits for a response from the authentication server. To return to the default setting, use the **no** form of this command.

### **Syntax**

dot1x timeout server-timeout seconds

no dot lx timeout server-timeout

 seconds — Time in seconds that the switch waits for a response from the authentication server. (Range: 1–65535)

## **Default Configuration**

The period of time is set to 30 seconds.

#### **Command Mode**

Interface Configuration (Ethernet) mode

#### **User Guidelines**

The actual timeout is this parameter or the product of the Radius transmission times the Radius timeout, whichever is smaller.

## **Example**

The following example sets the time for the retransmission to the authentication server to 3600 seconds.

console(config-if-1/0/1)# dot1x timeout servertimeout 3600

# dot1x timeout supp-timeout

Use the **dot1x timeout supp-timeout** command in Interface Configuration mode to set the time that the switch waits for a response before retransmitting an Extensible Authentication Protocol (EAP)-request frame to the client. To return to the default setting, use the **no** form of this command.

### **Syntax**

dot1x timeout supp-timeout seconds

no dot1x timeout supp-timeout

seconds — Time in seconds that the switch should wait for a response to an EAP-request frame from the client before resending the request. (Range: 1–65535)

### **Default Configuration**

The period of time is set to 30 seconds.

#### **Command Mode**

Interface Configuration (Ethernet) mode

#### **User Guidelines**

Change the default value of this command only to adjust for unusual circumstances, such as unreliable links or specific behavioral problems with certain clients and authentication servers.

### Example

The following example sets the time for the retransmission of an EAP-request frame to the client to 3600 seconds.

console(config-if-1/0/1)# dot1x timeout supp-timeout
3600

# dot1x timeout tx-period

Use the **dot1x timeout tx-period** command in Interface Configuration mode to set the number of seconds that the switch waits for a response to an Extensible Authentication Protocol (EAP)-request/identity frame from the client before resending the request. To return to the default setting, use the **no** form of this command.

### **Syntax**

dot1x timeout tx-period seconds no dot1x timeout tx-period

 seconds — Time in seconds that the switch should wait for a response to an EAP-request/identity frame from the client before resending the request.

(Range: 1-65535)

### **Default Configuration**

The period of time is set to 30 seconds.

#### **Command Mode**

Interface Configuration (Ethernet) mode

#### **User Guidelines**

Change the default value of this command only to adjust for unusual circumstances, such as unreliable links or specific behavioral problems with certain clients and authentication servers.

### **Example**

The following command sets the number of seconds that the switch waits for a response to an EAP-request/identity frame to 3600 seconds.

```
console(config)# interface gigabitethernet 1/0/16
console(config-if-1/0/16)# dot1x timeout tx-period
3600
```

# show dot1x

Use the **show dot1x** command in Privileged EXEC mode to display:

- A summary of the global dot1x configuration.
- Summary information of the dot1x configuration for a specified port or all
  ports.
- Detailed dot lx configuration for a specified port
- Dotlx statistics for a specified port, depending on the tokens used.

### **Syntax**

show dotlx [interface interface-id [statistics]]

### **Parameter Description**

| Parameter | Description                                                                         |
|-----------|-------------------------------------------------------------------------------------|
|           | Any valid interface. See Interface Naming Conventions for interface representation. |

## **Default Configuration**

This command has no default configuration.

#### **Command Mode**

Privileged EXEC mode

#### **User Guidelines**

If you do not use the optional parameters, the command displays the global dot lx mode and the VLAN Assignment mode.

| Field                  | Description                                                                                                    |
|------------------------|----------------------------------------------------------------------------------------------------|
| Administrative<br>Mode | Indicates whether authentication control on the switch is enabled or disabled.                                       |
|                        | Indicates whether assignment of an authorized port to a RADIUS assigned VLAN is allowed (enabled) or not (disabled). |

| Field        | Description                                                                    |
|--------------|--------------------------------------------------------------------------------|
| Monitor Mode | Indicates whether the Dot1x Monitor mode on the switch is enabled or disabled. |

### **Example**

console#show dot1x

Administrative Mode.....Enabled

VLAN Assignment Mode.....Disabled

Monitor Mode.....Disabled

# show dot1x authentication-history

Use the **show dot1x** authentication-history command in Privileged EXEC mode to display the dot1x authentication events and information during successful and unsuccessful dot1x authentication processes. The command is available to display all events, or events per interface, or only failure authentication events in summary or in detail.

### **Syntax**

show dotlx authentication-history {interface-id | all} [failed-auth-only]
[detail]

### **Parameter Description**

The following table explains the output parameters.

| Parameter               | Description                                                                                           |
|-------------------------|----------------------------------------------------------------------------------------------------|
| Time Stamp              | Exact time at which the event occurs.                                                                 |
| Interface               | Physical Port on which the event occurs.                                                              |
| MAC-Address             | Supplicant/Client MAC Address                                                                         |
| VLAN assigned           | VLAN assigned to the client/port on authentication.                                                   |
| VLAN assigned<br>Reason | Type of VLAN ID assigned i.e Guest VLAN, Unauth,<br>Default, Radius Assigned or Monitor Mode VLAN ID. |
| Auth Status             | Authentication Status                                                                                 |

| Parameter | Description                                                    |
|-----------|----------------------------------------------------------------|
| Reason    | Actual reason behind the successful or failure authentication. |

## **Default Configuration**

This command has no default configuration.

### **Command Mode**

Privileged EXEC mode

### **User Guidelines**

This command has no user guidelines.

### **Example**

console#show dot1x authentication-history all detail

| Time Stamp              |                      | Mar 22 2010 01:16:31   |
|-------------------------|----------------------|------------------------|
| Interface               |                      | Gi1/0/2                |
| MAC-Address             |                      | 00:01:02:03:04:05      |
| VLAN Assigned           |                      | 111                    |
| VLAN Assigned Reason    |                      | Guest VLAN             |
| Auth Status             |                      | Authorized             |
| Reason                  |                      | Dotlx Authentication   |
|                         |                      | due to Guest VLAN      |
|                         |                      | Timer Expiry.          |
|                         |                      |                        |
|                         |                      |                        |
|                         |                      |                        |
|                         |                      |                        |
| console#show dot1x auth | entication-history   | all                    |
| Time Stamp Ir           | nterface MAC-Address | S VLANID Auth Status   |
|                         |                      |                        |
| Mar 22 2010 01:16:31 g  | i1/0/2 00:01:02:0    | 3:04:05 111 Authorized |
| Mar 22 2010 01:20:33 g: | i1/0/7 00:00:0D:0    | 0:00:00 222 Authorized |

# show dot1x clients

Use the **show dot1x clients** command in Privileged EXEC mode to display 802.1x client information. The client information is displayed in summary or in detail. The command also displays the statistics of the number of clients that are authenticated using Monitor Mode and using 802.1x.

### **Syntax**

show dot1x clients {interface-id | all}

### **Parameter Description**

| Parameter    | Description                                                                         |
|--------------|-------------------------------------------------------------------------------------|
| interface-id | Any valid interface. See Interface Naming Conventions for interface representation. |

## **Default Configuration**

This command has no default configuration.

#### **Command Mode**

Privileged EXEC mode

### **User Guidelines**

The following fields are displayed by this command.

| Field                                          | Description                                                                              |
|------------------------------------------------|------------------------------------------------------------------------------------------|
| Clients<br>Authenticated using<br>Monitor Mode | Indicates the number of Dot1x clients authenticated using Monitor mode.                  |
| Clients<br>Authenticated using<br>Dot1x        | Indicates the number of Dot1x clients authenticated using 802.1x authentication process. |

The following table describes the significant fields shown in the display.

| Field            | Description                                                                                                    |
|------------------|----------------------------------------------------------------------------------------------------|
| Interface        | The port number.                                                                                                    |
| Username         | The username representing the identity of the Supplicant. This field shows the username when the port control is auto or mac-based. If the port is Authorized, it shows the username of the current user. If the port is unauthorized it shows the last user that was authenticated successfully. |
| Supp MAC Address | The MAC-address of the supplicant                                                                                                    |
| Session Time     | The amount of time, in seconds, since the client was authenticated on the port.                                                                                                    |
| Filter ID        | The Filter ID assigned to the client by the RADIUS server. This field is not applicable when the Filter-ID feature is disabled on the RADIUS server and client.                                                                                                    |
| VLAN Assigned    | The VLAN assigned to the client by the radius server. When VLAN assignments are disabled, RADIUS server does not assign any VLAN to the port, and this field is set to 0.                                                                                                    |

## **Example**

I

The following example displays information about the 802.1x clients.

```
console#show dot1x clients all
```

Clients Authenticated using Monitor Mode..... 1

| Clients Authenticated using Dotlx                                                      | 1                                                   |
|----------------------------------------------------------------------------------------|-----------------------------------------------------|
|                                                                                        |                                                     |
| Logical Interface                                                                      | 16                                                  |
| Interface                                                                              | gi1/0/2                                             |
| User Name                                                                              | 000102030405                                        |
| Supp MAC Address                                                                       | 00:01:02:03:04:05                                   |
| Session Time                                                                           | 518                                                 |
| Filter Id                                                                              |                                                     |
| VLAN Id                                                                                | 1                                                   |
| VLAN Assigned                                                                          | Default                                             |
| Session Timeout                                                                        | 0                                                   |
|                                                                                        |                                                     |
| Session Termination Action                                                             | Default                                             |
| Session Termination Action                                                             | Default                                             |
| Session Termination Action                                                             |                                                     |
|                                                                                        | 96                                                  |
| Logical Interface                                                                      | 96<br>gi1/0/7                                       |
| Logical Interface                                                                      | 96<br>gi1/0/7<br>brcm                               |
| Logical Interface  Interface User Name                                                 | 96<br>gi1/0/7<br>brcm<br>00:08:A1:7E:45:1A          |
| Logical Interface.  Interface.  User Name.  Supp MAC Address.                          | 96 gil/0/7 brcm 00:08:A1:7E:45:1A                   |
| Logical Interface.  Interface. User Name.  Supp MAC Address.  Session Time.            | 96 gi1/0/7 brcm 00:08:A1:7E:45:1A 67                |
| Logical Interface.  Interface.  User Name.  Supp MAC Address.  Session Time.  VLAN Id. | 96 gil/0/7 brcm 00:08:A1:7E:45:1A 67 1 Monitor Mode |

# show dot1x interface

This command shows the status of MAC Authentication Bypass. This feature is an extension of Dotlx Option 81 feature added in Power Connect Release 2.1. to accept a VLAN name as an alternative to a number when RADIUS indicates the Tunnel-Private-Group-ID for a supplicant.

### **Syntax**

show dot1x interface {gigabitethernet unit/slot/port | tengigabitethernetunit/slot/port }

## **Default Configuration**

There is no default configuration for this command.

### **Command Mode**

Privileged EXEC mode

# **User Guidelines**

There are no user guidelines for this command.

### **Example**

console#show dot1x interface gigabitethernet 1/0/10

| Administ         | trative Mode        | Disabl | ed      |
|------------------|---------------------|--------|---------|
| Dynamic          | VLAN Creation Mode. | Disabl | ed      |
| Monitor          | Mode                | Disabl | ed      |
| Port             | Admin               | Oper   | Reauth  |
| Reauth           | Admin               | Oper   | Readell |
| Period           | Mode                | Mode   | Control |
|                  |                     |        |         |
| Gi1/0/10<br>3600 | ) auto              | N/A    | FALSE   |
| Quiet Pe         | eriod               |        | 60      |
| Transmit         | Period              |        | 30      |
| Maximum          | Requests            |        | 2       |
| Max User         | CS                  |        | 16      |

| VLAN Assigned                |
|------------------------------|
| Supplicant Timeout           |
| Guest-vlan Timeout           |
| Server Timeout (secs)        |
| MAB mode (configured)        |
| MAB mode (operational)       |
| Authenticator PAE State      |
| Backend Authentication State |

# show dot1x statistics

Use the **show dot1x statistics** command in Privileged EXEC mode to display 802.1x statistics for the specified interface.

## **Syntax**

show dot1x statistics {gigabitethernet unit/slot/port | tengigabitethernetunit/slot/port }

## **Default Configuration**

This command has no default configuration.

#### **Command Mode**

Privileged EXEC mode

### **User Guidelines**

This command has no user guidelines.

## **Example**

The following example displays 802.1x statistics for the specified interface.

# console#show dot1x statistics gigabitethernet 1/0/2

| Port                                                                    | 1/0/2 |
|-------------------------------------------------------------------------|-------|
| EAPOL Frames Received                                                   | 0     |
| EAPOL Frames Transmitted                                                | 0     |
| EAPOL Start Frames Received                                             | 0     |
| EAPOL Logoff Frames Received                                            | 0     |
| Last EAPOL Frame Version                                                | 0     |
| Last EAPOL Frame Source                                                 |       |
| EAP Response/Id Frames Received                                         | 0     |
| EAP Response Frames Received                                            | 0     |
| EAP Request/Id Frames Transmitted                                       | 0     |
| EAP Request Frames Transmitted                                          | 0     |
| Invalid EAPOL Frames Received                                           | 0     |
| EAPOL Length Error Frames Received                                      | 0     |
| The following table describes the significant fields shown in the displ | ay.   |

| Field               | Description                                                                                 |
|---------------------|---------------------------------------------------------------------------------------------|
| EapolFramesRx       | The number of valid EAPOL frames of any type that have been received by this Authenticator. |
| EapolFramesTx       | The number of EAPOL frames of any type that have been transmitted by this Authenticator.    |
| EapolStartFramesRx  | The number of EAPOL Start frames that have been received by this Authenticator.             |
| EapolLogoffFramesRx | The number of EAPOL Logoff frames that have been received by this Authenticator.            |
| EapolRespIdFramesRx | The number of EAP Resp/Id frames that have been received by this Authenticator.             |

| Field                  | Description                                                                                                    |
|------------------------|----------------------------------------------------------------------------------------------------|
| EapolRespFramesRx      | The number of valid EAP Response frames (other than Resp/Id frames) that have been received by this Authenticator.         |
| EapolReqIdFramesTx     | The number of EAP Req/Id frames that have been transmitted by this Authenticator.                                          |
| EapolReqFramesTx       | The number of EAP Request frames (other than Rq/Id frames) that have been transmitted by this Authenticator.               |
| InvalidEapolFramesRx   | The number of EAPOL frames that have been received by this Authenticator in which the frame type is not recognized.        |
| EapLengthErrorFramesRx | The number of EAPOL frames that have been received by this Authenticator in which the Packet Body Length field is invalid. |
| LastEapolFrameVersion  | The protocol version number carried in the most recently received EAPOL frame.                                             |
| LastEapolFrameSource   | The source MAC address carried in the most recently received EAPOL frame.                                                  |

# show dot1x users

Use the **show dot1x users** command in Privileged EXEC mode to display 802.1x authenticated users for the switch.

## **Syntax**

show dot1x users [username username]

• *username* — Supplicant username (Range: 1–160 characters)

# **Default Configuration**

This command has no default configuration.

### **Command Mode**

Privileged EXEC mode

#### **User Guidelines**

This command has no user guidelines.

### **Example**

The following example displays 802.1x users.

console#show dot1x users

| Port    | Username   |       |          |     |
|---------|------------|-------|----------|-----|
|         |            | -     |          |     |
| 1/0/1   | Bob        |       |          |     |
| 1/0/2   | John       |       |          |     |
| Switch# | show dot1x | users | username | Bob |
| Port    | Username   | 9     |          |     |
|         |            | -     |          |     |
| 1/0/1   | Bob        |       |          |     |

The following table describes the significant fields shown in the display:

| Field    | Description                                               |  |
|----------|-----------------------------------------------------------|--|
| Username | The username representing the identity of the Supplicant. |  |
| Port     | The port that the user is using.                          |  |

# clear dot1x authentication-history

Use the **clear dot1x** authentication—history command in Privileged EXEC mode to clear the authentication history table captured during successful and unsuccessful authentication.

## **Syntax**

1

show dotlx authentication-history [interface-id]

### **Parameter Description**

| Parameter | Description                                                                         |
|-----------|-------------------------------------------------------------------------------------|
|           | Any valid interface. See Interface Naming Conventions for interface representation. |

### **Default Configuration**

This command has no default configuration.

#### **Command Mode**

Privileged EXEC mode

#### **User Guidelines**

This command has no user guidelines.

## **Example**

console#clear dot1x authentication-history

Purge all entries from the log.

console#clear dot1x authentication-history gi1/0/1

Purge all entries for the specified interface from the log.

# **802.1x Advanced Features**

# dot1x guest-vlan

Use the **dot1x guest-vlan** command in Interface Configuration mode to set the guest VLAN on a port. The VLAN must already have been defined. The **no** form of this command sets the guest VLAN id to zero, which disables the guest VLAN on a port.

### **Syntax**

dot1x guest-vlan vlan-id

#### no dot lx guest-vlan

vlan-id — The ID of a valid VLAN to use as the guest VLAN (Range: 0-4093).

### **Default Configuration**

The guest VLAN is disabled on the interface by default.

### **Command Mode**

Interface Configuration (Ethernet) mode

#### **User Guidelines**

Configure the guest VLAN before using this command.

### **Example**

The following example sets the guest VLAN on port 1/0/2 to VLAN 10. console(config-if-1/0/2)#dot1x guest-vlan 10

# dot1x unauth-vlan

Use the dot1x unauth-vlan command in Interface Configuration mode to specify the unauthenticated VLAN on a port. The unauthenticated VLAN is the VLAN to which supplicants that fail 802.1X authentication are assigned.

## **Syntax**

dot lx unauth-vlan vlan-id

no dot lx unauth-vlan

• *vlan-id* — The ID of a valid VLAN to use for unauthenticated clients (Range: 0-4093).

## **Default Configuration**

The unauthenticated VLAN is disabled on the interface by default.

### **Command Mode**

Interface Configuration (Ethernet) mode

#### **User Guidelines**

Configure the unauthenticated VLAN before using this command.

### **Example**

The following example set the unauthenticated VLAN on port 1/0/2 to VLAN 20.

console(config-if-1/0/2)#dot1x unauth-vlan 20

## show dot1x advanced

Use the show dotlx advanced command in Privileged EXEC mode to display 802.1x advanced features for the switch or for the specified interface. The output of this command has been updated in release 2.1 to remove the Multiple Hosts column and add an Unauthenticated VLAN column, which indicates whether an unauthenticated VLAN is configured on a port. The command has also been updated to show the Guest VLAN ID (instead of the status) since it is now configurable per port.

### **Syntax**

show dot1x advanced [{gigabitethernet unit/slot/port | tengigabitethernetunit/slot/port }]

## **Default Configuration**

This command has no default configuration.

#### **Command Mode**

Privileged EXEC mode

#### **User Guidelines**

This command has no user guidelines.

### Example

The following example displays 802.1x advanced features for the switch.

console#show dot1x advanced

Port Guest Unauthenticated

|       | VLAN     | Vlan     |
|-------|----------|----------|
|       |          |          |
| 1/0/1 | Disabled | Disabled |
| 1/0/2 | 10       | 20       |
| 1/0/3 | Disabled | Disabled |
| 1/0/4 | Disabled | Disabled |
| 1/0/5 | Disabled | Disabled |
| 1/0/6 | Disabled | Disabled |

console#show dot1x advanced gigabitethernet 1/0/2

| Port  | Guest | Unauthenticated |
|-------|-------|-----------------|
|       | VLAN  | Vlan            |
|       |       |                 |
| 1/0/2 | 10    | 20              |

# 802.1x Option 81

# radius-server attribute 4

Use the radius-server attribute 4 command in Global Configuration mode to set the network access server (NAS) IP address for the RADIUS server. Use the no version of the command to set the value to the default.

### **Syntax**

radius-server attribute 4 ip-address

# no dot1x guest-vlan

 ip-address — Specifies the IP address to be used as the RADIUS attribute 4, the NAS IP address.

## **Default Configuration**

If a RADIUS server has been configured on the switch, the default attribute 4 value is the RADIUS server IP address.

### **Command Mode**

Global Configuration mode

### **User Guidelines**

This command has no user guidelines.

### **Example**

The following example sets the NAS IP address in RADIUS attribute 4 to 192.168.10.22.

console(config)#radius-server attribute 4
192.168.10.22

# **Data Center Technology Commands**

NOTE: Fiber Channel over Ethernet (FCoE) commands are only supported on the PC8024 and PC8024F switches. CLI commands and Dell OpenManage Switch Administrator pages are not available for other switch models.

This section of the document contains the following FCoE commands:

Data Center Bridging Commands

FIP Snooping Commands

Priority Flow Control Commands

# **Data Center Bridging Commands**

**NOTE:** Fiber Channel over Ethernet (FCoE) commands are only supported on the PC8024 and PC8024F switches. CLI commands and Dell OpenManage Switch Administrator pages are not available for other switch models.

# **Data Center Bridging Exchange Protocol**

The Data Center Bridging Exchange Protocol (DCBX) is used by DCB devices to exchange configuration information with directly connected peers. The protocol is also used to detect misconfiguration of the peer DCB devices and, optionally, for configuration of peer DCB devices.

DCBX is expected to be deployed in support of lossless operation for FCoE or iSCSI traffic. In these scenarios, all network elements are DCBX-enabled (DCBX is enabled end-to-end).

The DCBX protocol implementation conforms to the IEEE 802.1Qaz specification with some exceptions. To be interoperable with legacy industry implementations of DCBX protocol, a hybrid model is used to support both the IEEE version of DCBX and legacy DCBX versions. The hybrid version of the DCBX conforms to all aspects of the legacy standards to the degree necessary to support interoperability with a wide variety of FCoE capable switches.

The main objective of DCBX is to perform the following operations:

- Discovery of DCB capability in a peer
   DCBX is used to learn about the capabilities of the peer device. It is a
   means to determine if the peer device supports a particular feature such as
   PFC.
- DCB feature misconfiguration detection
   DCBX can be used to detect misconfiguration of a feature between the peers on a link. Misconfiguration detection is feature-specific because some features may allow asymmetric configuration.
- Peer configuration of DCB features

DCBX can be used by a device to perform configuration of DCB features in its peer device if the peer device is willing to accept configuration.

# Interoperability with IEEE DCBX

The PowerConnect switch automatically detects if a peer is operating with either of the two CEE DCBX versions or the IEEE standard DCBX version. This is the default mode. DCBX can also be configured to manually select one of the legacy versions or IEEE standard mode. In auto-detect mode, the switch starts operating in IEEE DCBX mode on a port and if it detects a legacy DCBX device based on the OUI of the organization TLV, then the switch changes its DCBX mode on that port to support the version detected. There is no timeout mechanism to move back to IEEE mode. Once the DCBX peer times out, multiple peers are detected, the link is reset (link down/up) or as commanded by the operator, DCBX resets its operational mode to IEEE.

The interaction between DCBX component and other components remains the same irrespective of the operational mode it is executing. For instance, DCBX component interacts with PFC to get needed information to pack the TLVs to be sent out on the interface. Based on the operational control mode of the port, DCBX packs it in the proper frame format.

## **Port Roles**

Each port's behavior is dependent on the operational mode of that port and of other ports in the stack. The port mode is a DCBX configuration item that is passed to the DCBX clients to control the processing of their configuration information. There are four port roles:

- 1 Manual
- 2 Auto-Upstream
- **3** Auto-Downstream
- **4** Configuration Source

#### Manual

1

Ports operating in the **Manual** role do not have their configuration affected by peer devices or by internal propagation of configuration. These ports have their operational mode and TC and bandwidth information specified explicitly by the operator. These ports will advertise their configuration to their peer if DCBX is enabled on that port. Incompatible peer configurations will be logged and counted with an error counter.

The default operating mode for each port is Manual for PowerConnect releases; however, customer platforms may change the default mode for selected ports to either Auto-Upstream or Auto-Downstream mode. An example of this would be a blade switch that needed to support touchless configuration and has certain ports that are upstream ports and other ports that are downstream ports. A port that is set to manual mode sets the willing bit for DCBX client TLVs to false. Manually configured ports never internally propagate or accept internal or external configuration from other ports. Manually configured ports may notify the operator of incompatible configurations if client configuration exchange over DCBX is enabled. Manually configured ports are always operationally enabled for DCBX clients, regardless of whether DCBX is enabled.

### **Auto-Upstream**

Advertises a configuration, but is also willing to accept a configuration from the link-partner and propagate it internally to the auto-downstream ports as well as receive configuration propagated internally by other auto-upstream ports. Specifically, the willing parameter is enabled on the port and the recommendation TLV is sent to the peer and processed if received locally. The first auto-upstream port to successfully accept a compatible configuration becomes the configuration source. The configuration source propagates its configuration to other auto-upstream and auto-downstream ports. Only the configuration source may propagate configuration to other ports internally. Auto-upstream ports that receive internally propagated information ignore their local configuration and utilize the internally propagated information.

Peer configurations received on auto-upstream ports other than the configuration source result in one of two possibilities.

- 1 If the configuration is compatible with the configuration source, then the DCBX client becomes operationally active on the upstream port.
- 2 If the configuration is not compatible with the configuration source, then a message is logged indicating an incompatible configuration, an error counter is incremented, and the DCBX client is operationally disabled on

the port. The expectation is that the network administrator configures the upstream devices appropriately so that all such devices advertise a compatible configuration.

#### Auto-Downstream

Advertises a configuration but is not willing to accept one from the link partner. However, the port will accept a configuration propagated internally by the configuration source. Specifically, the willing parameter is disabled on auto-downstream. By default, auto-downstream ports have the recommendation TLV parameter enabled. Auto-downstream ports that receive internally propagated information ignore their local configuration and utilize the internally propagated information.

### **Configuration Source**

In this role, the port has been manually selected to be the configuration source. Configuration received over this port is propagated to the other autoconfiguration ports, however, no automatic election of a new configuration source port is allowed. Events that cause selection of a new configuration source are ignored. The configuration received over the configuration source port is maintained until cleared by the operator (set the port to the manual role). FIP snooping must be enabled to set a port to configuration source.

## **Configuration Source Port Selection Process**

When an auto-upstream or auto-downstream port receives a configuration from a peer, the DCBX client first checks if there is an active configuration source. If there is a configuration source already selected, the received configuration is checked against the local port operational values as received from the configuration source, and if compatible, the client marks the port as operationally enabled. If the configuration received from the peer is determined to not be compatible, a message is logged, an error counter is incremented and the DCBX clients become operationally disabled on the port. The port continues to keep link up and exchanges DCBX packets. If a compatible configuration is later received, the DCBX clients will become operationally enabled.

If there is no configuration source, a port may elect itself as the configuration source on a first-come, first-serve basis from the set of eligible ports. A port is eligible to become the configuration source if:

- No other port is the configuration source.
- The port role is auto-upstream.
- The port is enabled with link up and DCBX enabled.
- The port has negotiated a DCBX relationship with the partner.
- The switch is capable of supporting the received configuration values, either directly or by translating the values into an equivalent configuration N.B. Whether or not the peer configuration is compatible with the configured values is NOT considered.

The newly elected configuration source propagates DCBX client information to the other ports and is internally marked as being the port over which configuration has been received. Configuration changes received from the peer over the configuration source port are propagated to the other autoconfiguration ports. Ports receiving auto-configuration information from the configuration source ignore their current settings and utilize the configuration source information.

When a configuration source is selected, all auto-upstream ports other than the configuration source are marked as willing disabled.

In order to reduce flapping of configuration information, if the configuration source port is disabled, disconnected or loses LLDP connectivity, the system clears the selection of configuration source port (if not manually selected) and enables the willing bit on all auto-upstream ports. The configuration on the auto-configuration ports is not cleared (configuration holdover). If the user wishes to clear the configuration on the system in this scenario, the user can put the configuration source port into manual mode.

When a new port is selected as configuration source, it is marked as the configuration source, the DCBX configuration is refreshed on all auto-configuration ports and each port may begin configuration negotiation with their peer again (if any information has changed).

# Commands in this Chapter

This chapter explains the following commands:

| datacenter-bridging | lldp dcbx port-role  |
|---------------------|----------------------|
| lldp dcbx version   | show lldp tlv-select |

# datacenter-bridging

Use the **datacenter-bridging** command for an ethernet interface in order to enter the DataCenterBridging mode. Priority-Flow-Control is configurable from within the DataCenterBridging mode.

### **Syntax**

datacenter-bridging

### **Default Configuration**

This command has no default configuration.

#### **Command Mode**

Interface Configuration (Ethernet) mode

#### **User Guidelines**

This command has no user guidelines.

## **Example**

```
console#config
console(config)#interface range ethernet all
console(config-if)#datacenter-bridging
console(config-if-dcb)#priority-flow-control mode on
console(config-if-dcb)#priority-flow-control priority
1 no-drop
```

# **IIdp dcbx version**

Use the **Ildp dcbx version** command in Global Configuration mode to configure the administrative version for the Data Center Bridging Capability Exchange (DCBX) protocol. This command enables the switch to support a specific version of the DCBX protocol or to detect the peer version and match

it. DCBX can be configured to operate in IEEE mode or CEE mode or CIN mode. In auto mode, version detection is based on the peer device DCBX version. The switch operates in either IEEE or one of the legacy modes on each interface.

**NOTE:** CIN is Cisco Intel Nuova DCBX (version 1.0). CEE is converged enhanced ethernet DCBX (version 1.06).

Use the **no** form of the command to reset the dcbx version to the default value of auto.

### **Syntax**

lldp dcbx version { auto | cin | cee | ieee }
no lldp dcbx version

### **Parameter Description**

| Parameter | Description                                                  |
|-----------|--------------------------------------------------------------|
| auto      | Automatically select the version based on the peer response. |
| CIN       | Force the mode to Cisco-Intel-Nuova. (DCBX 1.0)              |
| CEE       | Force the mode to CEE (DCBX 1.06)                            |
| IEEE      | Force the mode to IEEE 802.1Qaz                              |

## **Default Configuration**

The default version is auto.

#### **Command Mode**

Global Config

#### **User Guidelines**

In auto mode, the switch will attempt to jump start the exchange by sending an IEEE frame, followed by a CEE frame followed by a CIN frame. The switch will parse the received response and immeditely switch to the peer version.

### **Example**

The following example configures the switch to use CEE DCBX. s1(config)#lldp dcbx version cee

# IIdp tlv-select dcbxp

Use the **lldp tlv-select dcbxp** command in Interface Configuration or Global Configuration mode to send specific DCBX TLVs if LLDP is enabled to transmit on the given interface. If no parameter is given, all DCBX TLVs are enabled for transmission. The default is all DCBX TLVs are enabled for transmission. If executed in interface mode, the interface configuration overrides the global configuration for that interface. Entering the command with no parameters enables transmission of all TLVs.

The **no** form of the command disables LLDP from sending all or individual DCBX TLVs even if LLDP is enabled for transmission on the given interface.

### **Syntax**

lldp tlv-select dcbxp [ pfc | application-priority]
no lldp tlv-select dcbxp [ pfc | application-priority]

### **Parameter Description**

| Parameter            | Description                            |
|----------------------|----------------------------------------|
| pfc                  | Transmit the PFC configuration TLV.    |
| application-priority | Transmit the application priority TLV. |

### **Default Configuration**

The default value is to transmit all TLVs as enabled by the auto-configuration port role. In manual mode, the default is to transmit all TLVs.

#### **Command Mode**

Interface Config, Global Config

#### **User Guidelines**

Interface configuration overrides the global configuration on the designated interface.

### **Example**

The following example configures the port to transmit all TLVs. console(interface-config)#no lldp tlv-select dcbxp

## IIdp dcbx port-role

Use the **lldp dcbx port-role** command in Interface Configuration mode to configure the port role to manual, auto-upstream, auto-downstream and configuration source. The default port role is manual.

### **Syntax**

lldp dcbx port-role {auto-up | auto-down | manual | configuration-source}

### **Parameter Description**

| Parameter | Description                                                                                                    |
|-----------|----------------------------------------------------------------------------------------------------|
| Manual    | Ports operating in the 'Manual' role do not have their configuration affected by peer devices or by internal propagation of configuration. These ports will advertise their configuration to their peer if DCBX is enabled on that port. The willing bit is set to disabled on manual role ports.                                                                                 |
| Auto-up   | Advertises a configuration, but is also willing to accept a configuration from the link-partner and propagate it internally to the auto-downstream ports as well as receive configuration propagated internally by other auto-upstream ports. These ports have the willing bit enabled. These ports should be connected to FCFs.                                                  |
| Auto-down | Advertises a configuration but is not willing to accept one from the link partner. However, the port will accept a configuration propagated internally by the configuration source. These ports have the willing bit set to disabled. Selection of a port based upon compatibility of the received configuration is suppressed. These ports should be connected to a trusted FCF. |

| Parameter               | Description                                                                                                    |
|-------------------------|----------------------------------------------------------------------------------------------------|
| Configuration<br>Source | In this role, the port has been manually selected to be the configuration source. Configuration received over this port is propagated to the other auto-configuration ports. Selection of a port based upon compatibility of the received configuration is suppressed. These ports should be connected to a trusted FCF. These ports have the willing bit enabled. |

### **Default Configuration**

The default port role is manual.

#### **Command Mode**

Interface Config

#### **User Guidelines**

In order to reduce configuration flapping, ports that obtain configuration information from a configuration source port will maintain that configuration for 2x the LLDP timeout, even if the configuration source port becomes operationally disabled.

### **Examples**

This example configures an FCF facing port:

 $\verb|console(config-if-Te1/1/1)| \verb|flldp| dcbx| port-role auto-up| \\$ 

This example configures an FCoE host facing port:

 $\verb|console(config-if-Te1/1/1)| \verb| #lldp dcbx port-role auto-down| \\$ 

## show lldp tlv-select

Use the **show lldp tlv-select** command in Privileged EXEC mode to display the per interface TLV configuration.

### **Syntax**

1

show lldp tlv-select [interface <all | interface-id>]

### **Parameter Description**

| Parameter    | Description                           |  |
|--------------|---------------------------------------|--|
| interface-id | A valid physical interface specifier. |  |
| all          | All interfaces.                       |  |

### **Default Configuration**

The default is to show the per interface TLV configuration.

#### **Command Mode**

Privileged EXEC

#### **User Guidelines**

This command has no user guidelines.

### **Examples**

```
switch(config)# show lldp tlv-select interface
te1/0/1
Interface PFC App Priority
------
te1/0/ Yes No

switch(config)# show lldp tlv-select
  access-management
  dcbx
    pfc
    application-priority
  port-description
  port-vlan
  system-capabilities
```

```
system-description
system-name
```

```
switch(config)# show lldp tlv-select interface all
Interface PFC App Priority
-----tel/0/1 Yes No
tel/0/2 Yes No
```

## show IIdp dcbx

Use the **show lldp dcbx** command in Privileged EXEC mode to display the per interface DCBX configuration and status.

### **Syntax**

show lldp dcbx [interface <all | interface-id [detail | status]>]

### **Parameter Description**

| Parameter    | Description                           |
|--------------|---------------------------------------|
| interface-id | A valid physical interface specifier. |
| all          | All interfaces.                       |
| Detail       | Display detailed DCBX information.    |
| Status       | Displays a status summary.            |

### **Default Configuration**

This command has no default configuration.

### **Command Mode**

Privileged EXEC

#### **User Guidelines**

This command has no user guidelines.

Example 1

The following example displays DCBX status.

switch(config)# show lldp dcbx interface all status

|                    |          |         |          | DCBX | DCBX | Frame | TLV |
|--------------------|----------|---------|----------|------|------|-------|-----|
| Interface<br>Dscrd | Status   | Role    | Version  | Tx   | Rx   | Dscr  | d   |
|                    |          |         |          |      |      |       |     |
| te1/0/1<br>0       | Enabled  | Auto-up | CEE 1.06 | 32   | 37   | 0     |     |
| te1/0/2<br>0       | Enabled  | Auto-up | IEEE     | 32   | 37   | 0     |     |
| te2/0/1<br>0       | Enabled  | Auto-dn | CIN 1.0  | 32   | 37   | 0     |     |
| te2/0/2<br>0       | Enabled  | Auto-dn | IEEE     | 32   | 37   | 0     |     |
| te3/0/1<br>0       | Enabled  | Auto-dn | CIN 1.0  | 32   | 37   | 0     |     |
| te3/0/2            | Disabled | Manual  | IEEE     | 0    | 0    | 0     |     |

The following example displays DCBX enabled — legacy device (CIN/CEE). switch(config)# show lldp dcbx interface te1/0/1 detail Interface te1/0/1

DCBX Admin Status: Enabled

Configured Version: Auto-detect

Peer DCBX Version: CIN Version 1.0

Peer MAC: 00:23:24:A4:21:03

Peer Description: Cisco Nexus 5020 IOS

Version 5.00

Auto-configuration Port Role: Auto-downstream

Peer Is Configuration Source: False

#### Local Configuration:

#### Max/Oper

Type Subtype Version En/Will/Adv PFC(3) 000 000 Y/Y/Y PG(2) 000 000 Y/Y/YAPP(4) 000 000 Y/Y/Y

PFC Enable Vector: 0:0 1:1 2:0 3:0 4:0 5:0 6:0

7:0

Peer Configuration:

Operation version: 00 Max version: 00 Seq no: 23 Ack no: 22

#### Max/Oper

Type Subtype Version En/Will/Err PFC(3) 000 000/000 Y/N/N PG(2) 000 000/000 Y/N/N APP(4) 000 000/000 Y/N/N

PFC Enable Vector: 0:0 1:1 2:0 3:0 4:0 5:1 6:0 7:0

Application Priority (TX Enabled)

| Type     | Application | Priority | Status   |
|----------|-------------|----------|----------|
|          |             |          |          |
| Ethernet | FC0E        | 3        | Enabled  |
| TCP/SCTP | 860         | 4        | Disabled |
| TCP/SCTP | 3260        | 4        | Disabled |

#### Error Counters:

ETS Incompatible Configuration: 0
PFC Incompatible Configuration: 0
Disappearing Neighbor: 0
Multiple Neighbors Detected: 0

### Example 3

The following example displays DCBX enabled – IEEE device (DCBX Version Forced).

switch(config)# show lldp dcbx interface te1/0/1

Interface tel/0/1

| DCBX Admin Status:       | Enabled |
|--------------------------|---------|
| Configured DCBX Version: | CIN 1.0 |
| Peer DCBX Version:       | CEE 1.6 |

Peer MAC: 00:23:24:A4:21:03

Peer Description: Cisco Nexus 5020 IOS

Version 5.00

Auto-configuration Port Role: Auto-upstream

Peer Is Configuration Source: True

#### Error Counters:

ETS Incompatible Configuration: 7
PFC Incompatible Configuration: 0
Disappearing Neighbor: 0

Multiple Neighbors Detected: 0

#### Example 5

The following example displays DCBX enabled—detailed view. Displays the transmitted and received TLV information. The ETS information is documented in IEEE 802.1az D2.4, tables D-2, D-3, and D-4. The PFC Enable Vector information is documented in IEEE 802.1az D2.4, table D-5. The transmitted recommendation TLV is never displayed because it is always the same as the configured TLV. The peer description is obtained from the LLDP System Name:

switch(config)# show lldp dcbx interface te1/0/1 detail

Interface te1/0/1

DCBX Admin Status: Enabled

Configured Version: Auto-detect

Auto-configuration Port Role: Configuration Source

Peer Is Configuration Source: True

PFC Capability (TX Enabled)

Willing: True MBC: False Max PFC classes supported: 3

PFC Enable Vector: 0:0 1:1 2:0 3:0 4:0 5:1 6:0 7:0

Peer DCBX Version: CEE 1.6

Peer Description: Cisco Nexus 5020 IOS Version

5.00

Peer MAC: 00:23:24:A4:21:03

Peer PFC Capability:

Willing: False MBC: False Max PFC classes supported: 3

PFC Enable Vector 0:0 1:1 2:0 3:0 4:0 5:1 6:0 7:0

Peer Application Priority

| Туре     | Application | Priority |
|----------|-------------|----------|
|          |             |          |
| Ethernet | FC0E        | 3        |
| TCP/SCTP | 3260        | 4        |

|

# **FIP Snooping Commands**

**NOTE:** Fiber Channel over Ethernet (FCoE) commands are only supported on the PC8024 and PC8024F switches. CLI commands and Dell OpenManage Switch Administrator pages are not available for other switch models.

The FCoE Initialization Protocol (FIP) is used to perform the functions of FC\_BB\_E device discovery, initialization and maintenance. FIP uses a separate EtherType from FCoE to enable the distinction of discovery, initialization, and maintenance traffic from other FCoE traffic. FIP frames (with one exception) are the standard Ethernet size (1518 Byte 802.1q frame) whereas FCoE frames are a maximum of 2240 bytes.

This document describes FIP snooping, which is a frame inspection method used by FIP Snooping Bridges to monitor FIP frames and apply policies based upon the L2 header information in those frames, following recommendations in Annex C of FC\_BB\_5 Rev 2.00. This allows for:

- 1 Auto-configuration of Ethernet ACLs based on information in the Ethernet headers of FIP frames.
- **2** Emulation of FC point-to-point links within the DCB Ethernet network.
- **3** Enhanced FCoE security/robustness by preventing FCoE MAC spoofing.

The FIP Snooping Bridge solution in PowerConnect 4.2 release supports configuration-only of perimeter port role and FCF-facing port roles and is only intended for use at the edge of the switched network.

The role of FIP Snooping-enabled ports on the switch falls under one of the following types:

- **1** Perimeter or Edge port (connected directly to ENode).
- **2** FCF facing port (that receives traffic from FCFs targeted to the ENodes).

The default port role in an FCoE enabled VLAN is as a perimeter port. FCF facing ports must be configured by the user.

## **Setting Up FIP Snooping**

Three steps are required to set up FIP snooping:

1 Enable FIP snooping

feature fip-snooping

2 Configure a VLAN and enable it for FIP Snooping. The example below sets up ports 1 through 16 (CNA connected ports) and port 24 (FCF connected port) to use VLAN 100 and enables VLAN 100 for FIP snooping.

```
vlan 100
fip-snooping enable
exit
interface range te1/0/1-16,te1/0/24
switchport mode general
switchport general allowed vlan add 100 tagged
exit
```

**3** Set up the port roles. The example below configures ports 1-16 as CNA connected ports which will receive information from the FCF connected port and sets the FCF connected port as the configuration source.

```
interface te1/0/24
lldp dcbx port-role configuration-source
fip-snooping port-mode fcf
interface range te1/0/1-16
lldp dcbx port-role auto-down
exit
```

## **Commands in this Chapter**

This chapter explains the following commands:

| feature fip-snooping   | show fip-snooping fcf        |
|------------------------|------------------------------|
| fip-snooping enable    | show fip-snooping sessions   |
| fip-snooping fc-map    | show fip-snooping statistics |
| fip-snooping port-mode | show fip-snooping vlan       |

| show fip-snooping       | clear fip-snooping statistics |
|-------------------------|-------------------------------|
| show fip-snooping enode | _                             |

## feature fip-snooping

Use the **feature fip-snooping** command in Global Configuration mode to globally enable Fibre Channel over Ethernet Initialization Protocol (FIP) snooping on the switch. Use the **no** form of the command to return the settings to the default values and disable FIP snooping.

Use the **no** form of the command to globally disable FIP snooping. When FIP snooping is globally disabled, received FIP frames are forwarded or flooded using the normal multicast rules. In addition, other FIP snooping commands are not available until the FIP snooping feature is enabled.

### **Syntax**

feature fip-snooping no feature fip-snooping

### **Default Configuration**

The default mode is off (FIP snooping feature is disabled).

#### **Command Mode**

Global Configuration mode

#### **User Guidelines**

When FIP snooping is disabled, received FIP frames are forwarded or flooded using the normal multicast rules.

When FIP snooping is enabled, FC-BB-5 Annex D ACLs are installed on the switch and FIP frames are snooped. FIP snooping will not allow FIP or Fiber Channel over Ethernet (FCoE) frames to be forwarded over a port until the port is operationally enabled for PFC. VLAN tagging must be enabled on the interface in order to carry the dotlp values through the network.

### **Example**

The following example enables the FIP snooping feature.

## fip-snooping enable

Use the **fip-snooping** command in VLAN Configuration mode to enable snooping of FIP packets on the configured VLANs. FIP snooping is disabled on VLANs by default.

Use the **no** form of the command to return the mode to the default (off).

### **Syntax**

fip-snooping enable no fip-snooping enable

### **Default Configuration**

The default mode is off (FIP snooping is disabled.)

#### **Command Mode**

**VLAN** Configuration

### **User Guidelines**

Priority Flow Control (PFC) must be operationally enabled before FIP snooping can operate on an interface. VLAN tagging must be enabled on the interface in order to carry the dotlp value through the network.

This command can only be entered after FIP snooping is enabled using the **feature fip-snooping** command. Otherwise, it does not appear in the CLI syntax tree.

### **Example**

```
The following example enables FIP snooping on VLANs 2, 3,...8. s1(config)#vlan 2-8 s1(config-vlan)#fip-snooping enable
```

## fip-snooping fc-map

Use the **fip-snooping fc-map** command in VLAN Configuration mode to configure the FP-MAP value on a VLAN. The FC map value is used to help in securing the switch against misconfiguration.

### **Syntax**

fip-snooping fc-map  $\theta x \theta - \theta x ff ff ff$  no fip-snooping fc-map

### **Parameter Description**

Valid FC map values are in the range of 0x0 to 0xffffff.

### **Default Configuration**

The default FC map value is 0x0efc00.

#### **Command Mode**

VLAN Configuration mode

#### **User Guidelines**

When configured using fabric-provided MAC addresses, FCoE devices transmit frames containing the FC map value in the upper 24 bits. Only frames that match the configured FC map value are passed across the VLAN. Frames with MAC addresses that do not match the FC map value are discarded.

This command can only be entered after FIP snooping is enabled using the **feature fip-snooping** command. Otherwise, it does not appear in the CLI syntax tree.

### **Example**

The following example configures an FC map value of 0x100 on VLAN 208.

```
(config)# vlan 208
(config-vlan)# fip-snooping enable
(config-vlan)# fip-snooping fc-map 0x100
```

## fip-snooping port-mode

To relay the FIP packets received from the hosts toward the Fibre Channel Fabric (FCF), the switch needs to know the interfaces to which the FCFs are connected. Use the **fip-snooping port-mode** command in Interface Configuration mode to configure the interface that is connected towards FCF. By default, an interface is configured to be a host-facing interface if it is not configured to be an FCF-facing interface.

#### **Syntax**

fip-snooping port-mode fcf no fip-snooping port-mode

### **Parameter Description**

| Parameter | Description          |
|-----------|----------------------|
| FCF       | Fibre Channel Fabric |

### **Default Configuration**

The default behavior is configuration as a host-facing interface.

#### **Command Mode**

Interface (physical interface and port channel) Configuration

#### **User Guidelines**

It is recommended that FCF-facing ports be placed into auto-upstream mode in order to receive DCBX information and propagate it to the CNAs on the downstream (host-facing) ports.

Interfaces enabled for PFC should be configured in trunk or general mode and must be PFC-operationally enabled before FCoE traffic can pass over the port.

This command can only be entered after FIP snooping is enabled using the **feature fip-snooping** command. Otherwise, it does not appear in the CLI syntax tree.

### **Example**

The following example configures an interface to be connected to an FCF switch.

```
(config)# interface te1/0/1
(config-vlan)# fip-snooping port-mode fcf
```

## show fip-snooping

Use the **show fip-snooping sessions** command in User EXEC or Privileged EXEC mode to display information about the global FIP snooping configuration and status.

### **Syntax**

show fip-snooping

### **Default Configuration**

This command has no default configuration.

#### **Command Mode**

User EXEC, Privileged EXEC

### **User Guidelines**

The following information is displayed.

| Parameter      | Description                                                                                                    |
|----------------|----------------------------------------------------------------------------------------------------|
| Global Mode    | FIP snooping configuration status on the switch. It displays  Enable when FIP snooping is enabled on the switch and  Disable when FIP snooping is disabled on the switch. |
| FCoE VLAN List | List of VLAN IDs on which FIP snooping is enabled.                                                                                                    |
| FCFs           | Number of FCFs discovered on the switch.                                                                                                    |
| ENodes         | Number of Enodes discovered on the switch.                                                                                                    |
| Sessions       | Total virtual sessions on the switch.                                                                                                    |

| Parameter        | Description                                                                 |
|------------------|-----------------------------------------------------------------------------|
| Max VLANs        | Maximum number of VLANs that can be enabled for FIP snooping on the switch. |
| Max FCFs in VLAN | Maximum number of FCFs supported in a VLAN.                                 |
| Max ENodes       | Maximum number of ENodes supported in the switch.                           |
| Max Sessions     | Maximum number of Sessions supported in the switch.                         |

### **Default Configuration**

This command has no default configuration.

### **Command Mode**

User EXEC or Privileged EXEC mode

#### **User Guidelines**

This command has no user guidelines.

### **Example**

(switch) # show fip-snooping

Global Mode: Enable

FCoE VLAN List: 2,4,5-8

FCFs: 2

ENodes: 2

Sessions: 10

Max VLANs: 8

Max FCFs in VLAN: 4

Max ENodes: 312

Max Sessions: 1024

## show fip-snooping enode

Use the **show fip-snooping enode** command in User EXEC or Privileged EXEC mode to display information about the interfaces connected to ENodes.

### **Syntax**

show fip-snooping enode [enode-mac]

### **Parameter Description**

| Parameter | Description                          |
|-----------|--------------------------------------|
| enode-mac | MAC address of the enode to display. |

### **Default Configuration**

This command has no default configuration.

#### **Command Mode**

User EXEC, Privileged EXEC

#### **User Guidelines**

The following information is displayed.

| Parameter            | Description                                                                                                 |
|----------------------|----------------------------------------------------------------------------------------------------|
| Interface            | Interface to which the ENode is connected.                                                                  |
| VLAN                 | ID number of the VLAN to which the ENode belongs.                                                           |
| NameID               | Name of the ENode.                                                                                          |
| FIP-MAC              | MAC address of the ENode.                                                                                   |
| FCID                 | Fiber channel ID number of the virtual port that was created by FCF when the ENode logged into the network. |
| Sessions Established | Number of successful virtual connections established.                                                       |

The following additional information is displayed when the optional argument is supplied.

| Parameter        | Description                                                                                                    |
|------------------|----------------------------------------------------------------------------------------------------|
| Sessions Waiting | Number of virtual connections waiting for FCF acceptance.                                                                                                |
| Sessions Failed  | Number of virtual sessions failed.                                                                                                    |
| Max-FCoE-PDU     | Maximum FCoE PDU size the ENode MAC intends to use for FCoE traffic. This is equivalent to the maximum Ethernet frame payload the ENode intends to send. |
| Time elapsed     | Time elapsed since first successful login session snooped from the ENode.                                                                                |

This command can only be entered after FIP snooping is enabled using the **feature fip-snooping** command. Otherwise, it does not appear in the CLI syntax tree.

### Example #1

The following example displays sample output of the command with no optional argument supplied.

(switch) # show fip-snooping enode

| Interface<br>Sessions | VLAN | Name-ID  | ENode-MAC         | FCFs |
|-----------------------|------|----------|-------------------|------|
| 1/0/2                 | 1    | 00000000 | 00:0c:29:65:82:bc | 1    |
| 1/0/5<br>5            | 100  | 00000000 | 00:0d:31:23:53:11 | 2    |

### Example #2

The sample output of the command below displays with the optional argument supplied.

```
(switch)# show fip-snooping enode 00:0c:29:65:82:bc
```

```
Interface 1/0/2
VLAN 1
```

Name-ID 000000

ENode-MAC 00:0c:29:65:82:bc

FCFs Connected1

Sessions Established3

Sessions Waiting 1

Session Failed 0

Max-FCoE-PDU 2158

Time elapsed 0 days, 1 hours, 20 minutes

## show fip-snooping fcf

Use the **show fip-snooping** fcf command in User EXEC or Privileged EXEC mode to display information about the interfaces connected to FCFs.

### **Syntax**

show fip-snooping fcf [fcf-mac]

### **Parameter Description**

| Parameter | Description             |
|-----------|-------------------------|
| fcf-mac   | MAC address of the FCF. |

### **Default Configuration**

This command has no default configuration.

#### **Command Mode**

User EXEC, Privileged EXEC

#### **User Guidelines**

The following information is displayed when no FCF mac argument is supplied.

| Parameter     | Description                                                 |
|---------------|-------------------------------------------------------------|
| Interface     | Interface to which the FCF is connected.                    |
| VLAN          | ID number of the VLAN to which the FCF belongs.             |
| No. of ENodes | Total number of ENodes that are connected to the FCF.       |
| FPMA/SPMA     | Type of the MAC address for ENode as negotiated by the FCF. |
| FCMAP         | FCMAP value used by the FCF.                                |
| FCF-MAC       | MAC address of the FCF.                                     |
| Fabric Name   | Name of the FCF.                                            |

Below is additional information regarding the FCF that is displayed when the optional FCF MAC address argument is provided.

| Parameter           | Description                                                                                                    |
|---------------------|----------------------------------------------------------------------------------------------------|
| Sessions            | Total number of virtual sessions accepted by FCF in the associated VLAN.                                                                                                    |
| D-bit               | This reflects the value of the D-bit provided by the most recently received Discovery Advertisement from the FCF. When D-bit value is zero then FIP snooping bridge verifies the periodic VN_Port FIP Keep Alive frames associated with FCF and Discovery Advertisements sent by FCF. When D-bit is set to 1, switch discards snooped VN_Port FIP Keep Alive frames associated with FCF and does not timeout the FCoE sessions established with the FCF based on FKA_VN_PERIOD*5 interval. |
| Available for Login | This reflects the value of the A bit provided by the most recently received Discovery Advertisement from the FCF. This provides the information that the transmitting FCF is available for FIP FLOGI/FDISC from ENodes. This is informational and shall have no effect on existing logins.                                                                                                    |
| Priority            | The Priority returned from the FCF in the Solicited Discovery Advertisement. This indicates the Priority that has been manually assigned to the FCF.                                                                                                    |

| Parameter       | Description                                                                                                    |
|-----------------|----------------------------------------------------------------------------------------------------|
| FKA-ADV         | FIP keepalive interval (FKA_ADV_PERIOD) in seconds configured on the FCF multiplied by five. For example, if the FKA_ADV period configured on the FCF is 80 seconds, the value of this field is 400.                                                           |
| FCF Expiry Time | This is timer value to monitor the status of the FCF. FCF entry and all its associated virtual sessions will be removed when the value reaches 0. This value is reset to Configured FKA-ADV every time a Discovery Advertisement is received from the FCF-MAC. |
| Time Elapsed    | Time since FCF is Discovered.                                                                                                    |

This command can only be entered after FIP snooping is enabled using the **feature fip-snooping** command. Otherwise, it does not appear in the CLI syntax tree.

### Example #1

The following displays sample output of the command when no optional argument is provided.

```
(config) # show fip-snooping fcf
Interface VLAN ENodes FPMA/ FC-MAP FCF-MAC
Name-ID
         Fabric-Name
               SPMA
                              1
-----1/0/11
                                   2
0e:fc:00 00:0d:ec:b2:2c:80 20:65:00:0d: 20:65:00:0d:
ec:b1:9e:81 ec:97:52:c1
3/0/10
             1 FPMA 0e:fc:00 00:0d:ec:b2:2c:81
00000000
           00000000
3/0/15
        100 1 FPMA 0e:fc:10 00:0c:ab:2c:eb:12
00000000
           00000000
```

### Example #2

The following displays sample output of the command when the optional argument is provided.

```
(switch) # show fip-snooping fcf
                                     00:0d:ec:b2:2c:81
Interface 3/0/10
VLAN1
ENodes 1
FPMA/SPMAFPMA
FCF-MAC00:0d:ec:b2:2c:81
FC-MAP0e:fc:00
Name-ID20:65:00:0d:ec:b1:9e:81
Fabric-Name 20:65:00:0d:ec:97:52:c1
Sessions3
D-bit0
Available for Login1
Priority2
FKA-ADV(FKA_ADV_PERIOD*5)
                                 250
FCF Expiry Time219
Time Elapsed0 days, 2 hours, 8 minutes
```

## show fip-snooping sessions

Use the **show fip-snooping sessions** command in User EXEC or Privileged EXEC mode to display information about the active FIP snooping sessions.

### **Syntax**

```
show fip-snooping sessions [[[vlan <vlan-d>] | [interface <interface-id>] | [fcf <fcf-mac> [enode <enode-mac>]]] [detail]]
```

### **Parameter Description**

| Parameter    | Description                                                                                                    |
|--------------|----------------------------------------------------------------------------------------------------|
| Interface-id | ID of an interface on which FIP snooping has been enabled.                                                              |
| FCF-MAC      | MAC address of the FCF that is part of the session.                                                                     |
| ENode-MAC    | MAC address of the ENode that is part of the session.                                                                   |
| VLAN         | ID number of the VLAN that contains the session.                                                                        |
| FCoE MAC     | Source MAC address of the FCoE packets that are originated by the ENode as part of the session.                         |
| FC-ID        | Fiber Channel ID of the virtual port that was created by the FCF when the ENode VN_Port did a FLOGI/NPIV/FDISC request. |

### **Default Configuration**

This command has no default configuration.

#### **Command Mode**

User EXEC, Privileged EXEC

#### **User Guidelines**

This command can only be entered after FIP snooping is enabled using the **feature fip-snooping** command. Otherwise, it does not appear in the CLI syntax tree.

The following information is displayed:

| Parameter | Description                                                                                              |
|-----------|----------------------------------------------------------------------------------------------------|
| FCF-MAC   | MAC address of the FCF that is part of the session.                                                      |
| ENode-MAC | MAC address of the ENode that is part of the session.                                                    |
| VLAN      | ID number of the VLAN that contains the session.                                                         |
| FCoE MAC  | Source MAC address of the FCoE packets that are originated by the ENode as part of the session.          |
| FC-ID     | Fiber Channel ID of the virtual port that was created by the FCF when the ENode logged into the network. |

The command output format is different when the **detail** option is used. The information below is displayed.

| Parameter           | Description                                                                                                    |
|---------------------|----------------------------------------------------------------------------------------------------|
| VLAN                | VLAN to which the session belongs.                                                                                                    |
| FC-MAP              | FCMAP value used by the FCF.                                                                                                    |
| FCFs                | Number of FCFs discovered.                                                                                                    |
| ENodes              | Number of ENodes discovered.                                                                                                    |
| Sessions            | Total virtual sessions in FCoE VLAN.                                                                                                    |
| FCF Information     |                                                                                                    |
| Interface           | Interface on which the FCF is discovered.                                                                                                    |
| MAC                 | MAC address of the FCF.                                                                                                    |
| ENodes              | Total number of ENodes that are connected to the FCF.                                                                                                    |
| Sessions            | Total number of virtual sessions accepted by FCF in the associated VLAN.                                                                                                    |
| ENode Information   |                                                                                                    |
| Interface           | Interface to which the ENode is connected.                                                                                                    |
| MAC                 | MAC address of the ENode.                                                                                                    |
| Sessions            | Total number of virtual sessions originated from ENodes to FCF in the VLAN.                                                                                                    |
| Waiting             | Total number of virtual connections waiting for FCF acceptance in the VLAN.                                                                                                    |
| Session Information |                                                                                                    |
| FCoE-MAC            | Source MAC address of the FCoE packets that are originated by the ENode as part of the session.                                                                                                 |
| Request (FP, SP)    | FIP session request type sent by ENode. This can be FLOGI or FDESC (NPIV FDISC). Whereas FP and SP values are the FP bit and the SP bit values in the FLOGI or NPIV FDISC request respectively. |

I

| Parameter    | Description                                                                                                    |
|--------------|----------------------------------------------------------------------------------------------------|
| Expiry Time  | This is virtual connection/session expiry interval. This is used to monitor the status of the session. Session entry is removed when the value reaches 0. This value is reset to 450 secs (5*90 secs) every time an associated VN_Port FKA is received from the ENode. This is ignored (marked as NA) if the D-bit is set to one in the FCF Discovery Advertisements. |
| Mode         | This is the addressing mode in use by the VN_Port at ENode. In other words, this is the type of MAC address granted (selected and returned) by FCF. This can be one of the addressing modes, i.e. FPMA or SPMA.                                                                                                    |
| State        | This is the state of the virtual session. The state is displayed as <b>Tentative</b> during the process of ENode login to FCF (using FLOGI or FDESC). It displays <b>Active</b> after ENode and FCF establish a successful virtual connection.                                                                                                    |
| Session-Time | Time elapsed after this successful virtual session is established by ENode with FCF. The value is displayed in xd, yh, zm format where x represents number of days, y represents hours and z represents minutes elapsed following this successful virtual session. This field has no useful information for waiting sessions.                                         |

This command can only be entered after FIP snooping is enabled using the feature fip-snooping command. Otherwise, it does not appear in the CLI syntax tree.

### Example #1

The following sample command output displays when no arguments are provided.

| (switch)# sh | now fip-snoop | oing sessions |           |       |
|--------------|---------------|---------------|-----------|-------|
|              |               |               |           |       |
| FCF-MAC      |               | ENode-MAC     | VLAN      | FCoE- |
|              | FC-ID         | Inode Pric    | A 171 114 | 1001  |
|              |               |               |           |       |
|              |               |               |           |       |

```
00:0d:ec:b2:2c:80
                   00:0c:29:65:82:bc
                                       100
0e:fc:00:ad:00:00
                   38:0f:db
00:0d:ec:b2:2c:80
                   00:0c:29:65:82:bc
                                       100
0e:fc:00:ad:00:01
                   38:0f:dc
00:0d:ec:b2:2c:80
                   00:0c:29:65:82:bc
                                       100
0e:fc:00:ad:00:02
                    38:0f:dd
00:0d:ec:b2:2c:80
                   00:0c:29:65:82:bc
                                       100
                   38:0f:e1
0e:fc:00:ad:00:05
00:0d:ec:b2:2c:80
                   00:0c:29:65:82:bc
                                       100
0e:fc:00:ad:00:07
                   38:0f:e3
00:0d:ec:b2:2c:80
                   00:0c:29:65:82:bc
                                       100
                   38:0f:e6
0e:fc:00:ad:00:10
00:0d:ec:b2:2c:80
                   00:0c:29:65:82:bc
                                       100
0e:fc:00:ad:00:19
                   38:0f:ee
00:0e:ad:12:23:53
                   00:0d:29:12:22:a6
                                       200
0e:fc:11:aa:bb:00
                   44:23:a4
00:0e:ad:12:23:53
                   00:0d:29:12:22:a6
                                       200
0e:fc:11:aa:bb:01
                   44:02:ab
00:0e:ad:12:23:53
                   00:0d:29:23:14:22
                                       200
0e:fc:11:aa:bb:02
                   44:35:1b
00:0e:ad:12:23:53
                   00:0d:29:23:14:22
                                       200
0e:fc:11:aa:bb:03
                   44:35:2a
00:0e:ad:12:23:53
                   00:0d:29:23:14:22
                                       200
0e:fc:11:aa:bb:04
                   44:36:3b
```

### Example #2

The sample command output below displays when the detail option is specified.

```
(switch) # show fip-snooping sessions detail
```

VLAN: 100 FC-MAP: 0e:fc:00 FCFs: 1 ENodes:

1 Sessions: 7

<FCF Information>

Interface: 3/0/15 MAC: 00:0d:ec:b2:2c:80 ENodes:

1 Sessions: 7

<ENode Information>

Interface: 2/0/1 MAC: 00:0c:29:65:82:bc

Sessions: 7 Waiting: 0

<Session Information>

| State  | FCoE-MAC<br>Session-Time                        | Request    | Expiry | Mode |
|--------|-------------------------------------------------|------------|--------|------|
|        |                                                 | (FP,SP)    | Time   |      |
| ACTIVE | 0e:fc:00:ad:00:00<br>0d, 04h, 20m               | FLOGI(1,1) | 200    | FPMA |
| ACTIVE | 0e:fc:00:ad:00:01<br>0d, 04h, 19m               | FDESC(1,1) | 259    | FPMA |
| ACTIVE | 0e:fc:00:ad:00:02<br>0d, 04h, 18m               | FDESC(1,1) | 215    | FPMA |
| ACTIVE | 0e:fc:00:ad:00:05<br>0d, 04h, 10m               | FDESC(1,1) | 231    | FPMA |
| ACTIVE | <pre>0e:fc:00:ad:00:07       0d, 04h, 01m</pre> | FDESC(1,1) | 189    | FPMA |
| ACTIVE | 0e:fc:00:ad:00:10<br>0d, 02h, 07m               | FDESC(1,1) | 210    | FPMA |
| ACTIVE | 0e:fc:00:ad:00:19<br>0d, 01h, 20m               | FDESC(1,1) | 222    | FPMA |
|        |                                                 |            |        |      |

VLAN: 200 FC-MAP: 0e:fc:11 FCFs: 1 ENodes:

2 Sessions: 5

<FCF Information>

2 Sessions: 5

<ENode Information>

Interface: 1/0/10 MAC: 00:0d:29:12:22:a6

Sessions: 2 Waiting: 0

<Session Information>

FCoE-MAC Request Expiry Mode State
Session-Time

(FP,SP) Time

0e:fc:11:ad:00:00 FLOGI(1,1) 242 FPMA

ACTIVE 0d, 02h, 30m

0e:fc:11:ad:00:01 FDESC(1,1) 245 FPMA

ACTIVE 0d, 02h, 28m

<ENode Information>

Interface: 1/0/11 MAC: 00:0d:29:23:14:22

Sessions: 3 Waiting: 1

<Session Information>

FCoE-MAC Request Expiry Mode State

Session-Time

(FP,SP) Time

0e:fc:11:ad:00:02 FLOGI(1,1) 202 FPMA

ACTIVE 0d, 02h, 20m

0e:fc:11:ad:00:03 FDESC(1,1) 228 FPMA

ACTIVE 0d, 01h, 18m

0e:fc:11:ad:00:03 FDESC(1,1) 232 FPMA

ACTIVE 0d, 01h, 02m

```
----- FDESC(1,1) --- FPMA
TENTATIVE -----
```

### Example #3

The sample command output below displays sessions between specified FCF and ENode.

```
(switch)# show fip-snooping sessions fcf 00:0e:ad:12:23:53 enode 00:0d:29:12:22:a6
```

\_\_\_\_\_

-----

| ]   | FCF-MAC | ENode-MAC | VLAN | FCoE- |
|-----|---------|-----------|------|-------|
| MAC | FC-ID   |           |      |       |
|     |         |           |      |       |
|     |         |           |      |       |

00:0e:ad:12:23:53 00:0d:29:12:22:a6 200

0e:fc:11:aa:bb:00 44:23:a4

00:0e:ad:12:23:53 00:0d:29:12:22:a6 200

0e:fc:11:aa:bb:01 44:02:ab

### Example #4

The sample command output below displays sessions between specified FCF and ENode with the **detail** option.

```
(switch)# show fip-snooping sessions fcf 00:0e:ad:12:23:53 enode 00:0d:29:12:22:a6 detail
```

```
VLAN: 200 FC-MAP: 0e:fc:11 FCFs: 1 ENodes: 2 Sessions: 5
```

<FCF Information>

```
Interface: 3/0/11 MAC: 00:0e:ad:12:23:53 ENodes:
```

2 Sessions: 5

<ENode Information>

Interface: 1/0/10 MAC: 00:0d:29:12:22:a6

Sessions: 2 Waiting: 0

<Session Information>

FCoE-MAC Request Expiry Mode State

Session-Time

(FP,SP) Time

0e:fc:11:ad:00:00 FLOGI(1,1) 242 FPMA

ACTIVE 0d, 02h, 30m

0e:fc:11:ad:00:01 FDESC(1,1) 245 FPMA

ACTIVE 0d, 02h, 28m

## show fip-snooping statistics

Use the **show fip-snooping statistics** command in User EXEC or Privileged EXEC mode to display the statistics of the FIP packets snooped in the VLAN or on an interface. If the optional (VLAN or interface) argument is not given, this command displays the statistics for all of the FIP snooping enabled VLANs

### **Syntax**

show fip-snooping statistics [vlan vlan-id] | [interface interface-id]

### **Parameter Description**

| Parameter    | Description                                                        |  |  |  |  |  |  |  |
|--------------|--------------------------------------------------------------------|--|--|--|--|--|--|--|
| vlan-id      | A VLAN on which FIP snooping is enabled.                           |  |  |  |  |  |  |  |
| interface-id | An interface belonging to a VLAN on which FIP snooping is enabled. |  |  |  |  |  |  |  |

### **Default Configuration**

This command has no default configuration.

### **Command Mode**

User EXEC, Privileged EXEC

### **User Guidelines**

The following table describes the packet counters per FIP Operation.

| Packet Counter    | Description                                                               |
|-------------------|---------------------------------------------------------------------------|
| VR                | Number of VLAN Request messages received on the VLAN.                     |
| VN                | Number of VLAN Notification messages received on the VLAN.                |
| MDS               | Number of Multicast Discovery Solicitation messages snooped on the VLAN.  |
| UDS               | Number of Unicast Discovery Solicitation messages snooped on the VLAN.    |
| FLOGI             | Number of Fabric Logins snooped on the VLAN.                              |
| FDISC             | Number of fabric discovery logins snooped on the VLAN.                    |
| LOGO              | Number of Fabric Logouts on the VLAN.                                     |
| VNPort-keep-alive | Number of VN_Port keepalive messages snooped on the VLAN.                 |
| MDA               | Number of Multicast Discovery Advertisement messages snooped on the VLAN. |
| UDA               | Number of Unicast Discovery Advertisement messages snooped on the VLAN.   |
| FLOGI_ACC         | Number of Fabric Logins accepted on the VLAN.                             |
| FLOGI_RJT         | Number of Fabric Logins rejected on the VLAN.                             |
| FDISC_ACC         | Number of Fabric Discoveries accepted on the VLAN.                        |
| FDISC_RJT         | Number of Fabric Discoveries rejected on the VLAN.                        |
| LOGO_ACC          | Number of Fabric Logouts accepted on the VLAN.                            |
| LOGO_RJT          | Number of Fabric Logouts rejected on the VLAN.                            |

| Packet Counter | Description                                        |
|----------------|----------------------------------------------------|
| CVL            | Number of Clear Virtual Links actions on the VLAN. |

The following table describes the other interface or session-related counters.

| Other Counters                                   | Description                                                                                                    |
|--------------------------------------------------|----------------------------------------------------------------------------------------------------|
| Number of Virtual<br>Session Timeouts            | Number of Virtual sessions removed due to session timer expiry.                                                                        |
| Number of FCF<br>Session Timeouts                | Number of ACTIVE sessions timed out due to Discovery Advertisements expiry from FCFs in the VLAN.                                      |
| Number of Session configuration failures         | Number of sessions in the VLAN that failed to be configured in the hardware.                                                           |
| Number of Sessions<br>denied with FCF<br>limit   | Number of sessions that are denied to be created for the new FCF as the number of FCFs reached the maximum allowed in the VLAN.        |
| Number of Sessions<br>denied with ENode<br>limit | Number of session create requests that are denied for the new ENode as the number of ENodes reached the maximum allowed in the system. |
|                                                  | Number of sessions that are denied to be created as the number of sessions reached the maximum allowed in the system.                  |

When an interface is provided as an argument, interface applicable statistics are only displayed. See Example #3 below for applicable statistics on interface.

This command can only be entered after FIP snooping is enabled using the **feature fip-snooping** command. Otherwise, it does not appear in the CLI syntax tree.

### Example #1

Below is the sample command usage with no optional arguments supplied.

(switch)# show fip-snooping statistics

VLAN: 4

| _ | _ | _ | _ | _ | _ | _ | _ | _ | _ | _ | _ | _ | _ | _ | _ | _ | _ | _ | _ | _ | _ | _ | _ | _ | _ | _ | _ | _ | _ | _ | _ | _ |  |
|---|---|---|---|---|---|---|---|---|---|---|---|---|---|---|---|---|---|---|---|---|---|---|---|---|---|---|---|---|---|---|---|---|--|
|   |   |   |   |   |   |   |   |   |   |   |   |   |   |   |   |   |   |   |   |   |   |   |   |   |   |   |   |   |   |   |   |   |  |

| FIP-Operation     | Number of Pkts |
|-------------------|----------------|
| VR                | 2              |
| VN                | 2              |
| MDS               | 2              |
| UDS               | 2              |
| FLOGI             | 2              |
| FDISC             | 2              |
| LOGO              | 0              |
| VNPort-keep-alive | 200            |
| MDA               | 25             |
| UDA               | 2              |
| FLOGI_ACC         | 2              |
| FLOGI_RJT         | 0              |
| FDISC_ACC         | 2              |
| FDISC_RJT         | 0              |
| LOGO_ACC          | 0              |
| LOGO_RJT          | 0              |
| CVL               | 0              |
|                   |                |

Number of Virtual Session Timeouts:23

Number of FCF Session Timeouts: 6

Number of Session configuration failures: 10

Number of Sessions denied with FCF limit: 10

Number of Sessions denied with ENode limit: 10

Number of Sessions denied with System limit: 12

#### VLAN: 200

| <br> | <br> |  |
|------|------|--|

| FIP-Operation     | Number of Pkts |
|-------------------|----------------|
| VR                | 2              |
| VN                | 2              |
| MDS               | 5              |
| UDS               | 4              |
| FLOGI             | 5              |
| FDISC             | 5              |
| LOGO              | 1              |
| VNPort-keep-alive | e 310          |
| MDA               | 35             |
| UDA               | 3              |
| FLOGI_ACC         | 4              |
| FLOGI_RJT         | 0              |
| FDISC_ACC         | 15             |
| FDISC_RJT         | 0              |
| LOGO_ACC          | 1              |
| LOGO_RJT          | 0              |
| CVL               | 0              |
|                   |                |

Number of Virtual Session Timeouts: 2
Number of FCF Session Timeouts: 0

Number of Session configuration failures: 10

Number of Sessions denied with FCF limit: 0

Number of Sessions denied with ENode limit: 0

Number of Sessions denied with System limit: 21

## Example #2

Below is the sample command output with optional VLAN argument supplied.

(switch)# show fip-snooping statistics vlan 200

VLAN: 200

\_\_\_\_\_

|                   | 1 6 -1 .       |
|-------------------|----------------|
| FIP-Operation     | Number of Pkts |
|                   |                |
| VR                | 2              |
| VN                | 2              |
| MDS               | 5              |
| UDS               | 4              |
| FLOGI             | 5              |
| FDISC             | 5              |
| LOGO              | 1              |
| VNPort-keep-alive | e 310          |
| MDA               | 35             |
| UDA               | 3              |
| FLOGI_ACC         | 4              |
| FLOGI_RJT         | 0              |
| FDISC_ACC         | 15             |

| FDISC_RJT | 0 |
|-----------|---|
| LOGO_ACC  | 1 |
| LOGO_RJT  | 0 |
| CVL       | 0 |
|           |   |

-----

```
Number of Virtual Session Timeouts: 2

Number of FCF Session Timeouts: 0

Number of Session configuration failures: 10

Number of Sessions denied with FCF limit: 0

Number of Sessions denied with ENode limit: 0

Number of Sessions denied with System limit: 21
```

## Example #3

Below is the sample command output with optional interface argument supplied.

(switch)# show fip-snooping statistics interface 1/0/5

| FIP-Operation | Number of Pkts |
|---------------|----------------|
|               |                |
| VR            | 2              |
| VN            | 2              |
| MDS           | 5              |
| UDS           | 1              |
| FLOGI         | 2              |

```
FDISC
                    5
LOGO
                    1
VNPort-keep-alive 310
MDA
                    35
UDA
                    3
FLOGI ACC
                    4
FLOGI RJT
                    0
FDISC_ACC
                    15
FDISC_RJT
                    0
LOGO ACC
LOGO RJT
                    0
CVL
```

```
Number of Virtual Session Timeouts: 2

Number of FCF Session Timeouts: 0

Number of Session configuration failures: 10

Number of Sessions denied with FCF limit: 0

Number of Sessions denied with ENode limit: 0

Number of Sessions denied with System limit: 21
```

# show fip-snooping vlan

Use the **show fip-snooping vlan** command in User EXEC or Privileged EXEC mode to display the FCoE VLANs information and, additionally, the FIP snooping port status when optional argument is specified.

## **Syntax**

show fip-snooping vlan [vlan-id]

## **Parameter Description**

| Parameter | Description                                                         |  |
|-----------|---------------------------------------------------------------------|--|
| vlan-id   | A VLAN enabled for FIP snooping.                                    |  |
| VLAN      | VLAN in which FIP snooping is enabled/operational.                  |  |
| FC-MAP    | FCoE mapped address prefix of the FCoE forwarder for the FCoE VLAN. |  |
| FCFs      | Number of FCFs discovered.                                          |  |
| ENodes    | Number of ENodes discovered.                                        |  |
| Sessions  | Total virtual sessions in FCoE VLAN.                                |  |

## **Default Configuration**

This command has no default configuration.

#### **Command Mode**

User EXEC, Privileged EXEC

## **User Guidelines**

This command can only be entered after FIP snooping is enabled using the **feature fip-snooping** command. Otherwise, it does not appear in the CLI syntax tree.

## **Example**

console#show fip-snooping vlan 200

VLAN: 200

FC-MAP: 0E:FC:00

Number of FCFs discovered: 1 Number of ENodes discovered: 2

Total virtual sessions in VLAN: 3

Active Ports:

1

Te1/0/2, Te1/0/3, Te1/0/21

**Inactive Ports:** 

# clear fip-snooping statistics

Use the clear fip-snooping statistics command in User EXEC or Privileged EXEC mode to clear the FIP Snooping statistics in the supplied VLAN or on a supplied interface. If the optional (VLAN or interface) argument is not given, this command clears the statistics on all FIP snooping-enabled VLANs.

## **Syntax**

clear fip-snooping statistics [vlan vlan-id] | [interface interface-id]

## **Parameter Description**

| Parameter    | Description                                                        |  |
|--------------|--------------------------------------------------------------------|--|
| vlan-id      | A VLAN on which FIP snooping is enabled.                           |  |
| interface-id | An interface belonging to a VLAN on which FIP snooping is enabled. |  |

## **Default Configuration**

This command has no default configuration.

#### **Command Mode**

User EXEC, Privileged EXEC

#### **User Guidelines**

This command can only be entered after FIP snooping is enabled using the **feature fip-snooping** command. Otherwise, it does not appear in the CLI syntax tree.

# **Priority Flow Control Commands**

**NOTE:** Fiber Channel over Ethernet (FCoE) commands are only supported on the PC8024 and PC8024F switches. CLI commands and Dell OpenManage Switch Administrator pages are not available for other switch models.

Priority Flow Control (PFC) provides a means of pausing frames based on individual priorities on a single physical link. By pausing the congested priority or priorities independently, protocols that are highly loss sensitive can share the same link with traffic that has different loss tolerances with less congestion spreading than standard flow control. The priorities are differentiated by the priority field of the 802.1Q VLAN header. PFC is standardized by the IEEE 802.1Qbb specification.

PFC uses a new control packet defined in 802.1Qbb and therefore is not compatible with standard flow control. An interface that is configured for PFC will be automatically disabled for 802.3x flow control. When PFC is disabled on an interface, the flow control configuration for the interface becomes active. Any flow control frames received on a PFC configured interface are ignored.

Each priority is configured as either drop or no-drop. If a priority that is designated as no-drop is congested, the priority is paused. Drop priorities do not participate in pause. By default there are no priority classifications configured and PFC is not enabled.

While several no-drop priorities may be configured on a supporting system, the actual number of lossless priorities supported on a given system is a function of the switch chips packet buffer, the maximum supported MTU size, pause delay, the media type and the total number of ports enabled for lossless behavior. In order to guarantee lossless behavior, the switch chip must send a pause message prior to exhausting its available packet buffer and have sufficient buffer to absorb the delay. In order to accomplish this, it must reserve enough memory (headroom) to handle the max delay in processing the pause packet.

The maximum number of lossless priorities per interface is two. The headroom is only used for guaranteeing lossless behavior. There must be enough dynamic memory to handle the typical work load of the switch in

addition to the headroom. With two no-drop priorities per interface and static allocations, there is only about 30 percent of the buffer space available for normal forwarding behavior.

The effective default behavior on an interface enabled for PFC without a nodrop priority is that no flow control (legacy or PFC) is enabled. If the user enables PFC but does not create any no-drop priorities, the interface will not be lossless.

Changing the drop and no-drop capabilities on an interface, either in flow control or priority flow control, may require that all ports briefly drop link. The priority to flow control group cannot be changed while traffic is running. When 802.3 link flow control is enabled, all priorities are mapped to a single flow control group. When 802.1Qbb is enabled, the priorities are each mapped into their own flow control group, where lossless groups have additional buffer to handle the round trip delay for flow control. In order to minimize the impact, the link will only be dropped when changing between 802.3 and 802.1Qbb.

# **Commands in this Chapter**

This chapter explains the following commands:

priority-flow-control mode priority-flow-control priority clear priority-flow-control statistics show interfaces priority-flow-control

# priority-flow-control mode

Use the **priority-flow-control mode on** command in Datacenter-Bridging Config mode to enable Priority-Flow-Control (PFC) on an interface. To disable Priority-Flow-Control, use the **no** form of the command.

## **Syntax**

priority-flow-control mode on priority-flow-control mode off no priority-flow-control mode

## **Parameter Description**

| Parameter | Description                   |  |
|-----------|-------------------------------|--|
| on        | Enable PFC on the interface.  |  |
| off       | Disable PFC on the interface. |  |

## **Default Configuration**

Priority-flow-control mode is off (disabled) by default.

#### **Command Mode**

Datacenter-Bridging Config mode

#### **User Guidelines**

PFC must be enabled before FIP snooping can operate over the interface. Use the **no** form of the command to return the mode to the default (off). VLAN tagging (trunk or general mode) must be enabled on the interface in order to carry the dot1p value through the network. Additionally, the dot1mapping to class-of-service must be set to one-to-one.

When PFC is enabled on an interface, the normal PAUSE control mechanism is operationally disabled.

## **Example**

The following example enables PFC on an interface.

```
s1(config)#interface te1/0/1
```

```
s1(config-if-Te1/0/1)#datacenter-bridging
```

s1(config-if-dcb)#priority-flow-control mode on

# priority-flow-control priority

Use the **priority-flow-control priority** command in Datacenter-Bridging Config mode to enable the priority group for lossless (no-drop) or lossy (drop) behavior on the selected interface. Up to two lossless priorities can be enabled on an interface.

Use the **no** form of the command to return all priorities to their default lossy behavior

## **Syntax**

priority-flow-control priority *priority-list* {drop | no-drop} no priority-flow-control priority

## **Parameter Description**

| Parameter | Description                                           |  |
|-----------|-------------------------------------------------------|--|
| drop      | Disable lossless behavior on the selected priorities. |  |
| no-drop   | Enable lossless behavior on the selected priorities.  |  |

#### **Default Configuration**

The default behavior for all priorities is drop.

#### **Command Mode**

Datacenter-Bridging Config mode

#### **User Guidelines**

The administrator must configure the same no-drop priorities across the network in order to ensure end-to-end lossless behavior.

## **Example**

The following example sets priority 3 to no drop behavior.

```
s1(config)#interface te1/0/1
```

```
s1(config-if-Te1/0/1)#datacenter-bridging
```

```
s1(config-if-dcb) #priority-flow-control mode on
```

# clear priority-flow-control statistics

Use the clear priority-flow-control statistics command to clear all or interface Priority-Flow-Control statistics.

## **Syntax**

clear priority-flow-control statistics [ethernet interface]

interface — A valid Ethernet port.

#### **Command Mode**

Privileged EXEC mode

#### **User Guidelines**

This command has no user guidelines.

## Example #1

console#clear priority-flow-control statistics
tengigabitethernet 1/0/1

## Example #2

console#clear priority-flow-control statistics

# show interfaces priority-flow-control

Use the **show interfaces priority-flow-control** command in Privileged EXEC mode to display the global or interface priority flow control status and statistics

## **Syntax**

show interfaces interface-id priority-flow-control

## **Parameter Description**

This command uses an optional interface parameter.

| Parameter    | Description                       |
|--------------|-----------------------------------|
| interface-id | A valid Ethernet port identifier. |

## **Command Mode**

Privileged EXEC

## **User Guidelines**

This command has no user guidelines.

## **Examples**

The following examples show the priority flow control status and statistics. sl#show interfaces tengigabitethernet 1/0/1 priority-flow-control

| Interface Detail:                  | te1/0/1            |
|------------------------------------|--------------------|
| PFC Configured State:              | Disabled           |
| PFC Operational State:             | Enabled            |
| Configured Drop Priorities:        | 2-7                |
| Operational Drop Priorities:       | 2-7                |
| Configured No-Drop Priorities:     | 0-1                |
| Operational No-Drop Priorities:    | 0-1                |
| Delay Allowance:                   | 32456 bit times    |
| Peer Configuration Compatible:     | True               |
| Compatible Configuration Count:    | 3                  |
| Incompatible Configuration Count:  | 1                  |
|                                    |                    |
| Priority Received PFC Frames Trans | smitted PFC Frames |

| 0 | 0 | 0 |
|---|---|---|
| 1 | 0 | 0 |
| 2 | 0 | 0 |
| 3 | 0 | 0 |
| 4 | 0 | 0 |
| 5 | 0 | 0 |
| 6 | 0 | 0 |
| 7 | 0 | 0 |

## console#show interfaces priority-flow-control

| Port     | Drop       | No-Drop    | Operational |
|----------|------------|------------|-------------|
|          | Priorities | Priorities | Status      |
|          |            |            |             |
| Te1/0/1  | 0-2,4-7    | 3          | Active      |
| Te1/0/2  | 0-2,4-7    | 3          | Active      |
| Te1/0/3  | 0-7        |            | Inactive    |
| Te1/0/4  | 0-7        |            | Inactive    |
| Te1/0/5  | 0-7        |            | Inactive    |
| Te1/0/6  | 0-7        |            | Inactive    |
| Te1/0/7  | 0-7        |            | Inactive    |
| Te1/0/8  | 0-7        |            | Inactive    |
| Te1/0/9  | 0-7        |            | Inactive    |
| Te1/0/10 | 0 – 7      |            | Inactive    |
| Te1/0/11 | 0 – 7      |            | Inactive    |
| Te1/0/12 | 0-7        |            | Inactive    |

| Te1/0/13 | 0-7       |   | Inactive |
|----------|-----------|---|----------|
| Te1/0/14 | 0-7       |   | Inactive |
| Te1/0/15 | 0-7       |   | Inactive |
| Te1/0/16 | 0-7       |   | Inactive |
| Te1/0/17 | 0-7       |   | Inactive |
| Te1/0/18 | 0-7       |   | Inactive |
| Te1/0/19 | 0-7       |   | Inactive |
| More     | or (q)uit |   |          |
| Te1/0/20 | 0-7       |   | Inactive |
| Te1/0/21 | 0-7       |   | Inactive |
| Te1/0/22 | 0-7       |   | Inactive |
| Te1/0/23 | 0-2,4-7   | 3 | Active   |
| Te1/0/24 | 0-7       |   | Inactive |

I

# **Layer 3 Commands**

The chapters that follow describe commands that conform to the OSI model's Network Layer (Layer 3). Layer 3 commands perform a series of exchanges over various data links to deliver data between any two nodes in a network. These commands define the addressing and routing structure of the Internet.

This section of the document contains the following Layer 3 topics:

| ARP Commands                            | IPv6 Routing Commands                          |
|-----------------------------------------|------------------------------------------------|
| DHCP Server and Relay Agent<br>Commands | Loopback Interface Commands                    |
| DHCPv6 Commands                         | Multicast Commands                             |
| DVMRP Commands                          | OSPF Commands                                  |
| _                                       | OSPFv3 Commands                                |
| IGMP Commands                           | Router Discovery Protocol Commands             |
| IGMP Proxy Commands                     | Routing Information Protocol<br>Commands       |
| IP Helper/DHCP Relay Commands           | Tunnel Interface Commands                      |
| IP Routing Commands                     | Virtual Router Redundancy Protocol<br>Commands |
| IPv6 PIM Commands                       | -                                              |

# **ARP Commands**

When a host has an IP packet to send on an Ethernet network, it must encapsulate the IP packet in an Ethernet frame. The Ethernet header requires a destination MAC address. If the destination IP address is on the same network as the sender, the sender uses the Address Resolution Protocol (ARP) to determine the MAC address associated with destination IP address. The network device broadcasts an ARP request, identifying the IP address for which it wants a corresponding MAC address. The IP address is called the target IP. If a device on the same physical network is configured with the target IP, it sends an ARP response giving its MAC address. This MAC address is called the target MAC.

If the destination IP address is not on the same network as the sender, the sender generally forwards the packet to a default gateway. The default gateway is a router that forwards the packet to its destination. The host may be configured with a default gateway or may dynamically learn a default gateway.

The router discovery protocol is one method that enables hosts to learn a default gateway. If a host does not know a default gateway, it can learn the first hop to the destination through proxy ARP. Proxy ARP (RFC 1027) is a technique used to make a machine physically located on one network appear to be logically part of a different physical network connected to the same router (may also be a firewall). Typically Proxy ARP hides a machine with a public IP address on a private network behind a router and still allows the machine to appear to be on the public network. The router proxies ARP requests and all network traffic to and from the hidden machine to make this fiction possible.

Proxy ARP is implemented by making a small change to a router's processing of ARP requests. Without proxy ARP, a router only responds to an ARP request if the target IP address is an address configured on the interface where the ARP request arrived. With proxy ARP, the router may also respond if it has a route to the target IP address. The router only responds if all next hops on its route to the destination are through interfaces other than the interface where the ARP request was received.

# **ARP Aging**

Dynamic entries in the ARP cache are aged. When an entry for a neighbor router reaches its maximum age, the system sends an ARP request to the neighbor router to renew the entry. Entries for neighbor routers should remain in the ARP cache as long as the neighbor continues to respond to ARP requests. ARP cache entries for neighbor hosts are renewed more selectively. When an ARP cache entry for a neighbor host reaches its maximum age, the system checks if the cache entry has been used recently to forward data traffic. If so, the system sends an ARP request to the entry's target IP address. If a response is received, the cache entry is retained and its age is reset to 0. By enabling the dynamic renew option, the system administrator can configure ARP to attempt to renew aged ARP entries regardless of their use for forwarding.

If the system learns a new ARP entry but the hardware does not have space to add the new ARP entry, the system attempts to remove entries that have not been used for forwarding recently. This action may create space for new entries in the hardware's ARP table.

# **Commands in this Chapter**

This chapter explains the following commands:

| arp           | clear arp-cache            |
|---------------|----------------------------|
| arp cachesize | clear arp-cache management |
| arp purge     | ip local-proxy-arp         |
| arp resptime  | ip proxy-arp               |
| arp retries   | show arp                   |
| arp timeout   | _                          |
|               |                            |

## arp

Use the **arp** command in Global Configuration mode to create an Address Resolution Protocol (ARP) entry. Use the **no** form of the command to remove the entry.

## **Syntax**

arp ip-address hardware-address

no arp ip-address

- ip-address IP address of a device on a subnet attached to an existing routing interface.
- hardware-address A unicast MAC address for that device.

## **Default Configuration**

This command has no default configuration.

#### **Command Mode**

Global Configuration mode

#### **User Guidelines**

This command has no user guidelines.

## **Example**

The following example creates an ARP entry consisting of an IP address and a MAC address.

console(config)#arp 192.168.1.2 00A2.64B3.A245

# arp cachesize

Use the arp cachesize command in Global Configuration mode to configure the maximum number of entries in the ARP cache. To return the maximum number ARP cache entries to the default value, use the no form of this command.

## **Syntax**

arp cachesize integer

no arp cachesize

• *integer* — Maximum number of ARP entries in the cache. (Range: 256–1024)

## **Default Configuration**

The default integer value is 896.

#### **Command Mode**

Global Configuration mode

#### **User Guidelines**

This command has no user guidelines.

## **Example**

The following example defines an arp cachesize of 500. console(config)#arp cachesize 500

# arp dynamicrenew

Use the **arp dynamicrenew** command in Global Configuration mode to enable the ARP component to automatically renew dynamic ARP entries when they age out. To disable the automatic renewal of dynamic ARP entries when they age out, use the **no** form of the command.

## Syntax

arp dynamicrenew no arp dynamicrenew

## **Default Configuration**

The default state is disabled.

#### Command Mode

Global Configuration mode

#### User Guidelines

When an ARP entry reaches its maximum age, the system must decide whether to retain or delete the entry. If the entry has recently been used to forward data packets, the system will renew the entry by sending an ARP request to the neighbor. If the neighbor responds, the age of the ARP cache

entry is reset to 0 without removing the entry from the hardware. Traffic to the host continues to be forwarded in hardware without interruption. If the entry is not being used to forward data packets, then the entry is deleted from the ARP cache, unless the dynamic renew option is enabled. If the dynamic renew option is enabled, the system sends an ARP request to renew the entry. When an entry is not renewed, it is removed from the hardware and subsequent data packets to the host trigger an ARP request. Traffic to the host is lost until the router receives an ARP reply from the host. Gateway entries, entries for a neighbor router, are always renewed. The dynamic renew option only applies to host entries.

The disadvantage of enabling dynamic renew is that once an ARP cache entry is created, that cache entry continues to take space in the ARP cache as long as the neighbor continues to respond to ARP requests, even if no traffic is being forwarded to the neighbor. In a network where the number of potential neighbors is greater than the ARP cache capacity, enabling dynamic renew could prevent some neighbors from communicating because the ARP cache is full.

## Example

console#configure
console(config)#arp dynamicrenew
console(config)#no arp dynamicrenew

## arp purge

Use the **arp purge** command in Privileged EXEC mode to cause the specified IP address to be removed from the ARP cache. Only entries of type dynamic or gateway are affected by this command.

## Syntax

arp purge ip-address

• *ip-address* — The IP address to be removed from ARP cache.

## **Default Configuration**

This command has no default configuration.

#### **Command Mode**

Privileged EXEC mode

#### **User Guidelines**

This command has no user guidelines.

## **Example**

The following example removes the specified IP address from arp cache. console#arp purge 192.168.1.10

# arp resptime

Use the **arp resptime** command in Global Configuration mode to configure the ARP request response timeout. To return the response timeout to the default value, use the no form of this command.

## **Syntax**

arp resptime *integer* no arp resptime

• integer — IP ARP entry response time out. (Range: 1-10 seconds)

## **Default Configuration**

The default value is 1 second.

## **Command Mode**

Global Configuration mode

#### **User Guidelines**

This command has no user guidelines.

## **Example**

1

The following example defines a response timeout of 5 seconds. console(config)#arp resptime 5

# arp retries

Use the **arp retries** command in Global Configuration mode to configure the ARP count of maximum requests for retries. To return to the default value, use the **no** form of this command.

## **Syntax**

arp retries *integer* no arp retries

• integer — The maximum number of requests for retries. (Range: 0-10)

## **Default Configuration**

The default value is 4 retries.

#### **Command Mode**

Global Configuration mode

#### **User Guidelines**

This command has no user guidelines.

## **Example**

The following example defines 6 as the maximum number of retries. console(config)#arp retries 6

# arp timeout

Use the **arp timeout** command in Global Configuration mode to configure the ARP entry ageout time. Use the no form of the command to set the ageout time to the default.

## **Syntax**

arp timeout *integer* no arp timeout

• integer — The IP ARP entry ageout time. (Range: 15-21600 seconds)

## **Default Configuration**

The default value is 1200 seconds.

#### **Command Mode**

Global Configuration mode

#### **User Guidelines**

This command has no user guidelines.

## **Example**

The following example defines 900 seconds as the timeout.

console(config)#arp timeout 900

# clear arp-cache

Use the **clear arp-cache** command in Privileged EXEC mode to remove all ARP entries of type dynamic from the ARP cache.

## **Syntax**

clear arp-cache [gateway]

• gateway — Removes the dynamic entries of type gateway, as well.

## **Default Configuration**

This command has no default configuration.

#### **Command Mode**

Privileged EXEC mode

#### **User Guidelines**

This command has no user guidelines.

## **Example**

1

The following example clears all entries ARP of type dynamic, including gateway, from ARP cache.

console#clear arp-cache gateway

# clear arp-cache management

Use the clear arp-cache management command to clear all entries that show as management arp entries in the show arp command.

## **Syntax**

clear arp-cache management

## **Default Configuration**

This command has no default configuration.

#### **Command Mode**

Privileged EXEC mode

#### **User Guidelines**

This command has no user guidelines.

## **Example**

In the example below, out-of-band management entries are shown, i.e. those from the service port.

console#show arp

| Age Time (seconds)                                       | 1200    |
|----------------------------------------------------------|---------|
| Response Time (seconds)                                  | . 1     |
| Retries                                                  | . 4     |
| Cache Size                                               | . 6144  |
| Dynamic Renew Mode                                       | Disable |
| Total Entry Count Current / Peak                         | . 0 / 0 |
| Static Entry Count Configured / Active / Max 0 / 0 / 128 |         |

| IP Address    | MAC Address       | Interface | Туре | Age     |     |
|---------------|-------------------|-----------|------|---------|-----|
|               |                   |           |      |         |     |
| 10.27.20.241  | 001A.A0FF.F662    | Managemen | t I  | Dynamic | n/a |
| 10.27.20.243  | 0019.B9D1.29A3    | Managemen | t I  | Dynamic | n/a |
| console#clear | arp-cache managei | ment      |      |         |     |

# ip local-proxy-arp

Use the **ip local proxy-arp** command in Interface Configuration mode to enable proxying of ARP requests. This allows the switch to respond to ARP requests within a subnet where routing is not enabled.

## **Syntax**

ip local-proxy-arp no ip local-proxy-arp

## **Default Configuration**

Proxy arp is disabled by default.

#### **Command Mode**

Interface Configuration

#### **User Guidelines**

This command has no user guidelines.

# ip proxy-arp

Use the **ip proxy-arp** command in Interface Configuration mode to enable proxy ARP on a router interface. Without proxy ARP, a device only responds to an ARP request if the target IP address is an address configured on the interface where the ARP request arrived. With proxy ARP, the device may also respond if the target IP address is reachable. The device only responds if all

next hops in its route to the destination are through interfaces other than the interface that received the ARP request. Use the no form of the command to disable proxy ARP on a router interface.

## **Syntax**

ip proxy-arp no ip proxy-arp

## **Default Configuration**

Enabled is the default configuration.

#### **Command Mode**

Interface Configuration (VLAN) mode

#### **User Guidelines**

This command has no user guidelines.

## **Example**

The following example enables proxy arp for VLAN 15. (config)#interface vlan 15 console(config-if-vlan15)#ip proxy-arp

# show arp

Use the **show** arp command in Privileged EXEC mode to display all entries in the Address Resolution Protocol (ARP) cache. The displayed results are not the total ARP entries. To view the total ARP entries, the operator should view the show ARP results.

## Syntax

show arp [brief]

• brief — Display ARP parameters.

## **Default Configuration**

This command has no default configuration.

#### **Command Mode**

User EXEC and Privileged EXEC modes

#### **User Guidelines**

The show arp command will display static (user-configured) ARP entries regardless of whether they are reachable over an interface or not.

## Example

1.1.1.3 0000.0000.0022 n/a Static n/a

# DHCP Server and Relay Agent Commands

DHCP is based on the Bootstrap Protocol (BOOTP). It also captures the behavior of BOOTP relay agents and DHCP participants can inter operate with BOOTP participants.

The host RFC's standardize the configuration parameters which can be supplied by the DHCP server to the client. After obtaining parameters via DHCP, a DHCP client should be able to exchange packets with any other host in the Internet. DHCP is based on a client-server model.

DHCP consists of the following components:

- A protocol for delivering host-specific configuration parameters from a DHCP server to a host.
- A mechanism for allocation of network addresses to hosts.

DHCP offers the following features and benefits:

- It supports the definition of "pools" of IP addresses that can be allocated to
  clients by the server. Many implementations use the term scope instead of
  pool.
- Configuration settings like the subnet mask, default router, DNS server, that are required to make TCP/ IP work correctly can be passed to the client using DHCP.
- DHCP is supported by most TCP/IP routers this allows it to allocate an IP
  address according to the subnet the original request came from. This
  means that a single DHCP server can be used in multiple subnets and that
  there is no need to reconfigure a client that changed subnets.
- Addresses can be leased out for a specific duration after which they need to be explicitly renewed. This allows DHCP to reclaim expired addresses and put back in the unallocated pool.

- Internet access cost is greatly reduced by using automatic assignment as Static IP addresses are considerably more expensive to purchase than are automatically allocated IP addresses.
- Using DHCP a centralized management policy can be implemented as the DHCP server keeps information about all the subnets. This allows a system operator to update a single server when configuration changes take place.

# **Commands in this Chapter**

This chapter explains the following commands:

| ip dhep pool              | dns-server (IP<br>DHCP Pool<br>Config)  | ip dhep ping<br>packets | service dhcp                      |
|---------------------------|-----------------------------------------|-------------------------|-----------------------------------|
| bootfile                  | domain-name (IP<br>DHCP Pool<br>Config) | lease                   | sntp                              |
| clear ip dhep<br>binding  | hardware-address                        | netbios-name-<br>server | show ip dhep binding              |
| clear ip dhep<br>conflict | host                                    | netbios-node-type       | show ip dhep conflict             |
| client-identifier         | ip dhep bootp<br>automatic              | network                 | show ip dhep global configuration |
| client-name               | ip dhep conflict<br>logging             | next-server             | show ip dhep pool                 |
| default-router            | ip dhcp excluded-<br>address            | option                  | show ip dhcp server statistics    |

# ip dhcp pool

Use the **ip dhcp pool** command in Global Configuration mode to define a DHCP address pool that can be used to supply addressing information to DHCP clients. Upon successful completion, this command puts the user into DHCP Pool Configuration mode. Use the **no** form of the command to remove an address pool definition.

## **Syntax**

ip dhep pool [pool-name]
no ip dhep pool [pool-name]

## **Parameter Description**

| Parameter | Description                                                                                                    |
|-----------|----------------------------------------------------------------------------------------------------|
| pool-name | The name of an existing or new DHCP address pool. The pool name can be up to 31 characters in length and can contain the following characters: a-z, A-Z, 0-9, '-', '_', ''. Enclose the entire pool name in quotes if an embedded blank is to appear in the pool name. |

## **Default Configuration**

The command has no default configuration.

#### **Command Mode**

Global Configuration mode

#### **User Guidelines**

PowerConnect supports dynamic, automatic, and manual address assignment. Dynamic address assignment leases an address to the client for a limited period of time. Automatic assignment assigns a permanent address to a client. Manual (static) assignment simply conveys an address assigned by the administrator to the client.

In DHCP Pool Configuration mode, the administrator can configure the address space and other parameters to be supplied to DHCP clients. By default, the DHCP server assumes that all addresses specified are available for assignment to clients. Use the ip dhcp excluded-address command in Global Configuration mode to specify addresses that should never be assigned to DHCP clients.

To configure a dynamic DHCP address pool, configure the following pool properties using the listed DHCP pool commands:

- Address pool subnet and mask network
- Client domain name domain-name

- Client DNS server dns-server
- NetBIOS WINS Server netbios-name-server
- NetBIOS Node Type netbios-node-type
- Client default router default-router
- Client address lease time lease

Administrators may also configure manual bindings for clients using the host command in DHCP Pool Configuration mode. This is the most often used for DHCP clients for which the administrator wishes to reserve an ip address, for example a computer server or a printer. A DHCP pool can contain automatic or dynamic address assignments or a single static address assignment.

To configure a manual address binding, configure the pool properties using the DHCP pool commands listed below. It is only necessary to configure a DHCP client identifier or a BOOTP client MAC address for a manual binding. To configure a manual binding, the client identifier or hardware address must be specified before specifying the host address.

- DHCP client identifier client-identifier
- BOOTP client MAC address hardware-address
- Host address host
- Client name (optional) client-name

## **Examples**

```
Example 1 - Manual Address Pool
console#ip dhcp pool "Printer LP32 R1-101"
console(config-dhcp-pool)#client-identifier
00:23:12:43:23:54
console(config-dhcp-pool)#host 10.1.1.1
255.255.255.255
console(config-dhcp-pool)#client-name
PRT_PCL_LP32_R1-101
```

Example 2 – Dynamic Address Pool

```
console(config)#ip dhcp pool "Windows PCs"
console(config-dhcp-pool)#network 192.168.21.0 /24
console(config-dhcp-pool)#domain-name power-
connect.com
console(config-dhcp-pool)#dns-server 192.168.22.3
192.168.23.3
console(config-dhcp-pool)#netbios-name-server
192.168.22.2 192.168.23.2
console(config-dhcp-pool)#netbios-node-type h-node
console(config-dhcp-pool)#lease 2 12
console(config-dhcp-pool)#default-router 192.168.22.1
192.168.23.1
```

## **bootfile**

Use the **bootfile** command in DHCP Pool Configuration mode to set the name of the image for the DHCP client to load. Use the no form of the command to remove the bootfile configuration. Use the show ip dhcp pool command to display pool configuration parameters.

## **Syntax**

bootfile *filename* no bootfile

## **Parameter Description**

| Parameter | Description                                       |
|-----------|---------------------------------------------------|
| filename  | The name of the file for the DHCP client to load. |

## **Default Configuration**

There is no default bootfile filename.

#### **Command Mode**

DHCP Pool Configuration mode

#### **User Guidelines**

This command has no user guidelines.

## **Example**

console(config-dhcp-pool) #bootfile ntldr

# clear ip dhcp binding

Use the **clear ip dhcp binding** command in Privileged EXEC mode to remove automatic DHCP server bindings.

## **Syntax**

clear ip dhcp binding {ip-address | \*}

## **Parameter Description**

| Parameter  | Description                        |
|------------|------------------------------------|
| *          | Clear all automatic dhep bindings. |
| ip-address | Clear a specific binding.          |

## **Default Configuration**

The command has no default configuration.

## **Command Mode**

Privileged EXEC mode

#### **User Guidelines**

This command has no user guidelines.

## **Example**

ı

console#clear ip dhcp binding 1.2.3.4

# clear ip dhcp conflict

Use the **clear ip dhcp conflict** command in Privileged EXEC mode to remove DHCP server address conflicts. Use the show ip dhcp conflict command to display address conflicts detected by the DHCP server.

## **Syntax**

clear ip dhcp conflict {ip-address | \*}

## **Parameter Description**

| Parameter  | Description                        |
|------------|------------------------------------|
| *          | Clear all dhcp conflicts.          |
| ip-address | Clear a specific address conflict. |

## **Default Configuration**

The command has no default configuration.

#### **Command Mode**

Privileged EXEC mode

## **User Guidelines**

This command has no user guidelines.

## Example

console#clear ip dhcp conflict \*

## client-identifier

Use the **client-identifier** command in DHCP Pool Configuration mode to identify a Microsoft DHCP client to be manually assigned an address. Use the **no** form of the command to remove the client identifier configuration.

## **Syntax**

client-identifier unique-identifier

#### no client-identifier

## **Parameter Description**

| Parameter | Description                                                                                                    |
|-----------|----------------------------------------------------------------------------------------------------|
| •         | The identifier of the Microsoft DHCP client. The client identifier is specified as 7 bytes of the form XX:XX:XX:XX:XX:XX:XX where X is a hexadecimal digit. |

## **Default Configuration**

This command has no default configuration.

#### **Command Mode**

DHCP Pool Configuration mode

#### **User Guidelines**

For Microsoft DHCP clients, the identifier consists of the media type followed by the MAC address of the client. The media type 01 indicates Ethernet media.

Use the show ip dhcp pool command to display pool configuration parameters.

## **Example**

```
console(config-dhcp-pool)#client-identifier
01:03:13:18:22:33:11
console(config-dhcp-pool)#host 192.168.21.34 32
```

## client-name

Use the client-name command in DHCP Pool Configuration mode to specify the host name of a DHCP client. Use the **no** form of the command to remove the client name configuration.

## Syntax

ı

client-name name

#### no client-name

# **Parameter Description**

| Parameter | Description                                                                                 |
|-----------|---------------------------------------------------------------------------------------------|
|           | The name of the DHCP client. The client name is specified as up to 31 printable characters. |

### **Default Configuration**

There is no default client name.

#### **Command Mode**

**DHCP** Pool Configuration mode

#### **User Guidelines**

Use the show ip dhcp pool command to display pool configuration parameters. The client name should not include the domain name as it is specified separately by the domain-name (IP DHCP Pool Config) command. It is not recommended to use embedded blanks in client names.

# **Example**

```
console(config-dhcp-pool)#client-identifier
01:03:13:18:22:33:11
console(config-dhcp-pool)#host 192.168.21.34 32
console(config-dhcp-pool)#client-name
Line_Printer_Hallway
```

# default-router

Use the **default-router** command in DHCP Pool Configuration mode to set the IPv4 address of one or more routers for the DHCP client to use. Use the **no** form of the command to remove the default router configuration. Use the show ip dhcp pool command to display pool configuration parameters.

# **Syntax**

default-router {ip-address1}[ip address2]

#### no default-router

## **Parameter Description**

| Parameter   | Description                                                        |
|-------------|--------------------------------------------------------------------|
| ip-address1 | The IPv4 address of the first default router for the DHCP client.  |
| ip-address2 | The IPv4 address of the second default router for the DHCP client. |

# **Default Configuration**

No default router is configured.

#### **Command Mode**

DHCP Pool Configuration mode

#### **User Guidelines**

This command has no user guidelines.

# **Example**

console(config-dhcp-pool)#default-router 192.168.22.1
192.168.23.1

# dns-server (IP DHCP Pool Config)

Use the **dns-server** command in IP DHCP Pool Configuration mode to set the IP DNS server address which is provided to a DHCP client by the DHCP server. DNS server address is configured for stateless server support.

# **Syntax**

dns-server *ip-address1* 

| Parameter   | Description         |
|-------------|---------------------|
| ip-address1 | Valid IPv4 address. |

## **Default Configuration**

This command has no default configuration.

#### **Command Mode**

IP DHCP Pool Configuration mode

#### **User Guidelines**

This command has no user guidelines.

# domain-name (IP DHCP Pool Config)

Use the **domain-name** command in IP DHCP Pool Configuration mode to set the DNS domain name which is provided to a DHCP client by the DHCP server. The DNS name is an alphanumeric string up to 255 characters in length. Use the **no** form of the command to remove the domain name.

# **Syntax**

domain-name domain

no domain-name domain

• domain — DHCP domain name. (Range: 1–255 characters)

## **Default Configuration**

This command has no default configuration.

#### **Command Mode**

IP DHCP Pool Configuration mode

# hardware-address

Use the hardware-address command in DHCP Pool Configuration mode to specify the MAC address of a client to be manually assigned an address. Use the **no** form of the command to remove the MAC address assignment.

## **Syntax**

hardware-address hardware-address no hardware-address

# **Parameter Description**

| Parameter | Description                                                                                                    |
|-----------|----------------------------------------------------------------------------------------------------|
|           | MAC address of the client. Either the XXXX.XXXX.XXXX or XX:XX:XX:XX:XX form of MAC address may be used where XX is a hexadecimal digit. |

## **Default Configuration**

There are no default MAC address manual bindings.

### **Command Mode**

DHCP Pool Configuration mode

### **User Guidelines**

Use the show ip dhcp pool command to display pool configuration parameters. It may be necessary to use the **no host** command prior to executing the **no hardware-address** command.

# Example

```
console(config-dhcp-pool)#hardware-address
00:23:12:43:23:54
console(config-dhcp-pool)#host 192.168.21.131 32
```

# host

Use the **host** command in DHCP Pool Configuration mode to specify a manual binding for a DHCP client host. Use the **no** form of the command to remove the manual binding.

## **Syntax**

host ip-address [netmask|prefix-length] no host

# **Parameter Description**

| Parameter     | Description                                                                               |
|---------------|-------------------------------------------------------------------------------------------|
| ip-address    | IPv4 address to be manually assigned to the host identified by the client identifier.     |
| netmask       | An IPv4 address indicating the applicable bits of the address, typically 255.255.255.255. |
| prefix-length | A decimal number ranging from 1-30.                                                       |

## **Default Configuration**

The default is a 1 day lease.

#### **Command Mode**

DHCP Pool Configuration mode

#### **User Guidelines**

Use the client-identifier or hardware-address command prior to using this command for an address pool. Use the show ip dhcp pool command to display pool configuration parameters.

# **Example**

```
console(config-dhcp-pool)#client-identifier
00:23:12:43:23:54
console(config-dhcp-pool)#host 192.168.21.131 32
```

# ip dhcp bootp automatic

Use the **ip** dhcp bootp automatic command in Global Configuration mode to enable automatic BOOTP address assignment. By default, BOOTP clients are not automatically assigned addresses, although they may be assigned a static address. Use the no form of the command to disable automatic BOOTP client address assignment. Use the show ip dhcp global configuration command to display the automatic address assignment configuration.

### **Syntax**

ip dhep bootp automatic no ip dhep bootp automatic

## **Parameter Description**

This command does not require a parameter description.

## **Default Configuration**

Automatic BOOTP client address assignment is disabled by default.

#### **Command Mode**

Global Configuration mode

### **User Guidelines**

This command has no user guidelines.

# Example

console#ip dhcp bootp automatic

# ip dhcp conflict logging

Use the **ip dhcp conflict logging** command in Global Configuration mode to enable DHCP address conflict detection. Use the **no** form of the command to disable DHCP conflict logging.

# **Syntax**

1

ip dhep conflict logging

## no ip dhep conflict logging

## **Parameter Description**

This command does not require a parameter description.

## **Default Configuration**

Conflict logging is enabled by default.

### **Command Mode**

Global Configuration mode

#### **User Guidelines**

This command has no user guidelines.

### **Example**

console#ip dhcp conflict logging

# ip dhcp excluded-address

Use the **ip dhcp excluded-address** command in Global Configuration mode to exclude one or more DHCP addresses from automatic assignment. Use the no form of the command to allow automatic address assignment for the specified address or address range.

# **Syntax**

ip dhcp excluded-address *low-address* { *high-address*} no ip dhcp excluded-address *low-address* { *high-address*}

## **Parameter Description**

| Parameter | Description                                                                                         |
|-----------|----------------------------------------------------------------------------------------------------|
|           | An IPv4 address indicating the starting range for exclusion from automatic DHCP address assignment. |

| Parameter    | Description                                                                                                    |
|--------------|----------------------------------------------------------------------------------------------------|
| High-address | An IPv4 address indicating the ending range for exclusion from automatic DHCP address assignment. The high-address must be numerically greater than the low-address. |

## **Default Configuration**

By default, no IP addresses are excluded from the lists configured by the IP DHCP pool configuration.

#### **Command Mode**

Global Configuration mode

#### **User Guidelines**

This command has no user guidelines.

# **Example**

console#ip dhcp excluded-address 192.168.20.1
192.168.20.3

# ip dhcp ping packets

Use the **ip dhcp ping packets** command in Global Configuration mode to configure the number of pings sent to detect if an address is in use prior to assigning an address from the DHCP pool. If neither ping is answered, the DHCP server presumes the address is not in use and assigns the selected IP address.

# **Syntax**

ip dhcp ping packets {0, 2-10} no ip dhcp ping packets

| Parameter | Description                                                                                                    |
|-----------|----------------------------------------------------------------------------------------------------|
| count     | The number of ping packets sent to detect an address in use. The default is 2 packets. Range 0, 2-10. A value of 0 turns off address detection. Use the no form of the command to return the setting to the default value. |

# **Default Configuration**

The command has no default configuration.

#### **Command Mode**

Global Configuration mode

#### **User Guidelines**

This command has no user guidelines.

## **Example**

console#ip dhcp ping packets 5

# lease

Use the lease command in DHCP Pool Configuration mode to set the period for which a dynamically assigned DHCP address is valid. Use the infinite parameter to indicate that addresses are to be automatically assigned. Use the no form of the command to return the lease configuration to the default. Use the show ip dhcp pool command to display pool configuration parameters. Use the show ip dhcp binding command to display the expiration time of the leased IP address.

# **Syntax**

lease { days[hours] [minutes] | infinite} no lease

| Parameter | Description                                                                    |
|-----------|--------------------------------------------------------------------------------|
| days      | The number of days for the lease duration. Range 0-59. Default is 1.           |
| hours     | The number of hours for the lease duration. Range 0-23. There is no default.   |
| minutes   | The number of minutes for the lease duration. Range 0-59. There is no default. |
| infinite  | The lease does not expire.                                                     |

## **Default Configuration**

The default is a 1 day lease.

#### **Command Mode**

DHCP Pool Configuration mode

### **User Guidelines**

This command has no user guidelines.

# **Example**

console(config-dhcp-pool)#lease 1 12 59

# netbios-name-server

Use the **netbios-name-server** command in DHCP Pool Configuration mode to configure the IPv4 address of the Windows Internet Naming Service (WINS) for a Microsoft DHCP client. Use the no form of the command to remove the NetBIOS name server configuration.

# **Syntax**

1

netbios-name-server *ip-address* [ *ip-address2...ip-address8*] no netbios-name-server

| Parameter  | Description  |
|------------|--------------|
| ip-address | IPv4 address |

## **Default Configuration**

There is no default name server configured.

#### **Command Mode**

DHCP Pool Configuration mode

#### **User Guidelines**

Use the show ip dhcp pool command to display pool configuration parameters. Up to eight name server addresses may be specified. The NetBIOS WINS information is conveyed in the Option 44 TLV of the DHCP OFFER, DCHP ACK, DHCP INFORM ACK and DHCP BOOTREPLY messages.

## **Example**

console(config-dhcp-pool)#netbios-name-server
192.168.21.1 192.168.22.1

# netbios-node-type

Use the **netbios-node-type** command in DHCP Pool Configuration mode to set the NetBIOS node type for a Microsoft DHCP client. Use the **no** form of the command to remove the netbios node configuration.

## **Syntax**

netbios-node-type *type* no netbios-node-type

| Parameter | Description                                                                                   |
|-----------|-----------------------------------------------------------------------------------------------|
| type      | The NetBIOS node type can be <b>b-node</b> , <b>h-node</b> , <b>m-node</b> or <b>p-node</b> . |

## **Default Configuration**

There is no default NetBIOS node type configured.

#### **Command Mode**

DHCP Pool Configuration mode

#### **User Guidelines**

Use the show ip dhcp pool command to display pool configuration parameters. The NetBIOS node type information is conveyed in the Option 46 TLV of the DHCP OFFER, DHCP ACK, DHCP INFORM ACK and DHCP BOOTREPLY messages. Supported NetBIOS node types are:

- broadcast (b-node)
- peer-to-peer (p-node)
- mixed (m-node)
- hybrid (h-node)

# Example

console(config-dhcp-pool)#netbios-node-type h-node

# network

Use the **network** command in IP DHCP Pool Configuration mode to define a pool of IPv4 addresses for distributing to clients.

## **Syntax**

1

network network-number [mask | prefix-length]

| Parameter      | Description                                                                                                    |
|----------------|----------------------------------------------------------------------------------------------------|
| network-number | A valid IPv4 address                                                                                             |
| mask           | A valid IPv4 network mask with contiguous left-aligned bits.                                                     |
| prefix-length  | An integer indicating the number of leftmost bits in the network-number to use as a prefix for allocating cells. |

# **Default Configuration**

This command has no default configuration.

#### **Command Mode**

IP DHCP Pool Configuration mode

# next-server

Use the **next-server** command in DHCP Pool Configuration mode to set the IPv4 address of the TFTP server to be used during auto-install. Use the **no** form of the command to remove the next server configuration.

# **Syntax**

next-server ip-address

no next-server

## **Parameter Description**

| Parameter  | Description                                                          |  |
|------------|----------------------------------------------------------------------|--|
| ip-address | The IPv4 address of the TFTP server to use during autoconfiguration. |  |

# **Default Configuration**

There is no default IPv4 next server configured.

#### **Command Mode**

DHCP Pool Configuration mode

#### **User Guidelines**

Use the show ip dhcp pool command to display pool configuration parameters. The IPv4 address is conveyed in the SIADDR field of the DHCP OFFER, DHCP ACK, DHCP INFORM ACK and DHCP BOOTREPLY messages.

## Example

console(config-dhcp-pool) #next-server 192.168.21.2

# option

Use the **option** command in DHCP Pool Configuration mode to supply arbitrary configuration information to a DHCP client. Use the **no** form of the command to remove the option configuration. Use the show ip dhcp pool command to display pool configuration parameters.

## **Syntax**

option code {ascii string1 | hex[string1...string8] | ip[ip-address1...ip-address8]}
no option code

# **Parameter Description**

| Parameter     | Description                                                                                                    |
|---------------|----------------------------------------------------------------------------------------------------|
| code          | The DHCP TLV option code.                                                                                                    |
| ascii stringl | An ASCII character string. Strings with embedded blanks must be wholly contained in quotes.                                                                                                    |
| hex stringl   | A hexadecimal string containing the characters [0-9A-F]. The string should not begin with 0x. A hex string consists of two characters which are parsed to fill a single byte. Multiple values are separated by blanks. |
| ip-address1   | An IPv4 address in dotted decimal notation.                                                                                                    |

# **Default Configuration**

There is no default option configured.

#### **Command Mode**

DHCP Pool Configuration mode

#### **User Guidelines**

The option information must match the selected option type and length. Options cannot be longer than 255 characters in length. The option information is conveyed in the TLV specified by the code parameter in the DHCP OFFER, DHCP ACK, DHCP INFORM ACK and DHCP BOOTREPLY messages.

Figure 43-1 lists the options that can be configured and their fixed length, minimum length, and length multiple requirements.

Figure 43-1. Option Codes and Lengths

| Option Code                      | Fixed Length | Minimum Length | Multiple Of |
|----------------------------------|--------------|----------------|-------------|
| 2 (Time Offset)                  | 4            | _              | -           |
| 4 (Time Server)                  | -            | 4              | 4           |
| 7 (Log Server)                   | _            | 4              | 4           |
| 8 (Cookie Server)                | _            | 4              | 4           |
| 9 (LPR Server)                   | _            | 4              | 4           |
| 10 (Impress Server)              | _            | 4              | 4           |
| 11 (Resource Location<br>Server) | _            | 4              | 4           |
| 12 (Host Name)                   | _            | 1              | -           |
| 13 (Boot File Size)              | 2            | -              | -           |
| 14 (Merit File Dump)             | _            | 1              | -           |
| 16 (Swap Server)                 | 4            | -              | -           |
| 17 (Root Path)                   | _            | 1              | -           |
| 18 (Extensions Path)             | _            | 1              | -           |
| 19 (IP Forwarding<br>Enable)     | 1            | -              | _           |
| 20 (Non-local Source<br>Routing) | 1            | _              | _           |

Figure 43-1. Option Codes and Lengths *(continued)* 

| Option Code                         | Fixed Length | Minimum Length | Multiple Of |
|-------------------------------------|--------------|----------------|-------------|
| 21 (Policy Filter)                  | _            | 8              | 8           |
| 22 (Max Datagram<br>Reassembly)     | 2            | _              | _           |
| 23 (IP TTL)                         | 1            | -              | _           |
| 24 (Path MTU Aging)                 | 4            | _              | _           |
| 25 (Path MTU Plateau)               | -            | 2              | 2           |
| 26 (Interface MTU)                  | 2            | _              | _           |
| 27 (Subnets are local)              | 1            | _              | _           |
| 28 (Broadcast Address)              | 4            | -              | -           |
| 29 (Perform Mask)                   | 1            | -              | _           |
| 30 (Mask Supplier)                  | 1            | -              | -           |
| 31 (Perform Router<br>Discovery)    | 1            | _              | _           |
| 32 (Router Solicitation<br>Address) | 4            | _              | _           |
| 33 (Static Router Option)           | _            | 8              | 8           |
| 34 (Trailer<br>Encapsulation)       | 1            | _              | _           |
| 35 (ARP Cache Timeout)              | 4            | _              | _           |
| 36 (Ethernet<br>Encapsulation)      | 1            | _              | _           |
| 37 (TCP TTL)                        | 1            | _              | _           |
| 38 (TCP Keepalive<br>Interval)      | 4            | _              | _           |
| 39 (TCP Keepalive<br>Garbage)       | 1            | _              | _           |
| 40 (Network Information Service)    | _            | 1              | _           |
| 41 (Network Information Servers)    | _            | 4              | 4           |

Figure 43-1. Option Codes and Lengths (continued)

| Option Code                           | Fixed Length | Minimum Length | Multiple Of |
|---------------------------------------|--------------|----------------|-------------|
| 42 (NTP Servers)                      | _            | 4              | 4           |
| 43 (Vendor Specific Information)      | 1            | -              | _           |
| 45 (NetBIOS Datagram<br>Distribution) | _            | 4              | 4           |
| 47 (Netbois Scope)                    | -            | 1              | -           |
| 48 (X-Windows Font<br>Server)         | _            | 4              | 4           |
| 49 (X-Windows Display<br>Manager)     | -            | 4              | 4           |
| 58 (Renewal Time T1)                  | 4            | _              | -           |
| 59 (Rebinding Time T2)                | 4            | _              | -           |
| 60 (Vendor Class)                     | -            | 1              | _           |
| 64 (NIS Domain)                       | -            | 1              | _           |
| 65 (NIS Servers)                      | _            | 4              | 4           |
| 66 (TFTP Server)                      | _            | 1              | -           |
| 68 (Mobile IP Home<br>Agent)          | _            | 0              | 4           |
| 69 (SMTP Server)                      | -            | 4              | 4           |
| 70 (POP3 Server)                      | -            | 4              | 4           |
| 71 (NNTP Server)                      | _            | 4              | 4           |
| 72 (WWW Server)                       | -            | 4              | 4           |
| 73 (Finger Server)                    | _            | 4              | 4           |
| 74 (IRC Server)                       | _            | 4              | 4           |
| 75 (Streettalk Server)                | -            | 4              | 4           |
| 76 (STDA Server)                      | _            | 4              | 4           |

Options 19, 20, 27, 29, 30, 31, 34, 36, and 39 only accept hex 00 or hex 01 values.

## **Example**

```
console(config-dhcp-pool)#option 4 ascii
"ntpservice.com "
console(config-dhcp-pool)#option 42 ip 192.168.21.1
console(config-dhcp-pool)#option 29 hex 01
console(config-dhcp-pool)#option 59 hex 00 00 10 01
console(config-dhcp-pool)#option 25 hex 01 ff
```

# service dhcp

Use the **service dhcp** command in Global Configuration mode to enable local IPv4 DHCP server on the switch. Use the **no** form of the command to disable the DHCPv4 service.

## **Syntax**

service dhcp no service dhcp

## **Default Configuration**

The service is disabled by default.

#### **Command Mode**

Global Configuration mode

#### **User Guidelines**

This command has no user guidelines.

# sntp

Use the **sntp** command in DHCP Pool Configuration mode to set the IPv4 address of the NTP server to be used for time synchronization of the client. Use the **no** form of the command to remove the NTP server configuration.

### **Syntax**

sntp *ip-address* no sntp

## **Parameter Description**

| Parameter  | Description                                                  |
|------------|--------------------------------------------------------------|
| ip-address | The IPv4 address of the NTP server to use for time services. |

## **Default Configuration**

There is no default IPv4 NTP server configured.

#### **Command Mode**

DHCP Pool Configuration mode

#### **User Guidelines**

Use the show ip dhcp pool command to display pool configuration parameters. The IPv4 address of the NTP server is conveyed in the Option 42 TLV of the DHCP OFFER, DHCP ACK, DHCP INFORM ACK and DHCP BOOTREPLY messages.

# **Example**

console(config-dhcp-pool)#sntp 192.168.21.2

# show ip dhcp binding

Use the **show ip dhcp binding** command in Privileged EXEC mode to display the configured DHCP bindings.

# Syntax

show ip dhep binding [address]

| Parameter | Description          |
|-----------|----------------------|
| address   | A valid IPv4 address |

## **Default Configuration**

The command has no default configuration.

#### **Command Mode**

Privileged EXEC mode

#### **User Guidelines**

This command has no user guidelines.

# **Example**

# show ip dhcp conflict

Use the **show ip dhcp conflict** command in User EXEC mode to display DHCP address conflicts for all relevant interfaces or a specified interface. If an interface is specified, the optional statistics parameter is available to view statistics for the specified interface.

# Syntax

show ip dhep conflict [address]

| Parameter | Description                                                         |
|-----------|---------------------------------------------------------------------|
| address   | A valid IPv4 address for which the conflict information is desired. |

# **Default Configuration**

The command has no default configuration.

#### **Command Mode**

Privileged EXEC modes

#### **User Guidelines**

This command has no user guidelines.

# show ip dhcp global configuration

Use the **show ip dhcp global configuration** command in Privileged EXEC mode to display the DHCP global configuration.

# **Syntax**

show ip dhcp server statistics

## **Parameter Description**

This command does not require a parameter description.

# **Default Configuration**

This command has no default configuration.

#### **Command Mode**

Privileged EXEC mode

### **User Guidelines**

This command has no user guidelines.

### Example

console#show ip dhcp server statistics

# show ip dhcp pool

Use the **show ip dhcp pool** command in User EXEC or Privileged EXEC mode to display the configured DHCP pool or pools. If no pool name is specified, information about all pools is displayed.

### **Syntax**

show ip dhcp pool [all | poolname]

### **Parameter Description**

| Parameter | Description                                |
|-----------|--------------------------------------------|
| poolname  | Name of the pool. (Range: 1-32 characters) |

### **Default Configuration**

This command has no default configuration.

#### **Command Mode**

User EXEC, Privileged EXEC modes

#### **User Guidelines**

This command has no user guidelines.

# show ip dhcp server statistics

Use the **show ip dhcp server statistics** command in Privileged EXEC mode to display the DHCP server binding and message counters.

## **Syntax**

1

show ip dhcp server statistics

This command does not require a parameter description.

# **Default Configuration**

This command has no default configuration.

### **Command Mode**

Privileged EXEC mode

### **User Guidelines**

This command has no user guidelines.

# **Example**

| console#show ip dhcp server statistics |
|----------------------------------------|
| Automatic Bindings                     |
| Expired Bindings                       |
| Malformed Bindings 0                   |
|                                        |
| Messages Received                      |
|                                        |
| DHCP DISCOVER                          |
| DHCP REQUEST                           |
| DHCP DECLINE                           |
| DHCP RELEASE                           |
| DHCP INFORM                            |
|                                        |
| Messages Sent                          |
|                                        |
| DHCD OFFFR 132                         |

| DHCP | ACK  | 132 |
|------|------|-----|
| DHCP | NACK | 0   |

# **DHCPv6 Commands**

This chapter explains the following commands:

| clear ipv6 dhcp                     | service dhcpv6                             |
|-------------------------------------|--------------------------------------------|
| dns-server (IPv6 DHCP Pool Config)  | show ipv6 dhcp                             |
| domain-name (IPv6 DHCP Pool Config) | show ipv6 dhcp binding                     |
| ipv6 dhcp pool                      | show ipv6 dhcp interface (User EXEC)       |
| ipv6 dhcp relay                     | show ipv6 dhcp interface (Privileged EXEC) |
| ipv6 dhcp server                    | show ipv6 dhcp pool                        |
| prefix-delegation                   | show ipv6 dhcp statistics                  |

# clear ipv6 dhcp

Use the **clear ipv6 dhcp** command in Privileged EXEC mode to clear DHCPv6 statistics for all interfaces or for a specific interface.

# Syntax

clear ipv6 dhcp {statistics | interface vlan vlan-id statistics}

- *vlan-id* Valid VLAN ID.
- **statistics** Indicates statistics display if VLAN is specified.

# **Default Configuration**

This command has no default configuration.

### **Command Mode**

Privileged EXEC mode

## **User Guidelines**

This command has no user guidelines.

### **Examples**

The following examples clears DHCPv6 statistics for VLAN 11. console#clear ipv6 dhcp interface vlan 11 statistics\

# dns-server (IPv6 DHCP Pool Config)

Use the **dns-server** command in IPv6 DHCP Pool Configuration mode to set the IPv6 DNS server address which is provided to a DHCPv6 client by the DHCPv6 server. DNS server address is configured for stateless server support.

### **Syntax**

dns-server *ipv6-address* no dns-server *ipv6-address* 

## **Parameter Description**

| Parameter    | Description         |
|--------------|---------------------|
| ipv6-address | Valid IPv6 address. |

# **Default Configuration**

This command has no default configuration.

### **Command Mode**

IPv6 DHCP Pool Configuration mode

#### **User Guidelines**

This command has no user guidelines.

# domain-name (IPv6 DHCP Pool Config)

Use the **domain-name** command in IPv6 DHCP Pool Configuration mode to set the DNS domain name which is provided to a DHCPv6 client by the DHCPv6 server. DNS domain name is configured for stateless server support.

### **Syntax**

domain-name domain

no domain-name domain

domain — DHCPv6 domain name. (Range: 1–255 characters)

### **Default Configuration**

This command has no default configuration.

#### **Command Mode**

IPv6 DHCP Pool Configuration mode

#### **User Guidelines**

DHCPv6 pool can have multiple number of domain names with maximum of 8.

### **Example**

The following example sets the DNS domain name "test", which is provided to a DHCPv6 client by the DHCPv6 server.

```
console(config)#ipv6 dhcp pool addrpool
console(config-dhcp6s-pool)#domain-name test
console(config-dhcp6s-pool)#no domain-name test
```

# ipv6 dhcp pool

Use the **ipv6** dhcp pool command in Global Configuration mode to enter IPv6 DHCP Pool Configuration mode. DHCPv6 pools are used to specify information for DHCPv6 server to distribute to DHCPv6 clients. These pools are shared between multiple interfaces over which DHCPv6 server capabilities are configured.

# **Syntax**

ipv6 dhcp pool *pool-name* no ipv6 dhcp pool *pool-name*  pool-name — DHCPv6 pool name. (Range: 1-31 characters)

### **Default Configuration**

This command has no default configuration.

#### **Command Mode**

Global Configuration mode

#### **User Guidelines**

This command has no user guidelines.

### Example

The following example enters IPv6 DHCP Pool Configuration mode. console(config)#ipv6 dhcp pool addrpool console(config-dhcp6s-pool)#

# ipv6 dhcp relay

Use the **ipv6** dhcp relay command in Interface Configuration mode to configure an interface for DHCPv6 relay functionality.

# Syntax

ipv6 dhcp relay {destination relay-address [interface vlan vlan-id] | interface vlan vlan-id} [remote-id {duid-ifid | user-defined-string}]

- destination Keyword that sets the relay server IPv6 address.
- relay-address An IPv6 address of a DHCPv6 relay server.
- interface Sets the relay server interface.
- *vlan-id* A valid VLAN ID.
- [remote-id {duid-ifid | user-defined-string}] The Relay Agent
  Information Option "remote ID" sub-option to be added to relayed
  messages. This can either be the special keyword duid-ifid, which causes
  the "remote ID" to be derived from the DHCPv6 server DUID and the
  relay interface number, or it can be specified as a user-defined string.

### **Default Configuration**

This command has no default configuration.

#### **Command Mode**

Interface Configuration (VLAN, Tunnel) mode

#### **User Guidelines**

If *relay-address* is an IPv6 global address, then *relay-interface* is not required. If *relay-address* is a link-local or multicast address, then *relay-interface* is required. Finally, a value for *relay-address* is not specified, then a value for *relay-interface* must be specified and the DHCPV6-ALLAGENTS multicast address (i.e. FF02::1:2) is used to relay DHCPv6 messages to the relay server. An IP interface (VLAN) can be configured in DHCP relay mode or DHCP server mode. Configuring an interface in DHCP relay mode overwrites the DHCP server mode and vice-versa.

An IP interface configured in relay mode cannot be configured as a DHCP client (ip address dhcp).

## **Example**

The following example configures VLAN 15 for DHCPv6 relay functionality. console(config)#interface vlan 15

console(config-if-vlan15)#ipv6 dhcp relay destination
2020:1::1

# ipv6 dhcp server

Use the **ipv6** dhcp server command in Interface Configuration mode to configure DHCPv6 server functionality on an interface. For a particular interface DHCPv6 server and DHCPv6 relay functions are mutually exclusive.

# **Syntax**

ipv6 dhcp server pool-name [rapid-commit] [preference pref-value]

 pool-name — The name of the DHCPv6 pool containing stateless and/or prefix delegation parameters

- rapid-commit Is an option that allows for an abbreviated exchange between the client and server.
- *pref-value* Preference value—used by clients to determine preference between multiple DHCPv6 servers. (Range: 0-4294967295)

## **Default Configuration**

The default preference value is 20. Rapid commit is not enabled by default.

#### **Command Mode**

Interface Configuration (VLAN, Tunnel) mode

#### **User Guidelines**

An IP interface (VLAN) can be configured in DHCP relay mode or DHCP server mode. Configuring an interface in DHCP server mode overwrites the DHCP relay mode configuration and vice-versa.

An interface in server mode cannot be configured as a DHCP client (ip address dhcp).

## Example

```
The following example configures DHCPv6 server functionality.

console(config)#interface vlan 15

console(config-if-vlan15)#ipv6 dhcp server pool
```

# prefix-delegation

Use the **prefix-delegation** command in IPv6 DHCP Pool Configuration mode to define multiple IPv6 prefixes within a pool for distributing to specific DHCPv6 Prefix delegation clients.

## **Syntax**

prefix-delegation ipv6-prefix/prefix-length client-DUID [name hostname] [valid-lifetime { valid-lifetime | infinite}] [preferred-lifetime { preferred-lifetime | infinite}]

no prefix-delegation ipv6-prefix/prefix-length

| Parameter            | Description                                                                                                    |
|----------------------|----------------------------------------------------------------------------------------------------|
| prefix/prefix-length | Delegated IPv6 prefix.                                                                                                    |
| client-DUID          | Client DUID (e.g. 00:01:00:09:f8:79:4e:00:04:76:73:43:76').                                                                                                    |
| hostname             | Client hostname used for logging and tracing. (Range: 0-31 characters.) The command allows spaces in the host name when specified in double quotes. For example, console(config)#snmp-server host "host name" |
| valid-lifetime       | Valid lifetime for delegated prefix. (Range: 0-4294967295 seconds) or use the keyword <b>infinite</b> . Using the value 0 for the valid-lifetime sets the value to the default.                               |
| preferred-lifetime   | Preferred lifetime for delegated prefix. (Range: 0-4294967295 seconds) or use the keyword <b>infinite</b> . Using the value 0 for the preferred-lifetime sets the value to the default.                       |

### **Default Configuration**

604800 seconds (30 days) is the default value for *preferred-lifetime*. 2592000 seconds (7 days) is the default value for *valid-lifetime*.

#### **Command Mode**

IPv6 DHCP Pool Configuration mode

#### **User Guidelines**

This command has no user guidelines.

# **Example**

The following example defines a Multiple IPv6 prefix and client DUID within a pool for distributing to specific DHCPv6 Prefix delegation clients.

```
console(config)#ipv6 dhcp pool addrpool
```

```
console(config-dhcp6s-pool)#prefix-delegation
2020:1::1/64 00:01:00:09:f8:79:4e:00:04:76:73:43:76
```

The following example defines a unique local address prefix with the MAC address 00:1D:BA:06:37:64 converted to EUI-64 format and a preferred lifetime of 5 days.

```
console(config-dhcp6s-pool)#prefix-delegation
fc00::/7 00:1D:BA:FF:FE:06:37:64 preferred-lifetime
43200
```

# service dhcpv6

Use the **service dhcpv6** command in Global Configuration mode to enable local IPv6 DHCP server on the switch. Use the **no** form of the command to disable the DHCPv6 service.

## **Syntax**

service dhcpv6 no service dhcpv6

## **Default Configuration**

The service dhcpv6 is disabled by default.

### **Command Mode**

Global Configuration mode

### **User Guidelines**

This command has no user guidelines.

## **Example**

```
The following example enables DHCPv6 globally.

console#configure

console(config)#service dhcpv6

console(config)#no service dhcpv6
```

# show ipv6 dhcp

Use the **show ipv6 dhcp** command in Privileged EXEC mode to display the DHCPv6 server name and status.

### **Syntax**

show ipv6 dhcp

# **Syntax Description**

This command has no arguments or keywords.

## **Default Configuration**

This command has no default configuration.

#### **Command Mode**

User EXEC, Privileged EXEC modes

#### **User Guidelines**

This command has no user guidelines.

## **Example**

The following example displays the DHCPv6 server name and status.

console#show ipv6 dhcp

DHCPv6 is disabled

Server DUID:

# show ipv6 dhcp binding

Use the **show ipv6 dhcp binding** command in Privileged EXEC mode to display the configured DHCP pool.

# **Syntax**

show ipv6 dhcp binding [ipv6-address]

• *ipv6-address* — Valid IPv6 address.

### **Default Configuration**

This command has no default configuration.

#### **Command Mode**

Privileged EXEC and User EXEC modes

#### **User Guidelines**

This command has no user guidelines.

### **Example**

The following example displays the configured DHCP pool based on the entered IPv6 address.

console#show ipv6 dhcp binding 2020:1::

# show ipv6 dhcp interface (User EXEC)

Use the **show ipv6 dhcp interface** command in User EXEC mode to display DHCPv6 information for all relevant interfaces or for the specified interface. If an interface is specified, the optional statistics parameter is available to view statistics for the specified interface.

# **Syntax**

show ipv6 dhcp interface [type number] [statistics]

# **Syntax Description**

| Parameter   | Description                                           |
|-------------|-------------------------------------------------------|
| type number | Tunnel tunnel-id (Range: 0-7)                         |
|             | or                                                    |
|             | VLAN vlan-id (Valid VLAN id)                          |
| statistics  | Enables statistics display if interface is specified. |

# **Default Configuration**

This command has no default configuration.

#### **Command Mode**

User EXEC, Privileged EXEC modes

### **User Guidelines**

Statistics are shown depending on the interface mode (relay, server, or client).

# **Examples**

The following examples display DHCPv6 information for VLAN 11 when configured in relay mode.

| console> show ipv6 dhcp interface vlan 11        |           |
|--------------------------------------------------|-----------|
| IPv6 Interface                                   | vlan11    |
| Mode                                             | Relay     |
| Relay Address                                    | 2020:1::1 |
| Relay Interface Number                           | Relay     |
| Relay Remote ID                                  |           |
| Option Flags                                     |           |
|                                                  |           |
| console> show ipv6 dhcp interface vlan 11 statis | stics     |
| DHCPv6 Interface vlan11 Statistics               |           |
|                                                  |           |
| DHCPv6 Solicit Packets Received                  | 0         |
| DHCPv6 Request Packets Received                  | 0         |
| DHCPv6 Confirm Packets Received                  | 0         |
| DHCPv6 Renew Packets Received                    | 0         |
| DHCPv6 Rebind Packets Received                   | 0         |
| DHCPv6 Release Packets Received                  | 0         |
| DHCPv6 Decline Packets Received                  | 0         |
| DHCPv6 Inform Packets Received                   | 0         |
| DHCPv6 Relay-forward Packets Received            | 0         |
| DHCPv6 Relay-reply Packets Received              | 0         |

| DHCPv6 Malformed Packets Received        | C |
|------------------------------------------|---|
| Received DHCPv6 Packets Discarded        | 0 |
| Total DHCPv6 Packets Received            | 0 |
| DHCPv6 Advertisement Packets Transmitted | 0 |
| DHCPv6 Reply Packets Transmitted         | 0 |
| DHCPv6 Reconfig Packets Transmitted      | 0 |
| DHCPv6 Relay-reply Packets Transmitted   | 0 |
| DHCPv6 Relay-forward Packets Transmitted | 0 |
| Total DHCDv6 Dackete Transmitted         | Λ |

# show ipv6 dhcp interface (Privileged EXEC)

Use the **show ipv6 dhcp interface** command in Privileged EXEC mode to display configuration and status information about an IPv6 DHCP interface or all interfaces.

# **Syntax**

show ipv6 dhcp interface [interface-id]{statistics}

# **Syntax Description**

| Parameter | Description                                                                            |
|-----------|----------------------------------------------------------------------------------------|
|           | Any valid IP interface. See Interface Naming Conventions for interface representation. |

# **Default Configuration**

This command has no default configuration.

### **Command Mode**

Privileged EXEC

ı

## **User Guidelines**

This command shows the DHCP status. Information displayed depends on the mode.

The command output provides the following information for an interface configured in client mode. Not all fields will be shown for an inactive client.

| Term               | Description                                                                                                    |
|--------------------|----------------------------------------------------------------------------------------------------|
| Mode               | Displays whether the specified interface is in Client, Relay, or Server mode.                                                                      |
| State              | State of the DHCPv6 Client on this interface. The valid values are:                                                                                |
|                    | INACTIVE, SOLICIT, REQUEST, ACTIVE, RENEW, REBIND, RELEASE.                                                                                        |
| Server DUID        | DHCPv6 Unique Identifier of the DHCPv6 Server on this interface.                                                                                   |
| T1 Time            | The T1 (in seconds) time as indicated by the DHCPv6 Server. T1 value indicates the time interval after which the address is requested for renewal. |
| T2 Time            | The T2 (in seconds) time as indicated by the DHCPv6 Server.                                                                                        |
|                    | T2 value indicates the time interval after which the Client sends Rebind message to the Server in case there are no replies to the Renew messages. |
| Interface IAID     | An identifier for an identity association chosen by this Client.                                                                                   |
| Leased Address     | The IPv6 address leased by the DHCPv6 Server for this interface.                                                                                   |
| Preferred Lifetime | The preferred life time (in seconds) of the IPv6 Address leased by the DHCPv6 Server.                                                              |
| Valid Lifetime     | The valid life time (in seconds) of the IPv6 Address leased by the DHCPv6 Server.                                                                  |
| Renew Time         | The time remaining (in seconds) to send a DHCPv6 Renew request to DHCPv6 Server for the leased address.                                            |
| Expiry Time        | The time (in seconds) when the DHCPv6 leased address expires.                                                                                      |

## **Example**

The following example shows the output from this command when the device has leased an IPv6 address from the DHCPv6 server on interface 1/0/1.

## **NOTE:** Note that the interface is in client mode.

| console#show ipv6 dhcp interface vlan 2          |                               |
|--------------------------------------------------|-------------------------------|
| IPv6 Interface                                   | V12                           |
| Mode                                             | Client                        |
| State                                            | ACTIVE                        |
| Server DUID                                      |                               |
| T1 Time                                          | 0 days 12 hrs 0 mins 0 secs   |
| T2 Time                                          | 0 days 19 hrs 12 mins 0 secs  |
| Interface IAID                                   | 20                            |
| Leased Address                                   | 2017::309D:161:4EF1:DBB1/128  |
| Preferred Lifetime                               | 1 days 0 hrs 0 mins 0 secs    |
| Valid Lifetime                                   | 2 days 0 hrs 0 mins 0 secs    |
| Renew Time                                       | 0 days 11 hrs 55 mins 28 secs |
| Expiry Time                                      | 1 days 23 hrs 55 mins 28 secs |
|                                                  |                               |
| console#show ipv6 dhcp interface vlan 10         |                               |
|                                                  |                               |
| IPv6 Interface                                   |                               |
| Mode                                             | ±                             |
| Relay Address                                    |                               |
| Relay Interface Number                           | Relay                         |
| Relay Remote ID                                  |                               |
| Option Flags                                     |                               |
|                                                  |                               |
| console#show ipv6 dhcp interface vlan 10         |                               |
| TPv6 Interface                                   | **110                         |
|                                                  |                               |
| Mode                                             |                               |
| Pool Name                                        |                               |
| Server Preference                                | 20                            |
| Option Flags                                     |                               |
| console#show ipv6 dhcp interface vlan 10 statist | tics                          |
|                                                  |                               |
| DHCPv6 Server Interface Vl10 Statistics          |                               |

I

| DHCPv6 Solicit Packets Received0                    |       |
|-----------------------------------------------------|-------|
| DHCPv6 Request Packets Received0                    |       |
| DHCPv6 Confirm Packets Received0                    |       |
| DHCPv6 Renew Packets Received0                      |       |
| DHCPv6 Rebind Packets Received 0                    |       |
| DHCPv6 Release Packets Received0                    |       |
| DHCPv6 Decline Packets Received 0                   |       |
| DHCPv6 Inform Packets Received 0                    |       |
| DHCPv6 Relay-forward Packets Received 0             |       |
| DHCPv6 Relay-reply Packets Received 0               |       |
| DHCPv6 Malformed Packets Received 0                 |       |
| Received DHCPv6 Packets Discarded 0                 |       |
| Total DHCPv6 Packets Received0                      |       |
| DHCPv6 Advertisement Packets Transmitted 0          |       |
| DHCPv6 Reply Packets Transmitted0                   |       |
| DHCPv6 Reconfig Packets Transmitted 0               |       |
| DHCPv6 Relay-reply Packets Transmitted 0            |       |
| DHCPv6 Relay-forward Packets Transmitted 0          |       |
| Total DHCPv6 Packets Transmitted 0                  |       |
| console#show ipv6 dhcp interface vlan 10 statistics | <br>  |
| DHCPv6 Advertisement Packets Received               | <br>0 |
| DHCPv6 Reply Packets Received                       |       |
| Received DHCPv6 Advertisement Packets Discarded     |       |
| Received DHCPv6 Reply Packets Discarded             |       |
| DHCPv6 Malformed Packets Received                   |       |
| Total DHCPv6 Packets Received                       |       |
|                                                     |       |
| DHCPv6 Solicit Packets Transmitted                  | <br>0 |
| DHCPv6 Request Packets Transmitted                  | <br>0 |
| DHCPv6 Renew Packets Transmitted                    | <br>0 |
| DHCPv6 Rebind Packets Transmitted                   |       |
| DHCPv6 Release Packets Transmitted                  | <br>0 |
| Total DHCPv6 Packets Transmitted                    |       |

## show ipv6 dhcp pool

Use the **show ipv6 dhcp pool** command in Privileged EXEC mode to display the configured DHCP pool.

## **Syntax**

show ipv6 dhcp pool poolname

• poolname — Name of the pool. (Range: 1-32 characters)

## **Default Configuration**

This command has no default configuration.

#### **Command Mode**

User EXEC, Privileged EXEC modes

#### **User Guidelines**

This command has no user guidelines.

## **Example**

The following example displays the configured DHCP pool.

console#show ipv6 dhcp pool test

DHCPv6 Pool: test

## show ipv6 dhcp statistics

Use the **show ipv6 dhcp statistics** command in User EXEC mode to display the global DHCPv6 server and relay statistics.

## **Syntax**

show ipv6 dhep statistics

## **Default Configuration**

This command has no default configuration.

#### **Command Mode**

User EXEC mode

#### **User Guidelines**

This command has no user guidelines.

## Example

| The following example displays the DHCPv6 server name and status. |
|-------------------------------------------------------------------|
| console> show ipv6 dhcp statistics                                |
| DHCPv6 Interface Global Statistics                                |
|                                                                   |
| DHCPv6 Solicit Packets Received 0                                 |
| DHCPv6 Request Packets Received 0                                 |
| DHCPv6 Confirm Packets Received 0                                 |
| DHCPv6 Renew Packets Received                                     |
| DHCPv6 Rebind Packets Received 0                                  |
| DHCPv6 Release Packets Received 0                                 |
| DHCPv6 Decline Packets Received 0                                 |
| DHCPv6 Inform Packets Received 0                                  |
| DHCPv6 Relay-forward Packets Received 0                           |
| DHCPv6 Relay-reply Packets Received 0                             |
| DHCPv6 Malformed Packets Received 0                               |
| Received DHCPv6 Packets Discarded 0                               |
| Total DHCPv6 Packets Received                                     |
| DHCPv6 Advertisement Packets Transmitted 0                        |
| DHCPv6 Reply Packets Transmitted 0                                |
| DHCPv6 Reconfig Packets Transmitted 0                             |
| DHCPv6 Relay-reply Packets Transmitted 0                          |
| DHCPv6 Relay-forward Packets Transmitted 0                        |
| Total DHCPv6 Packets Transmitted 0                                |

## **DVMRP Commands**

Distance Vector Multicast Routing Protocol (DVMRP) is a dense mode multicast protocol and is most appropriate for use in networks where bandwidth is relatively plentiful and there is at least one multicast group member in each subnet. DVMRP assumes that all hosts are part of a multicast group until it is informed of multicast group changes. When the dense-mode multicast router is informed of a group membership change, the multicast delivery tree is pruned. DVMRP uses a distributed routing algorithm to build per-source-group multicast trees. It is also called Broadcast and Prune Multicasting protocol. It dynamically generates per-source-group multicast trees using Reverse Path Multicasting. Trees are calculated and updated dynamically to track membership of individual groups.

## **Commands in this Chapter**

This chapter explains the following commands:

| ip dvmrp                | show ip dvmrp neighbor |
|-------------------------|------------------------|
| ip dvmrp metric         | show ip dvmrp nexthop  |
| show ip dvmrp           | show ip dvmrp prune    |
| show ip dvmrp interface | show ip dvmrp route    |

## ip dvmrp

Use the **ip dvmrp** command to set the administrative mode of DVMRP in the router to active. IGMP must be enabled before DVMRP can be enabled.

## Syntax

ip dvmrp no ip dvmrp

## **Default Configuration**

Disabled is the default configuration.

#### **Command Mode**

Global Configuration Interface Configuration (VLAN) mode

#### **User Guidelines**

This command has no user guidelines.

## **Example**

The following example sets VLAN 15's administrative mode of DVMRP to active

```
console(config)#interface vlan 15
console(config-if-vlan15)#ip dvmrp
```

## ip dvmrp metric

Use the **ip dvmrp metric** command in Interface Configuration mode to configure the metric for an interface. This value is used in the DVMRP messages as the cost to reach this network.

## **Syntax**

ip dvmrp metric *metric* no ip dvmrp metric

• metric — Cost to reach the network. (Range: 1-31)

## **Default Configuration**

I the default value.

#### **Command Mode**

Interface Configuration (VLAN) mode

#### **User Guidelines**

This command has no user guidelines.

### Example

The following example configures a metric of 5 for VLAN 15. console(config)#interface vlan 15 console(config-if-vlan15)#ip dvmrp metric 5

## show ip dvmrp

Use the **show ip dvmrp** command in Privileged EXEC mode to display the system-wide information for DVMRP.

## **Syntax**

show ip dvmrp

## **Default Configuration**

This command has no default condition.

#### **Command Mode**

Privileged EXEC mode

#### **User Guidelines**

This command has no user guidelines.

## **Example**

Reachable Routes ...... 0

#### DVMRP INTERFACE STATUS

Interface Interface Mode Protocol State

## show ip dvmrp interface

Use the **show ip dvmrp interface** command in Privileged EXEC mode to display the interface information for DVMRP on the specified interface.

## **Syntax**

show ip dvmrp interface vlan vlan-id

• *vlan-id* — Valid VLAN ID.

## **Default Configuration**

This command has no default condition.

#### **Command Mode**

Privileged EXEC mode

#### User Guidelines

This command has no user guidelines.

## **Example**

## show ip dvmrp neighbor

Use the **show ip dvmrp neighbor** command in Privileged EXEC mode to display the neighbor information for DVMRP.

## **Syntax**

1

show ip dvmrp neighbor

### **Default Configuration**

This command has no default condition.

#### **Command Mode**

Privileged EXEC mode

#### **User Guidelines**

This command has no user guidelines.

## **Example**

The following example displays the neighbor information for DVMRP. console(config)#show ip dvmrp neighbor
No neighbors available.

## show ip dvmrp nexthop

Use the **show ip dvmrp nexthop** command in Privileged EXEC mode to display the next hop information on outgoing interfaces for routing multicast datagrams.

## **Syntax**

show ip dvmrp nexthop

## **Default Configuration**

This command has no default condition.

#### **Command Mode**

Privileged EXEC mode

#### **User Guidelines**

This command has no user guidelines.

## **Example**

The following example displays the next hop information on outgoing interfaces for routing multicast datagrams.

console(config)#show ip dvmrp nexthop

|        |    |           |     | Next Hop  |      |
|--------|----|-----------|-----|-----------|------|
| Source | IP | Source Ma | ask | Interface | Туре |

## show ip dvmrp prune

Use the **show ip dvmrp prune** command in Privileged EXEC mode to display the table that lists the router's upstream prune information.

## **Syntax**

show ip dvmrp prune

## **Default Configuration**

This command has no default condition.

## **Command Mode**

Privileged EXEC mode

## **User Guidelines**

This command has no user guidelines.

## Example

The following example displays the table that lists the router's upstream prune information.

console(config)#show ip dvmrp prune

| Group | IP Source | IP Source Mask | Time(secs) |
|-------|-----------|----------------|------------|
|       |           |                | Expiry     |

## show ip dvmrp route

Use the **show ip dvmrp route** command in Privileged EXEC mode to display the multicast routing information for DVMRP.

## **Syntax**

show ip dvmrp route

## **Default Configuration**

This command has no default condition.

#### **Command Mode**

Privileged EXEC mode

#### **User Guidelines**

This command has no user guidelines.

## **Example**

The following example displays the multicast routing information for DVMRP.

```
console#show ip dvmrp route

Upstream Expiry Up Time

Source Address Neighbor Interface Metric Time(secs) (secs)
```

## **IGMP Commands**

Internet Group Management Protocol (IGMP) is the multicast group membership discovery protocol used for IPv4 multicast groups. Three versions of IGMP exist. Versions one and two are widely deployed. Since IGMP is used between end systems (often desktops) and the multicast router, the version of IGMP required depends on the end-user operating system being supported. Any implementation of IGMP must support all earlier versions.

The following list describes the basic operation of IGMP, common to all versions. A multicast router can act as both an IGMP host and an IGMP router and as a result can respond to its own IGMP messages. The PowerConnect implementation of IGMPv3 supports the multicast router portion of the protocol (that is, not the host portion). It is backward compatible with IGMPv1 and IGMPv2.

- One router periodically broadcasts IGMP Query messages onto the network.
- Hosts respond to the Query messages by sending IGMP Report messages indicating their group memberships.
- All routers receive the Report messages and note the memberships of hosts on the network.
- If a router does not receive a Report message for a particular group for a
  period of time, the router assumes there are no more members of the
  group on the network.

All IGMP messages are raw IP data grams and are sent to multicast group addresses, with a time to leave (TTL) of 1. Since raw IP does not provide reliable transport, some messages are sent multiple times to aid reliability.

IGMPv3 is a major revision of the protocol and provides improved group membership latency. When a host joins a new multicast group on an interface, it immediately sends an unsolicited IGMP Report message for that group.

IGMPv2 introduced a Leave Group message, which is sent by a host when it leaves a multicast group for which it was the last host to send an IGMP Report message. Receipt of this message causes the Querier possibly to reduce the remaining lifetime of its state for the group, and to send a group-specific IGMP Query message to the multicast group. The Leave Group message is not used with IGMPv3, since the source address filtering mechanism provides the same functionality.

IGMPv3 also allows hosts to specify the list of hosts from which they want to receive traffic. Traffic from other hosts is blocked inside the network. It also allows hosts to block packets for all sources sending unwanted traffic. IGMPv3 adds the capability for a multicast router to learn which sources are of interest to neighboring systems for packets sent to any particular multicast address. This information gathered by IGMP is provided to the multicast routing protocol (that is, DVMRP, PIM-DM, and PIM-SM) that is currently active on the router in order to ensure multicast packets are delivered to all networks where there are interested receivers.

## **Commands in this Chapter**

This chapter explains the following commands:

| ip igmp                            | ip igmp version              |
|------------------------------------|------------------------------|
| ip igmp last-member-query-count    | show ip igmp                 |
| ip igmp last-member-query-interval | show ip igmp groups          |
| ip igmp query-interval             | show ip igmp interface       |
| ip igmp query-max-response-time    | show ip igmp membership      |
| ip igmp robustness                 | show ip igmp interface stats |
| ip igmp startup-query-count        | _                            |
| ip igmp startup-query-interval     | _                            |

## ip igmp

1

Use the **ip igmp** command in Global Configuration mode to set the administrative mode of IGMP in the system to active. IGMP only operates over VLAN interfaces

## **Syntax**

ip igmp no ip igmp

## **Default Configuration**

Disabled is the default state.

#### **Command Mode**

Global Configuration mode

#### **User Guidelines**

This command has no user guidelines.

### **Example**

The following example globally enables IGMP. console(config)#ip igmp

## ip igmp last-member-query-count

Use the **ip igmp last-member-query-count** command in Interface Configuration mode to set the number of Group-Specific Queries sent before the router assumes that there are no local members on the interface.

## **Syntax**

ip igmp last-member-query-count *Imqc* no ip igmp last-member-query-count

• Imqc — Query count. (Range: 1-20)

## **Default Configuration**

The default last member query count is 2.

#### **Command Mode**

Interface Configuration (VLAN) mode

#### **User Guidelines**

This command has no user guidelines.

## **Example**

The following example sets 10 as the number of VLAN 2 Group-Specific Queries.

```
console#configure
console(config)#interface vlan 2
console(config-if-vlan2)#ip igmp last-member-query-
count 10
console(config-if-vlan2)#no ip igmp last-member-
query-count
```

## ip igmp last-member-query-interval

Use the **ip igmp last-member-query-interval** command in Interface Configuration mode to configure the Maximum Response Time inserted in Group-Specific Queries which are sent in response to Leave Group messages.

## **Syntax**

ip igmp last-member-query-interval tenthsofseconds no ip igmp last-member-query-interval

• *tenthsofseconds* — Maximum Response Time in tenths of a second (Range: 0-255)

## **Default Configuration**

The default Maximum Response Time value is ten (in tenths of a second).

#### **Command Mode**

Interface Configuration (VLAN) mode

#### **User Guidelines**

This command has no user guidelines.

## Example

The following example configures 2 seconds as the Maximum Response Time inserted in VLAN 15's Group-Specific Queries.

```
console(config)#interface vlan 15
console(config-if-vlan15)#ip igmp last-member-query-
interval 20
```

## ip igmp query-interval

Use the **ip igmp query-interval** command in Interface Configuration mode to configure the query interval for the specified interface. The query interval determines how fast IGMP Host-Query packets are transmitted on this interface.

## **Syntax**

ip igmp query-interval seconds no ip igmp query-interval

• seconds — Query interval. (Range: 1-3600)

## **Default Configuration**

The default query interval value is 125 seconds.

#### **Command Mode**

Interface Configuration (VLAN) mode

#### **User Guidelines**

This command has no user guidelines.

## **Example**

The following example configures a 10-second query interval for VLAN 15. console(config)#interface vlan 15 console(config-if-vlan15)#ip igmp query-interval 10

## ip igmp query-max-response-time

Use the **ip igmp query-max-response-time** command in Internet Configuration mode to configure the maximum response time interval for the specified interface. It is the maximum query response time advertised in IGMPv2 queries on this interface. The time interval is specified in seconds.

## **Syntax**

ip igmp query-max-response-time seconds no ip igmp query-max-response-time

• seconds — Maximum response time. (Range: 0-25 seconds)

## **Default Configuration**

The default maximum response time value is 10 seconds.

#### **Command Mode**

Interface Configuration (VLAN) mode

#### **User Guidelines**

This command has no user guidelines.

## Example

The following example configures a maximum response time interval of one second for VLAN 15.

```
console(config)#interface vlan 15
```

console(config-if-vlan15)#ip igmp query-max-responsetime 10

## ip igmp robustness

Use the **ip igmp robustness** command in Interface Configuration mode to configure the robustness that allows tuning of the interface, that is, tuning for the expected packet loss on a subnet. If a subnet is expected to have significant loss, the robustness variable may be increased for the interface.

### **Syntax**

ip igmp robustness robustness no ip igmp robustness

• robustness — Robustness variable. (Range: 1-255)

### **Default Configuration**

The default robustness value is 2.

#### **Command Mode**

Interface Configuration (VLAN) mode

#### **User Guidelines**

This command has no user guidelines.

## **Example**

The following example configures a robustness value of 10 for VLAN 15. console(config)#interface vlan 15 console(config-if-vlan15)#ip igmp robustness 10

## ip igmp startup-query-count

Use the **ip igmp startup-query-count** command in Interface Configuration mode to set the number of queries sent out on startup—at intervals equal to the startup query interval for the interface.

## **Syntax**

ip igmp startup-query-count count no ip igmp startup-query-count

• count — The number of startup queries. (Range: 1-20)

## **Default Configuration**

The default count value is 2.

#### **Command Mode**

Interface Configuration (VLAN) mode

#### **User Guidelines**

This command has no user guidelines.

### **Example**

The following example sets for VLAN 15 the number of queries sent out on startup at 10.

```
console(config)#interface vlan 15
```

console(config-if-vlan15)#ip igmp startup-query-count
10

## ip igmp startup-query-interval

Use the **ip igmp startup-query-interval** command in Interface Configuration mode to set the interval between general queries sent at startup on the interface.

## **Syntax**

ip igmp startup-query-interval seconds no ip igmp startup-query-interval

• seconds — Startup query interval. (Range: 1-300 seconds)

## **Default Configuration**

The default interval value is 31 seconds.

### **Command Mode**

Interface Configuration (VLAN) mode

#### **User Guidelines**

This command has no user guidelines.

## **Example**

The following example sets at 10 seconds the interval between general queries sent at startup for VLAN 15.

```
console(config)#interface vlan 15
console(config-if-vlan15)#ip igmp startup-query-
interval 10
```

## ip igmp version

Use the **ip igmp version** command in Interface Configuration mode to configure the version of IGMP for an interface.

## **Syntax**

ip igmp version version

version — IGMP version. (Range: 1-3)

## **Default Configuration**

The default version is 3.

#### **Command Mode**

Interface Configuration (VLAN) mode

#### **User Guidelines**

This command has no user guidelines.

## Example

```
The following example configures version 2 of IGMP for VLAN 15. console#interface vlan 15 console(config-if-vlan15)#ip igmp version 2
```

## show ip igmp

Use the **show ip igmp** command in Privileged EXEC mode to display systemwide IGMP information

### **Syntax**

show ip igmp

## **Default Configuration**

This command has no default configuration.

#### **Command Mode**

Privileged EXEC mode

### **User Guidelines**

This command has no user guidelines.

## **Example**

The following example displays system-wide IGMP information. console#show ip igmp

vlan 3 Enabled Non-Operational

| IGMP Admin Mode Ena                         | bled  |
|---------------------------------------------|-------|
| IGMP Router-Alert check Disa                | abled |
|                                             |       |
| IGMP INTERFACE STATUS                       |       |
| Interface Interface-Mode Operational-Status |       |
|                                             |       |

## show ip igmp groups

Use the **show ip igmp groups** command in User EXEC or Privileged EXEC modes to display the registered multicast groups on the interface. If **detail** is specified, this command displays the registered multicast groups on the interface in detail.

### **Syntax**

show ip igmp groups [interface-type interface-number] [detail]

## **Syntax Description**

| Parameter                          | Description                                 |  |
|------------------------------------|---------------------------------------------|--|
| interface-type<br>interface-number | Interface type of VLAN and a valid VLAN ID. |  |

## **Default Configuration**

This command has no default configuration.

#### **Command Mode**

User EXEC, Privileged EXEC modes

#### **User Guidelines**

This command has no user guidelines.

## **Example**

The following example displays the registered multicast groups for VLAN 1. console#show ip igmp groups interface vlan 3 detail

#### REGISTERED MULTICAST GROUP DETAILS

|            |          |          |          | Version1 | Version2 | Group  |
|------------|----------|----------|----------|----------|----------|--------|
| Multicast  | Last     | Up       | Expiry   | Host     | Host     | Compat |
| IP Address | Reporter | Time     | Time     | Timer    | Timer    | Mode   |
|            |          |          |          |          |          |        |
| 225.0.0.5  | 1.1.1.5  | 00:00:05 | 00:04:15 |          | 00:04:   | 15 v2  |

## show ip igmp interface

Use the **show ip igmp interface** command in Privileged EXEC mode to display the IGMP information for the specified interface.

## **Syntax**

show ip igmp interface [interface-type interface-number]

## **Syntax Description**

| Parameter                          | Description                                 |
|------------------------------------|---------------------------------------------|
| interface-type<br>interface-number | Interface type of VLAN and a valid VLAN ID. |

## **Default Configuration**

This command has no default configuration.

### **Command Mode**

User EXEC, Privileged EXEC modes

## **User Guidelines**

This command has no user guidelines.

## **Example**

| The following example displays IGMP information for VLAN 11. |
|--------------------------------------------------------------|
| console#show ip igmp vlan 11                                 |
| Interface                                                    |
| IGMP Admin Mode Enable                                       |
| Interface Mode Enable                                        |
| IGMP Version                                                 |
| Query Interval (secs)                                        |
| Query Max Response Time (1/10 of a second) 100               |
| Robustness 2                                                 |
| Startup Query Interval (secs) 31                             |
| Startup Query Count                                          |
| Last Member Query Interval (1/10 of a second) 10             |
| Last Member Query Count 2                                    |

## show ip igmp membership

Use the **show ip igmp membership** command in Privileged EXEC mode to display the list of interfaces that have registered in the multicast group. If **detail** is specified, this command displays detailed information about the listed interfaces.

## **Syntax**

show ip igmp membership [groupaddr] [detail]

• groupaddr — Group IP address

## **Default Configuration**

This command has no default configuration.

#### **Command Mode**

User EXEC, Privileged EXEC modes

#### **User Guidelines**

This command has no user guidelines.

## **Examples**

The following examples display the list of interfaces that have registered in the multicast group at IP address 224.5.5.5, the latter in detail mode.

```
console#show ip igmp interface membership 224.5.5.5
```

console(config) #show ip igmp interface membership 224.5.5.5 detail

## show ip igmp interface stats

Use the **show ip igmp interface stats** command in User EXEC mode to display the IGMP statistical information for the interface. The statistics are only displayed when the interface is enabled for IGMP.

## **Syntax**

show ip igmp interface stats vlan vlan-id

• vlan-id — Valid VLAN ID

## **Default Configuration**

This command has no default configuration.

## **Command Mode**

Privileged EXEC

## **User Guidelines**

This command has no user guidelines.

## **Examples**

| The following example displays the IGMP statistical information f | or VLAN 7. |
|-------------------------------------------------------------------|------------|
| console#show ip igmp interface stats vlan 7                       |            |
| Querier Status                                                    | Querier    |
| Querier IP Address                                                | 7.7.7.7    |
| Querier Up Time (secs)                                            | 55372      |
| Querier Expiry Time (secs)                                        | 0          |
| Wrong Version Queries                                             | 0          |
| Number of Joins                                                   | 7          |
| Number of Groups                                                  | 1          |

I

# **IGMP Proxy Commands**

IGMP Proxy is used by the router on IPv4 systems to enable the system to issue IGMP host messages on behalf of hosts that the system discovered through standard IGMP router interfaces, thus acting as proxy to all its hosts residing on its router interfaces.

PowerConnect supports IGMP Version 3, Version 2 and Version 1. Version 3 adds support for source filtering [SSM] and needs to be interoperable with Versions 1 and 2. Version 2 supports the group membership terminations to be quickly reported to overcome leave latency and is designed to be interoperable with Version 1.

## **Commands in this Chapter**

This chapter explains the following commands:

| ip igmp-proxy                             | show ip igmp-proxy interface     |
|-------------------------------------------|----------------------------------|
| ip igmp-proxy reset-status                | show ip igmp-proxy groups        |
| ip igmp-proxy unsolicited-report-interval | show ip igmp-proxy groups detail |
| show ip igmp-proxy                        |                                  |

## ip igmp-proxy

Use the **ip igmp-proxy** command in Interface Configuration mode to enable the IGMP Proxy on the router. To enable the IGMP Proxy on the router, multicast forwarding must be enabled and there must be no multicast routing protocols enabled on the router.

## **Syntax**

ip igmp-proxy no ip igmp-proxy

### **Default Configuration**

Disabled is the default configuration.

#### **Command Mode**

Interface Configuration (VLAN) mode

#### **User Guidelines**

This command has no user guidelines.

## **Example**

The following example enables the IGMP Proxy on the VLAN 15 router. console(config)#interface vlan 15 console(config-if-vlan15)#ip igmp-proxy

## ip igmp-proxy reset-status

Use the **ip igmp-proxy reset-status** command in Interface Configuration mode to reset the host interface status parameters of the IGMP Proxy router. This command is valid only when IGMP Proxy is enabled on the interface.

## **Syntax**

ip igmp-proxy reset-status

## **Default Configuration**

This command has no default configuration.

#### **Command Mode**

Interface Configuration (VLAN) mode

#### **User Guidelines**

This command has no user guidelines.

### **Example**

The following example resets the host interface status parameters of the IGMP Proxy router.

```
console(config)#interface vlan 15
console(config-if-vlan15)#ip igmp-proxy reset-status
```

## ip igmp-proxy unsolicited-report-interval

Use the **ip igmp-proxy unsolicited-report-interval** command in Interface Configuration mode to set the unsolicited report interval for the IGMP Proxy router. This command is valid only if IGMP Proxy on the interface is enabled.

## **Syntax**

ip igmp-proxy unsolicited-report-interval seconds

• seconds — Unsolicited report interval. (Range: 1-260 seconds)

## **Default Configuration**

The default configuration is 1 second.

#### **Command Mode**

Interface Configuration (VLAN) mode

#### **User Guidelines**

This command has no user guidelines.

## Example

The following example sets 10 seconds as the unsolicited report interval for the IGMP Proxy router.

```
console(config)#interface vlan 15
console(config-if-vlan15)#ip igmp-proxy unsolicited-
report-interval 10
```

## show ip igmp-proxy

Use the **show ip igmp-proxy** command in Privileged EXEC mode to display a summary of the host interface status parameters. It displays status parameters only when IGMP Proxy is enabled.

### **Syntax**

show ip igmp-proxy

## **Default Configuration**

This command has no default configuration.

#### **Command Mode**

Privileged EXEC mode

### **User Guidelines**

This command has no user guidelines.

## **Example**

The following example displays a summary of the host interface status parameters.

| console#show ip igmp-proxy                    |
|-----------------------------------------------|
| <pre>Interface Index vlan13</pre>             |
| Admin Mode Enable                             |
| Operational Mode Enable                       |
| Version 3                                     |
| Number of Multicast Groups 0                  |
| Unsolicited Report Interval                   |
| Querier IP Address on Proxy Interface 0.0.0.0 |
| Older Version 1 Querier Timeout 0             |
| Older Version 2 Querier Timeout 0             |

Proxy Start Frequency...... 1

## show ip igmp-proxy interface

Use the **show ip igmp-proxy interface** command in Privileged EXEC mode to display a detailed list of the host interface status parameters. It displays status parameters only when IGMP Proxy is enabled.

### **Syntax**

show ip igmp-proxy interface

### **Default Configuration**

This command has no default configuration.

#### **Command Mode**

Privileged EXEC mode

#### **User Guidelines**

This command has no user guidelines.

## **Example**

The following example fails to display status parameters because IGMP Proxy is not enabled.

## show ip igmp-proxy groups

Use the **show ip igmp-proxy groups** command in Privileged EXEC mode to display a table of information about multicast groups that IGMP Proxy reported. It displays status parameters only when IGMP Proxy is enabled.

### **Syntax**

show ip igmp-proxy groups

## **Default Configuration**

This command has no default configuration.

#### **Command Mode**

Privileged EXEC mode

#### **User Guidelines**

This command has no user guidelines.

## **Example**

The following example attempts to display a table of information about multicast groups that IGMP Proxy reported.

## show ip igmp-proxy groups detail

Use the **show ip igmp-proxy groups detail** command in Privileged EXEC mode to display complete information about multicast groups that IGMP Proxy has reported.

## **Syntax**

show ip igmp-proxy groups detail

## **Default Configuration**

This command has no default configuration.

#### **Command Mode**

Privileged EXEC mode

#### **User Guidelines**

This command has no user guidelines.

## **Example**

The following example displays complete information about multicast groups that IGMP Proxy has reported.

# **IP Helper/DHCP Relay Commands**

The IP Helper feature provides the ability for a router to forward configured UDP broadcast packets to a particular IP address. This allows applications to reach servers on non-local subnets. This is possible even when the application is designed to assume a server is always on a local subnet or when the application uses broadcast packets to reach the server (with the limited broadcast address 255.255.255.255, or a network directed broadcast address).

Network administrators can configure relay entries globally and on routing interfaces. Each relay entry maps an ingress interface and destination UDP port number to a single IPv4 address (the helper address). Multiple relay entries may be configured for the same interface and UDP port, in which case the relay agent relays matching packets to each server address. Interface configuration takes priority over global configuration. If the destination UDP port for a packet matches any entry on the ingress interface, the packet is handled according to the interface configuration. If the packet does not match any entry on the ingress interface, the packet is handled according to the global IP helper configuration.

Network administrators can configure discard relay entries. Discard entries are used to discard packets received on a specific interface when those packets would otherwise be relayed according to a global relay entry. Discard relay entries may be configured on interfaces, but are not configured globally.

Additionally, administrators can configure which UDP ports are forwarded. Certain UDP port numbers can be specified by name in the UI, but network administrators can configure a relay entry with any UDP port number. Administrators may configure relay entries that do not specify a destination UDP port. The relay agent assumes that these entries match packets with the UDP destination ports listed in Table 48-1.

Table 48-1. UDP Destination Ports

| Protocol             | UDP Port Number |
|----------------------|-----------------|
| IEN-116 Name Service | 42              |

| Protocol                       | UDP Port Number |
|--------------------------------|-----------------|
| DNS                            | 53              |
| NetBIOS Name Server            | 137             |
| NetBIOS Datagram Server        | 138             |
| TACACS Server                  | 49              |
| Time Service                   | 37              |
| DHCP                           | 67              |
| Trivial File Transfer Protocol | 69              |

Certain preexisting configurable DHCP relay options do not apply to relay of other protocols. These options are unchanged. The user may optionally set a DHCP maximum hop count or minimum wait time.

The relay agent relays DHCP packets in both directions. It relays broadcast packets from the client to one or more DHCP servers, and relays packets to the client that the DHCP server unicasts back to the relay agent. For other protocols, the relay agent only relays broadcast packets from the client to the server. Packets from the server back to the client are assumed to be unicast directly to the client. Because there is no relay in the return direction for protocols other than DHCP, the relay agent retains the source IP address from the original client packet. The relay agent uses a local IP address as the source IP address of relayed DHCP client packets.

When a switch receives a broadcast UDP packet on a routing interface, the relay agent verifies that the interface is configured to relay to the destination UDP port. If so, the relay agent unicasts the packet to the configured server IP addresses. Otherwise, the relay agent verifies that there is a global configuration for the destination UDP port. If so, the relay agent unicasts the packet to the configured server IP addresses. Otherwise the packet is not relayed.

The relay agent only relays packets that meet the following conditions:

- The destination MAC address must be the all-ones broadcast address (FF:FF:FF:FF:FF:FF).
- The destination IP address must be the limited broadcast address (255.255.255.255) or a directed broadcast address for the receive interface.
- The IP time-to-live (TTL) must be greater than 1.

- The protocol field in the IP header must be UDP (17).
- The destination UDP port must match a configured relay entry.

DHCP relay cannot be enabled and disabled globally. IP helper can be enabled or disabled globally. Enabling IP helper enables DHCP relay.

# **Commands in this Chapter**

This chapter explains the following commands:

| bootpdhcprelay maxhopcount              | ip helper-address (global configuration)    |
|-----------------------------------------|---------------------------------------------|
| bootpdhcprelay minwaittime              | ip helper-address (interface configuration) |
| clear ip helper statistics              | ip helper enable                            |
| ip dhcp relay information check         | show ip helper-address                      |
| ip dhcp relay information check-reply   | show ip dhcp relay                          |
| ip dhep relay information option        | show ip helper statistics                   |
| ip dhep relay information option-insert |                                             |

# bootpdhcprelay maxhopcount

Use the **bootpdhcprelay maxhopcount** command in Global Configuration mode to configure the maximum allowable relay agent hops for BootP/DHCP Relay on the system. Use the no form of the command to set the maximum hop count to the default value.

## **Syntax**

bootpdhcprelay maxhopcount *integer* no bootpdhcprelay maxhopcount

 integer — Maximum allowable relay agent hops for BootP/DHCP Relay on the system. (Range: 1-16)

## **Default Configuration**

The default integer configuration is 4.

#### Command Mode

Global Configuration mode

#### **User Guidelines**

Enable DHCP Relay using the ip helper enable command.

#### **Example**

The following example defines a maximum hopcount of 6. console(config)#bootpdhcprelay maxhopcount 6

# bootpdhcprelay minwaittime

Use the **bootpdhcprelay minwaittime** command in Global Configuration mode to configure the minimum wait time in seconds for BootP/DHCP Relay on the system. When the BOOTP relay agent receives a BOOTREQUEST message, it might use the seconds-sinceclient- began-booting field of the request as a factor in deciding whether to relay the request or not. Use the no form of the command to set the minimum wait time to the default value.

## **Syntax**

bootpdhcprelay minwaittime *integer* no bootpdhcprelay minwaittime

• *integer* — Minimum wait time for BootP/DHCP Relay on the system. (Range: 0-100 seconds)

## **Default Configuration**

0 is the default integer configuration.

#### **Command Mode**

Global Configuration mode

#### **User Guidelines**

Enable DHCP Relay using the ip helper enable command.

#### Example

The following example defines a minimum wait time of 10 seconds. console(config)#bootpdhcprelay minwaittime 10

# clear ip helper statistics

Use the **clear ip helper statistics** command to reset to 0 the statistics displayed in show ip helper statistics.

## **Syntax**

clear ip helper statistics

## **Default Configuration**

There is no default configuration for this command.

#### **Command Mode**

Privileged EXEC mode

#### **User Guidelines**

There are no user guidelines for this command.

## **Example**

console#clear ip helper statistics

# ip dhcp relay information check

Use the **ip** dhcp relay information check command to enable DHCP Relay to check that the relay agent information option in forwarded BOOTREPLY messages is valid. If an invalid message is received, the relay agent drops it. This information check will take effect, though enabled, only when the relay agent interface is enabled to insert the sub-options.

## **Syntax**

ip dhcp relay information check no ip dhcp relay information check

## **Parameter Description**

This command has no arguments or keywords.

## **Default Configuration**

This is enabled by default for a DHCP relay agent.

#### **Command Mode**

Global Configuration mode

#### **User Guidelines**

Enable DHCP Relay using the **ip helper enable** command. Interface configuration takes precedence over global configuration. However if there is no interface configuration then global configuration is followed.

This check is enabled by default. The administrator has to ensure that the relay should be configured such that only it should insert option-82 fields and no other device near the client has the facility to insert options.

## **Example**

The following example enables relay information check globally: console(config)#ip dhcp relay information check

# ip dhcp relay information check-reply

Use the **ip dhcp relay information check-reply** command to enable DHCP Relay to check that the relay agent information option in forwarded BOOTREPLY messages is valid. If an invalid message is received, the relay agent drops it. This information check will take effect, though enabled, only when the relay agent interface is enabled to insert the sub-options.

## **Syntax**

ip dhcp relay information check-reply [none] no ip dhcp relay information check-reply

## **Parameter Description**

| Parameter | Description                               |
|-----------|-------------------------------------------|
| none      | (Optional) Disables the command function. |

## **Default Configuration**

This check is enabled by default.

#### **Command Mode**

Interface Configuration (VLAN) mode

#### **User Guidelines**

Enable DHCP Relay using the **ip helper enable** command. Use the global configuration command **ip dhcp relay information option** command to enable processing of DHCP circuit ID and remote agent ID options. DHCP replies are checked by default. The network administrator should ensure that only one switch in the path between the DHCP client and server processes DHCP information options.

## Example

The following example enables relay information check on the interface: console(config)#interface vlan 10 console(config-if-vlan10)#ip dhcp relay information check

# ip dhcp relay information option

Use the **ip dhcp relay information option** command in Global Configuration mode to enable the circuit ID option and remote agent ID mode for BootP/DHCP Relay on the system (also called option 82). Use the **no** form of the command to disable the circuit ID option and remote agent ID mode for BootP/DHCP Relay.

## **Syntax**

ip dhep relay information option no ip dhep relay information option

#### **Default Configuration**

Disabled is the default configuration.

#### **Command Mode**

Global Configuration mode

#### **User Guidelines**

Enable DHCP Relay using the ip helper enable command.

## **Example**

The following example enables the circuit ID and remote agent ID options. console(config)#ip dhcp relay information option

# ip dhcp relay information option-insert

Use the **ip dhcp relay information option-insert** command in Interface Configuration mode to enable the circuit ID option and remote agent ID mode for BootP/DHCP Relay on the interface (also called option 82). Use the **no** form of the command to return the option insert configuration to the default.

## **Syntax**

ip dhcp relay information option-insert [none] no ip dhcp relay information option-insert

## **Parameter Description**

| Parameter | Description                                                                            |
|-----------|----------------------------------------------------------------------------------------|
|           | Use to disable insertion of circuit id and remote agent id options into DHCP messages. |

## **Default Configuration**

Disabled is the default configuration.

#### **Command Mode**

Interface (VLAN) Configuration mode

#### **User Guidelines**

Enable DHCP Relay using the **ip helper enable** command. The interface configuration always takes precedence over global configuration. However, if there is no interface configuration, then global configuration is followed.

## **Example**

The following example enables the circuit ID and remote agent ID options on vlan 10.

```
console(config)#interface vlan 10
console(config-if-vlan10)#ip dhcp relay information option-insert
```

# ip helper-address (global configuration)

Use the **ip helper-address** (global configuration) command to configure the relay of certain UDP broadcast packets received on any interface. To delete an IP helper entry, use the no form of this command.

## **Syntax**

ip helper-address server-address [ dest-udp-port | dhcp | domain | isakmp | mobile-ip | nameserver | netbios-dgm | netbios-ns | ntp | pim-auto-rp | rip | tacacs | tftp | time ]

no ip helper-address [server-address] [ dest-udp-port | dhcp | domain | isakmp | mobile-ip | nameserver | netbios-dgm | netbios-ns | ntp | pimauto-rp | rip | tacacs | tftp | time ]

- server-address The IPv4 unicast or directed broadcast address to which
  relayed UDP broadcast packets are sent. The server address cannot be an
  IP address configured on any interface of the local router.
- *dest-udp-port* A destination UDP port number from 0 to 65535.
- port-name The destination UDP port may be optionally specified by its name. Whether a port is specified by its number or its name has no effect on behavior. The names recognized are as follows: dhcp (port 67), domain

(port 53), isakmp (port 500), mobile-ip (port 434), nameserver (port 42), netbios-dgm (port 138), netbios-ns (port 137), ntp (port 123), pim-auto-rp (port 496), rip (port 520), tacacs (port 49), tftp (port 69), and time (port 37). Other ports must be specified by number.

#### **Default Configuration**

No helper addresses are configured.

#### **Command Mode**

Global Configuration mode.

#### **User Guidelines**

This command can be invoked multiple times, either to specify multiple server addresses for a given port number or to specify multiple port numbers handled by a specific server.

The command no ip helper-address with no arguments clears all global IP helper addresses.

## **Example**

To relay DHCP packets received on any interface to two DHCP servers, 10.1.1.1 and 10.1.2.1, use the following commands:

```
console#config
console(config)#ip helper-address 10.1.1.1 dhcp
console(config)#ip helper-address 10.1.2.1 dhcp
To relay UDP packets received on any interface for all default ports (see Table 48-1) to the server at 20.1.1.1, use the following commands:
console#config
console(config)#ip helper-address 20.1.1.1
```

# ip helper-address (interface configuration)

Use the **ip helper-address** (**interface configuration**) command to configure the relay of certain UDP broadcast packets received on a specific interface. To delete a relay entry on an interface, use the no form of this command.

## **Syntax**

ip helper-address { server-address | discard } [ dest-udp-port | dhcp | domain | isakmp | mobile ip | nameserver | netbios-dgm | netbios-ns | ntp | pim-auto-rp | rip | tacacs | tftp | time ]

no ip helper-address [server-address | discard ] [ dest-udp-port | dhcp | domain | isakmp | mobile-ip | nameserver | netbios-dgm | netbios-ns | ntp | pim-auto-rp | rip | tacacs | tftp | time ]

- server-address The IPv4 unicast or directed broadcast address to which
  relayed UDP broadcast packets are sent. The server address cannot be an
  IP address configured on any interface of the local router.
- discard Matching packets should be discarded rather than relayed, even
  if a global ip helper-address configuration matches the packet.
- dest-udp-port A destination UDP port number from 0 to 65535.
- port-name The destination UDP port may be optionally specified by its name. Whether a port is specified by its number or its name has no effect on behavior. The names recognized are as follows: dhcp (port 67), domain (port 53), isakmp (port 500), mobile-ip (port 434), nameserver (port 42), netbios-dgm (port 138), netbios-ns (port 137), ntp (port 123), pim-auto-rp (port 496), rip (port 520), tacacs (port 49), tftp (port 69), and time (port 37). Other ports must be specified by number.

## **Default Configuration**

No helper addresses are configured.

#### **Command Mode**

Interface Configuration (VLAN) mode.

#### **User Guidelines**

This command can be invoked multiple times on routing interface, either to specify multiple server addresses for a given port number or to specify multiple port numbers handled by a specific server.

The command no ip helper-address with no arguments clears all helper addresses on the interface.

## **Example**

To relay DHCP packets received on vlan 5 to two DHCP servers, 192.168.10.1 and 192.168.20.1, use the following commands:

console#config

console(config)#interface vlan 5

console(config-if-vlan5)#ip helper-address
192.168.10.1 dhcp

console(config-if-vlan5)#ip helper-address
192.168.20.1 dhcp

To relay both DHCP and DNS packets to 192.168.30.1, use the following commands:

console#config

console(config)#interface vlan 5

console(config-if-vlan5)#ip helper-address
192.168.30.1 dhcp

console(config-if-vlan5)#ip helper-address
192.168.30.1 dns

This command takes precedence over an ip helper-address command given in global configuration mode. With the following configuration, the relay agent relays DHCP packets received on any interface other than vlan 5 and vlan 6 to 192.168.40.1, relays DHCP

```
and DNS packets received on vlan 5 to 192.168.40.2,
relays SNMP traps (port 162) received on interface
vlan 6 to 192.168.23.1, and drops DHCP packets
received on vlan 6:
console#config
console(config)#ip helper-address 192.168.40.1 dhcp
console(config)#interface vlan 5
console(config-if-vlan5)#ip helper-address
192.168.40.2 dhcp
console(config-if-vlan5)#ip helper-address
192.168.40.2 domain
console(config-if-vlan5)#exit
console(config)#interface 2/6
console(config-if-vlan6)#ip helper-address
192.168.23.1 162
console(config-if-vlan6)#ip helper-address discard
dhcp
```

# ip helper enable

Use the **ip helper enable** command to enable relay of UDP packets. To disable relay of all UDP packets, use the "no" form of this command.

## **Syntax**

ip helper enable no ip helper enable

## **Default Configuration**

IP helper is enabled by default.

#### **Command Mode**

Global Configuration mode.

#### **User Guidelines**

This command can be used to temporarily disable IP helper without deleting all IP helper addresses.

This command replaces the bootpdhcprelay enable command, but affects not only relay of DHCP packets, but also relay of any other protocols for which an IP helper address has been configured.

#### **Example**

console(config)#ip helper enable

## show ip helper-address

Use the **show ip helper-address** command to display the IP helper address configuration.

## **Syntax**

show ip helper-address [ interface ]

 interface — Optionally specify an interface to limit the output to the configuration of a single interface. The interface is identified as vlan vlanid.

## **Default Configuration**

This command has no default configuration.

#### **Command Mode**

Privileged EXEC mode

#### **User Guidelines**

| Field | Description                                                                                                    |
|-------|----------------------------------------------------------------------------------------------------|
|       | The relay configuration is applied to packets that arrive on this interface. This field is set to "any" for global IP helper entries. |

| UDP Port       | The relay configuration is applied to packets whose destination UDP port is this port. Entries whose UDP port is identified as "any" are applied to packets with the destination UDP ports listed in Table 48-1.                        |
|----------------|----------------------------------------------------------------------------------------------------|
| Discard        | If "Yes", packets arriving on the given interface with the given destination UDP port are discarded rather than relayed. Discard entries are used to override global IP helper address entries which otherwise might apply to a packet. |
| Hit Count      | The number of times the IP helper entry has been used to relay or discard a packet.                                                                                                    |
| Server Address | The IPv4 address of the server to which packets are relayed.                                                                                                    |

## **Example**

show ip helper-address

IP helper is enabled

| Interface | UDP Port | Discard | Hit Count | Server | Address      |
|-----------|----------|---------|-----------|--------|--------------|
|           |          |         |           |        |              |
| vlan      | 100      | dhcp    | No        | 10     | 10.100.1.254 |
|           |          |         |           |        | 10.100.2.254 |
| vlan      | 101      | any     | Yes       | 2      |              |
|           | any      | dhcp    | No        | 0      | 10.200.1.254 |

# show ip dhcp relay

Use the **show ip dhcp relay** command in User EXEC mode to display the BootP/DHCP Relay information.

## **Syntax**

show ip dhep relay

## **Parameter Description**

This command has no arguments or keywords.

#### **Default Configuration**

The command has no default configuration.

#### **Command Mode**

User EXEC and Privileged EXEC modes

#### **User Guidelines**

This command has no user guidelines.

## **Example**

The following example defines the Boot/DHCP Relay information. console#show ip dhcp relay

| Maximum Hop Count            | 4       |
|------------------------------|---------|
| Minimum Wait Time(Seconds)   | 0       |
| Circuit Id Option Mode       | Disable |
| Circuit Id Option Check Mode | Enable  |

# show ip helper statistics

Use the **show ip helper statistics** command to display the number of DHCP and other UDP packets processed and relayed by the UDP relay agent.

## **Syntax**

show ip helper statistics

## **Default Configuration**

This command has no default configuration.

#### **Command Mode**

Privileged EXEC mode

## **User Guidelines**

| Field                                               | Description                                                                                                    |
|-----------------------------------------------------|----------------------------------------------------------------------------------------------------|
| DHCP client<br>messages received                    | The number of valid messages received from a DHCP client. The count is only incremented if IP helper is enabled globally, the ingress routing interface is up, and the packet passes a number of validity checks, such as having a TTL > 1 and having valid source and destination IP addresses.                                                 |
| DHCP client<br>messages relayed                     | The number of DHCP client messages relayed to a server. If a message is relayed to multiple servers, the count is incremented once for each server.                                                                                                    |
| DHCP server<br>messages received                    | The number of DHCP responses received from the DHCP server. This count only includes messages that the DHCP server unicasts to the relay agent for relay to the client.                                                                                                    |
| DHCP server<br>messages relayed                     | The number of DHCP server messages relayed to a client.                                                                                                    |
| UDP client<br>messages received                     | The number of valid UDP packets received. This count includes DHCP messages and all other protocols relayed. Conditions are similar to those for the first statistic in this table.                                                                                                    |
| UDP client<br>messages relayed                      | The number of UDP packets relayed. This count includes DHCP messages relayed as well as all other protocols. The count is incremented for each server to which a packet is sent.                                                                                                    |
| DHCP message<br>hop count<br>exceeded max           | The number of DHCP client messages received whose hop count is larger than the maximum allowed. The maximum hop count is a configurable value listed in show ip dhcp relay. A log message is written for each such failure. The DHCP relay agent does not relay these packets.                                                                   |
| DHCP message<br>with secs field<br>below min        | The number of DHCP client messages received with secs fields that are less than the minimum value. The minimum secs value is a configurable value and is displayed in show ip dhcp relay. A log message is written for each such failure. The DHCP relay agent does not relay these packets.                                                     |
| DHCP message<br>with giaddr set to<br>local address | The number of DHCP client messages received whose gateway address, giaddr, is already set to an IP address configured on one of the relay agent's own IP addresses. In this case, another device is attempting to spoof the relay agent's address. The relay agent does not relay such packets. A log message gives details for each occurrence. |

| The number of packets received with TTL of 0 or 1 that might otherwise have been relayed.  |
|--------------------------------------------------------------------------------------------|
| The number of packets ignored by the relay agent because they match a discard relay entry. |

## **Example**

console#show ip helper statistics

| DHCP client messages received                 | 8 |
|-----------------------------------------------|---|
| DHCP client messages relayed                  | 2 |
| DHCP server messages received                 | 2 |
| DHCP server messages relayed                  | 2 |
| UDP client messages received                  | 8 |
| UDP client messages relayed                   | 2 |
| DHCP message hop count exceeded max           | C |
| DHCP message with secs field below min        | C |
| DHCP message with giaddr set to local address | C |
| Packets with expired TTL                      | C |
| Packets that matched a discard entry          | C |

# **IP Routing Commands**

The Routing Module provides the base Layer 3 support for Local Area Network (LAN) and Wide Area Network (WAN) environments. The PowerConnect switches allows the network operator to build a complete Layer 3+ configuration with advanced functionality. As the PowerConnect defaults to Layer 2 switching functionality, routing must be explicitly enabled on the PowerConnect to perform Layer 3 forwarding. For PowerConnect switches, routing is only supported on VLAN and Loopback interfaces for inband ports. It is not possible to route packets to for from the service port.

# **Static Routes/ECMP Static Routes**

The operator is able to configure static and default routes with multiple next hops to any given destination. Permitting the additional routes creates several options for the PowerConnect network operator.

- 1 The operator configures multiple next hops to a given destination, intending for the router to load share across the next hops.
- 2 The operator configures multiple next hops to a given destination, intending for the router to use the primary next hops and only use the other next hops if the primary next hops are unusable.

The operator distinguishes static routes by specifying a route preference value. A static route with a lower preference value is a more preferred static route. Next hops with the same preference are grouped into a single ECMP route. A less preferred static route is used if the more preferred static route is unusable. (The link is down or the next hop IP address cannot be resolved to a MAC address.)

In PowerConnect, the operator deletes an individual next hop from a static route or deletes an entire static route at once. The cost of a static route is always 0.

The addition of a preference option has a side benefit. The preference option allows the operator to control the preference of individual static routes relative to routes learned from other sources (such as OSPF). When routes from different sources have the same preference, PowerConnect routing prefers a static route over a dynamic route.

## **Static Reject Routes**

To administratively control the traffic destined to a particular network so that it is not forwarded through the router, PowerConnect enables configuring a static reject route for that network on the router. Such traffic is discarded and the ICMP destination unreachable message is sent back to the source. Static reject routes are typically used to prevent routing loops.

## **Default Routes**

PowerConnect routing provides a preference option for the configuration of default routes. A configured default route is treated exactly like a static route. Therefore, default routes and static routes have the same default preference.

# **Commands in this Chapter**

This chapter explains the following commands:

| encapsulation     | show ip brief            |
|-------------------|--------------------------|
| ip address        | show ip interface        |
| ip mtu            | show ip protocols        |
| ip netdirbcast    | show ip route            |
| ip route          | show ip route configured |
| ip route default  | show ip route summary    |
| ip route distance | show ip traffic          |
| ip routing        | show ip vlan             |
| routing           |                          |

## encapsulation

Use the **encapsulation** command in Interface Configuration (VLAN) mode to configure the Link Layer encapsulation type for the packet. Routed frames are always ethernet-encapsulated when a frame is routed to a VLAN.

## **Syntax**

encapsulation {ethernet | snap}

- ethernet Specifies Ethernet encapsulation.
- snap Specifies SNAP encapsulation.

## **Default Configuration**

Ethernet encapsulation is the default configuration.

#### **Command Mode**

Interface Configuration (VLAN) mode

#### **User Guidelines**

This command has no user guidelines.

## **Example**

The following example applies SNAP encapsulation for VLAN 15. console(config)#interface vlan 15 console(config-if-vlan15)#encapsulation snap

# ip address

Use the **ip** address command in Interface Configuration mode to configure an IP address on an interface. Also use this command to configure one or more secondary IP addresses on the interface. The ip address none command sets the IP address to "none". The **no ip** address command sets the IP address to the default (whatever the default is). Use the **show ip interface** command to display the configured IP addresses.

#### **Syntax**

ip address ip-address {subnet-mask | prefix-length} [ secondary ]
no ip address ip-address {subnet-mask | prefix-length} [ secondary ]

- *ip-address* IP address of the interface.
- *subnet-mask* Subnet mask of the interface
- *prefix-length* Length of the prefix. Must be preceded by a forward slash (/). (Range: 1-30 bits)
- **secondary** Indicates the IP address is a secondary address.

## **Default Configuration**

This command has no default configuration.

#### **Command Mode**

Interface Configuration (VLAN, Loopback) mode

#### **User Guidelines**

This command also implicitly enables the VLAN or loopback interface for routing (i.e. as if the user had issued the 'routing' interface command). By default, configuring an IP address on a VLAN enables in-band management for interfaces configured with that VLAN. Setting up an IP address on VLAN 1 enables switch management on all in-band interfaces except for those where VLAN 1 is specifically excluded.

## **Example**

The following example defines the IP address and subnet mask for VLAN 15 and enables the VLAN for routing.

```
console(config)#interface vlan 15
console(config-if-vlan15)#ip address 192.168.10.10
255.255.255.0
```

## ip mtu

Use the **ip mtu** command in Interface Configuration mode to set the IP Maximum Transmission Unit (MTU) on a routing interface. The IP MTU is the size of the largest IP packet that can be transmitted on the interface without fragmentation. Packets forwarded in hardware ignore the IP MTU. Packets forwarded in software are dropped if they exceed the IP MTU of the outgoing interface.

Packets originated on the router, such as OSPF packets, may be fragmented by the IP stack. The IP stack uses its default IP MTU and ignores the value set using the **ip mtu** command. OSPF advertises the IP MTU in the Database Description packets it sends to its neighbors during database exchange. If two OSPF neighbors advertise different IP MTUs, they will not form an adjacency (unless OSPF has been instructed to ignore differences in IP MTU with the **ip ospf mtuignore** command).

## **Syntax**

ip mtu [bytes] no ip mtu

## **Parameter Description**

| Parameter | Description                                                              |  |
|-----------|--------------------------------------------------------------------------|--|
| bytes     | Specifies the maximum transmission size of an IP frame. (Range: 68-9198) |  |

## **Default Configuration**

1500 bytes is the default configuration.

#### Command Mode

Interface Configuration (VLAN) mode

#### **User Guidelines**

This command has no user guidelines.

#### **Example**

The following example defines 1480 as the MTU for VLAN 15. console(config)#interface vlan 15 console(config-if-vlan15)#ip mtu 1480

## ip netdirbcast

Use the **ip netdirbcast** command in Interface Configuration mode to enable the forwarding of network-directed broadcasts. When enabled, network directed broadcasts are forwarded. When disabled they are dropped. Use the no form of the command to disable the broadcasts.

## **Syntax**

ip netdirbcast no ip netdirbcast

## **Default Configuration**

Disabled is the default configuration.

#### **Command Mode**

Interface Configuration (VLAN) mode

#### **User Guidelines**

This command has no user guidelines.

## **Example**

The following example defines the IP address and subnet mask for VLAN 15. console(config)#interface vlan 15 console(config-if-vlan15)#ip netdirbcast

## ip route

Use the **ip route** command in Global Configuration mode to configure a static route. Use the no form of the command to delete the static route. The IP route command sets a value for the route preference. Among routes to the same destination, the route with the lowest preference value is the route entered into the forwarding database. Specifying the preference of a static route controls whether a static route is more or less preferred than routes from dynamic routing protocols. The preference also controls whether a static route is more or less preferred than other static routes to the same destination.

## **Syntax**

ip route ip addr {subnetmask | prefix length } nextHopRtr [ preference ]
no ip route ip addr {subnetmask | prefix length} nextHopRtr [ preference ]

- ip-address IP address of destination interface.
- *subnet-mask* Subnet mask of destination interface.
- prefix-length Length of prefix. Must be preceded with a forward slash (/). (Range: 0-32 bits)
- nextHopRtr IP address of the next hop router.
- *preference* Specifies the preference value, a.k.a. administrative distance, of an individual static route. (Range: 1-255)

## **Default Configuration**

Default value of preference is 1.

#### **Command Mode**

Global Configuration mode

#### **User Guidelines**

For the static routes to be visible, you must:

- Enable ip routing globally.
- Enable ip routing for the interface.
- Confirm that the associated link is also up.

#### **Example**

The following example identifies the *ip-address subnet-mask*, *next-hop-ip* and a preference value of 200.

```
console(config)#ip route 192.168.10.10 255.255.255.0
192.168.20.1 metric 200
```

# ip route default

Use the **ip route default** command in Global Configuration mode to configure the next hop address of the default route. Use the no form of the command to delete the default route.

## **Syntax**

ip route default next-hop-ip [ preference ]
no ip route default next-hop-ip [ preference ]

- next-hop-ip IP address of the next hop router.
- *preference* Specifies the preference value, a.k.a administrative distance, of an individual static route. (Range: 1-255)

## **Default Configuration**

Default value of preference is 1.

#### **Command Mode**

Global Configuration mode

#### **User Guidelines**

For routed management traffic:

- 1 Router entries are checked for applicable destinations.
- 2 The globally assigned default-gateway is consulted.

If DHCP is enabled on multiple in-band interfaces and the system learns a different default gateway on each, the system retains the first default gateway it learns and ignores any others. If the first default gateway is lost, the system does not revert to an alternate default gateway until it renews its IP address.

ı

Using this command, the administrator may manually configure a single, global default gateway. The switch installs a default route for a configured default gateway with a preference of 253, making it more preferred than the default gateways learned via DHCP, but less preferred than a static default route. The preference of these routes is not configurable.

The switch installs a default route for the default gateway whether or not routing is globally enabled. When the user displays the routing table (e.g. show ip route), the display identifies the default gateway, if one is known.

Use the **show ip route static all** command to display the configured static routes and preferences.

## **Example**

The following example identifies the *next-hop-ip* and a preference value of 200.

console(config)#ip route default 192.168.10.1.200

## ip route distance

Use the **ip route distance** command in Global Configuration mode to set the default distance (preference) for static routes. Lower route preference values are preferred when determining the best route. The **ip route** and **ip route default** commands allow optional setting of the distance of an individual static route. The default distance is used when no distance is specified in these commands. Changing the default distance does not update the distance of existing static routes, even if they were assigned the original default distance. The new default distance are applied to static routes created after invoking the **ip route distance** command.

## **Syntax**

ip route distance integer

no ip route distance integer

integer — Specifies the distance (preference) of an individual static route.
 (Range 1-255)

## **Default Configuration**

Default value of distance is 1.

#### **Command Mode**

Global Configuration mode

#### **User Guidelines**

Lower route distance values are preferred when determining the best route.

#### Example

The following example sets the default route metric to 80. console(config)#ip route distance 80

# ip routing

To globally enable IPv4 routing on the router, use the "ip routing" command in Global Configuration mode. To disable IPv4 routing globally, use the no form of this command.

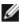

**NOTE:** Enabling or disabling routing will cause in-band management connections to he reset.

## Syntax

ip routing no ip routing

## **Default Configuration**

The ip routing default configuration is disabled.

#### **Command Mode**

Global Configuration mode

#### **User Guidelines**

Use this command to globally enable IPv4 routing.

## **Example**

1

console(config)#ip routing

## routing

Use the **routing** command in Interface Configuration mode to enable IPv4 and IPv6 routing for an interface. View the current value for this function with the **show ip brief** command. The value is labeled Routing Mode in the output display. Use the no form of the command to disable routing for an interface.

#### **Syntax**

routing no routing

## **Default Configuration**

Disabled is the default configuration.

#### **Command Mode**

Interface Configuration (VLAN) mode

#### **User Guidelines**

This command has no user guidelines.

## **Example**

The following example enables IPv4 and IPv6 routing for VLAN 15 console(config)#interface vlan 15 console(config-if-vlan15)#routing

# show ip brief

Use the **show ip brief** command in Privileged EXEC mode to display all the summary information of the IP.

## **Syntax**

show ip brief

## **Default Configuration**

This command has no default configuration.

#### **Command Mode**

Privileged EXEC mode

#### **User Guidelines**

This command has no user guidelines.

## **Example**

The following example displays IP summary information.

console#show ip brief

| Default Time to Live | 30       |
|----------------------|----------|
| Routing Mode         | Disabled |
| IP Forwarding Mode   | Enabled  |
| Maximum Next Hops    | 2        |

## show ip interface

Use the **show ip interface** command in Privileged EXEC mode to display information about one or more IP interfaces. The output shows how each IP address was assigned.

## **Syntax**

show ip interface [type number]

## **Syntax Description**

| Parameter | Description                                               |  |
|-----------|-----------------------------------------------------------|--|
| type      | Interface type (loopback, out-of-band, or vlan)           |  |
| number    | Interface number. Valid only for loopback and VLAN types. |  |

## **Default Configuration**

This command has no default configuration.

#### **Command Mode**

User EXEC, Privileged EXEC modes

#### **User Guidelines**

The Method field contains one of the following values.

| Field  | Description                               |  |
|--------|-------------------------------------------|--|
| DHCP   | The address is leased from a DHCP server. |  |
| Manual | The address is manually configured.       |  |

#### ds

The following examples display all IP information and information specific to VLAN 2

#### Routing Interfaces:

| Interface | State | IP Address | IP Mask | Method |
|-----------|-------|------------|---------|--------|
|           |       |            |         |        |
| Vl1       | Down  | 0.0.0.0    | 0.0.0.0 | None   |

The Method field contains one of the following values:

- DHCP The address is leased from a DHCP server.
- Manual The address is manually configured.

The Method field is also added to the long form. console#show ip interface vlan2

| Routing Interface Status Up          |                    |  |
|--------------------------------------|--------------------|--|
| Primary IP Address192.168.7          | 75.1/255.255.255.0 |  |
| Method DHCP                          |                    |  |
| Routing Mode Enable                  |                    |  |
| Administrative Mode Er               | nable              |  |
| Forward Net Directed Broadcasts      | Disable            |  |
| Proxy ARP                            | Enable             |  |
| Local Proxy ARP                      | Disable            |  |
| Active State                         | Active             |  |
| Link Speed Data Rate                 | 100 Half           |  |
| MAC address                          | 00:11:88:2A:3C:B3  |  |
| Encapsulation Type                   | Ethernet           |  |
| IP MTU                               | 1500               |  |
| Bandwidth                            | 100000 kbps        |  |
| Destination Unreachables             | Enabled            |  |
| ICMP Redirects                       | Enabled            |  |
| console#show ip interface out-of-bar | nd                 |  |
| IP Address                           | 10.131.11.66       |  |
| Subnet Mask                          | 255.255.255.0      |  |
| Default Gateway                      | 10.131.11.1        |  |
| Configured IPv4 Protocol             | DHCP               |  |

Burned In MAC Address...... 001E.C9AA.AD1C

## show ip protocols

Use the **show ip protocols** command in User EXEC or Privileged EXEC mode to display the parameters and current state of the active routing protocols.

#### **Syntax**

show ip protocols

#### Syntax Description

This command has no arguments or keywords.

## **Default Configuration**

This command has no default configuration.

#### **Command Mode**

User EXEC, Privileged EXEC modes

#### **User Guidelines**

This command has no user guidelines.

Interface Send Receive Key-chain

## **Example**

The following example displays parameters and current state of active routing protocols.

```
console#show ip protocols

Routing Protocol is "rip"

Sending updates every 30 seconds

Invalid after 180 seconds, hold down 120, flushed after 300

Redistributing: RIP, Static, OSPF

Default version control: send version 1, receive version 1

Interfaces:
```

```
176.1.1.1 1 1 flowers
176.2.1.1 passive 2
Routing Information Sources:
Gateway Last Update
176.1.1.2 0:00:17
Preference: 60
Routing Protocol is "ospf"
Redistributing: OSPF, External direct, Static, RIP
Interfaces:
Interface Metric Key-chain
______
176.1.1.1 10 flowers
176.2.1.1 1
Routing Information Sources:
Gateway State
176.1.1.2 Full
External Preference: 60
Internal Preference: 20
```

# show ip route

Use the **show ip route** command in Privileged EXEC mode to display the current state of the routing table. The output of the command also displays the IPv4 address of the default gateway and the default route associated with the gateway.

## **Syntax**

show ip route [ip-address [mask | prefix-length] [longer-prefixes] | protocol]

#### **Syntax Description**

| Parameter       | Description                                                                                                    |
|-----------------|----------------------------------------------------------------------------------------------------|
| ip-address      | Specifies the network for which the route is to be displayed and displays the best matching best-route for the address.                                           |
| mask            | Subnet mask of the IP address.                                                                                                    |
| prefix-length   | Length of prefix, in bits. Must be preceded with a forward slash (/). (Range: 0-32 bits.)                                                                         |
| longer-prefixes | Indicates that the <i>ip-address</i> and <i>subnet-mask</i> pair becomes the prefix, and the command displays the routes to the addresses that match that prefix. |
| protocol        | Specifies the protocol that installed the routes. (Range: connected, ospf, rip static)                                                                            |

## **Default Configuration**

This command has no default configuration.

#### **Command Mode**

User EXEC, Privileged EXEC modes

#### **User Guidelines**

This command has no user guidelines.

## **Example**

The following example displays the IPv4 address of the default gateway and the default route associated with the gateway.

```
console#show ip route
Route Codes: R - RIP Derived, O - OSPF Derived, C -
Connected, S - Static
B - BGP Derived, IA - OSPF Inter Area
E1 - OSPF External Type 1, E2 - OSPF External Type 2
N1 - OSPF NSSA External Type 1, N2 - OSPF NSSA External Type 2
```

```
S 0.0.0.0/0 [254/0] via 10.1.20.1
C 10.1.20.0/24 [0/1] directly connected, Vl2
C 4.4.0.0/16 [0/1] directly connected, Lo1
C 20.1.20.0/24 [0/1] directly connected, Vl4
```

# show ip route configured

Use the **show ip route** configured command in Privileged EXEC mode to display the configured routes, whether they are reachable or not.

#### **Syntax**

show ip route configured

## **Default Configuration**

This command has no default configuration.

#### **Command Mode**

Privileged EXEC mode

#### **User Guidelines**

This command has no user guidelines.

## **Example**

console#show ip route configured

```
Route Codes: R - RIP Derived, O - OSPF Derived, C - Connected, S - Static

B - BGP Derived, IA - OSPF Inter Area

E1 - OSPF External Type 1, E2 - OSPF External
Type 2

N1 - OSPF NSSA External Type 1, N2 - OSPF NSSA
```

External Type 2

Default Gateway is not configured

S 10.0.0.0/8 [1/0] via 1.2.3.5

# show ip route preferences

Use the **show ip route preferences** command in Privileged EXEC mode displays detailed information about the route preferences. Route preferences are used in determining the best route. Lower router preference values are preferred over higher router preference values.

The user can configure a global default gateway using the ip default-gateway command, creating a default route with a preference of 253. The **show ip route preferences** command lists the new preference value. The **show** command also displays the preference of default routes learned from a DHCP server.

## **Syntax**

show ip route preferences

# **Default Configuration**

This command has no default configuration.

#### **Command Mode**

Privileged EXEC mode

#### **User Guidelines**

This command has no user guidelines.

## Example

The following example displays IP route preferences. console#show ip route preferences

| Local                      | 0   |
|----------------------------|-----|
| Static                     | 1   |
| OSPF Intra                 | 110 |
| OSPF Inter                 | 110 |
| OSPF External              | 110 |
| RIP                        | 120 |
| Configured Default Gateway | 253 |
| DHCP Default Gateway       | 254 |

# show ip route summary

Use the **show ip route summary** command in Privileged EXEC mode to display the routing table summary, including best and non-best routes.

## **Syntax**

show ip route summary [best]

# **Parameter Description**

| Parameter | Description                                                   |
|-----------|---------------------------------------------------------------|
| best      | Shows the number of best routes. To include the number of all |
|           | routes, do not use this optional parameter.                   |

# **Default Configuration**

This command has no default configuration.

### **Command Mode**

User EXEC, Privileged EXEC modes

## **User Guidelines**

This command has no user guidelines.

# **Example**

The following example displays the IP route summary.

console#show ip route summary

| Connected Routes(       |
|-------------------------|
| Static Routes(          |
| RIP Routes(             |
| OSPF Routes(            |
| Intra Area Routes(      |
| Inter Area Routes(      |
| External Type-1 Routes( |
| External Type-2 Routes( |
| Total routes            |

# show ip traffic

Use the **show ip traffic** command in User EXEC mode to display IP statistical information. Refer to RFC 1213 for more information about the fields that are displayed.

# **Syntax**

show ip traffic

# **Syntax Description**

This command has no arguments or keywords.

# **Default Configuration**

This command has no default configuration.

#### **Command Mode**

User EXEC, Privileged EXEC modes

#### **User Guidelines**

This command has no user guidelines.

console>show ip traffic

The following example displays IP route preferences.

### **Example**

IpInReceives2400IpInHdrErrors1IpInAddrErrors925IpForwDatagrams0IpInUnknownProtos0IpInDiscards0IpInDelivers1846IpOutRequests295

| IcmpInTimeExcds      | 0 |
|----------------------|---|
| IcmpInParmProbs      | 0 |
| IcmpInSrcQuenchs     | 0 |
| IcmpInRedirects      | 0 |
| IcmpInEchos          | 3 |
| IcmpInEchoReps       | 0 |
| IcmpInTimestamps     | 0 |
| IcmpInTimestampReps  | 0 |
| IcmpInAddrMasks      | 0 |
| IcmpInAddrMaskReps   | 0 |
| IcmpOutMsgs          | 3 |
| IcmpOutErrors        | 0 |
| IcmpOutDestUnreachs  | 0 |
| IcmpOutTimeExcds     | 0 |
| IcmpOutParmProbs     | 0 |
| IcmpOutSrcQuenchs    | 0 |
| IcmpOutRedirects     | 0 |
| IcmpOutEchos         | 3 |
| IcmpOutEchoReps      | 3 |
| IcmpOutTimestamps    | 0 |
| IcmpOutTimestampReps | 0 |
| TcmpOut AddrMasks    | 0 |

# show ip vlan

Use the **show ip vlan** command in Privileged EXEC mode to display the VLAN routing information for all VLANs with routing enabled.

## **Syntax**

show ip vlan

# **Default Configuration**

This command has no default configuration.

### **Command Mode**

Privileged EXEC mode.

## **User Guidelines**

This command has no user guidelines.

# **Example**

The following example displays VLAN routing information.

console#show ip vlan

MAC Address used by Routing VLANs: 00:00:00:01:00:02

| VLAN ID | IP Address | Subnet Mask |
|---------|------------|-------------|
|         |            |             |
| 10      | 0.0.0.0    | 0.0.0.0     |
| 20      | 0.0.0.0    | 0.0.0.0     |

# **IPv6 PIM Commands**

This chapter explains the following commands:

| ipv6 pim                        | ipv6 pim join-prune-<br>interval | show ipv6 pim bsr-router |
|---------------------------------|----------------------------------|--------------------------|
| ipv6 pim sparse (Global config) | ipv6 pim register-rate-limit     | show ipv6 pim interface  |
| ipv6 pim dense                  | ipv6 pim rp-address              | show ipv6 pim neighbor   |
| ipv6 pim bsr-border             | ipv6 pim rp-candidate            | show ipv6 pim rp hash    |
| ipv6 pim bsr-candidate          | ipv6 pim spt-threshold           | show ipv6 pim rp mapping |
| ipv6 pim dr-priority            | ipv6 pim ssm                     |                          |
| ipv6 pim hello-interval         | show ipv6 pimsm                  |                          |

# ipv6 pim

Use the **ipv6** pim command to administratively configure PIM mode for IPv6 Multicast routing on a VLAN interface. Use the **no** form of this command to disable PIM on the interface.

# Syntax

ipv6 pim no ipv6 pim

## **Default Configuration**

PIM is disabled on interfaces by default.

#### **Command Mode**

Interface (VLAN) Configuration mode

## **User Guidelines**

There are no user guidelines for this command.

### Example

console(if-vlan-10)#ipv6 pim

# ipv6 pim sparse (Global config)

Use the **ipv6 pim sparse** command to administratively configure PIM sparse mode for multicast routing. Use the **no** form of this command to disable PIM sparse mode.

### **Syntax**

ipv6 pim sparse no ipv6 pim sparse

## **Default Configuration**

IPv6 PIM is disabled by default.

#### **Command Mode**

Global Configuration mode

#### **User Guidelines**

Only one of sparse or dense mode can be configured on a router.

## **Example**

console(config)#ipv6 pim sparse

# ipv6 pim dense

Use the **ipv6** pim dense command in Global configuration mode to administratively configure PIM dense mode for IPv6 multicast routing. Use the **no** form of this command to disable PIM dense mode.

# **Syntax**

1

ipv6 pim dense no ipv6 pim dense

PIM is disabled by default.

#### **Command Mode**

Global Configuration mode

#### **User Guidelines**

Only one of sparse or dense mode can be configured on a router.

### **Example**

console(config)#ipv6 pim dense

# ipv6 pim bsr-border

Use the **ipv6 pim bsr-border** command to administratively disable bootstrap router (BSR) messages from being sent or received through an interface. Use the **no** form of this command to return the configuration to the default.

## Syntax

ipv6 pim bsr-border no ipv6 pim bsr-border

## **Default Configuration**

BSR messages are enabled on the interface by default.

#### **Command Mode**

Interface (VLAN) Configuration mode

### **User Guidelines**

This command only has an effect if sparse mode is enabled. Lower values are preferred.

## **Example**

console(if-vlan-10)#ipv6 pim bsr-border

# ipv6 pim bsr-candidate

Use the **ipv6** pim **bsr-candidate** command to configure the router to advertise itself as a bootstrap router (BSR). Use the **no** form of this command to return to the default configuration.

## **Syntax**

ipv6 pim bsr-candidate vlan { vlan-id hash-mask-len bsr-priority [interval interval]}

no ipv6 pim bsr-candidate vlan { vlan-id}

## **Parameter Description**

| Parameter     | Description                                                                                                    |
|---------------|----------------------------------------------------------------------------------------------------|
| vlan-id       | A valid VLAN identifier with multicast routing enabled.                                                                               |
| hash-mask-len | The length of the BSR hash to be AND'ed with the multicast group address. Range 0-32. Default 0.                                      |
| bsr-priority  | The advertised priority of the bsr-candidate. Range: 0–255. Default 0.                                                                |
| interval      | (Optional) Indicates the BSR candidate advertisement interval. The range is from 1 to 16383 seconds. The default value is 60 seconds. |

# **Default Configuration**

None - The router does not advertise itself as an BSR candidate.

### **Command Mode**

Global Configuration mode

#### **User Guidelines**

All multicast groups with the same hash value correspond to the same RP. Lower priority values are preferred.

#### **Example**

console(config)#ipv6 pim bsr-candidate vlan 10 16 0
interval 30

# ipv6 pim dr-priority

Use the **ipv6 pim dr-priority** command to administratively configure the advertised designated router (DR) priority. Use the **no** form of this command to return the configuration to the default.

### **Syntax**

ipv6 pim dr-priority *priority* no ipv6 pim dr-priority

## **Parameter Description**

| Parameter | Description                                                    |
|-----------|----------------------------------------------------------------|
| priority  | The administratively configured priority. Range: 0–2147483647. |

# **Default Configuration**

The default election priority is 1.

#### **Command Mode**

Interface (VLAN) Configuration mode

#### **User Guidelines**

This command only has an effect if sparse mode is enabled. Lower values are preferred.

## **Example**

console(if-vlan-10)#ipv6 pim dr-priority 32768

# ipv6 pim hello-interval

Use the **ipv6** pim hello-interval command to administratively configure the frequency of PIM Hello messages for the specified interface. Use the **no** form of this command to return the configuration to the default.

## **Syntax**

ipv6 pim hello-interval *interval* no ipv6 pim hello-interval

# **Parameter Description**

| Parameter | Description                                                                              |  |
|-----------|------------------------------------------------------------------------------------------|--|
| interval  | The number of seconds between successive hello transmissions. Range 0-18000. Default 30. |  |

# **Default Configuration**

The default hello interval is 30 seconds.

#### **Command Mode**

Interface (VLAN) Configuration mode

#### **User Guidelines**

There are no user guidelines for this command.

## **Example**

console(if-vlan-10)#ipv6 pim hello-interval 20

# ipv6 pim join-prune-interval

Use the **ipv6** pim join-prune-interval command to administratively configure the frequency of join/prune messages on the specified interface. Use the **no** form of this command to return the join/prune interval to the default.

# **Syntax**

ipv6 pim join-prune-interval interval

#### no ipv6 pim join-prune-interval

## **Parameter Description**

| Parameter | Description                                                                                                   |  |
|-----------|----------------------------------------------------------------------------------------------------|--|
|           | The number of seconds between successive join-prune transmissions. Range 0-18000 seconds. Default 60 seconds. |  |

# **Default Configuration**

The join/prune interval defaults to 60 seconds.

#### **Command Mode**

Interface (VLAN) Configuration mode

#### **User Guidelines**

This command only has an effect if sparse mode is enabled.

### **Example**

console(if-vlan-10)#ipv6 pim join-prune-interval 30

# ipv6 pim register-rate-limit

Use the **ipv6** pim register-rate-limit command to set a limit on the maximum number of PIM register messages sent per second for each (S,G) entry. Use the **no** form of this command to return the limit to its default value (0).

# Syntax

ipv6 pim register-rate-limit *register-rate-limit* no ipv6 pim register-rate-limit

# **Parameter Description**

| Parameter | Description                                                                |
|-----------|----------------------------------------------------------------------------|
|           | The PIM register message limit in kilobytes per second. Range 0–2000 Kbps. |

The default threshold is 0. This indicates that the register limit is infinite.

#### **Command Mode**

Global Configuration mode

#### **User Guidelines**

There are no user guidelines for this command.

## **Example**

console(config)#ipv6 pim register-rate-limit 10

# ipv6 pim rp-address

Use the **ipv6 pim rp-address** command to define the address of a PIM Rendezvous Point (RP) for a specific multicast group range. Use the **no** form of this command to remove a configured RP.

# **Syntax**

ipv6 pim rp-address {rp-address group-address group-mask [ override ]} no ipv6 pim rp-address {rp-address group-address group-mask}

## **Parameter Description**

| Parameter     | Description                                                                                                    |
|---------------|----------------------------------------------------------------------------------------------------|
| rp-address    | The valid IPv6 address for the Rendezvous Point.                                                                      |
| group-address | A valid multicast group address to be sourced from the Rendezvous Point.                                              |
| group-mask    | A mask indicating the range of multicast groups sourced from the RP.                                                  |
| override      | A flag indicating that a static entry should override dynamically learned entries for the configured multicast group. |

# **Default Configuration**

None - There are no static multicast groups configured for an RP.

#### **Command Mode**

Global Configuration mode

#### **User Guidelines**

There are no user guidelines for this command.

### **Example**

```
console(config)#ipv6 pim rp-address
2001:db8:85a3:0:0:8a2e:370:7334 ffe8::0 /16 override
```

# ipv6 pim rp-candidate

Use the **ipv6** pim **rp-candidate** command to configure the router to advertise itself to the bootstrap router (BSR) as a PIM candidate Rendezvous Point (RP) for a specific multicast group range. Use the **no** form of this command to return to the default configuration.

## **Syntax**

ipv6 pim rp-candidate vlan {vlan-id group-address group-mask [interval interval]}

no ipv6 pim rp-candidate vlan { vlan-id group-address group-mask}

# **Parameter Description**

| Parameter     | Description                                                                                                    |
|---------------|----------------------------------------------------------------------------------------------------|
| vlan-id       | A valid VLAN identifier with multicast routing enabled.                                                                              |
| group-address | A valid Multicast group address.                                                                                                    |
| group-mask    | A mask indicating the range of multicast groups for which the router should advertise itself as an RP-candidate.                     |
| interval      | (Optional) Indicates the RP candidate advertisement interval. The range is from 1 to 16383 seconds. The default value is 60 seconds. |

# **Default Configuration**

None - The router does not advertise itself as an RP candidate by default.

#### **Command Mode**

Global Configuration mode

#### **User Guidelines**

There are no user guidelines for this command.

### **Example**

```
Console(config)# ipv6 pim rp-candidate vlan 10 239.1.0.0 255.255.0.0 interval 30
```

# ipv6 pim spt-threshold

Use the **ipv6** pim **spt-threshold** command to set the multicast traffic threshold rate for the last-hop router to switch to the shortest path on the router. Use the **no** form of this command to return the threshold to its default value (0).

## **Syntax**

ipv6 pim spt-threshold spt-threshold no ipv6 pim spt-threshold

# **Parameter Description**

| Parameter | Description                                                                       |
|-----------|-----------------------------------------------------------------------------------|
| 1         | The multicast traffic threshold rate in kilobytes per second. Range: 0–2000 Kbps. |

# **Default Configuration**

The default threshold rate is 0. This indicates that the multicast router should always switch to the multicast source tree.

#### **Command Mode**

Global Configuration mode

#### **User Guidelines**

There are no user guidelines for this command.

### Example

console(config)#ipv6 pim spt-threshold 1000

# ipv6 pim ssm

Use the **ipv6 pim ssm** command to administratively configure PIM Source Specific Multicast (SSM) range of addresses for IPv6 multicast routing. Use the no form of this command to removed configured ranges of addresses from the router.

## **Syntax**

ipv6 pim ssm { default | group-address group-mask}
no ipv6 pim ssm { default | group-address group-mask}

## **Parameter Description**

| Parameter     | Description                                 |
|---------------|---------------------------------------------|
| default       | Defines the SSM range access list to 232/8. |
| group-address | An IPv6 multicast group address.            |
| group-mask    | An IPv6 mask in /prefix form.               |

# **Default Configuration**

There are no group addresses configured by default.

### **Command Mode**

Global Configuration mode

#### **User Guidelines**

There are no user guidelines for this command.

## **Example**

console(config)#ipv6 pim ssm ffe8::01::00:00:00 /96

# show ipv6 pimsm

Use the **show ipv6 pimsm** command to display global status of IPv6 PIMSM and its IPv6 routing interfaces.

### **Syntax**

show ipv6 pimsm

# **Default Configuration**

There is no default configuration for this command.

#### **Command Mode**

Privileged EXEC mode

#### **User Guidelines**

There are no user guidelines for this command.

# **Example**

console#show ipv6 pimsm

| Admin Mode                     | Enabled |
|--------------------------------|---------|
| Data Threshold Rate (Kbps)     | 1000    |
| Register Threshold Rate (Kbps) | 250     |

SSM RANGE TABLE
Group Address/Prefix Length

- 1

FF1E::/64

#### PIM-SM INTERFACE STATUS

| Interface | Interface-Mode | Operational-Status |
|-----------|----------------|--------------------|
|           |                |                    |
| vlan 3    | Enabled        | Operational        |
| vlan 6    | Enabled        | Operational        |
| vlan 9    | Enabled        | Operational        |

# show ipv6 pim bsr-router

Use the **show ipv6 pim bsr-router** command to display the bootstrap router (BSR) information.

# **Syntax**

show ipv6 pimsm bsr

## **Default Configuration**

There is no default configuration for this command.

### **Command Mode**

User EXEC, Privileged EXEC modes

#### **User Guidelines**

There are no user guidelines for this command. Field descriptions are shown in the following table.

| Field                   | Description                 |
|-------------------------|-----------------------------|
| BSR Address             | Address of the BSR          |
| BSR Priority            | Configured BSR priority     |
| BSR Hash Mask<br>Length | Configured hash mask length |

| Field                              | Description                                             |
|------------------------------------|---------------------------------------------------------|
| Next Bootstrap<br>Message          | Remaining time until a BSR message is sent              |
| Next Candidate RP<br>Advertisement | Time remaining until the next RP advertisement is sent. |

### **Example**

If no configured/elected BSR's exist on the router, the following message is displayed:

No BSR's exist/learned on this router.

# show ipv6 pim interface

Use the **show ipv6 pim interface** command to display the PIM interface status parameters. If the interface number is not specified, this command displays the status parameters of all the PIM-enabled interfaces.

# **Syntax**

show ipv6 pim interface [vlan vlan-id]

# **Parameter Description**

| Parameter | Description                                                   |
|-----------|---------------------------------------------------------------|
| vlan-id   | A valid VLAN ID for which multicast routing has been enabled. |

# **Default Configuration**

There is no default configuration for this command.

#### **Command Mode**

User EXEC, Privileged EXEC modes

#### **User Guidelines**

There are no user guidelines for this command. Field descriptions are shown in the table below.

| Field               | Description                                                 |
|---------------------|-------------------------------------------------------------|
| Mode                | Active PIM protocol                                         |
| Interface           | Interface number                                            |
| Hello Interval      | Hello interval value                                        |
| Join-prune Interval | Join-prune interval value                                   |
| DR Priority         | DR priority configured on this interface                    |
| BSR Border          | Whether or not this interface is configured as a BSR border |
| Neighbor Count      | Number of PIM neighbors learned on this interface           |
| Designated-Router   | IPv6 address of the elected DR on the interface             |

# Example

(console) #show ipv6 pim

Interface VLAN0010

Mode Sparse

Hello Interval (secs) 30

Join Prune Interval (secs) 60

DR Priority 1

BSR Border Disabled

Neighbor Count 1

Designated Router 2001:db8:85a3:0:0:8a2e:370:7334

| Interface            | VLAN0001                        |
|----------------------|---------------------------------|
| Mode                 | Sparse                          |
| Hello Interval (secs | 30                              |
| Join Prune Interval  | (secs) 60                       |
| DR Priority          | 1                               |
| BSR Border           | Disabled                        |
| Neighbor Count       | 1                               |
| Designated Router    | 2001:db8:85a3:0:0:8a2e:370:7334 |

If none of the interfaces are enabled for PIM, the following message is displayed:

None of the routing interfaces are enabled for PIM

# show ipv6 pim neighbor

Use the **show ipv6 pim neighbor** command to display IPv6 PIM neighbors discovered by PIMv2 Hello messages. If the interface number is not specified, this command displays the neighbors discovered on all the PIM-enabled interfaces.

# **Syntax**

show ipv6 pim neighbor [vlan vlan-id]

| Parameter | Description                                                   |
|-----------|---------------------------------------------------------------|
| vlan-id   | A valid VLAN ID for which multicast routing has been enabled. |

## **Default Configuration**

There is no default configuration for this command.

### **Command Mode**

User EXEC, Privileged EXEC modes

#### **User Guidelines**

There are no user guidelines for this command. Field descriptions are shown in the table below.

| Field         | Description                               |
|---------------|-------------------------------------------|
| Neighbor Addr | IPv6 address of the PIM neighbor          |
| Interface     | Interface number                          |
| Uptime        | Time since the neighbor was learned       |
| Expiry Time   | Time remaining for the neighbor to expire |

# **Example**

(console) # show ipv6 pim neighbor vlan 10

| Neighbor Addr              | Interface   | Uptime       | Expiry Time |
|----------------------------|-------------|--------------|-------------|
|                            |             | (HH:MM::SS)  | (HH:MM::SS) |
|                            |             |              |             |
| 2001:db8:85a3:0:0:8a2e:370 | :7334 VLANC | 0010 00:02:5 | 5 00:01:15  |
| (FASTPATH) #show ipv6 pim  | neighbor    |              |             |
| Neighbor Addr              | Interface   | Uptime       | Expiry Time |
|                            |             | (HH:MM::SS)  | (HH:MM::SS) |
|                            |             |              |             |
| 2001:db8:85a3:0:0:8a2e:370 | :7334 VLANC | 0001 00:02:5 | 5 00:01:15  |

If no neighbors are learned on any of the interfaces, the following message is displayed:

2001:db8:85a3:0:0:8a2e:370:7334 VLAN0010 00:03:50 00:02:10

No neighbors are learned on any interface.

# show ipv6 pim rp hash

Use the **show ipv6 pim rp hash** command to display the rendezvous point (RP) selected for the specified group address.

## **Syntax**

show ipv6 pim rp hash {group-address}

## **Parameter Description**

| Parameter     | Description                               |  |
|---------------|-------------------------------------------|--|
| group-address | A valid group IP address supported by RP. |  |

## **Default Configuration**

There is no default configuration for this command.

#### **Command Mode**

User EXEC, Privileged EXEC modes

#### **User Guidelines**

There are no user guidelines for this command. Field descriptions are shown in the following table.

| Field      | Description                                     |  |
|------------|-------------------------------------------------|--|
| RP Address | Address of the RP                               |  |
| Туре       | Origin from where this group mapping is learned |  |

## **Example**

```
(console) # show ipv6 pim rp-hash ffle:abcd:fed1::0
```

RP Address 2001:0db8:0:abcd::1

Type Static

If no RP Group mapping exist on the router, the following message is displayed:

No RP-Group mappings exist/learnt on this router.

# show ipv6 pim rp mapping

Use the **show ipv6 pim rp mapping** command to display the mappings for the PIM group to the active Rendezvous Points (RPs).

## **Syntax**

show ipv6 pim rp mapping [ rp-address ]

## **Parameter Description**

| Parameter  | Description          |
|------------|----------------------|
| rp-address | IP address of the RP |

# **Default Configuration**

There is no default configuration for this command.

#### **Command Mode**

User EXEC, Privileged EXEC modes

### **User Guidelines**

There are no user guidelines for this command. Field descriptions are shown in the following table.

| Field                                                  | Description                    |
|--------------------------------------------------------|--------------------------------|
| RP Address                                             | Address of the RP              |
| Group Address                                          | Address of the multicast group |
| Origin Origin from where this group mapping is learned |                                |

# **Example**

(console) # show ipv6 pim rp mapping candidate

| F | RP Address                         | 2001:db8:85a3:0:0:8a2e:370:7334 |
|---|------------------------------------|---------------------------------|
|   | Group Address                      | ff1e:abcd:def1::0               |
|   | Group Mask                         | /24                             |
|   | Origin                             | . BSR                           |
|   | C-RP Advertisement Interval (secs) | . 60                            |

Next Candidate RP Advertisement (hh:mm:ss)... 00:00:15

If no RP Group mapping exist on the router, the following message is displayed:

No RP-Group mappings exist on this router.

I

# **IPv6 Routing Commands**

The IPv6 version of the routing table manager provides a repository for IPv6 routes learned by dynamic routing protocols or static configuration. RTO6 manages dynamic and static IPv6 routes, redistributes routes to registered protocols, supports ECMP routes, and supports multiple routes to the same destination, sorted by preference. IPv6 routing only operates over VLAN interfaces.

# **IPv6 Limitations & Restrictions**

The following limitations apply:

- IPSec support is not available.
- The DHCPv6 server does not support stateful address configuration.
- Automated router renumbering is not supported.
- IPv6 is not supported on the service port.

# **Commands in this Chapter**

This chapter explains the following commands:

| clear ipv6<br>neighbors | ipv6 mld query-<br>max-response-time | ipv6 route               | show ipv6 mld-proxy<br>groups detail |
|-------------------------|--------------------------------------|--------------------------|--------------------------------------|
| clear ipv6 statistics   | ipv6 mld router                      | ipv6 route distance      | show ipv6 mld-proxy interface        |
| ipv6 address            | ipv6 mtu                             | ipv6 unicast-<br>routing | show ipv6 mld traffic                |
| ipv6 enable             | ipv6 nd dad<br>attempts              | ping ipv6                | show ipv6 neighbors                  |
| ipv6 hop-limit          | ipv6 nd managed-<br>config-flag      | ping ipv6 interface      | show ipv6 route                      |
| ipv6 host               | ipv6 nd ns-interval                  | show ipv6 brief          | show ipv6 route<br>preferences       |

| ipv6 mld last-<br>member-query-<br>count      | ipv6 nd other-<br>config-flag | show ipv6 interface                             | show ipv6 route<br>summary |
|-----------------------------------------------|-------------------------------|-------------------------------------------------|----------------------------|
| ipv6 mld last-<br>member-query-<br>interval   | ipv6 nd prefix                | show ipv6 interface<br>management<br>statistics | show ipv6 traffic          |
| ipv6 mld-proxy                                | ipv6 nd ra-interval           | show ipv6 mld<br>groups                         | show ipv6 vlan             |
| ipv6 mld-proxy<br>reset-status                | ipv6 nd ra-lifetime           | show ipv6 mld interface                         | traceroute ipv6            |
| ipv6 mld-proxy<br>unsolicit-rprt-<br>interval | ipv6 nd reachable-<br>time    | show ipv6 mld-<br>proxy                         |                            |
| ipv6 mld query-<br>interval                   | ipv6 nd suppress-ra           | show ipv6 mld-<br>proxy groups                  |                            |

# clear ipv6 neighbors

Use the **clear ipv6 neighbors** command in Privileged EXEC mode to clear all entries in the IPv6 neighbor table or an entry on a specific interface.

## **Syntax**

clear ipv6 neighbors [vlan vlan-id]

vlan-id — Valid VLAN ID.

### **Default Configuration**

This command has no default configuration.

#### **Command Mode**

Privileged EXEC mode.

#### **User Guidelines**

This command has no user guidelines.

## Example

The following example clears all entries in the IPv6 neighbor table. console(config)#clear ipv6 neighbors

# clear ipv6 statistics

Use the **clear ipv6 statistics** command in Privileged EXEC mode to clear IPv6 statistics for all interfaces or for a specific interface, including loopback and tunnel interfaces. IPv6 statistics display in the output of the **show ipv6 traffic** command.

## **Syntax**

clear ipv6 statistics [vlan vlan-id | tunnel tunnel-id | loopback loopback-id]

- vlan-id Valid VLAN ID.
- tunnel-id Tunnel identifier. (Range: 0-7)
- loopback-id Loopback identifier. (Range: 0-7)

This command has no default configuration.

#### **Command Mode**

Privileged EXEC mode.

#### **User Guidelines**

This command has no user guidelines.

## **Example**

The following example clears IPv6 statistics for VLAN 11. console(config)#clear ipv6 statistics vlan 11

# ipv6 address

Use the ipv6 address command in Interface Configuration mode to configure an IPv6 address on an interface (including tunnel and loopback interfaces) and to enable IPv6 processing on this interface. Multiple globally reachable addresses can be assigned to an interface by using this command. There is no need to assign a link-local address by using this command since one is automatically created. IPv6 addresses can be expressed in eight blocks. Also of note is that instead of a period, a colon separates each block. For simplification, leading zeros of each 16-bit block can be omitted. One sequence of 16-bit blocks containing only zeros can be replaced with a double colon "::", but not more than one at a time (otherwise it is no longer a unique representation).

The hexadecimal letters in the IPv6 addresses are not case-sensitive. An example of an IPv6 prefix and prefix length is 3ffe:1::1234/64.

## **Syntax**

ipv6 address prefix/prefix-length [eui64] no ipv6 address [prefix/prefix-length] [eui64]

- prefix Consists of the bits of the address to be configured.
- prefix-length Designates how many of the high-order contiguous bits of the address make up the prefix.
- eui64 The optional eui-64 field designates that IPv6 processing on the
  interfaces is enabled using an EUI-64 interface ID in the low order 64 bits
  of the address. If this option is used, the value of prefix\_length must be 64
  bits.

This command has no default configuration.

#### **Command Mode**

Interface Configuration (VLAN, Tunnel, Loopback) mode.

#### **User Guidelines**

This command has no user guidelines.

### Example

The following example configures an IPv6 address and enables IPv6 processing.

```
console(config)#interface vlan 15
console(config-if-vlan15)#ipv6 address 2020:1::1/64
```

# ipv6 enable

Use the **ipv6** enable command in Interface Configuration mode to enable IPv6 routing on an interface (including tunnel and loopback interfaces) that has not been configured with an explicit IPv6 address. Command execution automatically configures the interface with a link-local address. The command is not required if an IPv6 global address is configured on the interface.

# **Syntax**

ipv6 enable no ipv6 enable

Disabled is the default configuration.

#### **Command Mode**

Interface Configuration (VLAN, Tunnel, Loopback) mode.

#### **User Guidelines**

This command has no user guidelines.

## **Example**

The following example enables IPv6 routing, which has not been configured with an explicit IPv6 address.

```
console(config)#interface vlan 15
console(config-if-vlan15)#ipv6 enable
```

# ipv6 hop-limit

Use the **ipv6 hop-limit** command to configure the hop limit used in IPv6 PDUs originated by the router. Use the **no** form of the command to return the hop limit to the default setting.

# **Syntax**

ipv6 hop-limit *count* no ipv6 hop-limit

# **Parameter Description**

| Parameter | Description                                              |
|-----------|----------------------------------------------------------|
| count     | The number of hops before the PDU expires (Range 0-255). |

# **Default Configuration**

The default count is 64 hops.

#### **Command Mode**

Global Configuration

# ipv6 host

The **ipv6** host command is used to define static host name-to- ipv6 address mapping in the host cache.

## **Syntax**

ipv6 host name ipv6-address

no ipv6 host name

- *name* Host name.
- *ipv6-address* IPv6 address of the host.

## **Default Configuration**

No IPv6 hosts are defined.

#### **Command Mode**

Global Configuration mode.

### **User Guidelines**

This command has no user guidelines.

# **Example**

console(config)#ipv6 host Dell 2001:DB8::/32

# ipv6 mld last-member-query-count

The ipv6 mld last-member-query-count command sets the number of listener-specific queries sent before the router assumes that there are no local members on the interface. Use the "no" form of this command to set the last member query count to the default.

## **Syntax**

ipv6 mld last-member-query-count last-member-query-count

## no ipv6 mld last-member-query-count

• *last-member-query-count* — Query count (Range: 1–20).

## **Default Configuration**

The default last member query count is 2.

#### **Command Mode**

Interface Configuration (VLAN) mode.

#### **User Guidelines**

There are no user guidelines for this command.

### **Example**

console(config-if-vlan3)#ipv6 mld last-member-querycount 5

# ipv6 mld last-member-query-interval

The ipv6 mld last-member-query-interval command sets the last member query interval for the MLD interface, which is the value of the maximum response time parameter in the group-specific queries sent out of this interface. Use the "no" form of this command to set the last member query interval to the default.

### **Syntax**

ipv6 mld last-member-query-interval *last-member-query-interval* no ipv6 mld last-member-query-interval

• *last-member-query-interval* — The last member query interval (Range: 0–65535 milliseconds).

# **Default Configuration**

The default last member query interval is 1 second.

#### **Command Mode**

Interface Configuration (VLAN) mode.

#### **User Guidelines**

There are no user guidelines for this command.

### Example

console(config-if-vlan3)#ipv6 mld last-member-queryinterval 5000

# ipv6 mld-proxy

Use the **ipv6** mld-proxy command to enable MLD Proxy on the router. To enable MLD Proxy on the router, you must also enable multicast forwarding. Also, ensure that there are no other multicast routing protocols enabled on the router. Use the "no" form of this command to disable MLD Proxy.

### **Syntax**

ipv6 mld-proxy no ipv6 mld-proxy

## **Default Configuration**

MLD Proxy is disabled by default.

#### **Command Mode**

Interface Configuration (VLAN) mode.

#### **User Guidelines**

There are no user guidelines for this command.

## **Example**

console(config-if-vlan3)#ipv6 mld-proxy

# ipv6 mld-proxy reset-status

Use the **ipv6** mld-proxy reset-status command to reset the host interface status parameters of the MLD Proxy router. This command is only valid when MLD Proxy is enabled on the interface.

#### **Syntax**

ipv6 mld-proxy reset-status

#### **Command Mode**

Interface Configuration (VLAN) mode.

## **Default Configuration**

There is no default configuration for this command.

#### **User Guidelines**

There are no user guidelines for this command.

## **Example**

console(config-if-vlan3)#ipv6 mld-proxy reset-status

# ipv6 mld-proxy unsolicit-rprt-interval

Use the **ipv6** mld-proxy unsolicit-rprt-interval command to set the unsolicited report interval for the MLD Proxy router. This command is only valid when MLD Proxy is enabled on the interface. Use the "no" form of this command to reset the MLD Proxy router's unsolicited report interval to the default value.

## **Syntax**

ipv6 mld-proxy unsolicited-report-interval *interval* no ipv6 mld-proxy unsolicited-report-interval

• *interval*—The interval between unsolicited reports (Range: 1–260 seconds).

## **Default Configuration**

The unsolicited report interval is 1 second by default.

#### **Command Mode**

Interface Configuration (VLAN) mode.

### **User Guidelines**

This command has no user guidelines

### Example

console(config-if-vlan3)#ipv6 mld-proxy unsolicitrprt-interval 10

# ipv6 mld query-interval

The **ipv6** mld query-interval command sets the MLD router's query interval for the interface. The query-interval is the amount of time between the general queries sent when the router is querying on that interface. Use the "no" form of this command to set the query interval to the default.

### **Syntax**

ipv6 mld query-interval query-interval no ipv6 mld query-interval

• query-interval — Query interval (Range: 1–3600).

### **Default Configuration**

The default query interval is 125 seconds.

### **Command Mode**

Interface Configuration (VLAN) mode.

### **User Guidelines**

There are no user guidelines for this command.

## **Example**

console(config-if-vlan3)#ipv6 mld query-interval 130

# ipv6 mld query-max-response-time

The ipv6 mld query-max-response-time command sets MLD query maximum response time for the interface. This value is used in assigning the maximum response time in the query messages that are sent on that interface. Use the "no" form of this command to set the maximum query response time to the default.

### **Syntax**

ipv6 mld query-max-response-time query-max-response-time no ipv6 mld query-max-response-time

• *query-max-response-time* — Maximum query response time (Range: 1–65535 milliseconds).

## **Default Configuration**

The default query maximum response time is 10 seconds.

### **Command Mode**

Interface Configuration (VLAN) mode

#### **User Guidelines**

There are no user guidelines for this command.

## **Example**

console(config-if-vlan3)#ipv6 mld query-max-responsetime 4500

# ipv6 mld router

The **ipv6** mld router command is used to enable MLD in the router in global configuration mode and for a specific interface in interface configuration mode. Use the "no" form of this command to disable MLD.

## **Syntax**

1

ipv6 mld router

### no ipv6 mld router

### **Default Configuration**

MLD is disabled by default.

### **Command Mode**

Global Configuration mode Interface Configuration (VLAN) mode

#### **User Guidelines**

There are no user guidelines for this command.

## **Example**

console(config-if-vlan3)#ipv6 mld router

# ipv6 mtu

Use the **ipv6** mtu command in Interface Configuration mode to set the maximum transmission unit (MTU) size, in bytes, of IPv6 packets on an interface. This command replaces the default MTU with a new MTU value. The IPv6 MTU is only observed for packets originating on the switch. Packets forwarded by the hardware ignore the IPv6 MTU.

## **Syntax**

ipv6 mtu < bytes>
no ipv6 mtu

## **Parameter Description**

| Parameter | Description                                                        |  |
|-----------|--------------------------------------------------------------------|--|
| bytes     | The maximum transmission size of an IPv6 frame. (Range: 1280-1500) |  |

## **Default Configuration**

The default MTU is 1500.

#### **Command Mode**

Interface Configuration (VLAN, Tunnel, Loopback) mode

#### **User Guidelines**

This command has no user guidelines.

# **Example**

The following example sets the maximum transmission unit (MTU) size, in bytes, of IPv6 packets.

```
console(config)#interface vlan 15
console(config-if-vlan15)#ipv6 mtu 1300
```

# ipv6 nd dad attempts

Use the **ipv6 nd dad attempts** command in Interface Configuration mode to set the number of duplicate address detection probes transmitted while doing neighbor discovery. Duplicate address detection verifies that an IPv6 address on an interface is unique.

## Syntax

ipv6 nd dad attempts < *value*> no ipv6 nd dad attempts

## **Parameter Description**

| Parameter | Description                        |  |
|-----------|------------------------------------|--|
| value     | Probes transmitted. (Range: 0-600) |  |

### **Default Configuration**

The default value for attempts is 1.

#### **Command Mode**

Interface Configuration (VLAN, Tunnel, Loopback) mode

#### **User Guidelines**

This command has no user guidelines.

### **Example**

The following example sets at 10 the number of duplicate address detection probes transmitted while doing neighbor discovery.

```
console(config)#interface vlan 15
console(config-if-vlan15)#ipv6 nd dad attempts 10
```

# ipv6 nd managed-config-flag

Use the **ipv6** nd managed-config-flag command in Interface Configuration mode to set the "managed address configuration" flag in router advertisements. When the value is true,

end nodes use DHCPv6. When the value is false, end nodes automatically configure addresses.

## **Syntax**

ipv6 nd managed-config-flag no ipv6 nd managed-config-flag

### **Default Configuration**

False is the default configuration.

### **Command Mode**

Interface Configuration (VLAN, Tunnel, Loopback) mode

### **User Guidelines**

This command has no user guidelines.

### **Example**

In the following example, the end node uses DHCPv6.

```
console(config)#interface vlan 15
```

console(config-if-vlan15)#ipv6 nd managed-config-flag

# ipv6 nd ns-interval

Use the **ipv6** nd ns-interval command in Interface Configuration mode to set the interval between router advertisements for advertised neighbor solicitations. An advertised value of 0 means the interval is unspecified.

### **Syntax**

ipv6 nd ns-interval *milliseconds* no ipv6 nd ns-interval

• milliseconds — Interval duration. (Range: 0, 1000–4294967295)

### **Default Configuration**

0 is the default value for *milliseconds*.

### **Command Mode**

Interface Configuration (VLAN, Tunnel, Loopback) mode

### **User Guidelines**

This command has no user guidelines.

## Example

The following example sets the interval between router advertisements for advertised neighbor solicitations at 5000 ms.

```
console(config)#interface vlan 15
```

console(config-if-vlan15)#ipv6 nd ns-interval 5000

# ipv6 nd other-config-flag

Use the **ipv6 nd other-config-flag** command in Interface Configuration mode to set the "other stateful configuration" flag in router advertisements sent from the interface.

### **Syntax**

ipv6 nd other-config-flag no ipv6 nd other-config-flag

## **Default Configuration**

False is the default configuration.

#### **Command Mode**

Interface Configuration (VLAN, Tunnel, Loopback) mode

### **User Guidelines**

This command has no user guidelines.

## **Example**

The following example sets to true the "other stateful configuration" flag in router advertisements

```
console(config)#interface vlan 15
console(config-if-vlan15)#ipv6 nd other-config-flag
```

# ipv6 nd prefix

Use the **ipv6 nd prefix** command to configure parameters associated with prefixes that the router advertises in its router advertisements.

## **Syntax**

ipv6 nd prefix *ipv6-prefix/prefix-length* [{valid-lifetime | infinite} {preferred-lifetime | infinite}] [no-autoconfig] [off-link] no ipv6 nd prefix *ipv6-prefix/prefix-length* 

### **Syntax Description**

| Parameter          | Description                                                                 |
|--------------------|-----------------------------------------------------------------------------|
| ipv6-prefix        | IPv6 prefix.                                                                |
| prefix-length      | IPv6 prefix length.                                                         |
| valid-lifetime     | Valid lifetime of the router in seconds. (Range: 0–4294967295 seconds.)     |
| infinite           | Indicates lifetime value is infinite.                                       |
| preferred-lifetime | Preferred-lifetime of the router in seconds. (Range: 0–4294967295 seconds.) |
| no-autoconfig      | Do not use Prefix for autoconfiguration.                                    |
| off-link           | Do not use Prefix for onlink determination.                                 |

## **Default Configuration**

604800 seconds is the default value for valid-lifetime, 2592000 seconds for preferred lifetime.

#### **Command Mode**

Interface Configuration (VLAN, Tunnel, Loopback) mode

#### **User Guidelines**

The router advertises its global IPv6 prefixes in its router advertisements (RAs). An RA only includes the prefixes of the IPv6 addresses configured on the interface where the RA is transmitted. Addresses are configured using the ipv6 address interface configuration command. Each prefix advertisement includes information about the prefix, such as its lifetime values and whether hosts should use the prefix for on-link determination or address autoconfiguration. Use the <code>ipv6</code> nd <code>prefix</code> command to configure these values.

The ipv6 nd prefix command will allow you to preconfigure RA prefix values before you configure the associated interface address. In order for the prefix to be included in RAs, you must configure an address that matches the prefix using the <code>ipv6</code> address command. Prefixes specified using <code>ipv6</code> nd <code>prefix</code> without an associated interface address will not be included in RAs and will not be committed to the device configuration.

### **Example**

The following example sets the IPv6 prefixes to include in the router advertisement.

```
console(config)#interface vlan 11
console(config-if-vlan11)#ipv6 nd prefix 2020:1::1/64
```

# ipv6 nd ra-interval

Use the **ipv6** nd ra-interval command in Interface Configuration mode to set the transmission interval between router advertisements.

### **Syntax**

ipv6 nd ra-interval *maximum minimum* no ipv6 nd ra-interval

- maximum The maximum interval duration (Range: 4–1800 seconds).
- minimum The minimum interval duration (Range: 3 (0.75 \* maximum) seconds).

## **Default Configuration**

600 is the default value for seconds.

#### Command Mode

Interface Configuration (VLAN, Tunnel, Loopback) mode

### **User Guidelines**

The minimum interval cannot be larger than 75% of the maximum interval.

# Example

The following example sets the transmission interval between router advertisements at 1000 seconds.

```
console(config)#interface vlan 15
console(config-if-vlan15)#ipv6 nd ra-interval 1000
```

# ipv6 nd ra-lifetime

Use the **ipv6** nd ra-lifetime command in Interface Configuration mode to set the value that is placed in the Router Lifetime field of the router advertisements sent from the interface.

### **Syntax**

ipv6 nd ra-lifetime seconds

### no ipv6 nd ra-lifetime

seconds — Lifetime duration. The value must be zero, or it must be an
integer between the value of the router advertisement transmission
interval and 9000 seconds. A value of zero means this router is not to be
used as the default router. (Range: 0-9000)

### **Default Configuration**

1800 is the default value for seconds.

#### **Command Mode**

Interface Configuration (VLAN, Tunnel, Loopback) mode

#### **User Guidelines**

This command has no user guidelines.

## **Example**

The following example sets at 1000 seconds the value that is placed in the Router Lifetime field of the router advertisements.

```
console(config)#interface vlan 15
```

console(config-if-vlan15)#ipv6 nd ra-lifetime 1000

# ipv6 nd reachable-time

Use the **ipv6 nd reachable-time** command in Interface Configuration mode to set the router advertisement time to consider a neighbor reachable after neighbor discovery confirmation.

### **Syntax**

ipv6 nd reachable-time milliseconds

no ipv6 nd reachable-time

 milliseconds — Reachable-time duration. A value of zero means the time is unspecified by the router. (Range: 0-3600000 milliseconds)

### **Default Configuration**

The default value for neighbor discovery reachable times is 0 milliseconds.

### **Command Mode**

Interface Configuration (VLAN, Tunnel, Loopback) mode

#### **User Guidelines**

This command has no user guidelines.

### **Example**

The following example sets the router advertisement time at 5000 milliseconds to consider a neighbor reachable after neighbor discovery confirmation.

```
console(config)#interface vlan 15
console(config-if-vlan15)#ipv6 nd reachable-time 5000
```

# ipv6 nd suppress-ra

Use the **ipv6 nd suppress-ra** command in Interface Configuration mode to suppress router advertisement transmission on an interface.

### **Syntax**

ipv6 nd suppress-ra no ipv6 nd suppress-ra

## **Default Configuration**

Disabled is the default configuration.

### **Command Mode**

Interface Configuration (VLAN, Tunnel, Loopback) mode

#### **User Guidelines**

This command has no user guidelines.

### **Example**

The following example suppresses router advertisement transmission. console(config)#interface vlan 15 console(config-if-vlan15)#ipv6 nd suppress-ra

# ipv6 route

Use the **ipv6** route command in Global Configuration mode to configure an IPv6 static route. Use the **no** form of the command to remove a preference, an individual next hop, or all next hops for a route. Using the **no ipv6** route distance form causes the system to use the system default administrative distance.

## **Syntax**

ipv6 route distance

ipv6 route *ipv6-prefix/prefix-length* {ipv6-address | *interface-type* ipv6-address} [*preference*]

no ipv6 route *ipv6-prefix/prefix-length ipv6-address preference* no ipv6 route *ipv6-prefix/prefix-length interface-type ipv6-address* no ipv6 route *ipv6-prefix/prefix-length interface* 

### **Syntax Description**

| Parameter   | Description                                                                           |
|-------------|---------------------------------------------------------------------------------------|
| distance    | The default administrative distance for static routes. (Range 1-255)                  |
| ipv6-prefix | An IPv6 prefix representing the subnet that can be reached via the next-hop neighbor. |

| Parameter      | Description                                                                                                    |  |
|----------------|----------------------------------------------------------------------------------------------------|--|
| prefix-length  | The length of the IPv6 prefix — a decimal value (usually 0-64) that shows how many of the high-order contiguous bits of the address comprise the prefix (the network portion of the address). A slash mark must separate the prefix from the prefixlength with no spaces on either side of the slash mark. |  |
| interface-type | Distinguishes direct static routes from point-to-point and broadcast interfaces, and must be specified when using a link-local address as the next hop. Interface-type can be Null or vlan plus vlan-id or tunnel plus tunnel-id.                                                                          |  |
| ipv6-address   | The IPv6 address of the next hop neighbor.                                                                                                    |  |
| preference     | The administrative distance the router uses to compare this route with routes from other route sources that have the same destination. (Range: 1-255)                                                                                                    |  |

## **Default Configuration**

1 is the default value for preference.

### **Command Mode**

Global Configuration mode

### **User Guidelines**

This command has no user guidelines.

## **Example**

The following example configure an IPv6 static route.

console(config)#ipv6 route 2020:1::1/64 2030:1::2

# ipv6 route distance

Use the **ipv6** route distance command in Global Configuration mode to set the default distance (preference) for static routes. Lower route preference values are preferred when determining the best route. The **ipv6** route and **ipv6** route default commands allow optional setting of the distance of an individual static route. The default distance is used when no distance is specified in these commands. Changing the default distance does not update

the distance of existing static routes, even if they were assigned the original default distance. The new default distance is applied to static routes created after invoking the **ipv6** route distance command.

### **Syntax**

ipv6 route distance *integer* no ipv6 route distance *integer* 

• *integer* — Specifies the distance (preference) of an individual static route. (Range 1-255)

## **Default Configuration**

Default value of integer is 1.

#### **Command Mode**

Global Configuration mode

### **User Guidelines**

Lower route distance values are preferred when determining the best route.

### **Example**

The following example sets the default distance to 80. console(config)#ipv6 route distance 80

# ipv6 unicast-routing

Use the **ipv6 unicast-routing** command in Global Configuration mode to enable forwarding of IPv6 unicast datagrams.

## **Syntax**

ipv6 unicast-routing no ipv6 unicast-routing

### **Default Configuration**

Disabled is the default configuration.

#### **Command Mode**

Global Configuration mode

#### **User Guidelines**

This command has no user guidelines.

### **Example**

The following example globally enables Ipv6 unicast datagram forwarding. console(config)#ipv6 unicast-routing console(config)#no ipv6 unicast-routing

# ping ipv6

Use ping ipv6 command in Privileged EXEC mode to determine whether another computer is on the network. To use the command, configure the switch for network (in-band) connection. The source and target devices must have the ping utility enabled and running on top of TCP/IP. The switch can be pinged from any IP workstation with which the switch is connected through the default VLAN (VLAN 1), as long as there is a physical path between the switch and the workstation. The terminal interface sends three pings to the target station.

## **Syntax**

ping ipv6 {ip-address | hostname} [size size]

- *ipv6-address* Target IPv6 address to ping.
- hostname Hostname to ping (contact). (Range: 1-158 characters). The
  command allows spaces in the host name when specified in double quotes.
   For example, console(config)#ping ipv6 "host name"
- *size* Size of the datagram. (Range: 48–2048 bytes)

### **Default Configuration**

This command has no default configuration.

#### **Command Mode**

Privileged EXEC mode

#### **User Guidelines**

This command has no user guidelines.

### **Example**

The following example determines whether another computer is on the network at the IPv6 address specified.

```
console#ping ipv6 2030:1::1/64
Send count=3, Receive count=0 from 2030:1::1/64
Average round trip time = 0.00 ms
```

# ping ipv6 interface

Use ping ipv6 interface command in the Privileged EXEC mode to determine whether another computer is on the network. To use the command, configure the switch for network (in-band) connection. The source and target devices must have the ping utility enabled and running on top of TCP/IP. The switch can be pinged from any IP workstation with which the switch is connected through the default VLAN (VLAN 1), as long as there is a physical path between the switch and the workstation. The terminal interface sends three pings to the target station. Use the interface keyword to ping an interface by using the link-local address or the global IPv6 address of the interface. The source can be a loopback, tunnel, or logical interface.

### **Syntax**

ping ipv6 interface {vlan vlan-id | tunnel tunnel-id} | loopback loopback-id} link-local-address [size datagram-size]

- *vlan-id* Valid VLAN ID.
- tunnel-id Tunnel identifier. (Range: 0-7)
- loopback-id Loopback identifier. (Range: 0-7)
- link-local-address IPv6 address to ping.
- datagram-size Size of the datagram. (Range: 48-2048 bytes)

### **Default Configuration**

This command has no default configuration.

#### **Command Mode**

Privileged EXEC mode

#### **User Guidelines**

This command has no user guidelines.

### **Example**

The following example determines whether another computer is on the network at the IPv6 address specified.

```
console(config)#ping ipv6 interface loopback 1
FE80::202:BCFF:FE00:3068/128
Send count=3, Receive count=0 from
FE80::202:BCFF:FE00:3068/128
Average round trip time = 0.00 ms
```

# show ipv6 brief

Use the **show ipv6 brief** command in Privileged EXEC mode to display the IPv6 status of forwarding mode and IPv6 unicast routing mode.

## **Syntax**

show ipv6 brief

### **Default Configuration**

This command has no default configuration.

#### **Command Mode**

Privileged EXEC mode

### **User Guidelines**

This command has no user guidelines.

### **Example**

The following example displays the IPv6 status of forwarding mode and IPv6 unicast routing mode.

# show ipv6 interface

Use the **show ipv6** interface command in Privileged EXEC mode to show the usability status of IPv6 interfaces. The output of the command includes the method of assignment for each IPv6 address that is either autoconfigured or leased from a DHCP server. Global addresses with no annotation are assumed to be manually configured.

### **Syntax**

show ipv6 interface [brief] [loopback loopback-id | tunnel tunnel-id | vlan vlan-id [prefix]]

### **Syntax Description**

| Parameter   | Description                                |  |
|-------------|--------------------------------------------|--|
| loopback-id | Valid loopback interface ID                |  |
| tunnel-id   | Valid tunnel interface ID                  |  |
| vlan-id     | Valid VLAN ID                              |  |
| prefix      | Display IPv6 Interface Prefix Information. |  |

# **Default Configuration**

Displays all IPv6 interfaces.

### **Command Mode**

User EXEC, Privileged EXEC modes

### **User Guidelines**

The Method field contains one of the following values.

| Field  | Description                                                                                   |
|--------|-----------------------------------------------------------------------------------------------|
| Auto   | The IPv6 address is automatically generated using IPv6 auto address configuration (RFC 2462). |
| Config | The IPv6 address is manually configured.                                                      |
| DHCP   | The IPv6 address is leased from a DHCP server.                                                |

The long form of the command includes the same annotations and shows whether address autoconfiguration or DHCP client are enabled on the interface. When the interface acts as a host interface, the output also shows the default gateway on the interface, if one exists.

### **Examples**

The following example shows the method of assignment for each IPv6 address that is either autoconfigured or leased from a DHCP server.

console#show ipv6 interface

Oper.

Interface Mode IPv6 Address/Length

| Vl3 | Enabled FE80::211:88FF:FE2A:3E3C/128  |        |
|-----|---------------------------------------|--------|
|     | 2033::211:88FF:FE2A:3E3C/64           |        |
| Vl5 | Enabled FE80::211:88FF:FE2A:3E3C/128  |        |
|     | 2017::A42A:26DB:1049:43DD/128         | [DHCP] |
| Vl7 | Enabled FE80::211:88FF:FE2A:3E3C/128  |        |
|     | 2001::211:88FF:FE2A:3E3C/64           | [AUTO] |
| Vl9 | Disabled FE80::211:88FF:FE2A:3E3C/128 | [TENT] |

The Method column shows one of the following values:

- Auto The IPv6 address was automatically generated using IPv6 auto address configuration (RFC 2462)
- Config The IPv6 address was manually configured.
- DHCP The IPv6 address was leased from a DHCP server.

The following example displays the long form of the command, and indicates whether address autoconfiguration or DHCP client are enabled on the interface. When the interface acts as a host interface, the output also shows the default gateway on the interface, if one exists.

```
console#show ipv6 interface vlan2
IPv6 is enabled
IPv6 Prefix is .....
FE80::211:88FF:FE2A:3E3C/128
2017::A42A:26DB:1049:43DD/128 [DHCP]
Routing Mode..... Enabled
Administrative Mode..... Enabled
IPv6 Routing Operational Mode..... Enabled
Router Duplicate Address Detection Transmits... 1
Address Autoconfigure Mode..... Disabled
Address DHCP Mode..... Enabled
Router Advertisement NS Interval..... 0
Router Advertisement Lifetime...... 1800
Router Advertisement Reachable Time...... 0
Router Advertisement Interval..... 600
Router Advertisement Managed Config Flag..... Disabled
Router Advertisement Other Config Flag..... Disabled
Router Advertisement Router Preference..... medium
Router Advertisement Suppress Flag..... Disabled
IPv6 Destination Unreachables..... Enabled
IPv6 Default Router.....
fe80::213:c4ff:fedb:6c42
```

# show ipv6 interface management statistics

Use the **show ipv6 interface management statistics** command in Privileged EXEC mode to show the DCHPv6 client statistics.

### **Syntax**

show ipv6 interface management statistics

### **Parameter Description**

This command does not require a parameter description.

### **Default Configuration**

This command has no default configuration.

#### **Command Mode**

Privileged EXEC mode

### **User Guidelines**

This command has no user guidelines.

DHCPv6 Client Statistics

## **Example**

console#show ipv6 interface management statistics

| DHCPv6  | Release  | Packets  | ransmitted | C |
|---------|----------|----------|------------|---|
| Total I | DHCPv6 F | ackets 1 | ransmitted | C |

# show ipv6 mld groups

The show ipv6 mld groups command is used to display information about multicast groups that MLD reported. The information is displayed only when MLD is enabled on at least one interface. If MLD was not enabled on any interfaces, there is no group information to be displayed.

### **Syntax**

show ipv6 mld groups { group-address | vlan vlan-id}

- group-address The group address to display.
- *vlan-id* A valid VLAN id.

### **Default Configuration**

There is no default configuration for this command.

### **Command Mode**

Privileged EXEC mode

### **User Guidelines**

The following fields are displayed as a table when vlan vlan-id is specified:

| Field                       | Description                                                                       |
|-----------------------------|-----------------------------------------------------------------------------------|
| Number of (*, G)<br>entries | Displays the number of groups present in the MLD Table.                           |
| Number of (S, G) entries    | Displays the number of include and exclude mode sources present in the MLD Table. |
| Group Address               | The address of the multicast group.                                               |
| Interface                   | Interface through which the multicast group is reachable.                         |
| Uptime                      | Time elapsed in seconds since the multicast group has been known.                 |

| Expiry Time | Time left in seconds before the entry is removed from the MLD membership table. |
|-------------|---------------------------------------------------------------------------------|
|-------------|---------------------------------------------------------------------------------|

If **vlan** *vlan-id* is not specified, the following fields are displayed for each multicast group and each interface:

| Field                   | Description                                                                                                    |
|-------------------------|----------------------------------------------------------------------------------------------------|
| Group Address           | The address of the multicast group.                                                                                     |
| Interface               | Interface through which the multicast group is reachable.                                                               |
| Uptime                  | Time elapsed in seconds since the multicast group has been known.                                                       |
| Expiry Time             | Time left in seconds before the entry is removed from the MLD membership table of this interface.                       |
| Last Reporter           | The IP Address of the source of the last membership report received for this multicast group address on that interface. |
| Filter Mode             | The filter mode of the multicast group on this interface. The values it can take are INCLUDE and EXCLUDE.               |
| Compatibility<br>Mode   | The compatibility mode of the multicast group on this interface. The values it can take are MLDvl and MLDv2.            |
| Version 1 Host<br>Timer | The time remaining until the router assumes there are no longer any MLD version-1 Hosts on the specified interface.     |

The following table is displayed to indicate all the sources associated with this group:

| Field          | Description                                              |
|----------------|----------------------------------------------------------|
| Source Address | The IP address of the source.                            |
| Uptime         | Time elapsed in seconds since the source has been known. |
| Expiry Time    | Time left in seconds before the entry is removed.        |

# **Example**

console#show ipv6 mld groups ff1e::5

| Interface          | vlan 6               |  |
|--------------------|----------------------|--|
| Group Address      | FF1E::5              |  |
| Last Reporter      | FE80::200:FF:FE00:22 |  |
| Up Time (hh:mm:ss) |                      |  |
| Expiry Time (hh:mm | n:ss)                |  |
| Filter Mode        | Include              |  |
| Version1 Host Time | er                   |  |
| Group compat mode. | v2                   |  |
| Source Address     | ExpiryTime           |  |
|                    |                      |  |
| 4001::6            | 00:03:15             |  |
| 4001::7            | 00:03:15             |  |
| 4001::8            | 00:03:15             |  |
|                    |                      |  |
| console#show ipv6  | mld groups vlan 6    |  |
|                    |                      |  |
| Group Address      | FF1E::1              |  |
| Interface          | vlan 6               |  |
| Up Time (hh:mm:ss) |                      |  |
| Expiry Time (hh:mm | n:ss)                |  |
|                    |                      |  |
| Group Address      | FF1E::2              |  |
| Interface          | vlan 6               |  |
| Up Time (hh:mm:ss) |                      |  |
| Expiry Time (hh:mm | n:ss)                |  |

I

| Group Address FF1E::3  |
|------------------------|
| Interface vlan 6       |
| Up Time (hh:mm:ss)     |
| Expiry Time (hh:mm:ss) |
|                        |
| Group Address FF1E::4  |
| Interface vlan 6       |
| Up Time (hh:mm:ss)     |
| Expiry Time (hh:mm:ss) |

# show ipv6 mld interface

The **show ipv6 mld interface** command is used to display MLD related information for an interface.

## **Syntax**

show ipv6 mld interface { vlan vlan-id | all }

• *vlan-id* — A valid VLAN id.

## **Default Configuration**

There is no default configuration for this command.

### **Command Mode**

Privileged EXEC mode

### **User Guidelines**

The following information is displayed for the specified interface:

| Field     | Description                                    |
|-----------|------------------------------------------------|
| Interface | The interface number in unit/slot/port format. |

| MLD Global<br>Admin Mode      | This field displays the configured global administrative status of MLD.                                                                  |
|-------------------------------|----------------------------------------------------------------------------------------------------|
| MLD Interface<br>Admin Mode   | This field displays the configured interface administrative status of MLD.                                                               |
| MLD Operational<br>Mode       | The operational status of MLD on the interface.                                                                                          |
| MLD Version                   | This field indicates the version of MLD configured on the interface.                                                                     |
| Query Interval                | This field indicates the configured query interval for the interface.                                                                    |
| Query Max<br>Response Time    | This field indicates the configured maximum query response time (in seconds) advertised in MLD queries on this interface.                |
| Robustness                    | This field displays the configured value for the tuning for the expected packet loss on a subnet attached to the interface.              |
| Startup Query<br>Interval     | This value indicates the configured interval between General Queries sent by a Querier on startup.                                       |
| Startup Query<br>Count        | This value indicates the configured number of Queries sent out on startup, separated by the Startup Query Interval.                      |
| Last Member<br>Query Interval | This value indicates the configured Maximum Response Time inserted into Group-Specific Queries sent in response to Leave Group messages. |
| Last Member<br>Query Count    | This value indicates the configured number of Group-Specific Queries sent before the router assumes that there are no local members.     |

The following information is displayed if the operational mode of the MLD interface is enabled:

| Field           | Description                                                                                                    |
|-----------------|----------------------------------------------------------------------------------------------------|
| Querier Status  | This value indicates whether the interface is a MLD querier or non-querier on the subnet with which it is associated. |
| Querier Address | The IP address of the MLD querier on the subnet the interface with which it is associated.                            |
| Querier Up Time | Time elapsed in seconds since the querier state has been updated.                                                     |

| Querier Expiry<br>Time   | Time left in seconds before the Querier losses its title as querier.                                        |
|--------------------------|----------------------------------------------------------------------------------------------------|
| Wrong Version<br>Queries | Indicates the number of queries received whose MLD version does not match the MLD version of the interface. |
| Number of Joins          | The number of times a group membership has been added on this interface.                                    |
| Number of Leaves         | The number of times a group membership has been removed on this interface.                                  |
| Number of Groups         | The current number of membership entries for this interface.                                                |

# **Example**

console#show ipv6 mld interface vlan 2

| Interface                               | vlan 2   |
|-----------------------------------------|----------|
| MLD Global Admin Mode                   | Enabled  |
| MLD Interface Admin Mode                | Disabled |
| MLD Operational Mode                    | Disabled |
| MLD Version                             | 2        |
| Query Interval (secs)                   | 100      |
| Query Max Response Time(milli-secs)     | 1111     |
| Robustness                              | 2        |
| Startup Query Interval (secs)           | 31       |
| Startup Query Count                     | 2        |
| Last Member Query Interval (milli-secs) | 1111     |
| Last Member Query Count                 | 2        |

# show ipv6 mld-proxy

Use the **show ipv6 mld-proxy** command to display a summary of the host interface status parameters.

## **Syntax**

show ipv6 mld-proxy

### **Command Mode**

Privileged EXEC mode

## **Default Configuration**

There is no default configuration for this command.

### **User Guidelines**

The command displays the following parameters only when you enable MLD Proxy:

| Field                                    | Description                                                                                                    |
|------------------------------------------|----------------------------------------------------------------------------------------------------|
| Interface Index                          | The interface number of the MLD Proxy interface.                                                                |
| Admin Mode                               | Indicates whether MLD Proxy is enabled or disabled. This is a configured value.                                 |
| Operational Mode                         | Indicates whether MLD Proxy is operationally enabled or disabled. This is a status parameter.                   |
| Version                                  | The present MLD host version that is operational on the proxy interface.                                        |
| Number of<br>Multicast Groups            | The number of multicast groups that are associated with the MLD-Proxy interface.                                |
| Unsolicited Report<br>Interval           | The time interval at which the MLD-Proxy interface sends unsolicited group membership reports.                  |
| Querier IP Address<br>on Proxy Interface | The IP address of the Querier, if any, in the network attached to the upstream interface (MLD-Proxy interface). |
| Older Version 1<br>Querier Timeout       | The interval used to timeout the older version 1 queriers.                                                      |
| Proxy Start<br>Frequency                 | The number of times the MLD-Proxy has been stopped and started.                                                 |

# **Example**

I

console#show ipv6 mld-proxy

| Interface Index vlan 10                           |
|---------------------------------------------------|
| Admin Mode Enabled                                |
| Operational Mode Enabled                          |
| Version                                           |
| Num of Multicast Groups 0                         |
| Unsolicited Report Interval 1                     |
| Querier IP Address on Proxy Interface fe80::1:2:5 |
| Older Version 1 Querier Timeout 00:00:00          |
| Proxy Start Frequency1                            |

# show ipv6 mld-proxy groups

Use the **show ipv6 mld-proxy groups** command to display information about multicast groups that the MLD Proxy reported.

### **Syntax**

show ipv6 mld-proxy groups

# **Default Configuration**

There is no default configuration for this command.

#### **Command Mode**

Privileged EXEC

### **User Guidelines**

The following parameters are displayed by this command:

| Field         | Description                            |
|---------------|----------------------------------------|
| Interface     | The MLD Proxy interface.               |
| Group Address | The IP address of the multicast group. |

| Last Reporter     | The IP address of the host that last sent a membership report for the current group on the network attached to the MLD-Proxy interface (upstream interface). |
|-------------------|----------------------------------------------------------------------------------------------------|
| Up Time (in secs) | The time elapsed in seconds since last created.                                                                                                    |
| Member State      | Possible values are:                                                                                                    |
|                   | Idle_Member—The interface has responded to the latest group<br>membership query for this group.                                                              |
|                   | Delay_Member—The interface is going to send a group<br>membership report to respond to a group membership query for<br>this group.                           |
| Filter Mode       | Possible values are Include or Exclude.                                                                                                    |
| Sources           | The number of sources attached to the multicast group.                                                                                                    |

## **Example**

| console#show i | ipv6 mld-proxy | groups   |              |             |         |
|----------------|----------------|----------|--------------|-------------|---------|
| Interface      |                |          | vlan 10      |             |         |
| Group Address  | Last Reporter  | Up Time  | Member State | Filter Mode | Sources |
|                |                |          |              |             |         |
|                |                |          |              |             |         |
| FF1E::1        | FE80::100:2.3  | 00:01:40 | DELAY_MEMBER | Exclude     | 2       |
| FF1E::2        | FE80::100:2.3  | 00:02:40 | DELAY_MEMBER | Include     | 1       |
| FF1E::3        | FE80::100:2.3  | 00:01:40 | DELAY_MEMBER | Exclude     | 0       |
| FF1F::4        | FE80::100:2 3  | 00:02:44 | DELAY MEMBER | Include     | 4       |

# show ipv6 mld-proxy groups detail

Use the **show ipv6 mld-proxy groups detail** command to display information about multicast groups that MLD Proxy reported.

## **Syntax**

show ipv6 mld-proxy groups detail

# **Default Configuration**

There is no default configuration for this command.

### **Command Mode**

Privileged EXEC

## **User Guidelines**

The following parameters are displayed by this command:

| Field                                                  | Description                                                                                                    |  |
|--------------------------------------------------------|----------------------------------------------------------------------------------------------------|--|
| Interface                                              | The interface number of the MLD-Proxy.                                                                                                    |  |
| Group Address                                          | The IP address of the multicast group.                                                                                                    |  |
| Last Reporter                                          | The IP address of the host that last sent a membership report for<br>the current group on the network attached to the MLD Proxy<br>interface (upstream interface). |  |
| Up Time (in secs)                                      | The time elapsed in seconds since last created.                                                                                                    |  |
| Member State                                           | Possible values are:                                                                                                    |  |
|                                                        | Idle_Member—The interface has responded to the latest group<br>membership query for this group.                                                                    |  |
|                                                        | Delay_Member—The interface is going to send a group<br>membership report to respond to a group membership query for<br>this group.                                 |  |
| Filter Mode                                            | Possible values are Include or Exclude.                                                                                                    |  |
| Sources                                                | The number of sources attached to the multicast group.                                                                                                    |  |
| Group Source<br>List                                   | The list of IP addresses of the sources attached to the multicast group.                                                                                           |  |
| Expiry Time The time left for a source to get deleted. |                                                                                                    |  |

# Example

| console#show i           | ipv6 igmp-proxy gr | coups   |              |             |   |
|--------------------------|--------------------|---------|--------------|-------------|---|
| Interface                |                    |         | . vlan 10    |             |   |
|                          |                    |         |              |             |   |
| Group Address<br>Sources | Last Reporter      | Up Time | Member State | Filter Mode |   |
|                          |                    |         |              |             |   |
|                          |                    |         |              |             |   |
| FF1E::1                  | FE80::100:2.3      | 244     | DELAY_MEMBER | Exclude     | 2 |

| Group Source       | List         | Expiry | 7 Time |                           |         |   |
|--------------------|--------------|--------|--------|---------------------------|---------|---|
| 2001::1<br>2001::2 |              | 00:02: |        |                           |         |   |
| FF1E::2            | FE80::100:2. | 3      | 243    | DELAY_MEMBER              | Include | 1 |
| Group Source       |              |        | y Time |                           |         |   |
| 3001::1            |              | 00:03: | :32    |                           |         |   |
| 3002::2            |              | 00:03: | :32    |                           |         |   |
|                    |              |        |        | DELAY_MEMBER DELAY_MEMBER |         | 0 |
| Group Source       | List         | Expiry | 7 Time | _                         |         |   |
|                    |              |        |        |                           |         |   |
| 4001::1            |              | 00:03: | :40    |                           |         |   |
| 5002::2            |              | 00:03: | :40    |                           |         |   |
| 4001::2            |              | 00:03: | :40    |                           |         |   |
| 5002::2            |              | 00:03: | 40     |                           |         |   |

# show ipv6 mld-proxy interface

Use the **show ipv6 mld-proxy interface** command to display a detailed list of the host interface status parameters.

## **Syntax**

show ipv6 mld-proxy interface

# **Default Configuration**

There is no default configuration for this command.

### **Command Mode**

Privileged EXEC

### **User Guidelines**

The following parameters are displayed only when MLD Proxy is enabled:

| Parameter | Description              |  |
|-----------|--------------------------|--|
| Interface | The MLD Proxy interface. |  |

The column headings of the table associated with the interface are as follows:

| Parameter   | Description                                                                 |
|-------------|-----------------------------------------------------------------------------|
| Ver         | The MLD version.                                                            |
| Query Rcvd  | Number of MLD queries received.                                             |
| Report Rcvd | Number of MLD reports received.                                             |
| Report Sent | Number of MLD reports sent.                                                 |
| Leaves Rcvd | Number of MLD leaves received. Valid for version 2 only.                    |
| Leaves Sent | Number of MLD leaves sent on the Proxy interface. Valid for version 2 only. |

## **Example**

console#show ipv6 mld-proxy interface

Interface..... vlan 10

Ver Query Rcvd Report Rcvd Report Sent Leave Rcvd Leave Sent

| 2 | 3 | 0 | 4 |   |   |
|---|---|---|---|---|---|
| 1 | 2 | 0 | 0 | 0 | 2 |

# show ipv6 mld traffic

The show ipv6 mld traffic command is used to display MLD statistical information for the router.

# **Syntax**

show ipv6 mld traffic

## **Default Configuration**

There is no default configuration for this command.

### **Command Mode**

Privileged EXEC mode

## **User Guidelines**

The following fields are displayed:

| Field                         | Description                                                    |
|-------------------------------|----------------------------------------------------------------|
| Valid MLD Packets<br>Received | The number of valid MLD packets received by the router.        |
| Valid MLD Packets Sent        | The number of valid MLD packets sent by the router.            |
| Queries Received              | The number of valid MLD queries received by the router.        |
| Queries Sent                  | The number of valid MLD queries sent by the router.            |
| Reports Received              | The number of valid MLD reports received by the router.        |
| Reports Sent                  | The number of valid MLD reports sent by the router.            |
| Leaves Received               | The number of valid MLD leaves received by the router.         |
| Leaves Sent                   | The number of valid MLD leaves sent by the router.             |
| Bad Checksum MLD<br>Packets   | The number of bad checksum MLD packets received by the router. |
| Malformed MLD Packets         | The number of malformed MLD packets received by the router.    |

# **Example**

console#show ipv6 mld traffic

| Valid MLD Packets Received | 52 |
|----------------------------|----|
| Valid MLD Packets Sent     | 7  |
| Queries Received           | 0  |
| Queries Sent               | 7  |
| Reports Received           | 52 |

| Reports | s Sent   | 0 |
|---------|----------|---|
| Leaves  | Received | 0 |
| Leaves  | Sent     | 0 |

# show ipv6 neighbors

Use the **show ipv6 neighbors** command in Privileged EXEC mode to display information about the IPv6 neighbors.

## **Syntax**

show ipv6 neighbors

## **Syntax Description**

This command has no arguments or keywords.

## **Default Configuration**

This command has no default configuration.

### **Command Mode**

User EXEC, Privileged EXEC modes

### **User Guidelines**

This command has no user guidelines.

### Example

The following example displays information about the IPv6 neighbors.

console(config)#show ipv6 neighbors

Neighbor Last

IPv6 Address MAC Address isRtr State Updated
Interface

# show ipv6 route

Use the **show ipv6 route** command in User EXEC or Privileged EXEC mode to display the IPv6 routing table. The output of the command also displays the IPv6 address of the default gateway and the default route associated with the gateway.

### **Syntax**

show ipv6 route [ipv6-address | ipv6-prefix/prefix-length | protocol | interface-type interface-number] [best]

### **Syntax Description**

| Parameter                          | Description                                                                                                    |
|------------------------------------|----------------------------------------------------------------------------------------------------|
| ipv6-address                       | Specifies an IPv6 address for which the best-matching route would be displayed.                                                                                                    |
| protocol                           | Specifies the protocol that installed the routes. Is one of the following keywords: connected, ospf, static.                                                                                   |
| ipv6-prefix/ prefix-<br>length     | Specifies an IPv6 network for which the matching route would be displayed.                                                                                                    |
| interface-type<br>interface-number | Valid IPv6 interface. Specifies that the routes with next-hops on<br>the selected interface be displayed. Supported interface types<br>are VLAN, Tunnel, and Loopback.                         |
| best                               | Specifies that only the best routes are displayed. If the connected keyword is selected for protocol, the best option is not available because there are no best or non-best connected routes. |

## **Default Configuration**

This command has no default configuration.

### **Command Mode**

User EXEC, Privileged EXEC modes

#### **User Guidelines**

This command has no user guidelines.

### **Example**

The following example displays the IPv6 address of the default gateway and the default route associated with the gateway.

```
console(config)#show ipv6 route
IPv6 Routing Table - 0 entries
Route Codes: C - connected, S - static
O - OSPF Intra, OI - OSPF Inter, OE1 - OSPF Ext 1, OE2 - OSPF Ext 2
ON1 - OSPF NSSA Ext Type 1, ON2 - OSPF NSSA Ext Type 2
Default gateway is 10.1.20.1
```

```
S 0.0.0.0/0 [254/0] via 10.1.20.1
C 10.1.20.0/24 [0/1] directly connected, vlan2
C 20.1.20.0/24 [0/1] directly connected, vlan4
```

# show ipv6 route preferences

Use the **show ipv6 route preferences** command in Privileged EXEC mode to show the preference value associated with the type of route. Lower numbers have a greater preference.

# **Syntax**

show ipv6 route preferences

# **Default Configuration**

This command has no default configuration.

#### **Command Mode**

Privileged EXEC mode

#### **User Guidelines**

This command has no user guidelines.

### Example

The following example shows the preference value associated with the type of route.

console#show ipv6 route preferences

| Local                  | 0   |
|------------------------|-----|
| Static                 | 1   |
| OSPF Intra-area routes | 110 |
| OSPF Inter-area routes | 110 |
| OSPF External routes   | 110 |

# show ipv6 route summary

Use the **show ipv6 route summary** command in Privileged EXEC mode to display a summary of the routing table for all routes, including best and non-best routes. Use best to display the count summary for only best routes.

# **Syntax**

show ipv6 route summary [best]

best — Displays the count summary for only best routes.

# **Default Configuration**

This command has no default configuration.

# **Command Mode**

User EXEC, Privileged EXEC modes

### **User Guidelines**

This command has no user guidelines.

# **Example**

# show ipv6 traffic

Use the **show ipv6 traffic** command in User EXEC mode to show traffic and statistics for IPv6 and ICMPv6

# Syntax

show ipv6 traffic [vlan vlan-id | tunnel tunnel-id | loopback loopback-id]

- vlan-id Valid VLAN ID, shows information about traffic on a specific interface or, without the optional parameter, shows information about traffic on all interfaces.
- tunnel Tunnel identifier. (Range: 0-7)
- loopback Loopback identifier. (Range: 0-7)

# **Default Configuration**

This command has no default configuration.

#### **Command Mode**

User EXEC mode

### **User Guidelines**

This command has no user guidelines.

# **Examples**

The following examples show traffic and statistics for IPv6 and ICMPv6, first for all interfaces and an individual VLAN.

console> show ipv6 traffic

IPv6 STATISTICS

| Total Datagrams Received0                               |
|---------------------------------------------------------|
| Received Datagrams Locally Delivered                    |
| Received Datagrams Discarded Due To Header Errors 0     |
| Received Datagrams Discarded Due To MTU 0               |
| Received Datagrams Discarded Due To No Route 0          |
| Received Datagrams With Unknown Protocol 0              |
| Received Datagrams Discarded Due To Invalid Address.0   |
| Received Datagrams Discarded Due To Truncated Data. $0$ |
| Received Datagrams Discarded Other 0                    |
| Received Datagrams Reassembly Required 0                |
| Datagrams Successfully Reassembled 0                    |
| Datagrams Failed To Reassemble 0                        |
| Datagrams Forwarded                                     |
| Datagrams Locally Transmitted 0                         |
| Datagrams Transmit Failed 0                             |
| Datagrams Successfully Fragmented 0                     |

| Datagrams railed to fragment                        | U |
|-----------------------------------------------------|---|
| Fragments Created                                   | 0 |
| Multicast Datagrams Received                        | 0 |
| Multicast Datagrams Transmitted                     | 0 |
| console> show ipv6 traffic vlan 11                  |   |
| Interface 1                                         | 1 |
| IPv6 STATISTICS                                     |   |
| Total Datagrams Received                            | 0 |
| Received Datagrams Locally Delivered                | 0 |
| Received Datagrams Discarded Due To Header Errors   | 0 |
| Received Datagrams Discarded Due To MTU             | 0 |
| Red Datagrams Discarded Due To No Route             | 0 |
| Received Datagrams With Unknown Protocol            | 0 |
| Received Datagrams Discarded Due To Invalid Address | 0 |
| Received Datagrams Discarded Due To Truncated Data. | 0 |
| Received Datagrams Discarded Other                  | 0 |
| Received Datagrams Reassembly Required              | 0 |
| Datagrams Successfully Reassembled                  | 0 |
| Datagrams Failed To Reassemble                      | 0 |
| Datagrams Forwarded                                 | 0 |
| Datagrams Locally Transmitted                       | 0 |
| Datagrams Transmit Failed                           | 0 |
| Datagrams Successfully Fragmented                   | 0 |
| Datagrams Failed To Fragment                        | 0 |
| Fragments Created                                   | 0 |

| Multicast | Datagrams | Received    | 0 |
|-----------|-----------|-------------|---|
| Multicast | Datagrams | Transmitted | 0 |

# show ipv6 vlan

Use the **show ipv6 vlan** command in Privileged EXEC mode to display IPv6 VLAN routing interface addresses.

# **Syntax**

show ipv6 vlan

# **Default Configuration**

This command has no default configuration.

#### **Command Mode**

Privileged EXEC mode

#### **User Guidelines**

This command has no user guidelines.

# Example

The following example displays IPv6 VLAN routing interface addresses.

console#show ipv6 vlan

MAC Address used by Routing VLANs: 00:02:BC:00:30:68

VLAN ID IPv6 Address/Prefix Length

1

# traceroute ipv6

Use the **traceroute ipv6** command in Privileged EXEC mode to discover the routes that packets actually take when traveling to their destination through the network on a hop-by-hop basis.

traceroute ipv6 {ip-address | hostname} [port]

- *ipv6-address* Destination IPv6 address.
- hostname Hostname to ping (contact). (Range: 1–158 characters). The
  command allows spaces in the host name when specified in double quotes.
  For example, console(config)#traceroute "host name"
- port UDP port used as the destination of packets sent as part of the traceroute. This port should be an unused port on the destination system. (Range: 0-65535)

## **Default Configuration**

33434 is the default port value.

#### **Command Mode**

Privileged EXEC mode

### **User Guidelines**

This command has no user guidelines.

# **Example**

```
The following example discovers the packet routes on a hop-by-hop basis. console#traceroute ipv6 2020:1::1
```

Tracing route over a maximum of 20 hops

1 \* N \* N \* N

I

# **Loopback Interface Commands**

PowerConnect provides for the creation, deletion, and management of loopback interfaces. They are dynamic interfaces that are created and deleted by user configuration.

A loopback interface is always expected to be up. As such, it provides a means to configure a stable IP address on the device which may be referred to by other switches in the network. This interface never transmits data but may receive data. It is typically expected to be used by routing protocols.

Support for the internal loopback address, if present, is limited to testing the IP stack.

# **Commands in this Chapter**

This chapter explains the following commands:

interface loopback

show interfaces loopback

# interface loopback

Use the **interface loopback** command in Global Configuration mode to enter the Interface Loopback configuration mode.

# **Syntax**

interface loopback *loopback-id* no interface loopback *loopback-id* 

• loopback-id — Loopback identifier. (Range: 0-7)

# **Default Configuration**

This command has no default configuration.

#### **Command Mode**

Global Configuration mode.

#### **User Guidelines**

This command has no user guidelines.

# Example

```
The following example enters the Interface Loopback 1 configuration mode. console(config)#interface loopback 1 console(config-if-loopback0)#ip address 192.168.22.1 255.255.255.255 console(config-if-loopback0)#exit console(config)#ex console#ping 192.168.22.1 Pinging 192.168.22.1 with 0 bytes of data:

Reply From 192.168.22.1: icmp_seq = 0. time <10 msec. Reply From 192.168.22.1: icmp_seq = 1. time <10 msec. Reply From 192.168.22.1: icmp_seq = 2. time <10 msec. Reply From 192.168.22.1: icmp_seq = 3. time <10 msec.
```

# show interfaces loopback

Use the **show interfaces loopback** command in Privileged EXEC mode to display information about one or all configured loopback interfaces.

# **Syntax**

show interfaces loopback [loopback-id]

loopback-id — Loopback identifier. (Range: 0-7)

# **Default Configuration**

This command has no default configuration.

### **Command Mode**

Privileged EXEC mode.

### **User Guidelines**

This command has no user guidelines.

# **Examples**

The following examples display information about configured loopback interfaces.

| console# show interfaces loopback |             |              |                  |              |
|-----------------------------------|-------------|--------------|------------------|--------------|
| Loopback Id                       | Interface   | IP Address   | Received Packets | Sent Packets |
|                                   |             |              |                  |              |
| 1                                 | loopback    | 1 0.0.0.0    | 0                | 0            |
| console# sho                      | w interface | s loopback 1 |                  |              |
| Interface Li                      | nk Status   |              | Up               |              |
| IP Address                        |             |              | 0.0.             | 0.0.0.0.0    |
| MTU size                          |             |              | 1500             | bytes        |

# **Multicast Commands**

The PowerConnect Multicast component is best suited for video and audio traffic requiring multicast packet control for optimal operation. The Multicast component includes support for IGMPv2, IGMPv3, PIM-DM, PIM-SM, and DVMRP. Communication from point to multipoint is called Multicasting. The source host (point) transmits a message to a group of zero or more hosts (multipoint) that are identified by a single IP destination address. Although the task may be accomplished by sending unicast (point-to-point) messages to each of the destination hosts, multicasting is the more desirable method for this type of transmission. A multicast message is delivered to all members of its destination host group with the same best-efforts reliability as regular unicast IP messages. The message is not guaranteed to arrive intact at all members of the destination group or in the same order relative to other messages. The advantages of multicasting are explained below:

- Network Load Decrease: A number of applications are required to transmit
  packets to hundreds of stations. The packets transmitted to these stations
  share a group of links on their paths to their destinations. Multicast
  transmission can conserve much needed network bandwidth, since
  multicasting transmission requires the transmission of only a single packet
  by the source and replicates this packet only if it is necessary (at forks of
  the multicast delivery tree).
- Discovery of resources: A number of applications require a host to find out whether a certain type of service is available. Internet protocols such as Bootstrap Protocol (BOOTP) and Open Shortest Path First (OSPF) protocol are among these applications. Using multicast messages and sending the query to those hosts which are potentially capable of providing this service speeds the gathering of this information considerably. Although a group of hosts residing on the same network are the intended target for the majority of multicast packets, this limitation is not mandatory. Discovering the local domain-name server is the intended use of multicast messages on remote networks when there is less than one server per network.

• Applications used for datacasting: Since multimedia transmission has become increasingly popular, multicast transmission use has increased. Multicast transmission may be used to efficiently accommodate this type of communication. For instance, the audio and video signals are captured, compressed and transmitted to a group of receiving stations. Instead of using a set of point-to-point connections between the participating nodes, multicasting can be used for distribution of the multimedia data to the receivers. The participating stations are free to join or leave an audio-cast or a video-cast as needed. The variable membership maintenance is managed efficiently through multicasting.

# **Commands in this Chapter**

This chapter explains the following commands:

| ip meast boundary              | ip pim dr-priority             | ip pim spt-<br>threshold                         | show ip meast mroute static |
|--------------------------------|--------------------------------|--------------------------------------------------|-----------------------------|
| ip mroute                      | ip pim hello-<br>interval      | show bridge<br>multicast address-<br>table count | show ip pim bsr-router      |
| ip multicast                   | ip pim join-prune-<br>interval | show ip multicast                                | show ip pim interface       |
| ip multicast ttl-<br>threshold | ip pim register-<br>rate-limit | show ip mcast<br>boundary                        | show ip pim neighbor        |
| ip pim                         | ip pim rp-address              | show ip multicast interface                      | show ip pim rp hash         |
| ip pim bsr-border              | ip pim rp-<br>candidate        | show ip mcast<br>mroute                          | show ip pim rp<br>mapping   |
| ip pim bsr-<br>candidate       | ip pim sparse                  | show ip mcast<br>mroute group                    |                             |
| ip pim dense                   | ip pim ssm                     | show ip meast<br>mroute source                   |                             |

# ip mcast boundary

Use the **ip mcast boundary** command in Interface Configuration mode to add an administrative scope multicast boundary specified by *groupipaddr* and *mask* for which this multicast administrative boundary is applicable. *groupipaddr* is a group IP address and *mask* is a group IP mask.

# **Syntax**

ip meast boundary groupipaddr mask no ip meast boundary groupipaddr mask

- groupipaddr IP address of multicast group. Valid range is 239.0.0.0 to 239.255.255.255.
- mask IP mask of multicast group.

# **Default Configuration**

This command has no default configuration.

#### **Command Mode**

Interface Configuration (VLAN) mode

### **User Guidelines**

This command has no user guidelines.

# Example

The following example adds an administrative scope multicast boundary. console(config)#interface vlan 15

console(config-if-vlan15)#ip mcast boundary 239.5.5.5
255.255.255

# ip mroute

Use the **ip mroute** command to create a static multicast route for a source range. Use the **no** form of this command to delete a static multicast route.

ip mroute source-address mask rpf-address preference no ip mroute source-address mask

- *source-address* The IP address of the multicast data source.
- mask The IP subnet mask of the multicast data source.
- *rpf-address* The IP address of the next hop towards the source.
- *preference* The cost of the route (Range: 1 255).

# **Default Configuration**

There is no default configuration for this command.

#### **Command Mode**

Global Configuration mode

# **Usage Guidelines**

There are no user guidelines for this command.

# **Example**

```
console(config)#
console(config)#ip mroute 1.1.1.1 255.255.0.0
192.168.20.1 34
```

# ip multicast

Use the **ip multicast** command in Global Configuration mode to set the administrative mode of the IP multicast forwarder in the router to active. For multicast routing to become operational, IGMP must be currently enabled. An error message is displayed on the CLI if multicast routing is enabled while IGMP is disabled. However, the IP multicast mode configuration is stored in the multicast configuration file and is automatically enabled once IGMP is enabled.

### **Syntax**

ip multicast

### no ip multicast

### **Default Configuration**

This command has no default configuration.

#### **Command Mode**

Global Configuration mode

#### **User Guidelines**

This command has no user guidelines.

# **Example**

The following example enables IP multicast on the router.

```
console#configure
```

```
console(config)#ip multicast
```

console(config)#no ip multicast

# ip multicast ttl-threshold

Use the **ip multicast ttl-threshold** command in Interface Configuration mode to apply a *ttlvalue* to a routing interface. *ttlvalue* is the TTL threshold which is applied to the multicast Data packets forwarded through the interface.

# **Syntax**

ip multicast ttl-threshold *ttlvalue* no ip multicast ttl-threshold

• ttlvalue — Specifies TTL threshold. (Range: 0-255)

# **Default Configuration**

This command has no default configuration.

### **Command Mode**

Interface Configuration (VLAN) mode

#### **User Guidelines**

This command has no user guidelines.

# **Example**

The following example applies a *ttlvalue* of 5 to the VLAN 15 routing interface.

```
console(config)#interface vlan 15
console(config-if-vlan15)#ip multicast ttl-threshold
5
```

# ip pim

Use the **ip pimdm** command in Interface (VLAN) Configuration mode to administratively configure PIM mode for IP multicast routing on a VLAN interface. Use the **no** form of the command to disable PIM on the interface.

# **Syntax**

ip pim no ip pim

# **Default Configuration**

PIM is not enabled on interfaces by default.

#### **Command Mode**

Interface (VLAN) Configuration mode

### **User Guidelines**

PIM requires that routing, multicast, and IGMP be enabled.

# **Example**

```
console(config)#ip routing
console(config)#ip igmp
console(config)#ip multicast
```

```
console(config)#interface vlan 10
console(if-vlan-10)#ip pim
```

# ip pim bsr-border

The **ip pim bsr-border** command is used in Interface (VLAN) Configuration mode to administratively disable bootstrap router (BSR) messages on the interface. Use the **no** form of this command to return the configuration to the default

### **Syntax**

ip pim bsr-border no ip pim bsr-border

### **Default Configuration**

BSR messages are enabled on the interface by default.

#### **Command Mode**

Interface (VLAN) Configuration mode

## **User Guidelines**

This command only has an effect if sparse mode is enabled. Lower values are preferred.

# Example

console(if-vlan-10)#ip pim bsr-border

# ip pim bsr-candidate

The **ip pim bsr-candidate** command is used to configure the router to advertise itself as a bootstrap router (BSR). Use the **no** form of this command to return to the default configuration. This command replaces the **ip pimsm bsr-candidate**, **ip pimsm cbsrhaskmasklength** and **ip pimsm cbsrpreference** commands

ip pim bsr-candidate vlan { vlan-id hash-mask-length bsr-priority [interval interval]}

no ip pim bsr-candidate vlan {vlan-id}

# **Parameter Description**

| Parameter        | Description                                                                                                    |  |
|------------------|----------------------------------------------------------------------------------------------------|--|
| vlan-id          | A valid VLAN identifier with multicast routing enabled.                                                                              |  |
| hash-mask-length | Length of the BSR hash to be ANDed with the multicast group address. (Range 0–32 bits). Default 0.                                   |  |
| bsr-priority     | The advertised priority of the BSR candidate. Range 0-255. Default 0.                                                                |  |
| interval         | (Optional) Indicates the RP candidate advertisement interval. The range is from 1 to 16383 seconds. The default value is 60 seconds. |  |

# **Default Configuration**

None - the router does not advertise itself as a BSR candidate.

#### **Command Mode**

Global Configuration mode

#### **User Guidelines**

All multicast groups with the same hash value correspond to the same RP. Lower priority values are preferred.

# Example

console(config)#ip pim bsr-candidate vlan 10 16 0
interval 30

# ip pim dense

Use the **ip pim dense** command in Global Configuration mode to administratively configure PIM dense mode for IP multicast routing. Use the **no** form of this command to disable PIM dense mode. This command replaces the **ip pimsm** command.

# **Syntax**

ip pim dense no ip pim dense

# **Default Configuration**

PIM is not enabled by default.

#### **Command Mode**

Global Configuration mode

#### **User Guidelines**

Only one of sparse or dense mode can be configured on a router.

# Example

console(config)#ip pim dense

# ip pim dr-priority

The **ip pim dr-priority** command in Interface (VLAN) Configuration mode to administratively configure the advertised designated router (DR) priority value. Use the **no** form of this command to return the configuration to the default.

# **Syntax**

ip pim dr-priority *priority* no ip pim dr-priority

• *priority* — The administratively configured priority (Range: 0–2147483647).

# **Default Configuration**

The default election priority is 1.

#### **Command Mode**

Interface (VLAN) Configuration mode

#### **User Guidelines**

This command only has an effect if sparse mode is enabled. Lower values are preferred.

### **Example**

console(if-vlan10)#ip pim dr-priority 32768

# ip pim hello-interval

The **ip pim hello-interval** command in Interface (VLAN) Configuration mode to administratively configure the frequency of PIM Hello messages on the specified interface. Use the **no** form of this command to return the configuration to the default. This command deprecates the **ip pimsm query-interval**, the **ip pimsm hello-interval** and the **ip pimdm hello-interval** commands.

# **Syntax**

ip pim hello-interval *interval* no ip pim hello-interval

• *interval*— The number of seconds between successive hello transmissions. Range: 0–18000 seconds. Default is 30.

# **Default Configuration**

The default hello interval is 30 seconds.

### **Command Mode**

Interface (VLAN) Configuration mode

#### **User Guidelines**

There are no user guidelines for this command.

### Example

console(config-if-vlan10)#ip pim hello-interval 20

# ip pim join-prune-interval

The ip pim join-prune-interval command in Interface (VLAN) Configuration mode to administratively configure the frequency of join/prune messages on the specified interface. Use the **no** form of this command to return the configuration to the default. This command deprecates the ip pimsm message-interval and ip pimsm join-prune-interval commands.

### **Syntax**

ip pim join-prune-interval *interval* no ip pim join-prune-interval

• *interval* — The number of seconds between successive join-prune transmissions. Range: 0–18000 seconds. Default is 60.

# **Default Configuration**

The default join/prune interval is 60 seconds.

### **Command Mode**

Interface (VLAN) Configuration mode

### **User Guidelines**

This command only has an effect if sparse mode is enabled.

# **Example**

console(if-vlan10)#ip pim join-prune-interval 30

# ip pim register-rate-limit

Use the **ip pim register-rate-limit** command in Global Configuration mode to set a limit on the maximum number of PIM register messages sent per second for each (S,G) entry. Use the **no** form of this command to return the limit to its default value (0). This command replaces the **ip pimsm spt-threshold** command.

### **Syntax**

ip pim register-rate-limit *0-2000* no ip pim register-rate-limit

# **Parameter Description**

| Parameter           | Description                                                           |  |
|---------------------|-----------------------------------------------------------------------|--|
| register-rate-limit | The PIM register message limit in kilobytes per second. Range 0-2000. |  |

# **Default Configuration**

The default threshold is 0. This indicates that the register limit is infinite.

#### **Command Mode**

Global Configuration mode

#### **User Guidelines**

This command has no user guidelines.

# Example

console(config)#ip pim register-rate-limit 10

# ip pim rp-address

Use the **ip pim rp-address** command in Global Configuration mode to define the address of a PIM Rendezvous point (RP) for a specific multicast group range. Use the **no** form of this command to remove a configured RP. This command replaces the **ip pimsm rp-address** command.

ip pim rp-address {rp-address group-address group-mask [ override ]} no ip pim rp-address {rp-address group-address group-mask}

# **Parameter Description**

| Parameter     | Description                                                                                                    |
|---------------|----------------------------------------------------------------------------------------------------|
| rp-address    | The valid IPv4 address for the rendezvous point.                                                                        |
| group-address | A valid multicast group address to be sourced from the rendezvous point.                                                |
| group-mask    | A mask indicating the range of multicast groups sourced from the RP                                                     |
| override      | A flag indicating that the static entry should override dynamically learned entries for the configured multicast group. |

# **Default Configuration**

None —no static multicast groups are configured for an RP.

### **Command Mode**

Global Configuration mode

#### **User Guidelines**

There are no user guidelines for this command.

# **Example**

console(config)#ip pim rp-address 192.168.21.1
239.1.0.0 255.255.0.0 override

# ip pim rp-candidate

Use the **ip pim rp-candidate** command in Global Configuration mode to configure the router to advertise itself to the bootstrap router (BSR) router as a PIM candidate rendezvous point (RP) for a specific multicast group range. Use the **no** form of this command to return to the default configuration. This command replaces the **ip pimsm rp-candidate** command.

ip pim rp-candidate vlan { vlanid group-address group-mask [interval interval]}

no ip pim rp-candidate vlan vlanid group-address group-mask}

# **Parameter Description**

| Parameter     | Description                                                                                                    |
|---------------|----------------------------------------------------------------------------------------------------|
| vlan-id       | A valid VLAN identifier with multicast routing enabled.                                                                              |
| group-address | A valid multicast group address.                                                                                                    |
| group-mask    | A mask indicating the range of multicast groups for which the router should advertise itself as an RP-candidate.                     |
| interval      | (Optional) Indicates the RP candidate advertisement interval. The range is from 1 to 16383 seconds. The default value is 60 seconds. |

# **Default Configuration**

None - the router does not advertise itself as an RP candidate by default.

### **Command Mode**

Global Configuration mode

#### **User Guidelines**

There are no user guidelines for this command.

# Example

console(config)#ip pimsm rp-candidate vlan 10
239.1.0.0 255.255.0.0 interval 30

# ip pim sparse

Use the **ip pim sparse** command in Global Configuration mode to administratively configure PIM sparse mode for IP multicast routing. Use the **no** form of this command to disable PIM sparse mode. This command replaces the **ip pimsm** command.

ip pim sparse no ip pim sparse

## **Default Configuration**

PIM not enabled by default.

#### **Command Mode**

Global Configuration mode

#### **User Guidelines**

Only one of sparse or dense mode can be configured on a router.

### **Example**

console(config)#ip pim sparse

# ip pim ssm

Use the **ip pim ssm** command in Global Configuration mode to administratively configure PIM source specific multicast range of addresses for IP multicast routing. Use the **no** form of this command to remove configured ranges of addresses from the router.

# **Syntax**

ip pim ssm {default | group-address group-mask }
no ip pim ssm {default | group-address group-mask }

# **Parameter Description**

| Parameter     | Description                                                        |  |
|---------------|--------------------------------------------------------------------|--|
| default       | Defines the SSM range access list to 232/8.                        |  |
| group-address | An IP multicast group address.                                     |  |
| group-mask    | An IPv4 mask in a.b.c.d form where a, b, c and d range from 0-255. |  |

# **Default Configuration**

There are no group addresses configured by default.

#### **Command Mode**

Global Configuration mode

#### **User Guidelines**

There are no user guidelines for this command.

# **Example**

console(config)#ip pim ssm 239.0.10.0 255.255.255.0

# ip pim spt-threshold

Use the **ip pim spt-threshold** command in Global Configuration mode to set the multicast traffic threshold rate for the last-hop router to switch to the shortest path on the router. Use the **no** form of this command to return the threshold to its default value (0).

# **Syntax**

ip pim spt-threshold spt-threshold no ip pim spt-threshold

# **Parameter Description**

| Parameter | Description                                                                        |
|-----------|------------------------------------------------------------------------------------|
|           | The multicast traffic threshold rate in kilobytes per second. Range: 0–2000 Kbps). |

# **Default Configuration**

The default threshold is 0. This indicates that the multicast router should always switch to the multicast source tree.

#### **Command Mode**

Global Configuration mode

#### **User Guidelines**

There are no user guidelines for this command.

### Example

console(config)#ip pim spt-threshold 100

# show bridge multicast address-table count

Use the show bridge multicast address-table count command to view statistical information about the entries in the multicast address table.

# **Syntax**

show bridge multicast address-table count

# **Default Configuration**

This command has no default configuration.

#### **Command Mode**

Privileged EXEC mode

### **User Guidelines**

This command has no user guidelines.

# Example

The following command shows information about the entries in the multicast address table.

console#show bridge multicast address-table count

Capacity: 1024

Used: 4

Static addresses: 2

Dynamic addresses: 1

Forbidden addresses: 1

The following table shows the information the command displays:

| Field                  | Description                                                                             |
|------------------------|-----------------------------------------------------------------------------------------|
| Capacity               | The maximum number of addresses that can be stored in the multicast address table.      |
| Used                   | The total number of addresses in the multicast address table.                           |
| Static addresses       | The number of addresses in the multicast address table that are static IP addresses.    |
| Dynamic addresses      | The number of addresses in the multicast address table that were learned dynamically.   |
| Forbidden<br>addresses | The number of addresses in the multicast address table that are forbidden IP addresses. |

# show ip multicast

Use the **show ip multicast** command in Privileged EXEC mode to display the system-wide multicast information.

# **Syntax**

show ip multicast

# **Syntax Description**

This command has no arguments or keywords.

# **Default Configuration**

This command has no default configuration.

# **Command Mode**

User EXEC, Privileged EXEC modes

# **User Guidelines**

This command has no user guidelines.

## **Example**

The following example displays system-wide multicast information.

console#show ip multicast

| Admin Mode Enabled                       |
|------------------------------------------|
| Protocol State Non-Operational           |
| Table Max Size                           |
| Protocol                                 |
| Multicast Forwarding Cache Entry Count 0 |

# show ip mcast boundary

Use the **show ip mcast boundary** command in Privileged EXEC mode to display all the configured administrative scoped multicast boundaries.

# **Syntax**

show ip meast boundary {vlan vlan-id | all}

vlan-id — Valid VLAN ID.

# **Default Configuration**

This command has no default configuration.

## **Command Mode**

Privileged EXEC mode

### **User Guidelines**

This command has no user guidelines.

# **Example**

The following example displays all the configured administrative scoped multicast boundaries.

```
console#show ip mcast boundary all
MULTICAST BOUNDARY
```

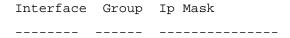

# show ip multicast interface

Use the **show ip multicast interface** command in Privileged EXEC mode to display the multicast information for the specified interface.

# **Syntax**

show ip multicast interface [type number]

# **Syntax Description**

| Parameter | Description                                                                                                    |
|-----------|----------------------------------------------------------------------------------------------------|
|           | Interface type and number for which to display IP multicast information. VLAN Vlan-ID is the only supported type and number |

# **Default Configuration**

Show information for all multicast interfaces.

#### **Command Mode**

User EXEC, Privileged EXEC modes

#### **User Guidelines**

This command has no user guidelines.

# **Example**

The following example displays the multicast information for VLAN 15. console#show ip mcast interface vlan 15
Interface TTL

```
_____
```

# show ip mcast mroute

Use the **show ip mcast mroute** command in Privileged EXEC mode to display a summary or all the details of the multicast table.

# **Syntax**

show ip meast mroute {detail | summary}

# **Default Configuration**

This command has no default configuration.

#### **Command Mode**

Privileged EXEC mode

#### **User Guidelines**

This command has no user guidelines.

# **Example**

The following example displays a summary or all the details of the multicast table.

console#show ip mcast mroute summary

console#show ip mcast mroute detail

# show ip meast mroute group

Use the **show ip meast mroute group** command in Privileged EXEC mode to display the multicast configuration settings such as flags, timer settings, incoming and outgoing interfaces, RPF neighboring routers, and expiration times of all the entries in the multicast mroute table containing the *groupipaddr* value.

# **Syntax**

show ip mcast mroute group groupipaddr {detail | summary}

• groupipaddr — IP address of the multicast group.

# **Default Configuration**

This command has no default configuration.

#### **Command Mode**

Privileged EXEC mode.

#### **User Guidelines**

This command has no user guidelines.

# **Example**

The following example displays the multicast configuration settings such as flags, timer settings, incoming and outgoing interfaces.

console#show ip mcast mroute group 224.5.5.5 summary

console#show ip mcast mroute group 224.5.5.5 detail

# show ip mcast mroute source

Use the **show ip meast mroute source** command in Privileged EXEC mode to display the multicast configuration settings such as flags, timer settings, incoming and outgoing interfaces, RPF neighboring routers, and expiration times of all the entries in the multicast mroute table containing the *sourceipaddr* or *sourceipaddr* | *groupipaddr* pair value(s).

# **Syntax**

show ip meast mroute source sourceipaddr {summary | groupipaddr}

- sourceipaddr IP address of source.
- *groupipaddr* IP address of multicast group.

# **Default Configuration**

This command has no default configuration.

#### **Command Mode**

Privileged EXEC mode.

#### **User Guidelines**

This command has no user guidelines.

### Example

The following example displays multicast configuration settings. console#show ip mcast mroute source 10.1.1.1 summary

console#show ip mcast mroute source 10.1.1.1 224.5.5.5

# show ip mcast mroute static

Use the **show ip meast mroute static** command in Privileged EXEC mode to display all the static routes configured in the static meast table if it is specified or display the static route associated with the particular *sourceipaddr*.

# **Syntax**

show ip meast mroute static [sourceipaddr]

sourceipaddr — IP address of source.

# **Default Configuration**

This command has no default configuration.

### **Command Mode**

Privileged EXEC mode

### **User Guidelines**

This command has no user guidelines.

# **Example**

The following example displays the static routes configured in the static meast table.

console#show ip mcast mroute static

#### MULTICAST STATIC ROUTES

| Source IP | Source Mask   | RPF Address | Preference |
|-----------|---------------|-------------|------------|
|           |               |             |            |
| 1.1.1.1   | 255.255.255.0 | 2.2.2.2     | 23         |

# show ip pim bsr-router

The show ip pim bsr-router command displays information about a bootstrap router (BSR). This command deprecates the show ip pimsm componenttable and show ip pimsm bsr commands.

### **Syntax**

show ip pim bsr-router

## **Default Configuration**

There is no default configuration for this command.

#### **Command Mode**

User EXEC, Privileged EXEC mode

### **User Guidelines**

The following information is displayed:

| Field                              | Description                                                                              |
|------------------------------------|------------------------------------------------------------------------------------------|
| BSR address                        | IP address of the BSR.                                                                   |
| BSR Priority                       | The configured BSR priority.                                                             |
| BSR Hash Mask Length               | The configured hash mask length (32 bits maximum).                                       |
| Next Bootstrap Message<br>in       | Time remaining (in hours, minutes, and seconds) until a BSR message is sent.             |
| Next Candidate RP<br>Advertisement | Time remaining (in hours, minutes, and seconds) until the next RP advertisement is sent. |

#### **Example**

console#show ip pim bsr-router candidate

| BSR Address                                                                            | 192.168.10.1 |  |  |
|----------------------------------------------------------------------------------------|--------------|--|--|
| BSR Priority                                                                           | 0            |  |  |
| BSR Hash Mask Length                                                                   | 30           |  |  |
| C-BSR Advertisement Interval (secs)60                                                  |              |  |  |
| Next Bootstrap message(hh:mm:ss) NA                                                    |              |  |  |
| If no configured/elected BSRs exist on the router, the following message is displayed. |              |  |  |

No BSR's exist/learned on this router.

## show ip pim interface

The show ip pim interface command displays the PIM interface status parameters. If the interface number is not is specified, the command displays the status parameters of all the PIM-enabled interfaces. This command deprecates the show ip pimsm interface stats, show ip pimsm interface and show ip pimdm interface commands.

## **Syntax**

show ip pimsm interface [vlan vlan-id]

• *vlan-id* — A valid VLAN ID for which multicast routing has been enabled.

## **Field Descriptions**

| Field               | Description                              |
|---------------------|------------------------------------------|
| Mode                | Active PIM Protocol                      |
| Interface           | Interface number                         |
| Hello Interval      | Hello interval value                     |
| Join-prune Interval | Join-prune interval value                |
| DR Priority         | DR Priority configured on this interface |

| Field             | Description                                                 |  |
|-------------------|-------------------------------------------------------------|--|
| BSR Border        | Whether or not this interface is configured as a BSR Border |  |
| Neighbor Count    | Number of PIM Neighbors learnt on this interface            |  |
| Designated-Router | IP address of the elected DR on the interface               |  |

## **Default Configuration**

There is no default configuration for this command.

#### **Command Mode**

User EXEC and Privileged EXEC modes

### **User Guidelines**

There are no user guidelines for this command.

## **Example**

(console) #show ip pim

| Interface                  | VLAN0010     |
|----------------------------|--------------|
| Mode                       | Sparse       |
| Hello Interval (secs)      | 30           |
| Join Prune Interval (secs) | 60           |
| DR Priority                | 1            |
| BSR Border                 | Disabled     |
| Neighbor Count1            |              |
| Designated Router          | 192.168.10.1 |
|                            |              |
| Interface                  | VLAN0001     |
| Mode                       | Sparse       |
| Hello Interval (secs)      | 30           |

Join Prune Interval (secs) 60

DR Priority 1

BSR Border Disabled

Neighbor Count 1

Designated Router 192.168.10.1

If none of the interfaces are enabled for PIM, the following message is displayed:

None of the routing interfaces are enabled for PIM

## show ip pim neighbor

Use the **show ip pim neighbor** command in User EXEC or Privileged EXEC modes to display PIM neighbors discovered by PIMv2 Hello messages. If the interface number is not specified, this command displays the neighbors discovered on all the PIM-enabled interfaces.

## **Syntax**

show ip pim neighbor [vlan vlan-id]

• *vlan-id*— A valid VLAN ID for which multicast routing has been enabled.

## **Default Configuration**

This command has no default configuration.

#### **Command Mode**

User EXEC, Privileged EXEC modes

#### **User Guidelines**

This command has no user guidelines.

### Field Descriptions

| Field         | Description                    |
|---------------|--------------------------------|
| Neighbor Addr | IP address of the PIM neighbor |

| Field       | Description                               |  |
|-------------|-------------------------------------------|--|
| Interface   | Interface number                          |  |
| Uptime      | Time since the neighbor is learned        |  |
| Expiry Time | Time remaining for the neighbor to expire |  |

## **Example**

(console) #show ip pim neighbor vlan 10

|               |           | Up Time  | Expiry Time |
|---------------|-----------|----------|-------------|
| Neighbor Addr | Interface | hh:mm:ss | hh:mm:ss    |
|               |           |          |             |
| 192.168.10.2  | VLAN0010  | 00:02:5  | 5 00:01:15  |

(FASTPATH) #show ip pim neighbor

| Neighbor Addr | Interface | Uptime      | Expiry Time |
|---------------|-----------|-------------|-------------|
|               |           | (HH:MM::SS) | (HH:MM::SS) |
|               |           |             |             |
| 192.168.10.2  | VLAN0001  | 00:02:55    | 00:01:15    |
| 192.168.20.2  | VLAN0010  | 00:03:50    | 00:02:10    |

If no neighbors are learned on any of the interfaces, the following message is displayed.

No neighbors are learned on any interface.

## show ip pim rp hash

The **show ip pim rp hash** command displays the rendezvous point (RP) selected for the specified group address.

## **Syntax**

show ip pim rp hash group-address

group-address — A valid multicast address supported by RP.

#### **Default Configuration**

There is no default configuration for this command.

#### **Command Mode**

User EXEC, Privileged EXEC mode

#### **User Guidelines**

The following fields are displayed:

| Field      | Description                                       |  |
|------------|---------------------------------------------------|--|
| RP Address | Address of the RP                                 |  |
| Туре       | Origin from where this group mapping was learned. |  |

#### **Example**

console#show ip pimsm rp hash 224.1.2.0

RP Address 192.168.10.1

Type Static

If no RP Group mapping exists on the router, the following message is displayed:

No RP-Group mappings exist/learned on this router.ny interface.

## show ip pim rp mapping

The **show ip pim rp mapping** command is used in User EXEC and Privileged EXEC modes to display the mappings for the PIM group to the active rendezvous points. This command deprecates the **show ip pimsm rp** candidate, show ip pimsm staticrp, show ip pimsm rp mapping commands.

### **Syntax**

show ip pim rp mapping [ rp-address ]

rp-address — An RP address.

### **Default configuration**

There is no default configuration for this command.

#### **Command Mode**

User EXEC, Privileged EXEC modes

#### **User Guidelines**

There are no user guidelines for this command.

### **Field Descriptions**

| Field         | Description                                      |  |
|---------------|--------------------------------------------------|--|
| RP Address    | Address of the RP                                |  |
| Group Address | Address of the multicast group.                  |  |
| Group Mask    | Mask for the group address.                      |  |
| Origin        | Origin from where this group mapping is learned. |  |

## **Example**

console#show ip pim rp mapping candidate

| RP | Address                                     | 192.168.10.1 |
|----|---------------------------------------------|--------------|
|    | Group Address                               | 224.1.2.1    |
|    | Group Mask                                  | 255.255.0.0  |
|    | Origin                                      | BSR          |
|    | C-RP Advertisement Interval (secs)          | 60           |
|    | Next Candidate RP Advertisement (hh:mm:ss). | 00:00:15     |

If no RP Group mapping exists on the router, the following message is displayed:

No RP-Group mappings exist on this router.

## **IPv6 Multicast Commands**

This chapter explains the following commands:

| ipv6 pimsm (Global config)         | ipv6 pimsm rp-candidate    |
|------------------------------------|----------------------------|
| ipv6 pimsm (VLAN Interface config) | ipv6 pimsm spt-threshold   |
| ipv6 pimsm bsr-border              | ipv6 pimsm ssm             |
| ipv6 pimsm bsr-candidate           | show ipv6 pimsm            |
| ipv6 pimsm dr-priority             | show ipv6 pimsm bsr        |
| ipv6 pimsm hello-interval          | show ipv6 pimsm interface  |
| ipv6 pimsm join-prune-interval     | show ipv6 pimsm neighbor   |
| ipv6 pimsm register-threshold      | show ipv6 pimsm rphash     |
| ipv6 pimsm rp-address              | show ipv6 pimsm rp mapping |

## ipv6 pimsm (Global config)

Use the **ipv6 pimsm** command to administratively enable PIMSM for IPv6 multicast routing. Use the "no" form of this command to disable PIMSM for IPv6.

## **Syntax**

ipv6 pimsm no ipv6 pimsm

## **Default Configuration**

IPv6 PIMSM is disabled on the router by default.

#### **Command Mode**

Global Configuration mode

#### **User Guidelines**

There are no user guidelines for this command.

#### **Example**

console(config)#ipv6 pimsm

## ipv6 pimsm (VLAN Interface config)

Use the **ipv6 pimsm** command in VLAN Interface configuration mode to administratively enable PIM-SM multicast routing mode on a particular IPv6 router interface. Use the "no" form of this command to disable PIM SM on an interface.

#### **Syntax**

ipv6 pimsm no ipv6 pimsm

### **Default Configuration**

PIM-SM is disabled by default.

#### **Command Mode**

Interface Configuration (VLAN) mode

#### **User Guidelines**

There are no user guidelines for this command.

### **Example**

console(config-if-vlan3)#ipv6 pimsm

## ipv6 pimsm bsr-border

Use the **ipv6 pimsm bsr-border** command to prevent bootstrap router (BSR) messages from being sent or received through an interface. Use the "no" form of this command to disable the interface from being the BSR border.

#### **Syntax**

ipv6 pimsm bsr-border no ipv6 pimsm bsr-border

### **Default Configuration**

BSR-border is disabled by default.

#### **Command Mode**

Interface Configuration (VLAN) mode

#### **User Guidelines**

There are no user guidelines for this command.

#### **Example**

console(config-if-vlan3)#ipv6 pimsm bsr-border

## ipv6 pimsm bsr-candidate

Use the **ipv6 pimsm bsr-candidate** command to configure the router to announce its candidacy as a bootstrap router (BSR). Use the "no" form of this command to stop the router from announcing its candidacy as a bootstrap router.

## **Syntax**

ipv6 pimsm bsr-candidate vlan *vlan-id hash-mask-len* [ *priority* ] no ipv6 pimsm bsr-candidate vlan *vlan-id* 

- *vlan-id*—A valid VLAN ID value.
- hash-mask-len—The length of a mask that is to be ANDed with the group address before the hash function is called. All groups with the same seed hash correspond to the same RP. For example, if this value is 24, only the first 24 bits of the group addresses matter. This allows you to get one RP for multiple groups. (Range 0–128 bits).

• *priority*—The priority of the candidate BSR. The BSR with the higher priority is preferred. If the priority values are the same, the router with the higher IP address is the BSR. (Range: 0–255).

### **Default Configuration**

The router will not announce its candidacy by default.

The default hash mask length is 126 bits.

The default priority is 0.

#### **Command Mode**

Global Configuration mode

#### **User Guidelines**

There are no user guidelines for this command.

### **Example**

console(config)#ipv6 pimsm bsr-candidate vlan 9 10 34

## ipv6 pimsm dr-priority

Use the **ipv6 pimsm dr-priority** command to set the priority value for which a router is elected as the designated router (DR). Use the "no" form of this command to set the priority to the default.

### **Syntax**

ipv6 pimsm dr-priority *priority* no ipv6 pimsm dr-priority

• *priority*—The election priority (Range: 0–2147483647).

### **Default Configuration**

The default election priority is 1.

#### **Command Mode**

Interface Configuration (VLAN) mode

#### **User Guidelines**

There are no user guidelines for this command.

#### Example

console(config-if-vlan3)#ipv6 pimsm dr-priority 10

## ipv6 pimsm hello-interval

Use the **ipv6 pimsm hello-interval** command to configure the PIM-SM Hello Interval for the specified interface. Use the "no" form of this command to set the hello interval to the default.

### **Syntax**

ipv6 pimsm hello-interval interval no ipv6 pimsm hello-interval

• interval—The hello interval (Range: 0–65535 seconds).

### **Default Configuration**

The default hello interval is 30 seconds.

#### **Command Mode**

Interface Configuration (VLAN) mode

#### **User Guidelines**

There are no user guidelines for this command.

## Example

console(config-if-vlan3)#ipv6 pimsm hello-interval 45

## ipv6 pimsm join-prune-interval

Use the **ipv6** pimsm join-prune-interval command to configure the interface join/prune interval for the PIM-SM router. Use the "no" form of this command to set the join/prune interval to the default.

#### **Syntax**

ipv6 pimsm join-prune-interval interval no ipv6 pimsm join-prune-interval

• interval—The join/prune interval (Range: 0–18000 seconds).

#### **Default Configuration**

The default join/prune interval is 60 seconds.

#### **Command Mode**

Interface Configuration (VLAN) mode

#### **User Guidelines**

There are no user guidelines for this command.

#### **Example**

console(config-if-vlan3)#ipv6 pimsm join-pruneinterval 90

## ipv6 pimsm register-threshold

Use the **ipv6 pimsm register-threshold** command to configure the Register Threshold rate for the RP router to switch to the shortest path. Use the "no" form of this command to set the register threshold rate to the default.

### **Syntax**

ipv6 pimsm register-threshold *threshold* no ipv6 pimsm register-threshold

• threshold—The threshold rate (Range: 0–2000 Kbps).

### **Default Configuration**

The default threshold rate is 0.

#### **Command Mode**

Global Configuration mode

#### **User Guidelines**

There are no user guidelines for this command.

#### Example

console(config)#ipv6 pimsm register-threshold 250

## ipv6 pimsm rp-address

Use the **ipv6 pimsm rp-address** command to statically configure the RP address for one or more multicast groups. The optional keyword override indicates that if there is a conflict, the RP configured with this command prevails over the RP learned by BSR. Use the "no" form of this command to remove the RP address for one or more multicast groups.

#### **Syntax**

ipv6 pimsm rp-address rp-address group-address/prefixlength [ override ] no ipv6 pimsm rp-address

- rp-address—An RP address.
- group-address—The group address to display.
- *prefixlength*—This parameter specifies the prefix length of the IP address for the media gateway. (Range: 1–32)

## **Default Configuration**

There are no static RP addresses configured by default.

#### **Command Mode**

Global Configuration mode

#### **User Guidelines**

There are no user guidelines for this command.

### Example

```
console(config)#ipv6 pimsm rp-address 2001::1
ffle::/64
```

## ipv6 pimsm rp-candidate

Use the **ipv6 pimsm rp-candidate** command to configure the router to advertise itself as a PIM candidate rendezvous point (RP) to the bootstrap router (BSR). Use the "no" form of this command to disable the router from advertising itself as a PIM candidate rendezvous point (RP) to the bootstrap router (BSR).

#### **Syntax**

ipv6 pimsm rp-candidate vlan *vlan-id group-address/prefixlength* no ipv6 pimsm rp-candidate vlan *vlan-id* 

- vlan-id—A valid VLAN ID value.
- group-address—The group address to display.
- prefixlength—This parameter specifies the prefix length of the IP address for the media gateway. (Range: 1–32)

### **Default Configuration**

The router does not advertise itself as a PIM candidate rendezvous point by default

#### **Command Mode**

Global Configuration mode

#### **User Guidelines**

There are no user guidelines for this command.

### **Example**

```
console(config)#ipv6 pimsm rp-candidate vlan 6
ffle::/64
```

## ipv6 pimsm spt-threshold

Use the **ipv6 pimsm spt-threshold** command to configure the Data Threshold rate for the last-hop router to switch to the shortest path. Use the "no" form of this command to set the data threshold to the default.

#### **Syntax**

ipv6 pimsm spt-threshold *threshold* no ipv6 pimsm spt-threshold

• *threshold*—The threshold rate (Range: 0–2000 Kbps).

#### **Default Configuration**

The default threshold rate is 0

#### **Command Mode**

Global Configuration mode

#### **User Guidelines**

There are no user guidelines for this command.

#### **Example**

console(config)#ipv6 pimsm spt-threshold 1000

## ipv6 pimsm ssm

Use the **ipv6 pimsm ssm** command to define the Source Specific Multicast (SSM) range of multicast addresses.

### **Syntax**

ipv6 pimsm ssm { default | group-address/prefixlength }

- default—Defines the SSM range access list to 232/8.
- group-address—Group IP address supported by RP.
- prefixlength—This parameter specifies the prefix length of the IP address for the media gateway. (Range: 1–32)

## **Default Configuration**

There is no SSM range defined by default.

#### **Command Mode**

Global Configuration mode

#### **User Guidelines**

There are no user guidelines for this command.

#### Example

console(config)#ipv6 pimsm ssm ff1e::/64

## show ipv6 pimsm

Use the **show ipv6 pimsm** command to display global status of IPv6 PIMSM and its IPv6 routing interfaces.

### **Syntax**

show ipv6 pimsm

### **Default Configuration**

There is no default configuration for this command.

#### **Command Mode**

Privileged EXEC mode

#### **User Guidelines**

There are no user guidelines for this command.

## Example

console#show ipv6 pimsm

| Admin Mode Enabled             |      |
|--------------------------------|------|
| Data Threshold Rate (Kbps)     | 1000 |
| Register Threshold Rate (Kbps) | 250  |

SSM RANGE TABLE

- 1

#### Group Address/Prefix Length

\_\_\_\_\_

#### FF1E::/64

PIM-SM INTERFACE STATUS

| Interface | Interface-Mode | Operational-Status |
|-----------|----------------|--------------------|
|           |                |                    |
| vlan 3    | Enabled        | Operational        |
| vlan 6    | Enabled        | Operational        |
| vlan 9    | Enabled        | Operational        |

## show ipv6 pimsm bsr

Use the **show ipv6 pimsm bsr** command to display the bootstrap router (BSR) information. The output includes elected BSR information and information about the locally configured candidate rendezvous point (RP) advertisement.

### **Syntax**

show ipv6 pimsm bsr

## **Default Configuration**

There is no default configuration for this command.

#### **Command Mode**

Privileged EXEC mode

#### **User Guidelines**

There are no user guidelines for this command.

## **Example**

console#show ipv6 pimsm bsr

| BSR Address                                                   |    |
|---------------------------------------------------------------|----|
| BSR Priority                                                  |    |
| BSR Hash Mask Length                                          | 10 |
| Next bootstrap message(hh:mm:ss)                              |    |
| <pre>Next Candidate RP advertisement(hh:mm:ss) 00:00:12</pre> |    |

## show ipv6 pimsm interface

Use the **show ipv6 pimsm interface** command to display interface config parameters. If no interface is specified, all interfaces are displayed.

### **Syntax**

show ipv6 pimsm interface [vlan vlan-id]

• vlan-id—A valid VLAN ID value.

## **Default Configuration**

There is no default configuration for this command.

#### **Command Mode**

Privileged EXEC mode

#### **User Guidelines**

There are no user guidelines for this command.

## **Example**

| IP Address FE80::2FF:EDFF:FED0:2/128    |    |
|-----------------------------------------|----|
| Hello Interval (secs)                   | 30 |
| Join Prune Interval (secs)              | 60 |
| Neighbor Count                          | 0  |
| Designated Router FE80::2FF:EDFF:FED0:2 |    |
| DR Priority                             | 1  |
| BSR Border Disabled                     |    |

## show ipv6 pimsm neighbor

Use the **show ipv6 pimsm neighbor** command to display IPv6 PIMSM neighbors learned on the routing interfaces.

### **Syntax**

show ipv6 pimsm neighbor [ all | interface vlan vlan-id]

• *vlan-id* —A valid VLAN ID value.

## **Default Configuration**

There is no default configuration for this command.

#### **Command Mode**

Privileged EXEC mode

#### **User Guidelines**

There are no user guidelines for this command.

## **Example**

| console#show ipv6 pimsm neighbor all |      |
|--------------------------------------|------|
| Slot/Port                            | vlan |
| 6                                    |      |

| Neighbor Address<br>FE80::200:FF:FE00:33                                                                                      |
|----------------------------------------------------------------------------------------------------|
| Up Time (hh:mm:ss)                                                                                                    |
| Expiry Time (hh:mm:ss)                                                                                                    |
| DR Priority0                                                                                                    |
| show ipv6 pimsm rphash                                                                                                    |
| Use the <b>show ipv6 pimsm rphash</b> command to display which rendezvous point (RP) is being selected for a specified group. |
| Syntax                                                                                                    |
| show ipv6 pimsm rphash group-address                                                                                          |
| group-address—Group IP address supported by RP.                                                                               |
| Default Configuration                                                                                                    |
| There is no default configuration for this command.                                                                           |
| Command Mode                                                                                                    |
| Privileged EXEC mode                                                                                                    |
| User Guidelines                                                                                                    |
| There are no user guidelines for this command.                                                                                |
| Example                                                                                                    |
| console#show ipv6 pimsm rphash ffle::/64                                                                                      |
|                                                                                                    |
| RP Type                                                                                                    |
| Address                                                                                                    |
|                                                                                                    |

3001::1 BSR

## show ipv6 pimsm rp mapping

Use the **show ipv6 pimsm rp mapping** command to display all group-to-RP mappings of which the router is aware (either configured or learned from the bootstrap router (BSR). If no RP is specified, all active RPs are displayed

### **Syntax**

show ipv6 pimsm rp mapping [ rp-address ]

rp-address—IP address of RP.

### **Default Configuration**

There is no default configuration for this command.

#### **Command Mode**

Privileged EXEC mode

#### **User Guidelines**

There are no user guidelines for this command.

## Example

console#show ipv6 pimsm rp mapping

| Group Address<br>FF1E::/64 |
|----------------------------|
| RP Address                 |
| origin<br>Static           |
| Group Address              |

| RP  | ldress |   |
|-----|--------|---|
| 300 | ::1    |   |
| ori | inBS   | R |

## **OSPF Commands**

OSPF is a link-state protocol. PowerConnect OSPF supports variable-length subnet masks. PowerConnect OSPF only operates over VLAN interfaces.

OSPF operates within a hierarchy. The largest entity within the hierarchy is the autonomous system (AS), a collection of networks under a common administration sharing a common routing strategy. This is sometimes called a routing domain. An AS can be divided into a number of areas or groups of contiguous networks and attached hosts. Routers within the same area share the same information, so they have identical topological databases. Information is sent in the form of link-state advertisements (LSAs) to all other routers within the same hierarchical area. An area's topology is not visible to routers outside the area.

Two different types of OSPF routing occur as a result of area partitioning: Intra-area and Inter-area. Intra-area routing occurs if a source and destination are in the same area. Inter-area routing occurs when a source and destination are in different areas. An OSPF backbone distributes information between areas.

For IPv4 networks, PowerConnect routing supports OSPF version 2 in accordance with RFC 2328. The PowerConnect routing also provides a compatibility mode for the RFC 1583 OSPF specification, which allows interoperability with OSPF version 2 routers using the older implementation.

The PowerConnect OSFPv2 implementation supports point-to-point operation on Ethernet interfaces. The user can configure an OSPFv2 interface to run in broadcast or point-to-point mode. When there are only two routers attached to the link, OSPFv2 point-to-point mode has the advantage of not requiring designated router election or origination of a network LSA for the LAN. This makes the protocol more efficient. PowerConnect also supports OSPFv3 for use with IPv6 networks.

The PowerConnect routing OSPF NSSA feature supports RFC 3101, The OSPF Not-So-Stubby Area (NSSA) Option.

## **Route Preferences**

Normally, OSPF select routes in the following order:

- Local
- Static
- Intra-area
- Inter-area
- External
- RIP

PowerConnect OSPF allows the administrator to change the preference for selecting intra, inter, and external routes according to the following rules:

- **a** External route preferences apply to all ospf external routes like type1, type2, nssa-type1, nssa-type2 equally.
- **b** Multiple route types may be configured with equal preference values.
- **c** Configuring a route preference of 255 makes the route ineligible to be selected as the best route to its destination. That is, a route type with a preference of 255 shall never be used for forwarding.

The RIP preference is not used in IPv6 routing.

## **OSPF Equal Cost Multipath (ECMP)**

A device running the IP routing protocol OSPF maintains multiple equal-cost routes to all destinations. The multiple routes are of the same type (intraarea, inter-area, type 1 external or type 2 external), cost, and have the same associated area. However, each route is defined by a separate advertising router and next hop.

With ECMP, a device forwards traffic to a specified destination through multiple paths thereby taking advantage of the bandwidth of both links.

ECMP routes are configured statically or learned dynamically as follows:

 Configured Statically: If an operator configures multiple static routes to the exact same destination but with different next hops, those routes are treated as a single route with two next hops.

• Learned Dynamically: Routing protocols can learn ECMP routes. For example, if OSPF is configured on both links connecting Router A to Router B with interface addresses 10.1.1.2 and 10.1.2.2 respectively, and Router B advertises its connection to 20.0.0.0/8, then Router A computes an OSPF route to 20.0.0.0/8 with next hops of 10.1.1.2 and 10.1.2.2.

PowerConnect routing stores static and dynamic routes in a single combined routing table. RTO accepts ECMP routes, but it is important to understand that RTO does not combine routes from different sources to create ECMP routes. Referring to the above configuration, assume OSPF is only configured on the 10.1.1.2 Router B interface connecting Router A and Router B. Then on Router A, OSPF reports to RTO a route to 20.0.0.0/8 with a next hop of 10.1.1.2. If the user configures a static route to 20.0.0.0/8 with a single next hop of 10.1.2.2, RTO does NOT combine the OSPF and static route into a single route to 20.0.0.0/8 with two next hops. All next hops within an ECMP route must be provided by the same source.

On StrataXGS® IV platforms, the ECMP hashing support is extended to Enhanced hashing mode, which provides improved load-balancing performance. ECMP hashing on these platforms has the following features:

- MODULO-N operation based on the number N of next hops in the route.
- Packet attributes selection based on the packet type. For IP packets, the following fields are used: Source IP address, Destination IP address, TCP/UDP port, IPv4 Protocol, IPv6 next header.

# Forwarding of OSPF Opaque LSAs Enabled by Default

PowerConnect supports the flooding capability of opaque LSAs. PowerConnect cannot originate or process opaque LSAs. In the past, the capability to flood opaque LSAs was disabled by default.

## **Passive Interfaces**

The passive interface feature is used to disable sending OSPF routing updates on an interface. An OSPF adjacency will not be formed on such an interface. On a passive interface, subnet prefixes for IP addresses configured on the interface will continue to be advertised as stub networks.

## **Graceful Restart**

The PowerConnect implementation of OSPFv2 supports graceful restart as specified in RFC 3623. Graceful restart works in concert with PowerConnect nonstop forwarding to enable the hardware to continue forwarding IPv4 packets using OSPFv2 routes while a backup unit takes over management unit responsibility. When OSPF executes a graceful restart, it informs its neighbors that the OSPF control plane is restarting, but that it will be back shortly. Helpful neighbors continue to advertise to the rest of the network that they have full adjacencies with the restarting router, avoiding announcement of a topology change and everything that goes with that (i.e., flooding of LSAs, SPF runs). Helpful neighbors continue to forward packets through the restarting router. The restarting router relearns the network topology from its helpful neighbors.

PowerConnect implements both the restarting router and helpful neighbor features described in RFC 3623.

## **Commands in this Chapter**

This chapter explains the following commands:

| area default-cost<br>(Router OSPF)   | bandwidth                            | ip ospf network                 | show ip ospf area                         |
|--------------------------------------|--------------------------------------|---------------------------------|-------------------------------------------|
| area nssa (Router<br>OSPF)           | capability opaque                    | ip ospf priority                | show ip ospf asbr                         |
| area nssa default-<br>info-originate | clear ip ospf                        | ip ospf retransmit-<br>interval | show ip ospf database                     |
| area nssa no-<br>redistribute        | compatible rfc1583                   | ip ospf transmit-<br>delay      | show ip ospf database<br>database-summary |
| area nssa no-<br>summary             | default-<br>information<br>originate | maximum-paths                   | show ip ospf interface                    |
| area nssa<br>translator-role         | default-metric                       | network area                    | show ip ospf interface brief              |
| area nssa<br>translator-stab-intv    | distance ospf                        |                                 | show ip ospf interface stats              |

| area range (Router OSPF)                 | distribute-list out        | nsf helper                         | show ip ospf neighbor                |
|------------------------------------------|----------------------------|------------------------------------|--------------------------------------|
| area stub                                | enable                     | nsf helper strict-<br>lsa-checking | show ip ospf range                   |
| area stub no-<br>summary                 | exit-overflow-<br>interval | nsf restart-interval               | show ip ospf statistics              |
| area virtual-link                        | external-lsdb-limit        | passive-interface<br>default       | show ip ospf stub table              |
| area virtual-link<br>authentication      | ip ospf area               | passive-interface                  | show ip ospf virtual-<br>link        |
| area virtual-link<br>dead-interval       | ip ospf<br>authentication  | redistribute                       | show ip ospf virtual-<br>links brief |
| area virtual-link<br>hello-interval      | ip ospf cost               | router-id                          | timers spf                           |
| area virtual-link<br>retransmit-interval | ip ospf dead-<br>interval  | router ospf                        |                                      |
| area virtual-link<br>transmit-delay      | ip ospf hello-<br>interval | show ip ospf                       |                                      |
| auto-cost                                | ip ospf mtu-ignore         | show ip ospf abr                   |                                      |

## area default-cost (Router OSPF)

Use the area default-cost command in Router OSPF Configuration mode to configure the advertised default cost for the stub area. Use the **no** form of the command to return the cost to the default value.

## **Syntax**

area area-id default-cost integer

#### no area area-id default-cost

- *area-id* Identifies the OSPF stub area to configure. (Range: IP address or decimal from 0-4294967295)
- integer The default cost for the stub area. (Range: 1–16777215)

#### **Default Configuration**

10 is the default configuration for integer.

#### **Command Mode**

Router OSPF Configuration mode.

#### **User Guidelines**

This command has no user guidelines.

### **Example**

The following example identifies a stub area of 10 and default cost of 100. console(config) #router ospf console(config-router) #area 10 default-cost 100

## area nssa (Router OSPF)

Use the area nssa command in Router OSPF Configuration mode to configure the specified area ID to function as an NSSA. If the area has not been previously created, this command creates the area and then applies the NSSA distinction. If the area already exists, the NSSA distinction is added or modified. Use the no form of the command to remove the NSSA distinction from the specified area ID.

### **Syntax**

area area-id nssa [no-redistribution] [default-information-originate [metric metric-value] [metric-type metric-type-value]] [no-summary] [translator-role role] [translator-stab-intv interval]

no area *area-id* nssa [no-redistribution] [default-information-originate] [no-summary] [translator-role] [translator-stab-intv]

## **Parameter Description**

| Parameter | Description                                                                                  |
|-----------|----------------------------------------------------------------------------------------------|
|           | Identifies the OSPF stub area to configure. (Range: IP address or decimal from 0–4294967295) |

| Parameter         | Description                                                                                                    |  |
|-------------------|----------------------------------------------------------------------------------------------------|--|
| metric-value      | Specifies the metric of the default route advertised to the NSSA. (Range: 1–16777214)                                                                                                    |  |
| metric-type-value | The metric type can be one of the following:  1 A metric type of nssa-external 1  2 A metric type of nssa-external 2 (default)                                                                                                    |  |
| role              | <ul> <li>The translator role where role is one of the following:</li> <li>always - The router assumes the role of the translator when it becomes a border router.</li> <li>candidate - The router to participate in the translator election process when it attains border router status.</li> </ul> |  |
| interval          | The period of time that an elected translator continues to perform its duties after it determines that its translator status has been deposed by another router. (Range: 0–3600)                                                                                                    |  |

## **Default Configuration**

If no metric is defined, 10 is the default configuration.

The default role is candidate. The default metric is type 2.

#### **Command Mode**

Router OSPF Configuration mode.

#### **User Guidelines**

Specifying a metric with no metric type is equivalent to specifying a metric with a metric type of 2.

### **Example**

The following example configures not-so-stubby-area 10 as an NSSA.

console(config)#router ospf

console(config-router)#area 10 nssa

The following example configures the metric value and type for the default route advertised into the NSSA and configures the NSSA so that summary LSAs are not advertised into the NSSA.

console(config-router)#area 20 nssa default-infooriginate metric 250 metric-type 2 no-summary

## area nssa default-info-originate

Use the area nssa default-info-originate command in Router OSPF Configuration mode to configure the metric value and type for the default route advertised into the NSSA. The metric type can be comparable (nssa-external 1) or non-comparable (nssa-external 2). Use the no form of the command to return the metric value and type to the default value.

### **Syntax**

area *area-id* nssa default-info-originate [*integer*] [ comparable | non-comparable |

no area area-id nssa default-info-originate

- area-id Identifies the OSPF NSSA to configure. (Range: IP address or decimal from 0–4294967295)
- integer Specifies the metric of the default route advertised to the NSSA. (Range: 1–16777214)
- comparable A metric type of nssa-external 1
- non-comparable A metric type of nssa-external 2

### **Default Configuration**

If no metric is defined, 10 is the default configuration.

#### **Command Mode**

Router OSPF Configuration mode.

#### **User Guidelines**

This command has no user guidelines.

### **Example**

1

The following example configures the metric value and type for the default route advertised into the NSSA.

console(config-router)#area 20 nssa default-infooriginate 250 non-comparable

## area nssa no-redistribute

Use the **area nssa no-redistribute** command in Router OSPF Configuration mode to configure the NSSA Area Border router (ABR) so that learned external routes are not redistributed to the NSSA.

#### **Syntax**

area area-id nssa no-redistribute

no area area-id nssa no-redistribute

 area-id — Identifies the OSPF NSSA to configure. (Range: IP address or decimal from 0–4294967295)

### **Default Configuration**

This command has no default configuration.

#### **Command Mode**

Router OSPF Configuration mode.

#### **User Guidelines**

This command has no user guidelines.

### **Example**

The following example configures the NSSA ABR.

console(config-router)#area 20 nssa no-redistribute

## area nssa no-summary

Use the area nssa no-summary command in Router OSPF Configuration mode to configure the NSSA so that summary LSAs are not advertised into the NSSA.

#### **Syntax**

area area-id nssa no-summary

no area area-id nssa no-summary

• area-id— Identifies the OSPF NSSA to configure. (Range: 0–4294967295)

#### **Default Configuration**

This command has no default configuration.

#### **Command Mode**

Router OSPF Configuration mode.

#### **User Guidelines**

This command has no user guidelines.

### **Example**

The following example configures the NSSA so that summary LSAs are not advertised into the NSSA.

console(config-router)#area 20 nssa no-summary

## area nssa translator-role

Use the **area nssa translator-role** command in Router OSPF Configuration mode to configure the translator role of the NSSA.

## **Syntax**

area area-id nssa translator-role {always | candidate}

no area area-id nssa translator-role

- *area-id* Identifies the OSPF NSSA to configure. (Range: IP address or decimal from 0–4294967295)
- always The router assumes the role of the translator when it becomes a border router.
- candidate The router to participate in the translator election process when it attains border router status.

### **Default Configuration**

The default role is candidate.

#### **Command Mode**

Router OSPF Configuration mode.

#### **User Guidelines**

This command has no user guidelines.

### **Example**

The following example configures the translator role of the NSSA. console(config-router) #area 20 nssa translator-role always

## area nssa translator-stab-intv

Use the area nssa translator-stab-inty command in Router OSPF Configuration mode to configure the translator stability interval of the NSSA.

### **Syntax**

area area-id nssa translator-stab-intv integer

no area *area-id* nssa translator-stab-intv

- area-id Identifies the OSPF NSSA to configure. (Range: IP address or decimal from 0–4294967295)
- *integer* The period of time that an elected translator continues to perform its duties after it determines that its translator status has been deposed by another router. (Range: 0–3600)

## **Default Configuration**

This command has no default configuration.

#### **Command Mode**

Router OSPF Configuration mode.

#### **User Guidelines**

This command has no user guidelines.

#### **Example**

The following example configures the translator stability interval of the area 20 NSSA.

console(config-router)#area 20 nssa translator-stabintv 2000

## area range (Router OSPF)

Use the area range command in Router OSPF Configuration mode to configure a summary prefix for routes learned in a given area. There are two types of area ranges. An area range can be configured to summarize intra-area routes. An ABR advertises the range rather than the specific intra-area route as a type 3 summary LSA. Also, an area range can be configured at the edge of an NSSA to summarize external routes reachable within the NSSA. The range is advertised as a type 5 external LSA.

### **Syntax**

area area-id range ip-address subnet-mask {summarylink | nssaexternallink} [advertise | not-advertise]

no area area-id range ip-address subnet-mask {summarylink | nssaexternallink}

## **Parameter Description**

| Parameter        | Description                                                                             |
|------------------|-----------------------------------------------------------------------------------------|
| area-id          | Identifies the OSPF NSSA to configure. (Range: IP address or decimal from 0–4294967295) |
| ip-address       | IP address.                                                                             |
| subnet-mask      | Subnet mask associated with IP address.                                                 |
| summarylink      | Specifies a summary link LSDB type.                                                     |
| nssaexternallink | Specifies an NSSA external link LSDB type.                                              |
| advertise        | Advertisement of the area range.                                                        |

| Parameter     | Description                                 |
|---------------|---------------------------------------------|
| not-advertise | Suppresses advertisement of the area range. |

### **Default Configuration**

This command has no default configuration.

#### **Command Mode**

Router OSPF Configuration mode.

#### **User Guidelines**

Use this command with Area Border Routers (ABRs).

### **Example**

The following example defines an area range for the area 20. console(config-router)#area 20 range 192.168.6.0 255.255.255.0 summarylink advertise

## area stub

Use the area stub command in Router OSPF Configuration mode to create a stub area for the specified area ID. A stub area is characterized by the fact that AS External LSAs are not propagated into the area. Removing AS External LSAs and Summary LSAs can significantly reduce the link state database of routers within the stub area. Use the no form of the command to remove the stub area.

## **Syntax**

area area-id stub

no area *area-id* stub

area-id — Identifies the area identifier of the OSPF stub. (Range: IP address or decimal from 0–4294967295)

### **Default Configuration**

This command has no default configuration.

#### **Command Mode**

Router OSPF Configuration mode.

#### **User Guidelines**

This command has no user guidelines.

### **Examples**

The following examples define area 3 for the stub and then removes the stub area.

```
console(config-router)#area 3 stub
console(config-router)#no area 3 stub
```

## area stub no-summary

Use the area stub no-summary command in Router OSPF Configuration mode to prevent Summary LSAs from being advertised into the NSSA. Use the no form of the command to return the Summary LSA mode to the default value.

### **Syntax**

area area-id stub no-summary

no area area-id stub no-summary

• *area-id* — Identifies the OSPF area to configure. (Range: IP address or decimal from 0–4294967295)

### **Default Configuration**

Disabled is the default configuration.

#### **Command Mode**

Router OSPF Configuration mode.

#### **User Guidelines**

This command has no user guidelines.

#### **Example**

The following example prevents the Summary LSA from being advertised into the area 3 NSSA.

console(config-router)#area 3 stub no-summary

# area virtual-link

Use the area virtual-link command in Router OSPF Configuration mode to create the OSPF virtual interface for the specified area-id and neighbor router. To remove the link, use the no form of the command. Use the optional parameters to configure authentication, dead-interval, hello-interval, retransmit-interval and transmit-delay. If the area has not been previously created, it is created by this command. If the area already exists, the virtual-link information is added or modified.

## **Syntax**

area area-id virtual-link router-id [authentication [message-digest | null]] [hello-interval seconds] [retransmit-interval seconds] [transmit-delay seconds] [dead-interval seconds] [[authentication-key key] | [message-digest-key key-id md5 key]]

no area area-id virtual-link router-id [authentication [message-digest | null]] [hello-interval] [retransmit-interval] [transmit-delay] [dead-interval] [[authentication-key] | [message-digest-key]]

# **Parameter Description**

| Parameter      | Description                                                                                                    |
|----------------|----------------------------------------------------------------------------------------------------|
| area-id        | Identifies the OSPF stub area to configure. (Range: IP address or decimal from 0-4294967295)                   |
| router-id      | Valid IP address.                                                                                              |
| authentication | Specifies authentication type.                                                                                 |
| message-digest | Specifies that message-digest authentication is used.                                                          |
| null           | No authentication is used. Overrides password or message-<br>digest authentication if configured for the area. |

| Parameter                      | Description                                                                                                    |
|--------------------------------|----------------------------------------------------------------------------------------------------|
| hello-interval<br>seconds      | Number of seconds to wait before sending hello packets to the OSPF virtual interface. (Range: 1–65535)                                                     |
| dead-interval<br>seconds       | Number of seconds to wait before the OSPF virtual interface on the virtual interface is assumed to be dead. (Range: 1–65535)                               |
| retransmit-interval<br>seconds | The number of seconds to wait between retransmitting LSAs if no acknowledgement is received. (Range: 0–3600)                                               |
| transmit-delay<br>seconds      | Number of seconds to increment the age of the LSA before sending, based on the estimated time it takes to transmit from the interface. (Range: 0–3600)     |
| md5                            | Use MD5 Encryption for an OSPF Virtual Link.                                                                                                    |
| key                            | Authentication key for the specified interface. (Range: 8 bytes or less if the authentication type is simple and 16 bytes or less if the type is encrypt.) |
| key-id                         | Authentication key identifier for the authentication type encrypt. (Range: 0–255)                                                                          |

| Parameter                            | Default                     |
|--------------------------------------|-----------------------------|
| area-id                              | No area ID is predefined.   |
| router-id                            | No router ID is predefined. |
| hello-interval<br>seconds            | 10 seconds                  |
| retransmit-interval<br>seconds       | 5 seconds                   |
| transmit-delay<br>seconds            | l second                    |
| dead-interval<br>seconds             | 40 seconds                  |
| authentication-key<br>key            | No key is predefined.       |
| message-digest-key<br>key-id md5 key | No key is predefined.       |

|

#### **Command Mode**

Router OSPF Configuration mode.

#### **User Guidelines**

Unauthenticated interfaces cannot be configured with an authentication key. Use the area virtual-link authentication command on page 1155 to enable configuration of an authentication key.

## **Example**

The following example establishes a virtual link with a 40-second transmitdelay interval and default values for all other optional parameters:

```
router ospf
network 10.50.50.0 0.0.0.255 area 10
area 10 virtual-link 192.168.2.2 transmit-delay 40
```

The following example establishes a virtual link with MD5 authentication:

```
router ospf
network 10.50.50.0 0.0.0.255 area 10
area 10.0.0.0 virtual-link 10.3.4.5 message-digest-key 100
md5 test123
```

# area virtual-link authentication

Use the area virtual-link authentication command in Router OSPF Configuration mode to configure the authentication type and key for the OSPF virtual interface identified by the area ID and neighbor ID. Use the no form of the command to return the authentication type to the default value.

## **Syntax**

area *area-id* virtual-link *neighbor-id* authentication [none | simple *key* | encrypt *key key-id*]

no area area-id virtual-link neighbor-id authentication

• *area-id* — Identifies the OSPF area to configure. (Range: IP address or decimal from 0–4294967295)

- neighbor-id Identifies the Router identifier of the neighbor.
- encrypt Use MD5 Encryption for an OSPF Virtual Link.
- key Authentication key for the specified interface. (Range: 8 bytes or less if the authentication type is simple and 16 bytes or less if the type is encrypt.)
- *key-id* Authentication key identifier for the authentication type encrypt. (Range: 0–255)

This command has no default configuration.

#### **Command Mode**

Router OSPF Configuration mode.

#### **User Guidelines**

Unauthenticated interfaces cannot be configured with an authentication key. If no parameters are specified after the authentication keyword, then plaintext password authentication is used.

## Example

The following example configures the authentication type and key for the area 10 OSPF virtual interface and neighbor ID.

```
console(config-router)#area 10 virtual-link
192.168.2.7 authentication
```

```
console(config-router)#area 10 virtual-link
192.168.2.7 authentication encrypt test123 1001010
```

# area virtual-link dead-interval

Use the area virtual-link dead-interval command in Router OSPF Configuration mode to configure the dead interval for the OSPF virtual interface on the virtual interface identified by area-id and neighbor router. Use the no form of the command to return the dead interval to the default value.

#### **Syntax**

area *area-id* virtual-link *neighbor-id* dead-interval *seconds* no area *area-id* virtual-link *neighbor-id* dead-interval

- area-id Identifies the OSPF area to configure. (Range: IP address or decimal from 0–4294967295)
- neighbor-id Identifies the Router ID of the neighbor.
- seconds Number of seconds to wait before the OSPF virtual interface on the virtual interface is assumed to be dead. (Range: 1–2147483647)

## **Default Configuration**

40 seconds is the default configuration.

#### **Command Mode**

Router OSPF Configuration mode.

#### **User Guidelines**

This command has no user guidelines.

# Example

The following example configures the dead interval for the area 10 OSPF virtual interface on the virtual interface and neighbor router.

```
console(config-router)#area 10 virtual-link
192.168.2.2 dead-interval 655555
```

# area virtual-link hello-interval

Use the area virtual-link hello-interval command in Router OSPF Configuration mode to configure the hello interval for the OSPF virtual interface on the virtual interface identified by the area ID and neighbor ID. Use the no form of the command to return the hello interval to the default value

## **Syntax**

area area-id virtual-link neighbor-id hello-interval seconds

#### no area area-id virtual-link neighbor-id hello-interval

- area-id Identifies the OSPF area to configure. (Range: IP address or decimal from 0–4294967295)
- neighbor-id Identifies the Router ID of the neighbor.
- *seconds* Number of seconds to wait before sending hello packets to the OSPF virtual interface. (Range: 1–65535)

## **Default Configuration**

10 seconds is the default configuration.

#### **Command Mode**

Router OSPF Configuration mode.

#### **User Guidelines**

This command has no user guidelines.

### **Example**

The following example configures a 50-second wait interval. console(config-router)#area 10 virtual-link 192.168.2.2 hello-interval 50

# area virtual-link retransmit-interval

Use the area virtual-link retransmit-interval command in Router OSPF Configuration mode to configure the retransmit interval for the OSPF virtual interface on the virtual interface identified by the area ID and neighbor ID. Use the no form of the command to return the retransmit interval to the default value.

## **Syntax**

area area-id virtual-link neighbor-id retransmit-interval seconds no area area-id virtual-link neighbor-id retransmit-interval

 area-id — Identifies the OSPF area to configure. (Range: IP address or decimal from 0–4294967295)

- neighbor-id Identifies the Router ID of the neighbor.
- *seconds* The number of seconds to wait between retransmitting LSAs if no acknowledgement is received. (Range: 0–3600)

The default configuration is 5 seconds.

#### **Command Mode**

Router OSPF Configuration mode.

#### **User Guidelines**

This command has no user guidelines.

## **Example**

The following example configures a 500-second retransmit wait interval. console(config-router)#area 10 virtual-link

192.168.2.2 retransmit-interval 500

# area virtual-link transmit-delay

Use the area virtual-link transmit-delay command in Router OSPF Configuration mode to configure the transmit delay for the OSPF virtual interface identified by the area ID and neighbor ID. Use the no form of the command to return the transmit delay to the default value.

## **Syntax**

area *area-id* virtual-link *neighbor-id* transmit-delay *seconds* no area *area-id* virtual-link *neighbor-id* transmit-delay

- area-id Identifies the OSPF area to configure. (Range: IP address or decimal from 0–4294967295)
- neighbor-id Identifies the Router ID of the neighbor.
- seconds Number of seconds to increment the age of the LSA before sending, based on the estimated time it takes to transmit from the interface. (Range: 0–3600)

I second is the default configuration.

#### **Command Mode**

Router OSPF Configuration mode.

#### **User Guidelines**

This command has no user guidelines.

## **Example**

The following example configures a 40-second transmit-delay interval.

```
console(config-router)#area 10 virtual-link
192.168.2.2 transmit-delay 40
```

#### auto-cost

By default, OSPF computes the link cost of each interface from the interface bandwidth. The link cost is computed as the ratio of a "reference bandwidth" to the interface bandwidth (ref\_bw / interface bandwidth), where interface bandwidth is defined by the "bandwidth" command. Because the default reference bandwidth is 100 Mbps, OSPF uses the same default link cost for all interfaces whose bandwidth is 100 Mbps or greater. To change the reference bandwidth, use the auto-cost command, specifying the reference bandwidth in megabits per second. The different reference bandwidth can be independently configured for OSPFv2 and OSPFv3.

## **Syntax**

auto-cost reference-bandwidth ref\_bw

• ref\_bw— The reference bandwidth in Mbps (Range: 1–4294967).

## **Default Configuration**

The default reference bandwidth is 100 Mbps.

#### **Command Mode**

OSPFv2 or OSPFv3 Router Configuration mode.

#### **User Guidelines**

There are no user guidelines for this command.

#### **Example**

The following example configures a reference bandwidth of 500 Mbps. console(config-router)#auto-cost reference-bandwidth 500

# bandwidth

By default, OSPF computes the link cost of an interface as the ratio of the reference bandwidth to the interface bandwidth. Reference bandwidth is specified with the auto-cost command. For the purpose of the OSPF link cost calculation, the bandwidth command specifies the interface bandwidth. The bandwidth is specified in kilobits per second. If no bandwidth is configured, the bandwidth defaults to the actual interface bandwidth for port-based routing interfaces and to 10 Mbps for VLAN routing interfaces. This command does not affect the actual speed of an interface.

## **Syntax**

bandwidth bw

• *bw*— Interface bandwidth in Kbps (Range: 1–10000000).

## **Default Configuration**

The default reference bandwidth is 10 Mbps

#### **Command Mode**

Interface Configuration (VLAN) mode.

#### **User Guidelines**

There are no user guidelines for this command.

## **Example**

The following example configures the interface bandwidth to 500000 Kbps. console(config-if-vlan1)#bandwidth 500000

# capability opaque

Use the **capability opaque** command to enable Opaque Capability on the router. Use the "no" form of this command to disable Opaque Capability.

#### **Syntax**

capability opaque no capability opaque

## **Default Configuration**

Opaque Capability is enabled by default.

#### **Command Mode**

Router Configuration mode.

#### **User Guidelines**

There are no user guidelines for this command.

## Example

console(config-router)#capability opaque

# clear ip ospf

Use the **clear ip ospf** command to reset specific OSPF states. If no parameters are specified, OSPF is disabled and then re-enabled.

## **Syntax**

clear ip ospf [ { configuration | redistribution | counters | neighbor [ interface vlan vlan id [ neighbor id ] ] } ]

- configuration Reset the OSPF configuration to factory defaults.
- redistribution Flush all self-originated external LSAs. Reapply the redistribution configuration and re originate prefixes as necessary.
- counters Reset global and interface statistics.

- neighbor Drop the adjacency with all OSPF neighbors. On each neighbor's interface, send a one-way hello. Adjacencies may then be reestablished.
- interface vlan vlan-id Drop adjacency with all neighbors on a specific interface.
- neighbor-id Drop adjacency with a specific router ID on a specific interface.

There is no default configuration for this command.

#### **Command Mode**

Privileged EXEC mode.

#### **User Guidelines**

There are no user guidelines for this command.

#### Example

The following example shows the options for the clear ip ospf command. console#clear ip ospf?

<cr>< Press enter to execute the command.</pre>

configuration Restore OSPF configuration to defaults

counters Clear OSPF counters

neighbor Bounce all OSPF neighbors

redistribution Flush and reoriginate external LSAs

# compatible rfc1583

Use the **compatible rfc1583** command in Router OSPF Configuration mode to enable OSPF 1583 compatibility. Use the **no** form of the command to disable it.

#### **Syntax**

compatible rfc1583 no compatible rfc1583

## **Syntax Description**

This command has no arguments or keywords.

## **Default Configuration**

Compatible with RFC 1583.

#### **Command Mode**

Router OSPF Configuration mode.

#### **User Guidelines**

If all OSPF routers in the routing domain are capable of operating according to RFC 2328, OSPF 1583 compatibility mode should be disabled.

# Example

The following example enables 1583 compatibility. console(config-router)#compatible rfc1583

# default-information originate

Use the **default-information originate** command in Router OSPF Configuration mode to control the advertisement of default routes. Use the **no** form of the command to return the default route advertisement settings to the default value.

## **Syntax**

 $\label{lem:default-information} \mbox{default-information originate [always] [metric \it metric-value] [metric-type type-value]} \ [\mbox{metric-value}]$ 

no default-information originate [metric] [metric-type]

## **Syntax Description**

| Parameter    | Description                                                                |
|--------------|----------------------------------------------------------------------------|
| always       | Always advertise default routes.                                           |
| metric-value | The metric (or preference) value of the default route. (Range: 1–16777214) |
| type-value   | 1 External type-1 route. 2 External type-2 route.                          |

## **Default Configuration**

The default metric is none and the default type is 2.

#### **Command Mode**

Router OSPF Configuration mode.

#### **User Guidelines**

This command has no user guidelines.

## **Example**

The following example always advertises default routes.

console(config-router)#default-information originate
always metric 100 metric-type 1

# default-metric

Use the **default-metric** command in Router OSPF Configuration mode to set a default for the metric of distributed routes. Use the **no** form of the command to remove the metric from the distributed routes. If the area has not been previously created, it is created by this command. If the area already exists, the default-metric information is added or modified.

## **Syntax**

default-metric *metric-value* no default-metric

• *metric-value* — The metric (or preference) value of the default route. (Range: 1–16777214)

# **Default Configuration**

This command has no default configuration.

#### **Command Mode**

Router OSPF Configuration mode.

#### **User Guidelines**

This command has no user guidelines.

## **Example**

The following example sets a value of 50 for the default metric. console(config-router)#default-metric 50

# distance ospf

The distance ospf command sets the preference values of OSPF route types in the router. Lower route preference values are preferred when determining the best route. The type of OSPF route can be intra, inter, external. All the external type routes are given the same preference value. Use the **no** form of this command to reset the preference values to the default.

## **Syntax**

distance ospf {[intra-area dist1] [inter-area dist2] [external dist3]} no distance ospf { intra-area | inter-area | external }

## **Syntax Description**

| Parameter | Description                                                                                                    |
|-----------|----------------------------------------------------------------------------------------------------|
|           | Used to select the best path within an area when there are two or more routes to the same destination from two different routing protocols (Range: 1–255). |

| Parameter        | Description                                                                                                    |
|------------------|----------------------------------------------------------------------------------------------------|
| inter-area dist2 | Used to select the best path from one area to another area when there are two or more routes to the same destination from two different routing protocols (Range: 1–255).                                    |
| external dist3   | Used to select the best path for routes from other routing domains, learned by redistribution when there are two or more routes to the same destination from two different routing protocols (Range: 1–255). |

The default preference value is 110 for dist1, dist2 and dist3.

### **Command Mode**

Router OSPF Configuration mode.

Router OSPFv3 Configuration mode.

#### **User Guidelines**

There are no user guidelines for this command.

# **Examples**

The following examples set route preference values of OSPF in the router. console(config-router)#distance ospf intra 4 console(config-router)#distance ospf type1 19

# distribute-list out

Use the **distribute-list out** command in Router OSPF Configuration mode to specify the access list to filter routes received from the source protocol. Use the **no** form of the command to remove the specified source protocol from the access list.

## Syntax

distribute-list *name* out {rip | static | connected} no distribute-list *name* out {rip | static | connected}

## **Syntax Description**

| Parameter | Description                                                                        |
|-----------|------------------------------------------------------------------------------------|
| name      | The name used to identify an existing ACL. The range is 1–31 characters.           |
| rip       | Apply the specified access list when RIP is the source protocol.                   |
| static    | Apply the specified access list when packets come through the static route.        |
| connected | Apply the specified access list when packets come from a directly connected route. |

## **Default Configuration**

This command has no default configuration.

#### **Command Mode**

Router OSPF Configuration mode.

#### **User Guidelines**

This command has no user guidelines.

## **Example**

The following example specifies the access list to filter routes received from the RIP source protocol.

console(config-router)#distribute-list ACL40 out rip

# enable

Use the **enable** command in Router OSPF Configuration mode to reset the default administrative mode of OSPF in the router (active). Use the no form of the command to disable the administrative mode for OSPF.

# **Syntax**

enable

#### no enable

## **Default Configuration**

Enabled is the default configuration.

#### **Command Mode**

Router OSPF Configuration mode.

#### **User Guidelines**

This command has no user guidelines.

### **Example**

The following example enables OSPF router mode.

console(config-router)#enable

# exit-overflow-interval

Use the exit-overflow-interval command in Router OSPF Configuration mode to configure the exit overflow interval for OSPF. When a router leaves the overflow state it can originate non-default AS-external-LSAs. When set to 0, the router will not leave Overflow State until restarted. Use the no form of the command to return the interval to the default value.

## **Syntax**

exit-overflow-interval seconds

no exit-overflow-interval

 seconds — Number of seconds after entering overflow state that a router will wait before attempting to leave the overflow state. (Range: 0-2147483647)

## **Default Configuration**

0 seconds is the default configuration.

#### **Command Mode**

Router OSPF Configuration mode.

#### **User Guidelines**

This command has no user guidelines.

#### Example

The following example sets the exit overflow interval for OSPF at 10 seconds. console(config-router)#exit-overflow-interval 10

# external-Isdb-limit

Use the external-lsdb-limit command in Router OSPF Configuration mode to configure the external LSDB limit for OSPF. If the value is -1, then there is no limit. When the number of non-default AS-external-LSAs in a router's link-state database reaches the external LSDB limit, the router enters overflow state. The router never holds more than the external LSDB limit non-default AS-external-LSAs in it database. Use the no form of the command to return the limit to the default value.

#### **Syntax**

external-lsdb-limit *integer* no external-lsdb-limit

• *integer* — Maximum number of non-default AS-external-LSAs allowed in the router's link-state database. (Range: -1 to 2147483647)

## **Default Configuration**

-l is the default configuration.

### **Command Mode**

Router OSPF Configuration mode.

#### **User Guidelines**

The external LSDB limit MUST be set identically in all routers attached to the OSPF backbone and/or any regular OSPF area.

### **Example**

The following example configures the external LSDB limit for OSPF with the number of non-default AS-external-LSAs set at 20.

console(config-router)#external-lsdb-limit 20

# ip ospf area

The **ip ospf area** command enables OSPFv2 and sets the area ID of an interface. This command supersedes the effects of network area command. It can also configure the advertisability of the secondary addresses on this interface into OSPFv2 domain. Use the "no" form of this command to disable OSPFv2 on an interface.

## **Syntax**

ip ospf area area-id [secondaries none]

no ip ospf area [secondaries none]

area-id — The ID of the area (Range: IP address or decimal from 0
 –4294967295).

## **Default Configuration**

OSPFv2 is disabled by default.

#### **Command Mode**

Interface Configuration (VLAN) mode.

#### **User Guidelines**

There are no user guidelines for this command.

## Example

```
console(config-if-vlan1)#ip ospf area 192.168.1.10
console(config-if-vlan1)#ip ospf area 3232235786
```

# ip ospf authentication

Use the **ip ospf authentication** command in the Interface Configuration mode to set the OSPF Authentication Type and Key for the specified interface. Use the no form of the command to return the authentication type to the default value.

#### **Syntax**

ip ospf authentication {none | {simple key} | {encrypt key key-id}} no ip ospf authentication

- encrypt MD5 encrypted authentication key.
- key Authentication key for the specified interface. (Range: 8 bytes or less if the authentication type is simple and 16 bytes or less if the type is encrypt.)
- *key-id* Authentication key identifier for the authentication type encrypt. (Range: 0–25)

## **Default Configuration**

This command has no default configuration.

#### **Command Mode**

Interface Configuration (VLAN) mode.

#### **User Guidelines**

Unauthenticated interfaces do not need an authentication key or authentication key ID.

## **Example**

The following example sets the OSPF Authentication Type and Key for VLAN 15.

```
console(config-if-vlan15)#ip ospf authentication
encrypt test123 100
```

# ip ospf cost

Use the **ip ospf cost** command in Interface Configuration mode to configure the cost on an OSPF interface. Use the **no** form of the command to return the cost to the default value.

## **Syntax**

ip ospf cost interface-cost

no ip ospf cost

interface-cost — Specifies the cost (link-state metric) of the OSPF interface. (Range: 1–65535)

## **Default Configuration**

10 is the default link-state metric configuration.

#### **Command Mode**

Interface Configuration (VLAN) mode.

### **User Guidelines**

This command has no user guidelines.

## Example

The following example configures the cost on the OSPF interface at 5. console(config-if-vlan15)#ip ospf cost 5

# ip ospf dead-interval

Use the **ip ospf dead-interval** command in Interface Configuration to set the OSPF dead interval for the specified interface. Use the no form of the command to return the interval to the default value.

## **Syntax**

ip ospf dead-interval seconds no ip ospf dead-interval  seconds — Number of seconds that a router's Hello packets have not been seen before its neighbor routers declare that the router is down. (Range: 1–65535)

#### **Default Configuration**

40 is the default number of seconds.

#### **Command Mode**

Interface Configuration (VLAN) mode

#### **User Guidelines**

The value for the length of time must be the same for all routers attached to a common network. This value should be some multiple of the Hello Interval (i.e. 4).

## **Example**

The following example sets the dead interval at 30 seconds. console(config-if-vlan15)#ip ospf dead-interval 30

# ip ospf hello-interval

Use the **ip ospf hello-interval** command in Interface Configuration mode to set the OSPF hello interval for the specified interface. Use the no form of the command to return the interval to the default value.

## **Syntax**

ip ospf hello-interval seconds no ip ospf hello-interval

• *seconds* — Number of seconds to wait before sending Hello packets from the interface. (Range: 1–65535)

# **Default Configuration**

10 is the default number of seconds

#### **Command Mode**

Interface Configuration (VLAN) mode.

#### **User Guidelines**

The value for the length of time must be the same for all routers attached to a network.

## **Example**

The following example sets the OSPF hello interval at 30 seconds. console(config-if-vlan15)#ip ospf hello-interval 30

# ip ospf mtu-ignore

Use the **ip ospf mtu-ignore** command in Interface Configuration mode to disable OSPF maximum transmission unit (MTU) mismatch detection. OSPF Database Description packets specify the size of the largest IP packet that can be sent without fragmentation on the interface. When a router receives a Database Description packet, it examines the MTU advertised by the neighbor. By default, if the MTU is larger than the router can accept, the Database Description packet is rejected and the OSPF adjacency is not established. Use the no form of the command to enable OSPF maximum transmission unit (MTU) mismatch detection.

## **Syntax**

ip ospf mtu-ignore no ip ospf mtu-ignore

## **Default Configuration**

This command has no default configuration.

#### **Command Mode**

Interface Configuration (VLAN) mode.

#### **User Guidelines**

This command has no user guidelines.

#### **Example**

The following example disables OSPF MTU mismatch detection on VLAN interface 15.

console(config-if-vlan15)#ip ospf mtu-ignore

# ip ospf network

Use the **ip ospf network** command to configure OSPF to treat an interface as a point-to-point rather than broadcast interface. To return to the default value, use the no form of this command.

## **Syntax**

ip ospf network { broadcast | point-to-point }
no ip ospf network

- broadcast Set the network type to broadcast.
- *point-to-point* Set the network type to point-to-point

## **Default Configuration**

Interfaces operate in broadcast mode by default.

#### **Command Mode**

Interface Configuration (VLAN) mode.

## **Usage Guidelines**

OSPF treats interfaces as broadcast interfaces by default. Loopback interfaces have a special loopback network type, which cannot be changed. When there are only two routers on the network, OSPF can operate more efficiently by treating the network as a point-to-point network. For point-to-point networks, OSPF does not elect a designated router or generate a network link state advertisement (LSA). Both endpoints of the link must be configured to operate in point-to-point mode.

## Example

The following example shows the options for the **ip ospf network** command. console(config-if-vlan1)#ip ospf network?

broadcast Set the OSPF network type to Broadcast point-to-point Set the OSPF network type to Point-to-Point

# ip ospf priority

Use the **ip ospf priority** command in Interface Configuration mode to set the OSPF priority for the specified router interface. Use the **no** form of the command to return the priority to the default value.

### **Syntax**

ip ospf priority *number-value* no ip ospf priority

 number-value — Specifies the OSPF priority for the specified router interface. (Range: 0–255)

## **Default Configuration**

l is the default integer value.

### **Command Mode**

Interface Configuration (VLAN) mode.

#### **User Guidelines**

A value of 1 is the highest router priority. A value of 0 indicates that the interface is not eligible to become the designated router on this network.

## **Example**

The following example sets the OSPF priority for the VLAN 15 router at 100. console(config-if-vlan15)#ip ospf priority 100

# ip ospf retransmit-interval

Use the **ip ospf retransmit-interval** command in Interface Configuration mode to set the OSPF retransmit Interval for the specified interface. Use the no form of the command to return the interval to the default value.

#### **Syntax**

ip ospf retransmit-interval seconds no ip ospf retransmit-interval

 seconds — Number of seconds between link-state advertisement retransmissions for adjacencies belonging to this router interface. This value is also used when retransmitting database description and link-state request packets. (Range: 0–3600 seconds)

## **Default Configuration**

5 is the default number of seconds.

#### **Command Mode**

Interface Configuration (VLAN) mode.

#### **User Guidelines**

A value of 1 is the highest router priority. A value of 0 indicates that the interface is not eligible to become the designated router on this network.

## **Example**

The following example sets the OSPF retransmit Interval for VLAN 15 at 50 seconds

console(config-if-vlan15)#ip ospf retransmit-interval
50

# ip ospf transmit-delay

Use the **ip ospf transmit-delay** command in Interface Configuration mode to set the OSPF Transit Delay for the specified interface. Use the no form of the command to return the delay to the default value.

## **Syntax**

1

ip ospf transmit-delay seconds no ip ospf transmit-delay • seconds — Sets the estimated number of seconds it takes to transmit a link state update packet over this interface. (Range: 1–3600 seconds)

# **Default Configuration**

1 is the default number of seconds.

#### **Command Mode**

Interface Configuration (VLAN) mode.

#### **User Guidelines**

This command has no user guidelines.

## **Example**

The following example sets the OSPF Transit Delay for VLAN 15 at 20 seconds.

console(config-if-vlan15)#ip ospf transmit-delay 20

# maximum-paths

Use the **maximum-paths** command in Router OSPF Configuration mode to set the number of paths that OSPF can report for a given destination. Use the no form of the command to reset the number to the default value.

## **Syntax**

maximum-paths integer

no maximum-paths

 integer — Number of paths that OSPF can report for a given destination. (Range: 1–4.)

# **Default Configuration**

4 is the *integer* default value.

#### **Command Mode**

Router OSPF Configuration mode.

#### **User Guidelines**

OSPF is only enabled on an interface if the primary IPv4 address on the interface matches a network area range. Any individual interface can only be attached to a single area. If an interface address matches multiple network area ranges, the interface is assigned to the area for the first matching range. If the **ip ospf area** command is given for an interface, it overrides any matching network area command.

OSPF only advertises IP subnets for secondary IP addresses if the secondary address is within the range of a network area command for the same area as the primary address on the same interface.

When a network area command is deleted, matching interfaces are reevaluated against all remaining network area commands.

## **Example**

The following example sets the number of paths at 2 that OSPF can report for a given destination.

console(config-router)#maximum-paths 2

# network area

The **network area** command enables OSPFv2 on an interface and sets its area ID if the ip-address of an interface is covered by this network command. Use the "no" form of this command to disable OSPFv2 on an interface.

# **Syntax**

network ip-address wildcard-mask area area-id no network ip-address wildcard-mask area area-id

- *ip-address* Base IPv4 address of the network area.
- wildcard-mask The network mask indicating the subnet.
- *area-id* The ID of the area (Range: IP address or decimal from 0–4294967295).

## **Default Configuration**

OSPFv2 is disabled

#### **Command Mode**

Router OSPF Configuration mode.

#### **User Guidelines**

OSPF is only enabled on an interface if the primary IPv4 address on the interface matches a network area range. Any individual interface can only be attached to a single area. If an interface address matches multiple network area ranges, the interface is assigned to the area for the first matching range. If the **ip ospf area** command is given for an interface, it overrides any matching network area command.

OSPF only advertises IP subnets for secondary IP addresses if the secondary address is within the range of a network area command for the same area as the primary address on the same interface.

When a network area command is deleted, matching interfaces are reevaluated against all remaining network area commands.

### **Example**

console(config-router)#network 10.50.50.0 0.0.0.255
area 4

# nsf helper

Use the **nsf-helper** to allow OSPF to act as a helpful neighbor for a restarting router. Use the "no" form of this command to prevent OSPF from acting as a helpful neighbor.

## **Syntax**

nsf helper[ planned-only ]

no nsf helper

• **planned-only** — This keyword indicates that OSPF should only help a restarting router performing a planned restart.

## **Default Configuration**

OSPF may act as a helpful neighbor for both planned and unplanned restarts

#### **Command Mode**

Router OSPF Configuration mode

#### **User Guidelines**

The grace LSA announcing the graceful restart includes a restart reason. Reasons 1 (software restart) and 2 (software reload/upgrade) are considered planned restarts. Reasons 0 (unknown) and 3 (switch to redundant control processor) are considered unplanned restarts.

**nsf ietf helper disable** is functionally equivalent to no nsf helper and is supported solely for IS CLI compatibility.

# nsf helper strict-lsa-checking

Use the nsf-helper strict-lsa-checking command to require that an OSPF helpful neighbor exit helper mode whenever a topology change occurs. Use the "no" form of this command to allow OSPF to continue as a helpful neighbor in spite of topology changes.

#### **Syntax**

nsf [ietf] helper strict-lsa-checking no nsf [ietf] helper strict-lsa-checking

 ietf —This keyword is used to distinguish the IETF standard implementation of graceful restart from other implementations. Since the IETF implementation is the only one supported, this keyword is optional.

## **Default Configuration**

A helpful neighbor exits helper mode when a topology change occurs.

#### **Command Mode**

Router OSPF Configuration mode

### **User Guidelines**

The restarting router is unable to react to topology changes. In particular, the restarting router will not immediately update its forwarding table; therefore, a topology change may introduce forwarding loops or black holes that persist

until the graceful restart completes. By exiting the graceful restart on a topology change, a router tries to eliminate the loops or black holes as quickly as possible by routing around the restarting router.

A helpful neighbor considers a link down with the restarting router to be a topology change, regardless of the strict LSA checking configuration.

# nsf restart-interval

Use the **nsf restart-interval** command to configure the length of the grace period on the restarting router. Use the "no" form of this command to revert the grace period to its default.

## **Syntax**

nsf [ietf ] restart-interval seconds no nsf [ietf] restart-interval

- ietf This keyword is used to distinguish the IETF standard implementation of graceful restart from other implementations. Since the IETF implementation is the only one supported, this keyword is optional.
- seconds The number of seconds that the restarting router asks its neighbors to wait before exiting helper mode. The restarting router includes the restart interval in its grace LSAs (range 1–1800 seconds).

## **Default Configuration**

The default restart interval is 120 seconds.

#### **Command Mode**

Router OSPF

#### **User Guidelines**

The grace period must be set long enough to allow the restarting router to reestablish all of its adjacencies and complete a full database exchange with each of those neighbors.

## Example

console(config-router)#nsf restart-interval 180

# passive-interface default

The passive-interface default command enables the global passive mode by default for all interfaces. It overrides any interface level passive mode. Use the "no" form of this command to disable the global passive mode by default for all interfaces. Any interface previously configured to be passive reverts to non-passive mode.

#### **Syntax**

passive-interface default no passive-interface default

## **Default Configuration**

Global passive mode is disabled by default.

#### **Command Mode**

Router OSPF Configuration mode.

#### **User Guidelines**

There are no user guidelines for this command.

## **Example**

console(config-router)#passive-interface

# passive-interface

Use the passive-interface command to set the interface as passive. It overrides the global passive mode that is currently effective on the interface. Use the "no" form of this command to set the interface as non-passive.

## Syntax

passive-interface vlan *vlan-id* no passive-interface vlan *vlan-id* 

• *vlan-id* — The vlan number

Passive interface mode is disabled by default.

#### **Command Mode**

Router OSPF Configuration mode.

#### **User Guidelines**

There are no user guidelines for this command.

## **Example**

console(config-router)#passive-interface vlan 1

# redistribute

Use the **redistribute** command in Router OSPF Configuration mode to configure OSPF protocol to allow redistribution of routes from the specified source protocol/routers. Use the **no** version of the command to disable redistribution from the selected source or to reset options to their default values.

## **Syntax**

redistribute protocol [metric metric-value] [metric-type type-value] [tag tag-value] [subnets]

no redistribute protocol [metric] [metric-type] [tag] [subnets]

## **Parameter Description**

| Parameter | Description                                                          |
|-----------|----------------------------------------------------------------------|
| protocol  | rip - Specifies RIP as the source protocol.                          |
|           | static - Specifies that the source is a static route.                |
|           | connected - Specifies that the source is a directly connected route. |
| static    | Specifies that the source is a static route.                         |
| connected | Specifies that the source is a directly connected route.             |

| Parameter    | Description                                                                                                    |
|--------------|----------------------------------------------------------------------------------------------------|
| metric-value | Specifies the metric to use when redistributing the route. (Range: 0–16777214)                                             |
| type-value   | Type 1 external route.                                                                                                    |
|              | Type 2 external route.                                                                                                    |
| tag-value    | Value attached to each external route, which might be used to communicate information between ASBRs. (Range: 0–4294967295) |
| subnets      | Specifies whether to redistribute the routes to subnets.                                                                   |

0 is the tag-value default configuration.

#### **Command Mode**

Router OSPF Configuration mode.

#### **User Guidelines**

This command has no user guidelines.

## **Example**

The following example configures OSPF protocol to allow redistribution of routes from the specified source protocol/routers.

console(config-router)#redistribute rip metric 90
metric-type 1 tag 555 subnets

# router-id

Use the **router-id** command in Router OSPF Configuration mode to set a 4-digit dotted-decimal number uniquely identifying the router OSPF ID.

## **Syntax**

1

router-id ip-address

• *ip-address* — IP address that uniquely identifies the router OSPF ID.

This command has no default configuration.

#### **Command Mode**

Router OSPF Configuration mode.

#### **User Guidelines**

This command has no user guidelines.

## **Example**

The following example defines the router OSPF ID as 5.5.5.5.

```
console(config)#router ospf
```

console(config-router) #router-id 5.5.5.5

# router ospf

Use the **router ospf** command in Global Configuration mode to enter Router OSPF mode.

# **Syntax**

router ospf

# **Default Configuration**

This command has no default configuration.

#### **Command Mode**

Global Configuration mode.

#### **User Guidelines**

The command prompt changes when the router ospf command executes.

## **Example**

The following example enters into router OSPF mode.

```
console(config)#router ospf
console(config-router)#
```

# show ip ospf

Use the **show ip ospf** command to display information relevant to the OSPF router. This command has been modified to show additional fields.

## **Syntax**

show ip ospf

## **Syntax Description**

This command has no arguments or keywords.

# **Default Configuration**

There is no default configuration for this command.

#### **Command Mode**

User EXEC, Privileged EXEC modes.

## **User Guidelines**

Some of the information below displays only if you enable OSPF and configure certain features. The following fields may be displayed:

| Field              | Description                                                                                                    |
|--------------------|----------------------------------------------------------------------------------------------------|
|                    | A 32-bit integer in dotted decimal format identifying the router about which information is displayed. This is a configured value. |
| OSPF Admin<br>Mode | Shows whether OSPF is administratively enabled or disabled.                                                                        |

| RFC 1583<br>Compatibility  | This configuration option controls the preference rules used when choosing among multiple external LSAs advertising the same destination. When enabled, the preference rules remain those specified by RFC 1583. When disabled, the preference rules are those stated in Section 16.4.1 of RFC 2328. These rules prevent routing loops when external LSAs for the same destination have been originated from different areas. |
|----------------------------|----------------------------------------------------------------------------------------------------|
| External LSDB<br>Limit     | Shows the maximum number of non-default external LSAs entries that can be stored in the link-state database.                                                                                                    |
| Exit Overflow<br>Interval  | Shows the number of seconds that, after entering<br>OverflowState, as defined by RFC 1765, a router will attempt to<br>leave OverflowState.                                                                                                    |
| Spf Delay Time             | The number of seconds to wait before running a routing table calculation after a topology change.                                                                                                    |
| Spf Hold Time              | The minimum number of seconds between routing table calculations.                                                                                                    |
| Opaque Capability          | Shows whether router is capable of sending Opaque LSAs.                                                                                                    |
| AutoCost Ref BW            | The configured autocost reference bandwidth. This value is used to determine the OSPF metric on its interfaces. The reference bandwidth is divided by the interface speed to compute the metric.                                                                                                    |
| Default Passive<br>Setting | When enabled, OSPF interfaces are passive by default.                                                                                                    |
| Maximum Paths              | Shows the maximum number of paths that OSPF can report for a given destination.                                                                                                    |
| Default Metric             | Default metric for redistributed routes.                                                                                                    |
| Default Route<br>Advertise | When enabled, OSPF originates a type 5 LSA advertising a default route.                                                                                                    |
| Always                     | When this option is configured, OSPF only originates a default route when the router has learned a default route from another source.                                                                                                    |
| Metric                     | Shows the metric for the advertised default routes. If the metric is not configured, this field is not configured.                                                                                                    |
| Metric Type                | Shows whether the metric for the default route is advertised as External Type 1 or External Type 2.                                                                                                    |

| Number of Active<br>Areas | The number of OSPF areas to which the router is attached on interfaces that are up.                                                                                                    |
|---------------------------|----------------------------------------------------------------------------------------------------|
| ABR Status                | Shows whether the router is an OSPF Area Border Router.                                                                                                    |
| ASBR Status               | Indicates whether the router is an autonomous system border router. Router automatically becomes an ASBR when it is configured to redistribute routes learned from another protocol. The possible values for the ASBR status is enabled (if the router is configured to re-distribute routes learned by other protocols) or disabled (if the router is not configured for the same).                                                                                                    |
| Stub Router               | OSPF enters stub router mode, as described in RFC 3137, when it encounters a resource limitation that prevents it from computing a complete routing table. In this state, OSPF sets the link metrics of non-stub links in its own router LSAs to the largest possible value, discouraging other routers from computing paths through the stub router, but allowing other routers to compute routes to destinations attached to the stub router. To restore OSPF to normal operation, resolve the condition that caused the resource overload, then disable and reenable OSPF globally. |
| External LSDB<br>Overflow | OSPF enters this state when the number of external LSAs exceeds a configured limit, as described in RFC 1765.                                                                                                    |
| External LSA<br>Count     | Shows the number of external (LS type 5) link-state advertisements in the link-state database.                                                                                                    |
| External LSA<br>Checksum  | Shows the sum of the LS checksums of external link-state advertisements contained in the link-state database.                                                                                                    |
| AS_OPAQUE LSA<br>Count    | Shows the number of AS Opaque LSAs received.                                                                                                    |
| AS_OPAQUE LSA<br>Checksum | Sum of the checksums of all AS Opaque LSAs in the link state database.                                                                                                    |
| New LSAs<br>Originated    | Shows the number of link-state advertisements that have been originated.                                                                                                    |
| LSAs Received             | Shows the number of link-state advertisements received determined to be new instantiations.                                                                                                    |
| LSA Count                 | The number of LSAs in the link state database.                                                                                                    |
| Maximum Number<br>of LSAs | The limit on the number of LSAs that the router can store in its link state database.                                                                                                    |

| LSA High Water<br>Mark                     | The maximum number of LSAs that have been in the link state database since OSPF began operation.                                                                                                    |
|--------------------------------------------|----------------------------------------------------------------------------------------------------|
| Retransmit List<br>Entries                 | The current number of entries on all neighbors' retransmit lists.                                                                                                    |
| Maximum Number<br>of Retransmit<br>Entries | The maximum number of entries that can be on neighbors' retransmit lists at any given time. This is the sum for all neighbors. When OSPF receives an LSA and cannot allocate a new retransmit list entry, the router does not acknowledge the LSA, expecting the sender to retransmit. |
| Retransmit Entries<br>High Water Mark      | The maximum number of retransmit list entries that have been on all neighbors' retransmit lists at one time.                                                                                                    |
| NSF Support                                | Whether graceful restart is administratively enabled. Possible values are Support Always, Disabled, or Planned.                                                                                                    |
| NSF Restart<br>Interval                    | The number of seconds a helpful neighbor allows a restarting router to complete its graceful restart.                                                                                                    |
| NSF Restart Status                         | Whether the router is currently performing a graceful restart.                                                                                                    |
| NSF Restart Age                            | The number of seconds until a graceful restart expires. Only non-zero when the router is in graceful restart.                                                                                                    |
| NSF Restart Exit<br>Reason                 | The reason the previous graceful restart ended. Possible values are Not attempted, In progress, Completed, Timed out, Topology change, and Manual clear.                                                                                                    |
| NSF Helper<br>Support                      | Whether this router is configured to act as a graceful restart<br>helpful neighbor. Possible values are: Helper Support Always,<br>Disabled, or Planned.                                                                                                    |
| NSF Helper Strict<br>LSA Checking          | As a graceful restart helpful neighbor, whether to terminate the helper relationship if a topology change occurs during a neighbor's graceful restart.                                                                                                    |
| Redistributing                             | This field is a heading and appears only if you configure the system to take routes learned from a non-OSPF source and advertise them to its peers.                                                                                                    |
| Source                                     | Shows source protocol/routes that are being redistributed.<br>Possible values are static, connected, or RIP.                                                                                                    |
| Tag                                        | Shows the decimal value attached to each external route.                                                                                                    |
| Subnets                                    | When this option is not configured, OSPF will only redistribute classful prefixes.                                                                                                    |

Distribute-List

Shows the access list used to filter redistributed routes.

## **Example**

The following example displays OSPF router information. console#show ip ospf

| Router ID                                           |
|-----------------------------------------------------|
| OSPF Admin Mode Enable                              |
| RFC 1583 Compatibility Enable                       |
| External LSDB Limit No Limit                        |
| Exit Overflow Interval 0                            |
| Spf Delay Time 5                                    |
| Spf Hold Time                                       |
| Opaque Capability Disable                           |
| AutoCost Ref BW                                     |
| Default Passive Setting Disabled                    |
| Maximum Paths 4                                     |
| Default Metric Not configured                       |
|                                                     |
| Default Route Advertise Disabled                    |
| Always FALSE                                        |
| Metric Not configured                               |
| Metric Type External Type 2                         |
|                                                     |
|                                                     |
| Number of Active Areas 1 (1 normal, 0 stub, 0 nssa) |
| ABR Status Disable                                  |

| ASBR Status Disable                       |
|-------------------------------------------|
| Stub Router FALSE                         |
| External LSDB Overflow FALSE              |
| External LSA Count 0                      |
| External LSA Checksum 0                   |
| AS_OPAQUE LSA Count0                      |
| AS_OPAQUE LSA Checksum 0                  |
| New LSAs Originated                       |
| LSAs Received 7                           |
| LSA Count                                 |
| Maximum Number of LSAs                    |
| LSA High Water Mark 4                     |
| Retransmit List Entries 0                 |
| Maximum Number of Retransmit Entries72800 |
| Retransmit Entries High Water Mark 2      |
|                                           |
| NSF Support Disabled                      |
| NSF Restart Interval 120                  |
| NSF Restart Status Not Restarting         |
| NSF Restart Age 0 seconds                 |
| NSF Restart Exit Reason Not Attempted     |
| NSF Helper Support Always                 |
| NSF Helper Strict LSA Checking Enabled    |

# show ip ospf abr

The **show ip ospf abr** command displays the internal OSPF routing table entries to Area Border Routers (ABR). This command takes no options.

#### **Syntax**

show ip ospf abr

#### **Default Configuration**

This command has no default configuration.

#### **Command Mode**

Privileged EXEC mode.

#### **User Guidelines**

There are no user guidelines for this command.

## **Example**

| console#show | ip | ospf | abr |
|--------------|----|------|-----|
|              |    |      |     |

| Type  | Router Id | Cost | Area ID | Next Hop  | Next Hop |
|-------|-----------|------|---------|-----------|----------|
|       |           |      |         |           | Intf     |
|       |           |      |         |           |          |
| INTRA | 3.3.3.3   | 1    | 0.0.0.1 | 10.1.23.3 | vlan11   |
| INTRA | 4.4.4.4   | 10   | 0.0.0.1 | 10.1.24.4 | vlan12   |

# show ip ospf area

Use the **show ip ospf area** command in Privileged EXEC mode to display information about the identified OSPF area.

## **Syntax**

show ip ospf area area-id

• *area-id* — Identifies the OSPF area whose ranges are being displayed. (Range: 0–4294967295)

### **Default Configuration**

This command has no default configuration.

#### **Command Mode**

Privileged EXEC mode.

### **User Guidelines**

This command has no user guidelines.

## **Example**

The following example displays OSPF router information.

console#show ip ospf area 10

| AreaID                          | 0.0.0.10 |
|---------------------------------|----------|
| External Routing                | Import   |
| Spf Runs                        | 0        |
| Area Border Router Count        | 0        |
| Area LSA Count                  | 0        |
| Area LSA Checksum               | 0        |
| Import Summary LSAs             | Enable   |
| console#show ip ospf area 20    |          |
| AreaID                          | 0.0.0.20 |
| External Routing                | Import   |
| Spf Runs                        | 0        |
| Area Border Router Count        | 0        |
| Area LSA Count                  | 0        |
| Area LSA Checksum               | 0        |
| OSPF NSSA Specific Information. |          |
| Import Summary LSAs             | Enable   |
| Redistribute into NSSA          | Enable   |
| Default Information Originate   | TRUE     |
| Default Metric                  | 250      |

| Default Metric Type           | Non-      |
|-------------------------------|-----------|
| Comparable                    |           |
| Translator Role               | Candidate |
| Translator Stability Interval | 2000      |
| Translator State              | Disabled  |

# show ip ospf asbr

The **show ip ospf asbr** command displays the internal OSPF routing table entries to Autonomous System Boundary Routes (ASBR). This command takes no options.

### **Syntax**

show ip ospf asbr

## **Default Configuration**

This command has no default configuration.

#### **Command Mode**

Privileged EXEC mode.

#### **User Guidelines**

This command has no user guidelines.

### Example

console#show ip ospf asbr

| Type  | Router Id | Cost | Area ID | Next Hop  | Next Hop<br>Intf |
|-------|-----------|------|---------|-----------|------------------|
|       |           |      |         |           |                  |
| INTRA | 1.1.1.1   | 1    | 0.0.0.1 | 10.1.12.1 | vlan10           |
| INTRA | 4.4.4.4   | 10   | 0.0.0.1 | 10.1.24.4 | vlan12           |

## show ip ospf database

Use the **show ip ospf database** command in Privileged EXEC mode to display information about the link state database when OSPF is enabled. If parameters are entered, the command displays the LSA headers. Use the optional parameters to specify the type of link state advertisements to display.

### **Syntax**

show ip ospf [area-id] database [{asbr-summary | external | network | nssa-external | router | summary}][ls-id] [adv-router [ip-address] | self-originate]

- *area-id* Identifies a specific OSPF area for which link state database information will be displayed.
- asbr-summary Display the autonomous system boundary router (ASBR) summary LSAs.
- external Display the external LSAs.
- network Display the network LSAs.
- nssa-external Display NSSA external LSAs.
- router Display router LSAs.
- summary Display the LSA database summary information.
- ls-id Specifies the link state ID (LSID). (Range: IP address or an integer in the range of 0–4294967295)
- adv-router Display the LSAs that are restricted by the advertising router. To specify a router, enter the IP address of the router.
- self-originate Display the LSAs in that are self-originated.

## **Default Configuration**

This command has no default configuration.

#### **Command Mode**

Privileged EXEC mode.

#### **User Guidelines**

Information is only displayed if OSPF is enabled.

## **Example**

The following example displays information about the link state database when OSPF is enabled.

console#show ip ospf database

| Router | Link | States | (Area | 0.0. | 0.0 | )) |
|--------|------|--------|-------|------|-----|----|
|        |      |        |       |      |     |    |

|             |                | _       | _                | Options Rtr Opt |
|-------------|----------------|---------|------------------|-----------------|
|             |                |         |                  | ·<br>:          |
| 5.2.0.0     | 5.2.0.0        | 1360    | 80000009 a47e    | eE-             |
| 20.20.20.20 | 20.20.20.20    | 1165    | 8000000b 0f80    | -E              |
|             | Network Link S | States  | (Area 0.0.0.0)   |                 |
|             |                |         |                  | Options Rtr Opt |
|             | 20.20.20.20    |         |                  |                 |
|             |                |         |                  |                 |
|             | Network Summar | ry Stat | tes (Area 0.0.0. | 0)              |
|             |                |         |                  | Options Rtr Opt |
| 5.2.0.0     | 0.0.0.0        | 1360    | 80000007 2426    | 2               |
|             | Summary ASBR S | States  | (Area 0.0.0.0)   |                 |

Link Id Adv Router Age Sequence Chksm Options Rtr Opt

| 5.2.0.0 | 0.0.0.0          | 1361      | 80000006 18  | 3a                |
|---------|------------------|-----------|--------------|-------------------|
|         | Link Opaque S    | tates (A: | rea 0.0.0.0) |                   |
|         |                  |           | _            | m Options Rtr Opt |
|         | 0.0.0.0          |           |              |                   |
|         | Area Opaque S    | tates (A  | rea 0.0.0.0) |                   |
|         |                  |           |              | m Options Rtr Opt |
|         | 0.0.0.0          |           |              |                   |
|         | AS External S    | tates     |              |                   |
|         |                  |           |              | m Options Rtr Opt |
|         | 5.2.0.0          |           |              |                   |
|         | AS Opaque States |           |              |                   |
| Link Id |                  |           | equence Chks | m Options Rtr Opt |
| 5.2.0.0 | 0.0.0.0          |           |              |                   |

# show ip ospf database database-summary

Use the **show ip ospf database database-summary** command to display the number of each type of LSA in the database for each area and for the router. The command also displays the total number of LSAs in the database. This command has been modified.

#### **Syntax**

show ip ospf database database-summary

## **Default Configuration**

There is no default configuration for this command.

#### **Command Mode**

Privileged EXEC mode.

#### **User Guidelines**

The following fields are displayed:

| Field                         | Description                                                                               |
|-------------------------------|-------------------------------------------------------------------------------------------|
| Router                        | Shows Total number of router LSAs in the OSPF link state database.                        |
| Network                       | Shows Total number of network LSAs in the OSPF link state database.                       |
| Summary Net                   | Shows Total number of summary network LSAs in the database.                               |
| Summary<br>ASBR               | Shows Number of summary ASBR LSAs in the database.                                        |
| Type-7 Ext                    | Shows Total number of Type-7 external LSAs in the database.                               |
| Self-<br>Originated<br>Type-7 | Shows Total number of self originated AS external LSAs in the OSPFv3 link state database. |
| Opaque Link                   | Shows Number of opaque link LSAs in the database.                                         |
| Opaque Area                   | Shows Number of opaque area LSAs in the database.                                         |
| Subtotal                      | Shows Number of entries for the identified area.                                          |
| Opaque AS                     | Shows Number of opaque AS LSAs in the database.                                           |

Total

Shows Number of entries for all areas.

### **Example**

The following example displays the number of each type of LSA in the database for each area and for the router.

console#show ip ospf database database-summary OSPF Router with ID (5.5.5.5) Area 0.0.0.0 database summary Summary Net...... Summary ASBR...... Type-7 Ext..... Self Originated Type-7..... Opaque Link..... Opaque Area..... Subtotal..... Area 0.0.0.10 database summary Router.... Summary Net..... Summary ASBR..... Self Originated Type-7..... Opaque Link..... Opaque Area.....

Subtotal......

| outer database summary    |   |
|---------------------------|---|
| outer                     | ( |
| etwork                    | ( |
| ummary Net                | ( |
| ummary ASBR               | ( |
| ype-7 Ext                 | ( |
| paque Link                | ( |
| paque Area                | ( |
| ype-5 Ext                 | ( |
| elf-Originated Type-5 Ext | ( |
| paque AS                  | ( |

# show ip ospf interface

Use the **show ip ospf interface** command in Privileged EXEC mode to display the information for the VLAN or loopback interface.

## **Syntax**

**show ip ospf interface** [interface-type interface-number]

## **Syntax Description**

| Parameter        | Description                                              |
|------------------|----------------------------------------------------------|
| interface-type   | Vlan or loopback                                         |
| interface-number | Valid VLAN ID or loopback interface number (Range: 0-7). |

## **Default Configuration**

This command has no default configuration.

I

#### **Command Mode**

User EXEC, Privileged EXEC modes

#### **User Guidelines**

This command has no user guidelines.

## **Example**

The following example displays the information for the IFO object or virtual interface tables associated with VLAN 3.

console#show ip ospf interface vlan 10

| IP Address               | 1.1.1.1           |
|--------------------------|-------------------|
| Subnet Mask              | 5.255.255.0       |
| Secondary IP Address(es) |                   |
| OSPF Admin Mode          | Enable            |
| OSPF Area ID             | 0.0.0.0           |
| OSPF Network Type        | Broadcast         |
| Router Priority          | 1                 |
| Retransmit Interval      | 5                 |
| Hello Interval           | 10                |
| Dead Interval            | 40                |
| LSA Ack Interval         | 1                 |
| Iftransit Delay Interval | 1                 |
| Authentication Type      | None              |
| Metric Cost              | 10 (computed)     |
| Passive Statusinterface  | Non-passive       |
| OSPF Mtu-ignore          | Disable           |
| State                    | designated-router |
| Designated Router        | 1.1.1.1           |
| Backup Designated Router | 0.0.0.0           |
| Number of Link Events    | 2                 |

# show ip ospf interface brief

Use the **show ip ospf interface brief** command in Privileged EXEC mode to display brief information for the IFO object or virtual interface tables.

### **Syntax**

show ip ospf interface brief

### **Default Configuration**

This command has no default configuration.

#### **Command Mode**

Privileged EXEC mode.

#### **User Guidelines**

This command has no user guidelines.

### **Example**

The following example displays brief information for the IFO object or virtual interface tables.

console#show ip ospf interface brief Router Hello Dead Retrax Retrax LSAAck

 Interface
 AdminMode
 Area ID
 Priority
 Intval
 Intval
 Intval
 Delay
 Intval

 vlan1
 Enable
 0.0.0.10 1
 10
 40
 5
 1
 1

 vlan2
 Disable
 0.0.0.0 1
 10
 40
 5
 1
 1

 vlan3
 Disable
 0.0.0.0 1
 10
 40
 5
 1
 1

 loopback2
 Disable
 0.0.0.0 1
 10
 40
 5
 1
 1

# show ip ospf interface stats

Use the show ip ospf interface stats command in User EXEC mode to display the statistics for a specific interface. The information is only displayed if OSPF is enabled.

## **Syntax**

1

show ip ospf interface stats vlan vlan-id

vlan-id — Valid VLAN ID.

#### **Default Configuration**

This command has no default configuration.

#### **Command Mode**

Privileged EXEC mode.

#### **User Guidelines**

This command has no user guidelines.

#### **Example**

The following example displays the ospf statistics for VLAN 15.

console>show ip ospf interface stats vlan15

| OSPF Area ID             |
|--------------------------|
| Area Border Router Count |
| AS Border Router Count   |
| Area LSA Count           |
| IP Address 2.2.2.2       |
| OSPF Interface Events    |
| Virtual Events           |
| Neighbor Events          |
| External LSA Count       |

# show ip ospf neighbor

Use the **show ip ospf neighbor** command in Privileged EXEC mode to display information about OSPF neighbors. The information below only displays if OSPF is enabled and the interface has a neighbor.

### **Syntax**

show ip ospf neighbor [interface-type interface-number] [neighbor-id]

### **Syntax Description**

| Parameter        | Description                                   |
|------------------|-----------------------------------------------|
| interface-type   | Interface type – only supported type is vlan. |
| interface-number | A valid interface number.                     |
| neighbor-id      | Valid IP address of the neighbor.             |

## **Default Configuration**

This command has no default configuration.

### **Command Mode**

User EXEC, Privileged EXEC modes

#### **User Guidelines**

This command has no user guidelines.

## **Example**

The following examples display information about OSPF neighbors on the specified Ethernet and IP interfaces.

console#show ip ospf neighbor 99.9.9.9

| Interface Vl12                      |
|-------------------------------------|
| Neighbor IP Address 5.5.5.5         |
| Interface Index                     |
| Area Id                             |
| Options                             |
| Router Priority                     |
| Dead timer due in (secs)            |
| Up Time 0 days 0 hrs 2 mins 17 secs |
| State Full/DR                       |
| Events5                             |
| Retransmission Queue Length0        |

Restart Helper Status...... Not helping Restart Helper Exit Reason..... Not attempted

## **Field Description**

| Field                          | Description                                                                                                    |
|--------------------------------|----------------------------------------------------------------------------------------------------|
| Interface                      | The name of the interface on which the adjacency is formed.                                                                                                    |
| Neighbor IP Address            | The IPv4 address on the neighbor's interface used to form the adjacency.                                                                                                    |
| Interface Index                | The SNMP interface index.                                                                                                    |
| Area Id                        | The OSPF area in which the adjacency is formed.                                                                                                    |
| Options                        | The options advertised by the neighbor.                                                                                                    |
| Router Priority                | The router priority advertised by the neighbor.                                                                                                    |
| Dead timer                     | The number of seconds until the dead timer expires.                                                                                                    |
| Up Time                        | How long this adjacency has been in FULL state.                                                                                                    |
| State                          | The current state of the adjacency.                                                                                                    |
| Events                         | Incremented for the following events:                                                                                                    |
|                                | • A DD is received from the neighbor with an MTU mismatch.                                                                                                    |
|                                | The neighbor sent an ACK for an LSA not on the neighbor's retransmit list.                                                                                                    |
|                                | The state of the adjacency changed.                                                                                                    |
| Retransmission<br>Queue Length | The number of LSAs on the neighbor's retransmit queue waiting for the neighbor to acknowledge.                                                                                                    |
| Restart Helper                 | One of two values:                                                                                                    |
| Status                         | <ul> <li>Helping — This router is acting as a helpful neighbor to this neighbor. A helpful neighbor does not report an adjacency change during graceful restart, but continues to advertise the restarting router as a FULL adjacency. A helpful neighbor continues to forward data packets to the restarting router, trusting that the restarting router's forwarding table is maintained during the restart.</li> <li>Not Helping — This router is not a helpful neighbor at this time.</li> </ul> |

| Field          | Description                                                                                                    |
|----------------|----------------------------------------------------------------------------------------------------|
| Restart Helper | One of the following values:                                                                                                    |
| Exit Reason    | <ul> <li>Restart Reason — When the router is in helpful neighbor mode, the output includes the restart reason the restarting router sent in its grace LSA. The Restart Reason is the value in the Graceful Restart Reason TLV in the grace LSA sent by the restarting router. Possible values for the Restart Reason are defined in RFC 3623 as follows:         <ul> <li>Unknown (0)</li> </ul> </li> </ul> |
|                | – Software restart (1)                                                                                                    |
|                | - Software reload/upgrade (2)                                                                                                    |
|                | - Switch to redundant control processor (3)                                                                                                    |
|                | – Unrecognized - a value not defined in RFC 3623                                                                                                    |
|                | When the switch sends a grace LSA, it sets the Restart Reason to Software Restart on a planned warm restart (when the command is invoked), and to Unknown on an unplanned warm restart.                                                                                                    |
|                | <ul> <li>Remaining Grace Time — The number of seconds remaining<br/>in the current graceful restart interval. This row is only<br/>included if the router is currently acting as a restart helper for<br/>the neighbor.</li> </ul>                                                                                                    |
|                | • Restart Exit Reason — One of the following:                                                                                                    |
|                | – None — graceful restart has not been attempted                                                                                                    |
|                | – In Progress — restart is in progress                                                                                                    |
|                | <ul> <li>Completed — the previous graceful restart completed<br/>successfully</li> </ul>                                                                                                    |
|                | - Timed Out — the previous graceful restart timed out                                                                                                    |
|                | <ul> <li>Topology Changed — The previous graceful restart<br/>terminated prematurely because of a topology change. A<br/>helpful neighbor declares a topology change when it<br/>forwards a changed LSA to the restarting router. An LSA is<br/>considered changed if its contents are changed, not if it is<br/>simply a periodic refresh.</li> </ul>                                                       |

# show ip ospf range

Use the **show ip ospf range** command in Privileged EXEC mode to display information about the area ranges for the specified area-id.

I

#### **Syntax**

show ip ospf range area-id

area-id — Identifies the OSPF area whose ranges are being displayed.
 (Range: IP address or decimal from 0–4294967295)

### **Default Configuration**

This command has no default configuration.

#### **Command Mode**

Privileged EXEC mode.

#### **User Guidelines**

This command has no user guidelines.

## Example

The following example displays information about the area ranges for the specified area-id.

```
console#show ip ospf range 20

Area ID IP Address Subnet Mask Lsdb Type Advertisement
------
0.0.0.20 192.168.6.0 255.255.255.0 Summary Link Enabled
```

# show ip ospf statistics

This command displays information about recent Shortest Path First (SPF) calculations. The SPF is the OSPF routing table calculation. The output lists the number of times the SPF has run for each OSPF area. A table follows this information. For each of the 15 most recent SPF runs, the table lists how long ago the SPF ran, how long the SPF took, and the reasons why the SPF was scheduled.

### **Syntax**

show ip ospf statistics

#### **Syntax Description**

This command has no arguments or keywords.

### **Default Configuration**

This command has no default configuration.

#### **Command Mode**

User EXEC, Privileged EXEC modes

#### **User Guidelines**

This command has no user guidelines.

### **Example**

console>show ip ospf statistics

Area 0.0.0.0: SPF algorithm executed 0 times

| Delta T  | SPF Duration (msec) | Reason |
|----------|---------------------|--------|
|          |                     |        |
| 26:01:45 | 0                   |        |
| 23:15:05 | 0                   | R      |
| 23:14:22 | 0                   | R, N   |
| 23:14:12 | 0                   | R      |
| 23:10:04 | 0                   |        |

## show ip ospf stub table

Use the **show ip ospf stub table** command in Privileged EXEC mode to display the OSPF stub table. The information below will only be displayed if OSPF is initialized on the switch.

### **Syntax**

I

show ip ospf stub table

#### **Default Configuration**

This command has no default configuration.

#### **Command Mode**

Privileged EXEC mode.

#### **User Guidelines**

This command has no user guidelines.

#### **Example**

The following example displays the OSPF stub table.

console(config)#show ip ospf stub table

AreaId TypeofService Metric Val Import SummaryLSA

0.0.0.1 Normal 1 Enable

## show ip ospf virtual-link

Use the **show ip ospf virtual-link** command in Privileged EXEC mode to display the OSPF Virtual Interface information for a specific area and neighbor or for all.

## **Syntax**

show ip ospf virtual-link [area-id neighbor-id]

- area-id Identifies the OSPF area whose ranges are being displayed.
   (Range: IP address or decimal from 0-4294967295)
- neighbor-id Identifies the neighbor's router ID. (Range: Valid IP address)

### **Default Configuration**

Show information for all OSPF Virtual Interfaces.

#### **Command Mode**

User EXEC, Privileged EXEC modes

#### **User Guidelines**

This command has no user guidelines.

### **Example**

The following example displays the OSPF Virtual Interface information for area 10 and its neighbor.

| <pre>console#show ip ospf virtual-link 10 192.168.2.2</pre> | 2           |
|-------------------------------------------------------------|-------------|
| Area ID                                                     | 10          |
| Neighbor Router ID                                          | 192.168.2.2 |
| Hello Interval                                              | 10          |
| Dead Interval                                               | 655555      |
| Iftransit Delay Interval                                    | 1           |
| Retransmit Interval                                         | 5           |
| State                                                       | down        |
| Metric                                                      | 0           |
| Neighbor State                                              | down        |
| Authentication Type                                         | MD5         |
| Authentication Key                                          | "test123"   |
| Authentication Key ID                                       | 100         |

# show ip ospf virtual-links brief

Use the **show ip ospf virtual-link brief** command in Privileged EXEC mode to display the OSPF Virtual Interface information for all areas in the system in table format. **Syntax** 

show ip ospf virtual-link brief

#### **Syntax Description**

This command has no arguments or keywords.

#### **Default Configuration**

This command has no default configuration.

#### **Command Mode**

User EXEC, Privileged EXEC modes.

#### **User Guidelines**

This command has no user guidelines.

#### **Example**

The following example displays the OSPF Virtual Interface information in the system.

console#show ipv6 ospf virtual-link brief

|         |          | Hello    | Dead     | Retransmit | Transit |
|---------|----------|----------|----------|------------|---------|
| Area ID | Neighbor | Interval | Interval | Interval   | Delay   |
|         |          |          |          |            |         |
| 0.0.0.2 | 5.5.5.5  | 10       | 40       | 5          | 1       |

## timers spf

Use the **timers spf** command in Router OSPF Configuration mode to configure the SPF delay and hold time. Use the no form of the command to reset the numbers to the default value.

### **Syntax**

timers spf delay-time hold-time

no timers spf

- delay-time SPF delay time. (Range: 0–65535 seconds)
- hold-time SPF hold time. (Range: 0–65535 seconds)

### **Default Configuration**

The default value for *delay-time* is 5. The default value for *hold-time* is 10.

#### **Command Mode**

Router OSPF Configuration mode.

#### **User Guidelines**

This command has no user guidelines.

### **Example**

The following example configures the SPF delay and hold time. console(config-router)#timers spf 20 30

# **OSPFv3 Commands**

This chapter explains the following commands:

| <u></u>                              |                                      |                                    |                                                 |
|--------------------------------------|--------------------------------------|------------------------------------|-------------------------------------------------|
| area default-cost<br>(Router OSPFv3) | area virtual-link<br>transmit-delay  | ipv6 ospf priority                 | show ipv6 ospf abr                              |
| area nssa (Router<br>OSPFv3)         | default-<br>information<br>originate | ipv6 ospf<br>retransmit-interval   | show ipv6 ospf area                             |
| area nssa default-<br>info-originate | default-metric                       | ipv6 ospf transmit-<br>delay       | show ipv6 ospf asbr                             |
| area nssa no-<br>redistribute        | distance ospf                        | ipv6 router ospf                   | show ipv6 ospf<br>database                      |
| area nssa no-<br>summary             | enable                               | maximum-paths                      | show ipv6 ospf<br>database database-<br>summary |
| area nssa<br>translator-role         | exit-overflow-<br>interval           | nsf                                | show ipv6 ospf<br>interface                     |
| area nssa<br>translator-stab-intv    | external-lsdb-limit                  | nsf helper                         | show ipv6 ospf<br>interface brief               |
| area range (Router OSPFv3)           | ipv6 ospf                            | nsf helper strict-<br>lsa-checking | show ipv6 ospf<br>interface stats               |
| area stub                            | ipv6 ospf area                       | nsf restart-interval               | show ipv6 ospf<br>interface vlan                |
| area stub no-<br>summary             | ipv6 ospf cost                       | passive-interface                  | show ipv6 ospf<br>neighbor                      |
| area virtual-link                    | ipv6 ospf dead-<br>interval          | passive-interface<br>default       | show ipv6 ospf range                            |
| area virtual-link<br>dead-interval   | ipv6 ospf hello-<br>interval         | redistribute                       | show ipv6 ospf stub<br>table                    |
| area virtual-link<br>hello-interval  | ipv6 ospf mtu-<br>ignore             | router-id                          | show ipv6 ospf virtual-<br>links                |

| area virtual-link   | ipv6 ospf network | show ipv6 ospf | show ipv6 ospf virtual- |
|---------------------|-------------------|----------------|-------------------------|
| retransmit-interval |                   |                | link brief              |

## area default-cost (Router OSPFv3)

Use the area default-cost command in Router OSPFv3 Configuration mode to configure the monetary default cost for the stub area. The operator must specify the area id and an integer value between 1-16777215. Use the **no** form of the command to return the cost to the default value. If the area has not been previously created, this command creates the area and then applies the default-cost.

#### **Syntax**

area area-id default-cost cost

no area area-id default-cost

- areaid Valid area identifier.
- *cost* Default cost. (Range: 1-16777215)

## **Default Configuration**

This command has no default configuration.

#### Command Mode

Router OSPFv3 Configuration mode

#### **User Guidelines**

This command has no user guidelines.

## Example

The following example configures the monetary default cost at 100 for stub area 1.

```
console(config)#ipv6 router ospf
console(config-rtr)#area 1 default-cost 100
```

## area nssa (Router OSPFv3)

Use the area nssa command in Router OSPF Configuration mode to configure the specified area ID to function as an NSSA. If the area has not been previously created, this command creates the area and then applies the NSSA distinction. If the area already exists, the NSSA distinction is added or modified. Use the no form of the command to remove the NSSA distinction from the area.

#### **Syntax**

area area-id nssa [no-redistribution] [default-information-originate [metric metric-value] [metric-type metric-type-value]] [no-summary] [translator-role role] [translator-stab-intv interval]

no area *area-id* nssa [no-redistribution] [default-information-originate] [no-summary] [translator-role] [translator-stab-intv]

## **Parameter Description**

| Parameter         | Description                                                                                                    |
|-------------------|----------------------------------------------------------------------------------------------------|
| area-id           | Identifies the OSPFv3 stub area to configure. (Range: IP address or decimal from 0–4294967295)                                                                                   |
| metric-value      | Specifies the metric of the default route advertised to the NSSA. (Range: 1–16777214)                                                                                            |
| metric-type-value | The metric type can be one of the following:                                                                                                    |
|                   | 1 A metric type of nssa-external 1 (comparable)                                                                                                    |
|                   | 2 A metric type of nssa-external 2 (non-comparable)                                                                                                    |
| role              | The translator role where role is one of the following:                                                                                                    |
|                   | • always - The router assumes the role of the translator when it becomes a border router.                                                                                        |
|                   | • candidate - The router to participate in the translator election process when it attains border router status.                                                                 |
| interval          | The period of time that an elected translator continues to perform its duties after it determines that its translator status has been deposed by another router. (Range: 0–3600) |

#### **Default Configuration**

If no metric is defined, 10 is the default configuration.

The default role is candidate.

#### **Command Mode**

Router OSPFv3 Configuration mode.

#### **User Guidelines**

This command has no user guidelines.

### **Example**

The following example configures not-so-stubby-area 10 as an NSSA.

console(config)#ipv6 router ospf

console(config-router)#area 10 nssa

The following example configures the metric value and type for the default route advertised into the NSSA and configures the NSSA so that summary LSAs are not advertised into the NSSA.

console(config-router)#area 20 nssa default-infooriginate metric 250 metric-type 2 no-summary

## area nssa default-info-originate

Use the area nssa default-info-originate command in Router OSPFv3 Configuration mode to configure the metric value and type for the default route advertised into the NSSA. The optional metric parameter specifies the metric of the default route. The metric type can be comparable (nssa-external 1) or noncomparable (nssa-external 2). Use the **no** form of the command to return the metric value and type to the default value

### Syntax

area *areaid* nssa default-info-originate [metric [comparable | non-comparable]]

no area areaid nssa default-info-originate

• areaid — Valid OSPFv3 area identifier.

- metric Metric value for default route. (Range: 1-16777214)
- **comparable** Metric Type (nssa-external 1).
- **non-comparable** Metric Type (nssa-external 2).

#### **Default Configuration**

If no metric is defined, 10 is the default configuration.

#### **Command Mode**

Router OSPFv3 Configuration mode.

#### **User Guidelines**

This command has no user guidelines.

### **Example**

The following example configures the default metric value for the default route advertised into the NSSA.

```
console(config)#ipv6 router ospf
console(config-rtr)#area 1 nssa default-info-
originate
```

## area nssa no-redistribute

Use the area nssa no-redistribute command in Router OSPFv3 Configuration mode to configure the NSSA ABR so that learned external routes will not be redistributed to the NSSA. Use the **no** form of the command to remove the configuration.

### **Syntax**

area *areaid* nssa no-redistribute no area *areaid* nssa no-redistribute

• areaid — Valid OSPF area identifier.

### **Default Configuration**

This command has no default configuration.

#### **Command Mode**

Router OSPFv3 Configuration mode.

#### **User Guidelines**

This command has no user guidelines.

#### **Example**

The following example configures the area 1 NSSA ABR so that learned external routes will not be redistributed to the NSSA.

```
console(config)#ipv6 router ospf
console(config-rtr)#area 1 nssa no-redistribute
```

## area nssa no-summary

Use the area nssa no-summary command in Router OSPFv3 Configuration mode to configure the NSSA so that summary LSAs are not advertised into the NSSA. Use the no form of the command to remove the configuration.

### **Syntax**

area areaid nssa no-summary no area area-id nssa no-summary

• areaid — Valid OSPF area identifier.

### **Default Configuration**

This command has no default configuration.

#### **Command Mode**

Router OSPFv3 Configuration mode.

#### **User Guidelines**

This command has no user guidelines.

#### **Example**

The following example configures the area 1 NSSA so that summary LSAs are not advertised into the NSSA.

```
console(config)#ipv6 router ospf
console(config-rtr)#area 1 nssa no-summary
```

## area nssa translator-role

Use the area nssa translator-role command in Router OSPFv3 Configuration mode to configure the translator role of the NSSA. Use the **no** form of the command to remove the configuration.

#### **Syntax**

area areaid nssa translator-role {always | candidate}

no area *areaid* nssa translator-role

- areaid Valid OSPF area identifier.
- always Causes the router to assume the role of the translator the instant it becomes a border router.
- candidate Causes the router to participate in the translator election process when it attains border router status.

## **Default Configuration**

This command has no default configuration.

#### **Command Mode**

Router OSPFv3 Configuration mode.

#### **User Guidelines**

This command has no user guidelines.

### Example

The following example configures the **always** translator role of the area 1 NSSA.

```
console(config)#ipv6 router ospf
```

console(config-rtr)#area 1 nssa translator-role
always

## area nssa translator-stab-intv

Use the area nssa translator-stab-intv command in Router OSPFv3 Configuration mode to configure the translator stability interval of the NSSA. The stability interval is the period of time that an elected translator continues to perform its duties after it determines that its translator status has been deposed by another router.

#### **Syntax**

area areaid ussa translator-stab-inty seconds

no area *areaid* ussa translator-stab-inty

- areaid Valid OSPF area identifier.
- seconds Translator stability interval of the NSSA. (Range: 0-3600 seconds)

### **Default Configuration**

This command has no default configuration.

#### **Command Mode**

Router OSPFv3 Configuration mode.

#### **User Guidelines**

This command has no user guidelines.

### **Example**

The following example configures a translator stability interval of 100 seconds for the area 1 NSSA.

```
console(config)#ipv6 router ospf
```

console(config-rtr)#area 1 nssa translator-stab-intv
100

- 1

# area range (Router OSPFv3)

Use the area range command in Router OSPF Configuration mode to configure a summary prefix for routes learned in a given area. If the area has not been previously created, this command creates the area and then applies the range parameters. There are two types of area ranges. An area range can be configured to summarize intra-area routes. An ABR advertises the range rather than the specific intra-area route as a type 3 summary LSA. Also, an area range can be configured at the edge of an NSSA to summarize external routes reachable within the NSSA. The range is advertised as a type 5 external LSA. Use the **no** form of the command to remove the summary prefix configuration for routes learned in the specified area.

### **Syntax**

area area-id range ipv6-prefix/prefix-length {summarylink | nssaexternallink} [advertise | not-advertise] no area area-id range ipv6-prefix/prefix-length {summarylink | nssaexternallink}

### **Parameter Description**

| Parameter                     | Description                                  |
|-------------------------------|----------------------------------------------|
| areaid                        | Valid OSPFv3 area identifier.                |
| ipv6-prefix/prefix-<br>length | Valid route prefix.                          |
| summarylink                   | LSDB type                                    |
| nssaexternallink              | LSDB type.                                   |
| advertise                     | Allows area range to be advertised.          |
| not-advertise                 | Suppresses area range from being advertised. |

### **Default Configuration**

This command has no default configuration.

#### **Command Mode**

Router OSPFv3 Configuration mode.

#### **User Guidelines**

The LSDB type must be specified by either summarylink or nssaexternallink, and the advertising of the area range can be allowed or suppressed.

### **Example**

```
The following example creates an area range for the area 1 NSSA. console(config)#ipv6 router ospf console(config-rtr)#area 1 range 2020:1::1/64 summarylink
```

## area stub

Use the area stub command in Router OSPFv3 Configuration mode to create a stub area for the specified area ID. If the area has not been previously created, this command creates the area and then applies the stub distinction. A stub area is characterized by the fact that AS External LSAs are not propagated into the area. Removing AS External LSAs and Summary LSAs can significantly reduce the size of the link state database of routers within the stub area.

### **Syntax**

area *area-id* stub [no summary] no area *area-id* stub [no summary]

• area-id — Valid OSPFv3 area identifier.

### **Parameter Description**

| Parameter  | Description                                                                 |
|------------|-----------------------------------------------------------------------------|
| area-id    | Valid OSPFv3 area identifier.                                               |
| no-summary | Disable the import of Summary LSAs for the stub area identified by area-id. |

## **Default Configuration**

This command has no default configuration.

#### **Command Mode**

Router OSPFv3 Configuration mode.

#### **User Guidelines**

This command has no user guidelines.

### **Example**

The following example creates a stub area for area 1. console(config)#ipv6 router ospf console(config-rtr)#area 1 stub

# area stub no-summary

Use the **area stub no-summary** command in Router OSPFv3 Configuration mode disable the import of Summary LSAs for the stub area identified by *area-id*.

## **Syntax**

area *area-id* stub no-summary no area *area-id* stub no-summary

- area-id Valid OSPFv3 area identifier.
- so-summary Disable the import of Summary LSAs for the stub area identified by area-id.

# **Default Configuration**

This command has no default configuration.

#### **Command Mode**

Router OSPFv3 Configuration mode.

#### **User Guidelines**

This command has no user guidelines.

## Example

The following example prevents Summary LSAs from being advertised into the area 1 NSSA.

```
console(config)#ipv6 router ospf
console(config-rtr)#area 1 stub no-summary
```

# area virtual-link

Use the area virtual-link command in Router OSPFv3 Configuration mode to create the OSPF virtual interface for the specified area-id and neighbor router. If the area has not been previously created, this command creates the area and then applies the virtual-link parameters. To remove the link, use the no form of the command. Use the optional parameters to configure dead-interval, hello-interval, retransmit-interval and transmit-delay.

## **Syntax**

area area-id virtual-link router-id [hello-interval seconds] [retransmit-interval seconds] [transmit-delay seconds] [dead-interval seconds] no area area-id virtual-link router-id id [hello-interval] [retransmit-interval] [transmit-delay] [dead-interval]

| Parameter                   | Description                                                                                                    |  |  |  |  |
|-----------------------------|----------------------------------------------------------------------------------------------------|--|--|--|--|
| area-id                     | Valid OSPFv3 area identifier (or decimal value in the range of 0-4294967295).                                                                          |  |  |  |  |
| router-id                   | Identifies the Router ID or valid IP address of the neighbor.                                                                                          |  |  |  |  |
| hello-interval<br>seconds   | Number of seconds to wait before sending hello packets to the OSPF virtual interface. (Range: 1–65535)                                                 |  |  |  |  |
| dead-interval<br>seconds    | Number of seconds to wait before the OSPF virtual interface on the virtual interface is assumed to be dead. (Range: 1–65535)                           |  |  |  |  |
| retransmit-interval seconds | The number of seconds to wait between retransmitting LSAs if no acknowledgement is received. (Range: 0–3600)                                           |  |  |  |  |
| transmit-delay<br>seconds   | Number of seconds to increment the age of the LSA before sending, based on the estimated time it takes to transmit from the interface. (Range: 0–3600) |  |  |  |  |

| Parameter                      | Default                     |  |  |  |
|--------------------------------|-----------------------------|--|--|--|
| area-id                        | No area ID is predefined.   |  |  |  |
| router-id                      | No router ID is predefined. |  |  |  |
| hello-interval<br>seconds      | 10 seconds                  |  |  |  |
| retransmit-interval<br>seconds | 5 seconds                   |  |  |  |
| transmit-delay<br>seconds      | 1 second                    |  |  |  |
| dead-interval<br>seconds       | 40 seconds                  |  |  |  |

#### **Command Mode**

Router OSPFv3 Configuration mode.

#### **User Guidelines**

This command has no user guidelines.

# **Example**

The following example creates the OSPF virtual interface for area 1 and its neighbor router.

```
console(config)#ipv6 router ospf
console(config-rtr)#area 1 virtual-link 2
```

The following example configures a 20-second dead interval, a hello interval of 20 seconds, a retransmit interval of 20 seconds, and a 20-second transmit delay for the OSPF virtual interface on the virtual interface identified by area 1 and its neighbor.

```
console(config)#ipv6 router ospf
```

console(config-rtr)#area 1 virtual-link 2 deadinterval 20 hello-interval 20 retransmit-interval 20 transmit-delay 20

# area virtual-link dead-interval

Use the **area virtual-link dead-interval** command in Router OSPFv3 Configuration mode to configure the dead interval for the OSPF virtual interface on the virtual interface identified by *areaid* and *neighbor*.

### **Syntax**

area *areaid* virtual-link *neighbor* dead-interval *seconds* no area *areaid* virtual-link *neighbor* dead-interval

- areaid Valid OSPFv3 area identifier.
- neighbor Router ID of neighbor.
- seconds Dead interval. (Range: 1-65535)

### **Default Configuration**

40 is the default value for seconds.

#### **Command Mode**

Router OSPFv3 Configuration mode.

### **User Guidelines**

This command has no user guidelines.

# Example

The following example configures a 20-second dead interval for the OSPF virtual interface on the virtual interface identified by area 1 and its neighbor.

```
console(config)#ipv6 router ospf
```

console(config-rtr)#area 1 virtual-link 2 deadinterval 20

# area virtual-link hello-interval

Use the area virtual-link hello-interval command in Router OSPFv3 Configuration mode to configure the hello interval for the OSPF virtual interface on the virtual interface identified by areaid and neighbor.

### **Syntax**

area *areaid* virtual-link *neighbor* hello-interval *seconds* no area *areaid* virtual-link *neighbor* hello-interval

- areaid Valid OSPFv3 area identifier.
- neighbor Router ID of neighbor.
- seconds Hello interval. (Range: 1-65535)

### **Default Configuration**

10 is the default value for *seconds*.

#### **Command Mode**

Router OSPFv3 Configuration mode.

#### **User Guidelines**

This command has no user guidelines.

### **Example**

The following example configures a hello interval of 20 seconds for the OSPF virtual interface on the virtual interface identified by area 1 and its neighbor.

```
console(config)#ipv6 router ospf
```

console(config-rtr)#area 1 virtual-link 2 hellointerval 20

# area virtual-link retransmit-interval

Use the area virtual-link retransmit-interval command in Router OSPFv3 Configuration mode to configure the retransmit interval for the OSPF virtual interface on the virtual interface identified by *areaid* and *neighbor*.

## **Syntax**

area areaid virtual-link neighbor retransmit-interval seconds no area areaid virtual-link neighbor retransmit-interval

• areaid—Valid OSPFv3 area identifier.

- neighbor Router ID of neighbor.
- seconds Retransmit interval. (Range: 0-3600)

5 is the default value for *seconds*.

#### **Command Mode**

Router OSPFv3 Configuration mode.

#### **User Guidelines**

This command has no user guidelines.

## Example

The following example configures the retransmit interval of 20 seconds for the OSPF virtual interface on the virtual interface identified by area 1 and its neighbor.

```
(config)#ipv6 router ospf
(config-rtr)#area 1 virtual-link 2 retransmit-
interval 20
```

# area virtual-link transmit-delay

Use the **area virtual-link transmit-delay** command in Router OSPFv3 Configuration mode to configure the transmit delay for the OSPF virtual interface on the virtual interface identified by *areaid* and *neighbor*.

## **Syntax**

area *areaid* virtual-link *neighbor* transmit-delay *seconds* no area *areaid* virtual-link *neighbor* transmit-delay

- areaid Valid OSPFv3 area identifier.
- *neighbor* Router ID of neighbor.
- seconds Transmit delay interval. (Range: 0-3600)

l is the default value for seconds.

#### **Command Mode**

Router OSPFv3 Configuration mode.

#### **User Guidelines**

This command has no user guidelines.

## **Example**

The following example configures a 20-second transmit delay for the OSPF virtual interface on the virtual interface identified by area 1 and its neighbor.

console(config)#ipv6 router ospf

console(config-rtr)#area 1 virtual-link 2 transmitdelay 20

# default-information originate

Use the **default-information originate** command in Router OSPFv3 Configuration mode to control the advertisement of default routes. Use the **no** form of the command to return the default route advertisement settings to the default value

# Syntax

default-information originate [always] [metric metric-value] [metric-type type-value]

no default-information originate [metric] [metric-type]

# **Syntax Description**

| Parameter    | Description                                                                |  |  |  |  |
|--------------|----------------------------------------------------------------------------|--|--|--|--|
| always       | Always advertise default routes.                                           |  |  |  |  |
| metric-value | The metric (or preference) value of the default route. (Range: 1–16777214) |  |  |  |  |

| Parameter  | Description              |  |  |  |
|------------|--------------------------|--|--|--|
| type-value | 1 External type-l route. |  |  |  |
|            | 2 External type-2 route. |  |  |  |

The default metric is none and the default type is 2.

#### **Command Mode**

Router OSPFv3 Configuration mode.

#### **User Guidelines**

This command has no user guidelines.

# **Example**

The following example controls the advertisement of default routes by defining a metric value of 100 and metric type 2.

```
console(config)#ipv6 router ospf
```

console(config-rtr)#default-information originate
metric 100 metric-type 2

# default-metric

Use the **default-metric** command in Router OSPFv3 Configuration mode to set a default for the metric of distributed routes. Use the **no** form of the command to remove the metric from the distributed routes.

## **Syntax**

default-metric metric-value

#### no default-metric

metric-value — The metric (or preference) value of the default route.
 (Range: 1–16777214)

# **Default Configuration**

This command has no default configuration.

#### **Command Mode**

Router OSPFv3 Configuration mode.

#### **User Guidelines**

This command has no user guidelines.

### **Example**

The following example sets a default of 100 for the metric of distributed routes.

```
console(config)#ipv6 router ospf
console(config-rtr)#default-metric 100
```

# distance ospf

The distance ospf command sets the preference values of OSPF route types in the router. Lower route preference values are preferred when determining the best route. The type of OSPF route can be intra, inter, external. All the external type routes are given the same preference value. Use the "no" form of this command to reset the preference values to the default.

# **Syntax**

distance ospf {external | inter-area | intra-area } distance no distance ospf {external | inter-area | intra-area } distance

 distance— Used to select the best path when there are two or more routes to the same destination from two different routing protocols (Range: 1–255).

# **Default Configuration**

The default preference value is 110.

#### **Command Mode**

Router OSPF Configuration mode.

Router OSPFv3 Configuration mode.

#### **User Guidelines**

There are no user guidelines for this command.

### Example

The following example sets a route preference value of 100 for intra OSPF in the router.

```
console(config)#ipv6 router ospf
console(config-rtr)#distance ospf intra 100
```

# enable

Use the **enable** command in Router OSPFv3 Configuration mode to enable administrative mode of OSPF in the router (active).

#### **Syntax**

enable

no enable

# **Default Configuration**

Enabled is the default state.

#### **Command Mode**

Router OSPFv3 Configuration mode.

#### **User Guidelines**

This command has no user guidelines.

## **Example**

The following example enables administrative mode of OSPF in the router (active).

```
console(config)#ipv6 router ospf
console(config-rtr)#enable
```

# exit-overflow-interval

Use the **exit-overflow-interval** command in Router OSPFv3 Configuration mode to configure the exit overflow interval for OSPF. It describes the number of seconds after entering Overflow state that a router will wait before attempting to leave the Overflow State. This allows the router to originate non-default AS-external-LSAs again. When set to 0, the router will not leave Overflow State until restarted.

### **Syntax**

exit-overflow-interval seconds no exit-overflow-interval

• seconds — Exit overflow interval for OSPF (Range: 0-2147483647)

## **Default Configuration**

0 is the default value for seconds.

#### **Command Mode**

Router OSPFv3 Configuration mode

#### **User Guidelines**

This command has no user guidelines.

# **Example**

The following example configures the exit overflow interval for OSPF at 100 seconds.

```
console(config)#ipv6 router ospf
console(config-rtr)#exit-overflow-interval 100
```

# external-Isdb-limit

Use the **external-lsdb-limit** command in Router OSPFv3 Configuration mode to configure the external LSDB limit for OSPF. If the value is -1, then there is no limit. When the number of non-default AS-external-LSAs in a router's link-state database reaches the external LSDB limit, the router enters

overflow state. The router never holds more than the external LSDB limit non-default AS-external- LSAs in it database. The external LSDB limit MUST be set identically in all routers attached to the OSPF backbone and/or any regular OSPF area.

## **Syntax**

external-lsdb-limit *limit* no external-lsdb-limit

• *limit* — External LSDB limit for OSPF (Range: -1-2147483647)

# **Default Configuration**

-1 is the default value for *limit*.

#### **Command Mode**

Router OSPFv3 Configuration mode.

#### **User Guidelines**

This command has no user guidelines.

## **Example**

```
The following example sets the external LSDB limit at 100 for OSPF. console(config)#ipv6 router ospf console(config-rtr)#external-lsdb-limit 100
```

# ipv6 ospf

Use the **ipv6 ospf** command in Interface Configuration mode to enable OSPF on a router interface or loopback interface.

# **Syntax**

```
ipv6 ospf
no ipv6 ospf
```

Disabled is the default configuration.

#### **Command Mode**

Interface Configuration (VLAN, Tunnel, Loopback) mode

#### **User Guidelines**

This command has no user guidelines.

### **Example**

```
The following example enables OSPF on VLAN 15. console(config)#interface vlan 15 console(config-if-vlan15)#ipv6 ospf
```

# ipv6 ospf area

Use the **ipv6** ospf area *areaid* command in Interface Configuration mode to set the OSPF area to which the specified router interface belongs.

## **Syntax**

ipv6 ospf area areaid

no ipv6 ospf area areaid

• areaid — Is a 32-bit integer, formatted as a 4-digit dotted-decimal number or a decimal value. It uniquely identifies the area to which the interface connects. Assigning an area id which does not exist on an interface causes the area to be created with default values. (Range: 0-4294967295).

# **Default Configuration**

This command has no default configuration.

#### **Command Mode**

Interface Configuration (VLAN, Tunnel, Loopback) mode.

#### **User Guidelines**

This command has no user guidelines.

## **Example**

```
The following example defines the OSPF area to which VLAN 15 belongs. console(config)#interface vlan 15 console(config-if-vlan15)#ipv6 ospf area 100
```

# ipv6 ospf cost

Use the **ipv6 ospf cost** command in Interface Configuration mode to configure the cost on an OSPF interface. Use the **no** form of the command to return the cost to the default value.

## **Syntax**

ipv6 ospf cost *interface-cost* no ipv6 ospf cost

interface-cost — Specifies the cost (link-state metric) of the OSPF interface. (Range: 1–65535)

# **Default Configuration**

10 is the default link-state metric configuration.

### **Command Mode**

Interface Configuration (VLAN) mode.

#### **User Guidelines**

This command has no user guidelines.

# **Example**

```
The following example configures a cost of 100.

console(config)#interface vlan 15

console(config-if-vlan15)#ipv6 ospf cost 100
```

# ipv6 ospf dead-interval

Use the **ipv6 ospf dead-interval** command in Interface Configuration mode to set the OSPF dead interval for the specified interface.

## **Syntax**

ipv6 ospf dead-interval seconds no ipv6 ospf dead-interval

• seconds — A valid positive integer, which represents the length of time in seconds that a router's Hello packets have not been seen before its neighbor routers declare that the router is down. The value for the length of time must be the same for all routers attached to a common network. This value should be some multiple of the Hello Interval (i.e. 4). (Range: 1-65535)

## **Default Configuration**

40 seconds is the default value of seconds.

#### **Command Mode**

Interface Configuration (VLAN, Tunnel, Loopback) mode.

#### **User Guidelines**

This command has no user guidelines.

## **Example**

The following example sets the OSPF dead interval at 100 seconds.

console(config)#interface vlan 15

console(config-if-vlan15)#ipv6 ospf dead-interval 100

# ipv6 ospf hello-interval

Use the **ipv6 ospf hello-interval** command in Interface Configuration mode to set the OSPF hello interval for the specified interface.

### **Syntax**

ipv6 ospf hello-interval *seconds* no ipv6 ospf hello-interval

 seconds — A valid positive integer which represents the length of time of the OSPF hello interval. The value must be the same for all routers attached to a network. (Range: 1-65535 seconds)

## **Default Configuration**

10 seconds is the default value of seconds.

#### **Command Mode**

Interface Configuration (VLAN, Tunnel, Loopback) mode.

#### **User Guidelines**

This command has no user guidelines.

# **Example**

The following example sets the OSPF hello interval at 15 seconds.

console(config)#interface vlan 15

console(config-if-vlan15)#ipv6 ospf hello-interval 15

# ipv6 ospf mtu-ignore

Use the **ipv6 ospf mtu-ignore** command in Interface Configuration mode to disable OSPF maximum transmission unit (MTU) mismatch detection. Use the **no** form of the command to reset mismatch detection to the default value.

## **Syntax**

ipv6 ospf mtu-ignore no ipv6 ospf mtu-ignore

# **Default Configuration**

The default state is Disabled.

#### **Command Mode**

Interface Configuration (VLAN, Tunnel, Loopback) mode.

#### **User Guidelines**

OSPF Database Description packets specify the size of the largest IP packet that can be sent without fragmentation on the interface. When a router receives a Database Description packet, it examines the MTU advertised by the neighbor. By default, if the MTU is larger than the router can accept, the Database Description packet is rejected and the OSPF adjacency is not established.

### **Example**

The following example disables OSPF maximum transmission unit (MTU) mismatch detection.

```
console(config)#interface vlan 15
console(config-if-vlan15)#ipv6 ospf mtu-ignore
```

# ipv6 ospf network

Use the **ipv6** ospf network command in Interface Configuration mode to change the default OSPF network type for the interface. Use the **no** form of the command to return the network setting to the default value.

## **Syntax**

ipv6 ospf network { broadcast | point-to-point }
no ipv6 ospf network

- broadcast The network type is broadcast.
- **point-to-point** The network type is point-to-point.

# **Default Configuration**

The default state is point-to-point.

#### **Command Mode**

Interface Configuration (VLAN, Tunnel, Loopback) mode

#### **User Guidelines**

Normally, the network type is determined from the physical IP network type. By default all Ethernet networks are OSPF-type broadcast. Similarly, tunnel interfaces default to point-to-point. When an Ethernet port is used as a single large bandwidth IP network between two routers, the network type can be point-to-point since there are only two routers. Using point-to-point as the network type eliminates the overhead of the OSPF designated router election. It is normally not useful to set a tunnel to OSPF network type broadcast.

### Example

The following example changes the default OSPF network type to point-to-point.

console(config)#interface vlan 15

console(config-if-vlan15)#ipv6 ospf network point-topoint

# ipv6 ospf priority

Use the **ipv6 ospf priority** command in Interface Configuration mode to set the OSPF priority for the specified router interface. Use the **no** form of the command to return the priority to the default value.

# **Syntax**

ipv6 ospf priority *number-value* no ipv6 ospf priority

• number-value — Specifies the OSPF priority for the specified router interface. (Range: 0–255) A value of 0 indicates that the router is not eligible to become the designated router on this network.

## **Default Configuration**

1, the highest router priority, is the default value.

#### **Command Mode**

Interface Configuration (VLAN, Tunnel, Loopback) mode.

#### **User Guidelines**

This command has no user guidelines.

### Example

The following example sets the OSPF priority at 50 for VLAN 15. console(config)#interface vlan 15 console(config-if-vlan15)#ipv6 ospf priority 50

# ipv6 ospf retransmit-interval

Use the **ipv6 ospf retransmit-interval** command in Interface Configuration mode to set the OSPF retransmit interval for the specified interface.

### **Syntax**

ipv6 ospf retransmit-interval seconds no ipv6 ospf retransmit-interval

 seconds — The number of seconds between link-state advertisement retransmissions for adjacencies belonging to this router interface. This value is also used when retransmitting database description and link-state request packets. (Range: 0 to 3600 seconds)

## **Default Configuration**

5 seconds is the default value.

#### **Command Mode**

Interface Configuration (VLAN, Tunnel, Loopback) mode.

#### **User Guidelines**

This command has no user guidelines.

## Example

The following example sets the OSPF retransmit interval at 100 seconds. console(config)#interface vlan 15

console(config-if-vlan15)#ipv6 ospf retransmitinterval 100

# ipv6 ospf transmit-delay

Use the **ipv6 ospf transmit-delay** command in Interface Configuration mode to set the OSPF Transmit Delay for the specified interface.

#### **Syntax**

ipv6 ospf transmit-delay seconds no ipv6 ospf transmit-delay

 seconds — OSPF transmit delay for the specified interface. In addition, it sets the estimated number of seconds it takes to transmit a link state update packet over this interface. (Range: 1 to 3600 seconds)

## **Default Configuration**

No default value

#### **Command Mode**

Interface Configuration (VLAN, Tunnel, Loopback) mode.

#### **User Guidelines**

This command has no user guidelines.

## **Example**

The following example sets the OSPF Transmit Delay at 100 seconds for VLAN 15.

```
console(config)#interface vlan 15
```

console(config-if-vlan15)#ipv6 ospf transmit-delay
100

# ipv6 router ospf

Use the **ipv6 router ospf** command in Global Configuration mode to enter Router OSPFv3 Configuration mode.

### **Syntax**

ipv6 router ospf

### **Default Configuration**

This command has no default configuration.

#### **Command Mode**

Global Configuration mode.

#### **User Guidelines**

This command has no user guidelines.

### **Example**

Use the following command to enable OSPFv3. console(config)#ipv6 router ospf

# maximum-paths

Use the maximum-paths command in Router OSPFv3 Configuration mode to set the number of paths that OSPF can report for a given destination.

# **Syntax**

maximum-paths *maxpaths* no maximum-paths

• maxpaths — Number of paths that can be reported. (Range: 1-2)

## **Default Configuration**

2 is the default value for maxpaths.

#### **Command Mode**

Router OSPFv3 Configuration mode.

#### **User Guidelines**

This command has no user guidelines.

### **Example**

The following example sets the number of paths that OSPF can report for a destination to 1.

```
console(config)#ipv6 router ospf
console(config-rtr)#maximum-paths 1
```

# nsf

Use this command to enable OSPF graceful restart. Use the "no" form of this command to disable graceful restart.

#### **Syntax**

```
nsf [ietf] [planned-only]
no nsf [ietf]
```

ietf — This keyword is used to distinguish the IETF standard implementation of graceful restart from other implementations. Since the IETF implementation is the only one supported, this keyword is optional.

planned-only — This keyword indicates that OSPF should only perform a graceful restart when the restart is planned (i.e., when the restart is a result of the initiate failover command).

# **Default Configuration**

Graceful restart is disabled by default

#### **Command Mode**

Router OSPFv3 Configuration mode

#### **User Guidelines**

Graceful restart works in concert with nonstop forwarding to enable the hardware to continue forwarding IPv6 packets using OSPFv3 routes while a backup unit takes over management unit responsibility. When OSPF executes a graceful restart, it informs its neighbors that the OSPF control plane is restarting, but that it will be back shortly. Helpful neighbors continue to advertise to the rest of the network that they have full adjacencies with the restarting router, avoiding announcement of a topology change and

everything that goes with that (i.e., flooding of LSAs, SPF runs). Helpful neighbors continue to forward packets through the restarting router. The restarting router relearns the network topology from its helpful neighbors.

This implementation of graceful restart restarting router behavior is only useful with a router stack. Graceful restart does not work on a standalone, single-unit router.

# nsf helper

Use the **nsf-helper** to allow OSPF to act as a helpful neighbor for a restarting router. Use the "no" form of this command to prevent OSPF from acting as a helpful neighbor.

### **Syntax**

nsf helper[planned-only]

no nsf helper

 planned-only — This keyword indicates that OSPF should only help a restarting router performing a planned restart.

## **Default Configuration**

OSPF may act as a helpful neighbor for both planned and unplanned restarts

#### **Command Mode**

Router OSPFv3 Configuration mode

#### **User Guidelines**

The grace LSA announcing the graceful restart includes a restart reason. Reasons 1 (software restart) and 2 (software reload/upgrade) are considered planned restarts. Reasons 0 (unknown) and 3 (switch to redundant control processor) are considered unplanned restarts.

**nsf ietf helper disable** is functionally equivalent to no nsf helper and is supported solely for IS CLI compatibility.

# nsf helper strict-lsa-checking

Use the nsf-helper strict-lsa-checking command to require that an OSPF helpful neighbor exit helper mode whenever a topology change occurs. Use the "no" form of this command to allow OSPF to continue as a helpful neighbor in spite of topology changes.

## **Syntax**

nsf [ietf] helper strict-lsa-checking no nsf [ietf] helper strict-lsa-checking

 ietf —This keyword is used to distinguish the IETF standard implementation of graceful restart from other implementations. Since the IETF implementation is the only one supported, this keyword is optional.

### **Default Configuration**

A helpful neighbor exits helper mode when a topology change occurs.

#### **Command Mode**

Router OSPFv3 Configuration mode

#### **User Guidelines**

The restarting router is unable to react to topology changes. In particular, the restarting router will not immediately update its forwarding table; therefore, a topology change may introduce forwarding loops or black holes that persist until the graceful restart completes. By exiting the graceful restart on a topology change, a router tries to eliminate the loops or black holes as quickly as possible by routing around the restarting router.

A helpful neighbor considers a link down with the restarting router to be a topology change, regardless of the strict LSA checking configuration.

# nsf restart-interval

Use the nsf restart-interval command to configure the length of the grace period on the restarting router. Use the "no" form of this command to revert the grace period to its default.

### **Syntax**

nsf [ietf ] restart-interval seconds no nsf [ietf] restart-interval

- ietf This keyword is used to distinguish the IETF standard implementation of graceful restart from other implementations. Since the IETF implementation is the only one supported, this keyword is optional.
- seconds The number of seconds that the restarting router asks its neighbors to wait before exiting helper mode. The restarting router includes the restart interval in its grace LSAs (range 1–1800 seconds).

### **Default Configuration**

The default restart interval is 120 seconds.

#### **Command Mode**

Router OSPFv3 Configuration mode

#### **User Guidelines**

The grace period must be set long enough to allow the restarting router to reestablish all of its adjacencies and complete a full database exchange with each of those neighbors.

# passive-interface

Use the **passive-interface** command to set the interface or tunnel as passive. It overrides the global passive mode that is currently effective on the interface or tunnel. Use the "no" form of this command to set the interface or tunnel as non-passive.

## **Syntax**

passive-interface {vlan vlan-id | tunnel tunnel-id} no passive-interface {vlan vlan-id | tunnel tunnel-id}

- *vlan-id* The vlan number
- tunnel-id Tunnel identifier. (Range: 0-7)

Passive interface mode is disabled by default.

#### **Command Mode**

Router OSPFv3 Configuration mode.

#### **User Guidelines**

There are no user guidelines for this command.

## **Example**

console(config-router)#passive-interface vlan 1

# passive-interface default

The passive-interface default command enables the global passive mode by default for all interfaces. It overrides any interface level passive mode. Use the "no" form of this command to disable the global passive mode by default for all interfaces. Any interface previously configured to be passive reverts to non-passive mode.

## **Syntax**

passive-interface default no passive-interface default

## **Default Configuration**

Global passive mode is disabled by default.

#### **Command Mode**

Router OSPFv3 Configuration mode.

#### **User Guidelines**

There are no user guidelines for this command.

## **Example**

1

console(config-rtr)#passive-interface default

# redistribute

Use the **redistribute** command in Router OSPFv3 Configuration mode to configure the OSPFv3 protocol to allow redistribution of routes from the specified source protocol/routers.

## Syntax

**redistribute** {static | connected} [metric *metric*] [metric-type {1 | 2}] [tag tag]

no redistribute {static | connected} [metric] [metric-type] [tag]

- metric Metric value used for default routes. (Range: 0-16777214)
- *tag* Tag. (Range: 0-4294967295)

## **Default Configuration**

2 is the default value for metric-type, 0 for tag.

#### **Command Mode**

Router OSPFv3 Configuration mode

### **User Guidelines**

This command has no user guidelines.

# Example

The following example configures the OSPFv3 protocol to allow redistribution of routes from the specified source protocol/routers.

```
console(config)#ipv6 router ospf
console(config-rtr)#redistribute connected
```

# router-id

Use the **router-id** command in Router OSPFv3 Configuration mode to set a 4-digit dotted-decimal number uniquely identifying the Router OSPF ID.

### **Syntax**

router-id router-id

• router-id — Router OSPF identifier. (Range: 0-4294967295)

## **Default Configuration**

This command has no default configuration.

#### **Command Mode**

Router OSPFv3 Configuration mode.

#### **User Guidelines**

This command has no user guidelines.

## **Example**

The following example sets a 4-digit dotted-decimal number identifying the Router OSPF ID as 2.3.4.5.

```
console(config)#ipv6 router ospf
console(config-rtr)#router-id 2.3.4.5
```

# show ipv6 ospf

Use the **show ipv6 ospf** command in Privileged EXEC mode to display information relevant to the OSPF router.

## **Syntax**

```
show ipv6 ospf [area-id]
area-id — Identifier for the OSPF area being displayed.
```

## **Default Configuration**

This command has no default configuration.

#### **Command Mode**

User EXEC, Privileged EXEC mode.

## **User Guidelines**

Some of the information below displays only if you enable OSPF and configure certain features. The following fields may be displayed:

| Field                                                                                                    | Description                                                                                                    |  |  |  |  |  |
|----------------------------------------------------------------------------------------------------|----------------------------------------------------------------------------------------------------|--|--|--|--|--|
| Router ID                                                                                                  | A 32-bit integer in dotted decimal format identifying the router about which information is displayed. This is a configured value.                                                             |  |  |  |  |  |
| OSPF Admin<br>Mode                                                                                         | Shows whether OSPF is administratively enabled or disabled.                                                                                                    |  |  |  |  |  |
| External LSDB<br>Limit                                                                                     | Shows the maximum number of non-default external LSAs entries that can be stored in the link-state database.                                                                                   |  |  |  |  |  |
| Exit Overflow<br>Interval                                                                                  | Shows the number of seconds that, after entering OverflowState, as defined by RFC 1765, a router will attempt to leave OverflowState.                                                          |  |  |  |  |  |
| AutoCost Ref BW                                                                                            | The configured autocost reference bandwidth. This value is us to determine the OSPF metric on its interfaces. The reference bandwidth is divided by the interface speed to compute the metric. |  |  |  |  |  |
| Default Passive<br>Setting                                                                                 | When enabled, OSPF interfaces are passive by default.                                                                                                    |  |  |  |  |  |
| Maximum Paths                                                                                              | Shows the maximum number of paths that OSPF can report for a given destination.                                                                                                    |  |  |  |  |  |
| Default Metric                                                                                             | Default metric for redistributed routes.                                                                                                    |  |  |  |  |  |
| Default Route<br>Advertise                                                                                 | When enabled, OSPF originates a type 5 LSA advertising a default route.                                                                                                    |  |  |  |  |  |
| Always                                                                                                    | When this option is configured, OSPF only originates a default route when the router has learned a default route from another source.                                                          |  |  |  |  |  |
| Metric                                                                                                    | Shows the metric for the advertised default routes. If the metric is not configured, this field is not configured.                                                                             |  |  |  |  |  |
| Metric Type                                                                                                | Shows whether the metric for the default route is advertised as External Type 1 or External Type 2.                                                                                            |  |  |  |  |  |
| Number of Active Areas The number of OSPF areas to which the router is attached of interfaces that are up. |                                                                                                    |  |  |  |  |  |

| Shows whether the router is an OSPF Area Border Router.                                                                                                    |  |  |  |  |
|----------------------------------------------------------------------------------------------------|--|--|--|--|
|                                                                                                    |  |  |  |  |
| dicates whether the router is an autonomous system border uter. Router automatically becomes an ASBR when it is nfigured to redistribute routes learned from another protocol. ne possible values for the ASBR status is enabled (if the router configured to re-distribute routes learned by other protocols) disabled (if the router is not configured for the same).                                                                                                    |  |  |  |  |
| OSPF enters stub router mode, as described in RFC 3137, when it encounters a resource limitation that prevents it from computing a complete routing table. In this state, OSPF sets the link metrics of non-stub links in its own router LSAs to the largest possible value, discouraging other routers from computing paths through the stub router, but allowing other routers to compute routes to destinations attached to the stub router. To restore OSPF to normal operation, resolve the condition that caused the resource overload, then disable and reenable OSPF globally. |  |  |  |  |
| OSPF enters this state when the number of external LSAs exceeds a configured limit, as described in RFC 1765.                                                                                                    |  |  |  |  |
| Shows the number of external (LS type 5) link-state advertisements in the link-state database.                                                                                                    |  |  |  |  |
| Shows the sum of the LS checksums of external link-state advertisements contained in the link-state database.                                                                                                    |  |  |  |  |
| Shows the number of link-state advertisements that have been originated.                                                                                                    |  |  |  |  |
| Shows the number of link-state advertisements received determined to be new instantiations.                                                                                                    |  |  |  |  |
| The number of LSAs in the link state database.                                                                                                    |  |  |  |  |
| The limit on the number of LSAs that the router can store in its link state database.                                                                                                    |  |  |  |  |
| The maximum number of LSAs that have been in the link state database since OSPF began operation.                                                                                                    |  |  |  |  |
| The current number of entries on all neighbors' retransmit lists.                                                                                                    |  |  |  |  |
|                                                                                                    |  |  |  |  |

| Maximum Number<br>of Retransmit<br>Entries                                 | The maximum number of entries that can be on neighbors' retransmit lists at any given time. This is the sum for all neighbors. When OSPF receives an LSA and cannot allocate a new retransmit list entry, the router does not acknowledge the LSA, expecting the sender to retransmit. |  |  |
|----------------------------------------------------------------------------|----------------------------------------------------------------------------------------------------|--|--|
| Retransmit Entries<br>High Water Mark                                      | The maximum number of retransmit list entries that have been on all neighbors' retransmit lists at one time.                                                                                                    |  |  |
| NSF Support                                                                | Whether graceful restart is administratively enabled. Possible values are Support Always, Disabled, or Planned.                                                                                                    |  |  |
| NSF Restart<br>Interval                                                    | The number of seconds a helpful neighbor allows a restarting router to complete its graceful restart.                                                                                                    |  |  |
| NSF Restart Status                                                         | Whether the router is currently performing a graceful restart.                                                                                                    |  |  |
| NSF Restart Age                                                            | The number of seconds until a graceful restart expires. Only non-zero when the router is in graceful restart.                                                                                                    |  |  |
| NSF Restart Exit<br>Reason                                                 | The reason the previous graceful restart ended. Possible values are Not attempted, In progress, Completed, Timed out, Topology change, and Manual clear.                                                                                                    |  |  |
| NSF Helper<br>Support                                                      | Whether this router is configured to act as a graceful restart<br>helpful neighbor. Possible values are: Helper Support Always,<br>Disabled, or Planned.                                                                                                    |  |  |
| NSF Helper Strict<br>LSA Checking                                          | As a graceful restart helpful neighbor, whether to terminate the helper relationship if a topology change occurs during a neighbor's graceful restart.                                                                                                    |  |  |
| Redistributing                                                             | This field is a heading and appears only if you configure the system to take routes learned from a non-OSPF source and advertise them to its peers.                                                                                                    |  |  |
| Source                                                                     | Shows source protocol/routes that are being redistributed. Possible values are static, connected, or RIP.                                                                                                    |  |  |
| Tag                                                                        | Shows the decimal value attached to each external route.                                                                                                    |  |  |
| Subnets                                                                    | When this option is not configured, OSPF will only redistribute classful prefixes.                                                                                                    |  |  |
| Distribute-List Shows the access list used to filter redistributed routes. |                                                                                                    |  |  |
|                                                                            |                                                                                                    |  |  |

# Example

The following example enables OSPF traps.

| console#show ipv6 ospf                 |
|----------------------------------------|
| Router ID 0.0.0.2                      |
| OSPF Admin Mode Enable                 |
| ASBR Mode Disable                      |
| ABR Status Disable                     |
| Exit Overflow Interval                 |
| External LSA Count                     |
| External LSA Checksum 0                |
| New LSAs Originated 0                  |
| LSAs Received0                         |
| External LSDB Limit                    |
| Default Metric                         |
| Maximum Paths                          |
| Default Route Advertise Disabled       |
| Always FALSE                           |
| Metric                                 |
| Metric Type External Type 2            |
| NSF Support Disabled                   |
| NSF Restart Interval                   |
| NSF Helper Support Always              |
| NSF Helper Strict LSA Checking Enabled |

# show ipv6 ospf abr

This command displays the internal OSPFv3 routes to reach Area Border Routers (ABR). This command takes no options.

# **Syntax**

show ipv6 ospf abr

# **Default Configuration**

This command has no default configuration.

I

#### **Command Mode**

User EXEC mode.

#### **User Guidelines**

This command has no user guidelines.

### **Example**

| conso | le#show ipv | 6 ospf | abr     |                          |                  |
|-------|-------------|--------|---------|--------------------------|------------------|
| Type  | Router Id   | Cost   | Area ID | Next Hop                 | Next Hop<br>Intf |
|       |             |        |         |                          |                  |
| INTRA | 3.3.3.3     | 10     | 0.0.0.1 | FE80::211:88FF:FE2A:3CB3 | vlan11           |
| INTRA | 4.4.4.4     | 10     | 0.0.0.1 | FE80::210:18FF:FE82:8E1  | vlan12           |

# show ipv6 ospf area

Use the **show ipv6 ospf area** command in Privileged EXEC mode to display information about the area.

## **Syntax**

show ipv6 ospf area areaid

areaid — Identifier for the OSPF area being displayed.

## **Default Configuration**

This command has no default configuration.

#### **Command Mode**

Privileged EXEC mode.

#### **User Guidelines**

This command has no user guidelines.

### **Example**

The following example displays information about area 1.

Import Summary LSAs..... Enable

# show ipv6 ospf asbr

The show ipv6 ospf asbr command displays the internal OSPFv3 routes to reach Autonomous System Boundary Routes (ASBR). This command takes no options.

## **Syntax**

show ipv6 ospf asbr

# **Default Configuration**

This command has no default configuration.

#### **Command Mode**

Privileged EXEC mode.

#### **User Guidelines**

This command has no user guidelines.

# **Example**

| console#show ipv6 ospf asbr |           |      |         |                          |          |  |
|-----------------------------|-----------|------|---------|--------------------------|----------|--|
| Type                        | Router Id | Cost | Area ID | Next Hop                 | Next Hop |  |
|                             |           |      |         |                          | Intf     |  |
|                             |           |      |         |                          |          |  |
| INTRA                       | 1.1.1.1   | 10   | 0.0.0.1 | FE80::213:C4FF:FEDB:6C41 | vlan10   |  |

# show ipv6 ospf border-routers

10

Use the **show ipv6 ospf** command to display internal OSPFv3 routes to reach Area Border Routers (ABR) and Autonomous System Boundary Routers (ASBR). This command takes no options.

## **Syntax**

show ipv6 ospf border-routers

## **Default Configuration**

This command has no default configuration.

#### **Command Mode**

User EXEC, Privileged EXEC mode.

# show ipv6 ospf database

Use the **show ipv6 ospf database** command in Privileged EXEC mode to display information about the link state database when OSPFv3 is enabled. If no parameters are entered, the command displays the LSA headers. Optional parameters specify the type of link state advertisements to display.

The information below is only displayed if OSPF is enabled.

## Syntax

show ipv6 ospf [area-id] database [{external | inter-area {prefix | router} | link | network | nssaexternal | prefix | router | unknown [area | as | link]}] [link-state-id] [adv-router [router-id] | self-originate]

- area-id Identifies a specific OSPF area for which link state database information will be displayed.
- external Displays the external LSAs.
- inter-area Displays the inter-area LSAs.
- link Displays the link LSAs.
- network Displays the network LSAs.

- nssa-external Displays NSSA external LSAs.
- prefix Displays intra-area Prefix LSA.
- router Displays router LSAs.
- unknown Displays unknown area, AS or link-scope LSAs.
- *link-state-id* Specifies a valid link state identifier (LSID).
- adv-router Shows the LSAs that are restricted by the advertising router.
- router-id Specifies a valid router identifier.
- self-originate Displays the LSAs in that are self originated.

This command has no default configuration.

#### **Command Mode**

User EXEC, Privileged EXEC mode.

#### **User Guidelines**

This command has no user guidelines.

# Example

The following example displays information about the link state database when OSPFv3 is enabled.

console#show ipv6 ospf database

|            | Router 1 | Link S | States | (Area 0.0.0.0)                |
|------------|----------|--------|--------|-------------------------------|
| Adv Router | Link Id  |        | Age    | Sequence Csum Options Rtr Opt |
|            |          |        |        |                               |
| 1.1.1.1    |          | 0      | 4      | 80000034 54BD V6ERB           |
| 2.2.2.2    |          | 0      | 2      | 80000044 95A5 V6ERB           |
|            |          |        |        |                               |
|            | Network  | Link   | States | (Area 0.0.0.0)                |
| Adv Router | Link Id  |        | Age    | Sequence Csum Options Rtr Opt |
|            |          |        |        |                               |
| 2.2.2.2    |          | 636    | 636    | 80000001 8B0D V6ER-           |

| Inter Network States (Area 0.0.0.0 | Inter | Network | States | (Area | 0. | 0. | .0. | 0 | ) |
|------------------------------------|-------|---------|--------|-------|----|----|-----|---|---|
|------------------------------------|-------|---------|--------|-------|----|----|-----|---|---|

|                                             | Inter Network                                            | States                                    | (Area 0.0.0.0)                                                                                          |
|---------------------------------------------|----------------------------------------------------------|-------------------------------------------|----------------------------------------------------------------------------------------------------|
|                                             |                                                          |                                           | Sequence Csum Options Rtr Opt                                                                           |
| 1.1.1.1                                     | 1                                                        | 323                                       | 80000001 3970                                                                                           |
| 2.2.2.2                                     | 1                                                        | 322                                       | 80000001 1B8A                                                                                           |
| 1.1.1.1                                     | 2                                                        | 293                                       | 80000001 3529                                                                                           |
| 2.2.2.2                                     | 2                                                        | 375                                       | 80000001 FC5E                                                                                           |
|                                             | Link States (A                                           | Area 0.                                   | 0.0.0)                                                                                                  |
|                                             |                                                          |                                           | Sequence Csum Options Rtr Opt                                                                           |
| 1.1.1.1                                     |                                                          |                                           | 80000008 2D89 V6ER-                                                                                     |
| 2.2.2.2                                     | 634                                                      | 689                                       | 8000000A 6F82 V6ER-                                                                                     |
| 2.2.2.2                                     | 635                                                      | 590                                       | 80000001 7782 V6ER-                                                                                     |
|                                             |                                                          |                                           |                                                                                                    |
|                                             |                                                          |                                           |                                                                                                    |
|                                             | Intra Prefix                                             | States                                    | (Area 0.0.0.0)                                                                                          |
|                                             | Link Id                                                  | Age                                       | Sequence Csum Options Rtr Opt                                                                           |
|                                             | Link Id                                                  | Age<br>                                   |                                                                                                    |
|                                             | Link Id                                                  | Age<br><br>1                              | Sequence Csum Options Rtr Opt                                                                           |
| 1.1.1.1                                     | Link Id 0                                                | Age<br><br>1<br>2                         | Sequence Csum Options Rtr Opt 8000003C 9F31 8000004D 9126                                               |
| 1.1.1.1<br>2.2.2.2                          | Link Id  0 0 Router Link St                              | Age  1 2 cates (                          | Sequence Csum Options Rtr Opt  8000003C 9F31 8000004D 9126  Area 0.0.0.1) Sequence Csum Options Rtr Opt |
| 1.1.1.1<br>2.2.2.2                          | Link Id  0  0  Router Link St                            | Age 1 2 cates ( Age                       | Sequence Csum Options Rtr Opt 8000003C 9F31 8000004D 9126  Area 0.0.0.1) Sequence Csum Options Rtr Opt  |
| 1.1.1.1<br>2.2.2.2<br>Adv Router            | Link Id  0  Router Link St Link Id                       | Age  1 2 cates ( Age 1                    | Sequence Csum Options Rtr Opt  8000003C 9F31 8000004D 9126  Area 0.0.0.1) Sequence Csum Options Rtr Opt |
| 1.1.1.1<br>2.2.2.2<br>Adv Router<br>1.1.1.1 | Link Id  0  Router Link St Link Id  0  0                 | Age 1 2 cates ( Age 1 0                   | Sequence Csum Options Rtr Opt                                                                           |
| 1.1.1.1 2.2.2.2  Adv Router 1.1.1.1 2.2.2.2 | Link Id  0  Router Link St Link Id  0  0  Network Link S | Age 1 2 2 2 2 2 2 2 2 2 2 2 2 2 2 2 2 2 2 | Sequence Csum Options Rtr Opt                                                                           |

634 621 80000001 B9E2 V6E--R-

1.1.1.1

|            | Inter Network | States  | (Area 0.0.0.1)                |
|------------|---------------|---------|-------------------------------|
| Adv Router | Link Id       | Age     | Sequence Csum Options Rtr Opt |
|            |               |         |                               |
| 1.1.1.1    | 16            | 4       | 80000001 CA7C                 |
| 2.2.2.2    | 18            | 3       | 80000001 B28D                 |
|            |               |         |                               |
|            | Link States ( | Area 0. | 0.0.1)                        |
| Adv Router | Link Id       | Age     | Sequence Csum Options Rtr Opt |
|            |               |         |                               |
| 1.1.1.1    | 634           | 441     | 80000003 B877 V6ER-           |
| 2.2.2.2    | 634           | 433     | 80000003 FE6E V6ER-           |
|            |               |         |                               |
|            |               |         |                               |
|            | Intra Prefix  | States  | (Area 0.0.0.1)                |
| Adv Router | Link Id       | Age     | Sequence Csum Options Rtr Opt |
|            |               |         |                               |
| 1.1.1.1    | 0             | 6       | 8000003A 37C4                 |
| 2.2.2.2    | 0             | 1       | 8000004F 439A                 |
| 1.1.1.1    | 10634         | 434     | 80000002 440A                 |

# show ipv6 ospf database database-summary

Use the **show ipv6 ospf database database-summary** command in Privileged EXEC mode to display the number of each type of LSA in the database and the total number of LSAs in the database.

# **Syntax**

show ipv6 ospf database database-summary

# **Syntax Description**

This command has no arguments or keywords.

# **Default Configuration**

This command has no default configuration.

#### **Command Mode**

User EXEC, Privileged EXEC mode.

#### **User Guidelines**

This command has no user guidelines.

#### **Example**

The following example displays the number of each type of LSA in the database and the total number of LSAs in the database.

console#show ipv6 ospf database database-summary OSPF Router with ID (0.0.0.2)

Router database summary

| Router                       |
|------------------------------|
| Network                      |
| <pre>Inter-area Prefix</pre> |
| <pre>Inter-area Router</pre> |
| Type-7 Ext                   |
| Link                         |
| Intra-area Prefix            |
| Link Unknown 0               |
| Area Unknown0                |
| AS Unknown0                  |
| Type-5 Ext                   |
| Self-Originated Type-5 Ext 0 |
| Total0                       |

# show ipv6 ospf interface

Use the **show ipv6 ospf interface** command in Privileged EXEC mode to display the information for the IFO object or virtual interface tables.

## **Syntax**

show ipv6 ospf interface [interface-type interface-number]

# **Syntax Description**

| Parameter        | Description                                                                                                    |
|------------------|----------------------------------------------------------------------------------------------------|
| interface-type   | The interface type, VLAN, tunnel or loopback                                                                     |
| interface-number | The valid interface number, a valid VLAN ID, tunnel identifier (Range: 0–7) or loopback identifier (Range: 0–7). |

# **Default Configuration**

This command has no default configuration.

#### **Command Mode**

User EXEC, Privileged EXEC mode

#### **User Guidelines**

This command has no user guidelines.

## **Example**

The following example displays the information in VLAN 11's virtual interface tables.

| console#show ipv6 ospf interface vlan 11 |         |
|------------------------------------------|---------|
| IP Address                               | Err     |
| ifIndex                                  | 1       |
| OSPF Admin Mode                          | Enable  |
| OSPF Area ID                             | 0.0.0.0 |
| Router Priority                          | 1       |
| Retransmit Interval                      | 5       |
| Hello Interval                           | 10      |
| Dead Interval                            | 40      |
| LSA Ack Interval                         | 1       |

| Iftransit Delay Interval                     | 1       |
|----------------------------------------------|---------|
| Authentication Type                          | None    |
| Metric Cost(computed)                        | 10      |
| OSPF Mtu-ignore                              | Disable |
| OSDE cannot be initialized on this interface |         |

OSPF cannot be initialized on this interface.

# show ipv6 ospf interface brief

Use the show ipv6 ospf interface brief command in Privileged EXEC mode to display brief information for the IFO object or virtual interface tables.

## **Syntax**

show ipv6 ospf interface brief

## **Default Configuration**

This command has no default configuration.

#### **Command Mode**

Privileged EXEC mode

#### **User Guidelines**

This command has no user guidelines.

# Example

The following example displays brief ospf interface information.

console#show ipv6 ospf interface brief

|                   |           |          | Hello | Dead | Retrax |        | LSA    |
|-------------------|-----------|----------|-------|------|--------|--------|--------|
| Admin             | Rou       | ter      | Int.  | Int. | Int.   | Retrax | Ack    |
| Interface Mode Ar | ea ID Pri | or. Cost | Val.  | Val. | Val.   | Delay  | Intval |
|                   |           |          |       |      |        |        |        |

# show ipv6 ospf interface stats

Use the **show ipv6 ospf interface stats** command in User EXEC mode to display the statistics for a specific interface. The command only displays information if OSPF is enabled.

#### **Syntax**

show ipv6 ospf interface stats vlan vlan-id

• *vlan-id* — Valid VLAN ID.

## **Default Configuration**

This command has no default configuration.

#### **Command Mode**

User EXEC mode.

#### **User Guidelines**

This command has no user guidelines.

# **Example**

| The following example displays the interface statistics for $VL \not$ | AN 5.   |
|-----------------------------------------------------------------------|---------|
| console>show ipv6 ospf interface stats vlan                           | 5       |
| OSPFv3 Area ID                                                        | 0.0.0.1 |
| Spf Runs                                                              | 265     |
| Area Border Router Count                                              | 1       |
| AS Border Router Count                                                | 0       |
| Area LSA Count                                                        | 6       |
| IPv6 Address                                                          |         |
| OSPF Interface Events                                                 | 53      |
| Virtual Events                                                        | 13      |
| Neighbor Events                                                       | 6       |
| External LSA Count                                                    | 0       |

| LSAs Received               |      |          | 660  |
|-----------------------------|------|----------|------|
| Originate New LSAs          |      |          | 853  |
| Sent Packets                |      |          | 1013 |
| Received Packets            |      |          | 893  |
| Discards                    |      |          | 48   |
| Bad Version                 |      |          | 0    |
| Virtual Link Not Found      |      |          | 9    |
| Area Mismatch               |      |          | 39   |
| Invalid Destination Address | ss   |          | 0    |
| No Neighbor at Source Addr  | ress |          | 0    |
| Invalid OSPF Packet Type    |      |          | 0    |
| Packet Type                 | Sent | Received |      |
|                             |      |          | -    |
| Hello                       | 295  | 219      |      |
| Database Description        | 10   | 14       |      |
| LS Request                  | 4    | 4        |      |
| LS Update                   | 521  | 398      |      |
| LS Acknowledgement          | 209  | 282      |      |

# show ipv6 ospf interface vlan

Use the **show ipv6 ospf interface vlan** command in Privileged EXEC mode to display OSPFv3 configuration and status information for a specific vlan.

# **Syntax**

show ipv6 ospf interface vlan {vlan-id | brief }

- *vlan-id* Valid VLAN ID. Range is 1-4093.
- brief Displays a snapshot of configured interfaces.

## **Default Configuration**

This command has no default configuration.

#### **Command Mode**

Privileged EXEC mode.

#### **User Guidelines**

This command has no user guidelines.

#### **Example**

The following example displays ospf interface vlan information. console#show ipv6 ospf interface vlan 10 IPv6 Address..... FE80::2FC:E3FF:FE90:44 ifIndex..... 634 OSPF Admin Mode..... Enable OSPF Area ID..... 0.0.0.1 Router Priority...... 1 Retransmit Interval..... 5 Iftransit Delay Interval...... 1 Authentication Type..... None (computed) OSPF Mtu-ignore..... Disable OSPF Interface Type..... broadcast State..... backupdesignated-router Designated Router..... 1.1.1.1 Backup Designated Router..... 2.2.2.2 Number of Link Events..... 46

# show ipv6 ospf neighbor

Use the **show ipv6 ospf neighbor** command in Privileged EXEC mode to display information about OSPF neighbors. If a neighbor IP address is not specified, the output displays summary information in a table. If an interface or tunnel is specified, only the information for that interface or tunnel displays. The information below only displays if OSPF is enabled and the interface has a neighbor.

#### **Syntax**

show ipv6 ospf neighbor [interface-type interface-number] [neighbor-id]

## **Syntax Description**

| Parameter        | Description                                                                     |
|------------------|---------------------------------------------------------------------------------|
| interface-type   | Interface type, vlan or tunnel.                                                 |
| interface-number | A valid interface number, a valid VLAN ID or tunnel identifier. (Range is 0-7). |
| neighbor-id      | Valid IP address of the neighbor about which information is displayed.          |

# **Default Configuration**

This command has no default configuration.

#### **Command Mode**

User EXEC, Privileged EXEC mode.

#### **User Guidelines**

This command has no user guidelines.

#### **Examples**

The following examples display information about OSPF neighbors, in the first case in a summary table, and in the second in a table specific to tunnel 1.

console#show ipv6 ospf neighbor

Router ID Priority Intf Interface State Dead

ID Time

------

| console#show ipv6 ospf neighbor interface tunnel 1 |
|----------------------------------------------------|
| IP Address Err                                     |
| ifIndex 619                                        |
| OSPF Admin Mode Enable                             |
| OSPF Area ID 0.0.0.0                               |
| Router Priority 1                                  |
| Retransmit Interval5                               |
| Hello Interval                                     |
| Dead Interval                                      |
| LSA Ack Interval 1                                 |
| Iftransit Delay Interval 1                         |
| Authentication Type None                           |
| Metric Cost                                        |
| OSPF Mtu-ignore Disable                            |
| OSDE cannot be initialized on this interface       |

# show ipv6 ospf range

Use the **show ipv6 ospf range** command in Privileged EXEC mode to display information about the area ranges for the specified area identifier.

# **Syntax**

show ipv6 ospf range areaid

• areaid — Identifies the OSPF area whose ranges are being displayed.

# **Default Configuration**

This command has no default configuration.

#### **Command Mode**

Privileged EXEC mode.

#### **User Guidelines**

This command has no user guidelines.

#### **Example**

The following example displays information about the area ranges for area 1. console#show ipv6 ospf range 1

Area ID IPv6 Prefix/Prefix Length Lsdb Type Advertisement

# show ipv6 ospf stub table

Use the show ipv6 ospf stub table command in Privileged EXEC mode to display the OSPF stub table. The information below will only be displayed if OSPF is initialized on the switch.

#### **Syntax**

show ipv6 ospf stub table

#### **Default Configuration**

This command has no default configuration.

#### **Command Mode**

Privileged EXEC mode.

#### **User Guidelines**

This command has no user guidelines.

# Example

The following example displays the OSPF stub table.

console#show ipv6 ospf stub table

AreaId TypeofService Metric Val Import SummaryLSA

0.0.0.10 Normal 1 Enable

# show ipv6 ospf virtual-links

Use the **show ipv6 ospf virtual-links** command in Privileged EXEC mode to display the OSPF Virtual Interface information for a specific area and neighbor or for all areas in the system. **Syntax** 

show ipv6 ospf virtual-link [area-id neighbor-id | brief]

- area-id Identifies the OSPF area whose virtual interface information is being displayed.
- neighbor-id Router ID of neighbor.

#### **Default Configuration**

This command has no default configuration.

#### **Command Mode**

User EXEC, Privileged EXEC mode.

#### **User Guidelines**

This command has no user guidelines.

## **Example**

The following example displays the OSPF Virtual Interface information for area 1 and its neighbor.

| console#show ipv6 ospf virtual-link 1 1.1.1.1 |
|-----------------------------------------------|
| Area ID 1                                     |
| Neighbor Router ID                            |
| Hello Interval                                |
| Dead Interval                                 |
| Iftransit Delay Interval                      |
| Retransmit Interval 5                         |
| State point-to-point                          |

| Metric   |        | <br> | <br> | <br> | <br> | <br>• | • | <br> | • | ٠. | <br>10   |
|----------|--------|------|------|------|------|-------|---|------|---|----|----------|
| Neighbor | State. | <br> | <br> | <br> | <br> |       |   | <br> |   |    | <br>Full |

# show ipv6 ospf virtual-link brief

Use the **show ipv6 ospf virtual-link brief** command in Privileged EXEC mode to display the OSPFV3 Virtual Interface information for all areas in the system.

#### **Syntax**

show ipv6 ospf virtual-link brief

#### **Default Configuration**

This command has no default configuration.

#### **Command Mode**

Privileged EXEC mode.

#### **User Guidelines**

This command has no user guidelines.

# **Example**

The following example displays the OSPF stub table.

console(config)#show ipv6 ospf virtual-link brief

| Area ID | Neighbor | Interval | Interval | Interval | Delay |
|---------|----------|----------|----------|----------|-------|
|         |          |          |          |          |       |

# Router Discovery Protocol Commands

Routers can be configured to periodically send router discovery messages to announce their presence to locally attached hosts. The router discovery message advertises one or more IP addresses on the router that hosts can use as their default gateway. Hosts can send a router solicitation message asking any router that receives the message to immediately send a router advertisement, so that the host does not have to wait for the next periodic message.

Router discovery enables hosts to select from among multiple default gateways and switch to a different default gateway if an initially designated gateway goes down.

# **Commands in this Chapter**

This chapter explains the following commands:

| ip irdp                   | ip irdp minadvertinterval |
|---------------------------|---------------------------|
| ip irdp address           | ip irdp multicast         |
| ip irdp holdtime          | ip irdp preference        |
| ip irdp maxadvertinterval | show ip irdp              |

# ip irdp

Use the **ip** irdp command in Interface Configuration mode to enable Router Discovery on an interface. Use the **no** form of the command to disable Router Discovery.

# Syntax

ip irdp [multicast | holdtime seconds | maxadvertinterval seconds | minadvertinterval seconds | preference number | address address] no ip irdp holdtime

## **Syntax Description**

| Parameter                    | Description                                                                                                    |
|------------------------------|----------------------------------------------------------------------------------------------------|
| multicast                    | Configure the address that the interface uses to send the router discovery advertisements to be 224.0.0.1, the all-hosts IP multicast address. Use the <b>no</b> form of the command to use 255.255.255, the limited broadcast address. |
| holdtime seconds             | Integer value in seconds of the the holdtime field of the router advertisement sent from this interface. (Range: 4-9000 seconds)                                                                                                    |
| maxadvertinterval<br>seconds | Maximum time in seconds allowed between sending router advertisements from the interface. (Range: 4 or the minimum advertisement interval, whichever is greater, and 1800 seconds).                                                     |
| minadvertinterval<br>seconds | Minimum time in seconds allowed between sending router advertisements from the interface. (Range: 3 to value of maximum advertisement interval in seconds)                                                                              |
| preference number            | Preference of the address as a default router address, relative to other router addresses on the same subnet. (Range: -2147483648 to 2147483647)                                                                                        |
| address address              | IP address for router discovery advertisements. (Range:                                                                                                    |
| address address              | 224.0.0.1 [all-hosts IP multicast address] or 255.255.255.255 [limited broadcast address])                                                                                                    |

# **Default Configuration**

- Router discovery is disabled by default.
- 1800 seconds is the default value for holdtime.
- 600 seconds is the default value for maxadvertinterval.
- The minadvertinterval default value is 450.
- The preference default value is 0.
- IP address 224.0.0.1 is the default configuration for address.

# **Command Mode**

Interface Configuration (VLAN) mode

I

#### **User Guidelines**

This command has no user guidelines.

#### **Example**

The following example enables router discovery on the selected interface. console(config)#interface vlan 15 console(config-if-vlan15)#ip irdp

# ip irdp address

Use the **ip irdp address** command in Interface Configuration mode to configure the address that the interface uses to send the router discovery advertisements. Use the no form of the command to return the address to the default.

#### **Syntax**

ip irdp address *ip-address* no ip irdp address

ip-address — IP address for router discovery advertisements. (Range: 224.0.0.1 [all-hosts IP multicast address] or 255.255.255.255 [limited broadcast address])

## **Default Configuration**

IP address 224.0.0.1 is the default configuration.

#### **Command Mode**

Interface Configuration (VLAN) mode.

#### **User Guidelines**

This command has no user guidelines. This command is deprecated in favor of the **ip irdp multicast** command. If you issue this command, the configuration will show the **ip irdp multicast** command instead.

#### **Example**

The following example sets the limited broadcast address as the IP address for router discovery advertisements.

```
console(config)#interface vlan 15
console(config-if-vlan15)#ip irdp address
255.255.255.255
```

# ip irdp holdtime

Use the **ip irdp holdtime** command in Interface Configuration mode to configure the value, in seconds, of the holdtime field of the router advertisement sent from this interface. Use the no form of the command to set the time to the default value.

#### **Syntax**

ip irdp holdtime *integer* 

#### no ip irdp holdtime

integer — Integer value in seconds of the the holdtime field of the router
advertisement sent from this interface. The holdtime must be no less than
the maximum advertisement interval and cannot be greater than 9000
seconds.

# **Default Configuration**

The holdtime defaults to 3 times the maximum advertisement interval.

#### **Command Mode**

Interface Configuration (VLAN) mode.

## **User Guidelines**

The holdtime is the length of time that a host considers the router advertisement valid. After the holdtime expires, a host will no longer use the router as its default gateway.

#### Example

1

The following example sets hold time at 2000 seconds for VLAN 15.

console(config)#interface vlan 15
console(config-if-vlan15)#ip irdp holdtime 2000

# ip irdp maxadvertinterval

Use the **ip irdp maxadvertinterval** command in Interface Configuration mode to configure the maximum time, in seconds, allowed between sending router advertisements from the interface. Use the no form of the command to set the time to the default value

#### **Syntax**

ip irdp maxadvertinterval *integer* no ip irdp maxadvertinterval

• *integer* — Maximum time in seconds allowed between sending router advertisements from the interface. (Range: 4 or the minimum advertisement interval, whichever is greater, and 1800 seconds)

#### **Default Configuration**

600 seconds is the default value.

#### **Command Mode**

Interface Configuration (VLAN) mode.

#### **User Guidelines**

The default values of the minimum advertisement interval and the holdtime depend on the value of the maximum advertisement interval. Setting the maximum advertisement interval changes the minimum advertisement interval and holdtime if those values are at their defaults; so, the maximum advertisement interval should always be set first. If the minimum advertisement interval has been configured to a non-default value, the maximum advertisement interval cannot be configured to a lower value than the minimum advertisement interval. If the holdtime has been configured to a non-default value, the maximum advertisement interval cannot be configured to a value larger than the holdtime.

#### **Example**

The following example sets maximum advertisement interval at 600 seconds for VLAN 15.

```
console(config)#interface vlan 15
console(config-if-vlan15)#ip irdp maxadvertinterval
600
```

# ip irdp minadvertinterval

Use the **ip irdp minadvertinterval** command in Interface Configuration mode to configure the minimum time, in seconds, allowed between sending router advertisements from the interface. Use the no form of the command to set the time to the default value.

#### **Syntax**

ip irdp minadvertinterval integer

#### no ip irdp minadvertinterval

• integer — Minimum time in seconds allowed between sending router advertisements from the interface. (Range: 3 to value of maximum advertisement interval in seconds)

# **Default Configuration**

The default value is 0.75 times the maximum advertisement interval.

#### **Command Mode**

Interface Configuration (VLAN) mode.

#### **User Guidelines**

This command has no user guidelines.

#### **Example**

1

The following example sets minimum advertisement interval at 100 seconds for VLAN 15

```
console(config)#interface vlan 15
```

console(config-if-vlan15)#ip irdp minadvertinterval
100

# ip irdp multicast

To send router advertisements as IP multicast packets, use the **ip irdp multicast** command in Interface Configuration mode. To send router advertisements to the limited broadcast address (255.255.255.255), use the no form of this command.

#### **Syntax**

ip irdp multicast no ip irdp multicast

# **Default Configuration**

Router discovery packets are sent to the all hosts IP multicast address (224.0.0.1) by default.

#### **Command Mode**

Interface Configuration (VLAN) mode

#### **User Guidelines**

If a subnet includes any hosts that do not accept IP multicast packets, send router advertisements to the limited broadcast address.

#### **Example**

The following example configures router discovery to send to the limited broadcast address:

console(config)#interface vlan 15804 Router Discovery
Protocol Commands www. d e l l . c om | s u p p o r t .
d e l l .com console(config-if-vlan15)#no ip irdp
multicast

# ip irdp preference

Use the **ip irdp preference** command in Interface Configuration mode to configure the preference of the address as a default router address relative to other router addresses on the same subnet. Use the no form of the command to set the preference to the default value.

#### **Syntax**

ip irdp preference integer

no ip irdp preference

 integer — Preference of the address as a default router address, relative to other router addresses on the same subnet. (Range: -2147483648 to 2147483647)

## **Default Configuration**

0 is the default value.

#### **Command Mode**

Interface Configuration (VLAN) mode.

#### **User Guidelines**

This command has no user guidelines.

# **Example**

The following example sets the ip irdp preference to 1000 for VLAN 15. console(config)#interface vlan 15 console(config-if-vlan15)#ip irdp preference 1000

# show ip irdp

Use the **show ip irdp** command in Privileged EXEC mode to display the router discovery information for all interfaces, or for a specified interface.

# **Syntax**

1

show ip irdp [vlan vlan-id]

vlan-id — Valid VLAN ID

# **Default Configuration**

This command has no default configuration.

#### **Command Mode**

User EXEC, Privileged EXEC mode.

## **User Guidelines**

This command has no user guidelines.

# **Example**

The following example shows router discovery information for VLAN 15.

| console#show | iρ | irdp | vlan | 15 |
|--------------|----|------|------|----|

| Interface | Ad Mode | Advertise Address | Max Int | Min Int | Hold Time | Preference |
|-----------|---------|-------------------|---------|---------|-----------|------------|
|           |         |                   |         |         |           |            |
| vlan15    | Enable  | 224.0.0.1         | 600     | 450     | 1800      | 0          |

# Routing Information Protocol Commands

The Routing Information Protocol (RIP) has been a long-standing protocol used by routers for exchanging route information. RIP is a distance vector protocol whereby each route is characterized by the number of gateways, or hops, a packet must traverse to reach its intended destination. Categorized as an interior gateway protocol, RIP operates within the scope of an autonomous system. RIP is a simple protocol. Its usefulness is limited to moderately sized networks whose physical interconnections are of similar type and speed.

PowerConnect routing supports RIPv2 as specified in RFC 2453.

# **Commands in this Chapter**

This chapter explains the following commands:

| auto-summary                  | hostroutesaccept       | router rip                  |
|-------------------------------|------------------------|-----------------------------|
| default-information originate | ip rip                 | show ip rip                 |
| default-metric                | ip rip authentication  | show ip rip interface       |
| distance rip                  | ip rip receive version | show ip rip interface brief |
| distribute-list out           | ip rip send version    | split-horizon               |
| enable                        | redistribute           |                             |

# auto-summary

Use the **auto-summary** command in Router RIP Configuration mode to enable the RIP auto-summarization mode. Use the no form of the command to disable auto-summarization mode.

#### Syntax

auto-summary

#### no auto-summary

#### **Default Configuration**

Disabled is the default configuration.

#### **Command Mode**

Router RIP Configuration mode.

#### **User Guidelines**

This command has no user guidelines.

#### **Example**

console(config-router) #auto-summary

# default-information originate

Use the **default-information originate** command in Router RIP Configuration mode to control the advertisement of default routes.

# **Syntax**

default-information originate no default-information originate

#### **Default Configuration**

This command has no default configuration.

#### **Command Mode**

Router RIP Configuration mode.

#### **User Guidelines**

This command has no user guidelines.

#### **Example**

1

console(config-router)#default-information originate

# default-metric

Use the **default-metric** command in Router RIP Configuration mode to set a default for the metric of distributed routes. Use the **no** form of the command to return the metric to the default value.

## **Syntax**

default-metric number-value

no default-metric

• number-value — Metric for the distributed routes. (Range: 1-15)

#### **Default Configuration**

Default metric is not configured by default.

#### **Command Mode**

Router RIP Configuration mode.

#### **User Guidelines**

This command has no user guidelines.

## **Example**

The following example sets a default of 12 for the metric of distributed routes.

console(config-router)#default-metric 12

# distance rip

Use the **distance rip** command in Router RIP Configuration mode to set the route preference value of RIP in the router. Lower route preference values are preferred when determining the best route. Use the no form of the command to return the preference to the default value.

# **Syntax**

distance rip *integer* no distance rip

• *integer* — RIP route preference. (Range: 1-255)

#### **Default Configuration**

15 is the default configuration.

#### **Command Mode**

Router RIP Configuration mode.

#### **User Guidelines**

This command has no user guidelines.

#### Example

The following example sets the route preference value of RIP in the router at 100

console(config-router)#distance rip 100

# distribute-list out

Use the **distribute-list out** command in Router RIP Configuration mode to specify the access list to filter routes received from the source protocol. Use the no form of the command to remove the access list from the specified source protocol.

# **Syntax**

distribute-list accesslistname out {ospf | static | connected} no distribute-list accesslistname out {ospf | static | connected}

- accesslistname The name used to identify the existing ACL. The range is 1-31 characters.
- ospf Apply the specific access list when OSPF is the source protocol.
- static Apply the specified access list when packets come through a static route.
- connected Apply the specified access list when packets come from a directly connected route.

#### **Default Configuration**

This command has no default configuration.

#### **Command Mode**

Router RIP Configuration mode.

#### **User Guidelines**

This command has no user guidelines.

## **Example**

The following example elects access list ACL40 to filter routes received from the source protocol.

console(config-router)#distribute-list ACL40 out
static

# enable

Use the **enable** command in Router RIP Configuration mode to reset the default administrative mode of RIP in the router (active). Use the no form of the command to disable the administrative mode for RIP.

# **Syntax**

enable

no enable

# **Default Configuration**

Enabled is the default configuration.

#### **Command Mode**

Router RIP Configuration mode.

#### **User Guidelines**

This command has no user guidelines.

#### **Example**

console(config-router)#enable

# hostroutesaccept

Use the **hostroutesaccept** command in Router RIP Configuration mode to enable the RIP hostroutesaccept mode. Use the no form of the command to disable the RIP hostroutesaccept mode.

## **Syntax**

hostroutesaccept no hostroutesaccept

#### **Default Configuration**

Enabled is the default configuration.

#### **Command Mode**

Router RIP Configuration mode.

#### **User Guidelines**

This command has no user guidelines.

## **Example**

console(config-router)#hostroutesaccept

# ip rip

Use the **ip** rip command in Interface Configuration mode to enable RIP on a router interface. Use the no form of the command to disable RIP on the interface.

# **Syntax**

ip rip no ip rip

Ī

#### **Default Configuration**

Disabled is the default configuration.

#### **Command Mode**

Interface Configuration (VLAN) mode.

#### **User Guidelines**

This command has no user guidelines.

## **Example**

```
console(config-if-vlan2)#ip rip
console(config-if-vlan2)#no ip rip
```

# ip rip authentication

Use the **ip rip authentication** command in Interface Configuration Mode to set the RIP Version 2 Authentication Type and Key for the specified VLAN. Use the no form of the command to return the authentication to the default value.

# **Syntax**

ip rip authentication {none | {simple key} | {encrypt key key-id}}} no ip rip authentication

- none—Do not use RIP authentication on the VLAN.
- simple—Use simple authentication on the VLAN.
- *key* Authentication key for the VLAN. (Range: 16 bytes or less)
- encrypt Use MD5 encryption for the RIP interface.
- key-id Authentication key identifier for authentication type encrypt. (Range: 0-255)

# **Default Configuration**

This command has no default configuration.

#### **Command Mode**

Interface Configuration (VLAN) mode.

#### **User Guidelines**

This command has no user guidelines.

#### **Example**

The following example sets the RIP Version 2 Authentication Type and Key for VLAN 11.

console(config-if-vlan11)#ip rip authentication
encrypt pass123 35

# ip rip receive version

Use the **ip rip receive version** command in Interface Configuration mode to configure the interface to allow RIP control packets of the specified version(s) to be received. Use the no form of the command to return the version to the default value.

#### **Syntax**

ip rip receive version {rip1 | rip2 | both | none} no ip rip receive version

- ripl Receive only RIP version 1 formatted packets.
- rip2 Receive only RIP version 2 formatted packets.
- both Receive packets from either format.
- none Do not allow any RIP control packets to be received.

#### **Default Configuration**

Both is the default configuration.

#### **Command Mode**

Interface Configuration (VLAN) mode.

#### **User Guidelines**

This command has no user guidelines.

#### **Example**

The following example allows no RIP control packets to be received by VLAN 11.

console(config-if-vlan11)#ip rip receive version none

# ip rip send version

Use the **ip rip sent version** command in Interface Configuration mode to configure the interface to allow RIP control packets of the specified version to be sent. Use the no form of the command to return the version to the default value.

#### **Syntax**

ip rip send version {ripl | riplc | rip2 | none}
no ip rip send version

- ripl Send RIP version 1 formatted packets.
- rip1c Send RIP version 1 compatibility mode, which sends RIP version 2 formatted packets via broadcast.
- rip2 Send RIP version 2 using multicast.
- none Do not allow any RIP control packets to be sent.

# **Default Configuration**

RIP2 is the default configuration.

#### **Command Mode**

Interface Configuration (VLAN) mode.

#### **User Guidelines**

This command has no user guidelines.

#### **Example**

The following example allows no RIP control packets to be sent by VLAN 11. console(config-if-vlan11)#ip rip send version none

# redistribute

The **redistribute** command configures RIP protocol to redistribute routes from the specified source protocol/routers. If the source protocol is OSPF, there are five possible match options.

#### **Syntax**

redistribute ospf [metric *integer*] [match [internal] [external 1] [external 2] [nssa-external 1] [nssa-external 2]] no redistribute ospf

redistribute { static | connected} [metric integer]

- metric integer Specifies the metric to use when redistributing the route.
   Range: 0-15.
- match internal Adds internal matches to any match types presently being redistributed.
- match external 1 Adds routes imported into OSPF as Type-1 external routes into any match types presently being redistributed.
- match external 2 Adds routes imported into OSPF as Type-2 external routes into any match types presently being redistributed.
- match nssa-external 1 Adds routes imported into OSPF as NSSA Typel external routes into any match types presently being redistributed.
- match nssa-external 2 Adds routes imported into OSPF as NSSA Type-2 external routes into any match types presently being redistributed.
- static Redistributes static routes.
- connected Redistributes directly-connected routes.

# **Default Configuration**

```
metric integer — not configured match — internal
```

#### **Command Mode**

Router RIP Configuration mode.

#### **User Guidelines**

This command has no user guidelines.

#### **Example**

```
console(config-router)#redistribute ospf metric 10
match nssa-external 1
```

console(config-router)#redistribute connected metric
1

# router rip

Use the **router rip command** in Global Configuration mode to enter Router RIP mode.

## **Syntax**

router rip

# **Default Configuration**

This command has no default configuration.

#### **Command Mode**

Global Configuration mode.

#### **User Guidelines**

This command has no user guidelines.

#### **Example**

The following example enters Router RIP mode.

```
console(config)#router rip
console(config-router)#
```

# show ip rip

Use the **show ip** rip command in Privileged EXEC mode to display information relevant to the RIP router.

#### **Syntax**

show ip rip

# **Default Configuration**

The command has no default configuration.

#### **Command Mode**

Privileged EXEC mode.

#### **User Guidelines**

This command has no user guidelines.

# **Example**

The following example displays information relevant to the RIP router.

| console#show ip rip        |               |
|----------------------------|---------------|
| RIP Admin Mode En          | nable         |
| Split Horizon Mode S:      | imple         |
| Auto Summary Mode En       | nable         |
| Host Routes Accept Mode En | nable         |
| Global route changes 0     |               |
| Global queries             |               |
| Default Metric             | 2             |
| Default Route Advertise 0  |               |
| Redistributing             |               |
| Source                     | onnected      |
| Metric                     |               |
| Distribute List            | ot configured |
| Redistributing             |               |
| Source                     | spf           |

I

| Metric          | 10                |
|-----------------|-------------------|
| Match Value     | 'nssa-external 1' |
| Distribute List | Not configured    |

# show ip rip interface

Use the **show ip rip interface** command in Privileged EXEC mode to display information related to a particular RIP interface.

# **Syntax**

show ip rip interface vlan vlan-id

• *vlan-id* — Valid VLAN ID.

# **Default Configuration**

This command has no default configuration.

#### **Command Mode**

Privileged EXEC mode.

#### **User Guidelines**

This command has no user guidelines.

# **Example**

The following example displays information related to the VLAN 15 RIP interface.

| console#show ip rip interface vlan 15 |         |
|---------------------------------------|---------|
| Interface                             | 15      |
| IP Address                            |         |
| Send version                          | RIP-2   |
| Receive version                       | Both    |
| RIP Admin Mode                        | Disable |
| Link State                            |         |
| Authentication Type                   | MD5     |

| Authentication Key    | "pass123" |
|-----------------------|-----------|
| Authentication Key ID | 35        |
| Bad Packets Received  |           |
| Bad Routes Received   |           |
| Updates Sent          |           |

# show ip rip interface brief

Use the **show ip rip interface brief** command in Privileged EXEC mode to display general information for each RIP interface. For this command to display successful results routing must be enabled per interface (i.e. ip rip).

### **Syntax**

show ip rip interface brief

# **Default Configuration**

This command has no default configuration.

#### **Command Mode**

Privileged EXEC mode.

# **User Guidelines**

This command has no user guidelines.

# **Example**

The following example displays general information for each RIP interface. console#show ip rip interface brief

|           |            | Send    | Receive | RIP     | Link  |
|-----------|------------|---------|---------|---------|-------|
| Interface | IP Address | Version | Version | Mode    | State |
|           |            |         |         |         |       |
| vlan1     | 0.0.0.0    | RIP-2   | Both    | Disable | Down  |
| vlan2     | 0.0.0.0    | RIP-2   | Both    | Disable | Down  |

# split-horizon

Use the **split-horizon** command in Router RIP Configuration mode to set the RIP split horizon mode. Use the no form of the command to return the mode to the default value.

# **Syntax**

split-horizon {none | simple | poison}
no split-horizon

- none RIP does not use split horizon to avoid routing loops.
- simple RIP uses split horizon to avoid routing loops.
- poison RIP uses split horizon with poison reverse (increases routing packet update size).

# **Default Configuration**

Simple is the default configuration.

#### **Command Mode**

Router RIP Configuration mode.

#### **User Guidelines**

This command has no user guidelines.

# Example

The following example does not use split horizon.

console(config-router)#split-horizon none

# **Tunnel Interface Commands**

PowerConnect provides for the creation, deletion, and management of tunnel interfaces. They are dynamic interfaces that are created and deleted by user configuration.

Tunnel interfaces are used for the following purposes.

- IPv4 tunnels
- IPv6 tunnels

Each router interface (port or VLAN interface) may have associated tunnel interfaces. Each interface can have multiple tunnel interfaces. There is no set limit to the number of tunnel interfaces associated with a router interface. There is a compile platform limitation to the number of tunnel interfaces available to the entire system.

To support IPv4 to IPv6 transition, PowerConnect supports configured tunnels (RFC 4213) and automatic 6to4 tunnels (RFC 3056). 6to4 tunnels are automatically formed for IPv4 tunnels carrying IPv6 traffic. The automatic tunnels IPv4 destination address is derived from the 6to4 IPv6 address of the tunnel's next hop. PowerConnect can act as a 6to4 border router that connects a 6to4 site to a 6to4 domain. The border router sends and receives tunneled traffic from routers in the 6to4 domain that include other 6to4 border routers and 6to4 relay routers.

# **Commands in this Chapter**

This chapter explains the following commands:

| interface tunnel       | tunnel mode ipv6ip |
|------------------------|--------------------|
| show interfaces tunnel | tunnel source      |
| tunnel destination     |                    |

# interface tunnel

Use the **interface tunnel** command in Global Configuration mode to enter the interface configuration mode for a tunnel.

# **Syntax**

interface tunnel tunnel-id no interface tunnel tunnel-id

• tunnel-id — Tunnel identifier. (Range: 0–7)

# **Default Configuration**

This command has no default configuration.

#### **Command Mode**

Global Configuration mode.

#### **User Guidelines**

This command has no user guidelines.

# Example

```
The following example enables the interface configuration mode for tunnel 1. console(config)#interface tunnel 1 console(config-if-tunnel1)#
```

# show interfaces tunnel

Use the **show interfaces tunnel** command in Privileged EXEC mode to display the parameters related to tunnel such as tunnel mode, tunnel source address and tunnel destination address.

# **Syntax**

1

show interfaces tunnel [tunnel-id]

• tunnel-id — Tunnel identifier. (Range: 0–7)

### **Default Configuration**

This command has no default configuration.

#### **Command Mode**

Privileged EXEC mode.

#### **User Guidelines**

This command has no user guidelines.

# **Examples**

The following examples show the parameters related to an individual tunnel and to all tunnel interfaces.

#### console#show interfaces tunnel

| TunnelId | Interface | TunnelMode | SourceAddress | DestinationAddress |
|----------|-----------|------------|---------------|--------------------|
|          |           |            |               |                    |
| 1        | tunnel 1  | IPv6OVER4  | 10.254.25.14  | 10.254.25.10       |
| 2        | tunnel 2  | IPv6OVER4  |               | 10.254.20.10       |

# tunnel destination

Use the **tunnel destination** command in Interface Configuration mode to specify the destination transport address of the tunnel.

# **Syntax**

tunnel destination *ip-address* no tunnel destination

• *ip-addr*ess — Valid IPv4 address.

# **Default Configuration**

This command has no default configuration.

#### **Command Mode**

Interface Configuration (Tunnel) mode.

#### **User Guidelines**

This command has no user guidelines.

# **Example**

```
The following example specifies the destination transport address of tunnel 1. console(config)#interface tunnel 1 console(config-if-tunnel1)#tunnel destination 10.1.1.1
```

# tunnel mode ipv6ip

Use the **tunnel mode ipv6ip** command in Interface Configuration mode to specify the mode of the tunnel.

# **Syntax**

tunnel mode ipv6ip [6to4] no tunnel mode

• 6to4 — Sets the tunnel mode to automatic.

# **Default Configuration**

This command has no default configuration.

#### **Command Mode**

Interface Configuration (Tunnel) mode.

#### **User Guidelines**

This command has no user guidelines.

# **Example**

1

The following example specifies ipv6ip mode for tunnel 1.

```
console(config)#interface tunnel 1
console(config-if-tunnel1)#tunnel mode ipv6ip
console(config-if-tunnel1)#tunnel mode ipv6ip 6to4
```

# tunnel source

Use the **tunnel source** command in Interface Configuration mode to specify the source transport address of the tunnel, either explicitly or by reference to an interface.

# **Syntax**

tunnel source { ip-address | interface-type interface-number} no tunnel source

# **Syntax Description**

| Parameter        | Description                                            |
|------------------|--------------------------------------------------------|
| ip-address       | Valid IPv4 address.                                    |
| interface-type   | Valid interface type. VLAN is the only type supported. |
| interface-number | Valid interface number.                                |

# **Default Configuration**

This command has no default configuration.

#### **Command Mode**

Interface Configuration (Tunnel) mode.

#### **User Guidelines**

This command has no user guidelines.

# Example

The following example specifies VLAN 11 as the source transport address of the tunnel.

console(config)#interface tunnel 1
console(config-if-tunnel1)#tunnel source vlan 11

# Virtual Router Redundancy Protocol Commands

An end station running IP needs to know the address of its first hop router. While some network administrators choose to install dynamic router discovery protocols such as DHCP, others prefer to statically allocate router addresses. If the router identified by such a statically allocated address goes down, the end station loses connectivity. The Virtual Router Redundancy Protocol (VRRP) is designed to provide backup for the failing router without requiring any action on the part of the end station. It is based on the concept of having more than one router recognize the same IP address. One of the routers is elected the master router and handles all traffic sent to the specified virtual router IP address. If the master router fails, one of the backup routers is elected in its place and starts handling traffic sent to the address. This change is transparent to end stations.

VRRP increases the availability of the default path without requiring configuration of dynamic routing or router discovery protocols on every end station.

Multiple virtual routers can be defined on a single router interface.

# Pingable VRRP Interface

RFC 3768 specifies that a router may only accept IP packets sent to the virtual router's IP address if the router is the address owner. In practice, this restriction makes it more difficult to troubleshoot network connectivity problems. When a host cannot communicate, it is common to ping (send an ICMP Echo Request) the host's default gateway to determine whether the problem is in the first hop of the path to the destination. When the default gateway is a virtual router that does not respond to pings, the operator cannot use this troubleshooting technique. Because of this, it has been common for VRRP implementations to respond to pings, in spite of the prohibition in the RFC. The IETF has recognized the issue, and a draft revision of the VRRP

RFC defines a new configuration option that allows the router to accept any packet sent to a VRRP address, regardless of whether the VRRP Master is the address owner.

The Pingable VRRP Interface feature, when enabled, allows the VRRP master to respond to both fragmented and unfragmented ICMP echo requests packets destined to a VRRP address (or addresses). A virtual router in backup state discards these. For any packet destined to a VRRP address (or addresses), the VRRP master responds with VRRP address as the source IPv4 address and VRMAC as the source MAC address. A configuration option controls whether the router responds to Echo Requests sent to a VRRP IP address.

PowerConnect 4.0 includes a separate configuration option that controls whether the router responds to ICMP Echo Requests. When Echo Replies are disabled using that option, the VRRP master does not respond to Echo Requests, even if this new option is enabled.

# **VRRP Route/Interface Tracking**

The VRRP Route/Interface Tracking feature extends the capability of the Virtual Router Redundancy Protocol (VRRP) to allow tracking of specific route/interface IP states, within the router, that can alter the priority level of a virtual router for a VRRP group. Exception to this is, if that VRRP group is the IP address owner, and, in that case, its priority is fixed at 255 and cannot be reduced through the tracking process.

VRRP Route/Interface Tracking provides a way to ensure the best VRRP router is master for the group by altering VRRP priorities to the status of tracked objects, such as IP interface or IP route states. In the process of altering the VRRP priorities the priority must not go below 1 or above the configured priority.

**NOTE:** Note that the mastership only switches on a priority change if preempt is enabled.

# **Interface Tracking**

For interface tracking, VRRP is a routing event client. When a routing interface goes up or down (or routing is disabled globally, implying all routing interfaces are down), VRRP checks if the interface is tracked. If so, it adjusts the priority. Interface tracking is useful for tracking interfaces that are not configured for VRRP. Only IP interfaces are tracked.

# **Route Tracking**

The network operator may perform this task to track the reachability of an IP route. A tracked route is considered up when a routing table entry exists for the route and the route is accessible. For route tracking, make VRRP a best route client of RTO. When a tracked route is added or deleted, change the priority. For simplicity, routes are not distinguished with the next hop interface that has VRRP enabled. So VRRP Route Tracking can ignore route modifications.

# **Commands in this Chapter**

This chapter explains the following commands:

# **Virtual Router Redundancy Protocol Commands**

| ip vrrp             | vrrp timers advertise     |
|---------------------|---------------------------|
| vrrp accept-mode    | vrrp timers learn         |
| vrrp authentication | vrrp track interface      |
| vrrp description    | vrrp track ip route       |
| vrrp ip             | show vrrp                 |
| vrrp mode           | show vrrp interface       |
| vrrp preempt        | show vrrp interface brief |
| vrrp priority       | show vrrp interface stats |

# **Pingable VRRP Commands**

| ip vrrp accept-mode  | show ip vrrp interface |
|----------------------|------------------------|
| ip viip accept-inode | show ip viip interface |

# **Virtual Router Redundancy Protocol Commands**

# ip vrrp

Use the **ip vrrp** command in Global Configuration mode to enable the administrative mode of VRRP for the router. Use the **no** form of the command to disable the administrative mode of VRRP for the router.

# **Syntax**

ip vrrp no ip vrrp

### **Default Configuration**

VRRP is disabled by default.

#### **Command Mode**

Global Configuration mode.

#### **User Guidelines**

This command has no user guidelines.

# **Example**

The following example enables VRRP protocol on the router. console(config)#ip vrrp

# vrrp accept-mode

Use the vrrp accept-mode command in Interface (VLAN) Configuration mode to enable the VRRP Master to accept ping packets sent to one of the virtual router's IP addresses. Use the **no** form of the command to disable responding to ping packets.

# **Syntax**

1

vrrp *vrid* accept-mode no vrrp *vrid* accept-mode • vrid — Virtual router identification. (Range: 1-255)

### **Default Configuration**

The default configuration is disabled.

#### **Command Mode**

Interface Configuration (VLAN) mode.

#### **User Guidelines**

This command has no user guidelines.

# vrrp authentication

Use the **vrrp authentication** command in Interface Configuration mode to set the authentication details value for the virtual router configured on a specified interface. Use the **no** form of the command to return the authentication type to the default value.

### **Syntax**

vrrp group authentication {none | simple key} no vrrp group authentication

# **Syntax Description**

| Parameter | Description                                               |
|-----------|-----------------------------------------------------------|
| group     | The virtual router identifier. (Range: 1-255)             |
| none      | Indicates authentication type is none.                    |
| simple    | Authentication type is a simple text password.            |
| key       | The key for simple authentication. (Range: String values) |

# **Default Configuration**

None is the default configuration.

#### **Command Mode**

Interface Configuration (VLAN) mode.

#### **User Guidelines**

This command has no user guidelines.

# **Example**

The following example sets the authorization details value for VRRP router group 5 on VLAN 15.

```
console(config)#interface vlan 15
console(config-if-vlan15)#vrrp 2 authentication
simple test123
```

# vrrp description

Use the **vrrp description** command in Interface Configuration mode to assign a description to the Virtual Router Redundancy Protocol (VRRP) group. To remove the description, use the **no** form of the command.

# **Syntax**

vrrp group description text no vrrp group description

# **Syntax Description**

| Parameter | Description                                                   |
|-----------|---------------------------------------------------------------|
| group     | The virtual router identifier. (Range: 1-255)                 |
| text      | Description for the virtual router group up to 80 characters. |

# **Default Configuration**

No description is present.

#### **Command Mode**

Interface Configuration (VLAN) mode.

#### **User Guidelines**

Descriptions containing spaces must be wrapped with quotes.

# **Example**

The following example creates virtual router group 5 on VLAN 15 and configures its description.

```
console(config)#interface vlan 15
console(config-if-vlan15)#vrrp 5
console(config-if-vlan15)#vrrp 5 description "Sales
and Marketing"
```

# vrrp ip

Use the vrrp ip command in Interface Configuration mode to enable VRRP and set the virtual router IP address value for an interface. Use the **no** form of the command remove the secondary IP address. It is not possible to remove the primary IP address once assigned. Remove the VRRP group instead.

# **Syntax**

vrrp *group* ip *ip-address* [secondary] no vrrp *group* ip *ip-address* vlan secondary

# **Syntax Description**

| Parameter  | Description                                                                         |
|------------|-------------------------------------------------------------------------------------|
| group      | The virtual router identifier. (Range: 1-255)                                       |
| ip-address | The IP address of the virtual router.                                               |
| secondary  | Designates the virtual router IP address as a secondary IP address on an interface. |

# **Default Configuration**

VRRP is not configured on the interface.

#### **Command Mode**

Interface Configuration (VLAN) mode.

#### **User Guidelines**

The virtual router IP addresses must be on the local subnet configured on the VLAN. To configure vrrp, perform the following steps:

- **1** Enable ip routing in global configuration mode.
- **2** Enable ip vrrp globally.
- **3** Set an IP address on the desired interface where VRRP is to be configured.
- **4** Configure the VRRP group ID on the selected interface.
- **5** Set the virtual router ID and address on the selected interface.
- **6** Enable VRRP on the interface using the **vrrp mode** command.

# **Example**

The following example configures VRRP on VLAN 15.

```
console#configure
console(config)#ip routing
console(config)#ip vrrp
console(config)#vlan database
console(config-vlan)#vlan 15
console(config-vlan)#vlan routing 15
console(config-vlan)#exit
console(config)#interface vlan 15
console(config-if-vlan15)#ip address 192.168.5.1 255.255.255.0
console(config-if-vlan15)#vrrp 20
console(config-if-vlan15)#vrrp 20 ip 192.168.5.20
console(config-if-vlan15)#vrrp 20 mode
```

# vrrp mode

Use the **vrrp mode** command in Interface Configuration mode to enable the virtual router configured on an interface. Enabling the status field starts a virtual router. Use the no form of the command to disable the virtual router.

# **Syntax**

vrrp vr-id mode

no vrrp vr-id mode

• *vr-id* — The virtual router identifier. (Range: 1-255)

### **Default Configuration**

Disabled is the default configuration.

#### **Command Mode**

Interface Configuration (VLAN) mode.

#### **User Guidelines**

This command has no user guidelines.

# **Example**

The following example enables the virtual router for VLAN 15. console(config)#interface vlan 15 console(config-if-vlan15)#vrrp 5 mode

# vrrp preempt

Use the **vrrp preempt** command in Interface Configuration mode to set the preemption mode value for the virtual router configured on a specified interface. Use the **no** form of the command to disable preemption mode.

# Syntax

vrrp *group* preempt [delay *seconds*] no vrrp *group* preempt

# **Syntax Description**

| Parameter | Description                                   |
|-----------|-----------------------------------------------|
| group     | The virtual router identifier. (Range: 1-255) |

| Parameter | Description                                                                                                |
|-----------|----------------------------------------------------------------------------------------------------|
|           | The number of seconds the VRRP router will wait before issuing an advertisement claiming master ownership. |

### **Default Configuration**

Enabled is the default configuration. Delay defaults to 0 seconds.

### **Command Mode**

Interface Configuration (VLAN) mode.

#### **User Guidelines**

As per the VRRP RFC, when preemption is enabled, the backup router discards the advertisements until the masterdowntimer starts. This feature requires immediate sending of advertisements when the preemption case occurs and the delay is 0. This is a violation according to the RFC 3768. Delay, if configured, will cause the VRRP router to wait the specified number of seconds before issuing an advertisement claiming master ownership.

### Example

The following example sets the preemption mode value for the virtual router for VLAN 15.

```
console(config)#interface vlan 15
console(config-if-vlan15)#vrrp 5 preempt
```

# vrrp priority

Use the **vrrp priority** command in Interface Configuration mode to set the priority value for the virtual router configured on a specified interface. Use the **no** form of the command to return the priority to the default value.

# **Syntax**

vrrp group priority level no vrrp group priority level

• group — The virtual router identifier. (Range: 1-255)

• *level*— Priority value for the interface. (Range: 1-254)

# **Default Configuration**

Priority has a default value of 100.

#### **Command Mode**

Interface Configuration (VLAN) mode.

#### **User Guidelines**

This command has no user guidelines.

#### Example

The following example sets the priority value for the virtual router 5 on VLAN 15.

console(config-if-vlan15)#vrrp 5 priority 20

# vrrp timers advertise

Use the **vrrp timers advertise** command in Interface Configuration mode to set the frequency, in seconds, that an interface on the specified virtual router sends a virtual router advertisement. Use the **no** form of the command to return the advertisement frequency to the default value.

# **Syntax**

vrrp group timers advertise interval

no vrrp group timers advertise interval

- group The virtual router identifier. (Range: 1-255)
- *interval* The frequency at which an interface on the specified virtual router sends a virtual router advertisement. (Range: 1-255 seconds)

# **Default Configuration**

Interval has a default value of 1.

#### **Command Mode**

Interface Configuration (VLAN) mode.

#### **User Guidelines**

This command has no user guidelines.

### **Example**

The following example sets the frequency at which the VLAN 15 virtual router 5 sends a virtual router advertisement.

console(config-if-vlan15)#vrrp 5 timers advertise 10

# vrrp timers learn

Use the vrrp timers learn command in Interface Configuration mode to configure the router, when it is acting as backup virtual router for a Virtual Router Redundancy Protocol (VRRP) group, to learn the advertisement interval used by the master virtual router. Use the **no** form of the command to prevent the router from learning the advertisement interval from the master virtual router.

# Syntax

vrrp *group* timers learn

no vrrp group timers learn

• group — The virtual router identifier. (Range: 1-255)

# **Default Configuration**

Timer learning is disabled by default and the router uses the configured advertisement.

#### **Command Mode**

Interface Configuration (VLAN) mode.

#### **User Guidelines**

This command has no user guidelines.

### **Example**

The following configures VLAN 15 virtual router to learn the advertisement interval used by the master virtual router.

console(config-if-vlan15)#vrrp 5 timers learn

# vrrp track interface

Use the vrrp track interface command in Interface Configuration mode to alter the priority of the VRRP router based on the availability of its interfaces. It is useful for tracking interfaces that are not configured for VRRP. Only routing interfaces may be tracked. A tracked interface is up if routing on that interface is up. Otherwise, the tracked interface is down.

When the tracked interface is down, or the interface has been removed from the router, the priority of the VRRP router will be decremented by the value specified in the priority argument. When the interface is up for the IP protocol, the priority will be incremented by the priority value.

A VRRP configured interface can track more than one interface. When a tracked interface goes down, then the priority of the router will be decreased by 10 (default priority decrement) for each downed interface. The default priority decrement is changed using the priority argument. The default priority of the virtual router is 100, and the default decrement priority is 10. By default, no interfaces are tracked. If you specify, just the interface to be tracked without giving the priority, which is optional, then the default priority will be set.

Use the **no** form of this command to remove the interface from the tracked list or to restore the priority decrement to its default. When removing an interface from the tracked list, the priority is incremented by the decrement value if that interface is down.

# **Syntax**

vrrp *group* track interface vlan *vlan-id* [decrement priority] no vrrp *group* track interface vlan *vlan-id* 

### **Syntax Description**

| Parameter    | Description                                                        |  |  |
|--------------|--------------------------------------------------------------------|--|--|
| group        | The virtual router identifier. (Range: 1-255)                      |  |  |
| vlan vlan-id | Valid VLAN ID.                                                     |  |  |
| priority     | Priority decrement value for the tracked interface. (Range: 1-254) |  |  |

# **Default Configuration**

No interfaces are tracked. The default decrement priority is 10.

#### **Command Mode**

Interface Configuration (VLAN) mode.

#### **User Guidelines**

This command has no user guidelines.

# **Example**

The following example adds VLAN 2 to the virtual router tracked list (with a priority decrement value of 20.)

(config-if-vlan10)#vrrp 1 track interface vlan 2
decrement 20

# vrrp track ip route

Use the vrrp track ip route command to track the route reachability. When the tracked route is deleted, the priority of the VRRP router is decremented by the value specified in the priority argument. When the tracked route is added, the priority is incremented by the same. A VRRP configured interface can track more than one route. When a tracked route goes down, the priority of the router is decreased by 10 (default priority decrement) for each downed route. By default no routes are tracked. If we specify just the route to be tracked without specifying the optional parameter, then the default priority will be set.

Use the **no** form of this command to remove the route from the tracked list or to restore the priority decrement to its default. When removing a tracked IP route from the tracked list, priority should be incremented by the decrement value if the route is not reachable.

# Syntax

vrrp *group* track ip route *ip-address/prefix-length* [ decrement *priority* ] no vrrp *group* track ip route *ip-address/prefix-length* 

# **Parameter Description**

| Parameter Description    |                                                                 |
|--------------------------|-----------------------------------------------------------------|
| group                    | The virtual router identifier. (Range: 1–255).                  |
| ip-address/prefix-length | Specifies the route to be tracked.                              |
| priority                 | Priority decrement value for the tracked route. (Range: 1–254). |

# **Default Configuration**

There are no routes tracked by default.

The default decrement priority is 10.

#### **Command Mode**

Interface Configuration (VLAN) mode.

### **User Guidelines**

There are no user guidelines for this command.

# Example

The following example adds the route 2.2.2.0/24 to the virtual router tracked list (with a priority decrement value of 20).

console(config-if-vlan10)#vrrp 1 track ip route
2.2.2.0/24 decrement 20

# show vrrp

Use the **show vrrp** command in User EXEC or Privileged EXEC mode to display the global VRRP configuration and status as well as the brief or detailed status of one or all VRRP groups.

# **Syntax**

show vrrp [brief | group]

# **Syntax Description**

| Parameter | Description                                           |  |  |
|-----------|-------------------------------------------------------|--|--|
| group     | The virtual router group identifier. Range 1-255.     |  |  |
| brief     | Provide a summary view of the VRRP group information. |  |  |

# **Default Configuration**

Show information on all VRRP groups.

#### **Command Mode**

User EXEC, Privileged EXEC mode.

#### **User Guidelines**

This command has no user guidelines.

# **Example**

The following example displays detailed VRRP status.

console# show vrrp

| Admin Mode             |   |
|------------------------|---|
| Router Checksum Errors | 0 |
| Router Version Errors  | 0 |
| Pouter VPID Frrorg     | Λ |

| Vlan 7 - Group 1                     |
|--------------------------------------|
| Primary IP Address                   |
| VMAC Address                         |
| Authentication Type None             |
| Priority                             |
| Configured Priority                  |
| Advertisement Interval (secs)        |
| Accept Mode Enable                   |
| Pre-empt Mode                        |
| Pre-empt Delay Enable                |
| Administrative Mode                  |
| State Initialized                    |
| Timers Learn Mode Enable             |
| Description                          |
| Track Interfacevlan 3                |
| Track Interface State                |
| Track Interface DecrementPriority 20 |
| Track Route (pfx/len)                |

| Track Route (pf: 10.10.10.0/24   | x/len)         |         |            |  |
|----------------------------------|----------------|---------|------------|--|
| Track Route Read                 | chable         |         | False      |  |
| Track Route DecrementPriority 20 |                |         |            |  |
|                                  |                |         |            |  |
| console#show vrrp brief          |                |         |            |  |
| Interface Grp P                  | rio IP Address | Mode    | State      |  |
|                                  |                |         |            |  |
| V1 1 2 6                         | 0 0.0.0.0      | Disable | Initialize |  |
| V1 2 5 70                        | 0 192.168.5.55 | Enable  | Initialize |  |

# show vrrp interface

Use the **show vrrp interface** command in User EXEC or Privileged EXEC mode to display all configuration information and VRRP router statistics of a virtual router configured on a specific interface.

# **Syntax**

show vrrp interface [brief | vlan vlan-id {stats}]

# **Syntax Description**

| Parameter | Description                                                                                                    |  |  |
|-----------|----------------------------------------------------------------------------------------------------|--|--|
| brief     | Display summary information about each virtual router configured on the switch.                                                   |  |  |
| stats     | Display the statistical information about each virtual router configured on the VLAN.                                             |  |  |
| vlan-id   | Display information about each virtual router configured on the VLAN. Valid interface type (VLAN) and interface number (vlan-id). |  |  |

# **Default Configuration**

Show information for each group in the specified interface.

#### **Command Mode**

User EXEC, Privileged EXEC mode.

#### **User Guidelines**

This command has no user guidelines.

### **Example**

The following example displays all configuration information about the VLAN 15 virtual router.

console#show vrrp interface vlan 7 Vlan 7 - Group 1 Primary IP Address...... 192.168.5.55 VMAC Address..... 0000.5E00.0101 Authentication Type..... None Priority..... 100 Configured Priority..... 100 Advertisement Interval (secs)................................ 10 Accept Mode..... Disable Pre-empt Mode..... Enable Pre-empt Delay..... 0 Administrative Mode..... Enable State..... Initialized Timers Learn Mode..... Disable Description..... GoodStuff The following example displays all configuration information about the virtual router on the selected interface. console#show vrrp interface brief Interface VRID IP Address Mode State vlan1 2 0.0.0.0 Disable Initialize

vlan2 5 192.168.5.55 Enable Initialize

console#show vrrp interface vlan 15 stats

The following example displays all statistical information about the VLAN 15 virtual router.

| Invalid Type Packets Received | 0 |
|-------------------------------|---|
| Address List Errors           | 0 |
| Invalid Authentication Type   | 0 |
| Authentication Type Mismatch  | 0 |

Packet Length Errors..... 0

# show vrrp interface brief

Use the **show vrrp interface brief** command in Privileged EXEC mode to display information about each virtual router configured on the switch. It displays information about each virtual router.

# **Syntax**

show vrrp interface brief

# **Default Configuration**

This command has no default configuration.

#### **Command Mode**

Privileged EXEC mode.

#### **User Guidelines**

This command has no user guidelines.

### **Example**

The following example displays all configuration information about the virtual router on the selected interface.

console#show vrrp interface brief

| Interface | VRID | IP Address   | Mode    | State      |
|-----------|------|--------------|---------|------------|
|           |      |              |         |            |
| vlan1     | 2    | 0.0.0.0      | Disable | Initialize |
| vlan2     | 5    | 192.168.5.55 | Enable  | Initialize |

# show vrrp interface stats

Use the **show vrrp interface stats** command in User EXEC mode to display the statistical information about each virtual router configured on the switch.

# **Syntax**

show vrrp interface stats vlan vlan-id vr-id

- *vlan-id* Valid VLAN ID.
- *vr-id* The virtual router identifier. (Range: 1-255)

# **Default Configuration**

This command has no default configuration.

### **Command Mode**

Privileged EXEC mode.

### **User Guidelines**

This command has no user guidelines.

### **Example**

The following example displays all statistical information about the VLAN 15 virtual router.

| console#show vrrp interface stats vlan 15 5 |        |
|---------------------------------------------|--------|
| UpTime 0 days 0 hrs 0 mins                  | 0 secs |
| Protocol                                    | IP     |
| State Transitioned to Master                | 0      |
| Advertisement Received                      | 0      |
| Advertisement Interval Errors               | 0      |
| Authentication Failure                      | 0      |
| IP TTL Errors                               | 0      |
| Zero Priority Packets Received              | 0      |
| Zero Priority Packets Sent                  | 0      |
| Invalid Type Packets Received               | 0      |
| Address List Errors                         | 0      |
| Invalid Authentication Type                 | 0      |
| Authentication Type Mismatch                | 0      |
| Dagkot Ionath Errora                        | Λ      |

# **Pingable VRRP Commands**

# ip vrrp accept-mode

Use the ip vrrp accept-mode command in Interface (VLAN) Configuration mode to enable the VRRP Master to accept ping packets sent to one of the virtual router's IP addresses. Use the **no** form of the command to disable responding to ping packets.

# **Syntax**

ip vrrp vrid accept-mode

# no vrrp vrid accept-mode

• vrid — Virtual router identification. (Range: 1-255)

# **Default Configuration**

The default configuration is disabled.

#### **Command Mode**

Interface Configuration (VLAN) mode.

#### **User Guidelines**

This command has no user guidelines.

# show ip vrrp interface

Use the **show ip vrrp interface** command in User EXEC or Privileged EXEC mode to display the configured value for Accept Mode.

# **Syntax**

show ip vrrp interface interface-id vrid

# **Syntax Description**

| Parameter    | Description                                                                                 |
|--------------|---------------------------------------------------------------------------------------------|
| interface-id | Any valid routing interface. See Interface Naming Conventions for interface representation. |
| vrid         | The virtual router identifier. (Range: 1-255)                                               |

# **Default Configuration**

The command has no default configuration.

#### **Command Mode**

User EXEC, Privileged EXEC mode.

I

#### **User Guidelines**

combination.

This command has no user guidelines.

# **Example**

The following example displays all configuration information about the VLAN 15 virtual router.

| console#show ip vrrp interface vlan2 1                             |  |  |
|--------------------------------------------------------------------|--|--|
| Primary IP Address                                                 |  |  |
| VMAC Address                                                       |  |  |
| Authentication Type                                                |  |  |
| Priority                                                           |  |  |
| Configured Priority                                                |  |  |
| Advertisement Interval (secs)                                      |  |  |
| Pre-empt Mode Enable                                               |  |  |
| Administrative Mode Disable                                        |  |  |
| Accept Mode Enable                                                 |  |  |
| State Initialized                                                  |  |  |
| Track Interface State Decrement Priority                           |  |  |
| No interfaces are tracked for this vrid and interface combination. |  |  |
| Track Route(pfx/len) Reachable Decrement Priority                  |  |  |
| No routes are tracked for this vrid and interface                  |  |  |

# **Utility Commands**

This section of the document contains the following Utility command topics:

| Auto-Install<br>Commands                               | Line Commands                      | SDM Templates<br>Commands                    | Telnet Server<br>Commands   |
|--------------------------------------------------------|------------------------------------|----------------------------------------------|-----------------------------|
| Captive Portal<br>Commands                             | Management ACL<br>Commands         | Serviceability<br>Tracing Packet<br>Commands | Terminal Length<br>Commands |
| CLI Macro<br>Commands                                  | Mode Commands                      | Sflow Commands                               | Time Ranges<br>Commands     |
| Clock Commands                                         | Password<br>Management<br>Commands | SNMP Commands                                | -                           |
| Command Line<br>Configuration<br>Scripting<br>Commands | PHY Diagnostics<br>Commands        | SSH Commands                                 | User Interface<br>Commands  |
| Configuration and<br>Image File<br>Commands            | -                                  | Syslog Commands                              | Web Server<br>Commands      |
| Denial of Service<br>Commands                          | RMON<br>Commands                   | System<br>Management<br>Commands             | _                           |

# **Auto-Install Commands**

Auto-Install provides automatic update of the image and configuration of PowerConnect devices on boot up from a TFTP server as controlled by received DHCP options. It plays a critical role in the PowerConnect offering of touchless or low-touch provisioning, in which configuration and imaging of a device is greatly simplified. This is highly desirable as device can be setup with minimum interaction from a skilled technician.

In PowerConnect devices, Auto-Install provides for network-based auto-configuration and auto-imaging. Other aspects provide support for auto-configuration and auto-imaging from attached devices.

Auto-Install is available on Dell PowerConnect devices as per the specification listed below.

Auto-Install features in this release include:

- 1 Support download of image from TFTP server using DHCP option 125. The image update can result in a downgrade or upgrade of the firmware on the switch or stack of switches.
- 2 Support for automatic download of a configuration file from a TFTP server when the device is booted with no saved configuration file located in designated storage. This release extends the designated storage to USB flash drives. In previous releases, the only supported storage was the device's embedded flash or non-volatile memory.
- **3** Support for automatic download of an image from a TFTP server in the following situations:
  - **a** When the device is booted with no saved configuration found in the designated storage areas.
  - b When the device is booted with a saved configuration that has Auto-Install enabled.

4 Support for the Auto-Install process from a TFTP server operationally enabling the DHCP client on designated management interfaces during the Auto-Install process. The end user configuration remains unchanged. Management interfaces include the service port or routing interfaces in a saved config.

# **Commands in this Chapter**

This chapter explains the following commands:

| boot auto-copy-sw                 | boot auto-copy-sw allow-downgrade |
|-----------------------------------|-----------------------------------|
| boot auto-copy-sw allow-downgrade | boot host autoreboot              |
| boot host autoreboot              | boot host autosave                |
| boot host autosave                | boot host dhep                    |
| boot host dhep                    | boot host retrycount              |
| boot host retrycount              | show auto-copy-sw                 |
| boot auto-copy-sw                 | show boot                         |

# boot auto-copy-sw

Use the **boot auto-copy-sw** command in Privileged EXEC mode to enable or disable Stack Firmware Synchronization.

Use the **no** form of the command to disable Stack Firmware Synchronization.

# **Syntax**

boot auto-copy-sw no boot auto-copy-sw

# **Parameter Description**

This command does not require a parameter description.

# **Default Configuration**

Stack firmware synchronization is disabled by default.

#### **Command Mode**

Global Config

#### **User Guidelines**

This command has no user guidelines.

# boot auto-copy-sw allow-downgrade

Use the **boot auto-copy-sw allow-downgrade** command in Privileged EXEC mode to enable downgrading the firmware version on the stack member if the firmware version on the manager is older than the firmware version on the member.

Use the **no** form of the command to disable downgrading the image.

# **Syntax**

boot auto-copy-sw allow-downgrade no boot auto-copy-sw allow-downgrade

# **Parameter Description**

This command does not require a parameter description.

# **Default Configuration**

The default value is **Enable**.

#### **Command Mode**

Global Configuration

#### **User Guidelines**

This command has no user guidelines.

# boot host autoreboot

Use the **boot host autoreboot** command in Global Configuration mode to enable rebooting the device (no administrative intervention) when the autoimage is successfully downloaded. Use the **no** form of this command to disable rebooting the device (no administrative intervention) when the autoimage is successfully downloaded.

#### **Syntax**

boot host autoreboot

# **Parameter Description**

This command does not require a parameter description.

# **Default Configuration**

The default value is enabled.

#### **Command Mode**

Global Configuration mode

### **User Guidelines**

This command has no user guidelines

# Example

```
console#
console#configure
console(config)#boot host autoreboot
console(config)#no boot host autoreboot
```

Ī

# boot host autosave

Use the **boot host autosave** command in Global Configuration mode to enable automatically saving the downloaded configuration on the switch. Use the **no** form of this command to disable automatically saving the downloaded configuration on the switch.

# **Syntax**

boot host autosave

# **Parameter Description**

This command does not require a parameter description.

# **Default Configuration**

The default value is disabled.

#### **Command Mode**

Global Configuration mode

#### **User Guidelines**

This command has no user guidelines

# Example

console#
console#configure
console(config)#boot host auto-save
console(config)#no boot host auto-save

# boot host dhcp

Use the **boot host dhcp** command in Global Configuration mode to enable Auto-Install and Auto Configuration on the switch. When a switch boots with a saved startup configuration that includes this command, the Auto-

Install process is triggered. Use the **no** form of this command to disable Auto-Install on the next reboot if the reboot occurs with a saved startup configuration. If you give this command while the Auto-Install process is running, the Auto-Install process terminates. The Auto-Install process has an internal timer that retries failed installations for ten minutes.

#### **Syntax**

boot host dhep no boot host dhep

# **Parameter Description**

This command does not require a parameter description.

# **Default Configuration**

The default value is Enabled.

#### **Command Mode**

Global Configuration.

#### **User Guidelines**

This command has no user guidelines

# **Example**

console#
console#configure
console(config)#boot host dhcp
console(config)#no boot host dhcp

# boot host retrycount

The **boot host retrycount** command sets the number of attempts to download a configuration. Use the **no** form of this command to reset the number of attempts to download a configuration to the default.

boot host retrycount count

no boot host retrycount

count — The number of attempts to download a configuration (Range: 1–6).

# **Default Configuration**

The default number of configuration download attempts is three.

#### **Command Mode**

Global Configuration mode

#### **User Guidelines**

This command has no user guidelines

# **Example**

```
console#
console#configure
console(config)#boot host retrycount 5
console(config)#no boot host retrycount
```

# show auto-copy-sw

Use the **show auto-copy-sw** command in Privileged EXEC mode to display Stack Firmware Synchronization configuration status.

# **Syntax**

show auto-copy-sw

# **Parameter Description**

This command does not require a parameter description.

### **Default Configuration**

This command has no default configuration.

#### **Command Mode**

Privileged EXEC mode

#### **User Guidelines**

The **show switch** command also displays the switch firmware synchronization status.

### **Example**

console#show auto-copy-sw

Stack Firmware Synchronization

Synchronization: Enabled SNMP Trap status: Enabled

Allow Downgrade: Enabled

# show boot

Use the **show boot** command in Privileged EXEC mode to display the auto install configuration and the status.

# **Syntax**

show boot

# **Parameter Description**

This command does not require a parameter description.

# **Default Configuration**

This command has no default configuration.

### **Command Mode**

Privileged EXEC

# **User Guidelines**

This command has no user guidelines.

# **Example**

console#show boot

| AutoInstall Mode        | Started |
|-------------------------|---------|
| AutoSave Mode           | Enabled |
| AutoReboot Mode         | Enabled |
| AutoInstall Retry Count | 3       |

AutoInstall State..... Waiting for boot options

# **Captive Portal Commands**

The Captive Portal feature is a software implementation that blocks both wired and wireless clients from accessing the network until user verification has been established. Verification can be configured to allow access for both guest and authenticated users. Authenticated users must be validated against a database of authorized Captive Portal users before access is granted.

The Authentication server supports both HTTP and HTTPS web connections. In addition, Captive Portal can be configured to use an optional HTTP port (in support of HTTP Proxy networks) or an optional HTTPS port. If configured, this additional port or ports are then used exclusively by Captive Portal.

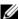

**NOTE:** This optional HTTP port is in addition to the standard HTTP port 80 which is currently being used for all other web traffic, and the optional HTTPS port is in addition to the standard HTTPS port 443 used for secure web traffic.

# **Commands in this Chapter**

This chapter explains the following commands:

#### **Captive Portal Global Commands**

| authentication timeout | https port                 |
|------------------------|----------------------------|
| captive-portal         | show captive-portal        |
| enable                 | show captive-portal status |
| http port              |                            |

#### **Captive Portal Configuration Commands**

| block         | name (Captive Portal) |
|---------------|-----------------------|
| configuration | protocol              |
| enable        | redirect              |
| group         | redirect-url          |

| interface                                       | session-timeout                                    |  |  |
|-------------------------------------------------|----------------------------------------------------|--|--|
| locale                                          | verification                                       |  |  |
| Captive Portal Client Connection Comma          | ands                                               |  |  |
| captive-portal client deauthenticate            | show captive-portal interface client status        |  |  |
| show captive-portal client status               | show captive-portal interface configuration status |  |  |
| show captive-portal configuration client status |                                                    |  |  |
| Captive Portal Local User Commands              |                                                    |  |  |
| clear captive-portal users                      | user-logout                                        |  |  |
| no user                                         | user name                                          |  |  |
| show captive-portal user                        | user password                                      |  |  |
| user group                                      | user session-timeout                               |  |  |
| Captive Portal Status Commands                  |                                                    |  |  |
| show captive-portal configuration               | show captive-portal configuration locales          |  |  |
| show captive-portal configuration interface     | show captive-portal configuration status           |  |  |
| Captive Portal User Group Commands              |                                                    |  |  |
| user group                                      | user group name                                    |  |  |
| user group moveusers                            |                                                    |  |  |

# **Captive Portal Global Commands**

# authentication timeout

Use the authentication timeout command to configure the authentication timeout. If the user does not enter valid credentials within this time limit, the authentication page needs to be served again in order for the client to gain access to the network. Use the "no" form of this command to reset the authentication timeout to the default.

### **Syntax**

authentication timeout timeout no authentication timeout

• *timeout*—The authentication timeout (Range: 60–600 seconds).

# **Default Configuration**

The default authentication timeout is 300 seconds.

#### **Command Mode**

Captive Portal Configuration mode.

#### **User Guidelines**

There are no user guidelines for this command.

# Example

console(config-CP)#authentication timeout 600
console(config-CP)#no authentication timeout

# captive-portal

Use the **captive-portal** command to enter the captive portal configuration mode.

captive-portal

# **Default Configuration**

There is no default configuration for this command.

#### **Command Mode**

Global Configuration mode

#### **User Guidelines**

There are no user guidelines for this command.

### **Example**

```
console(config)#captive-portal
console(config-CP)#
```

# enable

Use the **enable** command to globally enable captive portal. Use the "no" form of this command to globally disable captive portal.

# **Syntax**

enable

no enable

# **Default Configuration**

Captive Portal is disabled by default.

#### **Command Mode**

Captive Portal Configuration mode.

#### **User Guidelines**

There are no user guidelines for this command.

### **Example**

console(config-CP)#enable

# http port

Use the http port command to configure an additional HTTP port for captive portal to monitor. Use the "no" form of this command to remove the additional HTTP port from monitoring.

# **Syntax**

http port *port-num* no http port

• port-num—The port number to monitor (Range: 1–65535).

# **Default Configuration**

Captive portal only monitors port 80 by default.

#### **Command Mode**

Captive Portal Configuration mode

#### **User Guidelines**

There are no user guidelines for this command.

# **Example**

```
console(config-CP)#http port 81
console(config-CP)#no http port
```

# https port

Use the https port command to configure an additional HTTPS port for captive portal to monitor. Use the "no" form of this command to remove the additional HTTPS port from monitoring.

# **Syntax**

https port port-num

### no https port

• *port-num*—The port number to monitor (Range: 1–65535).

# **Default Configuration**

Captive portal only monitors port 443 by default.

#### **Command Mode**

Captive Portal Configuration mode.

#### **User Guidelines**

There are no user guidelines for this command.

### Example

```
console(config-CP)#https port 1443
console(config-CP)#no https port
```

# show captive-portal

Use the **show captive-portal** command to display the status of the captive portal feature.

# **Syntax**

show captive-portal

# **Default Configuration**

There is no default configuration for this command

#### **Command Mode**

Privileged EXEC mode.

#### **User Guidelines**

There are no user guidelines for this command.

# **Example**

| console#show captive-portal           |
|---------------------------------------|
| Administrative Mode Disabled          |
| Operational Status Disabled           |
| Disable Reason Administrator Disabled |
| Captive Portal IP Address 1.2.3.4     |

# show captive-portal status

Use the **show captive-portal status** command to report the status of all captive portal instances in the system.

# **Syntax**

show captive-portal status

# **Default Configuration**

There is no default configuration for this command.

#### **Command Mode**

Privileged EXEC mode.

#### **User Guidelines**

There are no user guidelines for this command.

# **Example**

console#show captive-portal status

| Additional HTTP Port        | 81   |
|-----------------------------|------|
| Additional HTTP Secure Port | 1443 |
| Authentication Timeout      | 300  |
| Supported Captive Portals   | 10   |

| Configured Captive Portals | 1    |
|----------------------------|------|
| Active Captive Portals     | 0    |
| Local Supported Users      | 128  |
| Configured Local Users     | 3    |
| System Supported Users     | 1024 |
| Authenticated Users        | 0    |

# **Captive Portal Configuration Commands**

The commands in this section are related to captive portal configurations.

# block

Use the **block** command to block all traffic for a captive portal configuration. Use the "no" form of this command to unblock traffic.

# **Syntax**

block

no block

# **Default Configuration**

Traffic is not blocked by default.

#### **Command Mode**

Captive Portal Instance mode.

#### **User Guidelines**

There are no user guidelines for this command.

# **Example**

1

console(config-CP 2)#block

# configuration

Use the **configuration** command to enter the captive portal instance mode. The captive portal configuration identified by CP ID 1 is the default CP configuration. The system supports a total of ten CP configurations. Use the "no" form of this command to delete a configuration. The default configuration (1) cannot be deleted.

### **Syntax**

configuration *cp-id* no configuration *cp-id* 

• *cp-id*—Captive Portal ID (Range: 1–10).

# **Default Configuration**

Configuration 1 is enabled by default.

#### **Command Mode**

Captive Portal Configuration mode.

#### **User Guidelines**

There are no user guidelines for this command.

# **Example**

```
console(config-CP)#configuration 2
console(config-CP 2)#
```

# enable

Use the **enable** command to enable a captive portal configuration. Use the "no" form of this command to disable a configuration.

# **Syntax**

enable

no enable

### **Default Configuration**

Configurations are enabled by default

#### **Command Mode**

Captive Portal Instance mode.

#### **User Guidelines**

There are no user guidelines for this command.

# **Example**

console(config-CP 2) #no enable

# group

Use the **group** command to configure the group number for a captive portal configuration. If a group number is configured, the user entry (Local or RADIUS) must be configured with the same name and the group to authenticate to this captive portal instance. Use the "no" form of this command to reset the group number to the default.

# **Syntax**

group group-number

no group

• *group-number*—The number of the group to associate with this configuration (Range: 1–10).

# **Default Configuration**

The default group number is 1.

### **Command Mode**

Captive Portal Instance mode.

# **User Guidelines**

There are no user guidelines for this command.

#### Example

console(config-CP 2)#group 2

# interface

Use the **interface** command to associate an interface with a captive portal configuration. Use the "no" form of this command to remove an association.

# **Syntax**

interface interface
no interface interface
interface—An interface or range of interfaces.

# **Default Configuration**

No interfaces are associated with a configuration by default.

#### **Command Mode**

Captive Portal Instance Config mode.

#### **User Guidelines**

There are no user guidelines for this command.

# Example

console(config-CP 2)#interface 1/0/2

# locale

The locale command is not intended to be a user command. The administrator must use the Web UI to create and customize captive portal web content. This command is primarily used by the show running-config command and process as it provides the ability to save and restore configurations using a text based format.

# **Syntax**

locale web-id

• web-id—The locale number (Range: Only locale 1 is supported)

# **Default Configuration**

Locale 1 is configured by default.

#### **Command Mode**

Captive Portal Instance mode.

#### **User Guidelines**

There are no user guidelines for this command.

# name (Captive Portal)

Use the **name** command to configure the name for a captive portal configuration. Use the "no" form of this command to remove a configuration name

### **Syntax**

name cp-name

no name

• *cp-name*—CP configuration name (Range: 1–32 characters).

# **Default Configuration**

Configuration 1 has the name "Default" by default. All other configurations have no name by default.

#### **Command Mode**

Captive Portal Instance mode.

#### **User Guidelines**

There are no user guidelines for this command.

# **Example**

1

console(config-CP 2)#name cp2

# protocol

Use the **protocol** command to configure the protocol mode for a captive portal configuration.

# **Syntax**

protocol { http | https }

### **Default Configuration**

The default protocols mode is https.

#### **Command Mode**

Captive Portal Instance mode.

#### **User Guidelines**

There are no user guidelines for this command.

# **Example**

console(config-CP 2)#protocol http

# redirect

Use the **redirect** command to enable the redirect mode for a captive portal configuration. Use the "no" form of this command to disable redirect mode.

# **Syntax**

redirect

no redirect

# **Default Configuration**

Redirect mode is disabled by default.

#### **Command Mode**

Captive Portal Instance mode.

#### **User Guidelines**

There are no user guidelines for this command.

# **Example**

console(config-CP 2) #redirect

# redirect-url

Use the **redirect-url** command to configure the redirect URL for a captive portal configuration.

# **Syntax**

redirect-url url

• *url*—The URL for redirection (Range: 1–512 characters).

# **Default Configuration**

There is no redirect URL configured by default.

#### **Command Mode**

Captive Portal Instance mode.

#### **User Guidelines**

There are no user guidelines for this command.

# **Example**

console(config-CP 2)#redirect-url www.dell.com

# session-timeout

Use the **session-timeout** command to configure the session timeout for a captive portal configuration. Use the "no" form of this command to reset the session timeout to the default.

# **Syntax**

1

session-timeout timeout

#### no session-timeout

• *timeout*—Session timeout. 0 indicates timeout not enforced (Range: 0–86400 seconds).

### **Default Configuration**

There is no session timeout by default.

#### **Command Mode**

Captive Portal Instance mode.

#### **User Guidelines**

There are no user guidelines for this command.

### **Example**

```
console(config-CP 2)#session-timeout 86400
console(config-CP 2)#no session-timeout
```

# verification

Use the **verification** command to configure the verification mode for a captive portal configuration.

# **Syntax**

verification { guest | local | radius }

- guest—Allows access for unauthenticated users (users that do not have assigned user names and passwords).
- local—Authenticates users against a local user database.
- radius—Authenticates users against a remote RADIUS database.

# **Default Configuration**

The default verification mode is guest.

#### Command Mode

Captive Portal Instance mode.

#### **User Guidelines**

There are no user guidelines for this command.

### **Example**

console(config-CP 2)#verification local

# **Captive Portal Client Connection Commands**

# captive-portal client deauthenticate

Use the **captive-portal client deauthenticate** command to deauthenticate a specific captive portal client.

# **Syntax**

captive-portal client deauthenticate macaddr

macaddr—Client MAC address.

# **Default Configuration**

There is no default configuration for this command.

#### **Command Mode**

Privileged EXEC mode.

### **User Guidelines**

There are no user guidelines for this command.

# Example

console#captive-portal client deauthenticate 0002.BC00.1290

# show captive-portal client status

Use the **show captive-portal client status** command to display client connection details or a connection summary for connected captive portal users.

show captive-portal client [ macaddr ] status

• macaddr—Client MAC address.

# **Default Configuration**

There is no default configuration for this command.

#### **Command Mode**

Privileged EXEC mode.

#### **User Guidelines**

There are no user guidelines for this command.

### **Example**

```
console#show captive-portal client status
Client MAC Address Client IP Address Protocol Verification Session Time
0002.BC00.1290
         10.254.96.47
                              0d:00:01:20
                   https
                       Local
0002.BC00.1291
         10.254.96.48
                              0d:00:05:20
                  https
                       Local
0002.BC00.1292
         10.254.96.49
                              0d:00:00:20
                  https
                       Radius
console#show captive-portal client 0002.BC00.1290 status
Protocol Mode..... https
Verification Mode..... Local
Interface Description...... Unit: 1 Slot: 0 Port: 1 Gigabit -
Level
User Name..... user123
```

# show captive-portal configuration client status

Use the **show captive-portal configuration client status command** to display the clients authenticated to all captive portal configurations or a to specific configuration.

show captive-portal configuration [ cp-id ] client status

• *cp-id*—Captive Portal ID.

# **Default Configuration**

There is no default configuration for this command.

#### **Command Mode**

Privileged EXEC mode.

#### **User Guidelines**

There are no user guidelines for this command.

# **Example**

| console#show captive-portal configuration client status |             |           |             |           |            |               |      |
|---------------------------------------------------------|-------------|-----------|-------------|-----------|------------|---------------|------|
| CP ID (                                                 | CP Name     | Client M  | AC Address  | Client I  | P Address  | Interface     |      |
|                                                         |             |           |             |           |            |               |      |
| 1 cp1                                                   |             | 0002.BC0  | 0.1290      | 10.254.9  | 6.47       | 1/0/1         |      |
|                                                         |             | 0002.BC0  | 0.1291      | 10.254.9  | 6.48       | 1/0/2         |      |
| 2 cp2                                                   |             | 0002.BC0  | 0.1292      | 10.254.9  | 6.49       | 1/0/3         |      |
| 3 cp3                                                   |             | 0002.BC0  | 0.1293      | 10.254.9  | 6.50       | 1/0/4         |      |
|                                                         |             |           |             |           |            |               |      |
| console#sho                                             | ow captive- | portal co | nfiguration | n 1 clien | t status   |               |      |
| CP ID                                                   |             |           |             | 1         |            |               |      |
| CP Name                                                 |             |           |             | cp1       |            |               |      |
| Client                                                  | C           | lient     |             |           |            |               |      |
| MAC Addres                                              | ss IP       | Address   | Interface   | In        | terface De | escription    |      |
|                                                         |             |           |             |           |            |               |      |
| 0002.BC00.1                                             | 1290 10.254 | .96.47    | 1/0/1       | Unit: 1   | Slot: 0 1  | Port: 1 Gigab | it   |
| 0002.BC00.1                                             | 1291 10.254 | .96.48    | 1/0/2       | Unit: 1   | Slot: 0 1  | Port: 2 Gigab | i t. |

# show captive-portal interface client status

Use the **show captive-portal interface client status** command to display information about clients authenticated on all interfaces or a specific interface.

show captive-portal interface {gigabitethernet unit/slot/port | tengigabitethernet unit/slot/port} client status

# **Default Configuration**

There is no default configuration for this command.

#### **Command Mode**

Privileged EXEC mode.

#### **User Guidelines**

There are no user guidelines for this command.

### **Example**

console#show captive-portal interface client status

|                 |                 | Client                                                                                          | Client                                                                                                    |
|-----------------|-----------------|-------------------------------------------------------------------------------------------------|----------------------------------------------------------------------------------------------------|
| Intf De         | scription       | MAC Address                                                                                     | IP Address                                                                                                    |
|                 |                 |                                                                                                 |                                                                                                    |
| Unit: 1 Slot: 0 | Port: 1 Gigabit | 0002.BC00.1290                                                                                  | 10.254.96.47                                                                                                    |
|                 |                 | 0002.BC00.1291                                                                                  | 10.254.96.48                                                                                                    |
| Unit: 1 Slot: 0 | Port: 2 Gigabit | 0002.BC00.1292                                                                                  | 10.254.96.49                                                                                                    |
| Unit: 1 Slot: 0 | Port: 3 Gigabit | 0002.BC00.1293                                                                                  | 10.254.96.50                                                                                                    |
|                 | Unit: 1 Slot: 0 | Unit: 1 Slot: 0 Port: 1 Gigabit Unit: 1 Slot: 0 Port: 2 Gigabit Unit: 1 Slot: 0 Port: 3 Gigabit | Intf Description MAC Address  Unit: 1 Slot: 0 Port: 1 Gigabit 0002.BC00.1290 0002.BC00.1291 Unit: 1 Slot: 0 Port: 2 Gigabit 0002.BC00.1292 |

 $\verb|console| \$ show captive-portal interface 1/0/1 client status|$ 

Interface..... 1/0/1

Interface Description................. Unit: 1 Slot: 0 Port: 1 Gigabit

| Client         | Client       |       |         |          |              |
|----------------|--------------|-------|---------|----------|--------------|
| MAC Address    | IP Address   | CP ID | CP Name | Protocol | Verification |
|                |              |       |         |          |              |
| 0002.BC00.1290 | 10.254.96.47 | 1     | cp1     | http     | local        |
| 0002.BC00.1291 | 10.254.96.48 | 2     | cp2     | http     | local        |

# **Captive Portal Interface Commands**

# show captive-portal interface configuration status

Use the **show captive-portal interface configuration status** command to display the interface to configuration assignments for all captive portal configurations or for a specific configuration.

# **Syntax**

show captive-portal interface configuration [ cp-id] status

• *cp-id*—Captive Portal ID.

# **Default Configuration**

There is no default configuration for this command.

#### **Command Mode**

Privileged EXEC mode.

#### **User Guidelines**

There are no user guidelines for this command.

# **Example**

# **Captive Portal Local User Commands**

# clear captive-portal users

Use the **clear captive-portal users** command to delete all captive portal user entries.

# **Syntax**

clear captive-portal users

# **Default Configuration**

There is no default configuration for this command.

#### **Command Mode**

Privileged EXEC mode.

#### **User Guidelines**

There are no user guidelines for this command.

# **Example**

console#clear captive-portal users

# no user

Use the **no** user command to delete a user from the local user database. If the user has an existing session, it is disconnected.

# **Syntax**

no user user-id

• user-id—User ID (Range: 1–128).

# **Default Configuration**

There is no default configuration for this command.

#### **Command Mode**

Captive Portal Configuration mode.

#### **User Guidelines**

There are no user guidelines for this command.

#### Example

console(config-CP) #no user 1

# show captive-portal user

Use the **show captive-portal user** command to display all configured users or a specific user in the captive portal local user database.

# **Syntax**

show captive-portal user [ user-id ]

• user-id—User ID (Range: 1–128).

# **Default Configuration**

There is no default configuration for this command.

#### **Command Mode**

Privileged EXEC mode.

#### **User Guidelines**

There are no user guidelines for this command.

# **Example**

console#show captive-portal user

Session

User ID User Name Timeout Group ID Group

Name

| 1                       | user123               | 14400       | 1 | Default |
|-------------------------|-----------------------|-------------|---|---------|
| 2                       | user234               | 0           | 1 | Default |
|                         |                       |             | 2 | group2  |
|                         |                       |             |   |         |
| cons                    | sole#show captive-por | rtal user 1 |   |         |
| User ID 1               |                       |             |   |         |
| User Name user123       |                       |             |   |         |
| Password Configured Yes |                       |             |   |         |
| Session Timeout0        |                       |             |   |         |
|                         |                       |             |   |         |
| Grou                    | ıp ID Grou            | ıp Name     |   |         |
|                         |                       |             |   |         |
| 1                       | Default               |             |   |         |
| 2                       | group2                |             |   |         |

# user group

Use the **user group** command to associate a group with a captive portal user. Use the "no" form of this command to disassociate a group and user. A user must be associated with at least one group so the last group cannot be disassociated.

# Syntax

user user-id group group-id

- user-id—User ID (Range: 1–128).
- group-id—Group ID (Range: 1–10).

# **Default Configuration**

A user is associated with group 1 by default.

#### **Command Mode**

Captive Portal Configuration mode.

#### **User Guidelines**

There are no user guidelines for this command.

### Example

```
console(config-CP)#user 1 group 3
```

# user-logout

Use the **user-logout** command in Captive Portal Instance mode to enable captive portal users to log out of the portal (versus having the session time out). Use the **no** form of the command to return the user logout configuration to the default.

### **Syntax**

user-logout no user-logout

# **Parameter Description**

This command does not require a parameter description.

# **Default Configuration**

User-logout is disabled by default.

### Command Mode

Captive-portal Instance mode

#### **User Guidelines**

There are no user guidelines for this command.

# Example

```
In this example, all classes of entries in the mac address-table are displayed. console(config)#captive-portal console(config-CP)#user 1 name asd console(config-CP)#configuration 1
```

```
console(config-CP 1)#user-logout
console(config-CP 1)#no user-logout
```

#### user name

Use the **user name** command to modify the user name for a local captive portal user.

### **Syntax**

user user-id name name

- user-id—User ID (Range: 1–128).
- name—user name (Range: 1–32 characters).

## **Default Configuration**

There is no name for a user by default.

#### **Command Mode**

Captive Portal Configuration mode.

### **User Guidelines**

There are no user guidelines.

## **Example**

```
console(config-CP)#user 1 name johnsmith
```

# user password

Use the **user password** command to create a local user or change the password for an existing user.

## Syntax

user user-id password { password | encrypted enc-password}

- user-id—User ID (Range: 1–128).
- password—User password (Range: 8–64 characters).

• enc-password—User password in encrypted form.

## **Default Configuration**

There are no users configured by default.

### **Command Mode**

Captive Portal Configuration mode.

#### **User Guidelines**

There are no user guidelines for this command.

### **Example**

```
console(Config-CP)#user 1 password
Enter password (8 to 64 characters): *******
Re-enter password: *******
```

## user session-timeout

Use the **user session-timeout** command to set the session timeout value for a captive portal user. Use the "no" form of this command to reset the session timeout to the default.

## Syntax

user user-id session-timeout timeout

no user *user-id* session-timeout

- user-id—User ID (Range: 1–128).
- *timeout*—Session timeout. 0 indicates use global configuration (Range: 0–86400 seconds).

## **Default Configuration**

The global session timeout is used by default.

### **Command Mode**

Captive Portal Configuration mode.

#### **User Guidelines**

There are no user guidelines for this command.

### Example

```
console(config-CP)#user 1 session-timeout 86400
console(config-CP)#no user 1 session-timeout
```

# **Captive Portal Status Commands**

# show captive-portal configuration

Use the **show captive-portal configuration** command to display the operational status of each captive portal configuration.

## **Syntax**

show captive-portal configuration *cp-id cp-id*—Captive Portal ID.

## **Default Configuration**

There is no default configuration for this command.

#### Command Mode

Privileged EXEC mode.

#### **User Guidelines**

There are no user guidelines for this command.

## **Example**

| console#show captive-portal configuration 1 |
|---------------------------------------------|
| CP ID 1                                     |
| CP Name                                     |
| Operational Status Disabled                 |
| Disable Reason Administrator Disabled       |
| Blocked Status Not Blocked                  |

| Configured  | Loc | ales. | ٠. | • |      | • | • | <br>• |  | • | • | • | • | <br> | • | 1 |
|-------------|-----|-------|----|---|------|---|---|-------|--|---|---|---|---|------|---|---|
| Authenticat | ed  | Users |    |   | <br> |   |   |       |  |   |   |   |   | <br> |   | 0 |

# show captive-portal configuration interface

Use the **show captive-portal configuration interface** command to display information about all interfaces assigned to a captive portal configuration or about a specific interface assigned to a captive portal configuration.

## **Syntax**

show captive-portal configuration *cp-id* interface [{gigabitethernet *unit/slot/port* | tengigabitethernet *unit/slot/port*}]

• *cp-id*—Captive Portal ID.

## **Default Configuration**

There is no default configuration for this command.

### **Command Mode**

Privileged EXEC mode.

### **User Guidelines**

There are no user guidelines for this command.

## **Example**

Blocked

| console#show captive-portal configuration 1 interface 1/0/1    |
|----------------------------------------------------------------|
| CP ID 1                                                        |
| CP Name                                                        |
| Interface 1/0/1                                                |
| <pre>Interface Description Unit: 1 Slot: 0 Port: 1 Gigab</pre> |
| Operational Status Disabled                                    |
| Disable Reason Interface Not Attached                          |
| Block Status Not Blocked                                       |
| Authenticated Users 0                                          |

# show captive-portal configuration locales

Use the **show captive-portal configuration locales** command to display locales associated with a specific captive portal configuration.

## **Syntax**

show captive-portal configuration cp-id locales

• *cp-id*—Captive Portal Configuration ID.

## **Default Configuration**

There is no default configuration for this command.

### **Command Mode**

Privileged EXEC mode.

### **User Guidelines**

There are no user guidelines for this command.

## **Example**

| console#show | captive-portal | configuration | 1 | locales |
|--------------|----------------|---------------|---|---------|
| Locale Code  |                |               |   |         |
|              |                |               |   |         |
| en           |                |               |   |         |

# show captive-portal configuration status

Use the **show captive-portal configuration status** command to display information about all configured captive portal configurations or about a specific captive portal configuration.

### **Syntax**

show captive-portal configuration [ cp-id] status

• *cp-id*—Captive Portal ID.

## **Default Configuration**

There is no default configuration for this command.

### **Command Mode**

Privileged EXEC mode.

### **User Guidelines**

There are no user guidelines for this command.

## **Example**

| console#show captive-portal configuration status   |             |         |          |              |  |  |
|----------------------------------------------------|-------------|---------|----------|--------------|--|--|
| CP ID                                              | CP Name     | Mode    | Protocol | Verification |  |  |
|                                                    |             |         |          |              |  |  |
| 1                                                  | cp1         | Enable  | https    | Guest        |  |  |
| 2                                                  | cp2         | Enable  | http     | Local        |  |  |
| 3                                                  | cp3         | Disable | https    | Guest        |  |  |
|                                                    |             |         |          |              |  |  |
| console#show captive-portal configuration 1 status |             |         |          |              |  |  |
| CP ID.                                             |             |         |          | 1            |  |  |
| CP Name                                            | e           |         |          | cp1          |  |  |
| Mode                                               |             |         |          | Enabled      |  |  |
| Protoco                                            | ol Mode     |         |          | https        |  |  |
| Verific                                            | cation Mode |         |          | Guest        |  |  |

| Group Name                | group123    |
|---------------------------|-------------|
| Redirect URL Mode         | Enabled     |
| Redirect URL              | www.cnn.com |
| Session Timeout (seconds) | 86400       |

# **Captive Portal User Group Commands**

## user group

Use the **user group** command to create a user group. Use the "no" form of this command to delete a user group. The default user group (1) cannot be deleted.

## **Syntax**

```
user group group-id
no user group group-id
group-id—Group ID (Range: 1–10).
```

## **Default Configuration**

User group 1 is created by default and cannot be deleted.

#### **Command Mode**

Captive Portal Configuration mode.

### **User Guidelines**

There are no user guidelines for this command.

## Example

```
console(config-CP)#user group 2
console(config-CP)#no user group 2
```

## user group moveusers

Use the **user group moveusers** command to move a group's users to a different group.

## **Syntax**

user group group-id moveusers new-group-id

- group-id—Group ID (Range: 1–10).
- new-group-id—Group ID (Range: 1–10).

## **Default Configuration**

There is no default configuration for this command.

### **Command Mode**

Captive Portal Configuration mode

### **User Guidelines**

The new group-id must already exist.

## Example

console(config-CP)#user group 2 moveusers 3

## user group name

Use the user group name command to configure a group name.

## **Syntax**

user group group-id name name

- group-id—Group ID (Range: l-10).
- name—Group name (Range: 1–32 characters).

## **Default Configuration**

User groups have no names by default.

Captive Portal Configuration mode.

## **User Guidelines**

There are no user guidelines for this command.

## **Example**

console(config-CP)#user group 2 name group2

# **CLI Macro Commands**

CLI Macros provides a convenient way to save and distribute common configurations. A CLI macro is a set of the CLI commands having a unique name. When a CLI macro is applied, the CLI commands contained within the macro are executed and added to the Running Configuration File. When the macro is applied to an interface, the existing configuration is not lost; the new commands are added configuration.

A CLI Macro may have keywords (variables) which are replaced by values provided when the macro is applied (up to 3 keywords per macro). Macros can be applied to specific interfaces, a range of interfaces, or the global configuration.

There are two types of Macros:

- Built-In Macros, or Default Macros the predefined macros which cannot be changed or deleted.
- User-Defined Macros, or Custom Macros the macros which allow the
  operator to bundle some pre-requisites or global configurations as a macro
  and then apply them to one or more interfaces at a time, which can then
  be copied or used by other switches. Up to 50 user-defined macros are
  supported.

The software includes 6 built-in macros:

- profile-global, the global configuration, used to enable RSTP and loop guard.
- profile-desktop, the interface configuration, for increased network security
  and reliability when connecting a desktop device, such as a PC, to a switch
  port.
- profile-phone, the interface configuration, used when connecting a desktop device such as a PC with an IP Phone to a switch port.
- profile-switch, the interface configuration, used when connecting an access switch and a distribution switch or between access switches.
- profile-router, the interface configuration, used when connecting the switch and a WAN router

- profile-wireless, the interface configuration, used when connecting the switch and a wireless access point.
- profile-compellent-nas, the interface configuration, used when connecting the switch to a Dell Compellent NAS.

# **Commands in this Chapter**

This chapter explains the following commands:

| macro name               | macro apply       |
|--------------------------|-------------------|
| macro global apply       | macro trace       |
| macro global trace       | macro description |
| macro global description | show parser macro |

### macro name

Use the macro name command in Global Configuration mode to create a user-defined macro. Use the **no** form of the command to delete a macro.

## **Syntax**

macro name name

no macro name name

## **Parameter Description**

| Parameter | Description                                                                                                    |
|-----------|----------------------------------------------------------------------------------------------------|
| name      | The name of the macro. A macro name can consist of any printable characters, including blanks. A macro name may be up to 31 characters in length. Embed the name in quotes if a blank is desired in the name. Use the <b>no</b> form of the command to delete a macro. |

## **Default Configuration**

The following macros are defined by default and may not be deleted or altered:

| Macro             | Default Definition      |
|-------------------|-------------------------|
| default global    | :profile-global         |
| default interface | :profile-desktop        |
| default interface | :profile-phone          |
| default interface | :profile-switch         |
| default interface | :profile-router         |
| default interface | :profile-wireless       |
| default global    | :profile-compellent-nas |

Global Configuration mode

#### **User Guidelines**

Macros consist of text commands with one command per line. Enter the commands and terminate macro input mode by entering a single at sign (@) on a line by itself.

A macro may utilize up to 3 parameters. Parameters are text strings that begin with a dollar sign (\$). Parameters are substituted by specifying the parameter on the command line when the macro is applied.

Macros may be applied to a specific interface, a range of interfaces, or to the global configuration. Up to 50 user-defined macros may be configured.

# macro global apply

Use the **macro global apply** command in Global Configuration mode to apply a macro.

## **Syntax**

macro global apply *macro-name* [parameter *value*] [parameter *value*] [parameter *value*]

## **Parameter Description**

| Parameter  | Description                                                                                          |
|------------|----------------------------------------------------------------------------------------------------|
| macro-name | The name of the macro.                                                                               |
| parameter  | The name of the parameter recognized by the macro. The parameter must begin with a dollar sign (\$). |
| value      | The string to be substituted within the macro for the specified parameter name.                      |

### **Default Configuration**

No parameters are substituted unless supplied on the command line.

#### **Command Mode**

Global Configuration mode

### **User Guidelines**

Commands applied are additive in nature. That is, they do not remove existing configuration information by default.

# macro global trace

Use the macro global trace command in Global Configuration mode to apply and trace a macro. The trace command will display each line of the macro as it is executed and list any errors encountered.

## **Syntax**

macro global trace *macro-name* [parameter *value*] [parameter *value*] [parameter *value*]

## **Parameter Description**

| Parameter  | Description                                                                                          |
|------------|----------------------------------------------------------------------------------------------------|
| macro-name | The name of the macro.                                                                               |
|            | The name of the parameter recognized by the macro. The parameter must begin with a dollar sign (\$). |

| Parameter | Description                                                                     |
|-----------|---------------------------------------------------------------------------------|
| value     | The string to be substituted within the macro for the specified parameter name. |

## **Default Configuration**

No parameters are substituted unless supplied on the command line.

### **Command Mode**

Global Configuration mode

### **User Guidelines**

The line number of the first error encountered is printed. The script is aborted after the first error.

Commands applied are additive in nature. That is, they do not remove existing configuration information by default.

# macro global description

Use the macro global description command in Global Configuration mode to append a line to the global macro description. Use the **no** form of the command to clear the description.

## **Syntax**

macro global description line

## **Parameter Description**

| Parameter | Description                                                                        |  |  |
|-----------|------------------------------------------------------------------------------------|--|--|
|           | The macro description. All text up to the new line is included in the description. |  |  |

## **Default Configuration**

There is no description by default.

Global Configuration mode

#### **User Guidelines**

This command is intended to give the administrator an easy way to remember which macros have been applied globally. All text up to the new line is included in the description. The line is appended to the global description.

# macro apply

Use the **macro apply** command in Interface Configuration mode to apply a macro.

### **Syntax**

macro apply macro-name [parameter value] [parameter value] [parameter value]

## **Parameter Description**

| Parameter  | Description                                                                                          |
|------------|----------------------------------------------------------------------------------------------------|
| macro-name | The name of the macro.                                                                               |
| parameter  | The name of the parameter recognized by the macro. The parameter must begin with a dollar sign (\$). |
| value      | The string to be substituted within the macro for the specified parameter name.                      |

## **Default Configuration**

No parameters are substituted unless supplied on the command line.

## **Command Mode**

Interface Configuration mode

### **User Guidelines**

Commands applied are additive in nature. That is, they do not remove existing configuration information by default.

### macro trace

Use the macro trace command in Interface Configuration mode to apply and trace a macro. The command will display each line of the macro as it is executed and list any errors encountered.

## **Syntax**

macro trace macro-name [parameter value] [parameter value] [parameter value]

no macro name name

## **Parameter Description**

| Parameter  | Description                                                                                          |
|------------|----------------------------------------------------------------------------------------------------|
| macro-name | The name of the macro.                                                                               |
| parameter  | The name of the parameter recognized by the macro. The parameter must begin with a dollar sign (\$). |
| value      | The string to be substituted within the macro for the specified parameter name.                      |

## **Default Configuration**

No parameters are substituted unless supplied on the command line.

### **Command Mode**

Interface Configuration mode

### **User Guidelines**

The line number of the first error encountered is printed. The script is aborted after the first error.

Commands applied are additive in nature. That is, they do not remove existing configuration information by default.

# macro description

Use the **macro description** command in Interface Configuration mode to append a line to the macro description. Use the **no** form of the command to clear the description.

## **Syntax**

macro description line

### **Parameter Description**

| Parameter | Description                                                                        |  |  |
|-----------|------------------------------------------------------------------------------------|--|--|
| line      | The macro description. All text up to the new line is included in the description. |  |  |

### **Default Configuration**

There is no description by default.

### **Command Mode**

Interface Configuration mode

### **User Guidelines**

This command is intended to give the administrator an easy way to remember which macros have been applied to an interface. All text up to the new line is included in the description. The line is appended to the interface description.

# show parser macro

Use the **show parser macro** command in Privileged EXEC mode to display information about defined macros.

## Syntax

1

show parser macro [brief | description [interface interface-id] | name macro

## **Parameter Description**

| Parameter    | Description                                            |  |  |
|--------------|--------------------------------------------------------|--|--|
| brief        | Shows the list of defined macros and their type.       |  |  |
| description  | Shows the macro descriptions.                          |  |  |
| name         | Shows an individual macro, including its contents.     |  |  |
| macro        | The name of the macro to display.                      |  |  |
| interface-id | The interface for which to show the macro description. |  |  |

## **Default Configuration**

No parameters are substituted unless supplied on the command line.

## **Command Mode**

Privileged EXEC mode

## **User Guidelines**

There are no user guidelines for this command.

# **Clock Commands**

# **Real-time Clock**

The PowerConnect supports a real-time clock that maintains the system time across reboots. The system time is used to timestamp messages in the logging subsystem as well as for the application of time based ACLs. The administrator has the ability to configure and view the current time, time zone, and summer time settings.

The earliest date that can be configured is Jan 1, 2010.

# Simple Network Time Protocol

The Simple Network Time Protocol (SNTP) is widely used for synchronizing network resources. SNTP Version 4 is described in RFC 2030. SNTP is an adaptation of the Network Time Protocol (RFC 1305) useful for situations where the full performance of NTP is not justified. SNTP can operate in unicast mode (point-to-point) or broadcast mode (point-to-multipoint). Various NTP implementations can operate as either a client or a server. To an NTP or SNTP server, NTP and SNTP clients are indistinguishable. Likewise, to an NTP or SNTP client, NTP and SNTP servers are indistinguishable. Furthermore, any version of NTP is compatible with any other version of NTP. PowerConnect SNTP implements the client side of SNTP.

Support for IPv6 address configuration is provided to the existing SNTP client. The end user can configure either an IPv4 or IPv6 address or a host name for an SNTP server among the list of servers. In unicast mode, one of the servers from the list is selected as the active server to be used for polling based on priority and configured order. The servers are treated alike independent of IPv4 or IPv6 or hostname address formats. At any given point of time, the client operates in unicast or broadcast mode. In broadcast mode, SNTP client listens for server packets from IPv4 and IPv6 networks at the same time on port number 123. On IPv6 networks, the SNTP client listens to

the link-local scoped IANA multicast address ff02::101 (reserved for SNTP) for server packets. The client logic to handle packet contents doesn't change with support for IPv6 networks.

# **Commands in this Chapter**

This chapter explains the following commands:

| show sntp configuration      | sntp trusted-key            |
|------------------------------|-----------------------------|
| show sntp server             | sntp unicast client enable  |
| show sntp status             | clock timezone hours-offset |
| sntp authenticate            | no clock timezone           |
| sntp authentication-key      | clock summer-time recurring |
| sntp broadcast client enable | clock summer-time date      |
| sntp client poll timer       | no clock summer-time        |
| sntp server                  | show clock                  |

# show sntp configuration

Use the **show sntp configuration** command in Privileged EXEC mode to show the configuration of the Simple Network Time Protocol (SNTP).

## **Syntax**

show sntp configuration

## **Default Configuration**

This command has no default configuration.

## **Command Mode**

Privileged EXEC mode

### **User Guidelines**

This command has no user guidelines.

### **Example**

The following example displays the current SNTP configuration of the device.

console#show sntp configuration

Polling interval: 64 seconds

MD5 Authentication keys:

Authentication is not required for synchronization.

Trusted keys:

No trusted keys.

Unicast clients: Disable

#### Unicast servers:

| Server       | Key      | Polling | Priority |
|--------------|----------|---------|----------|
|              |          |         |          |
| 10.27.128.21 | Disabled | Enabled | 1        |

# show sntp server

Use the show sntp server command in Privileged EXEC mode to display the pre-configured SNTP servers. The configured servers can be either IPv4 or IPv6 format.

## **Syntax**

show sntp server

## **Parameter Description**

This command does not require a parameter description.

## **Default Configuration**

This command has no default configuration.

Privileged EXEC

### **User Guidelines**

This command has no user guidelines.

## **Examples**

console#show sntp server

Server Host Address: 2001::01

Server Type: IPv6

Server Stratum: 2.

Server Reference Id: NTP Srv:

158.108.96.32

Server Mode: Server

Server Maximum Entries: 3 2.

Server Current Entries:

SNTP Servers

Host Address: 2001::01

Address Type: IPv6

Priority: 1 Version: 4 Port: 123

Last Update Time: Dec 22 11:10:00 2009

Last Attempt Time: Dec 22 11:10:00 2009

Last Update Status: Success Total Unicast Requests: 955 Failed Unicast Requests: 1

--More-- or (q)uit

Host Address: 3.north-america.pool.ntp.org

Address Type: DNS

Priority: 1
Version: 4
Port: 123

Last Update Time: Dec 22 07:30:31 2009

Last Attempt Time: Dec 22 07:32:41 2009

Last Update Status: Server Unsynchronized

Total Unicast Requests: 157
Failed Unicast Requests: 2

# show sntp status

Use the **show sntp status** command in Privileged EXEC mode to show the status of the Simple Network Time Protocol (SNTP).

## **Syntax**

show sntp status

## **Default Configuration**

This command has no default configuration.

### **Command Mode**

Privileged EXEC mode

#### **User Guidelines**

This command has no user guidelines.

### **Examples**

The following example shows the status of the SNTP. console#show sntp status

Client Mode: Unicast

Last Update Time: MAR 30 21:21:20 2009

Unicast servers:

# sntp authenticate

Use the **sntp authenticate** command in Global Configuration mode to require server authentication for received Network Time Protocol (NTP) traffic. To disable the feature, use the **no** form of this command.

## **Syntax**

sntp authenticate no sntp authenticate

## **Default Configuration**

No authentication

### **Command Mode**

Global Configuration mode

#### **User Guidelines**

The command is relevant for both Unicast and Broadcast.

## **Example**

The following example, after defining the authentication key for SNTP, grants authentication.

```
console(config)# sntp authentication-key 8 md5 ClkKey
console(config)# sntp trusted-key 8
console(config)# sntp authenticate
```

# sntp authentication-key

Use the **sntp authentication-key** command in Global Configuration mode to define an authentication key for Simple Network Time Protocol (SNTP). To remove the authentication key for SNTP, use the **no** form of this command.

## **Syntax**

sntp authentication-key *key-number* md5 *value* no sntp authentication-key *number* 

- key-number number (Range: 1–4294967295)
- *value* value (Range: 1-8 characters)

### **Default value**

No authentication is defined.

#### **Command Mode**

Global Configuration mode

#### **User Guidelines**

This command has no user guidelines.

## **Examples**

```
The following examples define the authentication key for SNTP.

console(config)# sntp authentication-key 8 md5 ClkKey

console(config)# sntp trusted-key 8
```

# sntp broadcast client enable

Use the **sntp broadcast client enable** command in Global Configuration mode to enable a Simple Network Time Protocol (SNTP) Broadcast client. To disable an SNTP Broadcast client, use the **no** form of this command.

### **Syntax**

sntp broadcast client enable no sntp broadcast client enable

## **Default Configuration**

The SNTP Broadcast client is disabled.

#### **Command Mode**

Global Configuration mode

### **User Guidelines**

This command has no user guidelines.

## **Example**

The following example enables a Simple Network Time Protocol (SNTP) Broadcast client.

console(config)# sntp broadcast client enable

# sntp client poll timer

Use the **sntp** client poll timer command in Global Configuration mode to set the polling time for the Simple Network Time Protocol (SNTP) client. To return to the default settings, use the **no** form of this command.

## **Syntax**

1

sntp client poll timer seconds no sntp client poll timer • seconds — Polling interval. (Range: 64-1024 seconds, in powers of 2)

### **Default Configuration**

The polling interval is 64 seconds.

### **Command Mode**

Global Configuration mode

#### **User Guidelines**

If a user enters a value which is not an exact power of two, the nearest powerof-two value is applied.

## **Example**

The following example sets the polling time for the Simple Network Time Protocol (SNTP) client to 1024 seconds.

```
console(config)# sntp client poll timer 1024
```

## sntp server

Use the **sntp** server command in Global Configuration mode to configure an SNTP server address or a host name. The server address can be either an IPv4 address or an IPv6 address. Use the **no** form of this command to unconfigure an SNTP server address or a host name.

## **Syntax**

sntp server {ip-address | ipv6-address | hostname}
no sntp server {ip-address | ipv6-address | hostname}

- *ip-address* IP address of the server.
- hostname Hostname of the server. (Range: 1-158 characters)

## **Parameter Description**

This command does not require a parameter description.

### **Default Configuration**

This command has no default configuration.

### **Command Mode**

Global Configuration mode

#### **User Guidelines**

This command has no user guidelines.

## **Example**

The following example configures the device to accept Simple Network Time Protocol (SNTP) traffic from the server at IP address 192.1.1.1.

```
console(config)# sntp server 192.1.1.1
```

# sntp trusted-key

Use the **sntp trusted-key** command in Global Configuration mode to authenticate the identity of a system to which Simple Network Time Protocol (SNTP) will synchronize. To disable authentication of the identity of the system, use the **no** form of this command.

## **Syntax**

sntp trusted-key key-number no sntp trusted-key key-number

• *key-number* — Key number of authentication key to be trusted. (Range: 1–4294967295)

## **Default Configuration**

No keys are trusted.

### **Command Mode**

Global Configuration mode

#### **User Guidelines**

This command is relevant for both received Unicast and Broadcast.

### **Example**

The following defines SNTP trusted-key.

```
console(config)# sntp authentication-key 8 md5 ClkKey
console(config)# sntp trusted-key 8
console(config)# sntp authenticate
```

# sntp unicast client enable

Use the **sntp unicast client enable** command in Global Configuration mode to enable a client to use Simple Network Time Protocol (SNTP) predefined Unicast clients. To disable an SNTP Unicast client, use the **no** form of this command.

## **Syntax**

sntp unicast client enable no sntp unicast client enable

## **Default Configuration**

The SNTP Unicast client is disabled.

### **Command Mode**

Global Configuration mode

#### **User Guidelines**

Use the **sntp server** command to define SNTP servers.

## **Examples**

The following example enables the device to use Simple Network Time Protocol (SNTP) to request and accept SNTP traffic from servers.

```
console(config)# sntp unicast client enable
```

# clock timezone hours-offset

Use the clock timezone [ hours-offset ] [minutes minutes-offset] [zone acronym] command to set the offset to Coordinated Universal Time (UTC). If the optional parameters are not specified, they will be read as either '0' or '\0, as appropriate.

## **Syntax**

clock timezone hours-offset [minutes minutes-offset] [zone acronym]

- hours-offset Hours difference from UTC. (Range: -12 to +13)
- *minutes-offset* Minutes difference from UTC. (Range: 0–59)
- *acronym* The acronym for the time zone. (Range: Up to four characters)

### **Command Mode**

Global Configuration

#### **Default Value**

No default setting

### **User Guidelines**

No specific guidelines

## Example

console(config)#clock timezone -5 minutes 30 zone IST

## no clock timezone

Use the **no clock timezone** command to reset the time zone settings.

## **Syntax**

no clock timezone

## **Default Configuration**

This command has no default configuration.

Global Configuration

#### **User Guidelines**

This command has no specific user guidelines.

### Example

console(config)#no clock timezone

# clock summer-time recurring

Use the clock summer-time recurring {usa | eu | {week day month hh:mm week day month hh:mm}} [offset offset] [zone acronym] command to set the summertime offset to UTC recursively every year. If the optional parameters are not specified, they are read as either '0' or '\0', as appropriate.

## **Syntax**

clock summer-time recurring {usa | eu | {week day month hh:mm week day month hh:mm}} [offset offset] [zone acronym]

- week Week of the month. (Range: 1–5, first, last)
- day Day of the week. (Range: The first three letters by name; sun, for example.)
- month Month. (Range: The first three letters by name; jan, for example.)
- *hh:mm* Time in 24-hour format in hours and minutes. (Range: hh: 0–23, mm: 0–59)
- offset Number of minutes to add during the summertime. (Range: l-1440)
- *acronym* The acronym for the time zone to be displayed when summertime is in effect. (Range: Up to four characters)

### **Default Value**

No default setting

Global Configuration

### **User Guidelines**

No specific guidelines

### **Examples**

console(config)# clock summer-time recurring 1 sun jan
00:10 2 mon mar 10:00 offset 1 zone ABC

## clock summer-time date

Use the clock summer-time date {date | month} {month | date} year hh:mm {date | month} {month | date} year hh:mm [offset offset] [zone acronym] command to set the summertime offset to UTC. If the optional parameters are not specified, they are read as either '0' or '\0', as appropriate.

### **Syntax**

clock summer-time date {date | month} {month | date} year hh:mm {date | month} {month | date} year hh:mm [offset offset] [zone acronym]

- *date* Day of the month. (Range: 1–31)
- month Month. (Range: The first three letters by name; jan, for example.)
- *year* Year. (Range: 2000–2097)
- *hh:mm* Time in 24-hour format in hours and minutes. (Range: hh: 0–23, mm: 0–59)
- *offset* Number of minutes to add during the summertime. (Range: 1–1440)
- *acronym* The acronym for the time zone to be displayed when summertime is in effect. (Range: Up to four characters)

## **Default Configuration**

This command has no default configuration.

Global Configuration

### **User Guidelines**

No specific guidelines

### **Examples**

```
console(config)# clock summer-time date 1 Apr 2007
02:00 28 Oct 2007 offset 90 zone EST
```

or

console(config)# clock summer-time date Apr 1 2007
02:00 Oct 28 2007 offset 90 zone EST

## no clock summer-time

Use the **no clock summer-time** command to reset the summertime configuration.

## **Syntax Description**

no clock summer-time

## **Default Configuration**

This command has no default configuration.

### **Command Mode**

Global Configuration

#### **User Guidelines**

No specific guidelines

## **Example**

console(config)#no clock summer-time

- 1

## show clock

Use the **show clock** command in Privileged EXEC or User EXEC mode to display the time and date from the system clock. Use the **show clock detail** command to show the time zone and summertime configuration.

## **Syntax Description**

show clock [detail]

## **Default Configuration**

This command has no default configuration.

### **Command Mode**

User EXEC, Privileged EXEC

### **User Guidelines**

This command has no user guidelines.

## **Example**

The following example shows the time and date only.

```
console# show clock
```

```
15:29:03 PDT(UTC-7) Jun 17 2005
```

```
Time source is SNTP
```

The following example shows the time, date, timezone, and summertime configuration.

```
console# show clock detail
```

```
15:29:03 PDT(UTC-7) Jun 17 2005
```

Time source is SNTP

Time zone:

Acronym is PST

Offset is UTC-7

Summertime:

Acronym is PDT

Recurring every year.

Begins at first Sunday of April at 2:00.

Ends at last Sunday of October at 2:00.

Offset is 60 minutes.

The following example displays the time and date from the system clock console>show clock

15:29:03 Jun 17 2002

Time source is SNTP

# Command Line Configuration Scripting Commands

The Configuration Scripting feature allows the user to generate textformatted files representing the current system configuration. These configuration script files can be uploaded to a computer and edited, then downloaded to the system and applied to the system. This feature allows the flexibility of creating command configuration scripts that can be applied to several switches with minor or no modifications.

Commands applied from a script are additive in nature. That is, they modify, but do not automatically replace the current configuration. Any valid command can be placed in a script, including show commands.

Scripts execute in Privileged EXEC mode. The script author must add a command (configure) in order to enter Global Configuration mode.

# **Commands in this Chapter**

This chapter explains the following commands:

| script apply  | script show     |
|---------------|-----------------|
| script delete | script validate |
| script list   |                 |

# script apply

Use the **script apply** command in Privileged EXEC mode to apply the commands in the script to the switch.

## **Syntax**

script apply scriptname

• *scriptname* — Name of the script file to apply. (Range 1–31 characters)

#### **Default Configuration**

This command has no default configuration.

#### **Command Mode**

Privileged EXEC mode

#### **User Guidelines**

This command has no user guidelines.

## **Example**

The following example applies the *config.scr* script to the switch. console#script apply config.scr

# script delete

Use the **script delete** command in Privileged EXEC mode to delete a specified script.

## **Syntax**

script delete {scriptname | all}

• *scriptname* — Script name of the file being deleted. (Range 1-31 characters)

## **Default Configuration**

This command has no default configuration.

#### **Command Mode**

Privileged EXEC mode

#### **User Guidelines**

This command has no user guidelines.

## Example

I

The following example deletes all scripts from the switch.

console#script delete all

# script list

Use the **script list** command in Privileged EXEC mode to list all scripts present on the switch as well as the remaining available space.

## **Syntax**

script list

## **Default Configuration**

This command has no default configuration.

#### **Command Mode**

Privileged EXEC mode

#### **User Guidelines**

This command has no user guidelines.

# **Example**

The following example displays all scripts present on the switch. console#script list

```
Configuration Script Name Size(Bytes)
```

\_\_\_\_\_\_

0 configuration script(s) found.

2048 Kbytes free.

# script show

Use the **script show** command in Privileged EXEC mode to display the contents of a script file.

# **Syntax**

script show scriptname

• *scriptname* — Name of the script file to be displayed. (Range: 1-31 characters)

#### **Default Configuration**

This command has no default configuration.

#### **Command Mode**

Privileged EXEC mode

#### **User Guidelines**

This command has no user guidelines.

## **Example**

```
The following example displays the contents of the script file config.scr. console#script show config.scr interface gigabitethernet 1/0/1 ip address 176.242.100.100 255.255.255.0 exit
```

# script validate

Use the **script validate** command in Privileged EXEC mode to validate a script file by parsing each line in the script file. The validate option is intended for use as a tool in script development. Validation identifies potential problems though it may not identify all problems with a given script.

# **Syntax**

script validate scriptname

• *scriptname* — Name of the script file being validated. (Range: 1-31 characters)

## **Default Configuration**

This command has no default configuration.

#### **Command Mode**

Privileged EXEC mode

#### **User Guidelines**

This command has no user guidelines.

# **Example**

The following example validates the contents of the script file *config.scr.* console#script validate config.scr

# Configuration and Image File Commands

# File System Commands

CLI commands allow the user to show the contents of the current directory in the flash file system (dir command). These files may also be deleted from the flash using the delete command or renamed with the rename command. Also, the syntax of the copy command has been changed slightly to add additional flash targets and sources for the above commands.

# **Command Line Interface Scripting**

The configuration scripting feature allows the user to save the current PowerConnect configuration in text format. To modify the configuration script file, follow these procedures:

- 1 Upload the file to a personal computer.
- 2 Edit the file.
- **3** Download the file to a PowerConnect switch
- 4 Apply it to the PowerConnect system. With this feature in place, the PowerConnect administrator has the flexibility of creating configuration scripts and then applying the scripts to several devices.

# Commands in this Chapter

This chapter explains the following commands:

| boot system  | filedescr          |
|--------------|--------------------|
| clear config | rename             |
| copy         | show backup-config |
| delete       | show bootvar       |

| delete backup-config  | show running-config |
|-----------------------|---------------------|
| delete backup-image   | show startup-config |
| delete startup-config | 37 : exit           |
| dir                   | write               |
| erase                 |                     |

# boot system

Use the **boot system** command in Privileged EXEC mode to specify the system image that the device loads at startup.

## **Syntax**

boot system [unit-id][image1 | image2]

• image1 | image2 — Image file.

## **Parameter Description**

| Parameter | Description                                                                   |
|-----------|-------------------------------------------------------------------------------|
| imagel    | Marks the given image as active for subsequent reboots.                       |
| image2    | Marks the given image as active for subsequent reboots.                       |
| unit      | Unit to be used for this operation. If absent, command executes on this node. |

# **Default Configuration**

This command has no default configuration.

#### **Command Mode**

Privileged EXEC mode

#### **User Guidelines**

Use the show bootvar command to find out which image is the active image.

#### **Example**

The following example loads system image **image1** for the next device startup.

console# boot system image1

# clear config

Use the **clear config** command in Privileged EXEC mode to restore the switch to the default configuration.

## **Syntax**

clear config

# **Default Configuration**

This command has no default configuration.

#### **Command Mode**

Privileged EXEC mode

#### **User Guidelines**

This command has no user guidelines.

## **Example**

The following example restores the switch to its default configuration. console#clear config

# copy

Use the **copy** command in Privileged EXEC mode to copy files within the switch and to upload and download files from and to the switch.

## **Syntax**

copy source-url destination-url

# **Parameter Description**

| Parameter  | Description                                                                                         |                                      |  |
|------------|----------------------------------------------------------------------------------------------------|--------------------------------------|--|
| source-url | The location URL or or reserved keyword of the source file being copied. (Range: 1-160 characters.) |                                      |  |
|            | List of valid source parameters for uploading from the switch:                                      |                                      |  |
|            | backup-config                                                                                       | Uploads Backup Config file.          |  |
|            | image                                                                                               | Uploads code file by xmodem or tftp. |  |
|            | operational-log                                                                                     | Uploads Operational Log file.        |  |
|            | running-config                                                                                      | Copies system config file.           |  |
|            | script                                                                                              | Uploads Configuration Script file.   |  |
|            | startup-config                                                                                      | Uploads Startup Config file.         |  |
|            | startup-log                                                                                         | Uploads Startup Log file.            |  |
|            | Valid source URLs for downloading to the switch:                                                    |                                      |  |
|            | xmodem                                                                                              |                                      |  |
|            | tftp://{ipaddress   hostname}/filepath/filename                                                     |                                      |  |
|            | scp://{user@ipaddresss   hostname}/filepath/filename                                                |                                      |  |
|            | sftp://{user@ipaddress   hostname}/filepath/filename                                                |                                      |  |
|            | ftp://{user@ipaddress   hostname}/filepath/filename                                                 |                                      |  |
|            | flash://filename                                                                                    |                                      |  |
|            | usb://filepath/filename                                                                             |                                      |  |

I

| Parameter           | Description                                                                    |                                                          |  |
|---------------------|--------------------------------------------------------------------------------|----------------------------------------------------------|--|
| destination-<br>url | The URL or reserved keyword of the destination file. (Range: 1-160 characters. |                                                          |  |
|                     | List of valid destination parameters for downloading to the                    |                                                          |  |
|                     | backup-config Downloads config file using xmoden sftp, or tftp.                |                                                          |  |
|                     | image                                                                          | Downloads code file by xmodem, ftp, sftp, or tftp.       |  |
|                     | script                                                                         | Downloads configuration script by xmodem, sftp, or tftp. |  |
|                     | startup-config                                                                 | Downloads config file using xmodem or tftp.              |  |
|                     | ias-users                                                                      | Downloads the ias-users database file.                   |  |
|                     | Valid destination URLs for uploading from the switch:                          |                                                          |  |
|                     | xmodem                                                                         |                                                          |  |
|                     | tftp://{ipaddress   hostname}/filepath/filename                                |                                                          |  |
|                     | scp://{user@ipaddresss   hostname}/filepath/filename                           |                                                          |  |
|                     | sftp://{user@ipaddress   hostname}/filepath/filename                           |                                                          |  |
|                     | flash://filename                                                               |                                                          |  |
|                     | usb://filename/filename                                                        |                                                          |  |

The following list describes syntax keywords.

- *source-url* The location URL or reserved keyword of the source file being copied. (Range: 1–160 characters.)
- *destination-url* The URL or reserved keyword of the destination file. (Range: 1–160 characters.)
- *ipaddr* The IPv4 or IPv6 address of the server.
- *hostname* Hostname of the server. (Range: 1–158 characters). The command allows spaces in the host name when specified in double quotes.
- filepath The path to the file on the server.
- *filename* The name of the file on the server.
- username The user name for logging into the remote server via SSH.

The following table lists and describes reserved keywords.

| Reserved<br>Keyword | Description                                                                                                    |  |
|---------------------|----------------------------------------------------------------------------------------------------|--|
| running-config      | Represents the current running configuration file.                                                                                                    |  |
| startup-config      | Represents the startup configuration file.                                                                                                    |  |
| startup-log         | Represents the startup syslog file. This can only be the source of a copy operation.                                                                                                    |  |
| operational-log     | Represents the operational syslog file. This can only be the source of a copy operation.                                                                                                    |  |
| script scriptname   | Represents a CLI script file.                                                                                                    |  |
| image               | Represents the software image file. When "image" is the target of a copy command, it refers to the backup image. When "image" is the source of a copy command, it refers to the active image. If this is destination, the file will be distributed to all units in the stack. |  |
| ftp:                | Source or destination URL for an FTP network server. The syntax for this alias is ftp://ipaddr/filepath/filename image.                                                                                                    |  |
| tftp:               | Source or destination URL for a TFTP network server. The syntax for this alias is tftp:[[//location]/directory]/filename. An out-of-band IP address can be specified as described in the User Guidelines.                                                                     |  |
| xmodem:             | Source for the file from a serial connection that uses the Xmodem protocol.                                                                                                    |  |
| usb:                | Source or destination URL for a file on a mounted USB file system. Sub-directories are not supported on USB devices.                                                                                                    |  |
| flash:              | Source or destination URL for the switch flash-based file system.                                                                                                    |  |
| backup-config       | Represents the backup configuration file.                                                                                                    |  |
| unit                | Indicates which unit in the stack is the target of the copy command.                                                                                                    |  |

# **Default Configuration**

This command has no default configuration.

1

#### **Command Mode**

Privileged EXEC mode

#### **User Guidelines**

When copying files from the switch, match a source parameter with a destination URL. When copying to the switch, match a source URL to a destination parameter. FTP is only supported for image download to the switch. URLs may not exceed 160 characters in length, including filename, file path, hostname, ip address, user, and reserved keywords.

## **Examples**

#### Example – Backing up the running-config

console#copy running-config backup-config

This operation may take a few minutes.

Management interfaces will not be available during this time.

Are you sure you want to save? (y/n) y Configuration saved!

#### Example – Downloading new code to the switch

| console#copy tftp://10.27.65.61/PC7000v20100911_2.stk image |
|-------------------------------------------------------------|
| Transfer Mode TFTP                                          |
| Server IP Address                                           |
| File Path/                                                  |
| File Name PCM7000v20100911_2.stk                            |
| Data Type Code                                              |
| Local Filename image                                        |

Management access will be blocked for the duration of the transfer Are you sure you want to start? (y/n) y

TFTP code transfer starting 9392640 bytes transferred... File contents are valid. File transfer operation completed successfully. console#show bootvar Image Descriptions image1 : default image image2 : Images currently available on Flash image1 image2 current-active next-active 1 M.9.11.2 M.9.11.3 image1 image1

After the file transfer completes, use the boot system command to select the new image to run.

#### Example - Downloading and applying ias users file

|                   |   | _ |               |
|-------------------|---|---|---------------|
| Transfer Mode     |   |   | TFTP          |
| Server IP Address | 3 |   | 10.131.17.104 |
| File Path         |   |   | ./            |
| File Name         |   |   | aaa_users.txt |
| Data Type         |   |   | IAS Users     |

console#copy tftp://10.131.17.104/aaa\_users.txt ias-users

Management access will be blocked for the duration of the transfer Are you sure you want to start? (y/n) y

File transfer operation completed successfully.

Validating and updating the users to the IAS users database.

Updated IAS users database successfully.

#### Example – USB copy operations

```
console#copy usb://start-config startup-config
console#copy operational-log usb://olog.txt
console#copy usb://backup-config.txt backup-config
console#copy image usb://image1.stk
console#copy flash://crashdump.0 usb://crashdump.0
```

# delete

Use the **delete** command to delete files from flash

# **Syntax**

delete file

• *file* — Name of the file to be deleted.

# **Default Configuration**

This command has no default configuration.

#### **Command Mode**

Privileged EXEC mode

#### **User Guidelines**

This command has no user guidelines.

#### **Example**

```
console#delete file1.scr
Delete file1.scr (Y/N)?y
```

# delete backup-config

Use the **delete backup-config** command in Privileged EXEC mode to delete the backup-config file.

#### **Syntax**

delete backup-config

## **Default Configuration**

This command has no default configuration.

#### **Command Mode**

Privileged EXEC mode

#### **User Guidelines**

This command has no user guidelines.

# **Example**

The following example deletes the backup-config file.

```
console#delete backup-config
```

Delete backup-config (Y/N)?y

# delete backup-image

Use the **delete backup-image** command in Privileged EXEC mode to delete a file from a flash memory device.

## **Syntax**

I

delete backup-image

## **Default Configuration**

This command has no default configuration.

#### **Command Mode**

Privileged EXEC mode

#### **User Guidelines**

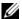

**NOTE:** The active image cannote be deleted.

#### Example

The following example deletes test file in Flash memory.

console#delete backup-image

Delete: image2 (y/n)?

# delete startup-config

Use the delete startup-config command in Privileged EXEC mode to delete the startup-config file.

# Syntax

delete startup-config

## **Default Configuration**

This command has no default configuration.

#### **Command Mode**

Privileged EXEC mode

#### **User Guidelines**

If the startup-config file is not present when system reboots, it reboots with default settings.

## **Example**

The following example deletes the startup-config file.

```
console# delete startup-config
Delete startup-config (y/n)?
```

# dir

Use the dir command to print the contents of the flash file system.

# **Syntax**

dir

# **Default Configuration**

This command has no default configuration.

#### **Command Mode**

Privileged EXEC mode

#### **User Guidelines**

This command has no user guidelines.

# Example

```
console#dir
                            2048 Jan 13 2031 17:19:54 .
    0 drwx
    0 drwx
                            2048 Jan 10 2031 15:58:10 ...
    0 -rwx
                             256 Jan 22 2005 08:00:48 vpd.bin
                           16380 Jan 10 2031 15:58:18 log2.bin
    0 -rwx
                              72 Jan 10 2031 15:58:14 boot.dim
    0 -rwx
    0 -rwx
                               0 Jan 10 2031 15:58:18 slog2.txt
    0 -rwx
                           53205 Jan 22 2005 09:45:04 rc.soc
    0 -rwx
                             148 Jan 10 2031 15:58:22 hpc_broad.cfg
                           11224 Jan 22 2005 09:45:04 helixmem.soc
    0 -rwx
--More-- or (q)uit
console#
```

#### erase

Use the **erase** command to erase the startup configuration, the backup configuration, or the backup image.

#### **Syntax**

erase {startup-config | backup-image | backup-config}

## **Syntax Description**

| Parameter      | Description                                            |  |
|----------------|--------------------------------------------------------|--|
| startup-config | Erases the contents of the startup configuration file. |  |
| backup-image   | Erase the backup image.                                |  |
| backup-config  | Erases the backup configuration.                       |  |

## **Default Configuration**

This command has no default configuration.

#### **Command Mode**

Privileged EXEC mode

#### **User Guidelines**

This command has no user guidelines.

# filedescr

Use the **filedescr** command in Privileged EXEC mode to add a description to a file. Use the **no** version of this command to remove the description from the filename.

# **Syntax**

filedescr {image 1 | image2} description
no filedescr {image 1 | image2}

- imagel | image2 Image file.
- description Block of descriptive text. (Range: 0-128 characters)

#### **Default Configuration**

No description is attached to the file.

#### **Command Mode**

Privileged EXEC mode

#### **User Guidelines**

The description accepts any printable characters except a double quote or question mark. Enclose the string in double quotes to include spaces within the name. The surrounding quotes are not used as part of the description. The CLI does not filter illegal combinations of characters on entry and may accept entries up to the first illegal character or reject the entry entirely.

## **Example**

The following example attaches a file description to image2. console#filedescr image2 "backedup on 03-22-05"

#### rename

Use the **rename** command in Privileged EXEC mode to rename a file present in flash.

# **Syntax**

rename source dest

- source Source file name
- *dest* Destination file name

## **Default Configuration**

This command has no default configuration.

#### **Command Mode**

Privileged EXEC mode

1

#### **User Guidelines**

This command has no user guidelines.

#### Example

console#rename file1.scr file2.scr

# show backup-config

Use the **show backup-config** command in Privileged EXEC mode to display the contents of the backup configuration file.

## **Syntax**

show backup-config

## **Default Configuration**

This command has no default configuration.

#### **Command Mode**

Privileged EXEC mode

#### **User Guidelines**

This command has no user guidelines.

# Example

```
The following example shows backup-config data.

console#show backup-config

software version 1.1

hostname device

interface gigabitethernet 1/0/1

ip address 176.242.100.100 255.255.255.0

duplex full

speed 1000
```

```
exit
interface gigabitethernet 1/0/2
ip address 176.243.100.100 255.255.255.0
duplex full
speed 1000
exit
```

# show bootvar

Use the **show bootvar** command in User EXEC mode to display the active system image file that the device loads at startup.

# **Syntax**

show bootvar [unit]

• *unit* — Unit number.

# **Default Configuration**

This command has no default configuration.

#### **Command Mode**

User EXEC mode

#### **User Guidelines**

This command has no user guidelines.

# Example

The following example displays the active system image file that the device loads at startup.

```
Image Descriptions
image1 : default image
image2 :
```

console>show bootvar

I

Images currently available on Flash

| unit | imagel   | image2   | current-active | next-active |
|------|----------|----------|----------------|-------------|
| 1    | 0.31.0.0 | 0.31.0.0 | image2         | image2      |

# show running-config

Use the show running-config command in Privileged EXEC mode to display the contents of the currently running configuration file, including banner configuration. The command only displays the configurations that are nondefault.

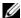

**NOTE:** All non-default configurations for the Captve Portal branding images and encoded Unicode are not displayed via the standard show running-config command. If desired, you can view this data in the script files or by using the all mode for the show running-config command. In addition, please note that this nonreadable data is contained and displayed at the end of the script files.

## **Syntax**

show running-config [all | scriptname]

- all—To display or capture the commands with settings and configuration that are equal to the default value, include the *all* option.
- scriptname—If the optional scriptname is provided, the output is redirected to a script file.

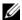

**NOTE:** If you issue the **show running-config** command from a serial connection, access to the switch through remote connections (such as Telnet) is suspended while the output is being generated and displayed.

## **Default Configuration**

This command has no default configuration.

#### **Command Mode**

Privileged EXEC mode

#### **User Guidelines**

This command has no user guidelines.

# **Example**

```
console# show running-config
...
line ssh
no exec-banner
exit
line telnet
no login-banner
exit
banner exec "===exec===="
banner login "===login====="
banner motd "===motd====="
exit
```

# show startup-config

Use the **show startup-config** command in Privileged EXEC mode to display the startup configuration file contents.

# **Syntax**

show startup-config

## **Default Configuration**

This command has no default configuration.

#### **Command Mode**

Privileged EXEC mode

#### **User Guidelines**

This command has no user guidelines.

#### Example

The following example displays the contents of the startup-config file.

```
1 : !Current Configuration:
2 : !System Description "Powerconnect 8024F, 4.1.0.6, VxWorks 6.6"
3:!System Software Version 4.1.0.6
4 : !Cut-through mode is configured as disabled
5:!
6: configure
7 : vlan database
8: vlan 3,1000-1001
9: vlan routing 1001 1
10: vlan routing 3.2
ll:exit
12 · stack
13: member 12 ! PC8024F
14 : exit
15 · interface vlan 3
16: exit
17: interface vlan 1001
18: ip address dhcp
19: exit
20 : username "lvl7" password 5f4dcc3b5aa765d61d8327deb882cf99 privilege
15 encrypted
21 \cdot 1
22: interface Tel/0/3
```

```
23 : channel-group 1 mode auto
24 : exit
25 : !
26 : interface Te1/0/4
27 : channel-group 1 mode auto
28 : exit
29 : !
30 : interface Te1/0/17
31 : switchport mode general
32 : switchport general pvid 1001
33 : switchport general allowed vlan add 1000-1001
34 : switchport general allowed vlan remove 1
35 : exit
```

# update bootcode

36: snmp-server community "public" rw

Use the **update bootcode** command in Privileged EXEC mode to update the bootcode on one or more switches. For each switch, the bootcode is extracted from the active image and programmed to flash.

# Syntax

37 : exit

update bootcode [unit]

• *unit* — Unit number.

## **Default Configuration**

This command has no default configuration.

## **Command Mode**

Privileged EXEC mode

I

#### **User Guidelines**

If *unit* is not specified, all units are updated.

#### Example

The following example updates the bootcode on unit 2. console#update bootcode 2

# write

Use the write command to copy the running configuration image to the startup configuration.

## **Syntax**

write

## **Default Configuration**

This command has no default configuration.

#### **Command Mode**

Privileged EXEC mode

# **Usage Guidelines**

This command is equivalent to the **copy running-config startup-config** command functionally.

# **Example**

console#

console#write

# **Denial of Service Commands**

The following list shows the DoS attack detection PowerConnect supports. Some platforms do not support detection for all of the DoS attack types in the list.

- SIP=DIP-
  - Source IP address = Destination IP address.
- First Fragment:
  - TCP Header size smaller then configured value.
- TCP Fragment:
  - IP Fragment Offset = 1.
- TCP Flag:
  - TCP Flag SYN set and Source Port < 1024 or TCP Control Flags = 0 and
  - TCP Sequence Number = 0 or TCP Flags FIN, URG, and PSH set and
  - TCP Sequence Number = 0 or TCP Flags SYN and FIN set.
- I.4 Port:
  - Source TCP/UDP Port = Destination TCP/UDP Port
- ICMP:
  - Limiting the size of ICMP Ping packets.
- SMAC=DMAC:
  - Source MAC address = Destination MAC address.
- TCP Port:
  - Source TCP Port = Destination TCP Port.
- UDP Port-
  - Source UDP Port = Destination UDP Port.
- TCP Flag & Sequence:

- TCP Flag SYN set and Source Port < 1024 or TCP Control Flags = 0 and
- TCP Sequence Number = 0 or TCP Flags FIN, URG, and PSH set and
- TCP Sequence Number = 0 or TCP Flags SYN and FIN set.
- TCP Offset:
  - Checks for TCP header offset = 1.
- TCP SYN:
  - TCP Flag SYN set.
- TCP SYN & FIN:
  - TCP Flags SYN and FIN set.
- TCP FIN & URG & PSH.
  - TCP Flags FIN and URG and PSH set and TCP Sequence Number = 0.
- ICMP V6:
  - Limiting the size of ICMPv6 Ping packets.
- ICMP Fragment:
  - Checks for fragmented ICMP packets.

# **Commands in this Chapter**

This chapter explains the following commands:

| dos-control firstfrag | ip icmp error-interval   |
|-----------------------|--------------------------|
| dos-control icmp      | ip unreachables          |
| dos-control l4port    | ip redirects             |
| dos-control sipdip    | ipv6 icmp error-interval |
| dos-control tepflag   | ipv6 unreachables        |
| dos-control tepfrag   | show dos-control         |
| ip icmp echo-reply    |                          |

1

# dos-control firstfrag

Use the **dos-control firstfrag** command in Global Configuration mode to enable Minimum TCP Header Size Denial of Service protection. If the mode is enabled, Denial of Service prevention is active for this type of attack. If packets ingress having a TCP Header Size smaller than the configured value, the packets are dropped.

#### **Syntax**

dos-control firstfrag [size] no dos-control firstfrag

• *size*—TCP header size. (Range: 0-255). The default TCP header size is 20. ICMP packet size is 512.

# **Default Configuration**

Denial of Service is disabled.

#### **Command Mode**

Global Configuration mode

#### **User Guidelines**

This command has no user guidelines.

## **Example**

The following example defines a minimum TCP header size of 20. Packets entering with a smaller header size are dropped.

console(config)#dos-control firstfrag 20

# dos-control icmp

Use the **dos-control icmp** command in Global Configuration mode to enable Maximum ICMP Packet Size Denial of Service protections. If the mode is enabled, Denial of Service prevention is active for this type of attack. If ICMP Echo Request (PING) packets ingress having a size greater than the configured value, the packets are dropped.

#### **Syntax**

dos-control icmp [size]

no dos-control icmp

 size — Maximum ICMP packet size. (Range: 0-16376). If size is unspecified, the value is 512.

#### **Default Configuration**

Denial of Service is disabled.

#### **Command Mode**

Global Configuration mode

#### **User Guidelines**

This command has no user guidelines.

## **Example**

The following example activates the Maximum ICMP Packet Denial of Service protection with a maximum packet size of 1023.

console(config)#dos-control icmp 1023

# dos-control 14port

Use the **dos-control l4port** command in Global Configuration mode to enable L4 Port Denial of Service protection. If the mode is enabled, Denial of Service prevention is active for this type of attack. If packets ingress having Source TCP/UDP Port Number equal to Destination TCP/UDP Port Number, the packets are dropped.

## **Syntax**

dos-control l4port no dos-control l4port

# **Default Configuration**

Denial of Service is disabled.

1

#### **Command Mode**

Global Configuration mode

#### **User Guidelines**

This command has no user guidelines.

#### **Example**

The following example activates L4 Port Denial of Service protection. console(config)#dos-control 14port

# dos-control sipdip

Use the dos-control sipdip command in Global Configuration mode to enable Source IP Address = Destination IP Address (SIP=DIP) Denial of Service protection. If the mode is enabled, Denial of Service prevention is active for this type of attack. If packets ingress with SIP=DIP, the packets is dropped if the mode is enabled.

## **Syntax**

dos-control sipdip no dos-control sipdip

## **Default Configuration**

Denial of Service is disabled.

#### **Command Mode**

Global Configuration mode

#### **User Guidelines**

This command has no user guidelines.

# Example

The following example activates SIP=DIP Denial of Service protection. console(config)#dos-control sipdip

# dos-control tcpflag

Use the **dos-control tcpflag** command in Global Configuration mode to enable TCP Flag Denial of Service protections. If the mode is enabled, Denial of Service prevention is active for this type of attack. If packets ingress having TCP Flag SYN set and a source port less than 1024, having TCP Control Flags set to 0 and TCP Sequence Number set to 0, having TCP Flags FIN, URG, and PSH set and TCP Sequence Number set to 0, or having TCP Flags SYN and FIN both set, the packets are dropped.

#### **Syntax**

dos-control tepflag no dos-control tepflag

## **Default Configuration**

Denial of Service is disabled.

#### **Command Mode**

Global Configuration mode.

#### **User Guidelines**

This command has no user guidelines.

# Example

The following example activates TCP Flag Denial of Service protections. console(config)#dos-control tcpflag

# dos-control tcpfrag

Use the **dos-control tepfrag** command in Global Configuration mode to enable TCP Fragment Denial of Service protection. If the mode is enabled, Denial of Service prevention is active for this type of attack. If packets ingress having IP Fragment Offset equal to one (1), the packets are dropped.

# **Syntax**

1

dos-control tepfrag

#### no dos-control tepfrag

## **Default Configuration**

Denial of Service is disabled.

#### **Command Mode**

Global Configuration mode

#### **User Guidelines**

This command has no user guidelines.

### **Example**

The following example activates TCP Fragment Denial of Service protection. console(config)#dos-control tcpfrag

# ip icmp echo-reply

Use the **ip icmp echo-reply** command to enable or disable the generation of ICMP Echo Reply messages. Use the **no** form of this command to prevent the generation of ICMP Echo Replies.

## **Syntax**

ip icmp echo-reply no ip icmp echo-reply

## **Default Configuration**

ICMP Echo Reply messages are enabled by default.

#### **Command Mode**

Global Configuration mode

#### **User Guidelines**

There are no user guidelines for this command.

#### Example

console(config)#ip icmp echo-reply

# ip icmp error-interval

Use the **ip icmp error-interval** command to limit the rate at which IPv4 ICMP error messages are sent. The rate limit is configured as a token bucket with two configurable parameters: Burst-size and burst-interval.

To disable ICMP rate limiting, set burst-interval to zero. Use the no form of this command to return burst-interval and burst-size to their default values.

## **Syntax**

ip icmp error-interval burst-interval [burst-size] no ip icmp error-interval

- *burst-interval* How often the token bucket is initialized (Range: 0–2147483647 milliseconds).
- *burst-size* The maximum number of messages that can be sent during a burst interval (Range: 1–200).

## **Default Configuration**

Rate limiting is enabled by default.

The default burst-interval is 1000 milliseconds.

The default burst-size is 100 messages.

#### **Command Mode**

Global Configuration mode

#### **User Guidelines**

There are no user guidelines for this command

## **Example**

1

console(config)#ip icmp error-interval 1000 20

# ip unreachables

Use the **ip unreachables** command to enable the generation of ICMP Destination Unreachable messages. Use the **no** form of this command to prevent the generation of ICMP Destination Unreachable messages.

## **Syntax**

ip unreachables no ip unreachables

## **Default Configuration**

ICMP Destination Unreachable messages are enabled.

#### **Command Mode**

Interface Configuration (VLAN) mode

#### **User Guidelines**

There are no user guidelines for this command.

## Example

console(config-if-vlan10)#ip icmp unreachables

# ip redirects

Use the **ip redirects** command to enable the generation of ICMP Redirect messages. Use the **no** form of this command to prevent the sending of ICMP Redirect Messages. In global configuration mode, this command affects all interfaces. In interface configuration mode, it only affects that interface.

## **Syntax**

ip redirects no ip redirects

# **Default Configuration**

ICMP Redirect messages are enabled by default.

#### **Command Mode**

Interface Configuration (VLAN) mode

#### **User Guidelines**

There are no user guidelines for this command.

### **Example**

console(config-if-vlan10)#ip redirects

# ipv6 icmp error-interval

Use the **icmp error-interval** command to limit the rate at which ICMP error messages are sent. The rate limit is configured as a token bucket with two configurable parameters: Burst-size and burst interval. Use the **no** form of this command to return burst-interval and burst-size to their default values. To disable ICMP rate limiting, set burst-interval to zero.

#### **Syntax**

ipv6 icmp error-interval burst-interval [burst-size] no ipv6 icmp error-interval

- *burst-interval* How often the token bucket is initialized (Range: 0–2147483647 milliseconds).
- *burst-size* The maximum number of messages that can be sent during a burst interval (Range: 1–200).

# **Default Configuration**

Rate limiting is enabled by default.

The default burst-interval is 1000 milliseconds.

The default burst-size is 100 messages.

#### **Command Mode**

Global Configuration mode

#### **User Guidelines**

There are no user guidelines for this command.

#### Example

console(config)#ipv6 icmp error-interval 2000 20

# ipv6 unreachables

Use the **ipv6 unreachables** command to enable the generation of ICMPv6 Destination Unreachable messages. Use the **no** form of this command to prevent the generation of ICMPv6 Destination Unreachable messages.

## **Syntax**

ipv6 unreachables no ipv6 unreachables

## **Default Configuration**

ICMPv6 Destination Unreachable messages are enabled by default.

#### **Command Mode**

Interface Configuration (VLAN) mode

#### **User Guidelines**

There are no user guidelines for this command.

## Example

console(config-if-vlan10)#ipv6 unreachables

# show dos-control

Use the **show dos-control** command in Privileged EXEC mode to display Denial of Service configuration information.

## **Syntax**

show dos-control

# **Default Configuration**

This command has no default configuration.

### **Command Mode**

Privileged EXEC mode.

### **User Guidelines**

This command has no user guidelines.

## **Example**

The following example displays Denial of Service configuration information. console#show dos-control

| SIPDIP ModeDisable         |
|----------------------------|
| First Fragment ModeDisable |
| Min TCP Hdr Size20         |
| TCP Fragment Mode Disable  |
| TCP Flag ModeDisable       |
| L4 Port ModeDisable        |
| ICMP ModeDisable           |
| Max ICMP Pkt Size512       |

# **Line Commands**

This chapter explains the following commands:

| exec-timeout | line      |
|--------------|-----------|
| history      | show line |
| history size | speed     |

Authentication commands related to line configuration mode are in AAA Commands.

# exec-timeout

Use the **exec-timeout** command in Line Configuration mode to set the interval that the system waits for user input before timeout. The exectimeout command is also used by the web for timing out web sessions. To restore the default setting, use the **no** form of this command.

## **Syntax**

exec-timeout minutes [seconds]

#### no exec-timeout

- *minutes* Integer that specifies the number of minutes. (Range: 0–65535)
- seconds Additional time intervals in seconds. (Range: 0–59)

# **Default Configuration**

The default configuration is 10 minutes.

#### **Command Mode**

Line Configuration mode

#### **User Guidelines**

To specify no timeout, enter the exec-timeout 0 command.

## **Example**

The following example configures the interval that the system waits until user input is detected to 20 minutes.

```
console(config)#line console
console(config-line)#exec-timeout 20
```

# history

Use the **history** command in Line Configuration mode to enable the command history function. To disable the command history function, use the **no** form of this command.

## **Syntax**

history no history

# **Default Configuration**

The default value for this command is enabled.

#### **Command Mode**

Line Interface mode

#### **User Guidelines**

This command has no user guidelines.

## **Example**

1

The following example disables the command history function for the current terminal session.

```
console(config-line)# no history
```

# history size

Use the **history size** command in Line Configuration mode to change the command history buffer size for a particular line. To reset the command history buffer size to the default setting, use the **no** form of this command.

## Syntax

history size *number-of-commands* no history size

## **Parameter Description**

| Parameter | Description                                                                                          |  |
|-----------|----------------------------------------------------------------------------------------------------|--|
|           | Specifies the number of commands the system may record in its command history buffer. (Range: 0-216) |  |

## **Default Configuration**

The default command history buffer size is 10.

#### **Command Mode**

Line Configuration mode

### **User Guidelines**

This command has no user guidelines.

## **Example**

The following example configures the command history buffer size to 20 commands for the current terminal session.

console(config-line)#history size 20

# line

Use the **line** command in Global Configuration mode to identify a specific line for configuration and enter the line configuration command mode.

### **Syntax**

line {console | telnet | ssh}

- **console** Console terminal line.
- **telnet** Virtual terminal for remote console access (Telnet).
- ssh Virtual terminal for secured remote console access (SSH).

## **Default Configuration**

This command has no default configuration.

#### **Command Mode**

Global Configuration mode

#### **User Guidelines**

The default authentication list for telnet and SSH is enableNetList. The enableNetList uses a single method: enable. This implies that users accessing the switch via telnet or SSH must have an enable password defined in order to access privileged mode. Alternatively, the administrator can set the telnet and ssh lists to enableList, which has the enable and none methods defined.

# **Examples**

```
The following example sets the telnet authentication list to enableList: console(config)#line telnet
```

```
console(config-telnet)#enable authentication
enableList
```

The following example enters Line Configuration mode to configure Telnet.

```
console(config)#line telnet
```

```
console(config-line)#
```

# show line

Use the **show line** command in User EXEC mode to display line parameters.

### **Syntax**

show line [console | telnet | ssh]

- console Console terminal line.
- telnet Virtual terminal for remote console access (Telnet).
- ssh Virtual terminal for secured remote console access (SSH).

## **Default Configuration**

This command has no default configuration.

#### **Command Mode**

User EXEC mode

#### **User Guidelines**

This command has no user guidelines.

## **Example**

```
The following example displays the line configuration.

console>show line

Console configuration:

Interactive timeout: Disabled

History: 10

Baudrate: 9600

Databits: 8

Parity: none

Stopbits: 1

Telnet configuration:

Interactive timeout: 10 minutes 10 seconds

History: 10

SSH configuration:
```

- 1

Interactive timeout: 10 minutes 10 seconds

History: 10

# speed

Use the **speed** command in Line Configuration mode to set the line baud rate. Use the **no** form of the command to restore the default settings.

## **Syntax**

speed { bps}

no speed

• *bps* — Baud rate in bits per second (bps). The options are 2400, 9600, 19200, 38400, 57600, and 115200.

### **Default Configuration**

This default speed is 9600.

#### **Command Mode**

Line Interface (console) mode

#### **User Guidelines**

This configuration applies only to the current session.

## **Example**

The following example configures the console baud rate to 9600.

console(config-line)#speed 9600

# **Management ACL Commands**

In order to ensure the security of the switch management features, the administrator may elect to configure a management access control list. The Management Access Control and Administration List (ACAL) component is used to ensure that only known and trusted devices are allowed to remotely manage the switch via TCP/IP. Management ACLs are only configurable on IP (in-band) interfaces, not on the service port.

When a Management ACAL is enabled, incoming TCP packets initiating a connection (TCP SYN) and all UDP packets will be filtered based on their source IP address and destination port. Additionally, other attributes such as incoming port (or port-channel) and VLAN ID can be used to determine if the traffic should be allowed to the management interface. When the component is disabled, incoming TCP/UDP packets are not filtered and are processed normally.

There is also an option to restrict all the above packets from the network interface. This is done by specifying "console only" in the MACAL component. If this is enabled, the systems management interface is only accessible via the serial port. All TCP SYN packets and UDP packets are dropped except UDP packets sent to the DHCP Server or DHCP Client ports.

# **Commands in this Chapter**

This chapter explains the following commands:

| deny (management)       | permit (management)          |
|-------------------------|------------------------------|
| management access-class | show management access-class |
| management access-list  | show management access-list  |

# deny (management)

Use the **deny** command in Management Access-List Configuration mode to set conditions for the management access list.

## **Syntax**

deny [gigabitethernet unit/slot/port | vlan vlan-id | port-channel port-channel-number | tengigabitethernet unit/slot/port | [service service] [priority priority]

deny ip-source *ip-address* [mask *mask* | *prefix-length*] [gigabitethernet *unit/slot/port* | vlan *vlan-id* | port-channel *port-channel-number* | tengigabitethernet *unit/slot/port* | [service *service*] [priority *priority*]

- gigabitethernet unit/slot/port A valid 1-gigabit Ethernet-routed port number.
- vlan vlan-id A valid VLAN number.
- port-channel port-channel-number A valid routed port-channel number.
- **tengigabitethernet** *unit/slot/port* A valid 10-gigabit Ethernet-routed port number.
- ip-address Source IP address.
- mask mask Specifies the network mask of the source IP address.
- mask prefix-length Specifies the number of bits that comprise the source IP address prefix. The prefix length must be preceded by a forward slash (/). (Range: 0–32)
- service service Indicates service type. Can be one of the following: telnet, ssh, http, https, tftp, snmp, sntp, or any. The any keyword indicates that the service match for the ACL is effectively "don't care".
- **priority** Priority for the rule. (Range: 1–64)

# **Default Configuration**

This command has no default configuration.

#### Command Mode

Management Access-list Configuration mode

#### **User Guidelines**

Rules with gigabitethernet, tengigabitethernet, vlan, and port-channel parameters are valid only if an IP address is defined on the appropriate interface. Ensure that each rule has a unique priority.

### Example

The following example shows how all ports are denied in the access-list called *mlist*.

```
console(config)# management access-list mlist
console(config-macal)# deny
```

# management access-class

Use the **management access-class** command in Global Configuration mode to restrict management connections. To disable restriction, use the **no** form of this command.

## Syntax

management access-class {console-only | name} no management access-class

- name A valid access-list name. (Range: 1–32 characters)
- **console-only** The switch can be managed only from the console.

## **Default Configuration**

This command has no default configuration.

#### **Command Mode**

Global Configuration mode

#### **User Guidelines**

This command has no user guidelines.

### **Example**

The following example configures an access-list called *mlist* as the management access-list.

console(config)# management access-class mlist

# management access-list

Use the management access-list command in Global Configuration mode to define an access list for management, and enter the access-list for configuration. Once in the access-list configuration mode, the denied or permitted access conditions are configured with the deny and permit commands. To remove an access list, use the **no** form of this command.

### **Syntax**

management access-list name

no management access-list name

• name — The access list name. (Range: 1–32 printable characters)

## **Default Configuration**

This command has no default configuration.

#### **Command Mode**

Global Configuration mode

#### **User Guidelines**

This command enters the access-list configuration mode, where the denied or permitted access conditions with the **deny** and **permit** commands must be defined.

If no match criteria are defined the default is deny.

If reentering to an access-list context, the new rules are entered at the end of the access-list.

Use the management access-class command to select the active access-list.

The active management list cannot be updated or removed.

Management access list names can consist of any printable character, including blanks. Enclose the name in quotes to embed blanks in the name.

## **Examples**

The following example shows how to configure two management interfaces, gigabit Ethernet 1/0/1 and gigabit Ethernet 2/0/9.

```
console(config)#management access-list mlist
console(config-macal)# permit gigabitethernet 1/0/1 priority 1
console(config-macal)# permit gigabitethernet 2/0/9 priority 1
console(config-macal)# exit
console(config)#management access-class mlist
```

The following example shows how to configure all the interfaces to be management interfaces except for two interfaces, gigabit Ethernet 1/0/1 and gigabit Ethernet 2/0/9.

```
console(config)# management access-list mlist
console(config-macal)# deny gigabitethernet 1/0/1 priority 1
console(config-macal)# deny gigabitethernet 2/0/9 priority 2
console(config-macal)# permit priority 2
console(config-macal)# exit
console(config) # management access-class mlist
```

# permit (management)

Use the **permit** command in Management Access-List configuration mode to set conditions for the management access list.

## **Syntax**

```
permit ip-source ip-address [mask mask | prefix-length] [gigabitethernet unit/slot/port | vlan vlan-id | port-channel port-channel-number | tengigabitethernet unit/slot/port] [ service service ] [ priority priority-value ] permit {gigabitethernet unit/slot/port | vlan vlan-id | port-channel port-channel-number | tengigabitethernet unit/slot/port} [ service service ] [priority priority-value] permit service service [priority priority-value] permit priority priority-value
```

- gigabitethernet unit/slot/port A valid 1-gigabit Ethernet-routed port number.
- vlan vlan-id A valid VLAN number.
- port-channel port-channel-number A valid port channel number.
- tengigabitethernet *unit/slot/port* A valid 10-gigabit Ethernet-routed port number.
- ip-address Source IP address.
- mask mask Specifies the network mask of the source IP address.
- mask prefix-length Specifies the number of bits that comprise the source IP address prefix. The prefix length must be preceded by a forward slash (/). (Range: 0–32)
- **service** *service* Indicates service type. Can be one of the following: **telnet**, **ssh**, **http**, **https**, **tftp**, **snmp**, **sntp**, or **any**. The **any** keyword indicates that the service match for the ACL is effectively "don't care".
- **priority** *priority-value* Priority for the rule. (Range: 1 64)

### **Default Configuration**

This command has no default configuration.

#### **Command Mode**

Management Access-list Configuration mode

#### **User Guidelines**

Rules with gigabitethernet, tengigabitethernet, vlan, and port-channel parameters are valid only if an IP address is defined on the appropriate interface. Ensure that each rule has a unique priority.

## **Examples**

1

The following example shows how to configure two management interfaces, gigabit Ethernet 1/0/1 and gigabit Ethernet 2/0/9.

```
console(config)#management access-list mlist
console(config-macal)# permit gigabitethernet 1/0/1 priority 1
console(config-macal)# permit gigabitethernet 2/0/9 priority 1
console(config-macal)# exit
```

```
console(config)# management access-class mlist
```

The following example shows how to configure all the interfaces to be management interfaces except for two interfaces, gigabit Ethernet 1/0/1 and 2/0/9.

```
console(config)# management access-list mlist
console(config-macal)# deny gigabitethernet 1/0/1 priority 1
console(config-macal)# deny gigabitethernet 2/0/9 priority 2
console(config-macal)# permit priority 2
console(config-macal)# exit
console(config)# management access-class mlist
```

# show management access-class

Use the **show management access-class** command in Privileged EXEC mode to display information about the active management access list.

## **Syntax**

show management access-class

## **Default Configuration**

This command has no default configuration.

#### **Command Mode**

Privileged EXEC mode

#### **User Guidelines**

This command has no user guidelines.

## **Example**

The following example displays the management access-list information.

```
console# show management access-class
```

Management access-class is enabled, using access list mlist

# show management access-list

Use the **show management access-list** command in Privileged EXEC mode to display management access-lists.

## **Syntax**

show management access-list [name]

• name — A valid access list name. (Range: 1–32 characters)

### **Default Configuration**

This command has no default configuration.

#### **Command Mode**

Privileged EXEC mode

#### **User Guidelines**

This command has no user guidelines.

## Example

```
The following example displays the active management access-list.

console# show management access-list

mlist
----

permit priority 1 gigabitethernet 1/0/1

permit priority 2 gigabitethernet 2/0/1
! (Note: all other access implicitly denied)
```

# **Mode Commands**

This chapter explains the following commands:

configure terminal

do

# configure terminal

Use the **configure terminal** command to get to the configure line. This command is equivalent to the **configure** command.

## **Syntax**

configure terminal

## **Default Configuration**

This command has no default configuration.

#### **Command Mode**

Privileged EXEC mode

# Example

```
console#conf t
console(config)#

console#configure terminal
console(config)#
```

# do

Use the **do** command to execute commands available in Privileged EXEC mode from Global Configuration and other modes. Command completion using the space bar is not available when using this command. When in

modes other than Global Configuration mode, the **do** command will not appear in the list of commands shown in the help, nor will prompting be available.

### **Syntax**

do line

• *line* — Command to be executed. It should be an unambiguous command from the Privileged EXEC mode. Commands such as **configure**, **devshell**, and hidden commands are forbidden.

## **Default Configuration**

This command has no default configuration.

#### **Command Mode**

All except Privileged EXEC and User EXEC modes.

## **Example**

console(config)#do show ip interface

| Default Gateway       | 192.168.21.0   |
|-----------------------|----------------|
| Burned In MAC Address | 001E.C9AA.AF51 |

#### Routing Interfaces:

| Interface | State | IP Address   | IP Mask       | Method |
|-----------|-------|--------------|---------------|--------|
|           |       |              |               |        |
| Vl1       | Down  | 192.168.21.1 | 255.255.255.0 | None   |

I

# **Password Management Commands**

The Password Management component supports the features below. Passwords are masked when entered by the user and in the running config.

# **Configurable Minimum Password Length**

The administrator has the option of requiring user passwords to be a minimum length. The administrator can choose to have the switch enforce a minimum length between 8 and 64 characters. The default minimum length is 8 although there is no default password (zero length string).

# **Password History**

Keeping a history of previous passwords ensures that users cannot reuse passwords often. The administrator can configure the switch to store up to 10 of the last passwords for each user. The default operation is that no history is stored

# **Password Aging**

The switch can implement an aging process on passwords and require users to change them when they expire. The administrator can configure the switch to force a password change between 1 and 365 days. By default, password aging is disabled. When a password expires, the user must enter a new password before continuing.

# **User Lockout**

The administrator may choose to strengthen the security of the switch by enabling the user lockout feature. A lockout count between 1 and 5 attempts can be configured. When a lockout count is configured, then a user that is logging in must enter the correct password within that count. Otherwise, that user is locked out form further remote switch access. Only an administrator with read/write access can reactivate that user. The user lockout feature is disabled by default. The user lockout feature applies to all users on all ports.

The administrator can access the serial port even if he/she is locked out and reset the password or clear the config to regain control of the switch. This ensures that if a hacker tries to log in as admin and causes the account to be locked out, then the administrator with physical access to the switch can still log in and reactivate the admin account.

# **Password Strength**

Password Strength is a measure of the effectiveness of a password in resisting guessing and brute-force attacks. The strength of a password is a function of length, complexity and randomness. Using strong passwords lowers overall risk of a security breach. The scope of this feature is to enforce a baseline Password Strength for all locally administered users.

The feature doesn't affect users with an existing password until their password ages out. Password Strength is only enforced when a user is configuring a new password or changing their existing password. The default action is **Disabled** in FP and is independent of any platform. The network operator has to take care that the Password Strength check is **Disabled** before downloading scripts containing old users to avoid password configuration failure for such users.

## **Password Strength Definition:**

The feature ensures that any password configured on the switch for local administration purpose is a Strong password and it must conform to each of the following characteristics:

- Minimum number of uppercase letters.
- Minimum number of lowercase letters.
- Minimum number of numeric characters.
- Minimum number of special characters from the set (`! "?\$?% ^ & \* ()
   \_ + = { [ } ]:; @ ' ~ # | \ < , > .?/).
- Does not contain the associated login name.
- Maximum number of consecutive characters (such as abcd).
- Maximum number of consecutive numbers (such as 1234).
- Maximum number of repetition of characters or numbers (such as 1111 or aaaa).

Configuring minimum value of 0 for the above parameters means no restriction on that set of characters and configuring maximum of 0 means disabling the restriction (or no limit on the maximum number of course limited by minimum password length).

The Password strength feature applies to all login passwords (user, line and enable).

# **Commands in this Chapter**

This chapter explains the following commands for viewing and configuring properties of passwords:

| passwords aging                                   | passwords strength minimum special-<br>characters    |
|---------------------------------------------------|------------------------------------------------------|
| passwords history                                 | passwords strength max-limit consecutive-characters  |
| passwords lock-out                                | passwords strength max-limit repeated-<br>characters |
| passwords min-length                              | passwords strength minimum character-<br>classes     |
| passwords strength-check                          | passwords strength exclude-keyword                   |
| passwords strength minimum uppercaseletters       | enable password encrypted                            |
| passwords strength minimum lowercase-letters      | show passwords configuration                         |
| passwords strength minimum numeric-<br>characters | show passwords result                                |

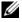

**NOTE**: To change a password, use the passwords command, which is described in AAA Commands.

# passwords aging

Use the passwords aging command in Global Configuration mode to implement aging on passwords for local users. When a user's password expires, the user is prompted to change it before logging in again. Use the no form of this command to set the password aging to the default value.

## **Syntax**

passwords aging 1-365 no passwords aging

## **Parameter Description**

This command does not require a parameter description.

## **Default Configuration**

The default value is 0.

#### **Command Mode**

Global Configuration mode

#### **User Guidelines**

A value of 0 days disables password aging.

## Example

The following example sets the password age limit to 100 days. console(config)#passwords aging 100

# passwords history

As administrator, use the passwords history command in Global Configuration mode to set the number of previous passwords that are stored for each user account. When a local user changes his or her password, the user is not able to reuse any password stored in password history. This setting ensures that users do not reuse their passwords often. The default is 0. Use the **no** form of this command to set the password history to the default value of 0.

### **Syntax**

passwords history 0-10 no passwords history

## **Parameter Description**

This command does not require a parameter description.

## **Default Configuration**

The default value is 0.

#### **Command Mode**

Global Configuration mode

#### **User Guidelines**

This command has no user guidelines.

# **Example**

The following example sets the number of previous passwords remembered by the system at 10.

console(config)#passwords history 10

# passwords lock-out

Use the passwords lock-out command in Global Configuration mode to strengthen the security of the switch by locking user accounts that have failed login due to wrong passwords. When a lockout count is configured, a user who is logging in must enter the correct password within that count. Otherwise that user is locked out from further switch access. Only a user with read/write access can reactivate a locked user account. Password lockout does not apply to logins from the serial console. Use the **no** form of this command to set the password lockout count to the default value.

## **Syntax**

passwords lock-out *1-5* no passwords lock-out

## **Parameter Description**

This command does not require a parameter description.

#### **Default Behavior**

The default value is 0 or no lockout count is enforced.

#### **Command Mode**

Global Configuration mode.

#### **User Guidelines**

Password lockout only applies to users with authentication configured to local. RADIUS or TACACS authenticated users will use policies configured on the respective RADIUS/TACACS servers.

#### Example

The following example sets the number of user attempts before lockout at 2. console(config)#passwords lock-out 2

# passwords min-length

Use the **passwords min-length** command in Global Configuration mode to enforce a minimum length password length for local users. The value also applies to the **enable** password. The valid range is 8–64. The default is 8. Use the **no** version of this command to set the minimum password length to 8.

## **Syntax**

passwords min-length *length* no passwords min-length

• length — The minimum length of the password (Range: 8–64 characters)

## **Default Configuration**

By default, the minimum password length is 8 characters.

#### **Command Mode**

Global Configuration mode

#### **User Guidelines**

This command has no user guidelines.

### **Example**

The following example configures user **bob** with password **xxxyymmmm** and user level 15.

(config)# username bob password xxxyyymmm level 15

# passwords strength-check

Use the **passwords strength-check** command in Global Configuration mode to enable the Password Strength feature. The command is used to enable the checking of password strength during user configuration. Use the **no** form of the command to disable the Password Strength feature.

## **Syntax**

passwords strength-check no passwords strength-check

# **Parameter Description**

This command does not require parameter descriptions.

#### **Default Behavior**

The password strength feature is disabled by default.

#### **Command Mode**

Global Configuration

#### **User Guidelines**

This command enables/disables enforcement of password strength checking policy as configured by the following commands:

```
passwords strength minimum uppercase-letters
passwords strength minimum lowercase-letters
passwords strength minimum special-characters
passwords strength minimum numeric-characters
passwords strength max-limit consecutive-characters
passwords strength max-limit repeated-characters
passwords strength minimum character-classes
```

# passwords strength minimum uppercase-letters

Use this command to enforce a minimum number of uppercase letters that a password must contain. The valid range is 0–16. The default is 1. A minimum of 0 means no restriction on that set of characters. Use the **no** form of the command to reset the minimum uppercase letters to the default value.

## **Syntax**

passwords strength minimum uppercase-letters  $\theta$ –16 no passwords strength minimum uppercase-letters

## **Parameter Description**

This command does not require parameter descriptions.

#### **Default Behavior**

The default value is 1.

#### **Command Mode**

Global Configuration

#### **User Guidelines**

This command has no user guidelines.

#### **Example**

console(config)#passwords strength minimum uppercaseletters 6

# passwords strength minimum lowercase-letters

Use this command to enforce a minimum number of lowercase letters that a password must contain. The valid range is 0–16. The default is 1. A setting of 0 means no restriction. Use the **no** form of this command to reset the minimum lowercase letters to the default value.

### **Syntax**

passwords strength minimum lowercase-letters *0–16* no passwords strength minimum lowercase-letters

## **Parameter Description**

This command does not require parameter descriptions.

#### **Default Behavior**

The default value is 1.

#### **Command Mode**

Global Configuration

#### **User Guidelines**

This command has no user guidelines.

## **Example**

console(config)#passwords strength minimum lowercaseletters 6

# passwords strength minimum numericcharacters

Use this command to enforce a minimum number of numeric numbers that a password should contain. The valid range is 0–16. The default is 1. A minimum of 0 means no restriction on that set of characters. Use the **no** form of this command to reset the minimum numeric characters to the default value.

## **Syntax**

passwords strength minimum numeric–characters 0–16 no passwords strength minimum numeric–characters

## **Parameter Description**

This command does not require parameter descriptions.

#### **Default Behavior**

The default value is 1.

#### **Command Mode**

Global Configuration

#### **User Guidelines**

This command has no user guidelines.

# Example

console(config)#passwords strength minimum
numeric-characters 6

Ī

# passwords strength minimum special-characters

Use this command to enforce a minimum number of special characters that a password may contain. The valid range is 0–16. The default is 1. A setting of 0 means no restriction. Special characters are one of the following characters (`! \$ % ^ & \* ( ) \_ - + = { [ } ] :; @ ' ~ # | \ < , > ./) Use the **no** form of this command to reset the minimum special characters to the default value.

## **Syntax**

passwords strength minimum special-characters 0–16 no passwords strength minimum special-characters

## **Parameter Description**

This command does not require parameter descriptions.

#### **Default Behavior**

The default value is 1.

#### **Command Mode**

Global Configuration

#### **User Guidelines**

This command has no user guidelines.

## **Example**

console(config)#passwords strength minimum
special-characters 6

# passwords strength max-limit consecutivecharacters

Use this command to enforce a maximum number of consecutive characters that a password can contain. If a user enters a password that has more consecutive characters than the configured limit, the system rejects the password. The valid range of consecutive characters is 0–15. The default is 0.

A maximum of 0 means there is no restriction on consecutive characters. Examples of consecutive characters are ABCDEF or 123456 or !"#\$%&'(). Use the **no** form of this command to reset the maximum consecutive characters accepted to the default value.

### **Syntax**

passwords strength max-limit consecutive-characters *0–15* no passwords strength max-limit consecutive-characters

## **Parameter Description**

This command does not require parameter descriptions.

#### **Default Behavior**

The default value is 0.

#### **Command Mode**

Global Configuration

#### **User Guidelines**

This command has no user guidelines.

# **Example**

console(config)#passwords strength max-limit consecutive-characters 3

# passwords strength max-limit repeatedcharacters

Use this command to enforce a maximum repeated characters that a password should contain. If password has repetition of characters more than the configured max-limit, it fails to configure. The valid range is 0-15. The default is 0. A maximum of 0 means again disabling the restriction. Use the **no** form of this command to reset the maximum repeated characters to the default value.

## **Syntax**

passwords strength max-limit repeated-characters  $\theta$ -15 no passwords strength max-limit repeated-characters

## **Parameter Description**

This command does not require parameter descriptions.

#### **Default Behavior**

The default value is 0.

#### **Command Mode**

Global Configuration

#### **User Guidelines**

This command has no user guidelines.

### **Example**

console(config)# passwords strength max-limit repeated-characters 3

# passwords strength minimum character-classes

Use this command to enforce a minimum number of character classes that a password should contain. Character classes are uppercase letters, lowercase letters, numeric characters and special characters. The valid range is 0-4. The default is 0. If a value of 0 is configured then no character class checking is performed, i.e. for special characters, uppercase characters, lower-case characters, etc. Use the **no** form of this command to reset the minimum character-classes to the default value.

## Syntax

passwords strength minimum character-classes *0-4* no passwords strength minimum character-classes

## **Parameter Description**

This command does not require parameter descriptions.

#### **Default Behavior**

The default value is 1.

#### **Command Mode**

Global Configuration

#### **User Guidelines**

This command has no user guidelines.

## **Example**

 ${\tt console(config)\#passwords\ strength\ minimum\ character-classes\ 4}$ 

# passwords strength exclude-keyword

Use this command to exclude the keyword while configuring the password. The password does not accept the keyword in any form (inbetween the string, case insensitive and reverse) as a substring. You can configure up to a maximum of three keywords. Use the **no** form of this command to reset the restriction for a given string or all the strings configured.

## **Syntax**

passwords strength exclude-keyword *string* no passwords strength exclude-keyword [*string*]

## **Parameter Description**

This command does not require parameter descriptions.

#### **Default Behavior**

This command has no default configuration.

#### **Command Mode**

Global Configuration

#### **User Guidelines**

This command has no user guidelines.

#### Example

console(config)#passwords strength exclude-keyword
brcm

# enable password encrypted

This command is used by an Administrator to transfer the enable password between devices without having to know the password. The *password* parameter must be exactly 128 hexadecimal characters.

#### **Syntax**

enable password encrypted password

#### **Parameter Description**

This command does not require parameter descriptions.

#### **Default Behavior**

This command has no default configuration.

#### **Command Mode**

Privileged EXEC mode

#### **User Guidelines**

This command has no user guidelines.

# show passwords configuration

Use the **show passwords configuration** command in Privileged EXEC mode to display the configured password management settings.

#### Syntax

show passwords configuration

## **Parameter Description**

The following fields are displayed by this command.

| Parameter                                  | Description                                                                                                    |
|--------------------------------------------|----------------------------------------------------------------------------------------------------|
| Minimum Password Length                    | Minimum number of characters required when changing passwords.                                                       |
| Password History                           | Number of passwords to store for reuse prevention.                                                                   |
| Password Aging                             | Length in days that a password is valid.                                                                             |
| Lockout Attempts                           | Number of failed password login attempts before lockout.                                                             |
| Minimum Password Uppercase Letters         | Minimum number of uppercase characters required when configuring passwords.                                          |
| Minimum Password Lowercase Letters         | Minimum number of uppercase characters required when configuring passwords.                                          |
| Minimum Password Numeric Characters        | Minimum number of numeric characters required when configuring passwords.                                            |
| Maximum Password Consecutive<br>Characters | Maximum number of consecutive characters required that the password should contain when configuring passwords.       |
| Maximum Password Repeated Characters       | Maximum number of repetition of characters that the password should contain when configuring passwords.              |
| Minimum Password Character Classes         | Minimum number of character classes (uppercase, lowercase, numeric and special) required when configuring passwords. |
| Password Exclude-Keywords                  | Minimum number of character classes (uppercase, lowercase, numeric and special) required when configuring passwords. |

-

## **Default Configuration**

This command has no default configuration.

#### **Command Mode**

Privileged EXEC mode

#### **User Guidelines**

This command has no user guidelines.

## **Example**

The following example displays the command output.

console#show passwords configuration
Passwords Configuration

-----

| Minimum Password Length 8                   |
|---------------------------------------------|
| Password History 0                          |
| Password Aging (days) 0                     |
| Lockout Attempts 0                          |
| Password Strength Check Enable              |
| Minimum Password Uppercase Letters 4        |
| Minimum Password Lowercase Letters 4        |
| Minimum Password Numeric Characters 3       |
| Minimum Password Special Characters 3       |
| Maximum Password Consecutive Characters 3   |
| Maximum Password Repeated Characters 3      |
| Minimum Password Character Classes 4        |
| Password Exclude Keywords brcm, brcm1,brcm2 |

# show passwords result

Use the **show passwords result** command in Privileged EXEC mode to display the last password set result information.

#### **Syntax**

show passwords result

#### **Parameter Description**

This command does not require a parameter description.

## **Default Configuration**

This command has no default configuration.

#### **Command Mode**

Privileged EXEC mode

#### **User Guidelines**

This command has no user guidelines.

#### **Example**

# **PHY Diagnostics Commands**

This chapter explains the following commands:

| show copper-ports tdr                | test copper-port tdr |
|--------------------------------------|----------------------|
| show fiber-ports optical-transceiver |                      |

# show copper-ports tdr

Use the **show copper-ports tdr** command in Privileged EXEC mode to display the stored information regarding cable lengths.

## Syntax

show copper-ports tdr [interface]

• interface — A valid Ethernet port. The full syntax is unit / port.

#### **Default Configuration**

This command has no default configuration.

#### **Command Mode**

Privileged EXEC mode

#### **User Guidelines**

The copper-related commands do not apply to the stacking, CX-4, or 10GBaseT ports associated with these plug-in modules.

The maximum length of the cable for the Time Domain Reflectometry (TDR) test is 120 meters. Disable green-mode on the port in order to obtain accurate results.

#### **Example**

The following example displays the last TDR tests on all ports.

console#show copper-ports tdr

| Port  | Result   | Length [meters]   | Date     |              |
|-------|----------|-------------------|----------|--------------|
|       |          |                   |          |              |
| 1/0/1 | OK       |                   |          |              |
| 1/0/2 | Short    | 50                | 13:32:00 | 23 July 2004 |
| 1/0/3 | Test has | not been performe | ed       |              |
| 1/0/4 | Open     | 128               | 13:32:08 | 23 July 2004 |
| 1/0/5 | Fiber    | _                 | _        |              |

# show fiber-ports optical-transceiver

Use the **show fiber-ports optical-transceiver** command in Privileged EXEC mode to display the optical transceiver diagnostics.

#### **Syntax**

show fiber-ports optical-transceiver [interface]

• interface — A valid Ethernet port. The full syntax is unit/port.

## **Default Configuration**

This command has no default configuration.

#### **Command Mode**

Privileged EXEC mode

#### **User Guidelines**

The show fiber ports command is only applicable to the SFP combo ports and XFP ports (not the ports on the SFP+ plug-in module).

#### **Examples**

The following examples display the optical transceiver diagnostics.

console#show fiber-ports optical-transceiver

| Port  | Temp  | Voltage | Current | Output | Input | TX    | LOS |
|-------|-------|---------|---------|--------|-------|-------|-----|
|       |       |         |         | Power  | Power | Fault |     |
|       |       |         |         |        |       |       |     |
| 1/0/3 | W     | OK      | E       | OK     | OK    | OK    | OK  |
| 1/0/4 | OK    | OK      | OK      | OK     | OK    | E     | OK  |
| 1/0/1 | Coppe | r       |         |        |       |       |     |

Temp - Internally measured transceiver temperature

Voltage - Internally measured supply voltage

Current - Measured TX bias current

Output Power - Measured TX output power in milliWatts
Input Power - Measured RX received power in milliWatts

TX Fault - Transmitter fault

LOS - Loss of signal

# test copper-port tdr

Use the **test copper-port tdr** command in Privileged EXEC mode to diagnose with Time Domain Reflectometry (TDR) technology the quality and characteristics of a copper cable attached to a port.

## **Syntax**

test copper-port tdr interface

interface — A valid Ethernet port. The full syntax is unit / port.

## **Default Configuration**

This command has no default configuration.

#### **Command Mode**

Privileged EXEC mode

#### User Guidelines.

During the test, shut down the port under test unless it is a combo port with an active fiber port.

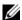

**NOTE:** The maximum distance VCT can function is 120 meters.

## **Examples**

The following example results in a report on the cable attached to port 1/0/3. console#test copper-port tdr 1/0/3

Cable is open at 64 meters

The following example results in a failure to report on the cable attached to port 2/0/3.

console#test copper-port tdr 2/0/3

Can't perform the test on fiber ports

# **RMON Commands**

The PowerConnect SNMP component includes an RMON (remote monitoring) agent. RMON is a base technology used by network management applications to manage a network. Troubleshooting and network planning can be accomplished through the network management applications. The network monitor monitors traffic on a network and records selected portions of the network traffic and statistics. The collected traffic and statistics are retrieved using SNMP. The data collected is defined in the RMON MIB, RFC 2819. A device that supports gathering and reporting the RMON data is referred to as an RMON probe or RMON Agent. An RMON probe provides RMON data to an RMON Manager for analysis and presentation to the user. An RMON probe may be embedded in an existing network device or stand-alone.

# **Commands in this Chapter**

This chapter explains the following commands:

| rmon alarm              | show rmon collection history |
|-------------------------|------------------------------|
| rmon collection history | show rmon events             |
| rmon event              | show rmon history            |
| show rmon alarm         | show rmon log                |
| show rmon alarms        | show rmon statistics         |

## rmon alarm

Use the **rmon** alarm command in Global Configuration mode to configure alarm conditions. To remove an alarm, use the **no** form of this command. See also the related show rmon alarm command.

## **Syntax**

rmon alarm *number variable interval* {delta | absolute} *rising-threshold value* [event-number] *falling-threshold value* [event-number] [owner *string*] [startup *direction*]

no rmon alarm *number* 

## **Syntax Description**

| Parameter                  | Description                                                                                                    |
|----------------------------|----------------------------------------------------------------------------------------------------|
| number                     | The alarm index. (Range: 1–65535)                                                                                                    |
| variable                   | A fully qualified SNMP object identifier that resolves to a particular instance of a MIB object.                                                                                                    |
| interval                   | The interval in seconds over which the data is sampled and compared with the rising and falling thresholds. (Range: 1–2147483647)                                                                                                    |
| rising-threshold<br>value  | Rising Threshold value. (Range: -2147483648 – 2147483647)                                                                                                    |
| falling-threshold<br>value | Falling Threshold value. (Range: -2147483648 – 2147483647)                                                                                                    |
| event-number               | The index of the Event that is used when a rising or falling threshold is crossed. (Range: 1-65535)                                                                                                    |
| delta                      | The sampling method for the selected variable and calculating the value to be compared against the thresholds. If the method is delta, the selected variable value at the last sample is subtracted from the current value, and the difference compared with the thresholds. |
| absolute                   | The sampling method for the selected variable and calculating the value to be compared against the thresholds. If the method is absolute, the value of the selected variable is compared directly with the thresholds at the end of the sampling interval.                   |

| Parameter         | Description                                                                                                    |
|-------------------|----------------------------------------------------------------------------------------------------|
| startup direction | The alarm that may be sent when this entry is first set to valid. If the first sample (after this entry becomes valid) is greater than or equal to the rising-threshold, and direction is equal to rising or rising-falling, then a single rising alarm is generated. If the first sample (after this entry becomes valid) is less than or equal to the falling-threshold, and direction is equal to falling or rising-falling, then a single falling alarm is generated. |
| owner string      | Enter a name that specifies who configured this alarm. If unspecified, the name is an empty string.                                                                                                    |

## **Default Configuration**

No alarms are configured.

#### **Command Mode**

Global Configuration mode

#### **User Guidelines**

This command has no user guidelines.

## **Example**

The following example configures the following alarm conditions:

- Alarm index 1
- Variable identifier 1.3.6.1.2.1.2.2.1.10.5
- Sample interval 10 seconds
- Rising threshold 500000
- Falling threshold 10
- Rising threshold event index 1
- Falling threshold event index 1

console(config) #rmon alarm 1 1.3.6.1.2.1.2.2.1.1.10.5 10 50000 10 1 1

# rmon collection history

Use the **rmon collection history** command in Interface Configuration mode to enable a Remote Monitoring (RMON) MIB history statistics group on an interface. To remove a specified RMON history statistics group, use the **no** form of this command. Also see the show rmon collection history command.

#### **Syntax**

rmon collection history index [owner ownername] [buckets bucket-number] [interval seconds]

no rmon collection history index

- *index* The requested statistics index group. (Range: 1–65535)
- owner ownername Records the RMON statistics group owner name. If unspecified, the name is an empty string.
- buckets bucket-number A value associated with the number of buckets specified for the RMON collection history group of statistics. If unspecified, defaults to 50. (Range: 1 - 65535)
- interval *seconds* The number of seconds in each polling cycle. If unspecified, defaults to 1800. (Range: 1–3600)

#### **Default Configuration**

The buckets configuration is 50. The interval configuration is 1800 seconds.

#### **Command Mode**

Interface Configuration (gigabitethernet, port-channel, tengigabitethernet) mode.

#### **User Guidelines**

This command cannot be executed on multiple ports using the **interface** range command.

#### **Example**

1

The following example enables a Remote Monitoring (RMON) MIB history statistics group on port 1/0/8 with the index number "1" and a polling interval period of 2400 seconds.

console(config)#interface gigabitethernet 1/0/8
console(config-if-1/0/8)#rmon collection history 1
interval 2400

#### rmon event

Use the **rmon event** command in Global Configuration mode to configure an event. To remove an event, use the **no** form of this command. See also the show rmon events command

#### **Syntax**

**rmon event** number [log] [trap *community*] [description *string*] [owner *string*]

no rmon event *number* 

## **Parameter Description**

| Parameter          | Description                                                                                                    |
|--------------------|----------------------------------------------------------------------------------------------------|
| number             | The event index. (Range: 1–65535)                                                                                         |
| log                | An entry is made in the log table for each event.                                                                         |
| trap               | An SNMP trap is sent to one or more management stations.                                                                  |
| community          | If an SNMP trap is to be sent, it is sent to the SNMP community specified by this octet string. (Range: 0-127 characters) |
| description string | A comment describing this event. (Range 0-127 characters)                                                                 |
| owner string       | Enter a name that specifies who configured this event. If unspecified, the name is an empty string.                       |

## **Default Configuration**

This command has no default configuration.

#### **Command Mode**

Global Configuration mode

#### **User Guidelines**

This command has no user guidelines.

#### Example

The following example configures an event with the trap index of 10. console(config) #rmon event 10 log

## show rmon alarm

Use the **show rmon alarm** command in User EXEC mode to display alarm configuration. Also see the rmon alarm command.

#### **Syntax**

show rmon alarm number

• number — Alarm index. (Range: 1–65535)

## **Default Configuration**

This command has no default configuration.

#### **Command Mode**

User EXEC mode

## **User Guidelines**

This command has no user guidelines.

#### **Example**

```
The following example displays RMON 1 alarms.
```

```
console> show rmon alarm 1
Alarm 1
-----
```

```
OID: 1.3.6.1.2.1.2.2.1.10.1

Last sample Value: 878128
```

Interval: 30

Sample Type: delta

Startup Alarm: rising

Rising Threshold: 8700000

Falling Threshold: 78

Rising Event: 1

Falling Event: 1

Owner: CLI

The following table describes the significant fields shown in the display:

| Field                | Description                                                                                                    |
|----------------------|----------------------------------------------------------------------------------------------------|
| Alarm                | Alarm index.                                                                                                    |
| OID                  | Monitored variable OID.                                                                                                    |
| Last Sample<br>Value | The statistic value during the last sampling period. For example, if the sample type is delta, this value is the difference between the samples at the beginning and end of the period. If the sample type is absolute, this value is the sampled value at the end of the period.                                                                                                    |
| Interval             | The interval in seconds over which the data is sampled and compared with the rising and falling thresholds.                                                                                                    |
| Sample Type          | The method of sampling the variable and calculating the value compared against the thresholds. If the value is <b>absolute</b> , the value of the variable is compared directly with the thresholds at the end of the sampling interval. If the value is <b>delta</b> , the value of the variable at the last sample is subtracted from the current value, and the difference compared with the thresholds. |
| Startup Alarm        | The alarm that may be sent when this entry is first set. If the first sample is greater than or equal to the rising threshold, and startup alarm is equal to rising or rising and falling, then a single rising alarm is generated. If the first sample is less than or equal to the falling threshold, and startup alarm is equal falling or rising and falling, then a single falling alarm is generated. |

| Field             | Description                                                                                                    |
|-------------------|----------------------------------------------------------------------------------------------------|
| Rising Threshold  | A sampled statistic threshold. When the current sampled value is greater than or equal to this threshold, and the value at the last sampling interval is less than this threshold, a single event is generated. |
| Falling Threshold | A sampled statistic threshold. When the current sampled value is less than or equal to this threshold, and the value at the last sampling interval is greater than this threshold, a single event is generated. |
| Rising Event      | The event index used when a rising threshold is crossed.                                                                                                    |
| Falling Event     | The event index used when a falling threshold is crossed.                                                                                                    |
| Owner             | The entity that configured this entry.                                                                                                    |

## show rmon alarms

Use the **show rmon alarms** command in User EXEC mode to display the alarms summary table.

## **Syntax**

show rmon alarms

## **Default Configuration**

This command has no arguments or keywords.

## **Command Mode**

User EXEC, Privileged EXEC modes

#### **User Guidelines**

This command has no user guidelines.

## **Example**

I

The following example displays the alarms summary table:

console> show rmon alarms

Index OID Owner

| 1 | 1.3.6.1.2.1.2.2.1.10.1 | CLI     |
|---|------------------------|---------|
| 2 | 1.3.6.1.2.1.2.2.1.10.1 | Manager |
| 3 | 1.3.6.1.2.1.2.2.1.10.9 | CLI     |

The following table describes the significant fields shown in the display:

| Field | Description                                  |  |
|-------|----------------------------------------------|--|
| Index | An index that uniquely identifies the entry. |  |
| OID   | Monitored variable OID.                      |  |
| Owner | The entity that configured this entry.       |  |

# show rmon collection history

Use the **show rmon collection history** command in User EXEC mode to display the requested group of statistics. Also see the rmon collection history command.

## **Syntax**

show rmon collection history [{gigabitethernet  $unit/slot/port \mid port-channel port-channel-number \mid tengigabitethernet <math>unit/slot/port$ }]

## **Default Configuration**

This command has no default configuration.

## **Command Mode**

User EXEC mode

#### **User Guidelines**

This command has no user guidelines.

#### **Example**

The following example displays all RMON group statistics.

| console> show rmon collection history |       |          |           |         |    |
|---------------------------------------|-------|----------|-----------|---------|----|
| Index Interface ner                   |       | Interval | Requested | Granted | Ow |
|                                       |       |          | Samples   | Samples |    |
|                                       |       |          |           |         |    |
| 1<br>LI                               | 1/0/1 | 30       | 50        | 50      | С  |
| 2<br>anager                           | 1/0/1 | 1800     | 50        | 50      | M  |

The following table describes the significant fields shown in the display:

| Field             | Description                                  |
|-------------------|----------------------------------------------|
| Index             | An index that uniquely identifies the entry. |
| Interface         | The sampled Ethernet interface.              |
| Interval          | The interval in seconds between samples.     |
| Requested Samples | The requested number of samples to be saved. |
| Granted Samples   | The granted number of samples to be saved.   |
| Owner             | The entity that configured this entry.       |

## show rmon events

Use the **show rmon events** command in User EXEC mode to display the RMON event table. Also see the rmon event command.

## **Syntax**

show rmon events

## **Default Configuration**

This command has no default configuration.

I

#### **Command Mode**

User EXEC mode

#### **User Guidelines**

This command has no user guidelines.

#### Example

The following example displays the RMON event table.

| conso | le> show rmon ( | events    |           |         |        |        |          |
|-------|-----------------|-----------|-----------|---------|--------|--------|----------|
| Index | Description     | Type      | Community | Owner   | Last t | ime se | nt       |
|       |                 |           |           |         |        |        |          |
| 1     | Errors          | Log       | CLI       |         | Jan 18 | 3 2005 | 23:58:17 |
| 2     | High Broadcas   | t Log-Tra | ap switch | Manager | Jan 18 | 3 2005 | 23:59:48 |

The following table describes the significant fields shown in the display:

| Field          | Description                                                                                                    |  |
|----------------|----------------------------------------------------------------------------------------------------|--|
| Index          | An index that uniquely identifies the event.                                                                                                    |  |
| Description    | A comment describing this event.                                                                                                    |  |
| Туре           | The type of notification that the device generates about this event. Can have the following values: none, log, trap, log-trap. In the case of log, an entry is made in the log table for each event. In the case of rap, an SNMP trap is sent to one or more management stations. |  |
| Community      | If an SNMP trap is to be sent, it is sent to the SNMP community specified by this octet string.                                                                                                    |  |
| Owner          | The entity that configured this event.                                                                                                    |  |
| Last time sent | The time this entry last generated an event. If this entry has not generated any events, this value is zero.                                                                                                    |  |

# show rmon history

Use the **show rmon history** command in User EXEC mode to display RMON Ethernet Statistics history. Also see the rmon collection history command.

#### **Syntax**

show rmon history index [throughput | errors | other] [period seconds]

- *index* The requested set of samples. (Range: 1–65535)
- throughput Displays throughput counters.
- **errors** Displays error counters.
- other Displays drop and collision counters.
- period seconds Specifies the requested period time to display. (Range: 0-2147483647)

## **Default Configuration**

This command has no default configuration.

#### **Command Mode**

User EXEC mode

#### **User Guidelines**

This command has no user guidelines.

## **Examples**

The following example displays RMON Ethernet Statistics history for "throughput" on index number 1.

```
console> show rmon history 1 throughput
```

Sample Set: 1 Owner: CLI

Interface: 1/0/1 interval: 1800

Requested samples: 50 Granted samples: 50

Maximum table size: 270

| Time        | 0c         | tets I    | ackets | Broadcast | Multicast | ક  |
|-------------|------------|-----------|--------|-----------|-----------|----|
|             |            |           |        |           |           |    |
| 09-Mar-2005 | 18:29:32   | 303595962 | 357568 | 3289      | 7287      | 19 |
| 09-Mar-2005 | 18:29:42 2 | 287696304 | 275686 | 2789      | 5878      | 20 |

The following example displays RMON Ethernet Statistics history for errors on index number 1.

console> show rmon history 1 errors

Sample Set: 1 Owner: Me

Interface: 1/0/1 interval: 1800

Requested samples: 50 Granted samples: 50

Maximum table size: 500 (800 after reset)

Time CRC Undersize Oversize Fragments Jabbers
Align

| 09-Mar-20051 | 1 | 0 | 49 | 0 |
|--------------|---|---|----|---|
| 18:29:32     |   |   |    |   |
| 09-Mar-20051 | 1 | 0 | 27 | 0 |

18:29:42

The following example displays RMON Ethernet Statistics history for "other" on index number 1.

console> show rmon history 1 other

Sample Set: 1 Owner: Me

Interface: 1/0/1 Interval: 1800

Requested samples: 50 Granted samples: 50

Maximum table size: 270

| Time        |          | Dropped | Collisions |  |
|-------------|----------|---------|------------|--|
|             |          |         |            |  |
| 10-Mar-2005 | 22:06:00 | 3       | 0          |  |
| 10-Mar-2005 | 22:06:20 | 3       | 0          |  |

The following table describes the significant fields shown in the display:

| Field     | Description                                                                                                    |  |  |
|-----------|----------------------------------------------------------------------------------------------------|--|--|
| Time      | Date and Time the entry is recorded.                                                                                                    |  |  |
| Octets    | The total number of octets of data (including those in bad packets) received on the network (excluding framing bits but including FCS octets).                                                                                                    |  |  |
| Packets   | The number of packets (including bad packets) received during this sampling interval.                                                                                                    |  |  |
| Broadcast | The number of good packets received during this sampling interval that were directed to the Broadcast address.                                                                                                    |  |  |
| Multicast | The number of good packets received during this sampling interval that were directed to a Multicast address. This number does not include packets addressed to the Broadcast address.                                                                                                    |  |  |
| %         | The best estimate of the mean physical layer network utilization on this interface during this sampling interval, in hundredths of a percent.                                                                                                    |  |  |
| CRC Align | The number of packets received during this sampling interval that had a length (excluding framing bits but including FCS octets) between 64 and 1518 octets, inclusive, but had either a bad Frame Check Sequence (FCS) with an integral number of octets (FCS Error) or a bad FCS with a non-integral number of octets (Alignment Error).                                                                                                    |  |  |
| Undersize | The number of packets received during this sampling interval that were less than 64 octets long (excluding framing bits but including FCS octets) and were otherwise well formed.                                                                                                    |  |  |
| Oversize  | The number of packets received during this sampling interval that were longer than 1518 octets (excluding framing bits but including FCS octets) but were otherwise well formed.                                                                                                    |  |  |
| Fragments | The total number of packets received during this sampling interval that were less than 64 octets in length (excluding framing bits but including FCS octets) had either a bad Frame Check Sequence (FCS) with an integral number of octets (FCS Error), or a bad FCS with a non-integral number of octets (AlignmentError). It is normal for etherHistoryFragments to increment because it counts both runts (which are normal occurrences due to collisions) and noise hits. |  |  |

| Field      | Description                                                                                                    |
|------------|----------------------------------------------------------------------------------------------------|
| Jabbers    | The number of packets received during this sampling interval that were longer than 1518 octets (excluding framing bits but including FCS octets), and had either a bad Frame Check Sequence (FCS) with an integral number of octets (FCS Error) or a bad FCS with a non-integral number of octets (Alignment Error). |
| Dropped    | The total number of events in which packets were dropped by the probe due to lack of resources during this sampling interval. This number is not necessarily the number of packets dropped. It is just the number of times this condition has been detected.                                                         |
| Collisions | The best estimate of the total number of collisions on this Ethernet segment during this sampling interval.                                                                                                    |

# show rmon log

Use the **show rmon log** command in User EXEC mode to display the RMON logging table.

## **Syntax**

show rmon log [event]

• event — Event index. (Range: 1–65535)

## **Default Configuration**

This command has no default configuration.

#### **Command Mode**

User EXEC mode

#### **User Guidelines**

This command has no user guidelines.

## **Example**

The following examples display the RMON logging table.

console> show rmon log

Maximum table size: 100

| Event  | Description       | Time    |       |          |
|--------|-------------------|---------|-------|----------|
|        |                   |         |       |          |
| 1      | Errors            | Jan 18  | 2005  | 23:48:19 |
| 1      | Errors            | Jan 18  | 2005  | 23:58:17 |
| 2      | High Broadcast    | Jan 18  | 2005  | 23:59:48 |
| conso  | le> show rmon log | 3       |       |          |
| Maximu | um table size: 10 | 00 (100 | after | reset)   |
| Event  | Description       | Time    |       |          |
|        |                   |         |       |          |
| 1      | Errors            | Jan 18  | 2005  | 23:48:19 |
| 1      | Errors            | Jan 18  | 2005  | 23:58:17 |
| 2      | High Broadcast    | Jan 18  | 2005  | 23:59:48 |

The following table describes the significant fields shown in the display:

| Field       | Description                                  |  |
|-------------|----------------------------------------------|--|
| Event       | An index that uniquely identifies the event. |  |
| Description | A comment describing this event.             |  |
| Time        | The time this entry was created.             |  |

# show rmon statistics

Use the **show rmon statistics** command in User EXEC mode to display RMON Ethernet Statistics.

#### **Syntax**

show rmon statistics {gigabitethernet unit/slot/port | port-channel port-channel-number | tengigabitethernet unit/slot/port }

#### **Default Configuration**

This command has no default configuration.

#### **Command Mode**

User EXEC mode

#### **User Guidelines**

This command has no user guidelines.

## **Example**

The following example displays RMON Ethernet Statistics for port 1/0/1.

console> show rmon statistics gigabitethernet 1/0/1

Port 1/0/1 Dropped: 8

Octets: 878128 Packets: 978

Broadcast: 7 Multicast: 1

CRC Align Errors: 0 Collisions: 0

Undersize Pkts: 0 Oversize Pkts: 0

Fragments: 0 Jabbers: 0

64 Octets: 98 65 to 127 Octets: 0

128 to 255 Octets: 0 256 to 511 Octets: 0

512 to 1023 Octets: 491 1024 to 1518 Octets: 389

The following table describes the significant fields shown in the display:

| Field   | Description                                                                                                    |
|---------|----------------------------------------------------------------------------------------------------|
| Dropped | The total number of events in which packets are dropped by the probe due to lack of resources. This number is not always the number of packets dropped; it is the number of times this condition has been detected. |

| Field            | Description                                                                                                    |
|------------------|----------------------------------------------------------------------------------------------------|
| Octets           | The total number of octets of data (including those in bad packets) received on the network (excluding framing bits but including FCS octets).                                                                                                    |
| Packets          | The total number of packets (including bad packets, Broadcast packets, and Multicast packets) received.                                                                                                    |
| Broadcast        | The total number of good packets received and directed to the Broadcast address. This does not include Multicast packets.                                                                                                    |
| Multicast        | The total number of good packets received and directed to a Multicast address. This number does not include packets directed to the Broadcast address.                                                                                                    |
| CRC Align Errors | The total number of packets received with a length (excluding framing bits, but including FCS octets) of between 64 and 1518 octets, inclusive, but with either a bad Frame Check Sequence (FCS) with an integral number of octets (FCS Error) or a bad FCS with a non-integral number of octets (Alignment Error). |
| Undersize Pkts   | The total number of packets received less than 64 octets long (excluding framing bits, but including FCS octets) and otherwise well formed.                                                                                                    |
| Oversize Pkts    | The total number of packets received longer than 1518 octets (excluding framing bits, but including FCS octets) and otherwise well formed.                                                                                                    |
| Fragments        | The total number of packets received less than 64 octets in length (excluding framing bits but including FCS octets) and either a bad Frame Check Sequence (FCS) with an integral number of octets (FCS Error) or a bad FCS with a non-integral number of octets (Alignment Error).                                 |
| Jabbers          | The total number of packets received longer than 1518 octets (excluding framing bits, but including FCS octets), and either a bad Frame Check Sequence (FCS) with an integral number of octets (FCS Error) or a bad FCS with a non-integral number of octets (Alignment Error).                                     |
| Collisions       | The best estimate of the total number of collisions on this Ethernet segment.                                                                                                    |
| 64 Octets        | The total number of packets (including bad packets) received that are 64 octets in length (excluding framing bits but including FCS octets).                                                                                                    |

| Field                  | Description                                                                                                    |
|------------------------|----------------------------------------------------------------------------------------------------|
| 65 to 127 Octets       | The total number of packets (including bad packets) received that are between 65 and 127 octets in length inclusive (excluding framing bits but including FCS octets).    |
| 128 to 255 Octets      | The total number of packets (including bad packets) received that are between 128 and 255 octets in length inclusive (excluding framing bits but including FCS octets).   |
| 256 to 511 Octets      | The total number of packets (including bad packets) received that are between 256 and 511 octets in length inclusive (excluding framing bits but including FCS octets).   |
| 512 to 1023 Octets     | The total number of packets (including bad packets) received that are between 512 and 1023 octets in length inclusive (excluding framing bits but including FCS octets).  |
| 1024 to 1518<br>Octets | The total number of packets (including bad packets) received that are between 1024 and 1518 octets in length inclusive (excluding framing bits but including FCS octets). |

ĺ

# **SDM Templates Commands**

On PowerConnect devices, the total available H/W route entries are divided statically (at compile-time) among IPV4 and IPv6 routes. If a switch is deployed in network environments where no IPv6 routes are needed, then H/W resources allocated for IPv6 routes are unused.

The Switch Performance Optimization feature enables the operator to optimize resources for IPv4 only routing environments depending on the how the switch is used in the network at runtime. The operator can choose between Ipv4-only (where all the routing table entries are reserved for IPv4 Routes) or IPv4/IPv6 (Default) mode.

# **Commands in this Chapter**

This chapter explains the following commands:

sdm prefer show sdm prefer

## sdm prefer

Use the **sdm prefer** command in Global Config mode to change the template that will be active after the next reboot. To revert to the default template after the next reboot, use the **no** form of this command.

## **Syntax**

sdm prefer {dual-ipv4-and-ipv6 default|ipv4-routing {default|datacenter}}

#### **Parameter Description**

| Parameter          | Description                                                                                                    |
|--------------------|----------------------------------------------------------------------------------------------------|
| dual-ipv4-and-ipv6 | This keyword filters subsequent template choices to those that support both IPv4 and IPv6. There is only one such template. It is selected using the keyword <b>default</b> .                                                                                                    |
| ipv4-routing       | This keyword filters subsequent template choices to those that support IPv4 and not IPv6. The default IPv4-only template maximizes the number of IPv4 unicast routes, while limiting the number of ECMP next hops in each route to 4. The datacenter template supports increases the number of ECMP next hops to 16 and reduces the number of routes. |

#### **Default Configuration**

The system defaults to the dual IPv4 and IPv6 template.

#### **Command Mode**

Global Config

#### **User Guidelines**

SDM templates enable you to reallocate system resources to support a different mix of features. After setting the template, you must reboot in order for the configuration change to take effect.

If you attach a unit to a stack and its template does not match the stack's template, then the new unit will automatically reboot using the template used by other stack members. To avoid the automatic reboot, you may first set the template to the template used by existing members of the stack. Then power off the new unit, attach it to the stack, and power it on.

The following table lists the completion messages.

| Message Type                        | Message Description                                                                                                    |
|-------------------------------------|----------------------------------------------------------------------------------------------------|
| Successful<br>Completion<br>Message | Changes to the running SDM preferences have been stored, but cannot take effect until the next reload. Use the <b>show sdm prefer</b> command below to see what SDM preference is currently active. |

| Message Type                | Message Description |
|-----------------------------|---------------------|
| Error Completion<br>Message | None                |

# show sdm prefer

Use the **show sdm prefer** command in Privileged EXEC mode to view the currently active SDM template and its scaling parameters, or to view the scaling parameters for an inactive template.

## **Syntax**

show sdm prefer [dual-ipv4-and-ipv6 default|ipv4-routing {default|datacenter}]

## **Parameter Description**

| Parameter                     | Description                                                                                     |
|-------------------------------|-------------------------------------------------------------------------------------------------|
| dual-ipv4-and-ipv6<br>default | List the scaling parameters for the template supporting IPv4 and IPv6.                          |
| ipv4-routing default          | List the scaling parameters for the IPv4-only template maximizing the number of unicast routes. |
| ipv4-routing data-<br>center  | List the scaling parameters for the IPv4-only template supporting more ECMP next hops.          |

The following table explains the output parameters.

| Parameter           | Description                                                                                               |
|---------------------|----------------------------------------------------------------------------------------------------|
| ARP Entries         | The maximum number of entries in the IPv4 Address Resolution Protocol (ARP) cache for routing interfaces. |
| IPv4 Unicast Routes | The maximum number of IPv4 unicast forwarding table entries.                                              |
| IPv6 NDP Entries    | The maximum number of IPv6 Neighbor Discovery Protocol (NDP) cache entries.                               |
| IPv6 Unicast Routes | The maximum number of IPv6 unicast forwarding table entries.                                              |
| ECMP Next Hops      | The maximum number of next hops that can be installed in the IPv4 and IPv6 unicast forwarding tables.     |

| Parameter                | Description                                                    |
|--------------------------|----------------------------------------------------------------|
| IPv4 Multicast<br>Routes | The maximum number of IPv4 multicast forwarding table entries. |
| IPv6 Multicast<br>Routes | The maximum number of IPv6 multicast forwarding table entries. |

#### **Default Configuration**

This command has no default configuration.

#### **Command Mode**

Privileged EXEC

#### **User Guidelines**

When invoked with no optional keywords, this command lists the currently active template, and the template that will become active on the next reboot, if it is different from the currently active template. If the system boots with a non-default template, and you clear the template configuration, either using the no sdm prefer command or by deleting the startup configuration, the show sdm prefer command lists the default template as the next active template. To list the scaling parameters of a specific template, use that template's keyword as an argument to the command.

The following table lists the completion messages.

| Message Type                        | Message Description                                                                                                    |
|-------------------------------------|----------------------------------------------------------------------------------------------------|
| Successful<br>Completion<br>Message | Changes to the running SDM preferences have been stored, but cannot take effect until the next reload.  Use the <b>show sdm prefer</b> command to see what SDM preference is currently active. |
| Error Completion<br>Message         | None                                                                                                    |

## **Examples**

1

This example shows the current SDM template. The user has not changed the next active SDM template.

console# show sdm prefer

The current template is the Dual IPv4 and IPv6 template.

| ARP Entries           | 6144  |
|-----------------------|-------|
| IPv4 Unicast Routes   | .8160 |
| IPv6 NDP Entries      | .2560 |
| IPv6 Unicast Routes   | .4096 |
| ECMP Next Hops        | . 4   |
| IPv4 Multicast Routes | .1536 |
| TPv6 Multicast Routes | 512   |

Now the user sets the next active SDM template for optimal performance for IPv4 routing.

console# configure

console(config)#sdm prefer ipv4-routing default

Changes to the running SDM preferences have been stored, but cannot take effect until the next reload.

Use 'show sdm prefer' to see what SDM preference is currently active.

config# show sdm prefer

The current template is the Dual IPv4 and IPv6 template.

| ARP Entries6144                                                                                                    |
|----------------------------------------------------------------------------------------------------|
| IPv4 Unicast Routes8160                                                                                                    |
| IPv6 NDP Entries2560                                                                                                    |
| IPv6 Unicast Routes4096                                                                                                    |
| ECMP Next Hops4                                                                                                    |
| IPv4 Multicast Routes1536                                                                                                    |
| IPv6 Multicast Routes512                                                                                                    |
| On the next reload, the template will be the IPv4-routing Default template.                                                        |
| To list the scaling parameters for the data center template, invoke the command with the <b>ipv4-routing data-center</b> keywords. |
| config# show sdm prefer ipv4-routing data-center                                                                                   |
| Scaling parameters for the IPv4 data center template:                                                                              |
| ARP Entries6144                                                                                                    |
| IPv4 Unicast Routes8160                                                                                                    |
| IPv6 NDP Entries0                                                                                                    |
| IPv6 Unicast Routes0                                                                                                    |
| ECMP Next Hops16                                                                                                    |
| IPv4 Multicast Routes2048                                                                                                    |
| IPv6 Multicast Routes0                                                                                                    |

# Serviceability Tracing Packet Commands

Debug commands cause the output of the enabled trace to display on a serial port or telnet console. Note that the output resulting from enabling a debug trace always displays on the serial port. The output resulting from enabling a debug trace displays on all login sessions for which any debug trace has been enabled. The configuration of a debug command remains in effect the whole login session.

The output of a debug command is always submitted to the syslog utility at a DEBUG severity level. As such, it can be forwarded to a syslog server, stored in the buffer log, or otherwise processed in accordance with the configuration of the syslog utility. Configuration of console logging in the syslog utility is not required in order to view the output of debug traces.

Debug commands are provided in the normal CLI tree. Debug settings are not persistent and are not visible in the running configuration. To view the current debug settings, use the show debug command.

The output of debug commands can be large and may adversely affect system performance.

Enabling debug for all IP packets can cause a serious impact on the system performance; therefore, it is limited by ACLs. This means debug can be enabled for IP packets that conform to the configured ACL. This also limits the feature availability to only when the QoS component is available. Debug for VRRP and ARP are available on routing builds.

# **Commands in this Chapter**

This chapter explains the following commands:

| debug arp       | debug ip igmp            | debug ipv6 pimdm | debug rip           |
|-----------------|--------------------------|------------------|---------------------|
| debug auto-voip | debug ip mcache          | debug ipv6 pimsm | debug sflow         |
| debug clear     | debug ip pimdm<br>packet | debug isdp       | debug spanning-tree |

| debug console         | debug ip pimsm<br>packet | debug lacp           | debug vrrp     |
|-----------------------|--------------------------|----------------------|----------------|
| debug dotlx           | debug ip vrrp            | debug<br>mldsnooping | show debugging |
| debug<br>igmpsnooping | debug ipv6 dhcp          | debug ospf           |                |
| debug ip acl          | debug ipv6 mcache        | e debug ospfv3       |                |
| debug ip dvmrp        | debug ipv6 mld           | debug ping           |                |

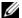

**NOTE**: Debug commands are not persistent across resets.

# debug arp

Use the debug arp command to enable tracing of ARP packets. Use the "no" form of this command to disable tracing of ARP packets.

#### **Syntax**

debug arp no debug arp

## **Default Configuration**

ARP packet tracing is disabled by default.

#### **Command Mode**

Privileged EXEC mode.

## **User Guidelines**

There are no usage guidelines for this command.

## **Example**

console#debug arp

# debug auto-voip

Use the **debug auto-voip** command to enable Auto VOIP debug messages. Use the optional parameters to trace H323, SCCP, or SIP packets respectively. Use the "no" form of this command to disable Auto VOIP debug messages.

# **Syntax**

```
debug auto-voip [ H323 | SCCP | SIP ]
no debug auto-voip [ H323 | SCCP | SIP ]
```

# **Default Configuration**

Auto VOIP tracing is disabled by default.

#### **Command Mode**

Privileged EXEC mode.

#### **User Guidelines**

There are no usage guidelines for this command.

# Example

console#debug auto-voip

# debug clear

Use the **debug clear** command to disable all debug traces.

# **Syntax**

debug clear

# **Default Configuration**

There is no default configuration for this command.

### **Command Mode**

Privileged EXEC mode.

#### **User Guidelines**

There are no usage guidelines for this command.

### **Example**

console#debug clear

# debug console

Use the **debug console** to enable the display of "debug" trace output on the login session in which it is executed. Debug console display must be enabled in order to view any trace output. The output of debug trace commands appears on all login sessions for which debug console has been enabled. The configuration of this command remains in effect for the life of the login session. The effect of this command is not persistent across resets.

### **Syntax**

debug console

# **Default Configuration**

Display of debug traces is disabled by default.

### **Command Mode**

Privileged EXEC mode.

# **User Guidelines**

There are no usage guidelines for this command.

# Example

console#debug console

# debug dot1x

Use the **debug dot1x** command to enable dot1x packet tracing. Use the "no" form of this command to disable dot1x packet tracing.

### **Syntax**

```
debug dot1x packet [ receive | transmit ]
no debug dot1x packet [ receive | transmit ]
```

## **Default Configuration**

Display of dot1x traces is disabled by default.

#### **Command Mode**

Privileged EXEC mode.

#### **User Guidelines**

There are no usage guidelines for this command.

## **Example**

console#debug dot1x packet

# debug igmpsnooping

Use the **debug igmpsnooping** to enable tracing of IGMP Snooping packets transmitted and/or received by the switch. IGMP Snooping should be enabled on the device and the interface in order to monitor packets for a particular interface.

# **Syntax**

```
debug igmpsnooping packet [ receive | transmit ] no debug igmpsnooping packet [ receive | transmit ]
```

# **Default Configuration**

Display of IGMP Snooping traces is disabled by default.

#### **Command Mode**

Privileged EXEC mode.

#### **User Guidelines**

There are no usage guidelines for this command.

### **Example**

console#debug igmpsnooping packet

# debug ip acl

Use the **debug ip acl** command to enable debug of IP Protocol packets matching the ACL criteria. Use the "no" form of this command to disable IP ACL debugging.

### **Syntax**

debug ip acl acl

no debug ip acl acl

• *acl*— The number of the IP ACL to debug.

# **Default Configuration**

Display of IP ACL traces is disabled by default.

### **Command Mode**

Privileged EXEC mode.

#### **User Guidelines**

There are no usage guidelines for this command.

# Example

console#debug ip acl 1

# debug ip dvmrp

Use the **debug ip dvmrp** to trace DVMRP packet reception and transmission. The **receive** option traces only received DVMRP packets and the **transmit** option traces only transmitted DVMRP packets. When neither keyword is used in the command, all DVMRP packet traces are dumped. Vital

information such as source address, destination address, control packet type, packet length, and the interface on which the packet is received or transmitted is displayed on the console.

### **Syntax**

```
debug ip dvmrp packet [ receive | transmit ]
no debug ip dvmrp packet [ receive | transmit ]
```

# **Default Configuration**

Display of DVMRP traces is disabled by default.

#### **Command Mode**

Privileged EXEC mode.

#### **User Guidelines**

There are no usage guidelines for this command.

# **Example**

console#debug ip dvmrp packet

# debug ip igmp

Use the **debug ip igmp** command to trace IGMP packet reception and transmission. The **receive** option traces only received IGMP packets and the **transmit** option traces only transmitted IGMP packets. When neither keyword is used in the command, then all IGMP packet traces are dumped. Vital information such as source address, destination address, control packet type, packet length, and the interface on which the packet is received or transmitted is displayed on the console. Use the "no" form of this command to disable IGMP traces.

# **Syntax**

```
debug ip igmp packet [ receive | transmit ]
no debug ip igmp packet [ receive | transmit ]
```

# **Default Configuration**

Display of IGMP traces is disabled by default.

#### **Command Mode**

Privileged EXEC mode.

#### **User Guidelines**

There are no usage guidelines for this command.

# **Example**

console#debug ip igmp packet

# debug ip mcache

Use the **debug ip mcache** command for tracing MDATA packet reception and transmission. The **receive** option traces only received data packets and the **transmit** option traces only transmitted data packets. When neither keyword is used in the command, then all data packet traces are dumped. Vital information such as source address, destination address, packet length, and the interface on which the packet is received or transmitted is displayed on the console. Use the "no" form of this command to disable MDATA tracing.

# **Syntax**

```
debug ip mcache packet [ receive | transmit ]
no debug ip mcache packet [ receive | transmit ]
```

# **Default Configuration**

Display of MDATA traces is disabled by default.

#### Command Mode

Privileged EXEC mode.

#### **User Guidelines**

There are no usage guidelines for this command.

## **Example**

console#debug ip mcache packet

# debug ip pimdm packet

Use the debug ip pimdm packet command to trace PIMDM packet reception and transmission. The receive option traces only received PIMDM packets and the transmit option traces only transmitted PIMDM packets. When neither keyword is used in the command, then all PIMDM packet traces are dumped. Vital information such as source address, destination address, control packet type, packet length, and the interface on which the packet is received or transmitted is displayed on the console.

Use the **no** form of this command to disable debug tracing of PIMDM packet reception and transmission.

### **Syntax**

debug ip pimdm packet [ receive | transmit ]
no debug ip pimdm packet [ receive | transmit ]

# **Default Configuration**

Display of PIMDM traces is disabled by default.

#### Command Mode

Privileged EXEC mode.

### **User Guidelines**

There are no usage guidelines for this command.

# Example

console#debug ip pimdm packet

# debug ip pimsm packet

Use the **debug ip pimsm** command to trace PIMSM packet reception and transmission. The **receive** option traces only received PIMSM packets and the **transmit** option traces only transmitted PIMSM packets. When neither keyword is used in the command, then all PIMSM packet traces are dumped. Vital information such as source address, destination address, control packet type, packet length, and the interface on which the packet is received or transmitted is displayed on the console. Use the **no** form of this command to disable debug tracing of PIMSM packet reception and transmission.

# **Syntax**

```
debug ip pimsm packet [ receive | transmit ]
no debug ip pimsm packet [ receive | transmit ]
```

### **Default Configuration**

Display of PIMSM traces is disabled by default.

### **Command Mode**

Privileged EXEC mode.

### **User Guidelines**

There are no usage guidelines for this command.

# Example

console#debug ip pimsm packet

# debug ip vrrp

Use the **debug ip vrrp** command to enable VRRP debug protocol messages. Use the "no" form of this command to disable VRRP debug protocol messages.

# **Syntax**

1

debug ip vrrp no debug ip vrrp

# **Default Configuration**

Display of VRRP traces is disabled by default.

#### **Command Mode**

Privileged EXEC mode.

#### **User Guidelines**

This command has no user guidelines.

## **Example**

console#debug ip vrrp

# debug ipv6 dhcp

Use the **debug ipv6 dhcp** command in Privileged EXEC mode to display debug information about DHCPv6 client activities and to trace DHCPv6 packets to and from the local DHCPv6 client. To disable debugging, use the **no** form of the command.

# **Syntax**

debug ipv6 dhcp no debug ipv6 dhcp

# **Parameter Description**

This command does not require a parameter description.

# **Default Configuration**

Debugging for the DHCP for IPv6 is disabled by default.

### **Command Mode**

Privileged EXEC

## **User Guidelines**

DHCPv6 client already has packet tracing. This command turns the packet tracing on.

### **Examples**

console#debug ipv6 dhcp

# debug ipv6 mcache

Use the **debug ipv6 mcache** command to trace MDATAv6 packet reception and transmission. The **receive** option traces only received data packets and the **transmit** option traces only transmitted data packets. When neither keyword is used in the command, then all data packet traces are dumped. Vital information such as source address, destination address, packet length, and the interface on which the packet is received or transmitted is displayed on the console.

### **Syntax**

debug ipv6 mcache packet [ receive | transmit ]
no debug ipv6 mcache packet [ receive | transmit ]

# **Default Configuration**

Display of MDATA traces is disabled by default.

#### Command Mode

Privileged EXEC mode.

#### **User Guidelines**

This command has no user guidelines.

# Example

console#debug ipv6 mcache packet

# debug ipv6 mld

Use the **debug ipv6 mld** command to trace MLD packet reception and transmission. The **receive** option traces only received MLD packets and the **transmit** option traces only transmitted MLD packets. When neither keyword

Ī

is used in the command, then all MLD packet traces are dumped. Vital information such as source address, destination address, control packet type, packet length, and the interface on which the packet is received or transmitted is displayed on the console. Use the "no" form of this command to disable MLD tracing.

# **Syntax**

debug ipv6 mld packet [ receive | transmit ]
no debug ipv6 mld packet [ receive | transmit ]

### **Default Configuration**

Display of MLD traces is disabled by default.

#### **Command Mode**

Privileged EXEC mode.

#### **User Guidelines**

There are no usage guidelines for this command.

# Example

console#debug ipv6 mld packet

# debug ipv6 pimdm

Use the **debug ipv6 pimdm** command to trace PIMDMv6 packet reception and transmission. The **receive** option traces only received PIMDMv6 packets and the **transmit** option traces only transmitted PIMDMv6 packets. When neither keyword is used in the command, then all PIMDMv6 packet traces are dumped. Vital information such as source address, destination address, control packet type, packet length, and the interface on which the packet is received or transmitted is displayed on the console. Use the "no" form of this command to disable PIMDMv6 tracing.

# **Syntax**

debug ipv6 pimdm packet [ receive | transmit ]

no debug ipv6 pimdm packet [ receive | transmit ]

## **Default Configuration**

Display of PIMDMv6 traces is disabled by default.

### **Command Mode**

Privileged EXEC mode.

# **Usage Guidelines**

There are no usage guidelines for this command.

## **Example**

console#debug ipv6 pimdm packet

# debug ipv6 pimsm

Use the **debug ipv6 pimsm** command to trace PIMSMv6 packet reception and transmission. The **receive** option traces only received PIMSMv6 packets and the **transmit** option traces only transmitted PIMSMv6 packets. When neither keyword is used in the command, then all PIMSMv6 packet traces are dumped. Vital information such as source address, destination address, control packet type, packet length, and the interface on which the packet is received or transmitted is displayed on the console. Use the "no" form of this command to disable PIMSMv6 tracing.

# **Syntax**

debug ipv6 pimsm packet [ receive | transmit ]
no debug ipv6 pimsm packet [ receive | transmit ]

# **Default Configuration**

Display of PIMSMv6 traces is disabled by default.

### **Command Mode**

Privileged EXEC mode.

# **Usage Guidelines**

There are no usage guidelines for this command.

### Example

console#debug ipv6 pimsm packet

# debug isdp

Use the **debug isdp** command to trace ISDP packet reception and transmission. The **receive** option traces only received ISDP packets and the **transmit** option traces only transmitted ISDP packets. When neither keyword is used in the command, then all ISDP packet traces are dumped. Vital information such as source address, destination address, control packet type, packet length, and the interface on which the packet is received or transmitted is displayed on the console. Use the "no" form of this command to disable ISDP tracing.

# **Syntax**

```
debug isdp packet [ receive | transmit ]
no debug isdp packet [ receive | transmit ]
```

# **Default Configuration**

Display of ISDP traces is disabled by default.

#### **Command Mode**

Privileged EXEC mode.

# **Usage Guidelines**

There are no usage guidelines for this command.

# Example

console#debug isdp packet

# debug lacp

Use the **debug lacp** command to enable tracing of LACP packets received and transmitted by the switch. Use the "no" form of this command to disable tracing of LACP packets.

# **Syntax**

debug lacp packet no debug lacp packet

# **Default Configuration**

Display of LACP traces is disabled by default.

#### **Command Mode**

Privileged EXEC mode.

# **Usage Guidelines**

There are no usage guidelines for this command.

# Example

console#debug lacp packet

# debug mldsnooping

Use the debug mldsnooping command to trace MLD snooping packet reception and transmission. The receive option traces only received MLD snooping packets and the transmit option traces only transmitted MLD snooping packets. When neither keyword is used in the command, then all MLD snooping packet traces are dumped. Vital information such as source address, destination address, control packet type, packet length, and the interface on which the packet is received or transmitted is displayed on the console. Use the "no" form of this command to disable tracing of MLD Snooping packets.

# **Syntax**

1

debug mldsnooping packet [ receive | transmit ]

no debug mldsnooping packet [ receive | transmit ]

# **Default Configuration**

Display of MLD Snooping traces is disabled by default.

### **Command Mode**

Privileged EXEC mode.

# **Usage Guidelines**

There are no usage guidelines for this command.

# **Example**

console#debug mldsnooping

# debug ospf

Use the **debug ospf** command to enable tracing of OSPF packets received and transmitted by the switch. Use the "no" form of this command to disable tracing of OSPF packets.

# **Syntax**

debug ospf packet no debug ospf packet

# **Default Configuration**

Display of OSPF traces is disabled by default.

### **Command Mode**

Privileged EXEC mode.

# **Usage Guidelines**

There are no usage guidelines for this command.

# **Example**

console#debug ospf packet

# debug ospfv3

Use the **debug ospfv3** command to enable tracing of OSPFv3 packets received and transmitted by the switch. Use the "no" form of this command to disable tracing of OSPFv3 packets.

### **Syntax**

debug ospfv3 packet no debug ospfv3 packet

## **Default Configuration**

Display of OSPFv3 traces is disabled by default.

#### **Command Mode**

Privileged EXEC mode.

# **Usage Guidelines**

There are no usage guidelines for this command.

# Example

console#debug ospfv3 packet

# debug ping

Use the **debug ping** command to enable tracing of ICMP echo requests and responses. This command traces pings on the network port and on the routing interfaces. Use the "no" form of this command to disable tracing of ICMP echo requests and responses.

# **Syntax**

debug ping packet no debug ping packet

# **Default Configuration**

Display of ICMP echo traces is disabled by default.

#### **Command Mode**

Privileged EXEC mode.

# **Usage Guidelines**

There are no usage guidelines for this command.

### **Example**

The following example displays. console#debug ping packet

# debug rip

Use the **debug rip** command to enable tracing of RIP requests and responses. Use the "no" form of this command to disable tracing of RIP requests and responses.

### **Syntax**

debug rip packet no debug rip packet

# **Default Configuration**

Display of RIP traces is disabled by default.

#### **Command Mode**

Privileged EXEC mode.

# **Usage Guidelines**

There are no usage guidelines for this command.

# **Example**

console#debug rip packet

# debug sflow

Use the **debug sflow** command to enable sFlow debug packet trace. Use the "no" form of this command to disable sFlow packet tracing.

# **Syntax**

debug sflow packet no debug sflow packet

# **Default Configuration**

Display of sFlow traces is disabled by default.

#### **Command Mode**

Privileged EXEC mode.

## **Usage Guidelines**

There are no usage guidelines for this command.

# Example

console#debug sflow packet

# debug spanning-tree

Use the debug spanning-tree command to trace spanning tree BPDU packet reception and transmission. The receive option traces only received spanning tree BPDUs and the transmit option traces only transmitted BPDUs. When neither keyword is used in the command, all spanning tree BPDU traces are dumped. Vital information such as source address, destination address, control packet type, packet length, and the interface on which the packet is received or transmitted is displayed on the console. Use the "no" form of this command to disable tracing of spanning tree BPDUs.

# **Syntax**

1

debug spanning-tree bpdu [ receive | transmit ]
no debug spanning-tree bpdu [ receive | transmit ]

# **Default Configuration**

Display of spanning tree BPDU traces is disabled by default.

#### **Command Mode**

Privileged EXEC mode.

# **Usage Guidelines**

There are no usage guidelines for this command.

# **Example**

console#debug spanning-tree bpdu

# debug vrrp

Use the **debug vrrp** command in Privileged EXEC mode to enable VRRP debug protocol messages. Use the **no** form of this command to disable VRRP debug protocol messages.

# **Syntax**

debug vrrp all no debug vrrp all

# **Default Configuration**

The display of VRRP traces is disabled by default.

### **Command Mode**

Privileged EXEC mode.

### **User Guidelines**

This command has no user guidelines.

# show debugging

Use the **show** debugging command to display packet tracing configurations.

# **Syntax**

show debugging no show debugging

# **Default Configuration**

This command has no default configuration.

### **Command Mode**

Privileged EXEC mode.

# **Usage Guidelines**

Enabled packet tracing configurations are displayed.

# **Example**

console #debug arp
Arp packet tracing enabled.

console #show debugging
Arp packet tracing enabled.

# **Sflow Commands**

sFlow® is the standard for monitoring high-speed switched and routed networks. sFlow technology is built into network equipment and gives complete visibility into network activity, enabling effective management and control of network resources.

The sFlow monitoring system consists of an sFlow Agent (embedded in a switch or router or in a stand-alone probe) and a central sFlow Collector. The sFlow Agent uses sampling technology to capture traffic statistics from the device it is monitoring. sFlow datagrams are used to forward the sampled traffic statistics immediately to an sFlow Collector for analysis.

The sFlow Agent supports two forms of sampling: statistical packet-based sampling of switched or routed Packet Flows and time-based sampling of counters.

# **Commands in this Chapter**

This chapter explains the following commands:

| sflow destination               | show sflow agent       |
|---------------------------------|------------------------|
| sflow polling                   | show sflow destination |
| sflow polling (Interface Mode)  | show sflow polling     |
| sflow sampling                  | show sflow polling     |
| sflow sampling (Interface Mode) |                        |

# sflow destination

Use the **sflow destination** command to configure the sFlow collector parameters (owner string, receiver timeout, maxdatagram, ip address and port). Use the "no" form of this command to set receiver parameters to the default or remove a receiver.

### **Syntax**

sflow rcvr\_index destination { ip-address [ port ] | maxdatagram size | owner "owner string" timeout rcvr\_timeout}

no sflow rcvr index destination [ip-address | maxdatagram | owner ]

- rcvr index—The index of this sFlow Receiver (Range: 1–8).
- *ip-address*—The sFlow receiver IP address. If set to 0.0.0.0, no sFlow datagrams will be sent.
- *size*—The maximum number of data bytes that can be sent in a single sample datagram. The management entity should set this value to avoid fragmentation of the sFlow datagrams. (Range: 200–9116 bytes).
- owner\_string—The identity string for the receiver, the entity making use of this sFlowRcvrTable entry. The default is an empty string. The empty string indicates that the entry is currently unclaimed and the receiver configuration is reset to the default values. An entity wishing to claim an sFlowRcvrTable entry must ensure that the entry is unclaimed before trying to claim it. The entry is claimed by setting the owner string to a non-null value. The entry must be claimed before assigning a receiver to a sampler or poller. (Range: 1–127 characters).
- rcvr\_timeout—The time, in seconds, remaining before the sampler or poller is released and stops sending samples to the receiver. A management entity wanting to maintain control of the sampler is responsible for setting a new value before the old one expires. (Range: 0–4294967295 seconds).
- *port*—The destination Layer4 UDP port for sFlow datagrams. (Range: 1–65535).

# **Default Configuration**

No receivers are configured by default.

The default IP address is 0.0.0.0

The default maximum datagram size is 1400.

The default owner string is the empty string.

The default receiver timeout is 0.

The default port is 6343.

#### **Command Mode**

Global Configuration mode.

#### **User Guidelines**

An sflow destination entry must have an owner name defined in order for polling or sampling to be configured. The last set of command parameters are optional in the **no** form of the command.

# **Example**

console(config)#sflow 1 destination owner 1 timeout
2000

console(config)#sflow 1 destination maxdatagram 500

console(config)#sflow 1 destination 30.30.30.1 560

# sflow polling

Use the **sflow polling** command to enable a new sflow poller instance for this data source if rcvr\_idx is valid. Use the "no" form of this command to reset poller parameters to the defaults.

# Syntax

sflow rcvr-index polling {gigabitethernet | tengigabitethernet} interface-list poll-interval

 $no\ sflow\ \textit{rcvr-index}\ polling\ \{gigabitethernet\ |\ tengigabitethernet\}\ \textit{interfaces}$ 

- rcvr-index The sFlow Receiver associated with the poller (Range: 1–8).
- *interface-list* The list of interfaces to poll in unit/slot/port format.
- *poll-interval* The sFlow instance polling interval. A poll interval of 0 disables counter sampling. A value of *n* means once in *n* seconds a counter sample is generated. (Range: 0–86400).

# **Default Configuration**

There are no pollers configured by default.

The default poll interval is 0.

#### **Command Mode**

Global Configuration mode.

#### **User Guidelines**

This command has no user guidelines.

# **Example**

console(config)#sflow 1 polling gigabitethernet 1/0/1-10 200

# sflow polling (Interface Mode)

Use the **sflow polling** command in Interface Mode to enable a new sflow poller instance for this data source if rcvr\_idx is valid. Use the "no" form of this command to reset poller parameters to the defaults.

# Syntax

sflow rcvr-index polling poll-interval no sflow rcvr-index polling

- rcvr-index The sFlow Receiver associated with the poller (Range: 1 8).
- *poll-interval* The sFlow instance polling interval. A poll interval of 0 disables counter sampling. A value of n means once in n seconds a counter sample is generated. (Range: 0 86400).

# **Default Configuration**

There are no pollers configured by default.

The default poll interval is 0.

#### **Command Mode**

Interface Configuration (Ethernet) mode

#### **User Guidelines**

This command has no user guidelines.

### Example

console(config-if-1/0/2)#sflow 1 polling 6055

# sflow sampling

Use the **sflow sampling** command to enable a new sflow sampler instance for this data source if rcvr\_idx is valid. Use the "no" form of this command to reset sampler parameters to the default.

# **Syntax**

sflow rcvr-index sampling {gigabitethemet | tengigabitethemet} interfaclist sampling-rate [size]

no sflow rcvr-index sampling {gigabitethernet | tengigabitethernet} interface-list

- rcvr-index—The sFlow Receiver for this sFlow sampler to which flow samples are to be sent. If no receiver is configured, then no packets will be sampled. Only active receivers can be set. If a receiver expires, then all samplers associated with the receiver will also expire. (Range: 1–8).
- interface-list The list of interfaces to poll in unit/slot/port format.
- sampling-rate—The statistical sampling rate for packet sampling from this source. A sampling rate of 1 counts all packets. A rate of 0 disables sampling. A value of n means that out of n incoming packets, 1 packet will be sampled. (Range: 1024–65536).
- *size*—The maximum number of bytes that should be copied from the sampler packet (Range: 20–256 bytes).

# **Default Configuration**

There are no samplers configured by default.

The default sampling rate is 0.

The default maximum header size is 128.

#### **Command Mode**

Global Configuration mode.

#### **User Guidelines**

This command has no user guidelines.

### **Example**

console(config)#sflow 1 sampling gigabitethernet
1/0/2 1500 50

# sflow sampling (Interface Mode)

Use the **sflow sampling** command in Interface Mode to enable a new sflow sampler instance for this data source if rcvr\_idx is valid. Use the "no" form of this command to reset sampler parameters to the default.

# **Syntax**

sflow rcvr-index sampling sampling-rate [ size ] no sflow rcvr-index sampling

- rcvr-index The sFlow Receiver for this sFlow sampler to which flow samples are to be sent. If no receiver is configured, then no packets will be sampled. Only active receivers can be set. If a receiver expires, then all samplers associated with the receiver will also expire. (Range: 1 8).
- sampling-rate The statistical sampling rate for packet sampling from this source. A sampling rate of 1 counts all packets. A rate of 0 disables sampling. A value of n means that out of n incoming packets, 1 packet will be sampled. (Range: 1024 65536).
- *size* The maximum number of bytes that should be copied from the sampler packet (Range: 20 256 bytes).

# **Default Configuration**

There are no samplers configured by default.

The default sampling rate is 0.

The default maximum header size is 128.

#### **Command Mode**

Interface Configuration (Ethernet) mode

### **User Guidelines**

This command has no user guidelines.

# **Example**

console(config-if-1/0/15)#sflow 1 sampler 1500 50

# show sflow agent

Use the **show sflow agent** command to display the sflow agent information.

# **Syntax**

show sflow agent

# **Default Configuration**

This command has no default configuration.

# **Command Mode**

Privileged EXEC mode.

### **User Guidelines**

The following fields are displayed:

| sFlow Version | Uniquely identifies the version and implementation of this MIB. The version string must have the following structure: MIB Version; Organization; Software Revision where: MIB Version: 1.3, the version of this MIB.  Organization: Dell Corp.  Revision: 1.0 |
|---------------|----------------------------------------------------------------------------------------------------|
| IP Address    | The IP address associated with this agent.                                                                                                    |

# **Example**

console#show sflow agent

| sFlow Version | 1.3;Dell Corp.;10.23.18.28 |
|---------------|----------------------------|
| IP Address    | 0.0.0.0                    |

# show sflow destination

Use the **show sflow destination** command to display all the configuration information related to the sFlow receivers.

# **Syntax**

show sflow rcvr-index destination

• rcvr index—The index of the sFlow Receiver to display (Range: 1–8).

# **Default Configuration**

This command has no default configuration.

### **Command Mode**

Privileged EXEC mode.

#### **User Guidelines**

The following fields are displayed:

| Receiver Index                                                                             | The sFlow Receiver associated with the sampler/poller.                                                       |  |  |  |
|--------------------------------------------------------------------------------------------|----------------------------------------------------------------------------------------------------|--|--|--|
| Owner String The identity string for receiver, the entity making use sFlowRcvrTable entry. |                                                                                                    |  |  |  |
| Time Out                                                                                   | The time (in seconds) remaining before the receiver is released and stops sending samples to sFlow receiver. |  |  |  |
| Max Datagram<br>Size                                                                       | The maximum number of bytes that can be sent in a single sFlow datagram.                                     |  |  |  |
| Port                                                                                       | The destination Layer4 UDP port for sFlow datagrams.                                                         |  |  |  |

# **Example**

1

console# show sflow 2 destination

| Receiver | Owner  | Time out | I | lax | Datagram | Port | ΙP  | Address |
|----------|--------|----------|---|-----|----------|------|-----|---------|
| Index    | String |          | : | Siz | е        |      |     |         |
|          |        |          |   |     |          |      |     |         |
| 2        |        | 0        | 1 | 100 |          | 6343 | 0.0 | .0.0    |

# show sflow polling

Use the **show sflow polling** command to display the sFlow polling instances created on the switch.

## **Syntax**

show sflow rcvr-index polling [{gigabitethernet | tengigabitethernet} interface-list|

- rcvr-index The sFlow Receiver associated with the poller (Range: 1–8).
- interface-list The list of interfaces to poll, in unit/slot/port format.

# **Default Configuration**

This command has no default configuration.

#### **Command Mode**

Privileged EXEC mode.

#### **User Guidelines**

The following fields are displayed:

|                | The sFlowDataSource (unit/slot/port) for this sFlow sampler. This agent will support Physical ports only. |
|----------------|----------------------------------------------------------------------------------------------------|
| Receiver Index | The sFlowReceiver associated with this sFlow counter poller.                                              |
|                | The number of seconds between successive samples of the counters associated with this data source.        |

# **Example**

console# show sflow 1 polling

| Poller      | Receiver | Poller   |  |  |
|-------------|----------|----------|--|--|
| Data Source | Index    | Interval |  |  |
|             |          |          |  |  |
| 1/0/1       | 1        | 0        |  |  |

# show sflow sampling

Use the **show sflow sampling** command to display the sFlow sampling instances created on the switch.

## **Syntax**

show sflow rcvr-index sampling [{gigabitethernet | tengigabitethernet} interface-list|

- rcvr-index The sFlow Receiver associated with the poller (Range: 1–8).
- *interface-list* The list of interfaces on which data is sampled.

# **Default Configuration**

This command has no default configuration.

### **Command Mode**

Privileged EXEC mode.

### **User Guidelines**

The following fields are displayed:

| Sampler Data<br>Source  | The sFlowDataSource (unit/slot/port) for this sFlow sampler. This agent will support Physical ports only. |
|-------------------------|----------------------------------------------------------------------------------------------------|
| Receiver Index          | The sFlowReceiver configured for this sFlow sampler.                                                      |
| Packet Sampling<br>Rate | The statistical sampling rate for packet sampling from this source.                                       |
| Max Header Size         | The maximum number of bytes that should be copied from a sampled packet to form a flow sample.            |

I

# Example

console# #show sflow 1 sampling

| Sampler     | Receiver | Packet        | Max Header |
|-------------|----------|---------------|------------|
| Data Source | Index    | Sampling Rate | Size       |
|             |          |               |            |
| 1/0/1       | 1        | 0             | 128        |

# **SNMP Commands**

The SNMP component provides a machine-to-machine interface for the PowerConnect product family. This includes the ability to configure the network device, view settings and statistics, and upload or download code or configuration images. The agent includes a get-bulk command to reduce network management traffic when retrieving a sequence of Management Information Base (MIB) variables and an elaborate set of error codes for improved reporting to the network control station. The extensible and advanced design of the PowerConnect SNMP makes adding remote manageability to networked devices undemanding. The agent allows a network control station to retrieve reports from the networked device. These reports are based upon the defined objects in the MIB. The agent queries, reports, and sets MIB variables based upon directions from the network control station or upon preset conditions.

# **Commands in this Chapter**

This chapter explains the following commands:

| show snmp             | snmp-server community-     | snmp-server user    |
|-----------------------|----------------------------|---------------------|
| 1                     | group                      | 1                   |
| show snmp engineID    | snmp-server contact        | snmp-server view    |
| show snmp filters     | snmp-server enable traps   | snmp-server v3-host |
| show snmp group       | snmp-server engineID local | _                   |
| show snmp user        | snmp-server filter         | _                   |
| show snmp views       | snmp-server group          | -                   |
| show trapflags        | snmp-server host           | _                   |
| snmp-server community | snmp-server location       | _                   |

# show snmp

Use the **show snmp** command in Privileged EXEC mode to display the SNMP communications status.

# **Syntax**

show snmp

# **Default Configuration**

This command has no default configuration.

### **Command Mode**

Privileged EXEC mode

# **User Guidelines**

This command has no user guidelines.

## **Example**

The following example displays the SNMP communications status.

Console # show snmp

| Community-String | Community-Access | View name    | IP address |
|------------------|------------------|--------------|------------|
|                  |                  |              |            |
| public           | read only        | user-view    | All        |
| private          | read write       | Default      | 172.16.1.1 |
| private          | su               | DefaultSuper | 172.17.1.1 |

```
Community-String Group name IP address
-----
public user-group All
```

Traps are enabled.

Authentication trap is enabled.

```
Version 1,2 notifications
```

```
Target Address Type Community Version UDP Filter TO Retries
Port name Sec
```

```
      192.122.173.42
      Trap public
      2
      162 filt1
      15
      3

      192.122.173.42
      Inform public
      2
      162 filt2
      15
      3
```

Version 3 notifications

| Target Add | ress Type  | Username | Security | UDF  | Filte  | r TO | Retries |
|------------|------------|----------|----------|------|--------|------|---------|
|            |            |          | Level    | Port | name   | Sec  |         |
|            |            |          |          |      |        |      |         |
|            |            |          |          |      |        |      |         |
| 192.122.17 | 3.42 Infor | m Bob    | Priv     | 162  | filt31 | 15   | 3       |
| System Con | act: Rober | rt       |          |      |        |      |         |

System Location: Marketing

# show snmp engineID

Use the **show snmp engineID** command in Privileged EXEC mode to display the ID of the local Simple Network Management Protocol (SNMP) engine.

# **Syntax**

show snmp engineID

# **Default Configuration**

This command has no default configuration.

#### **Command Mode**

Privileged EXEC mode

### **User Guidelines**

This command has no user guidelines.

# Example

The following example displays the SNMP engine ID.

console# show snmp engineID

Local SNMP engineID: 08009009020C0B099C075878

# show snmp filters

Use the **show snmp filters** command in Privileged EXEC mode to display the configuration of filters.

# **Syntax**

show snmp filters filtername

• *filtername* — Specifies the name of the filter. (Range: 1-30)

# **Default Configuration**

This command has no default configuration.

#### **Command Mode**

Privileged EXEC mode

### **User Guidelines**

This command has no user guidelines.

# Example

The following examples display the configuration of filters with and without a filter name specification.

console # show snmp filters

| Name                | OID Tree              | Туре     |
|---------------------|-----------------------|----------|
|                     |                       |          |
| user-filter1        | 1.3.6.1.2.1.1         | Included |
| user-filter1        | 1.3.6.1.2.1.1.7       | Excluded |
| user-filter2        | 1.3.6.1.2.1.2.2.1.*.1 | Included |
| console # show snmp | filters user-filter1  |          |
|                     |                       |          |
| Name                | OID Tree              | Type     |

I

| user-filter1 | 1.3.6.1.2.1.1   | Included |
|--------------|-----------------|----------|
| user-filter1 | 1.3.6.1.2.1.1.7 | Excluded |

## show snmp group

Use the **show snmp group** command in Privileged EXEC mode to display the configuration of groups.

### **Syntax**

show snmp group [groupname]

• groupname — Specifies the name of the group. (Range: 1-30)

## **Default Configuration**

This command has no default configuration.

#### **Command Mode**

Privileged EXEC mode

## **User Guidelines**

The group name accepts any printable characters except a double quote or question mark. Enclose the string in double quotes to include spaces within the name. The surrounding quotes are not used as part of the name. The CLI does not filter illegal characters and may accept entries up to the first illegal character or reject the entry entirely.

## **Example**

The following examples display the configuration of views.

console# show snmp group

| Name       | Security |           |       | Views |        |
|------------|----------|-----------|-------|-------|--------|
|            | Model    | Level     | Read  | Write | Notify |
|            |          |           |       |       |        |
| user-group | V3       | Auth-Priv | Defau | lt "" | " "    |

```
managers-group V3 NoAuth-priv Default ""
managers-group V3 NoAuth-priv Default ""
""
```

console# show snmp groups user-group

| Name       | Security |     | Views   |    |       |       |     |
|------------|----------|-----|---------|----|-------|-------|-----|
| Notify     | Mode     | 1   | Level   |    | Read  | Write |     |
|            |          |     |         | -  |       |       |     |
| user-group | V3       | Aut | th-Priv | De | fault | п п   | " " |

The following table contains field descriptions.

| Field             | Description                                                                                                    |
|-------------------|----------------------------------------------------------------------------------------------------|
| Name              | Name of the group                                                                                                    |
| Security<br>Model | SNMP model in use (v1, v2 or v3)                                                                                                    |
| Security<br>Level | Authentication of a packet with encryption. Applicable only to SNMP Version 3 security model.                                                                                                    |
| Views             | <ul> <li>Read—A string that is the name of the view that enables you only to<br/>view the contents of the agent. If unspecified, all the objects except<br/>the community-table and SNMPv3 user and access tables are<br/>available.</li> </ul> |
|                   | • Write-A string that is the name of the view that enables you to enter data and manage the contents of the agent.                                                                                                    |
|                   | • Notify—A string that is the name of the view that enables you to specify an inform or a trap.                                                                                                    |

# show snmp user

Use the **show snmp user** command in Privileged EXEC mode to display the configuration of users.

I

## **Syntax**

show snmp user [username]

• *username* — Specifies the name of the user. (Range: 1-30)

## **Default Configuration**

This command has no default configuration.

#### **Command Mode**

Privileged EXEC mode

#### **User Guidelines**

The user name accepts any printable characters except a double quote or question mark. Enclose the string in double quotes to include spaces within the name. The surrounding quotes are not used as part of the name. The CLI does not filter illegal characters and may accept entries up to the first illegal character or reject the entry entirely.

### **Example**

The following example displays the configuration of users with the user name specified.

| Console # show sn | mp user      |         |     |                        |
|-------------------|--------------|---------|-----|------------------------|
| Name              | Group Name   | Auth Pr | riv |                        |
|                   |              | Meth Me | eth | Remote Engine ID       |
|                   |              |         |     |                        |
| bob               | user-group   | MD5     | DES | 800002a20300fce3900106 |
| john              | user-group   | SHA     | DES | 800002a20300fce3900106 |
|                   |              |         |     |                        |
| Console # show sn | mp users bob |         |     |                        |
| Name              | Group Name   | Auth Pr | riv |                        |
|                   |              | Meth Me | eth | Remote Engine ID       |
|                   |              |         |     |                        |
| bob               | user-group   | MD5     | DES | 800002a20300fce3900106 |

# show snmp views

Use the **show snmp views** command in Privileged EXEC mode to display the configuration of views.

## **Syntax**

show snmp views [viewname]

• *viewname* — Specifies the name of the view. (Range: 1-30)

## **Default Configuration**

This command has no default configuration.

### **Command Mode**

Privileged EXEC mode

#### **User Guidelines**

This command has no user guidelines.

## Example

The following examples display the configuration of views with and without a view name specified.

| console# show snmp views |                       |          |
|--------------------------|-----------------------|----------|
|                          |                       |          |
| Name                     | OID Tree              | Туре     |
|                          |                       |          |
| user-view1               | 1.3.6.1.2.1.1         | Included |
| user-view1               | 1.3.6.1.2.1.1.7       | Excluded |
| user-view2               | 1.3.6.1.2.1.2.2.1.*.1 | Included |
|                          |                       |          |

I

# show trapflags

Use the **show trapflags** command in Privileged EXEC mode to display SNMP traps globally or to display specific SNMP traps.

## **Syntax**

show trapflags [acl | auto-copy-sw | captive-portal cp-type | dot1q | dvrmp | link | maclock | multiple-users | ospf ospftype | ospfv3 ospfv3type | pim | poe | snmp authentication | spanning-tree | stack | vrrp |

## **Syntax Description**

Show trapflags with no other arguments shows the trap status for all components. Use the more specific form to display the trap status for an individual component. Only one component argument may be given.

## **Default Configuration**

There is no default configuration for this command.

#### **Command Mode**

Privileged EXEC mode

#### **User Guidelines**

This command has no user guidelines.

## **Example**

| console#show trapflags    |
|---------------------------|
| Authentication FlagEnable |
| Link Up/Down FlagEnable   |
| Multiple Users FlagEnable |
| Spanning Tree FlagEnable  |
| ACLEnable                 |
| Dotlq Enable              |
| VRRP Enable               |

| Power Over Ethernet Enable          |
|-------------------------------------|
| MAC Locking Enable                  |
| DVMRP Traps Disable                 |
| OSPFv2 Traps Disable                |
| PIM Traps Disable                   |
| OSPFv3 Traps Disable                |
| CP Traps Disable                    |
|                                     |
| console#show trapflags ospf         |
| OSPF Traps:                         |
| errors:                             |
| allDisabled                         |
| authentication failureEnabled       |
| bad packetEnabled                   |
| config errorEnabled                 |
| virt authentication failureDisabled |
| virt bad packetDisabled             |
| virt config errorDisabled           |
| if-rx: if-rxpacketDisabled          |
| lsa: lsamaxageDisabled              |
| lsaoriginateDisabled                |
| overflow: lsdboverflowEnabled       |
| lsdb-approaching-overflowEnabled    |
| retransmit:                         |
| packetsDisabled                     |
| virtpacketsDisabled                 |

| rtb: rtb-entryinfoDisabled        |
|-----------------------------------|
| state-change:                     |
| allDisabled                       |
| if state changeEnabled            |
| neighbor state changeEnabled      |
| virtif state changeDisabled       |
| virtneighbor state changeDisabled |

# snmp-server community

Use the **snmp-server community** command in Global Configuration mode to set up the community access string to permit access to the SNMP protocol. To remove the specified community string, use the **no** form of this command.

## **Syntax**

snmp-server community string {ro | rw | su} [view view-name][ipaddress ipaddress]

no snmp-server community string

## **Parameter Description**

| Parameter | Description                                                                                                    |
|-----------|----------------------------------------------------------------------------------------------------|
| string    | Permits access to the SNMP protocol. (Range: 1-20 characters)                                                                      |
| го        | Indicates read-only access.                                                                                                    |
| rw        | Indicates read-write access.                                                                                                    |
| su        | Indicates SNMP administrator access.                                                                                               |
| ipaddress | Specifies the IP address of the management station. If no IP address is specified, all management stations are permitted.          |
| view-name | Specifies the name of a previously defined view. For information on views, see the User Guidelines below. (Range: 1-30 characters) |

No community is defined. Default to read-only access if not specified.

#### **Command Mode**

Global Configuration mode

#### **User Guidelines**

You can not specify *viewname* for su, which has an access to the whole MIB. You can use the view name to restrict the access rights of a community string. When it is specified:

- An internal security name is generated.
- The internal security name for SNMPv1 and SNMPv2 security models is mapped to an internal group name.
- The internal group name for SNMPv1 and SNMPv2 security models is mapped to a view name. If ro is specified, then read-view and notify-view are mapped. If rw is specified, then read-view, notify-view, and write-view are mapped.

The community name may include any printable characters except a double quote or question mark. Enclose the string in double quotes to include spaces within the name. The surrounding quotes are not used as part of the name. The CLI does not filter illegal characters and may accept entries up to the first illegal character or reject the entry entirely.

## **Example**

The following example configures community access string **public** to permit administrative access to SNMP at an administrative station with IP address 192.168.1.20.

console(config)# snmp-server community public su ipaddress 192.168.1.20

## snmp-server community-group

Use the **snmp-server community-group** command in Global Configuration mode to map the internal security name for SNMP v1 and SNMP v2 security models to the group name. To remove the specified community string, use the **no** form of this command.

## **Syntax**

snmp-server community-group community-string group-name [ipaddress ipaddress]

- community-string Community string that acts like a password and permits access to the SNMP protocol. (Range: 1-20 characters)
- group-name Name of a previously defined group. The group defines the objects available to the community. (Range: 1-30 characters)
- ip-address Management station IP address. Default is all IP addresses.

## **Default Configuration**

No community group is defined.

#### **Command Mode**

Global Configuration mode

#### User Guidelines

The *group-name* parameter can be used to restrict the access rights of a community string. When it is specified, the software:

- Generates an internal security-name.
- Maps the internal security-name for SNMPv1 and SNMPv2 security models to the group-name.

## **Example**

The following example maps a community access string dell\_community to group dell\_group.

```
console(config)# snmp-server community-group
dell_community dell_group 192.168.29.1
```

## snmp-server contact

Use the **snmp-server contact** command in Global Configuration mode to set up a system contact (sysContact) string. To remove the system contact information, use the **no** form of the command.

#### **Syntax**

snmp-server contact text

no snmp-server contact

 text — Character string, 0 to 160 characters, describing the system contact information.

### **Default Configuration**

This command has no default configuration.

#### **Command Mode**

Global Configuration mode

#### **User Guidelines**

This command has no user guidelines.

## Example

The following example displays setting up the system contact point as "Dell Technical Support".

```
console(config)# snmp-server contact
Dell_Technical_Support
```

# snmp-server enable traps

Use the **snmp-server enable traps** command in Global Configuration mode to enable sending SNMP traps globally or to enable sending individual SNMP traps. Use the **no** form of this command to disable sending SNMP traps individually or globally.

### **Syntax**

snmp-server enable traps [acl | all | boot auto-copy-sw | captive-portal *cptype* | dot1q | dvrmp | link | maclock | multiple-users | ospf *ospftype* | ospfv3 *ospfv3type* | pim | poe | snmp authentication | spanning-tree | stack | vrrp]

no snmp-server enable traps [acl | all | boot auto-copy-sw | captive-portal cp-type | dotlq | dvrmp | link | maclock | multiple-users | ospf ospftype | ospfv3 ospfv3type | pim | poe | snmp authentication | spanning-tree | stack | vrrp ]

- cp-type { all, client-auth-failure, client-connect, client-db-full, client-disconnect }
- ospftype { all | errors { all | authentication failure | bad packet | config error | virt authentication failure | virt bad packet | virt config error } | lsa { all | lsa-maxage | lsa-originate } | overflow { all | lsdb-overflow | lsdbapproaching-overflow } | retransmit {all | packets | virt-packets } | state-change { all | if state change | neighbor state change | virtifstate change | virtneighbor state change }}
- ospfv3type {all | errors { all | bad packet | config error | virt bad packet | virt config error } | lsa { all | lsa-maxage | lsa-originate } | overflow { all | lsdb-overflow | lsdb-approaching-overflow } | retransmit {all | packets | virt-packets } | state-change { all | if state change | neighbor state change | virtif state change | virtneighbor state change }}

## **Parameter Description**

| Parameter         | Description                                            |
|-------------------|--------------------------------------------------------|
| acl               | Enable traps on ACL match events.                      |
| all               | Enable all traps (not recommended).                    |
| boot auto-copy-sw | Enable traps on automatic download of switch software. |
| captive-portal    | Enable captive-portal traps.                           |
| dotlq             | Enable traps on VLAN configuration failures.           |
| dvmrp             | Enable dvmrp traps.                                    |
| maclock           | Enable traps on MAC locking violations.                |

| Parameter                        | Description                                             |
|----------------------------------|---------------------------------------------------------|
| ospf                             | Enable OSPF event traps.                                |
| ospfv3                           | Enable OSPFv3 event traps.                              |
| pim                              | Enable pim traps (pim-sm and pim-dm).                   |
| poe                              | Enable poe traps.                                       |
| port-aggregator lag-<br>failover | Enable traps for LAG failover on port-aggregator links. |
| snmp authentication              | Enable snmp authentication traps.                       |
| spanning-tree                    | Enable traps on topology changes.                       |
| stack                            | Enable stack firmware synchronization traps.            |
| vrrp                             | Enable vrrp traps.                                      |

SNMP authentication, link, multiple-user, spanning-tree, dot1q, mac lock violation, and ACL traps are enabled by default.

#### **Command Mode**

Global Configuration mode.

### **User Guidelines**

There are no user guidelines for this command.

## Example

The following example displays the options for the snmp-server enable traps command.

console(config)#snmp-server enable traps ?

| <cr></cr>                    | Press enter to execute the command. |
|------------------------------|-------------------------------------|
| acl                          | acl                                 |
| all                          | Enable/Disable all Traps.           |
| authentication<br>traps when | To enable the device to send SNMP   |

authentication fails.

dvmrp dvmrp

link Enable/Disable switch level Link

Up/Down trap flag.

multiple-users Enable/Disable sending traps when

multiple logins

active.

ospf Enable/Disable OSPF Traps.
ospfv3 Enable/Disable OSPF Traps.

pim pim

spanning-tree Enable/Disable sending Spanning

Tree traps.

# snmp-server engineID local

Use the snmpserver engineID local command in Global Configuration mode to specify the Simple Network Management Protocol (SNMP) engine ID on the local device.

To remove the configured engine ID, use the **no** form of this command.

## **Syntax**

snmp-server engineID local { engineid-string | default } no snmp-server engineID local

- engineid-string The character string that identifies the engine ID. The
  engine ID is a concatenated hexadecimal string. Each byte in hexadecimal
  character strings is two hexadecimal digits. Each byte can be separated by
  a period or colon. (Range: 6-32 characters)
- default The engineID is created automatically, based on the device MAC address.

## **Default Configuration**

The engineID is not configured.

#### **Command Mode**

Global Configuration mode

#### **User Guidelines**

If you want to use SNMPv3, you need to specify an engine ID for the device. You can specify your own ID or use a default string that is generated using the MAC address of the device. If the SNMPv3 engine ID is deleted, or the configuration file is erased, then SNMPv3 cannot be used. Since the EngineID should be unique within an administrative domain, the following guidelines are recommended:

- 1 For standalone devices use the default keyword to configure the Engine ID.
- **2** For stackable systems, configure your own EngineID, and verify that is unique within your administrative domain.

Changing the value of snmpEngineID has important side-effects. A user's password (entered on the command line) is converted to an MD5 or SHA security digest. This digest is based on both the password and the local engine ID. The command line password is then destroyed, as required by RFC 2274. Because of this deletion, if the local value of engineID changes, the security digests of SNMPv3 users will be invalid, and the users will have to be reconfigured.

## **Example**

The following example configures the Engine ID automatically.

console(config)# snmp-server engineID local default

# snmp-server filter

Use the **snmp-server filter** command in Global Configuration mode to create or update a Simple Network Management Protocol (SNMP) server filter entry. To remove the specified SNMP server filter entry, use the **no** form of this command.

## **Syntax**

1

snmp-server filter filter-name oid-tree {included | excluded}

### no snmp-server filter filter-name [oid-tree]

- filter-name Specifies the label for the filter record that is being updated
  or created. The name is used to reference the record. (Range: 1-30
  characters.)
- oid-tree Specifies the object identifier of the ASN.1 subtree to be included or excluded from the view. To identify the subtree, specify a text string consisting of numbers, such as 1.3.6.2.4, or a word, such as system. Replace a single subidentifier with the asterisk (\*) wildcard to specify a subtree family; for example, 1.3.\*.4.
- included Indicates that the filter type is included.
- excluded Indicates that the filter type is excluded.

## **Default Configuration**

No filter entry exists.

#### **Command Mode**

Global Configuration mode

#### **User Guidelines**

This command can be entered multiple times for the same filter record. Later lines take precedence when an object identifier is included in two or more lines.

The filter name may include any printable characters except a double quote or question mark. Enclose the string in double quotes to include spaces within the name. The surrounding quotes are not used as part of the name. The CLI does not filter illegal characters and may accept entries up to the first illegal character or reject the entry entirely.

## **Examples**

The following example creates a filter that includes all objects in the MIB-II system group except for sysServices (System 7) and all objects for interface 1 in the MIB-II interfaces group.

console(config)# snmp-server filter user-filter
system included

```
console(config)# snmp-server filter user-filter
system.7 excluded
```

console(config)# snmp-server filter user-filter
ifEntry.\*.1 included

## snmp-server group

Use the **snmp-server group** command in Global Configuration mode to configure a new Simple Management Protocol (SNMP) group or a table that maps SNMP users to SNMP views. To remove a specified SNMP group, use the **no** form of this command

## **Syntax**

```
snmp-server group groupname { v1 | v2 | v3 { noauth | auth | priv } [ notify notifyview ] } [ context contextname ] [ read readview ] [ write writeview ]
```

no snmp-server group groupname { v1 | v2 | v3 { noauth | auth | priv } } [ context contextname ]

- groupname Specifies the name of the group. (Range: 1-30 characters.)
- v1 Indicates the SNMP Version 1 security model.
- v2 Indicates the SNMP Version 2 security model.
- v3 Indicates the SNMP Version 3 security model.
- noauth Indicates no authentication of a packet. Applicable only to the SNMP Version 3 security model.
- auth Indicates authentication of a packet without encrypting it. Applicable only to the SNMP Version 3 security model.
- priv Indicates authentication of a packet with encryption. Applicable only to the SNMP Version 3 security model.
- *contextname* Provides different views of the system and provides the user a way of specifying that context.
- notifyview Defines a string that is the name of the view that enables specifying an inform or a trap. If unspecified, nothing is defined for the notify view. (Range: 1-30 characters.)

- readview A string that is the name of the view that enables the you to view only the contents of the agent. If unspecified, all the objects except for the community-table and SNMPv3 user and access tables are available. (Range: 1-30 characters.)
- writeview A string that is the name of the view that enables the user to enter data and configure the contents of the agent. If unspecified, nothing is defined for the write view. (Range: 1-30 characters.)

No group entry exists. There will be some default groups for Read/Write/Super users. These groups cannot be deleted or modified by the user. This command is used only to configure the user-defined groups.

#### **Command Mode**

Global Configuration Mode

#### **User Guidelines**

View-name should be an existing view created using the **snmp-server view** command. If there are multiple records with the same view-name, then the argument specified in this command points to first view-name in the table.

## Example

The following example attaches a group called **user-group** to SNMPv3 and assigns to the group the privacy security level and read access rights to a view called **user-view**.

console(config)# snmp-server group user-group v3 priv
read user-view

# snmp-server host

Use the **snmp-server host** command in Global Configuration mode to specify the recipient of Simple Network Management Protocol notifications. To remove the specified host, use the **no** form of this command. This command enters the user into SNMP-host configuration mode.

## **Syntax**

snmp-server host host-addr [informs [timeout seconds] [retries retries] | traps version  $\{1 \mid 2 \}$ ]] community-string [udp-port port] [filter filtername] no snmp-server host host-addr  $\{$  traps | informs  $\}$ 

### **Parameter Description**

| Parameter        | Description                                                                                                    |  |
|------------------|----------------------------------------------------------------------------------------------------|--|
| host-addr        | Specifies the IP address of the host (targeted recipient) or the name of the host. (Range:1-158 characters)                                       |  |
| community-string | Specifies a password-like community string sent with the notification operation. (Range: 1-20 characters)                                         |  |
| traps            | Indicates that SNMP traps are sent to this host.                                                                                                  |  |
| version l        | Indicates that SNMPv1 traps will be used.                                                                                                    |  |
| version 2        | Indicates that SNMPv2 traps will be used.                                                                                                    |  |
| informs          | Indicates that SNMPv2 informs are sent to this host.                                                                                              |  |
| seconds          | Number of seconds to wait for an acknowledgment before resending informs. The default is 15 seconds. (Range: 1-300 characters.)                   |  |
| retries          | Maximum number of times to resend an inform request. The default is 3 attempts. (Range: 0-255 characters.)                                        |  |
| port             | UDP port of the host to use. The default is 162. (Range: 1-65535 characters.)                                                                     |  |
| filtername       | A string that is the name of the filter that defines the filter for this host. If unspecified, does not filter anything (Range: 1-30 characters.) |  |

## **Default Configuration**

The default configuration is 3 retries, and 15 seconds timeout. This command is disabled by default. No notifications are sent.

If you enter this command with no keywords, the default is to send all trap types to the host. No informs are sent to this host. If no version keyword is present, the default is Version 1.

#### **Command Mode**

Global Configuration mode

#### **User Guidelines**

If a DNS host name is entered instead of an IP address, the switch attempts to resolve the host name immediately using DNS. Use the ip domain-lookup command on page 490 and the ip name-server command on page 492 to enable resolution of DNS host names.

### **Example**

The following example enables SNMP traps for host 192.16.12.143. console(config)# snmp-server host 192.16.12.143 Dell\_powerconnect traps v2

## snmp-server location

Use the **snmp-server location** command in Global Configuration mode to set the system location string. To remove the location string, use the **no** form of this command.

## **Syntax**

snmp-server location text

no snmp-server location

• *text* — Character string describing the system location. (Range: 1 to 255 characters.)

## **Default Configuration**

This command has no default configuration.

#### **Command Mode**

Global Configuration mode

#### **User Guidelines**

This command has no user guidelines.

### **Example**

The following example sets the device location as "New\_York".

console(config)# snmp-server location New\_York

## snmp-server user

Use the **snmp-server user** command in Global Configuration mode to configure a new SNMP Version 3 user. To delete a user, use the **no** form of this command

## **Syntax**

snmp-server user username groupname [remote engineid-string] [ { auth-md5 password | auth-sha password | auth-md5-key md5-key | auth-sha-key sha-key } [priv-des password | priv-des-key des-key] ]

#### no snmp-server user username

- *username* Specifies the name of the user on the host that connects to the agent. (Range: 1-30 characters.)
- groupname Specifies the name of the group to which the user belongs. (Range: 1-30 characters.)
- engineid-string Specifies the engine ID of the remote SNMP entity to which the user belongs. The engine ID is a concatenated hexadecimal string. Each byte in the hexadecimal character string is two hexadecimal digits. The remote engine id designates the remote management station, and should be defined to enable the device to receive acknowledgements to "informs." (Range: 5-32 characters.)
- auth-md5 The HMAC-MD5-96 authentication level.
- auth-sha The HMAC-SHA-96 authentication level.
- password A password. (Range: 1 to 32 characters.)
- auth-md5-key The HMAC-MD5-96 authentication level. Enter a pregenerated MD5 key.
- auth-sha-key The HMAC-SHA-96 authentication level. Enter a pregenerated SHA key.
- md5-key Character string—length 32 hex characters.
- sha-key Character string—length 48 characters.

- priv-des The CBC-DES Symmetric Encryption privacy level. Enter a password.
- priv-des-key The CBC-DES Symmetric Encryption privacy level. The
  user should enter a pregenerated MD5 or SHA key depending on the
  authentication level selected.
- des-key The pregenerated DES encryption key. Length is determined by authentication method selected—32 hex characters if MD5 Authentication is selected, 48 hex characters if SHA Authentication is selected.

No user entry exists.

#### **Command Mode**

Global Configuration mode

#### **User Guidelines**

If the SNMP local engine ID is changed, configured users will no longer be able to connect and will need to be reconfigured.

## **Example**

The following example configures an SNMPv3 user "John" in group "user-group".

console(config)# snmp-server user John user-group

## snmp-server view

Use the **snmp-server view** command in Global Configuration mode to create or update a Simple Network Management Protocol (SNMP) server view entry. To delete a specified SNMP server view entry, use the **no** form of this command.

## **Syntax**

snmp-server view view-name oid-tree { included | excluded }
no snmp-server view view-name [ oid-tree ]

- view-name Specifies the label for the view record that is being created or updated. The name is used to reference the record. (Range: 1-30 characters.)
- oid-tree Specifies the object identifier of the ASN.1 subtree to be included or excluded from the view. To identify the subtree, specify a text string consisting of numbers, such as 1.3.6.2.4, or a word, such as system. Replace a single subidentifier with the asterisk (\*) wildcard to specify a subtree family; for example 1.3.\*.4.
- included Indicates that the view type is included.
- excluded Indicates that the view type is excluded.

A view entry does not exist.

#### **Command Mode**

Global Configuration mode

#### **User Guidelines**

This command can be entered multiple times for the same view record.

The view name accepts any printable characters except a double quote or question mark. Enclose the string in double quotes to include spaces within the name. The surrounding quotes are not used as part of the name. The CLI does not filter illegal combinations of characters on entry and may accept entries up to the first illegal character or reject the entry entirely.

## **Examples**

The following example creates a view that includes all objects in the MIB-II system group except for sysServices (System 7) and all objects for interface I in the MIB-II interface group.

console(config)# snmp-server view user-view system
included

console(config)# snmp-server view user-view system.7
excluded

```
console(config)# snmp-server view user-view
ifEntry.*.1 included
```

console(config)#snmp-server view "A beautiful view!"
1.1.2.1 included

# snmp-server v3-host

Use the snmp-server v3-host command in Global Configuration mode to specify the recipient of Simple Network Management Protocol Version 3 (SNMPv3) notifications. To remove the specified host, use the **no** form of this command.

## **Syntax**

snmp-server v3-host {ip-address | hostname} username {traps | informs} [noauth | auth | priv] [timeout seconds] [retries retries] [udpport port] [filter filtername]

no snmp-server v3-host *ip-address* {traps | informs}

- *ip-address* Specifies the IPv4 address of the host (targeted recipient).
- hostname Specifies the name of the host. (Range: 1-158 characters.)
  The command allows spaces in the host name when specified in double
  quotes. For example, #snmp-server v3-host "host name".
- *username* Specifies user name used to generate the notification. (Range: 1-30 characters.)
- traps Indicates that SNMP traps are sent to this host.
- informs Indicates that SNMPv2 informs are sent to this host.
- noauth Specifies sending of a packet without authentication.
- auth Specifies authentication of a packet without encrypting it
- priv Specifies authentication and encryption of a packet.
- seconds Number of seconds to wait for an acknowledgment before resending informs. This is not allowed for hosts configured to send traps. The default is 15 seconds. (Range: 1-300 seconds.)
- retries Maximum number of times to resend an inform request. This is not allowed for hosts configured to send traps. The default is 3 attempts. (Range: 0-255 retries.)

- port UDP port of the host to use. The default is 162. (Range: 1-65535.)
- *filtername* A string that is the name of the filter that define the filter for this host. If unspecified, does not filter anything. (Range: 1-30 characters.)

Default configuration is 3 retries and 15 seconds timeout.

### **Command Mode**

Global Configuration mode

#### **User Guidelines**

The username can include any printable characters except a double quote or question mark. Enclose the string in double quotes to include spaces within the key. The surrounding quotes are not used as part of the key. The CLI does not filter illegal characters but may accept entries up to the first illegal character or reject the entry entirely.

### Example

The following example identifies an SNMPv3 host.

```
console(config)# snmp-server v3-host 192.168.0.20
```

The following example shows the syntax of the no snmp-server host ipaddress command.

console(config)#no snmp-server host 1.2.3.4 ?

```
informs Sends SNMP informs to this host.
```

traps Sends SNMP traps to this host.

# **SSH Commands**

Management access to the switch is supported via telnet, SSH, or the serial console. The PowerConnect supports secure shell (SSH) and secure sockets layer (SSL) to help ensure the security of network transactions.

Keys and certificates can be generated externally (that is, offline) and downloaded to the target or generated directly by the PowerConnect.

# **Commands in this Chapter**

This chapter explains the following commands:

| crypto key generate dsa     | key-string                       |
|-----------------------------|----------------------------------|
| crypto key generate rsa     | show crypto key mypubkey         |
| crypto key pubkey-chain ssh | show crypto key pubkey-chain ssh |
| ip ssh port                 | show ip ssh                      |
| ip ssh pubkey-auth          | user-key                         |
| ip ssh server               |                                  |

# crypto key generate dsa

Use the **crypto key generate dsa** command in Global Configuration mode to generate DSA key pairs for your switch. A key pair is one public DSA key and one private DSA key. Use the **no** form of the command to remove the generated key from the local file system.

## **Syntax**

crypto key generate dsa no crypto key generate dsa

## **Default Configuration**

DSA key pairs do not exist.

#### **Command Mode**

Global Configuration mode

#### **User Guidelines**

DSA keys are generated in pairs: one public DSA key and one private DSA key. If your switch already has DSA keys when you issue this command, you are warned and prompted to replace the existing keys. The keys are not saved in the switch configuration; they are saved in the file system and the private key is never displayed to the user. DSA keys, along with other switch credentials, are distributed to all units in a stack on a configuration save.

### Example

The following example generates DSA key pairs. console(config)#crypto key generate dsa

# crypto key generate rsa

Use the **crypto key generate rsa** command in Global Configuration mode to generate RSA key pairs. Use the **no** form of the command to delete the key from the local file system.

## **Syntax**

crypto key generate rsa no crypto key generate rsa

## **Default Configuration**

RSA key pairs do not exist.

#### **Command Mode**

Global Configuration mode

### **User Guidelines**

RSA keys are generated in pairs: one public RSA key and one private RSA key. If your switch already has RSA keys when you issue this command, you are warned and prompted to replace the existing keys. The keys are not saved in

the switch configuration; they are saved in the file system and the private key is never displayed to the user. RSA keys, along with other switch credentials, are distributed to all units in a stack on a configuration save.

## Example

The following example generates RSA key pairs. console(config)#crypto key generate rsa

# crypto key pubkey-chain ssh

Use the **crypto key pubkey-chain ssh** command in Global Configuration mode to enter public key configuration mode in order to manually specify public keys such as SSH client public keys.

### **Syntax**

crypto key pubkey-chain ssh

## **Default Configuration**

By default, this command has no public keys configured.

#### **Command Mode**

Global Configuration mode

#### **User Guidelines**

This command has no user guidelines.

## Example

The following example enters the SSH Public Key-chain configuration mode. console#configure

```
console(config)#crypto key pubkey-chain ssh
console(config-pubkey-chain)#user-key bob rsa
console(config-pubkey-key)#key-String
```

AAAAB3NzaClyc2EAAAADAQABAAABAQCvTnRwPWlAl4kpqIw9GBRon ZQZxjHKcqKL6rMlQ+ZNXfZSkvHG+QusIZ/76ILmFT34v7u7ChFAE+Vu4GRfpSwoQUvV35LqJJk67IOU/zfwOllgkTwml75QR9gHujS6KwGN2QWXgh3ub8gDjTSqMuSn/Wd05iDX2IExQWu08licglk02LYciz+Z4TrEU/9FJxwPiVQOjc+KBXuR0juNg5nFYsY0ZCk0N/W9a/tnkmlshRE7Di71+w3fNiOA6w9o44t6+AINEICBCCA4YcF6zMzaTlwefWwX6f+Rmt5nhhqdAtN/4oJfcel66DqVX1gWmNzNR4DYDvSzg0lDnwCAC8Qh

console(config-pubkey-key)#exit

# ip ssh port

Use the **ip ssh port** command in Global Configuration mode to specify the TCP port to be used by the SSH server. To use the default port, use the **no** form of this command.

### **Syntax**

ip ssh port *port-number* no ip ssh port

• port-number — Port number for use by the SSH server. (Range: 1–65535)

## **Default Configuration**

The default value is 22.

#### **Command Mode**

Global Configuration mode

#### **User Guidelines**

This command has no user guidelines.

## Example

1

The following example specifies the port to be used by the SSH server as 8080

console(config)#ip ssh port 8080

# ip ssh pubkey-auth

Use the **ip ssh pubkey-auth** command in Global Configuration mode to enable public key authentication for incoming SSH sessions. To disable this function, use the **no** form of this command.

## **Syntax**

ip ssh pubkey-auth no ip ssh pubkey-auth

## **Default Configuration**

The function is disabled.

#### **Command Mode**

Global Configuration mode

#### **User Guidelines**

AAA authentication is independent from this configuration.

## **Example**

The following example enables public key authentication for incoming SSH sessions.

console(config)#ip ssh pubkey-auth

# ip ssh server

Use the **ip ssh server** command in Global Configuration mode to enable the switch to be configured from SSH. To disable this function, use the **no** form of this command.

## **Syntax**

ip ssh server no ip ssh server

This command is **enabled** by default.

#### **Command Mode**

Global Configuration mode

#### **User Guidelines**

To generate SSH server keys, use the commands crypto key generate rsa, and crypto key generate dsa.

## Example

The following example enables the switch to be configured using SSH. console(config)#ip ssh server

# key-string

Use the **key-string** SSH Public Key Configuration mode to specify an SSH public key manually.

## **Syntax**

key-string key-string

key-string row key-string

- row To specify the SSH public key row by row.
- *key-string* The UU-encoded DER format is the same format as the authorized keys file used by OpenSSH.

## **Default Configuration**

By default, the key-string is empty.

#### **Command Mode**

SSH Public Key Configuration mode

#### **User Guidelines**

Use the **key-string row** command to specify which SSH public key you will configure interactively next. To complete the interactive command, you must enter **key-string row** with no characters.

#### **Examples**

```
The following example shows how to enter a public key string for a user called "bob."
```

```
console(config)#crypto key pubkey-chain ssh
console(config-pubkey-chain) #user-key bob rsa
console(config-pubkey-key)#key-string
AAAAB3NzaC1yc2EAAAADAOABAAABAOCvTnRwPWl
Al4kpqIw9GBRonZQZxjHKcqKL6rMlQ+
ZNXfZSkvHG+OusIZ/76ILmFT34v7u7ChFAE+
Vu4GRfpSwoQUvV35LqJJk67IOU/zfw0l1g
kTwml75QR9gHujS6KwGN2QWXgh3ub8gDjTSq
muSn/Wd05iDX2IExOWu08licqlk02LYciz
+Z4TrEU/9FJxwPiVQOjc+KBXuR0juNg5nFYsY
0ZCk0N/W9a/tnkm1shRE7Di71+w3fNiOA
6w9o44t6+AINEICBCCA4YcF6zMzaT1wefWwX6f+
Rmt5nhhqdAtN/4oJfce166DqVX1qWmN
zNR4DYDvSzg0lDnwCAC8Qh
Fingerprint:
a4:16:46:23:5a:8d:1d:b5:37:59:eb:44:13:b9:33:e9
console(config)#crypto key pubkey-chain ssh
console(config-pubkey-chain) #user-key bob rsa
console(config-pubkey-key) #key-string row AAAAB3Nza
```

## show crypto key mypubkey

Use the **show crypto key mypubkey** command in Privileged EXEC mode to display the SSH public keys of the switch.

### **Syntax**

show crypto key mypubkey [rsa | dsa]

- rsa RSA key.
- dsa DSA key.

## **Default Configuration**

This command has no default configuration.

#### **Command Mode**

Privileged EXEC mode

### **User Guidelines**

This command has no user guidelines.

## Example

The following example displays the SSH public keys on the switch.

console#show crypto key mypubkey rsa

```
rsa key data:
```

ssh-rsa

AAAAB3NzaC1yc2EAAAABIwAAAQEAu7WHtjQDUygjSQXHVgyqdUby

 $\label{eq:dxuxeaidhxcwhvr0R/ak1HDQitBzeEv1vVEToEn5ddLmRhtIgRdKUJHgBHJV} \\ \text{dxuXEAiDHXcWHVr0R/ak1HDQitBzeEv1vVEToEn5ddLmRhtIgRdKUJHgBHJV}$ 

R2VaSN/WC0IK53j9re4B11AE+O3qAxwJs0KD7cTkvF9I+YdiXeOM8 VE4skkw

AiyLDNVWXgNQ6iat8+8Mjth+PIo5t3HykYUCkD8B1v93nzi/sr4hH HJCdx7w

```
wRW3QtgXaGwYt2rdlr3x8ViAF6B7AKYd8xGVVjyJTD6TjrCRRwQHg
B/BHsFr
z/Rl1SYa0vFjel/7/0qaIDSHfHqWhajYkMa4xPOtIye7oqzAOm1b7
```

z/RIISYaUvFje1/7/UqaIDSHfHqWhajYkMa4xPOtIye7oqzAOmIb7 6128uTB

```
Fingerprint(hex):
58:7f:5c:af:ba:d3:60:88:42:00:b0:2f:f1:5a:a8:fc
Fingerprint(bubbleBabble): xodob-liboh-heret-tiver-dyrib-qodac-pynah-muzyt-mofim-bihoq-cuxyx
```

# show crypto key pubkey-chain ssh

Use the **show crypto key pubkey-chain ssh** command in Privileged EXEC mode to display SSH public keys stored on the switch.

## **Syntax**

show crypto key pubkey-chain ssh [username *username*] [fingerprint bubble-babble | hex]

- *username* Specifies the remote SSH client username. (Range: 1–48 characters)
- **bubble-babble** Fingerprints in Bubble Babble format.
- hex Fingerprint in Hex format. If fingerprint is unspecified, it defaults to Hex format.

## **Default Configuration**

luBEoLQ+PKOKMiK8sQ==

This command has no default configuration.

#### **Command Mode**

Privileged EXEC mode

#### **User Guidelines**

This command has no user guidelines.

## **Example**

```
The following example displays all SSH public keys stored on the switch.
```

console#show crypto key pubkey-chain ssh

\_\_\_\_\_

---

bob 9A:CC:01:C5:78:39:27:86:79:CC:23:C5:98:59:F1:86 john 98:F7:6E:28:F2:79:87:C8:18:F8:88:CC:F8:89:87:C8

The following example displays the SSH public called "dana."

console#show crypto key pubkey-chain ssh username dana

Username: dana rsa key data:

Username Fingerprint

ssh-rsa AAAAB3NzaC1yc2EAAAABIwAAAIEAywqRKTRnexccxVUVTeMl+Gkh imyUDhcTkgEfssLPMsgoX1TwzCE5+97UIIsSRKQQWR+pBNl45tCYd75LUofV 4LP6Lj1Q5Q0w51BgiqC2MZ/iBHGSsHMAE01pYtelZprDu4uiZHMuWezmdQp9 a1PU4jwQ22TlcfaUq3sqC3FMUoU=

Fingerprint: 2f:09:e7:6f:c9:bf:ab:04:d4:6f:a0:eb:e8:df:7a:11

# show ip ssh

Use the **show ip ssh** command in Privileged EXEC mode to display the SSH server configuration.

## **Syntax**

show ip ssh

## **Default Configuration**

This command has no default configuration.

### **Command Mode**

Privileged EXEC mode

#### **User Guidelines**

This command has no user guidelines.

#### Example

The following example displays the SSH server configuration.

```
console#show ip ssh
```

SSH server enabled. Port: 22

RSA key was generated.

DSA key was generated.

SSH Public Key Authentication is enabled.

Active incoming sessions:

| IP Address   | User Name | Idle Time | SessionTime |
|--------------|-----------|-----------|-------------|
|              |           |           |             |
| 10.240.1.122 | John      | 00:00:00  | 00:00:08    |

## user-key

Use the **user-key** command in SSH Public Key Chain Configuration mode to specify which SSH public key you are configuring manually. To remove a SSH public key, use the **no** form of this command.

## **Syntax**

user-key username {rsa | dsa}

no user-key username

- username Specifies the remote SSH client username. (Range: 1–48 characters)
- rsa RSA key
- dsa DSA key

## **Default Configuration**

By default, there are no keys.

### **Command Mode**

SSH Public Key Chain Configuration mode

#### **User Guidelines**

This command has no user guidelines.

## **Example**

The following example enables a SSH public key to be manually configured for the SSH public key chain called "bob."

```
console(config)#crypto key pubkey-chain ssh
console(config-pubkey-chain)#user-key bob rsa
console(config-pubkey-key)#
```

# **Syslog Commands**

The PowerConnect supports a centralized logging subsystem with support for local in memory logs, crash dump logs, and forwarding messages to syslog servers. All switch components use the logging subsystem. Components log messages to the logging component using one of the following severity levels:

- Emergency (0): system is unusable
- Alert (1): action must be taken immediately
- Critical (2): critical conditions
- Error (3): error conditions
- Warning (4): warning conditions
- Notice(5): normal but significant conditions
- Informational(6): informational messages
- Debug(7): debug-level messages

# **CLI Logged to Local File and Syslog Server**

The PowerConnect Command Logging component logs all command line interface commands issued on the system. The command log messages are stored with the other system logs and provide the system operators with a detailed log of the commands executed.

CLI command logging is configured through any of the PowerConnect management interfaces. When the feature is enabled, all CLI commands are logged using the existing logging subsystems. By default, the feature is disabled.

The CLI command logging severity is set to SEVERITY\_NOTICE. The logging severity is not modifiable by the administrator.

For example, the CLI log message for the user admin is:

```
<189> JAN 10 18:59:09 10.27.21.22-2
CMDLOGGER[209809328]: cmd_logger_api.c(83) 367 %%
CLI:EIA-232:---:configure
```

```
<190> JAN 10 18:59:17 10.27.21.22-2
CLI_WEB[209809328]: cmd_logger_api.c(260) 369 %%
[CLI:---:EIA-232] Access level of user admin has been
set to 15
```

If enabled, the CLI command logger subsystem begins to log commands immediately after the user is authenticated. After authentication, the CLI generates an explicit message and invokes the command logger. The format of the message at login is:

```
<189> JAN 10 18:58:56 10.27.21.22-2
CMDLOGGER[209809328]: cmd_logger_api.c(83) 361 %%
CLI:10.27.21.22:admin:User admin logged in
<190> JAN 10 18:58:56 10.27.21.22-2
CLI_WEB[209809328]: cmd_logger_api.c(260) 362 %%
[CLI:admin:10.27.21.22] User has successfully logged in
```

The CLI command log subsystem also logs all user log out instances. The format of the log message is:

```
<190> JAN 10 19:01:04 10.27.21.22-2
CLI_WEB[209809328]: cmd_logger_api.c(260) 382 %%
[CLI:admin:10.27.21.22] User has logged out
```

# **Commands in this Chapter**

This chapter explains the following commands:

| clear logging       | logging file        |
|---------------------|---------------------|
| clear logging file  | logging on          |
| description         | logging snmp        |
| level               | logging web-session |
| logging cli-command | port                |
| logging             | show logging        |
| logging audit       | show logging file   |
| logging buffered    | show syslog-servers |

# clear logging

Use the **clear logging** command in Privileged EXEC mode to clear messages from the internal logging buffer.

### **Syntax**

clear logging

## **Default Configuration**

This command has no default configuration.

#### **Command Mode**

Privileged EXEC mode

#### **User Guidelines**

This command has no user guidelines.

# Example

The following example clears messages from the internal syslog message logging buffer.

```
console#clear logging
```

Clear logging buffer [y/n]

# clear logging file

Use the clear logging file command in Privileged EXEC mode to clear messages from the logging file.

# Syntax

clear logging file

# **Default Configuration**

There is no default configuration for the command.

#### **Command Mode**

Privileged EXEC

#### **User Guidelines**

This command has no user guidelines.

### **Example**

The following example shows the clear logging file command and confirmation response.

```
console#clear logging file
Clear logging file [y/n]
```

# description

Use the **description** command in Logging mode to describe the syslog server.

### **Syntax**

description description

description — Sets the description of the syslog server. (Range: 1-64 characters.)

# **Default Configuration**

This command has no default value.

#### **Command Mode**

Logging mode

#### User Guidelines

After entering the view corresponding to a specific syslog server, the command can be executed to set the description of the server.

### **Example**

1

```
The following example sets the syslog server description.

console(config-logging)#description "syslog server 1"
```

# level

Use the **level** command in Logging mode to specify the severity level of syslog messages. To reset to the default value, use the **no** form of the command.

### **Syntax**

level level

no level

### **Parameter Description**

| Parameter | Description                                                                                                    |
|-----------|----------------------------------------------------------------------------------------------------|
|           | The severity level for syslog messages. (Range: emergency, alert, critical, error, warning, notice, info, debug) |

# **Default Configuration**

The default value for *level* is **info**.

#### **Command Mode**

Logging mode

#### **User Guidelines**

After entering the view corresponding to a specific syslog server, the command can be executed to set the severity level for syslog messages.

### **Example**

The following example sets the syslog message severity level to alert. console(config-logging)#level alert

# logging cli-command

Use the **logging cli-command** in Global Configuration mode to enable CLI command logging.

#### **Syntax**

logging cli-command no logging cli-command

## **Default Configuration**

Disabled

#### **Command Mode**

Global Configuration

#### **User Guidelines**

See the CLI commands by using the show logging command.

console(config)#logging cli-command

# Example

```
console(config)#do show logging
Logging is enabled
Console Logging: level warnings. Console Messages: 384 Dropped.
Buffer Logging: level informational. Buffer Messages: 71 Logged,
File Logging: level notActive. File Messages: 385 Dropped.
CLI Command Logging : enabled
Switch Auditing : enabled
Web Session Logging : disabled
SNMP Set Command Logging : disabled
Syslog server hostname logging: informational. Messages: 0 dropped
Syslog server
a12345678901234567890123456789012345678901234567890123456789012
logging: informational. Messages: 0 dropped
170 Messages dropped due to lack of resources.
Buffer Log:
<189> JAN 10 18:59:09 10.27.21.22-2 CMDLOGGER[209809328]:
cmd_logger_api.c(83) 367 %% CLI:EIA-232:---:configure
```

```
<190> JAN 10 18:59:17 10.27.21.22-2 CLI_WEB[209809328]:
cmd_logger_api.c(260) 369 %% [CLI:----:EIA-232] Access level of
user admin has been set to 15
<189> JAN 10 18:59:19 10.27.21.22-2 CMDLOGGER[209809328]:
cmd_logger_api.c(83) 370 %% CLI:EIA-232:----:exit
<189> JAN 10 18:59:22 10.27.21.22-2 CMDLOGGER[209809328]:
cmd_logger_api.c(83) 371 %% CLI:EIA-232:---:telnet 10.27.21.22
<189> JAN 10 18:59:27 10.27.21.22-2 TRAPMGR[209809328]:
traputil.c(614) 372 %% Multiple Users: Unit: 0 Slot: 5 Port: 1
<189> JAN 10 18:59:27 10.27.21.22-2 CMDLOGGER[209809328]:
cmd_logger_api.c(83) 373 %% CLI:10.27.21.22:admin:User admin logged
<190> JAN 10 18:59:27 10.27.21.22-2 CLI_WEB[209809328]:
cmd_logger_api.c(260) 374 %% [CLI:admin:10.27.21.22] User has
successfully logged in
<190> JAN 10 18:59:28 10.27.21.22-2 CLI WEB[209809328]:
cmd_logger_api.c(260) 375 %% [CLI:admin:10.27.21.22] User admin
logged in to enable mode.
```

# logging

Use the **logging** command in Global Configuration mode to log messages to a syslog server. To delete the syslog server with the specified address from the list of syslogs, use the **no** form of this command.

# **Syntax**

logging {ip-address | hostname}
no logging {ip-address | hostname}

- *ip-address* IP address of the host to be used as a syslog server.
- hostname Hostname of the host to be used as a syslog server. (Range: 1-63 characters) The command allows spaces in the host name when specified in double quotes. For example, #snmp-server v3-host "host name".

## **Default Configuration**

No syslog servers defined.

#### **Command Mode**

Global Configuration mode

#### **User Guidelines**

Up to eight syslog servers can be used.

The Dell PowerConnect always uses the local7(23) facility in the syslog message. Syslog messages will not exceed 96 bytes in length. Syslog messages use the following format:

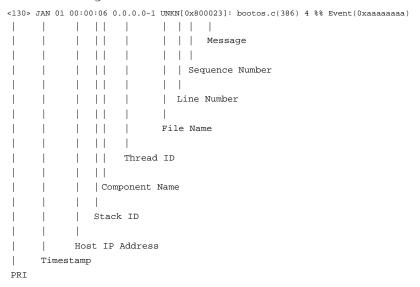

| PRI             | This consists of the facility code (see RFC 3164) multiplied by 8 and added to the severity. See below for more information on severity.     |
|-----------------|----------------------------------------------------------------------------------------------------|
| Timestamp       | The system up time. For systems that use SNTP, this is UTC. When time zones are enabled, local time will be used.                            |
| Host IP Address | The IP address of the local system.                                                                                                    |
| Stack ID        | The assigned stack ID. 1 is used for systems without stacking capability. The top of stack is used to collect messages for the entire stack. |

| Component Name  | Component name for the logging component. Components must use the new APIs in order to enable identification of the logging component. Component UNKN is substituted for components that do not use the new logging APIs. |
|-----------------|----------------------------------------------------------------------------------------------------|
| Thread ID       | The thread ID of the logging component.                                                                                                    |
| File Name       | The name of the file containing the invoking macro.                                                                                                    |
| Line Number     | The line number which contains the invoking macro.                                                                                                    |
| Sequence Number | The message sequence number for this stack component.<br>Sequence numbers may be skipped because of filtering but are<br>always monotonically increasing on a per stack member basis.                                     |
| Message         | An informative message regarding the event.                                                                                                    |

## **Example**

The following example places the designated server in logging configuration mode.

console(config)#logging 192.168.15.1

# logging audit

Use the **logging audit** command to enable switch auditing. Use the **no** form of the command to disable switch auditing.

# **Syntax**

logging audit

no logging audit

### **Default Configuration**

The command default is enabled.

#### **Command Mode**

Global Configuration

# Example

console(config)#logging audit

# logging buffered

Use the **logging buffered** command in Global Configuration mode to limit syslog messages displayed from an internal buffer based on severity. To cancel the buffer use, use the **no** form of this command.

### **Syntax**

logging buffered [severity-level] no logging buffered

# **Parameter Description**

| Parameter      | Description                                                            |
|----------------|------------------------------------------------------------------------|
| severity-level | (Optional) The number or name of the desired severity level.<br>Range: |
|                | [0   emergencies]                                                      |
|                | [1   alerts]                                                           |
|                | [2   critical]                                                         |
|                | [3   errors]                                                           |
|                | [4   warnings]                                                         |
|                | [5   notifications]                                                    |
|                | [6   informational]                                                    |
|                | [7   debugging]                                                        |

# **Default Configuration**

The default value for level is info.

#### **Command Mode**

Global Configuration mode

#### **User Guidelines**

All the syslog messages are logged to the internal buffer. This command limits the commands displayed to the user.

I

### **Example**

The following example limits syslog messages displayed from an internal buffer based on the severity level "error."

console(config)#logging buffered error

# logging console

Use the **logging console** command in Global Configuration mode to limit messages logged to the console based on severity. To disable logging to the console terminal, use the **no** form of this command.

## **Syntax**

logging console [severity-level] no logging console

### **Parameter Description**

| Parameter      | Description                                                            |  |
|----------------|------------------------------------------------------------------------|--|
| severity-level | (Optional) The number or name of the desired severity level.<br>Range: |  |
|                | [0   emergencies]                                                      |  |
|                | [1   alerts]                                                           |  |
|                | [2   critical]                                                         |  |
|                | [3   errors]                                                           |  |
|                | [4   warnings]                                                         |  |
|                | [5   notifications]                                                    |  |
|                | [6   informational]                                                    |  |
|                | [7   debugging]                                                        |  |

# **Default Configuration**

The default value for *level* is warnings.

#### **Command Mode**

Global Configuration mode

#### **User Guidelines**

This command has no user guidelines.

### Example

The following example limits messages logged to the console based on severity level "alert".

console(config)#logging console alert

# logging file

Use the **logging file** command in Global Configuration mode to limit syslog messages sent to the logging file based on severity. To cancel the buffer, use the **no** form of this command.

### **Syntax**

logging file [severity-level-number | type] no logging file

# **Parameter Description**

| Parameter             | Description                                                       |  |
|-----------------------|-------------------------------------------------------------------|--|
| severity-level-number | (Optional) The number or name of the desired severi level. Range: |  |
|                       | [0   emergencies]                                                 |  |
|                       | [1   alerts]                                                      |  |
|                       | [2   critical]                                                    |  |
|                       | [3   errors]                                                      |  |
|                       | [4   warnings]                                                    |  |
|                       | [5   notifications]                                               |  |
|                       | [6   informational]                                               |  |
|                       | [7   debugging]                                                   |  |

# **Default Configuration**

The default severity level is error.

1

#### **Command Mode**

Global Configuration mode

#### **User Guidelines**

This command has no user guidelines.

### **Example**

The following example limits syslog messages sent to the logging file based on the severity level "warning."

console(config)#logging file warning

# logging on

Use the **logging on** command in Global Configuration mode to control error messages logging. This command globally enables the sending of logging messages to the currently configured locations. To disable the sending of log messages, use the **no** form of this command.

### **Syntax**

logging on no logging on

# **Default Configuration**

Logging is enabled.

#### **Command Mode**

Global Configuration mode

#### **User Guidelines**

The logging process controls the distribution of logging messages to the various destinations, such as the logging buffer, logging file, or syslog server. Logging on and off for these destinations can be individually configured using the logging buffered, logging file, and logging server global configuration

commands. However, if the **logging on** command is disabled, no messages are sent to these destinations. In this case, only the console will continue to receive logging messages.

### **Example**

The following example shows how logging is enabled. console(config)#logging on

# logging snmp

Use the **logging snmp command** in Global Configuration mode to enable SNMP Set command logging. To disable, use the no form of this command.

### **Syntax**

logging snmp no logging snmp

### **Default Configuration**

Disabled.

#### Command Mode

Global Configuration mode

#### **User Guidelines**

To see SNMP Set command logs use the show logging command.

# Example

console(config)#logging snmp

# logging web-session

Use the **logging web-session** command in Global Configuration mode to enable web session logging. To disable, use the no form of this command.

1

### **Syntax**

logging web-session no logging web-session

### **Default Configuration**

Disabled.

#### **Command Mode**

Global Configuration mode

#### **User Guidelines**

To see web session logs use the show logging command.

### **Example**

```
console(config)#logging web-session
<133> MAR 24 07:46:07 10.131.7.165-2 UNKN[83102768]:
cmd_logger_api.c(140) 764 %%
WEB:10.131.7.67:<<UNKNOWN>>:EwaSessionLookup :
session[0] created
<133> MAR 24 07:46:07 10.131.7.165-2 UNKN[83102768]:
cmd_logger_api.c(140) 765 %%
WEB:10.131.7.67:admin:User admin logged in
```

# port

Use the **port** command in Logging mode to specify the port number of syslog messages. To reset to the default value, use the **no** form of the command.

# **Syntax**

port *port* no port

### **Parameter Description**

| Parameter | Description                                           |
|-----------|-------------------------------------------------------|
| port      | The port number for syslog messages. (Range: 1-65535) |

# **Default Configuration**

The default port number is 514.

#### **Command Mode**

Logging mode

#### **User Guidelines**

After entering the view corresponding to a specific syslog server, the command can be executed to set the port number for the server.

### **Example**

The following example sets the syslog message port to 300. console(config-logging)#port 300

# show logging

Use the **show logging** command in Privileged EXEC mode to display all logging information, including auditing status.

# **Syntax**

show logging

### **Default Configuration**

This command has no default configuration.

#### **Command Mode**

Privileged EXEC mode

### **User Guidelines**

1

This command has no user guidelines.

### **Example**

The following example displays the state of logging and the syslog messages stored in the internal buffer.

```
console#show logging
Logging is enabled.
Console Logging: level warnings. Console Messages: 1778
Dropped.
Buffer Logging: level informational. Buffer Messages: 983
Logged,
File Logging: level notActive. File Messages: 1783 Dropped.
CLI Command Logging : disabled
Switch Auditing : disabled
Web Session Logging : disabled
SNMP Set Command Logging : disabled
1141 Messages dropped due to lack of resources.
Buffer Log:
<190> JAN 10 16:26:53 0.0.0.0-1 NIM[177745344]:
nim_intf_map_api.c(381) 985 %% nimCheckIfNumber: incorrect
phase for operation
<190> JAN 10 16:26:53 0.0.0.0-1 NIM[177745344]:
nim_intf_map_api.c(381) 986 %% nimCheckIfNumber: incorrect
phase for operation
```

# show logging file

Use the **show logging file** command in Privileged EXEC mode to display the state of logging and the syslog messages stored in the logging file.

# **Syntax**

show logging file

# **Default Configuration**

This command has no default configuration.

#### **Command Mode**

Privileged EXEC mode

#### **User Guidelines**

This command has no user guidelines.

### **Example**

The following example displays the state of logging and syslog messages sorted in the logging file.

```
console#show logging file
Persistent Logging : enabled
Persistent Log Count : 1
<186> JAN 01 00:00:05 0.0.0.0-1 UNKN[268434928]:
bootos.c(382) 3 %% Event(0xaaaaaaaa)
```

# show syslog-servers

Use the **show syslog-servers** command in Privileged EXEC mode to display the syslog servers settings.

# **Syntax**

show syslog-servers

## **Default Configuration**

This command has no default configuration.

#### **Command Mode**

Privileged EXEC mode

#### **User Guidelines**

This command has no user guidelines.

1

# Example

The following example displays the syslog server settings. console#show syslog-servers

| IP<br>address | Port     | Severity | Facility | Description |
|---------------|----------|----------|----------|-------------|
| 192.180.2.27  | <br>5 14 | Info     | local7   | 7           |
| 192.180.2.28  | 5 14     | Warning  | local7   | 7           |

# **System Management Commands**

This chapter explains the following commands:

| asset-tag                   | login-banner               | show interfaces<br>advanced firmware | show system                |
|-----------------------------|----------------------------|--------------------------------------|----------------------------|
| banner exec                 | media-type                 | show interfaces<br>media-type        | show system id             |
| banner login                | member                     | -                                    | show system<br>temperature |
| banner motd                 | motd-banner                | show memory cpu                      | show tech-support          |
| banner motd<br>acknowledge  | ping                       | -                                    | show users                 |
| clear checkpoint statistics | reload                     | show power-usage-<br>history         | show version               |
| cut-through<br>mode–        | set description            | show process cpu                     | stack                      |
| exec-banner                 | slot                       | show sessions                        | _                          |
| hostname                    | show banner                | show slot                            | _                          |
| _                           | show boot-version          | show supported cardtype              | _                          |
| -                           | show checkpoint statistics | show supported switchtype            | telnet                     |
| -                           | show cut-through<br>mode   | show switch                          | traceroute                 |
|                             | _                          | _                                    | _                          |

# asset-tag

Use the **asset-tag** command in Global Configuration mode to specify the switch asset tag. To remove the existing asset tag, use the **no** form of the command.

### **Syntax**

asset-tag [unit] tag

no asset-tag [unit]

- *unit* Switch number. (Range: 1–12)
- tag The switch asset tag.

### **Default Configuration**

No asset tag is defined by default.

#### **Command Mode**

Global Configuration mode

#### **User Guidelines**

The asset-tag command accepts any printable characters for a tag name except a double quote or question mark. Enclose the string in double quotes to include spaces within the name. The surrounding quotes are not used as part of the name. The CLI does not filter illegal characters and may accept entries up to the first illegal character or reject the entry entirely.

# **Example**

The following example specifies the switch asset tag as 1qwepot. Because the unit parameter is not specified, the command defaults to the master switch number.

console(config)# asset-tag 1qwepot

# banner exec

Use the banner exec command to set the message that is displayed after a successful login. Use the **no** form of the command to remove the set message.

## Syntax

banner exec MESSAGE

no banner exec

1

MESSAGE — Quoted text

### **Default Configuration**

This command has no default configuration.

#### **Command Mode**

Global Configuration

#### **User Guidelines**

The exec message may consist of multiple lines. Enter a quote to complete the message and return to configuration mode. Up to 2000 characters may be entered into a banner. Each line entered will consume an extra two characters to account for the carriage return and line feed.

### **Example**

console(config)# banner exec "banner text"

# banner login

Use the **banner login** command to set the message that is displayed just before the login prompt. Use **no banner login** command to remove the message.

# **Syntax**

banner login MESSAGE no banner login

MESSAGE — Quoted text

# **Default Configuration**

This command has no default configuration.

#### **Command Mode**

Global Configuration

#### **User Guidelines**

The login banner can consist of multiple lines. Enter a quote to end the banner text and return to the configuration prompt. Up to 2000 characters may be entered into a banner. Each line entered will consume an extra two characters to account for the carriage return and line feed.

### Example

console(config)# banner login "banner text"

# banner motd

Use the **banner motd** command to set the message that is displayed on logging into the switch. Use **no banner motd** command to remove the message.

### **Syntax**

banner motd MESSAGE

no banner motd

MESSAGE — Quoted text

### **Default Configuration**

This command has no default configuration.

#### **Command Mode**

Global Configuration

#### **User Guidelines**

The motd banner can consist of multiple lines. Enter a quote to end the banner text and return to the configuration prompt. Up to 2000 characters may be entered into a banner. Each line entered will consume an extra two characters to account for the carriage return and line feed.

1

#### Example

console(config)# banner motd "IMPORTANT: There is a
power shutdown at 23:00hrs today, duration 1 hr 30
minutes."

When the MOTD banner is executed, the following displays:

IMPORTANT: There is a power shutdown at 23:00hrs today, duration 1 hr 30 minutes.

# banner motd acknowledge

The banner displayed on the console must be acknowledged if **banner motd acknowledge** is executed. Enter "y" or "n" to continue to the login prompt. If "n" is entered, the session is terminated and no further communication is allowed on that session. However, serial connection will not get terminated if 'y' is not entered. Use the **no banner motd acknowledge** command to disable banner acknowledge.

### **Syntax**

banner motd acknowledge no banner motd acknowledge

## **Default Configuration**

This command has no default configuration.

#### **Command Mode**

Global Configuration mode

#### **User Guidelines**

This command has no user guidelines.

# Example

```
console(config)# banner motd "There is a power
shutdown at 23:00hrs today, duration 1 hr 30 minutes."
console(config)# banner motd acknowledge
```

When the MOTD banner is executed, the following displays:

IMPORTANT: There is a power shutdown at 23:00hrs today, duration 1 hr 30 minutes.

Press 'y' to continue

If 'y' is entered, the following displays:

console >

If 'n' is entered, the session will get disconnected, unless it is a serial connection.

# clear checkpoint statistics

Use the **clear checkpoint statistics** command to clear the statistics for the checkpointing process.

### **Syntax**

clear checkpoint statistics

# **Default Configuration**

This command has no default configuration.

### **Command Mode**

Privileged EXEC mode

#### **User Guidelines**

When nonstop forwarding is enabled on a stack, the stack's management unit checkpoints operational data to the backup unit. If the backup unit takes over as the management unit, the control plane on the new management unit uses the checkpoint data when initializing its state. Checkpoint statistics track the amount of data checkpointed from the management unit to the backup unit.

## Example

I

console#clear checkpoint statistics

# cut-through mode

Use the cut-through mode command to enable the cut-through mode on the switch. The mode takes effect on all ports on next reload of the switch. To disable the cut-through mode on the switch, use the no form of this command.

### **Syntax**

cut-through mode no cut-through mode

# **Default Configuration**

This command has no default configuration.

#### **Command Mode**

Global Configuration

### **User Guidelines**

No specific guidelines.

# **Example**

console(config)#cut-through mode

The mode (enable) is effective from the next reload of Switch/Stack.

# exec-banner

Use the **exec-banner** command to enable exec banner on the console, telnet or SSH connection. To disable, use the **no** form of the command.

### **Syntax**

exec-banner

no exec-banner

MESSAGE — Quoted text

### **Default Configuration**

This command has no default configuration.

#### **Command Mode**

Line Configuration

#### **User Guidelines**

The exec banner can consist of multiple lines. Enter a quote to complete the message and return to configuration mode.

### **Example**

console(config-telnet)# no exec-banner

# hostname

Use the **hostname** command in Global Configuration mode to specify or modify the switch host name. To restore the default host name, use the **no** form of the command.

## **Syntax**

hostname name

#### no hostname

 name — The name of the host. (Range: 1–255 characters) The command allows spaces in the host name when specified in double quotes. For example, #snmp-server v3-host "host name".

# **Default Configuration**

Host name not configured.

#### **Command Mode**

Global Configuration mode

1

#### **User Guidelines**

The hostname may include any printable characters except a double quote or question mark. Enclose the string in double quotes to include spaces within the name. The surrounding quotes are not used as part of the name. The CLI does not filter illegal characters and may truncate entries at the first illegal character or reject the entry entirely.

## **Example**

The following example specifies the switch host name.

console(config)# hostname Dell

# locate

Use the locate command to locate a switch by LED blinking.

# **Syntax**

locate [switch unit] [time time]

## **Parameter Description**

| Parameter          | Description                                                               |
|--------------------|---------------------------------------------------------------------------|
| switch <i>unit</i> | If multiple devices are stacked, you can choose which switch to identify. |
| time time          | LED blinking duration in seconds. Range 1-3600 seconds.                   |

# **Default Configuration**

Default value is 20 seconds.

### **Command Mode**

Privileged EXEC

#### **User Guidelines**

The LED will blink green until it times out. The user may select a new time value while the LED is blinking. The last value selected takes effect immediately. The **locate** command does not persist across reboots.

# **Example**

console# locate switch 1 time 555

# login-banner

Use the **login-banner** command to enable login banner on the console, telnet or SSH connection. To disable, use the **no** form of the command.

### **Syntax**

login-banner

no login-banner

• *MESSAGE*— Quoted text

### **Default Configuration**

This command has no default configuration.

#### **Command Mode**

Line Configuration

#### **User Guidelines**

This command has no user guidelines.

# **Example**

console(config-telnet)# no login-banner

# media-type

Select the **media-type** command for the interface. This command is only valid on combo ports.

I

### **Syntax**

media-type { auto-select [rj45 | sfp ] | rj45 | sfp }

### **Parameter Description**

| Parameter        | Description                                                  |
|------------------|--------------------------------------------------------------|
| auto-select rj45 | Utilize RJ45 media when both media types are active.         |
| auto-select sfp  | Utilize the SFP media when both media types are active.      |
| auto-select      | Return the selection to the default (auto-select sfp)        |
| rj45             | Force connection on the RJ45 port. Power off SFP media port. |
| sfp              | Force connection on the SFP port. Power off RJ45 media port. |

### **Default Configuration**

The default is media-type auto-select sfp.

#### **Command Mode**

Interface Config

#### **User Guidelines**

When both media types are connected, the preference as determined by the auto-select keyword parameter selects the active media. When the auto-select keyword is not specified, the selected media type is powered on and the alternate media type is powered off. Note that when the auto-select keyword is used with any media type, the SFP port will remain powered and the laser, if any, will remain on in order to allow connections over the SFP port.

# Example

- ! Select the RJ45 port and power off the SFP port console(config-if-Te1/0/24)#media-type rj45
- ! Prefer the RJ45 port and leave the SFP port powered on console(config-if-Te1/0/24)#media-type auto-select rj45

# member

Use the member command in Stack Global Configuration mode to preconfigure a switch stack member. Execute this command on the Management Switch. To remove a stack-member configuration from the stack, use the no form of the command.

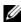

**NOTE:** The "no" form of the command may not be used if the member is present in the stack.

### **Syntax**

member unit switchindex

no member *unit* 

- *unit* The switch identifier of the switch to be added or removed from the stack. (Range: 1-12)
- switchindex The index into the database of the supported switch types, indicating the type of the switch being preconfigured. The switch index is a 32-bit integer obtained from the show supported switchtype command.

### **Default configuration**

This command has no defaults.

#### **Command Mode**

Stack Global Configuration

#### **User Guidelines**

The switch index (SID) can be obtained by executing the show supported switchtype command in User Exec mode. When removing a unit from a stack, use the **no member** command to remove the stack member configuration after physically removing the unit.

# Example

1

The following example displays how to add to stack switch number 2 with index 1.

```
console(config)# stack
console(config-stack)# member 2 1
```

# motd-banner

Use the **motd-banner** command to enable motd on the console, telnet or SSH connection. To disable, use the **no** form of the command.

### **Syntax**

motd-banner

no motd-banner

MESSAGE — Quoted text

## **Default Configuration**

This command has no default configuration.

#### **Command Mode**

Line Configuration

#### **User Guidelines**

This command has no user guidelines.

### **Example**

console(config-telnet)# motd-banner

# ping

Use the **ping** command in User EXEC mode to check the accessibility of the desired node on the network.

### **Syntax**

ping [ ip | ipv6 ] ipaddress | hostname [ repeat count ] [ timeout interval ] [ size size ]

- ipaddress IP address to ping (contact).
- hostname Hostname to ping (contact). (Range: 1–158 characters). The
  command allows spaces in the host name when specified in double quotes,
  even though host names may only consist of letters, numbers and the
  hyphen character.

- *count* Number of packets to send (Range: 1–15 packets).
- *interval* The time between Echo Requests, in seconds (Range: 1–60 seconds).
- *size* Number of data bytes in a packet (Range: 0–65507 bytes).

### **Default Configuration**

The default count is 4.

The default interval is 3 seconds.

The default size is 0 data bytes.

#### **Command Mode**

User EXEC mode

Privileged EXEC mode

#### **User Guidelines**

There are no user guidelines for this command.

### **Examples**

The following example displays a ping to IP address 10.27.65.60 console#ping 10.27.65.60

Pinging 10.27.65.60 with 0 bytes of data:

```
Reply From 10.27.65.60: icmp\_seq = 0. time < 10 msec.
```

Reply From 10.27.65.60:  $icmp\_seq = 1$ . time <10 msec.

Reply From 10.27.65.60:  $icmp\_seq = 2$ . time < 10 msec.

Reply From 10.27.65.60: icmp\_seq = 3. time < 10 msec.

```
----10.27.65.60 PING statistics----
```

4 packets transmitted, 4 packets received, 0% packet loss round-trip (msec) min/avg/max = <10/<10/<10

I

#### console#

```
The following example displays a ping to yahoo.com.

console#ping yahoo.com

Pinging yahoo.com [66,217,71,198] with 64 bytes of data;

64 bytes from 10.1.1.1: icmp_seq=0. time=11 ms

64 bytes from 10.1.1.1: icmp_seq=1. time=8 ms

64 bytes from 10.1.1.1: icmp_seq=2. time=8 ms

64 bytes from 10.1.1.1: icmp_seq=3. time=7 ms

----10.1.1.1 PING Statistics----

4 packets transmitted, 4 packets received, 0% packet loss
```

# reload

Use the reload command in Privileged EXEC mode to reload stack members.

# **Syntax**

reload [stack-member-number]

# **Parameter Description**

| Parameter           | Description                      |
|---------------------|----------------------------------|
| stack-member-number | The stack member to be reloaded. |

### **Default Configuration**

This command has no default configuration.

round-trip (ms) min/avg/max = 7/8/11

#### **Command Mode**

Privileged EXEC mode

#### **User Guidelines**

If no unit is specified, all units are reloaded.

### Example

```
The following example displays how to reload the stack.
```

console#reload 1

Management switch has unsaved changes.

Would you like to save them now? (y/n)n

Configuration Not Saved!

Are you sure you want to reload the switch? (y/n) y Reloading management switch 1.

# set description

Use the **set description** command in Stack Global Configuration mode to associate a text description with a switch in the stack.

## **Syntax**

set description unit description

- *unit* The switch identifier. (Range: 1–12)
- *description* The text description. (Range: 1–80 alphanumeric characters)

### **Default Configuration**

This command has no default configuration.

#### **Command Mode**

Stack Global Configuration mode

#### **User Guidelines**

This command has no user guidelines.

I

#### **Example**

```
The following example displays console(config)#stack console(config-stack)#set description 1 "unit 1"
```

## slot

Use the **slot** command to configure a slot in the system. The unit/slot is the slot identifier of the slot located in the specified unit. The *cardindex* is the index to the database of the supported card types (see the command show supported cardtype) indicating the type of card being preconfigured in the specified slot. The card index is a 32-bit integer. If a card is currently present in the slot that is unconfigured, the configured information will be deleted and the slot will be reconfigured with default information for the card. The supported card types are:

- PowerConnect 7024
- PowerConnect 7024P
- PowerConnect 7024F
- PowerConnect 7048
- PowerConnect 7048P
- PowerConnect 7048R
- PowerConnect 7048R-RA
- CX4 Expansion Card
- 10GBaseT Expansion Card
- SFP+ Expansion Card

Use the **no** form of the command to return the unit/slot configuration to the default value.

## **Syntax**

slot unit/slot cardindex

no slot unit/slot

• *unit/slot* — The slot identifier of the slot.

• cardindex — The index into the database of the supported card types (see **show supported cardtype**) indicating the type of card being preconfigured in the specified slot. The card index is a 32-bit integer.

### **Default Configuration**

This command has no default configuration.

#### **Command Mode**

Global Configuration

#### **User Guidelines**

The card index (CID) can be obtained by executing the show supported cardtype command in User EXEC mode.

# show banner

Use the **show banner** command to display banner information.

#### **Syntax**

show banner

## **Default Configuration**

This command has no default configuration.

#### **Command Mode**

Privileged EXEC

#### **User Guidelines**

This command has no user guidelines.

## **Example**

console#show banner

Banner: Exec

Ī

| Line Console  | Enable  |
|---------------|---------|
| Line SSH      | Disable |
| Line Telnet   | Enable  |
| ===exec=====  |         |
|               |         |
| Banner:Login  |         |
| Line Console  | Enable  |
| Line SSH      | Enable  |
| Line Telnet   | Disable |
| ===login===== |         |
|               |         |
| Banner:MOTD   |         |
| Line Console  | Enable  |
| Line SSH      | Enable  |
| Line Telnet   | Enable  |
| ===motd=====  |         |

# show boot-version

Use the **show boot-version** command to display the boot image version details. The details available to the user include the build date and time.

## **Syntax**

show boot-version [ unit ]

• *unit* — The switch identifier. (Range: 1–12)

# **Default Configuration**

This command has no default configuration.

#### **Command Mode**

User EXEC or Privileged EXEC

#### **User Guidelines**

No specific guidelines.

#### **Example**

console#show boot-version

unit Boot Image Version

1 Thu Aug 30 12:01:04 2007

# show checkpoint statistics

Use the **show checkpoint statistics** command to display the statistics for the checkpointing process.

#### **Syntax**

show checkpoint statistics

#### **Default Configuration**

This command has no default configuration.

#### **Command Mode**

Privileged EXEC mode

#### **User Guidelines**

When nonstop forwarding is enabled on a stack, the stack's management unit checkpoints operational data to the backup unit. If the backup unit takes over as the management unit, the control plane on the new management unit uses the checkpointed data when initializing its state. Checkpoint statistics track the amount of data checkpointed from the management unit to the backup unit.

### **Example**

console#show checkpoint statistics

| Messages Checkpointed          | .6708          |
|--------------------------------|----------------|
| Bytes Checkpointed             | .894305        |
| Time Since Counters Cleared    | .3d 01:05:09   |
| Checkpoint Message Rate        | .0.025 msg/sec |
| Last 10-second Message Rate    | .0 msg/sec     |
| Highest 10-second Message Rate | .8 msq/sec     |

# show cut-through mode

Use the **show cut-through mode** command to show the cut-through mode on the switch.

### **Syntax**

show cut-through mode

#### **Command Mode**

Privileged EXEC

## **Default Configuration**

This command has no default configuration.

#### **User Guidelines**

No specific guidelines.

## **Example**

Console#show cut-through mode

Current mode : Enable

Configured mode : Disable (This mode is effective on

next reload)

# show interfaces advanced firmware

Use the **show interfaces advanced firmware** command to display the firmware revision of the PHY for a port.

#### **Syntax**

show interfaces advanced firmware interface

### **Parameter Description**

| Parameter | Description                            |
|-----------|----------------------------------------|
| interface | A 10G non-stacking physical interface. |

#### **Default Configuration**

This command has no default configuration.

#### **Command Mode**

Privileged EXEC

#### **User Guidelines**

This command is only applicable to 10G non-stacking interfaces.

## Example

```
console#show interfaces advanced firmware
Port Revision Part number
------
Te1/0/1 0x411 BCM8727
Te1/0/2 0x411 BCM8727
Te1/0/3 0x411 BCM8727
Te1/0/4 0x411 BCM8727
Te1/0/5 0x411 BCM8727
```

# show interfaces media-type

Use the **show interfaces media-type** command in Privileged EXEC mode to display the configured and active media type for the combo ports.

#### **Syntax**

show interfaces media-type

## **Parameter Description**

| Parameter        | Description                                                  |
|------------------|--------------------------------------------------------------|
| auto-select rj45 | Utilize RJ45 media when both media types are active.         |
| auto-select sfp  | Utilize the SFP media when both media types are active.      |
| rj45             | Force connection on the RJ45 port. Power off SFP media port. |
| sfp              | Force connection on the SFP port. Power off RJ45 media port. |

#### **Default Configuration**

This command has no default configuration.

### **Command Mode**

Privileged EXEC

#### **User Guidelines**

This command has no user guidelines.

### **Example**

console#show interfaces media-type

| Port     | Configured Media-Type(s)   | Active |
|----------|----------------------------|--------|
|          |                            |        |
| Te1/0/21 | auto-select, SFP preferred | SFP    |
| Te1/0/22 | auto-select, SFP preferred | SFP    |

Te1/0/23 auto-select, SFP preferred Down
Te1/0/24 auto-select, SFP preferred Down

# show memory cpu

Use the **show memory cpu** command to check the total and available RAM space on the switch.

#### **Syntax**

show memory cpu

#### **Default Configuration**

This command has no default configuration.

#### **Command Mode**

Privileged EXEC

#### **User Guidelines**

No specific guidelines.

### **Example**

console#show memory cpu

| Total Memory           | 262144 | KBytes |
|------------------------|--------|--------|
| Available Memory Space | 121181 | KBytes |

# show power-usage-history

Use the **show power-usage-history** command in Privileged EXEC mode to display the history of unit power consumption for the unit specified in the command and total stack power consumption. Historical samples are not saved across switch reboots/reloads.

Ī

### **Syntax**

show power-usage-history unit-id

## **Parameter Description**

| Parameter | Description                                                    |
|-----------|----------------------------------------------------------------|
| unit-id   | Stack unit for which to display the power history. Range 1-12. |

## **Default Configuration**

This command has no default configuration.

#### **Command Mode**

Privileged EXEC mode

#### **User Guidelines**

There are no user guidelines for this command.

# **Example**

console#show power-usage-history unit 1

| Sampling Interval (sec)            | 30    |
|------------------------------------|-------|
| Total No. of Samples to Keep       | 168   |
| Current Power Consumption (mWatts) | 56172 |
|                                    |       |

| Sample | Time Since   | Power        | Power       |
|--------|--------------|--------------|-------------|
| No.    | The Sample   | Consumption  | Consumption |
|        | Was Recorded | On This Unit | Per Stack   |
|        |              | (mWatts)     | (mWatts)    |
|        |              |              |             |
| 3      | 0d:00:00:13  | 56172        | 56172       |

| 2 | 0d:00:00:43 | 56172 | 56172 |
|---|-------------|-------|-------|
| 1 | 0d:00:01:12 | 54360 | 54360 |

# show process cpu

Use the **show process cpu** command to check the CPU utilization for each process currently running on the switch.

### **Syntax**

show process cpu

#### **Command Mode**

Privileged EXEC

## **Default Configuration**

This command has no default configuration.

#### **User Guidelines**

No specific guidelines.

# Example

```
console#show process cpu
```

Memory Utilization Report

```
status bytes
-----
free 64022608
alloc 151568112

CPU Utilization:
```

PID Name 5 Sec 1 Min 5 Min

| 328bb20 tTffsPTask             | 0.00% | 0.00% | 0.02% |
|--------------------------------|-------|-------|-------|
| 3291820 tNetTask               | 0.00% | 0.00% | 0.01% |
| 3295410 tXbdService            | 0.00% | 0.00% | 0.03% |
| 347dcd0 ipnetd                 | 0.00% | 0.00% | 0.01% |
| 348a440 osapiTimer             | 1.20% | 1.43% | 1.21% |
| 358ee70 bcmL2X.0               | 0.40% | 0.30% | 0.12% |
| 359d2e0 bcmCNTR.0              | 0.80% | 0.42% | 0.50% |
| 3b5b750 bcmRX                  | 0.00% | 0.13% | 0.12% |
| 3d3f6d0 MAC Send Task          | 0.00% | 0.07% | 0.10% |
| More or (q)uit                 |       |       |       |
| 3d48bd0 MAC Age Task           | 0.00% | 0.00% | 0.03% |
| 40fdbf0 bcmLINK.0              | 0.00% | 0.14% | 0.46% |
| 4884e70 tL7Timer0              | 0.00% | 0.06% | 0.02% |
| 48a1250 osapiMonTask           | 0.00% | 0.32% | 0.17% |
| 4969790 BootP                  | 0.00% | 0.00% | 0.01% |
| 4d71610 dtlTask                | 0.00% | 0.06% | 0.05% |
| 4ed00e0 hapiRxTask             | 0.00% | 0.06% | 0.03% |
| 562e810 DHCP snoop             | 0.00% | 0.00% | 0.06% |
| 58e9bc0 Dynamic ARP Inspection | 0.00% | 0.06% | 0.03% |
| 62038a0 dot1s_timer_task       | 0.00% | 0.00% | 0.03% |
| 687f360 dot1xTimerTask         | 0.00% | 0.06% | 0.07% |
| 6e23370 radius_task            | 0.00% | 0.00% | 0.01% |
| 6e2c870 radius_rx_task         | 0.00% | 0.06% | 0.03% |
| 7bc9030 spmTask                | 0.00% | 0.09% | 0.01% |
| 7c58730 ipMapForwardingTask    | 0.00% | 0.06% | 0.03% |
| 7f6eee0 tRtrDiscProcessingTask | 0.00% | 0.00% | 0.01% |
| b1516d0 dnsRxTask              | 0.00% | 0.00% | 0.01% |
| b194d60 tCptvPrtl              | 0.00% | 0.06% | 0.03% |

| b585770 isdpTask      | 0.00% | 0.00% | 0.02% |
|-----------------------|-------|-------|-------|
| bda6210 RMONTask      | 0.00% | 0.11% | 0.11% |
| bdb24b0 boxs Req      | 0.00% | 0.13% | 0.10% |
| c2d6db0 sshd          | 0.00% | 0.00% | 0.01% |
|                       |       |       |       |
| More or (q)uit        |       |       |       |
| Total CPU Utilization | 2.40% | 3.62% | 3.45% |

# show sessions

Use the **show sessions** command in Privileged EXEC mode to display a list of the open telnet sessions to remote hosts.

### **Syntax**

show sessions

# **Default Configuration**

This command has no default configuration.

#### **Command Mode**

Privileged EXEC mode

#### **User Guidelines**

This command has no user guidelines.

## **Example**

The following example displays a list of open telnet sessions to remote hosts. console#show sessions

| User Name | Connection from | Idle     | Session  | Session |
|-----------|-----------------|----------|----------|---------|
|           |                 | Time     | Time     | Туре    |
|           |                 |          |          |         |
|           | EIA-232         | 00:00:00 | 00:07:37 | Serial  |
| admin     | 192.168.1.248   | 00:00:17 | 00:00:26 | Telnet  |

admin 192.168.1.248 00:00:16 00:00:32 HTTP

#### console#

The following table describes the significant fields shown in the display.

| Field      | Description                                                           |
|------------|-----------------------------------------------------------------------|
| Connection | Connection number                                                     |
| Host       | Remote host to which the switch is connected through a Telnet session |
| Address    | IP address of the remote host                                         |
| Port       | Telnet TCP port number                                                |

# show slot

Use the **show slot** command in User EXEC mode to display information about all the slots in the system or for a specific slot.

# **Syntax**

show slot [slot/port]

The following table explains the output parameters.

| Parameter                        | Description                                                                                                    |
|----------------------------------|----------------------------------------------------------------------------------------------------|
| Slot                             | The slot identifier in a slot/port format.                                                                                    |
| Slot Status                      | The slot is empty, full, or has encountered an error.                                                                         |
| Admin State                      | The slot administrative mode is enabled or disabled.                                                                          |
| Power State                      | The slot power mode is enabled or disabled.                                                                                   |
| Configured Card Model Identifier | The model identifier of the card preconfigured in the slot. Model identifier is a 32-character field used to identify a card. |

| Parameter | Description                                       |
|-----------|---------------------------------------------------|
| Pluggable | Cards are pluggable or non-pluggable in the slot. |

If you supply a value for slot/port, the following additional information appears as shown in the table below.

| Parameter                      | Description                                                                                                    |
|--------------------------------|----------------------------------------------------------------------------------------------------|
| Inserted Card Model Identifier | The model identifier of the card inserted in the slot. Model identifier is a 32-character field used to identify a card. This field is displayed only if the slot is full. |
| Inserted Card Description      | The card description. This field is displayed only if the slot is full.                                                                                                    |
| Configured Card Description    | The description of the card preconfigured in the slot.                                                                                                    |

#### **Default Configuration**

This command has no default configuration.

#### **Command Mode**

User EXEC

#### **User Guidelines**

The command has no user guidelines.

# show supported cardtype

Use the **show supported cardtype** command in User EXEC mode to display information about all card types supported in the system. If a card index is entered, then the command displays information about specific card types supported in the system. Card index values are specific to each family of products. Use the generic form (without specifying an index) to display all the card types for a product family.

#### **Syntax**

show supported cardtype [cardindex]

• cardindex — Displays the index into the database of the supported card types. This index is used when preconfiguring a slot.

The following table explains the output parameters.

| Parameter             | Description                                                                                             |
|-----------------------|----------------------------------------------------------------------------------------------------|
| Card Index (CID)      | The index into the database of the supported card types. This index is used when preconfiguring a slot. |
| Card Model Identifier | The model identifier for the supported card type.                                                       |

If you supply a value for *cardindex*, the following additional information appears as shown in the table below.

| Parameter        | Description                                          |
|------------------|------------------------------------------------------|
| Card Type        | The 32-bit numeric card type for the supported card. |
| Model Identifier | The model identifier for the supported card type.    |
| Card Description | The description for the supported card type.         |

## **Default Configuration**

This command has no default configuration.

#### **Command Mode**

User EXEC

#### **User Guidelines**

The CID information is used when pre-configuring cards using the **slot** command.

# show supported switchtype

Use the **show supported switchtype** command in User EXEC mode to display information about all supported switch types.

#### **Syntax**

show supported switchtype [switchindex]

 switchindex — Specifies the index into the database of the supported switch types, indicating the type of the switch being preconfigured. The switch index is a 32-bit integer. (Range: 0-65535)

### **Default Configuration**

This command has no default configuration.

#### **Command Mode**

User EXEC mode

#### **User Guidelines**

The switch SID is used when pre-configuring switches in a stack using the member command in config-stack mode.

## **Example**

The following example displays the information for supported switch types. console>show supported switchtype

|     |              |    | Mgmt | Code      |
|-----|--------------|----|------|-----------|
| SID | Switch Model | ID | Pref | Type      |
|     |              |    |      |           |
| 1   |              |    | (    | 0×100b000 |

The following table describes the fields in the example.

| Field                 | Description                                                                                                    |
|-----------------------|----------------------------------------------------------------------------------------------------|
| Switch Index (SID)    | This field displays the index into the database of supported switch types. This index is used when preconfiguring a member to be added to the stack. |
| Model Identifier      | This field displays the model identifier for the supported switch type.                                                                              |
| Management Preference | This field indicates the management preference value of the switch type.                                                                             |
| Code Version          | This field displays the code load target identifier of the switch type.                                                                              |

The following example displays the format of the **show supported switchtype** [*switchindex*] command.

console#show supported switchtype 1

Model Identifier..... PC8024

Switch Description..... PowerConnect 8024

Expected Code Type...... 0x100b000

Supported Cards:

Slot..... 0

Card Index (CID)..... 2

Model Identifier..... PowerConnect 8024

console#

The following table describes the fields in the example.

| Field | Description                                                                  |
|-------|------------------------------------------------------------------------------|
| 1 7 1 | This field displays the 32-bit numeric switch type for the supported switch. |

| Field | Description                                                             |
|-------|-------------------------------------------------------------------------|
|       | This field displays the model identifier for the supported switch type. |
|       | This field displays the description for the supported switch type.      |

## show switch

**NOTE**: The **show switch stack-ports** and **show switch stack-standby** commands in Privileged EXEC mode are not supported by the PC8024/PC8024F switch.

Use the **show switch** command in User EXEC mode to display information about units in the stack.

The show switch command shows the configuration and status of the stacking units, including the active and standby stack management units, the pre-configured model identifier, the plugged in model identifier, the switch status and the current code version. If there is a stack firmware synchronization (SFS) operation in progress, the switch status will show as **Updating Code**. Both the pre-configured switch type (as set by the **member** command in stack mode) and the actual connected switch type are shown.

The **show switch** *unitid* command shows details of the switch configuration including the SFS last attempt status for the specified unit.

The **show switch** command may show an SDM Mismatch value in the Switch Status field. This value indicates that the unit joined the stack, but is running a different SDM template than the management unit. This status should be temporary; the stack unit should automatically reload using the template running on the stack manager.

Use the show supported switchtype command to display switch SIDs.

Use the show stack-ports command to display details regarding stacking links.

Use the **show slot** command to display details regarding slot configuration.

Use the **show sdm prefer** command to display the SDM template configuration.

#### **Syntax**

show switch [chassis-mgmt | stack-member-number | stack-ports[counters
| diag] | stack-standby]

### **Parameter Description**

| Parameter           | Description                                                           |
|---------------------|-----------------------------------------------------------------------|
| unitid              | The unit number.                                                      |
| chassis-mgmt        | Display chassis management.                                           |
| stack-member-number | The stack member number.                                              |
| stack-ports         | Display summary stack-port information for all interfaces.            |
| counters            | Display summary data counter information for all interfaces.          |
| diag                | Display front panel stacking diagnostics for each port.               |
| stack-standby       | Display the configured or automatically selected standby unit number. |

## **Default Configuration**

This command has no default configuration.

#### **Command Mode**

User EXEC, Privileged EXEC modes

#### **User Guidelines**

This command has no user guidelines.

# **Examples**

#### **Example – Stack Status for the Switch**

The following example displays stack status information for the switch.

console#show switch 1

| Switch 1                               |
|----------------------------------------|
| Management Status Management Switch    |
| Switch Type 0xd8200002                 |
| Preconfigured Model Identifier PC8024F |
| Plugged-in Model Identifier PC8024F    |
| Switch StatusOK                        |
| Switch Description Powerconnect 8024F  |
| Expected Code Type0x100b000            |
| Detected Code Version 4.1.0.6          |
| Detected Code in Flash 4.1.0.6         |
| SFS Last Attempt Status None           |
| CPLD Version3                          |
| Serial Number                          |
| Up Time 0 days 0 hrs 11 mins 34 secs   |

console#The following table describes the fields in the example.

| Unit                        | Description                                                                                                    |
|-----------------------------|----------------------------------------------------------------------------------------------------|
| Switch                      | This field displays the unit identifier assigned to the switch.                                                                                                    |
| Management Status           | This field indicates whether the switch is the Management Switch, a stack member, or the status is unassigned.                                                                              |
| Admin Management Preference | This field indicates the administrative management preference value assigned to the switch. This preference value indicates how likely the switch is to be chosen as the Management Switch. |
| Switch Type                 | This field displays the 32-bit numeric switch type.                                                                                                    |

| Unit                   | Description                                                                                                    |
|------------------------|----------------------------------------------------------------------------------------------------|
| Model Identifier       | This field displays the model identifier for this switch. Model Identifier is a 32-character field assigned by the switch manufacturer to identify the switch.                                                                                          |
| Switch Status          | This field displays the switch status. Possible values are OK, Unsupported, Code Mismatch, Config Mismatch, or Not Present.                                                                                                    |
| Switch Description     | This field displays the switch description.                                                                                                    |
| Expected Code Version  | This field indicates the expected code version.                                                                                                    |
| Detected Code Version  | This field displays the version of code running on this switch. If the switch is not present and the data is from preconfiguration, the code version is "None."                                                                                         |
| Detected Code in Flash | This field displays the version of code that is currently stored in FLASH memory on the switch. This code will execute after the switch is reset. If the switch is not present and the data is from pre-configuration, then the code version is "None." |
| Boot Code Version      | This field displays the version of the boot strapping code.                                                                                                    |
| Up Time                | This field displays the system up time.                                                                                                    |

### Example – All Units in the Stack

This example displays information about all units in the stack.

console>show switch

| Switch | Management  | Preconfig | Plugged-in | Switch | Code    |
|--------|-------------|-----------|------------|--------|---------|
|        | Status      | Model ID  | Model ID   | Status | Version |
|        |             |           |            |        |         |
| 1      | Mgmt Switch | PCM8024   | PCM8024    | :      | 1.0.0.0 |

Different fields in the display are explained as follows:

| Unit                           | Description                                                                                                    |
|--------------------------------|----------------------------------------------------------------------------------------------------|
| Switch                         | This field displays the unit identifier assigned to the switch.                                                                                                    |
| Management Status              | This field indicates whether the switch is the Management Switch, a stack member, or the status is unassigned.                                                                                       |
| Preconfigured Model Identifier | This field displays the model identifier of a preconfigured switch ready to join the stack. The Model Identifier is a 32-character field assigned by the switch manufacturer to identify the switch. |
| Plugged-In Model Identifier    | This field displays the model identifier of the switch in the stack. Model Identifier is a 32-character field assigned by the switch manufacturer to identify the switch.                            |
| Switch Status                  | This field indicates the switch status. Possible values for this state are: OK, Unsupported, CodeMismatch, ConfigMismatch, or NotPresent                                                             |
| Code Version                   | This field indicates the detected version of code on this switch.                                                                                                    |

## **Example – Status Parameters for NSF**

The **show switch** command is used to display which unit is the management unit and which is the backup unit. Global Status Parameters for NSF are explained as follows:

| Parameter                       | Description                                                        | Range               | Default |
|---------------------------------|--------------------------------------------------------------------|---------------------|---------|
| NSF<br>Administrative<br>Status | Whether nonstop forwarding is administratively enabled or disabled | Enabled<br>Disabled | Enabled |
| NSF Operational<br>Status       | Indicates whether NSF is enabled on the stack.                     | Enabled<br>Disabled | None    |

| Parameter                  | Description                                                                                                    | Range                                                                                 | Default        |
|----------------------------|----------------------------------------------------------------------------------------------------|---------------------------------------------------------------------------------------|----------------|
| Last Startup<br>Reason     | The type of activation that caused the software to start the last time. There are four options. "Power-On" means that the switch rebooted. This could have been caused by a power cycle or an administrative "Reload" command. "Administrative Move" means that the administrator issued a command for the stand-by manager to take over. "Warm-Auto-Restart" means that the primary management card restarted due to a failure, and the system executed a nonstop forwarding failover. "Cold-Auto-Restart" means that the system switched from the active manager to the backup manager and was unable to maintain user data traffic. This is usually caused by multiple failures occurring close together. | Power-On<br>Administrative-<br>Move<br>Warm-Auto-<br>Restart<br>Cold-Auto-<br>Restart | None           |
| Time Since Last<br>Restart | Time since the current management card became the active management card. For the backup manager, the value is set to 0d 00:00:00                                                                                                    | Time Stamp                                                                            | 0d<br>00:00:00 |
| Restart in progress        | Whether a restart is in progress. A restart is not considered complete until all hardware tables have been fully reconciled.                                                                                                    | Yes or No                                                                             |                |
| Warm Restart<br>Ready      | Whether the initial full checkpoint has finished                                                                                                    | Yes or No                                                                             |                |
| Status                     | Whether the running configuration on the backup unit includes all changes made on the management unit.                                                                                                    | Current or Stale                                                                      |                |

| Parameter               | Description                                                                                                    | Range                                          | Default |
|-------------------------|----------------------------------------------------------------------------------------------------|------------------------------------------------|---------|
| Time Since Last<br>Copy | When the running configuration was last copied from the management unit to the backup unit.                                                                                 | Time Stamp                                     |         |
| Time Until Next<br>Copy | The number of seconds until the running configuration will be copied to the backup unit. This line only appears when the running configuration on the backup unit is Stale. | 0 -<br>L7_UNITMGR_<br>CONFIG_COPY<br>_HOLDDOWN |         |

(nsf-stack) #show nsf

| Administrative StatusEnable                          |
|------------------------------------------------------|
| Operational StatusEnable                             |
| Last Startup Reason Warm<br>Auto-Restart             |
| Time Since Last Restart0 days 16 hrs 52 mins 55 secs |
| Restart In Progress                                  |
| Warm Restart Ready Yes                               |
| Copy of Running Configuration to Backup Unit:        |
| Status Stale                                         |
| Time Since Last Copy                                 |
| Time Until Next Copy                                 |

| Unit | NSF Support |
|------|-------------|
|      |             |
| 1    | Yes         |
| 2    | Yes         |
| 3    | Yes         |

Per Unit Status Parameters are explained as follows:

| Parameter   | Description                 | Range     | Default |
|-------------|-----------------------------|-----------|---------|
| NSF Support | Whether a unit supports NSF | Yes or No | _       |

#### **Example – Switch Firmware Stack Status**

The following example displays the Switch Firmware stack status information for the switch.

console#show switch

|    | Management | Standby | Preconfig     | Plugged-in    | Switch        | Code        |
|----|------------|---------|---------------|---------------|---------------|-------------|
| SW | Switch     | Status  | Model ID      | Model ID      | Status        | Version     |
|    |            |         |               |               |               |             |
| 1  | Mgmt Sw    |         | ANFirebolt-48 | ANFirebolt-48 | OK            | 4.12.17.37  |
| 2  | Stack Mbr  |         | ANFirebolt-24 | ANFirebolt-24 | Updating Code | e 13.4.8.42 |

console#show switch 1

| Switch                                   | 1                 |
|------------------------------------------|-------------------|
| Management Status                        | Management Switch |
| ${\tt Hardware\ Management\ Preference}$ | Unassigned        |
| Admin Management Preference              | Unassigned        |
| Switch Type                              | 0xb6340001        |
| Preconfigured Model Identifier           | PCT7048           |
| Plugged-in Model Identifier              | PCT7048           |
| Switch Status                            | OK                |
| Switch Description                       | PowerConnect 7048 |
| Expected Code Type                       | 0x100b000         |
| Detected Code Version                    | 5.31.1.46         |

console#

#### Example – SDM Templates

This example shows the SDM Mismatch value in the Switch Status field.

console#show switch

|     | Management | Standby | Preconfig     | Plugged-in    | Switch    | Code       |
|-----|------------|---------|---------------|---------------|-----------|------------|
| SW  | Switch     | Status  | Model ID      | Model ID      | Status    | Version    |
|     |            |         |               |               |           |            |
| 1   | Mgmt Sw    |         | ANFirebolt-48 | ANFirebolt-48 | OK        | 2.24.17.48 |
| 2   |            |         | ANFirebolt-48 | ANFirebolt-48 | SDM Misma | atch       |
| 2.2 | 24.17.48   |         |               |               |           |            |

# show system

Use the **show system** command in User EXEC mode command to display system information.

# **Syntax**

show system [unit]

• *unit* — The unit number.

## **Default Configuration**

This command has no default configuration.

#### **Command Mode**

User EXEC mode

#### **User Guidelines**

This command has no user guidelines.

#### **Example**

The following example displays system information.

# show system id

Use the **show system id** command in User EXEC mode to display the system identity information.

#### **Syntax**

show system id [unit]

unit — The unit number.

### **Default Configuration**

This command has no default configuration.

#### **Command Mode**

User EXEC mode

#### **User Guidelines**

The tag information is on a switch by switch basis.

## Example

The following example displays the system service tag information.

console>show system id

Service Tag: 89788978

Serial number: 8936589782

Asset tag: 7843678957

| Unit | Service tag | Serial number | Asset tag  |
|------|-------------|---------------|------------|
|      |             |               |            |
| 1    | 89788978    | 8936589782    | 7843678957 |

# show system power

Use the **show system power** command in User EXEC or Privileged EXEC mode to display information about the system level power consumption.

### **Syntax**

show system power

#### **Parameter Description**

This command does not require a parameter description.

#### **Default Configuration**

This command has no default configuration.

#### **Command Mode**

User EXEC, Privileged EXEC

#### **User Guidelines**

This command has no user guidelines.

### **Examples**

console#show system power

console>show system power

Power Supplies:

| Unit | Description | Status      | Source | Average   | Current  | Since              |
|------|-------------|-------------|--------|-----------|----------|--------------------|
|      |             |             |        | Power     | Power    | Date/Time          |
|      |             |             |        | (Watts)   | (Watts)  |                    |
|      |             |             |        |           |          |                    |
| 1    | System      | OK          | AC     | 206710688 | 81540    |                    |
| 1    | Main        | OK          | AC     | 44896     | 81540 01 | 1/10/2031 15:58:46 |
| 1    | Secondary   | Not present | DC     |           |          |                    |

# show system temperature

Use the **show system temperature** command in User EXEC or Privileged EXEC mode to display information about the system temperature and fan status.

#### **Syntax**

show system temperature

### **Parameter Description**

This command does not require a parameter description.

## **Default Configuration**

This command has no default configuration.

#### **Command Mode**

User EXEC, Privileged EXEC

#### **User Guidelines**

Temperature status is indicated as per the following table:

| Status | Degrees Celsius |  |
|--------|-----------------|--|
| Good   | 0-50            |  |
| Medium | 51-74           |  |
| High   | 75-200          |  |

## **Examples**

console>show system temperature

Temperature Sensors:

Unit Description Temperature Status

| 10-1 |      | ١ |
|------|------|---|
| (cer | sius | ) |

| 1 | MAC | 33 | Good |
|---|-----|----|------|
| 1 | PHY | 24 | Good |

#### Fans:

| Unit | Description | Status |
|------|-------------|--------|
|      |             |        |
| 1    | Fan 1       | OK     |
| 1    | Fan 2       | OK     |
| 1    | Fan 3       | OK     |

# show tech-support

Use the **show tech-support** command to display system and configuration information for use in debugging or contacting technical support. The output of the show tech-support command combines the output of the following commands:

- show version
- show sysinfo
- · show port all
- show isdp neighbors
- show logging
- show event log
- show logging buffered
- show running config
- show debugging

### **Syntax**

show tech-support

#### **Parameter Ranges**

Not applicable

#### **Command Mode**

Privileged EXEC mode.

### **Usage Guidelines**

Not applicable

#### **Default Value**

Not applicable

### **Example**

console#show tech-support

\*\*\*\*\*\*\*\*\*\*\*\* Show Version \*\*\*\*\*\*\*\*\*\*\*

Switch: 2

System Description..... PowerConnect 6248P,

```
Software Version..... 1.23.0.33
Operating System...... VxWorks 6.5
Network Processing Device..... BCM56314_A0
Additional Packages.....
QOS
Multicast
Stacking
Routing
*********** Show SysInfo ***********
System Location.....
System Contact.....
System Object ID.....
1.3.6.1.4.1.674.10895.3013
System Up Time..... 0 days 0 hrs 11
mins 47 secs
10/100 Ethernet/802.3 interface(s)...... 4
10Gig Ethernet/802.3 interface(s)...... 0
Virtual Ethernet/802.3 interface(s)...... 0
MIBs Supported:
--More-- or (q)uit
Selecting More (m) continues the display of output for the show tech-support
```

# show users

command

Use the **show users** command in Privileged EXEC mode to display information about the active users.

#### **Syntax**

show users [ long ]

#### **Default Configuration**

This command has no default configuration.

#### **Command Mode**

Privileged EXEC mode

#### **User Guidelines**

This command has no user guidelines.

#### **Example**

The following example displays a list of active users and the information about them.

console#show users

| Username | Protocol | Location   |
|----------|----------|------------|
|          |          |            |
| Bob      | Serial   |            |
| John     | SSH      | 172.16.0.1 |
| Robert   | HTTP     | 172.16.0.8 |
| Betty    | Telnet   | 172.16.1.7 |

# show version

Use the **show version** command in User EXEC mode to displays the system version information.

# **Syntax**

show version [unit]

• *unit* — The unit number.

#### **Default Configuration**

This command has no default configuration.

#### **Command Mode**

User EXEC mode

#### **User Guidelines**

This command has no user guidelines.

### **Example**

The following example displays a system version (this version number is only for demonstration purposes).

```
console>show version
Image Descriptions
image1 : default image
image2 :
Images currently available on Flash
```

\_\_\_\_\_

| unit | image1  | image2  | current-active | next-active |
|------|---------|---------|----------------|-------------|
|      |         |         |                |             |
| 1    | K.3.9.1 | 0.0.0.0 | imagel         | image1      |
| 2    | к.3.9.1 | 0.0.0.0 | image1         | image1      |

## stack

Use the **stack** command in Global Configuration mode to set the mode to Stack Global Config.

# **Syntax**

stack

## **Default Configuration**

This command has no default mode.

#### **Command Mode**

Global Configuration mode

#### **User Guidelines**

This command has no user guidelines.

### **Example**

The following example sets the mode to Stack Global Config. console(config) #stack console(config-stack)#

# telnet

Use the **telnet** command in Privileged EXEC mode to log into a host that supports Telnet.

# **Syntax**

telnet {ip-address | hostname} [port] [keyword1.....]

## **Parameter Description**

| Parameter  | Description                                                                                                    |
|------------|----------------------------------------------------------------------------------------------------|
| ip-address | Valid IP address of the destination host.                                                                                                    |
| hostname   | Hostname of the destination host. (Range: 1–158 characters). The command allows spaces in the host name when specified in double quotes. For example, console(config)#snmp-server host "host name" |
| port       | A decimal TCP port number, or one of the keywords from the port table in the usage guidelines (see Port Table below).                                                                              |
| keyword    | One or more keywords from the keywords table in the user guidelines (see Keywords Table below).                                                                                                    |

# **Keywords Table**

| Options    | Description                                          |
|------------|------------------------------------------------------|
| /debug     | Enable telnet debugging mode.                        |
| /line      | Enable telnet linemode.                              |
| /localecho | Enable telnet localecho.                             |
| <cr></cr>  | Press ENTER to execute the command.                  |
| port       | Enter the port number. Refer to the following table. |

## **Port Table**

| Keyword  | Description             | Port Number |
|----------|-------------------------|-------------|
| bgp      | Border Gateway Protocol | 179         |
| chargen  | Character generator     | 19          |
| cmd      | Remote commands         | 514         |
| daytime  | Daytime                 | 13          |
| discard  | Discard                 | 9           |
| domain   | Domain Name Service     | 53          |
| echo     | Echo                    | 7           |
| exec     | Exec                    | 512         |
| finger   | Finger                  | 79          |
| ftp      | File Transfer Protocol  | 21          |
| ftp-data | FTP data connections    | 20          |
| gopher   | Gopher                  | 70          |
| hostname | NIC hostname server     | 101         |
| ident    | Ident Protocol          | 113         |
| irc      | Internet Relay Chat     | 194         |
| klogin   | Kerberos login          | 543         |
| kshell   | Kerberos shell          | 544         |
| login    | Login                   | 513         |

| Keyword     | Description                     | Port Number |
|-------------|---------------------------------|-------------|
| lpd         | Printer service                 | 515         |
| nntp        | Network News Transport Protocol | 119         |
| pim-auto-rp | PIM Auto-RP                     | 496         |
| pop2        | Post Office Protocol v2         | 109         |
| pop3        | Post Office Protocol v3         | 110         |
| smtp        | Simple Mail Transport Protocol  | 25          |
| sunrpc      | Sun Remote Procedure Call       | 111         |
| syslog      | Syslog                          | 514         |
| tacacs      | TAC Access Control System       | 49          |
| talk        | Talk                            | 517         |
| telnet      | Telnet                          | 23          |
| time        | Time                            | 37          |
| ииср        | Unix-to-Unix Copy Program       | 540         |
| whois       | Nickname                        | 43          |
| WWW         | World Wide Web                  | 80          |

## **Default Configuration**

port — Telnet port (decimal 23) on the host.

### **Command Mode**

User EXEC, Privileged EXEC mode

#### **User Guidelines**

This command has no user guidelines.

## **Example**

Following is an example of using the **telnet** command to connect to 176.213.10.50.

console#telnet 176.213.10.50

Esc U sends telnet EL

## traceroute

Use the **traceroute** command in Privileged EXEC mode to discover the IP routes that packets actually take when traveling to their destinations.

You can use traceroute command in either of two formats:

- You can specify the IP address and hostname in the command. The traceroute {ipaddress | hostname} command sets the parameters to their default values
- You can enter **traceroute** to without specifying the IP address and hostname, and specify values for the traceroute parameters.

#### **Syntax**

traceroute [ ip | ipv6 ] ipaddress | hostname [ initTtl initTtl] [ maxTtl maxTtl] [ maxFail maxFail ] [ interval interval ] [ count count ] [ port port ] [ size size ]

- *ipaddress* Valid IP address of the destination host.
- hostname Hostname of the destination host. (Range: 1–158 characters). The command allows spaces in the host name when specified in double quotes. For example, console(config)#snmp-server host "host name"
- *initTtl* The initial time-to-live (TTL); the maximum number of router hops between the local and remote system (Range: 0–255).
- maxTtl— The largest TTL value that can be used (Range:1–255).
- maxFail Terminate the traceroute after failing to receive a response for this number of consecutive probes (Range: 0–255).
- *interval* The timeout period. If a response is not received within this period of time, then traceroute considers that probe a failure (printing \*) and sends the next probe. If traceroute does receive a response to a probe, then it sends the next probe immediately. (Range: 1–60 seconds).
- count The number of probes to be sent at each TTL level (Range:1-10).
- *port* The destination UDP port of the probe. This should be an unused port on the remote destination system (Range: 1–65535).

• *size* — The size, in bytes, of the payload of the Echo Requests sent (Range: 0–65507 bytes).

### **Default Configuration**

The default count is 3 probes.

The default interval is 3 seconds.

The default size is 0 data bytes.

The default port is 33434.

The default initTtl is 1 hop.

The default maxTtl is 30 hops.

The default maxFail is 5 probes.

#### **Command Mode**

Privileged EXEC mode.

#### **User Guidelines**

There are no user guidelines for this command.

## **Examples**

The following example discovers the routes that packets will actually take when traveling to the destination specified in the command.

console#traceroute 192.168.77.171

Tracing route over a maximum of 20 hops

| 1 | 192.168.21.1 | 30 | ms | 10 | ms | 10 | ms |
|---|--------------|----|----|----|----|----|----|
| 2 |              | *  |    | *  |    | *  |    |
| 3 |              | *  |    | *  |    | *  |    |
| 4 |              | *  |    | *  |    | *  |    |
| 5 |              | *  |    | *  |    | *  |    |

The following example uses the iterative process to obtain command parameters, and displays the routes that packets actually take when traveling to their destination.

```
console#traceroute
```

traceroute# Enter the ip-address | hostname : 192.168.77.171

traceroute# Packet size (default: 40 bytes): 30

traceroute# Max ttl value (default: 20): 10

traceroute# Number of probes to send at each level
(default 3):

traceroute# Timeout (default: 3 seconds): 6

traceroute# Source ip-address (default to select best interface address):

traceroute# Type of Service byte (default):

Tracing route over a maximum of 20 hops

| 1 | 192.168.21.1 | 30 | ms | 10 | ms 10        | ) ms     |
|---|--------------|----|----|----|--------------|----------|
| 2 |              | *  |    | *  | <del>,</del> | +        |
| 3 |              | *  |    | *  | ţ            | <b>k</b> |
| 4 |              | *  |    | *  | *            | +        |
|   |              |    |    |    |              |          |

1

# **Telnet Server Commands**

The Telnet protocol (outlined in RFC 854) allows users (clients) to connect to multiuser computers (servers) on the network. Telnet is often employed when a user communicates with a remote login service.

Telnet is the terminal emulation protocol in the TCP/IP suite. Telnet uses TCP as the transport protocol to initiate a connection between server and client. After connecting, the telnet server and client enter a period of option negotiation that determines the options each side is capable of supporting for the connection. The connected systems can negotiate new options or renegotiate old options at any time. In general, each end of the Telnet connection attempts to implement all options that maximize performance for the systems involved.

When a Telnet connection is initiated, each side of the connection is assumed to originate and terminate at a Network Virtual Terminal, or NVT. Therefore, the server and user hosts do not maintain information about the characteristics of each other's terminals and terminal-handling conventions.

## **Commands in this Chapter**

This chapter explains the following commands:

| ip telnet server disable | show ip telnet |
|--------------------------|----------------|
| ip telnet port           |                |

## ip telnet server disable

The ip telnet server disable command is used to enable/disable the Telnet service on the switch.

## **Syntax**

ip telnet server disable no ip telnet server disable

### **Parameter Ranges**

Not applicable

#### **Command Mode**

Global Configuration

## **Usage Guidelines**

No specific guidelines.

#### **Default Value**

This feature is enabled by default.

### **Example**

```
console#configure
console(config)#ip telnet server disable
console(config)# no ip telnet server disable
```

## ip telnet port

The **ip telnet port** command is used to configure the Telnet service port number on the switch.

## **Syntax**

ip telnet port port number

• port number — Telnet service port number (Range: 1–65535)

## **Default Configuration**

This command has no default configuration.

#### **Command Mode**

Global Configuration

## **Usage Guidelines**

No specific guidelines.

## **Example**

```
console(config)#ip telnet port 45
console(config)#no ip telnet port
```

# show ip telnet

The **show ip telnet** command displays the status of the Telnet server and the Telnet service port number.

### **Syntax**

show ip telnet

## **Default Configuration**

This command has no default configuration.

#### **Command Mode**

Privileged EXEC

## **Example**

```
(console)#show ip telnet
Telnet Server is Enabled. Port:23
```

I

# **Terminal Length Commands**

This chapter provides information about terminal length commands.

## terminal length

Use the **terminal length** command to set the terminal length. Use the **no** form of the command to reset the terminal length to the default.

## Syntax

terminal length *value* no terminal length

• value — The length in number of lines. Range: 0-512

## **Default Configuration**

This default value is 24.

#### **Command Mode**

Privileged EXEC mode

#### **User Guidelines**

Setting the terminal length to 0 disables paging altogether. It is recommended that the terminal length either be set to 0 or a value larger than 4 as terminal lengths in the range of 1 to 4 may give odd output due to prompting. The terminal length command is specific to the current session. Logging out, rebooting or otherwise ending the current session will require that the command be re-entered. Likewise, because the terminal length setting is specific to a session, it is never saved in the config.

## Example

console#terminal length 50

# **Time Ranges Commands**

Time ranges are used with time-based ACLs to restrict their application due to specific time slots.

This chapter explains the following commands:

| time-range | periodic        |
|------------|-----------------|
| absolute   | show time-range |

## time-range

Use the **time-range** command in Global Configuration mode to create a time range identified by *name*, consisting of one absolute time entry and/or one or more periodic time entries.

If a time range by this name already exists, this command enters Time-Range Configuration mode to allow updating the time range entries.

Use the **no** form of this command to delete a time-range identified by *name*.

## **Syntax**

time-range *name* no time-range *name* 

## **Parameter Description**

| Parameter | Description                                                                                                    |
|-----------|----------------------------------------------------------------------------------------------------|
| name      | A case-sensitive alphanumeric string from 1 to 31 characters uniquely identifying the time range. An alpha-numeric string is defined as consisting of only alphabetic, numeric, dash, underscore, or space characters. |

## **Default Configuration**

This command has no default configuration.

#### **Command Mode**

Global Configuration

### **User Guidelines**

The CLI mode changes to Time-Range Configuration mode when you successfully execute this command.

### **Example**

console(config)#time-range timeRange\_1

## absolute

Use the absolute command in Time Range Configuration mode to add an absolute time entry to a time range.

Use the **no** form of this command to delete the absolute time entry in the time range.

## **Syntax**

absolute {[start time date] [end time date]} no absolute

## **Parameter Description**

| Parameter       | Description                                                                                                    |
|-----------------|----------------------------------------------------------------------------------------------------|
| Start time date | Time and date at which the configuration that referenced the time range is in effect. The time is expressed in a 24-hour clock, in the form of hours:minutes. For example, 8:00 is 8:00 am and 20:00 is 8:00 pm. The date is expressed in the format day month year. If no start time and date are specified, the configuration statement is in effect immediately. |
| End time date   | Time and date at which the configuration that referenced the time range is no longer in effect. Same time and date format as described for the start. The end time and date must be after the start time and date. If no end time and date are specified, the configuration statement is in effect indefinitely.                                                    |

### **Default Configuration**

This command has no default configuration.

#### **Command Mode**

Time Range Configuration

#### **User Guidelines**

Only one absolute time entry is allowed per time-range. The *time* parameter is referenced to the currently configured time zone.

## Example

```
console#time-range timeRange_1
console(Config-time-range)#absolute end 12:00 16 Dec
2010
```

## periodic

Use the periodic command to add a periodic time entry to a time range. The *time* parameter is based off of the currently configured time zone. Use the **no** form of this command to delete a periodic time entry from a time-range.

## **Syntax**

```
periodic {days-of-the-week time} to {[days-of-the-week] time} no periodic
```

## **Parameter Description**

| Parameter        | Description                                                                                                    |
|------------------|----------------------------------------------------------------------------------------------------|
| days-of-the-week | The first occurrence of this argument is the starting day or days from which the configuration that referenced the time range starts going into effect. The second occurrence is the ending day or days from which the configuration that referenced the time range is no longer in effect. If the end days-of-the-week are the same as the start, they can be omitted. |
|                  | This argument can be any single day or combinations of days:<br>Monday, Tuesday, Wednesday, Thursday, Friday, Saturday,<br>Sunday.                                                                                                    |
|                  | Other possible values are:                                                                                                    |
|                  | daily Monday through Sunday                                                                                                    |
|                  | weekdays Monday through Friday                                                                                                    |
|                  | weekend Saturday and Sunday                                                                                                    |
|                  | If the ending days of the week are the same as the starting days of the week, they can be omitted.                                                                                                    |
| time             | The first occurrence of this argument is the starting hours:minutes which the configuration that referenced the time range starts going into effect. The second occurrence is the ending hours:minutes at which the configuration that referenced the time range is no longer in effect.                                                                                |
|                  | The hours:minutes are expressed in a 24-hour clock. For example, 8:00 is 8:00 am and 20:00 is 8:00 pm.                                                                                                    |

## **Default Configuration**

This command has no default configuration.

### **Command Mode**

Time Range Configuration

## **User Guidelines**

Multiple periodic entries can exist in a time range, but periodic time entries cannot overlap each other. Periodic time entries can also coexist with an absolute time entry in a time range.

When both periodic and absolute time entries are specified within a time range, the periodic time entries limit the time range to only those times specified within the periodic time range and bounded by the absolute time range. In this case, the absolute time entry specifies the absolute start and end dates/times and the periodic entries specify the start/stop times within the limits of the absolute time entry dates and times.

If a periodic time entry is added to an active time-range with an existing absolute time entry, the absolute time entry immediately becomes inactive. For example, an administrator applies a absolute time-range configured for a week's work hours ( 08/09-08/13 9am to 6pm) and later adds multiple periodic entries for same days configured individually (Monday, Tuesday, Wednesday, Thursday, Friday) but with after-work hours (9pm to 11pm) . The administrator wants to permit/deny HTTP traffic for this time-range, but the entire time-range is invalid due to conflicting entries. The absolute entry is forced to inactive because the periodic entry time is not yet in effect.

## **Examples**

```
console#time-range timeRange_2
```

console(Config-time-range)#periodic monday 00:00 to tuesday 12:30

console(Config-time-range)#periodic tuesday 13:00 to
wednesday 12:00

console(Config-time-range)#periodic wednesday 12:30
to thursday 20:00

console(Config-time-range)#periodic weekend 18:00 to
20:00

## show time-range

Use the show time-range command in Privileged EXEC mode to display a time range and all the absolute/periodic time entries that are defined for the time range. The [name] parameter is used to identify a specific time range to display. When the [name] parameter is not specified, all the time ranges defined in the system are displayed.

## **Syntax**

show time-range [name]

## **Parameter Description**

| Parameter                | Description                                     |
|--------------------------|-------------------------------------------------|
| Number of Time<br>Ranges | Number of time ranges configured in the system. |
| Time Range Name          | Name of the time range.                         |
| Time Range Status        | Status of the time range(active/inactive).      |
| Absolute start           | Start time and day for absolute time entry.     |
| Absolute end             | End time and day for absolute time entry.       |
| Periodic Entries         | Number of periodic entries in a time-range.     |
| Periodic start           | Start time and day for periodic entry.          |
| Periodic end             | End time and day for periodic entry.            |

## **Default Configuration**

This command has no default configuration.

#### **Command Mode**

Privileged EXEC

### **User Guidelines**

This command has no user guidelines.

## **Examples**

console#show time-range timeRange\_1

Entry Number: 1

Dec 2010 Periodic Entries: 4 Entry Number: 2 Periodic Start Time..... MON 00:00 Periodic End Time..... TUE 12:30 Entry Number: 3 Periodic Start Time..... TUE 13:00 Periodic End Time...... WED 12:00 Entry Number: 4 Periodic Start Time..... WED 12:30 Periodic End Time..... THU 20:00 Entry Number: 5 Periodic Start Time...... SUN SAT 18:00 --More-- or (q)uit 20:00 console#show time-range Current number of all Time Ranges: 5 Maximum number of all Time Ranges: 100

### Periodic

| Time Range Name Status | Entry count Al | bsolute | Entry  |
|------------------------|----------------|---------|--------|
|                        |                |         |        |
| timeRange_1            | Inactive       | 4       | Exists |
| timeRange_2            | Inactive       | 4       | Exists |
| timeRange_3            | Inactive       | 4       | Exists |
| timeRange_4            | Inactive       | 4       | Exists |
| timeRange_5            | Inactive       | 4       | Exists |

# **User Interface Commands**

This chapter explains the following commands:

| enable |      |
|--------|------|
| end    | _    |
| exit   | quit |

## enable

Use the **enable** command in User EXEC mode to enter the Privileged EXEC mode.

## **Syntax**

enable

## **Default Configuration**

The default privilege level is 15.

#### **Command Mode**

User EXEC mode

### **User Guidelines**

If there is no authentication method defined for enable, then a level 1 user is not allowed to execute this command.

## **Example**

The following example shows how to enter privileged mode.

console>enable

console#

## end

Use the **end** command to get the CLI user control back to the privileged execution mode or user execution mode.

## **Syntax**

end

## **Default Configuration**

This command has no default configuration.

#### **Command Mode**

All command modes

#### **User Guidelines**

No specific guidelines.

## Example

console(config)#end
console#end
console>

## exit

Use the **exit** command to go to the next lower command prompt or, in User EXEC mode, to close an active terminal session by logging off the switch.

## **Syntax**

exit

## **Default Configuration**

This command has no default configuration.

Ī

#### **Command Mode**

All command modes. In User EXEC mode, this command behaves identically with the **quit** command.

#### **User Guidelines**

There are no user guidelines for this command.

## **Example**

The following example changes the configuration mode from Interface Configuration mode to User EXEC mode to the login prompt.

```
console(config-if-Gi1/0/1)# exit
console(config)# exit
console#exit
console>exit
```

User:

## quit

Use the **quit** command in User EXEC mode to close an active terminal session by logging off the switch.

## **Syntax**

quit

## **Default Configuration**

This command has no default configuration.

#### **Command Mode**

User EXEC command mode

#### **User Guidelines**

There are no user guidelines for this command.

## Example

The following example closes an active terminal session. console>quit

- 1

# **Web Server Commands**

If enabled, the PowerConnect is manageable via industry standard web browsers. User privilege levels are the same as for the CLI. Over 95% of the management functions are available via the web interface, including configuration and firmware upgrades.

## **Web Sessions**

The HTTP protocol does not provide support for persistent connections. Connections are constantly made and broken so there is no way to know who is accessing the web interface or for how long they are doing so. Additionally, with the use of basic authentication the user authorization is handled by the client browser. This means that once entered, the user name and password are cached in the browser and given to the server on request. Effectively, once a user logs in to the switch, they have access until the browser closes, even across reboots of the switch. This poses a security threat.

The Web Sessions feature makes use of cookies to control web connections, sessions. Cookies must be enabled on the browser. The Set-Cookie directive is sent only once at initiation of the session. With the introduction of Web Sessions the client connections can be monitored and controlled. Web Sessions put the authentication control in the PowerConnect instead of the client browser resulting in a more efficient implementation that allows web access while using Radius or TACACS+ for authentication.

The web login is implemented in the login page itself instead of a client browser popup. Additionally, there is a logout button, always present on the web interface. There are various commands that have been modified or added to support Web Sessions. Similarly there are modifications to some of the web pages. Support of SNMP configuration for Web Sessions is also available.

When the authentication method set for web login authentication is set to TACACS+, the exec shell configuration on the TACACS+ server is used to determine user permissions (read-only or read/write). If the configured value on the server is 15, the user is given read-write permissions. Any other value is read-only. If exec shell feature is not enabled on the server, the user is given read-only permissions.

## **Commands in this Chapter**

This chapter explains the following commands:

| common-name                 | ip http secure-port                   |
|-----------------------------|---------------------------------------|
| country                     | ip http secure-server                 |
| crypto certificate generate | key-generate                          |
| crypto certificate import   | location                              |
| crypto certificate request  | organization-unit                     |
| duration                    | show crypto certificate mycertificate |
| ip http port                | show ip http server status            |
| ip http server              | show ip http server secure status     |
| ip http secure-certificate  | state                                 |

#### common-name

Use the **common-name** command in Crypto Certificate Generation or Crypto Certificate Request mode to specify the common-name for the switch.

## **Syntax**

common-name common-name

## **Parameter Description**

| Parameter   | Description                                                                                                    |
|-------------|----------------------------------------------------------------------------------------------------|
| common-name | Specifies the fully qualified URL or IP address of the switch. If left unspecified, this parameter defaults to the lowest IP address of the switch (when the certificate is generated). (Range: 1–64) |

### **Default Configuration**

This command has no default configuration.

#### **Command Mode**

Crypto Certification mode

#### **User Guidelines**

This command mode is entered using the crypto certificate request or crypto certificate generate command.

## **Example**

The following example displays how to specify the name of "router.gm.com." console(config-crypto-cert)#common-name router.gm.com

## country

Use the **country** command in Crypto Certificate Generation or Crypto Certificate Request mode to specify the country.

## **Syntax**

country country

• country — Specifies the country name. (Range: 2 characters)

## **Default Configuration**

This command has no default configuration.

#### Command Mode

Crypto Certificate Generation or Crypto Certificate Request mode

#### **User Guidelines**

This command mode is entered using the **crypto certificate request** or **crypto certificate generate** command.

### **Example**

The following example displays how to specify the country as "us." console(config-crypto-cert)#country us

## crypto certificate generate

Use the **crypto certificate generate** command in Global Configuration mode to generate a self-signed HTTPS certificate.

### **Syntax**

crypto certificate number generate

- *number* Specifies the certificate number. (Range: 1–2)
- generate Regenerates the SSL RSA key.

## **Default Configuration**

This command has no default configuration.

#### **Command Mode**

Global Configuration mode

### **User Guidelines**

This command is not saved in the router switch configuration; however, the certificate and keys generated by this command are saved in the private configuration. This saved information is never displayed to the user or backed up to another switch. If the RSA keys do not exist, the **generate** parameter must be used. To save the generated certificate and keys on the local switch and distribute the certificate across a stack, save the configuration. Otherwise, the certificate and keys will not be available after the next reboot.

## Example

```
The following example generates a self-signed HTTPS certificate. console(config-crypto-cert)#common-name DELL console(config-crypto-cert)#country USA console(config-crypto-cert)#Duration 3650
```

```
console(config-crypto-cert)#email no-reply@dell.com
console(config-crypto-cert)#location Round Rock
console(config)#crypto certificate 1 generate
console(config-crypto-cert)#organization-unit
"PowerConnect Networking"
console(config-crypto-cert)#organization-name "Dell,
Inc."
console(config-crypto-cert)#state TX
console(config-crypto-cert)#key-generate
console(config-crypto-cert)#ex
console(config-crypto-cert)#ex
```

## crypto certificate import

Use the **crypto certificate import** command in Global Configuration mode to import a certificate signed by the Certification Authority for HTTPS.

## **Syntax**

crypto certificate number import

• number — Specifies the certificate number. (Range: 1–2)

## **Default Configuration**

This command has no default configuration.

#### Command Mode

Global Configuration mode

#### **User Guidelines**

Use this command to enter an external certificate (signed by the Certification Authority) to the switch. To end the session, add a period (.) on a separate line after the input, and press ENTER.

The imported certificate must be based on a certificate request created by the crypto certificate request Privileged EXEC command.

If the public key found in the certificate does not match the switch's SSL RSA key, the command fails.

This command is not saved in the router configuration; however, the certificate imported by this command is saved in the private configuration (which is never displayed to the user or backed up to another switch).

### Example

The following example imports a certificate sighed by the Certification Authority for HTTPS.

console(config)#crypto certificate 1 import

```
----BEGIN CERTIFICATE----
```

dHmUgUm9vdCBDZXJ0aWZpZXIwXDANBgkqhkiG9w0BAQEFAANLADBIAkEAp4HS

nnH/xQSGA2ffkRBwU2XIxb7n8VPsTmlxyJ1t11a1GaqchfMqqe0kmfhcoHSWr

 $\verb|yf1FpD0MWOTgDAwIDAQABo4IBojCCAZ4wEwYJKwYBBAGCNxQCBAYe| \\ \verb|BABDAEEw| \\$ 

CwR0PBAQDAgFGMA8GA1UdEwEB/wQFMAMBAf8wHQYDVR0OBBYEFAf4 MT9BRD47

ZvKBAEL9Ggp+6MIIBNgYDVR0fBIIBLTCCASkwgdKggc+ggcyGgcls ZGFwOi8v

L0VByb3h5JTIwU29mdHdhcmUlMjBSb290JTIwQ2VydGlmaWVyLENOPXNlcnZl

```
----END CERTIFICATE----
```

Certificate imported successfully.

Issued to: router.gm.com

Issued by: www.verisign.com

Valid from: 8/9/2005 to 8/9/2005

Subject: CN= router.gm.com, 0= General Motors, C= US

Finger print: DC789788 DC88A988 127897BC BB789788

## crypto certificate request

Use the **crypto certificate request** command in Privileged EXEC mode to generate and display a certificate request for HTTPS. This command takes you to Crypto Certificate Request mode.

### **Syntax**

crypto certificate number request

number — Specifies the certificate number. (Range: 1–2)

## **Default Configuration**

This command has no default configuration.

#### **Command Mode**

Privileged EXEC mode

#### **User Guidelines**

Use this command to export a certificate request to a Certification Authority. The certificate request is generated in Base64-encoded X.509 format.

Before generating a certificate request, you must first generate a self-signed certificate using the **crypto certificate generate** command in Global Configuration mode in order to generate the keys. Make sure to re-enter values in the certificate fields.

After receiving the certificate from the Certification Authority, use the **crypto certificate import** command in Global Configuration mode to import the certificate into the switch. This certificate replaces the self-signed certificate.

## **Example**

The following example generates and displays a certificate request for HTTPS.

```
console#crypto certificate 1 request
console(config-crypto-cert)#
```

## duration

Use the **duration** command in Crypto Certificate Generation mode to specify the duration.

## **Syntax**

duration days

 days — Specifies the number of days a certification would be valid. If left unspecified, the parameter defaults to 365 days. (Range: 30–3650 days)

## **Default Configuration**

This command defaults to 365 days.

#### **Command Mode**

Crypto Certificate Generation mode

#### **User Guidelines**

This command mode is entered using the **crypto certificate generate** command.

## **Example**

The following example displays how specify a duration of 50 days that a certification is valid.

console(config-crypto-cert)#duration 50

## ip http port

Use the **ip** http port command in Global Configuration mode to specify the TCP port for use by a web browser to configure the switch. To use the default TCP port, use the **no** form of this command.

## **Syntax**

1

ip http port *port-number* no ip http port

port-number — Port number for use by the HTTP server. (Range: 1–65535)

## **Default Configuration**

This default port number is 80.

#### **Command Mode**

Global Configuration mode

#### **User Guidelines**

This command has no user guidelines. However, specifying 0 as the port number effectively disables HTTP access to the switch.

## **Example**

The following example shows how the http port number is configured to 100. console(config)#ip http port 100

## ip http server

Use the **ip http server** command in Global Configuration mode to enable the switch to be configured, monitored, or modified from a browser. To disable this function use the **no** form of this command.

## **Syntax**

ip http server no ip http server

## **Default Configuration**

The default mode is enabled.

#### **Command Mode**

Global Configuration mode

#### **User Guidelines**

This command has no user guidelines.

### **Example**

The following example enables the switch to be configured from a browser. console(config)#ip http server

## ip http secure-certificate

Use the **ip** http secure-certificate command in Global Configuration mode to configure the active certificate for HTTPS. To return to the default setting, use the **no** form of this command.

## **Syntax**

ip http secure-certificate *number* no ip http secure-certificate

## **Parameter Description**

| Parameter | Description                                    |
|-----------|------------------------------------------------|
| number    | Specifies the certificate number. (Range: 1–2) |

## **Default Configuration**

The default value of the certificate number is 1.

#### **Command Mode**

Global Configuration mode

### **User Guidelines**

The HTTPS certificate is generated using the **crypto certificate generate** command in Global Configuration mode.

## **Example**

1

The following example configures the active certificate for HTTPS. console(config)#ip http secure-certificate 1

## ip http secure-port

Use the **ip http secure-port** command in Global Configuration mode to configure a TCP port for use by a secure web browser to configure the switch. To use the default port, use the **no** form of this command.

## **Syntax**

ip http secure-port *port-number* no ip http secure-port

## **Parameter Description**

| Parameter   | Description                                                     |
|-------------|-----------------------------------------------------------------|
| port-number | Port number for use by the secure HTTP server. (Range: 1–65535) |

## **Default Configuration**

This default port number is 443.

### **Command Mode**

Global Configuration mode

#### **User Guidelines**

This command has no user guidelines.

## **Example**

The following example configures the https port number to 100. console(config)#ip http secure-port 2

## ip http secure-server

Use the **ip** http secure-server command in Global Configuration mode to enable the switch to be configured, monitored, or modified securely from a browser. To disable this function, use the **no** form of this command.

### **Syntax**

ip http secure-server no ip http secure-server

## **Default Configuration**

The default for the switch is disabled.

#### **Command Mode**

Global Configuration mode

#### **User Guidelines**

You must import a certificate using the **crypto certificate import** command, followed by the **crypto certificate generate** command.

## Example

The following example enables the switch to be configured from a browser. console(config)#ip http secure-server

## key-generate

Use the **key-generate** command in Crypto Certificate Generation mode to specify the key-generate.

## **Syntax**

key-generate [length]

• *length* — Specifies the length of the SSL RSA key. If left unspecified, this parameter defaults to 1024. (Range: 512–2048)

## **Default Configuration**

This command has no default configuration.

#### **Command Mode**

Crypto Certificate Generation mode

#### **User Guidelines**

This command mode is entered using the crypto certificate request command.

## **Example**

The following example displays how to specify that you want to regenerate the SSL RSA key 1024 byes in length.

console(config-crypto-cert)#key-generate 1024

## **location**

Use the **location** command in Crypto Certificate Generation or Crypto Certificate Request mode to specify the location or city name.

## **Syntax**

location location

location — Specifies the location or city name. (Range: 1–64 characters)

## **Default Configuration**

This command has no default configuration.

#### **Command Mode**

Crypto Certificate Generation or Crypto Certificate Request mode

#### **User Guidelines**

This command mode is entered using the crypto certificate request or crypto certificate generate command.

## Example

The following example displays how to specify the city location of "austin." console(config-crypto-cert)#location austin

## organization-unit

Use the **organization-unit** command in Crypto Certificate Generation or Crypto Certificate Request mode to specify the organization unit.

## **Syntax**

organization-unit organization-unit

organization-unit — Specifies the organization-unit or department name.
 (Range: 1–64 characters)

### **Default Configuration**

This command has no default configuration.

#### **Command Mode**

Crypto Certificate Generation or Crypto Certificate Request mode

#### **User Guidelines**

This command mode is entered using the **crypto certificate request** or **crypto certificate generate** command.

## **Example**

The following example displays how to specify the "generalmotors" organization-unit.

console(config-crypto-cert)#organization-unit
generalmotors

## show crypto certificate mycertificate

Use the **show crypto certificate mycertificate** command in Privileged EXEC mode to view the SSL certificates of your switch.

## **Syntax**

1

show crypto certificate mycertificate [number]

• **number** — Specifies the certificate number. (Range: 1–2 digits)

## **Default configuration**

This command has no default configuration.

#### **Command Mode**

Privileged EXEC mode

### **Example**

The following example displays the SSL certificate of a sample switch.

console#show crypto certificate mycertificate 1

----BEGIN CERTIFICATE----

dHmUgUm9vdCBDZXJ0aWZpZXIwXDANBgkqhkiG9w0BAQEFAANLADBI AkEAp4HS

NnH/xQSGA2ffkRBwU2XIxb7n8VPsTmlxyJ1t11a1GaqchfMqqe0km fhcoHSWr

yf1FpD0MWOTgDAwIDAQABo4IBojCCAZ4wEwYJKwYBBAGCNxQCBAYeBABDAEEw

CwR0PBAQDAgFGMA8GA1UdEwEB/wQFMAMBAf8wHQYDVR00BBYEFAf4 MT9BRD47

ZvKBAEL9Ggp+6MIIBNgYDVR0fBIIBLTCCASkwgdKggc+ggcyGgcls ZGFwOi8v

L0VByb3h5JTIwU29mdHdhcmUlMjBSb290JTIwQ2VydGlmaWVyLENOPXNlcnZl

----END CERTIFICATE----

Issued by: www.verisign.com

Valid from: 8/9/2003 to 8/9/2004

Subject: CN= router.gm.com, O= General Motors, C= US

Finger print: DC789788 DC88A988 127897BC BB789788

# show ip http server status

Use the **show ip http** server command in User EXEC or Privileged EXEC mode to display the HTTP server status information.

# **Syntax**

show ip http server status

# **Syntax Description**

This command has no arguments or keywords.

# **Default Configuration**

This command has no default configuration.

#### **Command Mode**

User EXEC, Privileged EXEC

#### **User Guidelines**

This command has no user guidelines.

# Example

The following example displays the HTTP server configuration. console#show ip http server status
HTTP server enabled. Port: 80

# show ip http server secure status

Use the **show ip http server secure status** command in User EXEC or Privileged EXEC mode to display the HTTP secure server status information.

# **Syntax**

show ip http server secure status

# **Syntax Description**

This command has no arguments or keywords.

1

## **Default Configuration**

This command has no default configuration.

#### **Command Mode**

User EXEC, Privileged EXEC modes

#### **User Guidelines**

This command has no user guidelines.

# **Example**

The following example displays an HTTPS server configuration with DH Key exchange enabled.

console#show ip https

HTTPS server enabled. Port: 443

DH Key exchange enabled.

Certificate 1 is active

Issued by: www.verisign.com

Valid from: 8/9/2003 to 8/9/2004

Subject: CN= router.gm.com, 0= General Motors, C= US

Finger print: DC789788 DC88A988 127897BC BB789788

Certificate 2 is inactive

Issued by: self-signed

Valid from: 8/9/2003 to 8/9/2004

Subject: CN= router.gm.com, 0= General Motors, C= US

Finger print: 1873B936 88DC3411 BC8932EF 782134BA

The following example displays the HTTPS server configuration with DH Key exchange disabled.

console#show ip https

HTTPS server enabled. Port: 443

DH Key exchange disabled, parameters are being generated.

Certificate 1 is active

Issued by: www.verisign.com

Valid from: 8/9/2003 to 8/9/2004

Subject: CN= router.gm.com, 0= General Motors, C= US

Finger print: DC789788 DC88A988 127897BC BB789788

Certificate 2 is inactive

Issued by: self-signed

Valid from: 8/9/2003 to 8/9/2004

Subject: CN= router.gm.com, 0= General Motors, C= US

Finger print: 1873B936 88DC3411 BC8932EF 782134BA

# state

Use the **state** command in Crypto Certificate Generation or Crypto Certificate Request mode to specify the state or province name.

# **Syntax**

state state

• *state* — Specifies the state or province name. (Range: 1–64 characters)

# **Default Configuration**

This command has no default configuration.

#### **Command Mode**

Crypto Certificate Generation or Crypto Certificate Request mode

#### **User Guidelines**

This command mode is entered using the **crypto certificate request** or **crypto certificate generate** command.

1

# **Example**

The following example shows how to specify the state of "texas." console(config-crypto-cert)#state texas

# **Appendix A: List of Commands**

| {deny   permit} (IPv6 ACL)                             | 506  |
|--------------------------------------------------------|------|
| 802.1x Advanced Features                               | 789  |
| 802.1x Advanced Features                               | 813  |
| 802.1x Commands                                        | 785  |
| 802.1x Monitor Mode                                    | 787  |
| 802.1x Option 81                                       | 789  |
| aaa accounting network default start-stop group radius | 675  |
| aaa authentication dot1x default                       | 236  |
| aaa authentication enable                              | 238  |
| aaa authentication login                               | 239  |
| aaa authorization network default radius               | 241  |
| AAA Commands                                           | 235  |
| aaa ias-user username                                  | 242  |
| aaa new-model                                          | 243  |
| absolute                                               | 1668 |
| Access Control Lists                                   | 615  |
| access-list                                            | 266  |
| acct-port                                              | 675  |
| ACL Commands                                           | 263  |
| ACL Logging                                            | 263  |
| action                                                 | 553  |
| add gigabitethernet                                    | 555  |
| add port-channel                                       | 556  |
| add tengigabitethernet                                 | 555  |
| Address Table Commands                                 | 281  |
| Appendix A: List of Commands                           | 1699 |
| · · · · · · · · · · · · · · · · · · ·                  | 1143 |
| area default-cost (Router OSPFv3)                      | 1216 |
|                                                        | 1144 |
| area nssa (Router OSPFv3)                              | 1217 |
| area nssa default-info-originate                       | 1146 |

| area nssa default-info-originate      |
|---------------------------------------|
| area nssa no-redistribute             |
| area nssa no-redistribute             |
| area nssa no-summary                  |
| area nssa no-summary                  |
| area nssa translator-role             |
| area nssa translator-role             |
| area nssa translator-stab-intv        |
| area nssa translator-stab-intv        |
| area range (Router OSPF)              |
| area range (Router OSPFv3)            |
| area stub no-summary                  |
| area stub no-summary                  |
| area stub                             |
| area stub                             |
| area virtual-link authentication      |
| area virtual-link dead-interval       |
| area virtual-link dead-interval       |
| area virtual-link hello-interval      |
| area virtual-link hello-interval      |
| area virtual-link retransmit-interval |
| area virtual-link retransmit-interval |
| area virtual-link transmit-delay      |
| area virtual-link transmit-delay      |
| area virtual-link                     |
| area virtual-link                     |
| arp access-list                       |
| ARP Aging                             |
| arp cachesize                         |
| ARP Commands                          |
| arp dynamicrenew                      |
| arp purge                             |
| arp resptime 886                      |
|                                       |

| arp retries                                   |
|-----------------------------------------------|
| arp timeout                                   |
| arp 88                                        |
| asset-tag                                     |
| assign-queue                                  |
| authentication timeout                        |
| auth-port                                     |
| auto-cost                                     |
| Auto-Install Commands                         |
| auto-summary 128.                             |
| Auto-VoIP Commands                            |
| bandwidth116                                  |
| banner exec 160                               |
| banner login                                  |
| banner motd acknowledge                       |
| banner motd                                   |
| block                                         |
| boot auto-copy-sw allow-downgrade             |
| boot auto-copy-sw                             |
| boot host autoreboot                          |
| boot host autosave                            |
| boot host dhcp                                |
| boot host retrycount                          |
| boot system                                   |
| bootfile                                      |
| bootpdhcprelay maxhopcount 97:                |
| bootpdhcprelay minwaittime                    |
| capability opaque                             |
| Captive Portal Client Connection Commands 136 |
| Captive Portal Commands                       |
| Captive Portal Configuration Commands         |
| Captive Portal Interface Commands             |
| Captive Portal Local User Commands            |

| Captive Portal Status Commands          |
|-----------------------------------------|
| Captive Portal User Group Commands      |
| captive-portal client deauthenticate    |
| captive-portal                          |
| CDP Interoperability Commands           |
| channel-group                           |
| Class of Service (CoS) 616              |
| class                                   |
| class-map rename                        |
| class-map 620                           |
| classofservice dot1p-mapping 622        |
| classofservice ip-dscp-mapping 623      |
| classofservice trust                    |
| clear (IAS)                             |
| clear arp-cache management              |
| clear arp-cache                         |
| clear captive-portal users              |
| clear checkpoint statistics             |
| clear config                            |
| clear counters                          |
| clear dhcp l2relay statistics interface |
| clear dot1x authentication—history 812  |
| clear fip-snooping statistics 869       |
| clear gvrp statistics                   |
| clear host                              |
| clear ip address-conflict-detect        |
| clear ip arp inspection statistics      |
| clear ip dhcp binding 898               |
| clear ip dhcp conflict 899              |
| clear ip dhcp snooping binding          |
| clear ip dhcp snooping statistics       |
| clear ip helper statistics              |
| clear ip ospf                           |
|                                         |

| clear ipv6 dhcp                                  | 925 |
|--------------------------------------------------|-----|
| clear ipv6 neighbors                             | 037 |
| clear ipv6 statistics                            | 037 |
| clear isdp counters                              | 313 |
| clear isdp table                                 | 314 |
|                                                  | 562 |
|                                                  | 563 |
| clear logging email statistics                   | 388 |
| clear logging file                               | 587 |
| clear logging15                                  | 587 |
| clear mac address-table                          | 282 |
| clear priority-flow-control statistics           | 875 |
| clear spanning-tree detected-protocols           | 701 |
| CLI Command Modes                                | 174 |
| CLI Logged to Local File and Syslog Server 15    | 585 |
| CLI Macro Commands                               | 379 |
| client-identifier                                | 899 |
| client-name                                      | 900 |
| Clock Commands                                   | 389 |
| clock summer-time date                           | 402 |
| clock summer-time recurring                      | 401 |
| clock timezone hours-offset                      | 400 |
|                                                  | 75  |
| Command Groups                                   | 76  |
| Command Line Configuration Scripting Commands 14 | 407 |
| Command Line Interface Scripting                 | 413 |
| common-name                                      | 680 |
| compatible rfc1583 11                            | 163 |
| Configurable Minimum Password Length 14          | 463 |
| Configuration and Image File Commands 14         | 413 |
|                                                  | 353 |
| configure terminal                               | 461 |
| conform-color                                    | 624 |

| copy                                       |
|--------------------------------------------|
| cos-queue min-bandwidth                    |
| cos-queue random-detect                    |
| cos-queue strict                           |
| country                                    |
| crypto certificate generate                |
| crypto certificate import                  |
| crypto certificate request                 |
| crypto key generate dsa                    |
| crypto key generate rsa                    |
| crypto key pubkey-chain ssh                |
| cut-through mode                           |
| Data Center Bridging Commands 821          |
| Data Center Bridging Exchange Protocol 821 |
| Data Center Technology Commands            |
| Data Center Technology Commands 819        |
| datacenter-bridging 826                    |
| deadtime                                   |
| debug arp 1512                             |
| debug auto-voip                            |
| debug cfm                                  |
| debug clear                                |
| debug console                              |
| debug dhcp packet                          |
| debug dot1x                                |
| debug igmpsnooping                         |
| debug ip acl                               |
| debug ip dvmrp                             |
| debug ip igmp                              |
| debug ip mcache                            |
| debug ip pimdm packet                      |
| debug ip pimsm packet                      |
| debug ip vrrp                              |

| debug ipv6 dhcp                               | 1521  |
|-----------------------------------------------|-------|
| debug ipv6 mcache                             | 1522  |
| debug ipv6 mld                                | 1522  |
| debug ipv6 pimdm                              | 1523  |
| debug ipv6 pimsm                              | 1524  |
| debug isdp                                    | 1525  |
| debug lacp                                    | 1526  |
| debug mldsnooping                             | 1526  |
| debug ospf                                    | 1527  |
| debug ospfv3                                  | 1528  |
| debug ping                                    | 1528  |
| debug rip                                     | 1529  |
| debug sflow                                   | 1530  |
| debug spanning-tree                           | 1530  |
| debug vrrp                                    | 1531  |
| Default Routes                                | . 992 |
| default-information originate                 | 1164  |
| default-information originate                 | 1231  |
| default-information originate                 |       |
| default-metric                                | 1165  |
| default-metric                                | 1232  |
| default-metric                                | 1287  |
| default-router                                | . 901 |
| delete backup-config                          | 1422  |
| delete backup-image                           | 1422  |
| delete startup-config                         |       |
| delete                                        | 1421  |
| Denial of Service Commands                    | 1435  |
| deny (management)                             | 1454  |
| deny   permit (IP ACL)                        | . 268 |
| deny   permit (Mac-Access-List-Configuration) | . 270 |
| depends-on                                    |       |
| description                                   | 1588  |

| description                              |
|------------------------------------------|
| dhcp l2relay (Global Configuration) 325  |
| dhcp l2relay (Interface Configuration)   |
| dhcp l2relay circuit-id                  |
| dhcp l2relay remote-id                   |
| dhcp 12relay trust                       |
| dhcp 12relay vlan                        |
| DHCP Layer 2 Relay Commands              |
| DHCP Management Interface Commands       |
| DHCP Server and Relay Agent Commands 893 |
| DHCP Snooping Commands                   |
| DHCPv6 Commands                          |
| diffserv                                 |
| dir                                      |
| distance ospf                            |
| distance ospf                            |
| distance rip                             |
| distribute-list out                      |
| distribute-list out                      |
| dns-server (IP DHCP Pool Config) 902     |
| dns-server (IPv6 DHCP Pool Config) 926   |
| do 1461                                  |
| domain-name (IP DHCP Pool Config)        |
| domain-name (IPv6 DHCP Pool Config)      |
| dos-control firstfrag                    |
| dos-control icmp                         |
| dos-control l4port                       |
| dos-control sipdip                       |
| dos-control tepflag 1440                 |
| dos-control tepfrag 1440                 |
| dot1x dynamic-vlan enable                |
| dot1x guest-vlan                         |
| dot1x initialize 790                     |

| dot1x mac-auth-bypass             | 790  |
|-----------------------------------|------|
| dot1x max-req                     | 791  |
| dot1x max-users                   | 792  |
| dot1x port-control                | 793  |
| dot1x re-authenticate             | 794  |
| dot1x reauthentication            | 795  |
| dot1x system-auth-control monitor | 795  |
| dot1x timeout guest-vlan-period   | 796  |
| dot1x timeout quiet-period        | 797  |
| dot1x timeout re-authperiod       | 798  |
| dot1x timeout server-timeout      | 799  |
| dot1x timeout supp-timeout        | 800  |
| dot1x timeout tx-period           | 801  |
| dot1x unauth-vlan                 | 814  |
| Double VLAN Mode                  | 731  |
| drop                              | 629  |
| duplex                            | 398  |
| duration                          | 1686 |
| dvlan-tunnel ethertype            | 734  |
| DVMRP Commands                    | 943  |
| Dynamic ARP Inspection Commands   | 365  |
| Email Alerting Commands           | 379  |
| enable authentication             | 244  |
|                                   | 1477 |
| enable password                   | 245  |
|                                   | 1168 |
|                                   | 1234 |
| enable                            | 1289 |
|                                   | 1348 |
|                                   | 1353 |
|                                   | 1675 |
| encapsulation                     | 993  |
| =                                 | 1676 |

| Enhanced LAG Hashing                               | 596  |
|----------------------------------------------------|------|
| Entering and Editing CLI Commands                  | 165  |
| erase                                              | 1425 |
| ethernet cfm cc level                              | 434  |
| Ethernet CFM Commands                              | 431  |
| ethernet cfm domain                                | 432  |
| ethernet cfm mep active                            | 437  |
| ethernet cfm mep archive-hold-time                 | 438  |
| ethernet cfm mep enable                            | 436  |
| ethernet cfm mep level                             | 435  |
| ethernet cfm mip level                             | 438  |
| Ethernet Configuration Commands                    | 395  |
| exec-banner                                        | 1611 |
| exec-timeout                                       | 1447 |
| exit (mst)                                         | 701  |
| exit                                               |      |
| exit-overflow-interval                             | 1169 |
| exit-overflow-interval                             | 1235 |
| external-lsdb-limit                                |      |
| external-lsdb-limit                                | 1235 |
| feature fip-snooping                               | 841  |
| File System Commands                               | 1413 |
| filedescr                                          | 1425 |
| FIP Snooping Commands                              | 839  |
| fip-snooping enable                                | 842  |
| fip-snooping fc-map                                | 843  |
| fip-snooping port-mode                             | 844  |
| Flexible Assignment of Ports to LAGs               | 597  |
| flowcontrol                                        | 399  |
| Forwarding of OSPF Opaque LSAs Enabled by Default. | 1141 |
| garp timer                                         | 452  |
| Graceful Restart                                   | 1142 |
| group                                              | 1354 |
|                                                    |      |

| Guest VLAN 78'                      |
|-------------------------------------|
| GVRP Commands                       |
| gvrp enable (global)                |
| gvrp enable (interface)             |
| gvrp registration-forbid            |
| gvrp vlan-creation-forbid           |
| hardware-address                    |
| hashing-mode                        |
| history size                        |
| history                             |
| host                                |
| hostname                            |
| hostroutesaccept                    |
| http port                           |
| https port                          |
| IGMP Commands                       |
| IGMP Proxy Commands                 |
| IGMP Snooping Commands              |
| IGMP Snooping Querier Commands      |
| Independent VLAN Learning           |
| instance (mst)                      |
| interface loopback                  |
| interface port-channel 59           |
| interface range port-channel        |
| interface range vlan                |
| interface range                     |
| Interface Tracking                  |
| interface tunnel                    |
| interface vlan                      |
| interface                           |
| interface                           |
| Interoperability with IEEE DCBX 822 |
| Introduction 16                     |

| Introduction                          | 75  |
|---------------------------------------|-----|
| ip access-group                       | 272 |
| ip address (Out-of-Band)              | 485 |
| ip address dhcp (Interface Config)    | 487 |
| ip address                            | 993 |
| ip address-conflict-detect run        | 486 |
| IP Addressing Commands                | 483 |
| ip arp inspection filter              | 367 |
| ip arp inspection limit               | 367 |
| ip arp inspection trust               | 368 |
| ip arp inspection validate            | 369 |
| ip arp inspection vlan                | 370 |
| ip default-gateway                    | 488 |
| ip dhep bootp automatic               | 906 |
| ip dhep conflict logging              | 906 |
| ip dhcp excluded-address              | 907 |
| ip dhcp ping packets                  |     |
| ip dhcp pool                          | 894 |
| ip dhcp relay information check       |     |
| ip dhcp relay information check-reply |     |
| ip dhcp relay information option      | 979 |
| r                                     | 980 |
|                                       | 352 |
| ip dhcp snooping database write-delay | 354 |
| ip dhcp snooping database             | 353 |
| ip dhcp snooping limit                |     |
| ip dhcp snooping log-invalid          | 356 |
| ip dhep snooping trust                | 356 |
| ip dhcp snooping verify mac-address   |     |
| ip dhcp snooping                      | 351 |
| ip domain-lookup                      | 490 |
| ip domain-name                        | 490 |
| ip dvmrp metric                       | 944 |
|                                       |     |

| ip dvmrp                                      | 943  |
|-----------------------------------------------|------|
| ip helper enable                              | 985  |
| IP Helper/DHCP Relay Commands                 | 973  |
| ip helper-address (global configuration)      | 981  |
| ip helper-address (interface configuration)   | 983  |
| ip host                                       | 491  |
| ip http authentication                        | 246  |
| ip http port                                  | 1686 |
| ip http secure-certificate                    | 1688 |
| ip http secure-port                           | 1689 |
| ip http secure-server                         | 1689 |
| 1 1                                           | 1687 |
| ip https authentication                       | 247  |
| ip icmp echo-reply                            | 1441 |
| ip icmp error-interval                        | 1442 |
| ip igmp last-member-query-count               | 953  |
| ip igmp last-member-query-interval            | 954  |
| ip igmp query-interval                        | 955  |
| ip igmp query-max-response-time               | 956  |
| ip igmp robustness                            | 956  |
| ip igmp snooping (global)                     | 462  |
| ip igmp snooping (interface)                  | 463  |
| ip igmp snooping (VLAN)                       | 469  |
| ip igmp snooping fast-leave                   | 470  |
| ip igmp snooping groupmembership-interval     | 471  |
| ip igmp snooping host-time-out                | 464  |
| ip igmp snooping leave-time-out               | 464  |
| ip igmp snooping maxresponse                  | 472  |
| ip igmp snooping mcrtrexpiretime              | 473  |
| ip igmp snooping mrouter-time-out             | 465  |
| ip igmp snooping querier election participate | 477  |
| ip igmp snooping querier query-interval       | 478  |
| ip igmp snooping querier timer expiry         | 479  |

| ip igmp snooping querier version              |
|-----------------------------------------------|
| ip igmp snooping querier                      |
| ip igmp startup-query-count                   |
| ip igmp startup-query-interval                |
| ip igmp version                               |
| ip igmp                                       |
| ip igmp-proxy reset-status 966                |
| ip igmp-proxy unsolicited-report-interval 967 |
| ip igmp-proxy                                 |
| ip irdp address                               |
| ip irdp holdtime                              |
| ip irdp maxadvertinterval                     |
| ip irdp minadvertinterval                     |
| ip irdp multicast                             |
| ip irdp preference                            |
| ip irdp                                       |
| ip local-proxy-arp                            |
| ip mcast boundary                             |
| ip mroute                                     |
| ip mtu                                        |
| ip multicast ttl-threshold                    |
| ip multicast                                  |
| ip name-server                                |
| ip netdirbcast                                |
| ip ospf area                                  |
| ip ospf authentication                        |
| ip ospf cost                                  |
| ip ospf dead-interval                         |
| ip ospf hello-interval                        |
| ip ospf mtu-ignore                            |
| ip ospf network                               |
| ip ospf priority                              |
| in conf retransmit_interval                   |

| ip ospf transmit-delay     | 1178 |
|----------------------------|------|
| ip pim bsr-border          | 1099 |
| ip pim bsr-candidate       | 1099 |
| ip pim dense               | 1101 |
| ip pim dr-priority         | 1101 |
| ip pim hello-interval      | 1102 |
| ip pim join-prune-interval | 1103 |
| ip pim register-rate-limit | 1104 |
| ip pim rp-address          | 1104 |
| ip pim rp-candidate        | 1105 |
| ip pim sparse              | 1106 |
| ip pim spt-threshold       | 1108 |
| ip pim ssm                 | 1107 |
| ip pim                     | 1098 |
| ip proxy-arp               | 890  |
| ip redirects               | 1443 |
| ip rip authentication      | 1291 |
| ip rip receive version     | 1292 |
| ip rip send version        | 1293 |
| ip rip                     | 1290 |
| ip route default           | 998  |
| ip route distance          | 999  |
| ip route                   | 997  |
| IP Routing Commands        | 991  |
| ip routing                 | 1000 |
| IP Source Guard Commands   | 535  |
| ip ssh port                | 1576 |
| ip ssh pubkey-auth         | 1577 |
| ip ssh server              | 1577 |
| IP Subnet Based VLANs      | 733  |
| ip telnet port             | 1662 |
| ip telnet server disable   | 1661 |
| in unreachables            | 1443 |

| ip verify binding                              |
|------------------------------------------------|
| ip verify source port-security                 |
| ip verify source                               |
| ip vrrp accept-mode                            |
| ip vrrp                                        |
| IPv6 Access List Commands 505                  |
| ipv6 access-list rename                        |
| ipv6 access-list                               |
| ipv6 address (Interface Config)                |
| ipv6 address (OOB Port)                        |
| ipv6 address dhcp                              |
| ipv6 address                                   |
| ipv6 dhcp pool 927                             |
| ipv6 dhcp relay                                |
| ipv6 dhcp server                               |
| ipv6 enable (Interface Config)                 |
| ipv6 enable (OOB Config)                       |
| ipv6 enable                                    |
| ipv6 gateway (OOB Config)                      |
| ipv6 hop-limit                                 |
| ipv6 host                                      |
| ipv6 icmp error-interval                       |
| IPv6 Limitations & Restrictions                |
| ipv6 mld last-member-query-count               |
| ipv6 mld last-member-query-interval            |
| ipv6 mld query-interval 1045                   |
| ipv6 mld query-max-response-time               |
| ipv6 mld router                                |
| ipv6 mld snooping (Global) 519                 |
| ipv6 mld snooping (Interface) 520              |
| ipv6 mld snooping (VLAN)                       |
| IPv6 MLD Snooping Commands 515                 |
| ipv6 mld snooping groupmembership-interval 517 |

| ipv6 mld snooping immediate-leave              | 516  |
|------------------------------------------------|------|
| ipv6 mld snooping maxresponse                  | 517  |
| ipv6 mld snooping mcrtexpiretime               | 518  |
| ipv6 mld snooping querier (VLAN mode)          | 528  |
| ipv6 mld snooping querier address              |      |
| IPv6 MLD Snooping Querier Commands             | 527  |
| ipv6 mld snooping querier election participate | 530  |
| ipv6 mld snooping querier query-interval       | 530  |
| ipv6 mld snooping querier timer expiry         | 531  |
| ipv6 mld snooping querier                      | 528  |
| ipv6 mld-proxy reset-status                    | 1043 |
| ipv6 mld-proxy unsolicit-rprt-interval         | 1044 |
| ipv6 mld-proxy                                 | 1043 |
| ipv6 mtu                                       | 1047 |
| IPv6 Multicast Commands                        | 1123 |
| ipv6 nd dad attempts                           | 1048 |
| ipv6 nd managed-config-flag                    | 1049 |
| ipv6 nd ns-interval                            | 1050 |
| ipv6 nd other-config-flag                      | 1051 |
| ipv6 nd prefix                                 | 1051 |
| ipv6 nd ra-interval                            | 1053 |
| ipv6 nd ra-lifetime                            | 1054 |
| ipv6 nd reachable-time                         | 1054 |
| ipv6 nd suppress-ra                            | 1055 |
| ipv6 ospf area                                 | 1237 |
| ipv6 ospf cost                                 | 1238 |
| ipv6 ospf dead-interval                        | 1239 |
| ipv6 ospf hello-interval                       | 1239 |
| ipv6 ospf mtu-ignore                           | 1240 |
| ipv6 ospf network                              | 1241 |
| ipv6 ospf priority                             | 1242 |
| ipv6 ospf retransmit-interval                  | 1243 |
| ipv6 ospf transmit-delay                       | 1244 |

| ipv6 ospf                           |
|-------------------------------------|
| ipv6 pim bsr-border 1017            |
| ipv6 pim bsr-candidate              |
| IPv6 PIM Commands                   |
| ipv6 pim dense 1016                 |
| ipv6 pim dr-priority 1019           |
| ipv6 pim hello-interval             |
| ipv6 pim join-prune-interval        |
| ipv6 pim register-rate-limit        |
| ipv6 pim rp-address                 |
| ipv6 pim rp-candidate               |
| ipv6 pim sparse (Global config)     |
| ipv6 pim spt-threshold 1024         |
| ipv6 pim ssm                        |
| ipv6 pim                            |
| ipv6 pimsm (Global config)          |
| ipv6 pimsm (VLAN Interface config)  |
| ipv6 pimsm bsr-border               |
| ipv6 pimsm bsr-candidate            |
| ipv6 pimsm dr-priority              |
| ipv6 pimsm hello-interval           |
| ipv6 pimsm join-prune-interval 1127 |
| ipv6 pimsm register-threshold 1128  |
| ipv6 pimsm rp-address               |
| ipv6 pimsm rp-candidate             |
| ipv6 pimsm spt-threshold            |
| ipv6 pimsm ssm                      |
| ipv6 route distance                 |
| ipv6 route                          |
| ipv6 router ospf                    |
| IPv6 Routing Commands               |
| ipv6 traffic-filter                 |
| inv6 unicast_routing 1059           |

| ipv6 unreachables               |
|---------------------------------|
| iscsi aging time 542            |
| iscsi cos                       |
| iscsi enable 545                |
| iSCSI Optimization Commands 541 |
| iscsi target port               |
| isdp advertise-v2 314           |
| isdp enable                     |
| isdp holdtime                   |
| isdp timer                      |
| key                             |
| key                             |
| key-generate                    |
| key-string                      |
| lacp port-priority 601          |
| lacp system-priority 602        |
| lacp timeout                    |
| LAG Hashing 595                 |
| LAG Thresholds                  |
| Layer 2 ACLs                    |
| Layer 2 Commands                |
| Layer 2 Switching Commands      |
| Layer 3 Commands                |
| Layer 3 Commands                |
| Layer 3/4 IPv4 ACLs             |
| lease                           |
| level                           |
| Line Commands                   |
| line                            |
| Link Dependency Commands        |
| link-dependency group           |
| LLDP Commands                   |
| lldp dcbx port-role 829         |

| lldp dcbx version                  |
|------------------------------------|
| lldp notification                  |
| lldp notification-interval         |
| lldp receive                       |
| lldp timers 566                    |
| lldp tlv-select dcbxp              |
| lldp transmit                      |
| lldp transmit-mgmt                 |
| lldp transmit-tlv 568              |
| Local 802.1X Authentication Server |
| locale                             |
| locate                             |
| location                           |
| logging audit                      |
| logging buffered                   |
| logging cli-command                |
| logging console                    |
| logging email from-addr            |
| logging email logtime              |
| logging email message-type subject |
| logging email message-type to-addr |
| logging email test message-type    |
| logging email urgent               |
| logging email                      |
| logging file                       |
| logging on                         |
| logging snmp                       |
| logging traps                      |
| logging web-session                |
| logging                            |
| login authentication               |
| login-banner                       |
| Loopback Interface Commands 1089   |

| mac access-group                                           | 273  |
|------------------------------------------------------------|------|
| mac access-list extended rename                            | 275  |
| mac access-list extended                                   | 274  |
| mac address-table aging-time                               | 283  |
| mac address-table multicast filtering                      | 284  |
| mac address-table multicast forbidden address              | 285  |
| mac address-table multicast forbidden forward-unregistered | 286  |
| mac address-table multicast forward-all                    | 287  |
| mac address-table multicast forward-unregistered           | 288  |
| mac address-table multicast static                         | 289  |
| mac address-table static                                   | 291  |
| MAC Authentication Bypass                                  | 786  |
| MAC-Based VLANs                                            | 733  |
| macro apply                                                | 1384 |
| macro description                                          | 1386 |
| macro global apply                                         | 1381 |
| macro global description                                   | 1383 |
| macro global trace                                         | 1382 |
| macro name                                                 | 1380 |
| macro trace                                                | 1385 |
| mail-server ip-address   hostname                          | 390  |
| management access-class                                    | 1455 |
| management access-list                                     | 1456 |
| Management ACL Commands                                    | 1453 |
| Manual Aggregation of LAGs                                 | 597  |
| Manual Aggregation of LAGs                                 | 597  |
| mark cos                                                   | 630  |
| mark ip-dscp                                               | 630  |
| mark ip-precedence                                         | 631  |
| match class-map                                            | 632  |
| match cos                                                  | 633  |
| match destination-address mac                              | 634  |
| match dstip                                                | 635  |

| match dstip6                             |
|------------------------------------------|
| match dstl4port                          |
| match ethertype                          |
| match ip dscp                            |
| match ip precedence                      |
| match ip tos                             |
| match ip6flowlb1                         |
| match protocol 641                       |
| match source-address mac 642             |
| match srcip                              |
| match srcip6                             |
| match srcl4port                          |
| match vlan                               |
| maximum-paths                            |
| maximum-paths                            |
| media-type                               |
| member                                   |
| mirror                                   |
| Mode Commands                            |
| mode dvlan-tunnel                        |
| Mode Types                               |
| monitor session 612                      |
| motd-banner                              |
| msgauth                                  |
| mtu 402                                  |
| Multicast Commands                       |
| Multicast VLAN Registration Commands 577 |
| mvr group                                |
| mvr immediate                            |
| mvr mode                                 |
| mvr querytime 580                        |
| mvr type                                 |
| mvr vlan group                           |

| mvr vlan                              |
|---------------------------------------|
| mvr 578                               |
| name (Captive Portal)                 |
| name (mst)                            |
| name (RADIUS server) 679              |
| name (VLAN Configuration)             |
| netbios-name-server                   |
| netbios-node-type                     |
| network area                          |
| network                               |
| next-server                           |
| no clock summer-time                  |
| no clock timezone 1400                |
| no user                               |
| Notes                                 |
| nsf helper strict-lsa-checking        |
| nsf helper strict-lsa-checking        |
| nsf helper                            |
| nsf helper                            |
| nsf restart-interval                  |
| nsf restart-interval                  |
| nsf                                   |
| option                                |
| organization-unit                     |
| OSPF Commands                         |
| OSPF Equal Cost Multipath (ECMP)      |
| OSPFv3 Commands                       |
| Passive Interfaces                    |
| passive-interface default             |
| passive-interface default             |
| passive-interface                     |
| passive-interface                     |
| password (aaa IAS User Configuration) |

| password (Line Configuration)                       | . 250 |
|-----------------------------------------------------|-------|
| password (Mail Server Configuration Mode)           | 392   |
| password (User EXEC)                                |       |
| Password Aging                                      | 1463  |
| Password History                                    | 1463  |
| Password Management Commands                        | 1463  |
| Password Strength                                   | 1464  |
| passwords aging                                     | 1466  |
| passwords history                                   | 1466  |
| passwords lock-out                                  | 1467  |
| passwords min-length                                | 1468  |
| passwords strength exclude-keyword                  | 1476  |
| passwords strength max-limit consecutive-characters | 1473  |
| passwords strength max-limit repeated-characters    | 1474  |
| passwords strength minimum character-classes        | 1475  |
| passwords strength minimum lowercase-letters        | 1471  |
| passwords strength minimum numeric-characters       | 1472  |
| passwords strength minimum special-characters       | 1473  |
| passwords strength minimum uppercase-letters        | 1470  |
| passwords strength-check                            | 1469  |
| periodic                                            | 1669  |
| permit (management)                                 | 1457  |
| permit ip host mac host                             | 371   |
| PHY Diagnostics Commands                            | 1481  |
| ping ethernet cfm                                   | 439   |
| ping ipv6 interface                                 | 1060  |
| ping ipv6                                           | 1059  |
| ping                                                | 1617  |
| Pingable VRRP Commands                              | 1329  |
| Pingable VRRP Interface                             |       |
| police-simple                                       |       |
| policy-map                                          |       |
| port (Mail Server Configuration Mode)               | 391   |

| Port Channel Commands                | 593 |
|--------------------------------------|-----|
| Port Channels                        | 594 |
| Port Monitor Commands                | 511 |
| Port Roles 8                         | 322 |
| port security max                    | 293 |
| port security                        | 292 |
| port                                 | 599 |
| port                                 | 773 |
| port-channel min-links 6             | 503 |
| prefix-delegation 9                  | 930 |
| primary 6                            | 580 |
| Priority Flow Control Commands       | 371 |
| priority                             | 581 |
| priority                             | 773 |
| priority-flow-control mode 8         | 372 |
| priority-flow-control priority       | 373 |
| Protocol Based VLANs                 | 732 |
| protocol group                       | 739 |
| protocol vlan group all              | 741 |
| protocol vlan group                  | 740 |
| protocol 13                          | 357 |
| QoS Commands                         | 515 |
| Queue Mapping                        | 517 |
| quit                                 | 577 |
| RADIUS Commands                      | 571 |
| RADIUS-based Dynamic VLAN Assignment | 788 |
| radius-server attribute 4            | 316 |
| radius-server deadtime               | 582 |
| radius-server host6                  | 583 |
| radius-server key                    | 584 |
|                                      | 585 |
| radius-server source-ip              | 585 |
| radius-server timeout                | 586 |

| Real-time Clock                       |
|---------------------------------------|
| redirect                              |
| redirect                              |
| redirect-url                          |
| redistribute                          |
| redistribute                          |
| redistribute                          |
| release dhcp 342                      |
| reload                                |
| rename                                |
| renew dhcp                            |
| retransmit                            |
| revision (mst)                        |
| rmon alarm                            |
| rmon collection history               |
| RMON Commands                         |
| rmon event                            |
| Route Preferences                     |
| Route Tracking                        |
| Router Discovery Protocol Commands    |
| router ospf                           |
| router rip                            |
| router-id                             |
| router-id                             |
| Routing Information Protocol Commands |
| routing                               |
| script apply                          |
| script delete                         |
| script list                           |
| script show                           |
| script validate                       |
| sdm prefer                            |
| SDM Templates Commands 1505           |

| security                                        | 389  |
|-------------------------------------------------|------|
| service dhcp                                    | 918  |
| service dhcpv6                                  | 932  |
| service                                         | 433  |
| Serviceability Tracing Packet Commands          | 1511 |
| service-acl input                               | 276  |
| service-policy                                  | 650  |
| session-timeout                                 | 1358 |
| set description                                 | 1620 |
| Setting Up FIP Snooping                         | 839  |
| Sflow Commands                                  | 1533 |
| sflow destination                               | 1533 |
| sflow polling (Interface Mode)                  | 1536 |
| sflow polling                                   | 1535 |
| sflow sampling (Interface Mode)                 | 1538 |
| sflow sampling                                  | 1537 |
| show aaa ias-users                              | 252  |
| show aaa servers                                | 688  |
| show arp access-list                            | 372  |
| show arp                                        | 891  |
| show authentication methods                     | 253  |
| show auto-copy-sw                               | 1341 |
| show backup-config                              | 1427 |
| show banner                                     | 1622 |
| show boot                                       | 1342 |
| show bootvar                                    | 1428 |
| show boot-version                               | 1623 |
| show bridge multicast address-table count       | 1109 |
| show captive-portal client status               | 1360 |
| show captive-portal configuration client status | 1361 |
| show captive-portal configuration interface     | 1372 |
| show captive-portal configuration locales       | 1373 |
| show captive-portal configuration status        | 1374 |

| show | captive-portal configuration                  | 1371 |
|------|-----------------------------------------------|------|
| show | captive-portal interface client status        | 1362 |
| show | captive-portal interface configuration status | 1364 |
| show | captive-portal status                         | 1351 |
|      | 1 1                                           | 1366 |
| show | 1 1                                           | 1350 |
| show | checkpoint statistics                         | 1624 |
|      | class-map                                     |      |
|      | classofservice dot1p-mapping                  |      |
|      | classofservice ip-dscp-mapping                |      |
| show | classofservice trust                          | 657  |
|      | clock                                         |      |
|      | copper-ports tdr                              |      |
|      | J1 J                                          | 1692 |
|      | 31 3 31 3                                     | 1580 |
|      |                                               | 1581 |
|      | $\mathcal{E}$                                 | 1625 |
|      | 66 6                                          | 1531 |
|      | dhcp l2relay agent-option vlan                |      |
|      | dhcp l2relay all                              |      |
|      | dhcp l2relay circuit-id vlan                  |      |
|      | dhcp l2relay interface                        |      |
|      | dhcp l2relay remote-id vlan                   |      |
|      | dhcp l2relay stats interface                  |      |
|      | dhcp l2relay subscription interface           |      |
|      | dhcp l2relay vlan                             |      |
|      | dhcp lease                                    |      |
|      | diffserv service brief                        |      |
|      | diffserv service interface port-channel       |      |
| show | diffserv service interface                    | 659  |
|      | diffserv                                      |      |
|      | dos-control                                   |      |
| show | dot1x advanced                                | 815  |

| show dot1x authentication-history           | 803  |
|---------------------------------------------|------|
| show dot1x clients                          | 805  |
| show dot1x interface                        | 807  |
| show dot1x statistics                       | 809  |
| show dot1x users                            | 811  |
| show dot1x                                  | 802  |
| show dvlan-tunnel interface                 | 743  |
| show dvlan-tunnel                           | 742  |
| show ethernet cfm domain                    | 442  |
| show ethernet cfm errors                    | 442  |
| show ethernet cfm maintenance-points local  | 443  |
| show ethernet cfm maintenance-points remote | 444  |
| show ethernet cfm statistics                | 446  |
| r · · · · · · · · · · · · · · · · · · ·     | 1482 |
| show fip-snooping enode                     | 847  |
| show fip-snooping fcf                       | 849  |
| show fip-snooping sessions                  | 852  |
| show fip-snooping statistics                | 860  |
| show fip-snooping vlan                      | 867  |
| show fip-snooping                           | 845  |
| show gvrp configuration                     | 456  |
| show gvrp error-statistics                  | 458  |
| show gvrp statistics                        | 459  |
| show hosts                                  | 499  |
|                                             | 1626 |
| show interfaces advertise                   | 403  |
| show interfaces configuration               | 404  |
| show interfaces cos-queue                   | 662  |
| show interfaces counters                    | 406  |
| show interfaces description                 | 409  |
| show interfaces detail                      | 410  |
|                                             | 1090 |
| show interfaces media-type                  | 1627 |

| show interfaces port-channel 604          |
|-------------------------------------------|
| show interfaces priority-flow-control 875 |
| show interfaces random-detect 664         |
| show interfaces status                    |
| show interfaces switchport                |
| show interfaces tunnel                    |
| show ip access-lists                      |
| show ip address-conflict                  |
| show ip arp inspection vlan               |
| show ip arp inspection                    |
| show ip brief                             |
| show ip dhcp binding                      |
| show ip dhcp conflict                     |
| show ip dhcp global configuration         |
| show ip dhcp pool                         |
| show ip dhcp relay 987                    |
| show ip dhcp server statistics            |
| show ip dhcp snooping binding             |
| show ip dhcp snooping database            |
| show ip dhcp snooping interfaces          |
| show ip dhcp snooping statistics          |
| show ip dhcp snooping                     |
| show ip dvmrp interface                   |
| show ip dvmrp neighbor946                 |
| show ip dvmrp nexthop 947                 |
| show ip dvmrp prune 948                   |
| show ip dvmrp route                       |
| show ip dvmrp                             |
| show ip helper statistics                 |
| show ip helper-address                    |
| show ip helper-address                    |
| show ip http server secure status         |
| show in http server status 1694           |

| show ip igmp groups                    | 960  |
|----------------------------------------|------|
| show ip igmp interface stats           | 963  |
| show ip igmp interface                 | 961  |
| show ip igmp membership                | 963  |
| show ip igmp snooping groups           | 467  |
| show ip igmp snooping interface        | 468  |
| show ip igmp snooping mrouter          | 469  |
| show ip igmp snooping querier          | 480  |
| show ip igmp snooping                  | 466  |
| show ip igmp                           | 959  |
| show ip igmp-proxy groups detail       | 970  |
| show ip igmp-proxy groups              | 970  |
| show ip igmp-proxy interface           | 969  |
| show ip igmp-proxy                     | 968  |
| show ip interface                      | 1002 |
| show ip irdp                           | 1282 |
| show ip meast boundary                 | 1111 |
| show ip meast mroute group             | 1113 |
| show ip meast mroute source            | 1114 |
| show ip meast mroute static            | 1115 |
| show ip meast mroute                   | 1113 |
| show ip multicast interface            | 1112 |
| show ip multicast                      | 1110 |
| show ip ospf abr                       | 1193 |
| show ip ospf area                      | 1194 |
| show ip ospf asbr                      | 1196 |
| show ip ospf database database-summary | 1200 |
| show ip ospf database                  | 1197 |
| show ip ospf interface brief           | 1204 |
| show ip ospf interface stats           | 1204 |
| show ip ospf interface                 | 1202 |
| show ip ospf neighbor                  | 1205 |
| show ip ospf range                     | 1208 |

| show ip ospf statistics                             |
|-----------------------------------------------------|
| show ip ospf stub table                             |
| show ip ospf virtual-link                           |
| show ip ospf virtual-links brief                    |
| show ip ospf                                        |
| show ip pim bsr-router                              |
| show ip pim interface                               |
| show ip pim neighbor                                |
| show ip pim rp hash                                 |
| show ip pim rp mapping                              |
| show ip protocols                                   |
| show ip rip interface brief                         |
| show ip rip interface                               |
| show ip rip                                         |
| show ip route configured 1008                       |
| show ip route preferences                           |
| show ip route summary                               |
| show ip route                                       |
| show ip source binding                              |
| show ip ssh                                         |
| show ip telnet                                      |
| show ip traffic                                     |
| show ip verify interface                            |
| show ip verify source interface                     |
| show ip vlan                                        |
| show ip vrrp interface                              |
| show ipv6 access-lists                              |
| show ipv6 brief                                     |
| show ipv6 dhcp binding                              |
| show ipv6 dhcp interface (Privileged EXEC) 936      |
| show ipv6 dhcp interface (User EXEC) 934            |
| show ipv6 dhcp interface out-of-band statistics 502 |
| show inv6 dhen nool                                 |

| show ipv6 dhcp statistics                 | 940  |
|-------------------------------------------|------|
| show ipv6 dhcp                            | 933  |
| show ipv6 interface management statistics | 1064 |
| show ipv6 interface out-of-band           | 503  |
| show ipv6 interface                       | 1062 |
| show ipv6 mld groups                      | 1066 |
| show ipv6 mld interface                   | 1069 |
| show ipv6 mld snooping groups             |      |
| show ipv6 mld snooping querier            | 532  |
| show ipv6 mld snooping                    | 522  |
| show ipv6 mld traffic                     | 1077 |
| show ipv6 mld-proxy groups detail         | 1074 |
| show ipv6 mld-proxy groups                | 1073 |
| show ipv6 mld-proxy interface             | 1076 |
| show ipv6 mld-proxy                       | 1071 |
| show ipv6 neighbors                       | 1079 |
| show ipv6 ospf abr                        | 1256 |
| show ipv6 ospf area                       | 1257 |
| show ipv6 ospf asbr                       | 1258 |
| show ipv6 ospf border-routers             | 1259 |
| show ipv6 ospf database database-summary  | 1262 |
| show ipv6 ospf database                   | 1259 |
| show ipv6 ospf interface brief            | 1265 |
| show ipv6 ospf interface stats            | 1266 |
| show ipv6 ospf interface vlan             | 1267 |
| show ipv6 ospf interface                  | 1263 |
| show ipv6 ospf neighbor                   | 1269 |
| show ipv6 ospf range                      | 1270 |
| show ipv6 ospf stub table                 | 1271 |
| show ipv6 ospf virtual-link brief         | 1273 |
| show ipv6 ospf virtual-links              | 1272 |
| show ipv6 ospf                            | 1252 |
| show ipv6 pim bsr-router                  | 1027 |

| show ipv6 pim interface     |
|-----------------------------|
| show ipv6 pim neighbor      |
| show ipv6 pim rp hash       |
| show ipv6 pim rp mapping    |
| show ipv6 pimsm bsr         |
| show ipv6 pimsm interface   |
| show ipv6 pimsm neighbor    |
| show ipv6 pimsm rp mapping  |
| show ipv6 pimsm rphash      |
| show ipv6 pimsm             |
| show ipv6 pimsm             |
| show ipv6 route preferences |
| show ipv6 route summary     |
| show ipv6 route             |
| show ipv6 traffic           |
| show ipv6 vlan              |
| show iscsi sessions         |
| show iscsi                  |
| show isdp entry             |
| show isdp interface         |
| show isdp neighbors         |
| show isdp traffic           |
| show isdp                   |
| show lacp 605               |
| show line                   |
| show link-dependency        |
| show lldp dcbx 832          |
| show lldp interface         |
| show lldp local-device      |
| show lldp remote-device     |
| show lldp statistics        |
| show lldp tlv-select        |
| show lldp                   |

| show logging email statistics    | 388   |
|----------------------------------|-------|
| show logging file                | 1601  |
| show logging                     | 1600  |
| show mac access-list             | . 279 |
| show mac address-table address   |       |
| show mac address-table count     | . 298 |
| show mac address-table dynamic   |       |
| show mac address-table filtering | 295   |
| show mac address-table interface |       |
| show mac address-table multicast | . 293 |
| show mac address-table static    |       |
| show mac address-table vlan      | 303   |
| show mac address-table           |       |
| show mail-server                 | 393   |
| show management access-class     | 1459  |
| show management access-list      | 1460  |
| show memory cpu                  | 1628  |
| show monitor session             | 613   |
| show mvr interface               | 589   |
| show mvr members                 | 588   |
| show mvr traffic                 | 591   |
| show mvr                         | 586   |
| show parser macro                | 1386  |
| show passwords configuration     | 1477  |
| show passwords result            | 1479  |
| show policy-map interface        | 666   |
| show policy-map                  |       |
| show port protocol               | . 748 |
| show ports security addresses    | 305   |
| show ports security              | 304   |
| show power-usage-history         | 1628  |
| show process cpu                 | 1630  |
| show radius statistics           | 691   |

| show rmon alarm                 |
|---------------------------------|
| show rmon alarms                |
| show rmon collection history    |
| show rmon events                |
| show rmon history               |
| show rmon log                   |
| show rmon statistics            |
| show running-config             |
| show sdm prefer                 |
| show service-acl interface      |
| show service-policy 66          |
| show sessions                   |
| show sflow agent                |
| show sflow destination          |
| show sflow polling              |
| show sflow sampling             |
| show slot                       |
| show snmp engineID              |
| show snmp filters               |
| show snmp group                 |
| show snmp user                  |
| show snmp views                 |
| show snmp                       |
| show sntp configuration         |
| show sntp server                |
| show sntp status                |
| show spanning-tree summary      |
| show spanning-tree              |
| show startup-config 143         |
| show statistics port-channel 60 |
| show statistics switchport      |
| show statistics                 |
| show storm control              |

| show supported cardtype      | 1634 |
|------------------------------|------|
| show supported switchtype    | 1636 |
| show switch                  | 1638 |
| show switchport protected    | 428  |
| show switchport voice        | 308  |
| show syslog-servers          | 1602 |
| show system id               | 1647 |
| show system power            | 1648 |
| show system temperature      | 1649 |
| show system                  | 1646 |
| show tacacs                  | 774  |
| show tech-support            | 1650 |
| show time-range              | 1671 |
| show trapflags               | 1553 |
| show users accounts          | 254  |
| show users login-history     | 256  |
| show users                   | 1652 |
| show version                 | 1653 |
| show vlan association mac    | 750  |
| show vlan association subnet | 751  |
| show vlan                    | 749  |
| show voice vlan              | 782  |
| show vrrp interface brief    | 1327 |
| show vrrp interface stats    | 1328 |
| show vrrp interface          | 1325 |
| show vrrp                    | 1322 |
| shutdown                     | 422  |
| Simple Network Time Protocol | 1389 |
| slot                         | 1621 |
| SNMP Commands                | 1545 |
| snmp-server community        | 1555 |
| snmp-server community-group  | 1557 |
| enmn_server contact          | 1558 |

| spanning-tree mst priority                           | 723  |
|------------------------------------------------------|------|
| spanning-tree portfast bpdufilter default            | 725  |
| spanning-tree portfast default                       | 726  |
| spanning-tree portfast                               | 724  |
| spanning-tree port-priority                          | 727  |
| spanning-tree priority                               | 728  |
| spanning-tree tenguard                               | 728  |
| spanning-tree transmit hold-count                    | 729  |
| spanning-tree                                        | 711  |
| speed                                                | 1452 |
| speed                                                | 423  |
| split-horizon                                        | 1299 |
| SSH Commands                                         | 1573 |
| stack                                                | 1654 |
| Starting the CLI                                     | 187  |
| state                                                | 1696 |
| Static LAGS                                          | 593  |
| Static Reject Routes                                 | 992  |
| Static Routes/ECMP Static Routes                     | 991  |
| storm-control broadcast                              | 424  |
| storm-control multicast                              | 425  |
| storm-control unicast                                | 426  |
| switchport access vlan                               | 752  |
| switchport forbidden vlan                            | 753  |
| switchport general acceptable-frame-type tagged-only | 754  |
| switchport general allowed vlan                      | 754  |
| switchport general ingress-filtering disable         | 755  |
| switchport general pvid                              | 756  |
| switchport mode                                      | 757  |
| switchport protected name                            | 428  |
| switchport protected                                 |      |
| switchport trunk                                     | 758  |
| switchport voice detect auto                         | 310  |

| Syslog Commands            |
|----------------------------|
| System Management Commands |
| TACACS+ Commands           |
| tacacs-server host         |
| tacacs-server key          |
| tacacs-server timeout      |
| Telnet Server Commands     |
| telnet                     |
| Terminal Length Commands   |
| terminal length            |
| test copper-port tdr       |
| Time Ranges Commands       |
| timeout 69                 |
| timeout                    |
| time-range                 |
| timers spf                 |
| traceroute ethernet cfm    |
| traceroute ipv6            |
| traceroute                 |
| traffic-shape 66           |
| tunnel destination         |
| Tunnel Interface Commands  |
| tunnel mode ipv6ip         |
| tunnel source              |
| update bootcode            |
| usage                      |
| user group moveusers       |
| user group name            |
| user group                 |
| user group                 |
| User Interface Commands    |
| User Lockout               |
| user name                  |

| user password                               | 1369    |
|---------------------------------------------|---------|
| user session-timeout                        | 1370    |
| user-key                                    | 1583    |
| user-logout                                 | 1368    |
| username (Mail Server Configuration Mode)   | <br>391 |
| username password encrypted                 | <br>258 |
| username unlock                             | <br>260 |
| username                                    | <br>257 |
| Using CLI Functions and Tools               | <br>195 |
| Using the CLI                               |         |
| Utility Commands                            | 1333    |
| Utility Commands                            | <br>143 |
| verification                                | 1359    |
| Virtual Router Redundancy Protocol Commands | 1307    |
| Virtual Router Redundancy Protocol Commands | 1310    |
| vlan (Global Config)                        | <br>761 |
| vlan association mac                        | <br>762 |
| vlan association subnet                     | <br>762 |
| VLAN Commands                               | <br>731 |
| vlan database                               | <br>763 |
| vlan makestatic                             | <br>764 |
| vlan protocol group add protocol            | <br>766 |
| vlan protocol group name                    | <br>767 |
| vlan protocol group remove                  | <br>767 |
| vlan protocol group                         | <br>765 |
| vlan routing                                | <br>768 |
| vlan                                        | <br>760 |
| VLANs and LAGs                              | <br>594 |
| voice vlan (Interface)                      | <br>780 |
| Voice VLAN Commands                         | <br>779 |
| voice vlan data priority                    | <br>782 |
| voice vlan                                  | <br>780 |
| vrrn accept-mode                            | 1310    |

| vrrp authentication 1         | 311 |
|-------------------------------|-----|
| vrrp description              | 312 |
| vrrp ip                       | 313 |
| vrrp mode                     | 314 |
| vrrp preempt                  | 315 |
| vrrp priority                 | 316 |
| VRRP Route/Interface Tracking | 308 |
| vrrp timers advertise         | 317 |
| vrrp timers learn             | 318 |
| vrrp track interface          | 319 |
| vrrp track ip route           | 320 |
| Web Server Commands           | 679 |
| Web Sessions                  | 679 |
| write                         | 433 |

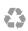

Printed in the U.S.A.

www.dell.com | support.dell.com